## aludu CISCO.

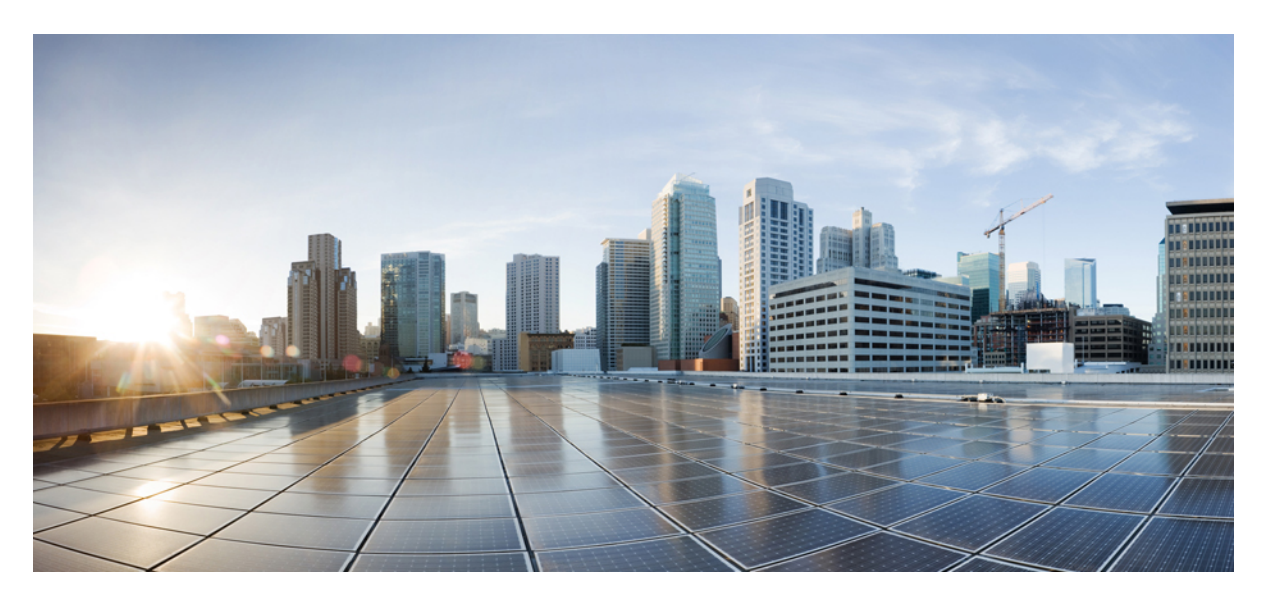

## **Cisco ASR 1000 Series Aggregation Services Routers Software Configuration Guide, Cisco IOS XE Fuji 16.9.x**

**First Published:** 2018-03-29

**Last Modified:** 2018-03-29

### **Americas Headquarters**

Cisco Systems, Inc. 170 West Tasman Drive San Jose, CA 95134-1706 USA http://www.cisco.com Tel: 408 526-4000 800 553-NETS (6387) Fax: 408 527-0883

© 2018 Cisco Systems, Inc. All rights reserved.

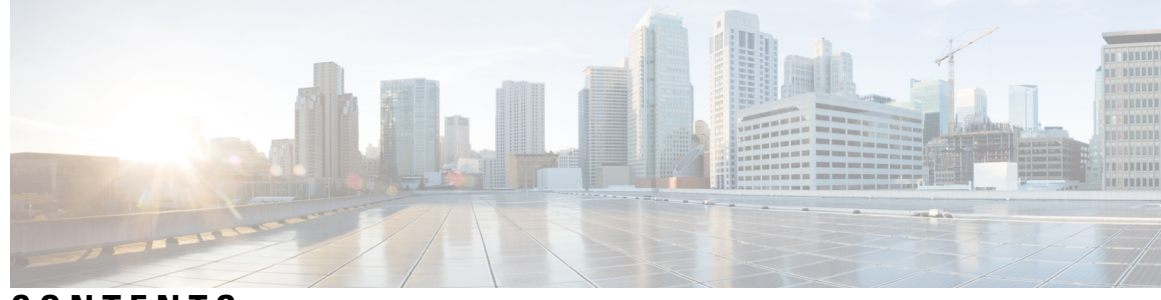

## **CONTENTS**

I

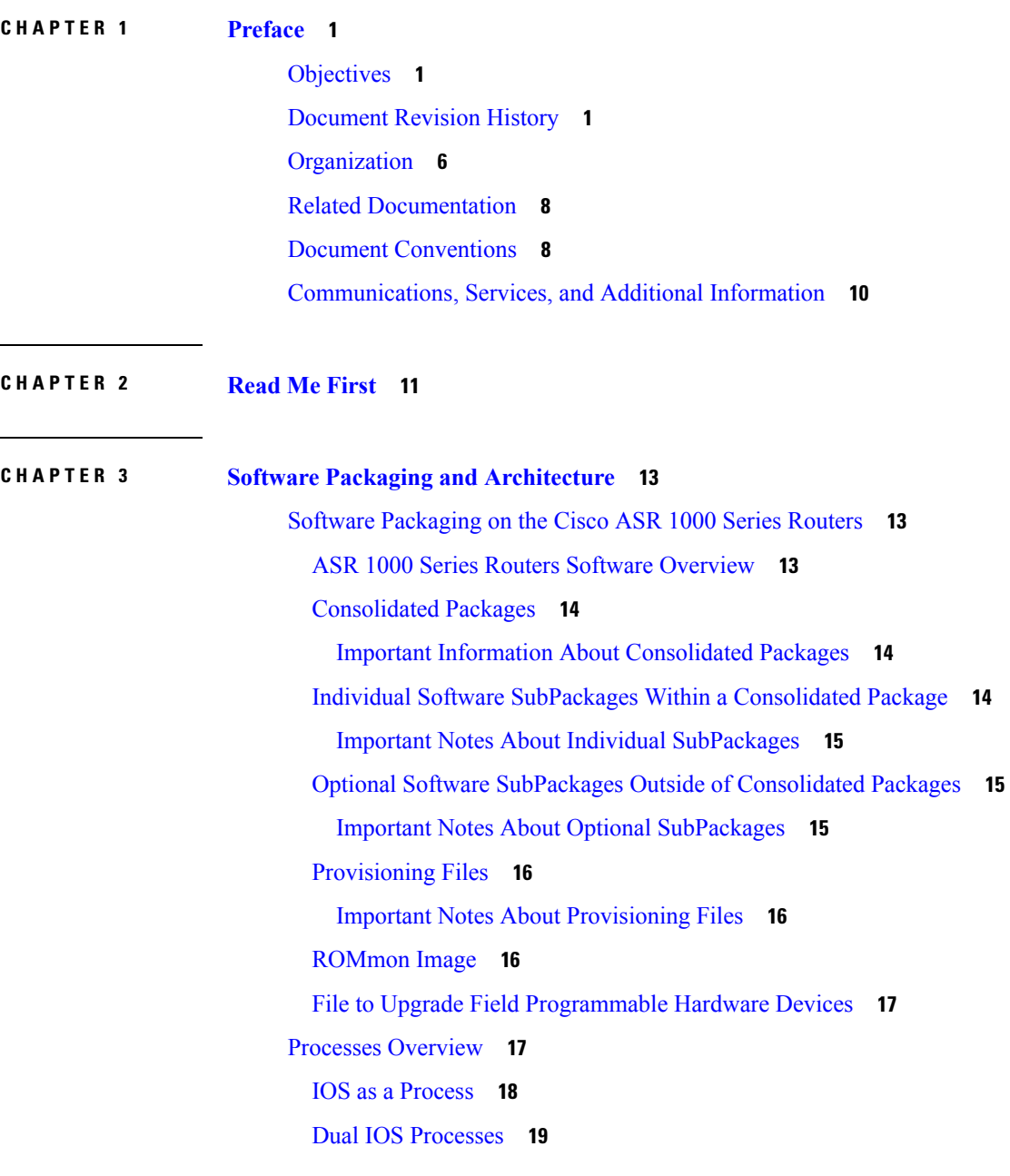

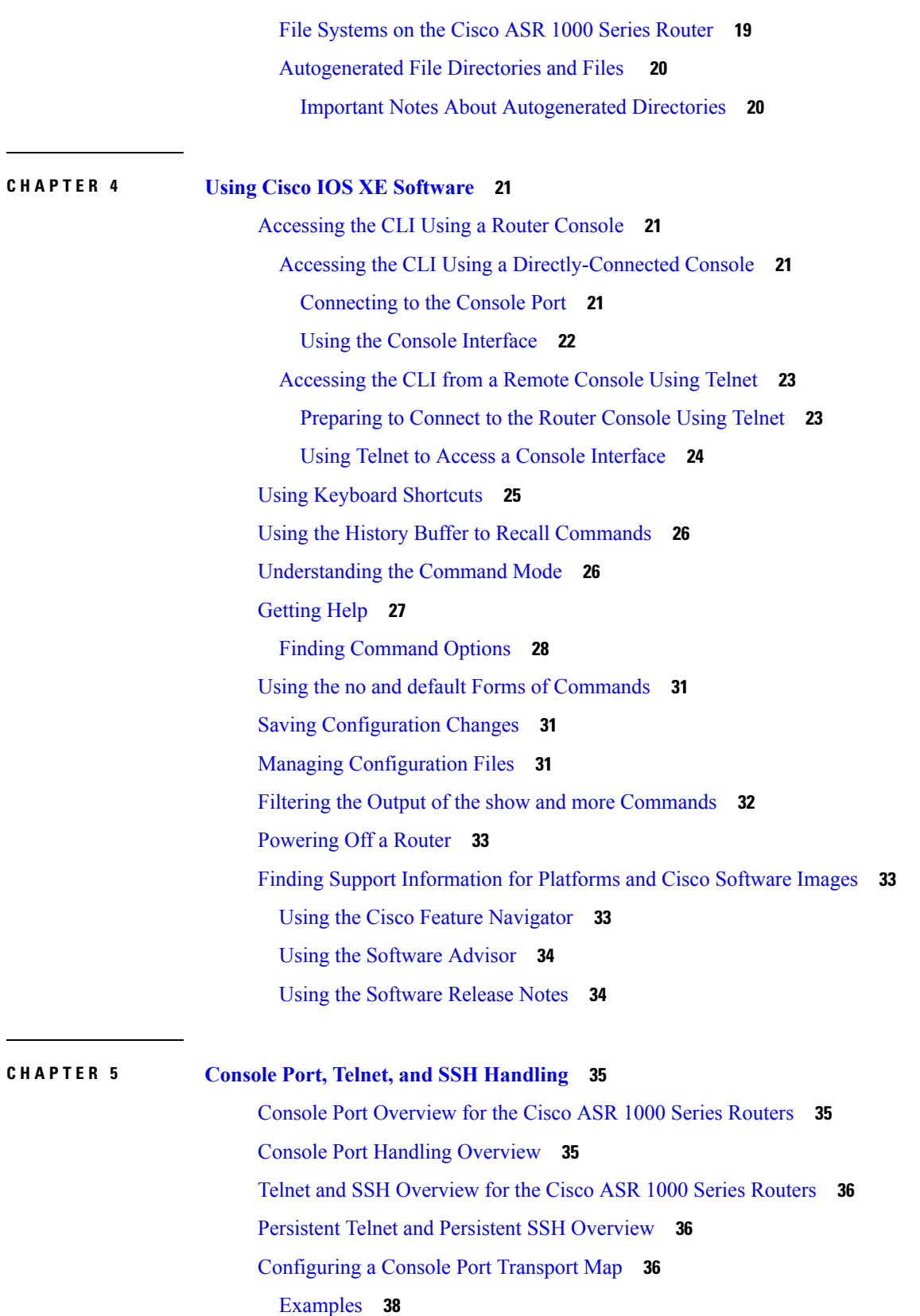

 $\blacksquare$ 

 $\mathbf l$ 

i.

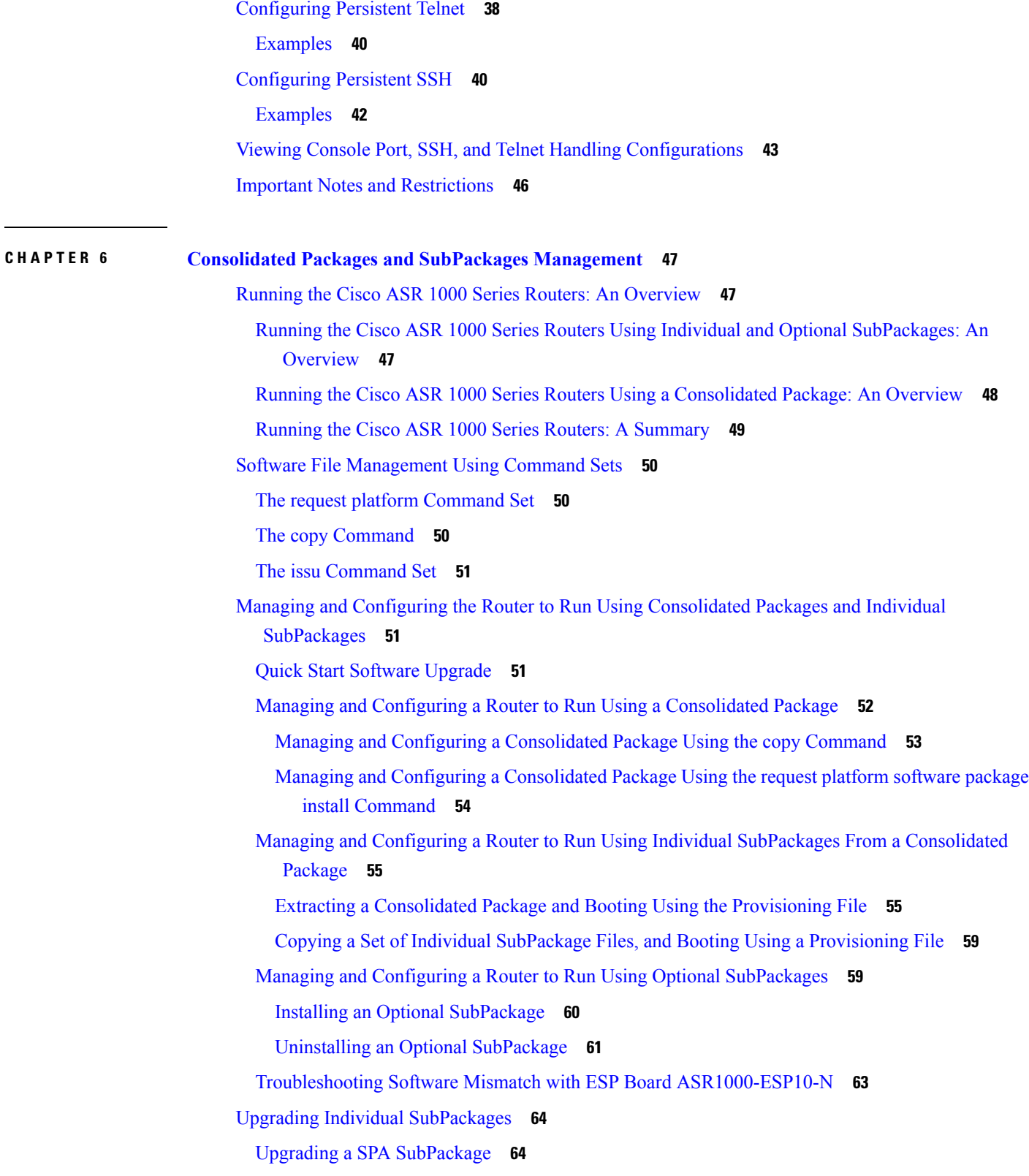

 $\blacksquare$ 

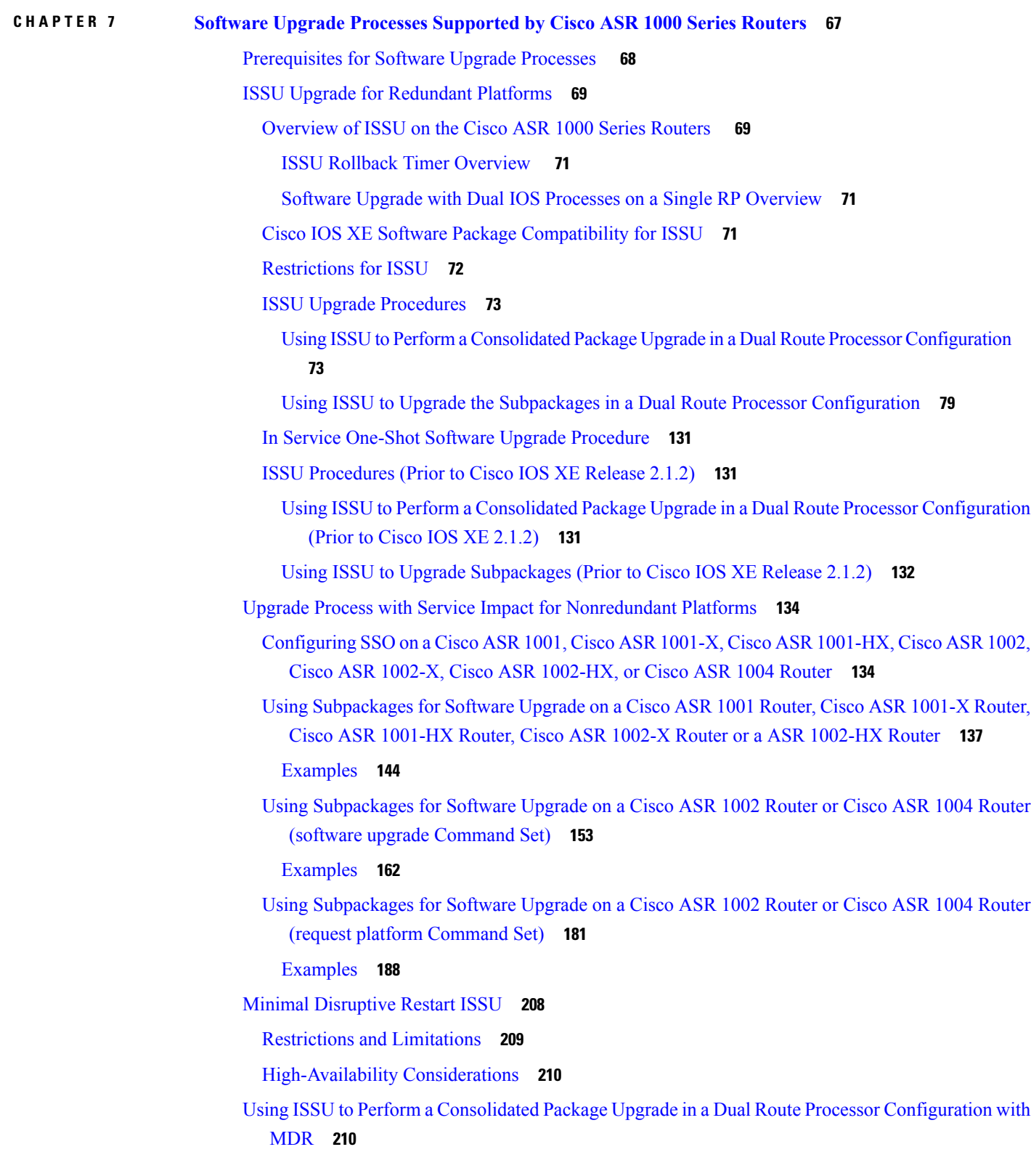

I

 $\mathbf l$ 

i.

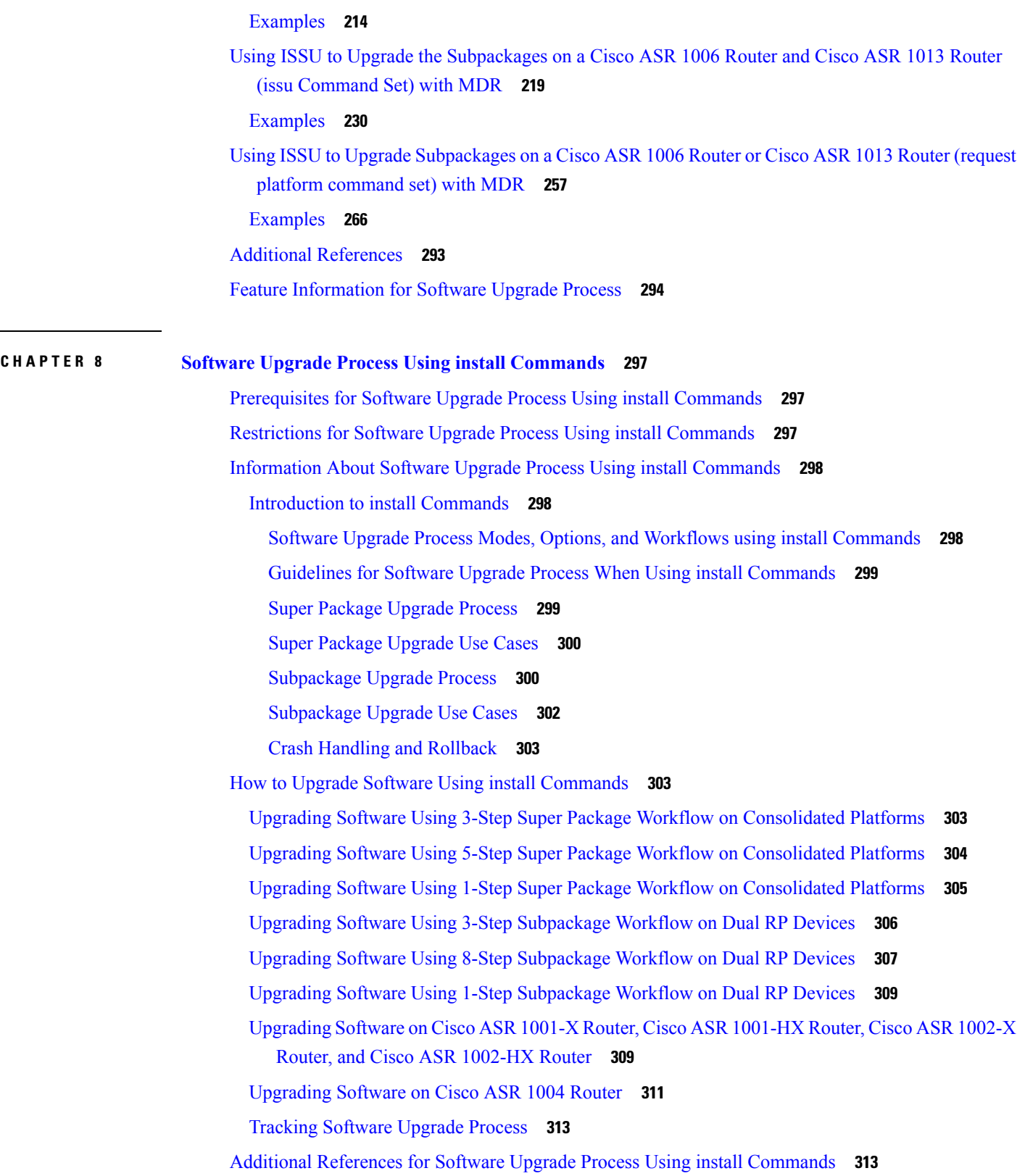

 $\blacksquare$ 

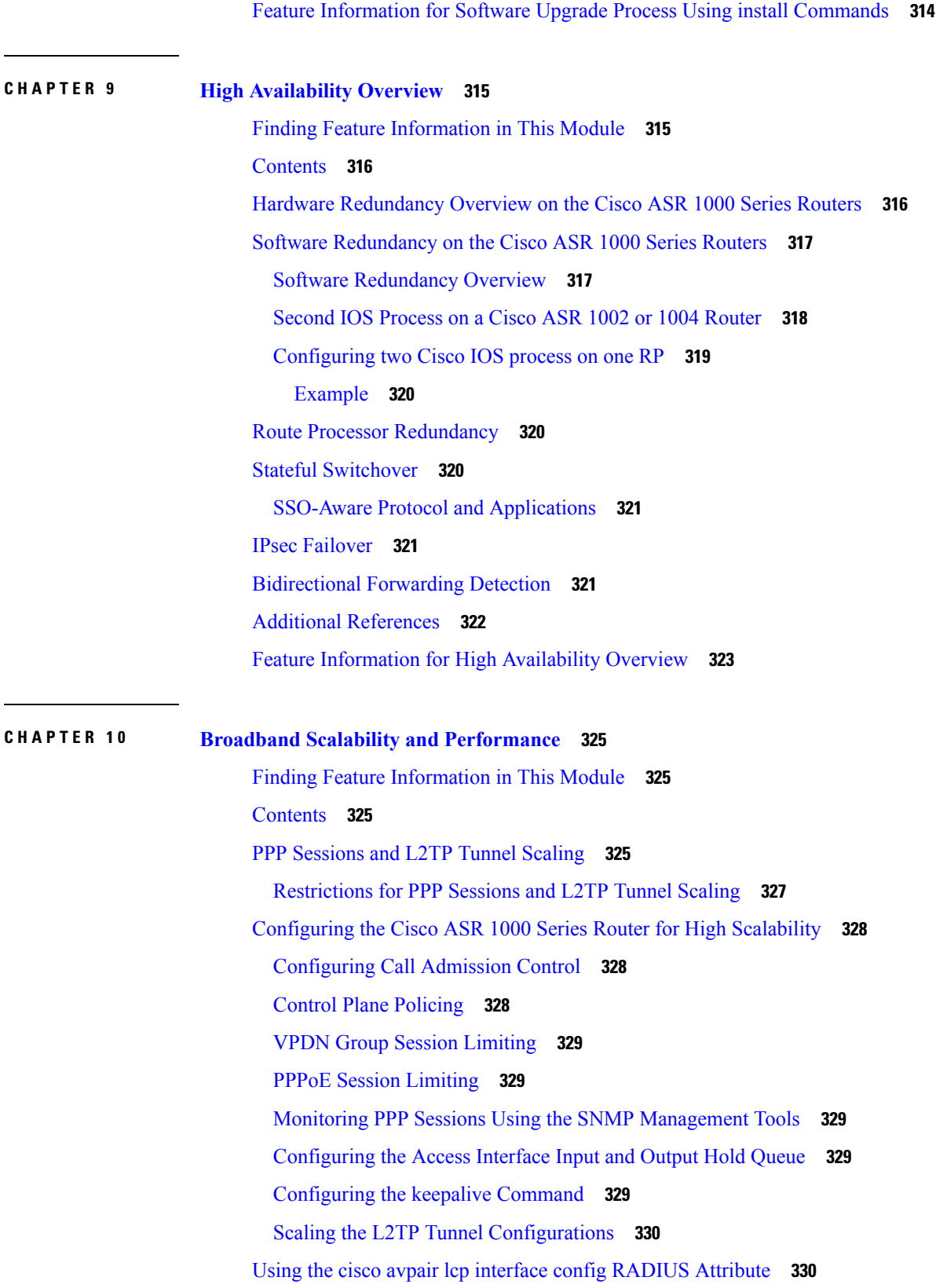

Г

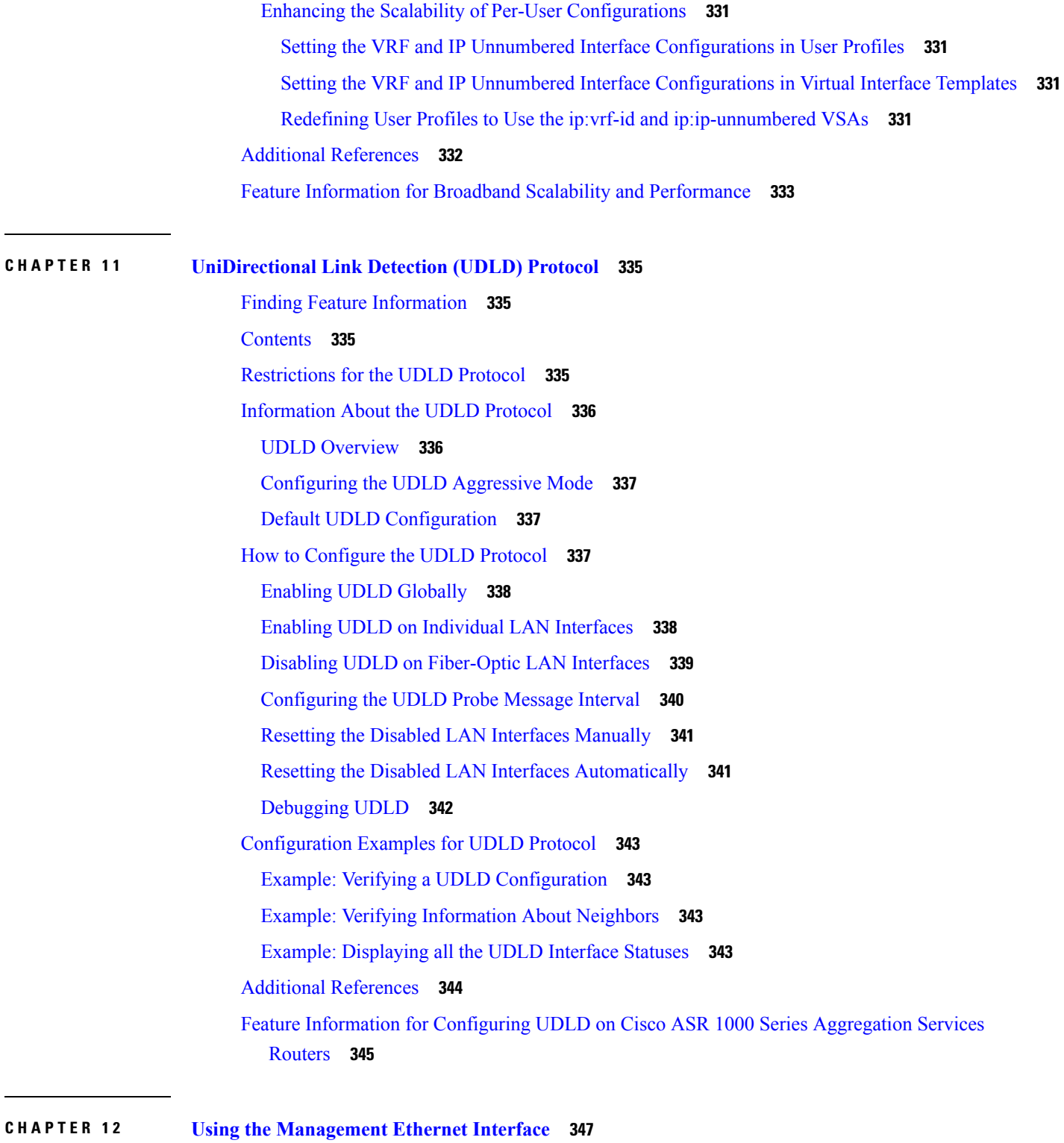

 $\mathbf I$ 

I

Finding Feature [Information](#page-366-1) in This Module **347** [Contents](#page-366-2) **347**

Gigabit Ethernet [Management](#page-366-3) Interface Overview **347** Gigabit Ethernet Port [Numbering](#page-367-0) **348** IP Address Handling in ROMmon and the [Management](#page-367-1) Ethernet Port **348** Gigabit Ethernet [Management](#page-368-0) Interface VRF **349** Common Ethernet [Management](#page-368-1) Tasks **349** Viewing the VRF [Configuration](#page-368-2) **349** Viewing Detailed VRF Information for the [Management](#page-369-0) Ethernet VRF **350** Setting a Default Route in the [Management](#page-369-1) Ethernet Interface VRF **350** Setting the [Management](#page-369-2) Ethernet IP Address **350** Telnetting over the [Management](#page-369-3) Ethernet Interface **350** Pinging over the [Management](#page-370-0) Ethernet Interface **351** Copy [Using](#page-370-1) TFTP or FTP **351** NTP [Server](#page-370-2) **351** [SYSLOG](#page-370-3) Server **351** [SNMP-Related](#page-371-0) Services **352** Domain Name [Assignment](#page-371-1) **352** DNS [service](#page-371-2) **352** RADIUS or [TACACS+](#page-371-3) Server **352** [VTY](#page-372-0) lines with ACL **353** Additional [References](#page-372-1) **353** Feature Information for Using the [Management](#page-373-0) Ethernet Interface **354 CHAPTER 1 3 Network [Synchronization](#page-374-0) Support 355** Finding Feature [Information](#page-374-1) **355** [Contents](#page-374-2) **355** Prerequisites for Network [Synchronization](#page-375-0) Support **356** Network [Synchronization](#page-375-1) Overview **356** Features [Supported](#page-375-2) on ASR 1000 Platforms **356** Synchronization Status Message and Ethernet [Synchronization](#page-379-0) Messaging Channel **360** [Synchronization](#page-379-1) Status Message **360** Ethernet [Synchronization](#page-379-2) Messaging Channel **360**

Clock Selection [Algorithm](#page-380-0) **361**

Restrictions for Network [Synchronization](#page-380-1) **361**

Configuring Network [Synchronization](#page-381-0) **362**

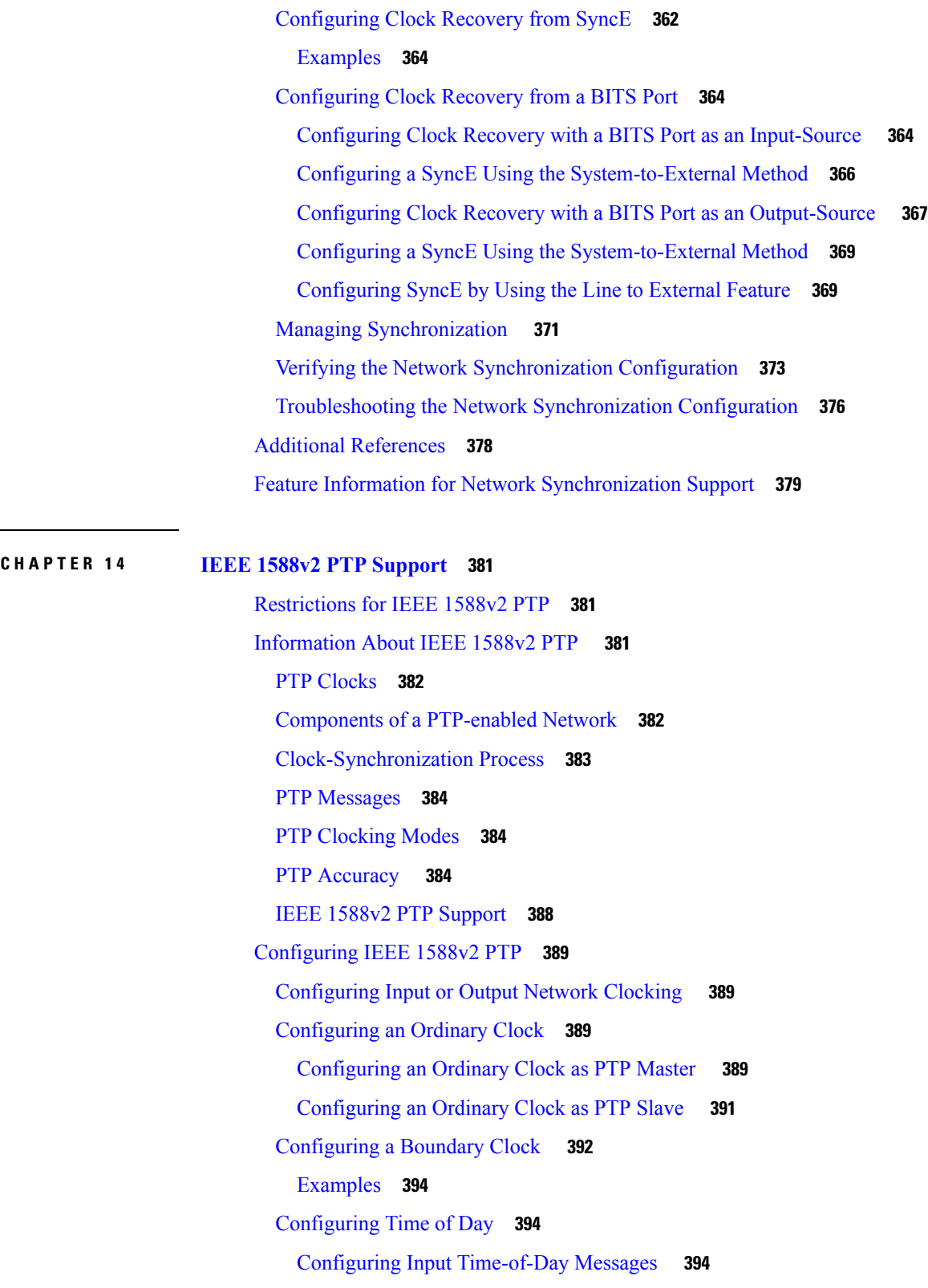

H

 $\mathbf{l}$ 

Configuring Output [Time-of-Day](#page-415-0) Messages **396**

 $\overline{\phantom{a}}$ 

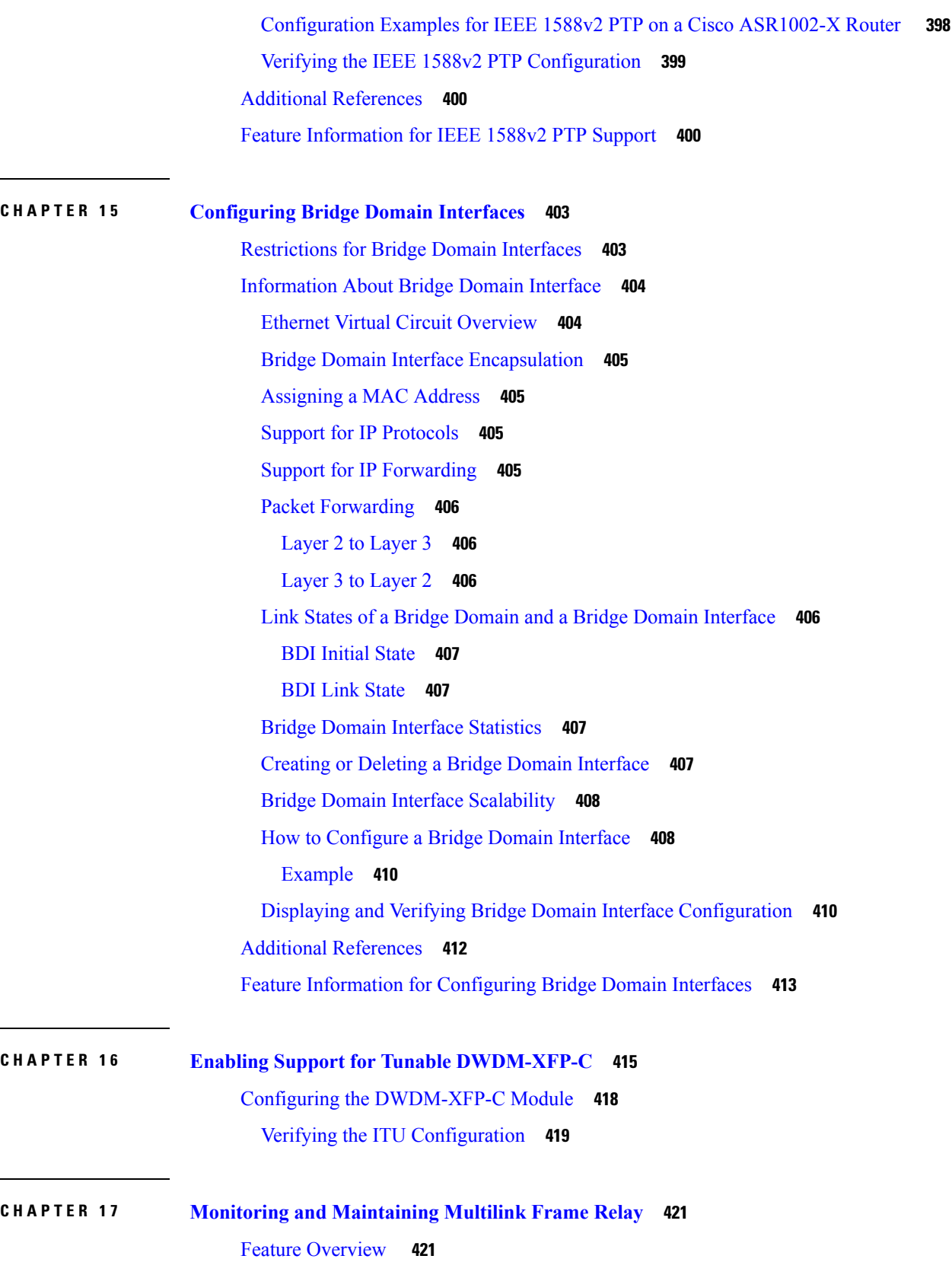

Г

 $\mathbf l$ 

 $\overline{\phantom{0}}$ 

 $\overline{\phantom{0}}$ 

[Configuring](#page-440-2) Multilink Frame Relay **421** Monitoring and [Maintaining](#page-440-3) Frame Relay and Multilink Frame Relay **421** Additional [References](#page-441-0) **422** Feature Information for Monitoring and [Maintaining](#page-442-0) Multilink Frame Relay **423**

#### **CHAPTER 1 8 [Configuring](#page-444-0) MPLS Layer 2 VPNs 425**

Overview of L2VPN [Interworking](#page-445-0) **426** L2VPN [Interworking](#page-445-1) Modes **426** Ethernet or Bridged [Interworking](#page-445-2) **426** IP or Routed [Interworking](#page-446-0) **427** Virtual Private LAN [Services](#page-447-0) **428** Reverse Layer 2 [Gateway](#page-447-1) Protocol **428** BPDUs Sent Out of [R-L2GP](#page-448-0) Ports **429** BPDUs [Received](#page-449-0) on R-L2GP Ports **430** BPDUs Received on L2 Protocol [Forwarding](#page-449-1) PW **430** [Restrictions](#page-449-2) for R-L2GP **430** [Configuring](#page-449-3) the R-L2GP **430** [Configuring](#page-449-4) the MST **430** [Configuring](#page-450-0) an R-L2GP Instance **431** [Attaching](#page-451-0) an R-L2GP Instance to a Port **432** Example: [Configuring](#page-452-0) an R-L2GP **433** [Configuring](#page-453-0) the Layer 2 Protocol Forwarding Virtual Private LAN Services Pseudowire Between Two [Redundant](#page-453-0) NPES **434** Verifying an R-L2GP [Configuration](#page-454-0) **435** Prerequisites for Frame Relay [DLCI-to-ATM](#page-454-1) AAL5SNAP Bridged Interworking **435** Frame Relay [DLCI-to-ATM](#page-454-2) AAL5SNAP Bridged Interworking **435** Configuring Frame Relay [DLCI-to-ATM](#page-456-0) AAL5SNAP Bridged Interworking **437** Example: Frame [Relay-to-ATM](#page-460-0) Bridged Interworking on an ATM-PE Router **441** Example: Frame [Relay-to-ATM](#page-461-0) Bridged Interworking on a Frame Relay-PE Router **442** Gigabit [EtherChannel](#page-462-0) for Virtual Private Wire Service **443** [Supported](#page-462-1) Modes **443** GEC [Like-to-Like](#page-462-2) Mode **443** [Any-to-GEC](#page-462-3) Mode **443** Restrictions for Gigabit [EtherChannel](#page-463-0) for Virtual Private Wire Service **444**

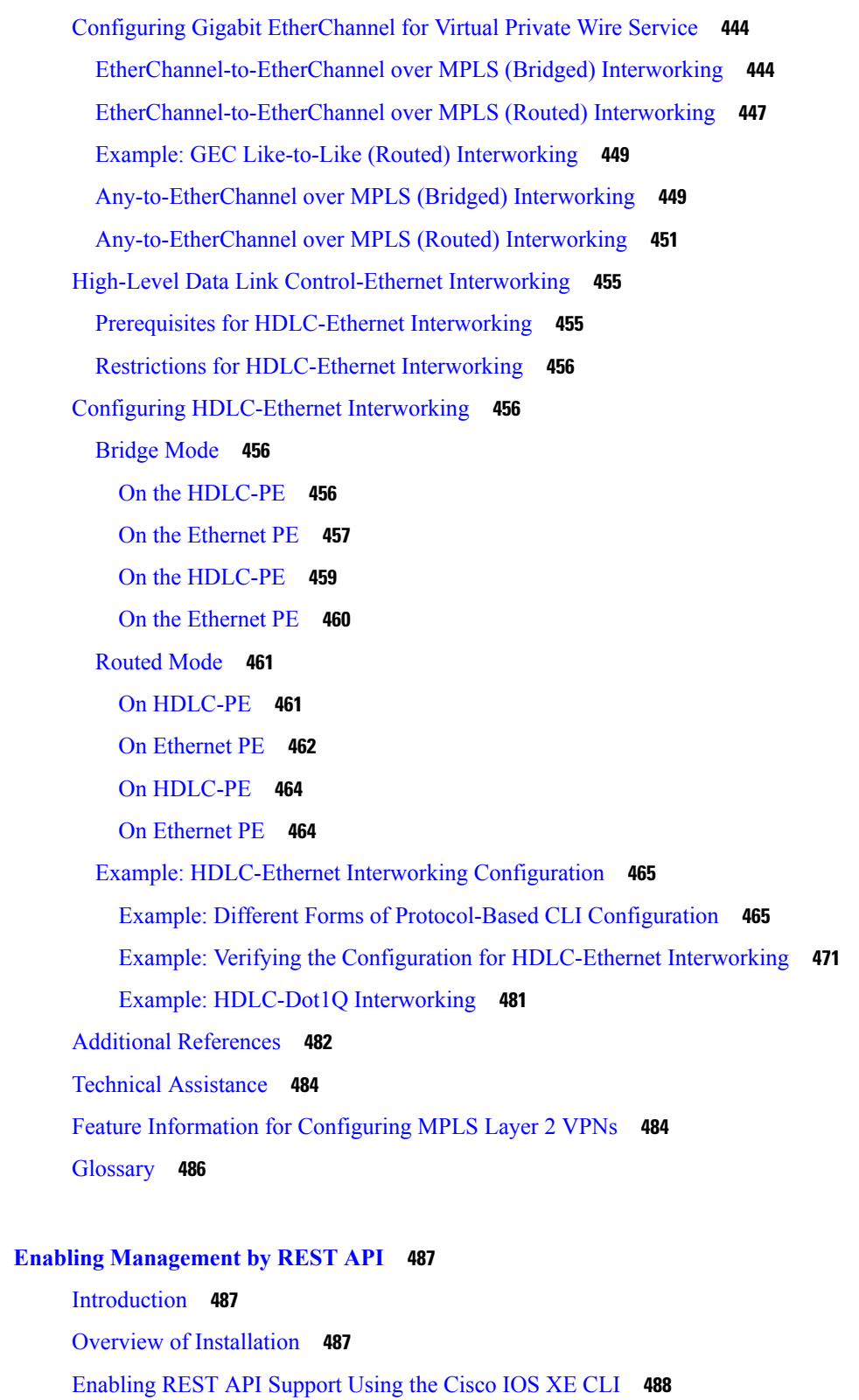

 $\overline{\phantom{a}}$ 

I

Configuring the Data Plane Dual [Management](#page-507-1) Interface to Support the REST API **488**

**CHAPTER 1 9 Enabling [Management](#page-506-0) by REST API 487**

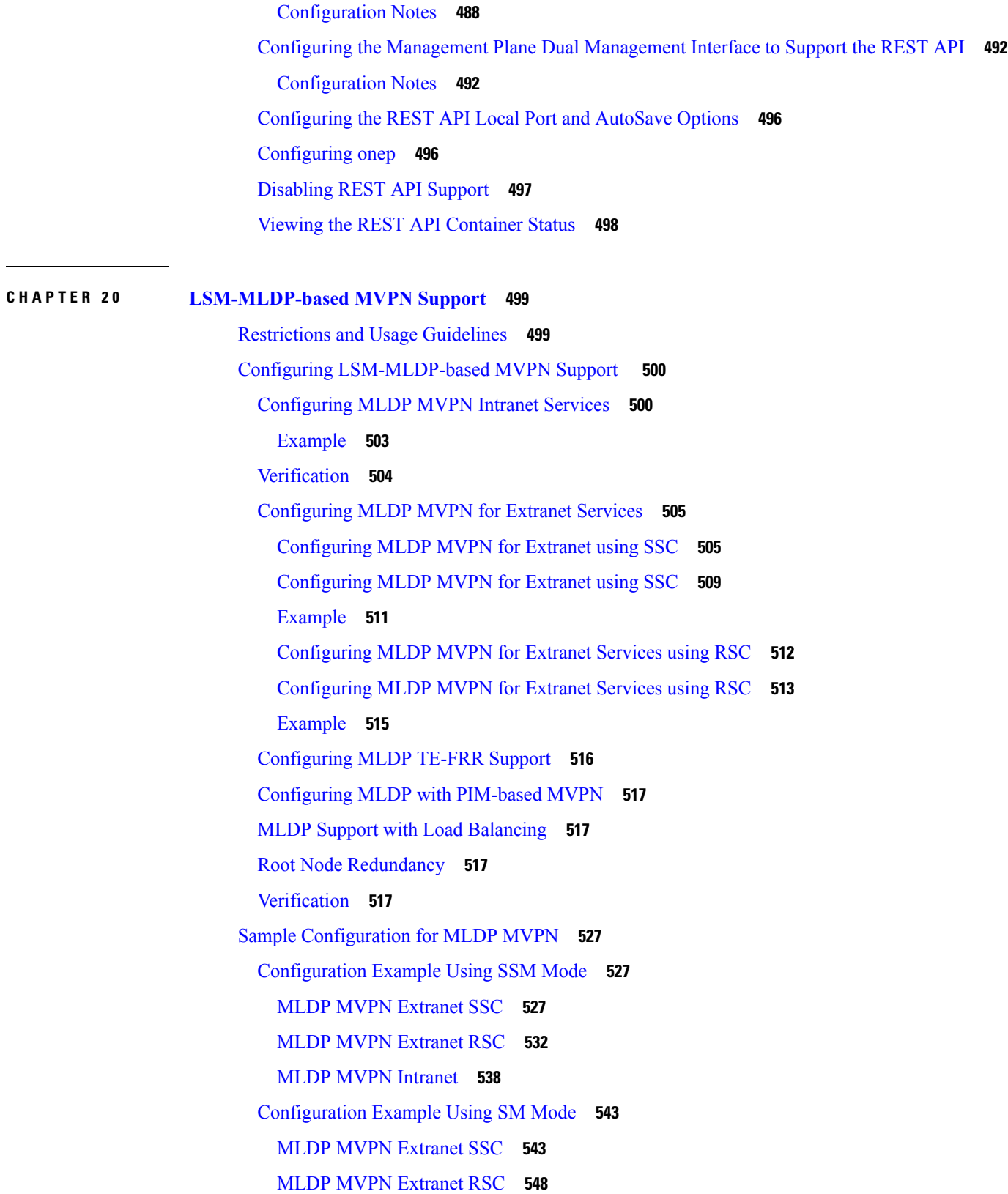

 $\mathbf I$ 

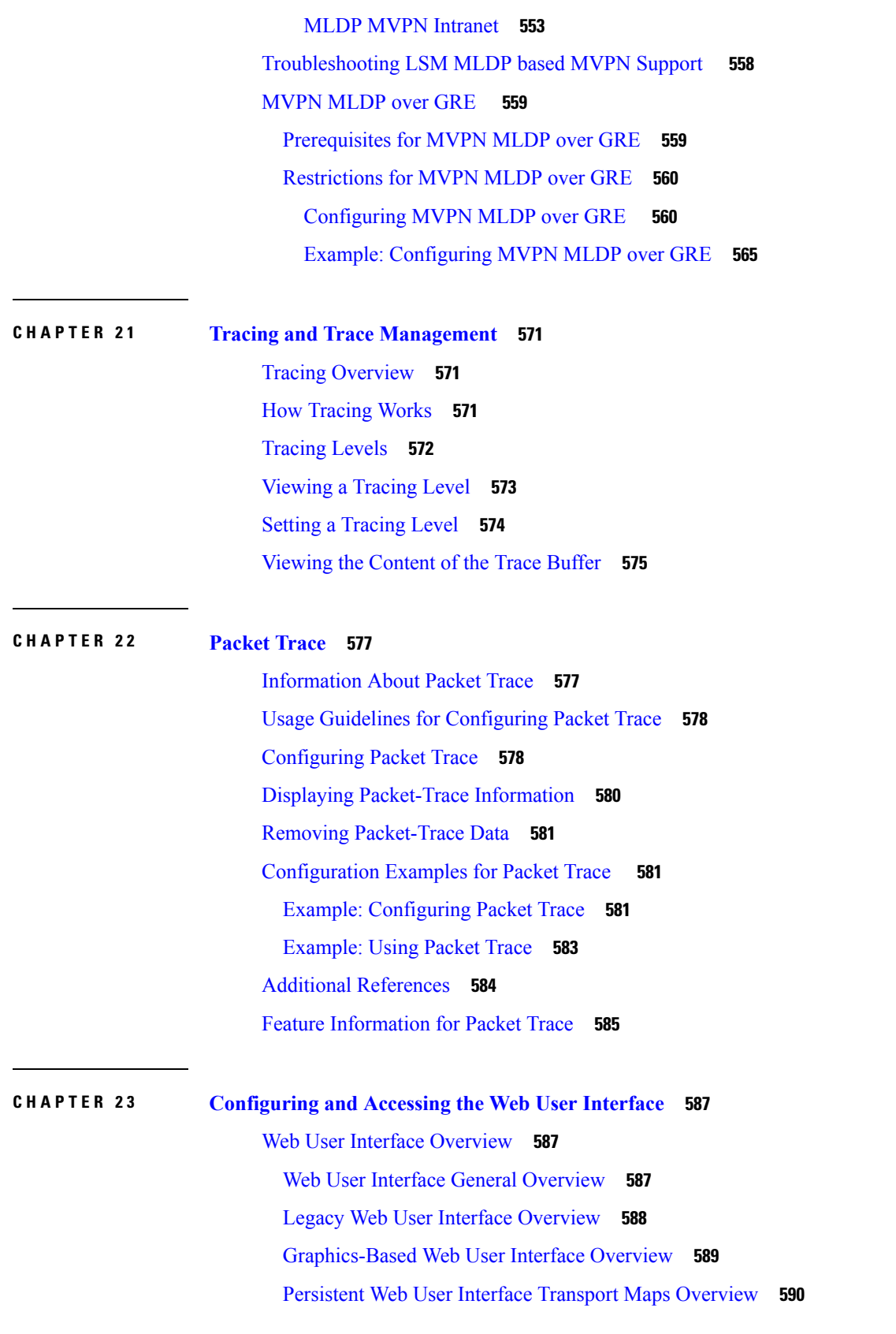

Г

 $\mathbf I$ 

**Cisco ASR 1000 Series Aggregation Services Routers Software Configuration Guide, Cisco IOS XE Fuji 16.9.x**

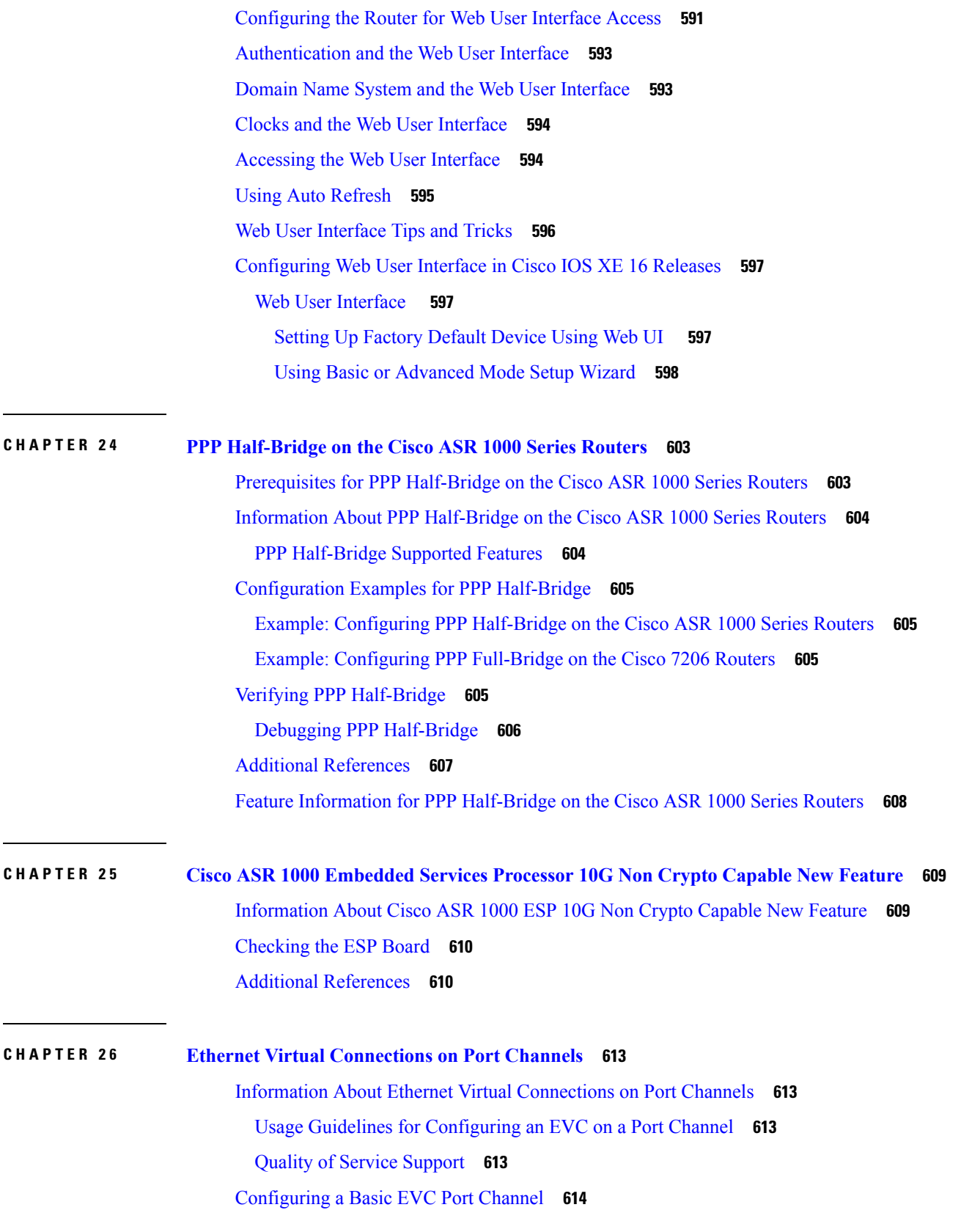

 $\blacksquare$ 

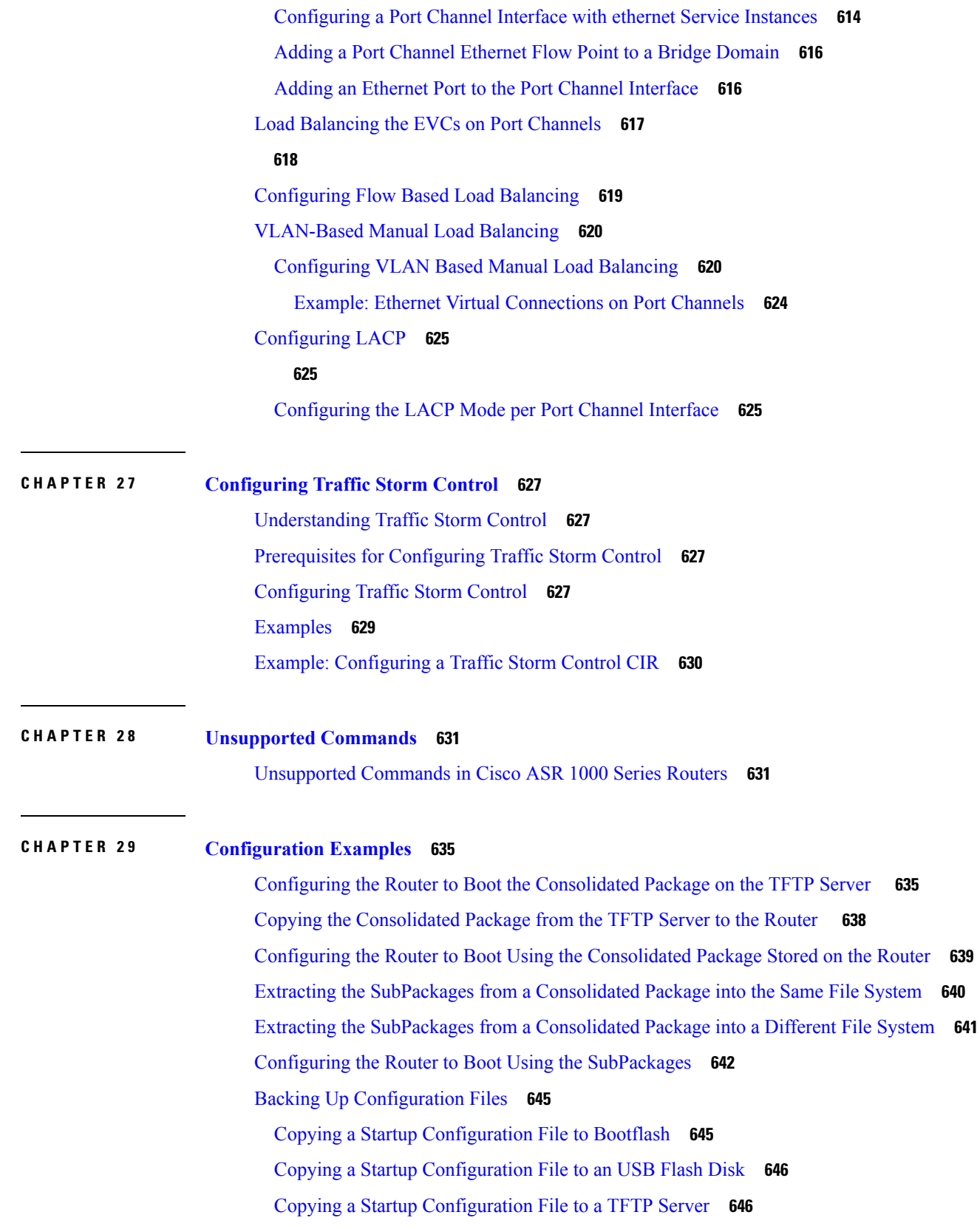

Г

[Enabling](#page-665-2) a Second IOS Process on a Single RP Using SSO **646** [ISSU—Consolidated](#page-669-0) Package Upgrade **650**

 $\mathbf I$ 

I

#### **Contents**

Г

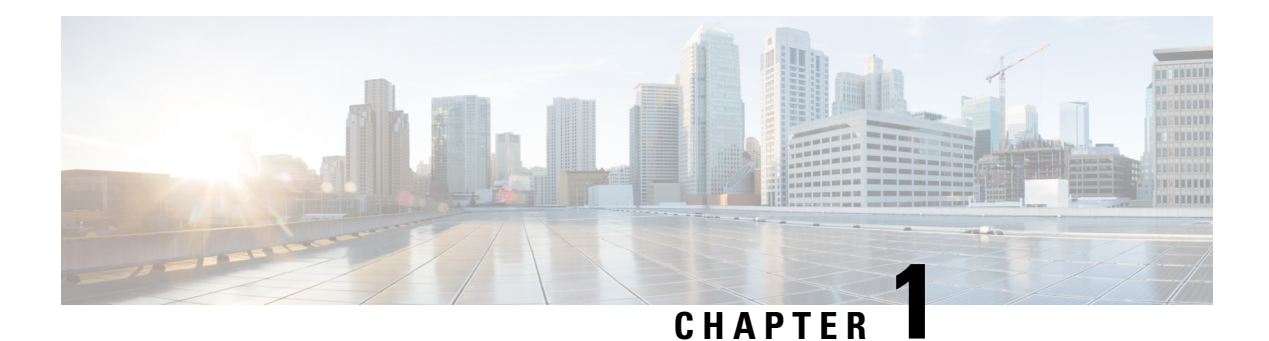

# <span id="page-20-0"></span>**Preface**

This preface describes the objectives and organization of this document and explains how to find additional information on related products and services.

- [Objectives,](#page-20-1) on page 1
- [Document](#page-20-2) Revision History, on page 1
- [Organization,](#page-25-0) on page 6
- Related [Documentation,](#page-27-0) on page 8
- Document [Conventions,](#page-27-1) on page 8
- [Communications,](#page-29-0) Services, and Additional Information, on page 10

## <span id="page-20-1"></span>**Objectives**

This document provides an overview of software functionality that is specific to the Cisco ASR 1000 Series Aggregation Services Routers. It is not intended as a comprehensive guide to all of the software features that can be run using the Cisco ASR 1000 Series Routers, but only the software aspects that are specific to these routers.

For information on general software features that are also available on the Cisco ASR 1000 Series Routers, see the Cisco IOS XE technology guide for that specific software feature.

# <span id="page-20-2"></span>**Document Revision History**

The Document Revision History records technical changes to this document. The table shows the Cisco IOS XE software release number and document revision number for the change, the date of the change, and a brief summary of the change.

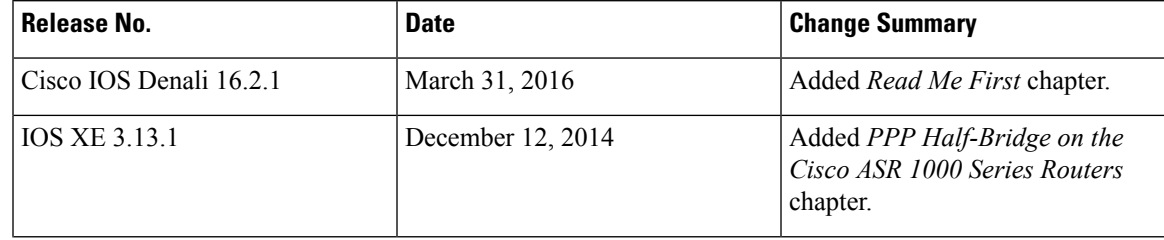

 $\mathbf I$ 

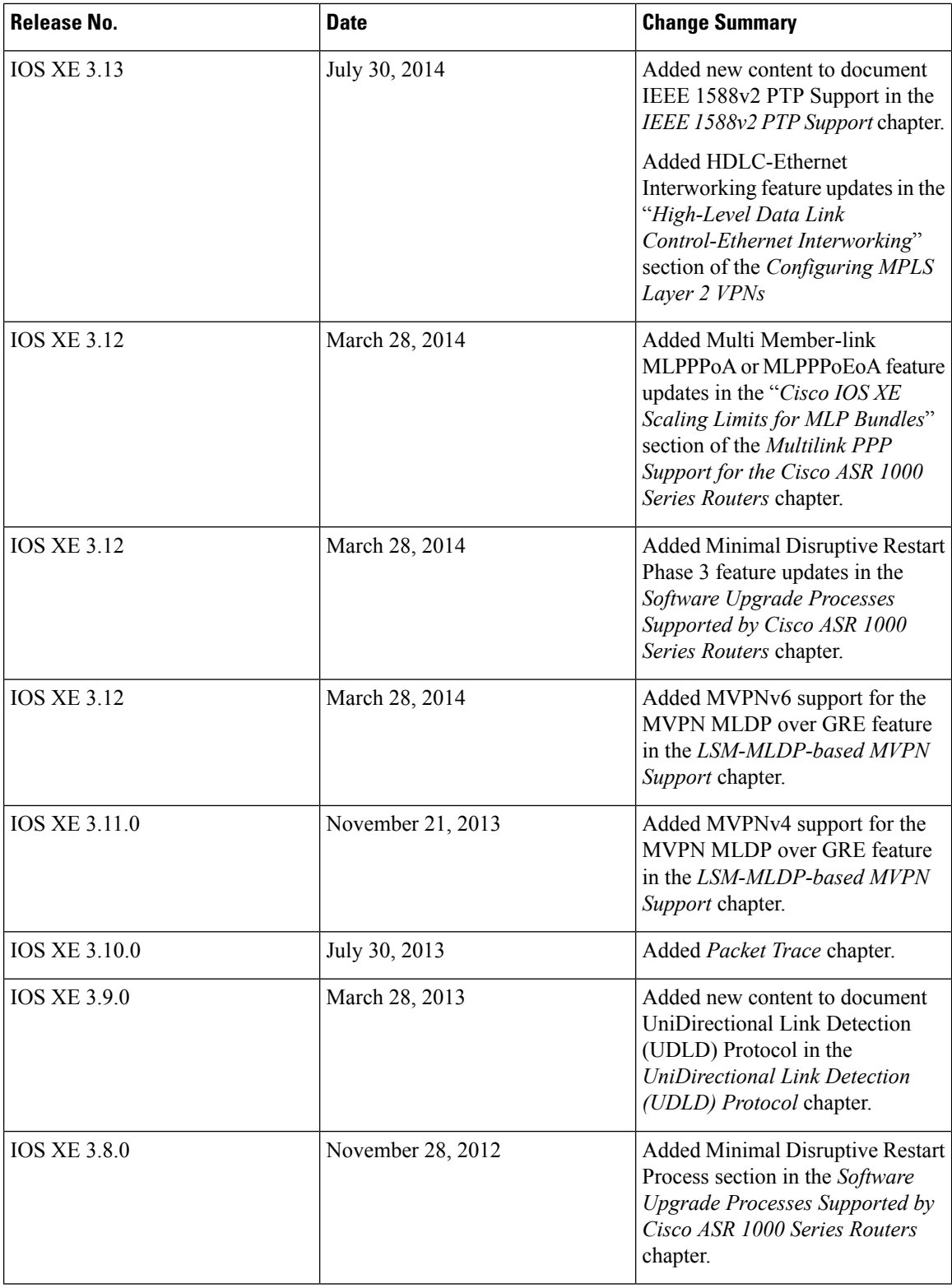

 $\mathbf l$ 

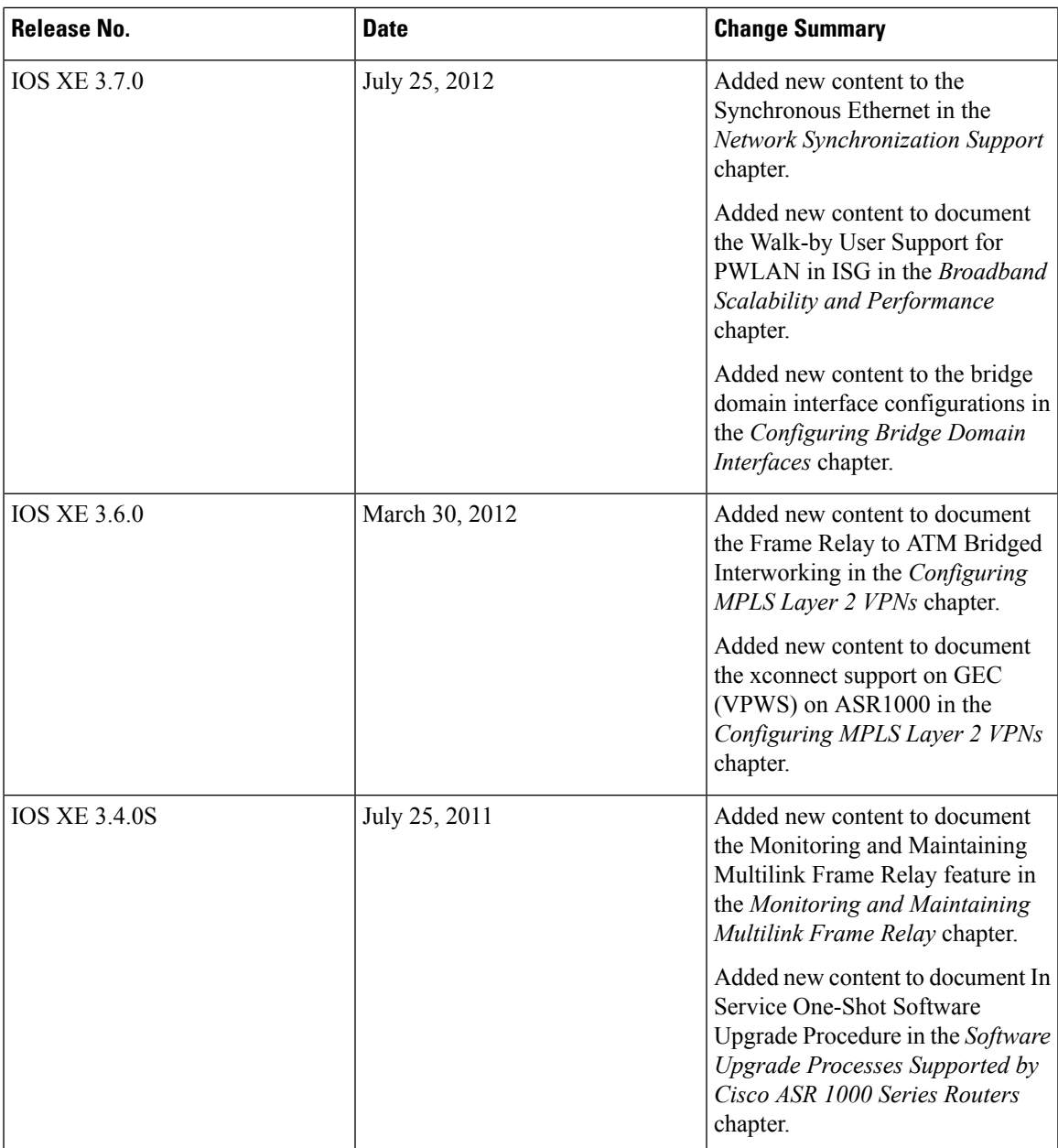

 $\mathbf I$ 

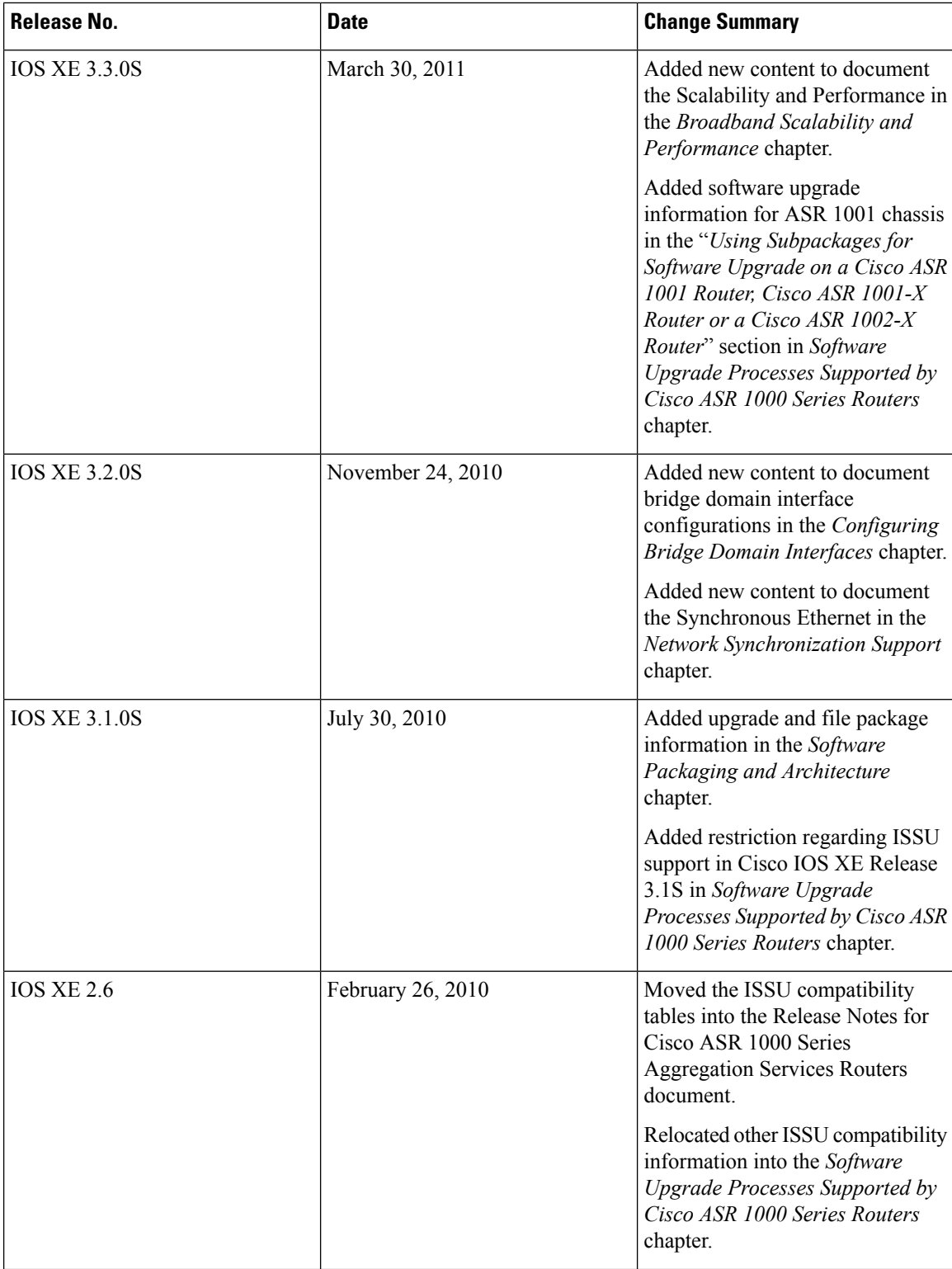

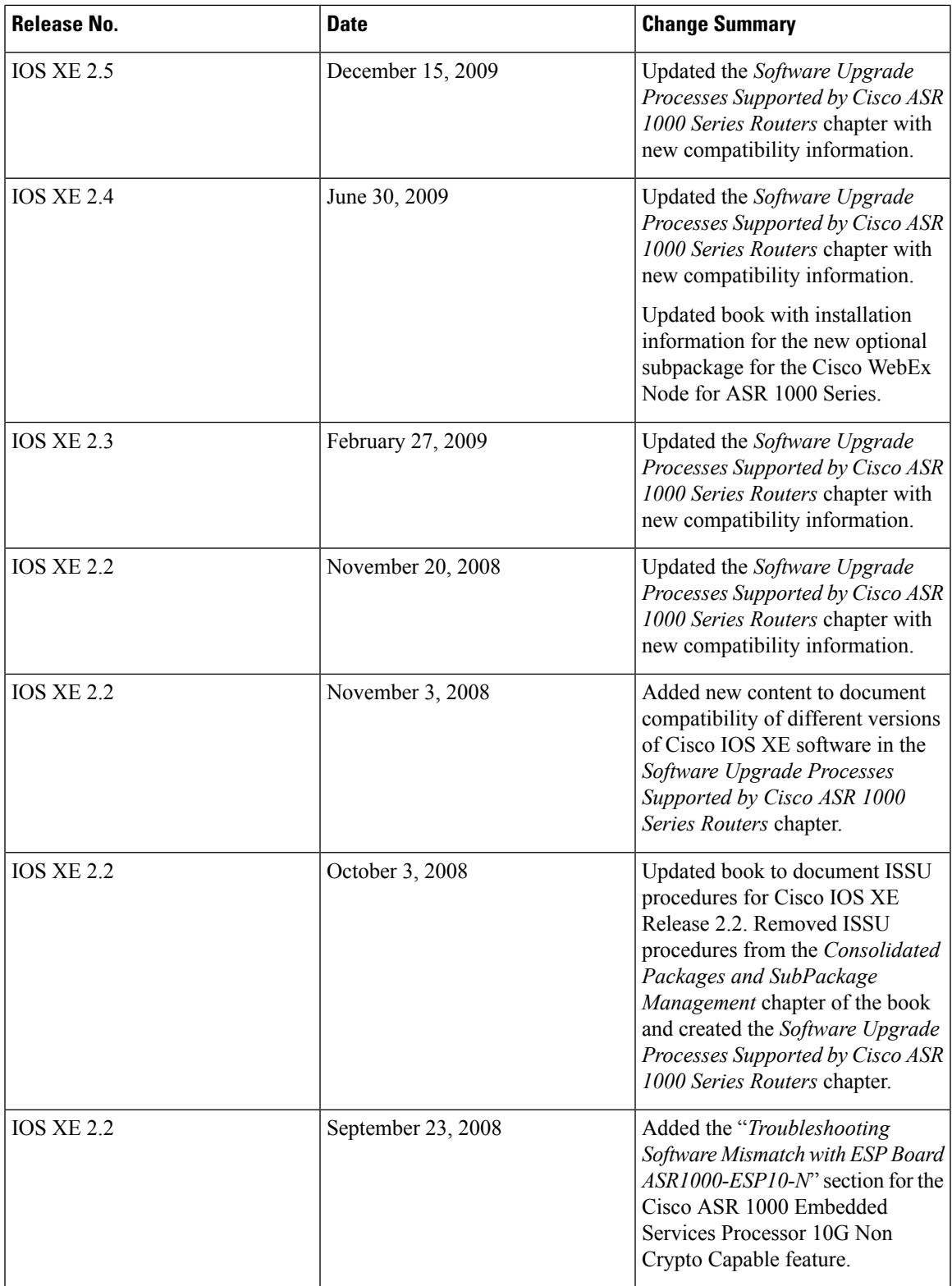

I

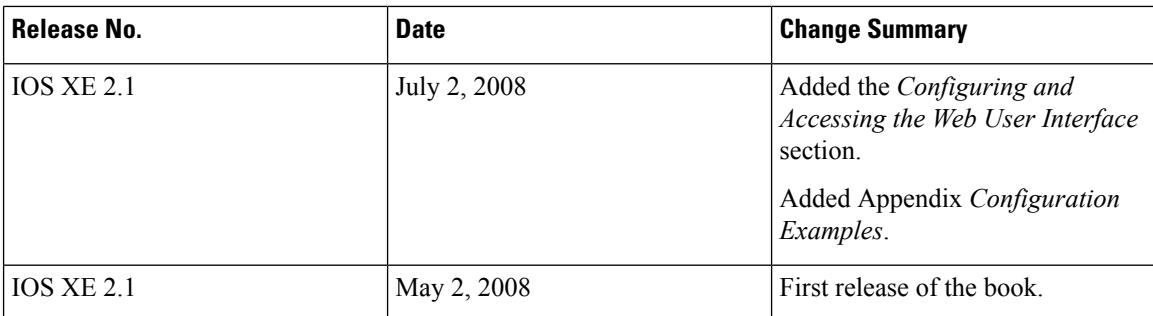

# <span id="page-25-0"></span>**Organization**

This document contains the following chapters:

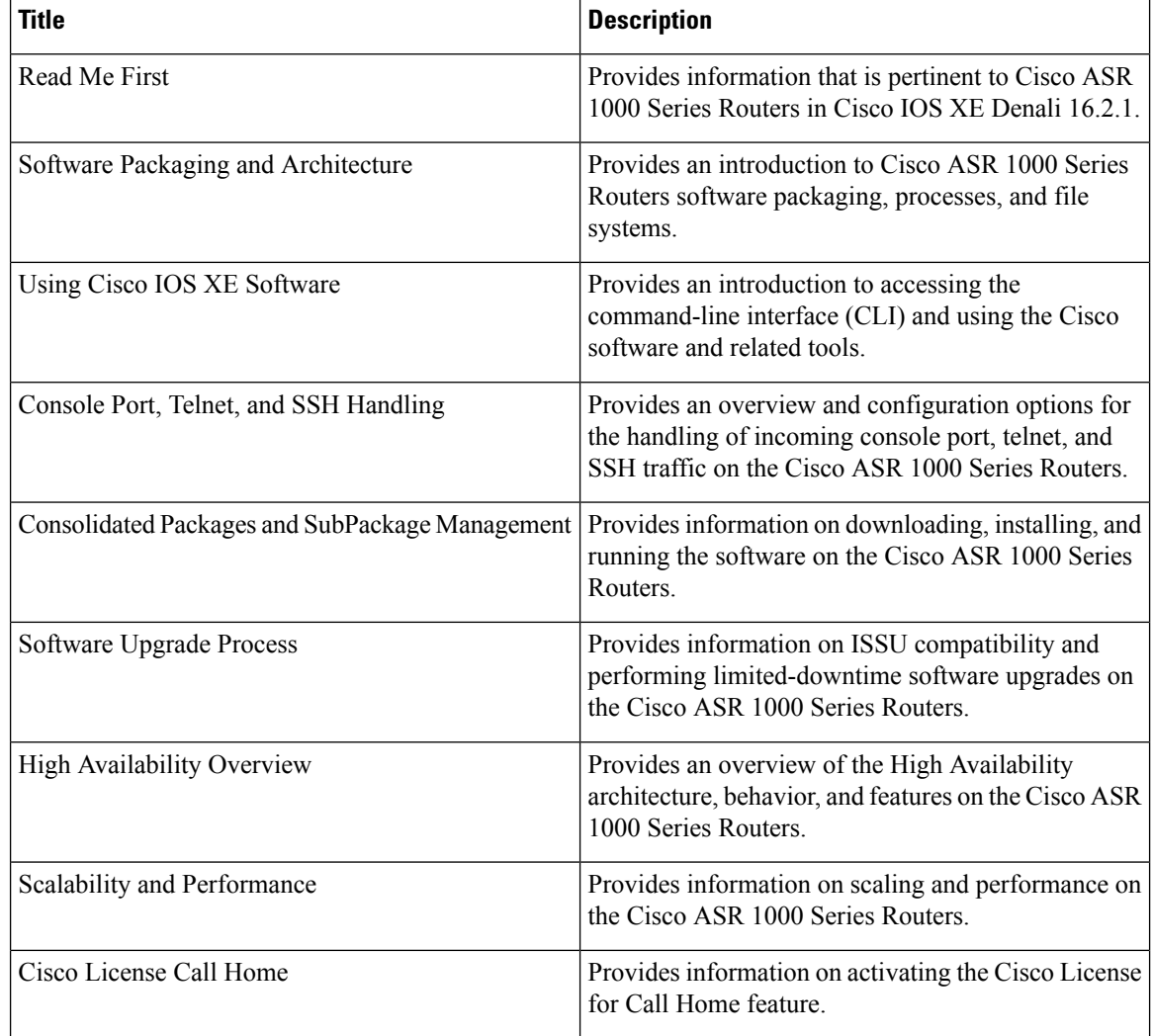

 $\mathbf{l}$ 

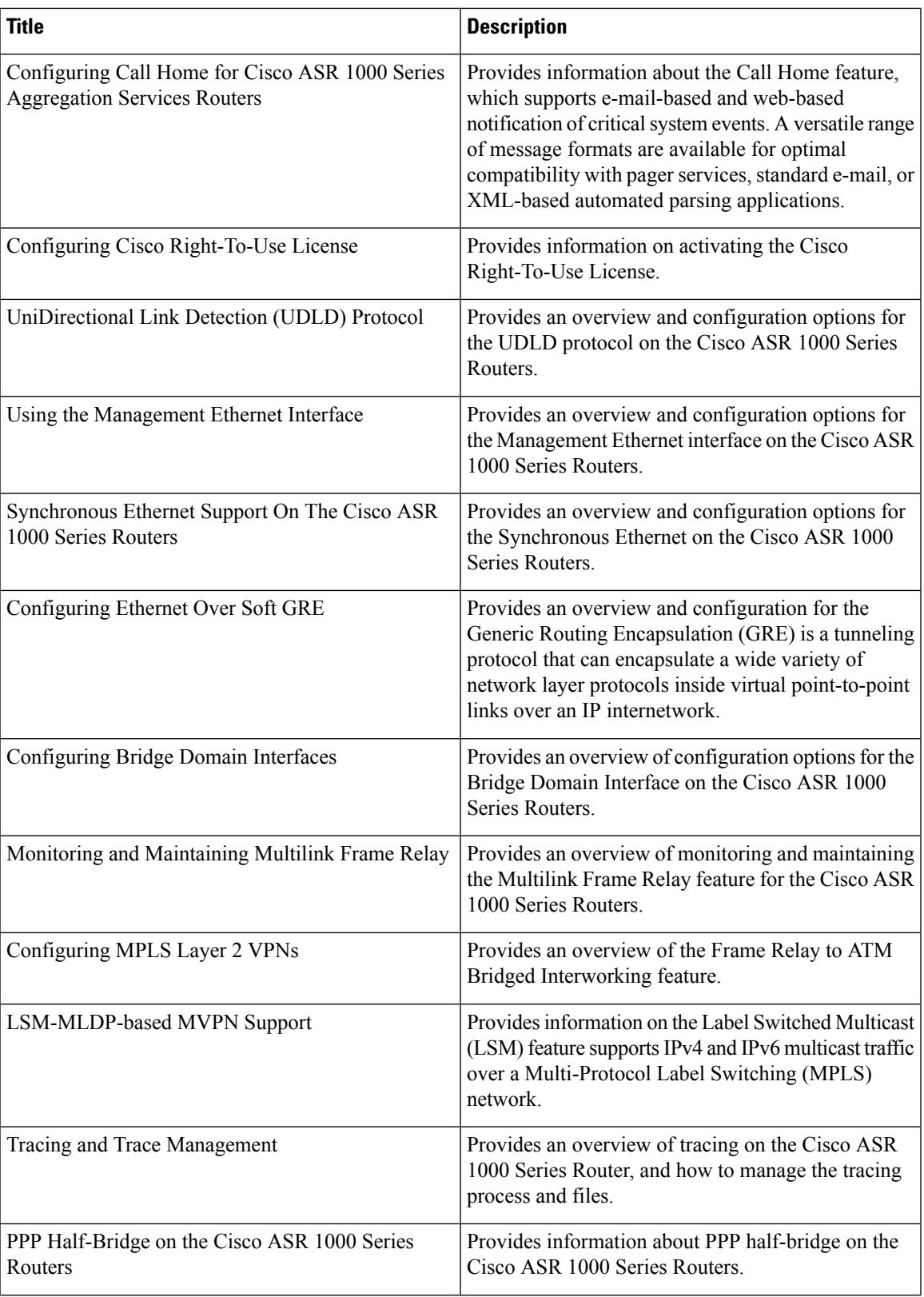

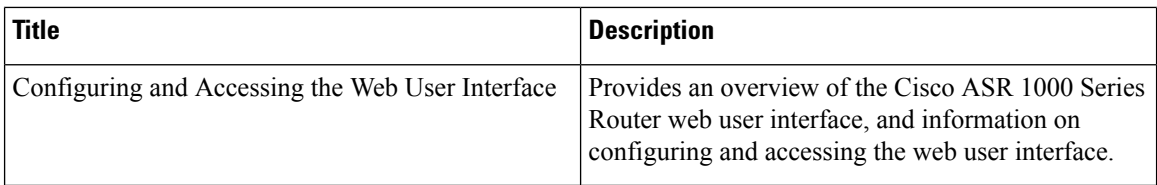

# <span id="page-27-0"></span>**Related Documentation**

This section refers you to other documentation that also might be useful as you configure your Cisco ASR 1000 Series Router. The documentation listed below is available online.

#### **Cisco ASR 1000 Series Routers Documentation**

- The Cisco ASR 1000 Series has a documentation roadmap that provides listings to a broad range of documentation available for the Cisco ASR 1000 Series Routers. See the Cisco ASR 1000 Series Router Documentation Roadmap at: http://cisco.com/en/US/products/ps9343/products\_documentation\_roadmaps [list.html](http://cisco.com/en/US/products/ps9343/products_documentation_roadmaps_list.html)
- The documentation homepage for the Cisco ASR 1000 Series Routers contains a wide variety of hardware and software information for the Cisco ASR 1000 Series Routers and can be viewed at: [http://cisco.com/](http://cisco.com/en/US/products/ps9343/tsd_products_support_series_home.html) [en/US/products/ps9343/tsd\\_products\\_support\\_series\\_home.html](http://cisco.com/en/US/products/ps9343/tsd_products_support_series_home.html)
- The documentation homepage for Cisco IOS XE contains Cisco IOS XE technology guides and feature documentation and can be viewed at: [http://cisco.com/en/US/products/ps9587/tsd\\_products\\_support\\_](http://cisco.com/en/US/products/ps9587/tsd_products_support_series_home.html) series home.html
- For information on commands, see the following: [http://www.cisco.com/c/en/us/support/](http://www.cisco.com/c/en/us/support/ios-nx-os-software/ios-xe-3s/products-command-reference-list.html) [ios-nx-os-software/ios-xe-3s/products-command-reference-list.html](http://www.cisco.com/c/en/us/support/ios-nx-os-software/ios-xe-3s/products-command-reference-list.html)

## <span id="page-27-1"></span>**Document Conventions**

Within the SIP and SPA software configuration guides, the term router is generally used to refer to a variety of Cisco products (for example, routers, access servers, and switches). Routers, access servers, and other networking devices that support Cisco IOS software are shown interchangeably within examples. These products are used only for illustrative purposes; that is, an example that shows one product does not necessarily indicate that other products are not supported.

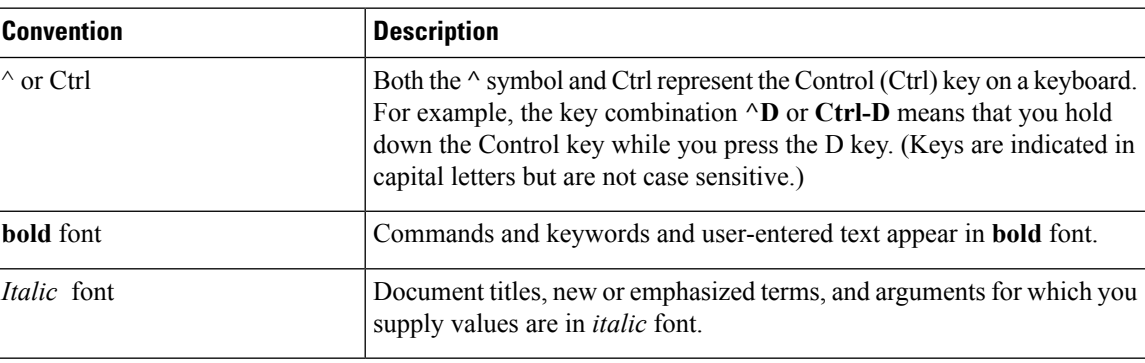

This document uses the following conventions:

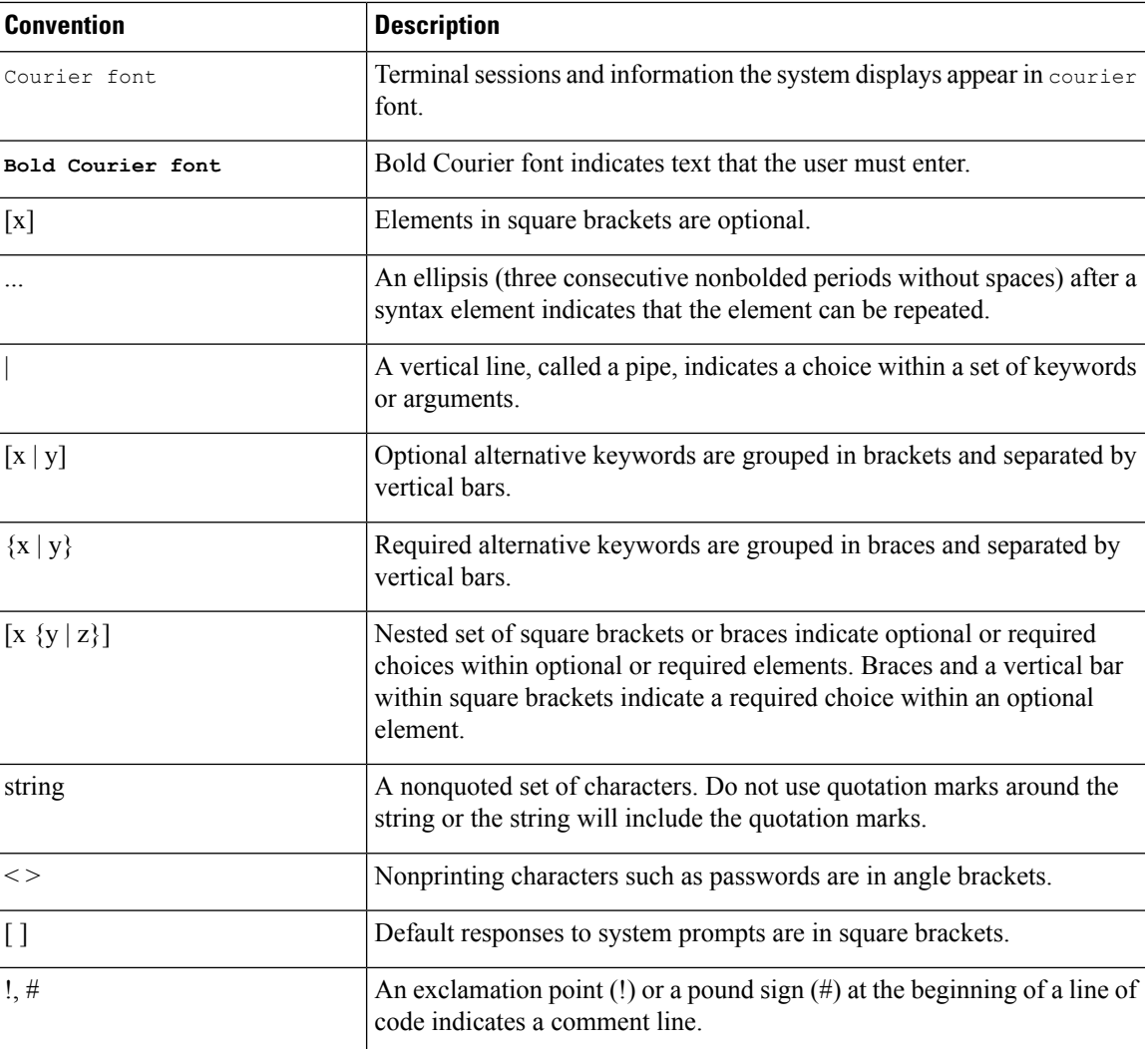

#### **Reader Alert Conventions**

This document uses the following conventions for reader alerts:

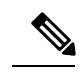

**Note** Means *reader take note*. Notes contain helpful suggestions or references to material not covered in the manual.

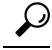

**Tip** Means *the following information will help you solve a problem.*

 $\triangle$ 

**Caution**

Means *reader be careful*. In this situation, you might do something that could result in equipment damage or loss of data.

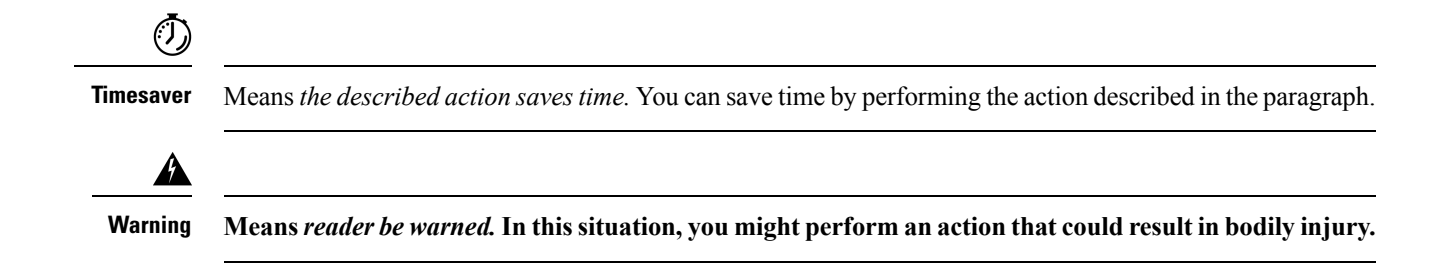

# <span id="page-29-0"></span>**Communications, Services, and Additional Information**

- To receive timely, relevant information from Cisco, sign up at Cisco Profile [Manager](https://www.cisco.com/offer/subscribe).
- To get the business impact you're looking for with the technologies that matter, visit Cisco [Services.](https://www.cisco.com/go/services)
- To submit a service request, visit Cisco [Support](https://www.cisco.com/c/en/us/support/index.html).
- To discover and browse secure, validated enterprise-class apps, products, solutions and services, visit Cisco [Marketplace.](https://www.cisco.com/go/marketplace/)
- To obtain general networking, training, and certification titles, visit [Cisco](http://www.ciscopress.com) Press.
- To find warranty information for a specific product or product family, access Cisco [Warranty](http://www.cisco-warrantyfinder.com) Finder.

#### **Cisco Bug Search Tool**

Cisco Bug [Search](https://www.cisco.com/c/en/us/support/web/tools/bst/bsthelp/index.html) Tool (BST) is a web-based tool that acts as a gateway to the Cisco bug tracking system that maintains a comprehensive list of defects and vulnerabilitiesin Cisco products and software. BST provides you with detailed defect information about your products and software.

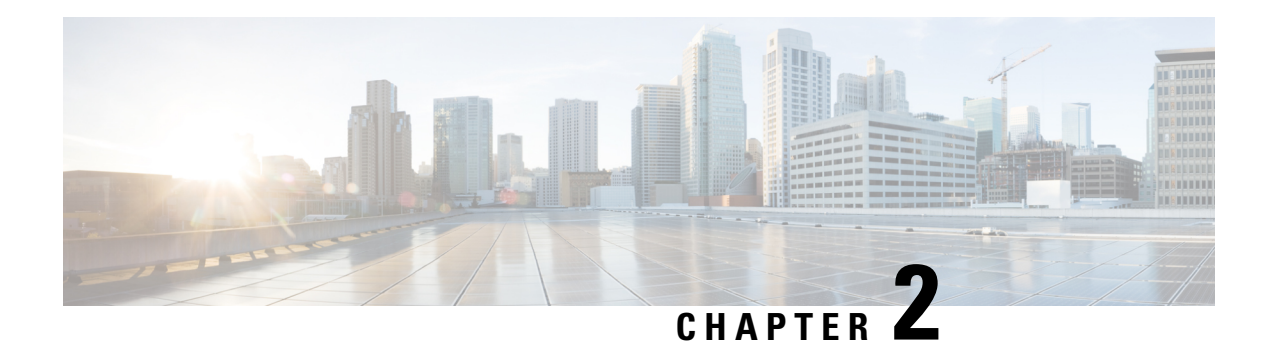

# <span id="page-30-0"></span>**Read Me First**

#### **Important Information about Cisco IOS XE 16**

Effective Cisco IOS XE Release 3.7.0E for Catalyst Switching and Cisco IOS XE Release 3.17S (for Access and Edge Routing) the two releases evolve (merge) into a single version of converged release—the Cisco IOS XE 16—providing one release covering the extensive range of access and edge products in the Switching and Routing portfolio.

#### **Feature Information**

Use Cisco Feature [Navigator](http://www.cisco.com/go/cfn) to find information about feature support, platform support, and Cisco software image support. An account on Cisco.com is not required.

#### **Related References**

• Cisco IOS Command [References,](http://www.cisco.com/c/en/us/support/routers/asr-1000-series-aggregation-services-routers/products-command-reference-list.html) All Releases

#### **Obtaining Documentation and Submitting a Service Request**

- To receive timely, relevant information from Cisco, sign up at Cisco Profile [Manager.](https://www.cisco.com/offer/subscribe)
- To get the business impact you're looking for with the technologies that matter, visit Cisco [Services](https://www.cisco.com/go/services).
- To submit a service request, visit Cisco [Support.](https://www.cisco.com/c/en/us/support/index.html)
- To discover and browse secure, validated enterprise-class apps, products, solutions and services, visit Cisco [Marketplace](https://www.cisco.com/go/marketplace/).
- To obtain general networking, training, and certification titles, visit [Cisco](http://www.ciscopress.com) Press.
- To find warranty information for a specific product or product family, access Cisco [Warranty](http://www.cisco-warrantyfinder.com) Finder.

 $\mathbf I$ 

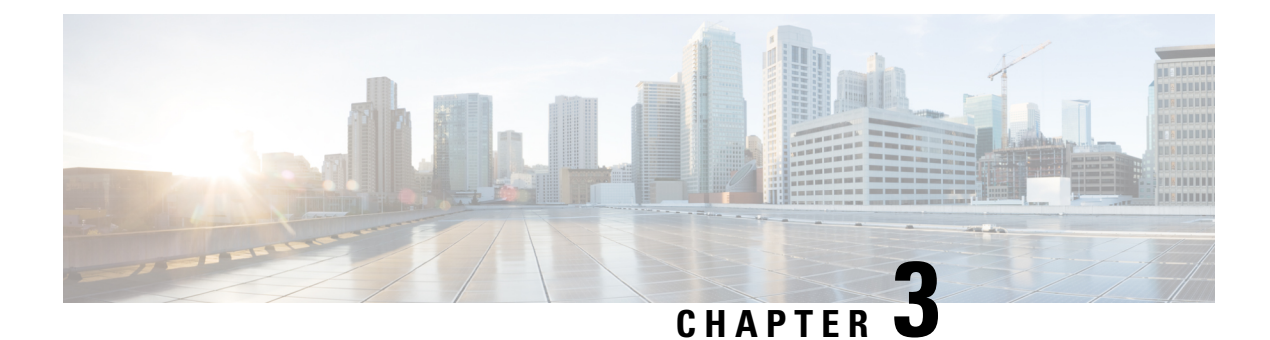

# <span id="page-32-0"></span>**Software Packaging and Architecture**

The Cisco ASR 1000 Series Aggregation Services Routers introduce a new software packaging model and architecture.

This chapter discusses this new packaging and architecture and contains the following sections:

- Software [Packaging](#page-32-1) on the Cisco ASR 1000 Series Routers, on page 13
- Processes [Overview,](#page-36-1) on page 17

# <span id="page-32-2"></span><span id="page-32-1"></span>**Software Packaging on the Cisco ASR 1000 Series Routers**

This section covers the following topics:

### **ASR 1000 Series Routers Software Overview**

The Cisco ASR 1000 Series Routers run using Cisco IOS XE software. Cisco IOS XE is released using consolidated packages and optional subpackages.

Each consolidated package contains a collection of software subpackages. Each software subpackage is an individual software file that controls a different element or elements of the Cisco ASR 1000 Series Router. Each individual software subpackage can be upgraded individually, or all software subpackages for a specific consolidated package can be upgraded as part of a complete consolidated package upgrade. Importantly, IOS (the RPIOS subpackage) is considered one of the seven individual subpackages that makes up a complete consolidated package.

A collection ofsoftware subpackages packaged together creates a single consolidated package. A consolidated package allows users to upgrade all individual subpackages on the router with a single software image download. Consolidated packages can be downloaded from Cisco.com; users who want to run the router using individual subpackages that are part of the consolidated package must first download the image from Cisco.com and extract the individual subpackages from the image, which can be done by entering **request platform** command-line interface commands.

Beginning in Cisco IOS XE Release 2.4, support for a supplemental, optional subpackage of type called *sipspawma* is introduced to support the Cisco WebEx Node for ASR 1000 Series shared port adapter (SPA). Optional subpackages are installed similarly to individual subpackages; however, optional subpackages are not bundled as part of a consolidated package like prior support for the individual subpackages, and optional subpackages must be downloaded independently.

### <span id="page-33-0"></span>**Consolidated Packages**

A consolidated package is a single image composed of individual software subpackage files. A single consolidated package file is a bootable file, and the Cisco ASR 1000 Series Router can be run using the consolidated package.

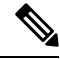

Consolidated packages only contain the required individual subpackage files. These packages do not contain supplemental, optional subpackages, such as the "sipspawma" package for the Cisco WebEx Node for ASR 1000 Series. **Note**

Each consolidated package also contains a provisioning file. A provisioning file is used for booting in cases where the individual subpackages are extracted from the consolidated package, or optional subpackages are used to run the router. For additional information on the advantages and disadvantages of running a complete consolidated package, see the "Running the Cisco ASR 1000 Series Routers: An Overview" section on page  $5 - 1$ .

For information about the consolidated packages available in a specific version of Cisco IOS XE, see the release notesfor that version of Cisco IOS XE. The Cisco IOS XE [Software](http://www.cisco.com/en/US/products/ps9343/prod_release_notes_list.html) Release Notes containsthe release notes for each version of Cisco IOS XE.

#### <span id="page-33-1"></span>**Important Information About Consolidated Packages**

The important information about consolidated packages include:

- For each version of a consolidated package, the RPBase, RPControl, ESPBase, SIPSPA, and SIPBase subpackages are identical among consolidated packages.
- For each version of consolidated package, the RPIOS subpackage is always different among consolidated packages.
- A consolidated package file is a bootable file. If the router is configured to run using a the complete consolidated package, boot the router using the consolidated package file. If the router is configured to run using individual subpackages, boot the router using the provisioning file. For additional information on the advantages and disadvantages of running a complete consolidated package, see the "Running the Cisco ASR 1000 Series Routers: An Overview" section on page 5-1 .
- If you need to install optional subpackages, then you must boot the router using the individual subpackage provisioning file method.

## <span id="page-33-2"></span>**Individual Software SubPackages Within a Consolidated Package**

This section provides an overview of the Cisco ASR 1000 Series Routers subpackages and the purpose of each individual subpackage. Every consolidated package will have all of these individual subpackages. To see additional information about each individual subpackages in a particular Cisco IOS XE release, see *Cisco IOS XE Release Notes* for that release.

#### **Table 1: Individual SubPackages**

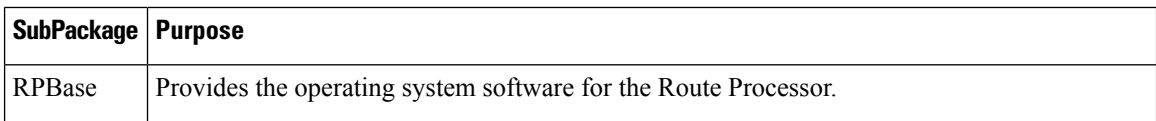

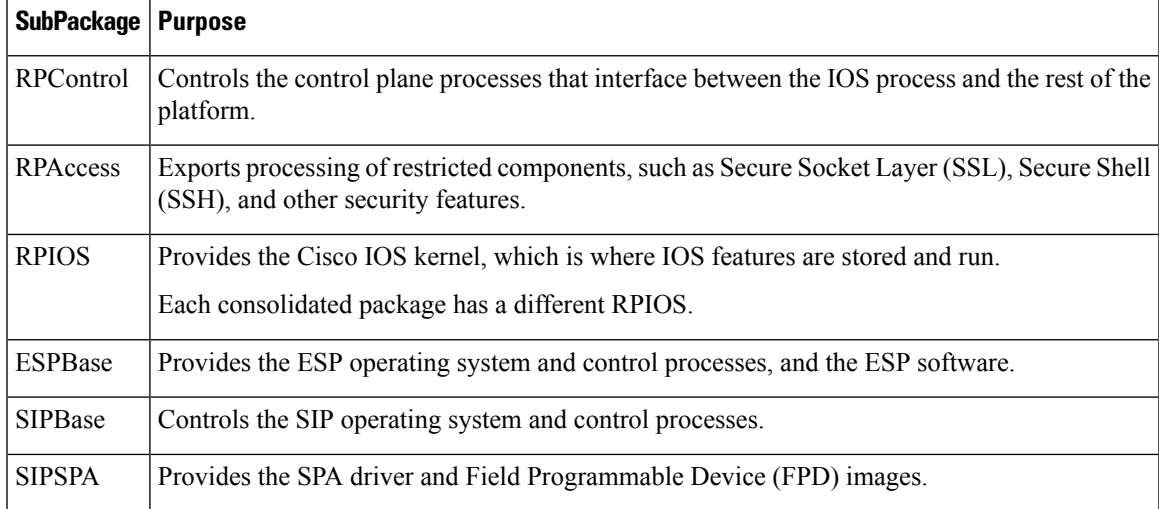

#### <span id="page-34-0"></span>**Important Notes About Individual SubPackages**

The important information about individual subpackage include:

- Individual subpackages cannot be downloaded from Cisco.com individually. To get these individual subpackages, users must download a consolidated package and then extract the individual subpackages from the consolidated package using the command-line interface.
- If the router is being run using individual subpackages instead of being run using a complete consolidated package, the router must be booted using a provisioning file. A provisioning file is included in all consolidated packages and is extracted from the image along with the individual subpackages whenever individual subpackages are extracted.

## <span id="page-34-2"></span><span id="page-34-1"></span>**Optional Software SubPackages Outside of Consolidated Packages**

Beginning in Cisco IOS XE Release 2.4, the ASR 1000 Series Routers support a new type of subpackage—this is an optional software subpackage that is available as a separate, external package that is downloaded and installed along with the other required subpackages.

sipspawmak9 is an optional subpackage that provides the system software for the Cisco WebEx Node for ASR 1000 Series Routers.

#### **Important Notes About Optional SubPackages**

The important information about optional subpackages include:

- Optional subpackages are downloaded separately from consolidated package files. Optional subpackages are not contained within a consolidated package for a release.
- Optional package installation works similarly to the installation of individual subpackages using a provisioning file.
- Optional subpackages can be uninstalled to remove provisioning when the package no longer applies to an RP.
- Optional subpackages are easily supported by the standard ISSU upgrade process as long as the package is located in the directory of the provisioning file for each RP.

### <span id="page-35-0"></span>**Provisioning Files**

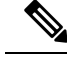

**Note** You must use the provisioning files to manage the boot process if you need to install optional subpackages.

Provisioning files manage the boot process when the Cisco ASR 1000 Series Router is configured to run using individual subpackages or optional subpackages (such as the package for the Cisco WebEx Node for ASR 1000 Series). When individual subpackages are being used to run the Cisco ASR 1000 Series Router, the router has to be configured to boot the provisioning file. The provisioning file manages the bootup of each individual subpackage and the Cisco ASR 1000 Series Router assumes normal operation.

Provisioning files are extracted automatically when individual subpackage files are extracted from a consolidated package.

Provisioning files are not necessary for running the router using the complete consolidated package; if you want to run the router using the complete consolidated package, simply boot the router using the consolidated package file.

See the "Running the Cisco ASR 1000 Series Routers: An Overview" section on page 5-1 for additional information on the advantages and disadvantages of running individual subpackages versus running a complete consolidated package.

#### <span id="page-35-1"></span>**Important Notes About Provisioning Files**

The important information about provisioning files include:

- Each consolidated package contains two provisioning files. One of the provisioning files is always named "packages.conf", while the other provisioning file will have a name based on the consolidated package naming structure. In any consolidated package, both provisioning files perform the exact same function.
- In most cases, the "packages.conf" provisioning file should be used to boot the router. Configuring the router to boot using this file is generally easier because the router can be configured to boot using "packages.conf", so no changes have to be made to the boot statement when Cisco IOS XE is upgraded (the **boot system** *file-system*:**packages.conf** configuration command can remain unmodified before and after an upgrade).
- The provisioning file and individual subpackage files must be kept in the same directory. The provisioning file does not work properly if the individual subpackage files are in other directories.
- The provisioning filename can be renamed; the individual subpackage filenames cannot be renamed.
- After placing the provisioning file and the individual subpackage files in a directory and booting the router, it is highly advisable not to rename, delete, or alter any of these files. Renaming, deleting, or altering the files can lead to unpredictable router problems and behaviors.

### <span id="page-35-2"></span>**ROMmon Image**

An independent ROMmon image is released periodically separate from consolidated packages or any other software releases.

See the documentation that accompanies the ROMmon image for information on each ROMmon image. For additional information on ROMmon, see the *Cisco ASR 1000 Series Routers Maintain and Operate Guide*
### **File to Upgrade Field Programmable Hardware Devices**

Starting in Cisco IOS XE Release 3.1.0S, a hardware programmable package file used to upgrade field programmable hardware devices is released as needed . A package file is provided for the field programmable device to customers in cases where a field upgrade is required. If the Cisco ASR 1000 Series Router contains an incompatible version of the hardware programmable firmware on the Cisco ASR1000-RP, Cisco ASR1000-SIP, or Cisco ASR1000-ESP, then that firmware may need to be upgraded.

Generally an upgrade is only necessary in cases where a system message indicates one of the field programmable devices on the Cisco ASR 1000 Series Router needs an upgrade or a Cisco technical support representative suggests an upgrade.

In Cisco IOS XE Release 3.1.0S, a package file that contains a new version of the Complex Programmable Logic Device (CPLD) code is available for users who need to upgrade old versions of firmware on a Cisco ASR1000-RP2 or Cisco ASR1000-SIP10 in a Cisco ASR 1013 Router.

For more information on upgrading field programmable hardware devices, see the *Upgrading Field Programmable Hardware Devices for Cisco ASR 1000 Series Routers* document.

## **Processes Overview**

Cisco IOS XE has numerous components that run entirely as separate processes on the Cisco ASR 1000 Series Routers. This modular architecture increases network resiliency by distributing operating responsibility among separate processes rather than relying on Cisco IOS software for all operations.

This section covers the following topics:

The following table provides a list of the important individual processes for the Cisco ASR 1000 Series Routers. These processes run in the background, and the CLI on Cisco ASR 1000 Series Routers using Cisco IOS-XE is identical in look, feel, and usage to the Cisco IOS CLI on most platforms. This information is provided because it may be useful for checking router state and troubleshooting, but understanding this information is not essential to understanding most router operations.

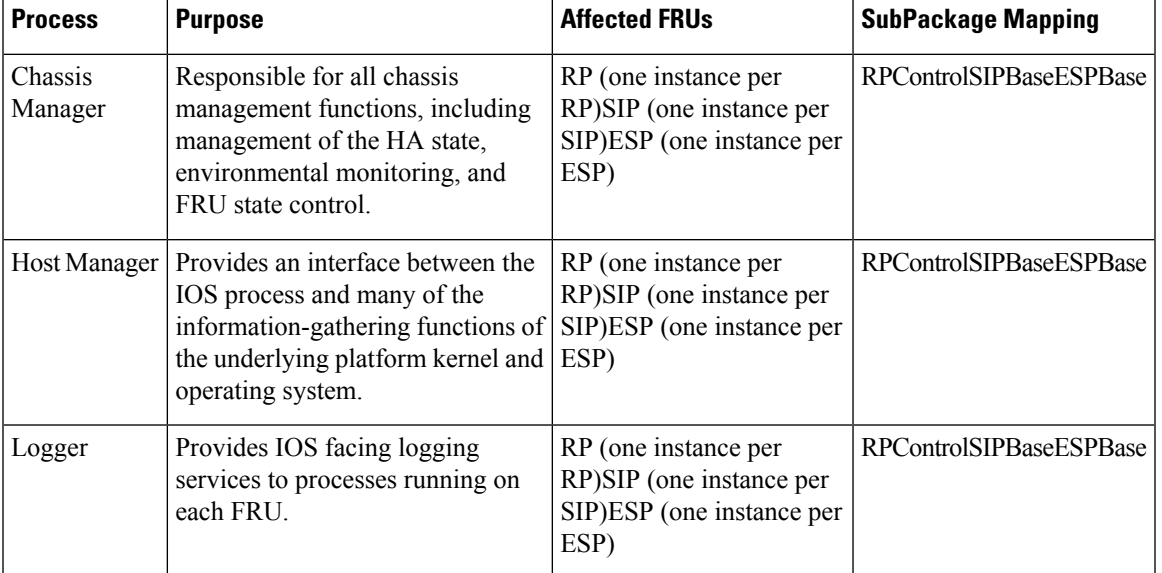

#### **Table 2: Individual Processes**

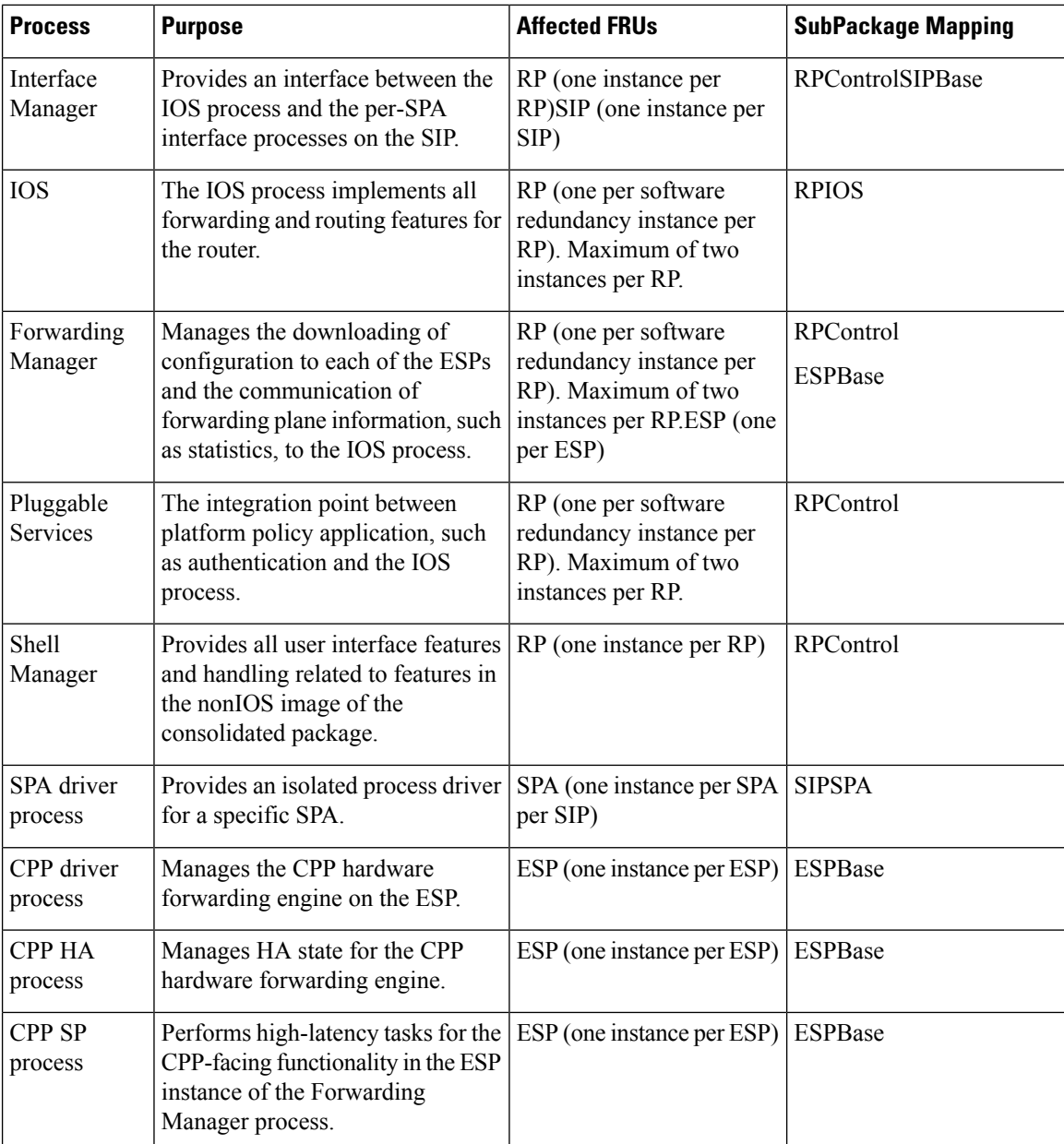

## **IOS as a Process**

In almost all previous Cisco router platforms, an overwhelming majority of the internal software processes are run using Cisco IOS memory.

The Cisco ASR 1000 Series Routers introduce a distributed software architecture that moves many operating system responsibilities out of the IOS process. In this architecture, IOS, which previously was responsible for almost all of the internal software processes, now runs as one of many Linux processes while allowing other Linux processesto share responsibility for running the router. This architecture allowsfor better allocation of memory so the router can run more efficiently.

Ш

### **Dual IOS Processes**

The Cisco ASR 1000 Series Router introduces a dual IOS process model that allows for increased high availability at all times.

Using SSO or RPR, a second IOS process can be enabled on a Cisco ASR 1002 or 1004 Router. On Cisco ASR 1000 Series Routers configured with dual Route Processors, the second IOS process runs on the standby Route Processor.

The state of these dual IOS processes can be checked by entering the **show platform** command.

The advantages of a second IOS process includes:

- Increased fault tolerance—In the event of an active IOS failure, the second IOS process immediately becomes the active IOS process with little to no service disruption.
- No downtime software upgrades—IOS and other software on the router can be upgraded using the In Service Software Upgrade (ISSU) feature in the standby IOS process, thereby allowing the network to remain active during the software upgrade. See the "Router#" section on page 5-20 for additional information on when ISSU can and cannot be used to perform no downtime software upgrades.

### **File Systems on the Cisco ASR 1000 Series Router**

The following table provides a list of file systems that can be seen on the Cisco ASR 1000 Series Routers.

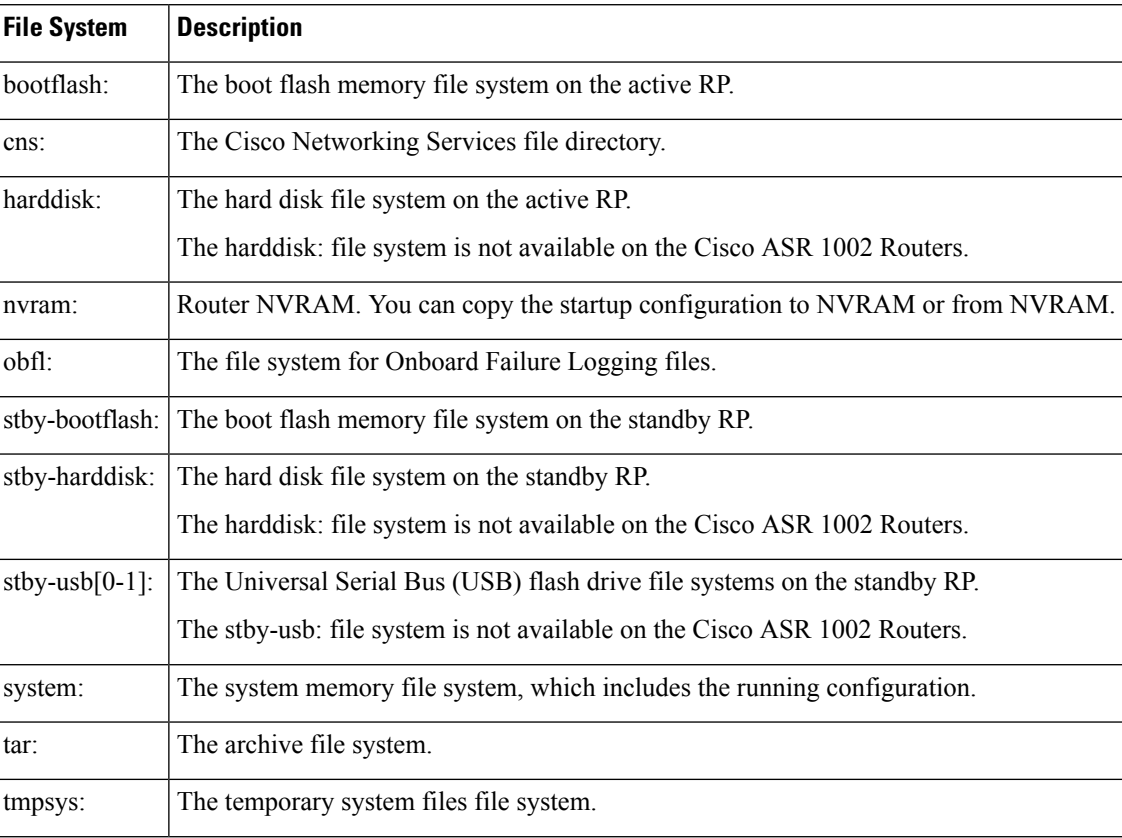

#### **Table 3: File Systems**

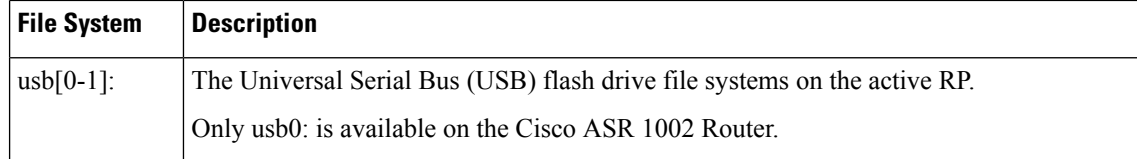

If you run into a file system not listed in the above table, enter the**?** help option or see the **copy** command reference for additional information on that file system.

### **Autogenerated File Directories and Files**

This section discusses the autogenerated files and directories that might appear on your Cisco ASR 1000 Series Routers, and how the files in these directories can be managed.

The following table provides a list and descriptions of autogenerated files on the Cisco ASR 1000 Series Routers.

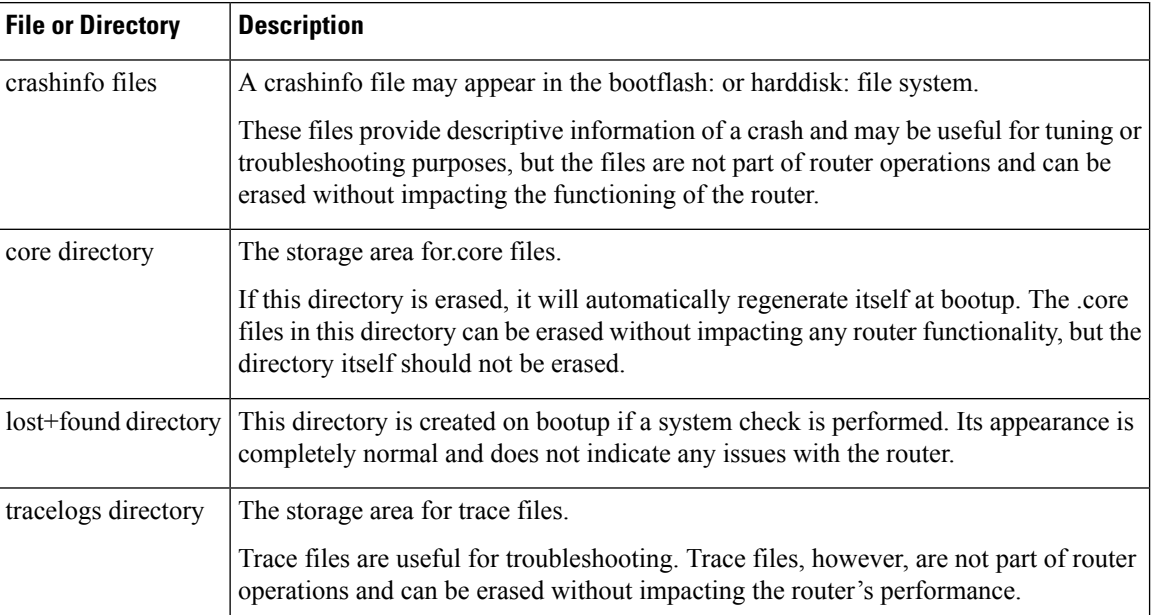

#### **Table 4: Autogenerated Files**

### **Important Notes About Autogenerated Directories**

The important information about autogenerated directories include:

- Any autogenerated file on the bootflash: directory should not be deleted, renamed, moved, or altered in any way unless directed by customer support. Altering autogenerating files on the bootflash: can have unpredictable consequences for system performance.
- Crashinfo, core, and trace files can be deleted, but the core and tracelog directories that are automatically part of the harddisk: file system should not be deleted.

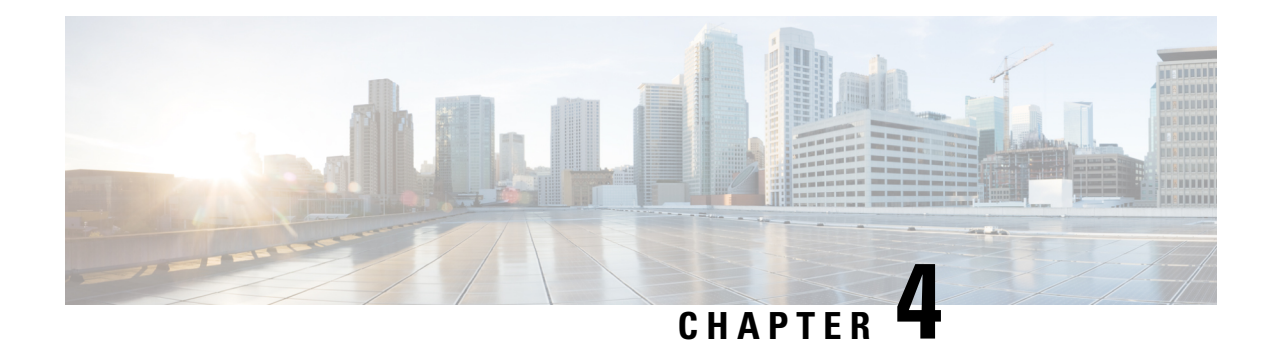

# **Using Cisco IOS XE Software**

This chapter provides information to prepare you to configure the Cisco ASR 1000 Series Routers:

- [Accessing](#page-40-0) the CLI Using a Router Console, on page 21
- Using Keyboard [Shortcuts,](#page-44-0) on page 25
- Using the History Buffer to Recall [Commands,](#page-45-0) on page 26
- [Understanding](#page-45-1) the Command Mode, on page 26
- [Getting](#page-46-0) Help, on page 27
- Using the no and default Forms of [Commands,](#page-50-0) on page 31
- Saving [Configuration](#page-50-1) Changes, on page 31
- Managing [Configuration](#page-50-2) Files, on page 31
- Filtering the Output of the show and more [Commands,](#page-51-0) on page 32
- [Powering](#page-52-0) Off a Router, on page 33
- Finding Support [Information](#page-52-1) for Platforms and Cisco Software Images, on page 33

## <span id="page-40-0"></span>**Accessing the CLI Using a Router Console**

The following sections describe how to access the command-line interface (CLI) using a directly-connected console or by using Telnet or a modem to obtain a remote console:

### **Accessing the CLI Using a Directly-Connected Console**

This section describes how to connect to the console port on the router and use the console interface to access the CLI.

The console port on a Cisco ASR 1000 Series Router is an EIA/TIA-232 asynchronous, serial connection with no flow control and an RJ-45 connector. The console port is located on the front panel of each Route Processor (RP).

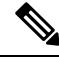

**Note** Cisco ASR 1000 Series Router auxiliary port does not support modem.

### **Connecting to the Console Port**

To connect to the console port, complete the following steps:

#### **SUMMARY STEPS**

- **1.** Configure your terminal emulation software with the following settings:
- **2.** Connect to the port using the RJ-45-to-RJ-45 cable and RJ-45-to-DB-25 DTE adapter or using the RJ-45-to-DB-9 DTE adapter (labeled "Terminal").

### **DETAILED STEPS**

**Step 1** Configure your terminal emulation software with the following settings:

- 9600 bits per second (bps)
- 8 data bits
- No parity
- 1 stop bit
- No flow control
- **Step 2** Connect to the port using the RJ-45-to-RJ-45 cable and RJ-45-to-DB-25 DTE adapter or using the RJ-45-to-DB-9 DTE adapter (labeled "Terminal").

### **Using the Console Interface**

Every RP on a Cisco ASR 1000 Series Router has a console interface. Notably, a standby RP can be accessed using the console port in addition to the active RP in a dual RP configuration.

To access the CLI using the console interface, complete the following steps:

#### **SUMMARY STEPS**

- **1.** After you attach the terminal hardware to the console port on the router and you configure your terminal emulation software with the proper settings, the following prompt appears:
- **2.** Press **Return** to enter user EXEC mode. The following prompt appears:
- **3.** From user EXEC mode, enter the **enable** command as shown in the following example:
- **4.** At the password prompt, enter your system password. If an enable password has not been set on your system, this step may be skipped.The following example shows entry of the password enablepass:
- **5.** When your enable password is accepted, the privileged EXEC mode prompt appears:
- **6.** You now have access to the CLI in privileged EXEC mode and you can enter the necessary commands to complete your desired tasks.
- **7.** To exit the console session, enter the **quit** command as shown in the following example:

#### **DETAILED STEPS**

**Step 1** After you attach the terminal hardware to the console port on the router and you configure your terminal emulation software with the proper settings, the following prompt appears:

#### **Example:**

Press RETURN to get started.

**Step 2** Press **Return** to enter user EXEC mode. The following prompt appears:

Ш

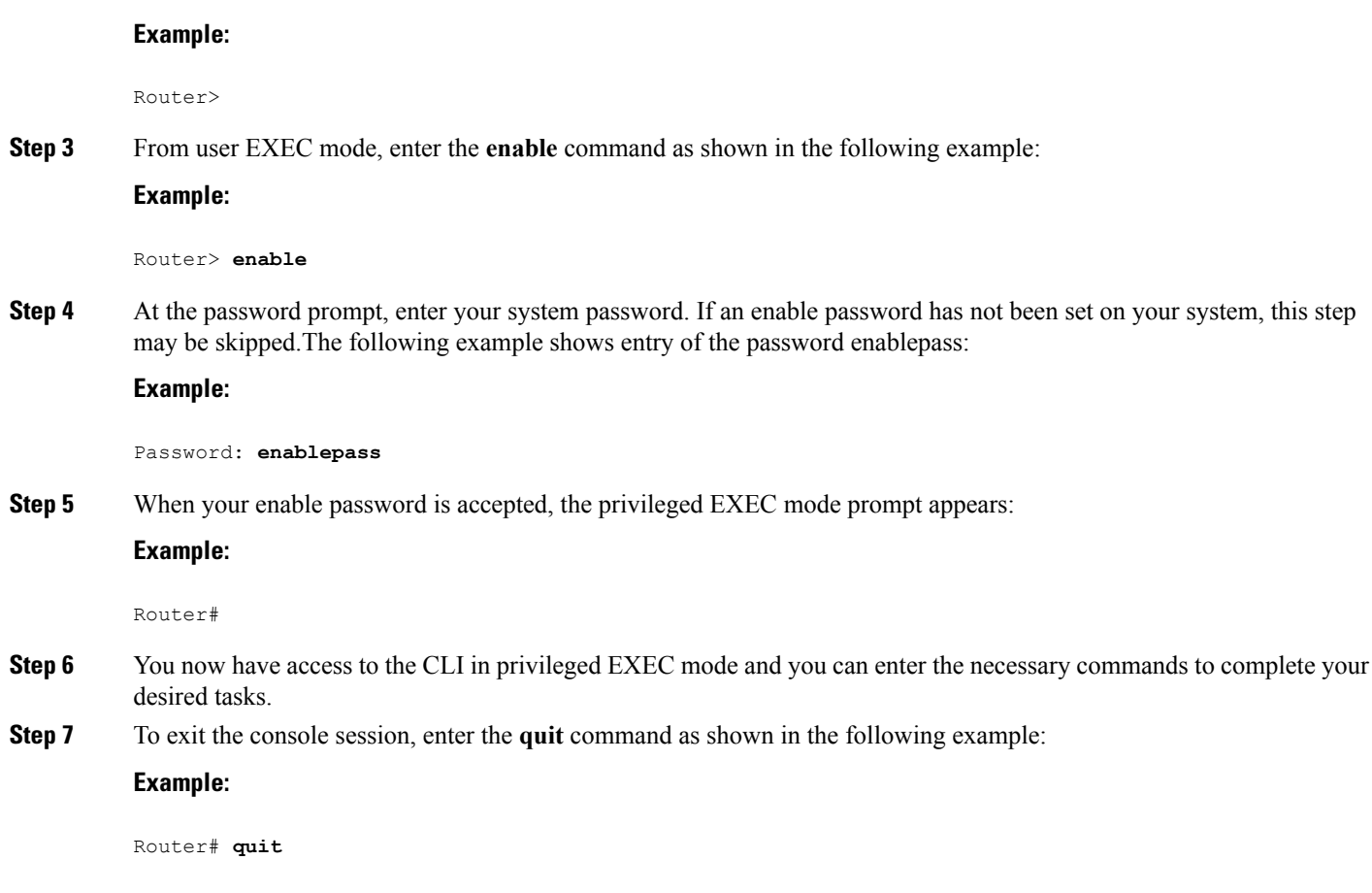

### **Accessing the CLI from a Remote Console Using Telnet**

This section describes how to connect to the console interface on a router using Telnet to access the CLI.

### **Preparing to Connect to the Router Console Using Telnet**

Before you can access the router remotely using Telnet from a TCP/IP network, you need to configure the router to support virtual terminal lines (vtys) using the **line vty** global configuration command. You also should configure the vtys to require login and specify a password.

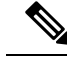

To prevent disabling login on the line, be careful that you specify a password with the **password** command when you configure the **login** line configuration command. If you are using authentication, authorization, and accounting (AAA), you should configure the **login authentication** line configuration command. To prevent disabling login on the line for AAA authentication when you configure a list with the **login authentication** command, you must also configure that list using the **aaa authenticationlogin**global configuration command. For more information about AAA services, see the *Cisco IOS XE Security Configuration Guide,* and the *Cisco IOS Security Command Reference Guide* . **Note**

In addition, before you can make a Telnet connection to the router, you must have a valid host name for the router or have an IP address configured on the router. For more information about requirements for connecting to the router using Telnet, information about customizing your Telnet services, and using Telnet key sequences, see the *Cisco IOS Configuration Fundamentals Configuration Guide.*

### **Using Telnet to Access a Console Interface**

To access a console interface using Telnet, complete the following steps:

#### **SUMMARY STEPS**

- **1.** From your terminal or PC, enter one of the following commands:
- **2.** At the password prompt, enter your login password. The following example shows entry of the password mypass:
- **3.** From user EXEC mode, enter the **enable** command as shown in the following example:
- **4.** At the password prompt, enter your system password. The following example shows entry of the password enablepass:
- **5.** When the enable password is accepted, the privileged EXEC mode prompt appears:
- **6.** You now have access to the CLI in privileged EXEC mode and you can enter the necessary commands to complete your desired tasks.
- **7.** To exit the Telnet session, use the **exit** or **logout** command as shown in the following example:

### **DETAILED STEPS**

**Step 1** From your terminal or PC, enter one of the following commands:

- **connect** *host* [*port*] [*keyword*]
- **telnet** *host* [*port*] [*keyword*]

In this syntax, *host* is the router hostname or an IP address, *port* is a decimal port number (23 is the default), and *keyword* is a supported keyword. For more information, see the *Cisco IOS Configuration Fundamentals Command Reference Guide* .

If you are using an access server, then you will need to specify a valid port number such as **telnet 172.20.52.40 2004**, in addition to the hostname or IP address. **Note**

The following example shows the **telnet** command to connect to the router named router:

#### **Example:**

```
unix_host% telnet router
Trying 172.20.52.40...
Connected to 172.20.52.40.
Escape character is '^]'.
unix_host% connect
```
**Step 2** At the password prompt, enter your login password. The following example shows entry of the password mypass:

#### **Example:**

User Access Verification Password: **mypass**

**Note** If no password has been configured, press **Return**.

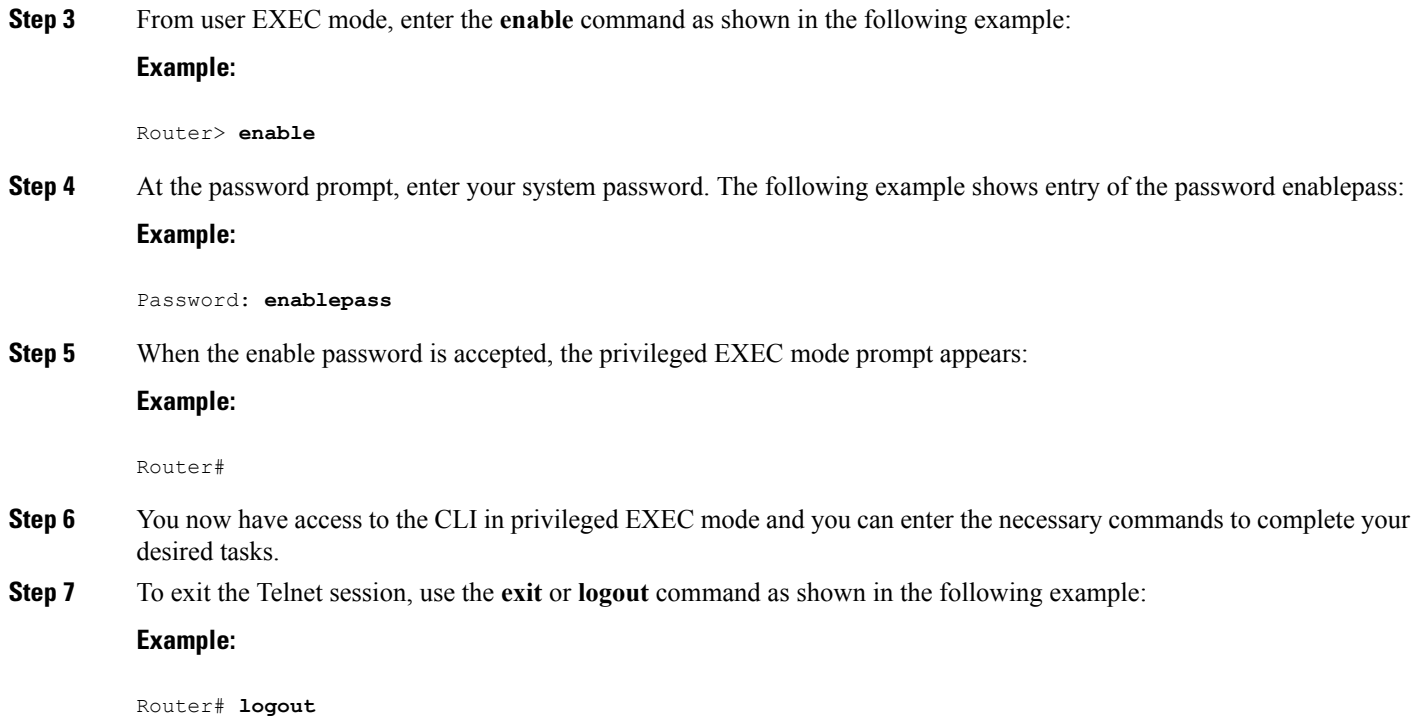

## <span id="page-44-0"></span>**Using Keyboard Shortcuts**

Commands are not case sensitive. You can abbreviate commands and parameters if the abbreviations contain enough letters to be different from any other currently available commands or parameters.

The following table lists the keyboard shortcuts for entering and editing commands.

**Table 5: Keyboard Shortcuts**

| <b>Keystrokes</b> | <b>Purpose</b>                                                                      |
|-------------------|-------------------------------------------------------------------------------------|
|                   | <b>Ctrl-B</b> or the Left Arrow key $\vert$ Move the cursor back one character      |
|                   | <b>Ctrl-F</b> orthe <b>Right Arrow</b> key1   Move the cursor forward one character |
| $Ctrl-A$          | Move the cursor to the beginning of the command line                                |
| $Ctrl-E$          | Move the cursor to the end of the command line                                      |
| <b>Esc B</b>      | Move the cursor back one word                                                       |
| Esc F             | Move the cursor forward one word                                                    |

<span id="page-44-1"></span> $1$  The arrow keys function only on ANSI-compatible terminals such as VT100s.

## <span id="page-45-0"></span>**Using the History Buffer to Recall Commands**

The history buffer stores the last 20 commands you entered. History substitution allows you to access these commands without retyping them, by using special abbreviated commands.

The following table lists the history substitution commands.

**Table 6: History Substitution Commands**

| <b>Command</b>                                 | <b>Purpose</b>                                                                                                    |
|------------------------------------------------|----------------------------------------------------------------------------------------------------|
| <b>Ctrl-P</b> or the Up Arrow key <sup>2</sup> | Recall commands in the history buffer, beginning with the most recent<br>command. Repeat the key sequence to recall successively older commands.                     |
|                                                | <b>Ctrl-N</b> or the <b>Down Arrow</b> key $\vert$ Return to more recent commands in the history buffer after recalling<br>commands with Ctrl-P or the Up Arrow key. |
| Router# show history                           | While in EXEC mode, list the last several commands you have just entered.                                                                                            |

<span id="page-45-2"></span> $2\degree$  The arrow keys function only on ANSI-compatible terminals such as VT100s.

## <span id="page-45-1"></span>**Understanding the Command Mode**

The command modes available in the traditional Cisco IOS CLI are exactly the same as the command modes available in Cisco IOS XE.

You use the CLI to access Cisco IOS XE software. Because the CLI is divided into many different modes, the commands available to you at any given time depend on the mode that you are currently in. Entering a question mark (**?**) at the CLI prompt allows you to obtain a list of commands available for each command mode.

When you log in to the CLI, you are in user EXEC mode. User EXEC mode contains only a limited subset of commands. To have access to all commands, you must enter privileged EXEC mode, normally by using a password. From privileged EXEC mode, you can issue any EXEC command—user or privileged mode—or you can enter global configuration mode. Most EXEC commands are one-time commands.For example,**show** commands show important status information, and **clear** commands clear counters or interfaces. The EXEC commands are not saved when the software reboots.

Configuration modes allow you to make changes to the running configuration. If you later save the running configuration to the startup configuration, these changed commands are stored when the software is rebooted. To enter specific configuration modes, you must start at global configuration mode.From global configuration mode, you can enter interface configuration mode and a variety of other modes, such as protocol-specific modes.

ROM monitor mode is a separate mode used when the Cisco IOS XE software cannot load properly. If a valid software image is not found when the software boots or if the configuration file is corrupted at startup, the software might enter ROM monitor mode.

The follwoing table describes how to access and exit various common command modes of the Cisco IOS XE software. It also shows examples of the prompts displayed for each mode.

#### **Table 7: Accessing and Exiting Command Modes**

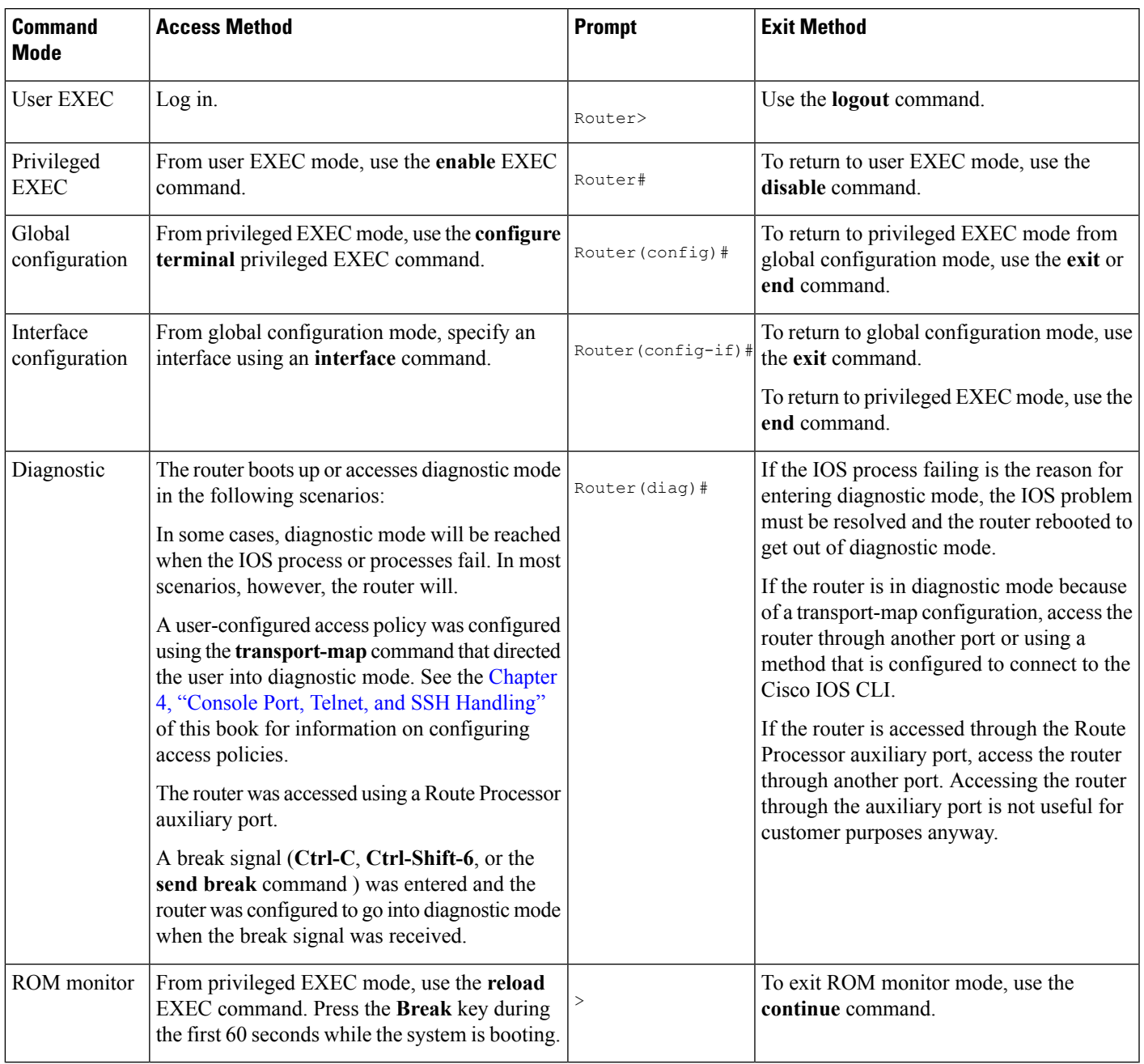

# <span id="page-46-0"></span>**Getting Help**

Entering a question mark (**?**) at the CLI prompt displays a list of commands available for each command mode. You can also get a list of keywords and arguments associated with any command by using the context-sensitive help feature.

To get help specific to a command mode, a command, a keyword, or an argument, use one of the commands listed in the following table:

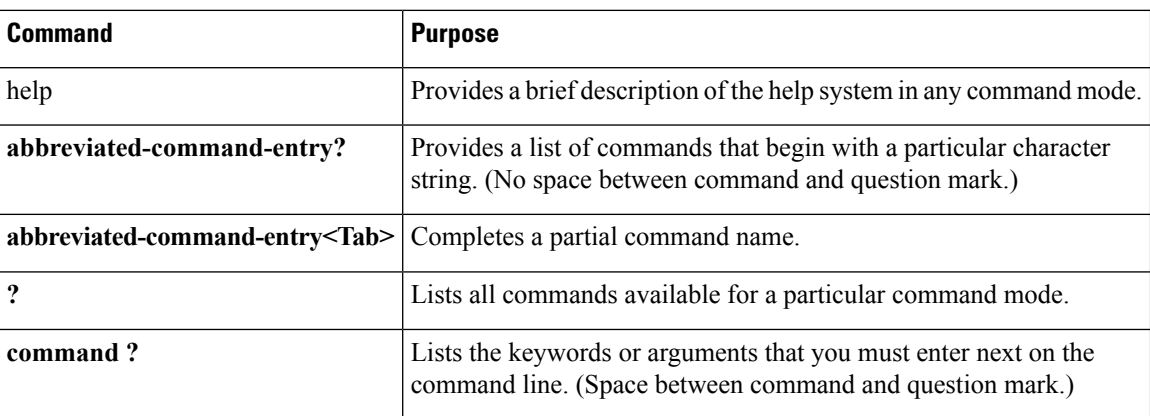

#### **Table 8: Help Commands and Purpose**

### **Finding Command Options**

This section provides an example of how to display syntax for a command. The syntax can consist of optional or required keywords and arguments. To display keywords and arguments for a command, enter a question mark (**?**) at the configuration prompt or after entering part of a command followed by a space. The Cisco IOS XE software displays a list and brief description of available keywords and arguments. For example, if you were in global configuration mode and wanted to see all the keywords or arguments for the **arap** command, you would type **arap ?**.

The <cr> symbol in command help output stands for "carriage return." On older keyboards, the carriage return key is the Return key. On most modern keyboards, the carriage return key is the Enter key. The <cr> symbol at the end of command help output indicatesthat you have the option to press **Enter** to complete the command and that the arguments and keywords in the list preceding the <cr> symbol are optional. The <cr> symbol by itself indicates that no more arguments or keywords are available and that you must press **Enter** to complete the command.

The following table shows examples of how you can use the question mark (**?**) to assist you in entering commands.

#### **Table 9: Finding Command Options**

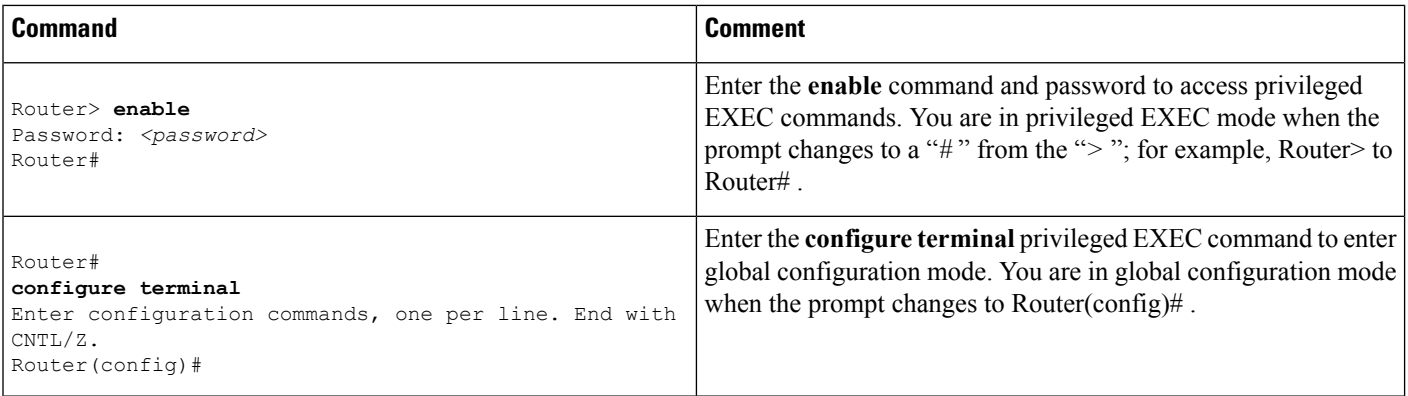

 $\blacksquare$ 

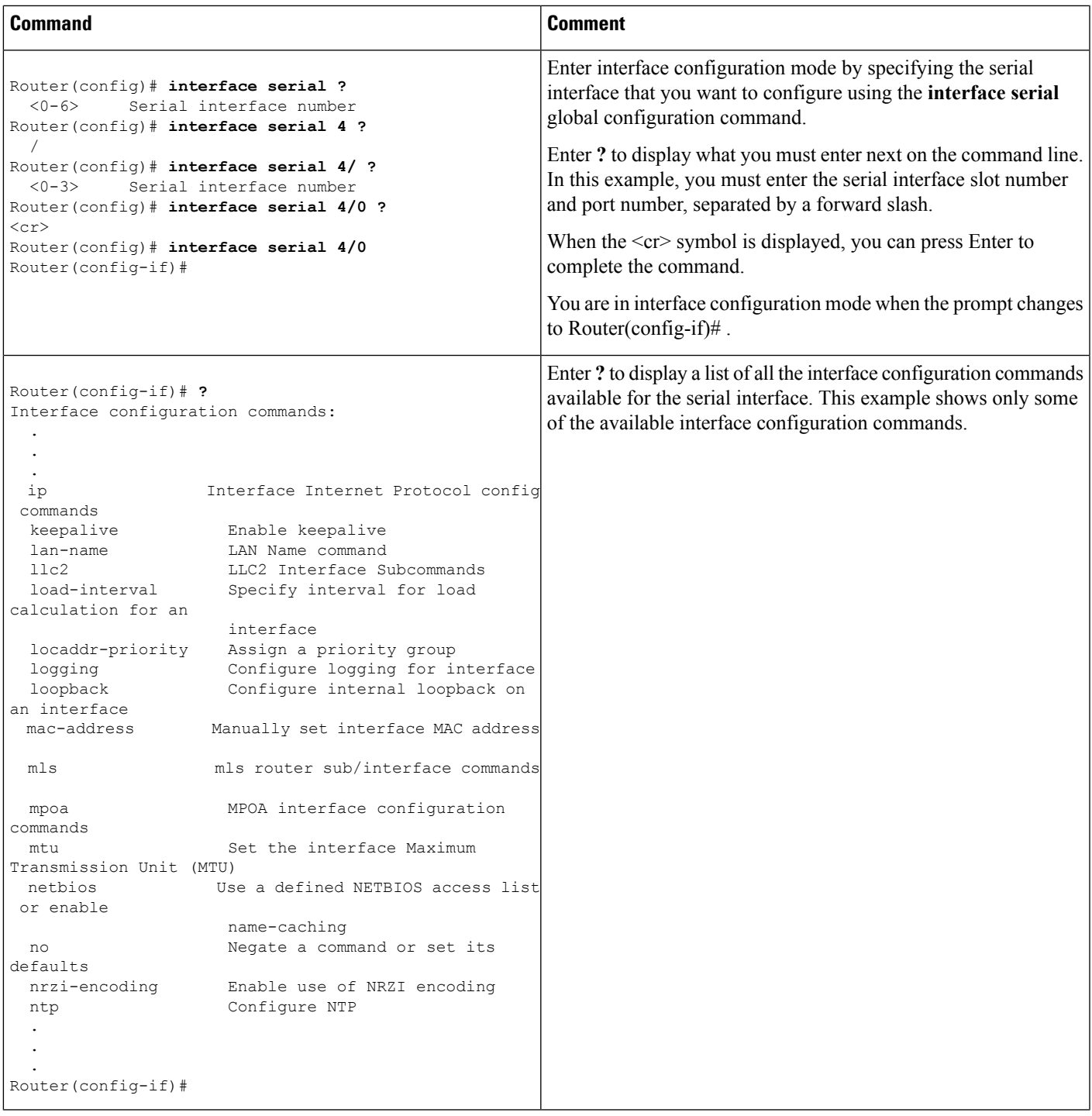

 $\mathbf I$ 

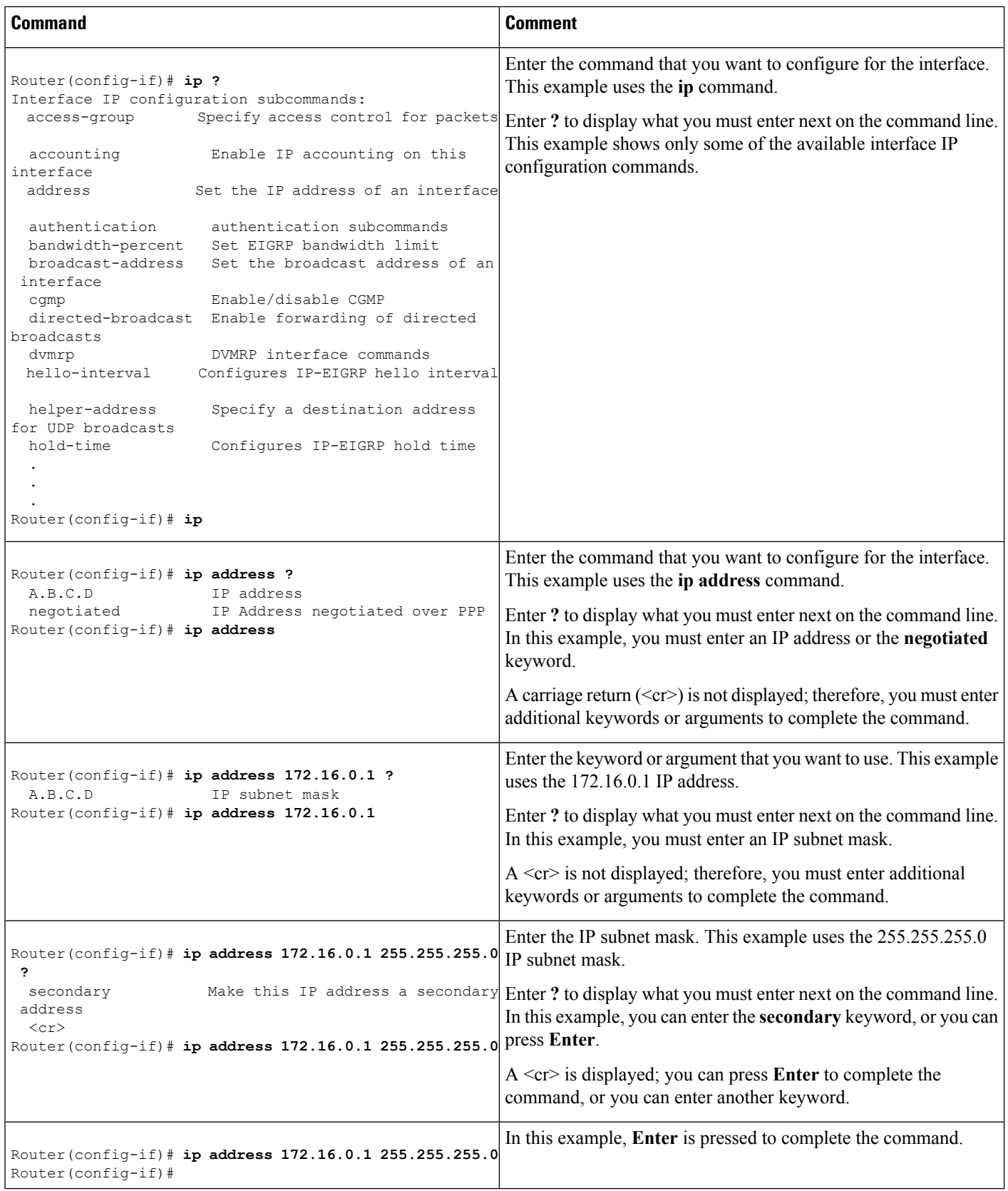

ı

## <span id="page-50-0"></span>**Using the no and default Forms of Commands**

Almost every configuration command has a **no** form. In general, use the **no** form to disable a function. Use the command without the **no** keyword to re-enable a disabled function or to enable a function that is disabled by default.For example, IProuting is enabled by default. To disable IProuting, use the**no iprouting** command; to re-enable IP routing, use the **ip routing** command. The Cisco IOS software command reference publications provide the complete syntax for the configuration commands and describe what the **no** form of a command does.

Many CLI commands also have a **default** form. By issuing the command **default** *command-name* , you can configure the command to its default setting. The Cisco IOS software command reference publications describe the function of the **default** form of the command when the **default** form performs a different function than the plain and **no** forms of the command. To see what default commands are available on your system, enter **default ?** in the appropriate command mode.

## <span id="page-50-1"></span>**Saving Configuration Changes**

Use the **copy running-config startup-config** command to save your configuration changes to the startup configuration so that the changes will not be lost if the software reloads or a power outage occurs.For example:

```
Router# copy running-config startup-config
Building configuration...
```
It might take a minute or two to save the configuration. After the configuration has been saved, the following output appears:

[OK] Router#

This task saves the configuration to NVRAM.

## <span id="page-50-2"></span>**Managing Configuration Files**

On the Cisco ASR 1000 Series Routers, the startup configuration file is stored in the nvram: file system and the running-configuration files are stored in the system: file system. This configuration file storage setup is not unique to the Cisco ASR 1000 Series Routers and is used on several Cisco router platforms.

As a matter of routine maintenance on any Cisco router, users should backup the startup configuration file by copying the startup configuration file from NVRAM onto one of the router's other file systems and, additionally, onto a network server. Backing up the startup configuration file provides an easy method of recovering the startup configuration file in the event the startup configuration file in NVRAM becomes unusable for any reason.

The **copy** command can be used to backup startup configuration files. The following examples show the startup configuration file in NVRAM being backed up:

#### **Example 1: Copying a Startup Configuration File to Bootflash**

```
Router# dir bootflash:
```

```
Directory of bootflash:/
  11 drwx 16384 Dec 4 2007 04:32:46 -08:00 lost+found
86401 drwx 4096 Dec 4 2007 06:06:24 -08:00 .ssh
14401 drwx 4096 Dec 4 2007 06:06:36 -08:00 .rollback_timer
                28801 drwx 4096 May 29 2008 16:31:41 -07:00 .prst_sync
43201 drwx 4096 Dec 4 2007 04:34:45 -08:00 .installer
  12 -rw- 208904396 May 28 2008 16:17:34 -07:00
asr1000rp1-adventerprisek9.02.01.00.122-33.XNA.bin
Router# copy nvram:startup-config bootflash:
Destination filename [startup-config]?
3517 bytes copied in 0.647 secs (5436 bytes/sec)
Router# dir bootflash:
Directory of bootflash:/
  11 drwx 16384 Dec 4 2007 04:32:46 -08:00 lost+found
86401 drwx 4096 Dec 4 2007 06:06:24 -08:00 .ssh
14401 drwx 4096 Dec 4 2007 06:06:36 -08:00 .rollback_timer
                28801 drwx 4096 May 29 2008 16:31:41 -07:00 .prst_sync
43201 drwx 4096 Dec 4 2007 04:34:45 -08:00 .installer
  12 -rw- 208904396 May 28 2008 16:17:34 -07:00
asr1000rp1-adventerprisek9.02.01.00.122-33.XNA.bin
13 -rw- 7516 Jul 2 2008 15:01:39 -07:00 startup-config
```
#### **Example 2: Copying a Startup Configuration File to USB Flash Disk**

```
Router# dir usb0:
Directory of usb0:/
43261 -rwx 208904396 May 27 2008 14:10:20 -07:00
asr1000rp1-adventerprisek9.02.01.00.122-33.XNA.bin
255497216 bytes total (40190464 bytes free)
Router# copy nvram:startup-config usb0:
Destination filename [startup-config]?
3172 bytes copied in 0.214 secs (14822 bytes/sec)
Router# dir usb0:
Directory of usb0:/
43261 -rwx 208904396 May 27 2008 14:10:20 -07:00
asr1000rp1-adventerprisek9.02.01.00.122-33.XNA.bin43262 -rwx 3172 Jul 2 2008
15:40:45 -07:00 startup-config255497216 bytes total (40186880 bytes free)
```
#### **Example 3: Copying a Startup Configuration File to a TFTP Server**

```
Router# copy bootflash:startup-config tftp:
Address or name of remote host []? 172.17.16.81
Destination filename [pe24_asr-1002-confg]? /auto/tftp-users/user/startup-config
!!
3517 bytes copied in 0.122 secs (28828 bytes/sec)
```
For more detailed information on managing configuration files,see the *Managing Configuration Files*section in the *Cisco IOS XE Configuration Fundamentals Configuration Guide*

## <span id="page-51-0"></span>**Filtering the Output of the show and more Commands**

You can search and filter the output of **show** and **more** commands. This functionality is useful if you need to sort through large amounts of output or if you want to exclude output that you need not see.

To use this functionality, enter a **show** or **more** command followed by the "pipe" character ( | ); one of the keywords **begin**, **include**, or **exclude**; and a regular expression on which you want to search or filter (the expression is case sensitive):

**show** *command* | {**append** | **begin** | **exclude | include** | **redirect** | **section** | **tee**} *regular-expression*

The output matches certain lines of information in the configuration file. The following example illustrates how to use output modifiers with the **show interface** command when you want the output to include only lines in which the expression "protocol" appears:

```
Router# show interface | include protocol
FastEthernet0/0 is up, line protocol is up
Serial4/0 is up, line protocol is up
Serial4/1 is up, line protocol is up
Serial4/2 is administratively down, line protocol is down
Serial4/3 is administratively down, line protocol is down
```
## <span id="page-52-0"></span>**Powering Off a Router**

Before you turn off a power supply, make certain the chassis is grounded and you perform a soft shutdown on the power supply. Not performing a soft shutdown will often not harm the router, but may cause problems in certain scenarios.

To perform a soft shutdown before powering off the router, enter the **reload** command to halt the system and then wait for ROM Monitor to execute before proceeding to the next step.

The following screenshot shows an example of this process:

```
Router# reload
Proceed with reload? [confirm]
...(Some messages are omitted here)
Initializing Hardware...
Calculating the ROMMON CRC...CRC is correct.
```
Place the power supply switch in the Off position after seeing this message.

## <span id="page-52-1"></span>**Finding Support Information for Platforms and Cisco Software Images**

Cisco software is packaged in feature sets consisting of software images that support specific platforms. The feature sets available for a specific platform depend on which Cisco software images are included in a release. To identify the set of software images available in a specific release or to find out if a feature is available in a given Cisco IOS XE software image, you can use Cisco Feature Navigator or the software release notes.

### **Using the Cisco Feature Navigator**

Use Cisco Feature Navigator to find information about platform support and software image support. Cisco Feature Navigator enables you to determine which Cisco IOS XE software images support a specific software release, feature set, or platform. To access Cisco Feature Navigator, go to <http://www.cisco.com/go/cfn> . An account on Cisco.com is not required.

### **Using the Software Advisor**

To see if a feature is supported by a Cisco IOS XE release, to locate the software document for that feature, or to check the minimum software requirements of Cisco IOS XE software with the hardware installed on your router, Cisco maintains the Software Advisor tool on Cisco.com at [http://www.cisco.com/cgi-bin/Support/CompNav/Index.pl.](http://www.cisco.com/cgi-bin/Support/CompNav/Index.pl)

You must be a registered user on Cisco.com to access this tool.

### **Using the Software Release Notes**

Cisco IOS XE software releases include release notes that provide the following information:

- Platform support information
- Memory recommendations
- New feature information
- Open and resolved severity 1 and 2 caveats for all platforms

Release notes are intended to be release-specific for the most current release, and the information provided in these documents may not be cumulative in providing information about features that first appeared in previous releases. Refer to Cisco Feature Navigator for cumulative feature information.

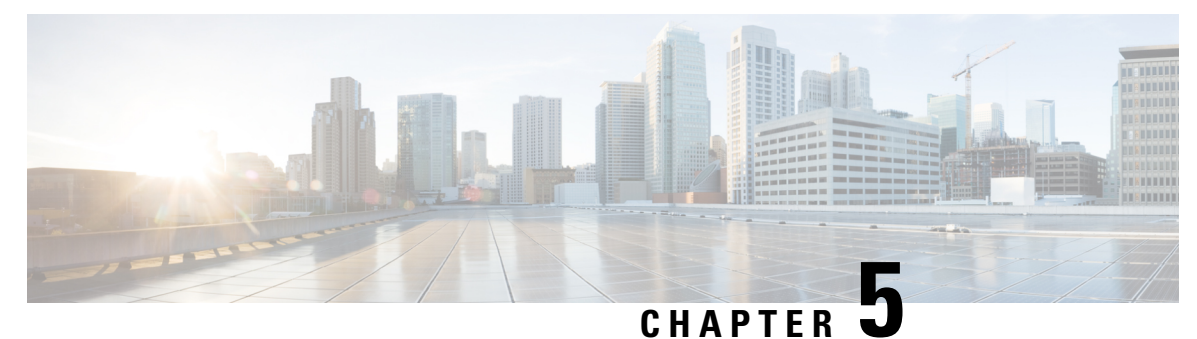

# **Console Port, Telnet, and SSH Handling**

This chapter covers the following topics:

- Console Port [Overview](#page-54-0) for the Cisco ASR 1000 Series Routers, on page 35
- Console Port Handling [Overview,](#page-54-1) on page 35
- Telnet and SSH [Overview](#page-55-0) for the Cisco ASR 1000 Series Routers, on page 36
- Persistent Telnet and Persistent SSH [Overview,](#page-55-1) on page 36
- [Configuring](#page-55-2) a Console Port Transport Map, on page 36
- [Configuring](#page-57-0) Persistent Telnet, on page 38
- [Configuring](#page-59-0) Persistent SSH, on page 40
- Viewing Console Port, SSH, and Telnet Handling [Configurations,](#page-62-0) on page 43
- Important Notes and [Restrictions,](#page-65-0) on page 46

## <span id="page-54-0"></span>**Console Port Overview for the Cisco ASR 1000 Series Routers**

The console port on the Cisco ASR 1000 Series Router is an EIA/TIA-232 asynchronous, serial connection with no flow control and an RJ-45 connector. The console port is used to access the router and is located on the front panel of the Route Processor (RP).

For information on accessing the router using the console port, see the "Accessing the CLI Using a Directly-Connected Console" section on page 3-2 .

## <span id="page-54-1"></span>**Console Port Handling Overview**

Users using the console port to access the router are automatically directed to the IOS command-line interface, by default.

If a user is trying to access the router through the console port and sends a break signal (a break signal can be sent by entering **Ctrl-C** or **Ctrl-Shift-6**, or by entering the **send break** command at the Telnet prompt ) before connecting to the IOS command-line interface, the user is directed into a diagnostic mode by default if the nonRPIOS subpackages can be accessed.

These settings can be changed by configuring a transport map for the console port and applying that transport map to the console interface.

## <span id="page-55-0"></span>**Telnet and SSH Overview forthe Cisco ASR 1000 Series Routers**

Telnet and Secure Shell (SSH) on the Cisco ASR 1000 Series Routers can be configured and handled like Telnet and SSH on other Cisco platforms. For information on traditional Telnet, see the **line** command in the *Cisco IOS Terminal Services Command Reference guide* [located](http://www.cisco.com/en/US/docs/ios/12_2/termserv/command/reference/trflosho.html#wp1029818) at: http://www.cisco.com/en/US/docs/ios/12\_2/termserv/command/reference/trflosho.html#wp1029818.

For information on configuring traditional SSH, see the "Configuring Secure Shell" chapter of the *Cisco IOS Security Configuration Guide* located at:

[http://www.cisco.com/en/US/docs/ios/12\\_2/security/configuration/guide/scfssh.html](http://www.cisco.com/en/US/docs/ios/12_2/security/configuration/guide/scfssh.html) .

The Cisco ASR 1000 Series Routers also introduces persistent Telnet and persistent SSH. Persistent Telnet and persistent SSH allow network administrators to more clearly define the treatment of incoming traffic when users access the router through the Management Ethernet port using Telnet or SSH. Notably, persistent Telnet and persistent SSH provide more robust network access by allowing the router to be configured to be accessible through the Ethernet Management port using Telnet or SSH even when the IOS process has failed.

## <span id="page-55-1"></span>**Persistent Telnet and Persistent SSH Overview**

In traditional Cisco routers, accessing the router using Telnet or SSH is not possible in the event of an IOS failure. When Cisco IOS fails on a traditional Cisco router, the only method of accessing the router is through the console port. Similarly, if all active IOS processes have failed on a Cisco ASR 1000 Series Router that is not using persistent Telnet or persistent SSH, the only method of accessing the router is through the console port.

With persistent Telnet and persistent SSH, however, users can configure a transport map that defines the treatment of incoming Telnet or SSH traffic on the Management Ethernet interface.

See the [Configuring](#page-57-0) Persistent Telnet, on page 38 and the [Configuring](#page-59-0) Persistent SSH, on page 40 for information on the various other options that are configurable using persistent Telnet or persistent SSH transport maps.

## <span id="page-55-2"></span>**Configuring a Console Port Transport Map**

This task describes how to configure a transport map for a console port interface on the Cisco ASR 1000 Series Router.

#### **SUMMARY STEPS**

- **1. enable**
- **2. configure terminal**
- **3. transport-map type console** *transport-map-name*
- **4. connection wait** [**allow interruptible** | **none**]
- **5.** exit
- **6. transport type console** *console-line-number* **input** *transport-map-name*

### **DETAILED STEPS**

 $\mathbf{l}$ 

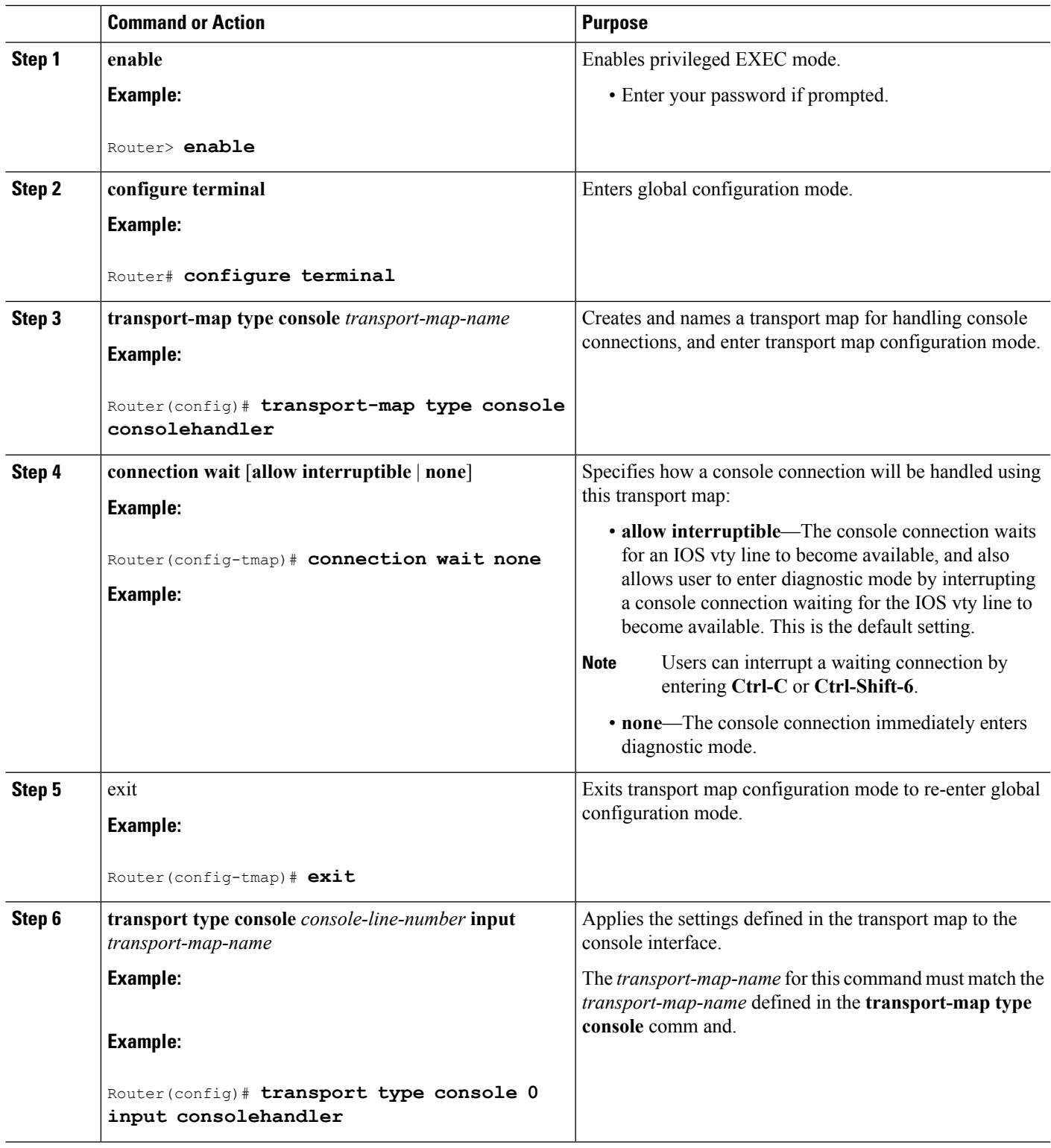

### **Examples**

In the following example, a transport map to set console port access policies is created and attached to console port 0:

```
Router(config)# transport-map type console consolehandler
Router(config-tmap)# connection wait allow interruptible
Router(config-tmap)# exit
Router(config)# transport type console 0 input consolehandler
```
## <span id="page-57-0"></span>**Configuring Persistent Telnet**

This task describes how to configure persistent Telnet on the Cisco ASR 1000 Series Routers.

### **Before you begin**

For a persistent Telnet connection to access an IOS vty line on the Cisco ASR 1000 Series Router, local login authentication must be configured for the vty line (the **login** command in line configuration mode). If local login authentication is not configured, users will not be able to access IOS using a Telnet connection into the Management Ethernet interface with an applied transport map.

### **SUMMARY STEPS**

- **1. enable**
- **2. configure terminal**
- **3. transport-map type persistent telnet** *transport-map-name*
- **4. connection wait** [**allow** {**interruptible**}| **none** {**disconnect**}]
- **5. transport interface gigabitethernet 0**
- **6.** exit
- **7.** transport type persistent telnet input *transport-map-name*

#### **DETAILED STEPS**

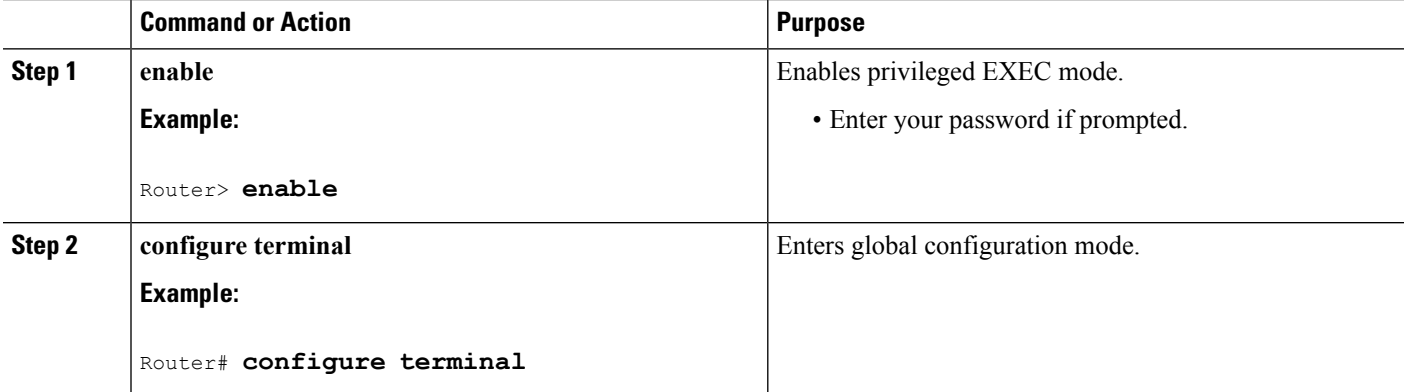

 $\mathbf{l}$ 

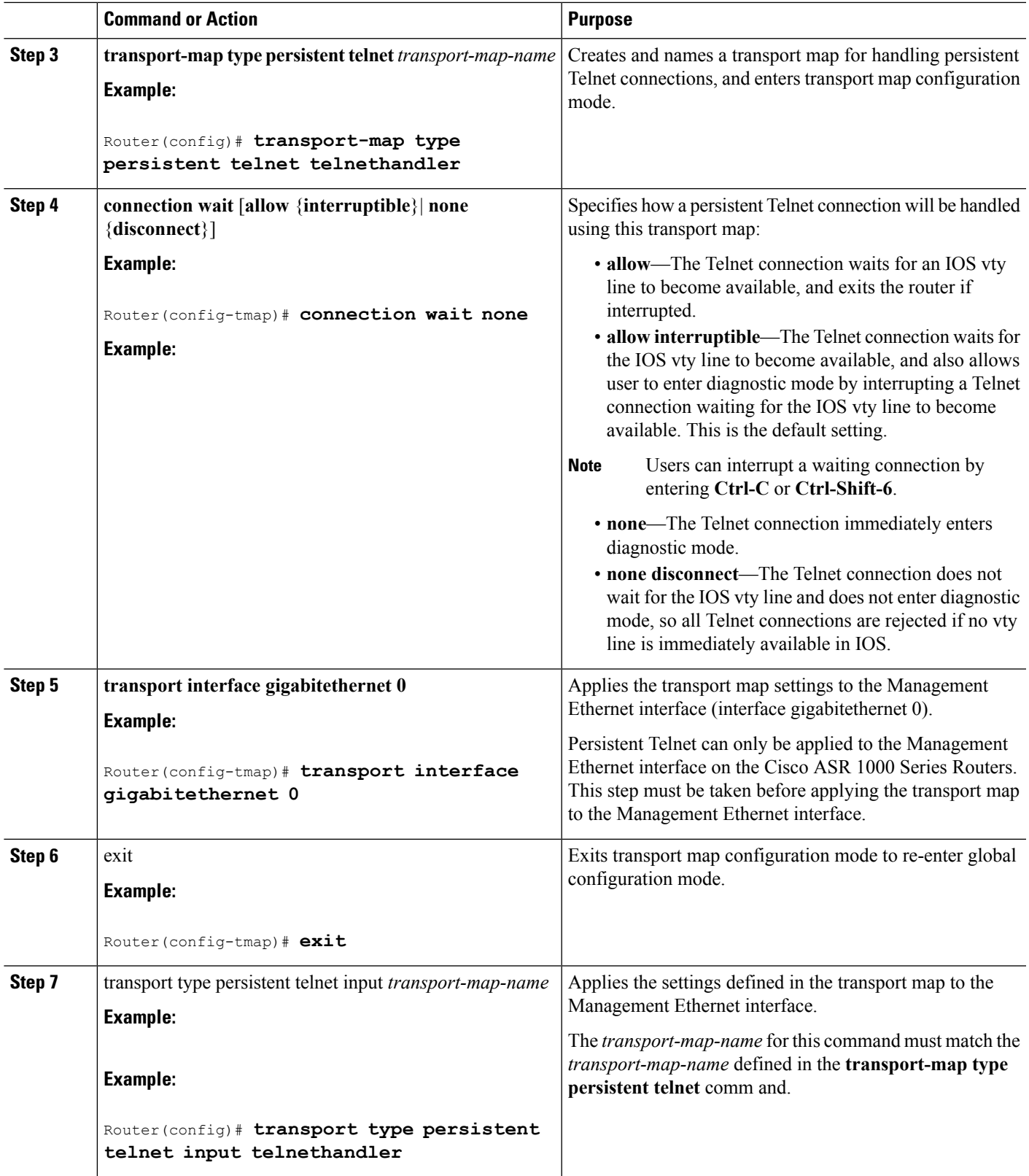

### **Examples**

In the following example, a transport map that will make all Telnet connections wait for an IOS vty line to become available before connecting to the router, while also allowing the user to interrupt the process and enter diagnostic mode, is configured and applied to the Management Ethernet interface (interface gigabitethernet 0).

The transport map is then applied to the interface when the **transport type persistent telnet input** command is entered to enable persistent Telnet.

```
Router(config)# transport-map type persistent telnet telnethandler
Router(config-tmap)# connection wait allow interruptible
Router(config-tmap)# transport interface gigabitethernet 0
Router(config-tmap)# exit
Router(config)# transport type persistent telnet input telnethandler
```
## <span id="page-59-0"></span>**Configuring Persistent SSH**

This task describes how to configure persistent SSH on the Cisco ASR 1000 Series Routers.

#### **SUMMARY STEPS**

- **1. enable**
- **2. configure terminal**
- **3. transport-map type persistent ssh** *transport-map-name*
- **4. connection wait** [**allow** {**interruptible**}| **none** {**disconnect**}]
- **5. rsa keypair-name** *rsa-keypair-name*
- **6.** authentication-retries number-of-retries
- **7.** time-out timeout-interval
- **8. transport interface gigabitethernet 0**
- **9.** exit
- **10.** transport type persistent ssh input *transport-map-name*

#### **DETAILED STEPS**

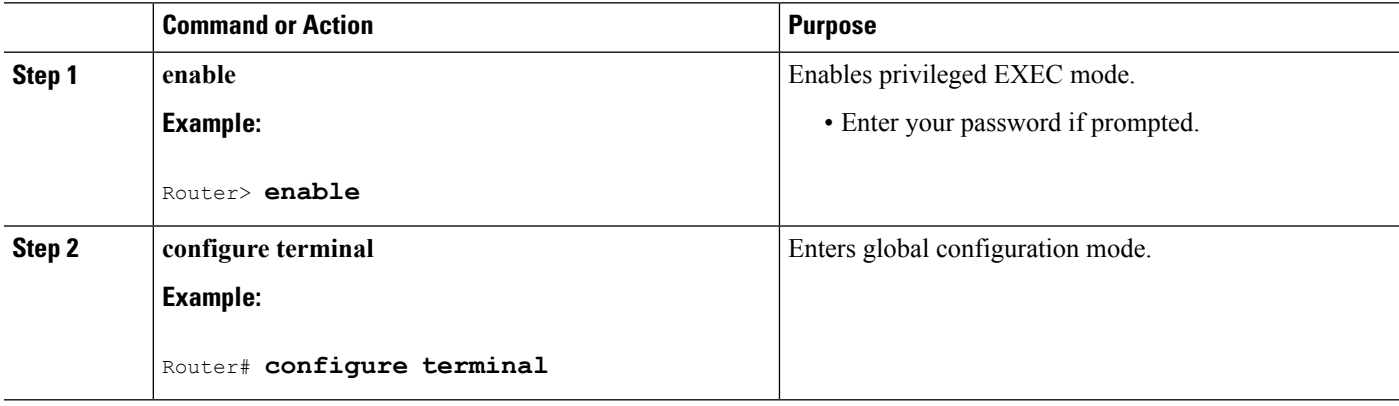

 $\mathbf{l}$ 

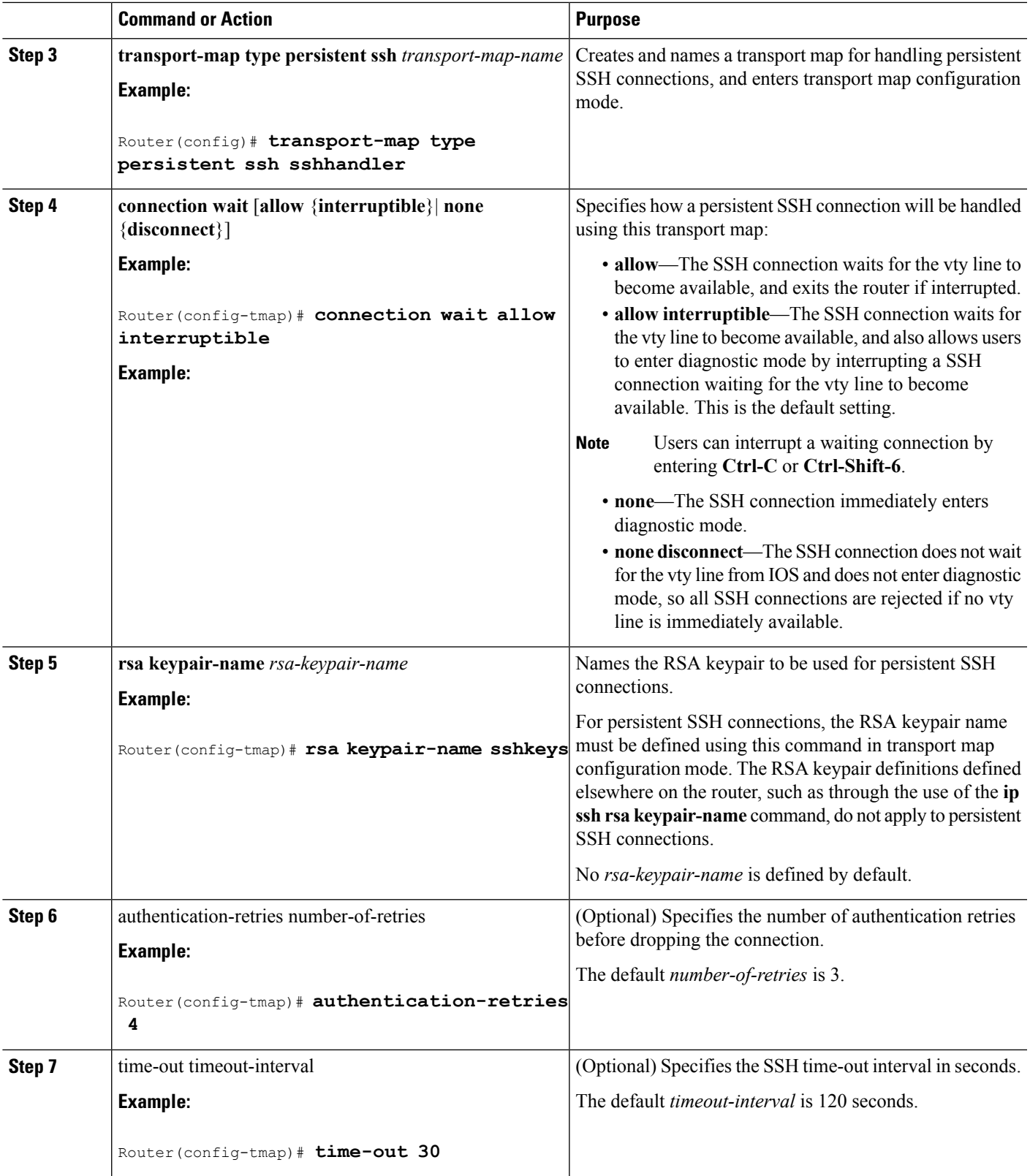

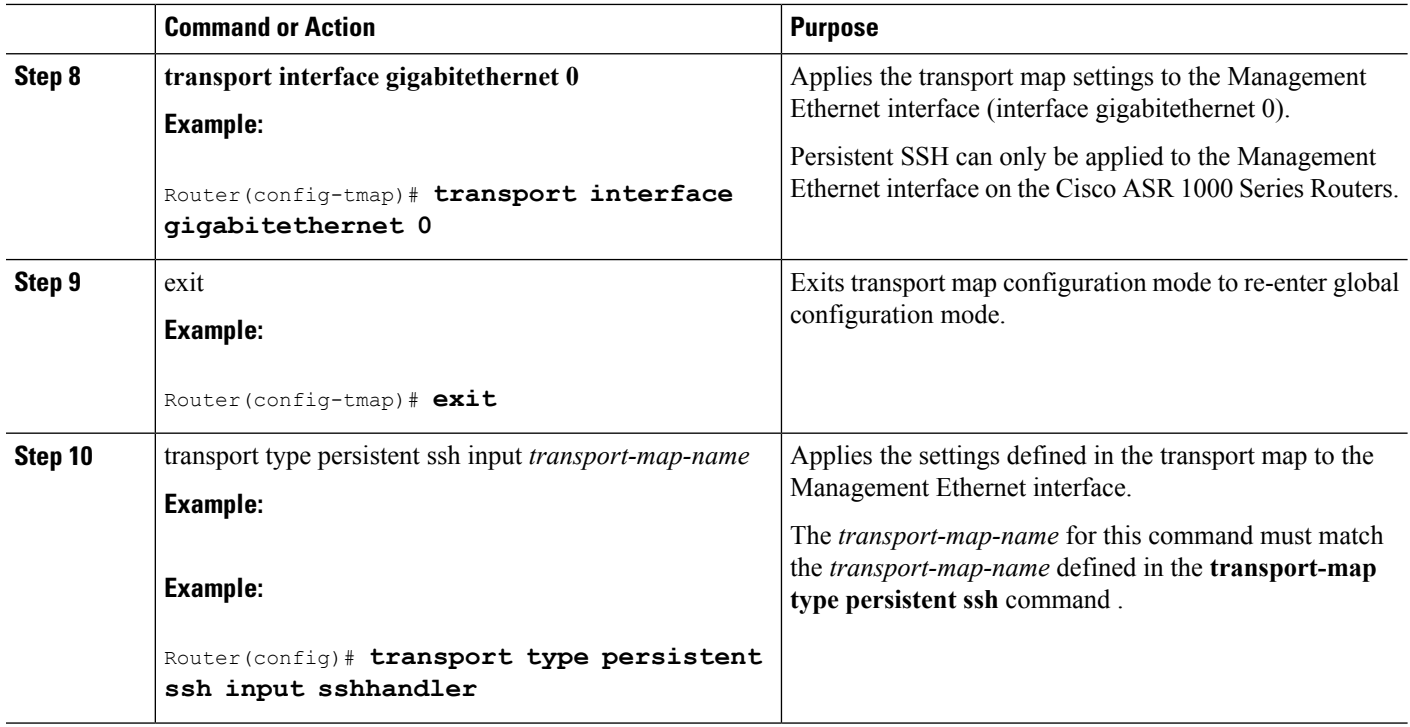

### **Examples**

In the following example, a transport map that will make all SSH connections wait for the vty line to become active before connecting to the router is configured and applied to the Management Ethernet interface (interface gigabitethernet 0). The RSA keypair is named sshkeys.

This example only uses the commands required to configure persistent SSH.

```
Router(config)# transport-map type persistent ssh sshhandler
Router(config-tmap)# connection wait allow
Router(config-tmap)# rsa keypair-name sshkeys
Router(config-tmap)# transport interface gigabitethernet 0
```
In the following example, a transport map is configured that will apply the following settings to any users attempting to access the Management Ethernet port via SSH:

- Users using SSH will wait for the vty line to become active, but will enter diagnostic mode if the attempt to access IOS through the vty line is interrupted.
- The RSA keypair name is sshkeys
- The connection allows one authentication retry.
- The banner " --Waiting for vty line-- " will appear if the connection is waiting for the vty line to become active.

The transport map is then applied to the interface when the **transport type persistent ssh input** command is entered to enable persistent SSH:

```
Router(config)# transport-map type persistent ssh sshhandler
Router(config-tmap)# connection wait allow interruptible
Router(config-tmap)# rsa keypair-name sshkeys
Router(config-tmap)# authentication-retries 1
```
Ш

```
Router(config-tmap)#banner wait X
Enter TEXT message. End with the character 'X'.
--Waiting for vty line--
X
Router(config-tmap)#
time-out 30
Router(config-tmap)# transport interface gigabitethernet 0
Router(config-tmap)# exit
Router(config)# transport type persistent ssh input sshhandler
```
## <span id="page-62-0"></span>**ViewingConsolePort,SSH, and TelnetHandlingConfigurations**

Use the **show transport-map all name** *transport-map-name* | **type console persistent ssh telnet**]]] EXEC or privileged EXEC command to view the transport map configurations.

In the following example, a console port, persistent SSH, and persistent Telnet transport are configured on the router and various forms of the **show transport-map** command are entered to illustrate the various ways the **show transport-map** command can be entered to gather transport map configuration information.

```
Router# show transport-map all
Transport Map:
 Name: consolehandler
 Type: Console Transport
Connection:
 Wait option: Wait Allow Interruptable
 Wait banner:
Waiting for the IOS CLI
Transport Map:
  Name: sshhandler
 Type: Persistent SSH Transport
Interface:
 GigabitEthernet0
Connection:
 Wait option: Wait Allow Interruptable
  Wait banner:
Waiting for IOS prompt
SSH:
 Timeout: 120
 Authentication retries: 5
 RSA keypair: sshkeys
Transport Map:
 Name: telnethandler
 Type: Persistent Telnet Transport
Interface:
 GigabitEthernet0
Connection:
 Wait option: Wait Allow Interruptable
 Wait banner:
Waiting for IOS process
Transport Map:
 Name: telnethandling1
 Type: Persistent Telnet Transport
Connection:
 Wait option: Wait Allow
Router# show transport-map type console
Transport Map:
```

```
Name: consolehandler
 Type: Console Transport
Connection:
 Wait option: Wait Allow Interruptable
 Wait banner:
Waiting for the IOS CLI
Router# show transport-map type persistent ssh
Transport Map:
 Name: sshhandler
 Type: Persistent SSH Transport
Interface:
 GigabitEthernet0
Connection:
 Wait option: Wait Allow Interruptable
 Wait banner:
Waiting for IOS prompt
SSH:
 Timeout: 120
 Authentication retries: 5
 RSA keypair: sshkeys
Router# show transport-map type persistent telnet
Transport Map:
 Name: telnethandler
 Type: Persistent Telnet Transport
Interface:
 GigabitEthernet0
Connection:
 Wait option: Wait Allow Interruptable
 Wait banner:
Waiting for IOS process
Transport Map:
 Name: telnethandling1
 Type: Persistent Telnet Transport
Connection:
 Wait option: Wait Allow
Router# show transport-map name telnethandler
Transport Map:
 Name: telnethandler
 Type: Persistent Telnet Transport
Interface:
 GigabitEthernet0
Connection:
 Wait option: Wait Allow Interruptable
 Wait banner:
Waiting for IOS process
Router# show transport-map name consolehandler
Transport Map:
 Name: consolehandler
 Type: Console Transport
Connection:
 Wait option: Wait Allow Interruptable
  Wait banner:
Waiting for the IOS CLI
Router# show transport-map name sshhandler
Transport Map:
 Name: sshhandler
  Type: Persistent SSH Transport
```
Interface:

Ш

```
GigabitEthernet0
Connection:
  Wait option: Wait Allow Interruptable
 Wait banner:
Waiting for IOS prompt
SSH:
 Timeout: 120
 Authentication retries: 5
 RSA keypair: sshkeys
Router#
```
The **show platform software configuration access policy** command can be used to view the current configurations for the handling of incoming console port, SSH, and Telnet connections. The output of this command provides the current wait policy for each type of connection, as well as any information on the currently configured banners.

```
Router# show platform software configuration access policy
The current access-policies
Method : telnet
Rule : wait
Shell banner:
Wait banner :
Method : ssh
Rule : wait
Shell banner:
Wait banner :
Method : console
Rule : wait with interrupt
Shell banner:
Wait banner :
```
In the following example, the connection policy and banners are set for a persistent SSH transport map, and the transport map is enabled.

The **show platform software configuration access policy** output is given both before the new transport map is enabled and after the transport map is enabled so the changes to the SSH configuration are illustrated in the output.

```
Router# show platform software configuration access policy
The current access-policies
Method : telnet
Rule : wait with interrupt
Wait banner :
Waiting for IOS Process
Method : ssh
Rule : wait
Shell banner:
Wait banner :
Method : console
Rule : wait with interrupt
Shell banner:
Wait banner :
Router# configure terminal
Enter configuration commands, one per line. End with CNTL/Z.
Router(config)# transport-map type persistent ssh sshhandler
Router(config-tmap)# connection wait allow interruptible
Router(config-tmap)# rsa keypair-name sshkeys
```
Router(config-tmap)# **transport interface gigabitethernet 0**

```
Router(config-tmap)# exit
Router(config)# transport type persistent ssh input sshhandler
Router(config)# exit
Router# show platform software configuration access policy
The current access-policies
Method : telnet
Rule : wait with interrupt
Wait banner :
Waiting for IOS process
Method : ssh
Rule : wait with interrupt
Wait banner :
Waiting for IOS
Method : console
Rule : wait with interrupt
Shell banner:
Wait banner :
```
## <span id="page-65-0"></span>**Important Notes and Restrictions**

The important notes and restriction pertaining to the console port, SSH, and telnet handling include:

- The Telnet and SSH settings made in the transport map override any other Telnet or SSH settings when the transport map is applied to the Management Ethernet interface.
- Only local usernames and passwords can be used to authenticate users entering a Management Ethernet interface. AAA authentication is not available for users accessing the router through a Management Ethernet interface using persistent Telnet or persistent SSH.
- Applying a transport map to a Management Ethernet interface with active Telnet or SSH sessions can disconnect the active sessions. Removing a transport map from an interface, however, does not disconnect any active Telnet or SSH sessions.

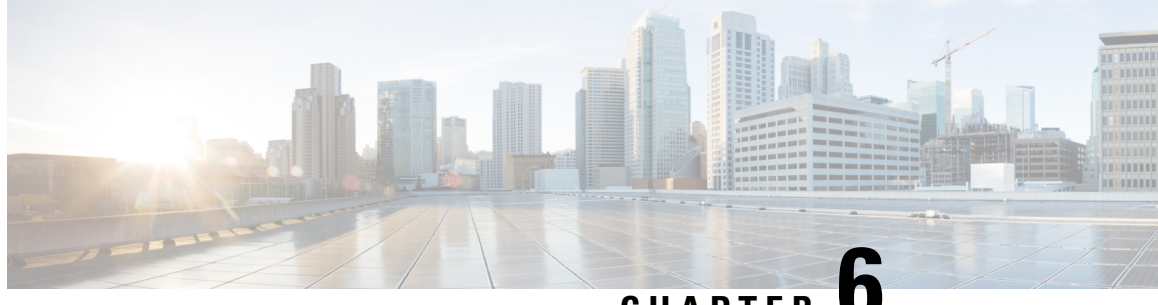

# **CHAPTER 6**

# **Consolidated Packages and SubPackages Management**

This chapter discusses how consolidated packages and software subpackages (individual and optional) are managed and are used to run the Cisco ASR 1000 Series Aggregation Services Routers. It contains the following sections:

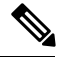

**Note**

Thissection of the document does not discusslimited downtime upgrades.For information on limited downtime upgrades, see the "Software Upgrade Processes Supported by Cisco ASR 1000 Series Routers" section on page 6-1 .

- Running the Cisco ASR 1000 Series Routers: An [Overview,](#page-66-0) on page 47
- Software File [Management](#page-69-0) Using Command Sets, on page 50
- Managing and Configuring the Router to Run Using Consolidated Packages and Individual SubPackages, on [page](#page-70-0) 51
- Upgrading Individual [SubPackages,](#page-83-0) on page 64

## <span id="page-66-1"></span><span id="page-66-0"></span>**Running the Cisco ASR 1000 Series Routers: An Overview**

The Cisco ASR 1000 Series Routers can be run using a complete consolidated package or using individual subpackages.

This section covers the following topics:

### **Running the Cisco ASR 1000 Series Routers Using Individual and Optional SubPackages: An Overview**

The Cisco ASR 1000 Series Routers can be configured to run using individual subpackages and optional subpackages.

When the router is configured to run using individual and optional subpackages:

- Each individual subpackage within a consolidated package is extracted onto the router as its own file.
- Additionally, any optional subpackages must be separately downloaded and stored in the same directory with the provisioning file and the other individual subpackages that have been extracted.

• The router then runs by accessing each file as needed for operational purposes. All individual and optional subpackage files must be stored in the same directory on the router for the router to run properly using individual subpackages.

When a Cisco ASR 1000 Series Router is configured to run using individual and optional subpackages, software image content from the RP is copied into memory on an as-needed basis only. Memory is conserved for other router processes, such as passing traffic. The router, therefore, allows for the highest peak traffic load when configured to run using individual subpackages.

When running the Cisco ASR 1000 Series Routers using individual and optional subpackages, the router must be configured to boot using the provisioning file that was included in the consolidated package with the individual subpackage files. This provisioning file must also be in the same directory as the individual and optional subpackage files. The router boots faster when configured to run using individual and optional subpackages than it does when configured to run using a consolidated package.

A Cisco ASR 1000 Series Router cannot be configured to run individual and optional subpackages stored on a TFTP or any other network server. The individual and optional subpackages along with the provisioning file must be copied onto the bootflash: file system to run the router using this method.

### **Running the Cisco ASR 1000 Series Routers Using a Consolidated Package: An Overview**

The Cisco ASR 1000 Series Routers can also be configured to run using a consolidated package.

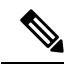

**Note**

Booting the router from a consolidated package is not supported for installation of optional subpackages. For more information, see the Running the Cisco ASR 1000 Series Routers Using [Individual](#page-66-1) and Optional [SubPackages:](#page-66-1) An Overview, on page 47.

When the router is configured to run using a consolidated package, the entire consolidated package file is copied onto the router or accessed by the router via TFTP or another network transport method. The router runs using the consolidated package file.

When a Cisco ASR 1000 Series Router is configured to run using the consolidated package file, more memory is required to process router requests because the router has to search one larger file for every request. The peak amount of memory available for passing network traffic is therefore lower when the router is configured to run using a consolidated package.

A Cisco ASR 1000 Series Router configured to run using a consolidated package is booted by booting the consolidated package file. Because this file is large, the boot process for routers running using the consolidated package is slower than the boot process for routers running individual subpackages.

A Cisco ASR 1000 Series Router configured to run using a consolidated package does have some advantages over a Cisco ASR 1000 Series Router configured to run individual subpackages. First, a consolidated package can be booted and utilized using TFTP or another network transport method. Secondly, configuring the router to use the one consolidated package file is easier than managing several individual subpackage files. Running the router using a consolidated package may be the right method of running the router in certain networking environments.

The consolidated package should be stored on bootflash:, usb[0-1]:, or a remote file system when this method is used to run the router.

Ш

### **Running the Cisco ASR 1000 Series Routers: A Summary**

This section summarizes the advantages and disadvantages of each method of running your Cisco ASR 1000 Series Routers.

The advantages of running your router using individual subpackages include:

• Optimizes router memory usage—When the router is booting using the individual and optional subpackage method, software image content from the Router Processor (RP) is copied into memory on an as-needed basis only, which conserves memory for other router processes. The router boots fastest and allows for the highest peak traffic load when booted using the individual subpackage boot approach.

The advantages of running your router using a consolidated package include:

- Simplified installation—Only one software file needs to be managed instead of several separate images.
- Storage—A consolidated package, unlike individual subpackages, can be used to run the router while being stored in bootflash:, on a USB Flash disk, or on a network server. A consolidated package can be booted and utilized using TFTP or another network transport method, while the individual subpackage method requires the individual subpackage files to be copied into the bootflash: file directory on the router.

<span id="page-68-0"></span>Table 10: Advantages and [Disadvantages](#page-68-0) of Running Individual subPackages and Consolidated Packages, on [page](#page-68-0) 49 summarizes the advantages and disadvantages of the approaches.

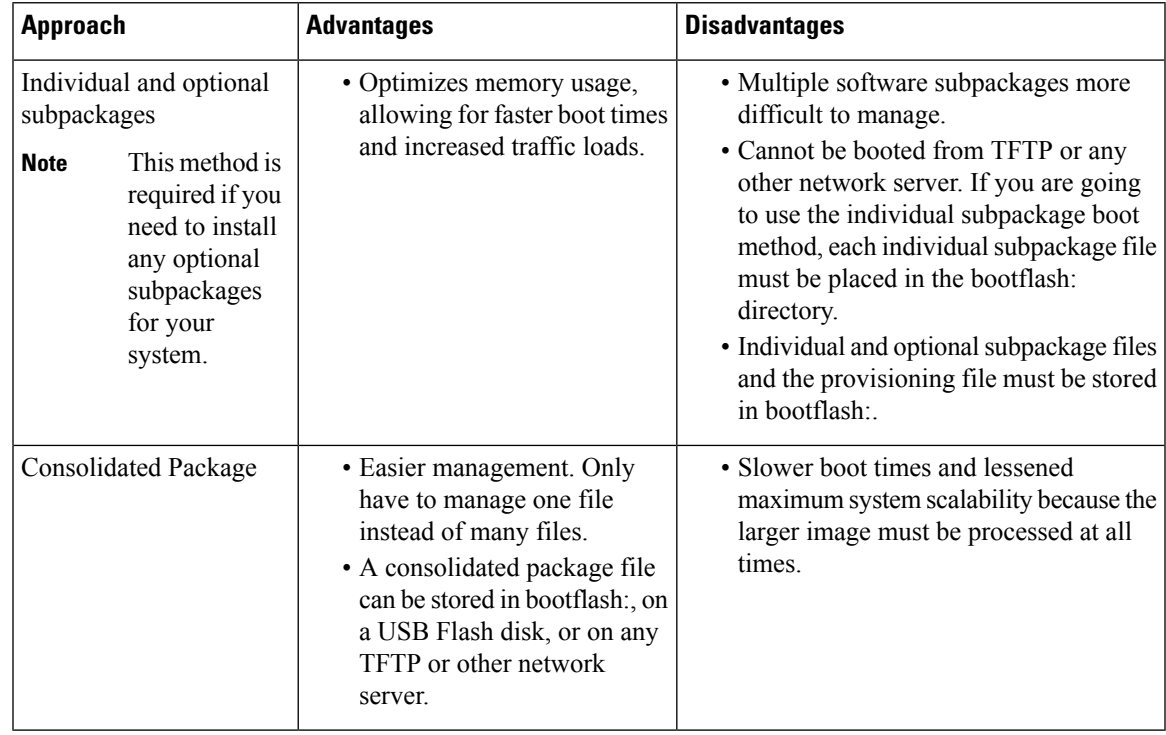

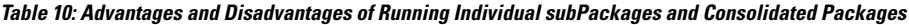

## <span id="page-69-0"></span>**Software File Management Using Command Sets**

Software files can be managed on the Cisco ASR 1000 Series Routers using three distinct command sets. This section provides overviews of the following command sets:

### **The request platform Command Set**

The **request platform software package** command is part of the larger **request platform** command set being introduced on the Cisco ASR 1000 Series Routers. For additional information on each **request platform** command and the options available with each command, see the *Cisco IOS Configuration Fundamentals Command Reference* .

The **request platform software package** command, which can be used to upgrade individual subpackages and a complete consolidated package, is used to upgrade software on the Cisco ASR 1000 Series Routers. Notably, the **request platform software package** command is the recommended way of performing an individual subpackage upgrade, and also provides the only method of no-downtime upgrades of individual subpackages on the router when the router is running individual subpackages.

The **request platform software package** command requires that the destination device or process be specified in the command line, so the commands can be used to upgrade software on both an active or a standby processor. The **request platform software package** command allows for no downtime software upgrades in many scenarios.

The basic syntax of the command is **request platform software package install rp** *rp-slot-number* **file** *file-URL*, where *rp-slot-number* is the number of the RP slot and *file-URL* is the path to the file being used to upgrade the Cisco ASR 1000 Series Router. The command has other options; see the **request platform software package** command references for information on all of the options available with this command set.

In Cisco IOS XE Release 2.4, the **request platform software package uninstall** command is introduced on the Cisco ASR 1000 Series Routers to remove provisioning of an optional subpackage from an RP. The syntax for the command follows the install form of the command: **request platform software package uninstall rp***rp-slot-number* **type** *pkg*, where *rp-slot-number* is the number of the RPslot and *pkg* is the type of optional subpackage file to be removed.

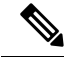

For additional information on limited downtime upgrades using the **request platform software package** command set, see the "Software Upgrade Processes Supported by Cisco ASR 1000 Series Routers" section on page 6-1 . **Note**

### **The copy Command**

The **copy** command can be used to move consolidated packages and individual subpackages onto the router, though using this command to move individual subpackage files from one storage area to another is often inefficient (in these scenarios, it is almost always preferable to move the consolidated package, then extract the subpackages, or to extract the subpackages without moving the consolidated package).

To upgrade a consolidated package on the Cisco ASR 1000 Series Routers, copy the consolidated package onto a file system, usually bootflash: or usb[0-1]: on the router, using the **copy** command as you would on

most other Cisco routers. After making this copy, configure the router to boot using the consolidated package file.

To upgrade the router and reboot using individual subpackages, copy the consolidated package onto the router using the **copy** command, enter the **request platform software package expand** command to extract the individual subpackages, and configure the router to boot using subpackages. Other methods, such as copying each individual subpackage in the same consolidated package from a directory or using the **request platform software package** command to extract the subpackages onto a router directory are also usable, though copying individual subpackages is often inefficient.

See the **copy** command reference for a list of the options that are available with the **copy** command.

### **The issu Command Set**

The **issu** command set that is available on other Cisco routers is also available on the Cisco ASR 1000 Series Routers. The **issu** command set can be used to perform both consolidated package and individual subpackage upgrades.

The **issu** command set includes the **issu** command with the **loadversion**, **runversion**, **commitversion**, and **abortversion** options. See the **issu** command references for information on all of the options available with each of these commands.

A confirm prompt is displayed when the command **issu abortversion** is issued and when the standby has not reached the terminal (hot) state.

The following example shows a confirm prompt notification:

The system is without a fully initialized peer and service impact will occur. Proceed with abort? [confirm]

The **issu runversion** command is optional for completing a consolidated package upgrade on the Cisco ASR 1000Series Routers. You can enter **issucommitversion**from the active RPto complete the software upgrade, then use the **redundancy force-switchover** command to switch to the upgraded RPon this platform, if desired.

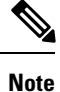

For additional information on limited downtime upgrades using the **issu** command set, see the "Software Upgrade Processes Supported by Cisco ASR 1000 Series Routers" section on page 6-1 .

# <span id="page-70-0"></span>**ManagingandConfiguringtheRoutertoRunUsingConsolidated Packages and Individual SubPackages**

This section discusses the following topics:

### **Quick Start Software Upgrade**

The following instructions provide a quick start version of upgrading the software running the Cisco ASR 1000Series Routers. These instructions assume you have access to the consolidated package and that the files will be stored in a bootflash: file system that is not storing any previously installed subpackages or consolidated packages and that has enough room for the file or files.

For more detailed installation examples, see the other sections of this chapter.

To upgrade the software using a quick start version, perform the following steps:

### **SUMMARY STEPS**

- **1.** Copy the consolidated package into bootflash: using the **copy** *URL-to-image* **bootflash:** command.
- **2.** If you want to run the router using individual subpackages, enter the **request platform software package expand file bootflash:***image-name* command. If you want to run the router using a consolidated package, skip this step.
- **3.** Enter the **dir bootflash:** command to verify your consolidated package or your extracted subpackages are in the directory.
- **4.** If you are trying to run individual subpackages, use the **delete bootdisk:***image-name* to delete the consolidated package. If you want to run the router using the consolidated package, skip this step.
- **5.** Set up the boot parameters for your boot. Set the configuration register to 0x2 by entering the **config-register 0x2102** global configuration command, and enter the **boot system flash bootflash:***image-name* (if running using the consolidated package) or **boot system flash bootflash:***provisionging-file-name* (if running using individual subpackages) global configuration command.
- **6.** Enter **copy running-config startup-config** to save your configuration.
- **7.** Enter the **reload** command to reload the router and finish the boot. The upgraded software should be running when the reload completes.

#### **DETAILED STEPS**

- **Step 1** Copy the consolidated package into bootflash: using the **copy** *URL-to-image* **bootflash:** command.
- **Step 2** If you want to run the router using individual subpackages, enter the **request platform software package expand file bootflash:***image-name* command. If you want to run the router using a consolidated package, skip this step.
- **Step 3** Enter the **dir bootflash:** command to verify your consolidated package or your extracted subpackages are in the directory.
- **Step 4** If you are trying to run individual subpackages, use the **delete bootdisk:***image-name* to delete the consolidated package. If you want to run the router using the consolidated package, skip this step.
- **Step 5** Set up the boot parameters for your boot. Set the configuration register to 0x2 by entering the **config-register 0x2102** global configuration command, and enter the**bootsystem flashbootflash:***image-name* (if running using the consolidated package) or **boot system flash bootflash:***provisionging-file-name* (if running using individual subpackages) global configuration command.
- **Step 6** Enter **copy running-config startup-config** to save your configuration.
- **Step 7** Enter the **reload** command to reload the router and finish the boot. The upgraded software should be running when the reload completes.

### **Managing and Configuring a Router to Run Using a Consolidated Package**

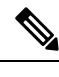

**Note** Do not use this procedure if you also need to install any optional subpackages.

This section documents the following procedures:
# <span id="page-72-0"></span>**Managing and Configuring a Consolidated Package Using the copy Command**

To upgrade a consolidated package on the Cisco ASR 1000 Series Routers using the **copy** command, copy the consolidated package into the bootflash: directory on the router using the **copy** command as you would on most other Cisco routers. After making this copy, configure the router to boot using the consolidated package file.

In the following example, the consolidated package file is copied onto the bootflash: file system from TFTP. The config-register is then set to boot using **boot system** commands, and the **boot system** commands instruct the router to boot using the consolidated package stored in the bootflash: file system. The new configuration is then saved using the **copy running-config startup-config** command, and the system is then reloaded to complete the process.

```
Router# dir bootflash:
Directory of bootflash:/
  11 drwx 16384 Dec 4 2007 04:32:46 -08:00 lost+found
86401 drwx 4096 Dec 4 2007 06:06:24 -08:00 .ssh<br>14401 drwx 4096 Dec 4 2007 06:06:36 -08:00 .rol<br>28801 drwx 4096 Mar 18 2008 17:31:17 -07:00 .prs
                           Dec 4 2007 06:06:36 -08:00 .rollback_timer
                   28801 drwx 4096 Mar 18 2008 17:31:17 -07:00 .prst_sync
43201 drwx 4096 Dec 4 2007 04:34:45 -08:00 .installer
   13 -rw- 45977 Apr 9 2008 16:48:46 -07:00 target_support_output.tgz.tgz
928862208 bytes total (712273920 bytes free)
Router# copy tftp bootflash:
Address or name of remote host []? 172.17.16.81
Source filename []? /auto/tftp-users/user/asr1000rp1-adventerprisek9.02.01.00.122-33.XNA.bin
Destination filename [asr1000rp1-adventerprisek9.02.01.00.122-33.XNA.bin]?
Accessing
tftp://172.17.16.81//auto/tftp-users/user/asr1000rp1-adventerprisek9.02.01.00.122-33.XNA.bin...
Loading /auto/tftp-users/user/asr1000rp1-adventerprisek9.02.01.00.122-33.XNA.bin from
172.17.16.81 (via GigabitEthernet0): !!!!!!!
[OK - 208904396 bytes]
208904396 bytes copied in 330.453 secs (632176 bytes/sec)
Router# dir bootflash:
Directory of bootflash:/
11 drwx 16384 Dec 4 2007 04:32:46 -08:00 lost+found<br>86401 drwx 1096 Dec 4 2007 06:06:24 -08:00 .ssh<br>14401 drwx 1096 Dec 4 2007 06:06:36 -08:00 .rollback
                   4096 Dec 4 2007 06:06:24 -08:00 .ssh
14401 drwx 4096 Dec 4 2007 06:06:36 -08:00 .rollback_timer
                  4096 Mar 18 2008 17:31:17 -07:00 .prst sync
43201 drwx 4096 Dec 4 2007 04:34:45 -08:00 .installer
  12 -rw- 208904396 May 28 2008 16:17:34 -07:00
asr1000rp1-adventerprisek9.02.01.00.122-33.XNA.bin
   13 -rw- 45977 Apr 9 2008 16:48:46 -07:00 target_support_output.tgz.tgz
928862208 bytes total (503156736 bytes free)
Router# config t
Enter configuration commands, one per line. End with CNTL/Z.
Router(config)#boot system flash bootflash:asr1000rp1-adventerprisek9.02.01.00.122-33.XNA.bin
Router(config)#config-reg 0x2102
Router(config)#exit
Router#show run | include boot
boot-start-marker
boot system flash bootflash:asr1000rp1-adventerprisek9.02.01.00.122-33.XNA.bin
boot-end-marker
Router# copy run start
Destination filename [startup-config]?
Building configuration...
[OK]Router# reload
```
# **Managing and Configuring a Consolidated Package Using the request platform software package install Command**

In the following example, the **request platform software package install** command is used to upgrade a consolidated package running on RP 0. The **force** option, which forces the upgrade past any prompt (such as already having the same consolidated package installed), is used in this example.

```
Router# request platform software package install rp 0 file
bootflash:asr1000rp1-adventerprisek9.02.01.00.122-33.XNA.bin force
```

```
--- Starting installation state synchronization ---
Finished installation state synchronization
--- Starting file path checking ---
Finished file path checking
--- Starting image file verification ---
Checking image file names
Verifying image file locations
Locating image files and validating name syntax
Inspecting image file types
Processing image file constraints
Extracting super package content
Verifying parameters
Validating package type
Copying package files
Checking and verifying packages contained in super package
Creating candidate provisioning file
 WARNING:
 WARNING: Candidate software will be installed upon reboot
 WARNING:
Finished image file verification
--- Starting candidate package set construction ---
Verifying existing software set
Processing candidate provisioning file
Constructing working set for candidate package set
Constructing working set for running package set
Checking command output
Constructing merge of running and candidate packages
Finished candidate package set construction
--- Starting compatibility testing ---
Determining whether candidate package set is compatible
WARNING:
WARNING: Candidate software combination not found in compatibility database
WARNING:
Determining whether installation is valid
Determining whether installation is valid ... skipped
Checking IPC compatibility with running software
Checking IPC compatibility with running software ... skipped
Checking candidate package set infrastructure compatibility
Checking infrastructure compatibility with running software
Checking infrastructure compatibility with running software ... skipped
Finished compatibility testing
--- Starting commit of software changes ---
Updating provisioning rollback files
Creating pending provisioning file
Committing provisioning file
Finished commit of software changes
SUCCESS: Software provisioned. New software will load on reboot.
```
#### Router# **reload**

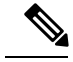

A reload must be performed to finish this procedure.The Managing and Configuring a [Consolidated](#page-72-0) Package Using the copy [Command,](#page-72-0) on page 53 includes an example of how to configure the router to boot using the consolidated package, and then an example of what happens after the reload is performed to finish the installation. **Note**

# <span id="page-74-0"></span>**Managing and Configuring a Router to Run Using Individual SubPackages From a Consolidated Package**

To run the router using individual subpackages from a consolidated package, follow one of the following procedures:

## **Extracting a Consolidated Package and Booting Using the Provisioning File**

To extract a consolidated package and to boot using provisioning file, perform the following steps:

## **SUMMARY STEPS**

- **1.** Perform one of the following tasks:
- **2.** Configure the router to boot using the provisioning file. The sequence below provides an example that would boot the router using the provisioning file named packages.conf that was stored with the other subpackages in the bootflash: file system:

## **DETAILED STEPS**

- **Step 1** Perform one of the following tasks:
	- Copy the consolidated package file (or, in cases where you have every individual subpackage and a provisioning file for the subpackages available, each individual subpackage and the provisioning file) onto the bootflash: file system using the **copy** command. Make sure to copy the consolidated package into the bootflash: file system and directory where you want to store the provisioning file and the individual image subpackages. Enter the **request platform** software package expand file bootflash:*url-to-Cisco-IOS-XE-imagename* command with no other option to extract the provisioning file and the individual subpackages out of the consolidated package file and into the current directory in bootflash:.
	- Copy the consolidated package file onto any file system on your router, then enter the **request platform software package expandfile** *file-system***:***url-to-Cisco-IOS-XE-imagename* **tobootflash:** command to extract the provisioning file and the individual image subpackages onto the bootflash: file system.
	- After performing this step, do not move any of the files. The bootup process cannot function properly unless all of the subpackages and the provisioning file are located in the same directory.Also, do not rename the subpackage files. Only the provisioning file can be renamed, and the renaming of the provisioning file, if desired, should be done at this step before the router is rebooted. **Note**
- **Step 2** Configure the router to boot using the provisioning file. The sequence below provides an example that would boot the router using the provisioning file named packages.conf that was stored with the other subpackages in the bootflash: file system:

### **Example:**

```
Router(config)# no boot system
Router(config)# config-register 0x2102
Router(config)# boot system flash bootflash:packages.conf
Router(config)# exit
*May 11 01:31:04.815: %SYS-5-CONFIG I: Configured from console by con
Router# copy running-config startup-config
Building configuration...
[OK]Router# reload
```
### **What to do next**

#### **Extracting the SubPackages and the Provisioning File: Example 1**

The following example shows how to extract the individual subpackages and the provisioning file from a consolidated package that has already been placed in the directory where you want to store the individual subpackages and the provisioning file.

Output of the directory before and after the extraction is given to confirm the files were extracted.

```
Router# dir bootflash:
Directory of bootflash:/
  11 drwx 16384 Dec 4 2007 04:32:46 -08:00 lost+found
86401 drwx 4096 Dec 4 2007 06:06:24 -08:00 .ssh
                 14401 drwx 4096 Dec 4 2007 06:06:36 -08:00 .rollback_timer
28801 drwx 4096 Mar 18 2008 17:31:17 -07:00 .prst_sync
43201 drwx 4096 Dec 4 2007 04:34:45 -08:00 .installer
  12 -rw- 208904396 May 9 2008 14:36:31 -07:00
asr1000rp1-adventerprisek9.02.01.00.122-33.XNA.bin
  13 -rw- 45977 Apr 9 2008 16:48:46 -07:00 target_support_output.tgz.tgz
928862208 bytes total (503156736 bytes free)
Router# request platform software package expand file
bootflash:asr1000rp1-adventerprisek9.02.01.00.122-33.XNA.bin
Verifying parameters
Validating package type
Copying package files
SUCCESS: Finished expanding all-in-one software package.
Router# dir bootflash:
Directory of bootflash:/
11 drwx 16384 Dec 4 2007 04:32:46 -08:00 lost+found
                4096 Dec 4 2007 06:06:24 -08:00 .ssh
14401 drwx 4096 Dec 4 2007 06:06:36 -08:00 .rollback_timer
28801 drwx 4096 Mar 18 2008 17:31:17 -07:00 .prst_sync
43201 drwx 4096 Dec 4 2007 04:34:45 -08:00 .installer
  12 -rw- 208904396 May 9 2008 14:36:31 -07:00
asr1000rp1-adventerprisek9.02.01.00.122-33.XNA.bin
57611 -rw- 47071436 May 22 2008 11:26:23 -07:00
asr1000rp1-espbase.02.01.00.122-33.XNA.pkg
57602 -rw- 5740 May 22 2008 11:26:22 -07:00
asr1000rp1-packages-adventerprisek9.02.01.00.122-33.XNA.conf
57612 -rw- 20334796 May 22 2008 11:26:24 -07:00
asr1000rp1-rpaccess.02.01.00.122-33.XNA.pkg
57613 -rw- 22294732 May 22 2008 11:26:24 -07:00
asr1000rp1-rpbase.02.01.00.122-33.XNA.pkg
57614 -rw- 21946572 May 22 2008 11:26:25 -07:00
asr1000rp1-rpcontrol.02.01.00.122-33.XNA.pkg
57615 -rw- 48099532 May 22 2008 11:26:26 -07:00
asr1000rp1-rpios-adventerprisek9.02.01.00.122-33.XNA.pkg
57616 -rw- 34324684 May 22 2008 11:26:27 -07:00
```

```
asr1000rp1-sipbase.02.01.00.122-33.XNA.pkg
57617 -rw- 22124748 May 22 2008 11:26:28 -07:00
asr1000rp1-sipspa.02.01.00.122-33.XNA.pkg
57603 -rw- 6256 May 22 2008 11:26:28 -07:00 packages.conf
  13 -rw- 45977 Apr 9 2008 16:48:46 -07:00 target_support_output.tgz.tgz
928862208 bytes total (286662656 bytes free)
```
### **Extracting the SubPackages and the Provisioning File: Example 2**

The following example shows how to extract the individual subpackages and the provisioning file from a consolidated package that has already been placed on the router in a directory that will not store the individual subpackages and the provisioning file. In this particular example, the contents of a consolidated package stored in usb0: are extracted into bootflash:.

Output of the bootflash: directory before and after the extraction is given to confirm the files were extracted:

```
Router# dir usb0:
Directory of usb0:/
1240 -rwx 208904396 May 27 2008 14:10:20 -07:00
asr1000rp1-adventerprisek9.02.01.00.122-33.XNA.bin
255497216 bytes total (40190464 bytes free)
Router# dir bootflash:
Directory of bootflash:/
  11 drwx 16384 Dec 13 2004 03:45:47 -08:00 lost+found
87937 drwx 4096 Dec 13 2004 03:46:45 -08:00 .rollback_timer
14657 drwx 4096 Dec 13 2004 03:47:17 -08:00 .installer
29313 drwx 4096 Dec 13 2004 03:53:00 -08:00 .ssh
   12 -rw- 33554432 Dec 13 2004 03:53:49 -08:00 nvram_00100
58625 drwx 4096 May 7 2008 17:27:51 -07:00 .prst_sync
945377280 bytes total (695246848 bytes free)
Router# request platform software package expand file
usb0:asr1000rp1-adventerprisek9.02.01.00.122-33.XNA.bin to bootflash:
Verifying parameters
Validating package type
Copying package files
SUCCESS: Finished expanding all-in-one software package.
Router# dir bootflash:
Directory of bootflash:/
   11 drwx 16384 Dec 13 2004 03:45:47 -08:00 lost+found
87937 drwx 4096 Dec 13 2004 03:46:45 -08:00 .rollback_timer
14657 drwx 4096 Dec 13 2004 03:47:17 -08:00 .installer
29313 drwx 4096 Dec 13 2004 03:53:00 -08:00 .ssh
   12 -rw- 33554432 Dec 13 2004 03:53:49 -08:00 nvram_00100
43979 -rw- 47071436 May 27 2008 14:25:01 -07:00
asr1000rp1-espbase.02.01.00.122-33.XNA.pkg
58625 drwx 4096 May 7 2008 17:27:51 -07:00 .prst_sync
43970 -rw- 5740 May 27 2008 14:25:00 -07:00
asr1000rp1-packages-adventerprisek9.02.01.00.122-33.XNA.conf
43980 -rw- 20334796 May 27 2008 14:25:01 -07:00
asr1000rp1-rpaccess.02.01.00.122-33.XNA.pkg
43981 -rw- 22294732 May 27 2008 14:25:02 -07:00
asr1000rp1-rpbase.02.01.00.122-33.XNA.pkg
43982 -rw- 21946572 May 27 2008 14:25:03 -07:00
asr1000rp1-rpcontrol.02.01.00.122-33.XNA.pkg
43983 -rw- 48099532 May 27 2008 14:25:04 -07:00
asr1000rp1-rpios-adventerprisek9.02.01.00.122-33.XNA.pkg
43984 -rw- 34324684 May 27 2008 14:25:05 -07:00
asr1000rp1-sipbase.02.01.00.122-33.XNA.pkg
43985 -rw- 22124748 May 27 2008 14:25:05 -07:00
asr1000rp1-sipspa.02.01.00.122-33.XNA.pkg
43971 -rw- 6256 May 27 2008 14:25:05 -07:00 packages.conf
945377280 bytes total (478752768 bytes free)
```
### **Extracting theSubPackages, Configuring the Router to Boot Using the Provisioning File, and Reloading the Router: Example 3**

In the following example, the provisioning file and the individualsubpackages are extracted from a consolidated package. The router is then configured to boot using the provisioning file. This example also shows the config-register being set and the running configuration being saved because these tasks must be performed for the router to reload properly. The router is then reloaded to complete the process.

```
Router# dir bootflash:
Directory of bootflash:/
  11 drwx 16384 Dec 4 2007 04:32:46 -08:00 lost+found
86401 drwx 4096 Dec 4 2007 06:06:24 -08:00 .ssh
14401 drwx 4096 Dec 4 2007 06:06:36 -08:00 .rollback_timer
28801 drwx 4096 Mar 18 2008 17:31:17 -07:00 .prst_sync
                 43201 drwx 4096 Dec 4 2007 04:34:45 -08:00 .installer
  12 -rw- 208904396 May 9 2008 14:36:31 -07:00
asr1000rp1-adventerprisek9.02.01.00.122-33.XNA.bin
  13 -rw- 45977 Apr 9 2008 16:48:46 -07:00 target_support_output.tgz.tgz
928862208 bytes total (503156736 bytes free)
Router# request platform software package expand file
bootflash:asr1000rp1-adventerprisek9.02.01.00.122-33.XNA.bin
Verifying parameters
Validating package type
Copying package files
SUCCESS: Finished expanding all-in-one software package.
Router# dir bootflash:
Directory of bootflash:/
  11 drwx 16384 Dec 4 2007 04:32:46 -08:00 lost+found
86401 drwx 4096 Dec 4 2007 06:06:24 -08:00 .ssh<br>14401 drwx 4096 Dec 4 2007 06:06:36 -08:00 .rollback_timer<br>28801 drwx 4096 Mar 18 2008 17:31:17 -07:00 .prst sync
14401 drwx 4096 Dec 4 2007 06:06:36 -08:00 .rollback_timer
28801 drwx 4096 Mar 18 2008 17:31:17 -07:00 .prst_sync
43201 drwx 4096 Dec 4 2007 04:34:45 -08:00 .installer
  12 -rw- 208904396 May 9 2008 14:36:31 -07:00
asr1000rp1-adventerprisek9.02.01.00.122-33.XNA.bin
57611 -rw- 47071436 May 22 2008 11:26:23 -07:00
asr1000rp1-espbase.02.01.00.122-33.XNA.pkg
57602 -rw- 5740 May 22 2008 11:26:22 -07:00
asr1000rp1-packages-adventerprisek9.02.01.00.122-33.XNA.conf
57612 -rw- 20334796 May 22 2008 11:26:24 -07:00
asr1000rp1-rpaccess.02.01.00.122-33.XNA.pkg
57613 -rw- 22294732 May 22 2008 11:26:24 -07:00
asr1000rp1-rpbase.02.01.00.122-33.XNA.pkg
57614 -rw- 21946572 May 22 2008 11:26:25 -07:00
asr1000rp1-rpcontrol.02.01.00.122-33.XNA.pkg
57615 -rw- 48099532 May 22 2008 11:26:26 -07:00
asr1000rp1-rpios-adventerprisek9.02.01.00.122-33.XNA.pkg
57616 -rw- 34324684 May 22 2008 11:26:27 -07:00
asr1000rp1-sipbase.02.01.00.122-33.XNA.pkg
57617 -rw- 22124748 May 22 2008 11:26:28 -07:00
asr1000rp1-sipspa.02.01.00.122-33.XNA.pkg
57603 -rw- 6256 May 22 2008 11:26:28 -07:00 packages.conf
  13 -rw- 45977 Apr 9 2008 16:48:46 -07:00 target_support_output.tgz.tgz
928862208 bytes total (286662656 bytes free)
Router(config)# no boot system
Router(config)# config-register 0x2102
Router(config)# boot system flash bootflash:packages.conf
Router(config)# exit
Router# copy run start
Router# reload
```
# **Copying a Set of Individual SubPackage Files, and Booting Using a Provisioning File**

To copy a set of individual subpackage files and to boot using a provisioning file, perform the following steps:

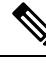

**Note** Although this upgrade method works, it is less efficient than other methods of upgrading the router's software.

### **SUMMARY STEPS**

- **1.** Copy each individual subpackage and the provisioning file into the bootflash: directory using the **copy** command. Note that this method of running the router will only work if all the individual subpackages for a release and a provisioning file are downloaded onto the router and stored in the bootflash: directory. No other file directories should be used for booting the router using individual subpackages.The files can also be moved on the router physically using a USB Flash drive.
- **2.** Configure the router to boot using the provisioning file.

### **DETAILED STEPS**

- **Step 1** Copy each individual subpackage and the provisioning file into the bootflash: directory using the **copy** command. Note that this method of running the router will only work if all the individual subpackages for a release and a provisioning file are downloaded onto the router and stored in the bootflash: directory. No other file directories should be used for booting the router using individual subpackages.The files can also be moved on the router physically using a USB Flash drive.
- **Step 2** Configure the router to boot using the provisioning file.

The sequence below provides an example that describes how to boot the router using the provisioning file named packages.conf that was stored with the other subpackages in the bootflash: file system. The router runs using individual subpackages once the reload is complete.

#### **Example:**

```
Router(config)# no boot system
Router(config)# config-register 0x2102
Router(config)# boot system flash bootflash:packages.conf
Router(config)# exit
*May 11 01:31:04.815: %SYS-5-CONFIG_I: Configured from console by con
Router# write memory
Building configuration...
[OK]Router# reload
```
# **Managing and Configuring a Router to Run Using Optional SubPackages**

To manage and configure a Cisco ASR 1000 Series Router to run using optional subpackages, perform the following tasks:

# **Installing an Optional SubPackage**

If you install the Cisco WebEx Node for ASR 1000 Series SPA before the software subpackage is installed, you will receive the error message %ASR1000\_RP\_SPA-3-MISSING\_SPA\_PKG\_ERR. This message will resolve once you download and install the appropriate sipspawma subpackage and then reload the router in individual subpackage mode. **Note**

To run the router using an optional subpackage, perform the following steps for each RP in the system:

### **SUMMARY STEPS**

- **1.** Verify that the RP is running in individual subpackage mode and was booted from a provisioning file. For more information, see the Managing and Configuring a Router to Run Using Individual [SubPackages](#page-74-0) From a [Consolidated](#page-74-0) Package, on page 55.
- **2.** Verify that the version of the optional subpackage that you want to install is the same version as the software running on the active RP.
- **3.** Download the optional subpackage that you want to install. Optional subpackages must be downloaded independently from consolidated packages for the Cisco ASR 1000 Series Routers.
- **4.** On each RP, copy the optional subpackage to the directory where any other individual subpackages and the provisioning file is located.
- **5.** Run the **request platform software package install rpfile** command, as shown in the following example.

### **DETAILED STEPS**

- **Step 1** Verify that the RP is running in individual subpackage mode and was booted from a provisioning file. For more information, see the Managing and Configuring a Router to Run Using Individual [SubPackages](#page-74-0) From a Consolidated Package, on [page](#page-74-0) 55.
- **Step 2** Verify that the version of the optional subpackage that you want to install is the same version as the software running on the active RP.
- **Step 3** Download the optional subpackage that you want to install. Optional subpackages must be downloaded independently from consolidated packages for the Cisco ASR 1000 Series Routers.
- **Step 4** On each RP, copy the optional subpackage to the directory where any other individual subpackages and the provisioning file is located.
- **Step 5** Run the **request platform software package install rp file** command, as shown in the following example.

**Note** Do not use the optional **slot** or **bay** keywords for the initial installation.

**Example:**

```
Router# request platform software package install rp 0 file
bootflash:asr1000rp1-sipspawmak9.BLD_V122_33_XND_ASR_RLS4_THROTTLE_LATEST_20090511_042308.pkg
--- Starting local lock acquisition on R0 --- Finished local lock acquisition on R0
--- Starting file path checking ---
Finished file path checking
 -- Starting image file verification --- Checking image file names Verifying image file locations
Locating image files and validating name syntax
  Found asr1000rp1-
sipspawmak9.BLD_V122_33_XND_ASR_RLS4_THROTTLE_LATEST_20090511_042308.pkg
Inspecting image file types
```
Processing image file constraints Creating candidate provisioning file WARNING: No package of type sipspawmak9 is installed. WARNING: Package will be installed for all SIP slots and bays. Finished image file verification - Starting candidate package set construction --- Verifying existing software set Processing candidate provisioning file Constructing working set for candidate package set Constructing working set for running package set Checking command output Constructing merge of running and candidate packages Checking if resulting candidate package set would be complete Finished candidate package set construction --- Starting compatibility testing --- Determining whether candidate package set is compatible WARNING: WARNING: Candidate software combination not found in compatibility database WARNING: Determining whether installation is valid WARNING: WARNING: Candidate software combination not found in compatibility database WARNING: Software sets are identified as compatible Checking IPC compatibility with running software Checking candidate package set infrastructure compatibility Checking infrastructure compatibility with running software Checking package specific compatibility Finished compatibility testing --- Starting impact testing --- Checking operational impact of change Finished impact testing --- Starting list of software package changes --- No old package files removed New files list: Added asr1000rp1 sipspawmak9.BLD\_V122\_33\_XND\_ASR\_RLS4\_THROTTLE\_LATEST\_20090511\_042308.pkg Finished list of software package changes -- Starting commit of software changes --- Updating provisioning rollback files Creating pending provisioning file Committing provisioning file Finished commit of software changes --- Starting analysis of software changes --- Finished analysis of software changes --- Starting update running software --- Blocking peer synchronization of operating information Creating the command set placeholder directory Finding latest command set Finding latest command shortlist lookup file Finding latest command shortlist file Assembling CLI output libraries Assembling CLI input libraries Applying interim IPC and database definitions Replacing running software Replacing CLI software Restarting software Restarting software: target frus filtered out ... skipped Applying final IPC and database definitions Generating software version information Notifying running software of updates Unblocking peer synchronization of operating information Unmounting old packages Cleaning temporary installation files Finished update running software SUCCESS: Finished installing software.

# **Uninstalling an Optional SubPackage**

In Cisco IOS XE Release 2.4, the Cisco ASR 1000 Series Routers support removal of an installed optional subpackage.

To uninstall an optional subpackage, perform the following steps:

### **SUMMARY STEPS**

- **1.** On each RP in the system, use the **request platform software package uninstall** command as shown in the following example:
- **2.** Use the **show version provisioned** command to verify that the optional subpackage is no longer installed.
- **3.** (Optional) Use the **request platform software clean** command to remove the unused packages.

### **DETAILED STEPS**

**Step 1** On each RP in the system, use the **request platform software package uninstall** command as shown in the following example:

### **Example:**

```
Router# request platform software package uninstall rp 0 type sipspawma
--- Starting local lock acquisition on R0 --- Finished local lock acquisition on R0
--- Starting uninstall preparation ---
Validating uninstall options
Creating candidate provisioning file
Finished uninstall preparation
--- Starting candidate package set construction --- Verifying existing software set Processing
candidate provisioning file Constructing working set for candidate package set Constructing working
set for running package set Checking command output Constructing merge of running and candidate
packages Checking if resulting candidate package set would be complete Finished candidate package
set construction
--- Starting compatibility testing ---
Determining whether candidate package set is compatible Determining whether installation is valid
Software sets are identified as compatible Checking IPC compatibility with running software Checking
candidate package set infrastructure compatibility Checking infrastructure compatibility with running
software Checking package specific compatibility Finished compatibility testing
--- Starting list of software package changes --- Old files list:
  Removed asr1000rp1-
sipspawmak9.BLD_V122_33_XND_ASR_RLS4_THROTTLE_LATEST_20090511_042308.pkg
No new package files added
Finished list of software package changes
--- Starting commit of software changes --- Updating provisioning rollback files Creating pending
provisioning file Committing provisioning file Finished commit of software changes
--- Starting analysis of software changes --- Finished analysis of software changes
--- Starting update running software --- Blocking peer synchronization of operating information
Creating the command set placeholder directory
   Finding latest command set
   Finding latest command shortlist lookup file
   Finding latest command shortlist file
  Assembling CLI output libraries
   Assembling CLI input libraries
   Applying interim IPC and database definitions
   Replacing running software
   Replacing CLI software
   Restarting software
   Restarting software: target frus filtered out ... skipped
   Applying final IPC and database definitions
   Generating software version information
  Notifying running software of updates
  Unblocking peer synchronization of operating information Unmounting old packages Cleaning temporary
installation files
   Finished update running software
SUCCESS: Finished installing software.
```
**Step 2** Use the **show version provisioned** command to verify that the optional subpackage is no longer installed.

**Step 3** (Optional) Use the **request platform software clean** command to remove the unused packages.

# **Troubleshooting Software Mismatch with ESP Board ASR1000-ESP10-N**

The Cisco ASR 1000 ESP board ASR1000-ESP10-N enables you to install a Cisco ASR 1000 Series Aggregation Services Router without encryption features. This unrestricted product format, in which all encryption chips have been removed, can be provided in the Cisco ASR 1002, 1004, and 1006 Series Routers. This ESP must be used with the appropriate Cisco IOS XE 2.2 image that does not contain encryption software.

You cannot load Cisco IOS XE software images or subpackages which contain encryption software, onto a Cisco ASR 1000 Series Router that contains the non crypto enabled ESP board (ASR1000-ESP10-N). As soon as the combination of an encryption-enabled Cisco IOS XE image and encryption-disabled ESP is detected—on bootup, online removal or insertion, or during an install—a message is emitted:

ESP[0|1] does not support strong cryptography. Chassis will reload.

The Route Processor (RP) then reloads the chassis and reboots continuously.

To troubleshoot this problem, follow these steps:

## **SUMMARY STEPS**

- **1.** Enable ROM Monitor (ROMmon) mode by entering the **reload** command.
- **2.** Press the Break key during the first 60 seconds while the system is booting.
- **3.** Force the system to remain in ROMmon mode, waiting for manual bootup, by entering the command: **confreg 0x0**.
- **4.** Load the latest Cisco IOS XE package or subpackages that are compatible with the ASR1000-ESP10-N ESP board.
- **5.** Remove the forced manual boot mode by entering the command: **confreg** *config register setting*, where *config register setting* is the default for the user system, often 0x2102.
- **6.** Reboot the system.

## **DETAILED STEPS**

- **Step 1** Enable ROM Monitor (ROMmon) mode by entering the **reload** command.
- **Step 2** Press the Break key during the first 60 seconds while the system is booting.
- **Step 3** Force the system to remain in ROMmon mode, waiting for manual bootup, by entering the command: **confreg 0x0**.
- **Step 4** Load the latest Cisco IOS XE package or subpackages that are compatible with the ASR1000-ESP10-N ESP board.
	- Compatible subpackages include:
		- • Cisco ASR1000 Series RP1 IP BASE W/O CRYPTO
			- Cisco ASR1000 Series RP1 ADVANCED IP SERVICES W/O CRYPTO
			- Cisco ASR1000 Series RP1 ADVANCED ENTERPRISE SERVICES W/O CRYPTO
- **Step 5** Remove the forced manual boot mode by entering the command: **confreg** *config register setting*, where *config register setting* is the default for the user system, often 0x2102.

# **Upgrading Individual SubPackages**

One consolidated package contains seven individual subpackages. Each individual subpackage can be upgraded independently.

When using this method to upgrade subpackages, however, remember that all subpackages that are part of the same consolidated package should be used together on the Cisco ASR 1000 Series Routers. Individual subpackage upgrades are atypical on the Cisco ASR 1000 Series Routers, because it is very rare to experience a case where a single subpackage is upgraded without upgrading all the subpackages from the consolidated package. Individual subpackage upgrades are most useful when only a single subpackage of an otherwise functioning set of subpackages requires an upgrade.

This section uses the SPA subpackage installation to illustrate an individual subpackage upgrade. Although it does not comprehensively cover every possible individual subpackage upgrade scenario, the CLI for each type of upgrade is similar.

# **Upgrading a SPA SubPackage**

In the following example, the **request platform software package install** command is used to upgrade a SIPSPA subpackage for the SPA in bay 0 of the SIP in router slot 1. In this example, the **force** option, which forces the upgrade past any prompt (such as already having the same subpackage installed), is used.

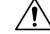

**Caution**

Do not run your router using subpackages from different consolidated packages.The Cisco ASR 1000 Series Router is not designed to use multiple subpackages from different consolidated packages. Running subpackages from different consolidated packages is not recommended and can cause unpredictable router behavior.Individual subpackages should only be upgraded individually if you or a Cisco customer support representative has determined that upgrading to the same subpackage that is running could have some benefit for your Cisco ASR 1000 Series Router.

```
Router# request platform software package install rp 0 file
bootflash:asr1000rp1-sipspa.02.01.00.122-33.XNA.pkg slot 1 bay 0 force
--- Starting installation state synchronization ---
Finished installation state synchronization
  - Starting file path checking --
Finished file path checking
--- Starting image file verification ---
Checking image file names
Verifying image file locations
Locating image files and validating name syntax
Inspecting image file types
Processing image file constraints
Creating candidate provisioning file
Finished image file verification
--- Starting candidate package set construction ---
Verifying existing software set
Processing candidate provisioning file
Constructing working set for candidate package set
Constructing working set for running package set
```
Router#

Checking command output Constructing merge of running and candidate packages Finished candidate package set construction --- Starting compatibility testing --- Determining whether candidate package set is compatible WARNING: WARNING: Candidate software combination not found in compatibility database WARNING: Determining whether installation is valid Software sets are identified as compatible Checking IPC compatibility with running software Checking candidate package set infrastructure compatibility Checking infrastructure compatibility with running software Finished compatibility testing --- Starting impact testing --- Checking operational impact of change Finished impact testing --- Starting commit of software changes --- Updating provisioning rollback files Creating pending provisioning file Committing provisioning file Finished commit of software changes --- Starting analysis of software changes --- Finished analysis of software changes --- Starting update running software --- Blocking peer synchronization of operating information Creating the command set placeholder directory Finding latest command set Assembling CLI output libraries Assembling CLI input libraries Applying interim IPC and database definitions interim IPC and database definitions applied Replacing running software Replacing CLI software Restarting software Restarting SPA CC1/0 Applying interim IPC and database definitions Notifying running software of updates Unblocking peer synchronization of operating information Unmounting old packages Cleaning temporary installation files Finished update running software SUCCESS: Finished installing software.

 $\mathbf I$ 

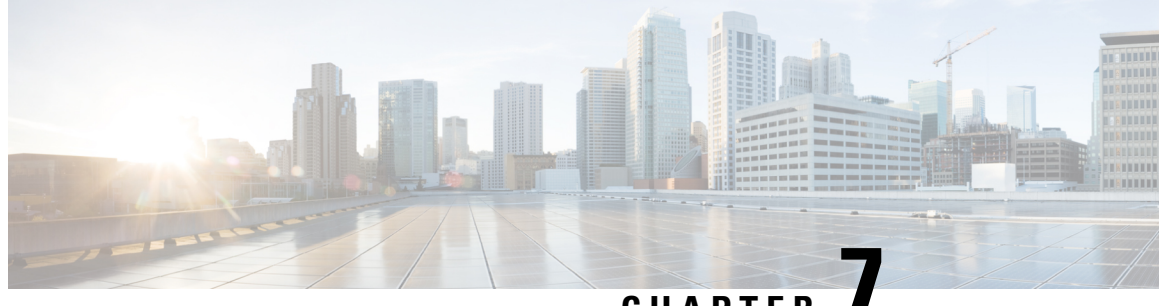

# **CHAPTER 7**

# **SoftwareUpgrade Processes Supported by Cisco ASR 1000 Series Routers**

Cisco ASR 1000 Series Aggregation Services Routers support the following software upgrade procedures:

- In-Service Software Upgrades (ISSU) for redundant platforms—The ISSU process allows software to be updated or otherwise modified while packet forwarding continues with minimal interruption. ISSU supports two different software upgrade modes:
	- Consolidated package mode
	- Subpackage mode

The supported platforms include Cisco ASR 1006, ASR 1006-X, ASR 1009-X and Cisco ASR 1013 Routers

• Upgrade process with service impact for non redundant platforms—Non-hardware-redundant chassis models (such as the Cisco ASR 1001 Router, Cisco ASR 1001-X Router, Cisco ASR 1001-HX Router, Cisco ASR 1002 Router, Cisco ASR 1002-X Router, Cisco ASR 1002-HX Router, and Cisco ASR 1004 Router) do not support ISSU upgrade or downgrade. Instead subpackage software upgrade is supported only if the router is running in subpackage mode.Traffic loss cannot be avoided during the installation of the ESP package as a part of ISSU.

If you want to upgrade the ROMMON and IOS at the same time, perform the steps given below:

- Copy the XE image to the router and configure the boot system to point to the new image.
- Copy the ROMMON package to the router and perform the ROMMON upgrade.
- Reload the router and verify that it boots to the IOS prompt on the new XE image.
- Verify that the new ROMMON image was successfully installed using a show platform.

The following table lists Compatibility matrix of the software upgrade process for various Cisco ASR 1000 Series Aggregation Services Router.

#### Table 11: Software Upgrade Compatibility Matrix for Various Cisco ASR 1000 Series Aggregation Services Router Platforms

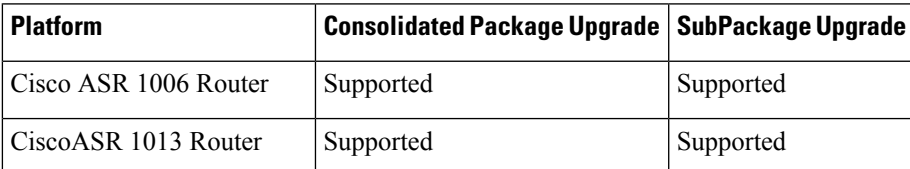

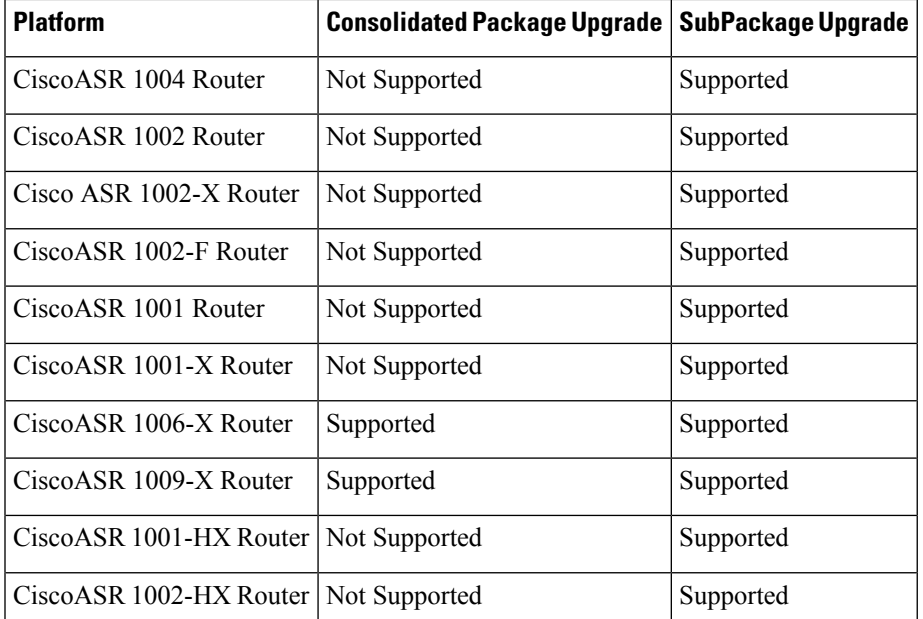

### **Finding Support Information for Platforms and Cisco IOS and Catalyst OS Software Images**

Use Cisco Feature Navigator to find information about platform support and Cisco IOS and Catalyst OS software image support. To access Cisco Feature Navigator, go to <http://www.cisco.com/go/cfn> . An account on Cisco.com is not required.

- [Prerequisites](#page-87-0) for Software Upgrade Processes , on page 68
- ISSU Upgrade for [Redundant](#page-88-0) Platforms, on page 69
- Upgrade Process with Service Impact for [Nonredundant](#page-153-0) Platforms, on page 134
- Minimal [Disruptive](#page-227-0) Restart ISSU, on page 208
- Using ISSU to Perform a Consolidated Package Upgrade in a Dual Route Processor [Configuration](#page-229-0) with [MDR,](#page-229-0) on page 210
- Using ISSU to Upgrade the Subpackages on a Cisco ASR 1006 Router and Cisco ASR 1013 Router (issu [Command](#page-238-0) Set) with MDR, on page 219
- Using ISSU to Upgrade [Subpackages](#page-276-0) on a Cisco ASR 1006 Router or Cisco ASR 1013 Router (request platform [command](#page-276-0) set) with MDR, on page 257
- Additional [References,](#page-312-0) on page 293
- Feature [Information](#page-313-0) for Software Upgrade Process, on page 294

# <span id="page-87-0"></span>**Prerequisites for Software Upgrade Processes**

Be sure to complete the following prerequisites for running the ISSU process based on your chassis model:

- Refer to the ISSU compatibility tables in the *Release Notes for Cisco ASR 1000 Series Aggregation Services Routers.*
- 4 GB of DRAM memory is required for installing software upgrade on a system with RP1 route processor.
- ISSU is supported when the router is running in subpackage mode or in consolidated package mode.

• For the Cisco ASR 1001 Router, Cisco ASR 1001-X Router, ASR1001-HX Router, Cisco ASR 1002-X Router, and ASR1002-HX Router, the Cisco IOS Software redundancy requires 8-GB DRAM and the IOS software redundancy license.

# <span id="page-88-0"></span>**ISSU Upgrade for Redundant Platforms**

ISSU represent a full or partial software upgrade of a system from one version to another with minimal outage on the forwarding plane (minimal packet loss) and no outage on the control plane.

# **Overview of ISSU on the Cisco ASR 1000 Series Routers**

For the Cisco ASR 1000 Series Routers, ISSU-compatibility depends on the software subpackage being upgraded and the hardware configuration. Consolidated packages are ISSU-compatible in dual RPconfigurations only and have other limitations described later in this document. Some RP and ESP software subpackages can be upgraded in service even in single RP or ESP hardware configurations via dual IOS processes running on the RP; others require dual RP or ESP configurations for an ISSU upgrade. The SPA and SIP software subpackages must be upgraded on a per-SPA or per-SIP basis.

If you are updating multiple subpackages, you should also realize that the sequence of the upgrade is important to minimize router downtime for the software upgrade.

The specific procedures in this document represent supported and tested installation sequences. The Cisco IOS XE system software allows other installation sequences for special purposes under the guidance of Cisco customer support representatives, but the steps in this document should be followed otherwise. These steps should be followed completely, as the Cisco ASR 1000 Series Routers are designed to run one version of Cisco IOS XE for all consolidated packages and subpackages on an RP, and running subpackages from different versions of Cisco IOS XE can cause unexpected router behavior.

When performing ISSU upgrades on the Cisco ASR 1000 Series Routers, it is important to remember that minimal interruption upgrades can be performed using either the **issu** command set or the **request platform** command set, and that either command set can be used to perform limited interruption individual consolidated package or subpackage upgrades.

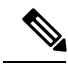

**Note**

ROMmon images are downloaded separately from Cisco IOS XE images and have their own installation procedures, and are therefore not mentioned as part in this document as part of the ISSU upgrade procedure.

The following table provides a list of the Cisco ASR 1000 Series Routers subpackages and whether or not they can be upgraded without losing any network traffic in single and dual RP and ESP configurations using ISSU.

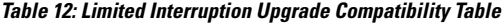

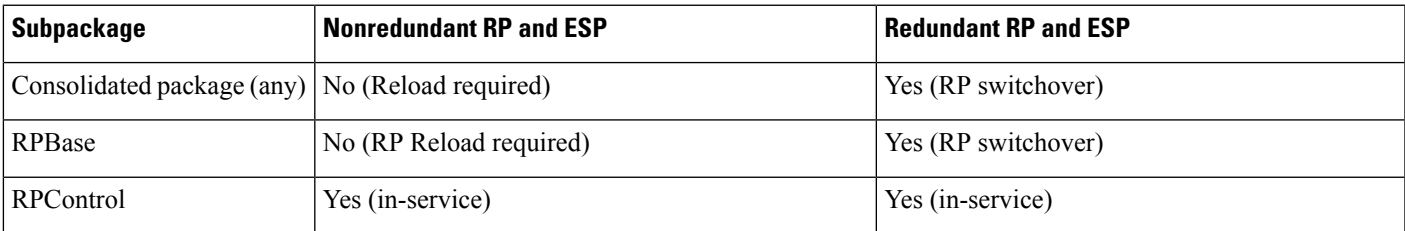

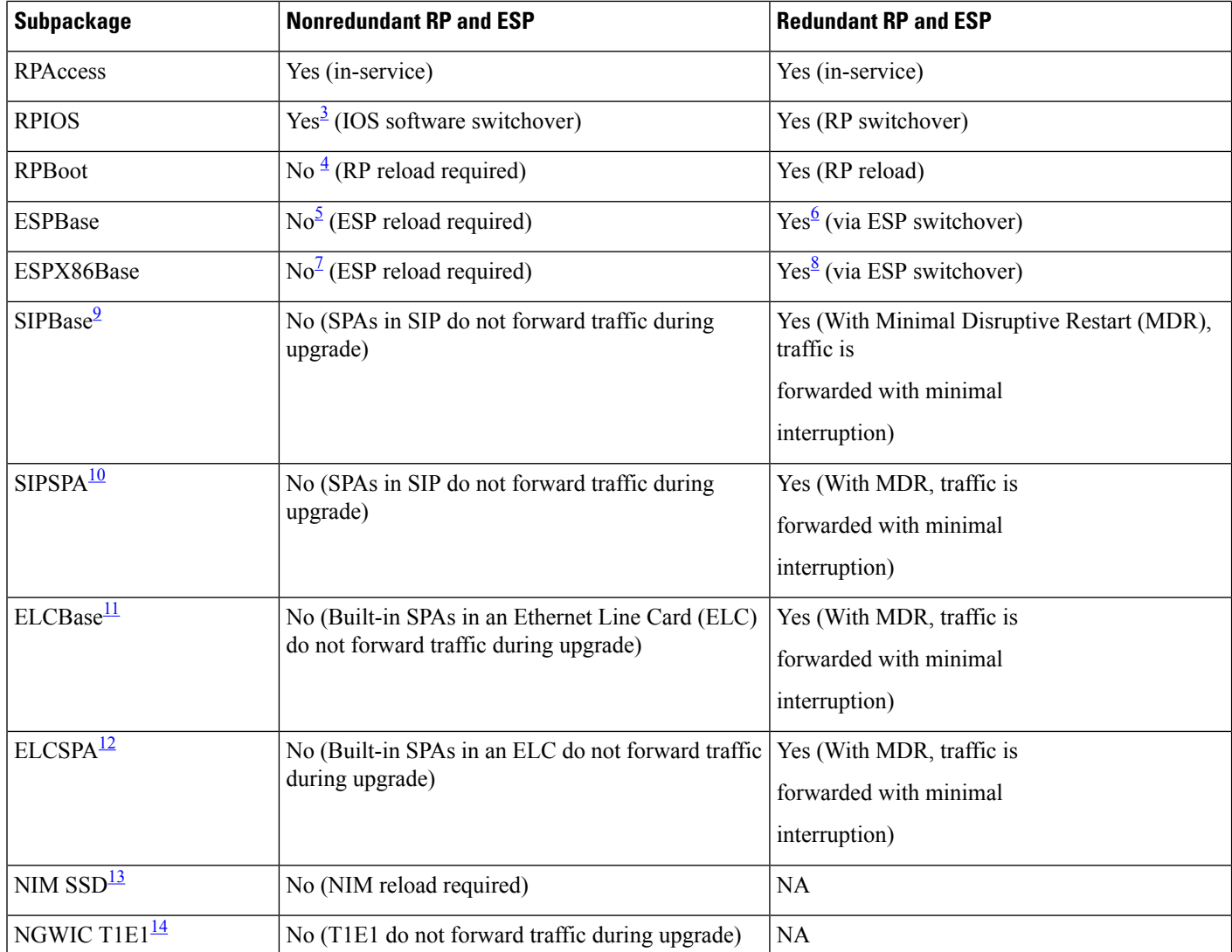

<span id="page-89-5"></span><span id="page-89-3"></span><span id="page-89-2"></span><span id="page-89-1"></span><span id="page-89-0"></span><sup>3</sup> Only supported if software redundancy is configured on the RP.

<span id="page-89-4"></span><sup>4</sup> Rpboot and Webui packages are introduced from Polaris 16.x.x release.

- <sup>5</sup> ESP has to reload to complete ESPBase subpackage upgrade. All router traffic will be lost during ESP upgrade.<br><sup>6</sup> An ESP switchover occurs as part of the upgrade, so traffic is forwarded with minimal interruntion
- <span id="page-89-6"></span><sup>6</sup> An ESP switchover occurs as part of the upgrade, so traffic is forwarded with minimal interruption.<br><sup>7</sup> ESP has to reload to complete ESPBase subpackage upgrade. All router traffic will be lost during ESP
- <span id="page-89-8"></span><span id="page-89-7"></span><sup>7</sup> ESPhasto reload to complete ESPBase subpackage upgrade. All router traffic will be lost during ESPupgrade and ESPX86Base is not included in the RP1 bundle.
- <span id="page-89-9"></span><sup>8</sup> An ESP switchover occurs as part of the upgrade, so traffic is forwarded with minimal interruption.ESPX86Base is not included in the RP1 bundle.
- <sup>9</sup> Any SIPBase upgrade will require the SPA interfaces to go down during the upgrade for all the SPAs in the SIP.<br><sup>10</sup> Any SIPSPA upgrade will require the SPA interfaces for that particular SPA to go down during the upgr
- <span id="page-89-10"></span><sup>10</sup> Any SIPSPA upgrade will require the SPA interfaces for that particular SPA to go down during the upgrade.<br><sup>11</sup> Any ELCBase upgrade will require the ELC interfaces to go down during the upgrade for all the SPAs in the
- <sup>11</sup> Any ELCBase upgrade will require the ELC interfaces to go down during the upgrade for all the SPAs in the SIP. ELCBase is not included in the RP1 bundle
- <sup>12</sup> Any ELCSPA upgrade will require the ELC interfaces for that particular SPA to go down during the upgrade. ELCSPA is not included in the RP1 bundle
- <sup>13</sup> NIM SSD is a built-in module available in ASR 1001-X platform. It is a slot for an extra harddisk, which helps increase the memory.

<span id="page-90-0"></span><sup>14</sup> NGWIC T1E1 is a built-in module available in ASR 1001-X platform, used for serial interface. Any NGWIC T1E1 upgrade will require T1E1 interfaces for that particular SPA to go down during the upgrade.

# **ISSU Rollback Timer Overview**

The Cisco ASR 1000 Series Router ISSU procedure has a rollback timer. Rollback timers are used for for ISSU procedures on all Cisco routers that support ISSU, but this section will provide a brief overview of ISSU rollback timers on the Cisco ASR 1000 Series Routers.

During ISSU, the rollback timer begins after the consolidated package or subpackage is loaded. If the upgrade does not move forward in the amount of time specified in the rollback timer, the configuration will automatically "roll back" to the previous configuration and the ISSU upgrade will be cancelled.

Upgrades using the **issu** command set and the **request platform** command set both have the rollback timer option. The **issu** command set always uses a rollback timer; the **request platform** command set does not use a rollback timer unless the **auto-rollback** option is used in the **request platform software package install** command line.

For the **issu** command set, the **issu acceptversion** command can be entered to stop the rollback timer without committing the upgrade during the ISSU upgrade. The **issu commitversion** command can be entered to stop the rollback timer and commit the ISSU upgrade.

For the **request platform** command set, the **request platform software package install rp** *slot* **commit** command must be entered to stop the rollback timer only in cases where the **auto-rollback** option is used.

The rollback timer for the **issu** command set can be configured by entering the **issu set rollback-timer** command. The rollback timer when used with the **request platform** command set is specified when you use the **auto-rollback** option when entering the **issu request platform software package install** command.

For ISSU upgrades on Cisco ASR 1000 Series Routers, it may be advisable to set long rollback times when the upgrade is being performed on routers with large configurations.

The amount of time left on the rollback timer during an ISSU upgrade can be checked by entering the **show issu rollback-timer** command.

# **Software Upgrade with Dual IOS Processes on a Single RP Overview**

To complete a software upgrade of an individual subpackage using dual IOS processes on a single RP, SSO must first be enabled.

Software upgrade with dual IOS processes is useful for upgrading the individual RP subpackages that can be upgraded without a router reload. Importantly, note that mostsubpackage upgradesin a single RPconfiguration require a hardware reload to complete (whether an RP reload for an RP subpackage, an ESP reload for the ESPBase subpackage, a SIP reload for a SIPBase subpackage, or a SPA reload for the SIPSPA subpackage), so limited interruption upgrades for single RP configurations are not available in most upgrade scenarios.

# **Cisco IOS XE Software Package Compatibility for ISSU**

When upgrading the Cisco IOS XE operating system software using the ISSU process, it is important to determine the compatibility of the upgraded software to your current software and hardware. The ISSU process allows software to be updated or otherwise modified while packet forwarding continues with minimal interruption.

Cisco IOS XE release compatibility using the ISSU process utilizes the SSO functionality to preserve state while software versions on the router differ, as during an upgrade. Most SSO-capable features in each Cisco IOS XE release are ISSU capable. ISSU is only supported if SSO is enabled in the configuration and the system is in a steady state (SSO ready state has been achieved). ISSU compatibility depends on the set of specific feature clients that are in use and whether they support ISSU. All ISSU upgrades include at least one IOS switchover operation. It is important to understand which features are in use and whether these features are ISSU compatible.

Cisco ASR1006, Cisco ASR1006-X, Cisco ASR1009-X, and Cisco ASR 1013 series routers are hardware-redundant chassis. The hardware-redundant chassis has two ESP linecards and two RPs which exchange state using hardware links. The Cisco ASR1002 and ASR1004 Series Routers are not hardware redundant, but are software-redundancy capable. The nonredundant chassis has a single RP and a single ESP, but allows the operation of up to two IOS processes on the single RP to exchange states locally.

# **Restrictions for ISSU**

Restrictions for the ISSU procedures include:

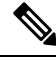

Cisco IOS XE software compatibility is between "like" images, for example, *advipservicesk9* to *advipservicesk9* , *adventerprisek9* to *adventerprisek9* , and so on. Cross-image-type upgrades or installations are notsupported in the ISSU process. For example, you cannot upgrade *ipbase* to *advipservicesk9* or *advipservices* to *advipservicesk9* . **Note**

- Different image types must not be run simultaneously.
- For ATM SPAs on the Cisco ASR1000 Series Routers, ISSU from releases prior to Cisco IOS XE Release 2.5.0 to Cisco IOS XE Release 2.5.0, or from Cisco IOS XE Release 2.5.0 to a release prior to Cisco IOS XE Release 2.5.0, is not supported. If you want to perform ISSU in this environment, you must first remove the configuration from the ATM SPAs on the router, and then shut down the SPAs using the **shutdown** command prior to running the ISSU process.
- Cisco IOS XE releases not listed as compatible in the ISSU compatibility tables must not be run simultaneously (in a Cisco ASR1006 series router or Cisco ASR 1013 series router) or co-installed on any of the Cisco ASR1000 Series Routers since unexpected failures of one or both RPs or state loss can be experienced. Cisco IOS XE releases listed as partially compatible may incur a loss of state. Cisco IOS XE releases listed as requiring an intermediate release are not directly compatible; however, a migration path is available to preserve some or all state by upgrading to a separate intermediate version, as shown in the tables. The tables do not cover nonredundant (software or hardware) environments as no incremental update is possible under those circumstances.
- In Cisco IOS XE Release 3.1S, ISSU upgrade and subpackage software upgrade from Cisco IOS XE Release 2.x.x to Cisco IOS XE Release 3.x.xS, including release 3.1S, are not supported. The ISSU downgrade from Cisco IOS XE Release 3.x.xS, including release 3.1S to 2.x.x, is also not supported. ISSU upgrade and subpackage software upgrade isrestarted from Cisco IOS XE Release 3.1S. Therefore, rebuilds and releases after Cisco IOS XE Release 3.1S will support ISSU and software upgrade and downgrade, based on the ISSU compatibility matrix tables.
- ISSU upgrade or downgrade between Cisco IOS XE 3.x.x release and Polaris 16.x.x release is not supported.

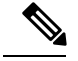

When you run the software upgrade from Cisco IOS XE Release 2.x.x to Cisco IOS XE Release 3.x.xS, you have to load the new image on both RPs, verify that it is good code, change the boot loader variable, and reboot the whole chassis. Failure to do that results in a "wedged" router and the only remedy is physically pull out one of the RPs, boot on the remaining RP, downgrade its code to the same version as the pulled out RP and start the process over again. **Note**

# **ISSU Upgrade Procedures**

This section contains the following topics:

# **Using ISSU to Perform a Consolidated Package Upgrade in a Dual Route Processor Configuration**

Consolidated packages can only be upgraded using ISSU in dual Route Processor configurations. ISSU is not supported for consolidated package upgrades in single Route Processor configurations.

If you want the RPs on your Cisco ASR 1000 Series router to be running using a consolidated package after the ISSU upgrade is complete, use the following instructions:

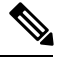

**Note** This procedure will only work if the current RPs are already running consolidated packages.

## **SUMMARY STEPS**

- **1. ip tftp** *source-interface gigabitethernet slot/port*
- **2. copy tftp:** *URL-to-target-location*
- **3. copy** *source-file-system***:***filename standby-destination-filesystem*
- **4. dir** *URL-to-target-location*
- **5. issu loadversion rp** *upgrade-rp-number standby-file-system***:***filename*
- **6. issu runversion**
- **7. telnet***ip-addressport*
- **8. issu acceptversion**
- **9. issu commitversion**
- **10. show version**
- **11. hw-module slot** *RP-slot* **reload**

## **DETAILED STEPS**

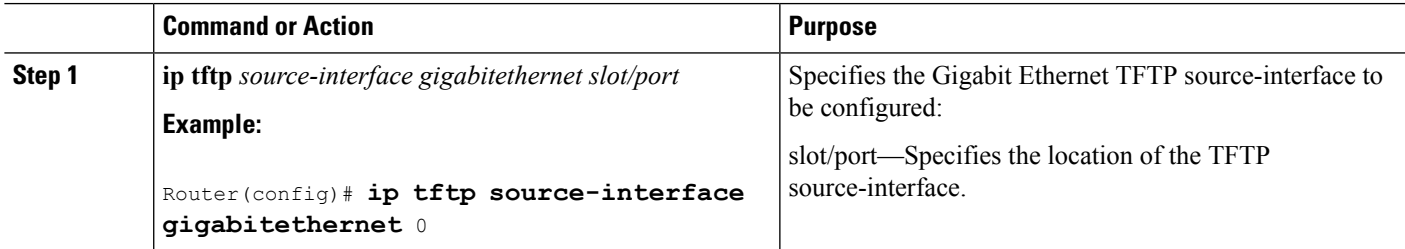

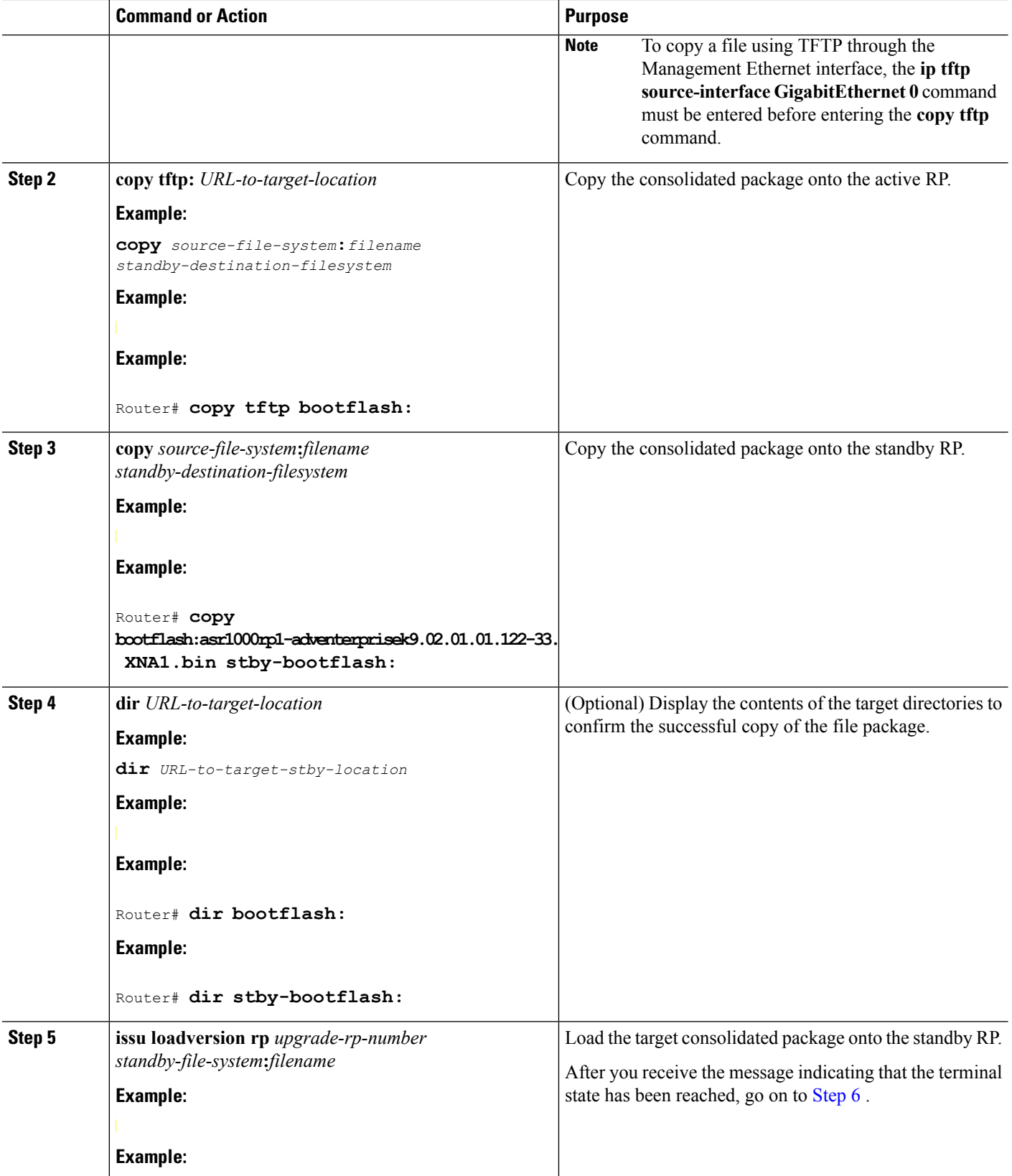

 $\mathbf I$ 

 $\mathbf l$ 

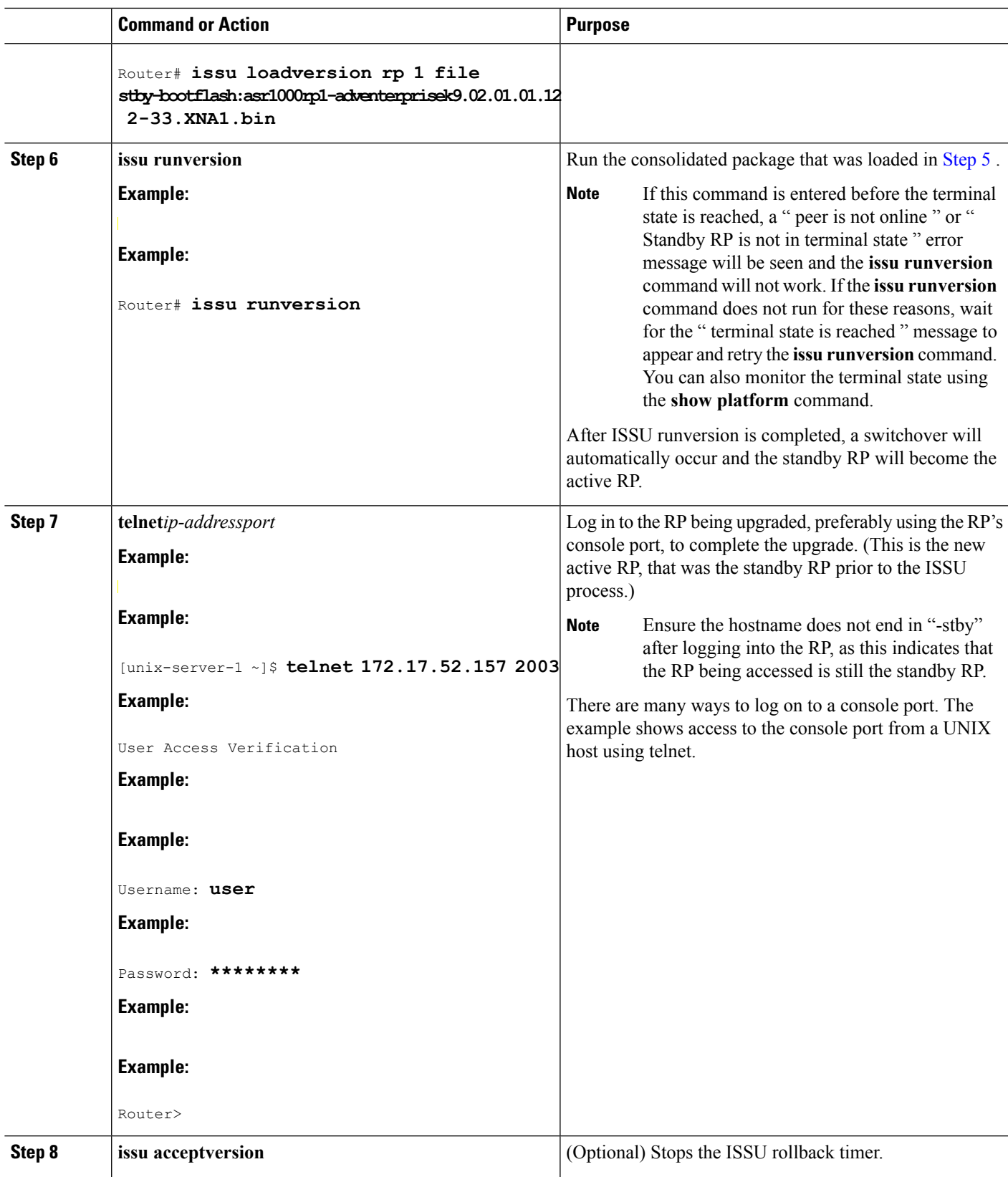

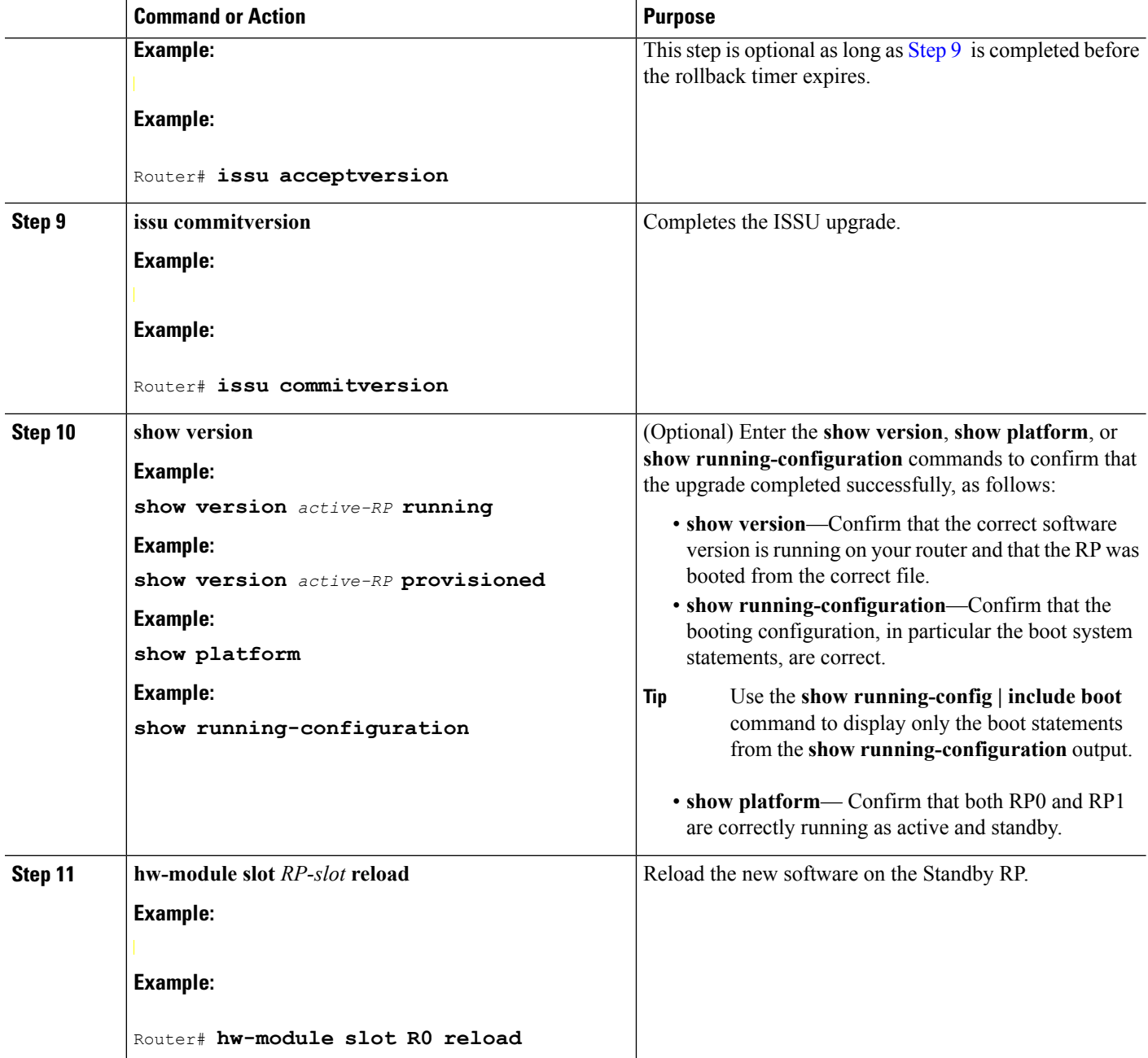

## **Examples**

The following example shows how to perform consolidated package upgrade in a dual route processor configuration:

```
Router(config)# ip tftp source-interface gigabitethernet 0
Router# copy tftp bootflash:
Address or name of remote host []? 172.17.16.81
Source filename []? /auto/tftp-users/user/asr1000rp1-adventerprisek9.02.01.01.122-33.XNA1.bin
```

```
Examples
```

```
Destination filename [asr1000rp1-adventerprisek9.02.01.01.122-33.XNA1.bin]?
Accessing
tftp://172.17.16.81//auto/tftp-users/user/asr1000rp1-adventerprisek9.02.01.01.122-33.XNA1.bin...
Loading /auto/tftp-users/user/asr1000rp1-adventerprisek9.02.01.01.122-33.XNA1.bin from
172.17.16.81 (via GigabitEthernet0): !!!!!!
[OK - 209227980 bytes]
209227980 bytes copied in 329.215 secs (635536 bytes/sec)
Router# copy bootflash:asr1000rp1-adventerprisek9.02.01.01.122-33.XNA1.bin stby-bootflash:
Destination filename [asr1000rp1-adventerprisek9.02.01.01.122-33.XNA1.bin]?
Copy in progress...CCCCCCCC<output removed for brevity>
209227980 bytes copied in 434.790 secs (481216 bytes/sec)
Router# dir bootflash:
Directory of bootflash:/
11 drwx 16384 Dec 4 2007 04:32:46 -08:00 lost+found
                  4096 Dec 4 2007 06:06:24 -08:00 .ssh
14401 drwx 4096 Dec 4 2007 06:06:36 -08:00 .rollback_timer<br>28801 drwx 4096 Jul 21 2008 15:29:25 -07:00 .prst.sync
                  28801 drwx 4096 Jul 21 2008 15:29:25 -07:00 .prst_sync
43201 drwx 4096 Dec 4 2007 04:34:45 -08:00 .installer
  12 -rw- 208904396 May 28 2008 16:17:34 -07:00
asr1000rp1-adventerprisek9.02.01.00.122-33.XNA.bin
57604 -rw- 47071436 May 29 2008 15:45:24 -07:00
asr1000rp1-espbase.02.01.00.122-33.XNA.pkg
57602 -rw- 5740 May 29 2008 15:45:23 -07:00
asr1000rp1-packages-adventerprisek9.02.01.00.122-33.XNA.conf
57605 -rw- 20334796 May 29 2008 15:45:25 -07:00
asr1000rp1-rpaccess.02.01.00.122-33.XNA.pkg
57606 -rw- 22294732 May 29 2008 15:45:25 -07:00
asr1000rp1-rpbase.02.01.00.122-33.XNA.pkg
57607 -rw- 21946572 May 29 2008 15:45:26 -07:00
asr1000rp1-rpcontrol.02.01.00.122-33.XNA.pkg
57608 -rw- 48099532 May 29 2008 15:45:27 -07:00
asr1000rp1-rpios-adventerprisek9.02.01.00.122-33.XNA.pkg
57609 -rw- 34324684 May 29 2008 15:45:28 -07:00
asr1000rp1-sipbase.02.01.00.122-33.XNA.pkg
57610 -rw- 22124748 May 29 2008 15:45:29 -07:00
asr1000rp1-sipspa.02.01.00.122-33.XNA.pkg
  14 -rw- 275093 May 29 2008 16:27:53 -07:00 crashinfo_RP_00_00_20080529-162753-DST
  15 -rw- 7516 Jul 2 2008 15:01:39 -07:00 startup-config
  13 -rw- 45977 Apr 9 2008 16:48:46 -07:00 target_support_output.tgz.tgz
  16 -rw- 209227980 Jul 17 2008 16:06:58 -07:00
asr1000rp1-adventerprisek9.02.01.01.122-33.XNA1.bin
928862208 bytes total (76644352 bytes free)
Router# dir stby-bootflash:
Directory of stby-bootflash:/
  11 drwx 16384 Dec 13 2004 03:45:47 -08:00 lost+found
87937 drwx 4096 Jul 17 2008 16:43:34 -07:00 .rollback_timer<br>14657 drwx 4096 Jul 17 2008 16:43:34 -07:00 .installer
14657 drwx 4096 Jul 17 2008 16:43:34 -07:00<br>29313 drwx 4096 Dec 13 2004 03:53:00 -08:00
                  4096 Dec 13 2004 03:53:00 -08:00 .ssh
  12 -rw- 33554432 Dec 13 2004 03:53:49 -08:00 nvram_00100
  13 -rw- 208904396 Jun 5 2008 20:12:53 -07:00
asr1000rp1-adventerprisek9.02.01.00.122-33.XNA.bin
58625 drwx 4096 Jul 21 2008 15:32:59 -07:00 .prst_sync
43972 -rw- 47071436 Jun 5 2008 20:16:55 -07:00
asr1000rp1-espbase.02.01.00.122-33.XNA.pkg
43970 -rw- 5740 Jun 5 2008 20:16:54 -07:00
asr1000rp1-packages-adventerprisek9.02.01.00.122-33.XNA.conf
43973 -rw- 20334796 Jun 5 2008 20:16:56 -07:00
asr1000rp1-rpaccess.02.01.00.122-33.XNA.pkg
43974 -rw- 22294732 Jun 5 2008 20:16:56 -07:00
asr1000rp1-rpbase.02.01.00.122-33.XNA.pkg
43975 -rw- 21946572 Jun 5 2008 20:16:57 -07:00
```
asr1000rp1-rpcontrol.02.01.00.122-33.XNA.pkg 43976 -rw- 48099532 Jun 5 2008 20:16:58 -07:00 asr1000rp1-rpios-adventerprisek9.02.01.00.122-33.XNA.pkg 43977 -rw- 34324684 Jun 5 2008 20:16:59 -07:00 asr1000rp1-sipbase.02.01.00.122-33.XNA.pkg 43978 -rw- 22124748 Jun 5 2008 20:17:00 -07:00 asr1000rp1-sipspa.02.01.00.122-33.XNA.pkg 43971 -rw- 6256 Jun 5 2008 20:17:00 -07:00 packages.conf 14 -rw- 209227980 Jul 17 2008 16:16:07 -07:00 asr1000rp1-adventerprisek9.02.01.01.122-33.XNA1.bin 945377280 bytes total (276652032 bytes free) Router# **issu loadversion rp 1 file stby-bootflash:asr1000rp1-adventerprisek9.02.01.01.122-33.XNA1.bin** --- Starting installation state synchronization --- Finished installation state synchronization --- Starting file path checking --- Finished file path checking --- Starting system installation readiness checking --- Finished system installation readiness checking --- Starting installation changes --- Setting up image to boot on next reset Starting automatic rollback timer Finished installation changes SUCCESS: Software will now load. PE23\_ASR-1006# \*Jul 21 23:34:27.206: %ASR1000\_OIR-6-OFFLINECARD: Card (rp) offline in slot R1 \*Jul 21 23:34:27.271: %REDUNDANCY-3-STANDBY\_LOST: Standby processor fault (PEER\_NOT\_PRESENT) \*Jul 21 23:34:27.271: %REDUNDANCY-3-STANDBY\_LOST: Standby processor fault (PEER\_DOWN) \*Jul 21 23:34:27.271: %REDUNDANCY-3-STANDBY\_LOST: Standby processor fault (PEER\_REDUNDANCY\_STATE\_CHANGE) \*Jul 21 23:37:05.528: %ASR1000\_OIR-6-ONLINECARD: Card (rp) online in slot R1 \*Jul 21 23:37:25.480: %REDUNDANCY-5-PEER\_MONITOR\_EVENT: Active detected a standby insertion (raw-event=PEER\_FOUND(4)) \*Jul 21 23:37:25.480: %REDUNDANCY-5-PEER\_MONITOR\_EVENT: Active detected a standby insertion (raw-event=PEER\_REDUNDANCY\_STATE\_CHANGE(5)) Finished installation state synchronization \*Jul 21 23:37:26.349: %REDUNDANCY-3-IPC: IOS versions do not match. \*Jul 21 23:38:47.172: %HA\_CONFIG\_SYNC-6-BULK\_CFGSYNC\_SUCCEED: Bulk Sync succeeded \*Jul 21 23:38:47.173: %RF-5-RF\_TERMINAL\_STATE: Terminal state reached for (SSO) Router# **issu runversion** --- Starting installation state synchronization --- Finished installation state synchronization Initiating active RP failover SUCCESS: Standby RP will now become active PE23\_ASR-1006# System Bootstrap, Version 12.2(33r)XN2, RELEASE SOFTWARE (fc1) Technical Support: http://www.cisco.com/techsupport Copyright (c) 2008 by cisco Systems, Inc. <additional output removed for brevity> \*Jul 21 23:43:31.970: %SYS-5-RESTART: System restarted -- Cisco IOS Software, IOS-XE Software (PPC\_LINUX\_IOSD-ADVENTERPRISEK9-M), Version 12.2(33)XNA, RELEASE SOFTWARE (fc1) Technical Support: http://www.cisco.com/techsupport Copyright (c) 1986-2008 by Cisco Systems, Inc. Compiled Thu 01-May-08 00:29 by mcpre \*Jul 21 23:43:31.978: %SSH-5-ENABLED: SSH 1.99 has been enabled \*Jul 21 23:43:35.196: Relay: standby progression done \*Jul 21 23:43:35.197: %PLATFORM-6-RF\_PROG\_SUCCESS: RF state STANDBY HOT

At this point of the procedure, use your UNIX client to log in to the other RP:

[unix-server-1 ~]\$ **telnet 172.17.52.157 2003** User Access Verification

```
Username: user
Password: ********
Router>
Router# issu acceptversion
Cancelling rollback timer
SUCCESS: Rollback timer cancelled
Router# issu commitversion
--- Starting installation changes ---
Cancelling rollback timer
Saving image changes
Finished installation changes
Building configuration...
[OK]
SUCCESS: version committed: bootflash:asr1000rp1-adventerprisek9.02.01.01.122-33.XNA1.bin
```
After you confirm the software versions and configuration, reload the RP as shown in the following example:

```
Router# hw-module slot R0 reload
 Proceed with reload of module? [confirm]
 *Jul 21 23:54:27.271: %REDUNDANCY-3-STANDBY_LOST: Standby processor fault (PEER_NOT_PRESENT)
  *Jul 21 23:54:27.271: %REDUNDANCY-3-STANDBY_LOST: Standby processor fault (PEER_DOWN)
  *Jul 21 23:54:27.271: %REDUNDANCY-3-STANDBY_LOST: Standby processor fault
(PEER_REDUNDANCY_STATE_CHANGE)
 *Jul 21 23:57:05.528: %ASR1000_OIR-6-ONLINECARD: Card (rp) online in slot R0
 *Jul 21 23:57:25.480: %REDUNDANCY-5-PEER_MONITOR_EVENT: Active detected a standby insertion
 (raw-event=PEER_FOUND(4))
 *Jul 21 23:57:25.480: %REDUNDANCY-5-PEER_MONITOR_EVENT: Active detected a standby insertion
 (raw-event=PEER_REDUNDANCY_STATE_CHANGE(5))
   *Jul 21 23:58:47.172: %HA_CONFIG_SYNC-6-BULK_CFGSYNC_SUCCEED: Bulk Sync succeeded
   *Jul 21 23:58:47.173: %RF-5-RF_TERMINAL_STATE: Terminal state reached for (SSO)
```
# **Using ISSU to Upgrade the Subpackages in a Dual Route Processor Configuration**

This section provides instructions on performing an ISSU upgrade on a Cisco ASR 1000 Series Router with dual RPs that is currently running individual subpackages.

This section covers the following topics:

### **Using ISSU to Upgrade theSubpackages on aCisco ASR1006Router, ASR1006-XRouter, ASR1009-XRouter, or ASR1013Router (issu Command Set)**

This section provides the instructions for performing an ISSU upgrade using subpackages on a Cisco ASR 1006 Router, ASR1006-X Router, ASR1009-X Router, or ASR 1013 Router with a dual RP setup using the **issu** command set.

This procedure can only be performed if the current ASR 1006 Router, ASR1006-X Router, ASR1009-X Router, or ASR 1013 Router have two active RPs and both RPs are running subpackages.

### **SUMMARY STEPS**

- **1. show version**
- **2. copy running-config startup-config**
- **3. mkdir** *URL-to-directory-name*
- **4. ip tftp** *source-interface gigabitethernet port*
- **5. copy tftp:** *URL-to-target-location*
- **6. request platform software package expand file** *URL-to-consolidated-package*
- **7. dir** *target-URL*

Using ISSU to Upgrade the Subpackages on a Cisco ASR 1006 Router, ASR1006-X Router, ASR1009-X Router, or ASR 1013 Router (issu Command Set)

- **8. copy** *file-system***:asr1000rp2-espbase.***version*.**pkg** *URL-to-directory-of-sub-packages-active-RP*
- **9. copy** *file-system***:asr1000rp2-espbase.***version*.**pkg** *URL-to-directory-of-sub-packages-standby-RP*
- **10. issuloadversionrp***standby-RP* **file** *target-standbyRP-URL-for-sub-packages***:asr1000rp\****version***\*.pkg force**
- **11. hw-module slot** *standby-RP* **reload**
- **12. issuloadversionrp***active-RP* **file** *URL-to-active-file-system***:asr1000rp2-{sipbase,sipspa}\****version***\*.pkg slot***SIP-slot-number***force**
- **13. issuloadversionrp***active-RP* **file** *URL-to-active-file-system***:asr1000rp2-{elcbase,elcspa}\****version***\*.pkg slot***SIP-slot-number***force**
- **14. issu loadversion rp** *active-RP* **file** *URL-to-active-file-system*:**asr1000rp2-esp\****version***\*.pkg slot** *standby-*ESP*-slot*
- **15. issu loadversion rp** *active-RP* **file** *URL-to-active-file-system*:**asr1000rp\****version***\*.pkg force**
- **16. show version** *active-RP* **provisioned**
- **17. redundancy force-switchover**
- **18. request platform software package clean**

### **DETAILED STEPS**

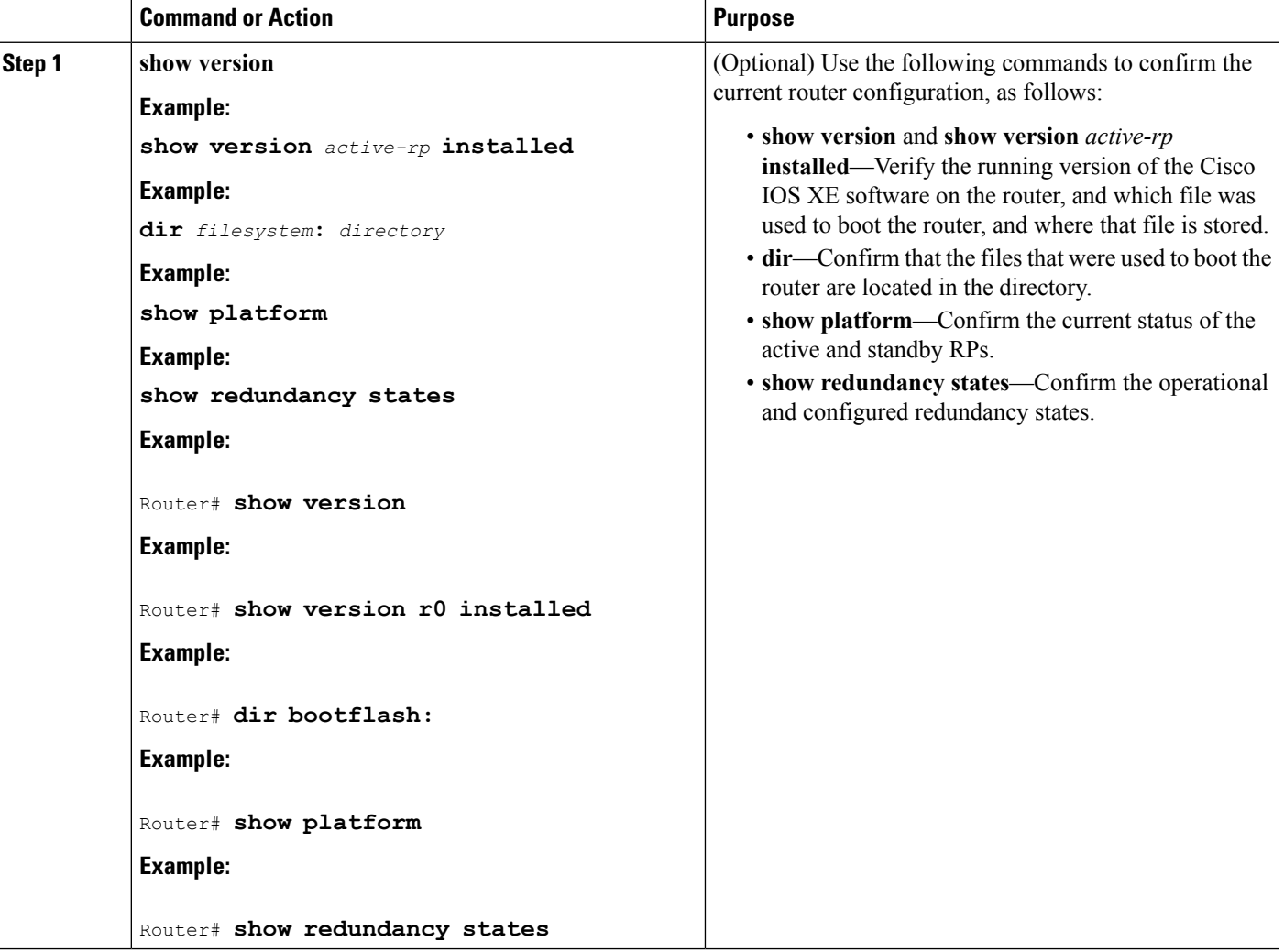

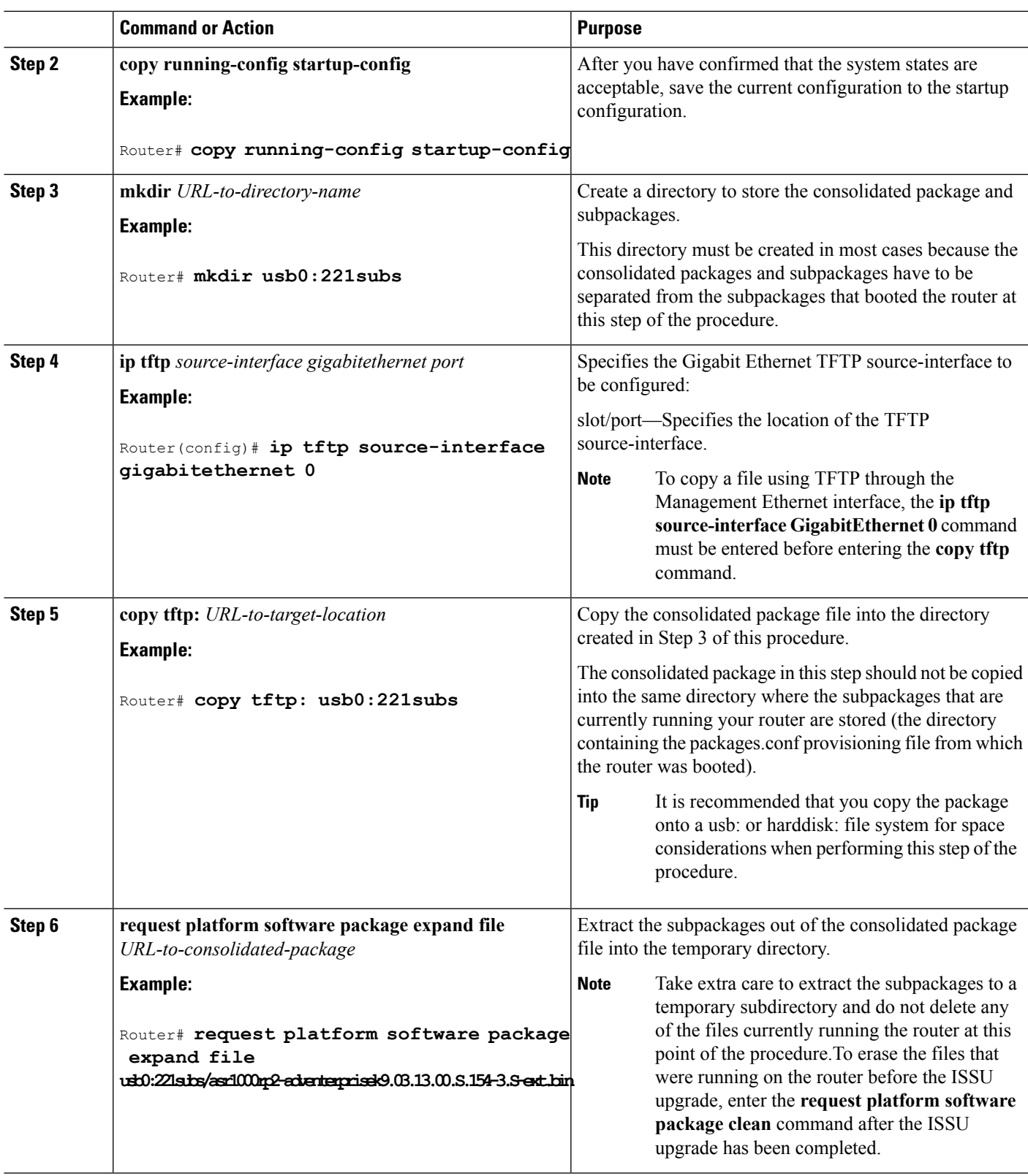

 $\mathbf l$ 

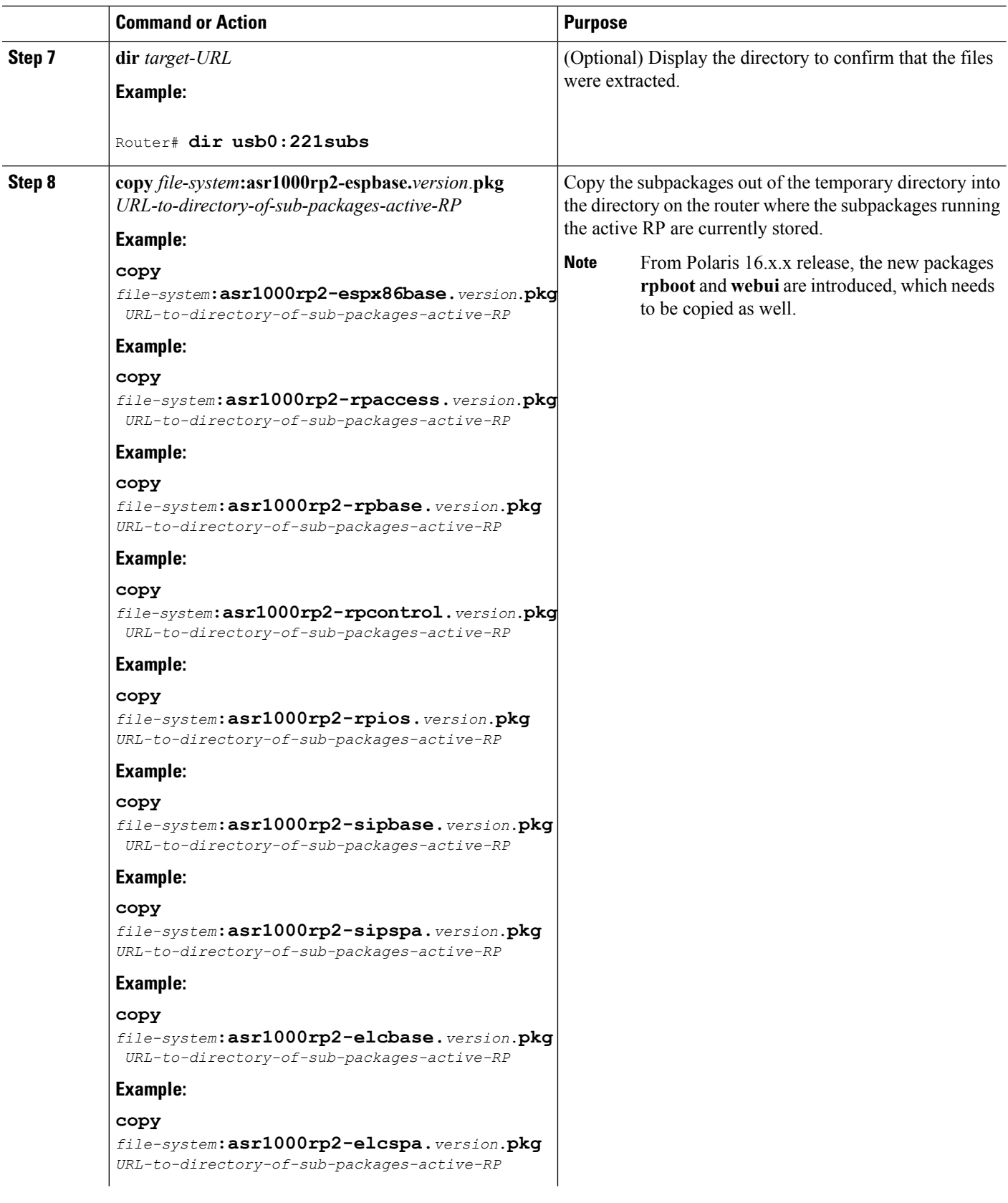

 $\mathbf I$ 

**Software Upgrade Processes Supported by Cisco ASR 1000 Series Routers** Using ISSU to Upgrade the Subpackages on a Cisco ASR 1006 Router, ASR1006-X Router, ASR1009-X Router, or ASR 1013 Router (issu Command Set)

 $\overline{a}$ 

 $\mathbf l$ 

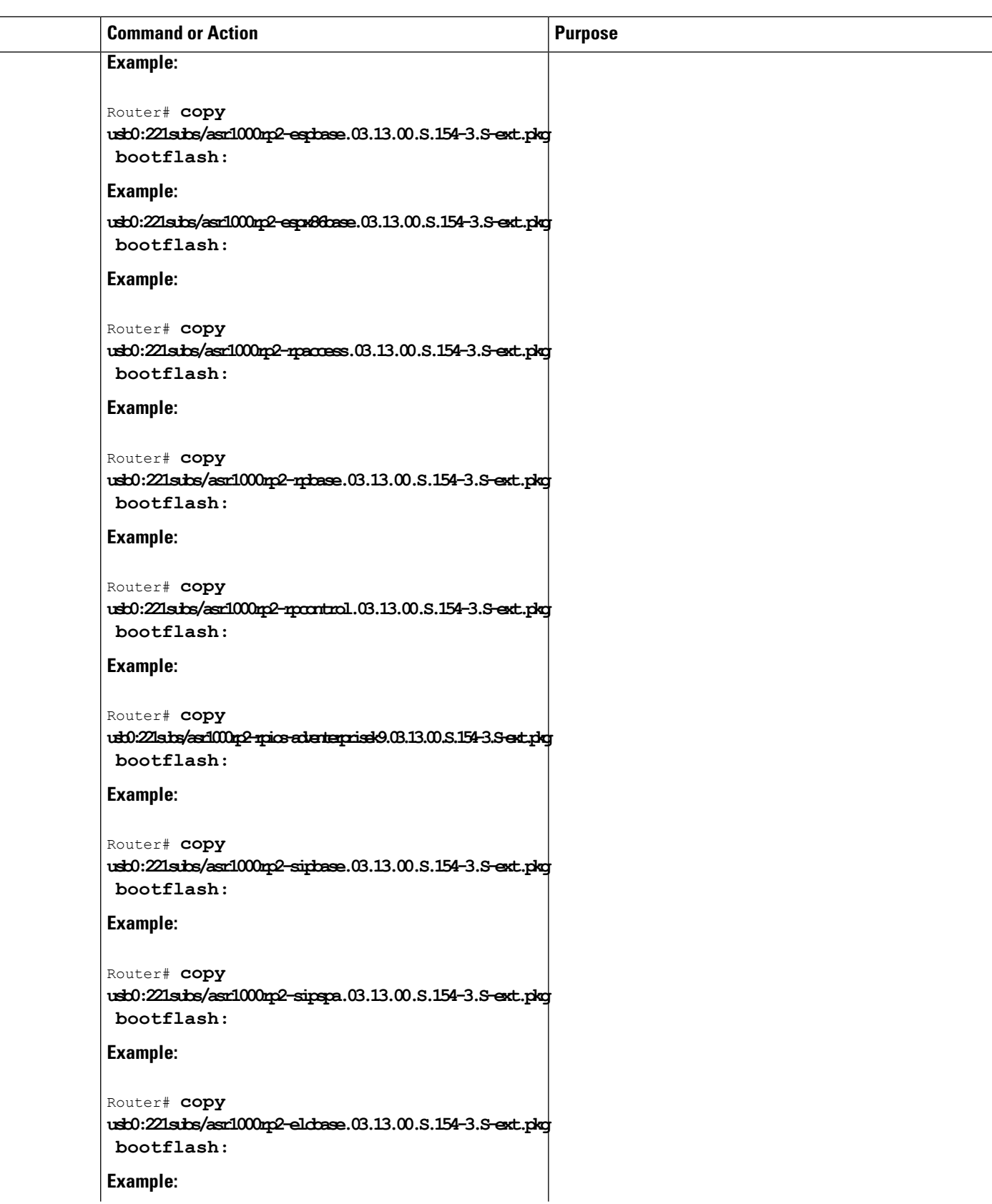

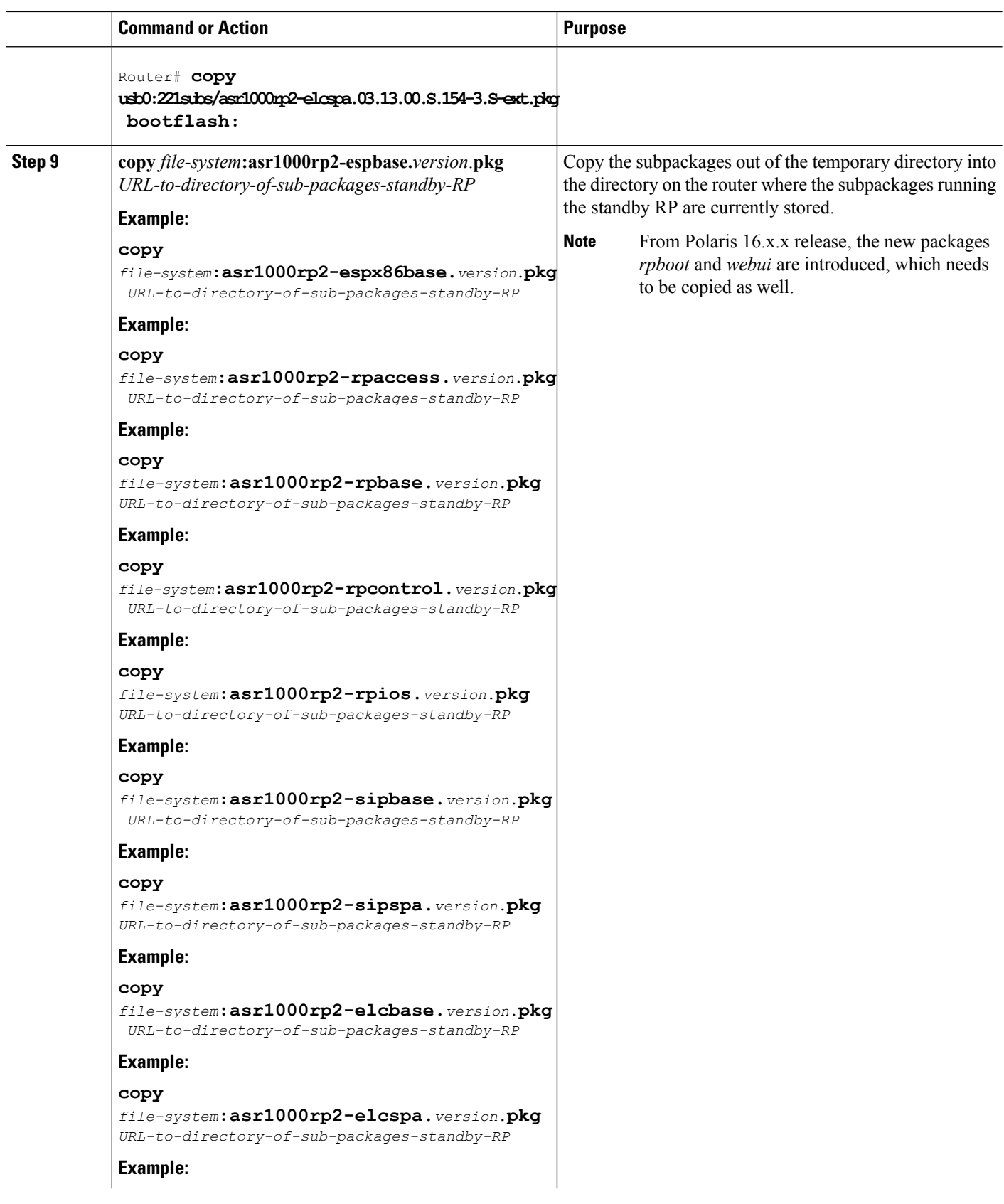

 $\mathbf I$ 

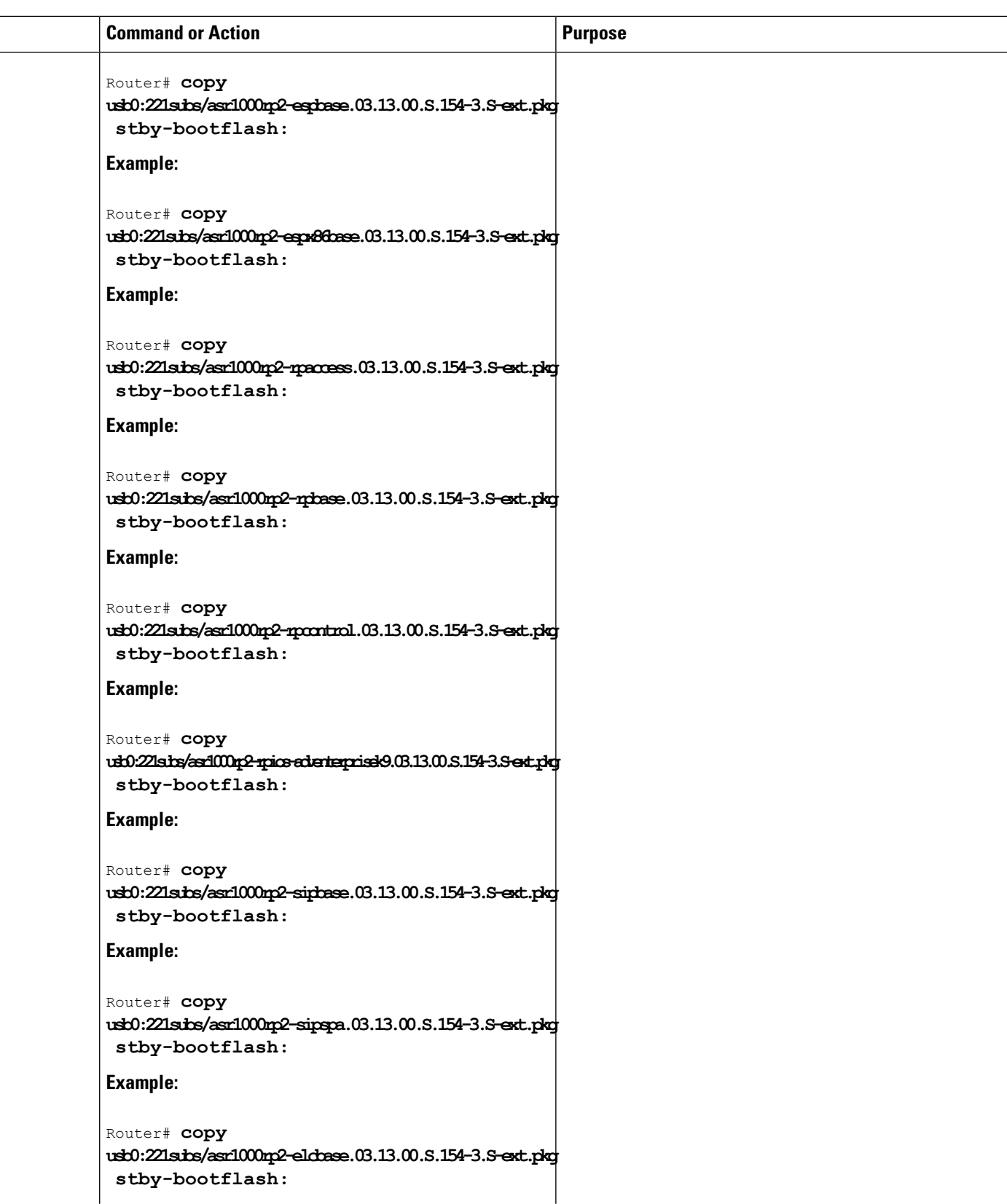

 $\mathbf l$ 

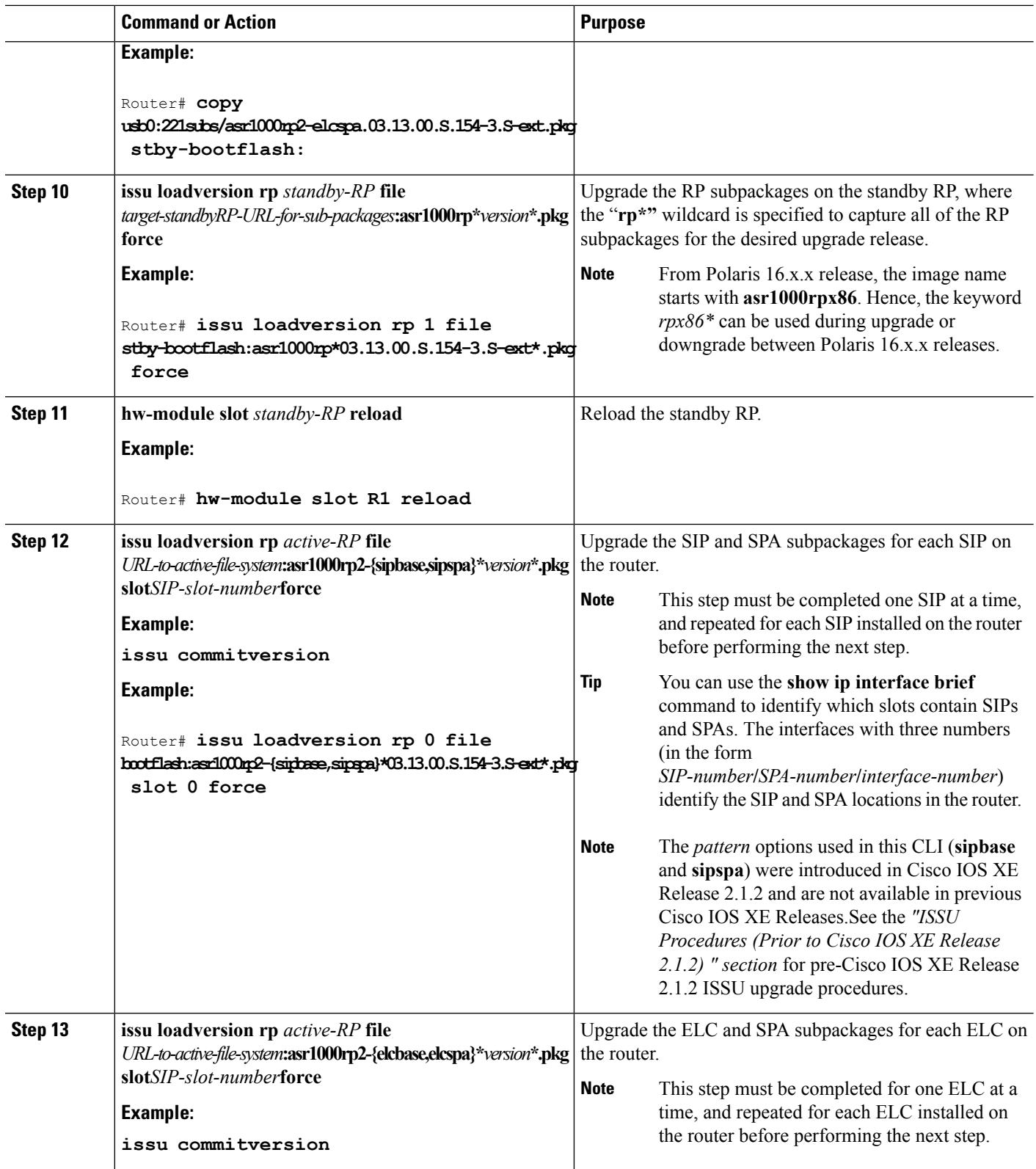

 $\mathbf I$ 

ı

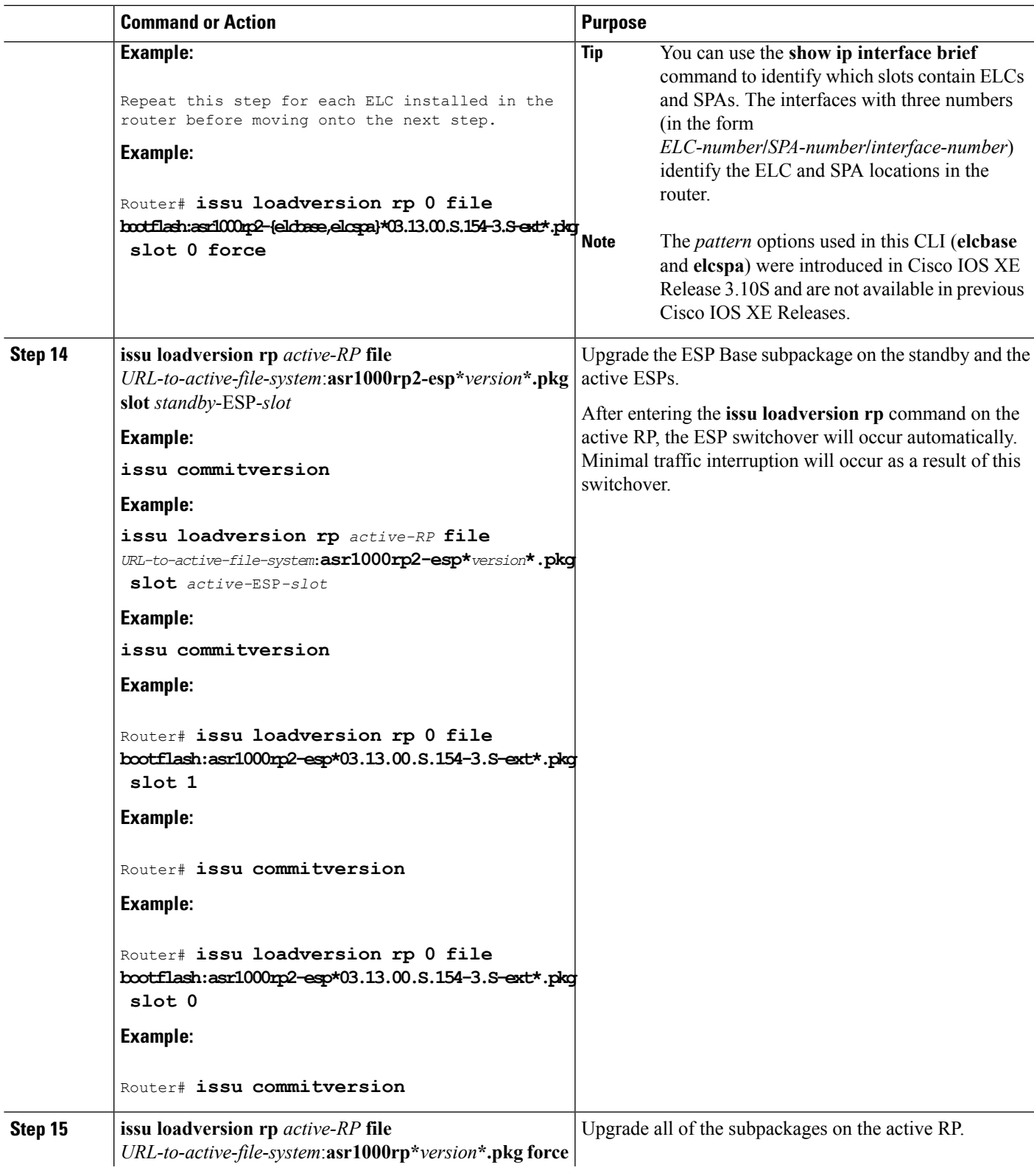

 $\mathbf l$ 

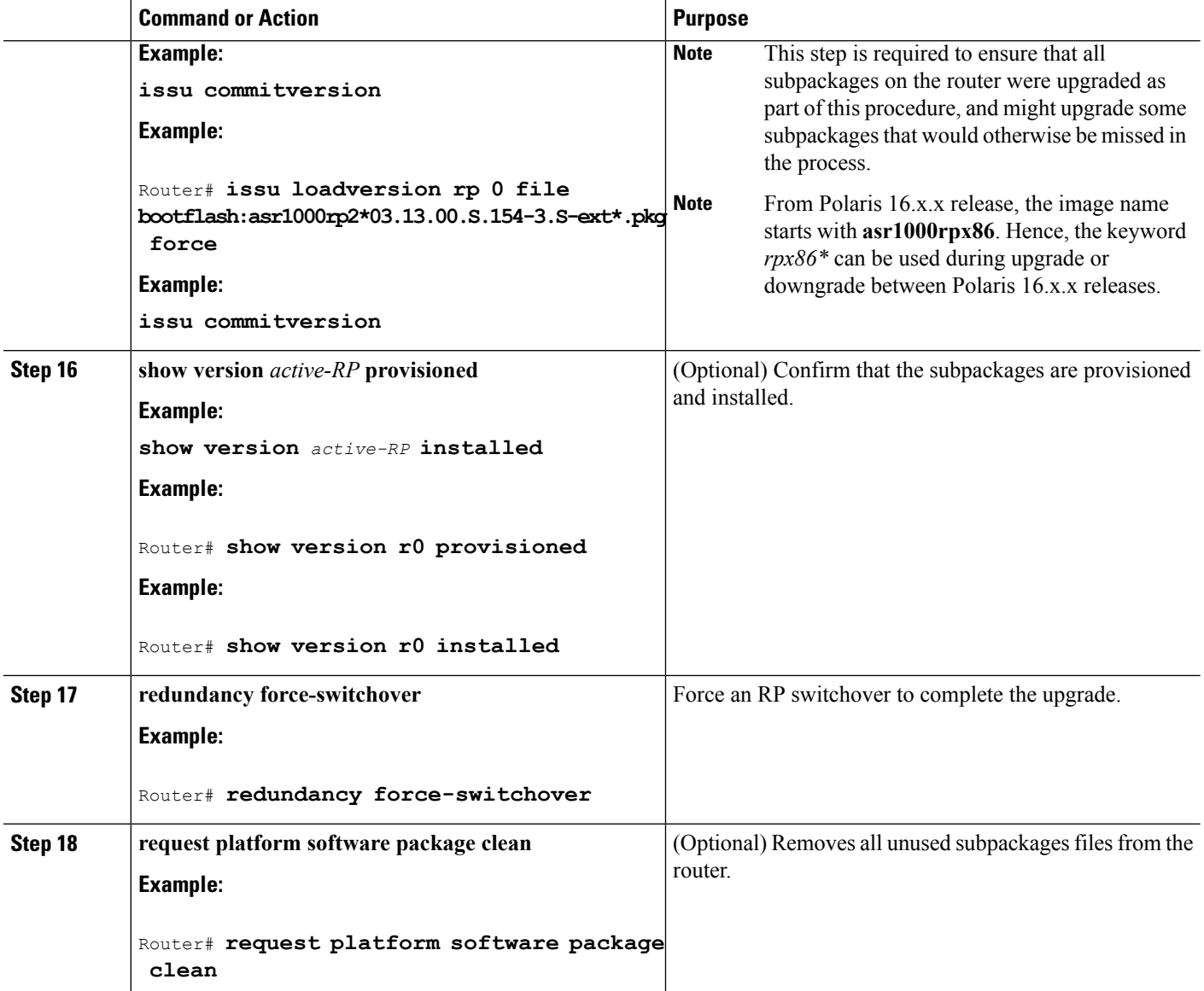

### **Examples**

The following example shows ISSU upgrade using subpackages on a Cisco ASR 1006 router or ASR 1013 router with a dual RP setup using the **issu** command set

```
Router# show version
Cisco IOS Software, IOS-XE Software (X86_64_LINUX_IOSD-ADVENTERPRISEK9-M), Version 15.3(2)S,
RELEASE SOFTWARE (fc1)
<output removed for brevity>
System image file is "bootflash:Active_Dir/packages.conf"
<output removed for brevity>
cisco ASR1013 (RP2) processor with 4208889K/6147K bytes of memory.
Processor board ID FOX1343GJGC 20 Gigabit Ethernet interfaces
6 Ten Gigabit Ethernet interfaces
32768K bytes of non-volatile configuration memory.
8388608K bytes of physical memory.
```
1925119K bytes of eUSB flash at bootflash:. 78085207K bytes of SATA hard disk at harddisk:. Configuration register is 0x2102 Router# show platform Chassis type: ASR1013 Slot Type State Insert time (ago) --------- ------------------- --------------------- ----------------- 2 ASR1000-SIP40 ok 1d03h 2/0 SPA-1X10GE-L-V2 ok 1d03h 2/1 SPA-1X10GE-L-V2 ok 1d03h 2/2 SPA-1X10GE-L-V2 ok 1d03h 2/3 SPA-1X10GE-L-V2 ok 1d03h 4 ASR1000-2T+20X1GE ok 1d03h 4/0 BUILT-IN-2T+20X1GE ok 1d03h R0 ASR1000-RP2 ok, active 1d03h R1 ASR1000-RP2 ok, standby 1d03h F0 ASR1000-ESP100 ok, active 1d03h F1 ASR1000-ESP100 ok, standby 1d03h P0 ASR1013-PWR-AC ok 1d03h P1 ASR1013-PWR-AC ok 1d03h P2 ASR1013-PWR-AC ok 1d03h<br>P3 ASR1013-PWR-AC ps, fail 1d03h P3 ASR1013-PWR-AC ps, fail 1d03h Slot CPLD Version Firmware Version --------- ------------------- --------------------------------------- 2 00200800 15.3(3r)S 4 00200800 15.2(1r)S R0 10021901 15.3(3r)S R1 10021901 15.3(3r)S F0 12071700 15.3(3r)S F1 12071700 15.3(3r)S Router# show version r0 installed Package: Provisioning File, version: n/a, status: active File: bootflash: Active Dir/packages.conf, on: RP0 Built: n/a, by: n/a File SHA1 checksum: a624f70f68c60292f4482433f43afd92487a55c4 Package: rpbase, version: 03.12.01.S.154-2.S, status: active File: bootflash:Active Dir/asr1000rp2-rpbase.03.12.01.S.154-2.S.pkg, on: RP0 Built: 2013-03-25\_18.48, by: mcpre File SHA1 checksum: 3a9675142898cfac350d4e42f0e37bd9f4e48538 Package: rpcontrol, version: 03.12.01.S.154-2.S, status: active File: bootflash:Active Dir/asr1000rp2-rpcontrol.03.12.01.S.154-2.S.pkg, on: RP0/0 Built: 2013-03-25\_18.48, by: mcpre File SHA1 checksum: 87b11f863f67fdf2610ee0769b929baab4c3efad <output removed for brevity> Router# dir bootflash:Active\_Dir Directory of bootflash:/Active\_Dir/ 20 -rw- 41104112 Aug 3 2013 15:05:40 +05:30 asr1000rp2-elcbase.03.12.01.S.154-2.S.pkg 21 -rw- 50285296 Aug 3 2013 15:05:40 +05:30 asr1000rp2-elcspa.03.12.01.S.154-2.S.pkg 22 -rw- 82514676 Aug 3 2013 15:05:40 +05:30 asr1000rp2-espbase.03.12.01.S.154-2.S.pkg 23 -rw- 101084628 Aug 3 2013 15:05:40 +05:30 asr1000rp2-espx86base.03.12.01.S.154-2.S.pkg 17 -rw- 9059 Aug 3 2013 15:05:40 +05:30 asr1000rp2-packages-adventerprisek9.03.12.01.S.154-2.S.conf 24 -rw- 29012724 Aug 3 2013 15:05:40 +05:30 asr1000rp2-rpaccess.03.12.01.S.154-2.S.pkg 25 -rw- 49898964 Aug 3 2013 15:05:40 +05:30 asr1000rp2-rpbase.03.12.01.S.154-2.S.pkg 26 -rw- 46557940 Aug 3 2013 15:05:40 +05:30 asr1000rp2-rpcontrol.03.12.01.S.154-2.S.pkg 27 -rw- 114612988 Aug 3 2013 15:05:41 +05:30 asr1000rp2-rpios-adventerprisek9.03.12.01.S.154-2.S.pkg

```
28 -rw- 41954036 Aug 3 2013 15:05:41 +05:30
asr1000rp2-sipbase.03.12.01.S.154-2.S.pkg
  29 -rw- 60957428 Aug 3 2013 15:05:41 +05:30 asr1000rp2-sipspa.03.12.01.S.154-2.S.pkg
  19 -rw- 9838 Aug 3 2013 15:05:41 +05:30
packages.conf
1940303872 bytes total (503164928 bytes free)
Router# show redundancy states
      my state = 13 -ACTIVE
      peer state = 8 -STANDBY HOT
      Mode = Duplex
      Unit = Primary
      Unit ID = 48Redundancy Mode (Operational) = sso
Redundancy Mode (Configured) = sso
Redundancy State = sso
Maintenance Mode = Disabled
Manual Swact = enabled
Communications = Up
client count = 108
client_notification_TMR = 30000 milliseconds
RF debug mask = 0x0Router# copy running-config startup-config
Destination filename [startup-config]?
Building configuration...
[OK]
Router# mkdir harddisk:Target_Subs
Create directory filename [Target Subs]?
Created dir harddisk:/Target_Subs
Router# request platform software package expand file
harddisk:Target_Subs/asr1000rp2-adventerprisek9.03.13.00.S.154-3.S-ext.bin to
harddisk:Target_Subs
Verifying parameters
Validating package type
Copying package files
SUCCESS: Finished expanding all-in-one software package.
Router# dir harddisk:Target_Subs
Directory of harddisk:/Target_Subs/
3358722 -rw- 569597380 Aug 4 2013 18:45:38 +05:30
asr1000rp2-adventerprisek9.03.13.00.S.154-3.S-ext.bin
7684099 -rw- 37557200 Aug 4 2013 18:46:43 +05:30
asr1000rp2-elcbase.03.13.00.S.154-3.S-ext.pkg
7684100 -rw- 51194832 Aug 4 2013 18:46:43 +05:30
asr1000rp2-elcspa.03.13.00.S.154-3.S-ext.pkg
7684101 -rw- 80657364 Aug 4 2013 18:46:43 +05:30
asr1000rp2-espbase.03.13.00.S.154-3.S-ext.pkg
7684102 -rw- 95446456 Aug 4 2013 18:46:43 +05:30
asr1000rp2-espx86base.03.13.00.S.154-3.S-ext.pkg
7684097 -rw- 9381 Aug 4 2013 18:46:43 +05:30
asr1000rp2-packages-adventerprisek9.03.13.00.S.154-3.S-ext.conf
7684103 -rw- 23350232 Aug 4 2013 18:46:43 +05:30
asr1000rp2-rpaccess.03.13.00.S.154-3.S-ext.pkg
7684104 -rw- 37694900 Aug 4 2013 18:46:44 +05:30
asr1000rp2-rpbase.03.13.00.S.154-3.S-ext.pkg
7684105 -rw- 45536216 Aug 4 2013 18:46:44 +05:30
asr1000rp2-rpcontrol.03.13.00.S.154-3.S-ext.pkg
7684106 -rw- 118754284 Aug 4 2013 18:46:44 +05:30
asr1000rp2-rpios-adventerprisek9.03.13.00.S.154-3.S-ext.pkg
7684107 -rw- 38380500 Aug 4 2013 18:46:44 +05:30
asr1000rp2-sipbase.03.13.00.S.154-3.S-ext.pkg
7684108 -rw- 61760468 Aug 4 2013 18:46:44 +05:30
asr1000rp2-sipspa.03.13.00.S.154-3.S-ext.pkg
7684098 -rw- 10165 Aug 4 2013 18:46:44 +05:30 packages.conf
78704144384 bytes total (9254879232 bytes free)
```

```
Router# copy harddisk:Target_Subs/asr1000rp2-espbase.03.13.00.S.154-3.S-ext.pkg bootflash:
Active_Dir/Destination filename [Active_Dir/asr1000rp2-
espbase.03.13.00.S.154-3.S-ext.pkg]?
Copy in
progress...CCCCC80657364 bytes copied in 11.951 secs (6749005 bytes/sec)
Router# copy harddisk:Target Subs/asr1000rp2-espx86base.03.13.00.S.154-3.S-ext.pkg bootflash:
Destination filename [Active_Dir/asr1000rp2-espx86base.03.13.00.S.154-3.S-ext.pkg]?
Copy in
progress...CCCCC
95446456 bytes copied in 14.213 secs (6715433 bytes/sec)
Router# Copy harddisk:Target Subs/asr1000rp2-rpaccess.03.13.00.S.154-3.S-ext.pkg bootflash:
Destination filename [Active_Dir/asr1000rp2-rpaccess.03.13.00.S.154-3.S-ext.pkg]?
Copy in
progress...CCCCC
23350232 bytes copied in 3.441 secs (6785885 bytes/sec)
Router# copy harddisk:Target_Subs/asr1000rp2-rpbase.03.13.00.S.154-3.S-ext.pkg bootflash:
Destination filename [Active_Dir/asr1000rp2-rpbase.03.13.00.S.154-3.S-ext.pkg]?
Copy in
progress...CCCCC
37694900 bytes copied in 5.598 secs (6733637 bytes/sec)
Router# copy harddisk:Target_Subs/asr1000rp2-rpcontrol.03.13.00.S.154-3.S-ext.pkg bootflash:
Destination filename [Active_Dir/asr1000rp2-rpcontrol.03.13.00.S.154-3.S-ext.pkg]?
Copy in
progress...CCCCC
45536216 bytes copied in 6.797 secs (6699458 bytes/sec)
Router# copy harddisk:Target_Subs/asr1000rp2-rpios-adventerprisek9.03.13.00.S.154-3.S-ext.pkg
bootflash:
Destination filename [Active_Dir/asr1000rp2-rpios-adventerprisek9.03.13.00.S.154-3.S-ext.pkg]?
Copy in
progress...CCCC
118754284 bytes copied in 17.798 secs (6672339 bytes/sec)
Router# copy harddisk:Target_Subs/asr1000rp2-sipbase.03.13.00.S.154-3.S-ext.pkg bootflash:
Destination filename [Active Dir/asr1000rp2-sipbase.03.13.00.S.154-3.S-ext.pkg]?
Copy in progress...CCCCC
38380500 bytes copied in 5.962 secs (6437521 bytes/sec)
Router# copy harddisk:Target_Subs/asr1000rp2-sipspa.03.13.00.S.154-3.S-ext.pkg bootflash:
Destination filename [Active_Dir/asr1000rp2-sipspa.03.13.00.S.154-3.S-ext.pkg]?
Copy in
progress...CCCCC61760468 bytes copied in 9.408 secs (6564676 bytes/sec)
Router# copy harddisk:Target Subs/asr1000rp2-elcbase.03.13.00.S.154-3.S-ext.pkg bootflash:
Destination filename [Active Dir/asr1000rp2-elcbase.03.13.00.S.154-3.S-ext.pkg]?
Copy in
progress...CCCC
37557200 bytes copied in 5.650 secs (6647292 bytes/sec)
Router# copy harddisk:Target Subs/asr1000rp2-elcspa.03.13.00.S.154-3.S-ext.pkg bootflash:
Destination filename [Active Dir/asr1000rp2-elcspa.03.13.00.S.154-3.S-ext.pkg]?
Copy in
progress...CCCC
51194832 bytes copied in 7.397 secs (6921026 bytes/sec)
Router# copy harddisk:Target Subs/asr1000rp2-espbase.03.13.00.S.154-3.S-ext.pkg
stby-bootflash:
Destination filename [Active Dir/asr1000rp2-espbase.03.13.00.S.154-3.S-ext.pkg]?
Copy in
progress...CCC
80657364 bytes copied in 132.765 secs (607520 bytes/sec)
Router# copy harddisk:Target_Subs/asr1000rp2-espx86base.03.13.00.S.154-3.S-ext.pkg
stby-bootflash:
Destination filename [Active_Dir/asr1000rp2-espx86base.03.13.00.S.154-3.S-ext.pkg]?
Copy in
progress...CCCC95446456 bytes copied in 177.587 secs (537463 bytes/sec)
Router# copy harddisk:Target Subs/asr1000rp2-rpaccess.03.13.00.S.154-3.S-ext.pkg
stby-bootflash:
Destination filename [Active_Dir/asr1000rp2-rpaccess.03.13.00.S.154-3.S-ext.pkg]?
```
Copy in progress...CCCCC 23350232 bytes copied in 55.396 secs (421515 bytes/sec) Router# copy harddisk:Target Subs/asr1000rp2-rpbase.03.13.00.S.154-3.S-ext.pkg stby-bootflash: Destination filename [Active\_Dir/asr1000rp2-rpbase.03.13.00.S.154-3.S-ext.pkg]? Copy in progress...CCCC 37694900 bytes copied in 86.199 secs (437301 bytes/sec) Router# copy harddisk:Target\_Subs/asr1000rp2-rpcontrol.03.13.00.S.154-3.S-ext.pkg stby-bootflash: Destination filename [Active\_Dir/asr1000rp2-rpcontrol.03.13.00.S.154-3.S-ext.pkg]? Copy in progress...CCCCC 45536216 bytes copied in 101.527 secs (448513 bytes/sec) Router# copy harddisk:Target\_Subs/asr1000rp2-rpios-adventerprisek9.03.13.00.S.154-3.S-ext.pkg stby-bootflash: Destination filename [Active Dir/asr1000rp2-rpios-adventerprisek9.03.13.00.S.154-3.S-ext.pkg]? Copy in progress...CCCC118754284 bytes copied in 212.646 secs (558460 bytes/sec) Router# copy harddisk:Target\_Subs/asr1000rp2-sipbase.03.13.00.S.154-3.S-ext.pkg stby-bootflash: Destination filename [Active Dir/asr1000rp2-sipbase.03.13.00.S.154-3.S-ext.pkg]? Copy in progress...CCCCCC38380500 bytes copied in 83.162 secs (461515 bytes/sec) Router# copy harddisk:Target\_Subs/asr1000rp2-sipspa.03.13.00.S.154-3.S-ext.pkg stby-bootflash: Destination filename [Active\_Dir/asr1000rp2-sipspa.03.13.00.S.154-3.S-ext.pkg]? Copy in progress...CCCC 61760468 bytes copied in 119.391 secs (517296 bytes/sec) Router# copy harddisk:Target Subs/asr1000rp2-elcbase.03.13.00.S.154-3.S-ext.pkg stby-bootflash: Destination filename [Active Dir/asr1000rp2-elcbase.03.13.00.S.154-3.S-ext.pkg]? Copy in progress...CCCC 37557200 bytes copied in 57.106 secs (657675 bytes/sec) Router# copy harddisk:Target\_Subs/asr1000rp2-elcspa.03.13.00.S.154-3.S-ext.pkg stby-bootflash: Destination filename [Active\_Dir/asr1000rp2-elcspa.03.13.00.S.154-3.S-ext.pkg]? Copy in progress...CCCCC51194832 bytes copied in 87.453 secs (585398 bytes/sec) Router# issu checkversion rp 1 file stby-bootflash:Active\_Dir/asr1000rp\*03.13.00.S.154-3.S-ext\*.pkg force --- Starting local lock acquisition on R0 --- Finished local lock acquisition on R0 --- Starting installation state synchronization --- Finished installation state synchronization --- Starting local lock acquisition on R1 --- Finished local lock acquisition on R1 -- Starting file path checking -Finished file path checking --- Starting image file verification --- Checking image file names Locating image files and validating name syntax Found asr1000rp2-elcbase.03.13.00.S.154-3.S-ext.pkg Found asr1000rp2-elcspa.03.13.00.S.154-3.S-ext.pkg Found asr1000rp2-espbase.03.13.00.S.154-3.S-ext.pkg Found asr1000rp2-espx86base.03.13.00.S.154-3.S-ext.pkg Found asr1000rp2-rpaccess.03.13.00.S.154-3.S-ext.pkg Found asr1000rp2-rpbase.03.13.00.S.154-3.S-ext.pkg Found asr1000rp2-rpcontrol.03.13.00.S.154-3.S-ext.pkg Found asr1000rp2-rpios-adventerprisek9.03.13.00.S.154-3.S-ext.pkg Found asr1000rp2-sipbase.03.13.00.S.154-3.S-ext.pkg Found asr1000rp2-sipspa.03.13.00.S.154-3.S-ext.pkg Verifying image file locations

```
Inspecting image file types
    WARNING: In-service installation of IOSD package
    WARNING: requires software redundancy on target RP
   WARNING: or on-reboot parameter
   WARNING: Automatically setting the on-reboot flag
    WARNING: In-service installation of RP Base package
   WARNING: requires software reboot of target RP
Processing image file constraints
Creating candidate provisioning file
Finished image file verification
--- Starting candidate package set construction ---
Verifying existing software set
Processing candidate provisioning file
Constructing working set for candidate package set
Constructing working set for running package set
Checking command output
Constructing merge of running and candidate packages
Checking if resulting candidate package set would be complete
Finished candidate package set construction
--- Starting compatibility testing ---
Determining whether candidate package set is compatible
Determining whether installation is valid
Determining whether installation is valid ... skipped
Verifying image type compatibility
Checking IPC compatibility for candidate software
Checking candidate package set infrastructure compatibility
Checking infrastructure compatibility with running software
Checking infrastructure compatibility with running software ... skipped
Checking package specific compatibility
Finished compatibility testing
SUCCESS: Software is ISSU compatible.
Router#
Router#
Router# issu loadversion rp 1 file
stby-bootflash:Active_Dir/asr1000rp*03.13.00.S.154-3.S-ext*.pkg force
--- Starting local lock acquisition on R0 ---
Finished local lock acquisition on R0
--- Starting installation state synchronization ---
Finished installation state synchronization
--- Starting local lock acquisition on R1 ---
Finished local lock acquisition on R1
--- Starting file path checking ---
Finished file path checking
--- Starting image file verification ---
Checking image file names
Locating image files and validating name syntax
  Found asr1000rp2-elcbase.03.13.00.S.154-3.S-ext.pkg
  Found asr1000rp2-elcspa.03.13.00.S.154-3.S-ext.pkg
  Found asr1000rp2-espbase.03.13.00.S.154-3.S-ext.pkg
  Found asr1000rp2-espx86base.03.13.00.S.154-3.S-ext.pkg
  Found asr1000rp2-rpaccess.03.13.00.S.154-3.S-ext.pkg
  Found asr1000rp2-rpbase.03.13.00.S.154-3.S-ext.pkg
  Found asr1000rp2-rpcontrol.03.13.00.S.154-3.S-ext.pkg
  Found asr1000rp2-rpios-adventerprisek9.03.13.00.S.154-3.S-ext.pkg
  Found asr1000rp2-sipbase.03.13.00.S.154-3.S-ext.pkg
  Found asr1000rp2-sipspa.03.13.00.S.154-3.S-ext.pkg
Verifying image file locations
Inspecting image file types
    WARNING: In-service installation of IOSD package
    WARNING: requires software redundancy on target RP
    WARNING: or on-reboot parameter
   WARNING: Automatically setting the on-reboot flag
   WARNING: In-service installation of RP Base package
    WARNING: requires software reboot of target RP
```

```
Processing image file constraints
Creating candidate provisioning file
Finished image file verification
--- Starting candidate package set construction ---
Verifying existing software set
Processing candidate provisioning file
Constructing working set for candidate package set
Constructing working set for running package set
Checking command output
Constructing merge of running and candidate packages
Checking if resulting candidate package set would be complete
Finished candidate package set construction
--- Starting compatibility testing ---
Determining whether candidate package set is compatible
Determining whether installation is valid
Determining whether installation is valid ... skipped
Verifying image type compatibility
Checking IPC compatibility for candidate software
Checking candidate package set infrastructure compatibility
Checking infrastructure compatibility with running software
Checking infrastructure compatibility with running software ... skipped
Checking package specific compatibility
Finished compatibility testing
--- Starting list of software package changes ---
Old files list:
 Removed asr1000rp2-elcbase.03.12.01.S.154-2.S.pkg
  Removed asr1000rp2-elcspa.03.12.01.S.154-2.S.pkg
  Removed asr1000rp2-espbase.03.12.01.S.154-2.S.pkg
 Removed asr1000rp2-espx86base.03.12.01.S.154-2.S.pkg
 Removed asr1000rp2-rpaccess.03.12.01.S.154-2.S.pkg
  Removed asr1000rp2-rpbase.03.12.01.S.154-2.S.pkg
 Removed asr1000rp2-rpcontrol.03.12.01.S.154-2.S.pkg
  Removed asr1000rp2-rpios-adventerprisek9.03.12.01.S.154-2.S.pkg
  Removed asr1000rp2-sipbase.03.12.01.S.154-2.S.pkg
 Removed asr1000rp2-sipspa.03.12.01.S.154-2.S.pkg
New files list:
 Added asr1000rp2-elcbase.03.13.00.S.154-3.S-ext.pkg
  Added asr1000rp2-elcspa.03.13.00.S.154-3.S-ext.pkg
  Added asr1000rp2-espbase.03.13.00.S.154-3.S-ext.pkg
 Added asr1000rp2-espx86base.03.13.00.S.154-3.S-ext.pkg
 Added asr1000rp2-rpaccess.03.13.00.S.154-3.S-ext.pkg
 Added asr1000rp2-rpbase.03.13.00.S.154-3.S-ext.pkg
 Added asr1000rp2-rpcontrol.03.13.00.S.154-3.S-ext.pkg
  Added asr1000rp2-rpios-adventerprisek9.03.13.00.S.154-3.S-ext.pkg
  Added asr1000rp2-sipbase.03.13.00.S.154-3.S-ext.pkg
 Added asr1000rp2-sipspa.03.13.00.S.154-3.S-ext.pkg
Finished list of software package changes
--- Starting commit of software changes ---
Updating provisioning rollback files
Creating pending provisioning file
Committing provisioning file
Finished commit of software changes
SUCCESS: Software provisioned. New software will load on reboot.
Router#
Router# hw-module slot r1 reload
Proceed with reload of module? [confirm]
Router#
*Aug 4 19:14:01.721 IST: %IOSXE_OIR-6-OFFLINECARD: Card (rp) offline in slot R1
*Aug 4 19:14:01.761 IST: %REDUNDANCY-3-STANDBY_LOST: Standby processor fault
(PEER_NOT_PRESENT)
*Aug 4 19:14:01.761 IST: %REDUNDANCY-3-STANDBY_LOST: Standby processor fault (PEER_DOWN)
*Aug 4 19:14:01.761 IST: %REDUNDANCY-3-STANDBY_LOST: Standby processor fault
(PEER_REDUNDANCY_STATE_CHANGE)
*Aug 4 19:14:03.584 IST: %RF-5-RF_RELOAD: Peer reload. Reason: EHSA standby down
```
\*Aug 4 19:14:03.594 IST: % Redundancy mode change to SSO Router# \*Aug 4 19:17:35.443 IST: %IOSXE\_OIR-6-ONLINECARD: Card (rp) online in slot R1 Router# \*Aug 4 19:17:48.061 IST: %REDUNDANCY-5-PEER\_MONITOR\_EVENT: Active detected a standby insertion (raw-event=PEER\_FOUND(4)) \*Aug 4 19:17:48.061 IST: %REDUNDANCY-5-PEER\_MONITOR\_EVENT: Active detected a standby insertion (raw-event=PEER\_REDUNDANCY\_STATE\_CHANGE(5)) \*Aug 4 19:17:51.003 IST: %REDUNDANCY-3-IPC: IOS versions do not match. \*Aug 4 19:19:08.380 IST: %NBAR\_HA-5-NBAR\_INFO: NBAR sync DONE! \*Aug 4 19:19:08.797 IST: %HA\_CONFIG\_SYNC-6-BULK\_CFGSYNC\_SUCCEED: Bulk Sync succeeded \*Aug 4 19:19:08.798 IST: %RF-5-RF\_TERMINAL\_STATE: Terminal state reached for (SSO) Router# issu loadversion rp 0 file bootflash:Active\_Dir/asr1000rp2-{sipbase,sipspa}\*03.13.00.S.154-3.S-ext\*.pkg slot 2 force --- Starting local lock acquisition on R0 --- Finished local lock acquisition on R0 --- Starting installation state synchronization --- Finished installation state synchronization --- Starting file path checking --- Finished file path checking --- Starting image file verification --- Checking image file names Locating image files and validating name syntax Found asr1000rp2-sipbase.03.13.00.S.154-3.S-ext.pkg Found asr1000rp2-sipspa.03.13.00.S.154-3.S-ext.pkg Verifying image file locations Inspecting image file types Processing image file constraints Creating candidate provisioning file Finished image file verification --- Starting candidate package set construction --- Verifying existing software set Processing candidate provisioning file Constructing working set for candidate package set Constructing working set for running package set Checking command output Constructing merge of running and candidate packages Checking if resulting candidate package set would be complete Finished candidate package set construction --- Starting compatibility testing --- Determining whether candidate package set is compatible WARNING: WARNING: Candidate software combination not found in compatibility database WARNING: Determining whether installation is valid Creating matrix file by locate latest matrix file /tmp/issu/provision/sw WARNING: WARNING: Candidate software combination not found in compatibility database WARNING: WARNING: WARNING: Candidate software combination not found in compatibility database WARNING: Software sets are identified as compatible Verifying image type compatibility Checking IPC compatibility with running software Checking candidate package set infrastructure compatibility Checking infrastructure compatibility with running software Checking package specific compatibility Finished compatibility testing -- Starting impact testing --Checking operational impact of change Finished impact testing --- Starting list of software package changes ---

```
No old package files removed
New files list:
  Added asr1000rp2-sipbase.03.13.00.S.154-3.S-ext.pkg
  Added asr1000rp2-sipspa.03.13.00.S.154-3.S-ext.pkg
Finished list of software package changes
 -- Starting commit of software changes ---
Updating provisioning rollback files
Creating pending provisioning file
Committing provisioning file
Finished commit of software changes
--- Starting analysis of software changes ---
Finished analysis of software changes
--- Starting update running software ---
Blocking peer synchronization of operating information
Creating the command set placeholder directory
 Finding latest command set
  Finding latest command shortlist lookup file
  Finding latest command shortlist file
 Assembling CLI output libraries
 Assembling CLI input libraries
 Assembling Dynamic configuration files
 Applying interim IPC and database definitions
  Replacing running software
 Replacing CLI software
 Restarting software
Generating software version information
 Notifying running software of updates
  Unblocking peer synchronization of operating information
Unmounting old packages
Cleaning temporary installation files
  Finished update running software
SUCCESS: Finished installing software.
*Aug 4 19:21:45.424 IST: %IOSXE_OIR-6-ONLINECARD: Card (cc) online in slot 2
*Aug 4 19:21:48.382 IST: %IOSXE_OIR-6-INSSPA: SPA inserted in subslot 2/0
*Aug 4 19:21:48.733 IST: %IOSXE_OIR-6-INSSPA: SPA inserted in subslot 2/1
*Aug 4 19:21:49.083 IST: %IOSXE_OIR-6-INSSPA: SPA inserted in subslot 2/2
*Aug 4 19:21:49.430 IST: %IOSXE_OIR-6-INSSPA: SPA inserted in subslot 2/3
*Aug 4 19:21:58.121 IST: %LINK-3-UPDOWN: SIP2/0: Interface EOBC2/1, changed state to up
*Aug 4 19:22:02.302 IST: %SPA_OIR-6-ONLINECARD: SPA (SPA-1X10GE-L-V2) online in subslot
2/0
*Aug 4 19:22:02.282 IST: %TRANSCEIVER-6-INSERTED: SIP2/0: transceiver module inserted in
TenGigabitEthernet2/0/0
*Aug 4 19:22:02.518 IST: %LINK-3-UPDOWN: SIP2/1: Interface EOBC2/1, changed state to up
*Aug 4 19:22:06.113 IST: %SPA_OIR-6-ONLINECARD: SPA (SPA-1X10GE-L-V2) online in subslot
2/1
*Aug 4 19:22:06.082 IST: %TRANSCEIVER-6-INSERTED: SIP2/1: transceiver module inserted in
TenGigabitEthernet2/1/0
*Aug 4 19:22:08.080 IST: %LINK-3-UPDOWN: SIP2/2: Interface EOBC2/1, changed state to up
*Aug 4 19:22:11.627 IST: %SPA_OIR-6-ONLINECARD: SPA (SPA-1X10GE-L-V2) online in subslot
2/2
*Aug 4 19:22:11.616 IST: %TRANSCEIVER-6-INSERTED: SIP2/2: transceiver module inserted in
TenGigabitEthernet2/2/0
*Aug 4 19:22:12.523 IST: %LINK-3-UPDOWN: SIP2/3: Interface EOBC2/1, changed state to up
*Aug 4 19:22:16.657 IST: %SPA_OIR-6-ONLINECARD: SPA (SPA-1X10GE-L-V2) online in subslot
2/3
*Aug 4 19:22:16.648 IST: %TRANSCEIVER-6-INSERTED: SIP2/3: transceiver module inserted in
TenGigabitEthernet2/3/0
Router# issu
commitversion
--- Starting local lock acquisition on R0 ---
Finished local lock acquisition on R0
--- Starting installation changes ---
Cancelling rollback timer
```

```
Finished installation changes
SUCCESS: Installation changes committed
Router# issu loadversion rp 0 file
bootflash:Active_Dir/asr1000rp2-{elcbase,elcspa}*03.13.00.S.154-3.S-ext*.pkg slot 4
--- Starting local lock acquisition on R0 ---
Finished local lock acquisition on R0
--- Starting installation state synchronization ---
Finished installation state synchronization
--- Starting file path checking ---
Finished file path checking
--- Starting image file verification ---
Checking image file names
Locating image files and validating name syntax
  Found asr1000rp2-elcbase.03.13.00.S.154-3.S-ext.pkg
  Found asr1000rp2-elcspa.03.13.00.S.154-3.S-ext.pkg
Verifying image file locations
Inspecting image file types
Processing image file constraints
Creating candidate provisioning file
Finished image file verification
--- Starting candidate package set construction ---
Verifying existing software set
Processing candidate provisioning file
Constructing working set for candidate package set
Constructing working set for running package set
Checking command output
Constructing merge of running and candidate packages
Checking if resulting candidate package set would be complete
Finished candidate package set construction
--- Starting compatibility testing ---
Determining whether candidate package set is compatible
WARNING:
WARNING: Candidate software combination not found in compatibility database
WARNING:
Determining whether installation is valid
Creating matrix file by locate latest matrix file /tmp/issu/provision/sw
WARNING:
WARNING: Candidate software combination not found in compatibility database
WARNING:
WARNING:
WARNING: Candidate software combination not found in compatibility database
WARNING:
Software sets are identified as compatible
Verifying image type compatibility
Checking IPC compatibility with running software
Checking candidate package set infrastructure compatibility
Checking infrastructure compatibility with running software
Checking package specific compatibility
Finished compatibility testing
 --- Starting impact testing --
Checking operational impact of change
Finished impact testing
--- Starting list of software package changes ---
No old package files removed
New files list:
  Added asr1000rp2-elcbase.03.13.00.S.154-3.S-ext.pkg
  Added asr1000rp2-elcspa.03.13.00.S.154-3.S-ext.pkg
Finished list of software package changes
--- Starting commit of software changes ---
Updating provisioning rollback files
Creating pending provisioning file
Committing provisioning file
Finished commit of software changes
```
--- Starting analysis of software changes --- Finished analysis of software changes --- Starting update running software --- Blocking peer synchronization of operating information Creating the command set placeholder directory Finding latest command set Finding latest command shortlist lookup file Finding latest command shortlist file Assembling CLI output libraries Assembling CLI input libraries Assembling Dynamic configuration files Applying interim IPC and database definitions Replacing running software Replacing CLI software Restarting software Applying final IPC and database definitions \*Aug 4 19:22:05.767 IST: %IOSXE\_OIR-6-OFFLINECARD: Card (cc) offline in slot 4 \*Aug 4 19:22:05.770 IST: %IOSXE\_OIR-6-REMSPA: SPA removed from subslot 4/0, interfaces disabled Generating software version information Notifying running software of updates Unblocking peer synchronization of operating information Unmounting old packages Cleaning temporary installation files Finished update running software SUCCESS: Finished installing software. \*Aug 4 19:24:05.041 IST: %IOSXE\_OIR-6-ONLINECARD: Card (cc) online in slot 4 \*Aug 4 19:24:14.250 IST: %IOSXE\_OIR-6-INSSPA: SPA inserted in subslot 4/0 \*Aug 4 19:24:34.196 IST: %LINK-3-UPDOWN: SIP4/0: Interface EOBC0/1, changed state to up \*Aug 4 19:25:27.923 IST: %LINK-3-UPDOWN: Interface GigabitEthernet4/0/0, changed state to down \*Aug 4 19:25:30.497 IST: %LINK-3-UPDOWN: Interface GigabitEthernet4/0/1, changed state to down \*Aug 4 19:25:40.915 IST: %SPA\_OIR-6-ONLINECARD: SPA (BUILT-IN-2T+20X1GE) online in subslot 4/0 \*Aug 4 19:25:53.574 IST: %LINK-3-UPDOWN: Interface GigabitEthernet4/0/0, changed state to up \*Aug 4 19:25:53.582 IST: %LINK-3-UPDOWN: Interface GigabitEthernet4/0/1, changed state to up Router# **issu commitversion** --- Starting local lock acquisition on R0 --- Finished local lock acquisition on R0 --- Starting installation changes --- Cancelling rollback timer Finished installation changes SUCCESS: Installation changes committed Router# **issu loadversion rp 0 file bootflash:Active\_Dir/asr1000rp2-esp\*03.13.00.S.154-3.S-ext\*.pkg slot 1** --- Starting local lock acquisition on R0 --- Finished local lock acquisition on R0 --- Starting installation state synchronization --- Finished installation state synchronization --- Starting file path checking --- Finished file path checking --- Starting image file verification --- Checking image file names Locating image files and validating name syntax Found asr1000rp2-espbase.03.13.00.S.154-3.S-ext.pkg Found asr1000rp2-espx86base.03.13.00.S.154-3.S-ext.pkg Verifying image file locations Inspecting image file types Processing image file constraints Creating candidate provisioning file

```
Finished image file verification
--- Starting candidate package set construction ---
Verifying existing software set
Processing candidate provisioning file
Constructing working set for candidate package set
Constructing working set for running package set
Checking command output
Constructing merge of running and candidate packages
Checking if resulting candidate package set would be complete
Finished candidate package set construction
--- Starting compatibility testing ---
Determining whether candidate package set is compatible
WARNING:
WARNING: Candidate software combination not found in compatibility database
WARNING:
Determining whether installation is valid
Creating matrix file by locate latest matrix file /tmp/issu/provision/sw
WARNING:
WARNING: Candidate software combination not found in compatibility database
WARNING:
WARNING:
WARNING: Candidate software combination not found in compatibility database
WARNING:
Software sets are identified as compatible
Verifying image type compatibility
Checking IPC compatibility with running software
Checking candidate package set infrastructure compatibility
Checking infrastructure compatibility with running software
Checking package specific compatibility
Finished compatibility testing
--- Starting impact testing ---
Checking operational impact of change
Finished impact testing
--- Starting list of software package changes ---
No old package files removed
New files list:
 Added asr1000rp2-espbase.03.13.00.S.154-3.S-ext.pkg
  Added asr1000rp2-espx86base.03.13.00.S.154-3.S-ext.pkg
Finished list of software package changes
--- Starting commit of software changes ---
Updating provisioning rollback files
Creating pending provisioning file
Committing provisioning file
Finished commit of software changes
--- Starting analysis of software changes ---
Finished analysis of software changes
--- Starting update running software ---
Blocking peer synchronization of operating information
Creating the command set placeholder directory
  Finding latest command set
  Finding latest command shortlist lookup file
  Finding latest command shortlist file
  Assembling CLI output libraries
  Assembling CLI input libraries
  Assembling Dynamic configuration files
  Applying interim IPC and database definitions
  Replacing running software
  Replacing CLI software
 Restarting software
   Restarting ESP1
  Applying final IPC and database definitions
Aug 4 19:29:16.751 IST: %IOSXE_OIR-6-OFFLINECARD: Card (fp) offline in slot F1
*Aug 4 19:29:18.172 IST: %CMRP-6-FP_HA_STATUS: R0/0: cmand: F0 redundancy state is Active
 with no Standby Generating software version information
```
Notifying running software of updates Unblocking peer synchronization of operating information Unmounting old packages Cleaning temporary installation files Finished update running software SUCCESS: Finished installing software. \*Aug 4 19:30:50.972 IST: %CPPHA-7-START: F1: cpp ha: CPP 0 preparing image /tmp/sw/fp/1/0/fpx86/mount/usr/cpp/bin/qfp-ucode-esp40 \*Aug 4 19:30:51.362 IST: %CPPHA-7-START: F1: cpp\_ha: CPP 0 startup init image /tmp/sw/fp/1/0/fpx86/mount/usr/cpp/bin/qfp-ucode-esp40 \*Aug 4 19:30:53.088 IST: %IOSXE\_OIR-6-ONLINECARD: Card (fp) online in slot F1 Router# **issu commitversion** --- Starting local lock acquisition on R0 --- Finished local lock acquisition on R0 --- Starting installation changes --- Cancelling rollback timer Finished installation changes SUCCESS: Installation changes committed Router# **issu loadversion rp 0 file bootflash:Active\_Dir/asr1000rp2-esp\*03.13.00.S.154-3.S-ext\*.pkg slot 0** --- Starting local lock acquisition on R0 --- Finished local lock acquisition on R0 --- Starting installation state synchronization --- Finished installation state synchronization --- Starting file path checking --- Finished file path checking --- Starting image file verification --- Checking image file names Locating image files and validating name syntax Found asr1000rp2-espbase.03.13.00.S.154-3.S-ext.pkg Found asr1000rp2-espx86base.03.13.00.S.154-3.S-ext.pkg Verifying image file locations Inspecting image file types Processing image file constraints Creating candidate provisioning file Aug 4 19:31:14.730 IST: %CPPHA-7-START: F1: cpp ha: CPP 0 running init image /tmp/sw/fp/1/0/fpx86/mount/usr/cpp/bin/qfp-ucode-esp40 \*Aug 4 19:31:15.079 IST: %CPPHA-7-READY: F1: cpp\_ha: CPP 0 loading and initialization completeFinished image file verification --- Starting candidate package set construction --- Verifying existing software set \*Aug 4 19:31:15.309 IST: %IOSXE-6-PLATFORM: F1: cpp\_cp: Process CPP\_PFILTER\_EA\_EVENT\_\_API\_CALL\_\_REGISTERProcessing candidate provisioning file \*Aug 4 19:31:18.010 IST: %CMRP-6-FP\_HA\_STATUS: R0/0: cmand: F0 redundancy state is Active with ready StandbyConstructing working set for candidate package setConstructing working set for running package set Checking command output Constructing merge of running and candidate packages Checking if resulting candidate package set would be complete Finished candidate package set construction --- Starting compatibility testing --- Determining whether candidate package set is compatible WARNING: WARNING: Candidate software combination not found in compatibility database WARNING: Determining whether installation is valid Creating matrix file by locate latest matrix file /tmp/issu/provision/sw Software sets are identified as compatible Verifying image type compatibility Checking IPC compatibility with running software Checking candidate package set infrastructure compatibility Checking infrastructure compatibility with running software Checking package specific compatibility

```
Finished compatibility testing
--- Starting impact testing ---
Checking operational impact of change
Finished impact testing
--- Starting list of software package changes ---
Old files list:
  Removed asr1000rp2-espbase.03.12.01.S.154-2.S.pkg
 Removed asr1000rp2-espx86base.03.12.01.S.154-2.S.pkg
No new package files added
Finished list of software package changes
--- Starting commit of software changes ---
Updating provisioning rollback files
Creating pending provisioning file
Committing provisioning file
Finished commit of software changes
--- Starting analysis of software changes ---
Finished analysis of software changes
 --- Starting update running software ---
Blocking peer synchronization of operating information
Creating the command set placeholder directory
  Finding latest command set
  Finding latest command shortlist lookup file
  Finding latest command shortlist file
 Assembling CLI output libraries
 Assembling CLI input libraries
 Assembling Dynamic configuration files
  Applying interim IPC and database definitions
  Replacing running software
  Replacing CLI software
 Restarting software
   Restarting ESP0
 Applying final IPC and database definitions
*Aug 4 19:32:46.187 IST: %IOSXE_OIR-6-OFFLINECARD: Card (fp) offline in slot F0
*Aug 4 19:32:46.539 IST: %CMRP-6-FP_HA_STATUS: R0/0: cmand: F1 redundancy state is Active
  Generating software version information
 Notifying running software of updates
  Unblocking peer synchronization of operating information
Unmounting old packages
Cleaning temporary installation files
  Finished update running software
SUCCESS: Finished installing software.
*Aug 4 19:34:19.748 IST: %CPPHA-7-START: F0: cpp ha: CPP 0 preparing image
/tmp/sw/fp/0/0/fpx86/mount/usr/cpp/bin/qfp-ucode-esp40
*Aug 4 19:34:20.139 IST: %CPPHA-7-START: F0: cpp_ha: CPP 0 startup init image
/tmp/sw/fp/0/0/fpx86/mount/usr/cpp/bin/qfp-ucode-esp40
*Aug 4 19:34:21.858 IST: %IOSXE_OIR-6-ONLINECARD: Card (fp) online in slot F0
*Aug 4 19:34:43.609 IST: %CPPHA-7-START: F0: cpp ha: CPP 0 running init image
/tmp/sw/fp/0/0/fpx86/mount/usr/cpp/bin/qfp-ucode-esp40
*Aug 4 19:34:43.958 IST: %CPPHA-7-READY: F0: cpp ha: CPP 0 loading and initialization
complete
*Aug 4 19:34:44.190 IST: %IOSXE-6-PLATFORM: F0: cpp cp: Process
CPP_PFILTER_EA_EVENT__API_CALL__REGISTER
*Aug 4 19:34:46.890 IST: %CMRP-6-FP_HA_STATUS: R0/0: cmand: F0 redundancy state is Standby
Router# issu commitversion
--- Starting local lock acquisition on R0 ---
Finished local lock acquisition on R0
--- Starting installation changes ---
Cancelling rollback timer
Finished installation changes
SUCCESS: Installation changes committed
Router# issu loadversion rp 0 file bootflash:Active_Dir/asr1000rp2*03.13.00.S.154-3.S-ext*.pkg
force
--- Starting local lock acquisition on R0 ---
```

```
Finished local lock acquisition on R0
s
--- Starting installation state synchronization ---
Finished installation state synchronization
--- Starting file path checking ---
Finished file path checking
--- Starting image file verification ---
Checking image file names
Locating image files and validating name syntax
  Found asr1000rp2-elcbase.03.13.00.S.154-3.S-ext.pkg
  Found asr1000rp2-elcspa.03.13.00.S.154-3.S-ext.pkg
  Found asr1000rp2-espbase.03.13.00.S.154-3.S-ext.pkg
  Found asr1000rp2-espx86base.03.13.00.S.154-3.S-ext.pkg
  Found asr1000rp2-rpaccess.03.13.00.S.154-3.S-ext.pkg
 Found asr1000rp2-rpbase.03.13.00.S.154-3.S-ext.pkg
  Found asr1000rp2-rpcontrol.03.13.00.S.154-3.S-ext.pkg
  Found asr1000rp2-rpios-adventerprisek9.03.13.00.S.154-3.S-ext.pkg
  Found asr1000rp2-sipbase.03.13.00.S.154-3.S-ext.pkg
  Found asr1000rp2-sipspa.03.13.00.S.154-3.S-ext.pkg
Verifying image file locations
Inspecting image file types
    WARNING: In-service installation of IOSD package
    WARNING: requires software redundancy on target RP
   WARNING: or on-reboot parameter
   WARNING: Automatically setting the on-reboot flag
   WARNING: In-service installation of RP Base package
   WARNING: requires software reboot of target RP
Processing image file constraints
Creating candidate provisioning file
Finished image file verification
--- Starting candidate package set construction ---
Verifying existing software set
Processing candidate provisioning file
Constructing working set for candidate package set
Constructing working set for running package set
Checking command output
Constructing merge of running and candidate packages
Checking if resulting candidate package set would be complete
Finished candidate package set construction
--- Starting compatibility testing ---
Determining whether candidate package set is compatible
Determining whether installation is valid
Determining whether installation is valid ... skipped
Verifying image type compatibility
Checking IPC compatibility for candidate software
Checking candidate package set infrastructure compatibility
Checking infrastructure compatibility with running software
Checking infrastructure compatibility with running software ... skipped
Checking package specific compatibility
Finished compatibility testing
--- Starting list of software package changes ---
Old files list:
  Removed asr1000rp2-elcbase.03.12.01.S.154-2.S.pkg
  Removed asr1000rp2-elcspa.03.12.01.S.154-2.S.pkg
  Removed asr1000rp2-rpaccess.03.12.01.S.154-2.S.pkg
  Removed asr1000rp2-rpbase.03.12.01.S.154-2.S.pkg
  Removed asr1000rp2-rpcontrol.03.12.01.S.154-2.S.pkg
  Removed asr1000rp2-rpios-adventerprisek9.03.12.01.S.154-2.S.pkg
 Removed asr1000rp2-sipbase.03.12.01.S.154-2.S.pkg
 Removed asr1000rp2-sipspa.03.12.01.S.154-2.S.pkg
New files list:
 Added asr1000rp2-rpaccess.03.13.00.S.154-3.S-ext.pkg
  Added asr1000rp2-rpbase.03.13.00.S.154-3.S-ext.pkg
  Added asr1000rp2-rpcontrol.03.13.00.S.154-3.S-ext.pkg
```

```
Added asr1000rp2-rpios-adventerprisek9.03.13.00.S.154-3.S-ext.pkg
Finished list of software package changes
--- Starting commit of software changes ---
Updating provisioning rollback files
Creating pending provisioning file
Committing provisioning file
Finished commit of software changes
SUCCESS: Software provisioned. New software will load on reboot.
Router# show platform
Chassis type: ASR1013
Slot Type State Insert time (ago)
--------- ------------------- --------------------- -----------------
2 ASR1000-SIP40 ok 1d04h
2/0 SPA-1X10GE-L-V2 ok 1d04h
2/1 SPA-1X10GE-L-V2 ok 1d04h
        2/2 SPA-1X10GE-L-V2 ok 1d04h
 2/3 SPA-1X10GE-L-V2 ok 1d04h
 4 ASR1000-2T+20X1GE ok 1d04h
 4/0 BUILT-IN-2T+20X1GE ok 1d04h
R0 ASR1000-RP2 ok, active 1d04h<br>R1 ASR1000-RP2 ok, standbv 1d04h
R1 ASR1000-RP2 ok, standby
F0 ASR1000-ESP100 ok, standby 1d04h
F1 ASR1000-ESP100 ok, active 1d04h
P0 ASR1013-PWR-AC ok 1d04h
P1 ASR1013-PWR-AC ok 1d04h
P2 ASR1013-PWR-AC ok 1d04h
P3 ASR1013-PWR-AC ps, fail 1d04h
Slot CPLD Version Firmware Version
--------- ------------------- ---------------------------------------
2 00200800 15.3(3r)S
4 00200800 15.2(1r)S
R0 10021901 15.3(3r)S
R1 10021901 15.3(3r)S
F0 12071700 15.3(3r)S
F1 12071700 15.3(3r)S
Router# show version R0 provisioned
Package: Provisioning File, version: n/a, status: active
 File: bootflash: Active Dir/packages.conf, on: RP0
 Built: n/a, by: n/a
 File SHA1 checksum: c79075780592aec1312725f4a2357a034fda2d3b
Package: rpbase, version: 03.13.00.S.154-3.S-ext, status: n/a
 File: bootflash:Active Dir/asr1000rp2-rpbase.03.13.00.S.154-3.S-ext.pkg, on: RP0
 Built: 2013-07-25_22.55, by: mcpre
 File SHA1 checksum: 4f655c54bb95b4dfa24a0d25ebf97cf8527c69e9
Package: rpcontrol, version: 03.13.00.S.154-3.S-ext, status: n/a
 File: bootflash:Active_Dir/asr1000rp2-rpcontrol.03.13.00.S.154-3.S-ext.pkg, on: RP0/0
 Built: 2013-07-25_22.55, by: mcpre
 File SHA1 checksum: 8a0a45ea5c7a656c0eef6726174461584f182c78
Package: rpios-adventerprisek9, version: 03.13.00.S.154-3.S-ext, status: n/a
 File: bootflash:Active Dir/asr1000rp2-rpios-adventerprisek9.03.13.00.S.154-3.S-ext.pkg,
on: RP0/0
 Built: 2013-07-25_23.00, by: mcpre
 File SHA1 checksum: 85e9eab826bff2194ef568a56c76453625383ad2
Package: rpaccess, version: 03.13.00.S.154-3.S-ext, status: n/a
 File: bootflash:Active_Dir/asr1000rp2-rpaccess.03.13.00.S.154-3.S-ext.pkg, on: RP0/0
 Built: 2013-07-25_22.55, by: mcpre
 File SHA1 checksum: a360dff0fd76a9b1ae67cda9116c97b62f25ab09
Package: rpcontrol, version: 03.13.00.S.154-3.S-ext, status: n/a
 File: bootflash:Active Dir/asr1000rp2-rpcontrol.03.13.00.S.154-3.S-ext.pkg, on: RP0/1
 Built: 2013-07-25_22.55, by: mcpre
 File SHA1 checksum: 8a0a45ea5c7a656c0eef6726174461584f182c78
Package: rpios-adventerprisek9, version: 03.13.00.S.154-3.S-ext, status: n/a
 File: bootflash:Active Dir/asr1000rp2-rpios-adventerprisek9.03.13.00.S.154-3.S-ext.pkg,
on: RP0/1
```
Built: 2013-07-25\_23.00, by: mcpre File SHA1 checksum: 85e9eab826bff2194ef568a56c76453625383ad2 Package: rpaccess, version: 03.13.00.S.154-3.S-ext, status: n/a File: bootflash:Active Dir/asr1000rp2-rpaccess.03.13.00.S.154-3.S-ext.pkg, on: RP0/1 Built: 2013-07-25\_22.55, by: mcpre File SHA1 checksum: a360dff0fd76a9b1ae67cda9116c97b62f25ab09 Package: rpbase, version: 03.13.00.S.154-3.S-ext, status: n/a File: bootflash:Active Dir/asr1000rp2-rpbase.03.13.00.S.154-3.S-ext.pkg, on: RP1 Built: 2013-07-25\_22.55, by: mcpre File SHA1 checksum: 4f655c54bb95b4dfa24a0d25ebf97cf8527c69e9 Package: rpcontrol, version: 03.13.00.S.154-3.S-ext, status: n/a File: bootflash:Active Dir/asr1000rp2-rpcontrol.03.13.00.S.154-3.S-ext.pkg, on: RP1/0 Built: 2013-07-25\_22.55, by: mcpre File SHA1 checksum: 8a0a45ea5c7a656c0eef6726174461584f182c78 <some output removed for brevity> Router# **show version R0 provisioned** Package: Provisioning File, version: n/a, status: active File: bootflash: Active Dir/packages.conf, on: RP0 Built: n/a, by: n/a File SHA1 checksum: c79075780592aec1312725f4a2357a034fda2d3b Package: rpbase, version: 03.12.01.S.154-2.S, status: active File: bootflash:Active Dir/asr1000rp2-rpbase.03.12.01.S.154-2.S.pkg, on: RP0 Built: 2013-03-25\_18.48, by: mcpre File SHA1 checksum: 3a9675142898cfac350d4e42f0e37bd9f4e48538 Package: rpcontrol, version: 03.12.01.S.154-2.S, status: active File: bootflash:Active Dir/asr1000rp2-rpcontrol.03.12.01.S.154-2.S.pkg, on: RP0/0 Built: 2013-03-25\_18.48, by: mcpre File SHA1 checksum: 87b11f863f67fdf2610ee0769b929baab4c3efad Package: rpios-adventerprisek9, version: 03.12.01.S.154-2.S, status: active File: bootflash:Active\_Dir/asr1000rp2-rpios-adventerprisek9.03.12.01.S.154-2.S.pkg, on: RP0/0 Built: 2013-03-25\_18.51, by: mcpre File SHA1 checksum: b487136319da0a327844d353c77e533c53c56053 Package: rpaccess, version: 03.12.01.S.154-2.S, status: active File: bootflash:Active Dir/asr1000rp2-rpaccess.03.12.01.S.154-2.S.pkg, on: RP0/0 Built: 2013-03-25\_18.48, by: mcpre File SHA1 checksum: 032bea36f74b19977b363243c99f02413b54104d <some output removed for brevity> Router# **redundancy force-switchover** Proceed with switchover to standby RP? [confirm] <output removed for brevity> Router# **request platform software package clean** Cleaning up unnecessary package files No path specified, will use booted path bootflash:Active\_Dir/packages.conf Cleaning bootflash:Active\_Dir Scanning boot directory for packages ... done. Preparing packages list to delete ... asr1000rp2-elcbase.03.13.00.S.154-3.S-ext.pkg File is in use, will not delete...asr1000rp2-elcspa.03.13.00.S.154-3.S-ext.pkg File is in use, will not delete...asr1000rp2-espbase.03.13.00.S.154-3.S-ext.pkg File is in use, will not delete...asr1000rp2-espx86base.03.13.00.S.154-3.S-ext.pkg File is in use, will not delete...asr1000rp2-rpaccess.03.13.00.S.154-3.S-ext.pkg File is in use, will not delete...asr1000rp2-rpbase.03.13.00.S.154-3.S-ext.pkg File is in use, will not delete...asr1000rp2-rpcontrol.03.13.00.S.154-3.S-ext.pkg File is in use, will not delete...asr1000rp2-rpios-adventerprisek9.03.10.00.S.153 -3.S-ext.pkg File is in use, will not delete...asr1000rp2-sipbase.03.13.00.S.154-3.S-ext.pkg File is in use, will not delete...asr1000rp2-sipspa.03.13.00.S.154-3.S-ext.pkg File is in use, will not delete...packages.conf File is in use, will not delete... done. Files that will be deleted: asr1000rp2-elcbase.03.12.01.S.154-2.S.pkg asr1000rp2-elcspa.03.12.01.S.154-2.S.pkg asr1000rp2-espbase.03.12.01.S.154-2.S.pkg

```
asr1000rp2-espx86base.03.12.01.S.154-2.S.pkg
  asr1000rp2-packages-adventerprisek9.03.12.01.S.154-2.S.conf
  asr1000rp2-rpaccess.03.12.01.S.154-2.S.pkg
  asr1000rp2-rpbase.03.12.01.S.154-2.S.pkg
  asr1000rp2-rpcontrol.03.12.01.S.154-2.S.pkg
  asr1000rp2-rpios-adventerprisek9.03.12.01.S.154-2.S.pkg
  asr1000rp2-sipbase.03.12.01.S.154-2.S.pkg
 asr1000rp2-sipspa.03.12.01.S.154-2.S.pkg
 packages.conf.00-
Do you want to proceed? [confirm]y
  Deleting file bootflash:Active Dir/asr1000rp2-elcbase.03.12.01.S.154-2.S.pkg ... done.
  Deleting file bootflash:Active_Dir/asr1000rp2-elcspa.03.12.01.S.154-2.S.pkg ... done.
 Deleting file bootflash:Active_Dir/asr1000rp2-espbase.03.12.01.S.154-2.S.pkg ... done.
 Deleting file bootflash:Active_Dir/asr1000rp2-espx86base.03.12.01.S.154-2.S.pkg... done.
 Deleting file
bootflash:Active_Dir/asr1000rp2-packages-adventerprisek9.03.12.01.S.154-2.S.conf ... done.
 Deleting file bootflash:Active Dir/asr1000rp2-rpaccess.03.12.01.S.154-2.S.pkg ... done.
  Deleting file bootflash:Active Dir/asr1000rp2-rpbase.03.12.01.S.154-2.S.pkg ... done.
 Deleting file bootflash:Active Dir/asr1000rp2-rpcontrol.03.12.01.S.154-2.S.pkg ... done.
 Deleting file bootflash:Active_Dir/asr1000rp2-rpios-adventerprisek9.03.12.01.S.154-2.S.pkg
 ... done.
 Deleting file bootflash:Active Dir/asr1000rp2-sipbase.03.12.01.S.154-2.S.pkg ... done.
  Deleting file bootflash:Active_Dir/asr1000rp2-sipspa.03.12.01.S.154-2.S.pkg ... done.
 Deleting file bootflash:Active Dir/packages.conf.00- ... done.
SUCCESS: Files deleted.
```
#### **Using ISSU to UpgradeSubpackages on aCisco ASR1006Router, ASR1006-XRouter, ASR1009-XRouter, or ASR1013Router (request platform command set)**

This procedure can only be performed if the current ASR 1006 router or ASR 1013 router has two active RPs and both RPs are running subpackages.

To perform an ISSU upgrade using subpackages on a Cisco ASR 1006 router or ASR 1013 router with a dual RP setup using the **request platform** command set, follow the following instructions.

#### **SUMMARY STEPS**

- **1. show version**
- **2. mkdir** *URL-to-directory-name*
- **3. ip tftp source-interface gigabitethernet port**
- **4. copy tftp:** *URL-to-target-location*
- **5. request platform software package expand file** *URL-to-consolidated-package*
- **6. dir** *target-URL*
- **7. copy** *file-system***:asr1000rp2-espbase.***version*.**pkg** *URL-to-directory-of-sub-packages-active-RP*
- **8. copy** *file-system***:asr1000rp2-espbase.***version*.**pkg** *URL-to-directory-of-sub-packages-standby-RP*
- **9. request platform software package install rp** *standby-RP* **file** *target-standbyRP-URL-for-sub-packages***:asr1000rp\****version***\*.pkg force**
- **10. hw-module slot** *standby-RP* **reload**
- **11. request platform software package install rp** *active-RP* **file** *URL-to-active-file-system***:asr1000rp2-{sipbase,sipspa}\****version***\*.pkg slot***SIP-slot-number***force**
- **12. request platform software package install rp** *active-RP* **file** *URL-to-active-file-system***:asr1000rp2-{elcbase,elcspa}\****version***\*.pkg slot***ELC-slot-number***force**
- **13. request platform software package install rp** *active-RP* **file** *URL-to-active-file-system*:**asr1000rp2-esp\****version***\*.pkg slot** *standby-ESP-slot*
- **14. request platform software package install rp** *active-RP* **file** *URL-to-active-file-system*:**asr1000rp\****version***\*.pkg force**
- **15. show version** *active-RP* **provisioned**
- **16. redundancy force-switchover**
- **17. request platform software package clean**

# **DETAILED STEPS**

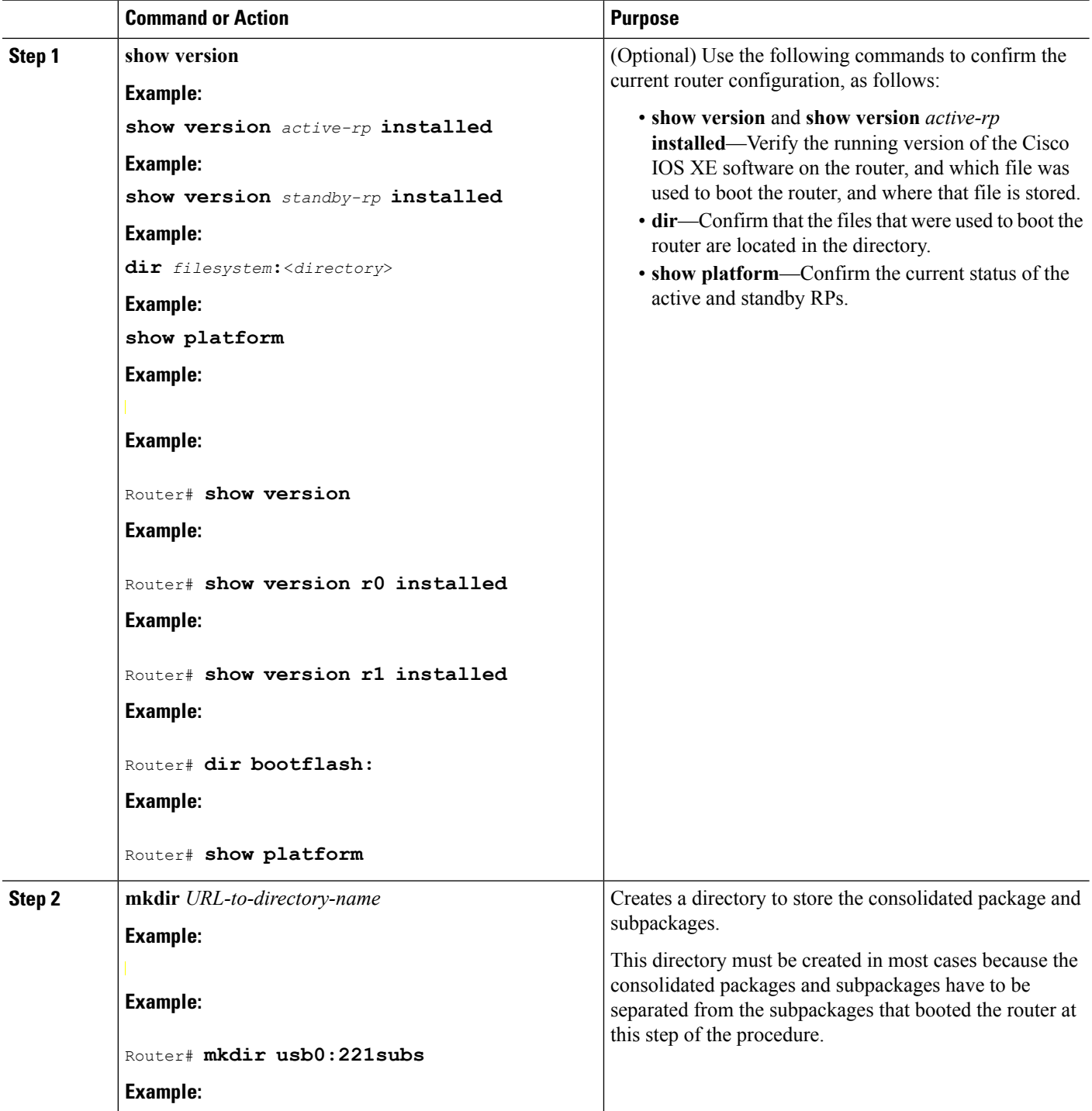

I

 $\mathbf l$ 

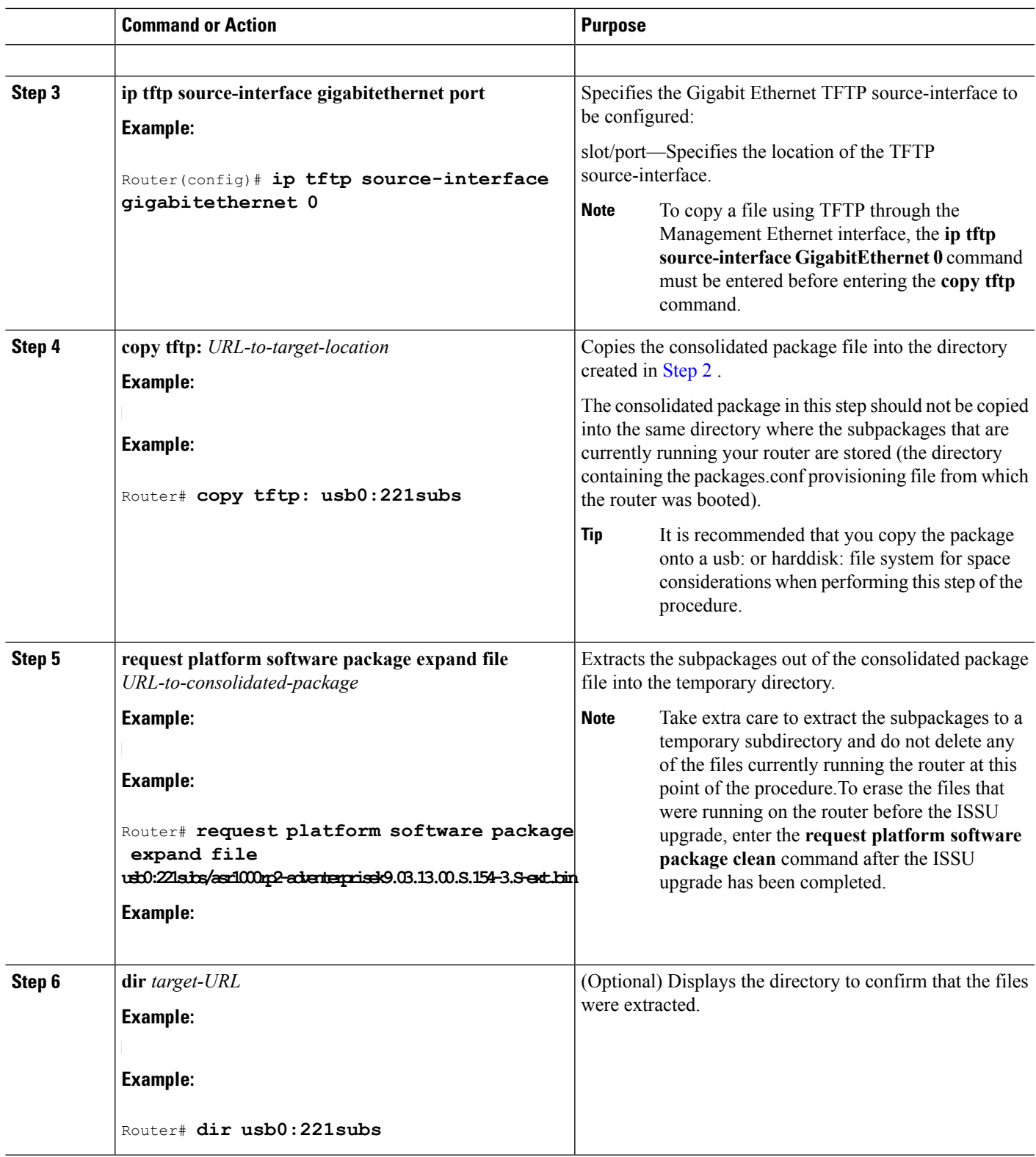

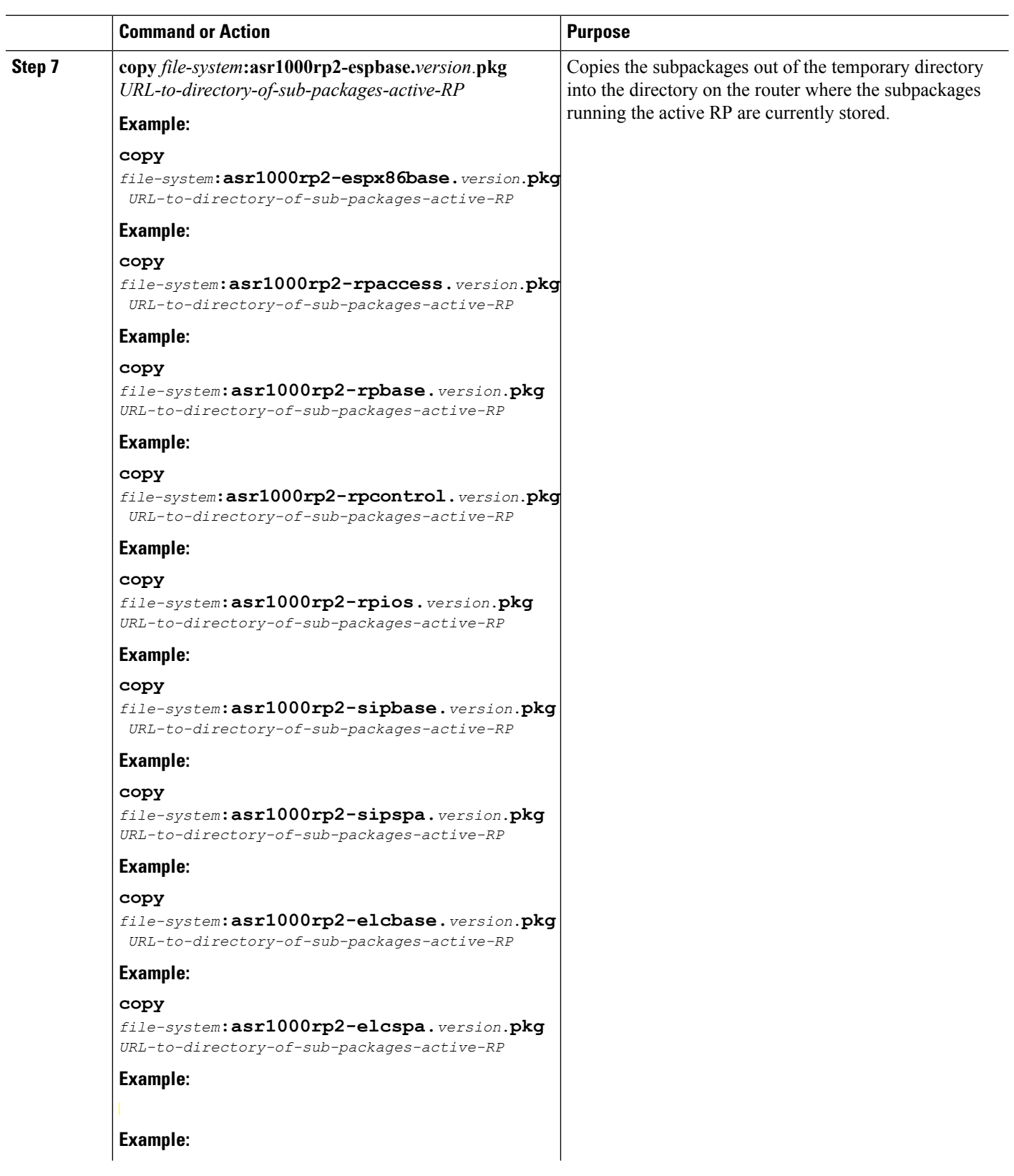

I

 $\overline{\phantom{0}}$ 

 $\mathbf l$ 

Using ISSU to Upgrade Subpackages on a Cisco ASR 1006 Router, ASR1006-X Router, ASR1009-X Router, or ASR 1013 Router (request platform command set)

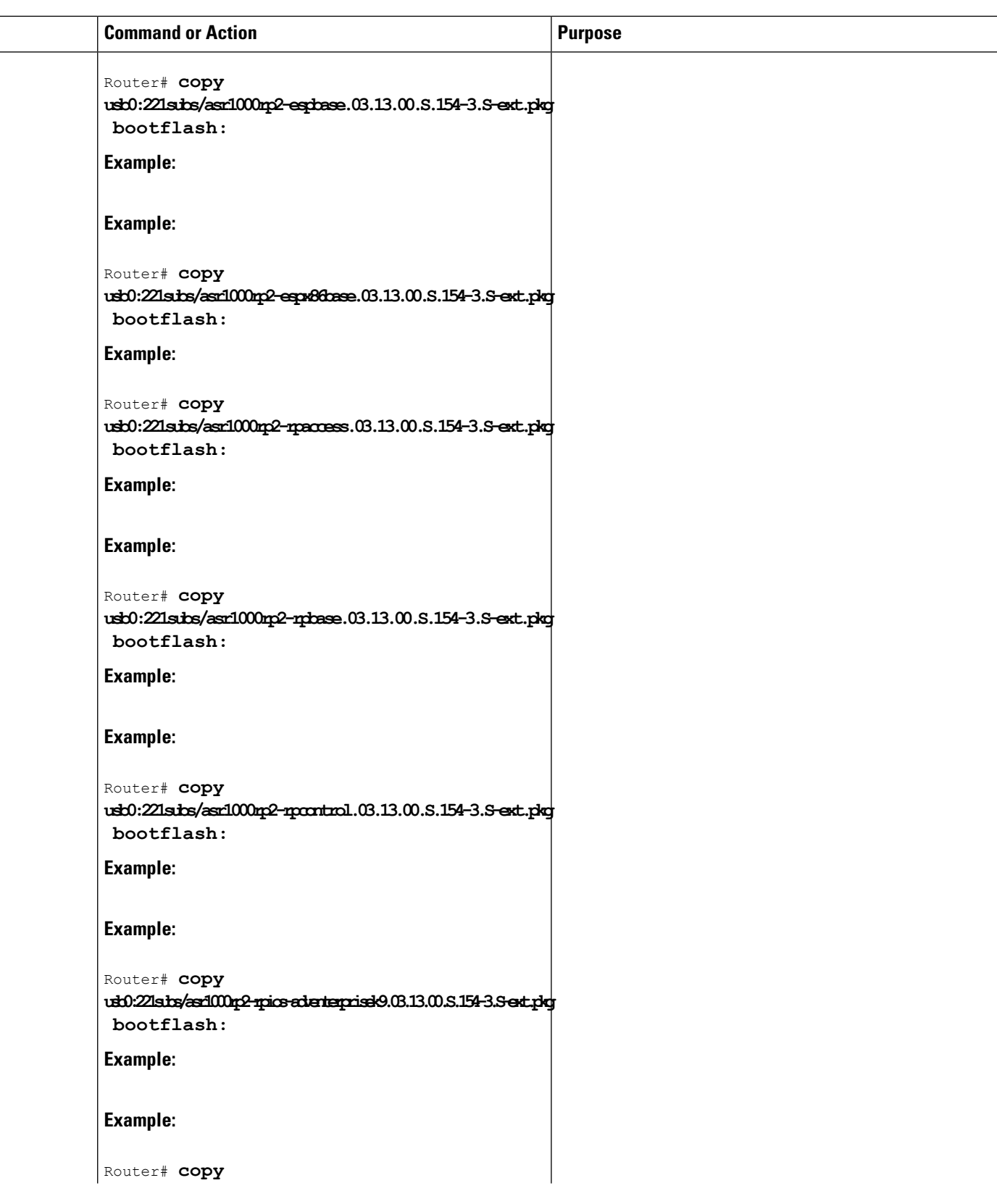

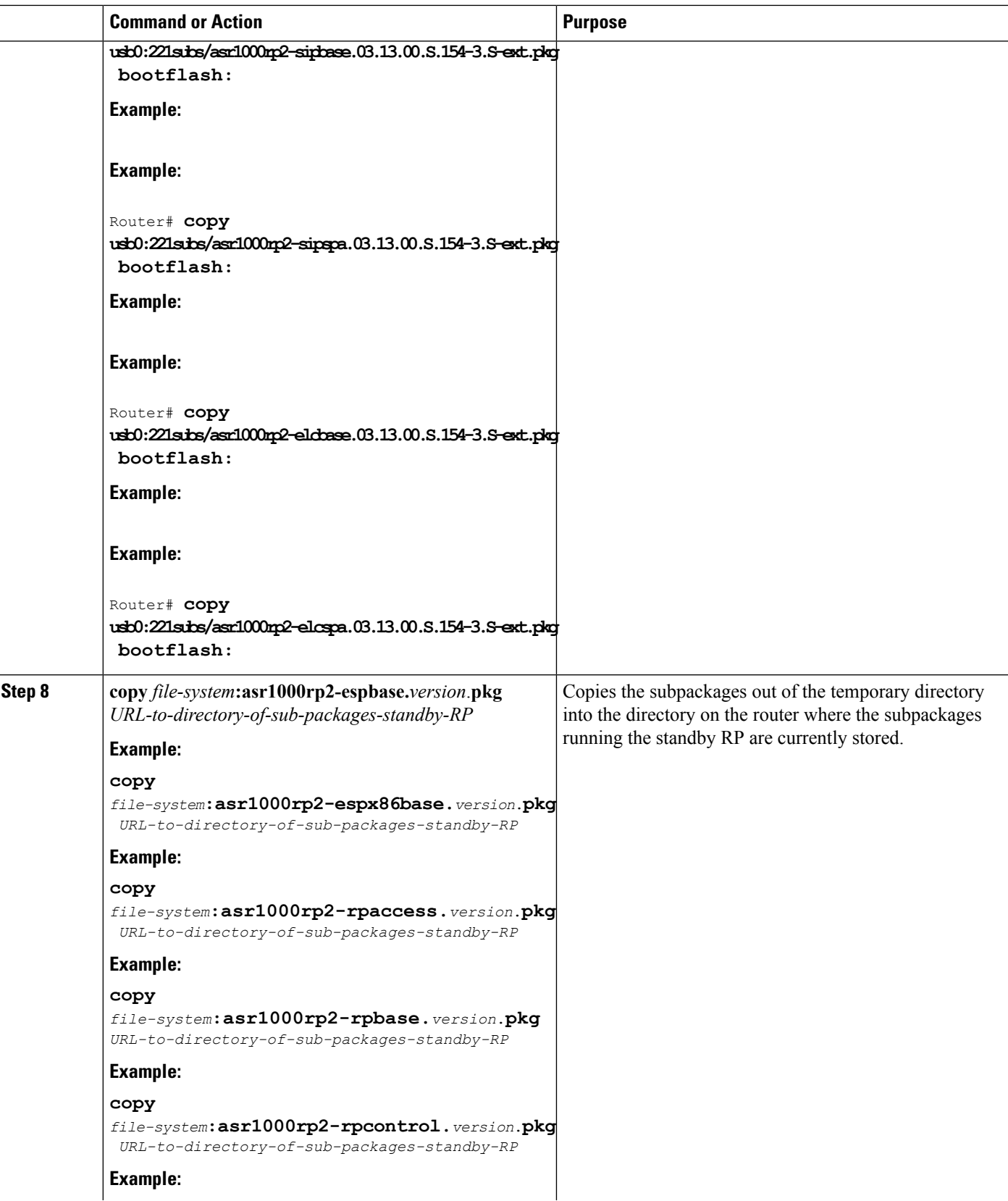

L

**Software Upgrade Processes Supported by Cisco ASR 1000 Series Routers** Using ISSU to Upgrade Subpackages on a Cisco ASR 1006 Router, ASR1006-X Router, ASR1009-X Router, or ASR 1013 Router (request platform command set)

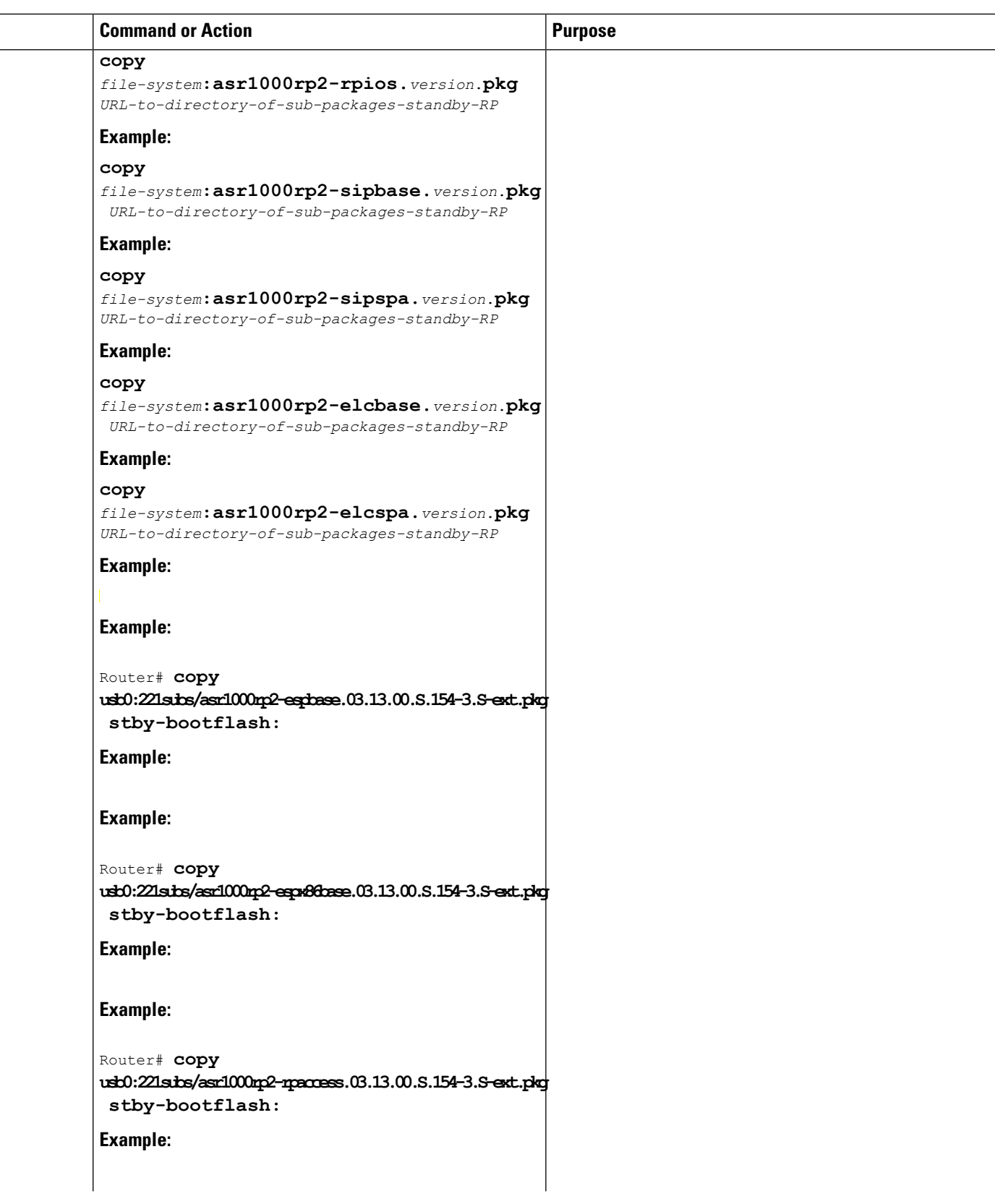

 $\mathbf l$ 

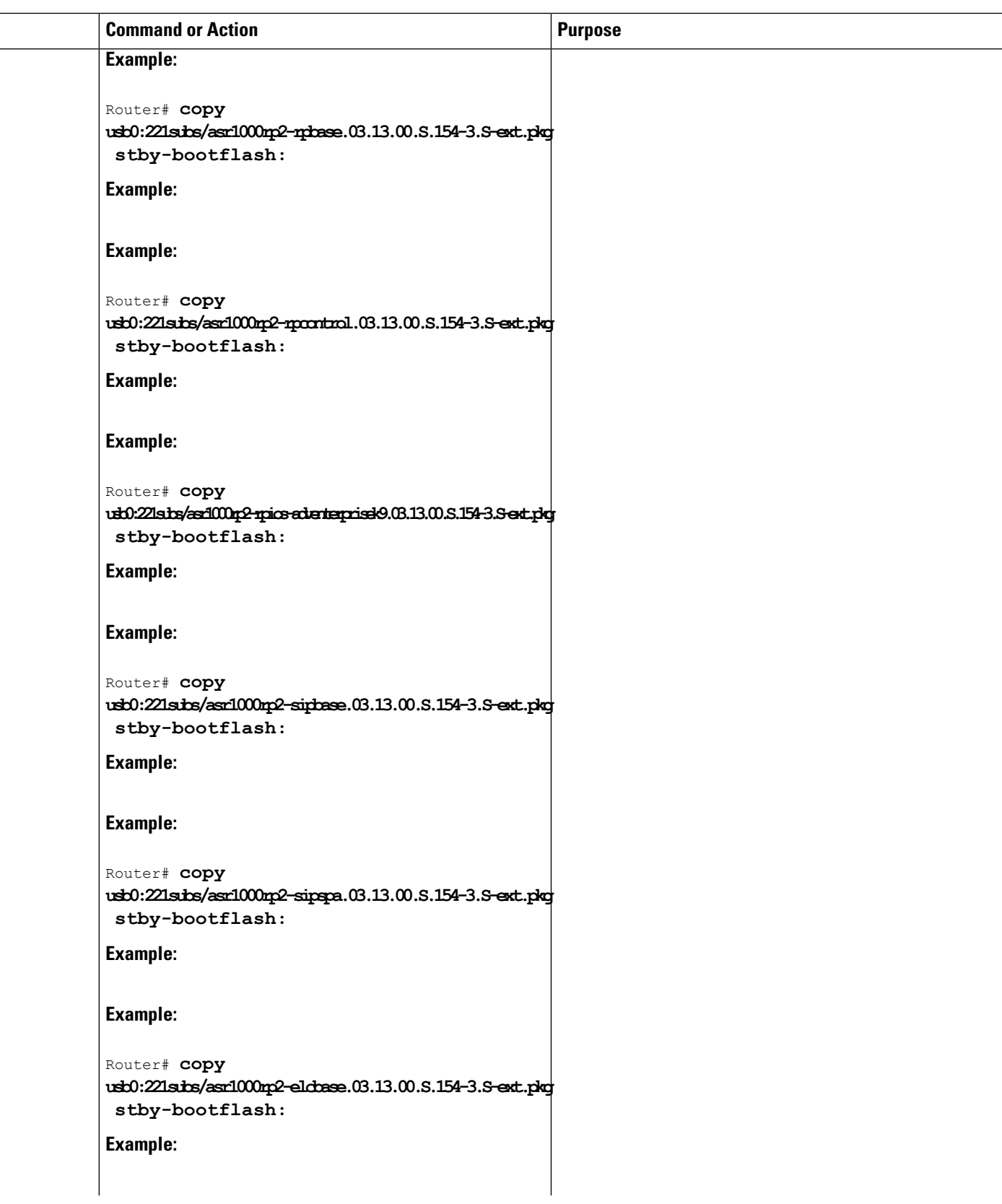

I

 $\overline{a}$  $\equiv$  **Software Upgrade Processes Supported by Cisco ASR 1000 Series Routers** Using ISSU to Upgrade Subpackages on a Cisco ASR 1006 Router, ASR1006-X Router, ASR1009-X Router, or ASR 1013 Router (request platform command set)

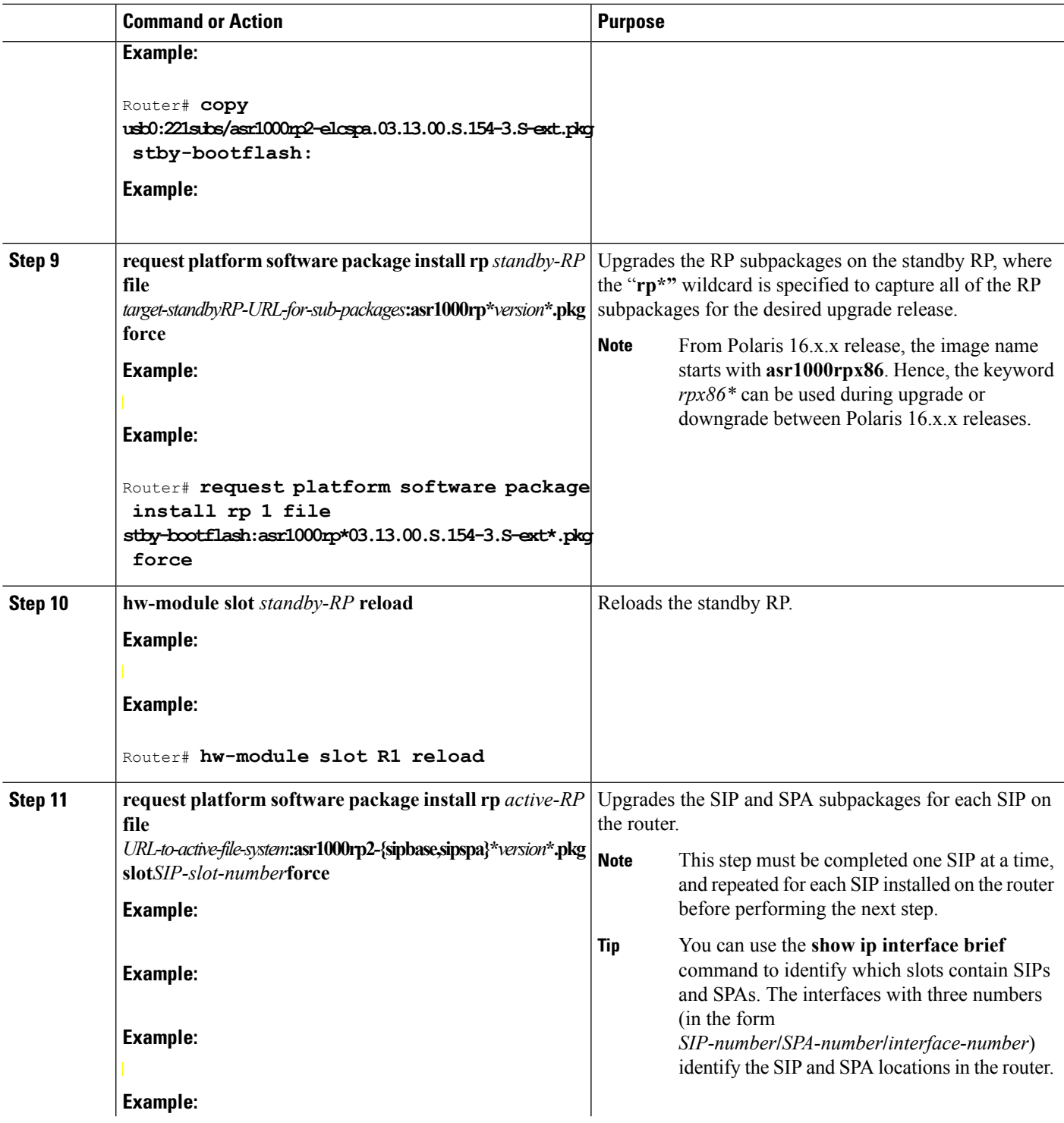

 $\mathbf l$ 

Using ISSU to Upgrade Subpackages on a Cisco ASR 1006 Router, ASR1006-X Router, ASR1009-X Router, or ASR 1013 Router (request platform command set)

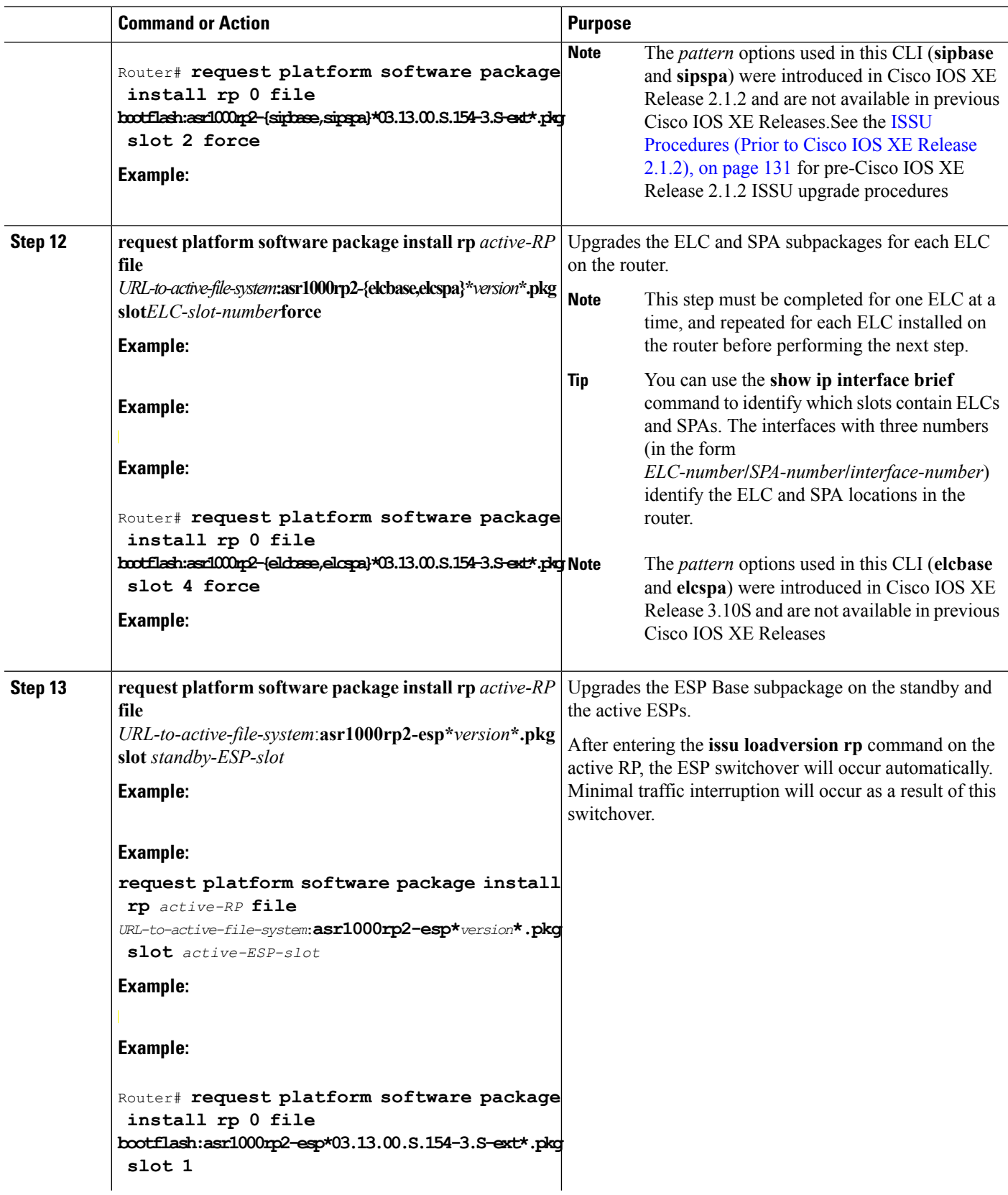

 $\mathbf I$ 

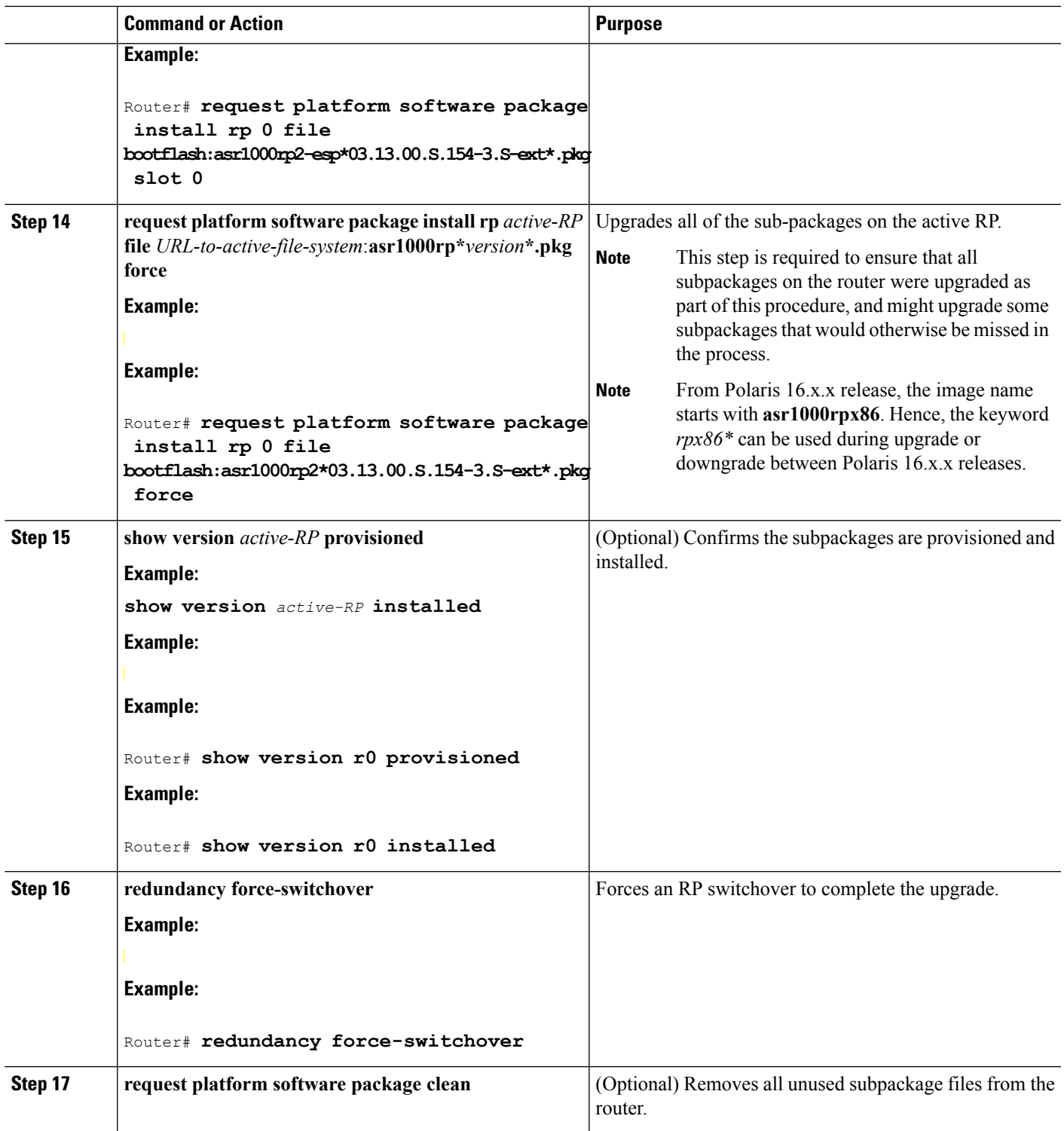

# **Examples**

 $\overline{\phantom{a}}$ 

This example shows ISSU upgrade using subpackages on a Cisco ASR 1006 router or ASR 1013 router with a dual RP setup:

Router# **show version** Cisco IOS Software, IOS-XE Software (X86 64 LINUX IOSD-ADVENTERPRISEK9-M), Version 15.3(2)S, RELEASE SOFTWARE (fc1) <output removed for brevity> System image file is "bootflash:Active\_Dir/packages.conf" <output removed for brevity> cisco ASR1013 (RP2) processor with 4208889K/6147K bytes of memory. Processor board ID FOX1343GJGC 20 Gigabit Ethernet interfaces 6 Ten Gigabit Ethernet interfaces 32768K bytes of non-volatile configuration memory. 8388608K bytes of physical memory. 1925119K bytes of eUSB flash at bootflash:. 78085207K bytes of SATA hard disk at harddisk:Configuration register is 0x2102 Router# **show platform** Chassis type: ASR1013 Slot Type State Insert time (ago) --------- ------------------- --------------------- ----------------- 2 ASR1000-SIP40 ok 1d03h 2/0 SPA-1X10GE-L-V2 ok 1d03h 2/1 SPA-1X10GE-L-V2 ok 1d03h 2/2 SPA-1X10GE-L-V2 ok 1d03h 2/3 SPA-1X10GE-L-V2 ok 1d03h 4 ASR1000-2T+20X1GE ok 1d03h 4/0 BUILT-IN-2T+20X1GE ok 1d03h R0 ASR1000-RP2 ok, active 1d03h<br>R1 ASR1000-RP2 ok, standby 1d03h R1 ASR1000-RP2 ok, standby F0 ASR1000-ESP100 ok, active 1d03h F1 ASR1000-ESP100 ok, standby 1d03h P0 ASR1013-PWR-AC ok 1d03h P1 ASR1013-PWR-AC ok 1d03h P2 ASR1013-PWR-AC ok 1d03h P3 ASR1013-PWR-AC ps, fail 1d03h Slot CPLD Version Firmware Version --------- ------------------- --------------------------------------- 2 00200800 15.3(3r)S 4 00200800 15.2(1r)S R0 10021901 15.3(3r)S R1 10021901 15.3(3r)S F0 12071700 15.3(3r)S F1 12071700 15.3(3r)S Router# **show version r0 installed** Package: Provisioning File, version: n/a, status: active File: bootflash: Active Dir/packages.conf, on: RP0 Built: n/a, by: n/a File SHA1 checksum: a624f70f68c60292f4482433f43afd92487a55c4 Package: rpbase, version: 03.12.01.S.154-2.S, status: active File: bootflash:Active\_Dir/asr1000rp2-rpbase.03.12.01.S.154-2.S.pkg, on: RP0 Built: 2013-03-25\_18.48, by: mcpre File SHA1 checksum: 3a9675142898cfac350d4e42f0e37bd9f4e48538 Package: rpcontrol, version: 03.12.01.S.154-2.S, status: active File: bootflash:Active Dir/asr1000rp2-rpcontrol.03.12.01.S.154-2.S.pkg, on: RP0/0 Built: 2013-03-25 18.48, by: mcpre File SHA1 checksum: 87b11f863f67fdf2610ee0769b929baab4c3efad <output removed for brevity> Router# **dir bootflash:Active\_Dir** Directory of bootflash:/Active\_Dir/ 20 -rw- 41104112 Aug 3 2013 15:05:40 +05:30 asr1000rp2-elcbase.03.12.01.S.154-2.S.pkg 21 -rw- 50285296 Aug 3 2013 15:05:40 +05:30 asr1000rp2-elcspa.03.12.01.S.154-2.S.pkg

```
22 -rw- 82514676 Aug 3 2013 15:05:40 +05:30
asr1000rp2-espbase.03.12.01.S.154-2.S.pkg
23 -rw- 101084628 Aug 3 2013 15:05:40 +05:30
asr1000rp2-espx86base.03.12.01.S.154-2.S.pkg
17 -rw- 9059 Aug 3 2013 15:05:40 +05:30
asr1000rp2-packages-adventerprisek9.03.12.01.S.154-2.S.conf
24 -rw- 29012724 Aug 3 2013 15:05:40 +05:30
asr1000rp2-rpaccess.03.12.01.S.154-2.S.pkg
25 -rw- 49898964 Aug 3 2013 15:05:40 +05:30 asr1000rp2-rpbase.03.12.01.S.154-2.S.pkg
26 -rw- 46557940 Aug 3 2013 15:05:40 +05:30
asr1000rp2-rpcontrol.03.12.01.S.154-2.S.pkg
27 -rw- 114612988 Aug 3 2013 15:05:41 +05:30
asr1000rp2-rpios-adventerprisek9.03.12.01.S.154-2.S.pkg
28 -rw- 41954036 Aug 3 2013 15:05:41 +05:30 asr1000rp2-sipbase.03.12.01.S.154-2.S.pkg
29 -rw- 60957428 Aug 3 2013 15:05:41 +05:30 asr1000rp2-sipspa.03.12.01.S.154-2.S.pkg
19 -rw- 9838 Aug 3 2013 15:05:41 +05:30
packages.conf
1940303872 bytes total (503164928 bytes free)
Router# show redundancy states
      my state = 13
-ACTIVE peer state = 8 -STANDBY HOT
          Mode = Duplex
          Unit = Primary
          Unit ID = 48Redundancy Mode (Operational) = sso
Redundancy Mode (Configured) = sso
Redundancy State = sso
Maintenance Mode = Disabled
Manual Swact = enabled
Communications = Up
client count = 108
client notification TMR = 30000 milliseconds
RF debug mask = 0x0Router# copy running-config startup-config
Destination filename [startup-config]?
Building configuration...
[OK]
Router# mkdir harddisk:Target_Subs
Create directory filename [Target Subs]?
Created dir harddisk:/Target_Subs
Router# request platform software package expand file
harddisk:Target_Subs/asr1000rp2-adventerprisek9.03.13.00.S.154-3.S-ext.bin to
harddisk:Target_Subs
Verifying parameters
Validating package type
Copying package files
SUCCESS: Finished expanding all-in-one software package.
#
Router# dir harddisk:Target_Subs
Directory of harddisk:/Target_Subs/
3358722 -rw- 569597380 Aug 4 2013 18:45:38 +05:30
asr1000rp2-adventerprisek9.03.13.00.S.154-3.S-ext.bin
7684099 -rw- 37557200 Aug 4 2013 18:46:43 +05:30
asr1000rp2-elcbase.03.13.00.S.154-3.S-ext.pkg
7684100 -rw- 51194832 Aug 4 2013 18:46:43 +05:30
asr1000rp2-elcspa.03.13.00.S.154-3.S-ext.pkg
7684101 -rw- 80657364 Aug 4 2013 18:46:43 +05:30
asr1000rp2-espbase.03.13.00.S.154-3.S-ext.pkg
7684102 -rw- 95446456 Aug 4 2013 18:46:43 +05:30
asr1000rp2-espx86base.03.13.00.S.154-3.S-ext.pkg
7684097 -rw- 9381 Aug 4 2013 18:46:43 +05:30
asr1000rp2-packages-adventerprisek9.03.13.00.S.154-3.S-ext.conf
7684103 -rw- 23350232 Aug 4 2013 18:46:43 +05:30
asr1000rp2-rpaccess.03.13.00.S.154-3.S-ext.pkg
```
7684104 -rw- 37694900 Aug 4 2013 18:46:44 +05:30 asr1000rp2-rpbase.03.13.00.S.154-3.S-ext.pkg 7684105 -rw- 45536216 Aug 4 2013 18:46:44 +05:30 asr1000rp2-rpcontrol.03.13.00.S.154-3.S-ext.pkg 7684106 -rw- 118754284 Aug 4 2013 18:46:44 +05:30 asr1000rp2-rpios-adventerprisek9.03.13.00.S.154-3.S-ext.pkg 7684107 -rw- 38380500 Aug 4 2013 18:46:44 +05:30 asr1000rp2-sipbase.03.13.00.S.154-3.S-ext.pkg 7684108 -rw- 61760468 Aug 4 2013 18:46:44 +05:30 asr1000rp2-sipspa.03.13.00.S.154-3.S-ext.pkg 7684098 -rw- 10165 Aug 4 2013 18:46:44 +05:30 packages.conf 78704144384 bytes total (9254879232 bytes free) Router# **copy harddisk:Target\_Subs/asr1000rp2-espbase.03.13.00.S.154-3.S-ext.pkg bootflash:** Destination filename [Active Dir/asr1000rp2-espbase.03.13.00.S.154-3.S-ext.pkg]? Copy in progress...CCCCC 80657364 bytes copied in 11.951 secs (6749005 bytes/sec) Router# **copy harddisk:Target\_Subs/asr1000rp2-espx86base.03.13.00.S.154-3.S-ext.pkg bootflash:** Destination filename [Active\_Dir/asr1000rp2-espx86base.03.13.00.S.154-3.S-ext.pkg]? Copy in progress...CCCC 95446456 bytes copied in 14.213 secs (6715433 bytes/sec) Router# **copy harddisk:Target\_Subs/asr1000rp2-rpaccess.03.13.00.S.154-3.S-ext.pkg bootflash:** Destination filename [Active\_Dir/asr1000rp2-rpaccess.03.13.00.S.154-3.S-ext.pkg]? Copy in progress...CCCCC 23350232 bytes copied in 3.441 secs (6785885 bytes/sec) Router# **copy harddisk:Target\_Subs/asr1000rp2-rpbase.03.13.00.S.154-3.S-ext.pkg bootflash:** Destination filename [Active Dir/asr1000rp2-rpbase.03.13.00.S.154-3.S-ext.pkg]? Copy in progress...CCCC 37694900 bytes copied in 5.598 secs (6733637 bytes/sec) Router# **copy harddisk:Target\_Subs/asr1000rp2-rpcontrol.03.13.00.S.154-3.S-ext.pkg bootflash:** Destination filename [Active\_Dir/asr1000rp2-rpcontrol.03.13.00.S.154-3.S-ext.pkg]? Copy in progress...CCCC 45536216 bytes copied in 6.797 secs (6699458 bytes/sec) Router# **copy harddisk: Target\_Subs/asr1000rp2-rpios-adventerprisek9.03.13.00.S.154-3.S-ext.pkg bootflash:** Destination filename [Active Dir/asr1000rp2-rpios-adventerprisek9.03.13.00.S.154-3.S-ext.pkg]? Copy in progress...CCCCC 118754284 bytes copied in 17.798 secs (6672339 bytes/sec) Router# **copy harddisk:Target\_Subs/asr1000rp2-sipbase.03.13.00.S.154-3.S-ext.pkg bootflash:** Destination filename [Active\_Dir/asr1000rp2-sipbase.03.13.00.S.154-3.S-ext.pkg]? Copy in progress...CCCC 38380500 bytes copied in 5.962 secs (6437521 bytes/sec) Router# **copy harddisk:Target\_Subs/asr1000rp2-sipspa.03.13.00.S.154-3.S-ext.pkg bootflash:** Destination filename [Active\_Dir/asr1000rp2-sipspa.03.13.00.S.154-3.S-ext.pkg]? Copy in progress...CCCCCCC 61760468 bytes copied in 9.408 secs (6564676 bytes/sec) Router# **copy harddisk:Target\_Subs/asr1000rp2-elcbase.03.13.00.S.154-3.S-ext.pkg bootflash:** Destination filename [Active Dir/asr1000rp2-elcbase.03.13.00.S.154-3.S-ext.pkg]? Copy in progress...CCCC 37557200 bytes copied in 5.650 secs (6647292 bytes/sec) Router# **copy harddisk:Target\_Subs/asr1000rp2-elcspa.03.13.00.S.154-3.S-ext.pkg bootflash:** Destination filename [Active\_Dir/asr1000rp2-elcspa.03.13.00.S.154-3.S-ext.pkg]? Copy in

```
progress...CCCCC
51194832 bytes copied in 7.397 secs (6921026 bytes/sec)
#
Router# copy harddisk:Target_Subs/asr1000rp2-espbase.03.13.00.S.154-3.S-ext.pkg
stby-bootflash:
Destination filename [Active Dir/asr1000rp2-espbase.03.13.00.S.154-3.S-ext.pkg]?
Copy in
progress...CCCC
80657364 bytes copied in 132.765 secs (607520 bytes/sec)
Router# copy
harddisk:Target_Subs/asr1000rp2-espx86base.03.13.00.S.154-3.S-ext.pkg stby-bootflash:
Destination filename [Active_Dir/asr1000rp2-espx86base.03.13.00.S.154-3.S-ext.pkg]?
Copy in
progress...CCCCC
95446456 bytes copied in 177.587 secs (537463 bytes/sec)
Router# copy harddisk:Target_Subs/asr1000rp2-rpaccess.03.13.00.S.154-3.S-ext.pkg
stby-bootflash:
Destination filename [Active Dir/asr1000rp2-rpaccess.03.13.00.S.154-3.S-ext.pkg]?
Copy in
progress...CCCCC
23350232 bytes copied in 55.396 secs (421515 bytes/sec)
Router# copy harddisk:Target_Subs/asr1000rp2-rpbase.03.13.00.S.154-3.S-ext.pkg stby-bootflash:
Destination filename [Active Dir/asr1000rp2-rpbase.03.13.00.S.154-3.S-ext.pkg]?
Copy in
progress...CCCC
37694900 bytes copied in 86.199 secs (437301 bytes/sec)
Router# copy harddisk:Target_Subs/asr1000rp2-rpcontrol.03.13.00.S.154-3.S-ext.pkg
stby-bootflash:
Destination filename [Active_Dir/asr1000rp2-rpcontrol.03.13.00.S.154-3.S-ext.pkg]?
Copy in
progress...CCCCC
45536216 bytes copied in 101.527 secs (448513 bytes/sec)
Router# copy harddisk:Target_Subs/asr1000rp2-rpios-adventerprisek9.03.13.00.S.154-3.S-ext.pkg
stby-bootflash:
Destination filename
[Active Dir/asr1000rp2-rpios-adventerprisek9.03.13.00.S.154-3.S-ext.pkg]?
Copy in
progress...CCCC
118754284 bytes copied in 212.646 secs (558460 bytes/sec)
Router# copy harddisk:Target_Subs/asr1000rp2-sipbase.03.13.00.S.154-3.S-ext.pkg
stby-bootflash:
Destination filename [Active Dir/asr1000rp2-sipbase.03.13.00.S.154-3.S-ext.pkg]?
Copy in
progress...CCCCC
38380500 bytes copied in 83.162 secs (461515 bytes/sec)
Router# copy harddisk:Target_Subs/asr1000rp2-sipspa.03.13.00.S.154-3.S-ext.pkg stby-bootflash:
Destination filename [Active_Dir/asr1000rp2-sipspa.03.13.00.S.154-3.S-ext.pkg]?
Copy in
progress...CCCC
61760468 bytes copied in 119.391 secs (517296 bytes/sec)
#
Router# copy harddisk:Target_Subs/asr1000rp2-elcbase.03.13.00.S.154-3.S-ext.pkg
stby-bootflash:
Destination filename [Active Dir/asr1000rp2-elcbase.03.13.00.s.154-3.S-ext.pkg]?
Copy in
progress...CCCCC
37557200 bytes copied in 57.106 secs (657675 bytes/sec)
Router# copy harddisk:Target_Subs/asr1000rp2-elcspa.03.13.00.S.154-3.S-ext.pkg stby-bootflash:
Destination filename [Active_Dir/asr1000rp2-elcspa.03.13.00.S.154-3.S-
ext.pkg]?
Copy in
progress...CCCC
51194832 bytes copied in 87.453 secs (585398 bytes/sec)
Router# request platform software package install rp 1 file
```
**stby-bootflash:Active\_Dir/asr1000rp\*03.13.00.S.154-3.S-ext\*.pkg force** --- Starting local lock acquisition on R0 --- Finished local lock acquisition on R0 --- Starting installation state synchronization --- Finished installation state synchronization - Starting local lock acquisition on R1 --Finished local lock acquisition on R1 --- Starting file path checking --Finished file path checking --- Starting image file verification --- Checking image file names Locating image files and validating name syntax Found asr1000rp2-elcbase.03.13.00.S.154-3.S-ext.pkg Found asr1000rp2-elcspa.03.13.00.S.154-3.S-ext.pkg Found asr1000rp2-espbase.03.13.00.S.154-3.S-ext.pkg Found asr1000rp2-espx86base.03.13.00.S.154-3.S-ext.pkg Found asr1000rp2-rpaccess.03.13.00.S.154-3.S-ext.pkg Found asr1000rp2-rpbase.03.13.00.S.154-3.S-ext.pkg Found asr1000rp2-rpcontrol.03.13.00.S.154-3.S-ext.pkg Found asr1000rp2-rpios-adventerprisek9.03.13.00.S.154-3.S-ext.pkg Found asr1000rp2-sipbase.03.13.00.S.154-3.S-ext.pkg Found asr1000rp2-sipspa.03.13.00.S.154-3.S-ext.pkg Verifying image file locations Inspecting image file types WARNING: In-service installation of IOSD package WARNING: requires software redundancy on target RP WARNING: or on-reboot parameter WARNING: Automatically setting the on-reboot flag WARNING: In-service installation of RP Base package WARNING: requires software reboot of target RP Processing image file constraints Creating candidate provisioning file Finished image file verification --- Starting candidate package set construction --- Verifying existing software set Processing candidate provisioning file Constructing working set for candidate package set Constructing working set for running package set Checking command output Constructing merge of running and candidate packages Checking if resulting candidate package set would be complete Finished candidate package set construction --- Starting compatibility testing --- Determining whether candidate package set is compatible Determining whether installation is valid Determining whether installation is valid ... skipped Verifying image type compatibility Checking IPC compatibility for candidate software Checking candidate package set infrastructure compatibility Checking infrastructure compatibility with running software Checking infrastructure compatibility with running software ... skipped Checking package specific compatibility Finished compatibility testing --- Starting list of software package changes --- Old files list: Removed asr1000rp2-elcbase.03.12.01.S.154-2.S.pkg Removed asr1000rp2-elcspa.03.12.01.S.154-2.S.pkg Removed asr1000rp2-espbase.03.12.01.S.154-2.S.pkg Removed asr1000rp2-espx86base.03.12.01.S.154-2.S.pkg Removed asr1000rp2-rpaccess.03.12.01.S.154-2.S.pkg Removed asr1000rp2-rpbase.03.12.01.S.154-2.S.pkg Removed asr1000rp2-rpcontrol.03.12.01.S.154-2.S.pkg Removed asr1000rp2-rpios-adventerprisek9.03.12.01.S.154-2.S.pkg Removed asr1000rp2-sipbase.03.12.01.S.154-2.S.pkg

```
Removed asr1000rp2-sipspa.03.12.01.S.154-2.S.pkg
New files list:
  Added asr1000rp2-elcbase.03.13.00.S.154-3.S-ext.pkg
  Added asr1000rp2-elcspa.03.13.00.S.154-3.S-ext.pkg
  Added asr1000rp2-espbase.03.13.00.S.154-3.S-ext.pkg
  Added asr1000rp2-espx86base.03.13.00.S.154-3.S-ext.pkg
  Added asr1000rp2-rpaccess.03.13.00.S.154-3.S-ext.pkg
  Added asr1000rp2-rpbase.03.13.00.S.154-3.S-ext.pkg
  Added asr1000rp2-rpcontrol.03.13.00.S.154-3.S-ext.pkg
  Added asr1000rp2-rpios-adventerprisek9.03.13.00.S.154-3.S-ext.pkg
  Added asr1000rp2-sipbase.03.13.00.S.154-3.S-ext.pkg
  Added asr1000rp2-sipspa.03.13.00.S.154-3.S-ext.pkg
Finished list of software package changes
--- Starting commit of software changes ---
Updating provisioning rollback files
Creating pending provisioning file
Committing provisioning file
Finished commit of software changes
SUCCESS: Software provisioned. New software will load on reboot.
Router# hw-module slot r1 reload
Proceed with reload of module? [confirm]Y
*Aug 4 19:14:01.721 IST: %IOSXE_OIR-6-OFFLINECARD: Card (rp) offline in slot R1
*Aug 4 19:14:01.761 IST: %REDUNDANCY-3-STANDBY_LOST: Standby processor fault
(PEER_NOT_PRESENT)
*Aug 4 19:14:01.761 IST: %REDUNDANCY-3-STANDBY_LOST: Standby processor fault (PEER_DOWN)
*Aug 4 19:14:01.761 IST: %REDUNDANCY-3-STANDBY_LOST: Standby processor fault
(PEER_REDUNDANCY_STATE_CHANGE)
*Aug 4 19:14:03.584 IST: %RF-5-RF_RELOAD: Peer reload. Reason: EHSA standby down
*Aug 4 19:14:03.594 IST: % Redundancy mode change to SSO
*Aug 4 19:17:35.443 IST: %IOSXE_OIR-6-ONLINECARD: Card (rp) online in slot R1
*Aug 4 19:17:48.061 IST: %REDUNDANCY-5-PEER_MONITOR_EVENT: Active detected a standby
insertion (raw-event=PEER_FOUND(4))
*Aug 4 19:17:48.061 IST: %REDUNDANCY-5-PEER_MONITOR_EVENT: Active detected a standby
insertion (raw-event=PEER_REDUNDANCY_STATE_CHANGE(5))
*Aug 4 19:17:51.003 IST: %REDUNDANCY-3-IPC: IOS versions do not match.
*Aug 4 19:19:08.380 IST: %NBAR HA-5-NBAR INFO: NBAR sync DONE!
*Aug 4 19:19:08.797 IST: %HA_CONFIG_SYNC-6-BULK_CFGSYNC_SUCCEED: Bulk Sync succeeded
*Aug 4 19:19:08.798 IST: %RF-5-RF_TERMINAL_STATE: Terminal state reached for (SSO)
Router# request platform software package install rp 0 file
bootflash:Active_Dir/asr1000rp2-{sipbase,sipspa}*03.13.00.S.154-3.S-ext*.pkg slot 2 force
--- Starting local lock acquisition on R0 --
Finished local lock acquisition on R0
--- Starting installation state synchronization ---
Finished installation state synchronization
--- Starting file path checking ---
Finished file path checking
--- Starting image file verification ---
Checking image file names
Locating image files and validating name syntax
  Found asr1000rp2-sipbase.03.13.00.S.154-3.S-ext.pkg
  Found asr1000rp2-sipspa.03.13.00.S.154-3.S-ext.pkg
Verifying image file locations
Inspecting image file types
Processing image file constraints
Creating candidate provisioning file
Finished image file verification
--- Starting candidate package set construction ---
Verifying existing software set
Processing candidate provisioning file
Constructing working set for candidate package set
Constructing working set for running package set
Checking command output
Constructing merge of running and candidate packages
Checking if resulting candidate package set would be complete
```
Finished candidate package set construction --- Starting compatibility testing --- Determining whether candidate package set is compatible WARNING: Candidate software combination not found in compatibility database WARNING: Determining whether installation is valid Creating matrix file by locate latest matrix file /tmp/issu/provision/sw WARNING: Candidate software combination not found in compatibility database WARNING: Candidate software combination not found in compatibility database WARNING: Software sets are identified as compatible Verifying image type compatibility Checking IPC compatibility with running software Checking candidate package set infrastructure compatibility Checking infrastructure compatibility with running software Checking package specific compatibility Finished compatibility testing --- Starting impact testing --Checking operational impact of change Finished impact testing --- Starting list of software package changes --- No old package files removed New files list: Added asr1000rp2-sipbase.03.13.00.S.154-3.S-ext.pkg Added asr1000rp2-sipspa.03.13.00.S.154-3.S-ext.pkg Finished list of software package changes --- Starting commit of software changes --- Updating provisioning rollback files Creating pending provisioning file Committing provisioning file Finished commit of software changes --- Starting analysis of software changes --- Finished analysis of software changes --- Starting update running software --- Blocking peer synchronization of operating information Creating the command set placeholder directory Finding latest command set Finding latest command shortlist lookup file Finding latest command shortlist file Assembling CLI output libraries Assembling CLI input libraries Assembling Dynamic configuration files Applying interim IPC and database definitions Replacing running software Replacing CLI software Restarting software Generating software version information Notifying running software of updates Unblocking peer synchronization of operating information Unmounting old packages Cleaning temporary installation files Finished update running software SUCCESS: Finished installing software. \*Aug 4 19:21:45.424 IST: %IOSXE\_OIR-6-ONLINECARD: Card (cc) online in slot 2 \*Aug 4 19:21:48.382 IST: %IOSXE\_OIR-6-INSSPA: SPA inserted in subslot 2/0 \*Aug 4 19:21:48.733 IST: %IOSXE\_OIR-6-INSSPA: SPA inserted in subslot 2/1 \*Aug 4 19:21:49.083 IST: %IOSXE\_OIR-6-INSSPA: SPA inserted in subslot 2/2 \*Aug 4 19:21:49.430 IST: %IOSXE\_OIR-6-INSSPA: SPA inserted in subslot 2/3 \*Aug 4 19:21:58.121 IST: %LINK-3-UPDOWN: SIP2/0: Interface EOBC2/1, changed state to up \*Aug 4 19:22:02.302 IST: %SPA\_OIR-6-ONLINECARD: SPA (SPA-1X10GE-L-V2) online in subslot 2/0 \*Aug 4 19:22:02.282 IST: %TRANSCEIVER-6-INSERTED: SIP2/0: transceiver module inserted in TenGigabitEthernet2/0/0 \*Aug 4 19:22:02.518 IST: %LINK-3-UPDOWN: SIP2/1: Interface EOBC2/1, changed state to up

\*Aug 4 19:22:06.113 IST: %SPA\_OIR-6-ONLINECARD: SPA (SPA-1X10GE-L-V2) online in subslot 2/1 \*Aug 4 19:22:06.082 IST: %TRANSCEIVER-6-INSERTED: SIP2/1: transceiver module inserted in TenGigabitEthernet2/1/0 \*Aug 4 19:22:08.080 IST: %LINK-3-UPDOWN: SIP2/2: Interface EOBC2/1, changed state to up \*Aug 4 19:22:11.627 IST: %SPA\_OIR-6-ONLINECARD: SPA (SPA-1X10GE-L-V2) online in subslot 2/2 \*Aug 4 19:22:11.616 IST: %TRANSCEIVER-6-INSERTED: SIP2/2: transceiver module inserted in TenGigabitEthernet2/2/0 \*Aug 4 19:22:12.523 IST: %LINK-3-UPDOWN: SIP2/3: Interface EOBC2/1, changed state to up \*Aug 4 19:22:16.657 IST: %SPA\_OIR-6-ONLINECARD: SPA (SPA-1X10GE-L-V2) online in subslot 2/3 \*Aug 4 19:22:16.648 IST: %TRANSCEIVER-6-INSERTED: SIP2/3: transceiver module inserted in TenGigabitEthernet2/3/0 Router# **issu commitversion** --- Starting local lock acquisition on R0 --- Finished local lock acquisition on R0 --- Starting installation changes --- Cancelling rollback timer Finished installation changes SUCCESS: Installation changes committed Router# **request platform software package install rp 0 file bootflash:Active\_Dir/asr1000rp2-{elcbase,elcspa}\*03.13.00.S.154-3.S-ext\*.pkg slot 4** --- Starting local lock acquisition on R0 --- Finished local lock acquisition on R0 --- Starting installation state synchronization --- Finished installation state synchronization --- Starting file path checking --- Finished file path checking --- Starting image file verification --- Checking image file names Locating image files and validating name syntax Found asr1000rp2-elcbase.03.13.00.S.154-3.S-ext.pkg Found asr1000rp2-elcspa.03.13.00.S.154-3.S-ext.pkg Verifying image file locations Inspecting image file types Processing image file constraints Creating candidate provisioning file Finished image file verification --- Starting candidate package set construction --- Verifying existing software set Processing candidate provisioning file Constructing working set for candidate package set Constructing working set for running package set Checking command output Constructing merge of running and candidate packages Checking if resulting candidate package set would be complete Finished candidate package set construction --- Starting compatibility testing --- Determining whether candidate package set is compatible WARNING:Candidate software combination not found in compatibility database WARNING:Determining whether installation is valid Creating matrix file by locate latest matrix file /tmp/issu/provision/sw WARNING:Candidate software combination not found in compatibility database WARNING:Candidate software combination not found in compatibility database WARNING:Software sets are identified as compatible Verifying image type compatibility Checking IPC compatibility with running software Checking candidate package set infrastructure compatibility Checking infrastructure compatibility with running software Checking package specific compatibility Finished compatibility testing -- Starting impact testing --Checking operational impact of change Finished impact testing

--- Starting list of software package changes --- No old package files removed New files list: Added asr1000rp2-elcbase.03.13.00.S.154-3.S-ext.pkg Added asr1000rp2-elcspa.03.13.00.S.154-3.S-ext.pkg Finished list of software package changes --- Starting commit of software changes --- Updating provisioning rollback files Creating pending provisioning file Committing provisioning file Finished commit of software changes --- Starting analysis of software changes --- Finished analysis of software changes --- Starting update running software --- Blocking peer synchronization of operating information Creating the command set placeholder directory Finding latest command set Finding latest command shortlist lookup file Finding latest command shortlist file Assembling CLI output libraries Assembling CLI input libraries Assembling Dynamic configuration files Applying interim IPC and database definitions Replacing running software Replacing CLI software Restarting software Applying final IPC and database definitions Generating software version information Notifying running software of updates Unblocking peer synchronization of operating information Unmounting old packages Cleaning temporary installation files Finished update running software SUCCESS: Finished installing software. Router# **issu commitversion** Starting local lock acquisition on R0 --- Finished local lock acquisition on R0 --- Starting installation changes --- Cancelling rollback timer Finished installation changes SUCCESS: Installation changes committed Router# **request platform software package install rp 0 file bootflash:Active\_Dir/asr1000rp2-esp\*03.13.00.S.154-3.S-ext\*.pkg slot 1** --- Starting local lock acquisition on R0 --- Finished local lock acquisition on R0 --- Starting installation state synchronizatio--- Finished installation state synchronization --- Starting file path checking --Finished file path checking - Starting image file verification ---Checking image file names Locating image files and validating name syntax Found asr1000rp2-espbase.03.13.00.S.154-3.S-ext.pkg Found asr1000rp2-espx86base.03.13.00.S.154-3.S-ext.pkg Verifying image file locations Inspecting image file types Processing image file constraints Creating candidate provisioning file Finished image file verification --- Starting candidate package set construction --- Verifying existing software set Processing candidate provisioning file Constructing working set for candidate package set
Constructing working set for running package set Checking command output Constructing merge of running and candidate packages Checking if resulting candidate package set would be complete Finished candidate package set construction - Starting compatibility testing ---Determining whether candidate package set is compatible WARNING:Candidate software combination not found in compatibility database WARNING:Determining whether installation is valid Creating matrix\_file by locate\_latest\_matrix\_file /tmp/issu/provision/sw WARNING:Candidate software combination not found in compatibility database WARNING:Candidate software combination not found in compatibility database WARNING:Software sets are identified as compatible Verifying image type compatibility Checking IPC compatibility with running software Checking candidate package set infrastructure compatibility Checking infrastructure compatibility with running software Checking package specific compatibility Finished compatibility testing --- Starting impact testing --- Checking operational impact of change Finished impact testing --- Starting list of software package changes --- No old package files removed New files list: Added asr1000rp2-espbase.03.13.00.S.154-3.S-ext.pkg Added asr1000rp2-espx86base.03.13.00.S.154-3.S-ext.pkg Finished list of software package changes --- Starting commit of software changes --- Updating provisioning rollback files Creating pending provisioning file Committing provisioning file Finished commit of software changes --- Starting analysis of software changes --- Finished analysis of software changes --- Starting update running software --- Blocking peer synchronization of operating information Creating the command set placeholder directory Finding latest command set Finding latest command shortlist lookup file Finding latest command shortlist file Assembling CLI output libraries Assembling CLI input libraries Assembling Dynamic configuration files Applying interim IPC and database definitions Replacing running software Replacing CLI software Restarting software Restarting ESP1 Applying final IPC and database definitions \*Aug 4 19:29:16.751 IST: %IOSXE\_OIR-6-OFFLINECARD: Card (fp) offline in slot F1 \*Aug 4 19:29:18.172 IST: %CMRP-6-FP\_HA\_STATUS: R0/0: cmand: F0 redundancy state is Active with no Standby Generating software version information Notifying running software of updates Unblocking peer synchronization of operating information Unmounting old packages Cleaning temporary installation files Finished update running software SUCCESS: Finished installing software. \*Aug 4 19:30:50.972 IST: %CPPHA-7-START: F1: cpp ha: CPP 0 preparing image /tmp/sw/fp/1/0/fpx86/mount/usr/cpp/bin/qfp-ucode-esp40 \*Aug 4 19:30:51.362 IST: %CPPHA-7-START: F1: cpp ha: CPP 0 startup init image

/tmp/sw/fp/1/0/fpx86/mount/usr/cpp/bin/qfp-ucode-esp40 \*Aug 4 19:30:53.088 IST: %IOSXE\_OIR-6-ONLINECARD: Card (fp) online in slot F1 Router# **issu commitversion** --- Starting local lock acquisition on R0 --- Finished local lock acquisition on R0 --- Starting installation changes --- Cancelling rollback timer Finished installation changes SUCCESS: Installation changes committed Router# **request platform software package install rp 0 file bootflash:Active\_Dir/asr1000rp2-esp\*03.13.00.S.154-3.S-ext\*.pkg slot 0** --- Starting local lock acquisition on R0 --- Finished local lock acquisition on R0 --- Starting installation state synchronization --- Finished installation state synchronization --- Starting file path checking --Finished file path checking --- Starting image file verification --- Checking image file names Locating image files and validating name syntax Found asr1000rp2-espbase.03.13.00.S.154-3.S-ext.pkg Found asr1000rp2-espx86base.03.13.00.S.154-3.S-ext.pkg Verifying image file locations Inspecting image file types Processing image file constraints Creating candidate provisioning file \*Aug 4 19:31:14.730 IST: %CPPHA-7-START: F1: cpp ha: CPP 0 running init image /tmp/sw/fp/1/0/fpx86/mount/usr/cpp/bin/qfp-ucode-esp40 \*Aug 4 19:31:15.079 IST: %CPPHA-7-READY: F1: cpp ha: CPP 0 loading and initialization completeFinished image file verification --- Starting candidate package set construction --- Verifying existing software set \*Aug 4 19:31:15.309 IST: %IOSXE-6-PLATFORM: F1: cpp\_cp: Process CPP\_PFILTER\_EA\_EVENT\_\_API\_CALL\_\_REGISTERProcessing candidate provisioning file \*Aug 4 19:31:18.010 IST: %CMRP-6-FP\_HA\_STATUS: R0/0: cmand: F0 redundancy state is Active with ready StandbyConstructing working set for candidate package set Constructing working set for running package set Checking command output Constructing merge of running and candidate packages Checking if resulting candidate package set would be complete Finished candidate package set construction --- Starting compatibility testing --- Determining whether candidate package set is compatible WARNING:Candidate software combination not found in compatibility database WARNING:Determining whether installation is valid Creating matrix file by locate latest matrix file /tmp/issu/provision/sw Software sets are identified as compatible Verifying image type compatibility Checking IPC compatibility with running software Checking candidate package set infrastructure compatibility Checking infrastructure compatibility with running software Checking package specific compatibility Finished compatibility testing --- Starting impact testing --Checking operational impact of change Finished impact testing --- Starting list of software package changes --- Old files list: Removed asr1000rp2-espbase.03.12.01.S.154-2.S.pkg Removed asr1000rp2-espx86base.03.12.01.S.154-2.S.pkg No new package files added Finished list of software package changes --- Starting commit of software changes --- Updating provisioning rollback files

```
Creating pending provisioning file
Committing provisioning file
Finished commit of software changes
--- Starting analysis of software changes ---
Finished analysis of software changes
  - Starting update running software ---
Blocking peer synchronization of operating information
Creating the command set placeholder directory
 Finding latest command set
 Finding latest command shortlist lookup file
 Finding latest command shortlist file
 Assembling CLI output libraries
 Assembling CLI input libraries
 Assembling Dynamic configuration files
 Applying interim IPC and database definitions
 Replacing running software
 Replacing CLI software
 Restarting software
 Restarting ESP0
 Applying final IPC and database definitions
*Aug 4 19:32:46.187 IST: %IOSXE_OIR-6-OFFLINECARD: Card (fp) offline in slot F0
*Aug 4 19:32:46.539 IST: %CMRP-6-FP_HA_STATUS: R0/0: cmand: F1 redundancy state is Active
Generating software version information
 Notifying running software of updates
 Unblocking peer synchronization of operating information
Unmounting old packages
Cleaning temporary installation files
 Finished update running software
SUCCESS: Finished installing software.
*Aug 4 19:34:19.748 IST: %CPPHA-7-START: F0: cpp ha: CPP 0 preparing image
/tmp/sw/fp/0/0/fpx86/mount/usr/cpp/bin/qfp-ucode-esp40
*Aug 4 19:34:20.139 IST: %CPPHA-7-START: F0: cpp ha: CPP 0 startup init image
/tmp/sw/fp/0/0/fpx86/mount/usr/cpp/bin/qfp-ucode-esp40
*Aug 4 19:34:21.858 IST: %IOSXE_OIR-6-ONLINECARD: Card (fp) online in slot F0
*Aug 4 19:34:43.609 IST: %CPPHA-7-START: F0: cpp ha: CPP 0 running init image
/tmp/sw/fp/0/0/fpx86/mount/usr/cpp/bin/qfp-ucode-esp40
*Aug 4 19:34:43.958 IST: %CPPHA-7-READY: F0: cpp ha: CPP 0 loading and initialization
complete
*Aug 4 19:34:44.190 IST: %IOSXE-6-PLATFORM: F0: cpp cp: Process
CPP_PFILTER_EA_EVENT__API_CALL__REGISTER
*Aug 4 19:34:46.890 IST: %CMRP-6-FP_HA_STATUS: R0/0: cmand: F0 redundancy state is Standby
Router# show platform
Chassis type: ASR1013
Slot Type State Insert time (ago)
--------- ------------------- --------------------- -----------------
2 ASR1000-SIP40 ok 1d04h
2/0 SPA-1X10GE-L-V2 ok 1d04h
 2/1 SPA-1X10GE-L-V2 ok 1d04h
2/2 SPA-1X10GE-L-V2 ok 1d04h
2/3 SPA-1X10GE-L-V2 ok 1d04h
 4 ASR1000-2T+20X1GE ok 1d04h
4/0 BUILT-IN-2T+20X1GE ok 1d04h
R0 ASR1000-RP2 ok, active 1d04h
R1 ASR1000-RP2 ok, standby 1d04h
F0 ASR1000-ESP100 ok, standby 1d04h
F1 ASR1000-ESP100 ok, active 1d04h
P0 ASR1013-PWR-AC ok 1d04h
P1 ASR1013-PWR-AC ok 1d04h
P2 ASR1013-PWR-AC ok 1d04h
P3 ASR1013-PWR-AC ps, fail 1d04h
Slot CPLD Version Firmware Version
-------------------------------------------------------------------------
```
2 00200800 15.3(3r)S 4 00200800 15.2(1r)S R0 10021901 15.3(3r)S R1 10021901 15.3(3r)S F0 12071700 15.3(3r)S F1 12071700 15.3(3r)S Router# **issu commitversion** Starting local lock acquisition on R0 --- Finished local lock acquisition on R0 --- Starting installation changes --- Cancelling rollback timer Finished installation changes SUCCESS: Installation changes committed Router# **request platform software package install rp 0 file bootflash:Active\_Dir/asr1000rp2\*03.13.00.S.154-3.S-ext\*.pkg force** --- Starting local lock acquisition on R0 --- Finished local lock acquisition on R0 - Starting installation state synchronization ---Finished installation state synchronization --- Starting file path checking --- Finished file path checking --- Starting image file verification --- Checking image file names Locating image files and validating name syntax Found asr1000rp2-elcbase.03.13.00.S.154-3.S-ext.pkg Found asr1000rp2-elcspa.03.13.00.S.154-3.S-ext.pkg Found asr1000rp2-espbase.03.13.00.S.154-3.S-ext.pkg Found asr1000rp2-espx86base.03.13.00.S.154-3.S-ext.pkg Found asr1000rp2-rpaccess.03.13.00.S.154-3.S-ext.pkg Found asr1000rp2-rpbase.03.13.00.S.154-3.S-ext.pkg Found asr1000rp2-rpcontrol.03.13.00.S.154-3.S-ext.pkg Found asr1000rp2-rpios-adventerprisek9.03.13.00.S.154-3.S-ext.pkg Found asr1000rp2-sipbase.03.13.00.S.154-3.S-ext.pkg Found asr1000rp2-sipspa.03.13.00.S.154-3.S-ext.pkg Verifying image file locations Inspecting image file types WARNING: In-service installation of IOSD package WARNING: requires software redundancy on target RP WARNING: or on-reboot parameter WARNING: Automatically setting the on-reboot flag WARNING: In-service installation of RP Base package WARNING: requires software reboot of target RP Processing image file constraints Creating candidate provisioning file Finished image file verification --- Starting candidate package set construction --- Verifying existing software set Processing candidate provisioning file Constructing working set for candidate package set Constructing working set for running package set Checking command output Constructing merge of running and candidate packages Checking if resulting candidate package set would be complete Finished candidate package set construction --- Starting compatibility testing --- Determining whether candidate package set is compatible Determining whether installation is valid Determining whether installation is valid ... skipped Verifying image type compatibility Checking IPC compatibility for candidate software Checking candidate package set infrastructure compatibility Checking infrastructure compatibility with running software Checking infrastructure compatibility with running software ... skipped

```
Checking package specific compatibility
Finished compatibility testing
--- Starting list of software package changes ---
Old files list:
  Removed asr1000rp2-elcbase.03.12.01.S.154-2.S.pkg
  Removed asr1000rp2-elcspa.03.12.01.S.154-2.S.pkg
  Removed asr1000rp2-rpaccess.03.12.01.S.154-2.S.pkg
  Removed asr1000rp2-rpbase.03.12.01.S.154-2.S.pkg
  Removed asr1000rp2-rpcontrol.03.12.01.S.154-2.S.pkg
  Removed asr1000rp2-rpios-adventerprisek9.03.12.01.S.154-2.S.pkg
  Removed asr1000rp2-sipbase.03.12.01.S.154-2.S.pkg
  Removed asr1000rp2-sipspa.03.12.01.S.154-2.S.pkg
New files list:
  Added asr1000rp2-rpaccess.03.13.00.S.154-3.S-ext.pkg
  Added asr1000rp2-rpbase.03.13.00.S.154-3.S-ext.pkg
  Added asr1000rp2-rpcontrol.03.13.00.S.154-3.S-ext.pkg
  Added asr1000rp2-rpios-adventerprisek9.03.13.00.S.154-3.S-ext.pkg
Finished list of software package changes
 -- Starting commit of software changes -
Updating provisioning rollback files
Creating pending provisioning file
Committing provisioning file
Finished commit of software changes
SUCCESS: Software provisioned. New
software will load on reboot.
Router# show version R0 provisioned
Package: Provisioning File, version: n/a, status: active
  File: bootflash: Active Dir/packages.conf, on: RP0
  Built: n/a, by: n/a
 File SHA1 checksum: c79075780592aec1312725f4a2357a034fda2d3b
Package: rpbase, version: 03.13.00.S.154-3.S-ext, status: n/a
  File: bootflash:Active Dir/asr1000rp2-rpbase.03.13.00.S.154-3.S-ext.pkg, on: RP0
  Built: 2013-07-25 22.55, by: mcpre
  File SHA1 checksum: 4f655c54bb95b4dfa24a0d25ebf97cf8527c69e9
Package: rpcontrol, version: 03.13.00.S.154-3.S-ext, status: n/a
  File: bootflash:Active Dir/asr1000rp2-rpcontrol.03.13.00.S.154-3.S-ext.pkg, on: RP0/0
  Built: 2013-07-25_22.55, by: mcpre
  File SHA1 checksum: 8a0a45ea5c7a656c0eef6726174461584f182c78
Package: rpios-adventerprisek9, version: 03.13.00.S.154-3.S-ext, status: n/a
  File: bootflash:Active Dir/asr1000rp2-rpios-adventerprisek9.03.13.00.S.154-3.S-ext.pkg,
on: RP0/0Built: 2013-07-25 23.00, by: mcpre
  File SHA1 checksum: 85e9eab826bff2194ef568a56c76453625383ad2
  File SHA1 checksum: 94763274fc807489410e299a45fd73fce9d67499
Package: sipbase, version: 03.13.00.S.154-3.S-ext, status: n/a
  File: bootflash:Active Dir/asr1000rp2-sipbase.03.13.00.S.154-3.S-ext.pkg, on: SIP2
  Built: 2013-07-25 21.16, by: mcpre
 File SHA1 checksum: 3b6a4838972840a995ff22e73fd2bae910b268a7
<some output removed for brevity>
Router# show version R0 provisioned
Package: Provisioning File, version: n/a, status: active
  File: bootflash: Active Dir/packages.conf, on: RP0
  Built: n/a, by: n/a
 File SHA1 checksum: c79075780592aec1312725f4a2357a034fda2d3b
Package: rpbase, version: 03.12.01.S.154-2.S, status: active
  File: bootflash:Active_Dir/asr1000rp2-rpbase.03.12.01.S.154-2.S.pkg, on: RP0
  Built: 2013-03-25_18.48, by: mcpre
  File SHA1 checksum: 3a9675142898cfac350d4e42f0e37bd9f4e48538
Package: rpcontrol, version: 03.12.01.S.154-2.S, status: active
  File: bootflash:Active Dir/asr1000rp2-rpcontrol.03.12.01.S.154-2.S.pkg, on: RP0/0
  Built: 2013-03-25_18.48, by: mcpre
  File SHA1 checksum: 87b11f863f67fdf2610ee0769b929baab4c3efad
Package: rpios-adventerprisek9, version: 03.12.01.S.154-2.S, status: active
 File: bootflash:Active Dir/asr1000rp2-rpios-adventerprisek9.03.12.01.S.154-2.S.pkg, on:
RP0/0 Built: 2013-03-25_18.51, by: mcpre
```

```
File SHA1 checksum: b487136319da0a327844d353c77e533c53c56053
Package: rpaccess, version: 03.12.01.S.154-2.S, status: active
  File: bootflash:Active Dir/asr1000rp2-rpaccess.03.12.01.S.154-2.S.pkg, on: RP0/0
  Built: 2013-03-25_18.48, by: mcpre
  File SHA1 checksum: 032bea36f74b19977b363243c99f02413b54104d
<some output removed for brevity>
Router# redundancy force-switchover
Proceed with switchover to standby RP? [confirm]
<output removed for brevity>
Router# request platform software package clean
Cleaning up unnecessary package files
No path specified, will use booted path bootflash: Active Dir/packages.conf
Cleaning bootflash:Active_Dir
  Scanning boot directory for packages ... done.
  Preparing packages list to delete ... asr1000rp2-elcbase.03.13.00.S.154-3.S-ext.pkg
      File is in use, will not delete..asr1000rp2-elcspa.03.13.00.S.154-3.S-ext.pkg
      File is in use, will not delete...asr1000rp2-espbase.03.13.00.S.154-3.S-ext.pkg
      File is in use, will not delete..asr1000rp2-espx86base.03.13.00.S.154-3.S-ext.pkg
      File is in use, will not delete...asr1000rp2-rpaccess.03.13.00.S.154-3.S-ext.pkg
      File is in use, will not delete... asr1000rp2-rpbase.03.13.00.S.154-3.S-ext.pkg
      File is in use, will not delete.
    asr1000rp2-rpcontrol.03.13.00.S.154-3.S-ext.pkg
      File is in use, will not
delete...asr1000rp2-rpios-adventerprisek9.03.13.00.S.154-3.S-ext.pkg
      File is in use, will not delete...asr1000rp2-sipbase.03.13.00.S.154-3.S-ext.pkg
      File is in use, will not delete... asr1000rp2-sipspa.03.13.00.S.154-3.S-ext.pkg
      File is in use, will not delete...packages.conf
      File is in use, will not delete... done.
Files that will be deleted: asr1000rp2-elcbase.03.12.01.S.154-2.S.pkg
  asr1000rp2-elcspa.03.12.01.S.154-2.S.pkg
  asr1000rp2-espbase.03.12.01.S.154-2.S.pkg
  asr1000rp2-espx86base.03.12.01.S.154-2.S.pkg
  asr1000rp2-packages-adventerprisek9.03.12.01.S.154-2.S.conf
  asr1000rp2-rpaccess.03.12.01.S.154-2.S.pkg
  asr1000rp2-rpbase.03.12.01.S.154-2.S.pkg
  asr1000rp2-rpcontrol.03.12.01.S.154-2.S.pkg
  asr1000rp2-rpios-adventerprisek9.03.12.01.S.154-2.S.pkg
  asr1000rp2-sipbase.03.12.01.S.154-2.S.pkg
  asr1000rp2-sipspa.03.12.01.S.154-2.S.pkg
  packages.conf.00-
Do you want to proceed? [confirm]y
  Deleting file bootflash:Active Dir/asr1000rp2-elcbase.03.12.01.S.154-2.S.pkg ... done.
  Deleting file bootflash:Active_Dir/asr1000rp2-elcspa.03.12.01.S.154-2.S.pkg ... done.
  Deleting file bootflash:Active_Dir/asr1000rp2-espbase.03.12.01.S.154-2.S.pkg ... done.
 Deleting file bootflash:Active_Dir/asr1000rp2-espx86base.03.12.01.S.154-2.S.pkg ... done.
  Deleting file
bootflash:Active_Dir/asr1000rp2-packages-adventerprisek9.03.12.01.S.154-2.S.conf ... done.
  Deleting file bootflash:Active Dir/asr1000rp2-rpaccess.03.12.01.S.154-2.S.pkg ... done.
  Deleting file bootflash:Active_Dir/asr1000rp2-rpbase.03.12.01.S.154-2.S.pkg ... done.
  Deleting file bootflash:Active Dir/asr1000rp2-rpcontrol.03.12.01.S.154-2.S.pkg ... done.
 Deleting file bootflash:Active_Dir/asr1000rp2-rpios-adventerprisek9.03.12.01.S.154-2.S.pkg
 ... done.
 Deleting file bootflash:Active_Dir/asr1000rp2-sipbase.03.12.01.S.154-2.S.pkg ... done.
  Deleting file bootflash:Active_Dir/asr1000rp2-sipspa.03.12.01.S.154-2.S.pkg ... done.
  Deleting file bootflash: Active Dir/packages.conf.00- ... done.
SUCCESS: Files deleted...
```
## **In Service One-Shot Software Upgrade Procedure**

In service one-shot software upgrade procedure is an alternate to the standard ISSU procedure that enables you to upgrade or downgrade software using a single command. One-shot ISSU needs minimal user intervention or monitoring. Unlike the standard ISSU procedures, once the upgrade is initiated, the upgrade process cannot be cancelled.

The one-shot upgrade procedure is divided into stages. When a failure occurs, the command execution is stalled and users have to perform the rollback tasks manually. Necessary switchovers are automatically taken care of in one of the upgrade stages. During a switchover, the console and its output are lost. Additional commands are used to connect back to the console.

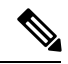

**Note** One-shot upgrade does not support multiple upgrades at the same time.

The **request platform software package install node file consolidated file name interface-module-delay secs** command is used for the one-shot ISSU procedure.

interface-module-delay is an optional parameter.

The interface-module-delay option specifies the time in seconds to wait after the first SIP and SPA combination has completed its upgrade or reboot before starting the upgrade of the next SIP and SPA. A minimum value of 60 seconds is recommended to ensure that all of the previously restarted SPAs are operational.

Example:

router# **request platform software package install node file bootflash interface-module-delay 60**

The SIP-delay option enables you to delay the SIP restart duration thus enabling you to choose the restart time to minimize traffic loss.

The **request platform software package install node attach** command enables the users to view the last run log that contains the reports of all the stages of the one-shot upgrade.

The **request platform software package install file mdr** command enables the users to initiate the ISSU procedure using MDR.

## <span id="page-150-0"></span>**ISSU Procedures (Prior to Cisco IOS XE Release 2.1.2)**

These instructions should be followed only if you are upgrading using ISSU to a pre-Cisco IOS XE 2.1.2 release. If you are using Cisco IOS XE Release 2.2.1 or later, follow the earlier instructions in this chapter to perform your ISSU upgrade.

This section contains the following topics:

## **Using ISSU to Perform a Consolidated Package Upgrade in a Dual Route Processor Configuration (Prior to Cisco IOS XE 2.1.2)**

This procedure is identical to the procedure used to upgrade post-Cisco IOS XE 2.2 images using ISSU.

## **Using ISSU to Upgrade Subpackages (Prior to Cisco IOS XE Release 2.1.2)**

This procedure will work on single RPs configured to run two IOS processes or on routers configured with dual RPs.

Versions of Cisco IOS XE Release 2.1 prior to Cisco IOS XE Release 2.1.2 and versions of Cisco IOS XE Release 2.2 prior to Cisco IOS XE Release 2.2.1 and installations not booted from the RPBase subpackage on Cisco IOS XE Release 2.2.1 or 2.1.2 require a different ISSU upgrade procedure.

### **SUMMARY STEPS**

- **1.** Copy all subpackages other than the **RPBase** subpackage into the same directory.
- **2.** Install the RP subpackages from the directory simultaneously by using a wildcard statement to capture all of the RP subpackages. This command should capture the RPControl, RPAccess, and RPIOS subpackages without capturing the RPBase subpackage and should be done using the standby bay.
- **3.** Wait for the system to reach SSO ready state. The **show platform** command can be used to monitor whether both IOS instances are active, and a system message will indicate SSO state has been reached.
- **4.** Use the **redundancy force-switchover** command to trigger an IOS switchover.
- **5.** Wait for the system to reach SSO ready state. Like in step 3, the state can be monitored by checking system messages or by entering the **show platform** command.
- **6.** Install the RP subpackages from the directory simultaneously by using a wildcard statement to capture all of the RP subpackages. This command should capture the RPControl, RPAccess, and RPIOS subpackages without capturing the RPBase subpackage and should be done using the standby bay.
- **7.** Install the SIPBASE and SIPSPA packages on each SIP:
- **8.** Install the ESPBASE package on the ESP:
- **9.** Copy the RPBase subpackage into the directory, then upgrade all of the RP subpackages simultaneously. This step will upgrade the RPBase subpackage, which is the last remaining subpackage that requires an upgrade:
- **10.** Enter **show version provisioned** to confirm that all of the software has been updated.
- **11.** Reload the router using the **reload** command when appropriate to complete the installation.

## **DETAILED STEPS**

- **Step 1** Copy all subpackages other than the **RPBase** subpackage into the same directory.
- **Step 2** Install the RP subpackages from the directory simultaneously by using a wildcard statement to capture all of the RP subpackages. This command should capture the RPControl, RPAccess, and RPIOS subpackages without capturing the RPBase subpackage and should be done using the standby bay.

Use the asr1000rp1-rp\**version*.pkg syntax instead of using the {*pattern*} syntax to complete this upgrade:

**request platform software package install rp 1 file stby-bootflash:asr1000rp\*02.02.01.122-33.XNB1\*.pkg bay 1 force**

- **Step 3** Wait for the system to reach SSO ready state. The **show platform** command can be used to monitor whether both IOS instances are active, and a system message will indicate SSO state has been reached.
- **Step 4** Use the **redundancy force-switchover** command to trigger an IOS switchover.
- **Step 5** Wait for the system to reach SSO ready state. Like in step 3, the state can be monitored by checking system messages or by entering the **show platform** command.

**Step 6** Install the RP subpackages from the directory simultaneously by using a wildcard statement to capture all of the RP subpackages. This command should capture the RPControl, RPAccess, and RPIOS subpackages without capturing the RPBase subpackage and should be done using the standby bay.

Use the "asr1000rp1-rp\**version*.pkg syntax instead of using the {*pattern*} syntax to complete this upgrade:

#### **Example:**

request platform software package install rp 0 file stby-bootflash:asr1000rp\*02.02.01.122-33.XNB1\*.pkg bay 0 force

**Step 7** Install the SIPBASE and SIPSPA packages on each SIP:

#### **Example:**

```
Router# request platform software package install rp 0 file
bootflash:asr1000rp1-sip*02.02.01.122-33.XNB1*.pkg slot 4 force
Router# request platform software package install rp 0 file
bootflash:asr1000rp1-sip*02.02.01.122-33.XNB1*.pkg slot 1 force
Router# request platform software package install rp 0 file
bootflash:asr1000rp1-sip*02.02.01.122-33.XNB1*.pkg slot 2 force
```
**Step 8** Install the ESPBASE package on the ESP:

#### **Example:**

```
Router# request platform software package install rp 0 file
bootflash:asr1000rp1-esp*02.02.01.122-33.XNB1*.pkg
```
**Step 9** Copy the RPBase subpackage into the directory, then upgrade all of the RP subpackages simultaneously. This step will upgrade the RPBase subpackage, which is the last remaining subpackage that requires an upgrade:

#### **Example:**

**request platform software package install rp 1 file bootflash:asr1000rp\*02.02.01.122-33.XNB1\*.pkg force**

- **Step 10** Enter **show version provisioned** to confirm that all of the software has been updated.
- **Step 11** Reload the router using the **reload** command when appropriate to complete the installation.

#### **Example:**

Downgrades in versions that do not support the { pattern

} syntax are problematic because an RPBASE package for the downgrade version will always be present if an upgrade was previously performed. Removing and restaging all packages will work in this case, but they effectively put the system into a state where if the RP reloads prior to the installation being completed, the RP may no longer be bootable.

# **Upgrade Process with Service Impact for Nonredundant Platforms**

Subpackage software upgrade issupported for nonredundant platformssuch as Cisco ASR 1001 Router, Cisco ASR1001-X, Cisco ASR 1002, Cisco ASR 1002-X, and ASR 1004 Routers in subpackage mode. This is because the software upgrade procedure on these chassis types requires an RP reload when upgrading the RPBase subpackage at the last step.

During the software upgrade process, there will be outage on the control plane asthe entire platform isrebooted so that access to the router operating system and ROMmon is lost for a period of time.

For non-hardware-redundant chassis types, SIP impact can be mitigated by installing SIPs one slot at a time if SPAs are redundant across SIPs (such as when using Gigabit Etherchannel). ESP redundancy provides similar capability for the ESP allowing hitless upgrade of a chassis from one software release to another. Consolidated package mode does not provide such a per-slot staging option and always incurs a traffic loss equivalent to simultaneous OIR of all SIPs.

**Note**

The Cisco ASR 1002 and ASR 1002-F Routers come by default with 4-GB DRAM. The Cisco ASR 1001 Router comes by default with 4-GB DRAM, and is upgradeable up to 8-GB or 16-GB DRAM.

Thissection explains how to upgrade subpackages on a Cisco ASR 1001, Cisco ASR 1001-X, Cisco ASR1002, Cisco ASR 1002-X, or Cisco ASR 1004 Router. It contains the following sections:

## **Configuring SSO on a Cisco ASR 1001, Cisco ASR 1001-X, Cisco ASR 1001-HX, Cisco ASR 1002, Cisco ASR 1002-X, Cisco ASR 1002-HX, or Cisco ASR 1004 Router**

The following instructions show how to configure SSO on a Cisco ASR 1001, Cisco ASR 1001-X, Cisco ASR 1001-HX, Cisco ASR 1002, Cisco ASR 1002-X, Cisco ASR 1002-HX, and Cisco ASR 1004 Routers. The standby IOS process is created automatically as part of these configuration steps.

### **SUMMARY STEPS**

- **1.** (Optional) Enter the **show version** command to confirm the amount of DRAM on your router:
- **2.** (Optional) Enter **show redundancy states** to see the current HA configuration:
- **3.** Enter **configure terminal** to enter global configuration mode:
- **4.** Enter the **redundancy** command to enter redundancy configuration mode:
- **5.** Enter **mode sso** to enable SSO, or **mode none** to disable dual software redundancy:
- **6.** Return to privileged EXEC mode using any method, such as entering **Ctrl-Z** or the **exit** command multiple times until you get to the # router prompt:
- **7.** Enter the **show redundancy states** command to confirm the configured redundancy mode changed to your new configuration.
- **8.** Enter the **copy running-config startup-config** command to save the new configuration, and press **enter** to confirm the filename (or change the name, if desired):
- **9.** After the reload is complete, enter the **show redundancy states** command to confirm the operational redundancy mode has changed to the mode that you configured before.
- **10.** The router must be reloaded for the new HA configuration. Enter the **reload** command to reload the router:
- **11.** (Optional) To confirm an active and a standby IOS process exist, and how the processes are numbered, enter the **show platform** command.

### **DETAILED STEPS**

**Step 1** (Optional) Enter the **show version** command to confirm the amount of DRAM on your router:

#### **Example:**

```
Router# show version
<some output removed for brevity>
32768K bytes of non-volatile configuration memory.
4194304K bytes of physical memory.
921599K bytes of eUSB flash at bootflash:.
39004543K bytes of SATA hard disk at bootflash:.
Configuration register is 0x2102
```
In the example **show version** output, the router has 4 GB of DRAM memory.

If you are using a Cisco ASR 1001, Cisco ASR 1001-X, Cisco ASR 1001-HX, Cisco ASR 1002, Cisco ASR 1002-X, Cisco ASR 1002-HX, or Cisco ASR 1004 Router with less than required DRAM memory on the RP, SSO cannot be configured on your RP.

**Step 2** (Optional) Enter **show redundancy states** to see the current HA configuration:

#### **Example:**

```
Router# show redundancy states
      my state = 13 -ACTIVE
    peer state = 1 -DISABLED
          Mode = Simplex
       Unit ID = 6
Redundancy Mode (Operational) = Non-redundant
Redundancy Mode (Configured) = Non-redundant
Redundancy State = Non Redundant
```
In this example, HA for the dual RPs is not configured, as indicated by the nonredundant operational mode.

**Step 3** Enter **configure terminal** to enter global configuration mode:

#### **Example:**

```
Router# configure terminal
Enter configuration commands, one per line. End with CNTL/Z.
Router(config)#
```
**Step 4** Enter the **redundancy** command to enter redundancy configuration mode:

#### **Example:**

Router(config)# **redundancy** Router(config-red)#

**Step 5** Enter **mode sso** to enable SSO, or **mode none** to disable dual software redundancy:

#### **Example:**

Router(config-red)# **mode sso** Router(config-red)# **mode none**

**Step 6** Return to privileged EXEC mode using any method, such as entering **Ctrl-Z** or the **exit** command multiple times until you get to the # router prompt:

**Example:**

```
Router(config-red)#^Z
Router#
Router(config-red)#exit
Router(config)#exit
Router#
```
**Step 7** Enter the **show redundancy states** command to confirm the configured redundancy mode changed to your new configuration.

> In the following example, the configured redundancy mode has been changed toSSO. Note that the operation redundancy mode remains unchanged:

#### **Example:**

```
Router# show redundancy states
     my state = 13 -ACTIVE
    peer state = 1 -DISABLED
         Mode = Simplex
       Unit ID = 6Redundancy Mode (Operational) = Non-redundant
Redundancy Mode (Configured) = sso
Redundancy State = Non Redundant
```
**Step 8** Enter the **copy running-config startup-config** command to save the new configuration, and press **enter** to confirm the filename (or change the name, if desired):

#### **Example:**

```
Router# copy running-config startup-config
Destination filename [startup-config]?
Building configuration...
[OK]
PE25_ASR-1004#
```
**Step 9** After the reload is complete, enter the **show redundancy states** command to confirm the operational redundancy mode has changed to the mode that you configured before.

In this example, the operational redundancy mode has changed to SSO:

**Example:**

```
Router# show redundancy states
      my state = 13 -ACTIVE
    peer state = 8 -STANDBY HOT
          Mode = Duplex
       Unit ID = 6
Redundancy Mode (Operational) = sso
```
**Software Upgrade Processes Supported by Cisco ASR 1000 Series Routers** Using Subpackages for Software Upgrade on a Cisco ASR 1001 Router, Cisco ASR 1001-X Router, Cisco ASR 1001-HX Router, Cisco ASR 1002-X Router or a **ASR 1002-HX Router**

```
Redundancy Mode (Configured) = sso
Redundancy State = sso
```
**Step 10** The router must be reloaded for the new HA configuration. Enter the **reload** command to reload the router:

#### **Example:**

```
Router# reload
Proceed with reload? [confirm]
<bootup messages removed for brevity>
```
If you are not using the console port to complete this procedure, your session may be terminated at this point. If you session is terminated, give the router a few minutes to complete the reload and then log into the router.

#### **Example:**

**Step 11** (Optional) To confirm an active and a standby IOS process exist, and how the processes are numbered, enter the **show platform** command.

> In this example, the **show platform** command output reveals that  $R0/0$  is the active IOS process and  $R0/1$  is the standby IOS process:

#### **Example:**

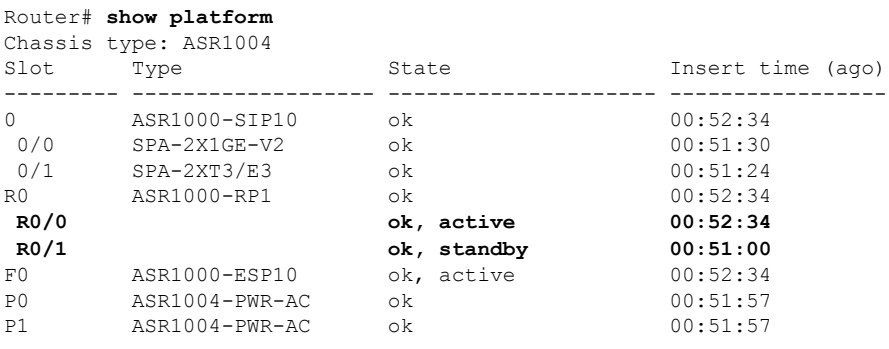

## **Using Subpackages for Software Upgrade on a Cisco ASR 1001 Router, Cisco ASR 1001-X Router, Cisco ASR 1001-HX Router, Cisco ASR 1002-X Router or a ASR 1002-HX Router**

This section provides instructions on using software upgrade for Cisco ASR 1001 Router, Cisco ASR 1001-X Router, Cisco ASR 1001-HX Router, Cisco ASR 1002-X Router, or Cisco ASR 1002-HX Router running subpackages.

These instructions assume two IOS processes are active on the RP and that the router is already running using subpackages.

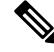

**Note** Step 17 does not have to be performed immediately, and should be done at a convenient time.

Using Subpackages for Software Upgrade on a Cisco ASR 1001 Router, Cisco ASR 1001-X Router, Cisco ASR 1001-HX Router, Cisco ASR 1002-X Router or a ASR **1002-HX Router**

### **SUMMARY STEPS**

- **1. show version**
- **2. redundancy**
- **3. mkdir** *URL-to-directory-name*
- **4. ip tftp** *source-interface gigabitethernet port*
- **5. copy tftp:** *URL-to-target-location*
- **6. request platform software package expand file** *URL-to-consolidated-package*
- **7. dir** *target-URL*
- **8. copy** file-system:**asr1001-espbase**.version.**pkg** URL-to-directory-of-sub-packages-active-RP
- **9. issu loadversion rp 0 file** *file-system* **:asr1001-{rpaccess,rpios,rpcontrol}\*** *version-string* **\*.pkg bay** *standby-bay* **force**
- **10. issu commitversion**
- **11. redundancy force-switchover**
- **12. show platform**
- **13. issu loadversion rp 0 file** *file-system* **:asr1001-{rpaccess,rpios,rpcontrol}\*** *version-string* **\*.pkg bay** *standby-bay* **force**
- **14. issu commitversion**
- **15. issuloadversionrp0 file** *file-system* **:asr1001-{rpbase,sipbase,sipspa,espbase}\*** *version* **\*.pkg force**
- **16. show version installed**
- **17. reload**

## **DETAILED STEPS**

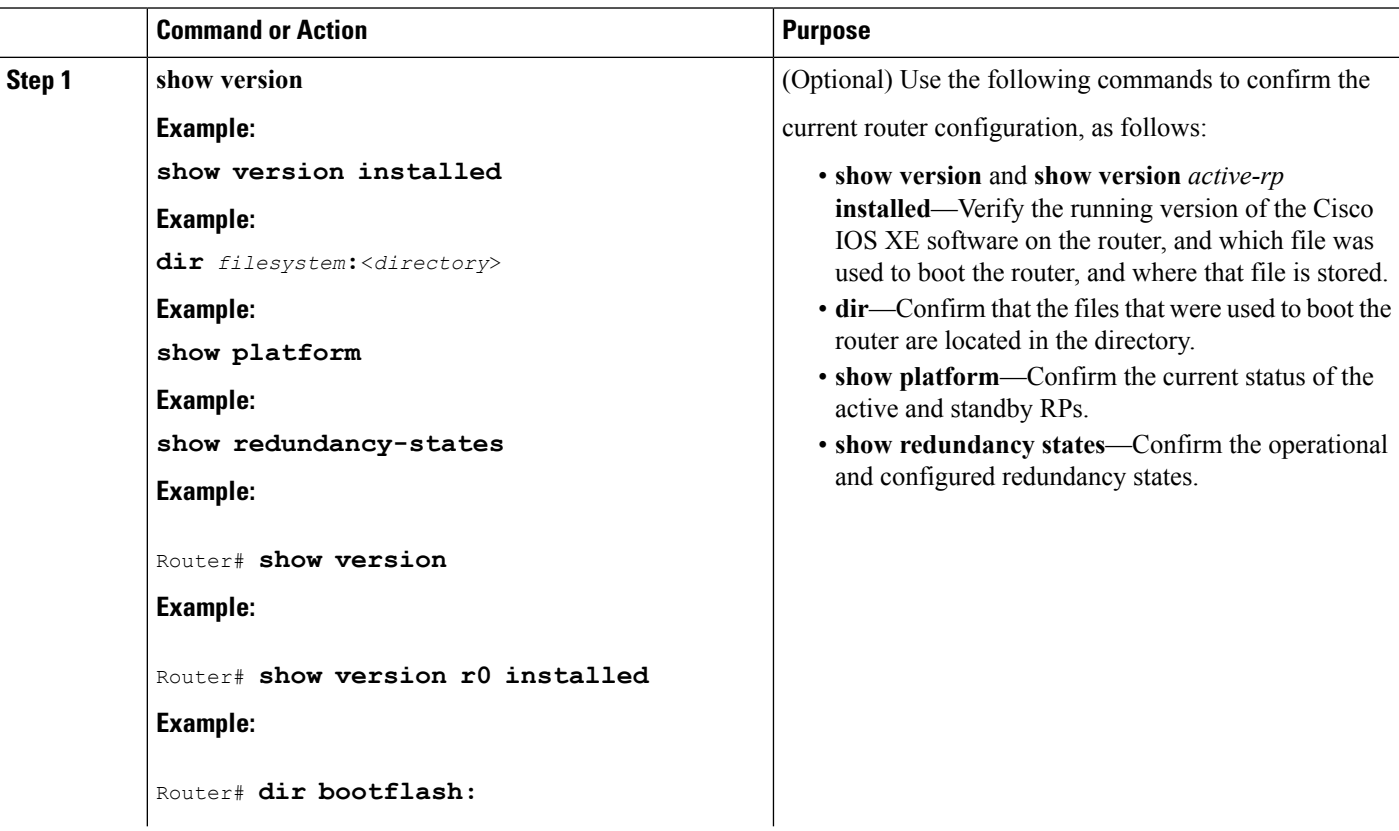

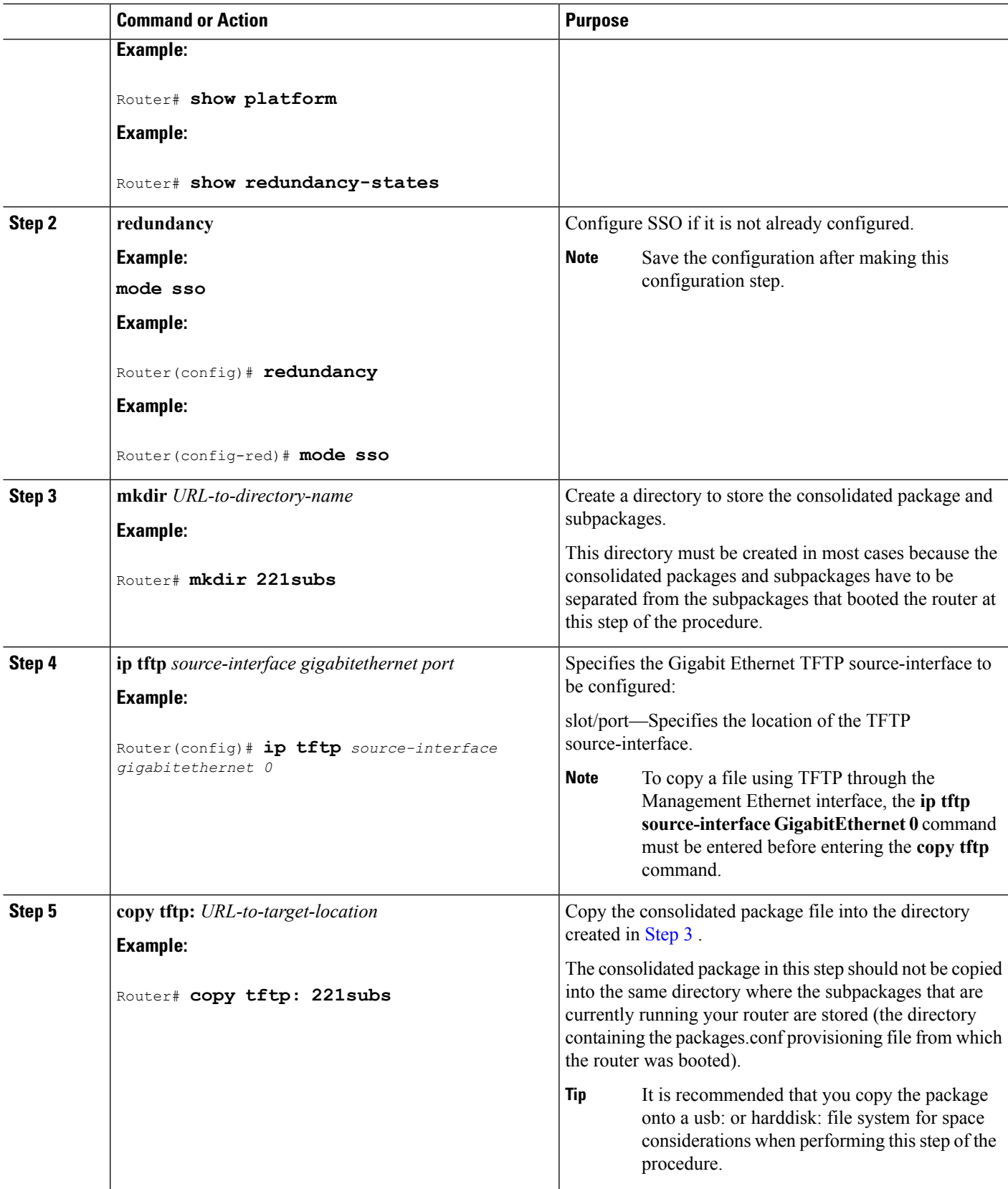

Using Subpackages for Software Upgrade on a Cisco ASR 1001 Router, Cisco ASR 1001-X Router, Cisco ASR 1001-HX Router, Cisco ASR 1002-X Router or a ASR **1002-HX Router**

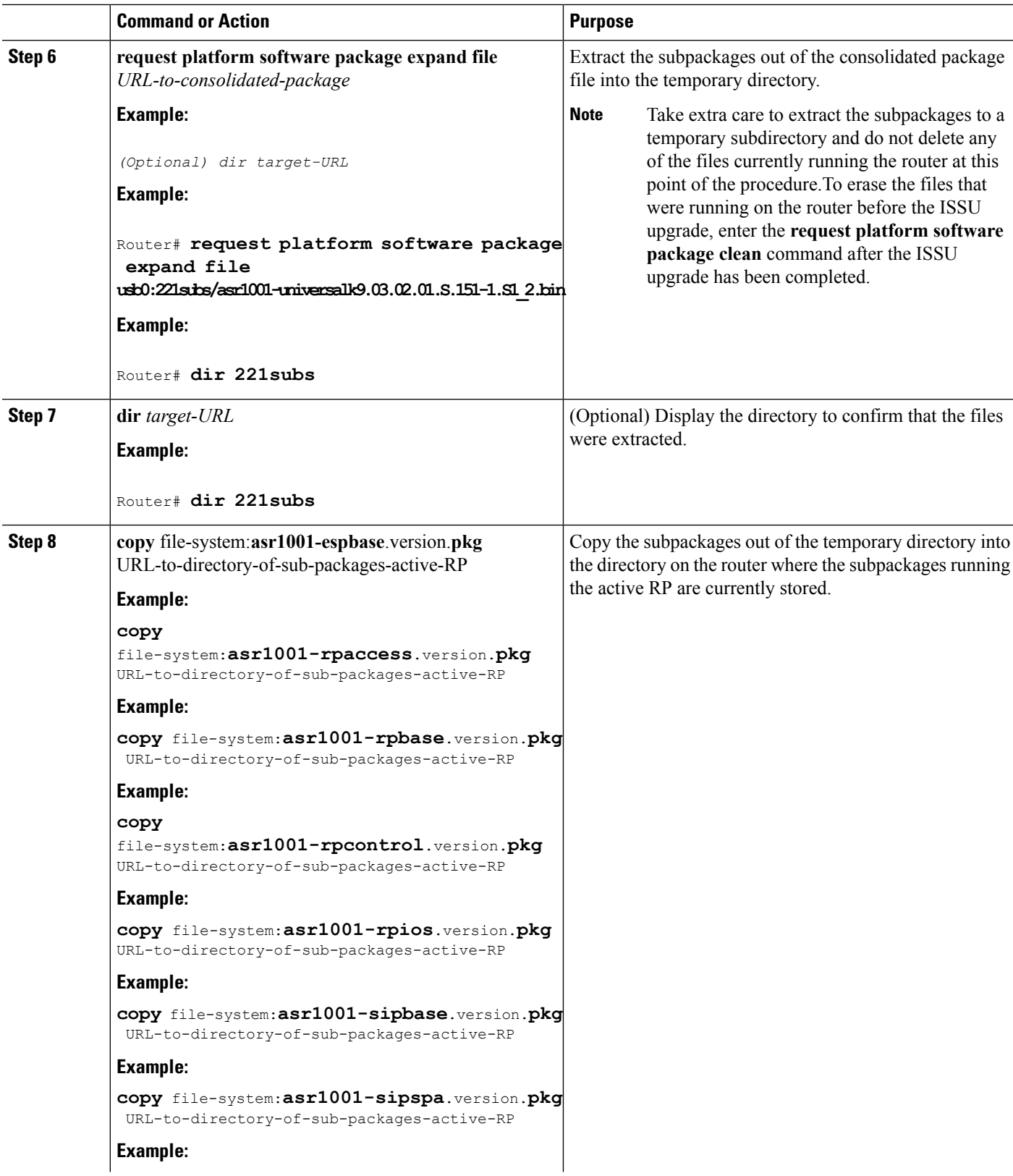

 $\mathbf I$ 

**Software Upgrade Processes Supported by Cisco ASR 1000 Series Routers**

I

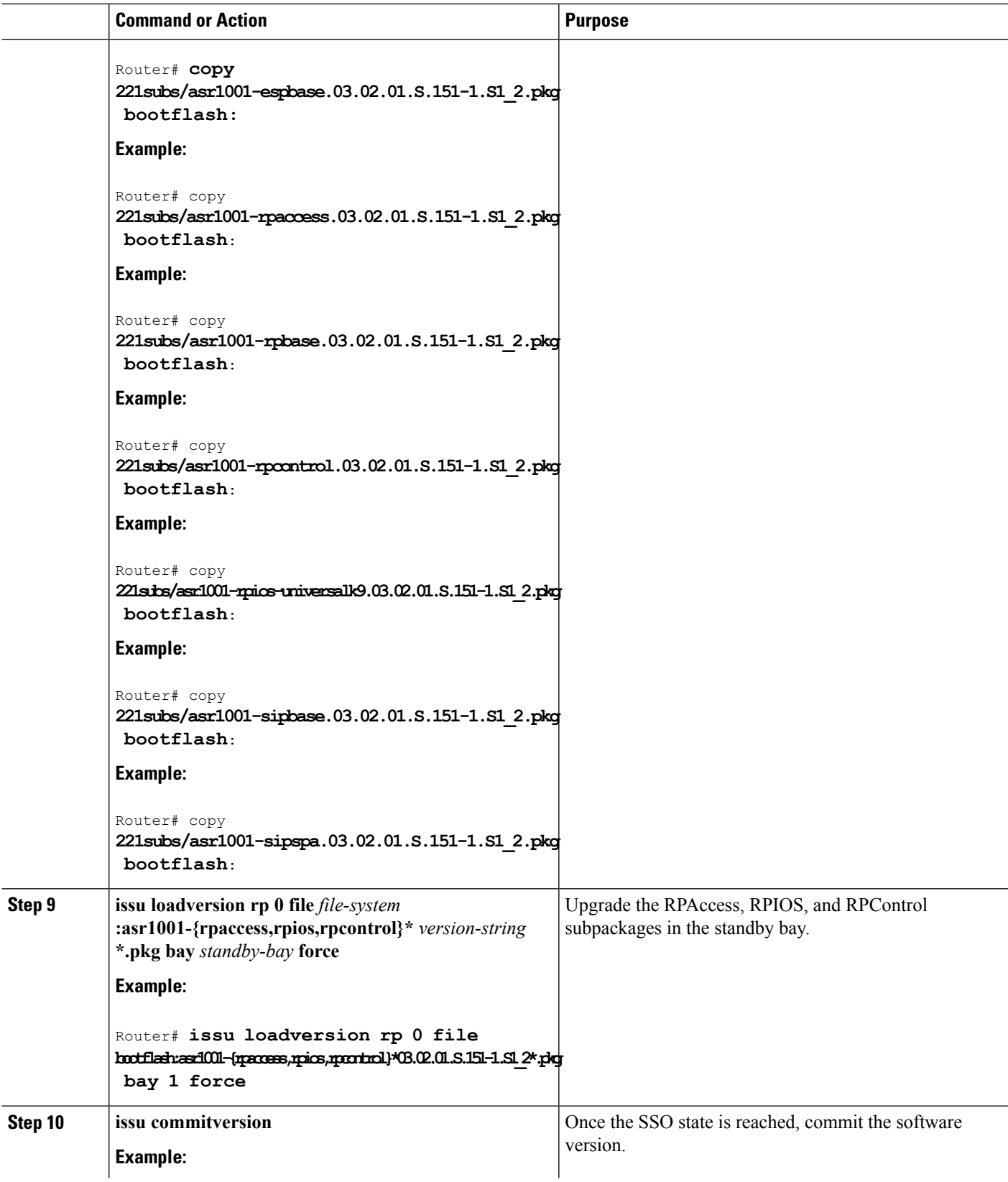

Using Subpackages for Software Upgrade on a Cisco ASR 1001 Router, Cisco ASR 1001-X Router, Cisco ASR 1001-HX Router, Cisco ASR 1002-X Router or a ASR **1002-HX Router**

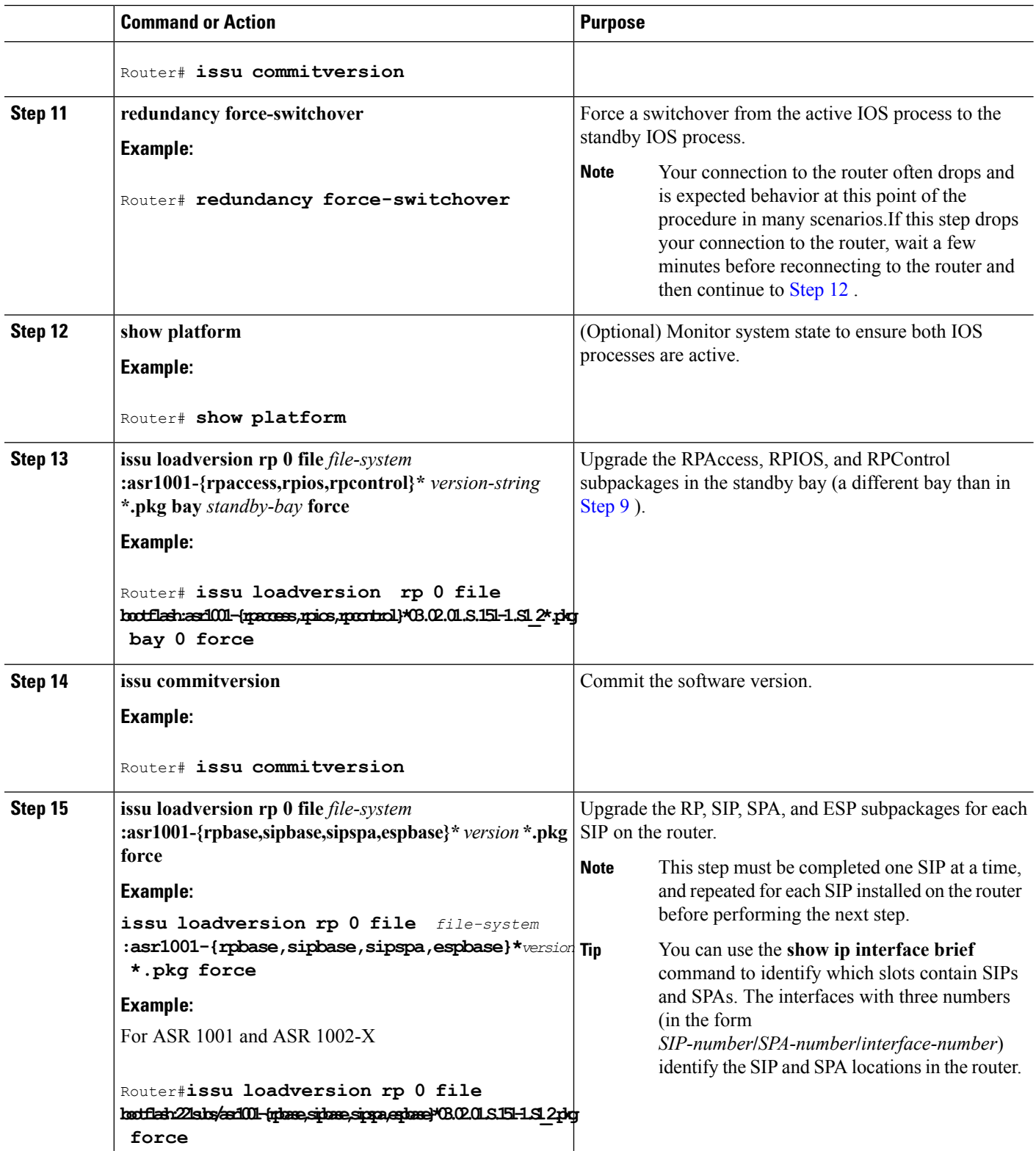

 $\mathbf I$ 

**Software Upgrade Processes Supported by Cisco ASR 1000 Series Routers** Using Subpackages for Software Upgrade on a Cisco ASR 1001 Router, Cisco ASR 1001-X Router, Cisco ASR 1001-HX Router, Cisco ASR 1002-X Router or a **ASR 1002-HX Router**

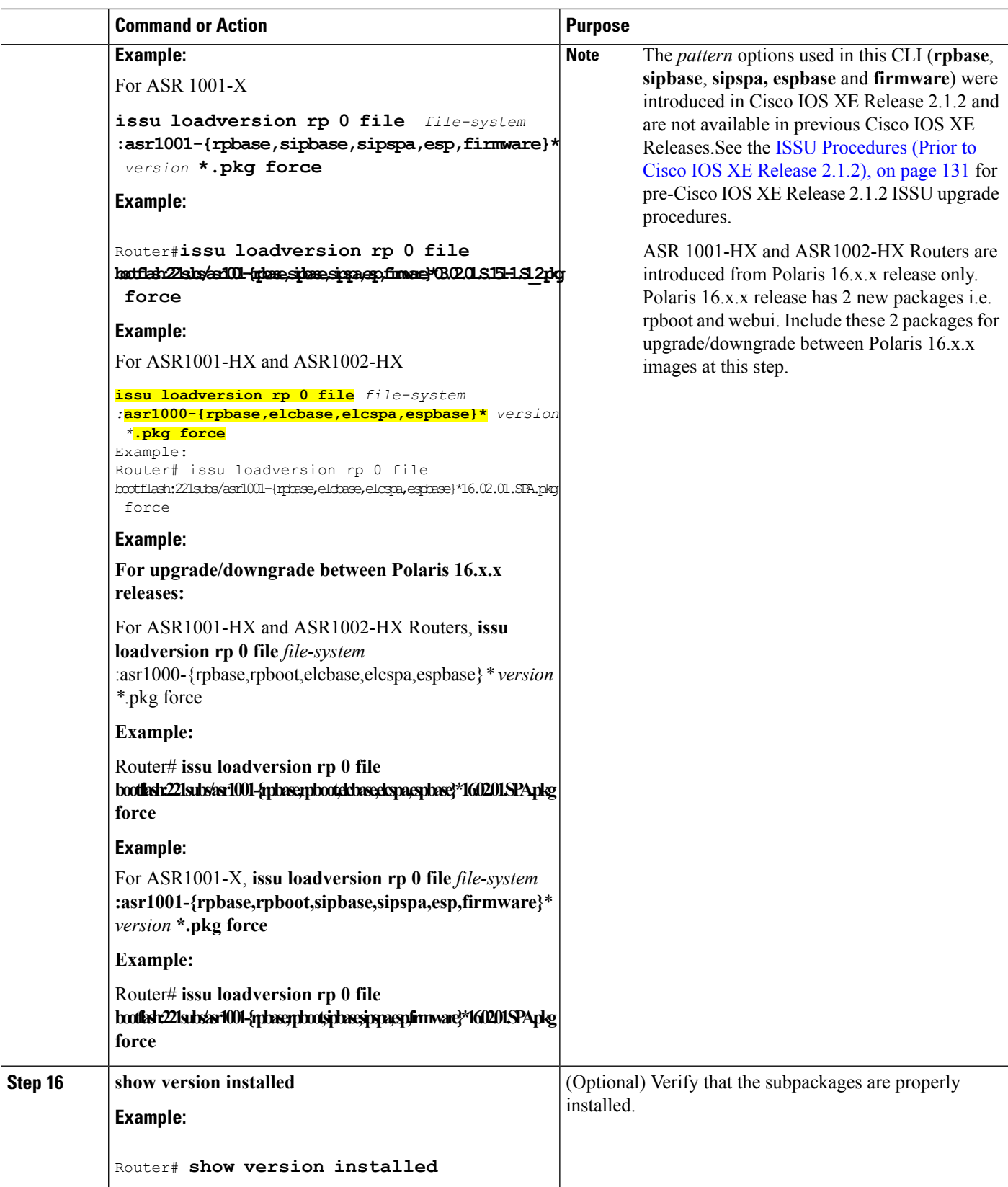

 $\overline{\phantom{a}}$ 

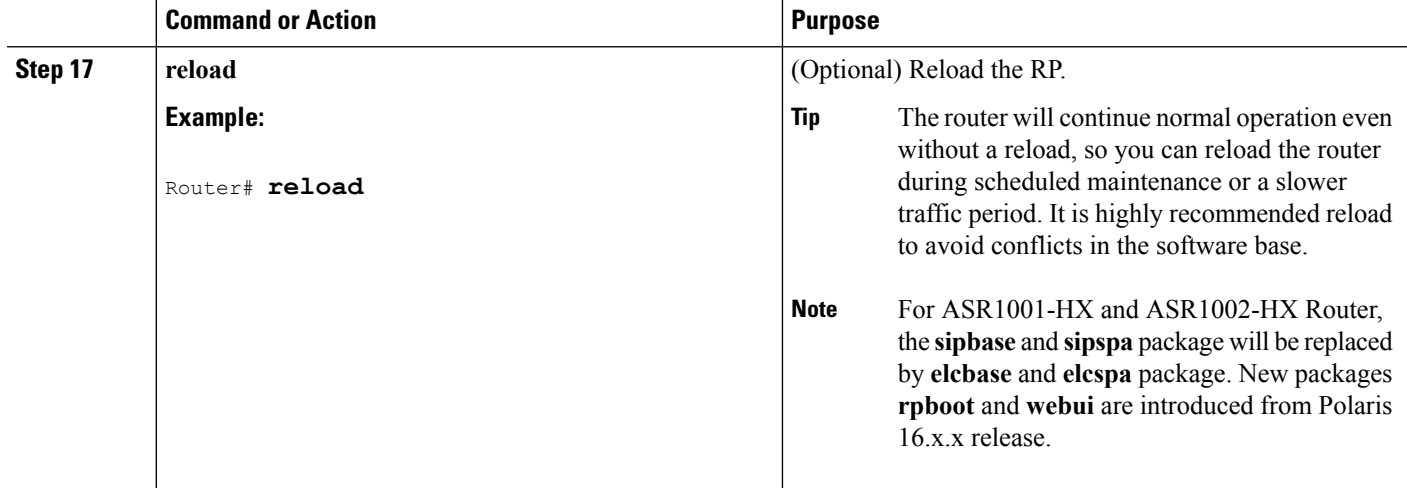

## **Examples**

The following example shows the software upgrade for Cisco ASR 1001 Router, Cisco ASR 1001-X Router or Cisco ASR 1002-X Router running subpackages.

#### Router#**show version**

```
Cisco IOS Software, IOS-XE Software (X86_64_LINUX_IOSD-UNIVERSALK9-M), Experimental Version
15.1(20110301:124851) [asr1001-universalk9.03.02.01.S.151-1.S1]
Copyright (c) 1986-2011 by Cisco Systems, Inc.
Compiled Tue 01-Mar-11 06:25 by mcpre
Cisco IOS-XE software, Copyright (c) 2005-2011 by cisco Systems, Inc.
All rights reserved. Certain components of Cisco IOS-XE software are
licensed under the GNU General Public License ("GPL") Version 2.0. The
software code licensed under GPL Version 2.0 is free software that comes
with ABSOLUTELY NO WARRANTY. You can redistribute and/or modify such
GPL code under the terms of GPL Version 2.0. For more details, see the
documentation or "License Notice" file accompanying the IOS-XE software,
or the applicable URL provided on the flyer accompanying the IOS-XE
software.
ROM: IOS-XE ROMMON
Router uptime is 5 days, 26 minutes
Uptime for this control processor is 5 days, 27 minutes
System returned to ROM by reload
System image file is "bootflash:asr1001-universalk9.03.02.01.S.151-1.S1"
Last reload reason: Reload Command
This product contains cryptographic features and is subject to United
States and local country laws governing import, export, transfer and
use. Delivery of Cisco cryptographic products does not imply
third-party authority to import, export, distribute or use encryption.
Importers, exporters, distributors and users are responsible for
compliance with U.S. and local country laws. By using this product you
agree to comply with applicable laws and regulations. If you are unable
to comply with U.S. and local laws, return this product immediately.
A summary of U.S. laws governing Cisco cryptographic products may be found at:
http://www.cisco.com/wwl/export/crypto/tool/stqrg.html
If you require further assistance please contact us by sending email to
export@cisco.com.
License Info:
License UDI:
Device# PID SN UDI
 --------------------------------------------------------------------------------
*0 ASR1001 JAE14020AT1 ASR1001:JAE14020AT1
```

```
License Package Information for Module:'asr1001'
Module name Image level eri Config Valid license
------------------------------------------------------------------------
asr1001 adventerprise 1 NO adventerprise<br>advipservices 2 NO advipservices
                               advipservices 2 NO advipservices
            ipbase 3 NO ipbase
Module name Current Level Reboot Level
------------------------------------------------------------------------
asr1001 ipbase ipbase
cisco ASR1001 (1RU) processor with 3851680K/6147K bytes of memory.
6 Gigabit Ethernet interfaces
32768K bytes of non-volatile configuration memory.
8388608K bytes of physical memory.
7782399K bytes of eUSB flash at bootflash:.
Configuration register is 0x8102
Router# show version installed
Package: Provisioning File, version: n/a, status: active
 File: consolidated:packages.conf, on: RP0
 Built: n/a, by: n/a
 File SHA1 checksum: e11c9aacb8c233ed10eeac61ca20a9469fb0b81e
Package: rpbase, version: 03.02.01.S.151-1.S1, status: active
 File: consolidated:asr1001-rpbase.03.02.01.S.151-1.S1.pkg, on: RP0
  Built: 2011-03-01_07.10, by: mcpre
 File SHA1 checksum: e3c93ac457f2632ae90ba346692d58001cf0d02c
Package: rpcontrol, version: 03.02.01.S.151-1.S1, status: active
  File: consolidated:asr1001-rpcontrol.03.02.01.S.151-1.S1.pkg, on: RP0/0
  Built: 2011-03-01 07.10, by: mcpre
 File SHA1 checksum: 59ba43488cf2a0e7bc06b66fad0e574bbdf42a62
<output removed for brevity>
Router#show redundancy states
      my state = 13 -ACTIVE
    peer state = 1 -DISABLED
         Mode = Simplex
          Unit = Primary
       Unit ID = 48
Redundancy Mode (Operational) = Non-redundant
Redundancy Mode (Configured) = Non-redundant
Redundancy State = Non Redundant
   Manual Swact = disabled (system is simplex (no peer unit))
 Communications = Down Reason: Simplex mode
  client count = 63
 client notification TMR = 30000 milliseconds
        keep alive TMR = 4000 milliseconds
       keep alive count = 0keep alive threshold = 7RF debug mask = 0x0
Router# show platform
Chassis type: ASR1001
Slot Type State Insert time (ago)
--------- ------------------- --------------------- -----------------
0 ASR1001 ok 5d07h
0/0 ASR1001 ok 5d07h
0/1 SPA-2X1GE-V2 ok 5d07h<br>R0 ASR1001 ok, active 5d07h
R0 ASR1001 ok, active
F0 ASR1001 ok, active 5d07h<br>P0 ASR1001-PWR-AC ps, fail 5d07h
P0 ASR1001-PWR-AC ps, fail 5d07h
P1 ASR1001-PWR-AC ok 5d07h
P2 ASR1001-FANTRAY ok 5d07h
Slot CPLD Version Firmware Version
--------- ------------------- ---------------------------------------
0 1001050E 12.2(20090526:143323) [gschnorr-mcp_...<br>R0 10010514 12.2(20090526:143323) [gschnorr-mcp...
R0 10010514 12.2(20090526:143323) [gschnorr-mcp_...
F0 1001050E 12.2(20090526:143323) [qschnorr-mcp...
```
Router# **mkdir 221subs** Create directory filename [221subs]? Created dir bootflash:221subs Router(config)# **ip tftp source-interface gigabitethernet 0** Router# **copy tftp: 221subs** Address or name of remote host []? **172.27.55.254** Source filename []? /auto/users/asr1001-universalk9.03.02.01.S.151-1.S1\_2.bin,12 Destination filename [asr1001-universalk9.03.02.01.S.151-1.S1.bin,12]? Accessing tftp://172.27.55.254//auto/users/asr1001-universalk9.03.02.01.S.151-1.S1\_2.bin,12... Loading /auto/users/asr1001-universalk9.03.02.01.S.151-1.S1.bin,12 (via GigabitEthernet0): !!!!!! [OK - 209227980 bytes] 209227980 bytes copied in 880.002 secs (237759 bytes/sec) Router# **request platform software package expand file 221subs/asr1001-universalk9.03.02.01.S.151-1.S1\_2.bin** Verifying parameters Validating package type Copying package files SUCCESS: Finished expanding all-in-one software package. Router# **dir 221subs** Directory of 221subs/ 72013 -rw- 51904716 Oct 7 2008 15:46:02 -07:00 asr1001-espbase.03.02.01.S.151-1.S1\_2.pkg 72004 -rw- 5773 Oct 7 2008 15:46:02 -07:00 asr1001-packages-universalk9.03.02.01.S.151-1.S1\_2.conf<br>72014 -rw- 20533452 Oct 7 2008 15:46:03 -07:00 as 72014 -rw- 20533452 Oct 7 2008 15:46:03 -07:00 asr1001-rpaccess.03.02.01.S.151-1.S1**\_** 2.pkg 72015 -rw- 22388940 Oct 7 2008 15:46:03 -07:00 asr1001-rpbase.03.02.01.S.151-1.S1\_2.pkg 72016 -rw- 27961548 Oct 7 2008 15:46:03 -07:00 asr1001-rpcontrol.03.02.01.S.151-1.S1\_2.pkg 72017 -rw- 50942156 Oct 7 2008 15:46:03 -07:00 asr1001-rpios-universalk9.03.02.01.S.151-1.S1\_2.pkg 72018 -rw- 36442316 Oct 7 2008 15:46:03 -07:00 asr1001-sipbase.03.02.01.S.151-1.S1\_2.pkg 72019 -rw- 26366156 Oct 7 2008 15:46:03 -07:00 asr1001-sipspa.03.02.01.S.151-1.S1\_2.pkg 72005 -rw- 6290 Oct 7 2008 15:46:03 -07:00 packages.conf 72003 -rw- 224768204 Oct 7 2008 15:38:57 -07:00 asr1001-universalk9.03.02.01.S.151-1.S1\_2.bin 928862208 bytes total (466358272 bytes free) Router# **copy 221subs/asr1001-espbase.03.02.01.S.151-1.S1\_2.pkg bootflash:** Destination filename [asr1001-espbase.03.02.01.S.151-1.S1\_2.pkg]? Copy in progress...CCCC 51904716 bytes copied in 5.478 secs (9475122 bytes/sec) Router# **copy 221subs/asr1001-rpaccess.03.02.01.S.151-1.S1\_2.pkg bootflash:** Destination filename [asr1001-rpaccess.03.02.01.S.151-1.S1\_2.pkg]? Copy in progress...CCC 20533452 bytes copied in 2.346 secs (8752537 bytes/sec) Router# **copy 221subs/asr1001-rpbase.03.02.01.S.151-1.S1\_2.pkg bootflash:** Destination filename [asr1001-rpbase.03.02.01.S.151-1.S1\_2.pkg]? Copy in progress...CCC 22388940 bytes copied in 2.496 secs (8969928 bytes/sec) Router# **copy 221subs/asr1001-rpcontrol.03.02.01.S.151-1.S1\_2.pkg bootflash:** Destination filename [asr1001-rpcontrol.03.02.01.S.151-1.S1\_2.pkg]? Copy in progress...CCCC 27961548 bytes copied in 2.992 secs (9345437 bytes/sec) Router# **copy 221subs/asr1001-rpios-universalk9.03.02.01.S.151-1.S1\_2.pkg bootflash:** Destination filename [asr1001-rpios-universalk9.03.02.01.S.151-1.S1\_2.pkg]? Copy in progress...CCCC 50942156 bytes copied in 5.719 secs (8907529 bytes/sec) Router# **copy 221subs/asr1001-sipbase.03.02.01.S.151-1.S1\_2.pkg bootflash:** Destination filename [asr1001-sipbase.03.02.01.S.151-1.S1\_2.pkg]?

```
Copy in progress...CCCC
36442316 bytes copied in 3.906 secs (9329830 bytes/sec)
Router# copy 221subs/asr1001-sipspa.03.02.01.S.151-1.S1_2.pkg bootflash:
Destination filename [asr1001-sipspa.03.02.01.S.151-1.S1_2.pkg]?
Copy in progress...CCC
```
26366156 bytes copied in 2.857 secs (9228616 bytes/sec)

```
Router# issu loadversion rp 0 file
bootflash:221subs/asr1001-{rpaccess,rpios,rpcontrol}*03.02.01.S.151-1.S1_2.pkg bay 1 force
--- Starting local lock acquisition on R0 ---
Finished local lock acquisition on R0
 -- Starting file path checking ---
Finished file path checking
--- Starting image file verification ---
Checking image file names
Locating image files and validating name syntax
  Found asr1001-rpaccess.03.02.01.S.151-1.S1_2.pkg
  Found asr1001-rpios-universalk9.03.02.01.S.151-1.S1_2.pkg
 Found asr1001-rpcontrol.03.02.01.S.151-1.S1_2.pkg
Verifying image file locations
Inspecting image file types
Processing image file constraints
Creating candidate provisioning file
Finished image file verification
--- Starting candidate package set construction ---
Verifying existing software set
Processing candidate provisioning file
Constructing working set for candidate package set
Constructing working set for running package set
Checking command output
Constructing merge of running and candidate packages
Checking if resulting candidate package set would be complete
Finished candidate package set construction
--- Starting compatibility testing ---
Determining whether candidate package set is compatible
WARNING:
WARNING: Candidate software combination not found in compatibility database
WARNING:
Determining whether installation is valid
WARNING:
WARNING: Candidate software combination not found in compatibility database
WARNING:
WARNING:
WARNING: Candidate software combination not found in compatibility database
WARNING:
Software sets are identified as compatible
Verifying image type compatibility
Checking IPC compatibility with running software
Checking candidate package set infrastructure compatibility
Checking infrastructure compatibility with running software
Checking package specific compatibility
Finished compatibility testing
--- Starting impact testing ---
Checking operational impact of change
    WARNING: Connection may be lost during installation of IOS package
Finished impact testing
 --- Starting list of software package changes ---
No old package files removed
New files list:
  Added asr1001-rpaccess.03.02.01.S.151-1.S1_2.pkg
  Added asr1001-rpcontrol.03.02.01.S.151-1.S1_2.pkg
  Added asr1001-rpios-universalk9.03.02.01.S.151-1.S1_2.pkg
Finished list of software package changes
```

```
--- Starting commit of software changes ---
Updating provisioning rollback files
Creating pending provisioning file
Committing provisioning file
Finished commit of software changes
  - Starting analysis of software changes ---
Finished analysis of software changes
--- Starting update running software ---
Blocking peer synchronization of operating information
Creating the command set placeholder directory
  Finding latest command set
  Finding latest command shortlist lookup file
 Finding latest command shortlist file
 Assembling CLI output libraries
 Assembling CLI input libraries
 Assembling Dynamic configuration files
 Applying interim IPC and database definitions
 Replacing running software
 Replacing CLI software
 Restarting software
 Restarting IOS PID: 9275, in slot/bay 0/1
*Mar 15 16:28:50.014: %REDUNDANCY-3-STANDBY LOST: Standby processor fault (PEER NOT PRESENT)
*Mar 15 16:28:50.014: %REDUNDANCY-3-STANDBY_LOST: Standby processor fault (PEER_DOWN)
*Mar 15 16:28:50.014: %REDUNDANCY-3-STANDBY_LOST: Standby processor fault
(PEER_REDUNDANCY_STATE_CHANGE)
*Mar 15 16:28:52.224: %RF-5-RF_RELOAD: Peer reload. Reason: EHSA standby down
*Mar 15 16:29:29.214: %REDUNDANCY-5-PEER_MONITOR_EVENT: Active detected a standby insertion
 (raw-event=PEER_FOUND(4))
*Mar 15 16:29:29.214: %REDUNDANCY-5-PEER_MONITOR_EVENT: Active detected a standby insertion
 (raw-event=PEER_REDUNDANCY_STATE_CHANGE(5))
 Generating software version information
 Unblocking peer synchronization of operating information
Unmounting old packages
Cleaning temporary installation files
 Finished update running software
Router#issu commitversion
--- Starting local lock acquisition on R0 ---
Finished local lock acquisition on R0
--- Starting installation changes ---
Cancelling rollback timer
Finished installation changes
SUCCESS: Installation changes committed
Router#
*Mar 15 16:30:24.885: %NBAR_HA-5-NBAR_INFO: NBAR sync DONE!
*Mar 15 16:30:25.421: %HA_CONFIG_SYNC-6-BULK_CFGSYNC_SUCCEED: Bulk Sync succeedd
*Mar 15 16:30:25.423: %RF-5-RF_TERMINAL_STATE: Terminal state reached for (SSO)
Router#redundancy force-switchover
Proceed with switchover to standby RP? [confirm]y Manual Swact = enabled
%ASR1000_INFRA-6-CONSOLE_ACTIVE: R0/1 console active. Press RETURN to get star!
*Mar 15 16:31:00.014: %REDUNDANCY-3-SWITCHOVER: RP switchover (PEER NOT PRESENT)
*Mar 15 16:31:00.015: %REDUNDANCY-3-SWITCHOVER: RP switchover (PEER_DOWN)
*Mar 15 16:31:00.015: %REDUNDANCY-3-SWITCHOVER: RP switchover (PEER REDUNDANCY)
*Mar 15 16:31:00.328: %LINK-3-UPDOWN: Interface Lsmpi0, changed state to up
*Mar 15 16:31:00.328: %LINK-3-UPDOWN: Interface EOBC0, changed state to up
*Mar 15 16:31:00.328: %LINK-3-UPDOWN: Interface LIIN0, changed state to up
*Mar 15 16:31:01.328: %LINEPROTO-5-UPDOWN: Line protocol on Interface Lsmpi0, cp
*Mar 15 16:31:01.328: %LINEPROTO-5-UPDOWN: Line protocol on Interface EOBC0, chp
*Mar 15 16:31:01.328: %LINEPROTO-5-UPDOWN: Line protocol on Interface GigabitEtn
*Mar 15 16:31:01.328: %LINEPROTO-5-UPDOWN: Line protocol on Interface LIIN0, chp
*Mar 15 16:31:02.064: %RF-5-RF_RELOAD: Self reload. Reason: redundancy force-swr
*Mar 15 16:31:02.293: %SYS-5-SWITCHOVER: Switchover requested by red_switchover.
```
\*Mar 15 16:31:02.321: %LINK-3-UPDOWN: Interface Null0, changed state to up \*Mar 15 16:31:03.321: %LINEPROTO-5-UPDOWN: Line protocol on Interface Null0, chp \*Mar 15 16:31:03.322: %LINEPROTO-5-UPDOWN: Line protocol on Interface GigabitEtn \*Mar 15 16:31:03.322: %LINEPROTO-5-UPDOWN: Line protocol on Interface GigabitEtn \*Mar 15 16:31:03.322: %LINEPROTO-5-UPDOWN: Line protocol on Interface GigabitEtn \*Mar 15 16:31:03.322: %LINEPROTO-5-UPDOWN: Line protocol on Interface GigabitEtn \*Mar 15 16:31:03.322: %LINEPROTO-5-UPDOWN: Line protocol on Interface GigabitEtn \*Mar 15 16:31:03.322: %LINEPROTO-5-UPDOWN: Line protocol on Interface GigabitEtn \*Mar 15 16:31:43.189: %REDUNDANCY-5-PEER\_MONITOR\_EVENT: Active detected a stand) \*Mar 15 16:31:43.189: %REDUNDANCY-5-PEER\_MONITOR\_EVENT: Active detected a stand) \*Mar 15 16:32:28.411: %NBAR\_HA-5-NBAR\_INFO: NBAR sync DONE! \*Mar 15 16:32:28.971: %HA\_CONFIG\_SYNC-6-BULK\_CFGSYNC\_SUCCEED: Bulk Sync succeedd \*Mar 15 16:32:28.973: %RF-5-RF\_TERMINAL\_STATE: Terminal state reached for (SSO) Router# **issu loadversion rp 0 file bootflash:221subs/asr1001-{rpaccess,rpios,rpcontrol}\*03.02.01.S.151-1.S1\_2.pkg bay 0 force** --- Starting local lock acquisition on R0 --- Finished local lock acquisition on R0 - Starting file path checking --Finished file path checking --- Starting image file verification --- Checking image file names Locating image files and validating name syntax Verifying image file locations Inspecting image file types Processing image file constraints Creating candidate provisioning file Finished image file verification --- Starting candidate package set construction --- Verifying existing software set Processing candidate provisioning file Constructing working set for candidate package set Constructing working set for running package set Checking command output Constructing merge of running and candidate packages Checking if resulting candidate package set would be complete Finished candidate package set construction --- Starting compatibility testing --- Determining whether candidate package set is compatible WARNING: WARNING: Candidate software combination not found in compatibility database WARNING: Determining whether installation is valid Software sets are identified as compatible Verifying image type compatibility Checking IPC compatibility with running software Checking candidate package set infrastructure compatibility Checking infrastructure compatibility with running software Checking package specific compatibility Finished compatibility testing --- Starting impact testing --Checking operational impact of change WARNING: Connection may be lost during installation of IOS package Finished impact testing --- Starting list of software package changes --- Old files list: Removed asr1001-rpaccess.03.02.01.S.151-1.S1.pkg Removed asr1001-rpcontrol.03.02.01.S.151-1.S1.pkg Removed asr1001-rpios-universalk9.03.02.01.S.151-1.S1.pkg No new package files added Finished list of software package changes --- Starting commit of software changes --- Updating provisioning rollback files Creating pending provisioning file Committing provisioning file

```
Finished commit of software changes
--- Starting analysis of software changes ---
Finished analysis of software changes
--- Starting update running software ---
Blocking peer synchronization of operating information
Creating the command set placeholder directory
 Finding latest command set
  Finding latest command shortlist lookup file
  Finding latest command shortlist file
 Assembling CLI output libraries
 Assembling CLI input libraries
  Assembling Dynamic configuration files
 Applying interim IPC and database definitions
  Replacing running software
 Replacing CLI software
 Restarting software
 Restarting IOS PID: 20548, in slot/bay 0/0
*Mar 15 16:36:14.365: %REDUNDANCY-3-STANDBY_LOST: Standby processor fault (PEER_NOT_PRESENT)
*Mar 15 16:36:14.365: %REDUNDANCY-3-STANDBY_LOST: Standby processor fault (PEER_DOWN)
*Mar 15 16:36:14.365: %REDUNDANCY-3-STANDBY_LOST: Standby processor fault
(PEER_REDUNDANCY_STATE_CHANGE)
*Mar 15 16:36:16.558: %RF-5-RF RELOAD: Peer reload. Reason: EHSA standby down
*Mar 15 16:36:49.365: %REDUNDANCY-5-PEER_MONITOR_EVENT: Active detected a standby insertion
 (raw-event=PEER_FOUND(4))
*Mar 15 16:36:49.365: %REDUNDANCY-5-PEER_MONITOR_EVENT: Active detected a standby insertion
 (raw-event=PEER_REDUNDANCY_STATE_CHANGE(5))
Notifying running software of updates
 Unblocking peer synchronization of operating information
Unmounting old packages
Cleaning temporary installation files
 Finished update running software
SUCCESS: Finished installing software.
Router#issu commitversion
--- Starting local lock acquisition on R0 ---
Finished local lock acquisition on R0
--- Starting installation changes ---
Cancelling rollback timer
Finished installation changes
SUCCESS: Installation changes committed
Router#issu loadversion rp 0 file
bootflash:221subs/asr1001-{rpbase,sipbase,sipspa,espbase}*03.02.01.S.151-1.S1_2.pkg force
--- Starting local lock acquisition on R0 ---
Finished local lock acquisition on R0
--- Starting file path checking ---
Finished file path checking
--- Starting image file verification ---
Checking image file names
Locating image files and validating name syntax
Verifying image file locations
Inspecting image file types
   WARNING: In-service installation of RP Base package
   WARNING: requires software reboot of target RP
    WARNING: Automatically setting the on-reboot flag
Processing image file constraints
Creating candidate provisioning file
Finished image file verification
--- Starting candidate package set construction ---
Verifying existing software set
Processing candidate provisioning file
Constructing working set for candidate package set
Constructing working set for running package set
```

```
Checking command output
Constructing merge of running and candidate packages
Checking if resulting candidate package set would be complete
Finished candidate package set construction
--- Starting compatibility testing ---
Determining whether candidate package set is compatible
Determining whether installation is valid
Determining whether installation is valid ... skipped
Verifying image type compatibility
Checking IPC compatibility for candidate software
Checking candidate package set infrastructure compatibility
Checking infrastructure compatibility with running software
Checking infrastructure compatibility with running software ... skipped
Checking package specific compatibility
Finished compatibility testing
--- Starting list of software package changes ---
Old files list:
  Removed asr1001-espbase.03.02.01.S.151-1.S1.pkg
  Removed asr1001-rpbase.03.02.01.S.151-1.S1.pkg
  Removed asr1001-sipbase.03.02.01.S.151-1.S1.pkg
  Removed asr1001-sipspa.03.02.01.S.151-1.S1.pkg
New files list:
  Added asr1001-espbase.03.02.01.S.151-1.S1_2.pkg
  Added asr1001-rpbase.03.02.01.S.151-1.S1_2.pkg
 Added asr1001-sipbase.03.02.01.S.151-1.S1_2.pkg
  Added asr1001-sipspa.03.02.01.S.151-1.S1_2.pkg
Finished list of software package changes
 --- Starting commit of software changes ---
Updating provisioning rollback files
Creating pending provisioning file
Committing provisioning file
Finished commit of software changes
SUCCESS: Software provisioned. New software will load on reboot.
Router# reload
Router#issu loadversion rp 0 file bootflash:221subs/asr1001-{rpbase,sipspa,espbase}
*20160311_012910_V16_2_0_318_2.SSA.pkg force
--- Starting local lock acquisition on R0 ---
Finished local lock acquisition on R0
--- Starting file path checking ---
Finished file path checking
 --- Starting image file verification ---
Checking image file names
Locating image files and validating name syntax
  Found asr1002x-rpbase.BLD_V162_1_THROTTLE_LATEST_20160311_012910_V16_2_0_318_2.SSA.pkg
  Found asr1002x-rpboot.BLD_V162_1_THROTTLE_LATEST_20160311_012910_V16_2_0_318_2.SSA.pkg
  Found asr1002x-sipbase.BLD_V162_1_THROTTLE_LATEST_20160311_012910_V16_2_0_318_2.SSA.pkg
  Found asr1002x-sipspa.BLD V162 \overline{1} THROTTLE LATEST 20160311 012910 V16 2 0 318 2.SSA.pkg
  Found asr1002x-espbase.BLD_V162_1_THROTTLE_LATEST_20160311_012910_V16_2_0_318_2.SSA.pkg
Verifying image file locations
Inspecting image file types
    WARNING: In-service installation of RP Boot package
    WARNING: requires software reboot of target RP
   WARNING: Automatically setting the on-reboot flag
   WARNING: In-service installation of RP Base package
   WARNING: requires software reboot of target RP
Processing image file constraints
Creating candidate provisioning file
Finished image file verification
--- Starting candidate package set construction ---
Verifying existing software set
Processing candidate provisioning file
Constructing working set for candidate package set
Constructing working set for running package set
Checking command output
```
Constructing merge of running and candidate packages Checking if resulting candidate package set would be complete Finished candidate package set construction --- Starting ISSU compatibility verification --- WARNING: WARNING: ISSU between engineering builds with release strings in non-standard format. Skipping ISSU Software Compatibility checks. WARNING: WARNING: WARNING: ISSU between engineering builds with release strings in non-standard format. Skipping ISSU Software Compatibility checks. WARNING: WARNING: WARNING: ISSU between engineering builds with release strings in non-standard format. Skipping ISSU Software Compatibility checks. WARNING: WARNING: WARNING: ISSU between engineering builds with release strings in non-standard format. Skipping ISSU Software Compatibility checks. WARNING: WARNING: WARNING: ISSU between engineering builds with release strings in non-standard format. Skipping ISSU Software Compatibility checks. WARNING: WARNING: WARNING: ISSU between engineering builds with release strings in non-standard format. Skipping ISSU Software Compatibility checks. WARNING: WARNING: WARNING: ISSU between engineering builds with release strings in non-standard format. Skipping ISSU Software Compatibility checks. WARNING: WARNING: WARNING: ISSU between engineering builds with release strings in non-standard format. Skipping ISSU Software Compatibility checks. WARNING: WARNING: WARNING: ISSU between engineering builds with release strings in non-standard format. Skipping ISSU Software Compatibility checks. WARNING: WARNING: WARNING: ISSU between engineering builds with release strings in non-standard format. Skipping ISSU Software Compatibility checks. WARNING: WARNING: WARNING: ISSU between engineering builds with release strings in non-standard format. Skipping ISSU Software Compatibility checks. WARNING: WARNING: WARNING: ISSU between engineering builds with release strings in non-standard format. Skipping ISSU Software Compatibility checks. WARNING: WARNING: WARNING: ISSU between engineering builds with release strings in non-standard format. Skipping ISSU Software Compatibility checks. WARNING: WARNING: WARNING: ISSU between engineering builds with release strings in non-standard format. Skipping ISSU Software Compatibility checks. WARNING: WARNING: WARNING: ISSU between engineering builds with release strings in non-standard format. Skipping ISSU Software Compatibility checks. WARNING:

```
WARNING:
WARNING: ISSU between engineering builds with release strings in non-standard format.
Skipping ISSU Software Compatibility checks.
WARNING:
WARNING:
WARNING: ISSU between engineering builds with release strings in non-standard format.
Skipping ISSU Software Compatibility checks.
WARNING:
WARNING:
WARNING: ISSU between engineering builds with release strings in non-standard format.
Skipping ISSU Software Compatibility checks.
WARNING:
WARNING:
WARNING: ISSU between engineering builds with release strings in non-standard format.
Skipping ISSU Software Compatibility checks.
WARNING:
WARNING:
WARNING: ISSU between engineering builds with release strings in non-standard format.
Skipping ISSU Software Compatibility checks.
WARNING:
WARNING:
WARNING: ISSU between engineering builds with release strings in non-standard format.
Skipping ISSU Software Compatibility checks.
WARNING:
Verifying image type compatibility
Checking IPC compatibility for candidate software
Checking candidate package set infrastructure compatibility
Checking infrastructure compatibility with running software
Checking infrastructure compatibility with running software ... skipped
Checking package specific compatibility
Finished ISSU compatibility verification
--- Starting list of software package changes ---
Old files list:
  Removed asr1002x-espbase.BLD_V162_1_THROTTLE_LATEST_20160311_012910_V16_2_0_318.SSA.pkg
 Removed asr1002x-rpbase.BLD_V162_1_THROTTLE_LATEST_20160311_012910_V16_2_0_318.SSA.pkg
 Removed asr1002x-rpboot.BLD_V162_1_THROTTLE_LATEST_20160311_012910_V16_2_0_318.SSA.pkg
 Removed asr1002x-sipbase.BLD_V162_1_THROTTLE_LATEST_20160311_012910_V16_2_0_318.SSA.pkg
 Removed asr1002x-sipspa.BLD_V162_1_THROTTLE_LATEST_20160311_012910_V16_2_0_318.SSA.pkg
New files list:
 Added asr1002x-espbase.BLD_V162_1_THROTTLE_LATEST_20160311_012910_V16_2_0_318_2.SSA.pkg
 Added asr1002x-rpbase.BLD_V162_1_THROTTLE_LATEST_20160311_012910_V16_2_0_318_2.SSA.pkg
 Added asr1002x-rpboot.BLD_V162_1_THROTTLE_LATEST_20160311_012910_V16_2_0_318_2.SSA.pkg
 Added asr1002x-sipbase.BLD_V162_1_THROTTLE_LATEST_20160311_012910_V16_2_0_318_2.SSA.pkg
  Added asr1002x-sipspa.BLD V162 \overline{1} THROTTLE LATEST 20160311 012910 V16 2 0 318 2.SSA.pkg
Finished list of software package changes
--- Starting commit of software changes ---
Updating provisioning rollback files
Creating pending provisioning file
Committing provisioning file
Finished commit of software changes
SUCCESS: Software provisioned. New software will load on reboot.
```
## **Using Subpackages for SoftwareUpgrade on a CiscoASR 1002 Router or Cisco ASR 1004 Router (software upgrade Command Set)**

This section provides instructions on using software upgrade for Cisco ASR 1002 or 1004 Router running subpackages. Cisco ASR 1002 Router is not supported on Polaris 16.x.x release.

These instructions assume two IOS processes are active on the RP and that the router is already running using subpackages.

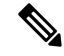

**Note** Step 17, 18, and 19 does not have to be performed immediately, and can be done at a convenient time.

## **SUMMARY STEPS**

- **1. show version**
- **2. redundancy**
- **3. mkdir** *URL-to-directory-name*
- **4. ip tftp** *source-interface gigabitethernet port*
- **5. copy tftp:** *URL-to-target-location*
- **6. request platform software package expand file** *URL-to-consolidated-package*
- **7. dir** *target-URL*
- **8. copy** *file-system***:asr1000rp2-espbase.***version*.**pkg** *URL-to-directory-of-sub-packages-active-RP*
- **9. issu loadversion rp 0 file***file-system***:asr1000rp2-{rpaccess,rpios,rpcontrol}\****version-string***\*.pkg bay***standby-bay***force**
- **10. issu commitversion**
- **11. redundancy force-switchover**
- **12. show platform**
- **13. issu loadversion rp 0 file***file-system***:asr1000rp2-{rpaccess,rpios,rpcontrol}\****version-string***\*.pkg bay***standby-bay***force**
- **14. issu commitversion**
- **15. issuloadversionrp0 file** *file-system***:asr1000rp2-{sipbase,sipspa}\****version***\*.pkg slot** *SIP-slot-number* **force**
- **16. issuloadversionrp0 file** *file-system***:asr1000rp2-{elcbase,elcspa}\****version***\*.pkg slot** *SIP-slot-number* **force**
- **17. issu loadversion rp 0 file** *file-system***:asr1000rp2-esp\****version***\*.pkg force**
- **18. issu loadversion rp 0 file***file-system***:asr1000rp\****version***\*.pkg**
- **19. show version installed**
- **20. reload**
- **21. request platform software package clean**

### **DETAILED STEPS**

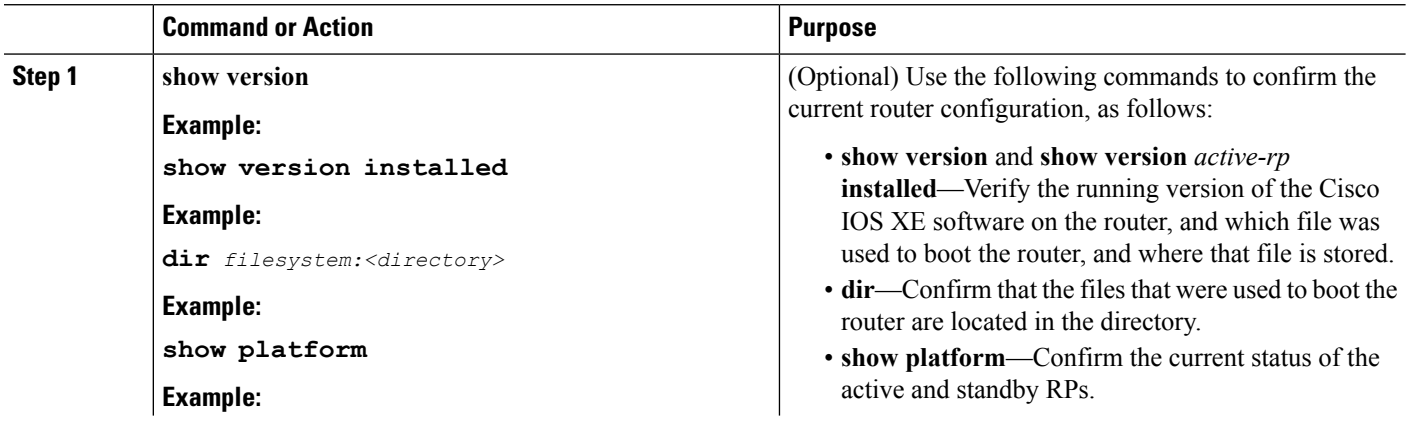

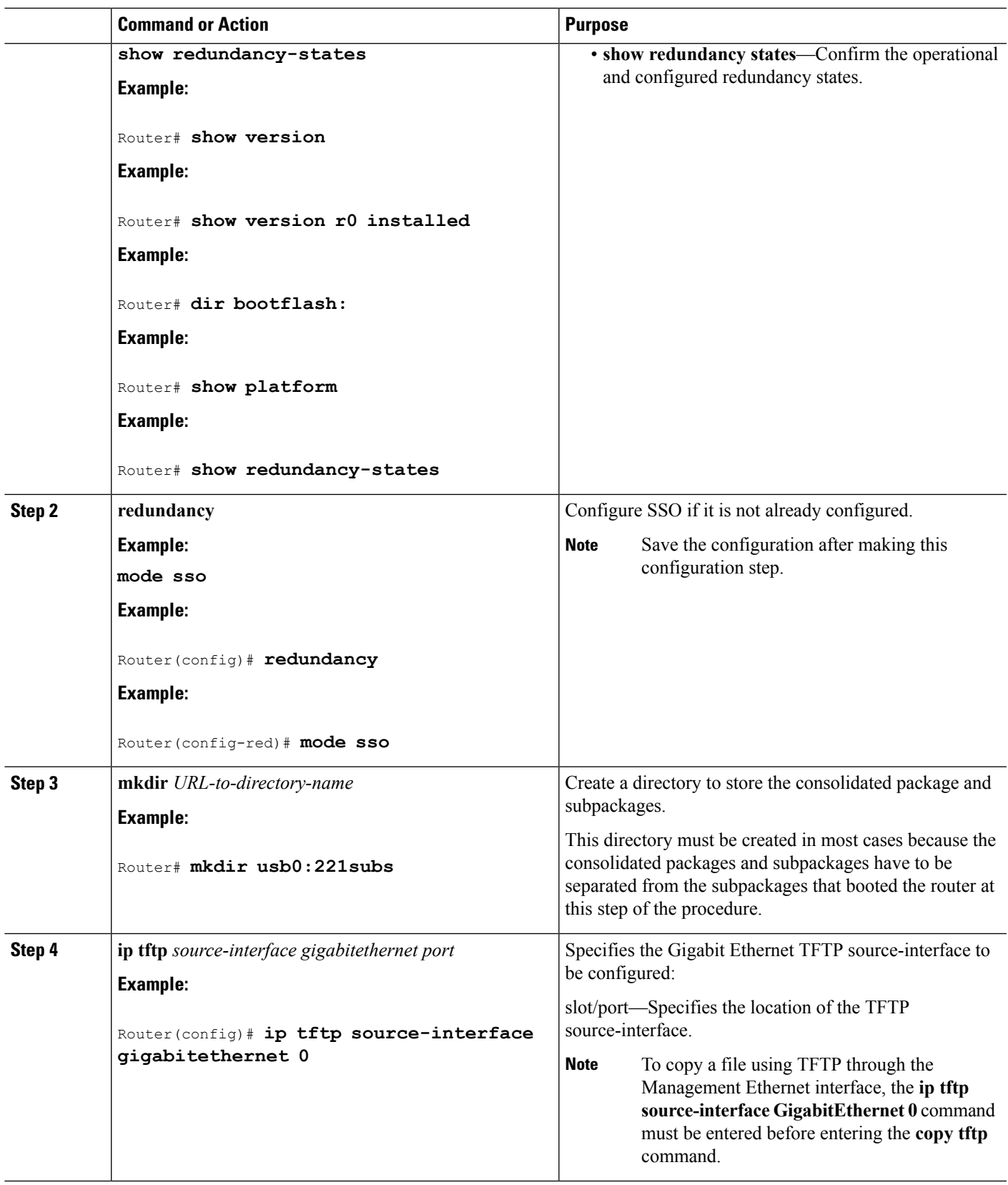

 $\mathbf l$ 

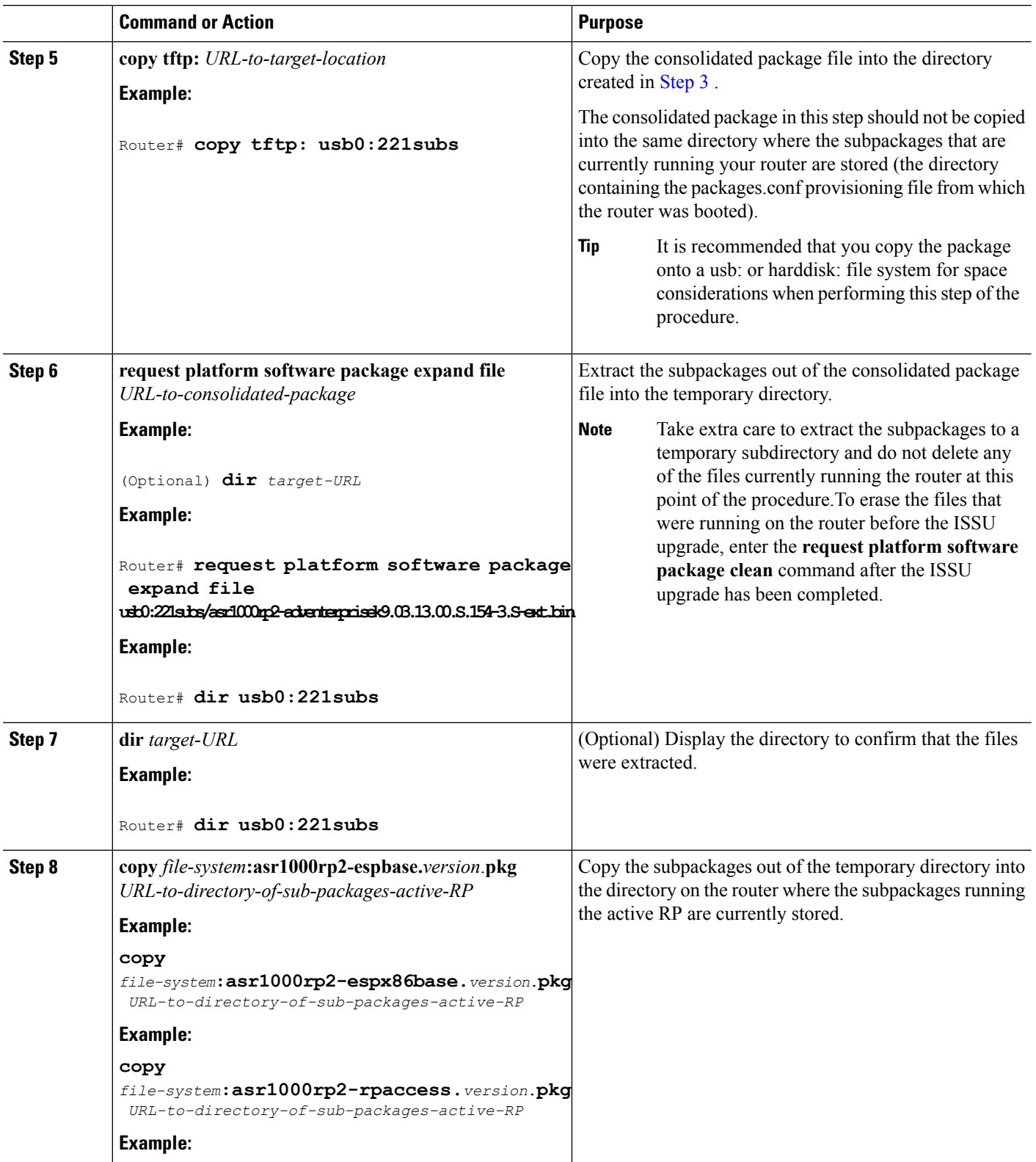

 $\mathbf I$ 

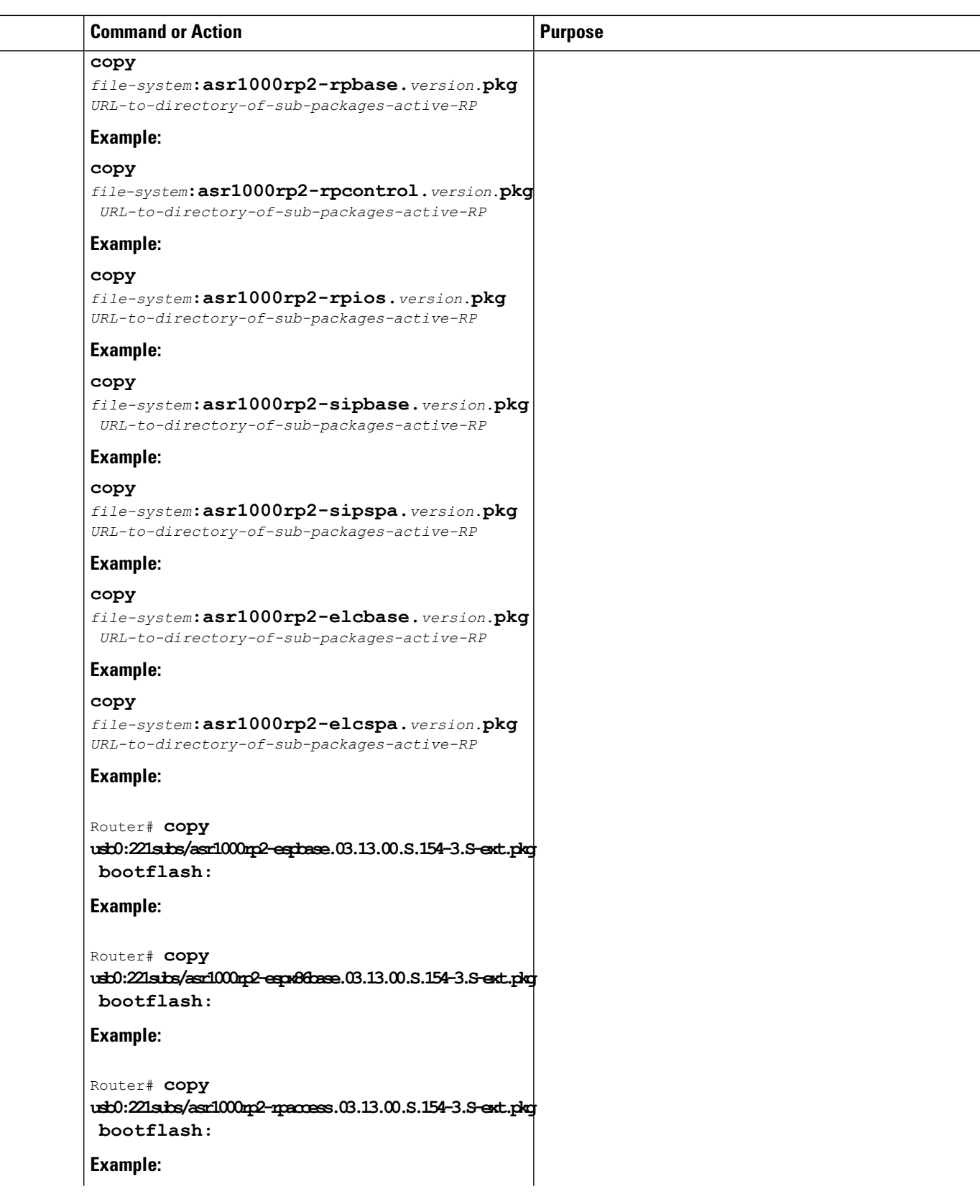

 $\mathbf l$ 

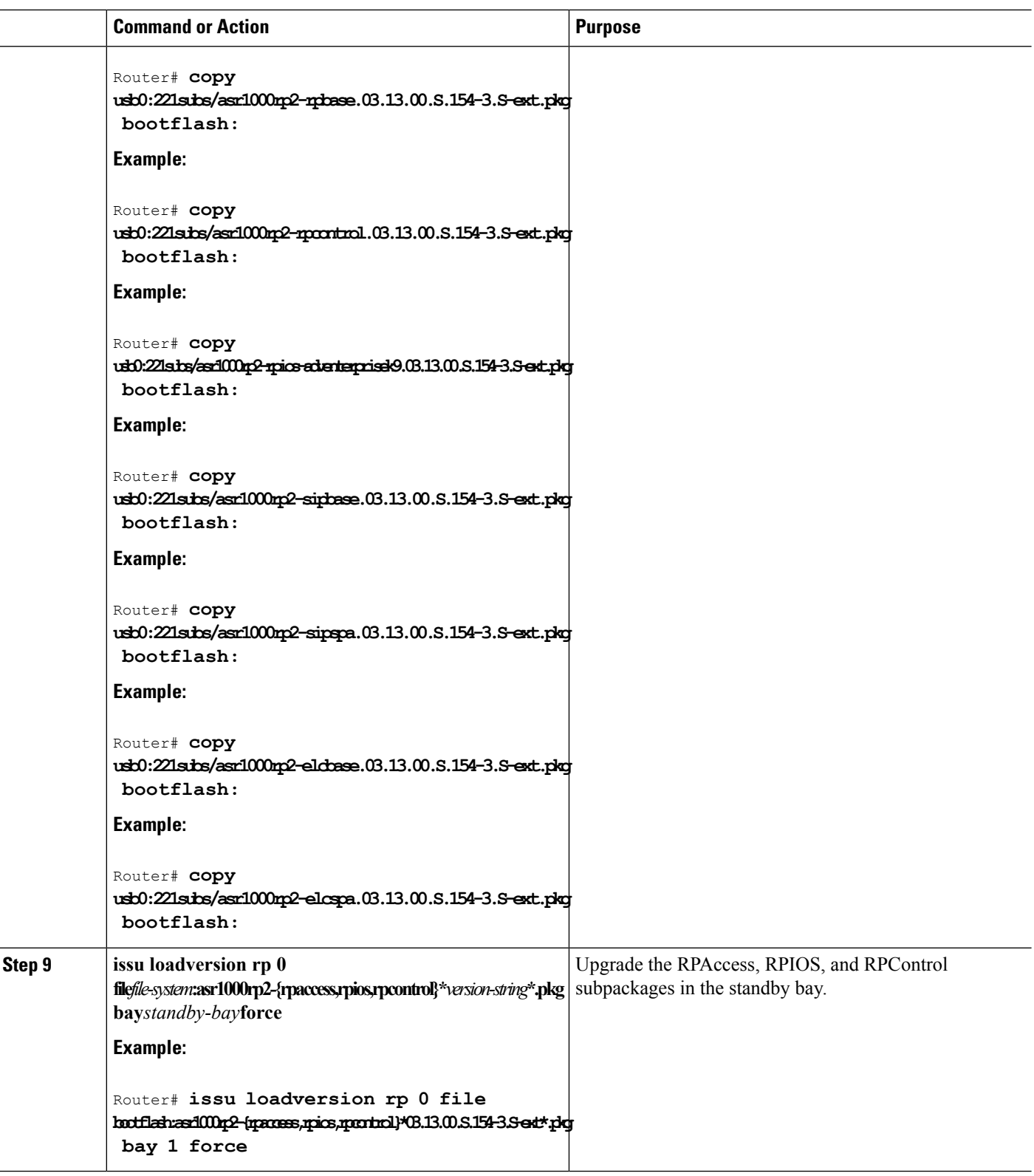

 $\mathbf I$ 

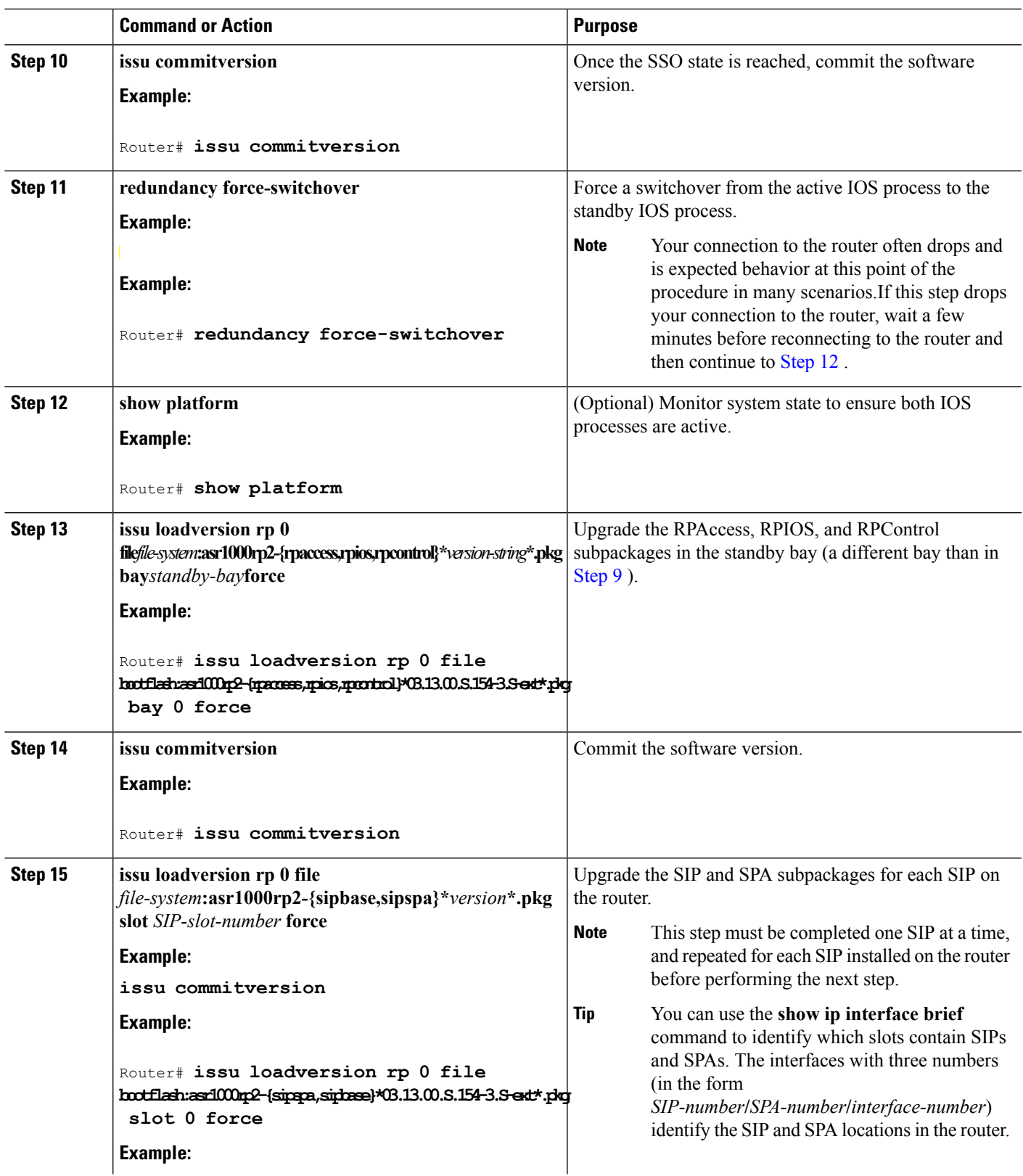

 $\mathbf{l}$ 

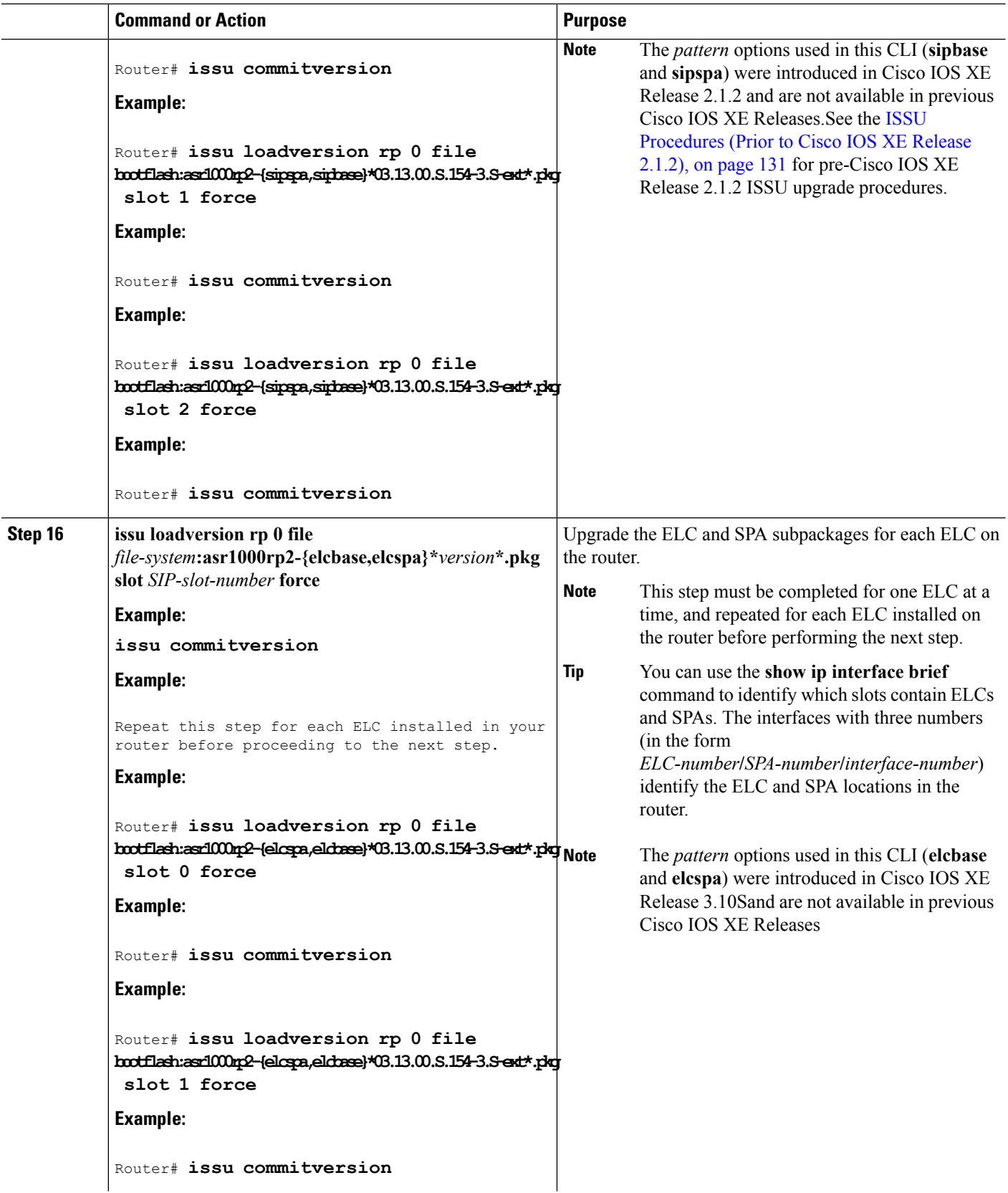

 $\mathbf I$
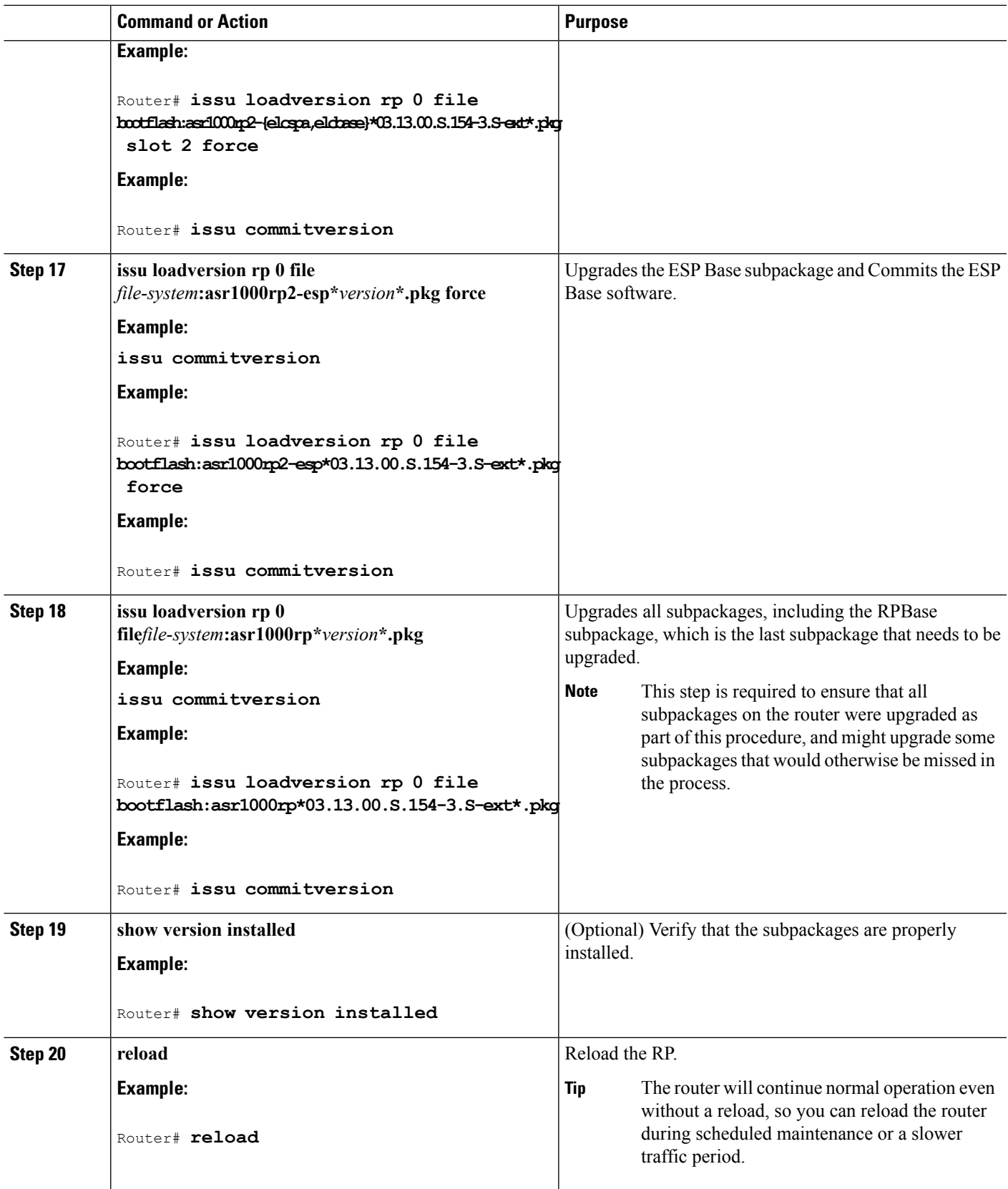

I

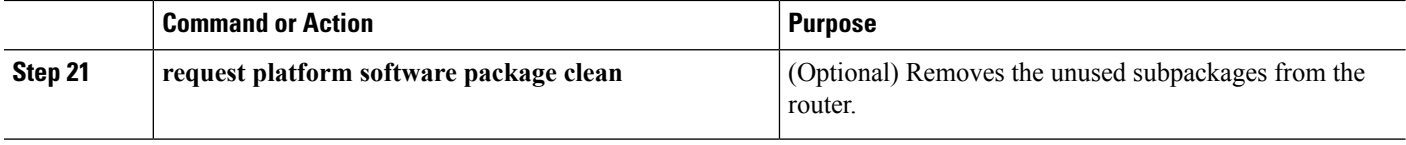

## **Examples**

The following example showsthe software upgrade for Cisco ASR 1002 or 1004 Router running sub-packages:

```
Router# show version
Cisco IOS Software, IOS-XE Software (X86 64 LINUX IOSD-ADVENTERPRISEK9-M), Version 15.3(2)S,
RELEASE SOFTWARE (fc1)
<output removed for brevity>
System image file is "bootflash:Active_Dir/packages.conf"
<output removed for brevity>
Router# show platform
Chassis type: ASR1004
Slot Type State Insert time (ago)
--------- ------------------- --------------------- -----------------
0 ASR1000-2T+20X1GE ok 00:04:19
0/0 BUILT-IN-2T+20X1GE ok 00:02:36
1 ASR1000-SIP10 ok 00:04:19
1/0 SPA-2X1GE-V2 ok 00:03:07
1/1 SPA-10X1GE-V2 ok 00:03:00
R0 ASR1000-RP2 ok 00:04:19
R0/0 ok, active 00:04:19
R0/1 ok, standby 00:02:41
F0 ASR1000-ESP40 ok, active 00:04:19<br>P0 ASR1004-PWR-AC ok 00:03:28
P0 ASR1004-PWR-AC ok
P1 ASR1004-PWR-AC ps, fail 00:03:28
Slot CPLD Version Firmware Version
--------- ------------------- ---------------------------------------
0 00200800 15.2(1r)S<br>1 07091401 15.3(3r)S
                         15.3(3r)SR0 08103002 15.3(3r)S
F0 1003190E 15.3(3r)S
Router# show version installed
Package: Provisioning File, version: n/a, status: active
 File: bootflash: Active Dir/packages.conf, on: RP0
 Built: n/a, by: n/a
 File SHA1 checksum: a624f70f68c60292f4482433f43afd92487a55c4
Package: rpbase, version: 03.12.01.S.154-2.S,
status: active
File: bootflash:Active Dir/asr1000rp2-rpbase.03.12.01.S.154-2.S.pkg,
on: RP0 Built: 2013-03-25 18.48, by: mcpre
File SHA1 checksum: 3a9675142898cfac350d4e42f0e37bd9f4e48538
Package: rpcontrol, version: 03.12.01.S.154-2.S,
status: active
File: bootflash:Active Dir/asr1000rp2-rpcontrol.03.12.01.S.154-2.S.pkg,
on: RP0/0 Built: 2013-03-25 18.48, by: mcpre
File SHA1 checksum: 87b11f863f67fdf2610ee0769b929baab4c3efad
<output removed for brevity>
Router#show redundancy states
my state = 13 -ACTIVE
peer state = 8 -STANDBY HOT
Mode = Duplex
```

```
Unit = Primary
Unit TD = 48Redundancy Mode (Operational) = sso
Redundancy Mode (Configured) = sso
Redundancy State = sso
Maintenance Mode = Disabled
Manual Swact = enabled
Communications = Up
client count = 107
client_notification_TMR = 30000 milliseconds
RF debug mask = 0x0Router# mkdir bootflash:harddisk:Target_Subs
Create directory filename [Target_Subs]?
Created dir harddisk:/Target_SubsRouter
Router(config)# ip tftp source-interface gigabitethernet 0
Router# copy tftp: harddisk:Target_Subs
Address or name of remote host []? 202.153.144.25
Source filename []? /auto/tftp-srg-india/asr1000rp2-adventerprisek9.03.13.00.S.154-3.S-ext.bin
destination filename [/Target_Subs/asr1000rp2-adventerprisek9.03.13.00.S.154-3.S-ext.bin]?
accessing
tftp://202.153.144.25//auto/tftp-srg-india/asr1000rp2-adventerprisek9.03.13.00.S.154-3.S-ext.bin...
loading /auto/tftp-srg-india/asr1000rp2-adventerprisek9.03.13.00.S.154-3.S-ext.bin from
202.153.144.25 (via GigabitEthernet0): !!!!!!!
[OK - 569597380 bytes]
569597380 bytes copied in 101.618 secs
(5605280 bytes/sec)
Router# request platform software package expand file
harddisk:/Target_Subs/asr1000rp2-adventerprisek9.03.13.00.S.154-3.S-ext.bin
Verifying parameters
Validating package type
Copying package files
SUCCESS: Finished expanding all-in-one software package.
Router# dir harddisk:Target_Subs
Directory of harddisk:/Target_Subs/
9666562 -rw- 569597380 Aug 3 2013 13:25:06 +05:30
asr1000rp2-adventerprisek9.03.13.00.S.154-3.S-ext.bin
666566 -rw- 37557200 Aug 3 2013 13:27:06 +05:30
asr1000rp2-elcbase.03.13.00.S.154-3.S-ext.pkg
666567 -rw- 51194832 Aug 3 2013 13:27:07 +05:30
asr1000rp2-elcspa.03.13.00.S.154-3.S-ext.pkg
666568 -rw- 80657364 Aug 3 2013 13:27:07 +05:30
asr1000rp2-espbase.03.13.00.S.154-3.S-ext.pkg
666569 -rw- 95446456 Aug 3 2013 13:27:08 +05:30
asr1000rp2-espx86base.03.13.00.S.154-3.S-ext.pkg
666564 -rw- 95449381 Aug 3 2013 13:27:06 +05:30
asr1000rp2-packages-adventerprisek9.03.13.00.S.154-3.S-ext.conf
666570 -rw- 23350232 Aug 3 2013 13:27:08 +05:30
asr1000rp2-rpaccess.03.13.00.S.154-3.S-ext.pkg
666571 -rw- 37694900 Aug 3 2013 13:27:08 +05:30
asr1000rp2-rpbase.03.13.00.S.154-3.S-ext.pkg
666572 -rw- 45536216 Aug 3 2013 13:27:08 +05:30
asr1000rp2-rpcontrol.03.13.00.S.154-3.S-ext.pkg
666573 -rw- 118754284 Aug 3 2013 13:27:08 +05:30
asr1000rp2-rpios-adventerprisek9.03.13.00.S.154-3.S-ext.pkg
666574 -rw- 38380500 Aug 3 2013 13:27:08 +05:30
asr1000rp2-sipbase.03.13.00.S.154-3.S-ext.pkg
666575 -rw- 61760468 Aug 3 2013 13:27:08 +05:30
asr1000rp2-sipspa.03.13.00.S.154-3.S-ext.pkg
666565 -rw- 10165 Aug 3 2013 13:27:08 +05:30 packages.conf
78704144384 bytes total (47541493760 bytes free)
Router# copy harddisk:Target_Subs/asr1000rp2-espbase.03.13.00.S.154-3.S-ext.pkg bootflash:
Active_Dir/
Destination filename [Active Dir/asr1000rp2-espbase.03.13.00.S.154-3.S-ext.pkg]?
copy in
```
progress...CCCCC 80657364 bytes copied in 12.085 secs (6674172 bytes/sec) Router# copy harddisk:T**arget\_Subs/asr1000rp2-espx86base.03.13.00.S.154-3.S-ext.pkg bootflash:** Active Dir/Destination filename [Active Dir/asr1000rp2-espx86base.03.13.00.S.154-3.S-ext.pkg]? Copy in progress...CCCCC 95446456 bytes copied in 14.687 secs (6498703 bytes/sec) Router# **copy harddisk:Target\_Subs/asr1000rp2-rpaccess.03.13.00.S.154-3.S-ext.pkg bootflash:** Active\_Dir/Destination filename [Active\_Dir/asr1000rp2-rpaccess.03.13.00.S.154-3.S-ext.pkg]? copy in progress...CCCCCC 23350232 bytes copied in 4.047 secs (5769763 bytes/sec) Router# **copy harddisk:Target\_Subs/asr1000rp2-rpbase.03.13.00.S.154-3.S-ext.pkg bootflash:** Active\_Dir/Destination filename [Active\_Dir/asr1000rp2-rpbase.03.13.00.S.154-3.S-ext.pkg]? copy in progress...CCCC 37694900 bytes copied in 5.978 secs (6305604 bytes/sec) Router# **copy harddisk:Target\_Subs/asr1000rp2-rpcontrol.03.13.00.S.154-3.S-ext.pkg bootflash:** Active\_Dir/Destination filename [Active\_Dir/asr1000rp2-rpcontrol.03.13.00.S.154-3.S-ext.pkg]? copy in progress...CCCCC 45536216 bytes copied in 5.970 secs (7627507 bytes/sec) Router# **copy harddisk:Target\_Subs/asr1000rp2-rpios-adventerprisek9.03.13.00.S.154-3.S-ext.pkg bootflash:** [Active\_Dir/asr1000rp2-rpios-adventerprisek9.03.13.00.S.154-3.S-ext.pkg]? copy in progress...CCCC 118754284 bytes copied in 18.501 secs (6418804 bytes/sec) Router# **copy harddisk:Target\_Subs/asr1000rp2-sipbase.03.13.00.S.154-3.S-ext.pkg bootflash:** Active\_Dir/Destination filename [Active\_Dir/asr1000rp2-sipbase.03.13.00.S.154-3.S-ext.pkg]? copy in progress...CCCCCC38380500 bytes copied in 4.951 secs (7752070 bytes/sec) Router# **copy harddisk:Target\_Subs/asr1000rp2-sipspa.03.13.00.S.154-3.S-ext.pkg bootflash:** Active\_Dir/Destination filename [Active\_Dir/asr1000rp2-sipspa.03.13.00.S.154-3.S-ext.pkg]? copy in progress...CCCCCC61760468 bytes copied in 8.615 secs (7168946 bytes/sec) Router# **copy harddisk:Target\_Subs/asr1000rp2-elcbase.03.13.00.S.154-3.S-ext.pkg bootflash:** Active\_Dir/Destination filename [Active\_Dir/asr1000rp2-elcbase.03.13.00.S.154-3.S-ext.pkg]? copy in progress...CCCCCC37557200 bytes copied in 5.255 secs (7146946 bytes/sec) Router# **copy harddisk:Target\_Subs/asr1000rp2-elcspa.03.13.00.S.154-3.S-ext.pkg bootflash:** Active\_Dir/Destination filename [Active\_Dir/asr1000rp2-elcspa.03.13.00.S.154-3.S-ext.pkg]? copy in progress...CCCCCCCCC 51194832 bytes copied in 7.677 secs (6668599 bytes/sec)2 Router#**issu loadversion rp 0 file bootflash:Active\_Dir/asr1000rp2-{rpaccess,rpios,rpcontrol}\*03.13.00.S.154-3.S-ext\*.pkg bay 1 force** ---- Starting local lock acquisition on R0---- Finished local lock acquisition on R0 ---Starting file path checking--- Finished file path checking ---Starting image file verification----- Checking image file names Locating image files and validating name syntax Found asr1000rp2-rpaccess.03.13.00.S.154-3.S-ext.pkg Found asr1000rp2-rpios-adventerprisek9.03.13.00.S.154-3.S-ext.pkg Found asr1000rp2-rpcontrol.03.13.00.S.154-3.S-ext.pkg Verifying image file locations Inspecting image file types Processing image file constraints Creating candidate provisioning file Finished image file verification

```
--- Starting candidate package set construction ---
Verifying existing software set
Processing candidate provisioning file
Constructing working set for candidate package set
Constructing working set for running package set
Checking command output
Constructing merge of running and candidate packages
Checking if resulting candidate package set would be complete
Finished candidate package set construction
--- Starting compatibility testing ---
Determining whether candidate package set is compatible
WARNING:Candidate software combination not found in compatibility database
WARNING:Determining whether installation is valid
Creating matrix file by locate latest matrix file /tmp/issu/provision/s
WARNING: Candidate software combination not found in compatibility database
WARNING: Candidate software combination not found in compatibility database
WARNING:Software sets are identified as compatible
Verifying image type compatibility
Checking IPC compatibility with running software
Checking candidate package set infrastructure compatibility
Checking infrastructure compatibility with running software
Checking package specific compatibility
Finished compatibility testing
--- Starting impact testing ---
Checking operational impact of change
WARNING: Connection may be lost during installation of IOS package
Finished impact testing
 --- Starting list of software package changes ---
No old package files removed
New files list:
  Added asr1000rp2-rpaccess.03.13.00.S.154-3.S-ext.pkg
 Added asr1000rp2-rpcontrol.03.13.00.S.154-3.S-ext.pkg
  Added asr1000rp2-rpios-adventerprisek9.03.13.00.S.154-3.S-ext.pkg
Finished list of software package changes
--- Starting commit of software changes ---
Updating provisioning rollback files
Creating pending provisioning file
Committing provisioning file
Finished commit of software changes
--- Starting analysis of software changes ---
Finished analysis of software changes
--- Starting update running software ---
Blocking peer synchronization of operating information
Creating the command set placeholder directory
 Finding latest command set
Finding latest command shortlist lookup file
Finding latest command shortlist file
Assembling CLI output libraries
Assembling CLI input libraries
 Assembling Dynamic configuration files
Applying interim IPC and database definitions
 Replacing running software
 Replacing CLI software
Restarting software
Restarting IOS PID: 21552, in slot/bay 0/1
 Applying final IPC and database definitions
 Generating software version information
Notifying running software of updates
Unblocking peer synchronization of operating information
 Unmounting old packages
 Cleaning temporary installation files
Finished update running software.
SUCCESS: Finished installing software.
Router#issu commitversion
```
-- Starting local lock acquisition on R0---- Finished local lock acquisition on R0 -- Starting installation changes --- Cancelling rollback timer Finished installation changes SUCCESS: Installation changes committed Router#**redundancy force-switchover** Proceed with switchover to standby RP? [confirm] Manual Swact = enabled %IOSXE INFRA-6-CONSOLE ACTIVE: R0/1 console active. Press RETURN to get started![OK] \*Aug 3 13:43:52.101 IST: %CMANRP-6-CMHASTATUS: RP switchover, received chassis event to become active \*Aug 3 13:43:52.193 IST: %REDUNDANCY-3-SWITCHOVER: RP switchover (PEER\_NOT\_PRESENT) \*Aug 3 13:43:52.194 IST: %REDUNDANCY-3-SWITCHOVER: RP switchover (PEER\_DOWN) \*Aug 3 13:43:52.194 IST: %REDUNDANCY-3-SWITCHOVER: RP switchover (PEER\_REDUNDANCY\_STATE\_CHANGE) \*Aug 3 13:43:51.231 IST: %RF-5-RF\_RELOAD: Self reload. Reason: redundancy force-switchover \*Aug 3 13:43:51.461 IST: %SYS-5-SWITCHOVER: Switchover requested by red\_switchover\_process. Reason: redundancy force-switchover. \*Aug 3 13:43:52.198 IST: %PLATFORM-6-HASTATUS: RP switchover, sent message became active. IOS is ready to switch to primary after chassis confirmation \*Aug 3 13:43:52.200 IST: %CMANRP-6-CMHASTATUS: RP switchover, received chassis event became active \*Aug 3 13:43:52.449 IST: \*PLATFORM-6-HASTATUS DETAIL: RP switchover, received chassis event became active. Switch to primary (count 1) \*Aug 3 13:43:52.733 IST: %LINEPROTO-5-UPDOWN: Line protocol on Interface GigabitEthernet0, changed state to down \*Aug 3 13:43:53.098 IST: % Redundancy mode change to SSO \*Aug 3 13:43:53.126 IST: %LINK-3-UPDOWN: Interface Lsmpi0, changed state to up \*Aug 3 13:43:53.127 IST: %LINK-3-UPDOWN: Interface EOBC0, changed state to up \*Aug 3 13:43:53.127 IST: %LINK-3-UPDOWN: Interface LIIN0, changed state to up \*Aug 3 13:43:54.127 IST: %LINEPROTO-5-UPDOWN: Line protocol on Interface Lsmpi0, changed state to up \*Aug 3 13:43:54.127 IST: %LINEPROTO-5-UPDOWN: Line protocol on Interface EOBC0, changed state to up \*Aug 3 13:43:54.127 IST: %LINEPROTO-5-UPDOWN: Line protocol on Interface LIIN0, changed state to up \*Aug 3 13:43:55.117 IST: %LINK-3-UPDOWN: Interface Null0, changed state to up \*Aug 3 13:43:55.117 IST: %LINK-3-UPDOWN: Interface GigabitEthernet0/0/8, changed state to up \*Aug 3 13:43:55.117 IST: %LINK-3-UPDOWN: Interface GigabitEthernet0/0/10, changed state to up \*Aug 3 13:43:55.117 IST: %LINK-3-UPDOWN: Interface GigabitEthernet1/0/0, changed state to up \*Aug 3 13:43:55.119 IST: %LINK-3-UPDOWN: Interface GigabitEthernet1/0/1, changed state to up \*Aug 3 13:43:55.119 IST: %LINK-3-UPDOWN: Interface GigabitEthernet1/1/0, changed state to up \*Aug 3 13:43:55.119 IST: %LINK-3-UPDOWN: Interface GigabitEthernet1/1/1, changed state to up \*Aug 3 13:43:55.119 IST: %LINK-3-UPDOWN: Interface GigabitEthernet1/1/3, changed state to up \*Aug 3 13:43:55.119 IST: %LINK-3-UPDOWN: Interface GigabitEthernet1/1/5, changed state to up \*Aug 3 13:43:55.124 IST: %LINK-5-CHANGED: Interface GigabitEthernet0/0/0, changed state to administratively down \*Aug 3 13:43:55.124 IST: %LINK-5-CHANGED: Interface GigabitEthernet0/0/1, changed state to administratively down \*Aug 3 13:43:55.124 IST: %LINK-5-CHANGED: Interface GigabitEthernet0/0/2, changed state to administratively down \*Aug 3 13:43:55.124 IST: %LINK-5-CHANGED: Interface GigabitEthernet0/0/3, changed state to administratively down \*Aug 3 13:43:55.124 IST: %LINK-5-CHANGED: Interface GigabitEthernet0/0/4, changed state

```
to administratively down
*Aug 3 13:43:55.124 IST: %LINK-5-CHANGED: Interface GigabitEthernet0/0/5, changed state
to administratively down
*Aug 3 13:43:55.124 IST: %LINK-5-CHANGED: Interface GigabitEthernet0/0/6, changed state
to administratively down
*Aug 3 13:43:55.124 IST: %LINK-5-CHANGED: Interface GigabitEthernet0/0/7, changed state
to administratively down
*Aug 3 13:43:55.124 IST: %LINK-5-CHANGED: Interface GigabitEthernet0/0/9, changed state
to administratively down
*Aug 3 13:43:55.124 IST: %LINK-5-CHANGED: Interface GigabitEthernet0/0/11, changed state
to administratively down
*Aug 3 13:43:56.118 IST: %LINEPROTO-5-UPDOWN: Line protocol on Interface Null0, changed
state to up
*Aug 3 13:43:56.118 IST: %LINEPROTO-5-UPDOWN: Line protocol on Interface
GigabitEthernet0/0/8, changed state to up
*Aug 3 13:43:56.118 IST: %LINEPROTO-5-UPDOWN: Line protocol on Interface
GigabitEthernet0/0/10, changed state to up
*Aug 3 13:43:56.118 IST: %LINEPROTO-5-UPDOWN: Line protocol on Interface
TenGigabitEthernet0/0/20, changed state to down
*Aug 3 13:43:56.118 IST: %LINEPROTO-5-UPDOWN: Line protocol on Interface
TenGigabitEthernet0/0/21, hanged state to down
*Aug 3 13:43:56.118 IST: %LINEPROTO-5-UPDOWN: Line protocol on Interface
GigabitEthernet1/0/0, changed state to up
*Aug 3 13:43:56.120 IST: %LINEPROTO-5-UPDOWN: Line protocol on Interface
GigabitEthernet1/0/1, changed state to up
*Aug 3 13:43:56.120 IST: %LINEPROTO-5-UPDOWN: Line protocol on Interface
GigabitEthernet1/1/0, changed state to up
*Aug 3 13:43:56.120 IST: %LINEPROTO-5-UPDOWN: Line protocol on Interface
GigabitEthernet1/1/1, changed state to up
*Aug 3 13:43:56.120 IST: %LINEPROTO-5-UPDOWN: Line protocol on Interface
GigabitEthernet1/1/3, changed state to up
*Aug 3 13:44:05.127 IST: %LINK-3-UPDOWN: Interface GigabitEthernet0, changed state to up
*Aug 3 13:44:06.127 IST: %LINEPROTO-5-UPDOWN: Line protocol on Interface GigabitEthernet0,
 changed state to up
*Aug 3 13:44:32.069 IST: %REDUNDANCY-5-PEER_MONITOR_EVENT: Active detected a standby
insertion (raw-event=PEER_FOUND(4))
*Aug 3 13:44:32.070 IST: %REDUNDANCY-5-PEER_MONITOR_EVENT: Active detected a standby
insertion (raw-event=PEER_REDUNDANCY_STATE_CHANGE(5))
*Aug 3 13:44:34.969 IST: %REDUNDANCY-3-IPC: IOS versions do not match.
*Aug 3 13:45:40.946 IST: %RF-5-RF_TERMINAL_STATE: Terminal state reached for (SSO)
Router# issu loadversion rp 0 file
bootflash:Active_Dir/asr1000rp2-{rpaccess,rpios,rpcontrol}*03.13.00.S.154-3.S-ext*.pkg bay
 0 force
--- Starting local lock acquisition on R0 ---
Finished local lock acquisition on R0
--- Starting file path checking --
Finished file path checking
---Starting image file verification---
Checking image file names
Locating image files and validating name syntax
 Found asr1000rp2-rpaccess.03.13.00.S.154-3.S-ext.pkg
 Found asr1000rp2-rpios-adventerprisek9.03.13.00.S.154-3.S-ext.pkg
Found asr1000rp2-rpcontrol.03.13.00.S.154-3.S-ext.pkg
Verifying image file locations
Inspecting image file types
Processing image file constraints
Creating candidate provisioning file
Finished image file verification
--- Starting candidate package set construction ---
Verifying existing software set
Processing candidate provisioning file
Constructing working set for candidate package set
Constructing working set for running package set
Checking command outpu
```

```
Constructing merge of running and candidate packages
Checking if resulting candidate package set would be complete
Finished candidate package set construction
--- Starting compatibility testing ---
Determining whether candidate package set is compatible
WARNING: Candidate software combination not found in compatibility database
WARNING:Determining whether installation is valid
Creating matrix file by locate latest matrix file/tmp/issu/provision/sw
Software sets are identified as compatible
Verifying image type compatibility
Checking IPC compatibility with running software
Checking candidate package set infrastructure compatibility
Checking infrastructure compatibility with running software
Checking package specific compatibility
Finished compatibility testing
--- Starting impact testing ---
Checking operational impact of change
WARNING: Connection may be lost during installation of IOS package
Finished impact testing
--- Starting list of software package changes ---
Old files list:
  Removed asr1000rp2-rpaccess.03.12.01.S.154-2.S.pkg
 Removed asr1000rp2-rpcontrol.03.12.01.S.154-2.S.pkg
 Removed asr1000rp2-rpios-adventerprisek9.03.12.01.S.154-2.S.pkg
No new package files added
 Finished list of software package changes
 -- Starting commit of software changes -
Updating provisioning rollback files
Creating pending provisioning file
Committing provisioning file
Finished commit of software changes
--- Starting analysis of software changes ---
Finished analysis of software changes
Starting update running software
Blocking peer synchronization of operating information
Creating the command set placeholder directory
Finding latest command set
Finding latest command shortlist lookup file
Finding latest command shortlist file
Assembling CLI output libraries
Assembling CLI input libraries
Assembling Dynamic configuration files
Applying interim IPC and database definitions
Replacing running software
Replacing CLI software
 Restarting software
 Restarting IOS PID: 25452, in slot/bay 0/0
*Aug 3 13:48:07.051 IST:
%REDUNDANCY-3-STANDBY_LOST: Standby processor fault (PEER_NOT_PRESENT)
*Aug 3 13:48:07.052 IST: %REDUNDANCY-3-STANDBY_LOST: Standby processor fault (PEER_DOWN)
*Aug 3 13:48:07.052 IST: %REDUNDANCY-3-STANDBY_LOST: Standby processor fault
(PEER_REDUNDANCY_STATE_CHANGE)
*Aug 3 13:48:09.683 IST: %RF-5-RF RELOAD: Peer reload.
Reason: EHSA standby down
*Aug 3 13:48:09.692 IST: % Redundancy mode change to SSO
*Aug 3 13:48:49.450 IST: %REDUNDANCY-5-PEER MONITOR EVENT: Active detected a standby
insertion (raw-event=PEER_FOUND(4))
*Aug 3 13:48:49.451 IST: %REDUNDANCY-5-PEER MONITOR EVENT: Active detected a standby
insertion (raw-event=PEER_REDUNDANCY STATE CHANGE(5))
*Aug 3 13:48:50.035 IST:
%ISSU-3-PEER IMAGE NOT IN INCOMP LIST: Peer image (X86 64 LINUX IOSD-ADVENTERPRISEK9-M),
version (15.3(3)S) on peer uid (48) is not in the incompatible images list
*Aug 3 13:48:50.036 IST:
```

```
Examples
```

```
%ISSU-3-PEER_IMAGE_NOT_IN_INCOMP_LIST: Peer image (X86_64_LINUX_IOSD-ADVENTERPRISEK9-M),
version (15.\overline{3}(3)S) on peer uid (48) is not in the incompatible images list
Applying final IPC and database definitions
*Aug 3 13:48:53.521 IST: %DYNCMD-7-CMDSET_UNLOADED:
The Dynamic Command set from the Shell Manager has been unloaded
Generating software version information
  Notifying running software of updates
  Unblocking peer synchronization of operating information
  Unmounting old packages
  Cleaning temporary installation files
  Finished update running software
SUCCESS: Finished installing software.
Router#
*Aug 3 13:49:57.477 IST: %NBAR HA-5-NBAR INFO: NBAR sync DONE!
*Aug 3 13:49:57.893 IST: %ISSU-3-PEER_IMAGE_REM_FROM_INCOMP_LIST: Peer image
(X86_64_LINUX_IOSD-ADVENTERPRISEK9-M),
version (15.3(2)S) on peer uid (48) being removed from the incompatibility list
*Aug 3 13:49:57.893 IST: %HA_CONFIG_SYNC-6-BULK_CFGSYNC_SUCCEED: Bulk Sync succeeded
*Aug 3 13:49:57.895 IST: %RF-5-RF_TERMINAL_STATE: Terminal state reached for (SSO)
Router# issu commitversion
--- Starting local lock acquisition on R0--
Finished local lock acquisition on R0
Starting installation changes
Cancelling rollback timer
Finished installation changes
SUCCESS: Installation changes committed
Router# issu loadversion rp 0 file
bootflash:Active_Dir/asr1000rp2-{sipbase,sipspa}*03.13.00.S.154-3.S-ext*.pkg slot 1 force
--- Starting local lock acquisition on R0 --
Finished local lock acquisition on R0
--- Starting file path checking ---
Finished file path checking
--- Starting image file verification ---
Checking image file names
Locating image files and validating name syntax
  Found asr1000rp2-sipbase.03.13.00.S.154-3.S-ext.pkg
  Found asr1000rp2-sipspa.03.13.00.S.154-3.S-ext.pkg
Verifying image file locations
Inspecting image file types
Processing image file constraints
Creating candidate provisioning file
Finished image file verification
--- Starting candidate package set construction ---
Verifying existing software set
Processing candidate provisioning file
Constructing working set for candidate package set
Constructing working set for running package set
Checking command output
Constructing merge of running and candidate packages
Checking if resulting candidate package set would be complete
Finished candidate package set construction
--- Starting compatibility testing ---
Determining whether candidate package set is compatible
WARNING: Candidate software combination not found in compatibility database
WARNING:Determining whether installation is valid
Creating matrix file by locate latest matrix file /tmp/issu/provision/s
WARNING: Candidate software combination not found in compatibility database
WARNING: Candidate software combination not found in compatibility database
WARNING: Software sets are identified as compatible
Verifying image type compatibility
Checking IPC compatibility with running software
Checking candidate package set infrastructure compatibility
Checking infrastructure compatibility with running software
```
Checking package specific compatibility Finished compatibility testing --- Starting impact testing----- Checking operational impact of change Finished impact testing -- Starting list of software package changes---No old package files removed New files list: Added asr1000rp2-sipbase.03.13.00.S.154-3.S-ext.pkg Added asr1000rp2-sipspa.03.13.00.S.154-3.S-ext.pkg Finished list of software package changes --- Starting commit of software changes --- Updating provisioning rollback files Creating pending provisioning file Committing provisioning file Finished commit of software changes --- Starting analysis of software changes --- Finished analysis of software changes --- Starting update running software --- Blocking peer synchronization of operating information Creating the command set placeholder directory Finding latest command set Finding latest command shortlist lookup file Finding latest command shortlist file Assembling CLI output libraries Assembling CLI input libraries Assembling Dynamic configuration files Applying interim IPC and database definitions Replacing running software Replacing CLI software Restarting software Restarting SIP1 Applying final IPC and database definitions \*Aug 3 13:52:05.767 IST: %IOSXE\_OIR-6-OFFLINECARD: Card (cc) offline in slot 1 \*Aug 3 13:52:05.770 IST: %IOSXE\_OIR-6-REMSPA: SPA removed from subslot 1/0, interfaces disabled \*Aug 3 13:52:05.770 IST: %IOSXE\_OIR-6-REMSPA: SPA removed from subslot 1/1, interfaces disabled \*Aug 3 13:52:05.778 IST: %SPA\_OIR-6-OFFLINECARD: SPA (SPA-2X1GE-V2) offline in subslot 1/0 \*Aug 3 13:52:05.786 IST: %SPA\_OIR-6-OFFLINECARD: SPA (SPA-10X1GE-V2) offline in subslot 1/1 Generating software version information Notifying running software of updates Unblocking peer synchronization of operating information Unmounting old packages Cleaning temporary installation files Finished update running software SUCCESS: Finished installing software. Router# \*Aug 3 13:53:00.262 IST: %IOSXE\_OIR-6-ONLINECARD: Card (cc) online in slot 1 \*Aug 3 13:53:00.901 IST: %IOSXE\_OIR-6-INSSPA: SPA inserted in subslot 1/0 \*Aug 3 13:53:01.194 IST: %IOSXE\_OIR-6-INSSPA: SPA inserted in subslot 1/1 \*Aug 3 13:53:18.148 IST: %LINK-3-UPDOWN: SIP1/0: Interface EOBC1/1, changed state to up \*Aug 3 13:53:23.978 IST: %SPA\_OIR-6-ONLINECARD: SPA (SPA-2X1GE-V2) online in subslot 1/0 \*Aug 3 13:53:23.609 IST: %LINK-3-UPDOWN: SIP1/1: Interface EOBC1/1, changed state to up \*Aug 3 13:53:26.288 IST: %LINK-3-UPDOWN: Interface GigabitEthernet1/0/0, changed state to up \*Aug 3 13:53:26.471 IST: %LINK-3-UPDOWN: Interface GigabitEthernet1/0/1, changed state to up \*Aug 3 13:53:26.605 IST: %LINK-3-UPDOWN: SIP1/0: Interface GigabitEthernet1/0/0, changed state to up \*Aug 3 13:53:29.056 IST: %SPA\_OIR-6-ONLINECARD: SPA (SPA-10X1GE-V2) online in subslot 1/1 \*Aug 3 13:53:31.020 IST: %LINK-3-UPDOWN: Interface GigabitEthernet1/1/1, changed state to up

\*Aug 3 13:53:31.030 IST: %LINK-3-UPDOWN: Interface GigabitEthernet1/1/3, changed state to up \*Aug 3 13:53:31.042 IST: %LINK-3-UPDOWN: Interface GigabitEthernet1/1/4, changed state to down \*Aug 3 13:53:31.045 IST: %LINK-3-UPDOWN: Interface GigabitEthernet1/1/5, changed state to up \*Aug 3 13:53:31.046 IST: %LINK-3-UPDOWN: Interface GigabitEthernet1/1/6, changed state to down \*Aug 3 13:53:31.048 IST: %LINK-3-UPDOWN: Interface GigabitEthernet1/1/7, changed state to down \*Aug 3 13:53:31.051 IST: %LINK-3-UPDOWN: Interface GigabitEthernet1/1/8, changed state to down \*Aug 3 13:53:31.053 IST: %LINK-3-UPDOWN: Interface GigabitEthernet1/1/9, changed state to down \*Aug 3 13:53:31.312 IST: %LINK-3-UPDOWN: Interface GigabitEthernet1/1/0, changed state to up \*Aug 3 13:53:32.833 IST: %LINK-3-UPDOWN: SIP1/1: Interface GigabitEthernet1/1/0, changed state to up \*Aug 3 13:53:33.007 IST: %LINK-3-UPDOWN: SIP1/1: Interface GigabitEthernet1/1/7, changed state to down Router# **issu commitversion** --- Starting local lock acquisition on R0 --- Finished local lock acquisition on R0 Starting installation changes Cancelling rollback timer Finished installation changes SUCCESS: Installation changes committed Router# **issu loadversion rp 0 file bootflash:Active\_Dir/asr1000rp2-{elcbase,elcspa}\*03.13.00.S.154-3.S-ext\*.pkg slot 0 force** Starting local lock acquisition on R0 ---Finished local lock acquisition on R0--- Starting file path checking ---Finished file path checking--- Starting image file verification ---Checking image file names---- Locating image files and validating name syntax Found asr1000rp2-elcbase.03.13.00.S.154-3.S-ext.pkg Found asr1000rp2-elcspa.03.13.00.S.154-3.S-ext.pkg Verifying image file locations Inspecting image file types Processing image file constraints Creating candidate provisioning file Finished image file verification --- Starting candidate package set construction --- Verifying existing software set Processing candidate provisioning file Constructing working set for candidate package set Constructing working set for running package set Checking command output Constructing merge of running and candidate packages Checking if resulting candidate package set would be complete Finished candidate package set construction --- Starting compatibility testing --- Determining whether candidate package set is compatible WARNING: Candidate software combination not found in compatibility database WARNING: Determining whether installation is valid Creating matrix\_file by locate\_latest\_matrix\_file /tmp/issu/provision/s WARNING: Candidate software combination not found in compatibility database WARNING: Candidate software combination not found in compatibility database WARNING: Software sets are identified as compatible Verifying image type compatibility Checking IPC compatibility with running software Checking candidate package set infrastructure compatibility

Checking infrastructure compatibility with running software Checking package specific compatibility Finished compatibility testing --- Starting impact testing--- Checking operational impact of change Finished impact testing --- Starting list of software package changes --- No old package files removed New files list: Added asr1000rp2-elcbase.03.13.00.S.154-3.S-ext.pkg Added asr1000rp2-elcspa.03.13.00.S.154-3.S-ext.pkg Finished list of software package changes --- Starting commit of software changes --- Updating provisioning rollback files Creating pending provisioning file Committing provisioning file Finished commit of software changes --- Starting analysis of software changes --- Finished analysis of software changes --- Starting update running software --- Blocking peer synchronization of operating information Creating the command set placeholder directory Finding latest command set Finding latest command shortlist lookup file Finding latest command shortlist file Assembling CLI output libraries Assembling CLI input libraries Assembling Dynamic configuration files Applying interim IPC and database definitions Replacing running software Replacing CLI software Restarting software Applying final IPC and database definitions Generating software version information Notifying running software of updates Unblocking peer synchronization of operating information Unmounting old packages Cleaning temporary installation files Finished update running software SUCCESS: Finished installing software. Router#**issu commitversion** -- Starting local lock acquisition on R0 --- Finished local lock acquisition on R0 --- Starting installation changes --- Cancelling rollback timer Finished installation changes SUCCESS: Installation changes committed Router# **issu loadversion rp 0 file bootflash:Active\_Dir/asr1000rp2-esp\*03.13.00.S.154-3.S-ext\*.pkg force** --- Starting local lock acquisition on R0 --- Finished local lock acquisition on R0 --- Starting file path checking --Finished file path checking --- Starting image file verification --- Checking image file names Locating image files and validating name syntax Found asr1000rp2-espbase.03.13.00.S.154-3.S-ext.pkg Found asr1000rp2-espx86base.03.13.00.S.154-3.S-ext.pkg Verifying image file locations Inspecting image file types Processing image file constraints Creating candidate provisioning file Finished image file verification --- Starting candidate package set construction --

```
Verifying existing software set
Processing candidate provisioning file
Constructing working set for candidate package set
Constructing working set for running package set
Checking command output
Constructing merge of rnning and candidate packages
Checking if resulting candidate package set would be complete
Finished candidate package set construction
--- Starting compatibility testing ---
Determining whether candidate package set is compatible
WARNING: Candidate software combination not found in compatibility database
WARNING: Determining whether installation is valid
Creating matrix file by locate latest matrix file /tmp/issu/provision/s
WARNING: Candidate software combination not found in compatibility database
WARNING: Candidate software combination not found in compatibility database
WARNING: Software sets are identified as compatible
Verifying image type compatibility
Checking IPC compatibility with running software
Checking candidate package set infrastructure compatibility
Checking infrastructure compatibility with running software
Checking package specific compatibility
Finished compatibility testing
--- Starting impact testing ---
Checking operational impact of change
Finished impact testing
--- Starting list of software package changes ---
Old files list:
  Removed asr1000rp2-espbase.03.12.01.S.154-2.S.pkg
  Removed asr1000rp2- espx86base.03.12.01.S.154-2.S.pkg
New files list:
 Added asr1000rp2-espbase.03.13.00.S.154-3.S-ext.pkg
  Added asr1000rp2-espx86base.03.13.00.S.154-3.S-ext.pkg
Finished list of software package changes
--- Starting commit of software changes ---
Updating provisioning rollback files
Creating pending provisioning file
Committing provisioning file
Finished commit of software changes
Starting analysis of software changes
Finished analysis of software changes---
Starting update running software
Blocking peer synchronization of operating information
Creating the command set placeholder directory
  Finding latest command set
  Finding latest command shortlist lookup file
 Finding latest command shortlist file
 Assembling CLI output libraries
  Assembling CLI input libraries
  Assembling Dynamic configuration files
  Applying interim IPC and database definitions
  Replacing running software
  Replacing CLI software
  Restarting software
  Restarting ESP0
  Applying final IPC and database definitions
*Aug 3 14:02:51.450 IST: %IOSXE_OIR-6-OFFLINECARD: Card (fp) offline in slot F0
Generating software version information
  Notifying running software of updates
  Unblocking peer synchronization of operating information
  Unmounting old packages
  Cleaning temporary installation files
  Finished update running software
SUCCESS: Finished installing software.
Router#
```
\*Aug 3 14:04:49.802 IST: %CPPHA-7-START: F0: cpp ha: CPP 0 preparing image /tmp/sw/fp/0/0/fpx86/mount/usr/cpp/bin/qfp-ucode-esp40 \*Aug 3 14:04:50.172 IST: %CPPHA-7-START: F0: cpp ha: CPP 0 startup init image /tmp/sw/fp/0/0/fpx86/mount/usr/cpp/bin/qfp-ucode-esp40 \*Aug 3 14:04:50.746 IST: %IOSXE\_OIR-6-ONLINECARD: Card (fp) online in slot F0 \*Aug 3 14:04:55.480 IST: %CPPHA-7-START: F0: cpp ha: CPP 0 running init image /tmp/sw/fp/0/0/fpx86/mount/usr/cpp/bin/qfp-ucode-esp40 \*Aug 3 14:04:55.698 IST: %CPPHA-7-READY: F0: cpp\_ha: CPP 0 loading and initialization complete \*Aug 3 14:04:55.837 IST: %IOSXE-6-PLATFORM: F0: cpp\_cp: Process CPP\_PFILTER\_EA\_EVENT\_\_API\_CALL\_\_REGISTER Router#**issu commitversion** -- Starting local lock acquisition on R0 --- Finished local lock acquisition on R0 ---Starting installation changes --- Cancelling rollback timer Finished installation changes SUCCESS: Installation changes committed Router# **issu loadversion rp 0 file bootflash:Active\_Dir/asr1000rp\*03.13.00.S.154-3.S-ext\*.pkg** -- Starting local lock acquisition on R0 ---Finished local lock acquisition on R0 Starting file path checking Finished file path checking Starting image file verification Checking image file names Locating image files and validating name syntax Found asr1000rp2-elcbase.03.13.00.S.154-3.S-ext.pkg Found asr1000rp2-elcspa.03.13.00.S.154-3.S-ext.pkg Found asr1000rp2-espbase.03.13.00.S.154-3.S-ext.pkg Found asr1000rp2-espx86base.03.13.00.S.154-3.S-ext.pkg Found asr1000rp2-rpaccess.03.13.00.S.154-3.S-ext.pkg Found asr1000rp2-rpbase.03.13.00.S.154-3.S-ext.pkg Found asr1000rp2-rpcontrol.03.13.00.S.154-3.S-ext.pkg Found asr1000rp2-rpios-adventerprisek9.03.13.00.S.154-3.S-ext.pkg Found asr1000rp2-sipbase.03.13.00.S.154-3.S-ext.pkg Found asr1000rp2-sipspa.03.13.00.S.154-3.S-ext.pkg Verifying image file locations Inspecting image file types WARNING: In-service installation of RP Base package WARNING: requires software reboot of target RP WARNING: Automatically setting the on-reboot flag Processing image file constraints Creating candidate provisioning file Finished image file verification --- Starting candidate package set construction --- Verifying existing software set Processing candidate provisioning file Constructing working set for candidate package set Constructing working set for running package set Checking command output Constructing merge of running and candidate packages Checking if resulting candidate package set would be complete Finished candidate package set construction --- Starting compatibility testing --- Determining whether candidate package set is compatible Determining whether installation is valid Determining whether installation is valid ... skipped Verifying image type compatibility Checking IPC compatibility for candidate software Checking candidate package set infrastructure compatibility Checking infrastructure compatibility with running software Checking infrastructure compatibility with running software ... skipped Checking package specific compatibility Finished compatibility testing

```
--- Starting list of software package changes ---
Old files list:
  Removed asr1000rp2-elcbase.03.12.01.S.154-2.S.pkg
  Removed asr1000rp2-elcspa.03.12.01.S.154-2.S.pkg
  Removed asr1000rp2-rpbase.03.12.01.S.154-2.S.pkg
  Removed asr1000rp2-sipbase.03.12.01.S.154-2.S.pkg
  Removed asr1000rp2-sipspa.03.12.01.S.154-2.S.pkg
New files list:
  Added asr1000rp2-rpbase.03.13.00.S.154-3.S-ext.pkg
Finished list of software package changes
--- Starting commit of software changes ---
Updating provisioning rollback files
Creating pending provisioning file
Committing provisioning file
Finished commit of software changes
SUCCESS: Software provisioned. New software will load on reboot.
Router# show version r0 provisioned
Package: Provisioning File, version: n/a, status: active
File: bootflash: Active Dir/packages.conf,
on: RP0 Built: n/a, by:n/a
File SHA1 checksum: c79075780592aec1312725f4a2357a034fda2d3b
Package: rpbase,
version: 03.13.00.S.154-3.S-ext, status: n/a
File: bootflash:Active Dir/asr1000rp2-rpbase.03.13.00.S.154-3.S-ext.pkg,
on: RP0 Built: 2013-07-25 22.55, by: mcpre
File SHA1 checksum: 4f655c54bb95b4dfa24a0d25ebf97cf8527c69e9
Package: rpcontrol, version: 03.13.00.S.154-3.S-ext, status: n/a
File: bootflash:Active Dir/asr1000rp2-rpcontrol.03.13.00.S.154-3.S-ext.pkg,
on: RP0/0 Built: 2013-07-25 22.55, by: mcpre
 File SHA1 checksum: 8a0a45ea5c7a656c0eef6726174461584f182c78
Package: rpios-adventerprisek9,version: 03.13.00.S.154-3.S-ext, status: n/a
File: bootflash:Active Dir/asr1000rp2-rpios-adventerprisek9.03.13.00.S.154-3.S-ext.pkg, on:
RP0/0 Built: 2013-07-25_23.00, by: mcpre
File SHA1 checksum: 85e9eab826bff2194ef568a56c76453625383ad2
Package: rpaccess, version: 03.13.00.S.154-3.S-ext, status: n/a
File: bootflash:Active_Dir/asr1000rp2-rpaccess.03.13.00.S.154-3.S-ext.pkg,
on: RP0/0 Built: 2013-07-25 22.55, by: mcpre
File SHA1 checksum: a360dff0fd76a9b1ae67cda9116c97b62f25ab09
Package: rpcontrol, version: 03.13.00.S.154-3.S-ext, status: n/a
File: bootflash:Active Dir/asr1000rp2-rpcontrol.03.13.00.S.154-3.S-ext.pkg,
on: RP0/1 Built: 2013-07-25 22.55, by: mcpre
File SHA1 checksum: 8a0a45ea5c7a656c0eef6726174461584f182c78
Package: rpios-adventerprisek9, version: 03.13.00.S.154-3.S-ext, status: n/a
File: bootflash:Active Dir/asr1000rp2-rpios-adventerprisek9.03.13.00.S.154-3.S-ext.pkg, on:
RP0/1 Built: 2013-07-25 23.00, by: mcpre
File SHA1 checksum: 85e9eab826bff2194ef568a56c76453625383ad2
Package: rpaccess, version: 03.13.00.S.154-3.S-ext, status: n/a
File: bootflash:Active Dir/asr1000rp2-rpaccess.03.13.00.S.154-3.S-ext.pkg,
on: RP0/1 Built: 2013-07-25 22.55, by: mcpre
File SHA1 checksum: a360dff0fd76a9b1ae67cda9116c97b62f25ab09
Package: rpbase, version: 03.13.00.S.154-3.S-ext, status: n/a
File: bootflash:Active Dir/asr1000rp2-rpbase.03.13.00.S.154-3.S-ext.pkg,
on: RP1 Built: 2013-07-25 22.55, by: mcpre
File SHA1 checksum: 4f655c54bb95b4dfa24a0d25ebf97cf8527c69e9
Package:rpcontrol, version: 03.13.00.S.154-3.S-ext, status: n/a
File: bootflash:Active Dir/asr1000rp2-rpcontrol.03.13.00.S.154-3.S-ext.pkg, on: RP1/0
Built: 2013-07-25_22.55, by: mcpre
File SHA1 checksum: 8a0a45ea5c7a656c0eef6726174461584f182c78
Package: rpios-adventerprisek9, version: 03.13.00.S.154-3.S-ext, status: n/a
File: bootflash:Active Dir/asr1000rp2-rpios-adventerprisek9.03.13.00.S.154-3.S-ext.pkg,
on: RP1/0 Built: 2013-07-25 23.00, by: mcpre
File SHA1 checksum: 85e9eab826bff2194ef568a56c76453625383ad2
```
Package: rpaccess, version: 03.13.00.S.154-3.S-ext, status: n/a File: bootflash:Active Dir/asr1000rp2-rpaccess.03.13.00.S.154-3.S-ext.pkg, on: RP1/0 Built: 2013-07-25 22.55, by: mcpre File SHA1 checksum: a360dff0fd76a9b1ae67cda9116c97b62f25ab09 Package: rpcontrol, version: 03.13.00.S.154-3.S-ext, status: n/a File: bootflash:Active\_Dir/asr1000rp2-rpcontrol.03.13.00.S.154-3.S-ext.pkg, on: RP1/1 Built: 2013-07-25\_22.55, by: mcpre File SHA1 checksum: 8a0a45ea5c7a656c0eef6726174461584f182c78 Package: rpios-adventerprisek9, version: 03.13.00.S.154-3.S-ext, status:n/a File: bootflash:Active\_Dir/asr1000rp2-rpios-adventerprisek9.03.13.00.S.154-3.S-ext.pkg, on: RP1/1 Built: 2013-07-25\_23.00, by: mcpre File SHA1 checksum: 85e9eab826bff2194ef568a56c76453625383ad2 Package: rpaccess, version: 03.13.00.S.154-3.S-ext, status: n/a File: bootflash:Active Dir/asr1000rp2-rpaccess.03.13.00.S.154-3.S-ext.pkg, on: RP1/1 Built: 2013-07-25\_22.55, by: mcpre File SHA1 checksum: a360dff0fd76a9b1ae67cda9116c97b62f25ab09 Package:espbase, version: 03.13.00.S.154-3.S-ext, status: n/a File: bootflash:Active Dir/asr1000rp2-espbase.03.13.00.S.154-3.S-ext.pkg, on: ESP0 Built: 2013-07-25\_21.16, by: mcpre File SHA1 checksum: 2fe0ede1545e3f8260b7d453653e812500f0d7b0 Package: espx86base, version: 03.13.00.S.154-3.S-ext, status: n/a File: bootflash:Active Dir/asr1000rp2-espx86base.03.13.00.S.154-3.S-ext.pkg, on: ESP0 Built: 2013-07-25\_22.55, by: mcpre File SHA1 checksum: 571b8bb3866341badd6e24de677b98409f0c789c Package:espbase, version: 03.13.00.S.154-3.S-ext, status: n/a File: bootflash:Active Dir/asr1000rp2-espbase.03.13.00.S.154-3.S-ext.pkg, on: ESP1 Built: 2013-07-25\_21.16, by: mcpre File SHA1 checksum: 2fe0ede1545e3f8260b7d453653e812500f0d7b0 Package: espx86base, version: 03.13.00.S.154-3.S-ext, status: n/a File:bootflash:Active\_Dir/asr1000rp2-espx86base.03.13.00.S.154-3.S-ext.pkg, on: ESP1 Built: 2013-07-25\_22.55, by: mcpre File SHA1 checksum: 571b8bb3866341badd6e24de677b98409f0c789c Package: sipbase, version: 03.13.00.S.154-3.S-ext, status: n/a File: bootflash:Active Dir/asr1000rp2-sipbase.03.13.00.S.154-3.S-ext.pkg, on: SIP0 Built: 2013-07-25\_21.16, by: mcpre File SHA1 checksum: 3b6a4838972840a995ff22e73fd2bae910b268a7 Package: elcbase, version: 03.13.00.S.154-3.S-ext, status: n/a File: bootflash:Active Dir/asr1000rp2-elcbase.03.13.00.S.154-3.S-ext.pkg, on: SIP0 Built: 2013-07-25\_21.16, by: mcpre File SHA1 checksum: 99f8dc925083b118626a4e82d93079050db96826 Package: sipspa, version: 03.13.00.S.154-3.S-ext, status: n/a File: bootflash:Active Dir/asr1000rp2-sipspa.03.13.00.S.154-3.S-ext.pkg, on: SIP0/0 Built: 2013-07-25\_21.16, by: mcpre File SHA1 checksum: 6d12280b5cc33d17d752f475bf340b77ef3451ca Package: elcspa, version: 03.13.00.S.154-3.S-ext, status: n/a File: bootflash:Active Dir/asr1000rp2-elcspa.03.13.00.S.154-3.S-ext.pkg, on: SIP0/0 Built: 2013-07-25\_21.16, by: mcpre File SHA1 checksum: 94763274fc807489410e299a45fd73fce9d67499 Package: sipspa, version: 03.13.00.S.154-3.S-ext, status: n/a File: bootflash:Active\_Dir/asr1000rp2-sipspa.03.13.00.S.154-3.S-ext.pkg, on: SIP0/1 Built: 2013-07-25\_21.16, by: mcpre File SHA1 checksum: 6d12280b5cc33d17d752f475bf340b77ef3451ca Package: elcspa, version: 03.13.00.S.154-3.S-ext, status: n/a File: bootflash:Active\_Dir/asr1000rp2-elcspa.03.13.00.S.154-3.S-ext.pkg, on: SIP0/1 Built: 2013-07-25\_21.16, by: mcpre File SHA1 checksum: 94763274fc807489410e299a45fd73fce9d67499 Package: sipspa, version: 03.13.00.S.154-3.S-ext, status: n/a File: bootflash:Active\_Dir/asr1000rp2-sipspa.03.13.00.S.154-3.S-ext.pkg, on: SIP0/2 Built: 2013-07-25\_21.16, by: mcpre File SHA1 checksum: 6d12280b5cc33d17d752f475bf340b77ef3451ca Package: elcspa, version: 03.13.00.S.154-3.S-ext, status: n/a File: bootflash:Active\_Dir/asr1000rp2-elcspa.03.13.00.S.154-3.S-ext.pkg, on: SIP0/2 Built: 2013-07-25\_21.16, by: mcpre

File SHA1 checksum: 94763274fc807489410e299a45fd73fce9d67499 Package: sipspa, version: 03.13.00.S.154-3.S-ext, status: n/a File: bootflash:Active Dir/asr1000rp2-sipspa.03.13.00.S.154-3.S-ext.pkg, on: SIP0/3 Built: 2013-07-25 21.16, by: mcpre File SHA1 checksum: 6d12280b5cc33d17d752f475bf340b77ef3451ca Package: elcspa, version: 03.13.00.S.154-3.S-ext, status: n/a File: bootflash:Active\_Dir/asr1000rp2-elcspa.03.13.00.S.154-3.S-ext.pkg, on: SIP0/3 Built: 2013-07-25\_21.16, by: mcpre File SHA1 checksum: 94763274fc807489410e299a45fd73fce9d67499 Package: sipbase, version: 03.13.00.S.154-3.S-ext, status: n/a File: bootflash:Active Dir/asr1000rp2-sipbase.03.13.00.S.154-3.S-ext.pkg, on: SIP1 Built: 2013-07-25\_21.16, by: mcpre File SHA1 checksum: 3b6a4838972840a995ff22e73fd2bae910b268a7 Package: elcbase, version: 03.13.00.S.154-3.S-ext, status: n/a File: bootflash:Active Dir/asr1000rp2-elcbase.03.13.00.S.154-3.S-ext.pkg, on: SIP1 Built: 2013-07-25\_21.16, by: mcpre File SHA1 checksum: 99f8dc925083b118626a4e82d93079050db96826 Package: sipspa, version: 03.13.00.S.154-3.S-ext, status: n/a File: bootflash:Active\_Dir/asr1000rp2-sipspa.03.13.00.S.154-3.S-ext.pkg, on: SIP1/0 Built: 2013-07-25\_21.16, by: mcpre File SHA1 checksum: 6d12280b5cc33d17d752f475bf340b77ef3451ca Package: elcspa, version: 03.13.00.S.154-3.S-ext, status: n/a File: bootflash:Active Dir/asr1000rp2-elcspa.03.13.00.S.154-3.S-ext.pkg, on: SIP1/0 Built: 2013-07-25 21.16, by: mcpre File SHA1 checksum: 94763274fc807489410e299a45fd73fce9d67499 Package: sipspa, version: 03.13.00.S.154-3.S-ext, status: n/a File: bootflash:Active\_Dir/asr1000rp2-sipspa.03.13.00.S.154-3.S-ext.pkg, on: SIP1/1 Built: 2013-07-25\_21.16, by: mcpre File SHA1 checksum: 6d12280b5cc33d17d752f475bf340b77ef3451ca Package: elcspa, version: 03.13.00.S.154-3.S-ext, status: n/a File: bootflash:Active\_Dir/asr1000rp2-elcspa.03.13.00.S.154-3.S-ext.pkg, on: SIP1/1 Built: 2013-07-25\_21.16, by: mcpre File SHA1 checksum: 94763274fc807489410e299a45fd73fce9d67499 Package: sipspa, version: 03.13.00.S.154-3.S-ext, status: n/a File: bootflash:Active\_Dir/asr1000rp2-sipspa.03.13.00.S.154-3.S-ext.pkg, on: SIP1/2 Built: 2013-07-25\_21.16, by: mcpre File SHA1 checksum: 6d12280b5cc33d17d752f475bf340b77ef3451ca Package: elcspa, version: 03.13.00.S.154-3.S-ext, status: n/a File: bootflash:Active\_Dir/asr1000rp2-elcspa.03.13.00.S.154-3.S-ext.pkg, on: SIP1/2 Built: 2013-07-25 21.16, by: mcpre File SHA1 checksum: 94763274fc807489410e299a45fd73fce9d67499 Package: sipspa, version: 03.13.00.S.154-3.S-ext, status: n/a File: bootflash:Active Dir/asr1000rp2-sipspa.03.13.00.S.154-3.S-ext.pkg, on: SIP1/3 Built: 2013-07-25\_21.16, by: mcpre File SHA1 checksum: 6d12280b5cc33d17d752f475bf340b77ef3451ca Package: elcspa, version: 03.13.00.S.154-3.S-ext, status: n/a File: bootflash:Active Dir/asr1000rp2-elcspa.03.13.00.S.154-3.S-ext.pkg, on: SIP1/3 Built: 2013-07-25\_21.16, by: mcpre File SHA1 checksum: 94763274fc807489410e299a45fd73fce9d67499 Package: sipbase, version: 03.13.00.S.154-3.S-ext, status: n/a File: bootflash:Active Dir/asr1000rp2-sipbase.03.13.00.S.154-3.S-ext.pkg, on: SIP2 Built: 2013-07-25\_21.16, by: mcpre File SHA1 checksum: 3b6a4838972840a995ff22e73fd2bae910b268a7 Package: elcbase, version: 03.13.00.S.154-3.S-ext, status: n/a File: bootflash:Active Dir/asr1000rp2-elcbase.03.13.00.S.154-3.S-ext.pkg, on: SIP2 Built: 2013-07-25\_21.16, by: mcpre File SHA1 checksum: 99f8dc925083b118626a4e82d93079050db96826 Package: sipspa, version: 03.13.00.S.154-3.S-ext, status: n/a File: bootflash:Active Dir/asr1000rp2-sipspa.03.13.00.S.154-3.S-ext.pkg, on: SIP2/0 Built: 2013-07-25\_21.16, by: mcpre File SHA1 checksum: 6d12280b5cc33d17d752f475bf340b77ef3451ca Package: elcspa, version: 03.13.00.S.154-3.S-ext, status: n/a File: bootflash:Active Dir/asr1000rp2-elcspa.03.13.00.S.154-3.S-ext.pkg, on: SIP2/0 Built: 2013-07-25\_21.16, by: mcpre

File SHA1 checksum: 94763274fc807489410e299a45fd73fce9d67499 Package: sipspa, version: 03.13.00.S.154-3.S-ext, status: n/a File: bootflash:Active\_Dir/asr1000rp2-sipspa.03.13.00.S.154-3.S-ext.pkg, on: SIP2/1 Built: 2013-07-25\_21.16, by: mcpre File SHA1 checksum: 6d12280b5cc33d17d752f475bf340b77ef3451ca Package: elcspa, version: 03.13.00.S.154-3.S-ext, status: n/a File: bootflash:Active\_Dir/asr1000rp2-elcspa.03.13.00.S.154-3.S-ext.pkg, on: SIP2/1 Built: 2013-07-25\_21.16, by: mcpre File SHA1 checksum: 94763274fc807489410e299a45fd73fce9d67499 Package: sipspa, version: 03.13.00.S.154-3.S-ext, status: n/a File: bootflash:Active\_Dir/asr1000rp2-sipspa.03.13.00.S.154-3.S-ext.pkg, on: SIP2/2 Built: 2013-07-25\_21.16, by: mcpre File SHA1 checksum: 6d12280b5cc33d17d752f475bf340b77ef3451ca Package: elcspa, version: 03.13.00.S.154-3.S-ext, status: n/a File: bootflash:Active\_Dir/asr1000rp2-elcspa.03.13.00.S.154-3.S-ext.pkg, on: SIP2/2 Built: 2013-07-25\_21.16, by: mcpre File SHA1 checksum: 94763274fc807489410e299a45fd73fce9d67499 Package: sipspa, version: 03.13.00.S.154-3.S-ext, status: n/a File: bootflash:Active\_Dir/asr1000rp2-sipspa.03.13.00.S.154-3.S-ext.pkg, on: SIP2/3 Built: 2013-07-25\_21.16, by: mcpre File SHA1 checksum: 6d12280b5cc33d17d752f475bf340b77ef3451ca Package: elcspa, version: 03.13.00.S.154-3.S-ext, status: n/a File: bootflash:Active\_Dir/asr1000rp2-elcspa.03.13.00.S.154-3.S-ext.pkg, on: SIP2/3 Built: 2013-07-25\_21.16, by: mcpre File SHA1 checksum: 94763274fc807489410e299a45fd73fce9d67499 Package: sipbase, version: 03.13.00.S.154-3.S-ext, status: n/a File: bootflash:Active Dir/asr1000rp2-sipbase.03.13.00.S.154-3.S-ext.pkg, on: SIP3 Built: 2013-07-25\_21.16, by: mcpre File SHA1 checksum: 3b6a4838972840a995ff22e73fd2bae910b268a7 Package: elcbase, version: 03.13.00.S.154-3.S-ext, status: n/a File: bootflash:Active Dir/asr1000rp2-lcbase.03.13.00.S.154-3.S-ext.pkg, on: SIP3 Built: 2013-07-25\_21.16, by: mcpre File SHA1 checksum: 99f8dc925083b118626a4e82d93079050db96826 Package: sipspa, version: 03.13.00.S.154-3.S-ext, status: n/a File: bootflash:Active Dir/asr1000rp2-sipspa.03.13.00.S.154-3.S-ext.pkg, on: SIP3/0 Built: 2013-07-25\_21.16, by: mcpre File SHA1 checksum: 6d12280b5cc33d17d752f475bf340b77ef3451ca Package: elcspa, version: 03.13.00.S.154-3.S-ext, status: n/a File: bootflash:Active Dir/asr1000rp2-elcspa.03.13.00.S.154-3.S-ext.pkg, on: SIP3/0 Built: 2013-07-25\_21.16, by: mcpre File SHA1 checksum: 94763274fc807489410e299a45fd73fce9d67499 Package: sipspa, version: 03.13.00.S.154-3.S-ext, status: n/a File: bootflash:Active\_Dir/asr1000rp2-sipspa.03.13.00.S.154-3.S-ext.pkg, on: SIP3/1 Built: 2013-07-25\_21.16, by: mcpre File SHA1 checksum: 6d12280b5cc33d17d752f475bf340b77ef3451ca Package: elcspa, version: 03.13.00.S.154-3.S-ext, status: n/a File: bootflash:Active\_Dir/asr1000rp2-elcspa.03.13.00.S.154-3.S-ext.pkg, on: SIP3/1 Built: 2013-07-25\_21.16, by: mcpre File SHA1 checksum: 94763274fc807489410e299a45fd73fce9d67499 Package: sipspa, version: 03.13.00.S.154-3.S-ext, status: n/a File: bootflash:Active\_Dir/asr1000rp2-sipspa.03.13.00.S.154-3.S-ext.pkg, on: SIP3/2 Built: 2013-07-25\_21.16, by: mcpre File SHA1 checksum: 6d12280b5cc33d17d752f475bf340b77ef3451ca Package: elcspa, version: 03.13.00.S.154-3.S-ext, status: n/a File: bootflash:Active\_Dir/asr1000rp2-elcspa.03.13.00.S.154-3.S-ext.pkg, on: SIP3/2 Built: 2013-07-25\_21.16, by: mcpre File SHA1 checksum: 94763274fc807489410e299a45fd73fce9d67499 Package: sipspa, version: 03.13.00.S.154-3.S-ext, status: n/a File: bootflash:Active Dir/asr1000rp2-sipspa.03.13.00.S.154-3.S-ext.pkg, on: SIP3/3 Built: 2013-07-25\_21.16, by: mcpre File SHA1 checksum: 6d12280b5cc33d17d752f475bf340b77ef3451ca Package: elcspa, version: 03.13.00.S.154-3.S-ext, status: n/a File: bootflash:Active\_Dir/asr1000rp2-elcspa.03.13.00.S.154-3.S-ext.pkg, on: SIP3/3 Built: 2013-07-25\_21.16, by: mcpre

File SHA1 checksum: 94763274fc807489410e299a45fd73fce9d67499 Package: sipbase, version: 03.13.00.S.154-3.S-ext, status: n/a File: bootflash:Active Dir/asr1000rp2-sipbase.03.13.00.S.154-3.S-ext.pkg, on: SIP4 Built: 2013-07-25 21.16, by: mcpre File SHA1 checksum: 3b6a4838972840a995ff22e73fd2bae910b268a7 Package: elcbase, version: 03.13.00.S.154-3.S-ext, status: n/a File: bootflash:Active Dir/asr1000rp2-elcbase.03.13.00.S.154-3.S-ext.pkg, on: SIP4 Built: 2013-07-25\_21.16, by: mcpre File SHA1 checksum: 99f8dc925083b118626a4e82d93079050db96826 Package: sipspa, version: 03.13.00.S.154-3.S-ext, status: n/a File: bootflash:Active Dir/asr1000rp2-sipspa.03.13.00.S.154-3.S-ext.pkg, on: SIP4/0 Built: 2013-07-25\_21.16, by: mcpre File SHA1 checksum: 6d12280b5cc33d17d752f475bf340b77ef3451ca Package: elcspa, version: 03.13.00.S.154-3.S-ext, status: n/a File: bootflash:Active\_Dir/asr1000rp2-elcspa.03.13.00.S.154-3.S-ext.pkg, on: SIP4/0 Built: 2013-07-25\_21.16, by: mcpre File SHA1 checksum: 94763274fc807489410e299a45fd73fce9d67499 Package: sipspa, version: 03.13.00.S.154-3.S-ext, status: n/a File: bootflash:Active\_Dir/asr1000rp2-sipspa.03.13.00.S.154-3.S-ext.pkg, on: SIP4/1 Built: 2013-07-25\_21.16, by: mcpre File SHA1 checksum: 6d12280b5cc33d17d752f475bf340b77ef3451ca Package: elcspa, version: 03.13.00.S.154-3.S-ext, status: n/a File: bootflash:Active\_Dir/asr1000rp2-elcspa.03.13.00.S.154-3.S-ext.pkg, on: SIP4/1 Built: 2013-07-25 21.16, by: mcpre File SHA1 checksum: 94763274fc807489410e299a45fd73fce9d67499 Package: sipspa, version: 03.13.00.S.154-3.S-ext, status: n/a File: bootflash:Active\_Dir/asr1000rp2-sipspa.03.13.00.S.154-3.S-ext.pkg, on: SIP4/2 Built: 2013-07-25\_21.16, by: mcpre File SHA1 checksum: 6d12280b5cc33d17d752f475bf340b77ef3451ca Package: elcspa, version: 03.13.00.S.154-3.S-ext, status: n/a File: bootflash:Active\_Dir/asr1000rp2-elcspa.03.13.00.S.154-3.S-ext.pkg, on: SIP4/2 Built: 2013-07-25\_21.16, by: mcpre File SHA1 checksum: 94763274fc807489410e299a45fd73fce9d67499 Package: sipspa, version: 03.13.00.S.154-3.S-ext, status: n/a File: bootflash:Active\_Dir/asr1000rp2-sipspa.03.13.00.S.154-3.S-ext.pkg, on: SIP4/3 Built: 2013-07-25\_21.16, by: mcpre File SHA1 checksum: 6d12280b5cc33d17d752f475bf340b77ef3451ca Package: elcspa, version: 03.13.00.S.154-3.S-ext, status: n/a File: bootflash:Active Dir/asr1000rp2-elcspa.03.13.00.S.154-3.S-ext.pkg, on: SIP4/3 Built: 2013-07-25 21.16, by: mcpre File SHA1 checksum: 94763274fc807489410e299a45fd73fce9d67499 Package: sipbase, version: 03.13.00.S.154-3.S-ext, status: n/a File: bootflash:Active Dir/asr1000rp2-sipbase.03.13.00.S.154-3.S-ext.pkg, on: SIP5 Built: 2013-07-25\_21.16, by: mcpre File SHA1 checksum: 3b6a4838972840a995ff22e73fd2bae910b268a7 Package: elcbase, version: 03.13.00.S.154-3.S-ext, status: n/a File: bootflash:Active Dir/asr1000rp2-elcbase.03.13.00.S.154-3.S-ext.pkg, on: SIP5 Built: 2013-07-25\_21.16, by: mcpre File SHA1 checksum: 99f8dc925083b118626a4e82d93079050db96826 Package: sipspa, version: 03.13.00.S.154-3.S-ext, status: n/a File: bootflash:Active Dir/asr1000rp2-sipspa.03.13.00.S.154-3.S-ext.pkg, on: SIP5/0 Built: 2013-07-25\_21.16, by: mcpre File SHA1 checksum: 6d12280b5cc33d17d752f475bf340b77ef3451ca Package: elcspa, version: 03.13.00.S.154-3.S-ext, status: n/a File: bootflash:Active Dir/asr1000rp2-elcspa.03.13.00.S.154-3.S-ext.pkg, on: SIP5/0 Built: 2013-07-25\_21.16, by: mcpre File SHA1 checksum: 94763274fc807489410e299a45fd73fce9d67499 Package: sipspa, version: 03.13.00.S.154-3.S-ext, status: n/a File: bootflash:Active Dir/asr1000rp2-sipspa.03.13.00.S.154-3.S-ext.pkg, on: SIP5/1 Built: 2013-07-25\_21.16, by: mcpre File SHA1 checksum: 6d12280b5cc33d17d752f475bf340b77ef3451ca Package: elcspa, version: 03.13.00.S.154-3.S-ext, status: n/a File: bootflash:Active\_Dir/asr1000rp2-elcspa.03.13.00.S.154-3.S-ext.pkg, on: SIP5/1 Built: 2013-07-25\_21.16, by: mcpre

```
File SHA1 checksum: 94763274fc807489410e299a45fd73fce9d67499
Package: sipspa, version: 03.13.00.S.154-3.S-ext, status: n/a
File: bootflash:Active_Dir/asr1000rp2-sipspa.03.13.00.S.154-3.S-ext.pkg, on: SIP5/2
Built: 2013-07-25_21.16, by: mcpre
File SHA1 checksum: 6d12280b5cc33d17d752f475bf340b77ef3451ca
Package: elcspa, version: 03.13.00.S.154-3.S-ext, status: n/a
File: bootflash:Active_Dir/asr1000rp2-elcspa.03.13.00.S.154-3.S-ext.pkg, on: SIP5/2
Built: 2013-07-25_21.16, by: mcpre
File SHA1 checksum: 94763274fc807489410e299a45fd73fce9d67499
Package: sipspa, version: 03.13.00.S.154-3.S-ext, status: n/a
File: bootflash:Active Dir/asr1000rp2-sipspa.03.13.00.S.154-3.S-ext.pkg, on: SIP5/3
Built: 2013-07-25_21.16, by: mcpre
File SHA1 checksum: 6d12280b5cc33d17d752f475bf340b77ef3451ca
Package: elcspa, version: 03.13.00.S.154-3.S-ext, status: n/a
File: bootflash:Active_Dir/asr1000rp2-elcspa.03.13.00.S.154-3.S-ext.pkg, on: SIP5/3
Built: 2013-07-25_21.16, by: mcpre
File SHA1 checksum: 94763274fc807489410e299a45fd73fce9d67499
Router# reload
<some output removed for brevity>
Router# request platform software package clean
Cleaning up unnecessary package files
No path specified, will use booted path bootflash:Active_Dir/packages.conf
Cleaning bootflash:Active_Dir
  Scanning boot directory for packages ... done.
 Preparing packages list to delete ...
 asr1000rp2-elcbase.03.13.00.S.154-3.S-ext.pkg
File is in use, will not delete.
    asr1000rp2-elcspa.03.13.00.S.154-3.S-ext.pkg
File is in use, will not delete.
    asr1000rp2-espbase.03.13.00.S.154-3.S-ext.pkg
File is in use, will not delete.
    asr1000rp2-espx86base.03.13.00.S.154-3.S-ext.pkg
File is in use, will not delete.
    asr1000rp2-rpaccess.03.13.00.S.154-3.S-ext.pkg
File is in use, will not delete.
    asr1000rp2-rpbase.03.13.00.S.154-3.S-ext.pkg
File is in use, will not delete.
    asr1000rp2-rpcontrol.03.13.00.S.154-3.S-ext.pkg
File is in use, will not delete.
    asr1000rp2-rpios-adventerprisek9.03.13.00.S.154-3.S-ext.pkg
File is in use, will not delete.
    asr1000rp2-sipbase.03.13.00.S.154-3.S-ext.pkg
 File is in use, will not delete.
    asr1000rp2-sipspa.03.13.00.S.154-3.S-ext.pkg
File is in use, will not delete.
   packages.conf
File is in use, will not delete.
  done.
Files that will be deleted:
  asr1000rp2-elcbase.03.12.01.S.154-2.S.pkg
  asr1000rp2-elcspa.03.12.01.S.154-2.S.pkg
  asr1000rp2-espbase.03.12.01.S.154-2.S.pkg
  asr1000rp2-espx86base.03.12.01.S.154-2.S.pkg
  asr1000rp2-packages-adventerprisek9.03.12.01.S.154-2.S.conf
```

```
asr1000rp2-rpaccess.03.12.01.S.154-2.S.pkg
  asr1000rp2-rpbase.03.12.01.S.154-2.S.pkg
  asr1000rp2-rpcontrol.03.12.01.S.154-2.S.pkg
  asr1000rp2-rpios-adventerprisek9.03.12.01.S.154-2.S.pkg
  asr1000rp2-sipbase.03.12.01.S.154-2.S.pkg
  asr1000rp2-sipspa.03.12.01.S.154-2.S.pkg
  packages.conf.00-
 packages.conf.01-
 packages.conf.02-
 packages.conf.03-
 packages.conf.04-
  packages.conf.05-
Do you want to proceed? [confirm]y
  Deleting file bootflash:Active Dir/asr1000rp2-elcbase.03.12.01.S.154-2.S.pkg ... done.
  Deleting file bootflash:Active_Dir/asr1000rp2-elcspa.03.12.01.S.154-2.S.pkg ... done.
  Deleting file bootflash:Active_Dir/asr1000rp2-espbase.03.12.01.S.154-2.S.pkg ... done.
  Deleting file bootflash:Active Dir/asr1000rp2-espx86base.03.12.01.S.154-2.S.pkg ... doe.
 Deleting file
bootflash:Active_Dir/asr1000rp2-packages-adventerprisek9.03.12.01.S.154-2.S.conf ... done.
 Deleting file bootflash:Active Dir/asr1000rp2-rpaccess.03.12.01.S.154-2.S.pkg ... done.
  Deleting file bootflash:Active_Dir/asr1000rp2-rpbase.03.12.01.S.154-2.S.pkg ... done.
 Deleting file bootflash:Active_Dir/asr1000rp2-rpcontrol.03.12.01.S.154-2.S.pkg ... done.
 Deleting file bootflash:Active Dir/asr1000rp2-rpios-adventerprisek9.03.12.01.S.154-2.S.pkg
 ... done.
 Deleting file bootflash:Active_Dir/asr1000rp2-sipbase.03.12.01.S.154-2.S.pkg ... done.
 Deleting file bootflash:Active_Dir/asr1000rp2-sipspa.03.12.01.S.154-2.S.pkg ... done.
 Deleting file bootflash:Active_Dir/packages.conf.00- ... done.
  Deleting file bootflash: Active Dir/packages.conf.01- ... done.
  Deleting file bootflash:Active_Dir/packages.conf.02- ... done.
 Deleting file bootflash:Active_Dir/packages.conf.03- ... done.
  Deleting file bootflash: Active Dir/packages.conf.04- ... done.
  Deleting file bootflash:Active_Dir/packages.conf.05- ... done.
SUCCESS: Files deleted.
```
# **Using Subpackages for SoftwareUpgrade on a CiscoASR 1002 Router or Cisco ASR 1004 Router (request platform Command Set)**

This section provides instructions on using software upgrade for Cisco ASR 1002 or 1004 Router running subpackages using the **request platform** command set. Cisco ASR 1002 Router is not supported on Polaris 16.x.x release.

These instructions assume two IOS processes are active on the RP and that the router is already running using subpackages.

**Note** Step 17, 18, and 19 does not have to be performed immediately, and can be done at a convenient time.

#### **SUMMARY STEPS**

- **1. show version**
- **2. redundancy**
- **3. mkdir** *URL-to-directory-name*
- **4. ip tftp** *source-interface gigabitethernet port*
- **5. copy tftp:** *URL-to-target-location*
- **6. request platform software package expand file** *URL-to-consolidated-package*
- **7. dir** *target-URL*
- **8. copy** *file-system***:asr1000rp2-espbase.***version*.**pkg** *URL-to-directory-of-sub-packages-active-RP*
- **9. request platform software package install rp 0 file***file-system***:asr1000rp2-{rpaccess,rpios,rpcontrol}\****version-string***\*.pkg bay***standby-bay***force**
- **10. redundancy force-switchover**
- **11.** (Optional) **show platform**
- **12. request platform software package install rp 0 file***file-system***:asr1000rp2-{rpaccess,rpios,rpcontrol}\****version-string***\*.pkg bay***standby-bay***force**
- **13. request platform software package install rp 0 file** *file-system***:asr1000rp2-{sipbase,sipspa}\****version***\*.pkg slot** *SIP-slot-number* **force**
- **14. request platform software package install rp 0 file** *file-system***:asr1000rp2-{elcase,elcspa}\****version***\*.pkg slot** *SIP-slot-number* **force**
- **15. request platform software package install rp 0 file** *file-system***:asr1000rp2-esp\****version***\*.pkg force**
- **16. request platform software package install rp 0 file***file-system***:asr1000rp\****version***\*.pkg**
- **17. show version installed**
- **18. reload**
- **19. request platform software package clean**

### **DETAILED STEPS**

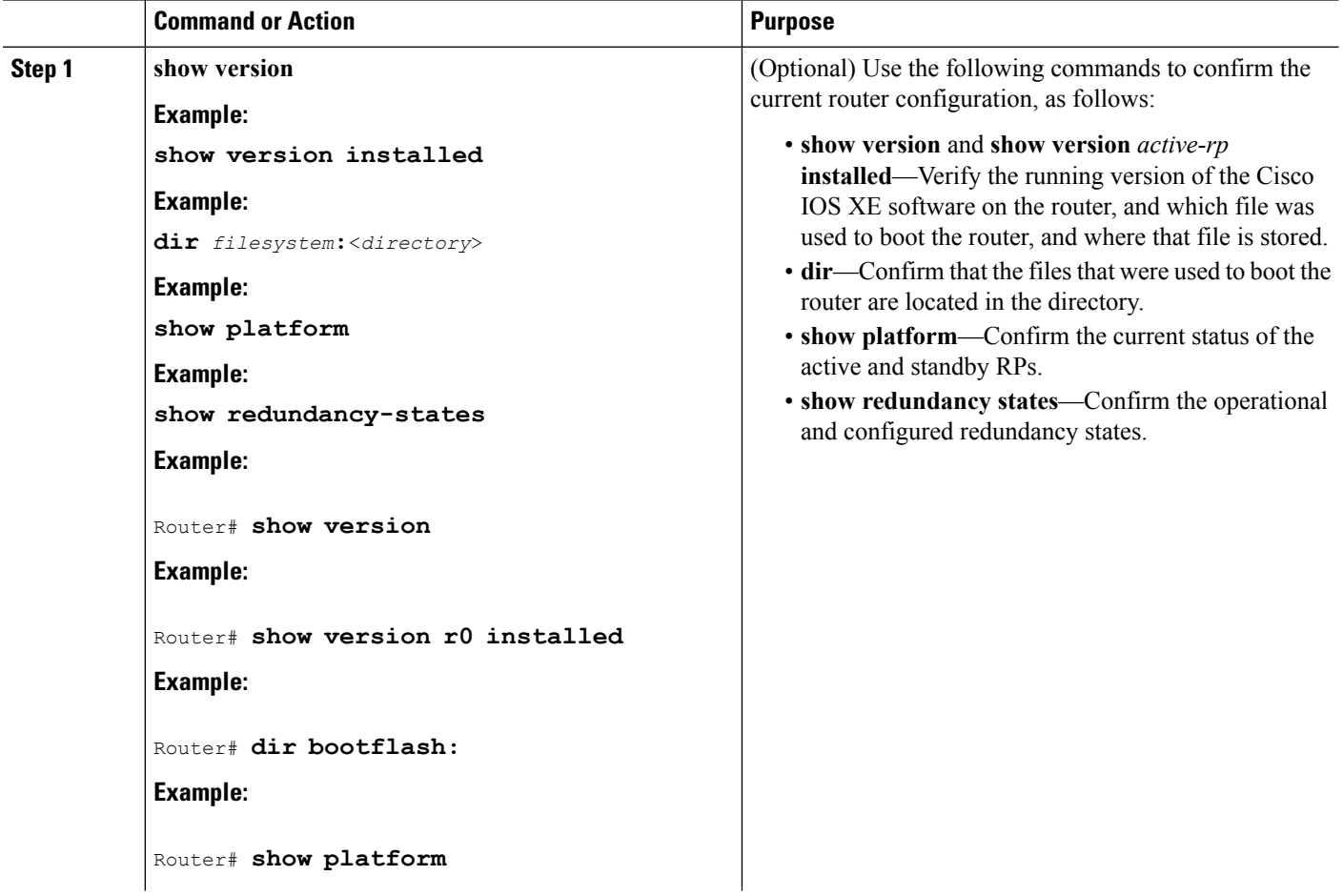

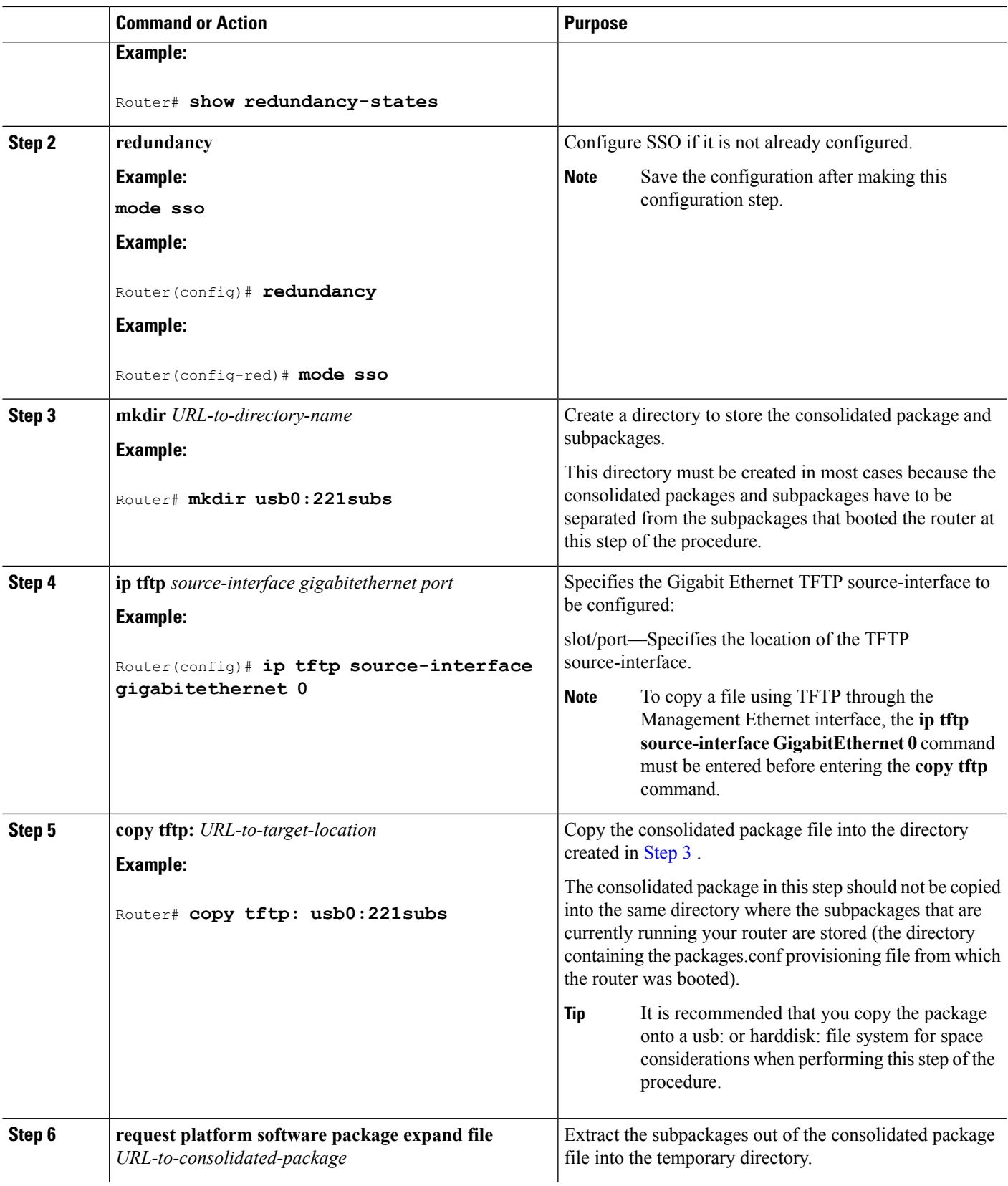

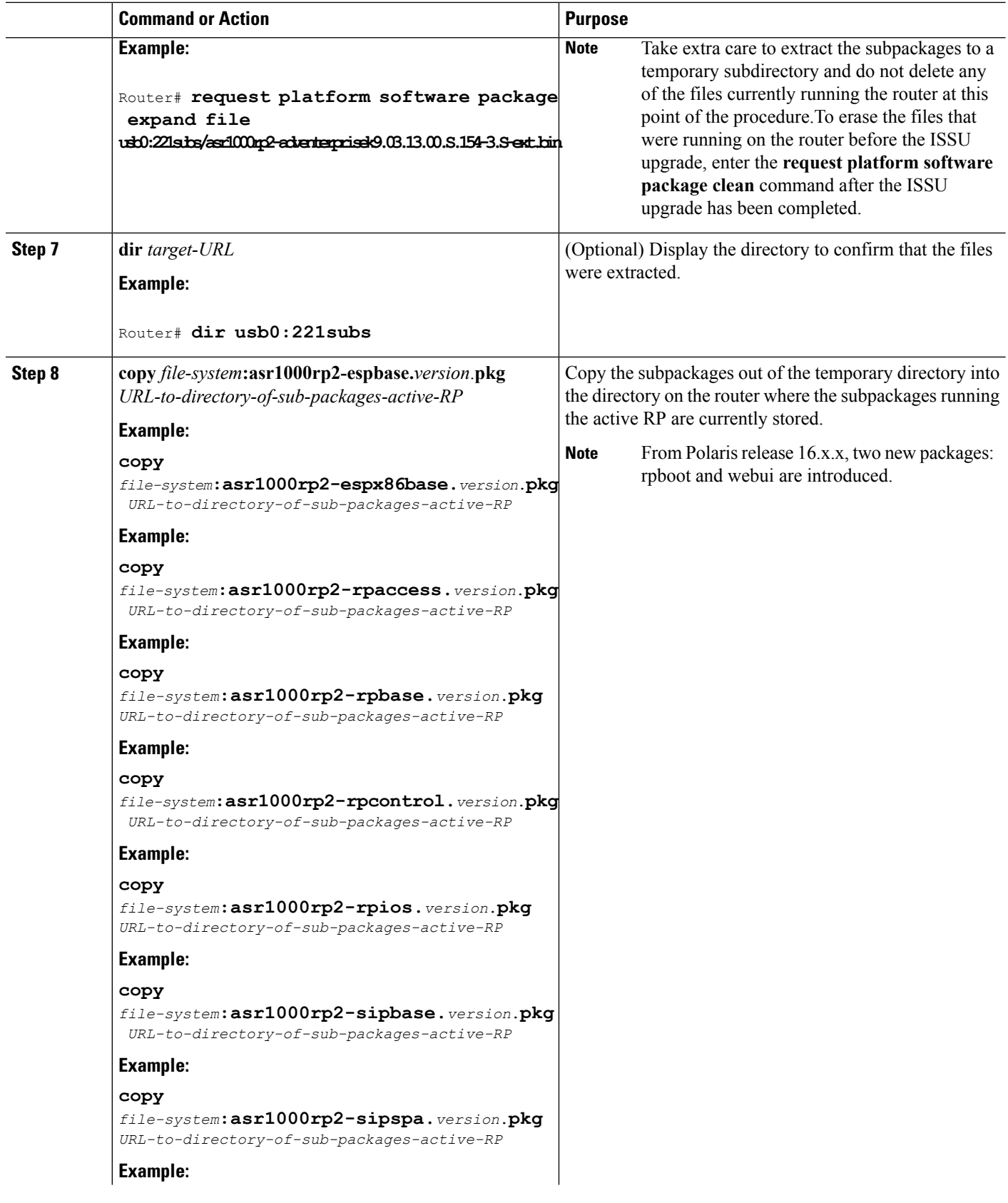

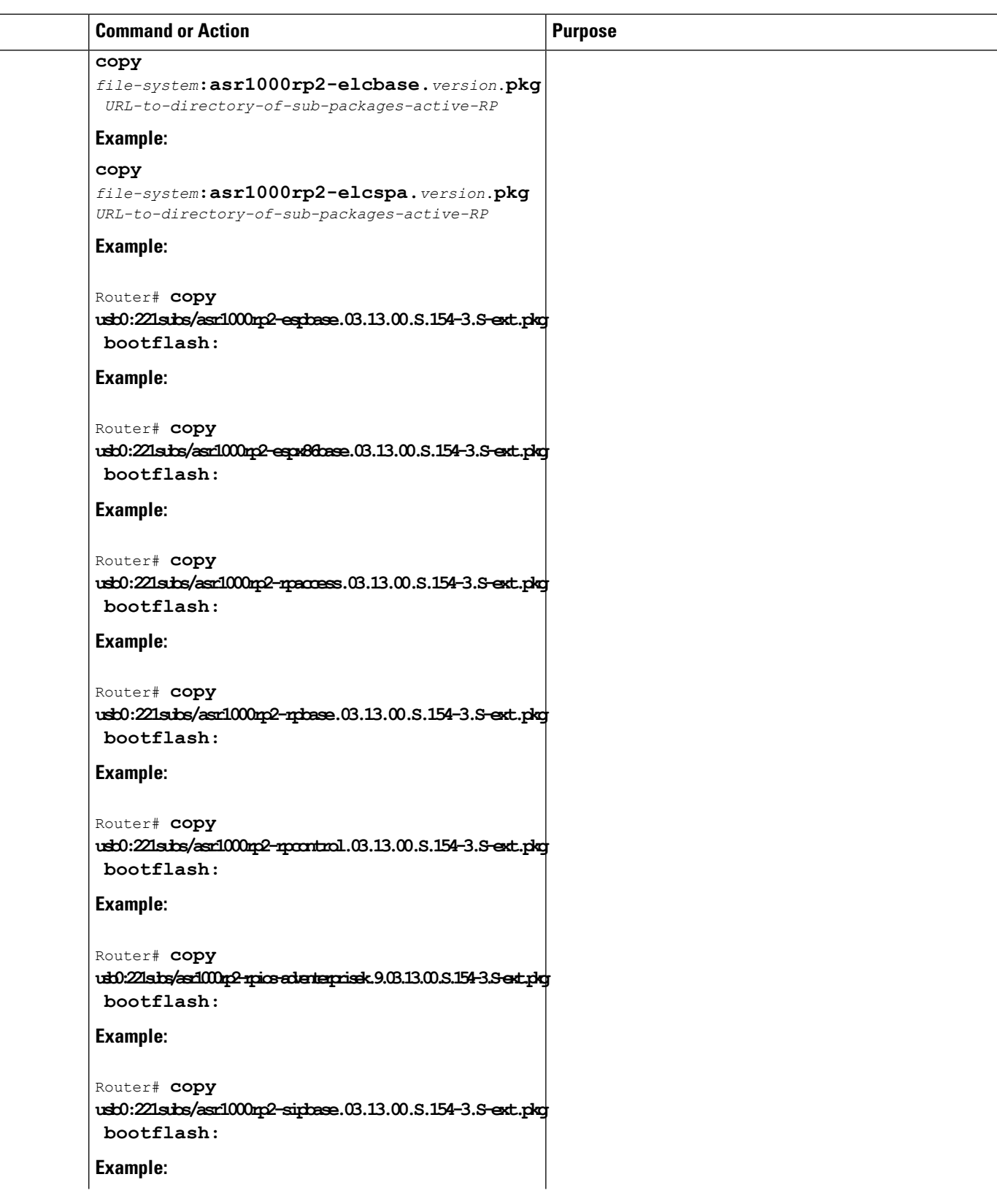

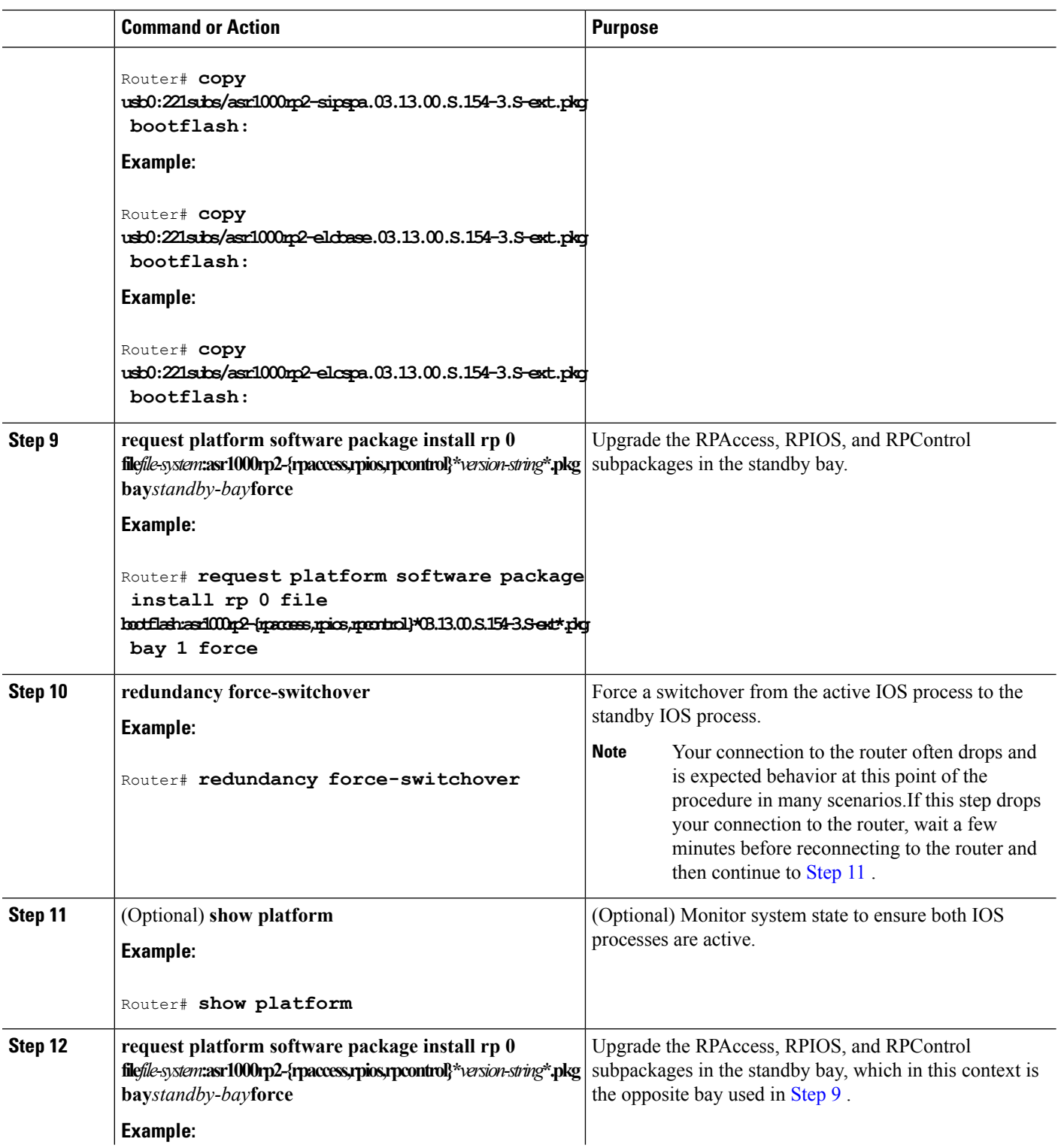

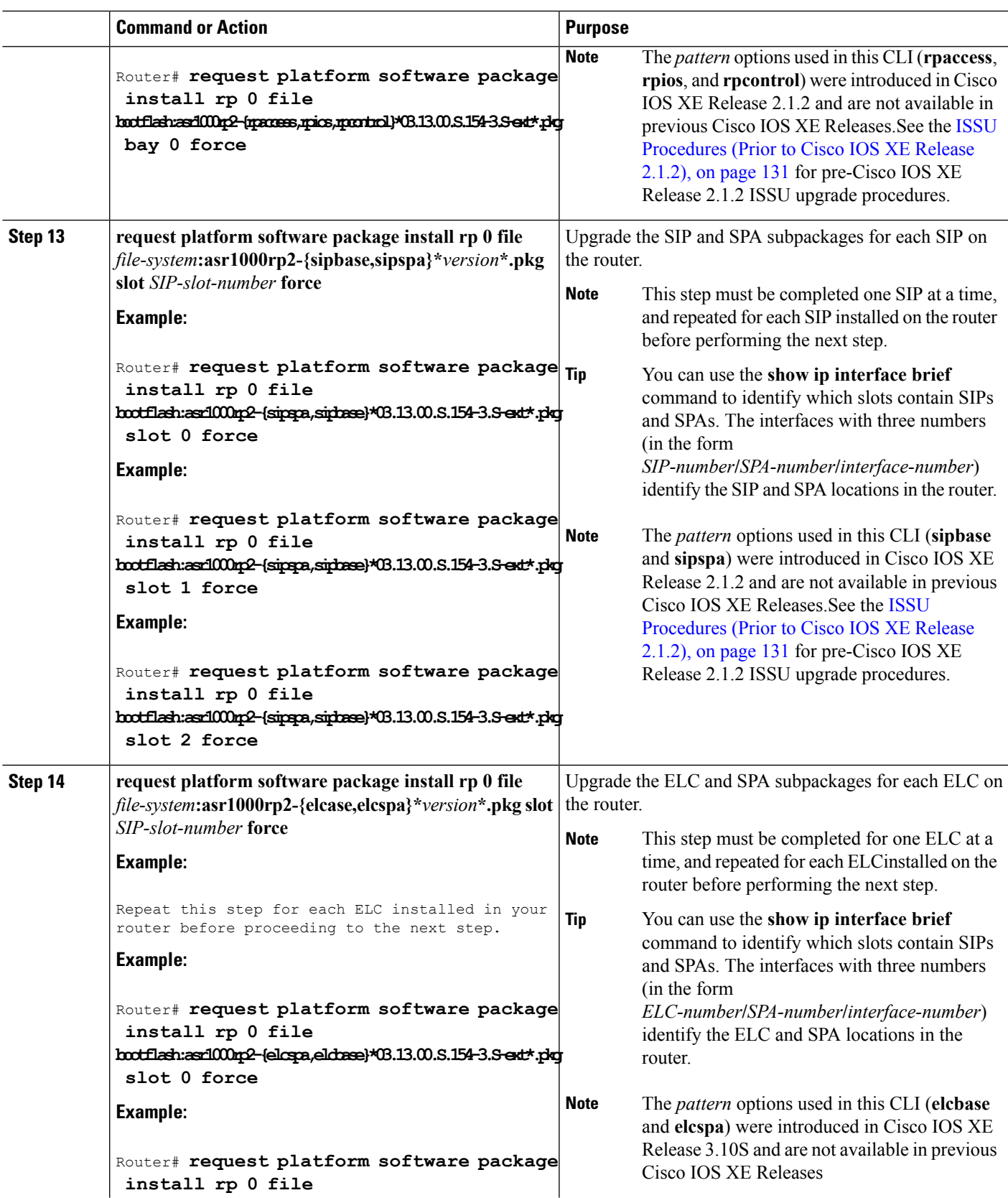

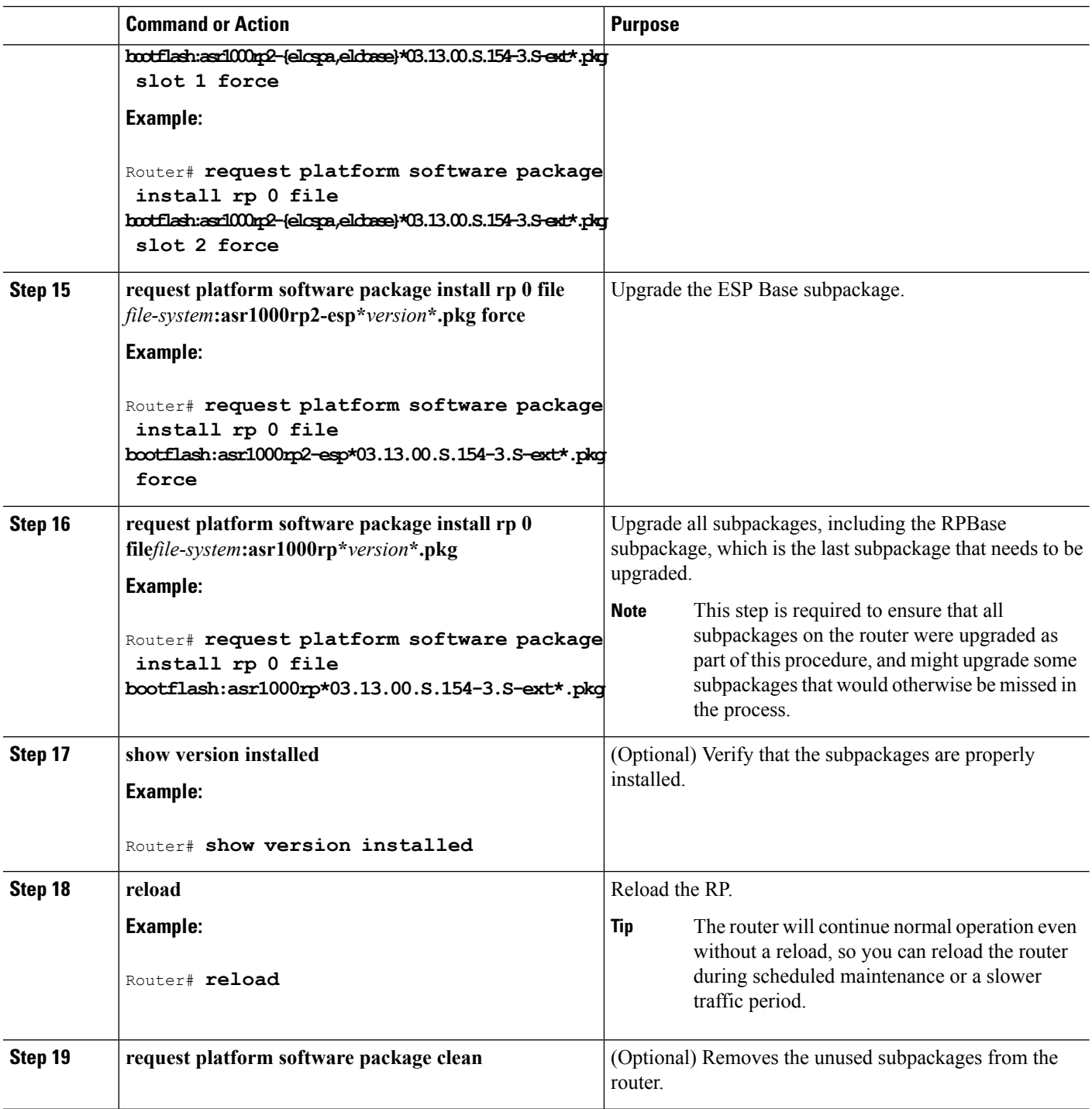

# **Examples**

The following example shows the software upgrade for Cisco ASR 1002 or 1004 Router running sub-packages:

```
Router# show version
Cisco IOS Software, IOS-XE Software (X86_64_LINUX_IOSD-ADVENTERPRISEK9-M), Version 15.3(2)S,
```

```
RELEASE SOFTWARE (fc1)
<output removed for brevity>
System image file is "bootflash:Active_Dir/packages.conf"
<output removed for brevity>
cisco ASR1004 (RP2) processor with 1546489K/6147K bytes of memory.
Processor board ID FOX1339G0QJ
32 Gigabit Ethernet interfaces
2 Ten Gigabit Ethernet interfaces
32768K bytes of non-volatile configuration memory.
388608K bytes of physical memory.
933311K bytes of eUSB flash at bootflash:.
78085207K bytes of SATA hard disk at harddisk:
Configuration register is 0x2102
Router# show version installed
Package: Provisioning File, version: n/a, status: active
 File: bootflash: Active Dir/packages.conf, on: RP0
 Built: n/a, by: n/a
 File SHA1 checksum: a624f70f68c60292f4482433f43afd92487a55c4
 Package: rpbase, version: 03.12.01.S.154-2.S, status: active
File: bootflash:Active Dir/asr1000rp2-rpbase.03.12.01.S.154-2.S.pkg, on: RP0
 Built: 2013-03-25 18.48, by: mcpre
 File SHA1 checksum: 3a9675142898cfac350d4e42f0e37bd9f4e48538
 Package: rpcontrol, version: 03.12.01.S.154-2.S, status: active
File: bootflash:Active Dir/asr1000rp2-rpcontrol.03.12.01.S.154-2.S.pkg, on: RP0/0
 Built: 2013-03-25_18.48, by: mcpre
 File SHA1 checksum: 87b11f863f67fdf2610ee0769b929baab4c3efad
<output removed for brevity>
Router# show redundancy states
my state = 13 -ACTIVE
   peer state = 8 -STANDBY HOT
   Mode = Duplex
   Unit = Primary
   Unit ID = 48
Redundancy Mode (Operational) = sso
   Redundancy Mode (Configured) = sso
   Redundancy State = sso
   Maintenance Mode = Disabled
   Manual Swact = enabled
   Communications = Up
   client count = 107
   client notification TMR = 30000 milliseconds
   RF debug mask = 0x0Router# show platform
Chassis type: ASR1004
Slot Type State Insert time (ago)
--------- ------------------- --------------------- -----------------
0 ASR1000-2T+20X1GE ok 00:04:19
0/0 BUILT-IN-2T+20X1GE ok 00:02:36
1 ASR1000-SIP10 ok 00:04:19<br>1/0 SPA-2X1GE-V2 ok 00:03:07
1/0 SPA-2X1GE-V2 ok 00:03:07
1/1 SPA-10X1GE-V2 ok 00:03:00
R0 ASR1000-RP2 ok 00:04:19
R0/0 ok, active 00:04:19
R0/1 ok, standby 00:02:41
F0 ASR1000-ESP40 ok, active 00:04:19
P0 ASR1004-PWR-AC ok 00:03:28
P1 ASR1004-PWR-AC ps, fail 00:03:28
Slot CPLD Version Firmware Version
--------- ------------------- ---------------------------------------
 0 00200800 15.2(1r)S
1 07091401 15.3(3r)S
R0 08103002 15.3(3r)S
```
F0 1003190E 15.3(3r)S Router# **mkdir bootflash:harddisk:TargetS\_Subs** Create directory filename [Target Subs]? Created dir harddisk:/Target\_Subs Router# **conf t** Enter configuration commands, one per line. End with CNTL/Z. Router(config)# **ip tftp source-interface Gigabitethernet 0** Router(config)# **end** Router#**copy tftp: harddisk:Target\_Subs** Address or name of remote host []? 202.153.144.25 Source filename []? /auto/tftp-srg-india/asr1000rp2-adventerprisek9.03.13.00.S.154-3.S-ext.bin Destination filename [/Target Subs/asr1000rp2-adventerprisek9.03.13.00.S.154-3.S-ext.bin]? Accessing tftp://202.153.144.25//auto/tftp-srg-india/asr1000rp2-adventerprisek9.03.13.00.S.154-3.S-ext.bin... Loading /auto/tftp-srg-india/asr1000rp2-adventerprisek9.03.13.00.S.154-3.S-ext.bin from 202.153.144.25 (via GigabitEthernet0): !!!! [OK - 569597380 bytes] 569597380 bytes copied in 101.618 secs (5605280 bytes/sec) Router# **request platform software package expand file harddisk:/Target\_Subs/asr1000rp2-adventerprisek9.03.13.00.S.154-3.S-ext.bin** Verifying parameters Validating package type Copying package files SUCCESS: Finished expanding all-in-one software package. Router# **dir harddisk:Target\_Subs** Directory of harddisk:/Target\_Subs 9666562 -rw- 569597380 Aug 3 2013 13:25:06 +05:30 asr1000rp2-adventerprisek9.03.13.00.S.154-3.S-ext.bin 9666566 -rw- 37557200 Aug 3 2013 13:27:06 +05:30 asr1000rp2-elcbase.03.13.00.S.154-3.S-ext.pkg 9666567 -rw- 51194832 Aug 3 2013 13:27:07 +05:30 asr1000rp2-elcspa.03.13.00.S.154-3.S-ext.pkg 9666568 -rw- 80657364 Aug 3 2013 13:27:07 +05:30 asr1000rp2-espbase.03.13.00.S.154-3.S-ext.pkg 9666569 -rw- 95446456 Aug 3 2013 13:27:08 +05:30 asr1000rp2-espx86base.03.13.00.S.154-3.S-ext.pkg 9666564 -rw- 9381 Aug 3 2013 13:27:06 +05:30 asr1000rp2-packages-adventerprisek9.03.13.00.S.154-3.S-ext.conf 9666570 -rw- 23350232 Aug 3 2013 13:27:08 +05:30 asr1000rp2-rpaccess.03.13.00.S.154-3.S-ext.pkg 9666571 -rw- 37694900 Aug 3 2013 13:27:08 +05:30 asr1000rp2-rpbase.03.13.00.S.154-3.S-ext.pkg 9666572 -rw- 45536216 Aug 3 2013 13:27:08 +05:30 asr1000rp2-rpcontrol.03.13.00.S.154-3.S-ext.pkg 9666573 -rw- 118754284 Aug 3 2013 13:27:08 +05:30 asr1000rp2-rpios-adventerprisek9.03.13.00.S.154-3.S-ext.pkg 9666574 -rw- 38380500 Aug 3 2013 13:27:08 +05:30 asr1000rp2-sipbase.03.13.00.S.154-3.S-ext.pkg 9666575 -rw- 61760468 Aug 3 2013 13:27:08 +05:30 asr1000rp2-sipspa.03.13.00.S.154-3.S-ext.pkg 9666565 -rw- 10165 Aug 3 2013 13:27:08 +05:30 packages.conf 78704144384 bytes total (47541493760 bytes free) Router# **copy harddisk:Target\_Subs/asr1000rp2-espbase.03.13.00.S.154-3.S-ext.pkg bootflash:** Active\_Dir/Destination filename [Active\_Dir/asr1000rp2-espbase.03.13.00.S.154-3.S-ext.pkg]? Copy in progress...CCCCC 80657364 bytes copied in 12.085 secs (6674172 bytes/sec) Router# **copy harddisk:Target\_Subs/asr1000rp2-espx86base.03.13.00.S.154-3.S-ext.pkg bootflash:** Active Dir/Destination filename [Active Dir/asr1000rp2-espx86base.03.13.00.S.154-3.S-ext.pkg]? Copy in progress...CCCC 95446456 bytes copied in 14.687 secs (6498703 bytes/sec) Router# **copy harddisk:Target\_Subs/asr1000rp2-rpaccess.03.13.00.S.154-3.S-ext.pkg bootflash:** Active\_Dir/Destination filename [Active\_Dir/asr1000rp2-rpaccess.03.13.00.S.154-3.S-ext.pkg]?

```
Copy in
progress...CCCCCC
3350232 bytes copied in 4.047 secs (5769763 bytes/sec)
Router# copy harddisk:Target_Subs/asr1000rp2-rpbase.03.13.00.S.154-3.S-ext.pkg bootflash:
Active_Dir/Destination filename [Active_Dir/asr1000rp2-rpbase.03.13.00.S.154-3.S-ext.pkg]?
Copy in
progress...CCCCC
7694900 bytes copied in 5.978 secs (6305604 bytes/sec)
Router# copy harddisk:Target_Subs/asr1000rp2-rpcontrol.03.13.00.S.154-3.S-ext.pkg bootflash:
Active_Dir/Destination filename [Active_Dir/asr1000rp2-rpcontrol.03.13.00.S.154-3.S-ext.pkg]?
Copy in
progress...CCCC
5536216 bytes copied in 5.970 secs (7627507 bytes/sec)
Router# copy harddisk: Target_Subs/asr1000rp2-rpios-adventerprisek9.03.13.00.S.154-3.S-ext.pkg
bootflash:
Active_Dir/Destination filename
[Active_Dir/asr1000rp2-rpios-adventerprisek9.03.13.00.S.154-3.S-ext.pkg]?
Copy in
progress...CCCC
118754284 bytes copied in 18.501 secs (6418804 bytes/sec)
Router# copy harddisk:Target_Subs/asr1000rp2-sipbase.03.13.00.S.154-3.S-ext.pkg bootflash:
Active_Dir/Destination filename [Active_Dir/asr1000rp2-sipbase.03.13.00.S.154-3.S-ext.pkg]?
Copy in
progress...CCCC
8380500 bytes copied in 4.951 secs (7752070 bytes/sec)
Router# copy harddisk:Target_Subs/asr1000rp2-sipspa.03.13.00.S.154-3.S-ext.pkg bootflash:
Active_Dir/
Destination filename [Active_Dir/asr1000rp2-sipspa.03.13.00.S.154-3.S-ext.pkg]?
Copy in
progress...CCCCC
1760468 bytes copied in 8.615 secs (7168946 bytes/sec)
Router# copy harddisk:Target_Subs/asr1000rp2-elcbase.03.13.00.S.154-3.S-ext.pkg bootflash:
Active_Dir/Destination filename [Active_Dir/asr1000rp2-elcbase.03.13.00.S.154-3.S-ext.pkg]?
Copy in
progress...CCCCC
7557200 bytes copied in 5.255 secs (7146946 bytes/sec)
Router# copy harddisk:Target_Subs/asr1000rp2-elcspa.03.13.00.S.154-3.S-ext.pkg bootflash:
Active_Dir/Destination filename [Active_Dir/asr1000rp2-elcspa.03.13.00.S.154-3.S-ext.pkg]?
Copy in
progress...CCCC
1194832 bytes copied in 7.677 secs (6668599 bytes/sec)
Router# request platform software package install rp 0 file
bootflash:Active_Dir/asr1000rp2-{rpaccess,rpios,rpcontrol}*03.13.00.S.154-3.S-ext*.pkg bay
1 force
--- Starting local lock acquisition on R0 ---
Finished local lock acquisition on R0
--- Starting file path checking ---
Finished file path checking
--- Starting image file verification ---
Checking image file names
Locating image files and validating name
  Found asr1000rp2-rpaccess.03.13.00.S.154-3.S-ext.pkg
  Found asr1000rp2-rpios-adventerprisek9.03.13.00.S.154-3.S-ext.pkg
  Found asr1000rp2-rpcontrol.03.13.00.S.154-3.S-ext.pkg
Verifying image file locations
Inspecting image file types
Processing image file constraints
Creating candidate provisioning file
Finished image file verification
--- Starting candidate package set construction ---
Verifying existing software set
Processing candidate provisioning file
Constructing working set for candidate package set
Constructing working set for running package set
```
Checking command output Constructing merge of running and candidate packages Checking if resulting candidate package set would be complete Finished candidate package set construction --- Starting compatibility testing --- Determining whether candidate package set is compatible WARNING: WARNING: Candidate software combination not found in compatibility database WARNING: Determining whether installation is valid Creating matrix file by locate latest matrix file /tmp/issu/provision/s WARNING: WARNING: Candidate software combination not found in compatibility database WARNING: WARNING: WARNING: Candidate software combination not found in compatibility database WARNING: Software sets are identified as compatible Verifying image type compatibility Checking IPC compatibility with running software Checking candidate package set infrastructure compatibility Checking infrastructure compatibility with running software Checking package specific compatibility Finished compatibility testing --- Starting impact testing--- Checking operational impact of change WARNING: Connection may be lost during installation of IOS package Finished impact testing --- Starting list of software package changes --- No old package files removed New files list: Added asr1000rp2-rpaccess.03.13.00.S.154-3.S-ext.pkg Added asr1000rp2-rpcontrol.03.13.00.S.154-3.S-ext.pkg Added asr1000rp2-rpios-adventerprisek9.03.13.00.S.154-3.S-ext.pkg Finished list of software package changes --- Starting commit of software changes --- Updating provisioning rollback files Creating pending provisioning file Committing provisioning file Finished commit of software changes --- Starting analysis of software changes --- Finished analysis of software changes --- Starting update running software -- Blocking peer synchronization of operating information Creating the command set placeholder directory Finding latest command set Finding latest command shortlist lookup file Finding latest command shortlist file Assembling CLI output libraries Assembling CLI input libraries Assembling Dynamic configuration files Applying interim IPC and database definitions Replacing running software Replacing CLI software Restarting software Restarting IOS PID: 21552, in slot/bay 0/1 Applying final IPC and database definitions Generating software version information Notifying running software of updates Unblocking peer synchronization of operating information Unmounting old packages Cleaning temporary installation files Finished update running software

```
SUCCESS: Finished installing software.
Router# redundancy force-switchover
Proceed with switchover to standby RP? [confirm]
  Manual Swact = enabled
%IOSXE INFRA-6-CONSOLE ACTIVE: R0/1 console active.
Press RETURN to get started!
[OK]*Aug 3 13:43:52.101 IST: %CMANRP-6-CMHASTATUS: RP switchover, received chassis event to
become active
*Aug 3 13:43:52.193 IST: %REDUNDANCY-3-SWITCHOVER: RP switchover (PEER_NOT_PRESENT)
*Aug 3 13:43:52.194 IST: %REDUNDANCY-3-SWITCHOVER: RP switchover (PEER_DOWN)
*Aug 3 13:43:52.194 IST: %REDUNDANCY-3-SWITCHOVER: RP switchover
(PEER_REDUNDANCY_STATE_CHANGE)
*Aug 3 13:43:51.231 IST: %RF-5-RF_RELOAD: Self reload. Reason: redundancy force-switchover
*Aug 3 13:43:51.461 IST: %SYS-5-SWITCHOVER: Switchover requested by red_switchover_process.
Reason: redundancy force-switchover.
*Aug 3 13:43:52.198 IST: %PLATFORM-6-HASTATUS: RP switchover, sent message became active.
IOS is ready to switch to primary after chassis confirmation
*Aug 3 13:43:52.200 IST: %CMANRP-6-CMHASTATUS: RP switchover, received chassis event became
active
*Aug 3 13:43:52.449 IST: %PLATFORM-6-HASTATUS DETAIL: RP switchover, received chassis event
became active. Switch to primary (count 1)
*Aug 3 13:43:52.733 IST: %LINEPROTO-5-UPDOWN: Line protocol on Interface GigabitEthernet0,
changed state to down
*Aug 3 13:43:53.098 IST: % Redundancy mode change to SSO
*Aug 3 13:43:53.126 IST: %LINK-3-UPDOWN: Interface Lsmpi0, changed state to up
*Aug 3 13:43:53.127 IST: %LINK-3-UPDOWN: Interface EOBC0, changed state to up
*Aug 3 13:43:53.127 IST: %LINK-3-UPDOWN: Interface LIIN0, changed state to up
*Aug 3 13:43:54.127 IST: %LINEPROTO-5-UPDOWN: Line protocol on Interface Lsmpi0, changed
state to up
*Aug 3 13:43:54.127 IST: %LINEPROTO-5-UPDOWN: Line protocol on Interface EOBC0, changed
state to up
*Aug 3 13:43:54.127 IST: %LINEPROTO-5-UPDOWN: Line protocol on Interface LIIN0, changed
state to up
*Aug 3 13:43:55.117 IST: %LINK-3-UPDOWN: Interface Null0, changed state to up
*Aug 3 13:43:55.117 IST: %LINK-3-UPDOWN: Interface GigabitEthernet0/0/8, changed state to
up
*Aug 3 13:43:55.117 IST: %LINK-3-UPDOWN: Interface GigabitEthernet0/0/10, changed state
to up
*Aug 3 13:43:55.117 IST: %LINK-3-UPDOWN: Interface GigabitEthernet1/0/0, changed state to
up
*Aug 3 13:43:55.119 IST: %LINK-3-UPDOWN: Interface GigabitEthernet1/0/1, changed state to
up
*Aug 3 13:43:55.119 IST: %LINK-3-UPDOWN: Interface GigabitEthernet1/1/0, changed state to
 up
*Aug 3 13:43:55.119 IST: %LINK-3-UPDOWN: Interface GigabitEthernet1/1/1, changed state to
up
*Aug 3 13:43:55.119 IST: %LINK-3-UPDOWN: Interface GigabitEthernet1/1/3, changed state to
up
*Aug 3 13:43:55.119 IST: %LINK-3-UPDOWN: Interface GigabitEthernet1/1/5, changed state to
up
*Aug 3 13:43:55.124 IST: %LINK-5-CHANGED: Interface GigabitEthernet0/0/0, changed state
to administratively down
*Aug 3 13:43:55.124 IST: %LINK-5-CHANGED: Interface GigabitEthernet0/0/1, changed state
to administratively down
*Aug 3 13:43:55.124 IST: %LINK-5-CHANGED: Interface GigabitEthernet0/0/2, changed state
to administratively down
*Aug 3 13:43:55.124 IST: %LINK-5-CHANGED: Interface GigabitEthernet0/0/3, changed state
to administratively down
*Aug 3 13:43:55.124 IST: %LINK-5-CHANGED: Interface GigabitEthernet0/0/4, changed state
to administratively down
*Aug 3 13:43:55.124 IST: %LINK-5-CHANGED: Interface GigabitEthernet0/0/5, changed state
to administratively down
*Aug 3 13:43:55.124 IST: %LINK-5-CHANGED: Interface GigabitEthernet0/0/6, changed state
```
to administratively down \*Aug 3 13:43:55.124 IST: %LINK-5-CHANGED: Interface GigabitEthernet0/0/7, changed state to administratively down \*Aug 3 13:43:55.124 IST: %LINK-5-CHANGED: Interface GigabitEthernet0/0/9, changed state to administratively down \*Aug 3 13:43:55.124 IST: %LINK-5-CHANGED: Interface GigabitEthernet0/0/11, changed state to administratively down \*Aug 3 13:43:56.118 IST: %LINEPROTO-5-UPDOWN: Line protocol on Interface Null0, changed state to up \*Aug 3 13:43:56.118 IST: %LINEPROTO-5-UPDOWN: Line protocol on Interface GigabitEthernet0/0/8, changed state to up \*Aug 3 13:43:56.118 IST: %LINEPROTO-5-UPDOWN: Line protocol on Interface GigabitEthernet0/0/10, changed state to up \*Aug 3 13:43:56.118 IST: %LINEPROTO-5-UPDOWN: Line protocol on Interface TenGigabitEthernet0/0/20, changed state to down \*Aug 3 13:43:56.118 IST: %LINEPROTO-5-UPDOWN: Line protocol on Interface TenGigabitEthernet0/0/21, changed state to down \*Aug 3 13:43:56.118 IST: %LINEPROTO-5-UPDOWN: Line protocol on Interface GigabitEthernet1/0/0, changed state to up \*Aug 3 13:43:56.120 IST: %LINEPROTO-5-UPDOWN: Line protocol on Interface GigabitEthernet1/0/1, changed state to up \*Aug 3 13:43:56.120 IST: %LINEPROTO-5-UPDOWN: Line protocol on Interface GigabitEthernet1/1/0, changed state to up \*Aug 3 13:43:56.120 IST: %LINEPROTO-5-UPDOWN: Line protocol on Interface GigabitEthernet1/1/1, changed state to up \*Aug 3 13:43:56.120 IST: %LINEPROTO-5-UPDOWN: Line protocol on Interface GigabitEthernet1/1/3, changed state to up \*Aug 3 13:44:05.127 IST: %LINK-3-UPDOWN: Interface GigabitEthernet0, changed state to up \*Aug 3 13:44:06.127 IST: %LINEPROTO-5-UPDOWN: Line protocol on Interface GigabitEthernet0, changed state to up \*Aug 3 13:44:32.069 IST: %REDUNDANCY-5-PEER\_MONITOR\_EVENT: Active detected a standby insertion (raw-event=PEER\_FOUND(4)) \*Aug 3 13:44:32.070 IST: %REDUNDANCY-5-PEER\_MONITOR\_EVENT: Active detected a standby insertion (raw-event=PEER\_REDUNDANCY\_STATE\_CHANGE(5)) \*Aug 3 13:44:34.969 IST: %REDUNDANCY-3-IPC: IOS versions do not match. \*Aug 3 13:45:40.946 IST: %RF-5-RF\_TERMINAL\_STATE: Terminal state reached for (SSO) Router# **show platform** Chassis type: ASR1004 Slot Type State Insert time (ago) --------- ------------------- --------------------- ----------------- ASR1000-2T+20X1GE ok 0/0 BUILT-IN-2T+20X1GE ok 00:05:28 1 ASR1000-SIP10 ok 00:29:33 1/0 SPA-2X1GE-V2 ok 00:05:28 1/1 SPA-10X1GE-V2 ok 00:05:28 R0 ASR1000-RP2 ok 00:29:33 R0/0 ok, standby 00:01:46 R0/1 00:06:12 F0 ASR1000-ESP40 ok, active 00:29:33 P0 ASR1004-PWR-AC ok 00:28:42 P1 ASR1004-PWR-AC ps, fail 00:28:42 Slot CPLD Version Firmware Version --------- ------------------- --------------------------------------- 0 00200800 15.2(1r)S 1 07091401 15.3(3r)S R0 08103002 15.3(3r)S F0 1003190E 15.3(3r)S Router# **request platform software package install rp 0 file bootflash:Active\_Dir/asr1000rp2-{rpaccess,rpios,rpcontrol}\*03.13.00.S.154-3.S-ext\*.pkg bay 0 force** --- Starting local lock acquisition on R0 --- Finished local lock acquisition on R0 --- Starting file path checking--- Finished file path checking

```
--- Starting image file verification ---
Checking image file names
Locating image files and validating name syntax
  Found asr1000rp2-rpaccess.03.13.00.S.154-3.S-ext.pkg
  Found asr1000rp2-rpios-adventerprisek9.03.13.00.S.154-3.S-ext.pkg
  Found asr1000rp2-rpcontrol.03.13.00.S.154-3.S-ext.pkg
Verifying image file locations
Inspecting image file types
Processing image file constraints
Creating candidate provisioning file
Finished image file verification
--- Starting candidate package set construction ---
Verifying existing software set
Processing candidate provisioning file
Constructing working set for candidate package set
Constructing working set for running package set
Checking command output
Constructing merge of running and candidate packages
Checking if resulting candidate package set would be complete
Finished candidate package set construction
--- Starting compatibility testing ---
Determining whether candidate package set is compatible
WARNING:
WARNING: Candidate software combination not found in compatibility database
WARNING:Determining whether installation is valid
Creating matrix file by locate latest matrix file /tmp/issu/provision/sw
Software sets are identified as compatible
Verifying image type compatibility
Checking IPC compatibility with running software
Checking candidate package set infrastructure compatibility
Checking infrastructure compatibility with running software
Checking package specific compatibility
Finished compatibility testing
--- Starting impact testing ---
Checking operational impact of change
WARNING: Connection may be lost during installation of IOS package
Finished impact testing
--- Starting list of software package changes ---
Old files list:
Removed asr1000rp2-rpaccess.03.12.01.S.154-2.S.pkg
Removed asr1000rp2-rpcontrol.03.12.01.S.154-2.S.pkg
Removed asr1000rp2-rpios-adventerprisek9.03.12.01.S.154-2.S.pkg
No new package files added
Finished list of software package changes
--- Starting commit of software changes ---
Updating provisioning rollback files
Creating pending provisioning file
Committing provisioning file
Finished commit of software changes
  - Starting analysis of software changes ---
Finished analysis of software changes
--- Starting update running software ---
Blocking peer synchronization of operating information
Creating the command set placeholder directory
  Finding latest command set
  Finding latest command shortlist lookup file
 Finding latest command shortlist file
 Assembling CLI output libraries
 Assembling CLI input libraries
  Assembling Dynamic configuration files
  Applying interim IPC and database definitions
  Replacing running software
  Replacing CLI software
  Restarting software
```
Restarting IOS PID: 25452, in slot/bay 0/0 \*Aug 3 13:48:07.051 IST: %REDUNDANCY-3-STANDBY\_LOST: Standby processor fault (PEER\_NOT\_PRESENT) \*Aug 3 13:48:07.052 IST: %REDUNDANCY-3-STANDBY\_LOST: Standby processor fault (PEER\_DOWN) \*Aug 3 13:48:07.052 IST: %REDUNDANCY-3-STANDBY\_LOST: Standby processor fault (PEER\_REDUNDANCY\_STATE\_CHANGE) \*Aug 3 13:48:09.683 IST: %RF-5-RF\_RELOAD: Peer reload. Reason: EHSA standby down \*Aug 3 13:48:09.692 IST: % Redundancy mode change to SSO \*\*Aug 3 13:48:49.450 IST: %REDUNDANCY-5-PEER\_MONITOR\_EVENT: Active detected a standby insertion (raw-event=PEER\_FOUND(4)) \*Aug 3 13:48:49.451 IST: %REDUNDANCY-5-PEER\_MONITOR\_EVENT: Active detected a standby insertion (raw-event=PEER\_REDUNDANCY\_STATE\_CHANGE(5)) \*Aug 3 13:48:50.035 IST: %ISSU-3-PEER\_IMAGE\_NOT\_IN\_INCOMP\_LIST: Peer image (X86\_64\_LINUX\_IOSD-ADVENTERPRISEK9-M), version  $(15.3(3)$ S) on peer uid (48) is not in the incompatible images list \*Aug 3 13:48:50.036 IST: %ISSU-3-PEER\_IMAGE\_NOT\_IN\_INCOMP\_LIST: Peer image (X86\_64\_LINUX\_IOSD-ADVENTERPRISEK9-M), version (15.3(3)S) on peer uid (48) is not in the incompatible images list Applying final IPC and database definitions \*Aug 3 13:48:53.521 IST: %DYNCMD-7-CMDSET\_UNLOADED: The Dynamic Command set from the Shell Manager has been unloaded Generating software version information Notifying running software of updates Unblocking peer synchronization of operating information Unmounting old packages cleaning temporary installation files Finished update running software SUCCESS: Finished installing software. \*Aug 3 13:49:57.477 IST: %NBAR\_HA-5-NBAR\_INFO: NBAR sync DONE! \*Aug 3 13:49:57.893 IST: %ISSU-3-PEER\_IMAGE\_REM\_FROM\_INCOMP\_LIST: Peer image (X86\_64\_LINUX\_IOSD-ADVENTERPRISEK9-M), version  $(15.3(\overline{2})s)$  on peer uid (48) being removed from the incompatibility list \*Aug 3 13:49:57.893 IST: %HA\_CONFIG\_SYNC-6-BULK\_CFGSYNC\_SUCCEED: Bulk Sync succeeded \*Aug 3 13:49:57.895 IST: %RF-5-RF\_TERMINAL\_STATE: Terminal state reached for (SSO) Router # issu commitversion --- Starting local lock acquisition on R0 --- Finished local lock acquisition on R0 --- Starting installation changes --- Cancelling rollback timer Finished installation changes SUCCESS: Installation changes committed Router# **request platform software package install rp 0 file bootflash:Active\_Dir/asr1000rp2-{sipbase,sipspa}\*03.13.00.S.154-3.S-ext\*.pkg slot 1 force** --- Starting local lock acquisition on R0 --Finished local lock acquisition on R0 --- Starting file path checking --Finished file path checking --- Starting image file verification--- Checking image file names Locating image files and validating name syntax Found asr1000rp2-sipbase.03.13.00.S.154-3.S-ext.pkg Found asr1000rp2-sipspa.03.13.00.S.154-3.S-ext.pkg Verifying image file locations Inspecting image file types Processing image file constraints Creating candidate provisioning file Finished image file verification -- Starting candidate package set construction --- Verifying existing software set Processing candidate provisioning file Constructing working set for candidate package set Constructing working set for running package set Checking command output Constructing merge of running and candidate packages Checking if resulting candidate package set would be complete
```
Finished candidate package set construction
--- Starting compatibility testing ---
Determining whether candidate package set is compatible
WARNING: Candidate software combination not found in compatibility database
WARNING: Determining whether installation is valid
Creating matrix file by locate latest matrix file /tmp/issu/provision/s
WARNING: Candidate software combination not found in compatibility database
WARNING: Candidate software combination not found in compatibility database
WARNING: Software sets are identified as compatible
Verifying image type compatibility
Checking IPC compatibility with running software
Checking candidate package set infrastructure compatibility
Checking infrastructure compatibility with running software
Checking package specific compatibility
Finished compatibility testing
--- Starting impact testing ---
Checking operational impact of change
Finished impact testing
--- Starting list of software package changes---
No old package files removed
New files list:
  Added asr1000rp2-sipbase.03.13.00.S.154-3.S-ext.pkg
  Added asr1000rp2-sipspa.03.13.00.S.154-3.S-ext.pkg
Finished list of software package changes
--- Starting commit of software changes ---
Updating provisioning rollback files
Creating pending provisioning file
Committing provisioning file
Finished commit of software changes
--- Starting analysis of software changes ---
Finished analysis of software changes
--- Starting update running software ---
Blocking peer synchronization of operating information
Creating the command set placeholder directory
  Finding latest command set
 Finding latest command shortlist lookup file
 Finding latest command shortlist file
 Assembling CLI output libraries
  Assembling CLI input libraries
 Assembling Dynamic configuration files
Applying interim IPC and database definitions
Replacing running software
Replacing CLI software
Restarting software
Restarting SIP1
Applying final IPC and database definitions
*Aug 3 13:52:05.767 IST: %IOSXE_OIR-6-OFFLINECARD: Card (cc) offline in slot 1
*Aug 3 13:52:05.770 IST: %IOSXE_OIR-6-REMSPA: SPA removed from subslot 1/0, interfaces
disabled
*Aug 3 13:52:05.770 IST: %IOSXE_OIR-6-REMSPA: SPA removed from subslot 1/1, interfaces
disabled
*Aug 3 13:52:05.778 IST: %SPA_OIR-6-OFFLINECARD: SPA (SPA-2X1GE-V2) offline in subslot 1/0
*Aug 3 13:52:05.786 IST: %SPA_OIR-6-OFFLINECARD: SPA (SPA-10X1GE-V2) offline in subslot
1/1
Generating software version information
Notifying running software of updates
Unblocking peer synchronization of operating information
Unmounting old packages
Cleaning temporary installation files
Finished update running software
SUCCESS: Finished installing software.
*Aug 3 13:53:00.262 IST: %IOSXE_OIR-6-ONLINECARD: Card (cc) online in slot 1
*Aug 3 13:53:00.901 IST: %IOSXE_OIR-6-INSSPA: SPA inserted in subslot 1/0
*Aug 3 13:53:01.194 IST: %IOSXE_OIR-6-INSSPA: SPA inserted in subslot 1/1
```
\*Aug 3 13:53:18.148 IST: %LINK-3-UPDOWN: SIP1/0: Interface EOBC1/1, changed state to up \*Aug 3 13:53:23.978 IST: %SPA\_OIR-6-ONLINECARD: SPA (SPA-2X1GE-V2) online in subslot 1/0 \*Aug 3 13:53:23.609 IST: %LINK-3-UPDOWN: SIP1/1: Interface EOBC1/1, changed state to up \*Aug 3 13:53:26.288 IST: %LINK-3-UPDOWN: Interface GigabitEthernet1/0/0,changed state to up \*Aug 3 13:53:26.471 IST: %LINK-3-UPDOWN: Interface GigabitEthernet1/0/1, changed state to up \*Aug 3 13:53:26.605 IST: %LINK-3-UPDOWN: SIP1/0: Interface GigabitEthernet1/0/0, changed state to up \*Aug 3 13:53:29.056 IST: %SPA\_OIR-6-ONLINECARD: SPA (SPA-10X1GE-V2) online in subslot 1/1 \*Aug 3 13:53:31.020 IST: %LINK-3-UPDOWN: Interface GigabitEthernet1/1/1, changed state to up \*Aug 3 13:53:31.030 IST: %LINK-3-UPDOWN: Interface GigabitEthernet1/1/3, changed state to up \*Aug 3 13:53:31.042 IST: %LINK-3-UPDOWN: Interface GigabitEthernet1/1/4, changed state to down \*Aug 3 13:53:31.045 IST: %LINK-3-UPDOWN: Interface GigabitEthernet1/1/5, changed state to up \*Aug 3 13:53:31.046 IST: %LINK-3-UPDOWN: Interface GigabitEthernet1/1/6, changed state to down \*Aug 3 13:53:31.048 IST: %LINK-3-UPDOWN: Interface GigabitEthernet1/1/7, changed state to down \*Aug 3 13:53:31.051 IST: %LINK-3-UPDOWN: Interface GigabitEthernet1/1/8, changed state to down \*Aug 3 13:53:31.053 IST: %LINK-3-UPDOWN: Interface GigabitEthernet1/1/9, changed state to down \*Aug 3 13:53:31.312 IST: %LINK-3-UPDOWN: Interface GigabitEthernet1/1/0, changed state to up \*Aug 3 13:53:32.833 IST: %LINK-3-UPDOWN: SIP1/1: Interface GigabitEthernet1/1/0, changed state to up \*Aug 3 13:53:33.007 IST: %LINK-3-UPDOWN: SIP1/1: Interface GigabitEthernet1/1/7, changed state to down Router# **issu commitversion** -- Starting local lock acquisition on R0 --- Finished local lock acquisition on R0 --- Starting installation changes --- Cancelling rollback timer Finished installation changes SUCCESS: Installation changes committed Router# Router# **request platform software package install rp 0 file** bootflash:Active\_Dir/asr1000rp2-{elcbase,elcspa}\*03.13.00.S.154-3.S-ext\*.pkg slot 0 force ---- Starting local lock acquisition on R0 ---Finished local lock acquisition on R0 -- Starting file path checking --Finished file path checking --- Starting image file verification --- Checking image file names Locating image files and validating name syntax Found asr1000rp2-elcbase.03.13.00.S.154-3.S-ext.pkg Found asr1000rp2-elcspa.03.13.00.S.154-3.S-ext.pkg Verifying image file locations Inspecting image file types Processing image file constraints Creating candidate provisioning file Finished image file verification ---Starting candidate package set construction --- Verifying existing software set Processing candidate provisioning file Constructing working set for candidate package set Constructing working set for running package set Checking command output Constructing merge of running and candidate packages Checking if resulting candidate package set would be complete

```
Finished candidate package set construction
--- Starting compatibility testing ---
Determining whether candidate package set is compatible
WARNING: Candidate software combination not found in compatibility database
WARNING: Determining whether installation is valid
Creating matrix file by locate latest matrix file /tmp/issu/provision/s
WARNING: Candidate software combination not found in compatibility database
WARNING: Candidate software combination not found in compatibility database
WARNING: Software sets are identified as compatible
Verifying image type compatibility
Checking IPC compatibility with running software
Checking candidate package set infrastructure compatibility
Checking infrastructure compatibility with running software
Checking package specific compatibility
Finished compatibility testing
--- Starting impact testing ---
Checking operational impact of change
Finished impact testing
--- Starting list of software package changes --
No old package files removed
New files list:
  Added asr1000rp2-elcbase.03.13.00.S.154-3.S-ext.pkg
  Added asr1000rp2-elcspa.03.13.00.S.154-3.S-ext.pkg
 Finished list of software package changes
--- Starting commit of software changes ---
Updating provisioning rollback files
Creating pending provisioning file
Committing provisioning file
Finished commit of software changes
--Starting analysis of software changes ---
Finished analysis of software changes
--- Starting update running software ---
Blocking peer synchronization of operating information
Creating the command set placeholder directory
  Finding latest command set
  Finding latest command shortlist lookup file
  Finding latest command shortlist file
  Assembling CLI output libraries
  Assembling CLI input libraries
  Assembling Dynamic configuration files
  Applying interim IPC and database definitions
  Replacing running software
  Replacing CLI software
  Restarting software
  Applying final IPC and database definitions
  Generating software version information
  Notifying running software of updates
  Unblocking peer synchronization of operating information
  Unmounting old packages
  Cleaning temporary installation files
  Finished update running software
SUCCESS: Finished installing software.
Router# issu commitversion
--- Starting locallock acquisition on R0 ---
Finished local lock acquisition on R0
--- Starting installation changes ---
Cancelling rollback timer
Finished installation changes
SUCCESS: Installation changes committed
Router# request platform software package install rp 0 file
bootflash:Active_Dir/asr1000rp2-esp*03.13.00.S.154-3.S-ext*.pkg force
  - Starting local lock acquisition on RO
---Finished local lock acquisition on R0
--- Starting file path checking ---
```
Finished file path checking ---Starting image file verification--- Checking image file names Locating image files and validating name syntax Found asr1000rp2-espbase.03.13.00.S.154-3.S-ext.pkg Found asr1000rp2-espx86base.03.13.00.S.154-3.S-ext.pkg Verifying image file locations Inspecting image file types Processing image file constraint Creating candidate provisioning file Finished image file verification --- Starting candidate package set construction --- Verifying existing software set Processing candidate provisioning file Constructing working set for candidate package set Constructing working set for running package set Checking command output Constructing merge of running and candidate packages Checking if resulting candidate package set would be complete Finished candidate package set construction --- Starting compatibility testing --- Determining whether candidate package set is compatible WARNING: Candidate software combination not found in compatibility database WARNING: Determining whether installation is valid Creating matrix file by locate latest matrix file /tmp/issu/provision/s WARNING: Candidate software combination not found in compatibility database WARNING: Candidate software combination not found in compatibility database WARNING: Software sets are identified as compatible Verifying image type compatibility Checking IPC compatibility with running software Checking candidate package set infrastructure compatibility Checking infrastructure compatibility with running software Checking package specific compatibility Finished compatibility testing --- Starting impact testing --- Checking operational impact of change Finished impact testing --- Starting list of software package changes --- Old files list: Removed asr1000rp2-espbase.03.12.01.S.154-2.S.pkg Removed asr1000rp2-espx86base.03.12.01.S.154-2.S.pkg New files list: Added asr1000rp2-espbase.03.13.00.S.154-3.S-ext.pkg Added asr1000rp2-espx86base.03.13.00.S.154-3.S-ext.pkg Finished list of software package changes --- Starting commit of software changes --- Updating provisioning rollback files Creating pending provisioning file Committing provisioning file Finished commit of software changes --- Starting analysis of software changes --- Finished analysis of software changes --- Starting update running software --- Blocking peer synchronization of operating information Creating the command set placeholder directory Finding latest command set Finding latest command shortlist lookup file Finding latest command shortlist file Assembling CLI output libraries Assembling CLI input libraries Assembling Dynamic configuration files Applying interim IPC and database definitions Replacing running software Replacing CLI software

```
Restarting software
  Restarting ESP0
 Applying final IPC and database definitions
*Aug 3 14:02:51.450 IST: %IOSXE_OIR-6-OFFLINECARD: Card (fp) offline in slot F0
Generating software version information
Notifying running software of updates
Unblocking peer synchronization of operating information
Unmounting old packages
Cleaning temporary installation files
Finished update running software
SUCCESS: Finished installing software.
*Aug 3 14:04:49.802 IST: %CPPHA-7-START: F0: cpp ha: CPP 0 preparing
image/tmp/sw/fp/0/0/fpx86/mount/usr/cpp/bin/qfp-ucode-esp40
*Aug 3 14:04:50.172 IST: %CPPHA-7-START: F0: cpp ha: CPP 0 startup init image
/tmp/sw/fp/0/0/fpx86/mount/usr/cpp/bin/qfp-ucode-esp40
*Aug 3 14:04:50.746 IST: %IOSXE_OIR-6-ONLINECARD: Card (fp) online in slot F0
*Aug 3 14:04:55.480 IST: %CPPHA-7-START: F0: cpp ha: CPP 0 running init image
/tmp/sw/fp/0/0/fpx86/mount/usr/cpp/bin/qfp-ucode-esp40
*Aug 3 14:04:55.698 IST: %CPPHA-7-READY: F0: cpp ha: CPP 0 loading and initialization
complete
*Aug 3 14:04:55.837 IST: %IOSXE-6-PLATFORM: F0: cpp_cp: Process
CPP_PFILTER_EA_EVENT__API_CALL__REGISTER
Router# issu commitversion
--- Starting local lock acquisition on R0 ---
Finished local lock acquisition on R0
--- Starting installation changes ---
Cancelling rollback timer
Finished installation changes
SUCCESS: Installation changes committed
Router# request platform software package install rp 0 file
bootflash:Active_Dir/asr1000rp*03.13.00.S.154-3.S-ext*.pkg
--- Starting local lock acquisition on R0 ---
Finished local lock acquisition on R0
--- Starting file path checking --
Finished file path checking
--- Starting image file verification ---
Checking image file names
Locating image files and validating name syntax
  Found asr1000rp2-elcbase.03.13.00.S.154-3.S-ext.pkg
  Found asr1000rp2-elcspa.03.13.00.S.154-3.S-ext.pkg
  Found asr1000rp2-espbase.03.13.00.S.154-3.S-ext.pkg
  Found asr1000rp2-espx86base.03.13.00.S.154-3.S-ext.pkg
  Found asr1000rp2-rpaccess.03.13.00.S.154-3.S-ext.pkg
  Found asr1000rp2-rpbase.03.13.00.S.154-3.S-ext.pkg
  Found asr1000rp2-rpcontrol.03.13.00.S.154-3.S-ext.pkg
  Found asr1000rp2-rpios-adventerprisek9.03.13.00.S.154-3.S-ext.pkg
  Found asr1000rp2-sipbase.03.13.00.S.154-3.S-ext.pkg
  Found asr1000rp2-sipspa.03.13.00.S.154-3.S-ext.pkg
Verifying image file locations
Inspecting image file types
    WARNING: In-service installation of RP Base package
    WARNING: requires software reboot of target RP
   WARNING: Automatically setting the on-reboot flag
Processing image file constraints
Creating candidate provisioning file
Finished image file verification
--- Starting candidate package set construction ---
Verifying existing software set
Pocessing candidate provisioning file
Constructing working set for candidate package set
Constructing working set for running package set
Checking command output
Constructing merge of running and candidate packages
Checking if resulting candidate package set would be complete
```

```
Finished candidate package set construction
--- Starting compatibility testing ---
Determining whether candidate package set is compatible
Determining whether installation is valid
Determining whether installation is valid ... skipped
Verifying image type compatibility
Checking IPC compatibility for candidate software
Checking candidate package set infrastructure compatibility
Checking infrastructure compatibility with running software
Checking infrastructure compatibility with running software ... skipped
Checking package specific compatibility
Finished compatibility testing
--- Starting list of software package changes ---
Old files list:
 Removed asr1000rp2-elcbase.03.12.01.S.154-2.S.pkg
  Removed asr1000rp2-elcspa.03.12.01.S.154-2.S.pkg
  Removed asr1000rp2-rpbase.03.12.01.S.154-2.S.pkg
  Removed asr1000rp2-sipbase.03.12.01.S.154-2.S.pkg
 Removed asr1000rp2-sipspa.03.12.01.S.154-2.S.pkg
New files list:
 Added asr1000rp2-rpbase.03.13.00.S.154-3.S-ext.pkg
 Finished list of software package changes
--- Starting commit of software changes ---
Updating provisioning rollback files
Creating pending provisioning file
Committing provisioning file
Finished commit of software changes
SUCCESS: Software provisioned.
New software will load on reboot.
Router# show version provisioned
Package: Provisioning File, version: n/a, status: active
 File: bootflash: Active Dir/packages.conf, on: RP0
 Built: n/a, by: n/a
  File SHA1 checksum: c79075780592aec1312725f4a2357a034fda2d3b
Package: rpbase, version: 03.13.00.S.154-3.S-ext, status: n/a
  File: bootflash:Active Dir/asr1000rp2-rpbase.03.13.00.S.154-3.S-ext.pkg, on: RP0
  Built: 2013-07-25_22.55, by: mcpre
  File SHA1 checksum: 4f655c54bb95b4dfa24a0d25ebf97cf8527c69e9
Package: rpcontrol, version: 03.13.00.S.154-3.S-ext, status: n/a
  File: bootflash:Active Dir/asr1000rp2-rpcontrol.03.13.00.S.154-3.S-ext.pkg, on: RP0/0
  Built: 2013-07-25_22.55, by: mcpre
  File SHA1 checksum: 8a0a45ea5c7a656c0eef6726174461584f182c78
Package: rpios-adventerprisek9, version: 03.13.00.S.154-3.S-ext, status: n/a
  File: bootflash:Active Dir/asr1000rp2-rpios-adventerprisek9.03.13.00.S.154-3.S-ext.pkg,
on: RP0/0
 Built: 2013-07-25_23.00, by: mcpre
 File SHA1 checksum: 85e9eab826bff2194ef568a56c76453625383ad2
Package: rpaccess, version: 03.13.00.S.154-3.S-ext, status: n/a
  File: bootflash:Active_Dir/asr1000rp2-rpaccess.03.13.00.S.154-3.S-ext.pkg, on: RP0/0
  Built: 2013-07-25_22.55, by: mcpre
  File SHA1 checksum: a360dff0fd76a9b1ae67cda9116c97b62f25ab09
Package: rpcontrol, version: 03.13.00.S.154-3.S-ext, status: n/a
  File: bootflash:Active_Dir/asr1000rp2-rpcontrol.03.13.00.S.154-3.S-ext.pkg, on: RP0/1
  Built: 2013-07-25_22.55, by: mcpre
  File SHA1 checksum: 8a0a45ea5c7a656c0eef6726174461584f182c78
Package:rpios-adventerprisek9, version: 03.13.00.S.154-3.S-ext, status: n/a
 File: bootflash:Active Dir/asr1000rp2-rpios-adventerprisek9.03.13.00.S.154-3.S-ext.pkg,
on: RP0/1
 Built: 2013-07-25_23.00, by: mcpre
 File SHA1 checksum: 85e9eab826bff2194ef568a56c76453625383ad2
Package: rpaccess, version: 03.13.00.S.154-3.S-ext, status: n/a
 File: bootflash:Active_Dir/asr1000rp2-rpaccess.03.13.00.S.154-3.S-ext.pkg, on: RP0/1
 Built: 2013-07-25_22.55, by: mcpre
  File SHA1 checksum: a360dff0fd76a9b1ae67cda9116c97b62f25ab09
```
Package: rpbase, version: 03.13.00.S.154-3.S-ext, status: n/a File: bootflash:Active Dir/asr1000rp2-rpbase.03.13.00.S.154-3.S-ext.pkg, on: RP1 Built: 2013-07-25\_22.55, by: mcpre File SHA1 checksum: 4f655c54bb95b4dfa24a0d25ebf97cf8527c69e9 Package: rpcontrol, version: 03.13.00.S.154-3.S-ext, status: n/a File: bootflash:Active Dir/asr1000rp2-rpcontrol.03.13.00.S.154-3.S-ext.pkg, on: RP1/0 Built: 2013-07-25\_22.55, by: mcpre File SHA1 checksum: 8a0a45ea5c7a656c0eef6726174461584f182c78 Package: rpios-adventerprisek9, version: 03.13.00.S.154-3.S-ext, status: n/a File: bootflash:Active\_Dir/asr1000rp2-rpios-adventerprisek9.03.13.00.S.154-3.S-ext.pkg, on: RP1/0 Built: 2013-07-25 23.00, by: mcpre File SHA1 checksum: 85e9eab826bff2194ef568a56c76453625383ad2 Package: rpaccess, version: 03.13.00.S.154-3.S-ext, status: n/a File: bootflash:Active\_Dir/asr1000rp2-rpaccess.03.13.00.S.154-3.S-ext.pkg, on: RP1/0 Built: 2013-07-25\_22.55, by: mcpre File SHA1 checksum: a360dff0fd76a9b1ae67cda9116c97b62f25ab09 Package: rpcontrol, version: 03.13.00.S.154-3.S-ext, status: n/a File: bootflash:Active\_Dir/asr1000rp2-rpcontrol.03.13.00.S.154-3.S-ext.pkg, on: RP1/1 Built: 2013-07-25\_22.55, by: mcpre File SHA1 checksum: 8a0a45ea5c7a656c0eef6726174461584f182c78 Package: rpios-adventerprisek9, version: 03.13.00.S.154-3.S-ext, status: n/a File: bootflash:Active Dir/asr1000rp2-rpios-adventerprisek9.03.13.00.S.154-3.S-ext.pkg, on: RP1/1 Built: 2013-07-25\_23.00, by: mcpre File SHA1 checksum: 85e9eab826bff2194ef568a56c76453625383ad2 Package: rpaccess, version: 03.13.00.S.154-3.S-ext, status: n/a File: bootflash:Active Dir/asr1000rp2-rpaccess.03.13.00.S.154-3.S-ext.pkg, on: RP1/1 Built: 2013-07-25\_22.55, by: mcpre File SHA1 checksum: a360dff0fd76a9b1ae67cda9116c97b62f25ab09 Package: espbase, version: 03.13.00.S.154-3.S-ext, status: n/a File: bootflash:Active Dir/asr1000rp2-espbase.03.13.00.S.154-3.S-ext.pkg, on: ESP0 Built: 2013-07-25\_21.16, by: mcpre File SHA1 checksum: 2fe0ede1545e3f8260b7d453653e812500f0d7b0 Package: espx86base, version: 03.13.00.S.154-3.S-ext, status: n/a File: bootflash:Active Dir/asr1000rp2-espx86base.03.13.00.S.154-3.S-ext.pkg, on: ESP0 Built: 2013-07-25\_22.55, by: mcpre File SHA1 checksum: 571b8bb3866341badd6e24de677b98409f0c789c Package: espbase, version: 03.13.00.S.154-3.S-ext, status: n/a File: bootflash:Active Dir/asr1000rp2-espbase.03.13.00.S.154-3.S-ext.pkg, on: ESP1 Built: 2013-07-25\_21.16, by: mcpre File SHA1 checksum: 2fe0ede1545e3f8260b7d453653e812500f0d7b0 Package: spx86base, version: 03.13.00.S.154-3.S-ext, status: n/a File: bootflash:Active Dir/asr1000rp2-espx86base.03.13.00.S.154-3.S-ext.pkg, on: ESP1 Built: 2013-07-25\_22.55, by: mcpre File SHA1 checksum: 571b8bb3866341badd6e24de677b98409f0c789c Package: sipbase, version: 03.13.00.S.154-3.S-ext, status: n/a File: bootflash:Active Dir/asr1000rp2-sipbase.03.13.00.S.154-3.S-ext.pkg, on: SIP0 Built: 2013-07-25\_21.16, by: mcpre File SHA1 checksum: 3b6a4838972840a995ff22e73fd2bae910b268a7 Package: elcbase, version: 03.13.00.S.154-3.S-ext, status: n File: bootflash:Active Dir/asr1000rp2-elcbase.03.13.00.S.154-3.S-ext.pkg, on: SIP0 Built: 2013-07-25\_21.16, by: mcpre File SHA1 checksum: 99f8dc925083b118626a4e82d93079050db96826 Package: sipspa, version: 03.13.00.S.154-3.S-ext, status: n/a File: bootflash:Active Dir/asr1000rp2-sipspa.03.13.00.S.154-3.S-ext.pkg, on: SIP0/0 Built: 2013-07-25\_21.16, by: mcpre File SHA1 checksum: 6d12280b5cc33d17d752f475bf340b77ef3451ca Package: elcspa, version: 03.13.00.S.154-3.S-ext, status: n/a File: bootflash:Active Dir/asr1000rp2-elcspa.03.13.00.S.154-3.S-ext.pkg, on: SIP0/0 Built: 2013-07-25\_21.16, by: mcpre File SHA1 checksum: 94763274fc807489410e299a45fd73fce9d67499 Package: sipspa, version: 03.13.00.S.154-3.S-ext, status: n/a File: bootflash:Active\_Dir/asr1000rp2-sipspa.03.13.00.S.154-3.S-ext.pkg, on: SIP0/1

Built: 2013-07-25\_21.16, by: mcpre File SHA1 checksum: 6d12280b5cc33d17d752f475bf340b77ef3451ca Package: elcspa, version: 03.13.00.S.154-3.S-ext, status: n/a File: bootflash:Active\_Dir/asr1000rp2-elcspa.03.13.00.S.154-3.S-ext.pkg, on: SIP0/1 Built: 2013-07-25\_21.16, by: mcpre File SHA1 checksum: 94763274fc807489410e299a45fd73fce9d67499 Package: sipspa, version: 03.13.00.S.154-3.S-ext, status: n/a File: bootflash:Active\_Dir/asr1000rp2-sipspa.03.13.00.S.154-3.S-ext.pkg, on: SIP0/2 Built: 2013-07-25\_21.16, by: mcpre File SHA1 checksum: 6d12280b5cc33d17d752f475bf340b77ef3451ca Package: elcspa, version: 03.13.00.S.154-3.S-ext, status: n/a File: bootflash:Active\_Dir/asr1000rp2-elcspa.03.13.00.S.154-3.S-ext.pkg, on: SIP0/2 Built: 2013-07-25\_21.16, by: mcpre File SHA1 checksum: 94763274fc807489410e299a45fd73fce9d67499 Package: sipspa, version: 03.13.00.S.154-3.S-ext, status: n/a File: bootflash:Active Dir/asr1000rp2-sipspa.03.13.00.S.154-3.S-ext.pkg, on: SIP0/3 Built: 2013-07-25\_21.16, by: mcpre File SHA1 checksum: 6d12280b5cc33d17d752f475bf340b77ef3451ca Package: elcspa, version: 03.13.00.S.154-3.S-ext, status: n/a File: bootflash:Active\_Dir/asr1000rp2-elcspa.03.13.00.S.154-3.S-ext.pkg, on: SIP0/3 Built: 2013-07-25\_21.16, by: mcpre File SHA1 checksum: 94763274fc807489410e299a45fd73fce9d67499 Package: sipbase, version: 03.13.00.S.154-3.S-ext, status: n/a File: bootflash:Active Dir/asr1000rp2-sipbase.03.13.00.S.154-3.S-ext.pkg, on: SIP1 Built: 2013-07-25\_21.16, by: mcpre File SHA1 checksum: 3b6a4838972840a995ff22e73fd2bae910b268a7 Package: elcbase, version: 03.13.00.S.154-3.S-ext, status: n/a File: bootflash:Active Dir/asr1000rp2-elcbase.03.13.00.S.154-3.S-ext.pkg, on: SIP1 Built: 2013-07-25\_21.16, by: mcpre File SHA1 checksum: 99f8dc925083b118626a4e82d93079050db96826 Package: sipspa, version: 03.13.00.S.154-3.S-ext, status: n/a File: bootflash:Active Dir/asr1000rp2-sipspa.03.13.00.S.154-3.S-ext.pkg, on: SIP1/0 Built: 2013-07-25\_21.16, by: mcpre File SHA1 checksum: 6d12280b5cc33d17d752f475bf340b77ef3451ca Package: elcspa, version: 03.13.00.S.154-3.S-ext, status: n/a File: bootflash:Active Dir/asr1000rp2-elcspa.03.13.00.S.154-3.S-ext.pkg, on: SIP1/0 Built: 2013-07-25\_21.16, by: mcpre File SHA1 checksum: 94763274fc807489410e299a45fd73fce9d67499 Package: sipspa, version: 03.13.00.S.154-3.S-ext, status: n/a File: bootflash:Active Dir/asr1000rp2-sipspa.03.13.00.S.154-3.S-ext.pkg, on: SIP1/1 Built: 2013-07-25\_21.16, by: mcpre File SHA1 checksum: 6d12280b5cc33d17d752f475bf340b77ef3451ca Package: elcspa, version: 03.13.00.S.154-3.S-ext, status: n/a File: bootflash:Active\_Dir/asr1000rp2-elcspa.03.13.00.S.154-3.S-ext.pkg, on: SIP1/1 Built: 2013-07-25\_21.16, by: mcpre File SHA1 checksum: 94763274fc807489410e299a45fd73fce9d67499 Package: sipspa, version: 03.13.00.S.154-3.S-ext, status: n/a File: bootflash:Active Dir/asr1000rp2-sipspa.03.13.00.S.154-3.S-ext.pkg, on: SIP1/2 Built: 2013-07-25\_21.16, by: mcpre File SHA1 checksum: 6d12280b5cc33d17d752f475bf340b77ef3451ca Package: elcspa, version: 03.13.00.S.154-3.S-ext, status: n/a File: bootflash:Active\_Dir/asr1000rp2-elcspa.03.13.00.S.154-3.S-ext.pkg, on: SIP1/2 Built: 2013-07-25\_21.16, by: mcpre File SHA1 checksum: 94763274fc807489410e299a45fd73fce9d67499 Package: sipspa, version: 03.13.00.S.154-3.S-ext, status: n/a File: bootflash:Active Dir/asr1000rp2-sipspa.03.13.00.S.154-3.S-ext.pkg, on: SIP1/3 Built: 2013-07-25\_21.16, by: mcpre File SHA1 checksum: 6d12280b5cc33d17d752f475bf340b77ef3451ca Package: elcspa, version: 03.13.00.S.154-3.S-ext, status: n/a File: bootflash:Active\_Dir/asr1000rp2-elcspa.03.13.00.S.154-3.S-ext.pkg, on: SIP1/3 Built: 2013-07-25\_21.16, by: mcpre File SHA1 checksum: 94763274fc807489410e299a45fd73fce9d67499 Package: sipbase, version: 03.13.00.S.154-3.S-ext, status: n/a File: bootflash:Active Dir/asr1000rp2-sipbase.03.13.00.S.154-3.S-ext.pkg, on: SIP2

Built: 2013-07-25\_21.16, by: mcpre File SHA1 checksum: 3b6a4838972840a995ff22e73fd2bae910b268a7 Package: elcbase, version: 03.13.00.S.154-3.S-ext, status: n/a File: bootflash:Active Dir/asr1000rp2-elcbase.03.13.00.S.154-3.S-ext.pkg, on: SIP2 Built: 2013-07-25\_21.16, by: mcpre File SHA1 checksum: 99f8dc925083b118626a4e82d93079050db96826 Package: sipspa, version: 03.13.00.S.154-3.S-ext, status: n/a File: bootflash:Active Dir/asr1000rp2-sipspa.03.13.00.S.154-3.S-ext.pkg, on: SIP2/0 Built: 2013-07-25\_21.16, by: mcpre File SHA1 checksum: 6d12280b5cc33d17d752f475bf340b77ef3451ca Package: elcspa, version: 03.13.00.S.154-3.S-ext, status: n/a File: bootflash:Active Dir/asr1000rp2-elcspa.03.13.00.S.154-3.S-ext.pkg, on: SIP2/0 Built: 2013-07-25\_21.16, by: mcpre File SHA1 checksum: 94763274fc807489410e299a45fd73fce9d67499 Package: sipspa, version: 03.13.00.S.154-3.S-ext, status: n/a File: bootflash:Active Dir/asr1000rp2-sipspa.03.13.00.S.154-3.S-ext.pkg, on: SIP2/1 Built: 2013-07-25\_21.16, by: mcpre File SHA1 checksum: 6d12280b5cc33d17d752f475bf340b77ef3451ca Package: elcspa, version: 03.13.00.S.154-3.S-ext, status: n/a File: bootflash:Active\_Dir/asr1000rp2-elcspa.03.13.00.S.154-3.S-ext.pkg, on: SIP2/1 Built: 2013-07-25\_21.16, by: mcpre File SHA1 checksum: 94763274fc807489410e299a45fd73fce9d67499 Package: sipspa, version: 03.13.00.S.154-3.S-ext, status: n/a File: bootflash:Active\_Dir/asr1000rp2-sipspa.03.13.00.S.154-3.S-ext.pkg, on: SIP2/2 Built: 2013-07-25\_21.16, by: mcpre File SHA1 checksum: 6d12280b5cc33d17d752f475bf340b77ef3451ca Package: elcspa, version: 03.13.00.S.154-3.S-ext, status: n/a File: bootflash:Active Dir/asr1000rp2-elcspa.03.13.00.S.154-3.S-ext.pkg, on: SIP2/2 Built: 2013-07-25\_21.16, by: mcpre File SHA1 checksum: 94763274fc807489410e299a45fd73fce9d67499 Package: sipspa, version: 03.13.00.S.154-3.S-ext, status: n/a File: bootflash:Active Dir/asr1000rp2-sipspa.03.13.00.S.154-3.S-ext.pkg, on: SIP2/3 Built: 2013-07-25\_21.16, by: mcpre File SHA1 checksum: 6d12280b5cc33d17d752f475bf340b77ef3451ca Package: elcspa, version: 03.13.00.S.154-3.S-ext, status: n/a File: bootflash:Active Dir/asr1000rp2-elcspa.03.13.00.S.154-3.S-ext.pkg, on: SIP2/3 Built: 2013-07-25\_21.16, by: mcpre File SHA1 checksum: 94763274fc807489410e299a45fd73fce9d67499 Package: sipbase, version: 03.13.00.S.154-3.S-ext, status: n/a File: bootflash:Active Dir/asr1000rp2-sipbase.03.13.00.S.154-3.S-ext.pkg, on: SIP3 Built: 2013-07-25\_21.16, by: mcpre File SHA1 checksum: 3b6a4838972840a995ff22e73fd2bae910b268a7 Package: elcbase, version: 03.13.00.S.154-3.S-ext, status: n/a File: bootflash:Active Dir/asr1000rp2-elcbase.03.13.00.S.154-3.S-ext.pkg, on: SIP3 Built: 2013-07-25\_21.16, by: mcpre File SHA1 checksum: 99f8dc925083b118626a4e82d93079050db96826 Package: sipspa, version: 03.13.00.S.154-3.S-ext, status: n/a File: bootflash:Active Dir/asr1000rp2-sipspa.03.13.00.S.154-3.S-ext.pkg, on: SIP3/0 Built: 2013-07-25\_21.16, by: mcpre File SHA1 checksum: 6d12280b5cc33d17d752f475bf340b77ef3451ca Package: elcspa, version: 03.13.00.S.154-3.S-ext, status: n/a File: bootflash:Active Dir/asr1000rp2-elcspa.03.13.00.S.154-3.S-ext.pkg, on: SIP3/0 Built: 2013-07-25\_21.16, by: mcpre File SHA1 checksum: 94763274fc807489410e299a45fd73fce9d67499 Package: sipspa, version: 03.13.00.S.154-3.S-ext, status: n/a File: bootflash:Active\_Dir/asr1000rp2-sipspa.03.13.00.S.154-3.S-ext.pkg, on: SIP3/1 Built: 2013-07-25\_21.16, by: mcpre File SHA1 checksum: 6d12280b5cc33d17d752f475bf340b77ef3451ca Package: elcspa, version: 03.13.00.S.154-3.S-ext, status: n/a File: bootflash:Active\_Dir/asr1000rp2-elcspa.03.13.00.S.154-3.S-ext.pkg, on: SIP3/1 Built: 2013-07-25\_21.16, by: mcpre File SHA1 checksum: 94763274fc807489410e299a45fd73fce9d67499 Package: sipspa, version: 03.13.00.S.154-3.S-ext, status: n/a File: bootflash:Active\_Dir/asr1000rp2-sipspa.03.13.00.S.154-3.S-ext.pkg, on: SIP3/2

Built: 2013-07-25\_21.16, by: mcpre File SHA1 checksum: 6d12280b5cc33d17d752f475bf340b77ef3451ca Package: elcspa, version: 03.13.00.S.154-3.S-ext, status: n/a File: bootflash:Active Dir/asr1000rp2-elcspa.03.13.00.S.154-3.S-ext.pkg, on: SIP3/2 Built: 2013-07-25\_21.16, by: mcpre File SHA1 checksum: 94763274fc807489410e299a45fd73fce9d67499 Package: sipspa, version: 03.13.00.S.154-3.S-ext, status: n/a File: bootflash:Active\_Dir/asr1000rp2-sipspa.03.13.00.S.154-3.S-ext.pkg, on: SIP3/3 Built: 2013-07-25\_21.16, by: mcpre File SHA1 checksum: 6d12280b5cc33d17d752f475bf340b77ef3451ca Package: elcspa, version: 03.13.00.S.154-3.S-ext, status: n/a File: bootflash:Active Dir/asr1000rp2-elcspa.03.13.00.S.154-3.S-ext.pkg, on: SIP3/3 Built: 2013-07-25\_21.16, by: mcpre File SHA1 checksum: 94763274fc807489410e299a45fd73fce9d67499 Package: sipbase, version: 03.13.00.S.154-3.S-ext, status: n/a File: bootflash:Active Dir/asr1000rp2-sipbase.03.13.00.S.154-3.S-ext.pkg, on: SIP4 Built: 2013-07-25\_21.16, by: mcpre File SHA1 checksum: 3b6a4838972840a995ff22e73fd2bae910b268a7 Package: elcbase, version: 03.13.00.S.154-3.S-ext, status: n/a File: bootflash:Active Dir/asr1000rp2-elcbase.03.13.00.S.154-3.S-ext.pkg, on: SIP4 Built: 2013-07-25\_21.16, by: mcpre File SHA1 checksum: 99f8dc925083b118626a4e82d93079050db96826 Package: sipspa, version: 03.13.00.S.154-3.S-ext, status: n/a File: bootflash:Active\_Dir/asr1000rp2-sipspa.03.13.00.S.154-3.S-ext.pkg, on: SIP4/0 Built: 2013-07-25\_21.16, by: mcpre File SHA1 checksum: 6d12280b5cc33d17d752f475bf340b77ef3451ca Package: elcspa, version: 03.13.00.S.154-3.S-ext, status: n/a File: bootflash:Active Dir/asr1000rp2-elcspa.03.13.00.S.154-3.S-ext.pkg, on: SIP4/0 Built: 2013-07-25\_21.16, by: mcpre File SHA1 checksum: 94763274fc807489410e299a45fd73fce9d67499 Package: sipspa, version: 03.13.00.S.154-3.S-ext, status: n/a File: bootflash:Active Dir/asr1000rp2-sipspa.03.13.00.S.154-3.S-ext.pkg, on: SIP4/1 Built: 2013-07-25\_21.16, by: mcpre File SHA1 checksum: 6d12280b5cc33d17d752f475bf340b77ef3451ca Package: elcspa, version: 03.13.00.S.154-3.S-ext, status: n/a File: bootflash:Active\_Dir/asr1000rp2-elcspa.03.13.00.S.154-3.S-ext.pkg, on: SIP4/1 Built: 2013-07-25\_21.16, by: mcpre File SHA1 checksum: 94763274fc807489410e299a45fd73fce9d67499 Package: sipspa, version: 03.13.00.S.154-3.S-ext, status: n/a File: bootflash:Active\_Dir/asr1000rp2-sipspa.03.13.00.S.154-3.S-ext.pkg, on: SIP4/2 Built: 2013-07-25\_21.16, by: mcpre File SHA1 checksum: 6d12280b5cc33d17d752f475bf340b77ef3451ca Package: elcspa, version: 03.13.00.S.154-3.S-ext, status: n/a File: bootflash:Active\_Dir/asr1000rp2-elcspa.03.13.00.S.154-3.S-ext.pkg, on: SIP4/2 Built: 2013-07-25\_21.16, by: mcpre File SHA1 checksum: 94763274fc807489410e299a45fd73fce9d67499 Package: sipspa, version: 03.13.00.S.154-3.S-ext, status: n/a File: bootflash:Active Dir/asr1000rp2-sipspa.03.13.00.S.154-3.S-ext.pkg, on: SIP4/3 Built: 2013-07-25\_21.16, by: mcpre File SHA1 checksum: 6d12280b5cc33d17d752f475bf340b77ef3451ca Package: elcspa, version: 03.13.00.S.154-3.S-ext, status: n/a File: bootflash:Active\_Dir/asr1000rp2-elcspa.03.13.00.S.154-3.S-ext.pkg, on: SIP4/3 Built: 2013-07-25\_21.16, by: mcpre File SHA1 checksum: 94763274fc807489410e299a45fd73fce9d67499 Package: sipbase, version: 03.13.00.S.154-3.S-ext, status: n/a File: bootflash:Active Dir/asr1000rp2-sipbase.03.13.00.S.154-3.S-ext.pkg, on: SIP5 Built: 2013-07-25\_21.16, by: mcpre File SHA1 checksum: 3b6a4838972840a995ff22e73fd2bae910b268a7 Package: elcbase, version: 03.13.00.S.154-3.S-ext, status: n/a File: bootflash:Active Dir/asr1000rp2-elcbase.03.13.00.S.154-3.S-ext.pkg, on: SIP5 Built: 2013-07-25\_21.16, by: mcpre File SHA1 checksum: 99f8dc925083b118626a4e82d93079050db96826 Package: sipspa, version: 03.13.00.S.154-3.S-ext, status: n/a File: bootflash:Active Dir/asr1000rp2-sipspa.03.13.00.S.154-3.S-ext.pkg, on: SIP5/0

Built: 2013-07-25\_21.16, by: mcpre File SHA1 checksum: 6d12280b5cc33d17d752f475bf340b77ef3451ca Package: elcspa, version: 03.13.00.S.154-3.S-ext, status: n/a File: bootflash:Active Dir/asr1000rp2-elcspa.03.13.00.S.154-3.S-ext.pkg, on: SIP5/0 Built: 2013-07-25\_21.16, by: mcpre File SHA1 checksum: 94763274fc807489410e299a45fd73fce9d67499 Package: sipspa, version: 03.13.00.S.154-3.S-ext, status: n/a File: bootflash:Active Dir/asr1000rp2-sipspa.03.13.00.S.154-3.S-ext.pkg, on: SIP5/1 Built: 2013-07-25\_21.16, by: mcpre File SHA1 checksum: 6d12280b5cc33d17d752f475bf340b77ef3451ca Package: elcspa, version: 03.13.00.S.154-3.S-ext, status: n/a File: bootflash:Active Dir/asr1000rp2-elcspa.03.13.00.S.154-3.S-ext.pkg, on: SIP5/1 Built: 2013-07-25\_21.16, by: mcpre File SHA1 checksum: 94763274fc807489410e299a45fd73fce9d67499 Package: sipspa, version: 03.13.00.S.154-3.S-ext, status: n/a File: bootflash:Active\_Dir/asr1000rp2-sipspa.03.13.00.S.154-3.S-ext.pkg, on: SIP5/2 Built: 2013-07-25\_21.16, by: mcpre File SHA1 checksum: 6d12280b5cc33d17d752f475bf340b77ef3451ca Package: elcspa, version: 03.13.00.S.154-3.S-ext, status: n/a File: bootflash:Active\_Dir/asr1000rp2-elcspa.03.13.00.S.154-3.S-ext.pkg, on: SIP5/2 Built: 2013-07-25\_21.16, by: mcpre File SHA1 checksum: 94763274fc807489410e299a45fd73fce9d67499 Package: sipspa, version: 03.13.00.S.154-3.S-ext, status: n/a File: bootflash:Active Dir/asr1000rp2-sipspa.03.13.00.S.154-3.S-ext.pkg, on: SIP5/3 Built: 2013-07-25\_21.16, by: mcpre File SHA1 checksum: 6d12280b5cc33d17d752f475bf340b77ef3451ca Package: elcspa, version: 03.13.00.S.154-3.S-ext, status: n/a File: bootflash:Active Dir/asr1000rp2-elcspa.03.13.00.S.154-3.S-ext.pkg, on: SIP5/3 Built: 2013-07-25\_21.16, by: mcpre File SHA1 checksum: 94763274fc807489410e299a45fd73fce9d67499 Router# **reload** <some output removed for brevity> Router# **request platform software package clean** Cleaning up unnecessary package files No path specified, will use booted path bootflash:Active\_Dir/packages.conf Cleaning bootflash:Active\_Dir Scanning boot directory for packages ... done. Preparing packages list to delete ...asr1000rp2-elcbase.03.13.00.S.154-3.S-ext.pkg File is in use, will not delete... asr1000rp2-elcspa.03.13.00.S.154-3.S-ext.pkg File is in use, will not delete...asr1000rp2-espbase.03.13.00.S.154-3.S-ext.pkg File is in use, will not delete...asr1000rp2-espx86base.03.13.00.S.154-3.S-ext.pkg File is in use, will not delete....asr1000rp2-rpaccess.03.13.00.S.154-3.S-ext.pkg File is in use, will not delete...asr1000rp2-rpbase.03.13.00.S.154-3.S-ext.pkg File is in use, will not delete...asr1000rp2-rpcontrol.03.13.00.S.154-3.S-ext.pkg File is in use, will not delete...asr1000rp2-rpios-dventerprisek9.03.13.00.S.154-3.S-ext.pkg File is in use, will not delete...asr1000rp2-sipbase.03.13.00.S.154-3.S-ext.pkg File is in use, will not delete...sr1000rp2-sipspa.03.13.00.S.154-3.S-ext.pkg File is in use, will not delete... packages.conf File is in use, will not delete...done. Files that will be deleted: asr1000rp2-elcbase.03.12.01.S.154-2.S.pkg asr1000rp2-elcspa.03.12.01.S.154-2.S.pkg asr1000rp2-espbase.03.12.01.S.154-2.S.pkg asr1000rp2-espx86base.03.12.01.S.154-2.S.pkg asr1000rp2-packages-adventerprisek9.03.12.01.S.154-2.S.conf asr1000rp2-rpaccess.03.12.01.S.154-2.S.pkg asr1000rp2-rpbase.03.12.01.S.154-2.S.pkg asr1000rp2-rpcontrol.03.12.01.S.154-2.S.pkg asr1000rp2-rpios-adventerprisek9.03.12.01.S.154-2.S.pkg asr1000rp2-sipbase.03.12.01.S.154-2.S.pkg asr1000rp2-sipspa.03.12.01.S.154-2.S.pkg packages.conf.00-

```
packages.conf.01-
 packages.conf.02-
 packages.conf.03-
 packages.conf.04-
 packages.conf.05-
Do you want to proceed? [confirm]y
  Deleting file bootflash:Active_Dir/asr1000rp2-elcbase.03.12.01.S.154-2.S.pkg ... done.
  Deleting file bootflash:Active_Dir/asr1000rp2-elcspa.03.12.01.S.154-2.S.pkg ... done.
  Deleting file bootflash:Active Dir/asr1000rp2-espbase.03.12.01.S.154-2.S.pkg ... done.
  Deleting file bootflash:Active_Dir/asr1000rp2-espx86base.03.12.01.S.154-2.S.pkg ...done.
  Deleting file
bootflash:Active_Dir/asr1000rp2-packages-adventerprisek9.03.12.01.S.154-2.S.conf ... done.
  Deleting file bootflash:Active Dir/asr1000rp2-rpaccess.03.12.01.S.154-2.S.pkg ... done.
  Deleting file bootflash:Active_Dir/asr1000rp2-rpbase.03.12.01.S.154-2.S.pkg ... done.
  Deleting file bootflash:Active Dir/asr1000rp2-rpcontrol.03.12.01.S.154-2.S.pkg ... done.
 Deleting file bootflash:Active_Dir/asr1000rp2-rpios-adventerprisek9.03.12.01.S.154-2.S.pkg
 ... done.
  Deleting file bootflash:Active_Dir/asr1000rp2-sipbase.03.12.01.S.154-2.S.pkg ... done.
  Deleting file bootflash:Active_Dir/asr1000rp2-sipspa.03.12.01.S.154-2.S.pkg ... done.
  Deleting file bootflash: Active Dir/packages.conf.00- ... done.
  Deleting file bootflash:Active_Dir/packages.conf.01- ... done.
  Deleting file bootflash:Active_Dir/packages.conf.02- ... done.
  Deleting file bootflash: Active Dir/packages.conf.03- ... done.
  Deleting file bootflash: Active Dir/packages.conf.04- ... done.
  Deleting file bootflash: Active Dir/packages.conf.05- ... done.
SUCCESS: Files deleted.
```
# **Minimal Disruptive Restart ISSU**

A software upgrade of a SIP in any mode results in the SIP being reset and the occurrence of minimal outage during the upgrade. Minimal Disruptive Restart (MDR) minimizestraffic disruption during a software upgrade and supports consolidated package software upgrade and subpackage software upgrade for SIP-40.

The software upgrade of a SIP using MDR is supported only on the Cisco ASR 1000 Series Aggregation Services routers running Cisco IOS XE Release 3.8S and later.

MDR upgrades (both consolidated and subpackage upgrades) are supported only on hardware-redundant dual route processor (RP) and Enhanced Services Processors (ESP) platforms. **Note**

MDR reduces the downtime (time during which the data plane is unavailable) due to ISSU of a SIP and the SPA(s) within it. The downtime is reduced from 100 seconds to not more than 25 seconds on a SIP reload and from 30 seconds to not more than 10 seconds on a SPA reload. The reload time of a SIP or SPA using a MDR or a non-MDR upgrade remains the same.

MDR for a SIP is permitted if following conditions are met:

- Chassis is hardware redundant (dual RP and dual ESP)
- SIP-type supports MDR.
- At least one MDR-compatible SPA in the SIP should be present for the MDR process.
- All the SPAs associated with the SIP support MDR.
- Both the current software version and the upgrade software version must be ISSU and MDR compatible for both the SIPBase and SIPSPA subpackages for each SPA type that is present.

The following SPAs support MDR:

- $\cdot$  SPA-2X1GE-V2
	- SPA-5X1GE-V2
	- SPA-8X1GE-V2
	- SPA-10X1GE-V2
	- SPA-1X10GE-L-V2

Starting with IOS XE release 3.10S and later, MDR support has been extended to include the following SPAs:

- • SPA-2XOC3-POS
	- SPA-4XOC3-POS
	- SPA-4XOC3-POS-V2
	- SPA-8XOC3-POS
	- SPA-1XOC12-POS
	- SPA-2XOC12-POS
	- SPA-4XOC12-POS
	- SPA-8XOC12-POS

Effective from Cisco IOS XE Release 3.12S, the Cisco ASR 1000 Series Fixed Ethernet Line Card (ASR1000-2T+20X1GE) supports Minimal Disruptive Restart (MDR) for ELCBase and ELCSPA packages. MDR support for ASR1000-2T+20X1GE is specifically available on the Cisco ASR 1006 Router and the Cisco ASR 1013 Router with Route Processor 2 (RP2).

For more information on the Cisco ASR 1000 Series Fixed Ethernet Line Card (ASR1000-2T+20X1GE), see the following documents:

Cisco ASR 1000 Series Fixed Ethernet Line Card Hardware [Installation](http://www.cisco.com/en/US/docs/routers/asr1000/install/guide/linecard/asr1lc_hig.html) Guide

Cisco ASR 1000 Fixed Ethernet Line Card Software [Configuration](http://www.cisco.com/en/US/docs/interfaces_modules/shared_port_adapters/configuration/ASR1000/fixed_ethernet_linecard/ASRfelcconf_guide.html) Guide

Use the **request platform software package verify** and **issu checkversion** commands with the **mdr** option to verify the MDR upgrade compatibility of a consolidated package or an individual subpackage.

When performing an ISSU upgrade, you can specify whether the upgrade should use MDR. If you do not specify this, the ISSU upgrade process will remain unchanged.

## **Restrictions and Limitations**

- MDR is not supported on non-hardware-redundant platforms, such as, Cisco ASR 1001 Router, Cisco ASR 1001-X Router, Cisco ASR 1002 Router, Cisco ASR 1002-X Router, or Cisco ASR 1004 Router, and on hardware-redundant platforms without redundant hardware, such as, Cisco ASR 1006 router, or Cisco ASR 1013 router with only a single RP or ESP.
- MDR is not supported on Polaris 16.x.x release.
- MDR is not supported on SIP10.
- MDR does not support software downgrade.
- To use MDR, both the current software and the upgrade software must be ISSU and MDR compatible.
- If a SIP is performing an MDR upgrade the following events cannot be handled during the upgrade:
	- Fast Reroute (FRR)
	- Automatic protection switching (APS)
	- Ethernet over Multiprotocol Label Switching (EoMPLS) and pseudoWire (PW) down that require an attachment circuit (AC) port to be shut.
- Interface flaps and interface errors
- Interface-specific or linecard-specific configuration changes
- SPA Online Insertion and Removal (OIR)
- Transceiver OIR
- Line alarms
- Statistics—Error counts will be reset

## **High-Availability Considerations**

Any high-availability (HA) failover that occurs during MDR-process terminates the process. This includes failures such as active RP IOS failover during the MDR upgrade process or active RP FRU failure in a chassis with redundant hardware during subpackage upgrade.

For MDR upgrade using consolidated packages, upgrade is initiated by the upgraded active RP after the ESP software has been upgraded.

# **Using ISSU to Perform a Consolidated Package Upgrade in a Dual Route Processor Configuration with MDR**

Consolidated packages can only be upgraded using ISSU in dual Route Processor configurations. ISSU is not supported for consolidated package upgrades in single Route Processor configurations.

If you want the RPs on your Cisco ASR 1000 Series router to be running using a consolidated package with MDR after the ISSU upgrade is complete, use the following instructions:

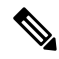

**Note** This procedure will only work if the current RPs are already running consolidated packages.

### **SUMMARY STEPS**

- **1. ip tftp** *source-interface gigabitethernet slot/port*
- **2. copy tftp:** *URL-to-target-location*
- **3. copy** *source-file-system***:***filename standby-destination-filesystem*
- **4. dir** *URL-to-target-location*
- **5.** issu checkversion rp *upgrade-rp-number* file *URL* mdr {force}
- **6. product="kwdname="issuloadversionrp***upgrade-rp-number***file** *standby-file-system***:***filename* **mdr {force}**
- **7. issu runversion**
- **8. telnet***ip-addressport*
- **9. issu acceptversion**
- **10. issu commitversion**
- **11. show version**
- **12. hw-module slot** *RP-slot* **reload**

### **DETAILED STEPS**

 $\overline{\phantom{a}}$ 

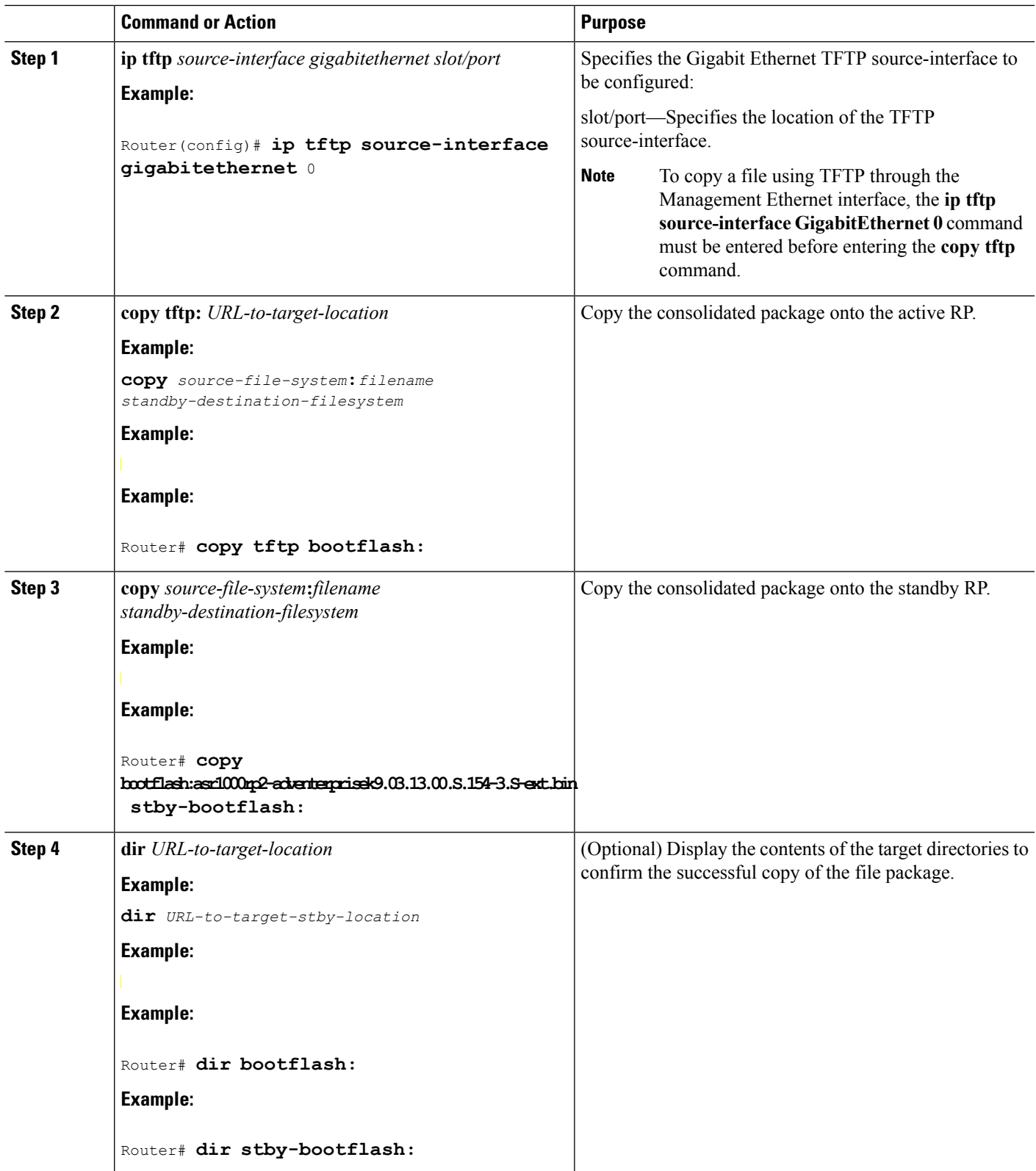

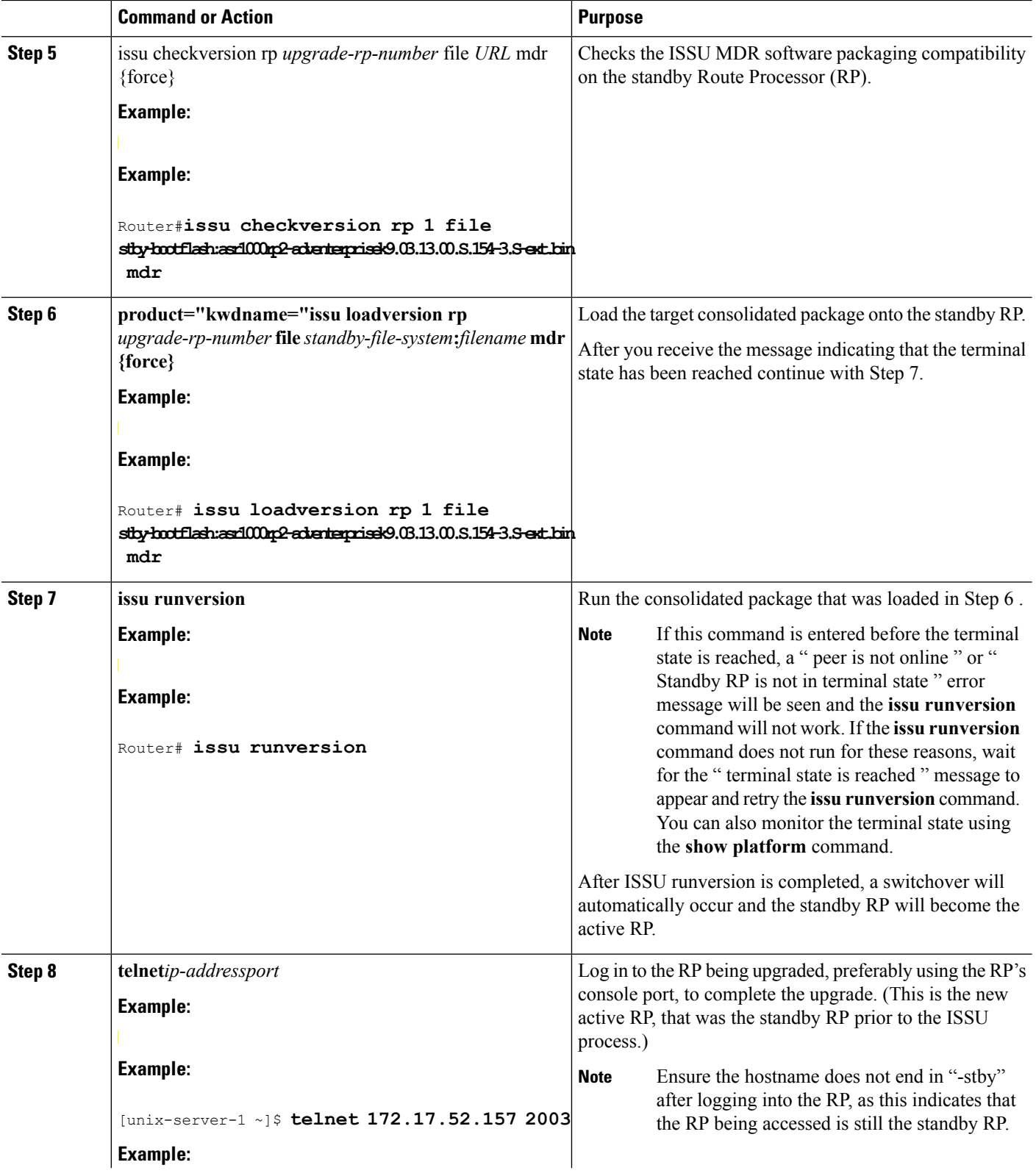

 $\mathbf I$ 

 $\mathbf l$ 

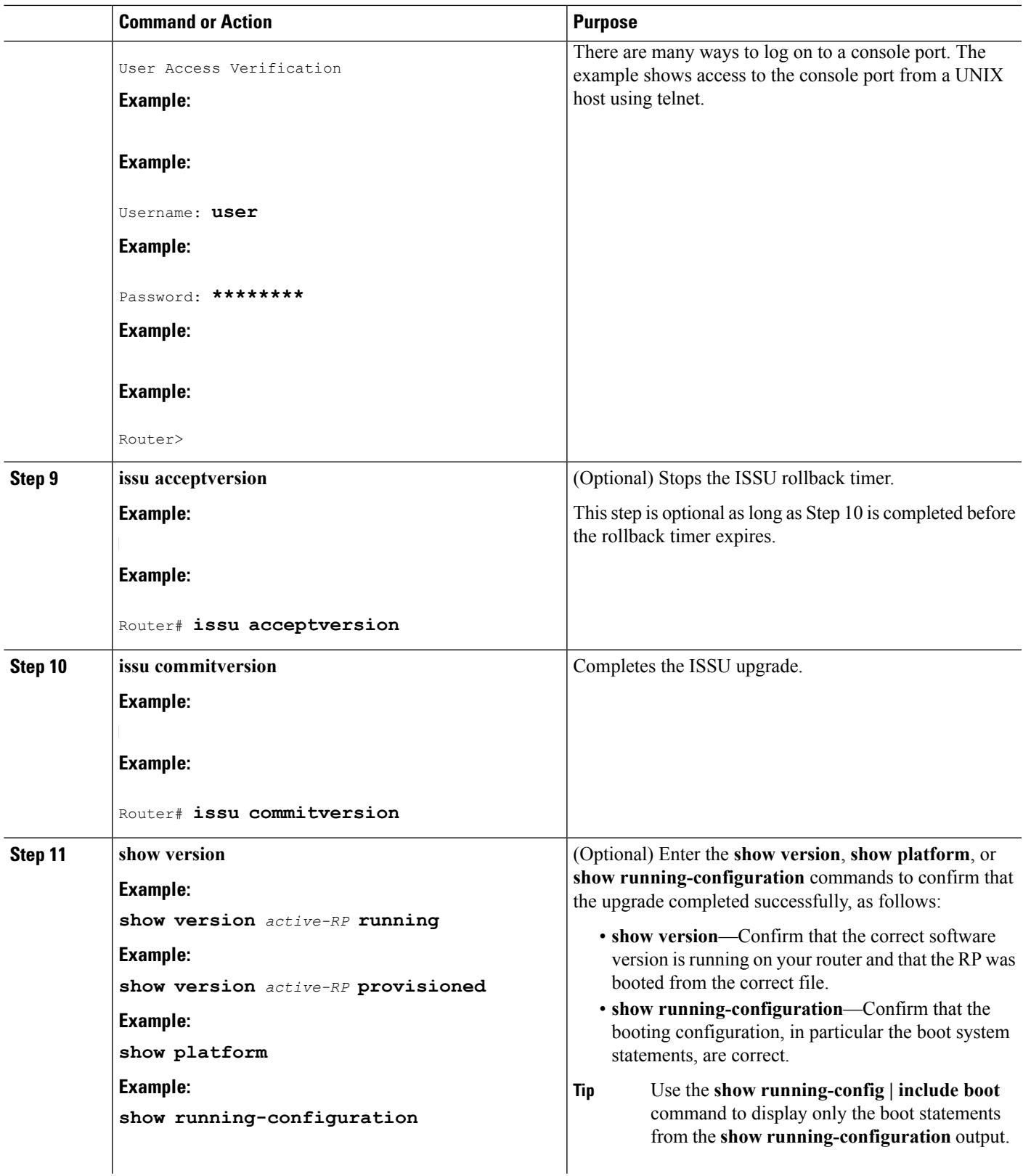

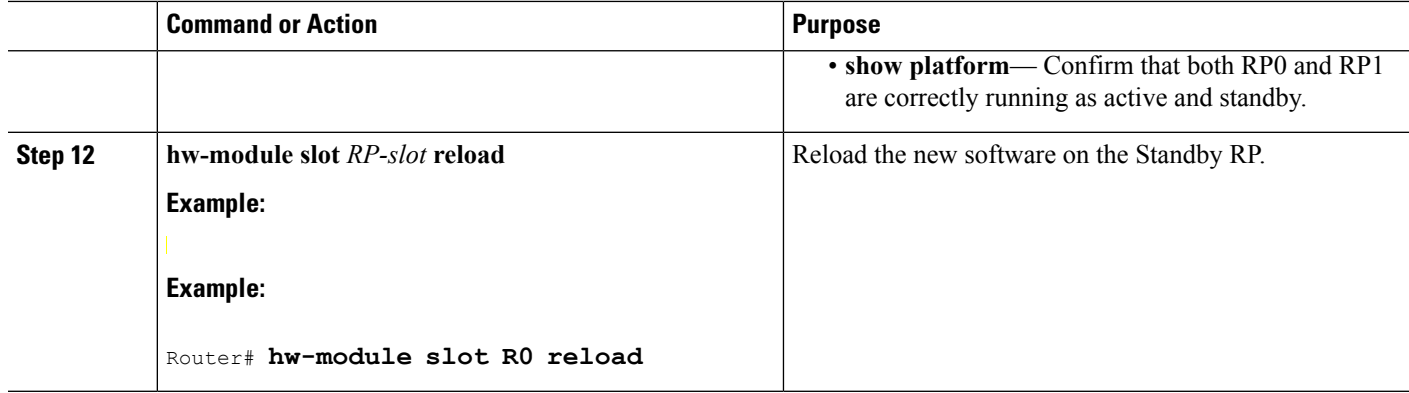

## **Examples**

The following example shows how to perform consolidated package upgrade in a dual route processor configuration:

```
Router(config)# ip tftp source-interface gigabitethernet 0
Router#copy tftp: bootflash
:
Address or name of remote host []? 172.17.26.81
Source filename []? asr1000rp2-adventerprisek9.03.12.01.S.154-2.S1.bin
Destination filename [asr1000rp2-adventerprisek9.03.12.01.S.154-2.S1.bin]?
Accessing tftp://172.17.26.81/asr1000rp2-adventerprisek9.03.12.01.S.154-2.S1.bin...
Loading asr1000rp2-adventerprisek9.03.12.01.S.154-2.S1.bin from 172.17.26.81 (via
GigabitEthernet0/0/0): !!!!!!!!
[OK - 577420028 bytes]
577420028 bytes copied in 317.985 secs (1815872 bytes/sec)
Router#copy bootflash: stby-bootflash:
Source filename []? asr1000rp2-adventerprisek9.03.12.01.S.154-2.S1.bin
Destination filename [asr1000rp2-adventerprisek9.03.12.01.S.154-2.S1.bin]
?
Copy in progress...CCCCCC<output removed for brevity>
577420028 bytes copied in 154.951 secs (3726469 bytes/sec)
Router#dir bootflash:
Directory of bootflash:/
  11 drwx 16384 Sep 26 2011 00:30:14 +00:00 lost+found
208833 drwx 4096 Sep 26 2011 00:30:57 +00:00 .ssh
48193 drwx 4096 Mar 12 2013 20:03:38 +00:00 .prst_sync
128513 drwx 4096 Sep 23 2012 19:08:45 +00:00 .rollback_timer
192770 drwx 4096 Sep 23 2012 19:08:45 +00:00 .installer
  16 -r-- 680 Oct 10 2012 20:27:21 +00:00 debug.conf
22 -rw- 1135306 Nov 30 2012 02:15:24 +00:00 policy-250.pkg
                  4096 Mar 12 2013 17:32:24 +00:00 vman fdb
  13 -r-- 577995644 Mar 12 2013 21:17:20 +00:00
asr1000rp2-adventerprisek9.03.08.00.S.153-1.S.bin
  14 -r-- 577420028 Mar 12 2013 21:34:48 +00:00
asr1000rp2-adventerprisek9.03.12.01.S.154-2.S1.bin
192769 drwx 4096 May 30 2012 03:36:18 +00:00 virt_strg_pool_bf
                   0 Feb 26 2012 16:16:36 +00:00 virtual-instance-upgrade.conf
1940303872 bytes total (683945984 bytes free)
Router# dir stby-bootflash:
Directory of stby-bootflash:/
  11 drwx 16384 Apr 28 2009 03:43:50 +00:00 lost+found
16065 drwx 4096 Mar 12 2013 18:26:02 +00:00 .installer
208833 drwx 4096 May 30 2012 03:36:52 +00:00 virt strg pool bf
```

```
48193 drwx 4096 Mar 12 2013 22:39:32 +00:00 .prst_sync
                  4096 Mar 12 2013 18:26:02 +00:00 .rollback timer
224897 drwx 4096 Mar 12 2013 18:18:18 +00:00 vman_fdb
112449 drwx 4096 Jan 26 2011 16:57:39 +00:00 .ssh
  12 -r-- 577995644 Mar 12 2013 21:17:47 +00:00
asr1000rp2-adventerprisek9.03.08.00.S.153-1.S.bin
  14 -r-- 680 Sep 4 2012 23:29:00 +00:00 debug.conf
  13 -r-- 577420028 Mar 12 2013 21:18:12 +00:00
asr1000rp2-adventerprisek9.03.12.01.S.154-2.S1.bin
  20 -rw- 0 Feb 26 2012 16:16:36 +00:00 virtual-instance-upgrade.conf
1940303872 bytes total (685084672 bytes free)
Router#issu checkversion rp 1 file
stby-bootflash:asr1000rp2-adventerprisek9.03.12.01.S.154-2.S1.bin mdr
--- Starting local lock acquisition on R0 ---
Finished local lock acquisition on R0
--- Starting installation state synchronization ---
Finished installation state synchronization
  - Starting local lock acquisition on R1 ---
Finished local lock acquisition on R1
--- Starting file path checking ---
Finished file path checking
--- Starting system installation readiness checking ---
Finished system installation readiness checking
--- Starting image verification ---
Compatibility check with running software on active RP
WARNING:
WARNING: Candidate software combination not found in compatibility database
WARNING:
WARNING:
WARNING: Candidate software combination not found in compatibility database
WARNING:
Software sets are identified as compatible
Finished image verification
--- Starting mdr compatibility verification ---
Extracting consolidated package content
Checking and verifying packages contained in consolidated package
Creating candidate provisioning file
Processing candidate provisioning file
Finished mdr compatibility verification
SUCCESS: Software is ISSU MDR compatible.
Router# issu loadversion rp 1 file stby-bootflash:
asr1000rp2-adventerprisek9.03.12.01.S.154-2.S1.bin mdr
--- Starting local lock acquisition on R0 ---
Finished local lock acquisition on R0
--- Starting installation state synchronization ---
Finished installation state synchronization
--- Starting local lock acquisition on R1 ---
Finished local lock acquisition on R1
--- Starting file path checking ---
Finished file path checking
  - Starting system installation readiness checking ---
Finished system installation readiness checking
--- Starting image verification ---
Compatibility check with running software on active RP
WARNING:
WARNING: Candidate software combination not found in compatibility database
WARNING:
WARNING:
WARNING: Candidate software combination not found in compatibility database
WARNING:
Software sets are identified as compatible
Finished image verification
--- Starting mdr compatibility verification ---
```
Extracting consolidated package content Checking and verifying packages contained in consolidated package Creating candidate provisioning file Processing candidate provisioning file Finished mdr compatibility verification -- Starting installation changes -Setting up image to boot on next reset Starting automatic rollback timer Finished installation changes SUCCESS: Software will now load. \*Mar 14 19:55:44.264: %IOSXE\_OIR-6-OFFLINECARD: Card (rp) offline in slot R1 \*Mar 14 19:55:44.288: %REDUNDANCY-3-STANDBY LOST: Standby processor fault (PEER NOT PRESENT) \*Mar 14 19:55:44.288: %REDUNDANCY-3-STANDBY\_LOST: Standby processor fault (PEER\_DOWN) \*Mar 14 19:55:44.288: %REDUNDANCY-3-STANDBY\_LOST: Standby processor fault (PEER\_REDUNDANCY\_STATE\_CHANGE) \*Mar 14 19:55:46.347: %RF-5-RF\_RELOAD: Peer reload. Reason: EHSA standby down \*Mar 14 19:55:46.357: % Redundancy mode change to SSO Router# \*Mar 14 19:59:37.523: %IOSXE\_OIR-6-ONLINECARD: Card (rp) online in slot R1 \*Mar 14 19:59:46.889: %REDUNDANCY-5-PEER\_MONITOR\_EVENT: Active detected a standby insertion (raw-event=PEER\_FOUND(4)) \*Mar 14 19:59:46.889: %REDUNDANCY-5-PEER\_MONITOR\_EVENT: Active detected a standby insertion (raw-event=PEER\_REDUNDANCY\_STATE\_CHANGE(5)) \*Mar 14 19:59:49.794: %REDUNDANCY-3-IPC: IOS versions do not match. \*Mar 14 20:00:58.364: %NBAR HA-5-NBAR INFO: NBAR sync DONE! \*Mar 14 20:00:58.777: %HA\_CONFIG\_SYNC-6-BULK\_CFGSYNC\_SUCCEED: Bulk Sync succeeded \*Mar 14 20:00:59.778: %RF-5-RF\_TERMINAL\_STATE: Terminal state reached for (SSO) Router# **issu runversion** --- Starting local lock acquisition on R0 --- Finished local lock acquisition on R0 --- Starting installation state synchronization --- Finished installation state synchronization --- Starting local lock acquisition on R1 --- Finished local lock acquisition on R1 --- Starting switchover readiness checking --- Finished switchover readiness checking SUCCESS: Standby RP will now become active Initiating active RP failover Mar 14 20:02:19.797 R0/0: %PMAN-5-EXITACTION: Process manager is exiting: reload fru action requested Initializing Hardware ... Calculating the ROMMON CRC ... CRC is correct System Bootstrap, Version 15.2(1r)S, RELEASE SOFTWARE Copyright (c) 1994-2011 by cisco Systems, Inc. Current image running: Boot ROM0 Last reset cause: LocalSoft [Output removed for brevity] Press RETURN to get started! \*Mar 14 20:08:51.197: %REDUNDANCY-3-PEER MONITOR: PEER FOUND event on standby \*Mar 14 20:09:53.509: %SYS-5-RESTART: System restarted -- Cisco IOS Software, IOS-XE Software (X86 64 LINUX IOSD-ADVENTERPRISEK9-M), Version 15.3(1)S, RELEASE SOFTWARE (fc4) Technical Support: http://www.cisco.com/techsupport Copyright (c) 1986-2012 by Cisco Systems, Inc. Compiled Tue 27-Nov-12 11:13 by mcpre \*Mar 14 20:10:00.174: %PLATFORM-6-RF\_PROG\_SUCCESS: RF state STANDBY HOT Router-stby>

At this point of the procedure, use your UNIX client to log in to the other RP:

```
[unix-server-1 ~]$ telnet 172.17.152.157 2013
User Access Verification
Username: user
```

```
Password: ********
Router>
*Mar 14 20:02:15.767: %LINK-3-UPDOWN: Interface Lsmpi0, changed state to up
*Mar 14 20:02:15.768: %LINK-3-UPDOWN: Interface EOBC0, changed state to up
*Mar 14 20:02:15.768: %LINK-3-UPDOWN: Interface LIIN0, changed state to up
*Mar 14 20:02:16.768: %LINEPROTO-5-UPDOWN: Line protocol on Interface Lsmpi0, changed state
 to up
*Mar 14 20:02:16.768: %LINEPROTO-5-UPDOWN: Line protocol on Interface EOBC0, changed state
to up
*Mar 14 20:02:16.768: %LINEPROTO-5-UPDOWN: Line protocol on Interface GigabitEthernet0,
changed state to down
*Mar 14 20:02:16.768: %LINEPROTO-5-UPDOWN: Line protocol on Interface LIIN0, changed state
 to up
*Mar 14 20:02:17.498: %CRYPTO-6-ISAKMP_ON_OFF: ISAKMP is OFF
*Mar 14 20:02:17.498: %CRYPTO-6-GDOI ON OFF: GDOI is OFF
*Mar 14 20:02:17.756: %LINK-3-UPDOWN: Interface Null0, changed state to up
*Mar 14 20:02:17.757: %LINK-3-UPDOWN: Interface GigabitEthernet0/0/0, changed state to up
*Mar 14 20:02:17.757: %LINEPROTO-5-UPDOWN: Line protocol on Interface Loopback0, changed
state to up
*Mar 14 20:02:17.757: %LINK-3-UPDOWN: Interface Loopback0, changed state to up
*Mar 14 20:02:17.765: %LINK-5-CHANGED: Interface GigabitEthernet0/0/1, changed state to
administratively down
*Mar 14 20:02:17.765: %LINK-5-CHANGED: Interface GigabitEthernet0/0/2, changed state to
administratively down
*Mar 14 20:02:17.765: %LINK-5-CHANGED: Interface GigabitEthernet0/0/3, changed state to
administratively down
*Mar 14 20:02:17.765: %LINK-5-CHANGED: Interface GigabitEthernet0/0/4, changed state to
administratively down
*Mar 14 20:02:17.765: %LINK-5-CHANGED: Interface GigabitEthernet0/0/5, changed state to
administratively down
*Mar 14 20:02:17.765: %LINK-5-CHANGED: Interface GigabitEthernet0/0/6, changed state to
administratively down
*Mar 14 20:02:17.765: %LINK-5-CHANGED: Interface GigabitEthernet0/0/7, changed state to
administratively down
*Mar 14 20:02:17.765: %LINK-5-CHANGED: Interface GigabitEthernet0/1/0, changed state to
administratively down
*Mar 14 20:02:17.765: %LINK-5-CHANGED: Interface GigabitEthernet0/1/1, changed state to
administratively down
*Mar 14 20:02:18.756: %LINEPROTO-5-UPDOWN: Line protocol on Interface Null0, changed state
 to up
*Mar 14 20:02:18.757: %LINEPROTO-5-UPDOWN: Line protocol on Interface GigabitEthernet0/0/0,
changed state to up
*Mar 14 20:04:05.534: %CPPHA-7-START: F1: cpp ha: CPP 0 preparing image
/tmp/sw/fp/1/0/fpx86/mount/usr/cpp/bin/qfp-ucode-esp40
*Mar 14 20:04:05.863: %CPPHA-7-START: F1: cpp ha: CPP 0 startup init image
/tmp/sw/fp/1/0/fpx86/mount/usr/cpp/bin/qfp-ucode-esp40
*Mar 14 20:04:07.781: %IOSXE_OIR-6-ONLINECARD: Card (fp) online in slot F1
*Mar 14 20:04:11.123: %CPPHA-7-START: F1: cpp ha: CPP 0 running init image
/tmp/sw/fp/1/0/fpx86/mount/usr/cpp/bin/qfp-ucode-esp40
*Mar 14 20:04:11.342: %CPPHA-7-READY: F1: cpp ha: CPP 0 loading and initialization complete
*Mar 14 20:04:11.472: %IOSXE-6-PLATFORM: F1: cpp cp: Process
CPP_PFILTER_EA_EVENT__API_CALL__REGISTER
*Mar 14 20:04:19.443: %PLATFORM-5-RESETCARD: R1/0: card reset: ESP0 reset to acquire
provisioned software
*Mar 14 20:04:19.458: %IOSXE_OIR-6-OFFLINECARD: Card (fp) offline in slot F0
*Mar 14 20:04:21.546: %MDR-5-CARD RESTART: R1/0: card mdr: Minimal Disruptive Restart SIP0
to acquire provisioned software
*Mar 14 20:04:29.266: %CMCC-5-SPA_MDR_INIT: SIP0: cmcc: SPA0 initiated Minimal Disruptive
Restart
*Mar 14 20:04:29.269: %CMCC-5-SPA_MDR_INIT: SIP0: cmcc: SPA1 initiated Minimal Disruptive
Restart
*Mar 14 20:04:29.270: %CMCC-5-SPA_MDR_INIT: SIP0: cmcc: SPA2 initiated Minimal Disruptive
Restart
*Mar 14 20:05:17.807: %IOSXE_OIR-6-ONLINECARD: Card (cc) online in slot 0
```
\*Mar 14 20:05:21.287: %IOSXE\_OIR-6-INSSPA: SPA inserted in subslot 0/0 \*Mar 14 20:05:21.630:  $\Sigma$ IOSXE OIR-6-INSSPA: SPA inserted in subslot 0/1 \*Mar 14 20:05:21.896: %IOSXE\_OIR-6-INSSPA: SPA inserted in subslot 0/2 \*Mar 14 20:05:29.364: %LINK-3-UPDOWN: SIP0/0: Interface EOBC0/1, changed state to up \*Mar 14 20:05:34.058: %SPA\_OIR-6-ONLINECARD: SPA (SPA-8X1GE-V2) online in subslot 0/0 \*Mar 14 20:05:33.064: %CMCC-5-SPA\_MDR\_DONE: SIP0: cmcc: SPA0 completed Minimal Disruptive Restart \*Mar 14 20:05:34.093: %LINK-3-UPDOWN: SIP0/1: Interface EOBC0/1, changed state to up \*Mar 14 20:05:35.125: %SPA\_OIR-6-ONLINECARD: SPA (SPA-8X1GE-V2) online in subslot 0/1 \*Mar 14 20:05:34.130: %CMCC-5-SPA\_MDR\_DONE: SIP0: cmcc: SPA1 completed Minimal Disruptive Restart \*Mar 14 20:05:34.099: %TRANSCEIVER-6-INSERTED: SIP0/1: transceiver module inserted in GigabitEthernet0/1/0 \*Mar 14 20:05:35.046: %LINK-3-UPDOWN: SIP0/0: Interface GigabitEthernet0/0/0, changed state to up \*Mar 14 20:05:37.996: %LINK-3-UPDOWN: SIP0/2: Interface EOBC0/1, changed state to up \*Mar 14 20:05:43.230: %SPA\_OIR-6-ONLINECARD: SPA (SPA-8X1GE-V2) online in subslot 0/2 \*Mar 14 20:05:42.239: %CMCC-5-SPA\_MDR\_DONE: SIP0: cmcc: SPA2 completed Minimal Disruptive Restart \*Mar 14 20:06:10.368: %CPPHA-7-START: F0: cpp ha: CPP 0 preparing image /tmp/sw/fp/0/0/fpx86/mount/usr/cpp/bin/qfp-ucode-esp40 \*Mar 14 20:06:10.697: %CPPHA-7-START: F0: cpp ha: CPP 0 startup init image /tmp/sw/fp/0/0/fpx86/mount/usr/cpp/bin/qfp-ucode-esp40 \*Mar 14 20:06:12.158: %IOSXE\_OIR-6-ONLINECARD: Card (fp) online in slot F0 \*Mar 14 20:06:15.940: %CPPHA-7-START: F0: cpp ha: CPP 0 running init image /tmp/sw/fp/0/0/fpx86/mount/usr/cpp/bin/qfp-ucode-esp40 \*Mar 14 20:06:16.158: %CPPHA-7-READY: F0: cpp\_ha: CPP 0 loading and initialization complete \*Mar 14 20:06:16.290: %IOSXE-6-PLATFORM: F0: cpp\_cp: Process CPP\_PFILTER\_EA\_EVENT\_\_API\_CALL\_\_REGISTER \*Mar 14 20:08:41.564: %IOSXE OIR-6-ONLINECARD: Card (rp) online in slot R0 \*Mar 14 20:08:51.188: %REDUNDANCY-5-PEER\_MONITOR\_EVENT: Active detected a standby insertion (raw-event=PEER\_FOUND(4)) \*Mar 14 20:08:51.188: %REDUNDANCY-5-PEER\_MONITOR\_EVENT: Active detected a standby insertion (raw-event=PEER\_REDUNDANCY\_STATE\_CHANGE(5)) \*Mar 14 20:08:54.115: %REDUNDANCY-3-IPC: IOS versions do not match. \*Mar 14 20:10:00.611: %NBAR HA-5-NBAR INFO: NBAR sync DONE! \*Mar 14 20:10:01.026: %HA\_CONFIG\_SYNC-6-BULK\_CFGSYNC\_SUCCEED: Bulk Sync succeeded \*Mar 14 20:10:02.027: %RF-5-RF\_TERMINAL\_STATE: Terminal state reached for (SSO) Router>enable

```
Router# issu acceptversion
--- Starting local lock acquisition on R1 ---
Finished local lock acquisition on R1
Cancelling rollback timer
SUCCESS: Rollback timer cancelled
Router# issu commitversion
--- Starting local lock acquisition on R1 ---
Finished local lock acquisition on R1
  - Starting commit readiness checking ---
Finished commit readiness checking
--- Starting installation changes ---
Cancelling rollback timer
Saving image changes
Finished installation changes
Building configuration...
[OK]SUCCESS: version committed: bootflash:asr1000rp2-adventerprisek9.03.12.01.S.154-2.S1.bin
```
After you confirm the software versions and configuration, reload the RP as shown in the following example:

Router# **hw-module slot R0 reload** Proceed with reload of module? [confirm] \*Mar 14 20:31:05.511: %IOSXE\_OIR-6-OFFLINECARD: Card (rp) offline in slot R0 \*Mar 14 20:31:05.587: %REDUNDANCY-3-STANDBY\_LOST: Standby processor fault (PEER\_NOT\_PRESENT) \*Mar 14 20:31:05.588: %REDUNDANCY-3-STANDBY\_LOST: Standby processor fault (PEER\_DOWN) \*Mar 14 20:31:05.588: %REDUNDANCY-3-STANDBY\_LOST: Standby processor fault (PEER\_REDUNDANCY\_STATE\_CHANGE) \*Mar 14 20:31:07.622: %RF-5-RF\_RELOAD: Peer reload. Reason: EHSA standby down \*Mar 14 20:31:07.632: % Redundancy mode change to SSO \*Mar 14 20:34:29.337: %IOSXE\_OIR-6-ONLINECARD: Card (rp) online in slot R0 \*Mar 14 20:34:38.988: %REDUNDANCY-5-PEER\_MONITOR\_EVENT: Active detected a standby insertion (raw-event=PEER\_FOUND(4)) \*Mar 14 20:34:38.988: %REDUNDANCY-5-PEER\_MONITOR\_EVENT: Active detected a standby insertion (raw-event=PEER\_REDUNDANCY\_STATE\_CHANGE(5)) \*Mar 14 20:35:47.610: %NBAR HA-5-NBAR INFO: NBAR sync DONE! \*Mar 14 20:35:48.023: %HA CONFIG SYNC-6-BULK CFGSYNC SUCCEED: Bulk Sync succeeded

\*Mar 14 20:35:49.025: %RF-5-RF\_TERMINAL\_STATE: Terminal state reached for (SSO)

# **Using ISSU to Upgrade the Subpackages on a Cisco ASR 1006 Router and Cisco ASR 1013 Router (issu Command Set) with MDR**

#### **SUMMARY STEPS**

- **1. show version**
- **2. copy running-config startup-config**
- **3. mkdir** *URL-to-directory-name*
- **4. ip tftp source-interface gigabitethernet** *port*
- **5. copy tftp:** *URL-to-target-location*
- **6. request platform software package expand file** *URL-to-consolidated-package*
- **7. dir** *target-URL*
- **8. copy** *file-system***:asr1000rp2-espbase.***version*.**pkg** *URL-to-directory-of-sub-packages-active-RP*
- **9. copy** *file-system***:asr1000rp2-espbase.***version*.**pkg** *URL-to-directory-of-sub-packages-standby-RP*
- **10. product="kwdname="issu checkversion rp** *standby-RP product="name=">* **file** *standy-file-system***:asr1000rp\****version***\*.pkg mdr {force}**
- **11. issuloadversionrp***standby-RP* **file** *target-standbyRP-URL-for-sub-packages***:asr1000rp\****version***\*.pkg product="name=">force**
- **12. hw-module slot** *standby-RP* **reload**
- **13. issuloadversionrp***active-RP* **file** *URL-to-active-file-system***:asr1000rp2-{sipbase,sipspa}\****version***\*.pkg slot***SIP-slot-number* **product="name=">mdr {force}**
- **14. issuloadversionrp***active-RP* **file** *URL-to-active-file-system***:asr1000rp2-{elcbase,elcspa}\****version***\*.pkg slot***ELC-slot-number* mdr **product="name=">{force}**
- **15. issu loadversion rp** *active-RP* **file** *URL-to-active-file-system*:**asr1000rp2-esp\****version***\*.pkg slot** *standby-*ESP*-slot*
- **16. issu loadversion rp** *active-RP* **file** *URL-to-active-file-system*:**asr1000rp\****version***\*.pkg force**
- **17. show version** *active-RP* **provisioned**
- **18. redundancy force-switchover**
- **19. request platform software package clean**

### **DETAILED STEPS**

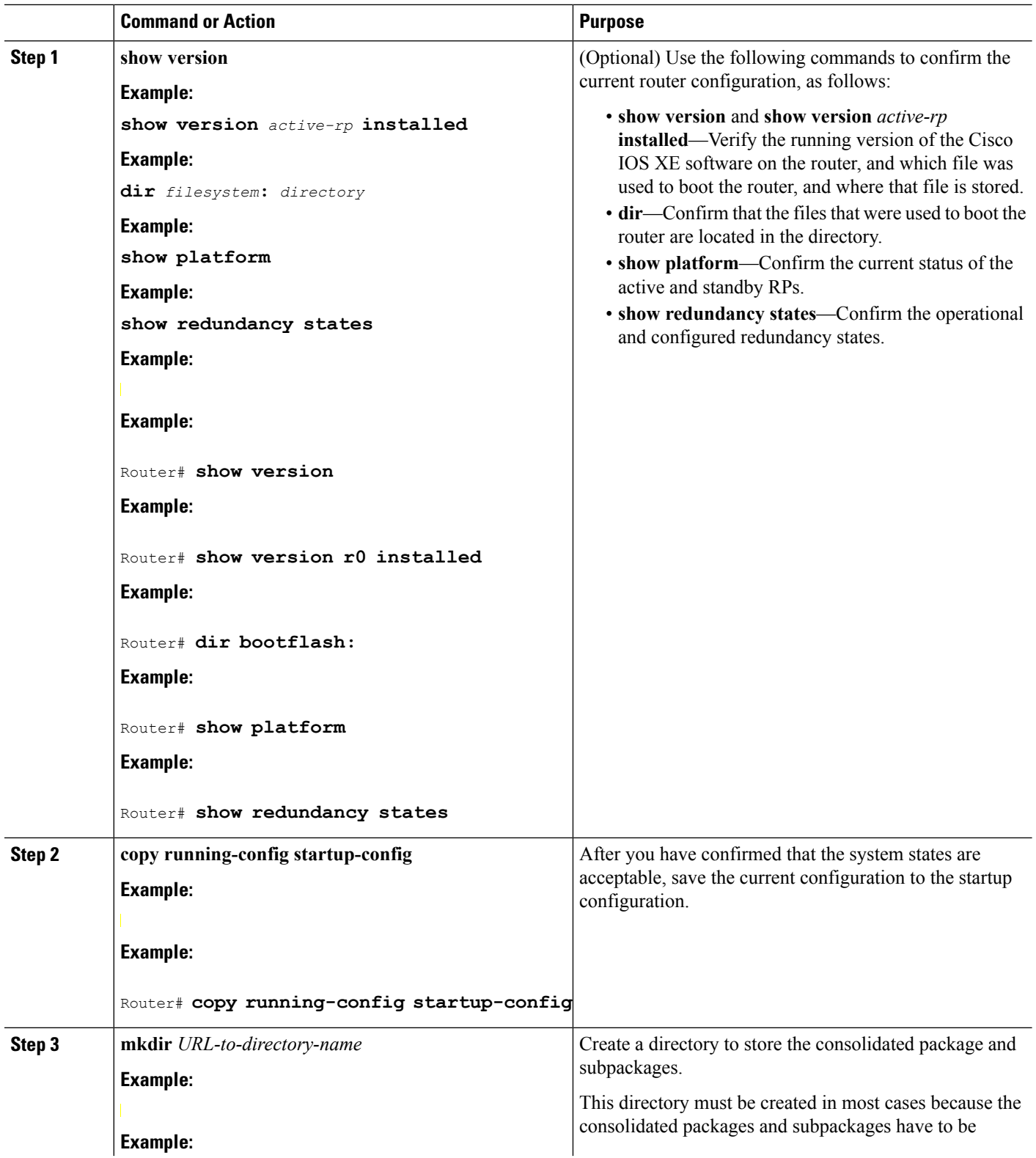

I

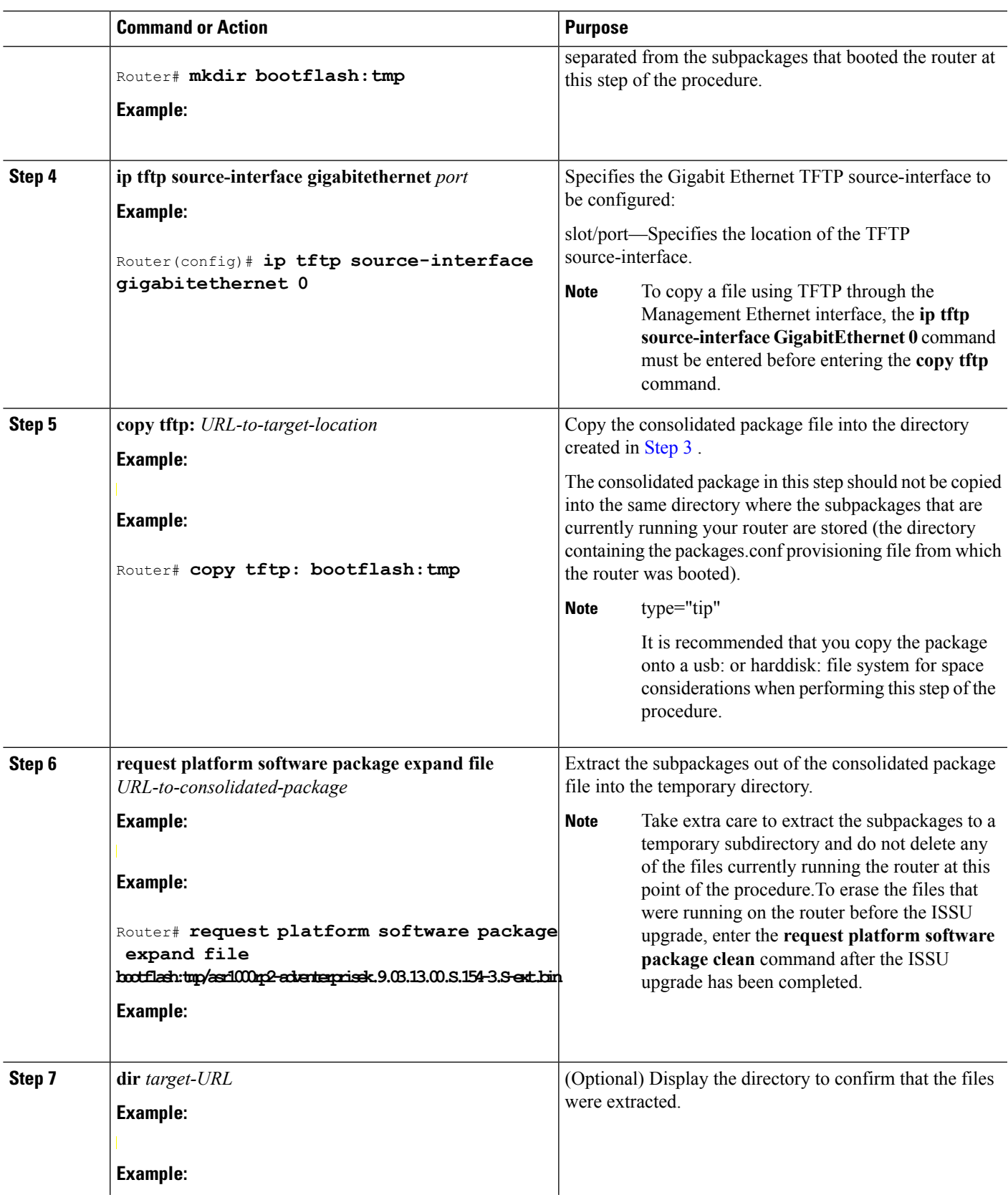

 $\mathbf{l}$ 

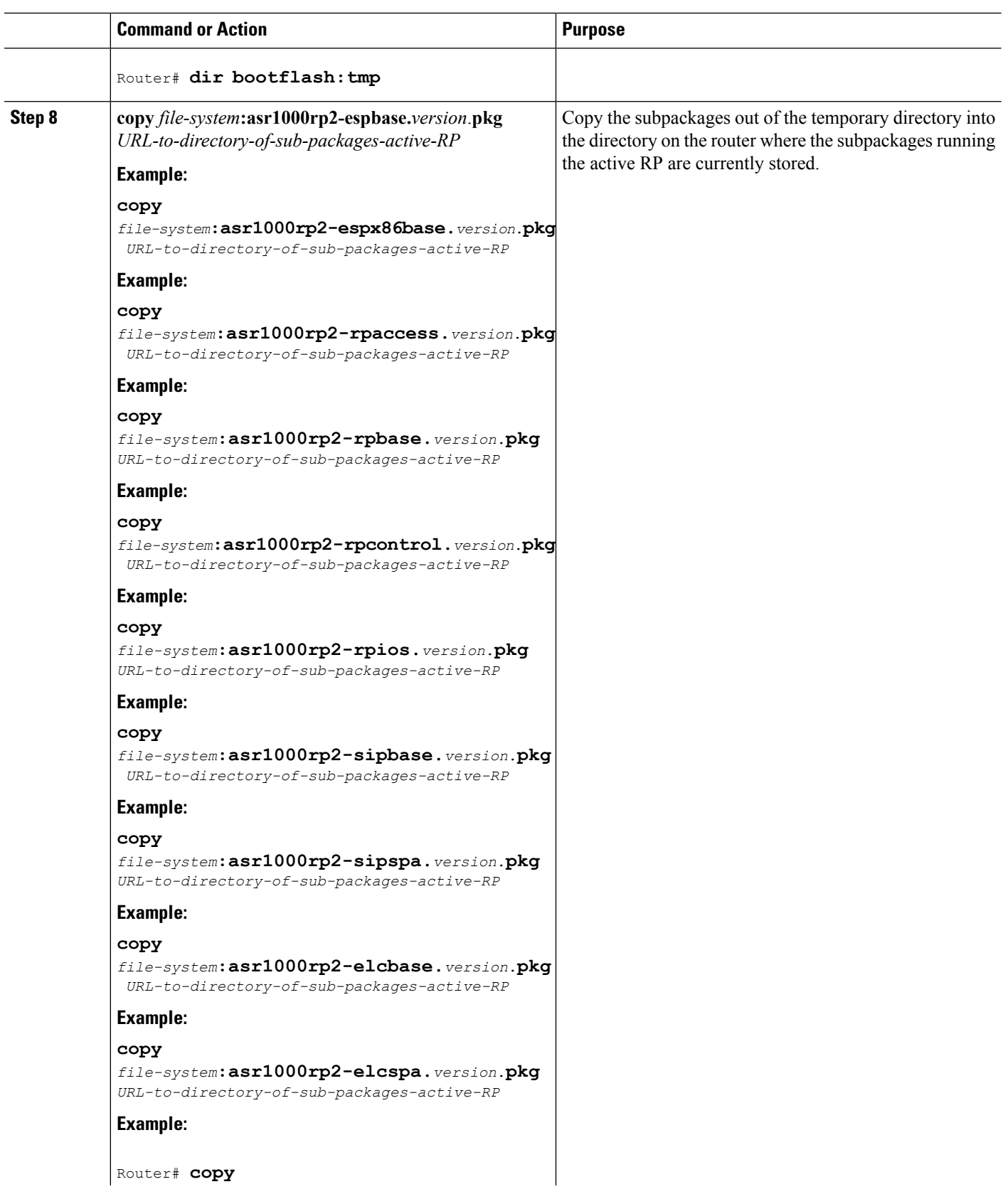

I

 $\overline{a}$ 

 $\mathbf l$ 

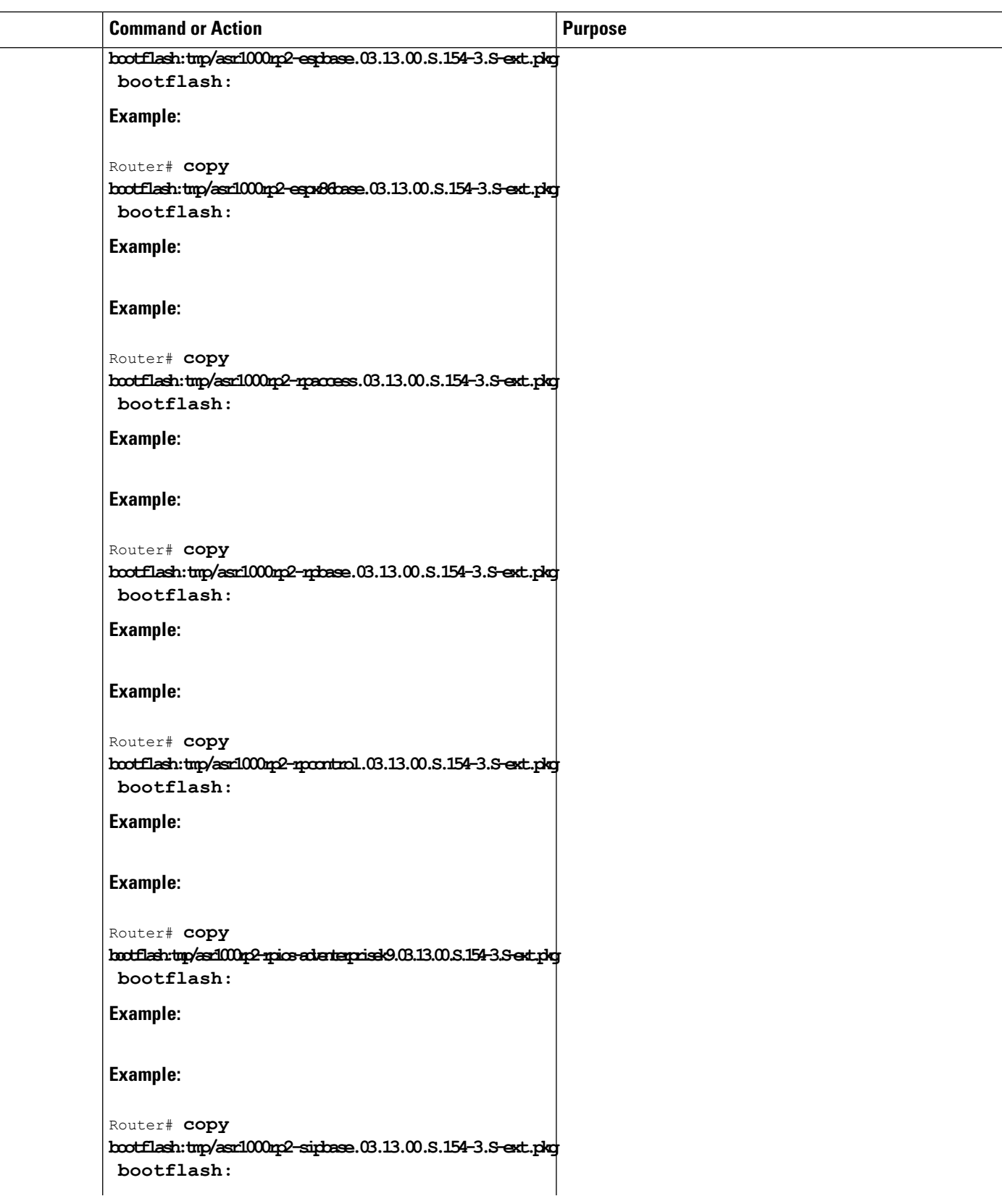

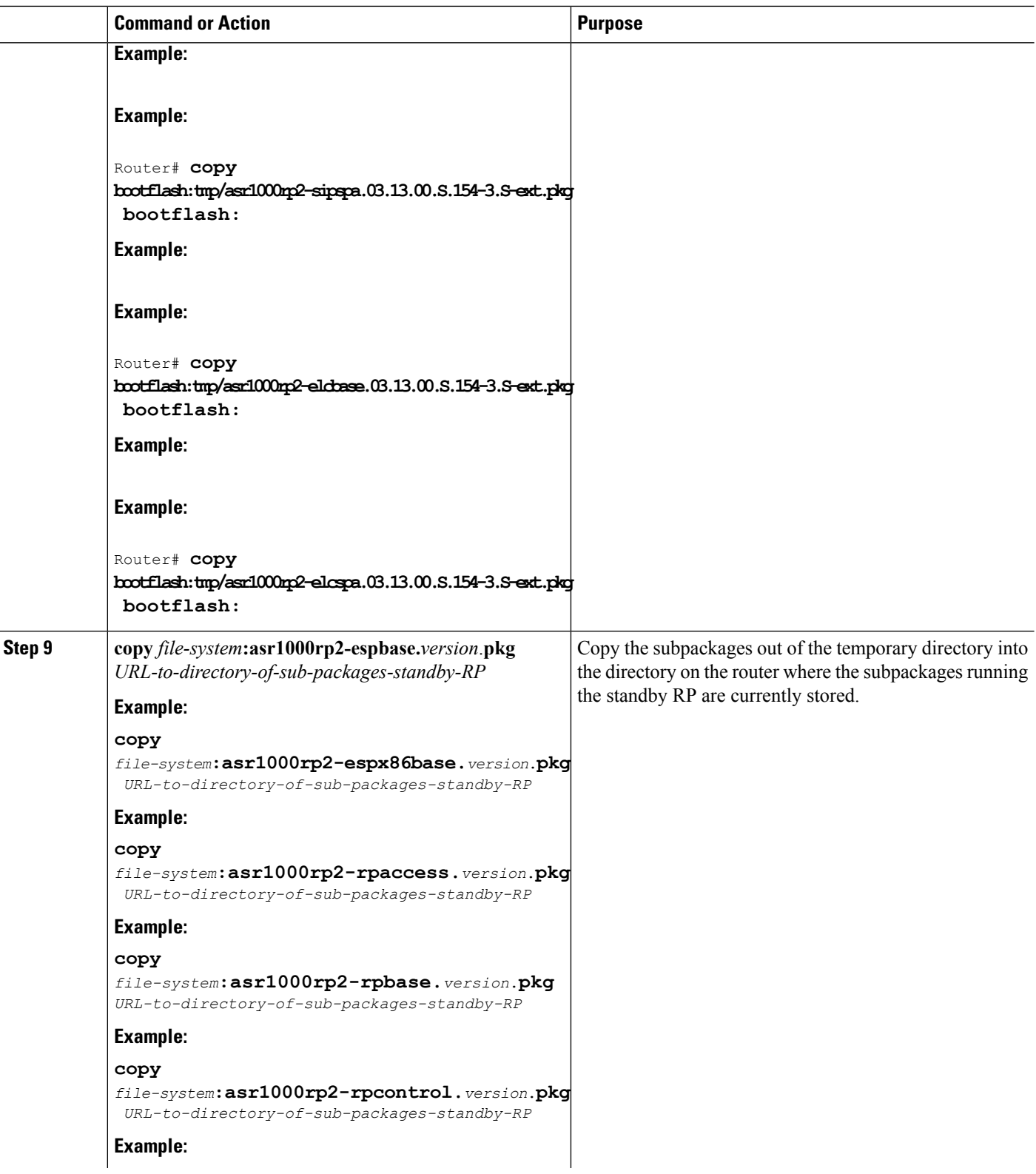

 $\mathbf I$ 

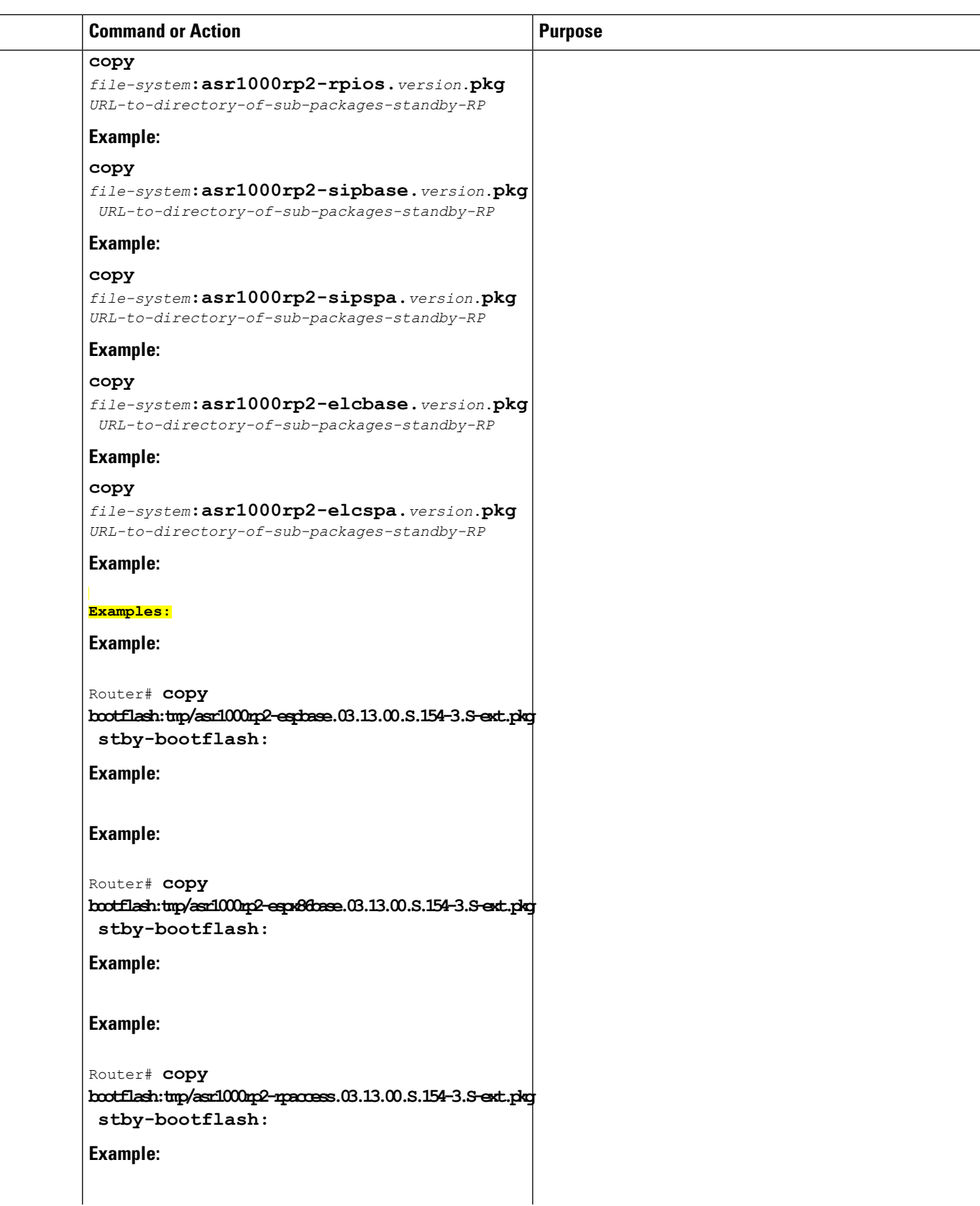

 $\mathbf l$ 

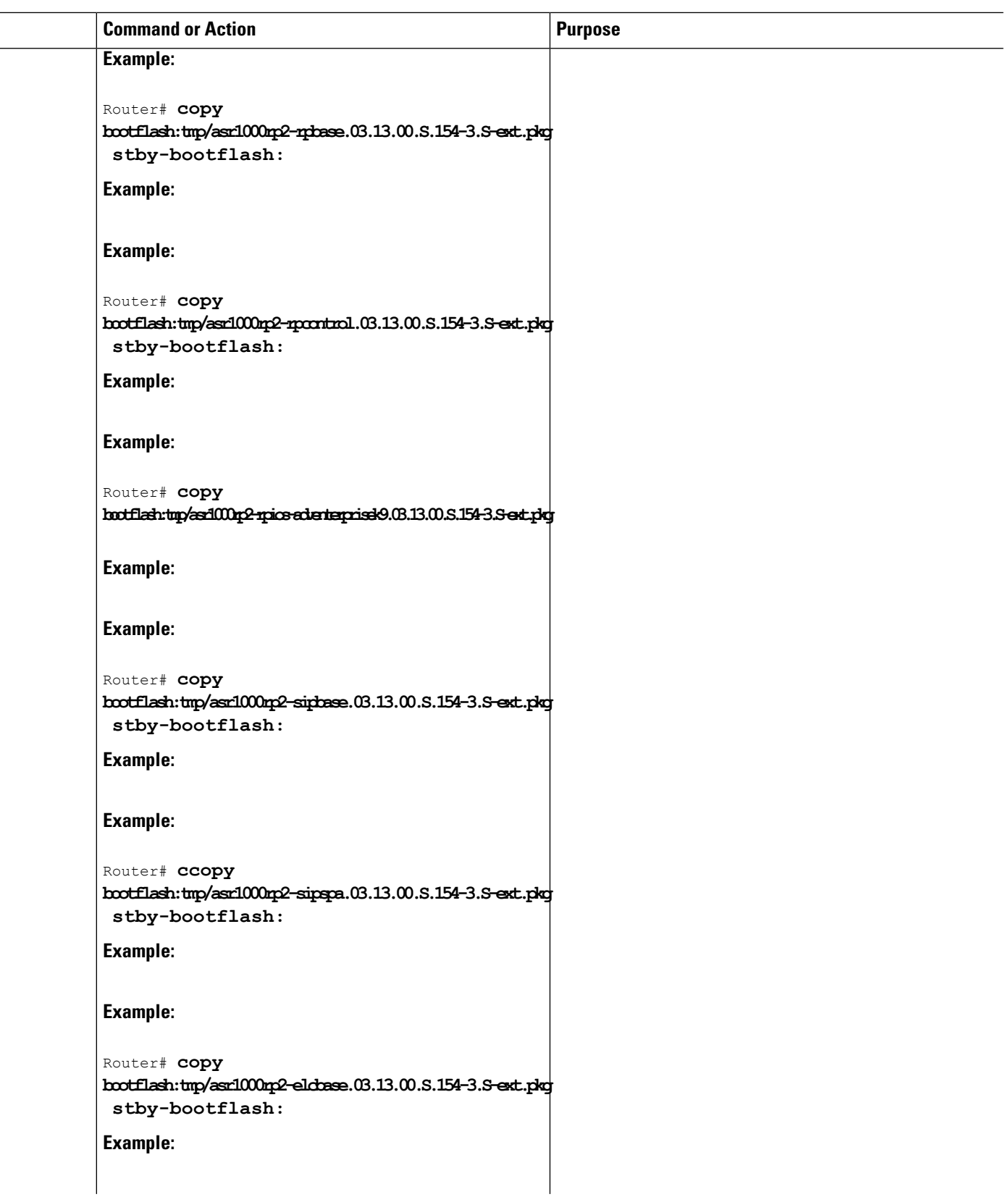

I

 $\overline{\phantom{0}}$  $\equiv$ 

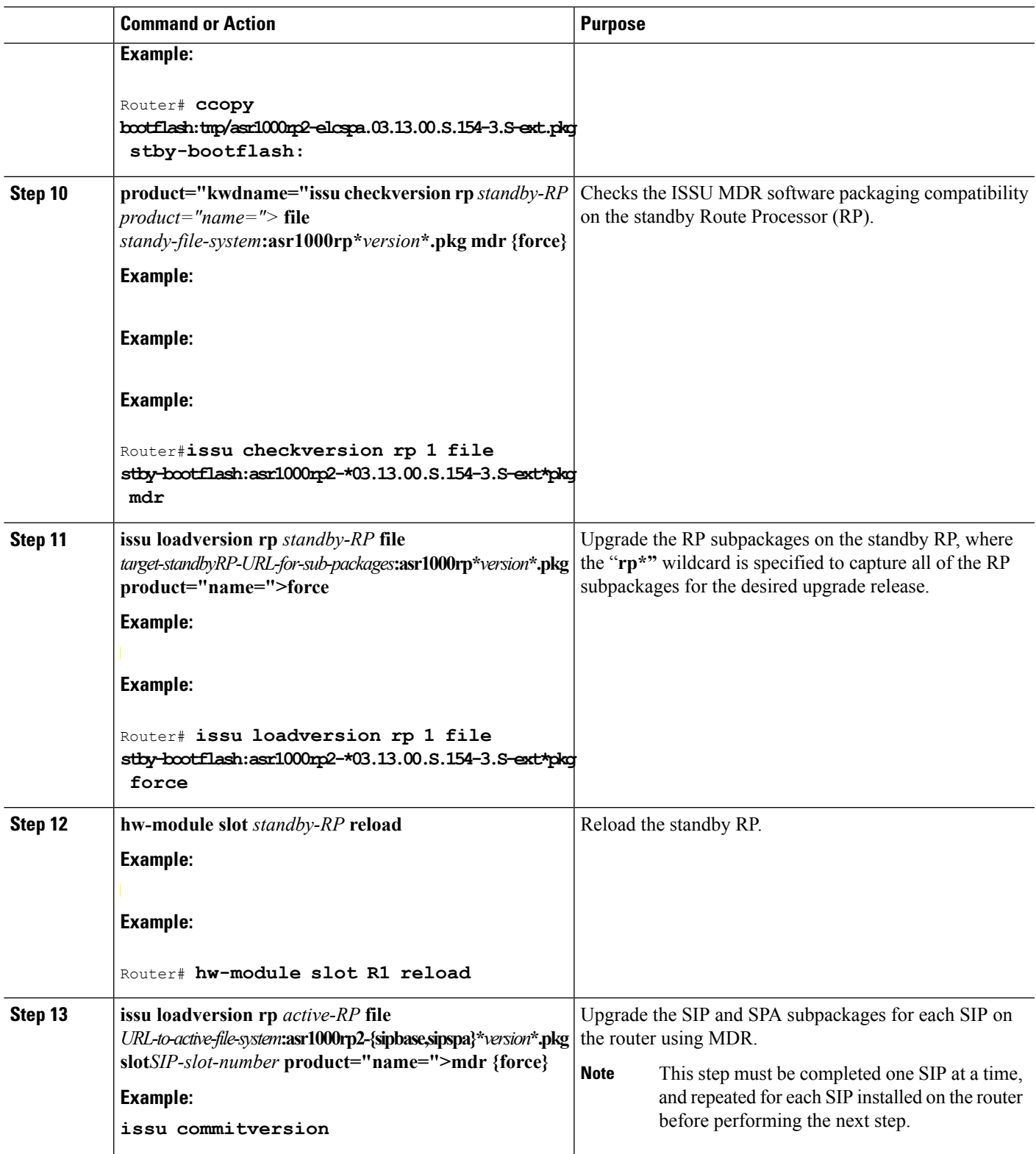

 $\mathbf{l}$ 

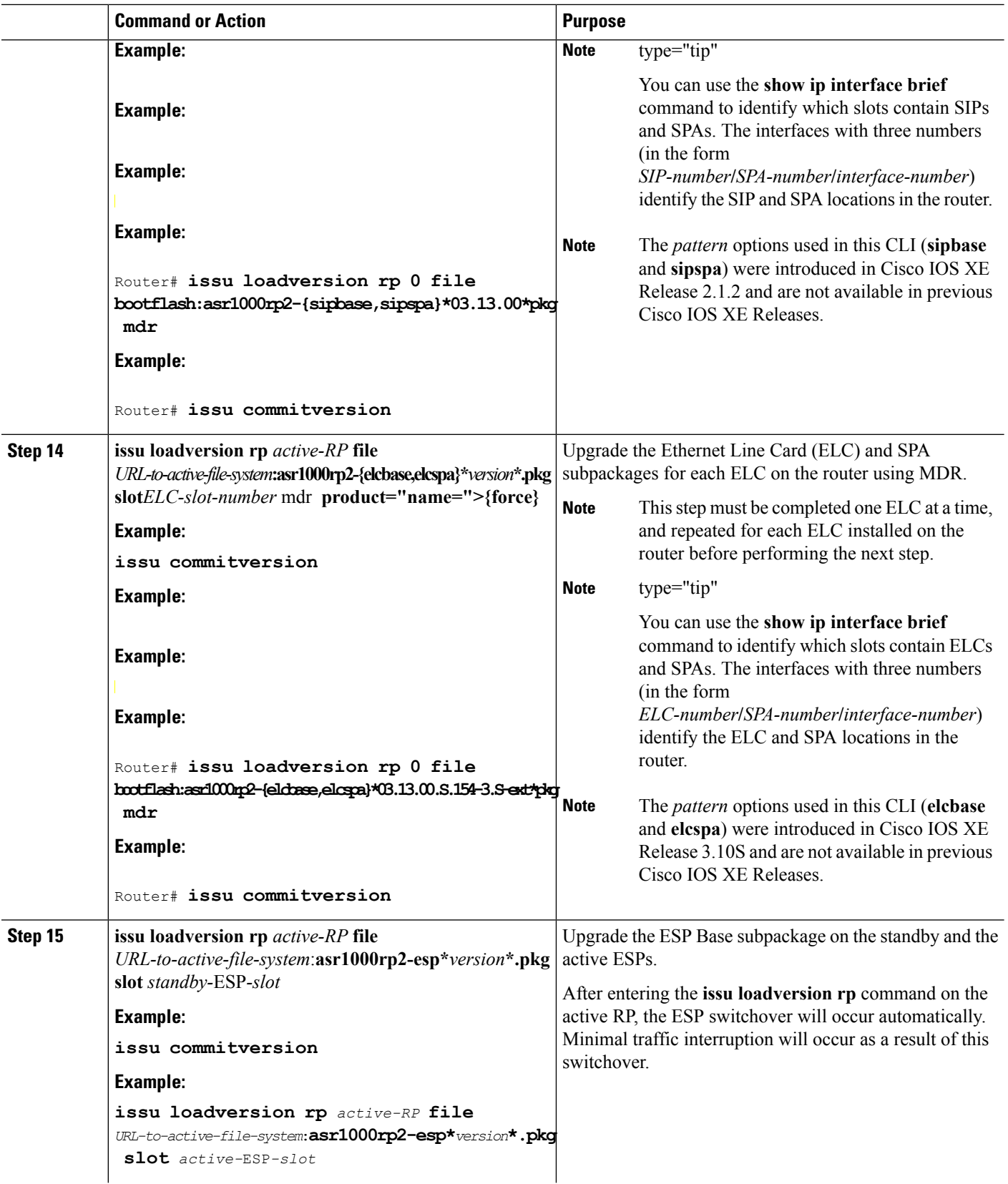

 $\mathbf I$ 

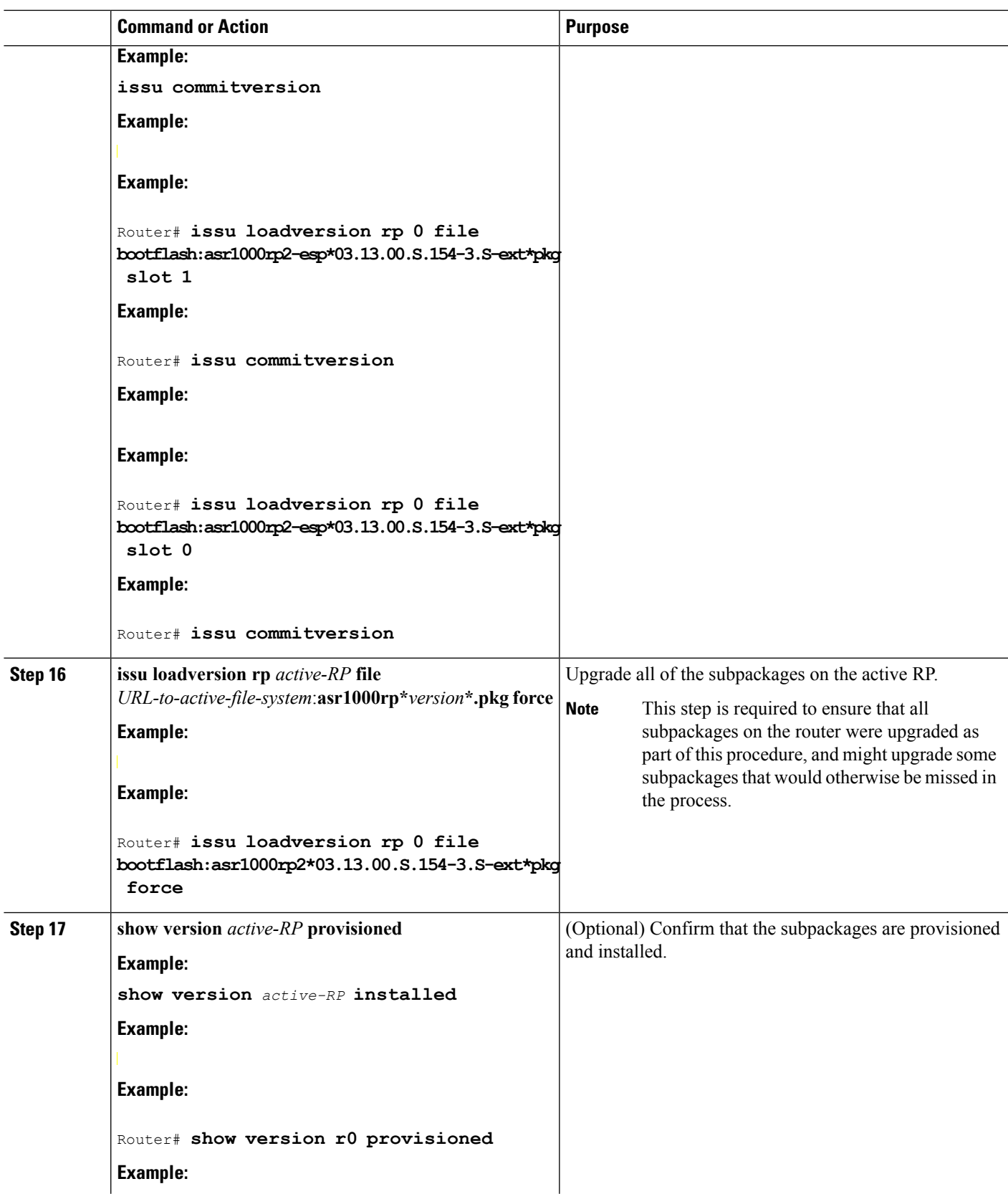

 $\mathbf{l}$ 

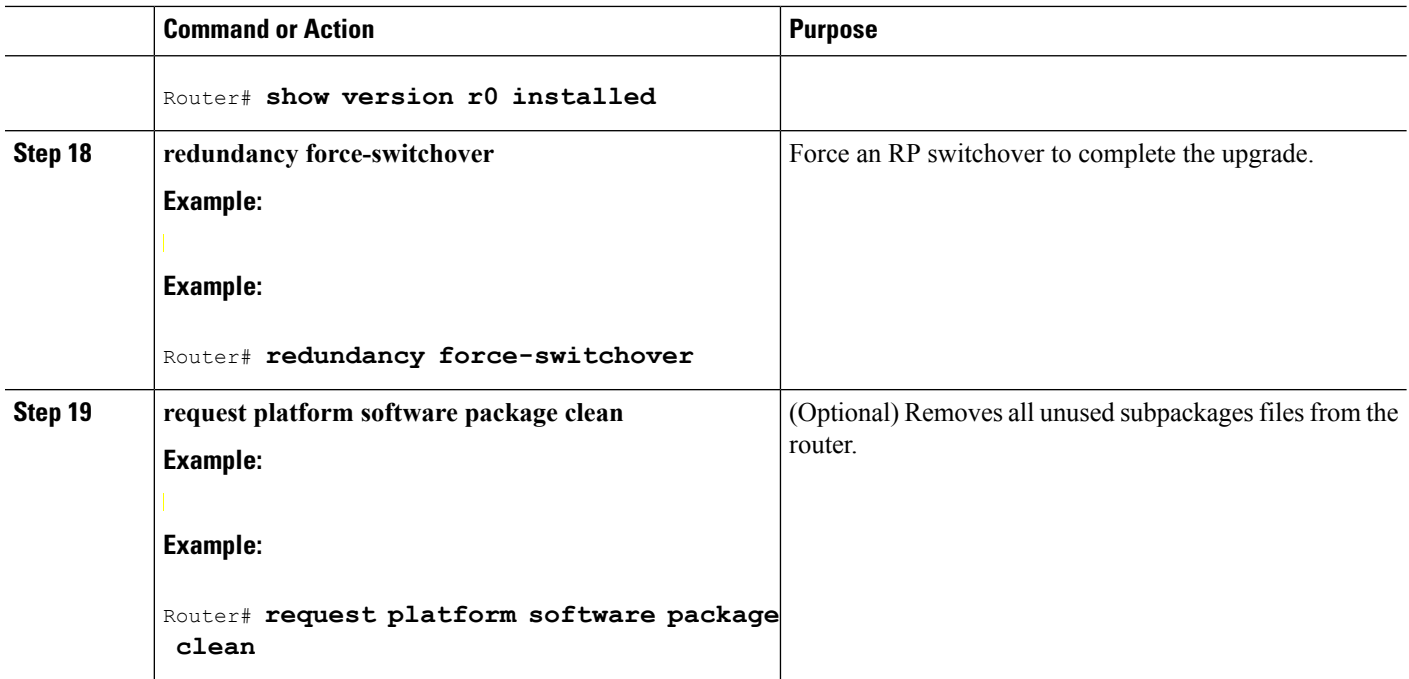

## **Examples**

The following example shows ISSU upgrade using subpackages on a Cisco ASR 1006 router or ASR 1013 router with a dual RP setup using the **issu** command set

```
Router# show version
Cisco IOS Software, IOS-XE Software (X86 64 LINUX IOSD-ADVENTERPRISEK9-M), Version 15.3(2)S,
RELEASE SOFTWARE (fc1)
<output removed for brevity>
System image file is bootflash:Active_Dir/packages.conf
<output removed for brevity>
cisco ASR1013 (RP2) processor with 4208889K/6147K bytes of memory.
Processor board ID FOX1343GJGC
20 Gigabit Ethernet interfaces
6 Ten Gigabit Ethernet interfaces
32768K bytes of non-volatile configuration memory.
8388608K bytes of physical memory.
1925119K bytes of eUSB flash at bootflash:.
78085207K bytes of SATA hard disk at harddisk:.
Configuration register is 0x2102
Router# show platform
Chassis type: ASR1013
Slot Type State Insert time (ago)
--------- ------------------- --------------------- -----------------
2 ASR1000-SIP40 ok 1d03h
2/0 SPA-1X10GE-L-V2 ok 1d03h
2/1 SPA-1X10GE-L-V2 ok 1d03h
2/2 SPA-1X10GE-L-V2 ok 1d03h
2/3 SPA-1X10GE-L-V2 ok
4 ASR1000-2T+20X1GE ok 1d03h
4/0 BUILT-IN-2T+20X1GE ok 1d03h<br>R0 ASR1000-RP2 ok, active 1d03h
         ASR1000-RP2 ok, active
R1 ASR1000-RP2 ok, standby 1d03h<br>F0 ASR1000-ESP100 ok, active 1d03h
F0 ASR1000-ESP100 ok, active<br>F1 ASR1000-ESP100 ok, standby
F1 ASR1000-ESP100 ok, standby 1d03h
```

```
P0 ASR1013-PWR-AC ok 1d03h
P1 ASR1013-PWR-AC ok 1d03h
P2 ASR1013-PWR-AC ok 1d03h
P3 ASR1013-PWR-AC ps, fail 1d03h
Slot CPLD Version Firmware Version
--------- ------------------- ---------------------------------------
2 00200800 15.3(3r)S
4 00200800 15.3(1r)S
R0 10021901 15.3(3r)S
R1 10021901 15.3(3r)S
F0 12071700 15.3(3r)S
F1 12071700 15.3(3r)S
Router# show version r0 installed
Package: Provisioning File, version: n/a, status: active
 File: bootflash:Active_Dir/packages.conf, on: RP0
 Built: n/a, by: n/a
 File SHA1 checksum: a624f70f68c60292f4482433f43afd92487a55c4
Package: rpbase, version: 03.12.01.S.154-2.S, status: active
 File: bootflash:Active_Dir/asr1000rp2-rpbase.03.12.01.S.154-2.S.pkg, on: RP0
 Built: 2013-03-25_18.48, by: mcpre
 File SHA1 checksum: 3a9675142898cfac350d4e42f0e37bd9f4e48538
Package: rpcontrol, version: 03.12.01.S.154-2.S, status: active
 File: bootflash:Active Dir/asr1000rp2-rpcontrol.03.12.01.S.154-2.S.pkg, on: RP0/0
 Built: 2013-03-25_18.48, by: mcpre
 File SHA1 checksum: 87b11f863f67fdf2610ee0769b929baab4c3efad
<output removed for brevity>
Router# dir bootflash:Active_Dir
Directory of bootflash:/Active_Dir/
  20 -rw- 41104112 Aug 3 2013 15:05:40 +05:30
asr1000rp2-elcbase.03.12.01.S.154-2.S.pkg
  21 -rw- 50285296 Aug 3 2013 15:05:40 +05:30 asr1000rp2-elcspa.03.12.01.S.154-2.S.pkg
  22 -rw- 82514676 Aug 3 2013 15:05:40 +05:30
asr1000rp2-espbase.03.12.01.S.154-2.S.pkg
  23 -rw- 101084628 Aug 3 2013 15:05:40 +05:30
asr1000rp2-espx86base.03.12.01.S.154-2.S.pkg
  17 -rw- 9059 Aug 3 2013 15:05:40 +05:30
asr1000rp2-packages-adventerprisek9.03.12.01.S.154-2.S.conf
  24 -rw- 29012724 Aug 3 2013 15:05:40 +05:30
asr1000rp2-rpaccess.03.12.01.S.154-2.S.pkg
  25 -rw- 49898964 Aug 3 2013 15:05:40 +05:30 asr1000rp2-rpbase.03.12.01.S.154-2.S.pkg
  26 -rw- 46557940 Aug 3 2013 15:05:40 +05:30
asr1000rp2-rpcontrol.03.12.01.S.154-2.S.pkg
  27 -rw- 114612988 Aug 3 2013 15:05:41 +05:30
asr1000rp2-rpios-adventerprisek9.03.12.01.S.154-2.S.pkg
  28 -rw- 41954036 Aug 3 2013 15:05:41 +05:30
asr1000rp2-sipbase.03.12.01.S.154-2.S.pkg
  29 -rw- 60957428 Aug 3 2013 15:05:41 +05:30 asr1000rp2-sipspa.03.12.01.S.154-2.S.pkg
  19 -rw- 9838 Aug 3 2013 15:05:41 +05:30 packages.conf
1940303872 bytes total (503164928 bytes free)
Router# show redundancy states
      my state = 13 -ACTIVE
    peer state = 8 -STANDBY HOT
         Mode = Duplex
         Unit = Primary
      Unit ID = 48Redundancy Mode (Operational) = sso
Redundancy Mode (Configured) = sso
Redundancy State = sso
    Maintenance Mode = Disabled
   Manual Swact = enabled
Communications = Up
```
client count = 108 client notification TMR = 30000 milliseconds  $RF$  debug mask =  $0x0$ Router# **copy running-config startup-config** Destination filename [startup-config]? Building configuration... [OK] Router# **mkdir harddisk:Target\_Subs** Create directory filename [Target Subs]? Created dir harddisk:/Target\_Subs Router# Router# Router# Router# **request platform software package expand file harddisk:Target\_Subs/asr1000rp2-adventerprisek9.03.13.00.S.154-3.S-ext.bin to harddisk:Target\_Subs** Verifying parameters Validating package type Copying package files SUCCESS: Finished expanding all-in-one software package. Router# Router# Router# **dir harddisk:Target\_Subs** Directory of harddisk:/Target\_Subs/ 3358722 -rw- 569597380 Aug 4 2013 18:45:38 +05:30 asr1000rp2-adventerprisek9.03.13.00.S.154-3.S-ext.bin 7684099 -rw- 37557200 Aug 4 2013 18:46:43 +05:30 asr1000rp2-elcbase.03.13.00.S.154-3.S-ext.pkg 7684100 -rw- 51194832 Aug 4 2013 18:46:43 +05:30 asr1000rp2-elcspa.03.13.00.S.154-3.S-ext.pkg 7684101 -rw- 80657364 Aug 4 2013 18:46:43 +05:30 asr1000rp2-espbase.03.13.00.S.154-3.S-ext.pkg 7684102 -rw- 95446456 Aug 4 2013 18:46:43 +05:30 asr1000rp2-espx86base.03.13.00.S.154-3.S-ext.pkg 7684097 -rw- 9381 Aug 4 2013 18:46:43 +05:30 asr1000rp2-packages-adventerprisek9.03.13.00.S.154-3.S-ext.conf 7684103 -rw- 23350232 Aug 4 2013 18:46:43 +05:30 asr1000rp2-rpaccess.03.13.00.S.154-3.S-ext.pkg 7684104 -rw- 37694900 Aug 4 2013 18:46:44 +05:30 asr1000rp2-rpbase.03.13.00.S.154-3.S-ext.pkg 7684105 -rw- 45536216 Aug 4 2013 18:46:44 +05:30 asr1000rp2-rpcontrol.03.13.00.S.154-3.S-ext.pkg 7684106 -rw- 118754284 Aug 4 2013 18:46:44 +05:30 asr1000rp2-rpios-adventerprisek9.03.13.00.S.154-3.S-ext.pkg 7684107 -rw- 38380500 Aug 4 2013 18:46:44 +05:30 asr1000rp2-sipbase.03.13.00.S.154-3.S-ext.pkg 7684108 -rw- 61760468 Aug 4 2013 18:46:44 +05:30 asr1000rp2-sipspa.03.13.00.S.154-3.S-ext.pkg 7684098 -rw- 10165 Aug 4 2013 18:46:44 +05:30 packages.conf 78704144384 bytes total (9254879232 bytes free) Router# **copy harddisk:Target\_Subs/asr1000rp2-espbase.03.13.00.S.154-3.S-ext.pkg bootflash:Active\_Dir/** Destination filename [Active Dir/asr1000rp2-espbase.03.13.00.S.154-3.S-ext.pkg]? Copy in progress...CCCC80657364 bytes copied in 11.951 secs (6749005 bytes/sec) Router# Router# **copy harddisk:Target\_Subs/asr1000rp2-espx86base.03.13.00.S.154-3.S-ext.pkg bootflash:Active\_Dir/** Destination filename [Active\_Dir/asr1000rp2-espx86base.03.13.00.S.154-3.S-ext.pkg]? Copy in progress...CCCC 95446456 bytes copied in 14.213 secs (6715433 bytes/sec) Router# Router# **copy harddisk:Target\_Subs/asr1000rp2-rpaccess.03.13.00.S.154-3.S-ext.pkg bootflash:Active\_Dir/** Destination filename [Active\_Dir/asr1000rp2-rpaccess.03.13.00.S.154-3.S-ext.pkg]?
Copy in progress...CCCCC 23350232 bytes copied in 3.441 secs (6785885 bytes/sec) Router# Router# **copy harddisk:Target\_Subs/asr1000rp2-rpbase.03.13.00.S.154-3.S-ext.pkg bootflash:Active\_Dir/** Destination filename [Active\_Dir/asr1000rp2-rpbase.03.13.00.S.154-3.S-ext.pkg]? Copy in progress...CCCCC37694900 bytes copied in 5.598 secs (6733637 bytes/sec) Router# Router# **copy harddisk:Target\_Subs/asr1000rp2-rpcontrol.03.13.00.S.154-3.S-ext.pkg bootflash:Active\_Dir/** Destination filename [Active\_Dir/asr1000rp2-rpcontrol.03.13.00.S.154-3.S-ext.pkg]? Copy in progress...CCCCC45536216 bytes copied in 6.797 secs (6699458 bytes/sec) Router# Router# **copy harddisk:Target\_Subs/asr1000rp2-rpios-adventerprisek9.03.13.00.S.154-3.S-ext.pkg bootflash:Active\_Dir/** Destination filename [Active Dir/asr1000rp2-rpios-adventerprisek9.03.13.00.S.154-3.S-ext.pkg]? Copy in progress...CCCCCC118754284 bytes copied in 17.798 secs (6672339 bytes/sec) Router# Router# **copy harddisk:Target\_Subs/asr1000rp2-sipbase.03.13.00.S.154-3.S-ext.pkg bootflash:Active\_Dir/** Destination filename [Active\_Dir/asr1000rp2-sipbase.03.13.00.S.154-3.S-ext.pkg]? Copy in progress...CC38380500 bytes copied in 5.962 secs (6437521 bytes/sec) Router# Router# **copy harddisk:Target\_Subs/asr1000rp2-sipspa.03.13.00.S.154-3.S-ext.pkg bootflash:Active\_Dir/** Destination filename [Active\_Dir/asr1000rp2-sipspa.03.13.00.S.154-3.S-ext.pkg]? Copy in progress...CCCCCCCC61760468 bytes copied in 9.408 secs (6564676 bytes/sec) Router# Router# **copy harddisk:Target\_Subs/asr1000rp2-elcbase.03.13.00.S.154-3.S-ext.pkg bootflash:Active\_Dir/** Destination filename [Active Dir/asr1000rp2-elcbase.03.13.00.S.154-3.S-ext.pkg]? Copy in progress...CCCCCC37557200 bytes copied in 5.650 secs (6647292 bytes/sec) Router# **copy harddisk:Target\_Subs/asr1000rp2-elcspa.03.13.00.S.154-3.S-ext.pkg bootflash:Active\_Dir/ Destination filename [Active\_Dir/asr1000rp2-elcspa.03.13.00.S.154-3.S-ext.pkg]?** Copy in progress...CCCCCC51194832 bytes copied in 7.397 secs (6921026 bytes/sec) Router# Router# **copy harddisk:Target\_Subs/asr1000rp2-espbase.03.13.00.S.154-3.S-ext.pkg stby-bootflash:Active\_Dir/** Destination filename [Active Dir/asr1000rp2-espbase.03.13.00.S.154-3.S-ext.pkg]? Copy in progress...CCCCC80657364 bytes copied in 132.765 secs (607520 bytes/sec) Router# Router# **copy harddisk:Target\_Subs/asr1000rp2-espx86base.03.13.00.S.154-3.S-ext.pkg stby-bootflash:Active\_Dir/** Destination filename [Active\_Dir/asr1000rp2-espx86base.03.13.00.S.154-3.S-ext.pkg]? Copy in progress...CCCC95446456 bytes copied in 177.587 secs (537463 bytes/sec) Router# Router# **copy harddisk:Target\_Subs/asr1000rp2-rpaccess.03.13.00.S.154-3.S-ext.pkg stby-bootflash:Active\_Dir/** Destination filename [Active\_Dir/asr1000rp2-rpaccess.03.13.00.S.154-3.S-ext.pkg]? Copy in progress...CCCCC23350232 bytes copied in 55.396 secs (421515 bytes/sec) Router# Router# **copy harddisk:Target\_Subs/asr1000rp2-rpbase.03.13.00.S.154-3.S-ext.pkg stby-bootflash:Active\_Dir/** Destination filename [Active\_Dir/asr1000rp2-rpbase.03.13.00.S.154-3.S-ext.pkg]? Copy in progress...CCCCC 37694900 bytes copied in 86.199 secs (437301 bytes/sec) Router# Router# **copy harddisk:Target\_Subs/asr1000rp2-rpcontrol.03.13.00.S.154-3.S-ext.pkg stby-bootflash:Active\_Dir/** Destination filename [Active\_Dir/asr1000rp2-rpcontrol.03.13.00.S.154-3.S-ext.pkg]? Copy in progress...CCCCCC

45536216 bytes copied in 101.527 secs (448513 bytes/sec) Router# Router# **copy harddisk:Target\_Subs/asr1000rp2-rpios-adventerprisek9.03.13.00.S.154-3.S-ext.pkg stby-bootflash:Active\_Dir/** Destination filename [Active Dir/asr1000rp2-rpios-adventerprisek9.03.13.00.S.154-3.S-ext.pkg]? Copy in progress...CCCCC118754284 bytes copied in 212.646 secs (558460 bytes/sec) Router# Router# **copy harddisk:Target\_Subs/asr1000rp2-sipbase.03.13.00.S.154-3.S-ext.pkg stby-bootflash:Active\_Dir/** Destination filename [Active Dir/asr1000rp2-sipbase.03.13.00.S.154-3.S-ext.pkg]? Copy in progress...CCCCC38380500 bytes copied in 83.162 secs (461515 bytes/sec) Router# Router# **copy harddisk:Target\_Subs/asr1000rp2-sipspa.03.13.00.S.154-3.S-ext.pkg stby-bootflash:Active\_Dir/** Destination filename [Active\_Dir/asr1000rp2-sipspa.03.13.00.S.154-3.S-ext.pkg]? Copy in progress...CCCCCC61760468 bytes copied in 119.391 secs (517296 bytes/sec) Router# Router#**copy harddisk:Target\_Subs/asr1000rp2-elcbase.03.13.00.S.154-3.S-ext.pkg stby-bootflash:Active\_Dir/** Destination filename [Active Dir/asr1000rp2-elcbase.03.13.00.S.154-3.S-ext.pkg]? Copy in progress...CCCCCC37557200 bytes copied in 57.106 secs (657675 bytes/sec) Router# Router# **copy harddisk:Target\_Subs/asr1000rp2-elcspa.03.13.00.S.154-3.S-ext.pkg stby-bootflash:Active\_Dir/** Destination filename [Active Dir/asr1000rp2-elcspa.03.13.00.S.154-3.S-ext.pkg]? Copy in progress...CCCCCCC51194832 bytes copied in 87.453 secs (585398 bytes/sec) Router# Router# **issu checkversion rp 1 file stby-bootflash:Active\_Dir/asr1000rp\*03.13.00.S.154-3.S-ext\*.pkg mdr force** --- Starting local lock acquisition on R0 --- Finished local lock acquisition on R0 --- Starting installation state synchronization --- Finished installation state synchronization --- Starting local lock acquisition on R1 --- Finished local lock acquisition on R1 --- Starting file path checking --Finished file path checking --- Starting image file verification --- Checking image file names Locating image files and validating name syntax Found asr1000rp2-elcbase.03.13.00.S.154-3.S-ext.pkg Found asr1000rp2-elcspa.03.13.00.S.154-3.S-ext.pkg Found asr1000rp2-espbase.03.13.00.S.154-3.S-ext.pkg Found asr1000rp2-espx86base.03.13.00.S.154-3.S-ext.pkg Found asr1000rp2-rpaccess.03.13.00.S.154-3.S-ext.pkg Found asr1000rp2-rpbase.03.13.00.S.154-3.S-ext.pkg Found asr1000rp2-rpcontrol.03.13.00.S.154-3.S-ext.pkg Found asr1000rp2-rpios-adventerprisek9.03.13.00.S.154-3.S-ext.pkg Found asr1000rp2-sipbase.03.13.00.S.154-3.S-ext.pkg Found asr1000rp2-sipspa.03.13.00.S.154-3.S-ext.pkg Verifying image file locations Inspecting image file types WARNING: In-service installation of IOSD package WARNING: requires software redundancy on target RP WARNING: or on-reboot parameter WARNING: Automatically setting the on-reboot flag WARNING: In-service installation of RP Base package WARNING: requires software reboot of target RP Processing image file constraints Creating candidate provisioning file Finished image file verification --- Starting candidate package set construction --- Verifying existing software set

```
Processing candidate provisioning file
Constructing working set for candidate package set
Constructing working set for running package set
Checking command output
Constructing merge of running and candidate packages
Checking if resulting candidate package set would be complete
Finished candidate package set construction
--- Starting compatibility testing ---
Determining whether candidate package set is compatible
Determining whether installation is valid
Determining whether installation is valid ... skipped
Verifying image type compatibility
Checking IPC compatibility for candidate software
Checking candidate package set infrastructure compatibility
Checking infrastructure compatibility with running software
Checking infrastructure compatibility with running software ... skipped
Checking package specific compatibility
Finished compatibility testing
 --- Starting mdr compatibility verification ---
Finished mdr compatibility verification
SUCCESS: Software is ISSU MDR compatible.
Router#
Router#
Router# issu loadversion rp 1 file
stby-bootflash:Active_Dir/asr1000rp*03.13.00.S.154-3.S-ext*.pkg force
--- Starting local lock acquisition on R0 ---
Finished local lock acquisition on R0
--- Starting installation state synchronization ---
Finished installation state synchronization
--- Starting local lock acquisition on R1 ---
Finished local lock acquisition on R1
--- Starting file path checking ---
Finished file path checking
--- Starting image file verification ---
Checking image file names
Locating image files and validating name syntax
  Found asr1000rp2-elcbase.03.13.00.S.154-3.S-ext.pkg
  Found asr1000rp2-elcspa.03.13.00.S.154-3.S-ext.pkg
  Found asr1000rp2-espbase.03.13.00.S.154-3.S-ext.pkg
  Found asr1000rp2-espx86base.03.13.00.S.154-3.S-ext.pkg
  Found asr1000rp2-rpaccess.03.13.00.S.154-3.S-ext.pkg
  Found asr1000rp2-rpbase.03.13.00.S.154-3.S-ext.pkg
  Found asr1000rp2-rpcontrol.03.13.00.S.154-3.S-ext.pkg
  Found asr1000rp2-rpios-adventerprisek9.03.13.00.S.154-3.S-ext.pkg
  Found asr1000rp2-sipbase.03.13.00.S.154-3.S-ext.pkg
  Found asr1000rp2-sipspa.03.13.00.S.154-3.S-ext.pkg
Verifying image file locations
Inspecting image file types
    WARNING: In-service installation of IOSD package
    WARNING: requires software redundancy on target RP
    WARNING: or on-reboot parameter
   WARNING: Automatically setting the on-reboot flag
   WARNING: In-service installation of RP Base package
   WARNING: requires software reboot of target RP
Processing image file constraints
Creating candidate provisioning file
Finished image file verification
--- Starting candidate package set construction ---
Verifying existing software set
Processing candidate provisioning file
Constructing working set for candidate package set
Constructing working set for running package set
Checking command output
Constructing merge of running and candidate packages
```

```
Checking if resulting candidate package set would be complete
Finished candidate package set construction
--- Starting compatibility testing ---
Determining whether candidate package set is compatible
Determining whether installation is valid
Determining whether installation is valid ... skipped
Verifying image type compatibility
Checking IPC compatibility for candidate software
Checking candidate package set infrastructure compatibility
Checking infrastructure compatibility with running software
Checking infrastructure compatibility with running software ... skipped
Checking package specific compatibility
Finished compatibility testing
--- Starting list of software package changes ---
Old files list:
 Removed asr1000rp2-elcbase.03.12.01.S.154-2.S.pkg
  Removed asr1000rp2-elcspa.03.12.01.S.154-2.S.pkg
  Removed asr1000rp2-espbase.03.12.01.S.154-2.S.pkg
 Removed asr1000rp2-espx86base.03.12.01.S.154-2.S.pkg
 Removed asr1000rp2-rpaccess.03.12.01.S.154-2.S.pkg
 Removed asr1000rp2-rpbase.03.12.01.S.154-2.S.pkg
  Removed asr1000rp2-rpcontrol.03.12.01.S.154-2.S.pkg
  Removed asr1000rp2-rpios-adventerprisek9.03.12.01.S.154-2.S.pkg
 Removed asr1000rp2-sipbase.03.12.01.S.154-2.S.pkg
 Removed asr1000rp2-sipspa.03.12.01.S.154-2.S.pkg
New files list:
 Added asr1000rp2-elcbase.03.13.00.S.154-3.S-ext.pkg
  Added asr1000rp2-elcspa.03.13.00.S.154-3.S-ext.pkg
 Added asr1000rp2-espbase.03.13.00.S.154-3.S-ext.pkg
 Added asr1000rp2-espx86base.03.13.00.S.154-3.S-ext.pkg
 Added asr1000rp2-rpaccess.03.13.00.S.154-3.S-ext.pkg
 Added asr1000rp2-rpbase.03.13.00.S.154-3.S-ext.pkg
  Added asr1000rp2-rpcontrol.03.13.00.S.154-3.S-ext.pkg
 Added asr1000rp2-rpios-adventerprisek9.03.13.00.S.154-3.S-ext.pkg
 Added asr1000rp2-sipbase.03.13.00.S.154-3.S-ext.pkg
 Added asr1000rp2-sipspa.03.13.00.S.154-3.S-ext.pkg
Finished list of software package changes
--- Starting commit of software changes ---
Updating provisioning rollback files
Creating pending provisioning file
Committing provisioning file
Finished commit of software changes
SUCCESS: Software provisioned. New software will load on reboot.
Router#
Router#
Router# hw-module slot r1 reload
Proceed with reload of module? [confirm]Y
Router#
*Aug 4 19:14:01.721 IST: %IOSXE_OIR-6-OFFLINECARD: Card (rp) offline in slot R1
*Aug 4 19:14:01.761 IST: %REDUNDANCY-3-STANDBY_LOST: Standby processor fault
(PEER_NOT_PRESENT)
*Aug 4 19:14:01.761 IST: %REDUNDANCY-3-STANDBY LOST: Standby processor fault (PEER DOWN)
*Aug 4 19:14:01.761 IST: %REDUNDANCY-3-STANDBY_LOST: Standby processor fault
(PEER_REDUNDANCY_STATE_CHANGE)
*Aug 4 19:14:03.584 IST: %RF-5-RF_RELOAD: Peer reload. Reason: EHSA standby down
*Aug 4 19:14:03.594 IST: % Redundancy mode change to SSO
Router#
*Aug 4 19:17:35.443 IST: %IOSXE_OIR-6-ONLINECARD: Card (rp) online in slot R1
Router#
*Aug 4 19:17:48.061 IST: %REDUNDANCY-5-PEER_MONITOR_EVENT: Active detected a standby
insertion (raw-event=PEER_FOUND(4))
*Aug 4 19:17:48.061 IST: %REDUNDANCY-5-PEER_MONITOR_EVENT: Active detected a standby
insertion (raw-event=PEER_REDUNDANCY_STATE_CHANGE(5))
*Aug 4 19:17:51.003 IST: %REDUNDANCY-3-IPC: IOS versions do not match.
```

```
*Aug 4 19:19:08.380 IST: %NBAR HA-5-NBAR INFO: NBAR sync DONE!
*Aug 4 19:19:08.797 IST: %HA_CONFIG_SYNC-6-BULK_CFGSYNC_SUCCEED: Bulk Sync succeeded
*Aug 4 19:19:08.798 IST: %RF-5-RF_TERMINAL_STATE: Terminal state reached for (SSO)
Router#
Router# issu loadversion rp 0 file
bootflash:Active_Dir/asr1000rp2-{sipbase,sipspa}*03.13.00.S.154-3.S-ext*.pkg slot 2 mdr
force
--- Starting local lock acquisition on R0 ---
Finished local lock acquisition on R0
--- Starting installation state synchronization ---
Finished installation state synchronization
--- Starting file path checking ---
Finished file path checking
--- Starting image file verification ---
Checking image file names
Locating image files and validating name syntax
  Found asr1000rp2-sipbase.03.13.00.S.154-3.S-ext.pkg
  Found asr1000rp2-sipspa.03.13.00.S.154-3.S-ext.pkg
Verifying image file locations
Inspecting image file types
Processing image file constraints
Creating candidate provisioning file
Finished image file verification
--- Starting candidate package set construction ---
Verifying existing software set
Processing candidate provisioning file
Constructing working set for candidate package set
Constructing working set for running package set
Checking command output
Constructing merge of running and candidate packages
Checking if resulting candidate package set would be complete
Finished candidate package set construction
--- Starting compatibility testing ---
Determining whether candidate package set is compatible
WARNING:
WARNING: Candidate software combination not found in compatibility database
WARNING:
Determining whether installation is valid
Creating matrix file by locate latest matrix file /tmp/issu/provision/sw
WARNING:
WARNING: Candidate software combination not found in compatibility database
WARNING:
WARNING:
WARNING: Candidate software combination not found in compatibility database
WARNING:
Software sets are identified as compatible
Verifying image type compatibility
Checking IPC compatibility with running software
Checking candidate package set infrastructure compatibility
Checking infrastructure compatibility with running software
Checking package specific compatibility
Finished compatibility testing
--- Starting mdr compatibility verification ---
Finished mdr compatibility verification
--- Starting impact testing ---
Checking operational impact of change
Finished impact testing
--- Starting list of software package changes ---
No old package files removed
New files list:
  Added asr1000rp2-sipbase.03.13.00.S.154-3.S-ext.pkg
  Added asr1000rp2-sipspa.03.13.00.S.154-3.S-ext.pkg
Finished list of software package changes
```
--- Starting commit of software changes --- Updating provisioning rollback files Creating pending provisioning file Committing provisioning file Finished commit of software changes - Starting analysis of software changes ---Finished analysis of software changes --- Starting update running software --- Blocking peer synchronization of operating information Creating the command set placeholder directory Finding latest command set Finding latest command shortlist lookup file Finding latest command shortlist file Assembling CLI output libraries Assembling CLI input libraries Assembling Dynamic configuration files Applying interim IPC and database definitions Replacing running software Replacing CLI software Restarting software Aug 4 19:20:48.949 IST: %MDR-5-CARD\_RESTART: R0/0: card\_mdr: Minimal Disruptive Restart SIP2 to acquire provisioned software Applying final IPC and database definitions \*Aug 4 19:20:58.013 IST: %CMCC-5-SPA\_MDR\_INIT: SIP2: cmcc: SPA0 initiated Minimal Disruptive Restart \*Aug 4 19:20:58.017 IST: %CMCC-5-SPA\_MDR\_INIT: SIP2: cmcc: SPA1 initiated Minimal Disruptive Restart \*Aug 4 19:20:58.018 IST: %CMCC-5-SPA\_MDR\_INIT: SIP2: cmcc: SPA2 initiated Minimal Disruptive Restart \*Aug 4 19:20:58.019 IST: %CMCC-5-SPA\_MDR\_INIT: SIP2: cmcc: SPA3 initiated Minimal Disruptive Restart Generating software version information Notifying running software of updates Unblocking peer synchronization of operating information Unmounting old packages Cleaning temporary installation files Finished update running software SUCCESS: Finished installing software. Router# \*Aug 4 19:21:45.424 IST: %IOSXE\_OIR-6-ONLINECARD: Card (cc) online in slot 2 \*Aug 4 19:21:48.382 IST: %IOSXE\_OIR-6-INSSPA: SPA inserted in subslot 2/0 \*Aug 4 19:21:48.733 IST: %IOSXE\_OIR-6-INSSPA: SPA inserted in subslot 2/1 \*Aug 4 19:21:49.083 IST: %IOSXE\_OIR-6-INSSPA: SPA inserted in subslot 2/2 \*Aug 4 19:21:49.430 IST: %IOSXE\_OIR-6-INSSPA: SPA inserted in subslot 2/3 \*Aug 4 19:21:58.121 IST: %LINK-3-UPDOWN: SIP2/0: Interface EOBC2/1, changed state to up \*Aug 4 19:22:02.302 IST: %SPA\_OIR-6-ONLINECARD: SPA (SPA-1X10GE-L-V2) online in subslot 2/0 \*Aug 4 19:22:02.312 IST: %CMCC-5-SPA\_MDR\_DONE: SIP2: cmcc: SPA0 completed Minimal Disruptive Restart \*Aug 4 19:22:02.282 IST: %TRANSCEIVER-6-INSERTED: SIP2/0: transceiver module inserted in TenGigabitEthernet2/0/0 \*Aug 4 19:22:02.518 IST: %LINK-3-UPDOWN: SIP2/1: Interface EOBC2/1, changed state to up \*Aug 4 19:22:06.113 IST: %SPA\_OIR-6-ONLINECARD: SPA (SPA-1X10GE-L-V2) online in subslot 2/1 \*Aug 4 19:22:06.126 IST: %CMCC-5-SPA\_MDR\_DONE: SIP2: cmcc: SPA1 completed Minimal Disruptive Restart \*Aug 4 19:22:06.082 IST: %TRANSCEIVER-6-INSERTED: SIP2/1: transceiver module inserted in TenGigabitEthernet2/1/0 \*Aug 4 19:22:08.080 IST: %LINK-3-UPDOWN: SIP2/2: Interface EOBC2/1, changed state to up \*Aug 4 19:22:11.627 IST: %SPA\_OIR-6-ONLINECARD: SPA (SPA-1X10GE-L-V2) online in subslot 2/2 \*Aug 4 19:22:11.637 IST: %CMCC-5-SPA\_MDR\_DONE: SIP2: cmcc: SPA2 completed Minimal Disruptive Restart \*Aug 4 19:22:11.616 IST: %TRANSCEIVER-6-INSERTED: SIP2/2: transceiver module inserted in TenGigabitEthernet2/2/0

```
*Aug 4 19:22:12.523 IST: %LINK-3-UPDOWN: SIP2/3: Interface EOBC2/1, changed state to up
*Aug 4 19:22:16.657 IST: %SPA_OIR-6-ONLINECARD: SPA (SPA-1X10GE-L-V2) online in subslot
2/3
*Aug 4 19:22:16.668 IST: %CMCC-5-SPA_MDR_DONE: SIP2: cmcc: SPA3 completed Minimal Disruptive
Restart
*Aug 4 19:22:16.648 IST: %TRANSCEIVER-6-INSERTED: SIP2/3: transceiver module inserted in
TenGigabitEthernet2/3/0
Router#
Router#
Router# issu commitversion
--- Starting local lock acquisition on R0 ---
Finished local lock acquisition on R0
--- Starting installation changes ---
Cancelling rollback timer
Finished installation changes
SUCCESS: Installation changes committed
Router#
Router#
Router#
Router#issu loadversion rp 0 file
harddisk:boot_dir/asr1000rp2-{elcbase,elcspa}*03.13.00.S.154-3.S.pkg slot 4 mdr
--- Starting local lock acquisition on R0 ---
Finished local lock acquisition on R0
--- Starting installation state synchronization ---
Finished installation state synchronization
--- Starting file path checking ---
Finished file path checking
--- Starting image file verification ---
Checking image file names
Locating image files and validating name syntax
 Found asr1000rp2-elcbase.03.13.00.S.154-3.pkg
  Found asr1000rp2-elcspa.03.13.00.S.154-3.pkg
Verifying image file locations
Inspecting image file types
Processing image file constraints
Creating candidate provisioning file
Finished image file verification
--- Starting candidate package set construction ---
Verifying existing software set
Processing candidate provisioning file
Constructing working set for candidate package set
Constructing working set for running package set
Checking command output
Constructing merge of running and candidate packages
Checking if resulting candidate package set would be complete
Finished candidate package set construction
--- Starting compatibility testing ---
Determining whether candidate package set is compatible
WARNING:
WARNING: Candidate software combination not found in compatibility database
WARNING:
Determining whether installation is valid
Creating matrix_file by locate_latest_matrix_file /tmp/issu/provision/sw
WARNING:
WARNING: Candidate software combination not found in compatibility database
WARNING:
WARNING:
WARNING: Candidate software combination not found in compatibility database
WARNING:
Software sets are identified as compatible
Verifying image type compatibility
Checking IPC compatibility with running software
Checking candidate package set infrastructure compatibility
Checking infrastructure compatibility with running software
```

```
Checking package specific compatibility
Finished compatibility testing
--- Starting mdr compatibility verification ---
WARNING:
WARNING: ISSU between engineering builds with release strings in non-standard format.
Skipping MDR Software Compatibility checks.
WARNING:
WARNING:
WARNING: ISSU between engineering builds with release strings in non-standard format.
Skipping MDR Software Compatibility checks.
WARNING:
Finished mdr compatibility verification
--- Starting impact testing ---
Checking operational impact of change
Finished impact testing
--- Starting list of software package changes ---
No old package files removed
New files list:
 Added asr1000rp2-elcbase.03.13.00.S.154-3.pkg
 Added asr1000rp2-elcspa.03.13.00.S.154-3.pkg
Finished list of software package changes
--- Starting commit of software changes ---
Updating provisioning rollback files
Creating pending provisioning file
Committing provisioning file
Finished commit of software changes
--- Starting analysis of software changes ---
Finished analysis of software changes
--- Starting update running software ---
Blocking peer synchronization of operating information
Creating the command set placeholder directory
 Finding latest command set
  Finding latest command shortlist lookup file
 Finding latest command shortlist file
 Assembling CLI output libraries
 Assembling CLI input libraries
 Assembling Dynamic configuration files
 Applying interim IPC and database definitions
  Replacing running software
 Replacing CLI software
 Restarting software
 Applying final IPC and database definitions
*Jan 13 00:41:37.778 PST: %MDR-5-CARD_RESTART: R0/0: card_mdr: Minimal Disruptive Restart
SIP0 to acquire provisioned software
*Jan 13 00:41:47.894 PST: %CMCC-5-SPA_MDR_INIT: SIP0: cmcc: SPA0 initiated Minimal Disruptive
Restart Generating softwareversion information
 Notifying running software of updates
 Unblocking peer synchronization of operating information
Unmounting old packages
Cleaning temporary installation files
 Finished update running software
SUCCESS: Finished installing software.
Router#
Router#
Disruptive Restart
Router#
Router#
Router#
Router#issu commitversion
--- Starting local lock acquisition on R0 ---
Finished local lock acquisition on R0
--- Starting installation changes ---
Cancelling rollback timer
```

```
Finished installation changes
SUCCESS: Installation changes committed
Router#
Router#
Router# issu loadversion rp 0 file
bootflash:Active_Dir/asr1000rp2-esp*03.13.00.S.154-3.S-ext*.pkg slot 1
  - Starting local lock acquisition on R0 --
Finished local lock acquisition on R0
--- Starting installation state synchronization ---
Finished installation state synchronization
--- Starting file path checking ---
Finished file path checking
--- Starting image file verification ---
Checking image file names
Locating image files and validating name syntax
 Found asr1000rp2-espbase.03.13.00.S.154-3.S-ext.pkg
  Found asr1000rp2-espx86base.03.13.00.S.154-3.S-ext.pkg
Verifying image file locations
Inspecting image file types
Processing image file constraints
Creating candidate provisioning file
Finished image file verification
--- Starting candidate package set construction ---
Verifying existing software set
Processing candidate provisioning file
Constructing working set for candidate package set
Constructing working set for running package set
Checking command output
Constructing merge of running and candidate packages
Checking if resulting candidate package set would be complete
Finished candidate package set construction
--- Starting compatibility testing ---
Determining whether candidate package set is compatible
WARNING:
WARNING: Candidate software combination not found in compatibility database
WARNING:
Determining whether installation is valid
Creating matrix file by locate latest matrix file /tmp/issu/provision/sw
WARNING:
WARNING: Candidate software combination not found in compatibility database
WARNING:
WARNING:
WARNING: Candidate software combination not found in compatibility database
WARNING:
Software sets are identified as compatible
Verifying image type compatibility
Checking IPC compatibility with running software
Checking candidate package set infrastructure compatibility
Checking infrastructure compatibility with running software
Checking package specific compatibility
Finished compatibility testing
--- Starting impact testing ---
Checking operational impact of change
Finished impact testing
--- Starting list of software package changes ---
No old package files removed
New files list:
  Added asr1000rp2-espbase.03.13.00.S.154-3.S-ext.pkg
  Added asr1000rp2-espx86base.03.13.00.S.154-3.S-ext.pkg
Finished list of software package changes
--- Starting commit of software changes ---
Updating provisioning rollback files
Creating pending provisioning file
Committing provisioning file
```
Finished commit of software changes --- Starting analysis of software changes --- Finished analysis of software changes --- Starting update running software --- Blocking peer synchronization of operating information Creating the command set placeholder directory Finding latest command set Finding latest command shortlist lookup file Finding latest command shortlist file Assembling CLI output libraries Assembling CLI input libraries Assembling Dynamic configuration files Applying interim IPC and database definitions Replacing running software Replacing CLI software Restarting software Restarting ESP1 Applying final IPC and database definitions Aug 4 19:29:16.751 IST: %IOSXE\_OIR-6-OFFLINECARD: Card (fp) offline in slot F1 \*Aug 4 19:29:18.172 IST: %CMRP-6-FP\_HA\_STATUS: R0/0: cmand: F0 redundancy state is Active with no Standby Generating software version information Notifying running software of updates Unblocking peer synchronization of operating information Unmounting old packages Cleaning temporary installation files Finished update running software SUCCESS: Finished installing software. Router# \*Aug 4 19:30:50.972 IST: %CPPHA-7-START: F1: cpp ha: CPP 0 preparing image /tmp/sw/fp/1/0/fpx86/mount/usr/cpp/bin/qfp-ucode-esp40 \*Aug 4 19:30:51.362 IST: %CPPHA-7-START: F1: cpp ha: CPP 0 startup init image /tmp/sw/fp/1/0/fpx86/mount/usr/cpp/bin/qfp-ucode-esp40 \*Aug 4 19:30:53.088 IST: %IOSXE\_OIR-6-ONLINECARD: Card (fp) online in slot F1 Router# Router# **issu commitversion** --- Starting local lock acquisition on R0 --- Finished local lock acquisition on R0 --- Starting installation changes --- Cancelling rollback timer Finished installation changes SUCCESS: Installation changes committed Router# Router# Router# **issu loadversion rp 0 file bootflash:Active\_Dir/asr1000rp2-esp\*03.13.00.S.154-3.S-ext\*.pkg slot 0** --- Starting local lock acquisition on R0 --- Finished local lock acquisition on R0 --- Starting installation state synchronization --- Finished installation state synchronization - Starting file path checking Finished file path checking --- Starting image file verification --- Checking image file names Locating image files and validating name syntax Found asr1000rp2-espbase.03.13.00.S.154-3.S-ext.pkg Found asr1000rp2-espx86base.03.13.00.S.154-3.S-ext.pkg Verifying image file locations Inspecting image file types Processing image file constraints Creating candidate provisioning file Aug 4 19:31:14.730 IST: %CPPHA-7-START: F1: cpp ha: CPP 0 running init image /tmp/sw/fp/1/0/fpx86/mount/usr/cpp/bin/qfp-ucode-esp40 \*Aug 4 19:31:15.079 IST: %CPPHA-7-READY: F1: cpp ha: CPP 0 loading and initialization

```
completeFinished image file verification
--- Starting candidate package set construction ---
Verifying existing software set
*Aug 4 19:31:15.309 IST: %IOSXE-6-PLATFORM: F1: cpp_cp: Process
CPP_PFILTER_EA_EVENT__API_CALL__REGISTERProcessing candidate provisioning file
*Aug 4 19:31:18.010 IST: %CMRP-6-FP_HA_STATUS: R0/0: cmand: F0 redundancy state is Active
with ready StandbyConstructing working set for candidate package set
Constructing working set for running package set
Checking command output
Constructing merge of running and candidate packages
Checking if resulting candidate package set would be complete
Finished candidate package set construction
--- Starting compatibility testing ---
Determining whether candidate package set is compatible
WARNING:
WARNING: Candidate software combination not found in compatibility database
WARNING:
Determining whether installation is valid
Creating matrix file by locate latest matrix file /tmp/issu/provision/sw
Software sets are identified as compatible
Verifying image type compatibility
Checking IPC compatibility with running software
Checking candidate package set infrastructure compatibility
Checking infrastructure compatibility with running software
Checking package specific compatibility
Finished compatibility testing
--- Starting impact testing ---
Checking operational impact of change
Finished impact testing
--- Starting list of software package changes ---
Old files list:
 Removed asr1000rp2-espbase.03.12.01.S.154-2.S.pkg
  Removed asr1000rp2-espx86base.03.12.01.S.154-2.S.pkg
No new package files added
Finished list of software package changes
--- Starting commit of software changes ---
Updating provisioning rollback files
Creating pending provisioning file
Committing provisioning file
Finished commit of software changes
--- Starting analysis of software changes ---
Finished analysis of software changes
--- Starting update running software ---
Blocking peer synchronization of operating information
Creating the command set placeholder directory
  Finding latest command set
  Finding latest command shortlist lookup file
  Finding latest command shortlist file
  Assembling CLI output libraries
  Assembling CLI input libraries
  Assembling Dynamic configuration files
  Applying interim IPC and database definitions
  Replacing running software
  Replacing CLI software
  Restarting software
   Restarting ESP0
 Applying final IPC and database definitions
*Aug 4 19:32:46.187 IST: %IOSXE_OIR-6-OFFLINECARD: Card (fp) offline in slot F0
*Aug 4 19:32:46.539 IST: %CMRP-6-FP_HA_STATUS: R0/0: cmand: F1 redundancy state is Active
  Generating software version information
  Notifying running software of updates
 Unblocking peer synchronization of operating information
Unmounting old packages
Cleaning temporary installation files
```
Finished update running software SUCCESS: Finished installing software. Router# \*Aug 4 19:34:19.748 IST: %CPPHA-7-START: F0: cpp\_ha: CPP 0 preparing image /tmp/sw/fp/0/0/fpx86/mount/usr/cpp/bin/qfp-ucode-esp40 \*Aug 4 19:34:20.139 IST: %CPPHA-7-START: F0: cpp ha: CPP 0 startup init image /tmp/sw/fp/0/0/fpx86/mount/usr/cpp/bin/qfp-ucode-esp40 \*Aug 4 19:34:21.858 IST: %IOSXE\_OIR-6-ONLINECARD: Card (fp) online in slot F0 \*Aug 4 19:34:43.609 IST: %CPPHA-7-START: F0: cpp\_ha: CPP 0 running init image /tmp/sw/fp/0/0/fpx86/mount/usr/cpp/bin/qfp-ucode-esp40 \*Aug 4 19:34:43.958 IST: %CPPHA-7-READY: F0: cpp ha: CPP 0 loading and initialization complete \*Aug 4 19:34:44.190 IST: %IOSXE-6-PLATFORM: F0: cpp\_cp: Process CPP\_PFILTER\_EA\_EVENT\_\_API\_CALL\_\_REGISTER \*Aug 4 19:34:46.890 IST: %CMRP-6-FP\_HA\_STATUS: R0/0: cmand: F0 redundancy state is Standby Router# Router# **show platform** Chassis type: ASR1013 Slot Type State Insert time (ago) --------- ------------------- --------------------- ----------------- 2 ASR1000-SIP40 ok 1d04h 2/0 SPA-1X10GE-L-V2 ok 1d04h 2/1 SPA-1X10GE-L-V2 ok 1d04h 2/2 SPA-1X10GE-L-V2 ok 1d04h 2/3 SPA-1X10GE-L-V2 ok 1d04h 4 ASR1000-2T+20X1GE ok 1d04h 4/0 BUILT-IN-2T+20X1GE ok 1d04h R0 ASR1000-RP2 ok, active 1d04h R1 ASR1000-RP2 ok, standby 1d04h F0 ASR1000-ESP100 ok, standby 1d04h F1 ASR1000-ESP100 ok, active 1d04h P0 ASR1013-PWR-AC ok 1d04h P1 ASR1013-PWR-AC ok 1d04h P2 ASR1013-PWR-AC ok 1d04h P3 ASR1013-PWR-AC ps, fail 1d04h Slot CPLD Version Firmware Version --------- ------------------- --------------------------------------- 2 00200800 15.3(3r)S 4 00200800 15.3(1r)S R0 10021901 15.3(3r)S R1 10021901 15.3(3r)S F0 12071700 15.3(3r)S F1 12071700 15.3(3r)S Router# Router# **issu commitversion** --- Starting local lock acquisition on R0 --- Finished local lock acquisition on R0 --- Starting installation changes --- Cancelling rollback timer Finished installation changes SUCCESS: Installation changes committed Router# Router# Router#issu loadversion rp 0 file bootflash:Active\_Dir/asr1000rp2\*03.13.00.S.154-3.S-ext\*.pkg force --- Starting local lock acquisition on R0 --- Finished local lock acquisition on R0 --- Starting installation state synchronization --- Finished installation state synchronization --- Starting file path checking --- Finished file path checking --- Starting image file verification --- Checking image file names

```
Locating image files and validating name syntax
  Found asr1000rp2-elcbase.03.13.00.S.154-3.S-ext.pkg
  Found asr1000rp2-elcspa.03.13.00.S.154-3.S-ext.pkg
  Found asr1000rp2-espbase.03.13.00.S.154-3.S-ext.pkg
  Found asr1000rp2-espx86base.03.13.00.S.154-3.S-ext.pkg
  Found asr1000rp2-rpaccess.03.13.00.S.154-3.S-ext.pkg
  Found asr1000rp2-rpbase.03.13.00.S.154-3.S-ext.pkg
  Found asr1000rp2-rpcontrol.03.13.00.S.154-3.S-ext.pkg
  Found asr1000rp2-rpios-adventerprisek9.03.13.00.S.154-3.S-ext.pkg
  Found asr1000rp2-sipbase.03.13.00.S.154-3.S-ext.pkg
  Found asr1000rp2-sipspa.03.13.00.S.154-3.S-ext.pkg
Verifying image file locations
Inspecting image file types
    WARNING: In-service installation of IOSD package
   WARNING: requires software redundancy on target RP
    WARNING: or on-reboot parameter
    WARNING: Automatically setting the on-reboot flag
   WARNING: In-service installation of RP Base package
   WARNING: requires software reboot of target RP
Processing image file constraints
Creating candidate provisioning file
Finished image file verification
--- Starting candidate package set construction ---
Verifying existing software set
Processing candidate provisioning file
Constructing working set for candidate package set
Constructing working set for running package set
Checking command output
Constructing merge of running and candidate packages
Checking if resulting candidate package set would be complete
Finished candidate package set construction
--- Starting compatibility testing ---
Determining whether candidate package set is compatible
Determining whether installation is valid
Determining whether installation is valid ... skipped
Verifying image type compatibility
Checking IPC compatibility for candidate software
Checking candidate package set infrastructure compatibility
Checking infrastructure compatibility with running software
Checking infrastructure compatibility with running software ... skipped
Checking package specific compatibility
Finished compatibility testing
--- Starting list of software package changes ---
Old files list:
  Removed asr1000rp2-elcbase.03.12.01.S.154-2.S.pkg
  Removed asr1000rp2-elcspa.03.12.01.S.154-2.S.pkg
 Removed asr1000rp2-rpaccess.03.12.01.S.154-2.S.pkg
  Removed asr1000rp2-rpbase.03.12.01.S.154-2.S.pkg
  Removed asr1000rp2-rpcontrol.03.12.01.S.154-2.S.pkg
  Removed asr1000rp2-rpios-adventerprisek9.03.12.01.S.154-2.S.pkg
 Removed asr1000rp2-sipbase.03.12.01.S.154-2.S.pkg
 Removed asr1000rp2-sipspa.03.12.01.S.154-2.S.pkg
New files list:
  Added asr1000rp2-rpaccess.03.13.00.S.154-3.S-ext.pkg
  Added asr1000rp2-rpbase.03.13.00.S.154-3.S-ext.pkg
  Added asr1000rp2-rpcontrol.03.13.00.S.154-3.S-ext.pkg
  Added asr1000rp2-rpios-adventerprisek9.03.13.00.S.154-3.S-ext.pkg
Finished list of software package changes
--- Starting commit of software changes ---
Updating provisioning rollback files
Creating pending provisioning file
Committing provisioning file
Finished commit of software changes
SUCCESS: Software provisioned. New software will load on reboot.
```

```
Router#
Router#
Router# show version R0 provisioned
Package: Provisioning File, version: n/a, status: active
 File: bootflash: Active Dir/packages.conf, on: RP0
  Built: n/a, by: n/a
  File SHA1 checksum: c79075780592aec1312725f4a2357a034fda2d3b
Package: rpbase, version: 03.13.00.S.154-3.S-ext, status: n/a
 File: bootflash:Active Dir/asr1000rp2-rpbase.03.13.00.S.154-3.S-ext.pkg, on: RP0
  Built: 2013-07-25_22.55, by: mcpre
  File SHA1 checksum: 4f655c54bb95b4dfa24a0d25ebf97cf8527c69e9
Package: rpcontrol, version: 03.13.00.S.154-3.S-ext, status: n/a
  File: bootflash:Active_Dir/asr1000rp2-rpcontrol.03.13.00.S.154-3.S-ext.pkg, on: RP0/0
  Built: 2013-07-25_22.55, by: mcpre
  File SHA1 checksum: 8a0a45ea5c7a656c0eef6726174461584f182c78
Package: rpios-adventerprisek9, version: 03.13.00.S.154-3.S-ext, status: n/a
 File: bootflash:Active Dir/asr1000rp2-rpios-adventerprisek9.03.13.00.S.154-3.S-ext.pkg,
on: RP0/0
 Built: 2013-07-25_23.00, by: mcpre
 File SHA1 checksum: 85e9eab826bff2194ef568a56c76453625383ad2
Package: rpaccess, version: 03.13.00.S.154-3.S-ext, status: n/a
  File: bootflash:Active Dir/asr1000rp2-rpaccess.03.13.00.S.154-3.S-ext.pkg, on: RP0/0
  Built: 2013-07-25_22.55, by: mcpre
 File SHA1 checksum: a360dff0fd76a9b1ae67cda9116c97b62f25ab09
Package: rpcontrol, version: 03.13.00.S.154-3.S-ext, status: n/a
  File: bootflash:Active Dir/asr1000rp2-rpcontrol.03.13.00.S.154-3.S-ext.pkg, on: RP0/1
  Built: 2013-07-25_22.55, by: mcpre
  File SHA1 checksum: 8a0a45ea5c7a656c0eef6726174461584f182c78
Package: rpios-adventerprisek9, version: 03.13.00.S.154-3.S-ext, status: n/a
 File: bootflash:Active_Dir/asr1000rp2-rpios-adventerprisek9.03.13.00.S.154-3.S-ext.pkg,
on: RP0/1
 Built: 2013-07-25_23.00, by: mcpre
  File SHA1 checksum: 85e9eab826bff2194ef568a56c76453625383ad2
Package: rpaccess, version: 03.13.00.S.154-3.S-ext, status: n/a
  File: bootflash:Active_Dir/asr1000rp2-rpaccess.03.13.00.S.154-3.S-ext.pkg, on: RP0/1
  Built: 2013-07-25_22.55, by: mcpre
  File SHA1 checksum: a360dff0fd76a9b1ae67cda9116c97b62f25ab09
Package: rpbase, version: 03.13.00.S.154-3.S-ext, status: n/a
  File: bootflash:Active Dir/asr1000rp2-rpbase.03.13.00.S.154-3.S-ext.pkg, on: RP1
  Built: 2013-07-25_22.55, by: mcpre
  File SHA1 checksum: 4f655c54bb95b4dfa24a0d25ebf97cf8527c69e9
Package: rpcontrol, version: 03.13.00.S.154-3.S-ext, status: n/a
 File: bootflash:Active_Dir/asr1000rp2-rpcontrol.03.13.00.S.154-3.S-ext.pkg, on: RP1/0
  Built: 2013-07-25_22.55, by: mcpre
  File SHA1 checksum: 8a0a45ea5c7a656c0eef6726174461584f182c78
Package: rpios-adventerprisek9, version: 03.13.00.S.154-3.S-ext, status: n/a
 File: bootflash:Active Dir/asr1000rp2-rpios-adventerprisek9.03.13.00.S.154-3.S-ext.pkg,
on: RP1/0
 Built: 2013-07-25_23.00, by: mcpre
  File SHA1 checksum: 85e9eab826bff2194ef568a56c76453625383ad2
Package: rpaccess, version: 03.13.00.S.154-3.S-ext, status: n/a
 File: bootflash:Active_Dir/asr1000rp2-rpaccess.03.13.00.S.154-3.S-ext.pkg, on: RP1/0
  Built: 2013-07-25_22.55, by: mcpre
  File SHA1 checksum: a360dff0fd76a9b1ae67cda9116c97b62f25ab09
Package: rpcontrol, version: 03.13.00.S.154-3.S-ext, status: n/a
  File: bootflash:Active Dir/asr1000rp2-rpcontrol.03.13.00.S.154-3.S-ext.pkg, on: RP1/1
  Built: 2013-07-25_22.55, by: mcpre
 File SHA1 checksum: 8a0a45ea5c7a656c0eef6726174461584f182c78
Package: rpios-adventerprisek9, version: 03.13.00.S.154-3.S-ext, status: n/a
 File: bootflash:Active Dir/asr1000rp2-rpios-adventerprisek9.03.13.00.S.154-3.S-ext.pkg,
on: RP1/1
 Built: 2013-07-25 23.00, by: mcpre
 File SHA1 checksum: 85e9eab826bff2194ef568a56c76453625383ad2
Package: rpaccess, version: 03.13.00.S.154-3.S-ext, status: n/a
```
File: bootflash:Active\_Dir/asr1000rp2-rpaccess.03.13.00.S.154-3.S-ext.pkg, on: RP1/1 Built: 2013-07-25\_22.55, by: mcpre File SHA1 checksum: a360dff0fd76a9b1ae67cda9116c97b62f25ab09 Package: espbase, version: 03.13.00.S.154-3.S-ext, status: n/a File: bootflash:Active Dir/asr1000rp2-espbase.03.13.00.S.154-3.S-ext.pkg, on: ESP0 Built: 2013-07-25\_21.16, by: mcpre File SHA1 checksum: 2fe0ede1545e3f8260b7d453653e812500f0d7b0 Package: espx86base, version: 03.13.00.S.154-3.S-ext, status: n/a File: bootflash:Active Dir/asr1000rp2-espx86base.03.13.00.S.154-3.S-ext.pkg, on: ESP0 Built: 2013-07-25\_22.55, by: mcpre File SHA1 checksum: 571b8bb3866341badd6e24de677b98409f0c789c Package: espbase, version: 03.13.00.S.154-3.S-ext, status: n/a File: bootflash:Active Dir/asr1000rp2-espbase.03.13.00.S.154-3.S-ext.pkg, on: ESP1 Built: 2013-07-25\_21.16, by: mcpre File SHA1 checksum: 2fe0ede1545e3f8260b7d453653e812500f0d7b0 Package: espx86base, version: 03.13.00.S.154-3.S-ext, status: n/a File: bootflash:Active Dir/asr1000rp2-espx86base.03.13.00.S.154-3.S-ext.pkg, on: ESP1 Built: 2013-07-25\_22.55, by: mcpre File SHA1 checksum: 571b8bb3866341badd6e24de677b98409f0c789c Package: sipbase, version: 03.13.00.S.154-3.S-ext, status: n/a File: bootflash:Active\_Dir/asr1000rp2-sipbase.03.13.00.S.154-3.S-ext.pkg, on: SIP0 Built: 2013-07-25\_21.16, by: mcpre File SHA1 checksum: 3b6a4838972840a995ff22e73fd2bae910b268a7 Package: elcbase, version: 03.13.00.S.154-3.S-ext, status: n/a File: bootflash:Active Dir/asr1000rp2-elcbase.03.13.00.S.154-3.S-ext.pkg, on: SIP0 Built: 2013-07-25\_21.16, by: mcpre File SHA1 checksum: 99f8dc925083b118626a4e82d93079050db96826 Package: sipspa, version: 03.13.00.S.154-3.S-ext, status: n/a File: bootflash:Active Dir/asr1000rp2-sipspa.03.13.00.S.154-3.S-ext.pkg, on: SIP0/0 Built:  $2013-07-25$  21.16, by: mcpre File SHA1 checksum: 6d12280b5cc33d17d752f475bf340b77ef3451ca Package: elcspa, version: 03.13.00.S.154-3.S-ext, status: n/a File: bootflash:Active Dir/asr1000rp2-elcspa.03.13.00.S.154-3.S-ext.pkg, on: SIP0/0 Built: 2013-07-25\_21.16, by: mcpre File SHA1 checksum: 94763274fc807489410e299a45fd73fce9d67499 Package: sipspa, version: 03.13.00.S.154-3.S-ext, status: n/a File: bootflash:Active\_Dir/asr1000rp2-sipspa.03.13.00.S.154-3.S-ext.pkg, on: SIP0/1 Built: 2013-07-25\_21.16, by: mcpre File SHA1 checksum: 6d12280b5cc33d17d752f475bf340b77ef3451ca Package: elcspa, version: 03.13.00.S.154-3.S-ext, status: n/a File: bootflash:Active\_Dir/asr1000rp2-elcspa.03.13.00.S.154-3.S-ext.pkg, on: SIP0/1 Built: 2013-07-25\_21.16, by: mcpre File SHA1 checksum: 94763274fc807489410e299a45fd73fce9d67499 Package: sipspa, version: 03.13.00.S.154-3.S-ext, status: n/a File: bootflash:Active\_Dir/asr1000rp2-sipspa.03.13.00.S.154-3.S-ext.pkg, on: SIP0/2 Built: 2013-07-25\_21.16, by: mcpre File SHA1 checksum: 6d12280b5cc33d17d752f475bf340b77ef3451ca Package: elcspa, version: 03.13.00.S.154-3.S-ext, status: n/a File: bootflash:Active\_Dir/asr1000rp2-elcspa.03.13.00.S.154-3.S-ext.pkg, on: SIP0/2 Built: 2013-07-25 21.16, by: mcpre File SHA1 checksum: 94763274fc807489410e299a45fd73fce9d67499 Package: sipspa, version: 03.13.00.S.154-3.S-ext, status: n/a File: bootflash:Active Dir/asr1000rp2-sipspa.03.13.00.S.154-3.S-ext.pkg, on: SIP0/3 Built: 2013-07-25\_21.16, by: mcpre File SHA1 checksum: 6d12280b5cc33d17d752f475bf340b77ef3451ca Package: elcspa, version: 03.13.00.S.154-3.S-ext, status: n/a File: bootflash:Active\_Dir/asr1000rp2-elcspa.03.13.00.S.154-3.S-ext.pkg, on: SIP0/3 Built: 2013-07-25\_21.16, by: mcpre File SHA1 checksum: 94763274fc807489410e299a45fd73fce9d67499 Package: sipbase, version: 03.13.00.S.154-3.S-ext, status: n/a File: bootflash:Active Dir/asr1000rp2-sipbase.03.13.00.S.154-3.S-ext.pkg, on: SIP1 Built: 2013-07-25\_21.16, by: mcpre File SHA1 checksum: 3b6a4838972840a995ff22e73fd2bae910b268a7 Package: elcbase, version: 03.13.00.S.154-3.S-ext, status: n/a

File: bootflash:Active Dir/asr1000rp2-elcbase.03.13.00.S.154-3.S-ext.pkg, on: SIP1 Built: 2013-07-25\_21.16, by: mcpre File SHA1 checksum: 99f8dc925083b118626a4e82d93079050db96826 Package: sipspa, version: 03.13.00.S.154-3.S-ext, status: n/a File: bootflash:Active Dir/asr1000rp2-sipspa.03.13.00.S.154-3.S-ext.pkg, on: SIP1/0 Built: 2013-07-25\_21.16, by: mcpre File SHA1 checksum: 6d12280b5cc33d17d752f475bf340b77ef3451ca Package: elcspa, version: 03.13.00.S.154-3.S-ext, status: n/a File: bootflash:Active Dir/asr1000rp2-elcspa.03.13.00.S.154-3.S-ext.pkg, on: SIP1/0 Built: 2013-07-25\_21.16, by: mcpre File SHA1 checksum: 94763274fc807489410e299a45fd73fce9d67499 Package: sipspa, version: 03.13.00.S.154-3.S-ext, status: n/a File: bootflash:Active\_Dir/asr1000rp2-sipspa.03.13.00.S.154-3.S-ext.pkg, on: SIP1/1 Built: 2013-07-25\_21.16, by: mcpre File SHA1 checksum: 6d12280b5cc33d17d752f475bf340b77ef3451ca Package: elcspa, version: 03.13.00.S.154-3.S-ext, status: n/a File: bootflash:Active\_Dir/asr1000rp2-elcspa.03.13.00.S.154-3.S-ext.pkg, on: SIP1/1 Built: 2013-07-25\_21.16, by: mcpre File SHA1 checksum: 94763274fc807489410e299a45fd73fce9d67499 Package: sipspa, version: 03.13.00.S.154-3.S-ext, status: n/a File: bootflash:Active\_Dir/asr1000rp2-sipspa.03.13.00.S.154-3.S-ext.pkg, on: SIP1/2 Built: 2013-07-25\_21.16, by: mcpre File SHA1 checksum: 6d12280b5cc33d17d752f475bf340b77ef3451ca Package: elcspa, version: 03.13.00.S.154-3.S-ext, status: n/a File: bootflash:Active\_Dir/asr1000rp2-elcspa.03.13.00.S.154-3.S-ext.pkg, on: SIP1/2 Built: 2013-07-25\_21.16, by: mcpre File SHA1 checksum: 94763274fc807489410e299a45fd73fce9d67499 Package: sipspa, version: 03.13.00.S.154-3.S-ext, status: n/a File: bootflash:Active Dir/asr1000rp2-sipspa.03.13.00.S.154-3.S-ext.pkg, on: SIP1/3 Built:  $2013-07-25$   $21.16$ , by: mcpre File SHA1 checksum: 6d12280b5cc33d17d752f475bf340b77ef3451ca Package: elcspa, version: 03.13.00.S.154-3.S-ext, status: n/a File: bootflash:Active Dir/asr1000rp2-elcspa.03.13.00.S.154-3.S-ext.pkg, on: SIP1/3 Built: 2013-07-25\_21.16, by: mcpre File SHA1 checksum: 94763274fc807489410e299a45fd73fce9d67499 Package: sipbase, version: 03.13.00.S.154-3.S-ext, status: n/a File: bootflash:Active Dir/asr1000rp2-sipbase.03.13.00.S.154-3.S-ext.pkg, on: SIP2 Built: 2013-07-25\_21.16, by: mcpre File SHA1 checksum: 3b6a4838972840a995ff22e73fd2bae910b268a7 Package: elcbase, version: 03.13.00.S.154-3.S-ext, status: n/a File: bootflash:Active Dir/asr1000rp2-elcbase.03.13.00.S.154-3.S-ext.pkg, on: SIP2 Built: 2013-07-25\_21.16, by: mcpre File SHA1 checksum: 99f8dc925083b118626a4e82d93079050db96826 Package: sipspa, version: 03.13.00.S.154-3.S-ext, status: n/a File: bootflash:Active\_Dir/asr1000rp2-sipspa.03.13.00.S.154-3.S-ext.pkg, on: SIP2/0 Built: 2013-07-25\_21.16, by: mcpre File SHA1 checksum: 6d12280b5cc33d17d752f475bf340b77ef3451ca Package: elcspa, version: 03.13.00.S.154-3.S-ext, status: n/a File: bootflash:Active Dir/asr1000rp2-elcspa.03.13.00.S.154-3.S-ext.pkg, on: SIP2/0 Built: 2013-07-25 21.16, by: mcpre File SHA1 checksum: 94763274fc807489410e299a45fd73fce9d67499 Package: sipspa, version: 03.13.00.S.154-3.S-ext, status: n/a File: bootflash:Active\_Dir/asr1000rp2-sipspa.03.13.00.S.154-3.S-ext.pkg, on: SIP2/1 Built: 2013-07-25\_21.16, by: mcpre File SHA1 checksum: 6d12280b5cc33d17d752f475bf340b77ef3451ca Package: elcspa, version: 03.13.00.S.154-3.S-ext, status: n/a File: bootflash:Active\_Dir/asr1000rp2-elcspa.03.13.00.S.154-3.S-ext.pkg, on: SIP2/1 Built: 2013-07-25\_21.16, by: mcpre File SHA1 checksum: 94763274fc807489410e299a45fd73fce9d67499 Package: sipspa, version: 03.13.00.S.154-3.S-ext, status: n/a File: bootflash:Active\_Dir/asr1000rp2-sipspa.03.13.00.S.154-3.S-ext.pkg, on: SIP2/2 Built: 2013-07-25\_21.16, by: mcpre File SHA1 checksum: 6d12280b5cc33d17d752f475bf340b77ef3451ca Package: elcspa, version: 03.13.00.S.154-3.S-ext, status: n/a

File: bootflash:Active\_Dir/asr1000rp2-elcspa.03.13.00.S.154-3.S-ext.pkg, on: SIP2/2 Built: 2013-07-25\_21.16, by: mcpre File SHA1 checksum: 94763274fc807489410e299a45fd73fce9d67499 Package: sipspa, version: 03.13.00.S.154-3.S-ext, status: n/a File: bootflash:Active Dir/asr1000rp2-sipspa.03.13.00.S.154-3.S-ext.pkg, on: SIP2/3 Built: 2013-07-25\_21.16, by: mcpre File SHA1 checksum: 6d12280b5cc33d17d752f475bf340b77ef3451ca Package: elcspa, version: 03.13.00.S.154-3.S-ext, status: n/a File: bootflash:Active Dir/asr1000rp2-elcspa.03.13.00.S.154-3.S-ext.pkg, on: SIP2/3 Built: 2013-07-25\_21.16, by: mcpre File SHA1 checksum: 94763274fc807489410e299a45fd73fce9d67499 Package: sipbase, version: 03.13.00.S.154-3.S-ext, status: n/a File: bootflash:Active Dir/asr1000rp2-sipbase.03.13.00.S.154-3.S-ext.pkg, on: SIP3 Built: 2013-07-25\_21.16, by: mcpre File SHA1 checksum: 3b6a4838972840a995ff22e73fd2bae910b268a7 Package: elcbase, version: 03.13.00.S.154-3.S-ext, status: n/a File: bootflash:Active Dir/asr1000rp2-elcbase.03.13.00.S.154-3.S-ext.pkg, on: SIP3 Built: 2013-07-25\_21.16, by: mcpre File SHA1 checksum: 99f8dc925083b118626a4e82d93079050db96826 Package: sipspa, version: 03.13.00.S.154-3.S-ext, status: n/a File: bootflash:Active\_Dir/asr1000rp2-sipspa.03.13.00.S.154-3.S-ext.pkg, on: SIP3/0 Built: 2013-07-25\_21.16, by: mcpre File SHA1 checksum: 6d12280b5cc33d17d752f475bf340b77ef3451ca Package: elcspa, version: 03.13.00.S.154-3.S-ext, status: n/a File: bootflash:Active Dir/asr1000rp2-elcspa.03.13.00.S.154-3.S-ext.pkg, on: SIP3/0 Built: 2013-07-25\_21.16, by: mcpre File SHA1 checksum: 94763274fc807489410e299a45fd73fce9d67499 Package: sipspa, version: 03.13.00.S.154-3.S-ext, status: n/a File: bootflash:Active\_Dir/asr1000rp2-sipspa.03.13.00.S.154-3.S-ext.pkg, on: SIP3/1 Built:  $2013-07-25$  21.16, by: mcpre File SHA1 checksum: 6d12280b5cc33d17d752f475bf340b77ef3451ca Package: elcspa, version: 03.13.00.S.154-3.S-ext, status: n/a File: bootflash:Active\_Dir/asr1000rp2-elcspa.03.13.00.S.154-3.S-ext.pkg, on: SIP3/1 Built: 2013-07-25\_21.16, by: mcpre File SHA1 checksum: 94763274fc807489410e299a45fd73fce9d67499 Package: sipspa, version: 03.13.00.S.154-3.S-ext, status: n/a File: bootflash:Active\_Dir/asr1000rp2-sipspa.03.13.00.S.154-3.S-ext.pkg, on: SIP3/2 Built: 2013-07-25\_21.16, by: mcpre File SHA1 checksum: 6d12280b5cc33d17d752f475bf340b77ef3451ca Package: elcspa, version: 03.13.00.S.154-3.S-ext, status: n/a File: bootflash:Active\_Dir/asr1000rp2-elcspa.03.13.00.S.154-3.S-ext.pkg, on: SIP3/2 Built: 2013-07-25\_21.16, by: mcpre File SHA1 checksum: 94763274fc807489410e299a45fd73fce9d67499 Package: sipspa, version: 03.13.00.S.154-3.S-ext, status: n/a File: bootflash:Active Dir/asr1000rp2-sipspa.03.13.00.S.154-3.S-ext.pkg, on: SIP3/3 Built: 2013-07-25\_21.16, by: mcpre File SHA1 checksum: 6d12280b5cc33d17d752f475bf340b77ef3451ca Package: elcspa, version: 03.13.00.S.154-3.S-ext, status: n/a File: bootflash:Active Dir/asr1000rp2-elcspa.03.13.00.S.154-3.S-ext.pkg, on: SIP3/3 Built: 2013-07-25 21.16, by: mcpre File SHA1 checksum: 94763274fc807489410e299a45fd73fce9d67499 Package: sipbase, version: 03.13.00.S.154-3.S-ext, status: n/a File: bootflash:Active Dir/asr1000rp2-sipbase.03.13.00.S.154-3.S-ext.pkg, on: SIP4 Built: 2013-07-25\_21.16, by: mcpre File SHA1 checksum: 3b6a4838972840a995ff22e73fd2bae910b268a7 Package: elcbase, version: 03.13.00.S.154-3.S-ext, status: n/a File: bootflash:Active\_Dir/asr1000rp2-elcbase.03.13.00.S.154-3.S-ext.pkg, on: SIP4 Built: 2013-07-25\_21.16, by: mcpre File SHA1 checksum: 99f8dc925083b118626a4e82d93079050db96826 Package: sipspa, version: 03.13.00.S.154-3.S-ext, status: n/a File: bootflash:Active Dir/asr1000rp2-sipspa.03.13.00.S.154-3.S-ext.pkg, on: SIP4/0 Built: 2013-07-25\_21.16, by: mcpre File SHA1 checksum: 6d12280b5cc33d17d752f475bf340b77ef3451ca Package: elcspa, version: 03.13.00.S.154-3.S-ext, status: n/a

File: bootflash:Active Dir/asr1000rp2-elcspa.03.13.00.S.154-3.S-ext.pkg, on: SIP4/0 Built: 2013-07-25\_21.16, by: mcpre File SHA1 checksum: 94763274fc807489410e299a45fd73fce9d67499 Package: sipspa, version: 03.13.00.S.154-3.S-ext, status: n/a File: bootflash:Active\_Dir/asr1000rp2-sipspa.03.13.00.S.154-3.S-ext.pkg, on: SIP4/1 Built: 2013-07-25\_21.16, by: mcpre File SHA1 checksum: 6d12280b5cc33d17d752f475bf340b77ef3451ca Package: elcspa, version: 03.13.00.S.154-3.S-ext, status: n/a File: bootflash:Active\_Dir/asr1000rp2-elcspa.03.13.00.S.154-3.S-ext.pkg, on: SIP4/1 Built: 2013-07-25\_21.16, by: mcpre File SHA1 checksum: 94763274fc807489410e299a45fd73fce9d67499 Package: sipspa, version: 03.13.00.S.154-3.S-ext, status: n/a File: bootflash:Active\_Dir/asr1000rp2-sipspa.03.13.00.S.154-3.S-ext.pkg, on: SIP4/2 Built: 2013-07-25\_21.16, by: mcpre File SHA1 checksum: 6d12280b5cc33d17d752f475bf340b77ef3451ca Package: elcspa, version: 03.13.00.S.154-3.S-ext, status: n/a File: bootflash:Active\_Dir/asr1000rp2-elcspa.03.13.00.S.154-3.S-ext.pkg, on: SIP4/2 Built: 2013-07-25\_21.16, by: mcpre File SHA1 checksum: 94763274fc807489410e299a45fd73fce9d67499 Package: sipspa, version: 03.13.00.S.154-3.S-ext, status: n/a File: bootflash:Active\_Dir/asr1000rp2-sipspa.03.13.00.S.154-3.S-ext.pkg, on: SIP4/3 Built: 2013-07-25\_21.16, by: mcpre File SHA1 checksum: 6d12280b5cc33d17d752f475bf340b77ef3451ca Package: elcspa, version: 03.13.00.S.154-3.S-ext, status: n/a File: bootflash:Active Dir/asr1000rp2-elcspa.03.13.00.S.154-3.S-ext.pkg, on: SIP4/3 Built: 2013-07-25\_21.16, by: mcpre File SHA1 checksum: 94763274fc807489410e299a45fd73fce9d67499 Package: sipbase, version: 03.13.00.S.154-3.S-ext, status: n/a File: bootflash:Active Dir/asr1000rp2-sipbase.03.13.00.S.154-3.S-ext.pkg, on: SIP5 Built:  $2013-07-25$   $21.16$ , by: mcpre File SHA1 checksum: 3b6a4838972840a995ff22e73fd2bae910b268a7 Package: elcbase, version: 03.13.00.S.154-3.S-ext, status: n/a File: bootflash:Active Dir/asr1000rp2-elcbase.03.13.00.S.154-3.S-ext.pkg, on: SIP5 Built: 2013-07-25\_21.16, by: mcpre File SHA1 checksum: 99f8dc925083b118626a4e82d93079050db96826 Package: sipspa, version: 03.13.00.S.154-3.S-ext, status: n/a File: bootflash:Active\_Dir/asr1000rp2-sipspa.03.13.00.S.154-3.S-ext.pkg, on: SIP5/0 Built: 2013-07-25\_21.16, by: mcpre File SHA1 checksum: 6d12280b5cc33d17d752f475bf340b77ef3451ca Package: elcspa, version: 03.13.00.S.154-3.S-ext, status: n/a File: bootflash:Active Dir/asr1000rp2-elcspa.03.13.00.S.154-3.S-ext.pkg, on: SIP5/0 Built: 2013-07-25\_21.16, by: mcpre File SHA1 checksum: 94763274fc807489410e299a45fd73fce9d67499 Package: sipspa, version: 03.13.00.S.154-3.S-ext, status: n/a File: bootflash:Active\_Dir/asr1000rp2-sipspa.03.13.00.S.154-3.S-ext.pkg, on: SIP5/1 Built: 2013-07-25\_21.16, by: mcpre File SHA1 checksum: 6d12280b5cc33d17d752f475bf340b77ef3451ca Package: elcspa, version: 03.13.00.S.154-3.S-ext, status: n/a File: bootflash:Active Dir/asr1000rp2-elcspa.03.13.00.S.154-3.S-ext.pkg, on: SIP5/1 Built: 2013-07-25 21.16, by: mcpre File SHA1 checksum: 94763274fc807489410e299a45fd73fce9d67499 Package: sipspa, version: 03.13.00.S.154-3.S-ext, status: n/a File: bootflash:Active\_Dir/asr1000rp2-sipspa.03.13.00.S.154-3.S-ext.pkg, on: SIP5/2 Built: 2013-07-25\_21.16, by: mcpre File SHA1 checksum: 6d12280b5cc33d17d752f475bf340b77ef3451ca Package: elcspa, version: 03.13.00.S.154-3.S-ext, status: n/a File: bootflash:Active\_Dir/asr1000rp2-elcspa.03.13.00.S.154-3.S-ext.pkg, on: SIP5/2 Built: 2013-07-25\_21.16, by: mcpre File SHA1 checksum: 94763274fc807489410e299a45fd73fce9d67499 Package: sipspa, version: 03.13.00.S.154-3.S-ext, status: n/a File: bootflash:Active Dir/asr1000rp2-sipspa.03.13.00.S.154-3.S-ext.pkg, on: SIP5/3 Built: 2013-07-25\_21.16, by: mcpre File SHA1 checksum: 6d12280b5cc33d17d752f475bf340b77ef3451ca Package: elcspa, version: 03.13.00.S.154-3.S-ext, status: n/a

```
File: bootflash:Active Dir/asr1000rp2-elcspa.03.13.00.S.154-3.S-ext.pkg, on: SIP5/3
  Built: 2013-07-25_21.16, by: mcpre
  File SHA1 checksum: 94763274fc807489410e299a45fd73fce9d67499
Router#
Router#
Router# show version R0 provisioned
Package: Provisioning File, version: n/a, status: active
  File: bootflash: Active Dir/packages.conf, on: RP0
  Built: n/a, by: n/a
  File SHA1 checksum: c79075780592aec1312725f4a2357a034fda2d3b
Package: rpbase, version: 03.12.01.S.154-2.S, status: active
  File: bootflash:Active Dir/asr1000rp2-rpbase.03.12.01.S.154-2.S.pkg, on: RP0
  Built: 2013-03-25_18.48, by: mcpre
  File SHA1 checksum: 3a9675142898cfac350d4e42f0e37bd9f4e48538
Package: rpcontrol, version: 03.12.01.S.154-2.S, status: active
  File: bootflash:Active Dir/asr1000rp2-rpcontrol.03.12.01.S.154-2.S.pkg, on: RP0/0
  Built: 2013-03-25_18.48, by: mcpre
  File SHA1 checksum: 87b11f863f67fdf2610ee0769b929baab4c3efad
Package: rpios-adventerprisek9, version: 03.12.01.S.154-2.S, status: active
 File: bootflash:Active Dir/asr1000rp2-rpios-adventerprisek9.03.12.01.S.154-2.S.pkg, on:
RP0/0
  Built: 2013-03-25_18.51, by: mcpre
  File SHA1 checksum: b487136319da0a327844d353c77e533c53c56053
Package: rpaccess, version: 03.12.01.S.154-2.S, status: active
  File: bootflash:Active Dir/asr1000rp2-rpaccess.03.12.01.S.154-2.S.pkg, on: RP0/0
  Built: 2013-03-25_18.48, by: mcpre
  File SHA1 checksum: 032bea36f74b19977b363243c99f02413b54104d
Package: rpcontrol, version: 03.12.01.S.154-2.S, status: n/a
  File: bootflash:Active_Dir/asr1000rp2-rpcontrol.03.12.01.S.154-2.S.pkg, on: RP0/1
  Built: 2013-03-25_18.48, by: mcpre
  File SHA1 checksum: 87b11f863f67fdf2610ee0769b929baab4c3efad
Package: rpios-adventerprisek9, version: 03.12.01.S.154-2.S, status: n/a
  File: bootflash:Active Dir/asr1000rp2-rpios-adventerprisek9.03.12.01.S.154-2.S.pkg, on:
RP0/1
  Built: 2013-03-25_18.51, by: mcpre
  File SHA1 checksum: b487136319da0a327844d353c77e533c53c56053
Package: rpaccess, version: 03.12.01.S.154-2.S, status: n/a
  File: bootflash:Active_Dir/asr1000rp2-rpaccess.03.12.01.S.154-2.S.pkg, on: RP0/1
  Built: 2013-03-25_18.48, by: mcpre
  File SHA1 checksum: 032bea36f74b19977b363243c99f02413b54104d
Package: rpbase, version: 03.12.01.S.154-2.S, status: n/a
  File: bootflash:Active Dir/asr1000rp2-rpbase.03.12.01.S.154-2.S.pkg, on: RP1
  Built: 2013-03-25_18.48, by: mcpre
  File SHA1 checksum: 3a9675142898cfac350d4e42f0e37bd9f4e48538
Package: rpcontrol, version: 03.12.01.S.154-2.S, status: n/a
  File: bootflash:Active Dir/asr1000rp2-rpcontrol.03.12.01.S.154-2.S.pkg, on: RP1/0
  Built: 2013-03-25_18.48, by: mcpre
  File SHA1 checksum: 87b11f863f67fdf2610ee0769b929baab4c3efad
Package: rpios-adventerprisek9, version: 03.12.01.S.154-2.S, status: n/a
  File: bootflash:Active Dir/asr1000rp2-rpios-adventerprisek9.03.12.01.S.154-2.S.pkg, on:
RP1/0
 Built: 2013-03-25_18.51, by: mcpre
  File SHA1 checksum: b487136319da0a327844d353c77e533c53c56053
Package: rpaccess, version: 03.12.01.S.154-2.S, status: n/a
  File: bootflash:Active Dir/asr1000rp2-rpaccess.03.12.01.S.154-2.S.pkg, on: RP1/0
  Built: 2013-03-25_18.48, by: mcpre
  File SHA1 checksum: 032bea36f74b19977b363243c99f02413b54104d
Package: rpcontrol, version: 03.12.01.S.154-2.S, status: n/a
  File: bootflash:Active Dir/asr1000rp2-rpcontrol.03.12.01.S.154-2.S.pkg, on: RP1/1
  Built: 2013-03-25_18.48, by: mcpre
  File SHA1 checksum: 87b11f863f67fdf2610ee0769b929baab4c3efad
Package: rpios-adventerprisek9, version: 03.12.01.S.154-2.S, status: n/a
 File: bootflash:Active Dir/asr1000rp2-rpios-adventerprisek9.03.12.01.S.154-2.S.pkg, on:
RP1/1
```
Built: 2013-03-25\_18.51, by: mcpre File SHA1 checksum: b487136319da0a327844d353c77e533c53c56053 Package: rpaccess, version: 03.12.01.S.154-2.S, status: n/a File: bootflash:Active Dir/asr1000rp2-rpaccess.03.12.01.S.154-2.S.pkg, on: RP1/1 Built: 2013-03-25\_18.48, by: mcpre File SHA1 checksum: 032bea36f74b19977b363243c99f02413b54104d Package: espbase, version: 03.13.00.S.154-3.S-ext, status: inactive File: bootflash:Active Dir/asr1000rp2-espbase.03.13.00.S.154-3.S-ext.pkg, on: ESP0 Built: 2013-07-25\_21.16, by: mcpre File SHA1 checksum: 2fe0ede1545e3f8260b7d453653e812500f0d7b0 Package: espx86base, version: 03.13.00.S.154-3.S-ext, status: active File: bootflash:Active Dir/asr1000rp2-espx86base.03.13.00.S.154-3.S-ext.pkg, on: ESP0 Built: 2013-07-25\_22.55, by: mcpre File SHA1 checksum: 571b8bb3866341badd6e24de677b98409f0c789c Package: espbase, version: 03.13.00.S.154-3.S-ext, status: inactive File: bootflash:Active Dir/asr1000rp2-espbase.03.13.00.S.154-3.S-ext.pkg, on: ESP1 Built: 2013-07-25\_21.16, by: mcpre File SHA1 checksum: 2fe0ede1545e3f8260b7d453653e812500f0d7b0 Package: espx86base, version: 03.13.00.S.154-3.S-ext, status: active File: bootflash:Active Dir/asr1000rp2-espx86base.03.13.00.S.154-3.S-ext.pkg, on: ESP1 Built: 2013-07-25\_22.55, by: mcpre File SHA1 checksum: 571b8bb3866341badd6e24de677b98409f0c789c Package: sipbase, version: 03.12.01.S.154-2.S, status: inactive File: bootflash:Active Dir/asr1000rp2-sipbase.03.12.01.S.154-2.S.pkg, on: SIP0 Built: 2013-03-25\_17.28, by: mcpre File SHA1 checksum: fb815b5cbaf5fd20a0a0e2aeabd2687347c6921d Package: elcbase, version: 03.12.01.S.154-2.S, status: inactive File: bootflash:Active Dir/asr1000rp2-elcbase.03.12.01.S.154-2.S.pkg, on: SIP0 Built: 2013-03-25\_17.28, by: mcpre File SHA1 checksum: fb1d6abd055b191909bc78ccac23b964de15ab8e Package: sipspa, version: 03.12.01.S.154-2.S, status: n/a File: bootflash:Active Dir/asr1000rp2-sipspa.03.12.01.S.154-2.S.pkg, on: SIP0/0 Built: 2013-03-25\_17.28, by: mcpre File SHA1 checksum: 644364aeea8ccebdd4af5b8d29367db50fc82b17 Package: elcspa, version: 03.12.01.S.154-2.S, status: n/a File: bootflash:Active Dir/asr1000rp2-elcspa.03.12.01.S.154-2.S.pkg, on: SIP0/0 Built: 2013-03-25\_17.28, by: mcpre File SHA1 checksum: 2e6b6b1949261873ce5ce189ec19440abffd71c6 Package: sipspa, version: 03.12.01.S.154-2.S, status: n/a File: bootflash:Active\_Dir/asr1000rp2-sipspa.03.12.01.S.154-2.S.pkg, on: SIP0/1 Built: 2013-03-25\_17.28, by: mcpre File SHA1 checksum: 644364aeea8ccebdd4af5b8d29367db50fc82b17 Package: elcspa, version: 03.12.01.S.154-2.S, status: n/a File: bootflash:Active Dir/asr1000rp2-elcspa.03.12.01.S.154-2.S.pkg, on: SIP0/1 Built: 2013-03-25\_17.28, by: mcpre File SHA1 checksum: 2e6b6b1949261873ce5ce189ec19440abffd71c6 Package: sipspa, version: 03.12.01.S.154-2.S, status: n/a File: bootflash:Active Dir/asr1000rp2-sipspa.03.12.01.S.154-2.S.pkg, on: SIP0/2 Built: 2013-03-25 17.28, by: mcpre File SHA1 checksum: 644364aeea8ccebdd4af5b8d29367db50fc82b17 Package: elcspa, version: 03.12.01.S.154-2.S, status: n/a File: bootflash:Active\_Dir/asr1000rp2-elcspa.03.12.01.S.154-2.S.pkg, on: SIP0/2 Built: 2013-03-25\_17.28, by: mcpre File SHA1 checksum: 2e6b6b1949261873ce5ce189ec19440abffd71c6 Package: sipspa, version: 03.12.01.S.154-2.S, status: n/a File: bootflash:Active Dir/asr1000rp2-sipspa.03.12.01.S.154-2.S.pkg, on: SIP0/3 Built: 2013-03-25\_17.28, by: mcpre File SHA1 checksum: 644364aeea8ccebdd4af5b8d29367db50fc82b17 Package: elcspa, version: 03.12.01.S.154-2.S, status: n/a File: bootflash:Active Dir/asr1000rp2-elcspa.03.12.01.S.154-2.S.pkg, on: SIP0/3 Built: 2013-03-25\_17.28, by: mcpre File SHA1 checksum: 2e6b6b1949261873ce5ce189ec19440abffd71c6 Package: sipbase, version: 03.12.01.S.154-2.S, status: inactive File: bootflash:Active Dir/asr1000rp2-sipbase.03.12.01.S.154-2.S.pkg, on: SIP1

Built: 2013-03-25\_17.28, by: mcpre File SHA1 checksum: fb815b5cbaf5fd20a0a0e2aeabd2687347c6921d Package: elcbase, version: 03.12.01.S.154-2.S, status: inactive File: bootflash:Active Dir/asr1000rp2-elcbase.03.12.01.S.154-2.S.pkg, on: SIP1 Built: 2013-03-25 17.28, by: mcpre File SHA1 checksum: fb1d6abd055b191909bc78ccac23b964de15ab8e Package: sipspa, version: 03.12.01.S.154-2.S, status: n/a File: bootflash:Active Dir/asr1000rp2-sipspa.03.12.01.S.154-2.S.pkg, on: SIP1/0 Built: 2013-03-25\_17.28, by: mcpre File SHA1 checksum: 644364aeea8ccebdd4af5b8d29367db50fc82b17 Package: elcspa, version: 03.12.01.S.154-2.S, status: n/a File: bootflash:Active Dir/asr1000rp2-elcspa.03.12.01.S.154-2.S.pkg, on: SIP1/0 Built: 2013-03-25\_17.28, by: mcpre File SHA1 checksum: 2e6b6b1949261873ce5ce189ec19440abffd71c6 Package: sipspa, version: 03.12.01.S.154-2.S, status: n/a File: bootflash:Active Dir/asr1000rp2-sipspa.03.12.01.S.154-2.S.pkg, on: SIP1/1 Built: 2013-03-25\_17.28, by: mcpre File SHA1 checksum: 644364aeea8ccebdd4af5b8d29367db50fc82b17 Package: elcspa, version: 03.12.01.S.154-2.S, status: n/a File: bootflash:Active Dir/asr1000rp2-elcspa.03.12.01.S.154-2.S.pkg, on: SIP1/1 Built: 2013-03-25\_17.28, by: mcpre File SHA1 checksum: 2e6b6b1949261873ce5ce189ec19440abffd71c6 Package: sipspa, version: 03.12.01.S.154-2.S, status: n/a File: bootflash:Active Dir/asr1000rp2-sipspa.03.12.01.S.154-2.S.pkg, on: SIP1/2 Built: 2013-03-25\_17.28, by: mcpre File SHA1 checksum: 644364aeea8ccebdd4af5b8d29367db50fc82b17 Package: elcspa, version: 03.12.01.S.154-2.S, status: n/a File: bootflash:Active Dir/asr1000rp2-elcspa.03.12.01.S.154-2.S.pkg, on: SIP1/2 Built: 2013-03-25\_17.28, by: mcpre File SHA1 checksum: 2e6b6b1949261873ce5ce189ec19440abffd71c6 Package: sipspa, version: 03.12.01.S.154-2.S, status: n/a File: bootflash:Active Dir/asr1000rp2-sipspa.03.12.01.S.154-2.S.pkg, on: SIP1/3 Built: 2013-03-25\_17.28, by: mcpre File SHA1 checksum: 644364aeea8ccebdd4af5b8d29367db50fc82b17 Package: elcspa, version: 03.12.01.S.154-2.S, status: n/a File: bootflash:Active Dir/asr1000rp2-elcspa.03.12.01.S.154-2.S.pkg, on: SIP1/3 Built: 2013-03-25\_17.28, by: mcpre File SHA1 checksum: 2e6b6b1949261873ce5ce189ec19440abffd71c6 Package: sipbase, version: 03.13.00.S.154-3.S-ext, status: active File: bootflash:Active Dir/asr1000rp2-sipbase.03.13.00.S.154-3.S-ext.pkg, on: SIP2 Built: 2013-07-25\_21.16, by: mcpre File SHA1 checksum: 3b6a4838972840a995ff22e73fd2bae910b268a7 Package: elcbase, version: 03.12.01.S.154-2.S, status: inactive File: bootflash:Active Dir/asr1000rp2-elcbase.03.12.01.S.154-2.S.pkg, on: SIP2 Built: 2013-03-25\_17.28, by: mcpre File SHA1 checksum: fb1d6abd055b191909bc78ccac23b964de15ab8e Package: sipspa, version: 03.13.00.S.154-3.S-ext, status: active File: bootflash:Active Dir/asr1000rp2-sipspa.03.13.00.S.154-3.S-ext.pkg, on: SIP2/0 Built: 2013-07-25\_21.16, by: mcpre File SHA1 checksum: 6d12280b5cc33d17d752f475bf340b77ef3451ca Package: elcspa, version: 03.12.01.S.154-2.S, status: inactive File: bootflash:Active Dir/asr1000rp2-elcspa.03.12.01.S.154-2.S.pkg, on: SIP2/0 Built: 2013-03-25\_17.28, by: mcpre File SHA1 checksum: 2e6b6b1949261873ce5ce189ec19440abffd71c6 Package: sipspa, version: 03.13.00.S.154-3.S-ext, status: active File: bootflash:Active\_Dir/asr1000rp2-sipspa.03.13.00.S.154-3.S-ext.pkg, on: SIP2/1 Built: 2013-07-25\_21.16, by: mcpre File SHA1 checksum: 6d12280b5cc33d17d752f475bf340b77ef3451ca Package: elcspa, version: 03.12.01.S.154-2.S, status: inactive File: bootflash:Active Dir/asr1000rp2-elcspa.03.12.01.S.154-2.S.pkg, on: SIP2/1 Built: 2013-03-25\_17.28, by: mcpre File SHA1 checksum: 2e6b6b1949261873ce5ce189ec19440abffd71c6 Package: sipspa, version: 03.13.00.S.154-3.S-ext, status: active File: bootflash:Active Dir/asr1000rp2-sipspa.03.13.00.S.154-3.S-ext.pkg, on: SIP2/2

Built: 2013-07-25\_21.16, by: mcpre File SHA1 checksum: 6d12280b5cc33d17d752f475bf340b77ef3451ca Package: elcspa, version: 03.12.01.S.154-2.S, status: inactive File: bootflash:Active Dir/asr1000rp2-elcspa.03.12.01.S.154-2.S.pkg, on: SIP2/2 Built: 2013-03-25\_17.28, by: mcpre File SHA1 checksum: 2e6b6b1949261873ce5ce189ec19440abffd71c6 Package: sipspa, version: 03.13.00.S.154-3.S-ext, status: active File: bootflash:Active\_Dir/asr1000rp2-sipspa.03.13.00.S.154-3.S-ext.pkg, on: SIP2/3 Built: 2013-07-25\_21.16, by: mcpre File SHA1 checksum: 6d12280b5cc33d17d752f475bf340b77ef3451ca Package: elcspa, version: 03.12.01.S.154-2.S, status: inactive File: bootflash:Active Dir/asr1000rp2-elcspa.03.12.01.S.154-2.S.pkg, on: SIP2/3 Built: 2013-03-25\_17.28, by: mcpre File SHA1 checksum: 2e6b6b1949261873ce5ce189ec19440abffd71c6 Package: sipbase, version: 03.12.01.S.154-2.S, status: inactive File: bootflash:Active Dir/asr1000rp2-sipbase.03.12.01.S.154-2.S.pkg, on: SIP3 Built: 2013-03-25\_17.28, by: mcpre File SHA1 checksum: fb815b5cbaf5fd20a0a0e2aeabd2687347c6921d Package: elcbase, version: 03.12.01.S.154-2.S, status: inactive File: bootflash:Active Dir/asr1000rp2-elcbase.03.12.01.S.154-2.S.pkg, on: SIP3 Built: 2013-03-25\_17.28, by: mcpre File SHA1 checksum: fb1d6abd055b191909bc78ccac23b964de15ab8e Package: sipspa, version: 03.12.01.S.154-2.S, status: n/a File: bootflash:Active Dir/asr1000rp2-sipspa.03.12.01.s.154-2.S.pkg, on: SIP3/0 Built: 2013-03-25\_17.28, by: mcpre File SHA1 checksum: 644364aeea8ccebdd4af5b8d29367db50fc82b17 Package: elcspa, version: 03.12.01.S.154-2.S, status: n/a File: bootflash:Active\_Dir/asr1000rp2-elcspa.03.12.01.S.154-2.S.pkg, on: SIP3/0 Built: 2013-03-25\_17.28, by: mcpre File SHA1 checksum: 2e6b6b1949261873ce5ce189ec19440abffd71c6 Package: sipspa, version: 03.12.01.S.154-2.S, status: n/a File: bootflash:Active\_Dir/asr1000rp2-sipspa.03.12.01.S.154-2.S.pkg, on: SIP3/1 Built: 2013-03-25\_17.28, by: mcpre File SHA1 checksum: 644364aeea8ccebdd4af5b8d29367db50fc82b17 Package: elcspa, version: 03.12.01.S.154-2.S, status: n/a File: bootflash:Active\_Dir/asr1000rp2-elcspa.03.12.01.S.154-2.S.pkg, on: SIP3/1 Built: 2013-03-25\_17.28, by: mcpre File SHA1 checksum: 2e6b6b1949261873ce5ce189ec19440abffd71c6 Package: sipspa, version: 03.12.01.S.154-2.S, status: n/a File: bootflash:Active\_Dir/asr1000rp2-sipspa.03.12.01.S.154-2.S.pkg, on: SIP3/2 Built: 2013-03-25\_17.28, by: mcpre File SHA1 checksum: 644364aeea8ccebdd4af5b8d29367db50fc82b17 Package: elcspa, version: 03.12.01.S.154-2.S, status: n/a File: bootflash:Active Dir/asr1000rp2-elcspa.03.12.01.S.154-2.S.pkg, on: SIP3/2 Built: 2013-03-25\_17.28, by: mcpre File SHA1 checksum: 2e6b6b1949261873ce5ce189ec19440abffd71c6 Package: sipspa, version: 03.12.01.S.154-2.S, status: n/a File: bootflash:Active Dir/asr1000rp2-sipspa.03.12.01.S.154-2.S.pkg, on: SIP3/3 Built: 2013-03-25 17.28, by: mcpre File SHA1 checksum: 644364aeea8ccebdd4af5b8d29367db50fc82b17 Package: elcspa, version: 03.12.01.S.154-2.S, status: n/a File: bootflash:Active\_Dir/asr1000rp2-elcspa.03.12.01.S.154-2.S.pkg, on: SIP3/3 Built: 2013-03-25\_17.28, by: mcpre File SHA1 checksum: 2e6b6b1949261873ce5ce189ec19440abffd71c6 Package: sipbase, version: 03.12.01.S.154-2.S, status: inactive File: bootflash:Active Dir/asr1000rp2-sipbase.03.12.01.S.154-2.S.pkg, on: SIP4 Built: 2013-03-25\_17.28, by: mcpre File SHA1 checksum: fb815b5cbaf5fd20a0a0e2aeabd2687347c6921d Package: elcbase, version: 03.13.00.S.154-3.S-ext, status: active File: bootflash:Active Dir/asr1000rp2-elcbase.03.13.00.S.154-3.S-ext.pkg, on: SIP4 Built: 2013-07-25\_21.16, by: mcpre File SHA1 checksum: 99f8dc925083b118626a4e82d93079050db96826 Package: sipspa, version: 03.12.01.S.154-2.S, status: inactive File: bootflash:Active Dir/asr1000rp2-sipspa.03.12.01.S.154-2.S.pkg, on: SIP4/0

Built: 2013-03-25\_17.28, by: mcpre File SHA1 checksum: 644364aeea8ccebdd4af5b8d29367db50fc82b17 Package: elcspa, version: 03.13.00.S.154-3.S-ext, status: active File: bootflash:Active Dir/asr1000rp2-elcspa.03.13.00.S.154-3.S-ext.pkg, on: SIP4/0 Built: 2013-07-25\_21.16, by: mcpre File SHA1 checksum: 94763274fc807489410e299a45fd73fce9d67499 Package: sipspa, version: 03.12.01.S.154-2.S, status: n/a File: bootflash:Active Dir/asr1000rp2-sipspa.03.12.01.S.154-2.S.pkg, on: SIP4/1 Built: 2013-03-25\_17.28, by: mcpre File SHA1 checksum: 644364aeea8ccebdd4af5b8d29367db50fc82b17 Package: elcspa, version: 03.13.00.S.154-3.S-ext, status: n/a File: bootflash:Active\_Dir/asr1000rp2-elcspa.03.13.00.S.154-3.S-ext.pkg, on: SIP4/1 Built: 2013-07-25\_21.16, by: mcpre File SHA1 checksum: 94763274fc807489410e299a45fd73fce9d67499 Package: sipspa, version: 03.12.01.S.154-2.S, status: n/a File: bootflash:Active\_Dir/asr1000rp2-sipspa.03.12.01.S.154-2.S.pkg, on: SIP4/2 Built: 2013-03-25\_17.28, by: mcpre File SHA1 checksum: 644364aeea8ccebdd4af5b8d29367db50fc82b17 Package: elcspa, version: 03.13.00.S.154-3.S-ext, status: n/a File: bootflash:Active\_Dir/asr1000rp2-elcspa.03.13.00.S.154-3.S-ext.pkg, on: SIP4/2 Built: 2013-07-25\_21.16, by: mcpre File SHA1 checksum: 94763274fc807489410e299a45fd73fce9d67499 Package: sipspa, version: 03.12.01.S.154-2.S, status: n/a File: bootflash:Active Dir/asr1000rp2-sipspa.03.12.01.S.154-2.S.pkg, on: SIP4/3 Built: 2013-03-25\_17.28, by: mcpre File SHA1 checksum: 644364aeea8ccebdd4af5b8d29367db50fc82b17 Package: elcspa, version: 03.13.00.S.154-3.S-ext, status: n/a File: bootflash:Active Dir/asr1000rp2-elcspa.03.13.00.S.154-3.S-ext.pkg, on: SIP4/3 Built: 2013-07-25\_21.16, by: mcpre File SHA1 checksum: 94763274fc807489410e299a45fd73fce9d67499 Package: sipbase, version: 03.12.01.S.154-2.S, status: inactive File: bootflash:Active Dir/asr1000rp2-sipbase.03.12.01.S.154-2.S.pkg, on: SIP5 Built: 2013-03-25\_17.28, by: mcpre File SHA1 checksum: fb815b5cbaf5fd20a0a0e2aeabd2687347c6921d Package: elcbase, version: 03.12.01.S.154-2.S, status: inactive File: bootflash:Active Dir/asr1000rp2-elcbase.03.12.01.S.154-2.S.pkg, on: SIP5 Built: 2013-03-25\_17.28, by: mcpre File SHA1 checksum: fb1d6abd055b191909bc78ccac23b964de15ab8e Package: sipspa, version: 03.12.01.S.154-2.S, status: n/a File: bootflash:Active\_Dir/asr1000rp2-sipspa.03.12.01.S.154-2.S.pkg, on: SIP5/0 Built: 2013-03-25\_17.28, by: mcpre File SHA1 checksum: 644364aeea8ccebdd4af5b8d29367db50fc82b17 Package: elcspa, version: 03.12.01.S.154-2.S, status: n/a File: bootflash:Active Dir/asr1000rp2-elcspa.03.12.01.S.154-2.S.pkg, on: SIP5/0 Built: 2013-03-25\_17.28, by: mcpre File SHA1 checksum: 2e6b6b1949261873ce5ce189ec19440abffd71c6 Package: sipspa, version: 03.12.01.S.154-2.S, status: n/a File: bootflash:Active Dir/asr1000rp2-sipspa.03.12.01.S.154-2.S.pkg, on: SIP5/1 Built: 2013-03-25 17.28, by: mcpre File SHA1 checksum: 644364aeea8ccebdd4af5b8d29367db50fc82b17 Package: elcspa, version: 03.12.01.S.154-2.S, status: n/a File: bootflash:Active Dir/asr1000rp2-elcspa.03.12.01.S.154-2.S.pkg, on: SIP5/1 Built: 2013-03-25\_17.28, by: mcpre File SHA1 checksum: 2e6b6b1949261873ce5ce189ec19440abffd71c6 Package: sipspa, version: 03.12.01.S.154-2.S, status: n/a File: bootflash:Active Dir/asr1000rp2-sipspa.03.12.01.S.154-2.S.pkg, on: SIP5/2 Built: 2013-03-25\_17.28, by: mcpre File SHA1 checksum: 644364aeea8ccebdd4af5b8d29367db50fc82b17 Package: elcspa, version: 03.12.01.S.154-2.S, status: n/a File: bootflash:Active Dir/asr1000rp2-elcspa.03.12.01.S.154-2.S.pkg, on: SIP5/2 Built: 2013-03-25\_17.28, by: mcpre File SHA1 checksum: 2e6b6b1949261873ce5ce189ec19440abffd71c6 Package: sipspa, version: 03.12.01.S.154-2.S, status: n/a File: bootflash:Active Dir/asr1000rp2-sipspa.03.12.01.S.154-2.S.pkg, on: SIP5/3

```
Built: 2013-03-25_17.28, by: mcpre
  File SHA1 checksum: 644364aeea8ccebdd4af5b8d29367db50fc82b17
Package: elcspa, version: 03.12.01.S.154-2.S, status: n/a
  File: bootflash:Active Dir/asr1000rp2-elcspa.03.12.01.S.154-2.S.pkg, on: SIP5/3
  Built: 2013-03-25 17.28, by: mcpre
  File SHA1 checksum: 2e6b6b1949261873ce5ce189ec19440abffd71c6
Router#
Router# redundancy force-switchover
Proceed with switchover to standby RP? [confirm]
<output removed for brevity>
Router#
Router# request platform software package clean
Cleaning up unnecessary package files
No path specified, will use booted path bootflash:Active_Dir/packages.conf
Cleaning bootflash:Active_Dir
  Scanning boot directory for packages ... done.
  Preparing packages list to delete ...
    asr1000rp2-elcbase.03.13.00.S.154-3.S-ext.pkg
      File is in use, will not delete.
    asr1000rp2-elcspa.03.13.00.S.154-3.S-ext.pkg
      File is in use, will not delete.
    asr1000rp2-espbase.03.13.00.S.154-3.S-ext.pkg
      File is in use, will not delete.
    asr1000rp2-espx86base.03.13.00.S.154-3.S-ext.pkg
      File is in use, will not delete.
    asr1000rp2-rpaccess.03.13.00.S.154-3.S-ext.pkg
      File is in use, will not delete.
    asr1000rp2-rpbase.03.13.00.S.154-3.S-ext.pkg
      File is in use, will not delete.
    asr1000rp2-rpcontrol.03.13.00.S.154-3.S-ext.pkg
      File is in use, will not delete.
    asr1000rp2-rpios-adventerprisek9.03.13.00.S.154-3.S-ext.pkg
      File is in use, will not delete.
    asr1000rp2-sipbase.03.13.00.S.154-3.S-ext.pkg
      File is in use, will not delete.
    asr1000rp2-sipspa.03.13.00.S.154-3.S-ext.pkg
      File is in use, will not delete.
    packages.conf
      File is in use, will not delete.
  done.
Files that will be deleted:
  asr1000rp2-elcbase.03.12.01.S.154-2.S.pkg
  asr1000rp2-elcspa.03.12.01.S.154-2.S.pkg
  asr1000rp2-espbase.03.12.01.S.154-2.S.pkg
  asr1000rp2-espx86base.03.12.01.S.154-2.S.pkg
  asr1000rp2-packages-adventerprisek9.03.12.01.S.154-2.S.conf
  asr1000rp2-rpaccess.03.12.01.S.154-2.S.pkg
  asr1000rp2-rpbase.03.12.01.S.154-2.S.pkg
  asr1000rp2-rpcontrol.03.12.01.S.154-2.S.pkg
  asr1000rp2-rpios-adventerprisek9.03.12.01.S.154-2.S.pkg
  asr1000rp2-sipbase.03.12.01.S.154-2.S.pkg
  asr1000rp2-sipspa.03.12.01.S.154-2.S.pkg
 packages.conf.00-
Do you want to proceed? [confirm]y
  Deleting file bootflash:Active Dir/asr1000rp2-elcbase.03.12.01.S.154-2.S.pkg ... done.
  Deleting file bootflash:Active_Dir/asr1000rp2-elcspa.03.12.01.S.154-2.S.pkg ... done.
  Deleting file bootflash:Active Dir/asr1000rp2-espbase.03.12.01.S.154-2.S.pkg ... done.
 Deleting file bootflash:Active_Dir/asr1000rp2-espx86base.03.12.01.S.154-2.S.pkg ... done.
  Deleting file
bootflash:Active_Dir/asr1000rp2-packages-adventerprisek9.03.12.01.S.154-2.S.conf ... done.
  Deleting file bootflash:Active Dir/asr1000rp2-rpaccess.03.12.01.S.154-2.S.pkg ... done.
```
Deleting file bootflash:Active\_Dir/asr1000rp2-rpbase.03.12.01.S.154-2.S.pkg ... done.

```
Deleting file bootflash:Active_Dir/asr1000rp2-rpcontrol.03.12.01.S.154-2.S.pkg ... done.
 Deleting file bootflash:Active_Dir/asr1000rp2-rpios-adventerprisek9.03.12.01.S.154-2.S.pkg
 ... done.
 Deleting file bootflash:Active Dir/asr1000rp2-sipbase.03.12.01.S.154-2.S.pkg ... done.
 Deleting file bootflash:Active_Dir/asr1000rp2-sipspa.03.12.01.S.154-2.S.pkg ... done.
 Deleting file bootflash: Active Dir/packages.conf.00- ... done.
SUCCESS: Files deleted.
```
## **UsingISSUtoUpgradeSubpackagesonaCiscoASR1006Router or Cisco ASR 1013 Router (request platform command set) with MDR**

This procedure can only be performed if the current ASR 1006 router or ASR 1013 router has two active RPs and both RPs are running subpackages.

To perform an ISSU upgrade with MDR using subpackages on a Cisco ASR 1006 router or ASR 1013 router with a dual RP setup using the **request platform** command set, follow the following instructions.

## **SUMMARY STEPS**

- **1. show version**
- **2. mkdir** *URL-to-directory-name*
- **3. ip tftp source-interface gigabitethernet** *port*
- **4. copy tftp:** *URL-to-target-location*
- **5. request platform software package expand file** *URL-to-consolidated-package*
- **6. dir** *target-URL*
- **7. copy** *file-system***:asr1000rp2-espbase.***version*.**pkg** *URL-to-directory-of-sub-packages-active-RP*
- **8. copy** *file-system***:asr1000rp2-espbase.***version*.**pkg** *URL-to-directory-of-sub-packages-standby-RP*
- **9. product="name=">request platform software package verify rp** *slot* **file** *URL* **mdr {force**
- **10. request platform software package install rp** *standby-RP* **file** *target-standbyRP-URL-for-sub-packages***:asr1000rp\****version***\*.pkg force**
- **11. hw-module slot** *standby-RP* **reload**
- **12. request platform software package install rp** *active-RP* **file** *URL-to-active-file-system***:asr1000rp2-{sipbase,sipspa}\****version***\*.pkg slot***SIP-slot-number* **product="name=">mdr {force**
- **13. request platform software package install rp** *active-RP* **file** *URL-to-active-file-system***:asr1000rp2-{elcbase,elcspa}\****version***\*.pkg slot***ELC-slot-number* mdr **product="name=">{force**
- **14. request platform software package install rp** *active-RP* **file** *URL-to-active-file-system***:asr1000rp2-esp\****version***\*.pkg slot** *standby-ESP-slot*
- **15. request platform software package install rp** *active-RP* **file** *URL-to-active-file-system*:**asr1000rp\****version***\*.pkg force**
- **16. show version** *active-RP* **provisioned**
- **17. redundancy force-switchover**
- **18. request platform software package clean**

## **DETAILED STEPS**

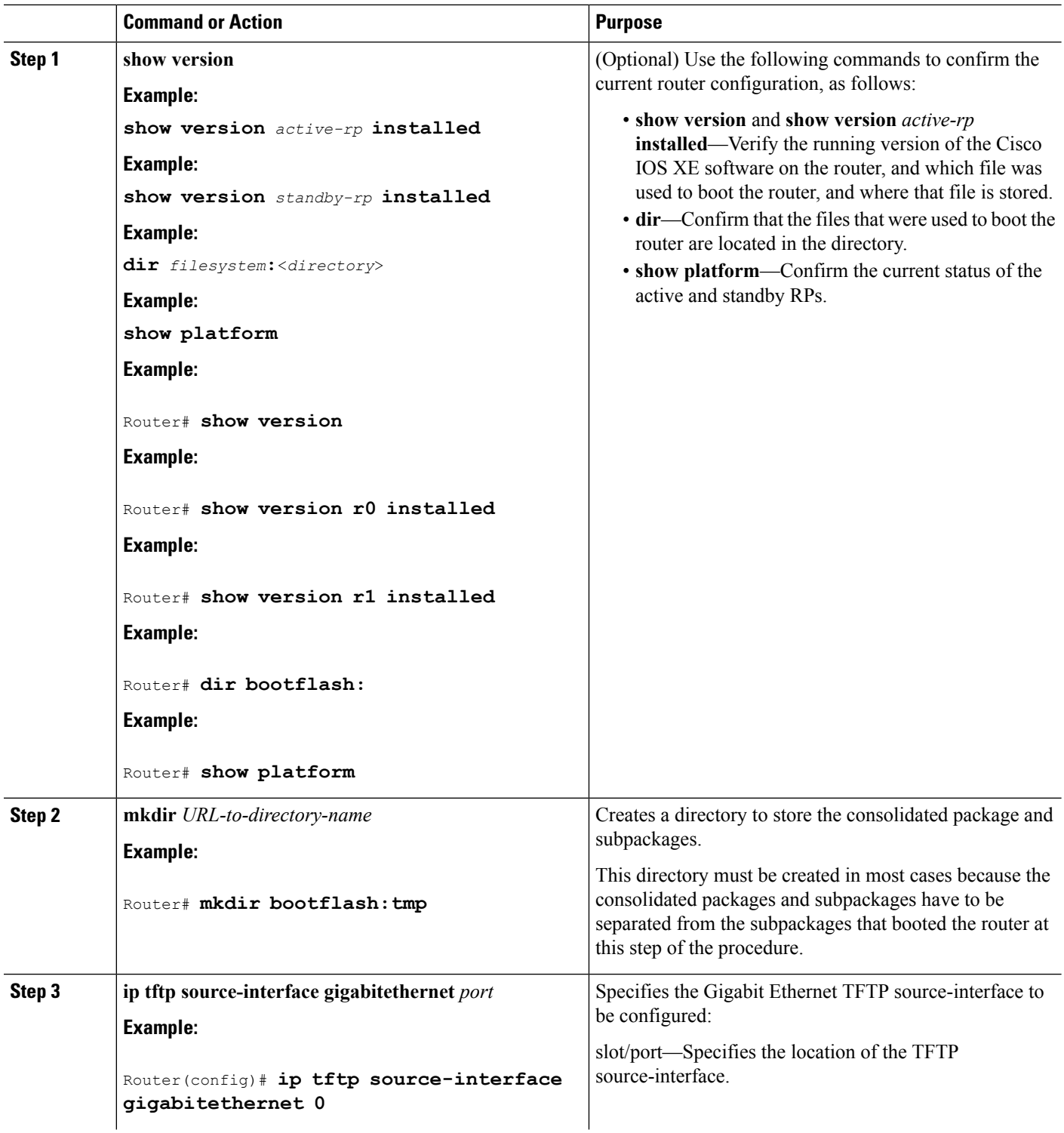

I

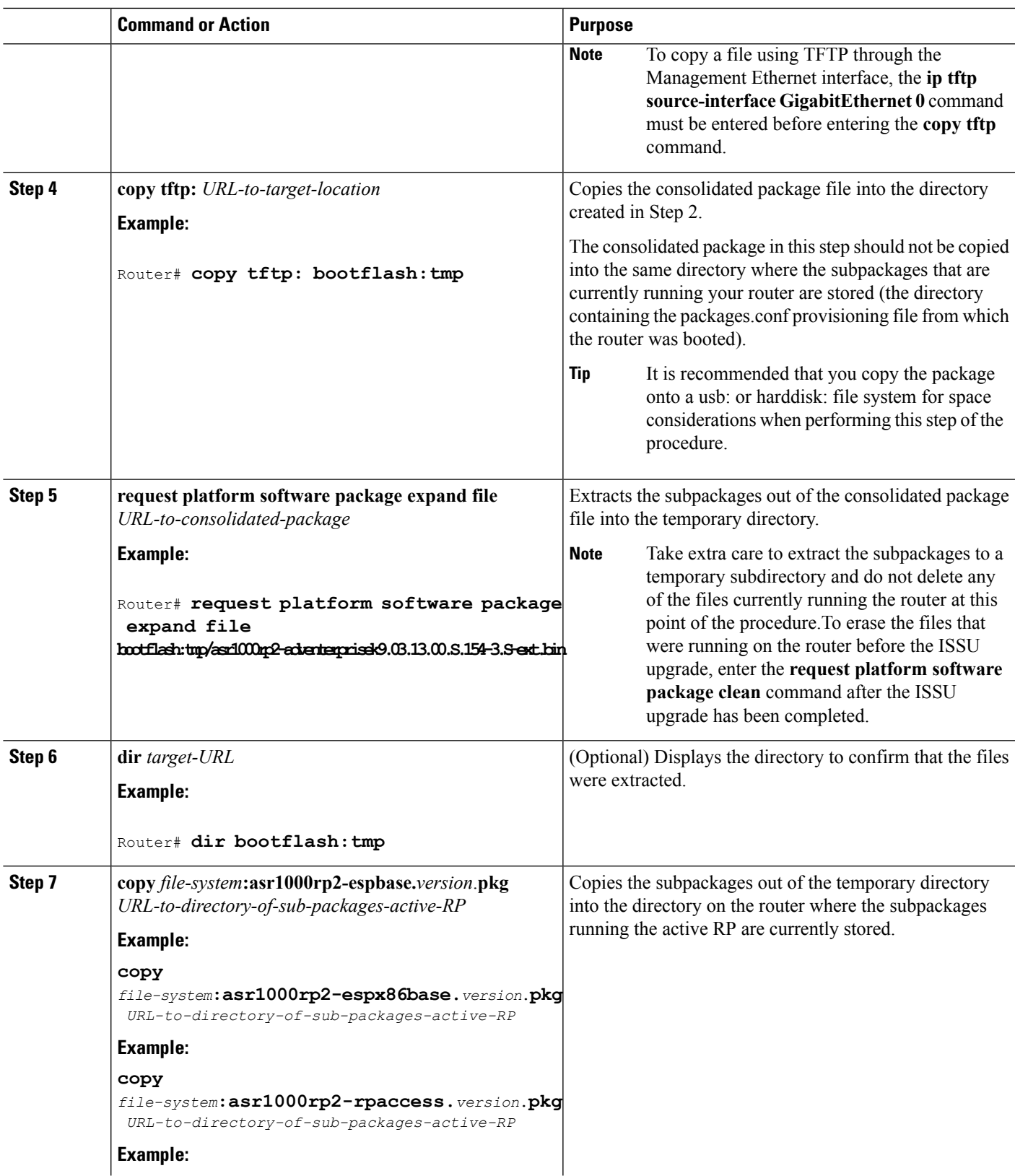

 $\mathbf l$ 

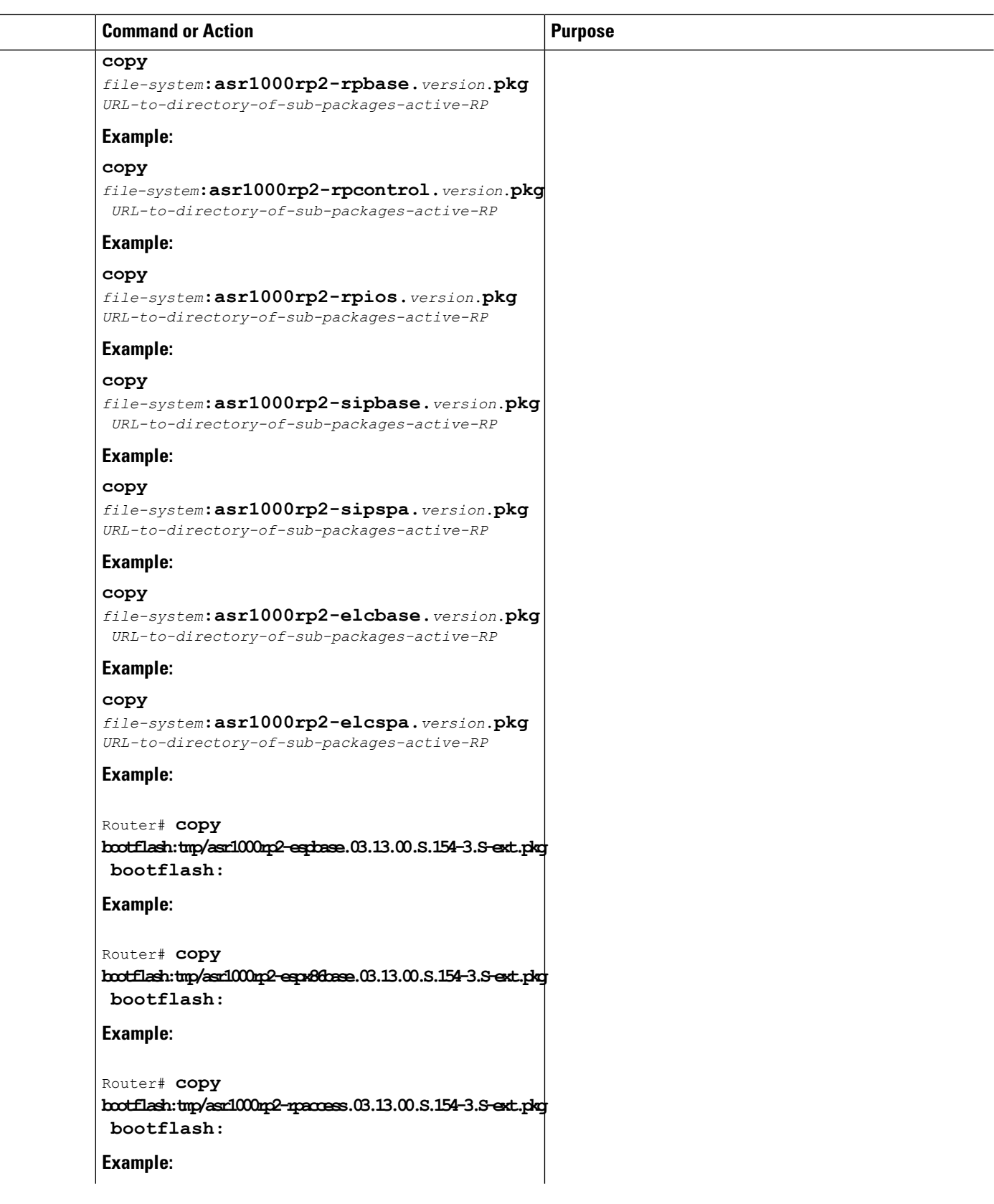

I

 $\overline{\phantom{0}}$  $\equiv$ 

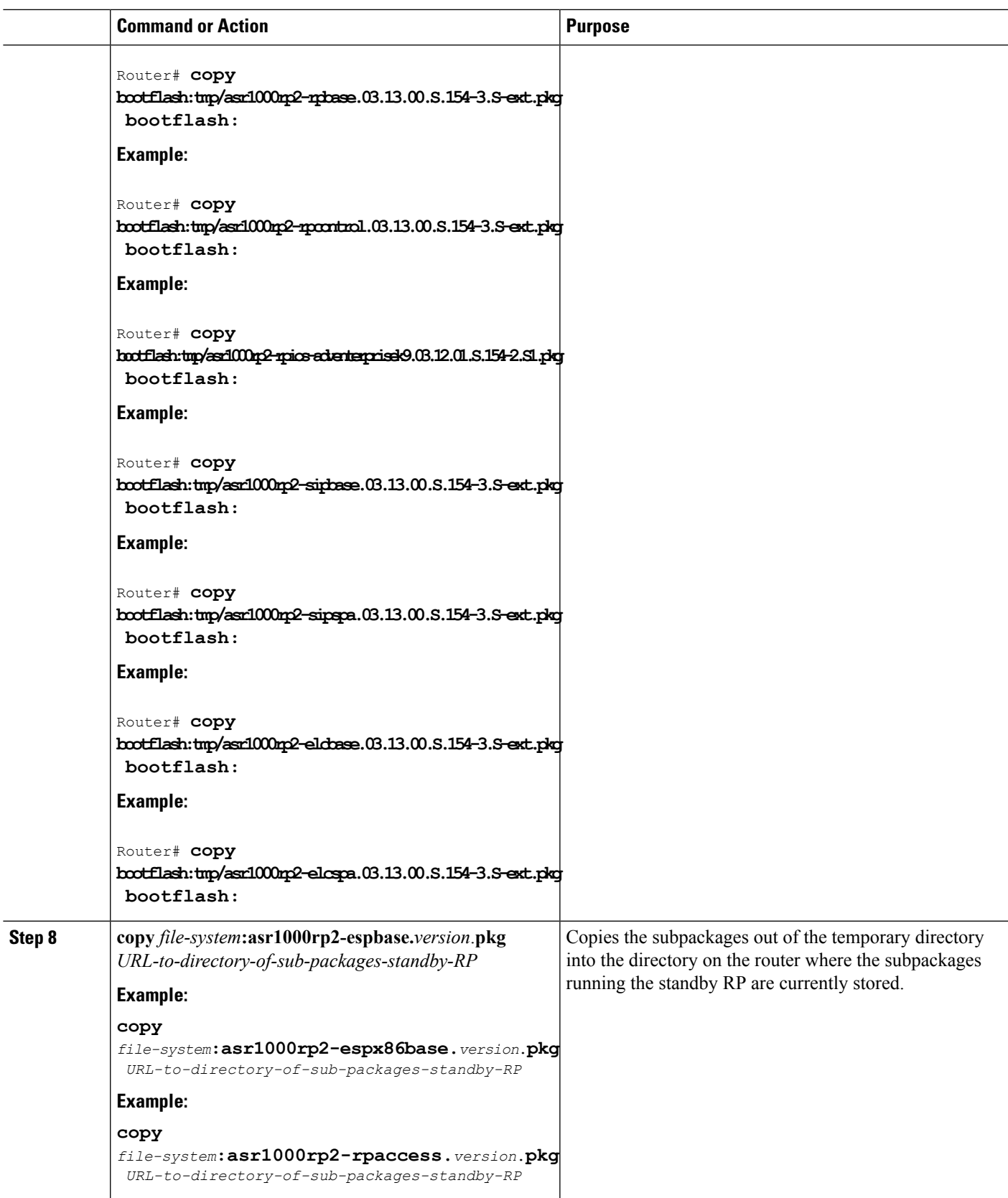

 $\mathbf l$ 

**Software Upgrade Processes Supported by Cisco ASR 1000 Series Routers**

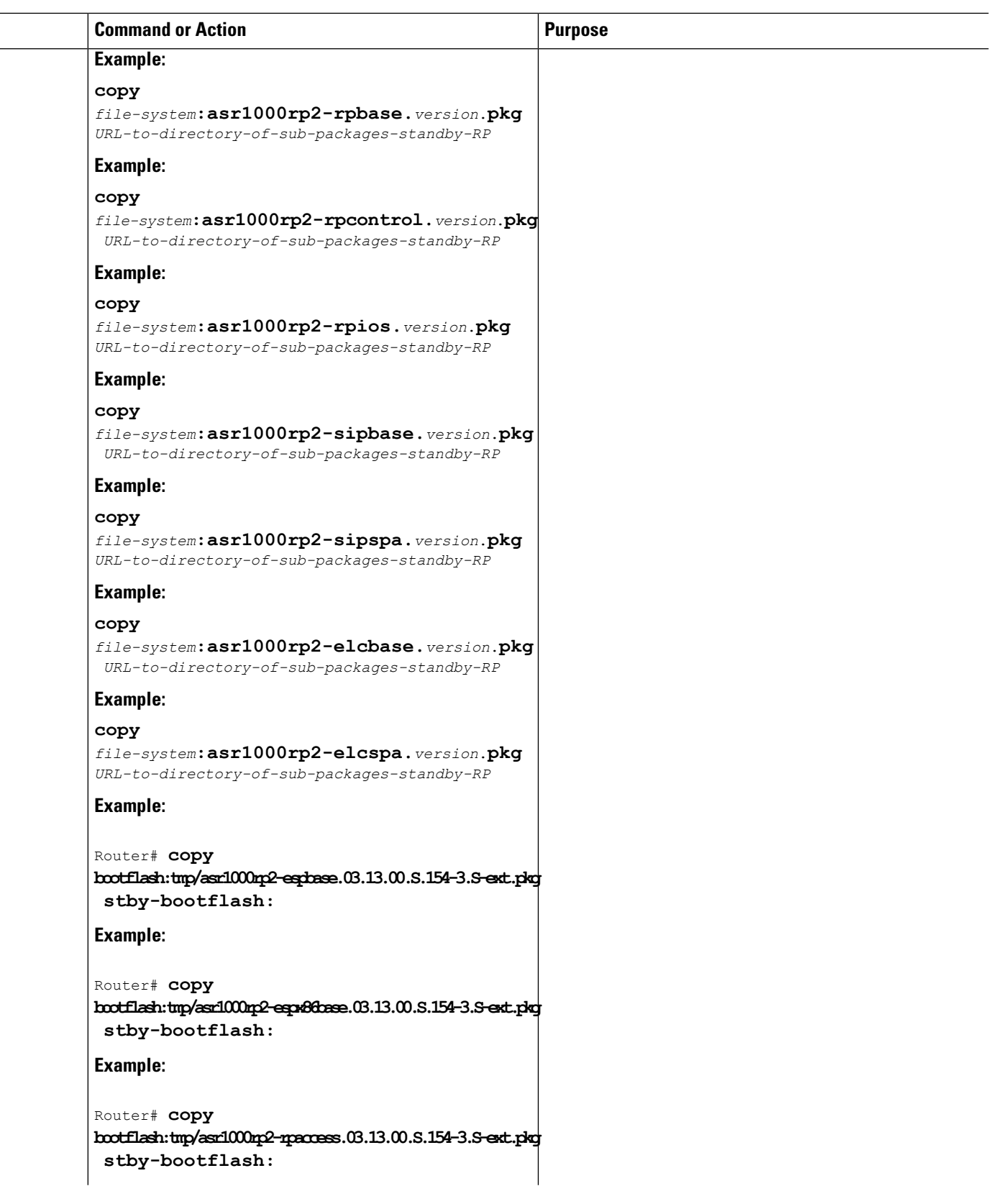

I

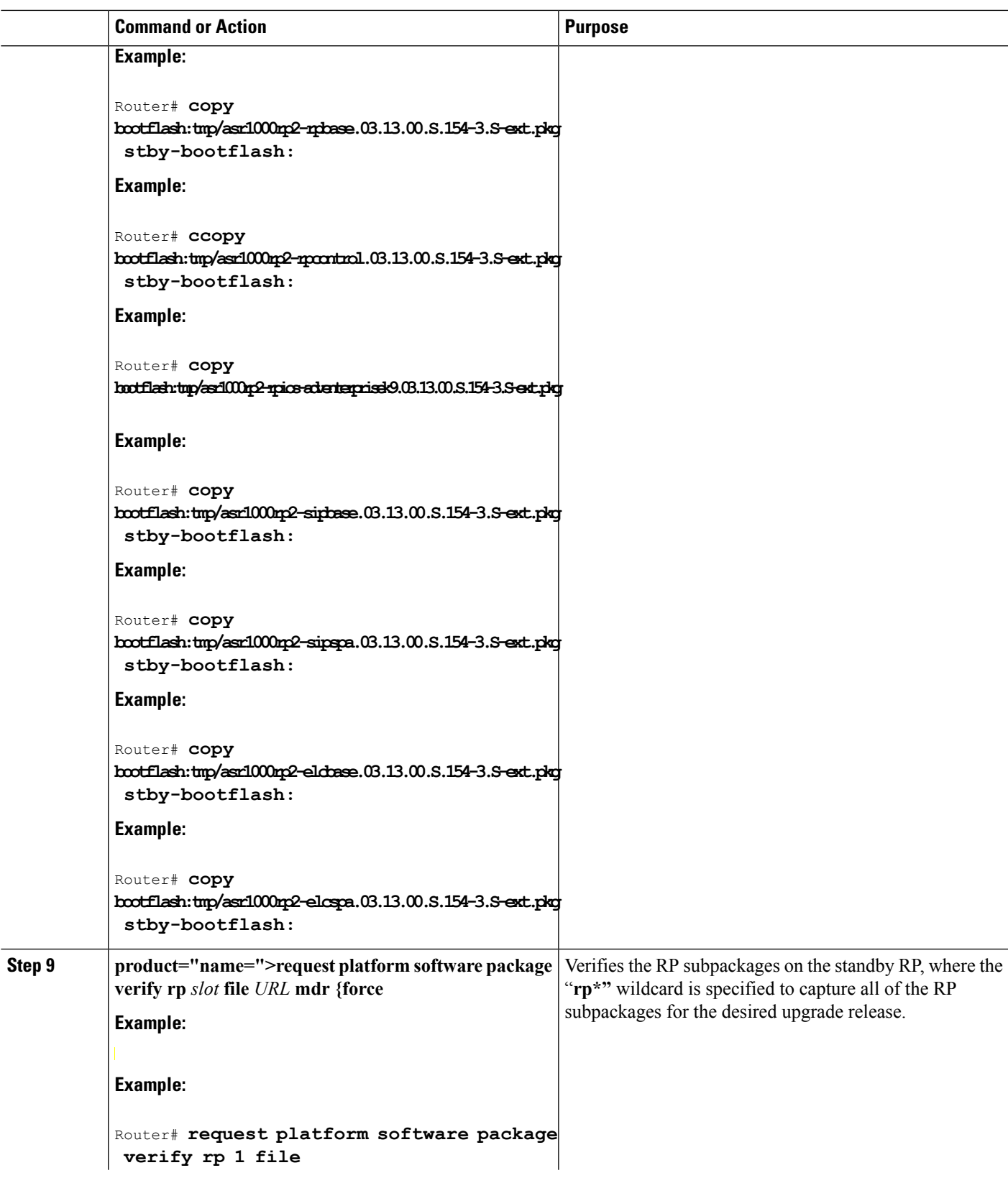

 $\mathbf l$ 

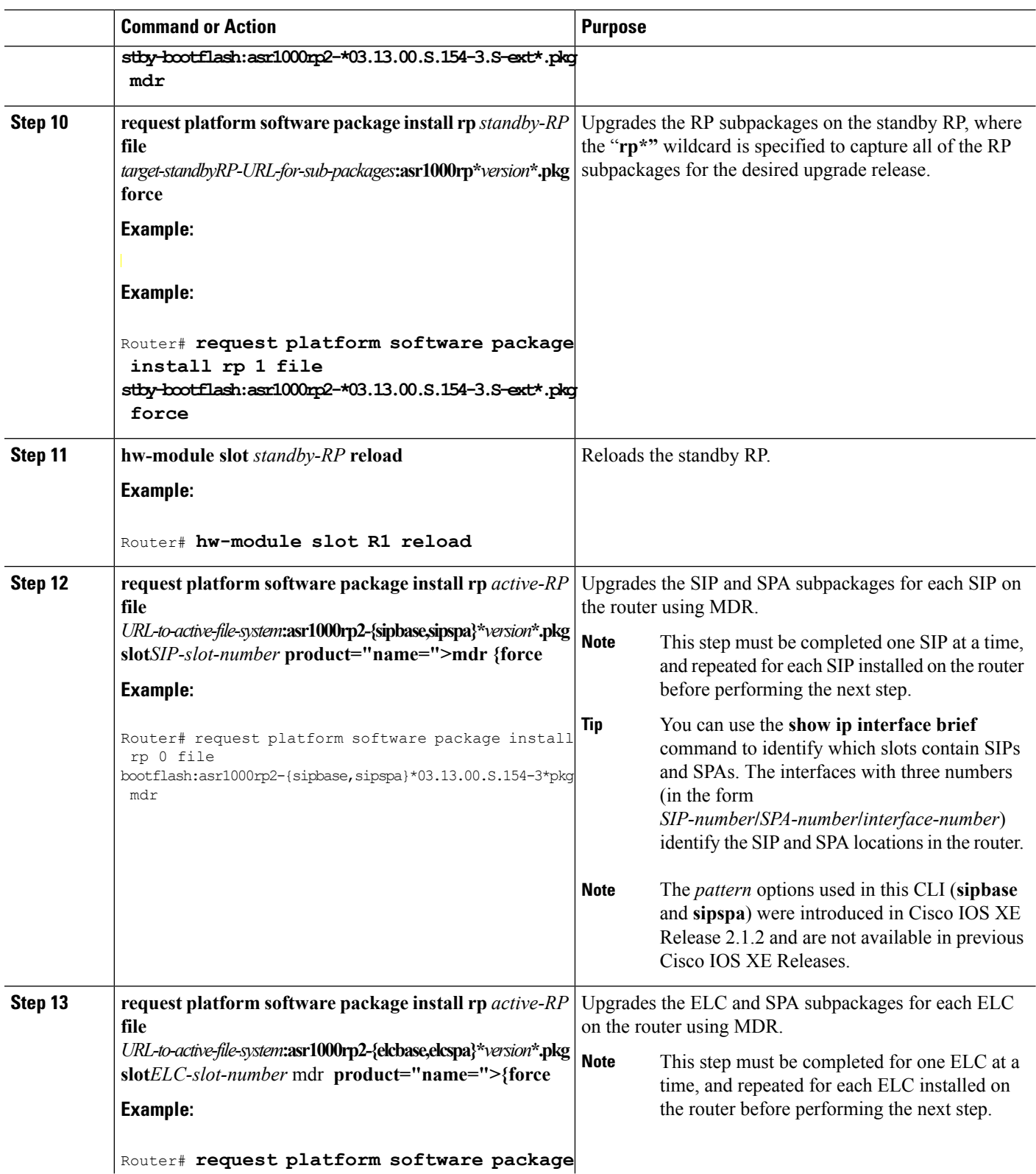

 $\mathbf I$ 

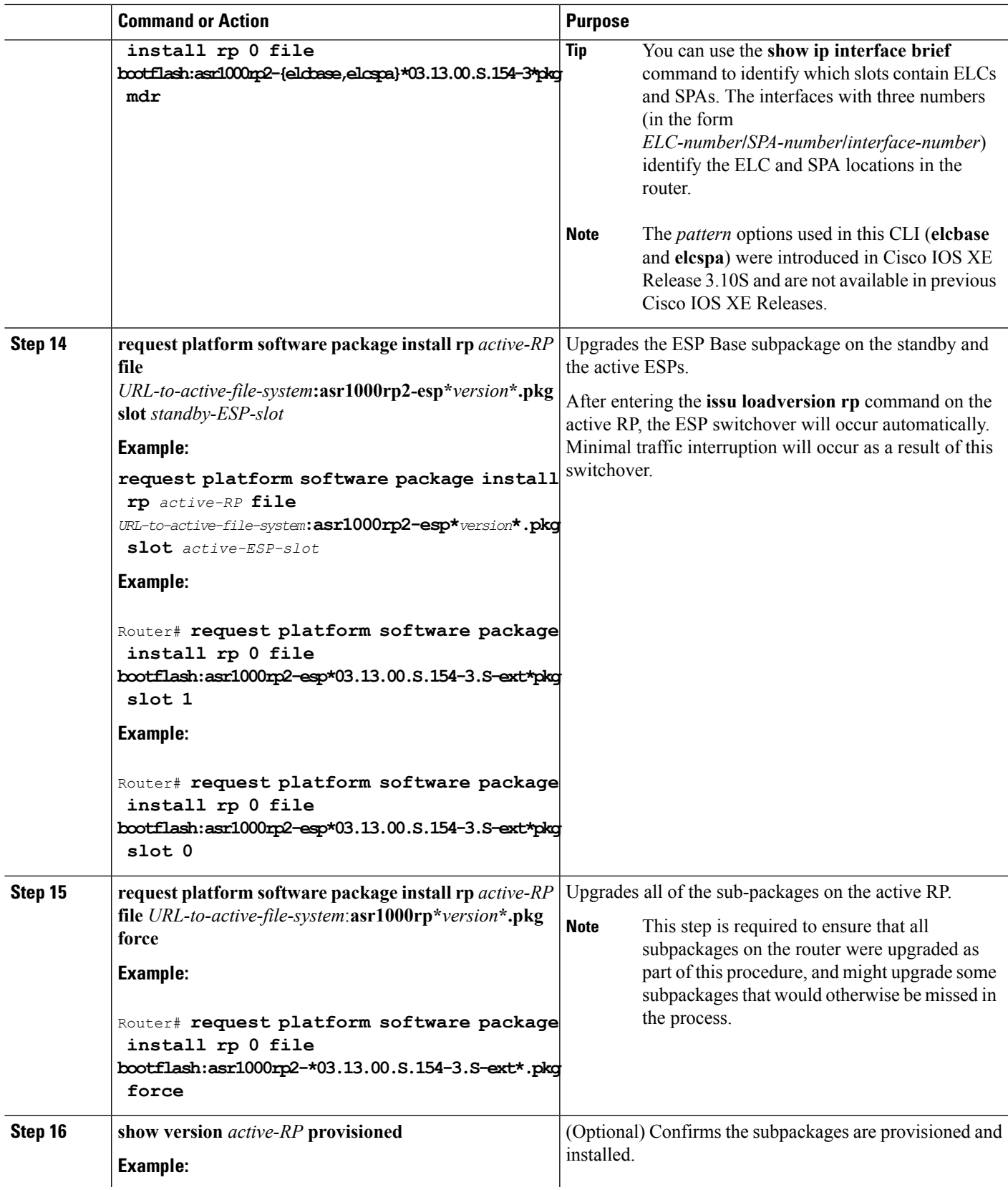

 $\mathbf l$ 

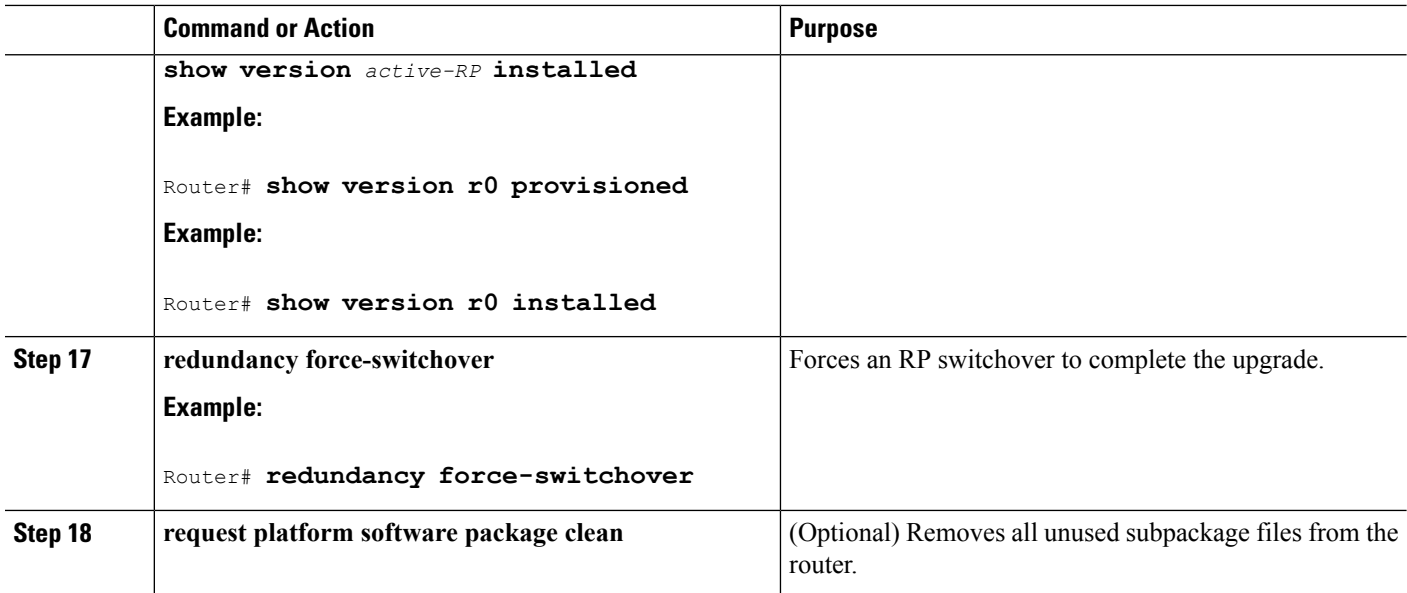

## **Examples**

This example shows ISSU upgrade using subpackages on a Cisco ASR 1006 router or ASR 1013 router with a dual RP setup:

```
Router# show version
Cisco IOS Software, IOS-XE Software (X86 64 LINUX IOSD-ADVENTERPRISEK9-M), Version 15.3(2)S,
RELEASE SOFTWARE (fc1)
<output removed for brevity>
System image file is "bootflash:Active_Dir/packages.conf"
<output removed for brevity>
cisco ASR1013 (RP2) processor with 4208889K/6147K bytes of memory.
Processor board ID FOX1343GJGC
20 Gigabit Ethernet interfaces
6 Ten Gigabit Ethernet interfaces
32768K bytes of non-volatile configuration memory.
8388608K bytes of physical memory.
1925119K bytes of eUSB flash at bootflash:.
78085207K bytes of SATA hard disk at harddisk:.
Configuration register is 0x2102
Router# show platform
Chassis type: ASR1013
Slot Type State Insert time (ago)
--------- ------------------- --------------------- -----------------
2 ASR1000-SIP40 ok 1d03h
       2/0 SPA-1X10GE-L-V2 ok 1d03h
\begin{array}{lllll} 2/1 & \quad\texttt{SPA-1X10GE-L-V2} & \quad\texttt{ok} & \quad\texttt{1d03h} \\ 2/2 & \quad\texttt{SPA-1X10GE-L-V2} & \quad\texttt{ok} & \quad\texttt{1d03h} \\ \end{array}2/2 SPA-1X10GE-L-V2 ok 1d03h
2/3 SPA-1X10GE-L-V2 ok 1d03h
 4 ASR1000-2T+20X1GE ok 1d03h
4/0 BUILT-IN-2T+20X1GE ok 1d03h
R0 ASR1000-RP2 ok, active 1d03h
R1 ASR1000-RP2 ok, standby 1d03h
F0 ASR1000-ESP100 ok, active 1d03h
F1 ASR1000-ESP100 ok, standby 1d03h
P0 ASR1013-PWR-AC ok 1d03h
P1 ASR1013-PWR-AC ok 1d03h
```

```
P2 ASR1013-PWR-AC ok 1d03h
P3 ASR1013-PWR-AC ps, fail 1d03h
Slot CPLD Version Firmware Version
--------- ------------------- ---------------------------------------
2 00200800 15.3(3r)S
4 00200800 15.3(1r)S
R0 10021901 15.3(3r)S
R1 10021901 15.3(3r)S<br>R0 12071700 15.3(3r)S
        12071700 15.3(3r)S
F1 12071700 15.3(3r)S
Router# show version r0 installed
Package: Provisioning File, version: n/a, status: active
 File: bootflash: Active Dir/packages.conf, on: RP0
 Built: n/a, by: n/a
 File SHA1 checksum: a624f70f68c60292f4482433f43afd92487a55c4
Package: rpbase, version: 03.12.01.S.154-2.S, status: active
 File: bootflash:Active Dir/asr1000rp2-rpbase.03.12.01.S.154-2.S.pkg, on: RP0
 Built: 2013-03-25_18.48, by: mcpre
 File SHA1 checksum: 3a9675142898cfac350d4e42f0e37bd9f4e48538
Package: rpcontrol, version: 03.12.01.S.154-2.S, status: active
 File: bootflash:Active Dir/asr1000rp2-rpcontrol.03.12.01.S.154-2.S.pkg, on: RP0/0
 Built: 2013-03-25 18.48, by: mcpre
 File SHA1 checksum: 87b11f863f67fdf2610ee0769b929baab4c3efad
<output removed for brevity>
Router# dir bootflash:Active_Dir
Directory of bootflash:/Active_Dir/
  20 -rw- 41104112 Aug 3 2013 15:05:40 +05:30
asr1000rp2-elcbase.03.12.01.S.154-2.S.pkg
  21 -rw- 50285296 Aug 3 2013 15:05:40 +05:30 asr1000rp2-elcspa.03.12.01.S.154-2.S.pkg
  22 -rw- 82514676 Aug 3 2013 15:05:40 +05:30
asr1000rp2-espbase.03.12.01.S.154-2.S.pkg
  23 -rw- 101084628 Aug 3 2013 15:05:40 +05:30
asr1000rp2-espx86base.03.12.01.S.154-2.S.pkg
  17 -rw- 9059 Aug 3 2013 15:05:40 +05:30
asr1000rp2-packages-adventerprisek9.03.12.01.S.154-2.S.conf
  24 -rw- 29012724 Aug 3 2013 15:05:40 +05:30
asr1000rp2-rpaccess.03.12.01.S.154-2.S.pkg
  25 -rw- 49898964 Aug 3 2013 15:05:40 +05:30 asr1000rp2-rpbase.03.12.01.S.154-2.S.pkg
  26 -rw- 46557940 Aug 3 2013 15:05:40 +05:30
asr1000rp2-rpcontrol.03.12.01.S.154-2.S.pkg
  27 -rw- 114612988 Aug 3 2013 15:05:41 +05:30
asr1000rp2-rpios-adventerprisek9.03.12.01.S.154-2.S.pkg
  28 -rw- 41954036 Aug 3 2013 15:05:41 +05:30
asr1000rp2-sipbase.03.12.01.S.154-2.S.pkg
  29 -rw- 60957428 Aug 3 2013 15:05:41 +05:30 asr1000rp2-sipspa.03.12.01.S.154-2.S.pkg
  19 -rw- 9838 Aug 3 2013 15:05:41 +05:30 packages.conf
1940303872 bytes total (503164928 bytes free)
Router#
Router# show redundancy states
     my state = 13 -ACTIVE
    peer state = 8 -STANDBY HOT
         Mode = Duplex
          Unit = Primary
       Unit ID = 48Redundancy Mode (Operational) = sso
Redundancy Mode (Configured) = sso
Redundancy State = sso
    Maintenance Mode = Disabled
   Manual Swact = enabled
 Communications = Up
  client count = 108
```
client notification TMR = 30000 milliseconds  $RF$  debug mask =  $0x0$ Router# **copy running-config startup-config** Destination filename [startup-config]? Building configuration... [OK] Router# **mkdir harddisk:Target\_Subs** Create directory filename [Target Subs]? Created dir harddisk:/Target\_Subs Router# Router# Router# Router# **request platform software package expand file** harddisk:Target\_Subs/asr1000rp2-adventerprisek9.03.13.00.S.154-3.S-ext.bin to harddisk:Target\_Subs Verifying parameters Validating package type Copying package files SUCCESS: Finished expanding all-in-one software package. Router# Router# Router# **dir harddisk:Target\_Subs** Directory of harddisk:/Target Subs/ 3358722 -rw- 569597380 Aug 4 2013 18:45:38 +05:30 asr1000rp2-adventerprisek9.03.13.00.S.154-3.S-ext.bin 7684099 -rw- 37557200 Aug 4 2013 18:46:43 +05:30 asr1000rp2-elcbase.03.13.00.S.154-3.S-ext.pkg 51194832 Aug 4 2013 18:46:43 +05:30 asr1000rp2-elcspa.03.13.00.S.154-3.S-ext.pkg 7684101 -rw- 80657364 Aug 4 2013 18:46:43 +05:30 asr1000rp2-espbase.03.13.00.S.154-3.S-ext.pkg 7684102 -rw- 95446456 Aug 4 2013 18:46:43 +05:30 asr1000rp2-espx86base.03.13.00.S.154-3.S-ext.pkg 7684097 -rw- 9381 Aug 4 2013 18:46:43 +05:30 asr1000rp2-packages-adventerprisek9.03.13.00.S.154-3.S-ext.conf 7684103 -rw- 23350232 Aug 4 2013 18:46:43 +05:30 asr1000rp2-rpaccess.03.13.00.S.154-3.S-ext.pkg 7684104 -rw- 37694900 Aug 4 2013 18:46:44 +05:30 asr1000rp2-rpbase.03.13.00.S.154-3.S-ext.pkg 7684105 -rw- 45536216 Aug 4 2013 18:46:44 +05:30 asr1000rp2-rpcontrol.03.13.00.S.154-3.S-ext.pkg 7684106 -rw- 118754284 Aug 4 2013 18:46:44 +05:30 asr1000rp2-rpios-adventerprisek9.03.13.00.S.154-3.S-ext.pkg 7684107 -rw- 38380500 Aug 4 2013 18:46:44 +05:30 asr1000rp2-sipbase.03.13.00.S.154-3.S-ext.pkg 7684108 -rw- 61760468 Aug 4 2013 18:46:44 +05:30 asr1000rp2-sipspa.03.13.00.S.154-3.S-ext.pkg 7684098 -rw- 10165 Aug 4 2013 18:46:44 +05:30 packages.conf 78704144384 bytes total (9254879232 bytes free) Router# **copy harddisk:Target\_Subs/asr1000rp2-espbase.03.13.00.S.154-3.S-ext.pkg bootflash:Active\_Dir/** Destination filename [Active Dir/asr1000rp2-espbase.03.13.00.S.154-3.S-ext.pkg]? Copy in progress...CCCCC80657364 bytes copied in 11.951 secs (6749005 bytes/sec) Router# Router# **copy harddisk:Target\_Subs/asr1000rp2-espx86base.03.13.00.S.154-3.S-ext.pkg bootflash:Active\_Dir/** Destination filename [Active Dir/asr1000rp2-espx86base.03.13.00.S.154-3.S-ext.pkg]? Copy in progress...CCCCC95446456 bytes copied in 14.213 secs (6715433 bytes/sec) Router# Router# **copy harddisk:Target\_Subs/asr1000rp2-rpaccess.03.13.00.S.154-3.S-ext.pkg bootflash:Active\_Dir/** Destination filename [Active\_Dir/asr1000rp2-rpaccess.03.13.00.S.154-3.S-ext.pkg]? Copy in progress...CCCCCCC23350232 bytes copied in 3.441 secs (6785885 bytes/sec) Router#
Router# **copy harddisk:Target\_Subs/asr1000rp2-rpbase.03.13.00.S.154-3.S-ext.pkg bootflash:Active\_Dir/** Destination filename [Active\_Dir/asr1000rp2-rpbase.03.13.00.S.154-3.S-ext.pkg]? Copy in progress...CCCC37694900 bytes copied in 5.598 secs (6733637 bytes/sec) Router# Router# **copy harddisk:Target\_Subs/asr1000rp2-rpcontrol.03.13.00.S.154-3.S-ext.pkg bootflash:Active\_Dir/** Destination filename [Active\_Dir/asr1000rp2-rpcontrol.03.13.00.S.154-3.S-ext.pkg]? Copy in progress...CCCC45536216 bytes copied in 6.797 secs (6699458 bytes/sec) Router# Router# **copy harddisk:Target\_Subs/asr1000rp2-rpios-adventerprisek9.03.13.00.S.154-3.S-ext.pkg bootflash:Active\_Dir/** Destination filename [Active\_Dir/asr1000rp2-rpios-adventerprisek9.03.13.00.S.154-3.S-ext.pkg]? Copy in progress...CCCC 118754284 bytes copied in 17.798 secs (6672339 bytes/sec) Router# Router# **copy harddisk:Target\_Subs/asr1000rp2-sipbase.03.13.00.S.154-3.S-ext.pkg bootflash:Active\_Dir/** Destination filename [Active Dir/asr1000rp2-sipbase.03.13.00.S.154-3.S-ext.pkg]? Copy in progress...CCCC38380500 bytes copied in 5.962 secs (6437521 bytes/sec) Router# Router# **copy harddisk:Target\_Subs/asr1000rp2-sipspa.03.13.00.S.154-3.S-ext.pkg bootflash:Active\_Dir/** Destination filename [Active\_Dir/asr1000rp2-sipspa.03.13.00.S.154-3.S-ext.pkg]? Copy in progress...CCCC61760468 bytes copied in 9.408 secs (6564676 bytes/sec) Router# Router# **copy harddisk:Target\_Subs/asr1000rp2-elcbase.03.13.00.S.154-3.S-ext.pkg bootflash:Active\_Dir/** Destination filename [Active Dir/asr1000rp2-elcbase.03.13.00.s.154-3.S-ext.pkg]? Copy in progress...CCCCCC37557200 bytes copied in 5.650 secs (6647292 bytes/sec) Router# **copy harddisk:Target\_Subs/asr1000rp2-elcspa.03.13.00.S.154-3.S-ext.pkg bootflash:Active\_Dir/** Destination filename [Active\_Dir/asr1000rp2-elcspa.03.13.00.S.154-3.S-ext.pkg]? Copy in progress...CCCC51194832 bytes copied in 7.397 secs (6921026 bytes/sec) Router# Router# **copy harddisk:Target\_Subs/asr1000rp2-espbase.03.13.00.S.154-3.S-ext.pkg stby-bootflash:Active\_Dir/** Destination filename [Active Dir/asr1000rp2-espbase.03.13.00.S.154-3.S-ext.pkg]? Copy in progress...CCCC80657364 bytes copied in 132.765 secs (607520 bytes/sec) Router# Router# **copy harddisk:Target\_Subs/asr1000rp2-espx86base.03.13.00.S.154-3.S-ext.pkg stby-bootflash:Active\_Dir/** Destination filename [Active\_Dir/asr1000rp2-espx86base.03.13.00.S.154-3.S-ext.pkg]? Copy in progress...CCCCCCC95446456 bytes copied in 177.587 secs (537463 bytes/sec) Router# Router# **copy harddisk:Target\_Subs/asr1000rp2-rpaccess.03.13.00.S.154-3.S-ext.pkg stby-bootflash:Active\_Dir/** Destination filename [Active\_Dir/asr1000rp2-rpaccess.03.13.00.S.154-3.S-ext.pkg]? Copy in progress...CCCCCCC 23350232 bytes copied in 55.396 secs (421515 bytes/sec) Router# Router# **copy harddisk:Target\_Subs/asr1000rp2-rpbase.03.13.00.S.154-3.S-ext.pkg stby-bootflash:Active\_Dir/** Destination filename [Active\_Dir/asr1000rp2-rpbase.03.13.00.S.154-3.S-ext.pkg]? Copy in progress...CCCCC37694900 bytes copied in 86.199 secs (437301 bytes/sec) Router# Router# **copy harddisk:Target\_Subs/asr1000rp2-rpcontrol.03.13.00.S.154-3.S-ext.pkg stby-bootflash:Active\_Dir/** Destination filename [Active\_Dir/asr1000rp2-rpcontrol.03.13.00.S.154-3.S-ext.pkg]? Copy in progress...CCCCC45536216 bytes copied in 101.527 secs (448513 bytes/sec) Router# Router# **copy harddisk:Target\_Subs/asr1000rp2-rpios-adventerprisek9.03.13.00.S.154-3.S-ext.pkg**

**stby-bootflash:Active\_Dir/** Destination filename [Active Dir/asr1000rp2-rpios-adventerprisek9.03.13.00.S.154-3.S-ext.pkg]? Copy in progress...CCCCC118754284 bytes copied in 212.646 secs (558460 bytes/sec) Router# Router# **copy harddisk:Target\_Subs/asr1000rp2-sipbase.03.13.00.S.154-3.S-ext.pkg stby-bootflash:Active\_Dir/** Destination filename [Active Dir/asr1000rp2-sipbase.03.13.00.S.154-3.S-ext.pkg]? Copy in progress...CCCCC38380500 bytes copied in 83.162 secs (461515 bytes/sec) Router# Router# **copy harddisk:Target\_Subs/asr1000rp2-sipspa.03.13.00.S.154-3.S-ext.pkg stby-bootflash:Active\_Dir/** Destination filename [Active Dir/asr1000rp2-sipspa.03.13.00.S.154-3.S-ext.pkg]? Copy in progress...CCC61760468 bytes copied in 119.391 secs (517296 bytes/sec) Router# Router# **copy harddisk:Target\_Subs/asr1000rp2-elcbase.03.13.00.S.154-3.S-ext.pkg stby-bootflash:Active\_Dir/** Destination filename [Active\_Dir/asr1000rp2-elcbase.03.13.00.S.154-3.S-ext.pkg]? Copy in progress...CCCCC37557200 bytes copied in 57.106 secs (657675 bytes/sec) Router# Router# **copy harddisk:Target\_Subs/asr1000rp2-elcspa.03.13.00.S.154-3.S-ext.pkg stby-bootflash:Active\_Dir/** Destination filename [Active\_Dir/asr1000rp2-elcspa.03.13.00.S.154-3.S-ext.pkg]? Copy in progress...CCCCCCCC51194832 bytes copied in 87.453 secs (585398 bytes/sec) Router# **request platform software package verify rp 1 file stby-bootflash:Active\_Dir/asr1000rp\*03.13.00.S.154-3.S-ext\*.pkg mdr force** --- Starting local lock acquisition on R0 --- Finished local lock acquisition on R0 --- Starting installation state synchronization --- Finished installation state synchronization --- Starting local lock acquisition on R1 --- Finished local lock acquisition on R1 -- Starting file path checking --Finished file path checking --- Starting image file verification --- Checking image file names Locating image files and validating name syntax Found asr1000rp2-elcbase.03.13.00.S.154-3.S-ext.pkg Found asr1000rp2-elcspa.03.13.00.S.154-3.S-ext.pkg Found asr1000rp2-espbase.03.13.00.S.154-3.S-ext.pkg Found asr1000rp2-espx86base.03.13.00.S.154-3.S-ext.pkg Found asr1000rp2-rpaccess.03.13.00.S.154-3.S-ext.pkg Found asr1000rp2-rpbase.03.13.00.S.154-3.S-ext.pkg Found asr1000rp2-rpcontrol.03.13.00.S.154-3.S-ext.pkg Found asr1000rp2-rpios-adventerprisek9.03.13.00.S.154-3.S-ext.pkg Found asr1000rp2-sipbase.03.13.00.S.154-3.S-ext.pkg Found asr1000rp2-sipspa.03.13.00.S.154-3.S-ext.pkg Verifying image file locations Inspecting image file types WARNING: In-service installation of IOSD package WARNING: requires software redundancy on target RP WARNING: or on-reboot parameter WARNING: Automatically setting the on-reboot flag WARNING: In-service installation of RP Base package WARNING: requires software reboot of target RP Processing image file constraints Creating candidate provisioning file Finished image file verification --- Starting candidate package set construction --- Verifying existing software set Processing candidate provisioning file Constructing working set for candidate package set Constructing working set for running package set Checking command output

```
Constructing merge of running and candidate packages
Checking if resulting candidate package set would be complete
Finished candidate package set construction
--- Starting compatibility testing ---
Determining whether candidate package set is compatible
Determining whether installation is valid
Determining whether installation is valid ... skipped
Verifying image type compatibility
Checking IPC compatibility for candidate software
Checking candidate package set infrastructure compatibility
Checking infrastructure compatibility with running software
Checking infrastructure compatibility with running software ... skipped
Checking package specific compatibility
Finished compatibility testing
--- Starting mdr compatibility verification ---
MDR for CC type [0x762] located at slot [4] not supported by running package version
[03.12.01.S.154-2.S]
As SIP4 does not support MDR none of the SPA's within in may be upgraded using MDR
MDR compatibility failed - proceeding with forced MDR-upgrade - some traffic will be impacted
during the upgrade
Finished mdr compatibility verification
SUCCESS: Software is ISSU MDR compatible.
Router# request platform software package install rp 1 file
stby-bootflash:Active_Dir/asr1000rp*03.13.00.S.154-3.S-ext*.pkg force
--- Starting local lock acquisition on R0 ---
Finished local lock acquisition on R0
--- Starting installation state synchronization ---
Finished installation state synchronization
  - Starting local lock acquisition on R1 ---
Finished local lock acquisition on R1
--- Starting file path checking --
Finished file path checking
--- Starting image file verification ---
Checking image file names
Locating image files and validating name syntax
  Found asr1000rp2-elcbase.03.13.00.S.154-3.S-ext.pkg
  Found asr1000rp2-elcspa.03.13.00.S.154-3.S-ext.pkg
  Found asr1000rp2-espbase.03.13.00.S.154-3.S-ext.pkg
  Found asr1000rp2-espx86base.03.13.00.S.154-3.S-ext.pkg
  Found asr1000rp2-rpaccess.03.13.00.S.154-3.S-ext.pkg
  Found asr1000rp2-rpbase.03.13.00.S.154-3.S-ext.pkg
  Found asr1000rp2-rpcontrol.03.13.00.S.154-3.S-ext.pkg
  Found asr1000rp2-rpios-adventerprisek9.03.13.00.S.154-3.S-ext.pkg
  Found asr1000rp2-sipbase.03.13.00.S.154-3.S-ext.pkg
  Found asr1000rp2-sipspa.03.13.00.S.154-3.S-ext.pkg
Verifying image file locations
Inspecting image file types
    WARNING: In-service installation of IOSD package
    WARNING: requires software redundancy on target RP
    WARNING: or on-reboot parameter
    WARNING: Automatically setting the on-reboot flag
   WARNING: In-service installation of RP Base package
   WARNING: requires software reboot of target RP
Processing image file constraints
Creating candidate provisioning file
Finished image file verification
--- Starting candidate package set construction ---
Verifying existing software set
Processing candidate provisioning file
Constructing working set for candidate package set
Constructing working set for running package set
Checking command output
Constructing merge of running and candidate packages
Checking if resulting candidate package set would be complete
```

```
Finished candidate package set construction
--- Starting compatibility testing ---
Determining whether candidate package set is compatible
Determining whether installation is valid
Determining whether installation is valid ... skipped
Verifying image type compatibility
Checking IPC compatibility for candidate software
Checking candidate package set infrastructure compatibility
Checking infrastructure compatibility with running software
Checking infrastructure compatibility with running software ... skipped
Checking package specific compatibility
Finished compatibility testing
--- Starting list of software package changes ---
Old files list:
 Removed asr1000rp2-elcbase.03.12.01.S.154-2.S.pkg
  Removed asr1000rp2-elcspa.03.12.01.S.154-2.S.pkg
  Removed asr1000rp2-espbase.03.12.01.S.154-2.S.pkg
  Removed asr1000rp2-espx86base.03.12.01.S.154-2.S.pkg
 Removed asr1000rp2-rpaccess.03.12.01.S.154-2.S.pkg
 Removed asr1000rp2-rpbase.03.12.01.S.154-2.S.pkg
 Removed asr1000rp2-rpcontrol.03.12.01.S.154-2.S.pkg
  Removed asr1000rp2-rpios-adventerprisek9.03.12.01.S.154-2.S.pkg
  Removed asr1000rp2-sipbase.03.12.01.S.154-2.S.pkg
 Removed asr1000rp2-sipspa.03.12.01.S.154-2.S.pkg
New files list:
 Added asr1000rp2-elcbase.03.13.00.S.154-3.S-ext.pkg
  Added asr1000rp2-elcspa.03.13.00.S.154-3.S-ext.pkg
  Added asr1000rp2-espbase.03.13.00.S.154-3.S-ext.pkg
 Added asr1000rp2-espx86base.03.13.00.S.154-3.S-ext.pkg
 Added asr1000rp2-rpaccess.03.13.00.S.154-3.S-ext.pkg
 Added asr1000rp2-rpbase.03.13.00.S.154-3.S-ext.pkg
 Added asr1000rp2-rpcontrol.03.13.00.S.154-3.S-ext.pkg
  Added asr1000rp2-rpios-adventerprisek9.03.13.00.S.154-3.S-ext.pkg
 Added asr1000rp2-sipbase.03.13.00.S.154-3.S-ext.pkg
 Added asr1000rp2-sipspa.03.13.00.S.154-3.S-ext.pkg
Finished list of software package changes
--- Starting commit of software changes ---
Updating provisioning rollback files
Creating pending provisioning file
Committing provisioning file
Finished commit of software changes
SUCCESS: Software provisioned. New software will load on reboot.
Router# hw-module slot r1 reload
Proceed with reload of module? [confirm]
Router#
*Aug 4 19:14:01.721 IST: %IOSXE_OIR-6-OFFLINECARD: Card (rp) offline in slot R1
*Aug 4 19:14:01.761 IST: %REDUNDANCY-3-STANDBY_LOST: Standby processor fault
(PEER_NOT_PRESENT)
*Aug 4 19:14:01.761 IST: %REDUNDANCY-3-STANDBY_LOST: Standby processor fault (PEER_DOWN)
*Aug 4 19:14:01.761 IST: %REDUNDANCY-3-STANDBY_LOST: Standby processor fault
(PEER_REDUNDANCY_STATE_CHANGE)
*Aug 4 19:14:03.584 IST: *RF-5-RF RELOAD: Peer reload. Reason: EHSA standby down
*Aug 4 19:14:03.594 IST: % Redundancy mode change to SSO
Router#
*Aug 4 19:17:35.443 IST: %IOSXE_OIR-6-ONLINECARD: Card (rp) online in slot R1
Router#
*Aug 4 19:17:48.061 IST: %REDUNDANCY-5-PEER_MONITOR_EVENT: Active detected a standby
insertion (raw-event=PEER_FOUND(4))
*Aug 4 19:17:48.061 IST: %REDUNDANCY-5-PEER_MONITOR_EVENT: Active detected a standby
insertion (raw-event=PEER_REDUNDANCY_STATE_CHANGE(5))
*Aug 4 19:17:51.003 IST: %REDUNDANCY-3-IPC: IOS versions do not match.
*Aug 4 19:19:08.380 IST: %NBAR_HA-5-NBAR_INFO: NBAR sync DONE!
*Aug 4 19:19:08.797 IST: %HA CONFIG SYNC-6-BULK CFGSYNC SUCCEED: Bulk Sync succeeded
```

```
*Aug 4 19:19:08.798 IST: %RF-5-RF_TERMINAL_STATE: Terminal state reached for (SSO)
Router#
Router#request platform software package install rp 0 file
bootflash:Active_Dir/asr1000rp2-{sipbase,sipspa}*03.13.00.S.154-3.S-ext*.pkg slot 2 mdr
force
--- Starting local lock acquisition on R0 ---
Finished local lock acquisition on R0
 --- Starting installation state synchronization ---
Finished installation state synchronization
--- Starting file path checking --
Finished file path checking
--- Starting image file verification ---
Checking image file names
Locating image files and validating name syntax
  Found asr1000rp2-sipbase.03.13.00.S.154-3.S-ext.pkg
  Found asr1000rp2-sipspa.03.13.00.S.154-3.S-ext.pkg
Verifying image file locations
Inspecting image file types
Processing image file constraints
Creating candidate provisioning file
Finished image file verification
--- Starting candidate package set construction ---
Verifying existing software set
Processing candidate provisioning file
Constructing working set for candidate package set
Constructing working set for running package set
Checking command output
Constructing merge of running and candidate packages
Checking if resulting candidate package set would be complete
Finished candidate package set construction
--- Starting compatibility testing ---
Determining whether candidate package set is compatible
WARNING:
WARNING: Candidate software combination not found in compatibility database
WARNING:
Determining whether installation is valid
Creating matrix file by locate latest matrix file /tmp/issu/provision/sw
WARNING:
WARNING: Candidate software combination not found in compatibility database
WARNING:
WARNING:
WARNING: Candidate software combination not found in compatibility database
WARNING:
Software sets are identified as compatible
Verifying image type compatibility
Checking IPC compatibility with running software
Checking candidate package set infrastructure compatibility
Checking infrastructure compatibility with running software
Checking package specific compatibility
Finished compatibility testing
  - Starting mdr compatibility verification ---
Finished mdr compatibility verification
--- Starting impact testing ---
Checking operational impact of change
Finished impact testing
--- Starting list of software package changes ---
No old package files removed
New files list:
 Added asr1000rp2-sipbase.03.13.00.S.154-3.S-ext.pkg
  Added asr1000rp2-sipspa.03.13.00.S.154-3.S-ext.pkg
Finished list of software package changes
 -- Starting commit of software changes --
Updating provisioning rollback files
Creating pending provisioning file
```
Committing provisioning file Finished commit of software changes --- Starting analysis of software changes --- Finished analysis of software changes --- Starting update running software --- Blocking peer synchronization of operating information Creating the command set placeholder directory Finding latest command set Finding latest command shortlist lookup file Finding latest command shortlist file Assembling CLI output libraries Assembling CLI input libraries Assembling Dynamic configuration files Applying interim IPC and database definitions Replacing running software Replacing CLI software Restarting software \*Aug 4 19:20:48.949 IST: %MDR-5-CARD\_RESTART: R0/0: card\_mdr: Minimal Disruptive Restart SIP2 to acquire provisioned software Applying final IPC and database definitions \*Aug 4 19:20:58.013 IST: %CMCC-5-SPA\_MDR\_INIT: SIP2: cmcc: SPA0 initiated Minimal Disruptive Restart \*Aug 4 19:20:58.017 IST: %CMCC-5-SPA\_MDR\_INIT: SIP2: cmcc: SPA1 initiated Minimal Disruptive Restart \*Aug 4 19:20:58.018 IST: %CMCC-5-SPA\_MDR\_INIT: SIP2: cmcc: SPA2 initiated Minimal Disruptive Restart \*Aug 4 19:20:58.019 IST: %CMCC-5-SPA\_MDR\_INIT: SIP2: cmcc: SPA3 initiated Minimal Disruptive Restart Generating software version information Notifying running software of updates Unblocking peer synchronization of operating information Unmounting old packages Cleaning temporary installation files Finished update running software SUCCESS: Finished installing software. Router# \*Aug 4 19:21:45.424 IST: %IOSXE\_OIR-6-ONLINECARD: Card (cc) online in slot 2 \*Aug 4 19:21:48.382 IST: %IOSXE\_OIR-6-INSSPA: SPA inserted in subslot 2/0 \*Aug 4 19:21:48.733 IST: %IOSXE\_OIR-6-INSSPA: SPA inserted in subslot 2/1 \*Aug 4 19:21:49.083 IST: %IOSXE\_OIR-6-INSSPA: SPA inserted in subslot 2/2 \*Aug 4 19:21:49.430 IST: %IOSXE\_OIR-6-INSSPA: SPA inserted in subslot 2/3 \*Aug 4 19:21:58.121 IST: %LINK-3-UPDOWN: SIP2/0: Interface EOBC2/1, changed state to up \*Aug 4 19:22:02.302 IST: %SPA\_OIR-6-ONLINECARD: SPA (SPA-1X10GE-L-V2) online in subslot 2/0 \*Aug 4 19:22:02.312 IST: %CMCC-5-SPA\_MDR\_DONE: SIP2: cmcc: SPA0 completed Minimal Disruptive Restart \*Aug 4 19:22:02.282 IST: %TRANSCEIVER-6-INSERTED: SIP2/0: transceiver module inserted in TenGigabitEthernet2/0/0 \*Aug 4 19:22:02.518 IST: %LINK-3-UPDOWN: SIP2/1: Interface EOBC2/1, changed state to up \*Aug 4 19:22:06.113 IST: %SPA\_OIR-6-ONLINECARD: SPA (SPA-1X10GE-L-V2) online in subslot 2/1 \*Aug 4 19:22:06.126 IST: %CMCC-5-SPA\_MDR\_DONE: SIP2: cmcc: SPA1 completed Minimal Disruptive Restart \*Aug 4 19:22:06.082 IST: %TRANSCEIVER-6-INSERTED: SIP2/1: transceiver module inserted in TenGigabitEthernet2/1/0 \*Aug 4 19:22:08.080 IST: %LINK-3-UPDOWN: SIP2/2: Interface EOBC2/1, changed state to up \*Aug 4 19:22:11.627 IST: %SPA\_OIR-6-ONLINECARD: SPA (SPA-1X10GE-L-V2) online in subslot 2/2 \*Aug 4 19:22:11.637 IST: %CMCC-5-SPA\_MDR\_DONE: SIP2: cmcc: SPA2 completed Minimal Disruptive Restart \*Aug 4 19:22:11.616 IST: %TRANSCEIVER-6-INSERTED: SIP2/2: transceiver module inserted in TenGigabitEthernet2/2/0 \*Aug 4 19:22:12.523 IST: %LINK-3-UPDOWN: SIP2/3: Interface EOBC2/1, changed state to up \*Aug 4 19:22:16.657 IST: %SPA\_OIR-6-ONLINECARD: SPA (SPA-1X10GE-L-V2) online in subslot 2/3

```
*Aug 4 19:22:16.668 IST: %CMCC-5-SPA_MDR_DONE: SIP2: cmcc: SPA3 completed Minimal Disruptive
Restart
*Aug 4 19:22:16.648 IST: %TRANSCEIVER-6-INSERTED: SIP2/3: transceiver module inserted in
TenGigabitEthernet2/3/0
Router#
Router#
Router#issu commitversion
--- Starting local lock acquisition on R0 ---
Finished local lock acquisition on R0
--- Starting installation changes ---
Cancelling rollback timer
Finished installation changes
SUCCESS: Installation changes committed
Router#
Router#
Router#request platform software package install rp 0 file
bootflash:Active_Dir/asr1000rp2-{elcbase,elcspa}*03.13.00.S.154-3.S-ext*.pkg slot 4
  - Starting local lock acquisition on R0 --
Finished local lock acquisition on R0
--- Starting installation state synchronization ---
Finished installation state synchronization
--- Starting file path checking ---
Finished file path checking
--- Starting image file verification ---
Checking image file names
Locating image files and validating name syntax
 Found asr1000rp2-elcbase.03.13.00.S.154-3.S-ext.pkg
  Found asr1000rp2-elcspa.03.13.00.S.154-3.S-ext.pkg
Verifying image file locations
Inspecting image file types
Processing image file constraints
Creating candidate provisioning file
Finished image file verification
--- Starting candidate package set construction ---
Verifying existing software set
Processing candidate provisioning file
Constructing working set for candidate package set
Constructing working set for running package set
Checking command output
Constructing merge of running and candidate packages
Checking if resulting candidate package set would be complete
Finished candidate package set construction
--- Starting compatibility testing ---
Determining whether candidate package set is compatible
WARNING:
WARNING: Candidate software combination not found in compatibility database
WARNING:
Determining whether installation is valid
Creating matrix file by locate latest matrix file /tmp/issu/provision/sw
WARNING:
WARNING: Candidate software combination not found in compatibility database
WARNING:
WARNING:
WARNING: Candidate software combination not found in compatibility database
WARNING:
Software sets are identified as compatible
Verifying image type compatibility
Checking IPC compatibility with running software
Checking candidate package set infrastructure compatibility
Checking infrastructure compatibility with running software
Checking package specific compatibility
Finished compatibility testing
--- Starting impact testing ---
Checking operational impact of change
```
Finished impact testing --- Starting list of software package changes --- No old package files removed New files list: Added asr1000rp2-elcbase.03.13.00.S.154-3.S-ext.pkg Added asr1000rp2-elcspa.03.13.00.S.154-3.S-ext.pkg Finished list of software package changes --- Starting commit of software changes --- Updating provisioning rollback files Creating pending provisioning file Committing provisioning file Finished commit of software changes --- Starting analysis of software changes --- Finished analysis of software changes --- Starting update running software --- Blocking peer synchronization of operating information Creating the command set placeholder directory Finding latest command set Finding latest command shortlist lookup file Finding latest command shortlist file Assembling CLI output libraries Assembling CLI input libraries Assembling Dynamic configuration files Applying interim IPC and database definitions Replacing running software Replacing CLI software Restarting software Applying final IPC and database definitions \*Aug 4 19:41:12.290 IST: %MDR-5-CARD\_RESTART: R0/0: card\_mdr: Minimal Disruptive Restart SIP4 to acquire provisioned software \*Aug 4 19:41:22.408 IST: %CMCC-5-SPA\_MDR\_INIT: SIP4: cmcc: SPA0 initiated Minimal Disruptive Restart Generating software version information Notifying running software of updates Unblocking peer synchronization of operating information Unmounting old packages Cleaning temporary installation files Finished update running software SUCCESS: Finished installing software. \*Aug 4 19:42:53.778 IST: %IOSXE\_OIR-6-ONLINECARD: Card (cc) online in slot 4 \*Aug 4 19:42:57.364 IST: %IOSXE\_OIR-6-INSSPA: SPA inserted in subslot 4/0 \*Aug 4 19:43:17.541 IST: %LINK-3-UPDOWN: SIP4/0: Interface EOBC0/1, changed state to up \*Aug 4 19:43:25.251 IST: %SPA\_OIR-6-ONLINECARD: SPA (BUILT-IN-2T+20X1GE) online in subslot 4/0 \*Aug 4 19:43:25.291 IST: %CMCC-5-SPA\_MDR\_DONE: SIP4: cmcc: SPA0 completed Minimal Disruptive Restart \*Aug 4 19:43:26.815 IST: %LINK-3-UPDOWN: SIP4/0: Interface GigabitEthernet4/0/0, changed state to up \*Aug 4 19:43:28.267 IST: %LINK-3-UPDOWN: SIP4/0: Interface GigabitEthernet4/0/1, changed state to up Router# **issu commitversion** --- Starting local lock acquisition on R0 --- Finished local lock acquisition on R0 --- Starting installation changes --- Cancelling rollback timer Finished installation changes SUCCESS: Installation changes committed Router# Router# Router# **request platform software package install rp 0 file bootflash:Active\_Dir/asr1000rp2-esp\*03.13.00.S.154-3.S-ext\*.pkg slot 1** -- Starting local lock acquisition on RO Finished local lock acquisition on R0 --- Starting installation state synchronization ---

Finished installation state synchronization --- Starting file path checking --- Finished file path checking --- Starting image file verification --- Checking image file names Locating image files and validating name syntax Found asr1000rp2-espbase.03.13.00.S.154-3.S-ext.pkg Found asr1000rp2-espx86base.03.13.00.S.154-3.S-ext.pkg Verifying image file locations Inspecting image file types Processing image file constraints Creating candidate provisioning file Finished image file verification --- Starting candidate package set construction --- Verifying existing software set Processing candidate provisioning file Constructing working set for candidate package set Constructing working set for running package set Checking command output Constructing merge of running and candidate packages Checking if resulting candidate package set would be complete Finished candidate package set construction --- Starting compatibility testing --- Determining whether candidate package set is compatible WARNING: WARNING: Candidate software combination not found in compatibility database WARNING: Determining whether installation is valid Creating matrix file by locate latest matrix file /tmp/issu/provision/sw WARNING: WARNING: Candidate software combination not found in compatibility database WARNING: WARNING: WARNING: Candidate software combination not found in compatibility database WARNING: Software sets are identified as compatible Verifying image type compatibility Checking IPC compatibility with running software Checking candidate package set infrastructure compatibility Checking infrastructure compatibility with running software Checking package specific compatibility Finished compatibility testing --- Starting impact testing --- Checking operational impact of change Finished impact testing --- Starting list of software package changes --- No old package files removed New files list: Added asr1000rp2-espbase.03.13.00.S.154-3.S-ext.pkg Added asr1000rp2-espx86base.03.13.00.S.154-3.S-ext.pkg Finished list of software package changes --- Starting commit of software changes --- Updating provisioning rollback files Creating pending provisioning file Committing provisioning file Finished commit of software changes --- Starting analysis of software changes --- Finished analysis of software changes --- Starting update running software --- Blocking peer synchronization of operating information Creating the command set placeholder directory Finding latest command set Finding latest command shortlist lookup file Finding latest command shortlist file

```
Assembling CLI output libraries
  Assembling CLI input libraries
  Assembling Dynamic configuration files
  Applying interim IPC and database definitions
  Replacing running software
  Replacing CLI software
  Restarting software
   Restarting ESP1
 Applying final IPC and database definitions
*Aug 4 19:29:16.751 IST: %IOSXE_OIR-6-OFFLINECARD: Card (fp) offline in slot F1
*Aug 4 19:29:18.172 IST: %CMRP-6-FP_HA_STATUS: R0/0: cmand: F0 redundancy state is Active
 with no Standby Generating software version information
 Notifying running software of updates
 Unblocking peer synchronization of operating information
Unmounting old packages
Cleaning temporary installation files
 Finished update running software
SUCCESS: Finished installing software.
Router#
*Aug 4 19:30:50.972 IST: %CPPHA-7-START: F1: cpp_ha: CPP 0 preparing image
/tmp/sw/fp/1/0/fpx86/mount/usr/cpp/bin/qfp-ucode-esp40
*Aug 4 19:30:51.362 IST: %CPPHA-7-START: F1: cpp ha: CPP 0 startup init image
/tmp/sw/fp/1/0/fpx86/mount/usr/cpp/bin/qfp-ucode-esp40
*Aug 4 19:30:53.088 IST: %IOSXE_OIR-6-ONLINECARD: Card (fp) online in slot F1
Router#
Router# issu commitversion
 --- Starting local lock acquisition on R0 ---
Finished local lock acquisition on R0
--- Starting installation changes ---
Cancelling rollback timer
Finished installation changes
SUCCESS: Installation changes committed
Router#
Router#
Router# request platform software package install rp 0 file
bootflash:Active_Dir/asr1000rp2-esp*03.13.00.S.154-3.S-ext*.pkg slot 0
--- Starting local lock acquisition on R0 ---
Finished local lock acquisition on R0
  - Starting installation state synchronization ---
Finished installation state synchronization
 --- Starting file path checking ---
Finished file path checking
--- Starting image file verification ---
Checking image file names
Locating image files and validating name syntax
  Found asr1000rp2-espbase.03.13.00.S.154-3.S-ext.pkg
 Found asr1000rp2-espx86base.03.13.00.S.154-3.S-ext.pkg
Verifying image file locations
Inspecting image file types
Processing image file constraints
Creating candidate provisioning file
*Aug 4 19:31:14.730 IST: %CPPHA-7-START: F1: cpp ha: CPP 0 running init image
/tmp/sw/fp/1/0/fpx86/mount/usr/cpp/bin/qfp-ucode-esp40
*Aug 4 19:31:15.079 IST: %CPPHA-7-READY: F1: cpp ha: CPP 0 loading and initialization
completeFinished image file verification
--- Starting candidate package set construction ---
Verifying existing software set
*Aug 4 19:31:15.309 IST: %IOSXE-6-PLATFORM: F1: cpp_cp: Process
CPP_PFILTER_EA_EVENT__API_CALL__REGISTERProcessing candidate provisioning file
*Aug 4 19:31:18.010 IST: %CMRP-6-FP_HA_STATUS: R0/0: cmand: F0 redundancy state is Active
with ready StandbyConstructing working set for candidate package set
Constructing working set for running package set
Checking command output
```

```
Constructing merge of running and candidate packages
Checking if resulting candidate package set would be complete
Finished candidate package set construction
--- Starting compatibility testing ---
Determining whether candidate package set is compatible
WARNING:
WARNING: Candidate software combination not found in compatibility database
WARNING:
Determining whether installation is valid
Creating matrix_file by locate_latest_matrix_file /tmp/issu/provision/sw
Software sets are identified as compatible
Verifying image type compatibility
Checking IPC compatibility with running software
Checking candidate package set infrastructure compatibility
Checking infrastructure compatibility with running software
Checking package specific compatibility
Finished compatibility testing
--- Starting impact testing --
Checking operational impact of change
Finished impact testing
--- Starting list of software package changes ---
Old files list:
  Removed asr1000rp2-espbase.03.12.01.S.154-2.S.pkg
  Removed asr1000rp2-espx86base.03.12.01.S.154-2.S.pkg
No new package files added
Finished list of software package changes
--- Starting commit of software changes ---
Updating provisioning rollback files
Creating pending provisioning file
Committing provisioning file
Finished commit of software changes
--- Starting analysis of software changes ---
Finished analysis of software changes
--- Starting update running software ---
Blocking peer synchronization of operating information
Creating the command set placeholder directory
  Finding latest command set
  Finding latest command shortlist lookup file
  Finding latest command shortlist file
 Assembling CLI output libraries
 Assembling CLI input libraries
 Assembling Dynamic configuration files
 Applying interim IPC and database definitions
  Replacing running software
  Replacing CLI software
  Restarting software
   Restarting ESP0
  Applying final IPC and database definitions
*Aug 4 19:32:46.187 IST: %IOSXE_OIR-6-OFFLINECARD: Card (fp) offline in slot F0
*Aug 4 19:32:46.539 IST: %CMRP-6-FP_HA_STATUS: R0/0: cmand: F1 redundancy state is Active
  Generating software version information
  Notifying running software of updates
 Unblocking peer synchronization of operating information
Unmounting old packages
Cleaning temporary installation files
  Finished update running software
SUCCESS: Finished installing software.
Router#
*Aug 4 19:34:19.748 IST: %CPPHA-7-START: F0: cpp ha: CPP 0 preparing image
/tmp/sw/fp/0/0/fpx86/mount/usr/cpp/bin/qfp-ucode-esp40
*Aug 4 19:34:20.139 IST: %CPPHA-7-START: F0: cpp ha: CPP 0 startup init image
/tmp/sw/fp/0/0/fpx86/mount/usr/cpp/bin/qfp-ucode-esp40
*Aug 4 19:34:21.858 IST: %IOSXE_OIR-6-ONLINECARD: Card (fp) online in slot F0
```
\*Aug 4 19:34:43.609 IST: %CPPHA-7-START: F0: cpp ha: CPP 0 running init image /tmp/sw/fp/0/0/fpx86/mount/usr/cpp/bin/qfp-ucode-esp40 \*Aug 4 19:34:43.958 IST: %CPPHA-7-READY: F0: cpp ha: CPP 0 loading and initialization complete \*Aug 4 19:34:44.190 IST: %IOSXE-6-PLATFORM: F0: cpp cp: Process CPP\_PFILTER\_EA\_EVENT\_\_API\_CALL\_\_REGISTER \*Aug 4 19:34:46.890 IST: %CMRP-6-FP\_HA\_STATUS: R0/0: cmand: F0 redundancy state is Standby Router# Router# Chassis type: ASR1013 Slot Type State Insert time (ago) --------- ------------------- --------------------- ----------------- 2 ASR1000-SIP40 ok 1d04h 2/0 SPA-1X10GE-L-V2 ok 1d04h 2/1 SPA-1X10GE-L-V2 ok 1d04h 2/2 SPA-1X10GE-L-V2 ok 1d04h 2/3 SPA-1X10GE-L-V2 ok 1d04h 4 ASR1000-2T+20X1GE ok 1d04h 4/0 BUILT-IN-2T+20X1GE ok 1d04h R0 ASR1000-RP2 ok, active 1d04h<br>R1 ASR1000-RP2 ok, standby 1d04h R1 ASR1000-RP2 ok, standby 1d04h<br>F0 ASR1000-ESP100 ok, standby 1d04h F0 ASR1000-ESP100 ok, standby 1d04h F1 ASR1000-ESP100 ok, active 1d04h<br>P0 ASR1013-PWR-AC ok 1d04h P0 ASR1013-PWR-AC ok 1d04h P1 ASR1013-PWR-AC ok 1d04h P2 ASR1013-PWR-AC ok 1d04h P3 ASR1013-PWR-AC ps, fail 1d04h Slot CPLD Version Firmware Version --------- ------------------- --------------------------------------- 2 00200800 15.3(3r)S 4 00200800 15.3(3r)S R0 10021901 15.3(3r)S R1 10021901 15.3(3r)S F0 12071700 15.3(3r)S F1 12071700 15.3(3r)S Router# Router# **issu commitversion** --- Starting local lock acquisition on R0 --- Finished local lock acquisition on R0 --- Starting installation changes --- Cancelling rollback timer Finished installation changes SUCCESS: Installation changes committed Router# Router# Router# **request platform software package install rp 0 file bootflash:Active\_Dir/asr1000rp2\*03.13.00.S.154-3.S-ext\*.pkg force** --- Starting local lock acquisition on R0 --- Finished local lock acquisition on R0 --- Starting installation state synchronization --- Finished installation state synchronization --- Starting file path checking --- Finished file path checking --- Starting image file verification --- Checking image file names Locating image files and validating name syntax Found asr1000rp2-elcbase.03.13.00.S.154-3.S-ext.pkg Found asr1000rp2-elcspa.03.13.00.S.154-3.S-ext.pkg Found asr1000rp2-espbase.03.13.00.S.154-3.S-ext.pkg Found asr1000rp2-espx86base.03.13.00.S.154-3.S-ext.pkg Found asr1000rp2-rpaccess.03.13.00.S.154-3.S-ext.pkg Found asr1000rp2-rpbase.03.13.00.S.154-3.S-ext.pkg Found asr1000rp2-rpcontrol.03.13.00.S.154-3.S-ext.pkg Found asr1000rp2-rpios-adventerprisek9.03.13.00.S.154-3.S-ext.pkg

```
Found asr1000rp2-sipbase.03.13.00.S.154-3.S-ext.pkg
  Found asr1000rp2-sipspa.03.13.00.S.154-3.S-ext.pkg
Verifying image file locations
Inspecting image file types
   WARNING: In-service installation of IOSD package
    WARNING: requires software redundancy on target RP
   WARNING: or on-reboot parameter
   WARNING: Automatically setting the on-reboot flag
   WARNING: In-service installation of RP Base package
   WARNING: requires software reboot of target RP
Processing image file constraints
Creating candidate provisioning file
Finished image file verification
--- Starting candidate package set construction ---
Verifying existing software set
Processing candidate provisioning file
Constructing working set for candidate package set
Constructing working set for running package set
Checking command output
Constructing merge of running and candidate packages
Checking if resulting candidate package set would be complete
Finished candidate package set construction
--- Starting compatibility testing ---
Determining whether candidate package set is compatible
Determining whether installation is valid
Determining whether installation is valid ... skipped
Verifying image type compatibility
Checking IPC compatibility for candidate software
Checking candidate package set infrastructure compatibility
Checking infrastructure compatibility with running software
Checking infrastructure compatibility with running software ... skipped
Checking package specific compatibility
Finished compatibility testing
--- Starting list of software package changes ---
Old files list:
 Removed asr1000rp2-elcbase.03.12.01.S.154-2.S.pkg
  Removed asr1000rp2-elcspa.03.12.01.S.154-2.S.pkg
  Removed asr1000rp2-rpaccess.03.12.01.S.154-2.S.pkg
  Removed asr1000rp2-rpbase.03.12.01.S.154-2.S.pkg
  Removed asr1000rp2-rpcontrol.03.12.01.S.154-2.S.pkg
  Removed asr1000rp2-rpios-adventerprisek9.03.12.01.S.154-2.S.pkg
  Removed asr1000rp2-sipbase.03.12.01.S.154-2.S.pkg
  Removed asr1000rp2-sipspa.03.12.01.S.154-2.S.pkg
New files list:
  Added asr1000rp2-rpaccess.03.13.00.S.154-3.S-ext.pkg
  Added asr1000rp2-rpbase.03.13.00.S.154-3.S-ext.pkg
 Added asr1000rp2-rpcontrol.03.13.00.S.154-3.S-ext.pkg
  Added asr1000rp2-rpios-adventerprisek9.03.13.00.S.154-3.S-ext.pkg
Finished list of software package changes
 -- Starting commit of software changes ---
Updating provisioning rollback files
Creating pending provisioning file
Committing provisioning file
Finished commit of software changes
SUCCESS: Software provisioned. New software will load on reboot.
Router#
Router#
Router# show version R0 provisioned
Package: Provisioning File, version: n/a, status: active
  File: bootflash: Active Dir/packages.conf, on: RP0
  Built: n/a, by: n/a
  File SHA1 checksum: c79075780592aec1312725f4a2357a034fda2d3b
Package: rpbase, version: 03.13.00.S.154-3.S-ext, status: n/a
  File: bootflash:Active Dir/asr1000rp2-rpbase.03.13.00.S.154-3.S-ext.pkg, on: RP0
```
Built: 2013-07-25\_22.55, by: mcpre File SHA1 checksum: 4f655c54bb95b4dfa24a0d25ebf97cf8527c69e9 Package: rpcontrol, version: 03.13.00.S.154-3.S-ext, status: n/a File: bootflash:Active Dir/asr1000rp2-rpcontrol.03.13.00.S.154-3.S-ext.pkg, on: RP0/0 Built: 2013-07-25\_22.55, by: mcpre File SHA1 checksum: 8a0a45ea5c7a656c0eef6726174461584f182c78 Package: rpios-adventerprisek9, version: 03.13.00.S.154-3.S-ext, status: n/a File: bootflash:Active Dir/asr1000rp2-rpios-adventerprisek9.03.13.00.S.154-3.S-ext.pkg, on: RP0/0 Built: 2013-07-25\_23.00, by: mcpre File SHA1 checksum: 85e9eab826bff2194ef568a56c76453625383ad2 Package: rpaccess, version: 03.13.00.S.154-3.S-ext, status: n/a File: bootflash:Active\_Dir/asr1000rp2-rpaccess.03.13.00.S.154-3.S-ext.pkg, on: RP0/0 Built: 2013-07-25\_22.55, by: mcpre File SHA1 checksum: a360dff0fd76a9b1ae67cda9116c97b62f25ab09 Package: rpcontrol, version: 03.13.00.S.154-3.S-ext, status: n/a File: bootflash:Active\_Dir/asr1000rp2-rpcontrol.03.13.00.S.154-3.S-ext.pkg, on: RP0/1 Built: 2013-07-25\_22.55, by: mcpre File SHA1 checksum: 8a0a45ea5c7a656c0eef6726174461584f182c78 Package: rpios-adventerprisek9, version: 03.13.00.S.154-3.S-ext, status: n/a File: bootflash:Active\_Dir/asr1000rp2-rpios-adventerprisek9.03.13.00.S.154-3.S-ext.pkg, on: RP0/1 Built: 2013-07-25\_23.00, by: mcpre File SHA1 checksum: 85e9eab826bff2194ef568a56c76453625383ad2 Package: rpaccess, version: 03.13.00.S.154-3.S-ext, status: n/a File: bootflash:Active\_Dir/asr1000rp2-rpaccess.03.13.00.S.154-3.S-ext.pkg, on: RP0/1 Built: 2013-07-25\_22.55, by: mcpre File SHA1 checksum: a360dff0fd76a9b1ae67cda9116c97b62f25ab09 Package: rpbase, version: 03.13.00.S.154-3.S-ext, status: n/a File: bootflash:Active Dir/asr1000rp2-rpbase.03.13.00.S.154-3.S-ext.pkg, on: RP1 Built: 2013-07-25\_22.55, by: mcpre File SHA1 checksum: 4f655c54bb95b4dfa24a0d25ebf97cf8527c69e9 Package: rpcontrol, version: 03.13.00.S.154-3.S-ext, status: n/a File: bootflash:Active Dir/asr1000rp2-rpcontrol.03.13.00.S.154-3.S-ext.pkg, on: RP1/0 Built: 2013-07-25\_22.55, by: mcpre File SHA1 checksum: 8a0a45ea5c7a656c0eef6726174461584f182c78 Package: rpios-adventerprisek9, version: 03.13.00.S.154-3.S-ext, status: n/a File: bootflash:Active Dir/asr1000rp2-rpios-adventerprisek9.03.13.00.S.154-3.S-ext.pkg, on: RP1/0 Built: 2013-07-25\_23.00, by: mcpre File SHA1 checksum: 85e9eab826bff2194ef568a56c76453625383ad2 Package: rpaccess, version: 03.13.00.S.154-3.S-ext, status: n/a File: bootflash:Active Dir/asr1000rp2-rpaccess.03.13.00.S.154-3.S-ext.pkg, on: RP1/0 Built: 2013-07-25\_22.55, by: mcpre File SHA1 checksum: a360dff0fd76a9b1ae67cda9116c97b62f25ab09 Package: rpcontrol, version: 03.13.00.S.154-3.S-ext, status: n/a File: bootflash:Active Dir/asr1000rp2-rpcontrol.03.13.00.S.154-3.S-ext.pkg, on: RP1/1 Built: 2013-07-25\_22.55, by: mcpre File SHA1 checksum: 8a0a45ea5c7a656c0eef6726174461584f182c78 Package: rpios-adventerprisek9, version: 03.13.00.S.154-3.S-ext, status: n/a File: bootflash:Active Dir/asr1000rp2-rpios-adventerprisek9.03.13.00.S.154-3.S-ext.pkg, on: RP1/1 Built: 2013-07-25\_23.00, by: mcpre File SHA1 checksum: 85e9eab826bff2194ef568a56c76453625383ad2 Package: rpaccess, version: 03.13.00.S.154-3.S-ext, status: n/a File: bootflash:Active Dir/asr1000rp2-rpaccess.03.13.00.S.154-3.S-ext.pkg, on: RP1/1 Built: 2013-07-25\_22.55, by: mcpre File SHA1 checksum: a360dff0fd76a9b1ae67cda9116c97b62f25ab09 Package: espbase, version: 03.13.00.S.154-3.S-ext, status: n/a File: bootflash:Active Dir/asr1000rp2-espbase.03.13.00.S.154-3.S-ext.pkg, on: ESP0 Built: 2013-07-25\_21.16, by: mcpre File SHA1 checksum: 2fe0ede1545e3f8260b7d453653e812500f0d7b0 Package: espx86base, version: 03.13.00.S.154-3.S-ext, status: n/a File: bootflash:Active Dir/asr1000rp2-espx86base.03.13.00.S.154-3.S-ext.pkg, on: ESP0

Built: 2013-07-25\_22.55, by: mcpre File SHA1 checksum: 571b8bb3866341badd6e24de677b98409f0c789c Package: espbase, version: 03.13.00.S.154-3.S-ext, status: n/a File: bootflash:Active Dir/asr1000rp2-espbase.03.13.00.S.154-3.S-ext.pkg, on: ESP1 Built: 2013-07-25\_21.16, by: mcpre File SHA1 checksum: 2fe0ede1545e3f8260b7d453653e812500f0d7b0 Package: espx86base, version: 03.13.00.S.154-3.S-ext, status: n/a File: bootflash:Active Dir/asr1000rp2-espx86base.03.13.00.S.154-3.S-ext.pkg, on: ESP1 Built: 2013-07-25\_22.55, by: mcpre File SHA1 checksum: 571b8bb3866341badd6e24de677b98409f0c789c Package: sipbase, version: 03.13.00.S.154-3.S-ext, status: n/a File: bootflash:Active Dir/asr1000rp2-sipbase.03.13.00.S.154-3.S-ext.pkg, on: SIP0 Built: 2013-07-25\_21.16, by: mcpre File SHA1 checksum: 3b6a4838972840a995ff22e73fd2bae910b268a7 Package: elcbase, version: 03.13.00.S.154-3.S-ext, status: n/a File: bootflash:Active Dir/asr1000rp2-elcbase.03.13.00.S.154-3.S-ext.pkg, on: SIP0 Built: 2013-07-25\_21.16, by: mcpre File SHA1 checksum: 99f8dc925083b118626a4e82d93079050db96826 Package: sipspa, version: 03.13.00.S.154-3.S-ext, status: n/a File: bootflash:Active Dir/asr1000rp2-sipspa.03.13.00.S.154-3.S-ext.pkg, on: SIP0/0 Built: 2013-07-25\_21.16, by: mcpre File SHA1 checksum: 6d12280b5cc33d17d752f475bf340b77ef3451ca Package: elcspa, version: 03.13.00.S.154-3.S-ext, status: n/a File: bootflash:Active Dir/asr1000rp2-elcspa.03.13.00.S.154-3.S-ext.pkg, on: SIP0/0 Built: 2013-07-25\_21.16, by: mcpre File SHA1 checksum: 94763274fc807489410e299a45fd73fce9d67499 Package: sipspa, version: 03.13.00.S.154-3.S-ext, status: n/a File: bootflash:Active Dir/asr1000rp2-sipspa.03.13.00.S.154-3.S-ext.pkg, on: SIP0/1 Built: 2013-07-25\_21.16, by: mcpre File SHA1 checksum: 6d12280b5cc33d17d752f475bf340b77ef3451ca Package: elcspa, version: 03.13.00.S.154-3.S-ext, status: n/a File: bootflash:Active\_Dir/asr1000rp2-elcspa.03.13.00.S.154-3.S-ext.pkg, on: SIP0/1 Built: 2013-07-25\_21.16, by: mcpre File SHA1 checksum: 94763274fc807489410e299a45fd73fce9d67499 Package: sipspa, version: 03.13.00.S.154-3.S-ext, status: n/a File: bootflash:Active\_Dir/asr1000rp2-sipspa.03.13.00.S.154-3.S-ext.pkg, on: SIP0/2 Built: 2013-07-25\_21.16, by: mcpre File SHA1 checksum: 6d12280b5cc33d17d752f475bf340b77ef3451ca Package: elcspa, version: 03.13.00.S.154-3.S-ext, status: n/a File: bootflash:Active\_Dir/asr1000rp2-elcspa.03.13.00.S.154-3.S-ext.pkg, on: SIP0/2 Built: 2013-07-25\_21.16, by: mcpre File SHA1 checksum: 94763274fc807489410e299a45fd73fce9d67499 Package: sipspa, version: 03.13.00.S.154-3.S-ext, status: n/a File: bootflash:Active Dir/asr1000rp2-sipspa.03.13.00.S.154-3.S-ext.pkg, on: SIP0/3 Built: 2013-07-25\_21.16, by: mcpre File SHA1 checksum: 6d12280b5cc33d17d752f475bf340b77ef3451ca Package: elcspa, version: 03.13.00.S.154-3.S-ext, status: n/a File: bootflash:Active Dir/asr1000rp2-elcspa.03.13.00.S.154-3.S-ext.pkg, on: SIP0/3 Built: 2013-07-25\_21.16, by: mcpre File SHA1 checksum: 94763274fc807489410e299a45fd73fce9d67499 Package: sipbase, version: 03.13.00.S.154-3.S-ext, status: n/a File: bootflash:Active Dir/asr1000rp2-sipbase.03.13.00.S.154-3.S-ext.pkg, on: SIP1 Built: 2013-07-25\_21.16, by: mcpre File SHA1 checksum: 3b6a4838972840a995ff22e73fd2bae910b268a7 Package: elcbase, version: 03.13.00.S.154-3.S-ext, status: n/a File: bootflash:Active Dir/asr1000rp2-elcbase.03.13.00.S.154-3.S-ext.pkg, on: SIP1 Built: 2013-07-25\_21.16, by: mcpre File SHA1 checksum: 99f8dc925083b118626a4e82d93079050db96826 Package: sipspa, version: 03.13.00.S.154-3.S-ext, status: n/a File: bootflash:Active Dir/asr1000rp2-sipspa.03.13.00.S.154-3.S-ext.pkg, on: SIP1/0 Built: 2013-07-25\_21.16, by: mcpre File SHA1 checksum: 6d12280b5cc33d17d752f475bf340b77ef3451ca Package: elcspa, version: 03.13.00.S.154-3.S-ext, status: n/a File: bootflash:Active Dir/asr1000rp2-elcspa.03.13.00.S.154-3.S-ext.pkg, on: SIP1/0

Built: 2013-07-25\_21.16, by: mcpre File SHA1 checksum: 94763274fc807489410e299a45fd73fce9d67499 Package: sipspa, version: 03.13.00.S.154-3.S-ext, status: n/a File: bootflash:Active Dir/asr1000rp2-sipspa.03.13.00.S.154-3.S-ext.pkg, on: SIP1/1 Built: 2013-07-25\_21.16, by: mcpre File SHA1 checksum: 6d12280b5cc33d17d752f475bf340b77ef3451ca Package: elcspa, version: 03.13.00.S.154-3.S-ext, status: n/a File: bootflash:Active\_Dir/asr1000rp2-elcspa.03.13.00.S.154-3.S-ext.pkg, on: SIP1/1 Built: 2013-07-25\_21.16, by: mcpre File SHA1 checksum: 94763274fc807489410e299a45fd73fce9d67499 Package: sipspa, version: 03.13.00.S.154-3.S-ext, status: n/a File: bootflash:Active\_Dir/asr1000rp2-sipspa.03.13.00.S.154-3.S-ext.pkg, on: SIP1/2 Built: 2013-07-25\_21.16, by: mcpre File SHA1 checksum: 6d12280b5cc33d17d752f475bf340b77ef3451ca Package: elcspa, version: 03.13.00.S.154-3.S-ext, status: n/a File: bootflash:Active Dir/asr1000rp2-elcspa.03.13.00.S.154-3.S-ext.pkg, on: SIP1/2 Built: 2013-07-25\_21.16, by: mcpre File SHA1 checksum: 94763274fc807489410e299a45fd73fce9d67499 Package: sipspa, version: 03.13.00.S.154-3.S-ext, status: n/a File: bootflash:Active\_Dir/asr1000rp2-sipspa.03.13.00.S.154-3.S-ext.pkg, on: SIP1/3 Built: 2013-07-25\_21.16, by: mcpre File SHA1 checksum: 6d12280b5cc33d17d752f475bf340b77ef3451ca Package: elcspa, version: 03.13.00.S.154-3.S-ext, status: n/a File: bootflash:Active\_Dir/asr1000rp2-elcspa.03.13.00.S.154-3.S-ext.pkg, on: SIP1/3 Built: 2013-07-25\_21.16, by: mcpre File SHA1 checksum: 94763274fc807489410e299a45fd73fce9d67499 Package: sipbase, version: 03.13.00.S.154-3.S-ext, status: n/a File: bootflash:Active Dir/asr1000rp2-sipbase.03.13.00.S.154-3.S-ext.pkg, on: SIP2 Built: 2013-07-25\_21.16, by: mcpre File SHA1 checksum: 3b6a4838972840a995ff22e73fd2bae910b268a7 Package: elcbase, version: 03.13.00.S.154-3.S-ext, status: n/a File: bootflash:Active Dir/asr1000rp2-elcbase.03.13.00.S.154-3.S-ext.pkg, on: SIP2 Built: 2013-07-25\_21.16, by: mcpre File SHA1 checksum: 99f8dc925083b118626a4e82d93079050db96826 Package: sipspa, version: 03.13.00.S.154-3.S-ext, status: n/a File: bootflash:Active\_Dir/asr1000rp2-sipspa.03.13.00.S.154-3.S-ext.pkg, on: SIP2/0 Built: 2013-07-25\_21.16, by: mcpre File SHA1 checksum: 6d12280b5cc33d17d752f475bf340b77ef3451ca Package: elcspa, version: 03.13.00.S.154-3.S-ext, status: n/a File: bootflash:Active\_Dir/asr1000rp2-elcspa.03.13.00.S.154-3.S-ext.pkg, on: SIP2/0 Built: 2013-07-25\_21.16, by: mcpre File SHA1 checksum: 94763274fc807489410e299a45fd73fce9d67499 Package: sipspa, version: 03.13.00.S.154-3.S-ext, status: n/a File: bootflash:Active\_Dir/asr1000rp2-sipspa.03.13.00.S.154-3.S-ext.pkg, on: SIP2/1 Built: 2013-07-25\_21.16, by: mcpre File SHA1 checksum: 6d12280b5cc33d17d752f475bf340b77ef3451ca Package: elcspa, version: 03.13.00.S.154-3.S-ext, status: n/a File: bootflash:Active\_Dir/asr1000rp2-elcspa.03.13.00.S.154-3.S-ext.pkg, on: SIP2/1 Built: 2013-07-25\_21.16, by: mcpre File SHA1 checksum: 94763274fc807489410e299a45fd73fce9d67499 Package: sipspa, version: 03.13.00.S.154-3.S-ext, status: n/a File: bootflash:Active\_Dir/asr1000rp2-sipspa.03.13.00.S.154-3.S-ext.pkg, on: SIP2/2 Built: 2013-07-25\_21.16, by: mcpre File SHA1 checksum: 6d12280b5cc33d17d752f475bf340b77ef3451ca Package: elcspa, version: 03.13.00.S.154-3.S-ext, status: n/a File: bootflash:Active\_Dir/asr1000rp2-elcspa.03.13.00.S.154-3.S-ext.pkg, on: SIP2/2 Built: 2013-07-25\_21.16, by: mcpre File SHA1 checksum: 94763274fc807489410e299a45fd73fce9d67499 Package: sipspa, version: 03.13.00.S.154-3.S-ext, status: n/a File: bootflash:Active\_Dir/asr1000rp2-sipspa.03.13.00.S.154-3.S-ext.pkg, on: SIP2/3 Built: 2013-07-25\_21.16, by: mcpre File SHA1 checksum: 6d12280b5cc33d17d752f475bf340b77ef3451ca Package: elcspa, version: 03.13.00.S.154-3.S-ext, status: n/a File: bootflash:Active Dir/asr1000rp2-elcspa.03.13.00.S.154-3.S-ext.pkg, on: SIP2/3

Built: 2013-07-25\_21.16, by: mcpre File SHA1 checksum: 94763274fc807489410e299a45fd73fce9d67499 Package: sipbase, version: 03.13.00.S.154-3.S-ext, status: n/a File: bootflash:Active Dir/asr1000rp2-sipbase.03.13.00.S.154-3.S-ext.pkg, on: SIP3 Built: 2013-07-25\_21.16, by: mcpre File SHA1 checksum: 3b6a4838972840a995ff22e73fd2bae910b268a7 Package: elcbase, version: 03.13.00.S.154-3.S-ext, status: n/a File: bootflash:Active Dir/asr1000rp2-elcbase.03.13.00.S.154-3.S-ext.pkg, on: SIP3 Built: 2013-07-25\_21.16, by: mcpre File SHA1 checksum: 99f8dc925083b118626a4e82d93079050db96826 Package: sipspa, version: 03.13.00.S.154-3.S-ext, status: n/a File: bootflash:Active Dir/asr1000rp2-sipspa.03.13.00.S.154-3.S-ext.pkg, on: SIP3/0 Built: 2013-07-25\_21.16, by: mcpre File SHA1 checksum: 6d12280b5cc33d17d752f475bf340b77ef3451ca Package: elcspa, version: 03.13.00.S.154-3.S-ext, status: n/a File: bootflash:Active Dir/asr1000rp2-elcspa.03.13.00.S.154-3.S-ext.pkg, on: SIP3/0 Built: 2013-07-25\_21.16, by: mcpre File SHA1 checksum: 94763274fc807489410e299a45fd73fce9d67499 Package: sipspa, version: 03.13.00.S.154-3.S-ext, status: n/a File: bootflash:Active\_Dir/asr1000rp2-sipspa.03.13.00.S.154-3.S-ext.pkg, on: SIP3/1 Built: 2013-07-25\_21.16, by: mcpre File SHA1 checksum: 6d12280b5cc33d17d752f475bf340b77ef3451ca Package: elcspa, version: 03.13.00.S.154-3.S-ext, status: n/a File: bootflash:Active\_Dir/asr1000rp2-elcspa.03.13.00.S.154-3.S-ext.pkg, on: SIP3/1 Built: 2013-07-25\_21.16, by: mcpre File SHA1 checksum: 94763274fc807489410e299a45fd73fce9d67499 Package: sipspa, version: 03.13.00.S.154-3.S-ext, status: n/a File: bootflash:Active Dir/asr1000rp2-sipspa.03.13.00.S.154-3.S-ext.pkg, on: SIP3/2 Built: 2013-07-25\_21.16, by: mcpre File SHA1 checksum: 6d12280b5cc33d17d752f475bf340b77ef3451ca Package: elcspa, version: 03.13.00.S.154-3.S-ext, status: n/a File: bootflash:Active\_Dir/asr1000rp2-elcspa.03.13.00.S.154-3.S-ext.pkg, on: SIP3/2 Built: 2013-07-25\_21.16, by: mcpre File SHA1 checksum: 94763274fc807489410e299a45fd73fce9d67499 Package: sipspa, version: 03.13.00.S.154-3.S-ext, status: n/a File: bootflash:Active\_Dir/asr1000rp2-sipspa.03.13.00.S.154-3.S-ext.pkg, on: SIP3/3 Built: 2013-07-25\_21.16, by: mcpre File SHA1 checksum: 6d12280b5cc33d17d752f475bf340b77ef3451ca Package: elcspa, version: 03.13.00.S.154-3.S-ext, status: n/a File: bootflash:Active\_Dir/asr1000rp2-elcspa.03.13.00.S.154-3.S-ext.pkg, on: SIP3/3 Built: 2013-07-25\_21.16, by: mcpre File SHA1 checksum: 94763274fc807489410e299a45fd73fce9d67499 Package: sipbase, version: 03.13.00.S.154-3.S-ext, status: n/a File: bootflash:Active Dir/asr1000rp2-sipbase.03.13.00.S.154-3.S-ext.pkg, on: SIP4 Built: 2013-07-25\_21.16, by: mcpre File SHA1 checksum: 3b6a4838972840a995ff22e73fd2bae910b268a7 Package: elcbase, version: 03.13.00.S.154-3.S-ext, status: n/a File: bootflash:Active Dir/asr1000rp2-elcbase.03.13.00.S.154-3.S-ext.pkg, on: SIP4 Built: 2013-07-25\_21.16, by: mcpre File SHA1 checksum: 99f8dc925083b118626a4e82d93079050db96826 Package: sipspa, version: 03.13.00.S.154-3.S-ext, status: n/a File: bootflash:Active Dir/asr1000rp2-sipspa.03.13.00.S.154-3.S-ext.pkg, on: SIP4/0 Built: 2013-07-25\_21.16, by: mcpre File SHA1 checksum: 6d12280b5cc33d17d752f475bf340b77ef3451ca Package: elcspa, version: 03.13.00.S.154-3.S-ext, status: n/a File: bootflash:Active Dir/asr1000rp2-elcspa.03.13.00.S.154-3.S-ext.pkg, on: SIP4/0 Built: 2013-07-25\_21.16, by: mcpre File SHA1 checksum: 94763274fc807489410e299a45fd73fce9d67499 Package: sipspa, version: 03.13.00.S.154-3.S-ext, status: n/a File: bootflash:Active\_Dir/asr1000rp2-sipspa.03.13.00.S.154-3.S-ext.pkg, on: SIP4/1 Built: 2013-07-25\_21.16, by: mcpre File SHA1 checksum: 6d12280b5cc33d17d752f475bf340b77ef3451ca Package: elcspa, version: 03.13.00.S.154-3.S-ext, status: n/a File: bootflash:Active\_Dir/asr1000rp2-elcspa.03.13.00.S.154-3.S-ext.pkg, on: SIP4/1

Built: 2013-07-25\_21.16, by: mcpre File SHA1 checksum: 94763274fc807489410e299a45fd73fce9d67499 Package: sipspa, version: 03.13.00.S.154-3.S-ext, status: n/a File: bootflash:Active Dir/asr1000rp2-sipspa.03.13.00.S.154-3.S-ext.pkg, on: SIP4/2 Built: 2013-07-25\_21.16, by: mcpre File SHA1 checksum: 6d12280b5cc33d17d752f475bf340b77ef3451ca Package: elcspa, version: 03.13.00.S.154-3.S-ext, status: n/a File: bootflash:Active\_Dir/asr1000rp2-elcspa.03.13.00.S.154-3.S-ext.pkg, on: SIP4/2 Built: 2013-07-25\_21.16, by: mcpre File SHA1 checksum: 94763274fc807489410e299a45fd73fce9d67499 Package: sipspa, version: 03.13.00.S.154-3.S-ext, status: n/a File: bootflash:Active Dir/asr1000rp2-sipspa.03.13.00.S.154-3.S-ext.pkg, on: SIP4/3 Built: 2013-07-25\_21.16, by: mcpre File SHA1 checksum: 6d12280b5cc33d17d752f475bf340b77ef3451ca Package: elcspa, version: 03.13.00.S.154-3.S-ext, status: n/a File: bootflash:Active Dir/asr1000rp2-elcspa.03.13.00.S.154-3.S-ext.pkg, on: SIP4/3 Built: 2013-07-25\_21.16, by: mcpre File SHA1 checksum: 94763274fc807489410e299a45fd73fce9d67499 Package: sipbase, version: 03.13.00.S.154-3.S-ext, status: n/a File: bootflash:Active Dir/asr1000rp2-sipbase.03.13.00.S.154-3.S-ext.pkg, on: SIP5 Built: 2013-07-25\_21.16, by: mcpre File SHA1 checksum: 3b6a4838972840a995ff22e73fd2bae910b268a7 Package: elcbase, version: 03.13.00.S.154-3.S-ext, status: n/a File: bootflash:Active Dir/asr1000rp2-elcbase.03.13.00.S.154-3.S-ext.pkg, on: SIP5 Built: 2013-07-25\_21.16, by: mcpre File SHA1 checksum: 99f8dc925083b118626a4e82d93079050db96826 Package: sipspa, version: 03.13.00.S.154-3.S-ext, status: n/a File: bootflash:Active Dir/asr1000rp2-sipspa.03.13.00.S.154-3.S-ext.pkg, on: SIP5/0 Built: 2013-07-25\_21.16, by: mcpre File SHA1 checksum: 6d12280b5cc33d17d752f475bf340b77ef3451ca Package: elcspa, version: 03.13.00.S.154-3.S-ext, status: n/a File: bootflash:Active Dir/asr1000rp2-elcspa.03.13.00.S.154-3.S-ext.pkg, on: SIP5/0 Built: 2013-07-25\_21.16, by: mcpre File SHA1 checksum: 94763274fc807489410e299a45fd73fce9d67499 Package: sipspa, version: 03.13.00.S.154-3.S-ext, status: n/a File: bootflash:Active\_Dir/asr1000rp2-sipspa.03.13.00.S.154-3.S-ext.pkg, on: SIP5/1 Built: 2013-07-25\_21.16, by: mcpre File SHA1 checksum: 6d12280b5cc33d17d752f475bf340b77ef3451ca Package: elcspa, version: 03.13.00.S.154-3.S-ext, status: n/a File: bootflash:Active\_Dir/asr1000rp2-elcspa.03.13.00.S.154-3.S-ext.pkg, on: SIP5/1 Built: 2013-07-25\_21.16, by: mcpre File SHA1 checksum: 94763274fc807489410e299a45fd73fce9d67499 Package: sipspa, version: 03.13.00.S.154-3.S-ext, status: n/a File: bootflash:Active\_Dir/asr1000rp2-sipspa.03.13.00.S.154-3.S-ext.pkg, on: SIP5/2 Built: 2013-07-25\_21.16, by: mcpre File SHA1 checksum: 6d12280b5cc33d17d752f475bf340b77ef3451ca Package: elcspa, version: 03.13.00.S.154-3.S-ext, status: n/a File: bootflash:Active\_Dir/asr1000rp2-elcspa.03.13.00.S.154-3.S-ext.pkg, on: SIP5/2 Built: 2013-07-25 21.16, by: mcpre File SHA1 checksum: 94763274fc807489410e299a45fd73fce9d67499 Package: sipspa, version: 03.13.00.S.154-3.S-ext, status: n/a File: bootflash:Active\_Dir/asr1000rp2-sipspa.03.13.00.S.154-3.S-ext.pkg, on: SIP5/3 Built: 2013-07-25\_21.16, by: mcpre File SHA1 checksum: 6d12280b5cc33d17d752f475bf340b77ef3451ca Package: elcspa, version: 03.13.00.S.154-3.S-ext, status: n/a File: bootflash:Active Dir/asr1000rp2-elcspa.03.13.00.S.154-3.S-ext.pkg, on: SIP5/3 Built: 2013-07-25\_21.16, by: mcpre File SHA1 checksum: 94763274fc807489410e299a45fd73fce9d67499 Router# Router# Router# **show version R0 provisioned** Package: Provisioning File, version: n/a, status: active File: bootflash: Active Dir/packages.conf, on: RP0 Built: n/a, by: n/a

```
File SHA1 checksum: c79075780592aec1312725f4a2357a034fda2d3b
Package: rpbase, version: 03.12.01.S.154-2.S, status: active
  File: bootflash:Active Dir/asr1000rp2-rpbase.03.12.01.S.154-2.S.pkg, on: RP0
  Built: 2013-03-25_18.48, by: mcpre
  File SHA1 checksum: 3a9675142898cfac350d4e42f0e37bd9f4e48538
Package: rpcontrol, version: 03.12.01.S.154-2.S, status: active
 File: bootflash:Active Dir/asr1000rp2-rpcontrol.03.12.01.S.154-2.S.pkg, on: RP0/0
 Built: 2013-03-25_18.48, by: mcpre
  File SHA1 checksum: 87b11f863f67fdf2610ee0769b929baab4c3efad
Package: rpios-adventerprisek9, version: 03.12.01.S.154-2.S, status: active
  File: bootflash:Active Dir/asr1000rp2-rpios-adventerprisek9.03.12.01.S.154-2.S.pkg, on:
RP0/0
 Built: 2013-03-25_18.51, by: mcpre
  File SHA1 checksum: b487136319da0a327844d353c77e533c53c56053
Package: rpaccess, version: 03.12.01.S.154-2.S, status: active
 File: bootflash:Active Dir/asr1000rp2-rpaccess.03.12.01.S.154-2.S.pkg, on: RP0/0
  Built: 2013-03-25_18.48, by: mcpre
 File SHA1 checksum: 032bea36f74b19977b363243c99f02413b54104d
Package: rpcontrol, version: 03.12.01.S.154-2.S, status: n/a
 File: bootflash:Active_Dir/asr1000rp2-rpcontrol.03.12.01.S.154-2.S.pkg, on: RP0/1
 Built: 2013-03-25_18.48, by: mcpre
  File SHA1 checksum: 87b11f863f67fdf2610ee0769b929baab4c3efad
Package: rpios-adventerprisek9, version: 03.12.01.S.154-2.S, status: n/a
 File: bootflash:Active Dir/asr1000rp2-rpios-adventerprisek9.03.12.01.S.154-2.S.pkg, on:
RP0/1
 Built: 2013-03-25_18.51, by: mcpre
  File SHA1 checksum: b487136319da0a327844d353c77e533c53c56053
Package: rpaccess, version: 03.12.01.S.154-2.S, status: n/a
 File: bootflash:Active Dir/asr1000rp2-rpaccess.03.12.01.S.154-2.S.pkg, on: RP0/1
 Built: 2013-03-25 18.48, by: mcpre
  File SHA1 checksum: 032bea36f74b19977b363243c99f02413b54104d
Package: rpbase, version: 03.12.01.S.154-2.S, status: n/a
  File: bootflash:Active Dir/asr1000rp2-rpbase.03.12.01.S.154-2.S.pkg, on: RP1
  Built: 2013-03-25_18.48, by: mcpre
 File SHA1 checksum: 3a9675142898cfac350d4e42f0e37bd9f4e48538
Package: rpcontrol, version: 03.12.01.S.154-2.S, status: n/a
  File: bootflash:Active_Dir/asr1000rp2-rpcontrol.03.12.01.S.154-2.S.pkg, on: RP1/0
  Built: 2013-03-25_18.48, by: mcpre
  File SHA1 checksum: 87b11f863f67fdf2610ee0769b929baab4c3efad
Package: rpios-adventerprisek9, version: 03.12.01.S.154-2.S, status: n/a
 File: bootflash:Active Dir/asr1000rp2-rpios-adventerprisek9.03.12.01.S.154-2.S.pkg, on:
RP1/0
 Built: 2013-03-25_18.51, by: mcpre
  File SHA1 checksum: b487136319da0a327844d353c77e533c53c56053
Package: rpaccess, version: 03.12.01.S.154-2.S, status: n/a
  File: bootflash:Active Dir/asr1000rp2-rpaccess.03.12.01.S.154-2.S.pkg, on: RP1/0
 Built: 2013-03-25_18.48, by: mcpre
  File SHA1 checksum: 032bea36f74b19977b363243c99f02413b54104d
Package: rpcontrol, version: 03.12.01.S.154-2.S, status: n/a
  File: bootflash:Active Dir/asr1000rp2-rpcontrol.03.12.01.S.154-2.S.pkg, on: RP1/1
 Built: 2013-03-25_18.48, by: mcpre
 File SHA1 checksum: 87b11f863f67fdf2610ee0769b929baab4c3efad
Package: rpios-adventerprisek9, version: 03.12.01.S.154-2.S, status: n/a
  File: bootflash:Active_Dir/asr1000rp2-rpios-adventerprisek9.03.12.01.S.154-2.S.pkg, on:
RP1/1
  Built: 2013-03-25_18.51, by: mcpre
  File SHA1 checksum: b487136319da0a327844d353c77e533c53c56053
Package: rpaccess, version: 03.12.01.S.154-2.S, status: n/a
  File: bootflash:Active Dir/asr1000rp2-rpaccess.03.12.01.S.154-2.S.pkg, on: RP1/1
  Built: 2013-03-25_18.48, by: mcpre
  File SHA1 checksum: 032bea36f74b19977b363243c99f02413b54104d
Package: espbase, version: 03.13.00.S.154-3.S-ext, status: inactive
  File: bootflash:Active Dir/asr1000rp2-espbase.03.13.00.S.154-3.S-ext.pkg, on: ESP0
  Built: 2013-07-25_21.16, by: mcpre
```
File SHA1 checksum: 2fe0ede1545e3f8260b7d453653e812500f0d7b0 Package: espx86base, version: 03.13.00.S.154-3.S-ext, status: active File: bootflash:Active Dir/asr1000rp2-espx86base.03.13.00.S.154-3.S-ext.pkg, on: ESP0 Built: 2013-07-25\_22.55, by: mcpre File SHA1 checksum: 571b8bb3866341badd6e24de677b98409f0c789c Package: espbase, version: 03.13.00.S.154-3.S-ext, status: inactive File: bootflash:Active Dir/asr1000rp2-espbase.03.13.00.S.154-3.S-ext.pkg, on: ESP1 Built: 2013-07-25 21.16, by: mcpre File SHA1 checksum: 2fe0ede1545e3f8260b7d453653e812500f0d7b0 Package: espx86base, version: 03.13.00.S.154-3.S-ext, status: active File: bootflash:Active Dir/asr1000rp2-espx86base.03.13.00.S.154-3.S-ext.pkg, on: ESP1 Built: 2013-07-25\_22.55, by: mcpre File SHA1 checksum: 571b8bb3866341badd6e24de677b98409f0c789c Package: sipbase, version: 03.12.01.S.154-2.S, status: inactive File: bootflash:Active Dir/asr1000rp2-sipbase.03.12.01.S.154-2.S.pkg, on: SIP0 Built: 2013-03-25\_17.28, by: mcpre File SHA1 checksum: fb815b5cbaf5fd20a0a0e2aeabd2687347c6921d Package: elcbase, version: 03.12.01.S.154-2.S, status: inactive File: bootflash:Active Dir/asr1000rp2-elcbase.03.12.01.S.154-2.S.pkg, on: SIP0 Built: 2013-03-25\_17.28, by: mcpre File SHA1 checksum: fb1d6abd055b191909bc78ccac23b964de15ab8e Package: sipspa, version: 03.12.01.S.154-2.S, status: n/a File: bootflash:Active Dir/asr1000rp2-sipspa.03.12.01.S.154-2.S.pkg, on: SIP0/0 Built: 2013-03-25\_17.28, by: mcpre File SHA1 checksum: 644364aeea8ccebdd4af5b8d29367db50fc82b17 Package: elcspa, version: 03.12.01.S.154-2.S, status: n/a File: bootflash:Active Dir/asr1000rp2-elcspa.03.12.01.S.154-2.S.pkg, on: SIP0/0 Built: 2013-03-25\_17.28, by: mcpre File SHA1 checksum: 2e6b6b1949261873ce5ce189ec19440abffd71c6 Package: sipspa, version: 03.12.01.S.154-2.S, status: n/a File: bootflash:Active\_Dir/asr1000rp2-sipspa.03.12.01.S.154-2.S.pkg, on: SIP0/1 Built: 2013-03-25\_17.28, by: mcpre File SHA1 checksum: 644364aeea8ccebdd4af5b8d29367db50fc82b17 Package: elcspa, version: 03.12.01.S.154-2.S, status: n/a File: bootflash:Active\_Dir/asr1000rp2-elcspa.03.12.01.S.154-2.S.pkg, on: SIP0/1 Built: 2013-03-25\_17.28, by: mcpre File SHA1 checksum: 2e6b6b1949261873ce5ce189ec19440abffd71c6 Package: sipspa, version: 03.12.01.S.154-2.S, status: n/a File: bootflash:Active Dir/asr1000rp2-sipspa.03.12.01.S.154-2.S.pkg, on: SIP0/2 Built: 2013-03-25\_17.28, by: mcpre File SHA1 checksum: 644364aeea8ccebdd4af5b8d29367db50fc82b17 Package: elcspa, version: 03.12.01.S.154-2.S, status: n/a File: bootflash:Active Dir/asr1000rp2-elcspa.03.12.01.S.154-2.S.pkg, on: SIP0/2 Built: 2013-03-25\_17.28, by: mcpre File SHA1 checksum: 2e6b6b1949261873ce5ce189ec19440abffd71c6 Package: sipspa, version: 03.12.01.S.154-2.S, status: n/a File: bootflash:Active Dir/asr1000rp2-sipspa.03.12.01.S.154-2.S.pkg, on: SIP0/3 Built: 2013-03-25\_17.28, by: mcpre File SHA1 checksum: 644364aeea8ccebdd4af5b8d29367db50fc82b17 Package: elcspa, version: 03.12.01.S.154-2.S, status: n/a File: bootflash:Active\_Dir/asr1000rp2-elcspa.03.12.01.S.154-2.S.pkg, on: SIP0/3 Built: 2013-03-25\_17.28, by: mcpre File SHA1 checksum: 2e6b6b1949261873ce5ce189ec19440abffd71c6 Package: sipbase, version: 03.12.01.S.154-2.S, status: inactive File: bootflash:Active Dir/asr1000rp2-sipbase.03.12.01.S.154-2.S.pkg, on: SIP1 Built: 2013-03-25\_17.28, by: mcpre File SHA1 checksum: fb815b5cbaf5fd20a0a0e2aeabd2687347c6921d Package: elcbase, version: 03.12.01.S.154-2.S, status: inactive File: bootflash:Active Dir/asr1000rp2-elcbase.03.12.01.S.154-2.S.pkg, on: SIP1 Built: 2013-03-25\_17.28, by: mcpre File SHA1 checksum: fb1d6abd055b191909bc78ccac23b964de15ab8e Package: sipspa, version: 03.12.01.S.154-2.S, status: n/a File: bootflash:Active Dir/asr1000rp2-sipspa.03.12.01.S.154-2.S.pkg, on: SIP1/0 Built: 2013-03-25\_17.28, by: mcpre

File SHA1 checksum: 644364aeea8ccebdd4af5b8d29367db50fc82b17 Package: elcspa, version: 03.12.01.S.154-2.S, status: n/a File: bootflash:Active Dir/asr1000rp2-elcspa.03.12.01.S.154-2.S.pkg, on: SIP1/0 Built: 2013-03-25\_17.28, by: mcpre File SHA1 checksum: 2e6b6b1949261873ce5ce189ec19440abffd71c6 Package: sipspa, version: 03.12.01.S.154-2.S, status: n/a File: bootflash:Active Dir/asr1000rp2-sipspa.03.12.01.S.154-2.S.pkg, on: SIP1/1 Built: 2013-03-25 17.28, by: mcpre File SHA1 checksum: 644364aeea8ccebdd4af5b8d29367db50fc82b17 Package: elcspa, version: 03.12.01.S.154-2.S, status: n/a File: bootflash:Active Dir/asr1000rp2-elcspa.03.12.01.S.154-2.S.pkg, on: SIP1/1 Built: 2013-03-25\_17.28, by: mcpre File SHA1 checksum: 2e6b6b1949261873ce5ce189ec19440abffd71c6 Package: sipspa, version: 03.12.01.S.154-2.S, status: n/a File: bootflash:Active Dir/asr1000rp2-sipspa.03.12.01.S.154-2.S.pkg, on: SIP1/2 Built: 2013-03-25\_17.28, by: mcpre File SHA1 checksum: 644364aeea8ccebdd4af5b8d29367db50fc82b17 Package: elcspa, version: 03.12.01.S.154-2.S, status: n/a File: bootflash:Active Dir/asr1000rp2-elcspa.03.12.01.S.154-2.S.pkg, on: SIP1/2 Built: 2013-03-25\_17.28, by: mcpre File SHA1 checksum: 2e6b6b1949261873ce5ce189ec19440abffd71c6 Package: sipspa, version: 03.12.01.S.154-2.S, status: n/a File: bootflash:Active Dir/asr1000rp2-sipspa.03.12.01.S.154-2.S.pkg, on: SIP1/3 Built: 2013-03-25 17.28, by: mcpre File SHA1 checksum: 644364aeea8ccebdd4af5b8d29367db50fc82b17 Package: elcspa, version: 03.12.01.S.154-2.S, status: n/a File: bootflash:Active Dir/asr1000rp2-elcspa.03.12.01.S.154-2.S.pkg, on: SIP1/3 Built: 2013-03-25\_17.28, by: mcpre File SHA1 checksum: 2e6b6b1949261873ce5ce189ec19440abffd71c6 Package: sipbase, version: 03.13.00.S.154-3.S-ext, status: active File: bootflash:Active Dir/asr1000rp2-sipbase.03.13.00.S.154-3.S-ext.pkg, on: SIP2 Built: 2013-07-25\_21.16, by: mcpre File SHA1 checksum: 3b6a4838972840a995ff22e73fd2bae910b268a7 Package: elcbase, version: 03.12.01.S.154-2.S, status: inactive File: bootflash:Active Dir/asr1000rp2-elcbase.03.12.01.S.154-2.S.pkg, on: SIP2 Built: 2013-03-25\_17.28, by: mcpre File SHA1 checksum: fb1d6abd055b191909bc78ccac23b964de15ab8e Package: sipspa, version: 03.13.00.S.154-3.S-ext, status: active File: bootflash:Active Dir/asr1000rp2-sipspa.03.13.00.S.154-3.S-ext.pkg, on: SIP2/0 Built: 2013-07-25\_21.16, by: mcpre File SHA1 checksum: 6d12280b5cc33d17d752f475bf340b77ef3451ca Package: elcspa, version: 03.12.01.S.154-2.S, status: inactive File: bootflash:Active Dir/asr1000rp2-elcspa.03.12.01.S.154-2.S.pkg, on: SIP2/0 Built: 2013-03-25\_17.28, by: mcpre File SHA1 checksum: 2e6b6b1949261873ce5ce189ec19440abffd71c6 Package: sipspa, version: 03.13.00.S.154-3.S-ext, status: active File: bootflash:Active Dir/asr1000rp2-sipspa.03.13.00.S.154-3.S-ext.pkg, on: SIP2/1 Built: 2013-07-25\_21.16, by: mcpre File SHA1 checksum: 6d12280b5cc33d17d752f475bf340b77ef3451ca Package: elcspa, version: 03.12.01.S.154-2.S, status: inactive File: bootflash:Active Dir/asr1000rp2-elcspa.03.12.01.S.154-2.S.pkg, on: SIP2/1 Built: 2013-03-25\_17.28, by: mcpre File SHA1 checksum: 2e6b6b1949261873ce5ce189ec19440abffd71c6 Package: sipspa, version: 03.13.00.S.154-3.S-ext, status: active File: bootflash:Active Dir/asr1000rp2-sipspa.03.13.00.S.154-3.S-ext.pkg, on: SIP2/2 Built: 2013-07-25\_21.16, by: mcpre File SHA1 checksum: 6d12280b5cc33d17d752f475bf340b77ef3451ca Package: elcspa, version: 03.12.01.S.154-2.S, status: inactive File: bootflash:Active Dir/asr1000rp2-elcspa.03.12.01.S.154-2.S.pkg, on: SIP2/2 Built: 2013-03-25 17.28, by: mcpre File SHA1 checksum: 2e6b6b1949261873ce5ce189ec19440abffd71c6 Package: sipspa, version: 03.13.00.S.154-3.S-ext, status: active File: bootflash:Active\_Dir/asr1000rp2-sipspa.03.13.00.S.154-3.S-ext.pkg, on: SIP2/3 Built: 2013-07-25\_21.16, by: mcpre

File SHA1 checksum: 6d12280b5cc33d17d752f475bf340b77ef3451ca Package: elcspa, version: 03.12.01.S.154-2.S, status: inactive File: bootflash:Active Dir/asr1000rp2-elcspa.03.12.01.S.154-2.S.pkg, on: SIP2/3 Built: 2013-03-25\_17.28, by: mcpre File SHA1 checksum: 2e6b6b1949261873ce5ce189ec19440abffd71c6 Package: sipbase, version: 03.12.01.S.154-2.S, status: inactive File: bootflash:Active Dir/asr1000rp2-sipbase.03.12.01.S.154-2.S.pkg, on: SIP3 Built: 2013-03-25\_17.28, by: mcpre File SHA1 checksum: fb815b5cbaf5fd20a0a0e2aeabd2687347c6921d Package: elcbase, version: 03.12.01.S.154-2.S, status: inactive File: bootflash:Active Dir/asr1000rp2-elcbase.03.12.01.S.154-2.S.pkg, on: SIP3 Built: 2013-03-25\_17.28, by: mcpre File SHA1 checksum: fb1d6abd055b191909bc78ccac23b964de15ab8e Package: sipspa, version: 03.12.01.S.154-2.S, status: n/a File: bootflash:Active Dir/asr1000rp2-sipspa.03.12.01.S.154-2.S.pkg, on: SIP3/0 Built: 2013-03-25\_17.28, by: mcpre File SHA1 checksum: 644364aeea8ccebdd4af5b8d29367db50fc82b17 Package: elcspa, version: 03.12.01.S.154-2.S, status: n/a File: bootflash:Active\_Dir/asr1000rp2-elcspa.03.12.01.S.154-2.S.pkg, on: SIP3/0 Built: 2013-03-25\_17.28, by: mcpre File SHA1 checksum: 2e6b6b1949261873ce5ce189ec19440abffd71c6 Package: sipspa, version: 03.12.01.S.154-2.S, status: n/a File: bootflash:Active Dir/asr1000rp2-sipspa.03.12.01.S.154-2.S.pkg, on: SIP3/1 Built: 2013-03-25\_17.28, by: mcpre File SHA1 checksum: 644364aeea8ccebdd4af5b8d29367db50fc82b17 Package: elcspa, version: 03.12.01.S.154-2.S, status: n/a File: bootflash:Active Dir/asr1000rp2-elcspa.03.12.01.S.154-2.S.pkg, on: SIP3/1 Built: 2013-03-25\_17.28, by: mcpre File SHA1 checksum: 2e6b6b1949261873ce5ce189ec19440abffd71c6 Package: sipspa, version: 03.12.01.S.154-2.S, status: n/a File: bootflash:Active\_Dir/asr1000rp2-sipspa.03.12.01.S.154-2.S.pkg, on: SIP3/2 Built: 2013-03-25\_17.28, by: mcpre File SHA1 checksum: 644364aeea8ccebdd4af5b8d29367db50fc82b17 Package: elcspa, version: 03.12.01.S.154-2.S, status: n/a File: bootflash:Active\_Dir/asr1000rp2-elcspa.03.12.01.S.154-2.S.pkg, on: SIP3/2 Built: 2013-03-25\_17.28, by: mcpre File SHA1 checksum: 2e6b6b1949261873ce5ce189ec19440abffd71c6 Package: sipspa, version: 03.12.01.S.154-2.S, status: n/a File: bootflash:Active Dir/asr1000rp2-sipspa.03.12.01.S.154-2.S.pkg, on: SIP3/3 Built: 2013-03-25\_17.28, by: mcpre File SHA1 checksum: 644364aeea8ccebdd4af5b8d29367db50fc82b17 Package: elcspa, version: 03.12.01.S.154-2.S, status: n/a File: bootflash:Active Dir/asr1000rp2-elcspa.03.12.01.S.154-2.S.pkg, on: SIP3/3 Built: 2013-03-25\_17.28, by: mcpre File SHA1 checksum: 2e6b6b1949261873ce5ce189ec19440abffd71c6 Package: sipbase, version: 03.12.01.S.154-2.S, status: inactive File: bootflash:Active\_Dir/asr1000rp2-sipbase.03.12.01.S.154-2.S.pkg, on: SIP4 Built: 2013-03-25\_17.28, by: mcpre File SHA1 checksum: fb815b5cbaf5fd20a0a0e2aeabd2687347c6921d Package: elcbase, version: 03.13.00.S.154-3.S-ext, status: active File: bootflash:Active Dir/asr1000rp2-elcbase.03.13.00.S.154-3.S-ext.pkg, on: SIP4 Built: 2013-07-25 21.16, by: mcpre File SHA1 checksum: 99f8dc925083b118626a4e82d93079050db96826 Package: sipspa, version: 03.12.01.S.154-2.S, status: inactive File: bootflash:Active Dir/asr1000rp2-sipspa.03.12.01.S.154-2.S.pkg, on: SIP4/0 Built: 2013-03-25\_17.28, by: mcpre File SHA1 checksum: 644364aeea8ccebdd4af5b8d29367db50fc82b17 Package: elcspa, version: 03.13.00.S.154-3.S-ext, status: active File: bootflash:Active Dir/asr1000rp2-elcspa.03.13.00.S.154-3.S-ext.pkg, on: SIP4/0 Built: 2013-07-25\_21.16, by: mcpre File SHA1 checksum: 94763274fc807489410e299a45fd73fce9d67499 Package: sipspa, version: 03.12.01.S.154-2.S, status: n/a File: bootflash:Active\_Dir/asr1000rp2-sipspa.03.12.01.S.154-2.S.pkg, on: SIP4/1 Built: 2013-03-25\_17.28, by: mcpre

File SHA1 checksum: 644364aeea8ccebdd4af5b8d29367db50fc82b17 Package: elcspa, version: 03.13.00.S.154-3.S-ext, status: n/a File: bootflash:Active\_Dir/asr1000rp2-elcspa.03.13.00.S.154-3.S-ext.pkg, on: SIP4/1 Built: 2013-07-25\_21.16, by: mcpre File SHA1 checksum: 94763274fc807489410e299a45fd73fce9d67499 Package: sipspa, version: 03.12.01.S.154-2.S, status: n/a File: bootflash:Active Dir/asr1000rp2-sipspa.03.12.01.S.154-2.S.pkg, on: SIP4/2 Built: 2013-03-25 17.28, by: mcpre File SHA1 checksum: 644364aeea8ccebdd4af5b8d29367db50fc82b17 Package: elcspa, version: 03.13.00.S.154-3.S-ext, status: n/a File: bootflash:Active Dir/asr1000rp2-elcspa.03.13.00.S.154-3.S-ext.pkg, on: SIP4/2 Built: 2013-07-25\_21.16, by: mcpre File SHA1 checksum: 94763274fc807489410e299a45fd73fce9d67499 Package: sipspa, version: 03.12.01.S.154-2.S, status: n/a File: bootflash:Active Dir/asr1000rp2-sipspa.03.12.01.S.154-2.S.pkg, on: SIP4/3 Built: 2013-03-25\_17.28, by: mcpre File SHA1 checksum: 644364aeea8ccebdd4af5b8d29367db50fc82b17 Package: elcspa, version: 03.13.00.S.154-3.S-ext, status: n/a File: bootflash:Active\_Dir/asr1000rp2-elcspa.03.13.00.S.154-3.S-ext.pkg, on: SIP4/3 Built: 2013-07-25\_21.16, by: mcpre File SHA1 checksum: 94763274fc807489410e299a45fd73fce9d67499 Package: sipbase, version: 03.12.01.S.154-2.S, status: inactive File: bootflash:Active Dir/asr1000rp2-sipbase.03.12.01.S.154-2.S.pkg, on: SIP5 Built: 2013-03-25\_17.28, by: mcpre File SHA1 checksum: fb815b5cbaf5fd20a0a0e2aeabd2687347c6921d Package: elcbase, version: 03.12.01.S.154-2.S, status: inactive File: bootflash:Active Dir/asr1000rp2-elcbase.03.12.01.S.154-2.S.pkg, on: SIP5 Built: 2013-03-25\_17.28, by: mcpre File SHA1 checksum: fb1d6abd055b191909bc78ccac23b964de15ab8e Package: sipspa, version: 03.12.01.S.154-2.S, status: n/a File: bootflash:Active Dir/asr1000rp2-sipspa.03.12.01.S.154-2.S.pkg, on: SIP5/0 Built: 2013-03-25\_17.28, by: mcpre File SHA1 checksum: 644364aeea8ccebdd4af5b8d29367db50fc82b17 Package: elcspa, version: 03.12.01.S.154-2.S, status: n/a File: bootflash:Active Dir/asr1000rp2-elcspa.03.12.01.S.154-2.S.pkg, on: SIP5/0 Built: 2013-03-25\_17.28, by: mcpre File SHA1 checksum: 2e6b6b1949261873ce5ce189ec19440abffd71c6 Package: sipspa, version: 03.12.01.S.154-2.S, status: n/a File: bootflash:Active Dir/asr1000rp2-sipspa.03.12.01.S.154-2.S.pkg, on: SIP5/1 Built: 2013-03-25\_17.28, by: mcpre File SHA1 checksum: 644364aeea8ccebdd4af5b8d29367db50fc82b17 Package: elcspa, version: 03.12.01.S.154-2.S, status: n/a File: bootflash:Active Dir/asr1000rp2-elcspa.03.12.01.S.154-2.S.pkg, on: SIP5/1 Built: 2013-03-25\_17.28, by: mcpre File SHA1 checksum: 2e6b6b1949261873ce5ce189ec19440abffd71c6 Package: sipspa, version: 03.12.01.S.154-2.S, status: n/a File: bootflash:Active\_Dir/asr1000rp2-sipspa.03.12.01.S.154-2.S.pkg, on: SIP5/2 Built: 2013-03-25\_17.28, by: mcpre File SHA1 checksum: 644364aeea8ccebdd4af5b8d29367db50fc82b17 Package: elcspa, version: 03.12.01.S.154-2.S, status: n/a File: bootflash:Active\_Dir/asr1000rp2-elcspa.03.12.01.S.154-2.S.pkg, on: SIP5/2 Built: 2013-03-25\_17.28, by: mcpre File SHA1 checksum: 2e6b6b1949261873ce5ce189ec19440abffd71c6 Package: sipspa, version: 03.12.01.S.154-2.S, status: n/a File: bootflash:Active Dir/asr1000rp2-sipspa.03.12.01.S.154-2.S.pkg, on: SIP5/3 Built: 2013-03-25\_17.28, by: mcpre File SHA1 checksum: 644364aeea8ccebdd4af5b8d29367db50fc82b17 Package: elcspa, version: 03.12.01.S.154-2.S, status: n/a File: bootflash:Active Dir/asr1000rp2-elcspa.03.12.01.S.154-2.S.pkg, on: SIP5/3 Built: 2013-03-25\_17.28, by: mcpre File SHA1 checksum: 2e6b6b1949261873ce5ce189ec19440abffd71c6 Router# Router#redundancy force-switchover Proceed with switchover to standby RP? [confirm]

```
<output removed for brevity>
Router#
Router# request platform software package clean
Cleaning up unnecessary package files
No path specified, will use booted path bootflash:Active_Dir/packages.conf
Cleaning bootflash:Active_Dir
  Scanning boot directory for packages ... done.
  Preparing packages list to delete ...
    asr1000rp2-elcbase.03.13.00.S.154-3.S-ext.pkg
      File is in use, will not delete.
    asr1000rp2-elcspa.03.13.00.S.154-3.S-ext.pkg
      File is in use, will not delete.
    asr1000rp2-espbase.03.13.00.S.154-3.S-ext.pkg
      File is in use, will not delete.
    asr1000rp2-espx86base.03.13.00.S.154-3.S-ext.pkg
      File is in use, will not delete.
    asr1000rp2-rpaccess.03.13.00.S.154-3.S-ext.pkg
      File is in use, will not delete.
    asr1000rp2-rpbase.03.13.00.S.154-3.S-ext.pkg
      File is in use, will not delete.
    asr1000rp2-rpcontrol.03.13.00.S.154-3.S-ext.pkg
      File is in use, will not delete.
    asr1000rp2-rpios-adventerprisek9.03.13.00.S.154-3.S-ext.pkg
      File is in use, will not delete.
    asr1000rp2-sipbase.03.13.00.S.154-3.S-ext.pkg
      File is in use, will not delete.
    asr1000rp2-sipspa.03.13.00.S.154-3.S-ext.pkg
      File is in use, will not delete.
    packages.conf
      File is in use, will not delete.
  done.
Files that will be deleted:
  asr1000rp2-elcbase.03.12.01.S.154-2.S.pkg
  asr1000rp2-elcspa.03.12.01.S.154-2.S.pkg
  asr1000rp2-espbase.03.12.01.S.154-2.S.pkg
  asr1000rp2-espx86base.03.12.01.S.154-2.S.pkg
  asr1000rp2-packages-adventerprisek9.03.12.01.S.154-2.S.conf
  asr1000rp2-rpaccess.03.12.01.S.154-2.S.pkg
  asr1000rp2-rpbase.03.12.01.S.154-2.S.pkg
  asr1000rp2-rpcontrol.03.12.01.S.154-2.S.pkg
  asr1000rp2-rpios-adventerprisek9.03.12.01.S.154-2.S.pkg
  asr1000rp2-sipbase.03.12.01.S.154-2.S.pkg
  asr1000rp2-sipspa.03.12.01.S.154-2.S.pkg
  packages.conf.00-
Do you want to proceed? [confirm]y
  Deleting file bootflash:Active Dir/asr1000rp2-elcbase.03.12.01.S.154-2.S.pkg ... done.
  Deleting file bootflash:Active_Dir/asr1000rp2-elcspa.03.12.01.S.154-2.S.pkg ... done.
  Deleting file bootflash:Active_Dir/asr1000rp2-espbase.03.12.01.S.154-2.S.pkg ... done.
 Deleting file bootflash:Active Dir/asr1000rp2-espx86base.03.12.01.S.154-2.S.pkg ... done.
 Deleting file
bootflash:Active_Dir/asr1000rp2-packages-adventerprisek9.03.12.01.S.154-2.S.conf ... done.
  Deleting file bootflash:Active_Dir/asr1000rp2-rpaccess.03.12.01.S.154-2.S.pkg ... done.
  Deleting file bootflash:Active_Dir/asr1000rp2-rpbase.03.12.01.S.154-2.S.pkg ... done.
  Deleting file bootflash:Active Dir/asr1000rp2-rpcontrol.03.12.01.S.154-2.S.pkg ... done.
 Deleting file bootflash:Active_Dir/asr1000rp2-rpios-adventerprisek9.03.12.01.S.154-2.S.pkg
 ... done.
  Deleting file bootflash:Active_Dir/asr1000rp2-sipbase.03.12.01.S.154-2.S.pkg ... done.
  Deleting file bootflash:Active_Dir/asr1000rp2-sipspa.03.12.01.S.154-2.S.pkg ... done.
  Deleting file bootflash:Active_Dir/packages.conf.00- ... done.
SUCCESS: Files deleted.
Router#
Router#
```
# **Additional References**

The following sections provide references related to the Software Upgrade Process feature.

#### **Related Documents**

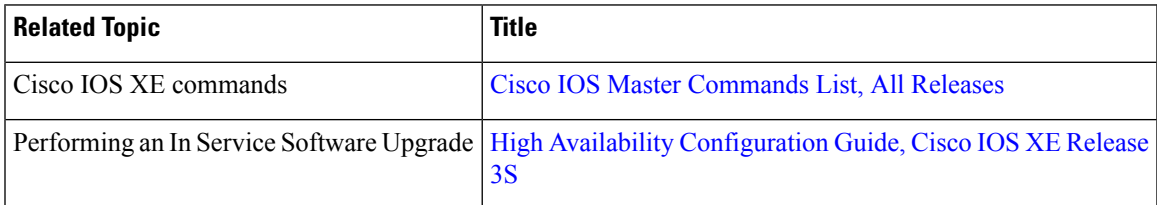

### **Standards**

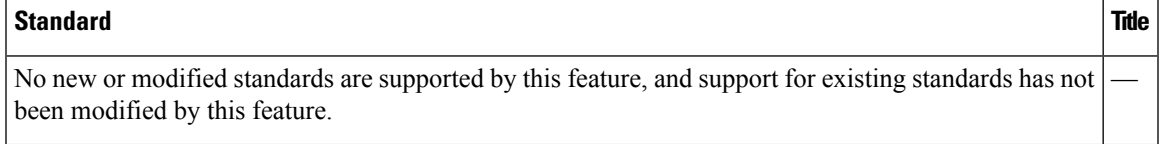

### **MIBs**

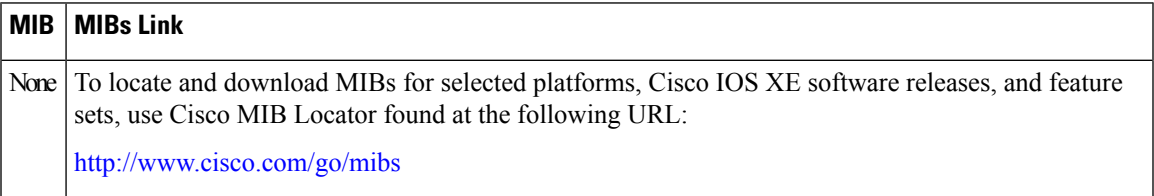

#### **RFCs**

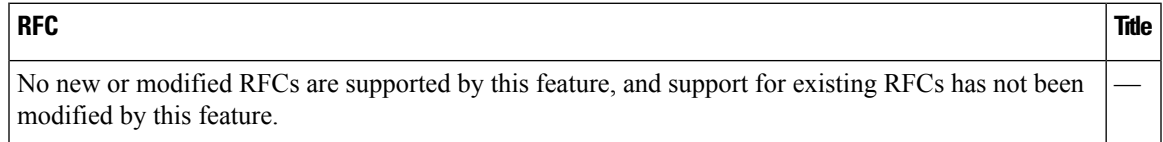

#### **Technical Assistance**

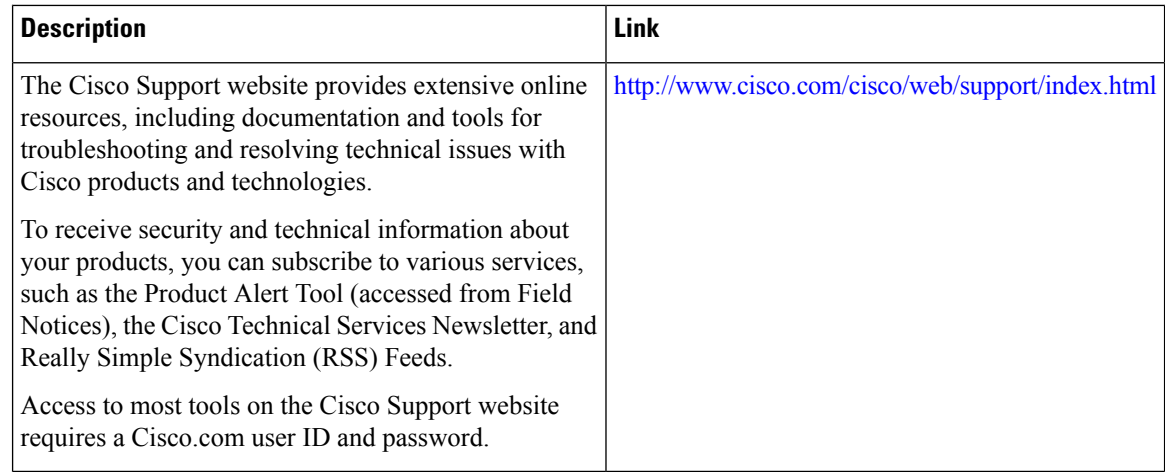

## **Feature Information for Software Upgrade Process**

Table 13: Feature [Information](#page-313-0) for Software Upgrade Process, on page 294 lists the release history for this feature on the Cisco ASR 1000 Series Routers.

For information on a feature in this technology that is not documented here, see the Cisco ASR 1000 [Series](http://www.cisco.com/en/US/docs/routers/asr1000/roadmap/asr1000rm.html) Aggregation Services Routers [Documentation](http://www.cisco.com/en/US/docs/routers/asr1000/roadmap/asr1000rm.html) Roadmap .

Use Cisco Feature Navigator to find information about platform support and software image support. Cisco Feature Navigator enables you to determine which Cisco IOS XE software images support a specific software release, feature set, or platform. To access Cisco Feature Navigator, go to <http://www.cisco.com/go/cfn> . An account on Cisco.com is not required.

 $\mathscr{P}$ 

<span id="page-313-0"></span>Table 13: Feature Information for Software Upgrade Process, on page 294 lists only the Cisco IOS XE software releases that introduced support for a given feature in a given Cisco IOS XE software release train. Unless noted otherwise, subsequent releases of that Cisco IOS XE software release train also support that feature. **Note**

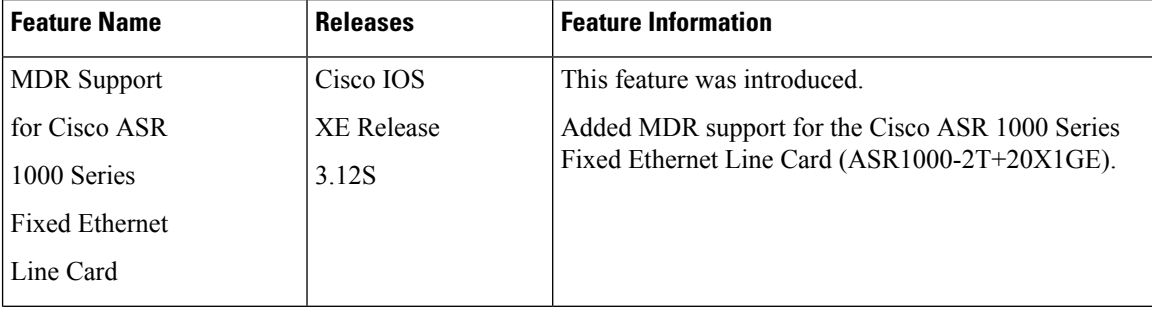

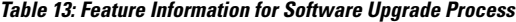

 $\mathbf{l}$ 

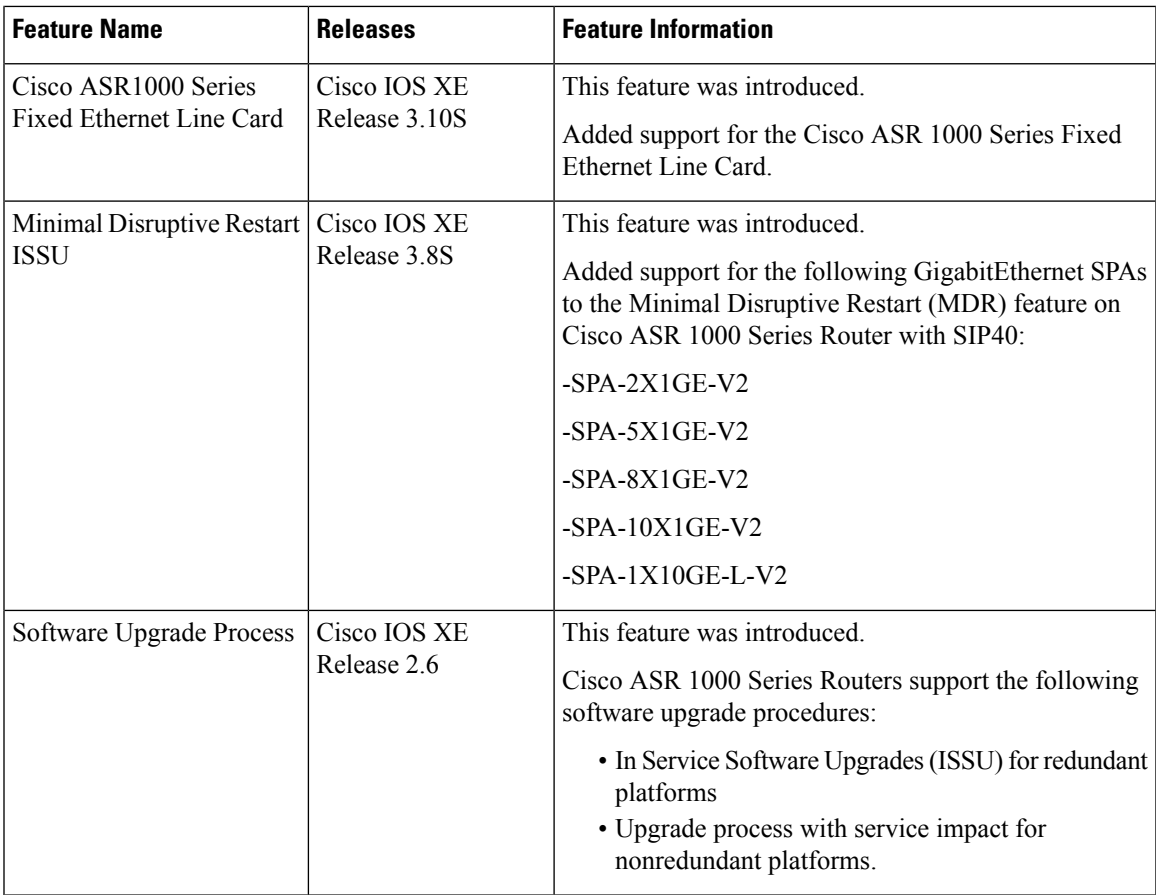

 $\mathbf I$ 

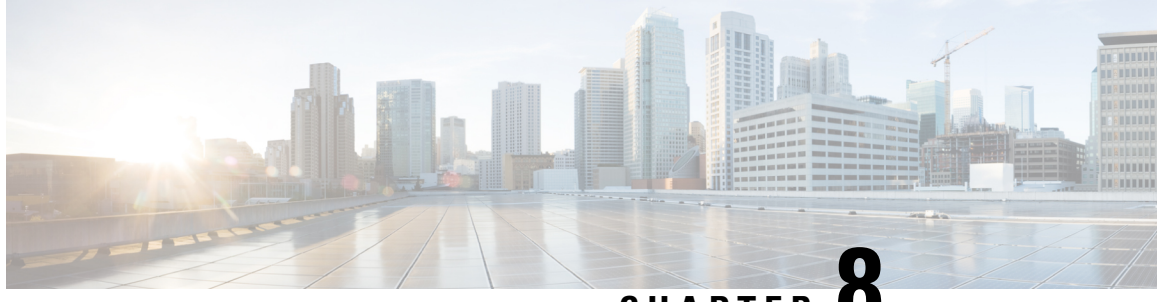

**CHAPTER 8**

# **Software Upgrade Process Using install Commands**

Cisco ASR 1000 Series Aggregation Services Routers support In-Service Software Upgrades (ISSU) procedure to upgrade software. The ISSU-using-install-cmds-for-ASR1k feature introduces a new method of software upgrade process by using the **install** command for Dual RP and Dual IOS routers on Cisco ASR 1000 Series Aggregation Services Routers.

- [Prerequisites](#page-316-0) for Software Upgrade Process Using install Commands, on page 297
- Restrictions for Software Upgrade Process Using install [Commands,](#page-316-1) on page 297
- Information About Software Upgrade Process Using install [Commands,](#page-317-0) on page 298
- How to Upgrade Software Using install [Commands,](#page-322-0) on page 303
- Additional References for Software Upgrade Process Using install [Commands,](#page-332-0) on page 313
- Feature Information for Software Upgrade Process Using install [Commands,](#page-333-0) on page 314

# <span id="page-316-0"></span>**Prerequisites for Software Upgrade Process Using install Commands**

- Configure Stateful Switchover (SSO) and ensure that the standby supervisor is in the hot state.
- Enable autoboot when using the **install** command so that the device is automatically reloaded with the configuration registry using the **boot system** command.

# <span id="page-316-1"></span>**Restrictions for Software Upgrade Process Using install Commands**

- Simultaneous upgrade of hardware and software is not supported. One upgrade operation can only be performed at a time.
- Minimum Disruptive Restart (MDR) and linecard-delay functionality are notsupported on for consolidated platforms.

# <span id="page-317-0"></span>**Information About Software Upgrade Process Using install Commands**

## **Introduction to install Commands**

Effective with Cisco IOS XE Fuji 16.7.1, a new method of software upgrade process is available for Cisco ASR 1000 Aggregation Services Routers. You can use the **install** command for Dual RP and Dual IOS routers on Cisco ASR 1000 Series Routers by enabling the ISSU-using-install-cmds-for-ASR1k feature. This feature upgrades the software without files names for Dual RP and Dual IOS routers thereby enhancing the system to intelligently handle packages for Dual RP and Dual IOS routers in the Cisco ASR 1000 Series family. This feature also enables each model in the Cisco ASR 1000 Series to handle packages depending on the slot type and uses APIs to provision and identify ELC, SIP, and ESP on the devices.

When performing software process upgrade for consolidated platforms (Cisco ASR 1001-X Router, Cisco ASR 1001-HX Router, Cisco ASR 1002-X Router, and Cisco ASR 1002-HX Router), you can defer the RP upgrade as the last step to a maintenance window to minimize disruption during normal operating hours.

## **Software Upgrade Process Modes, Options, and Workflows using install Commands**

The ISSU-using-install-cmds-for-ASR1k feature includes the following software upgrade modes:

- Super Package install—Applicable to Dual RP
- Sub-package install—Applicable to Dual RP
- Sub-package install—Applicable to 4RU or consolidated platforms on Dual IOSD

Depending on the choice of commands, there are different options to upgrade the software for each of the above mode on CIsco ASR 1000 Series. The ways to upgrade the software are as follows:

- Super Package Upgrade—Step-by-step
- Super Package Upgrade—One step
- Sub Package Upgrade—Step-by-step
- Sub Package Upgrade—One step
- Dual IOSD

The following table provides information about the number of workflows for Dual RP and Dual IOS devices onn Cisco ASR 1000 Series Routers.

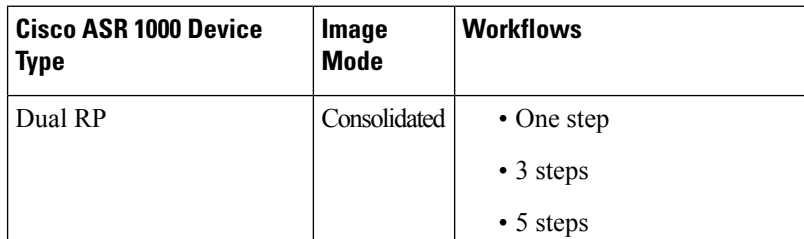

#### **Table 14: Cisco ASR 1000 Device Types and Workflows**

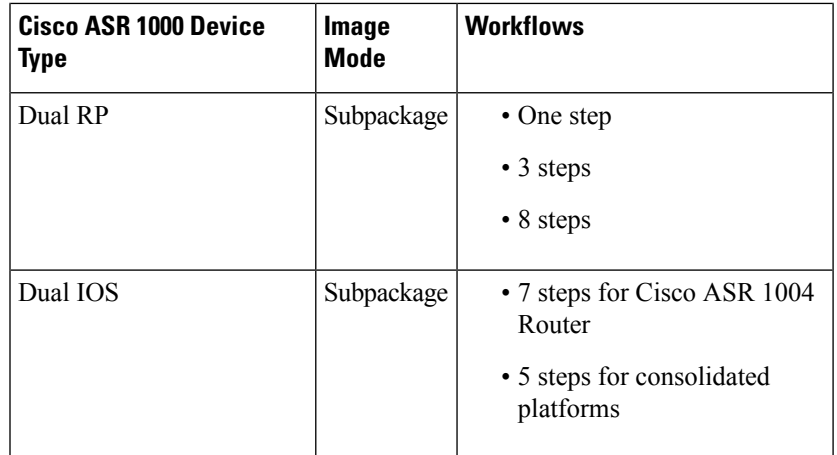

## **Guidelines for Software Upgrade Process When Using install Commands**

- Perform software upgrade process during a maintenance window.
- Do not enable new features during software upgrade process because new features might require change in configurations.

## **Super Package Upgrade Process**

Super package upgrade can be performed either in a single step or multiple steps. The sequence is as follows:

- **1.** Copy image to standby RP.
- **2.** Load a new software version on standby RP.
- **3.** Wait for the standby RP to be active with the new software.
- **4.** Run version on the active RP. This switches over the active RP, thereby running the new software on the new active RP while the new standby RP has the old software.
- **5.** Perform upgrades during a maintenance window.
- **6.** Restart the new standby to be up with new software.

The following table provides information about the commands used for super package upgrade process before and after Cisco IOS XE Fuji 16.7.1.

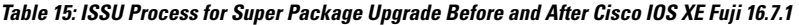

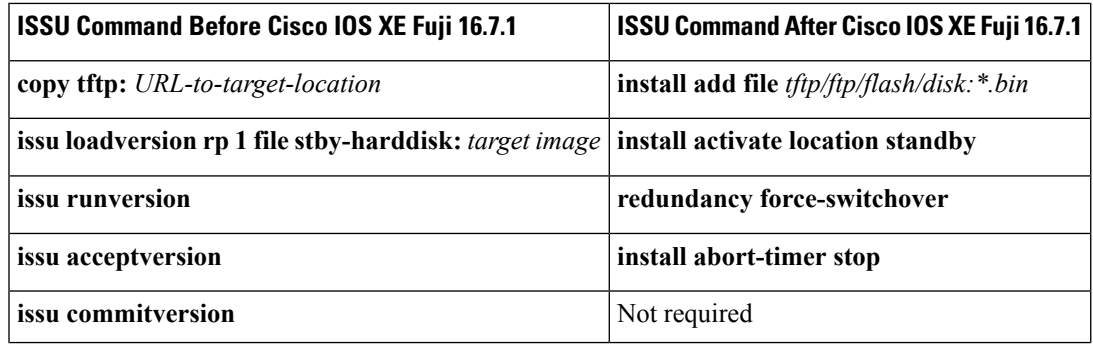

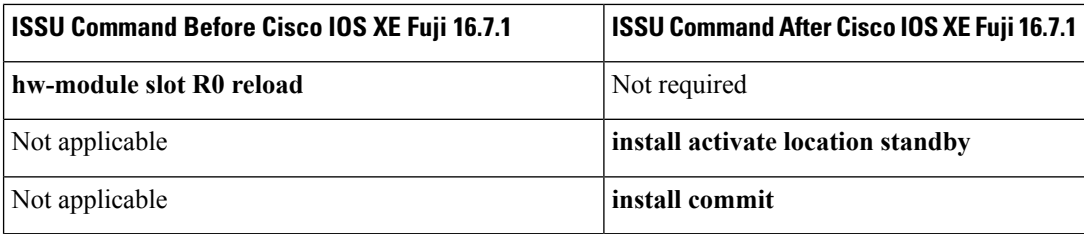

**Table 16: ISSU Process for Super Package Upgrade—One step Before and After Cisco IOS XE Fuji 16.7.1**

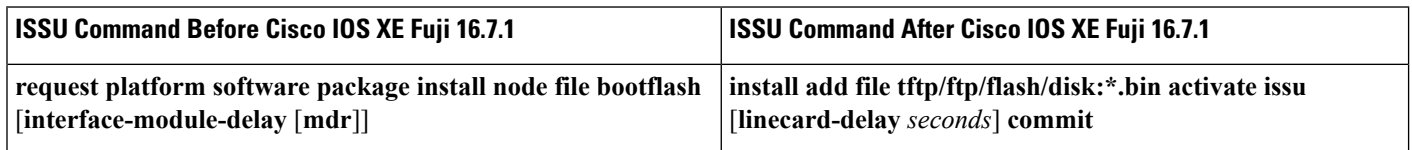

## **Super Package Upgrade Use Cases**

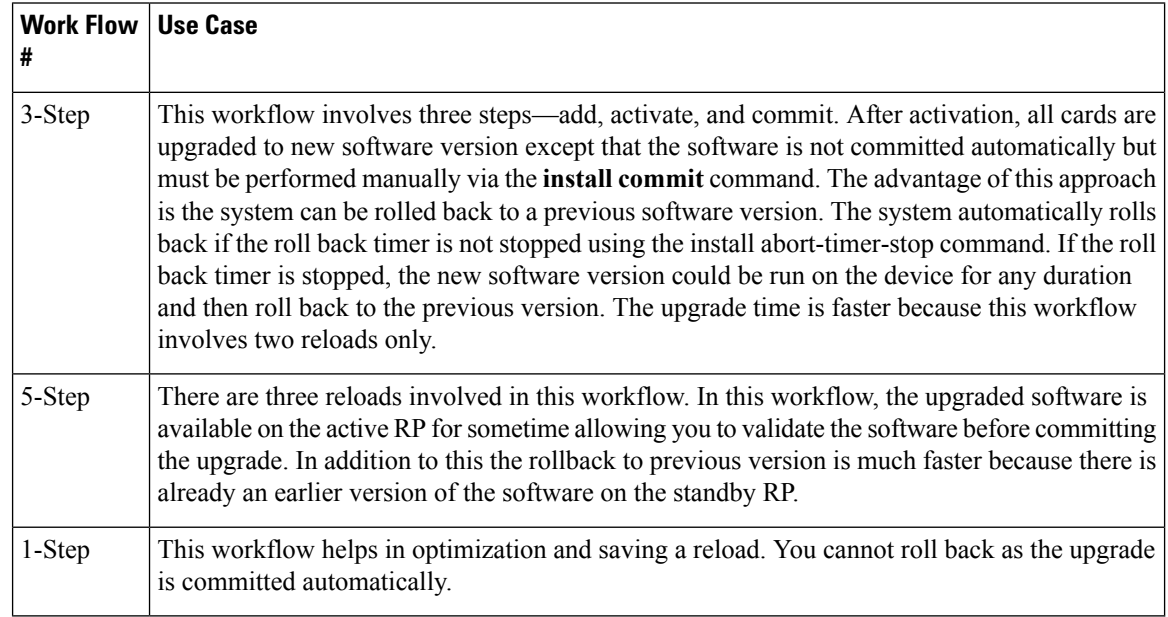

## **Subpackage Upgrade Process**

The subpackage upgrade can be performed in either a single step or using multiple steps. This document discusses both methodologies. The sequence for a subpackage upgrade is as follows:

- **1.** Copy an image to the standby RP.
- **2.** Unzip the file and copy packages on both RPs.
- **3.** Install packages on the standby RP.
- **4.** Restart the standby RP.
- **5.** Install SIP—sipspa and sipbase—packages on the active RP.
- **6.** Install ELC—elcspa and elcbase—packages on the active RP.
- **7.** Install ESP (fp) package on the active RP (standby ESP followed by active ESP).
- **8.** In case of one step or one shot ISSU, do the following:
- **1.** Install RP packages on the active RP.
- **2.** Restart the active RP and switchover the standby to new active RP. After the switchover, the new standby RP will be up with the new software. The new software version is already installed on the new active RP, hence ISSU is completed.
- **9.** In case of multiple step ISSU, do the following:
	- **1.** Initiate the switchover. The active RP is running with new software and standby RP will come back with old software.
	- **2.** Provision the standby RP with new software. The new standby RP reloads with new software version and reaches SSO state.
- **10.** Restart the new standby to be up with new software.

The following table provides information about different commands used for super package upgrade before and after Cisco IOS XE Fuji 16.7.1.

#### **Table 17: ISSU Process for SubPackage Upgrade Before and After Cisco IOS XE Fuji 16.7.1**

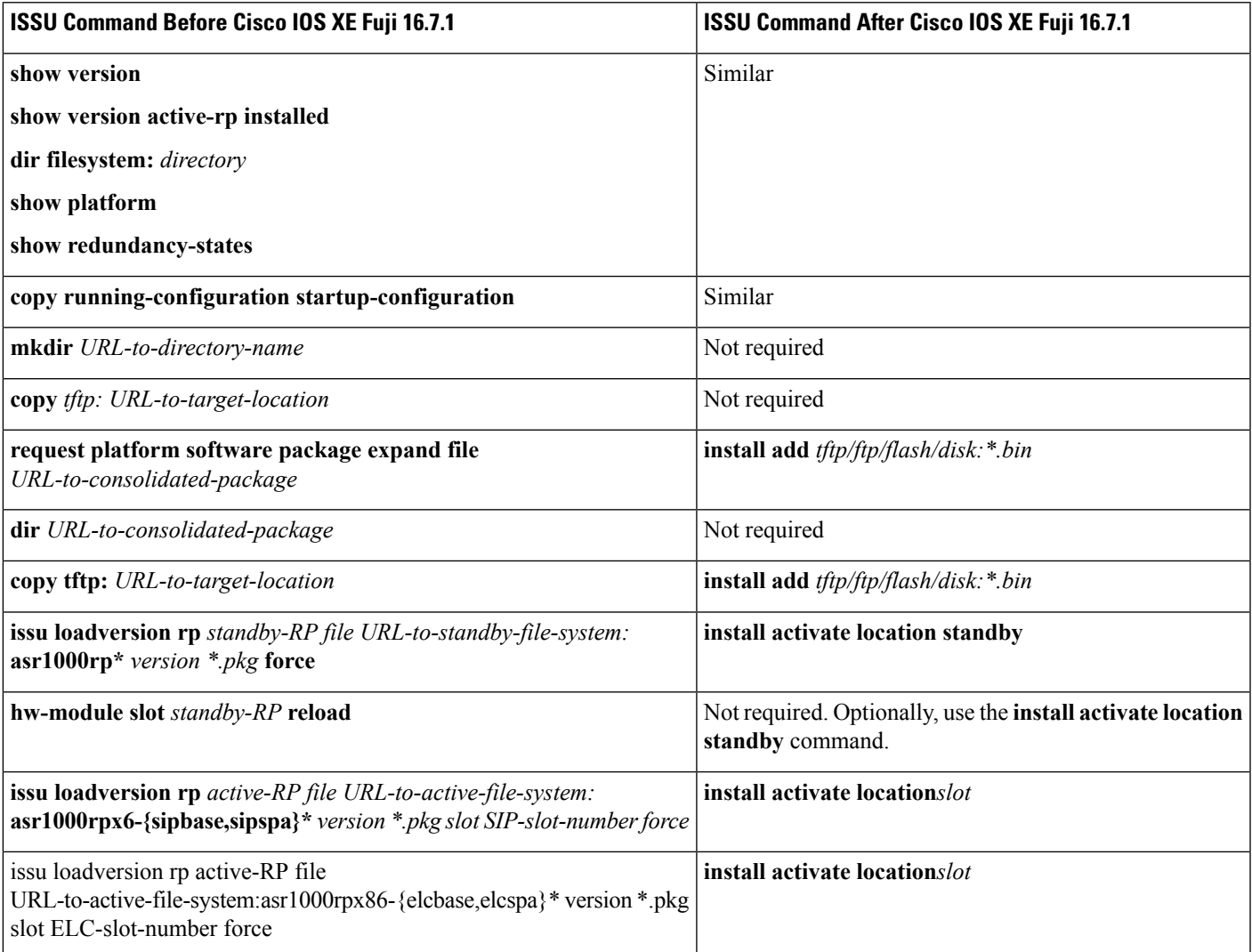

I

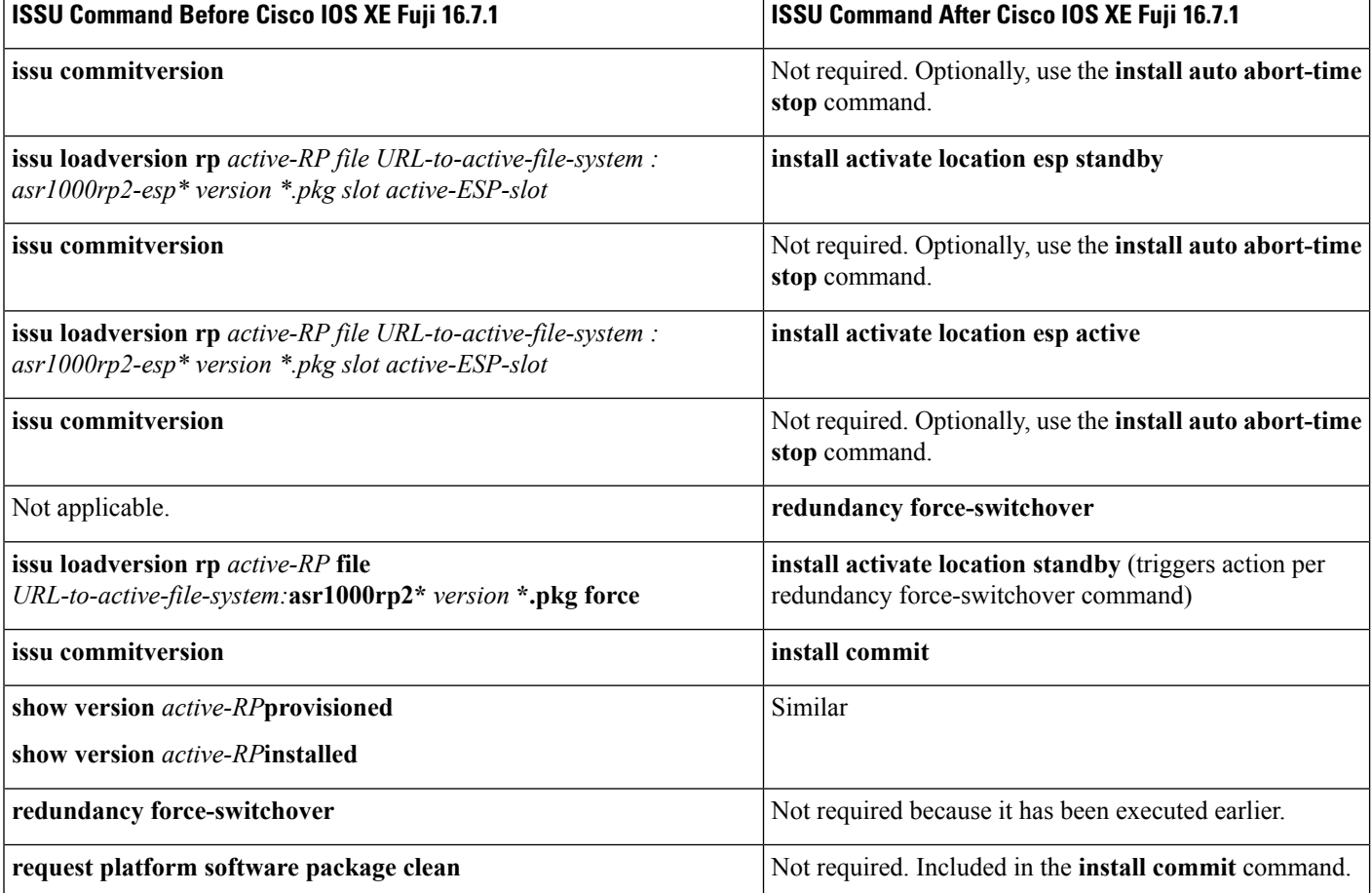

## **Subpackage Upgrade Use Cases**

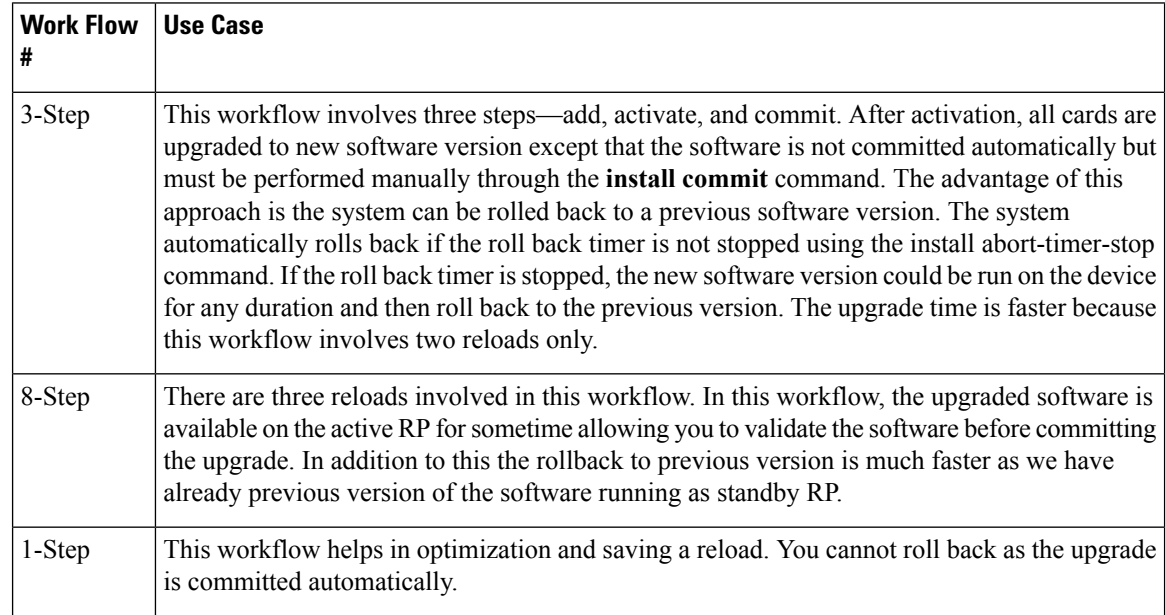

П

## **Crash Handling and Rollback**

If a device crashes during an ISSU upgrade, the device will return to the initial state before the start of an ISSU operation. During an ISSU upgrade, a single fault scenario is handled and system is restored to the original state. The double faults may or may not restore the system back to the original state.

The system can be rolled back before a commit.A device can be rolled back to the initial stage by using the **install abort issu** command or after the expiry of the rollback timer before the **install commit** command is used. If the install commit command is used, no rollback is allowed. Rollback involves the following steps:

- Provision and reset the standby RP
- Provision and reset the active RP

If the roll back timer is not stopped by using the **install abort stop-timer** command, the device rolls back to an older software version on expiry of the rollback timer. The default value of the rollback timer is 120 minutes.

The rollback timer value can be set via the **install activate location standby auto-abort-timer** *seconds* command.

# <span id="page-322-0"></span>**How to Upgrade Software Using install Commands**

## **Upgrading Software Using 3-Step Super Package Workflow on Consolidated Platforms**

### **Before you begin**

The device must be booted with the consolidated image.

### **SUMMARY STEPS**

- **1. enable**
- **2. install add file** {**bootflash:** | **flash:** | **ftp:** | **http:** | **https:** | **rcp:** | **scp:** | **tftp:** | **webui:**}
- **3. install activate issu** [**linecard-delay** *seconds*]
- **4. install commit**

### **DETAILED STEPS**

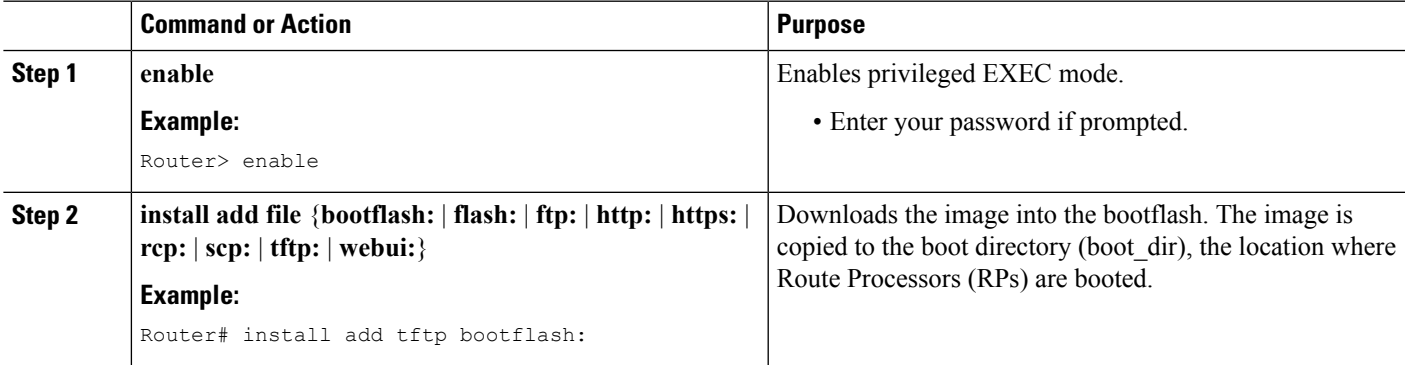

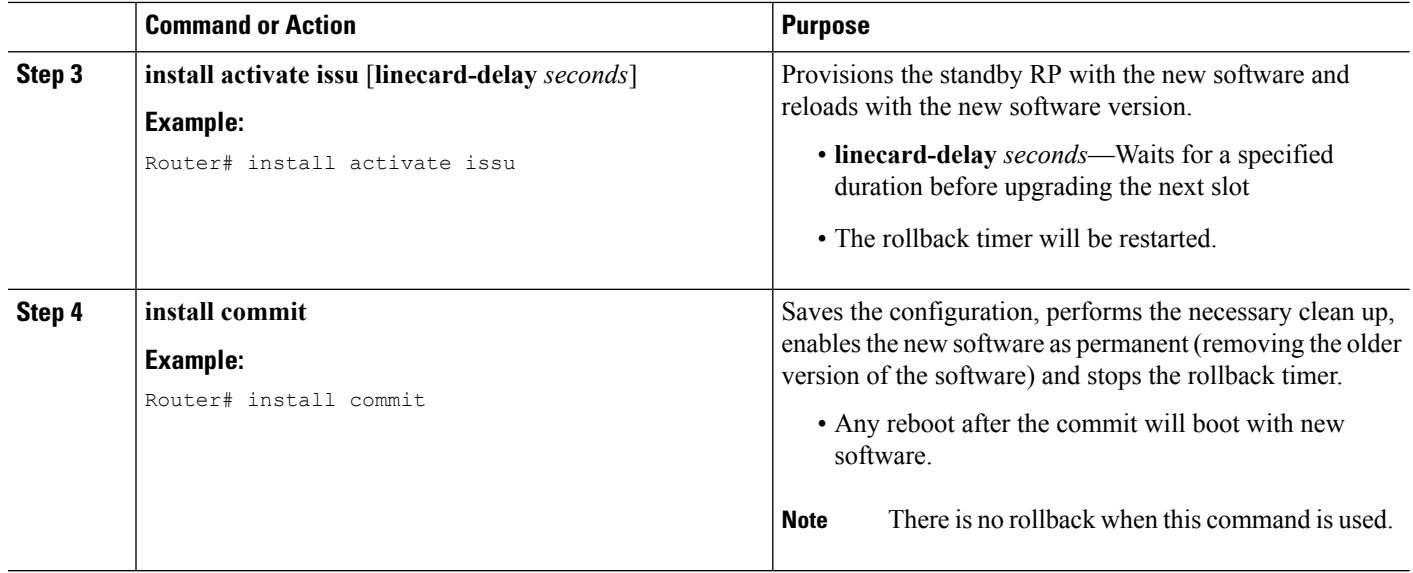

## **Upgrading Software Using 5-Step Super Package Workflow on Consolidated Platforms**

Perform this task to upgrade the software on consolidated platforms, such as, Cisco ASR 1001-X Router, Cisco ASR 1001-HX Router, Cisco ASR 1002-X Router, and Cisco ASR 1002-HX Router.

### **Before you begin**

The device must be booted with the consolidated image.

### **SUMMARY STEPS**

- **1. enable**
- **2. install add file** {**bootflash:** | **flash:** | **ftp:** | **http:** | **https:** | **rcp:** | **scp:** | **tftp:** | **webui:**}
- **3. install activate location standby**
- **4. redundancy force-switchover**
- **5. install activate location standby**
- **6. install commit**

#### **DETAILED STEPS**

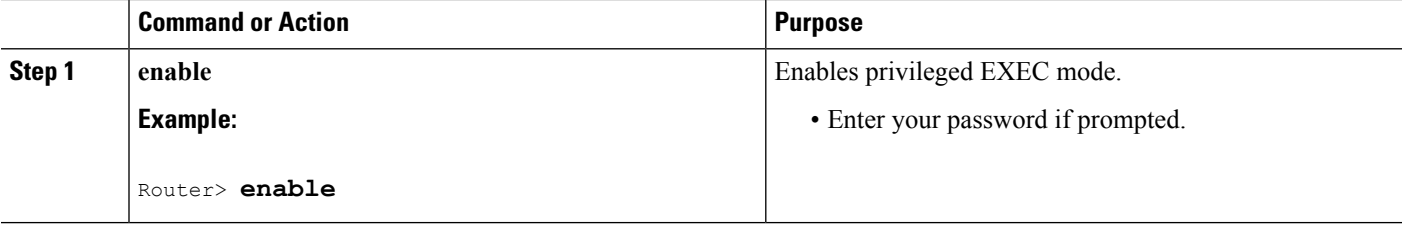
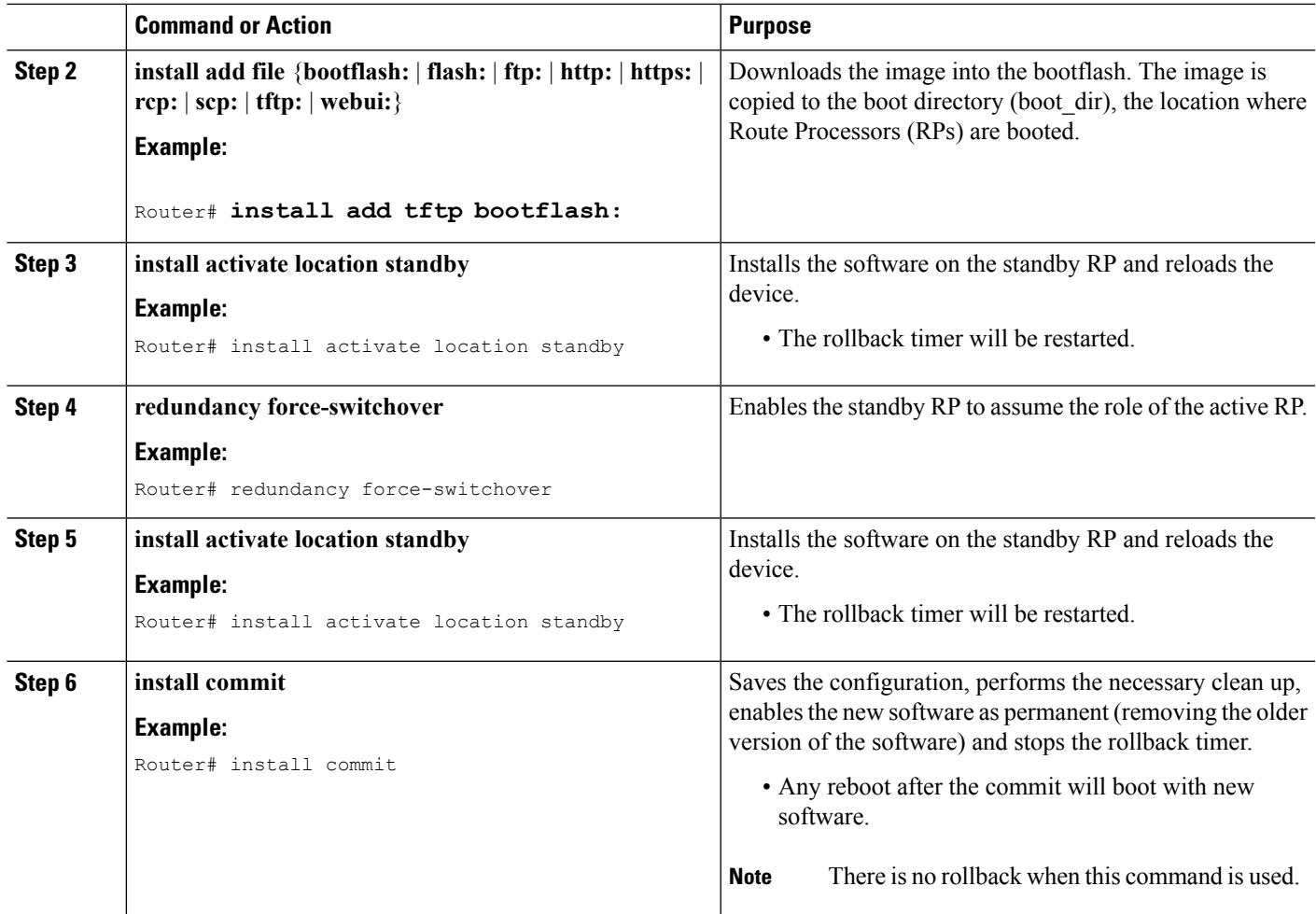

# **Upgrading Software Using 1-Step Super Package Workflow on Consolidated Platforms**

Perform this task to upgrade the software on consolidated platforms, such as, Cisco ASR 1001-X Router, Cisco ASR 1001-HX Router, Cisco ASR 1002-X Router, and Cisco ASR 1002-HX Router.

### **Before you begin**

The device must be booted with the consolidated image.

### **SUMMARY STEPS**

- **1. enable**
- **2. install add file** {**bootflash:** | **flash:** | **ftp:** | **http:** | **https:** | **rcp:** | **scp:** | **tftp:** | **webui:**} **activate issu** [**linecard-delay** *seconds*] **commit**

### **DETAILED STEPS**

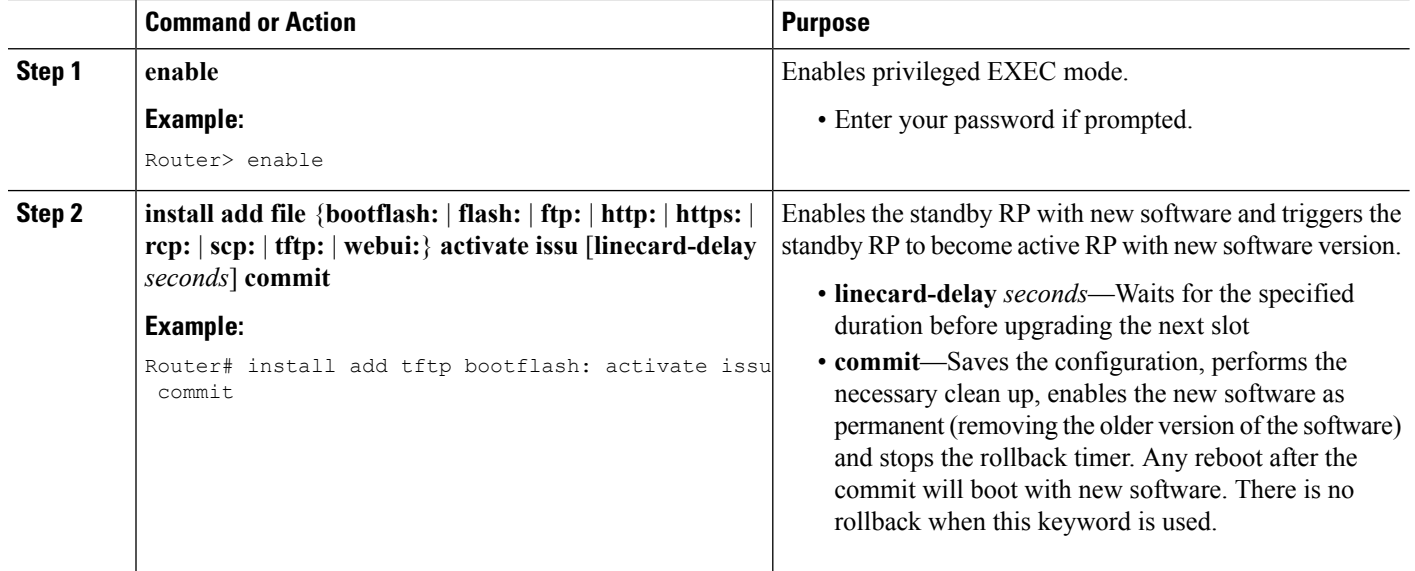

# **Upgrading Software Using 3-Step Subpackage Workflow on Dual RP Devices**

Perform this task to upgrade the software on Dual RP devices.

### **Before you begin**

The device must be booted with the consolidated image.

#### **SUMMARY STEPS**

- **1. enable**
- **2. install add file** {**bootflash:** | **flash:** | **ftp:** | **http:** | **https:** | **rcp:** | **scp:** | **tftp:** | **webui:**}
- **3. install activate issu** [**linecard-delay** *seconds*]
- **4. install commit**

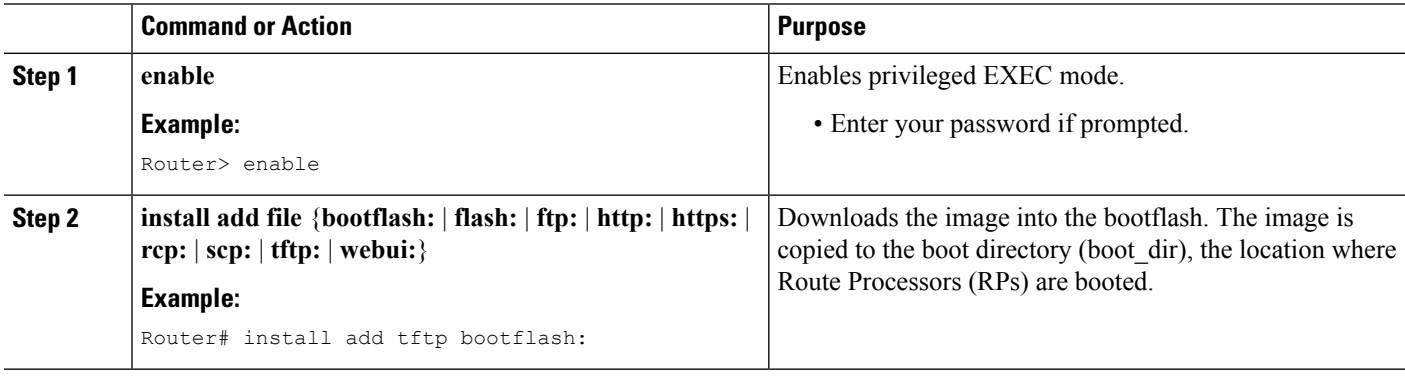

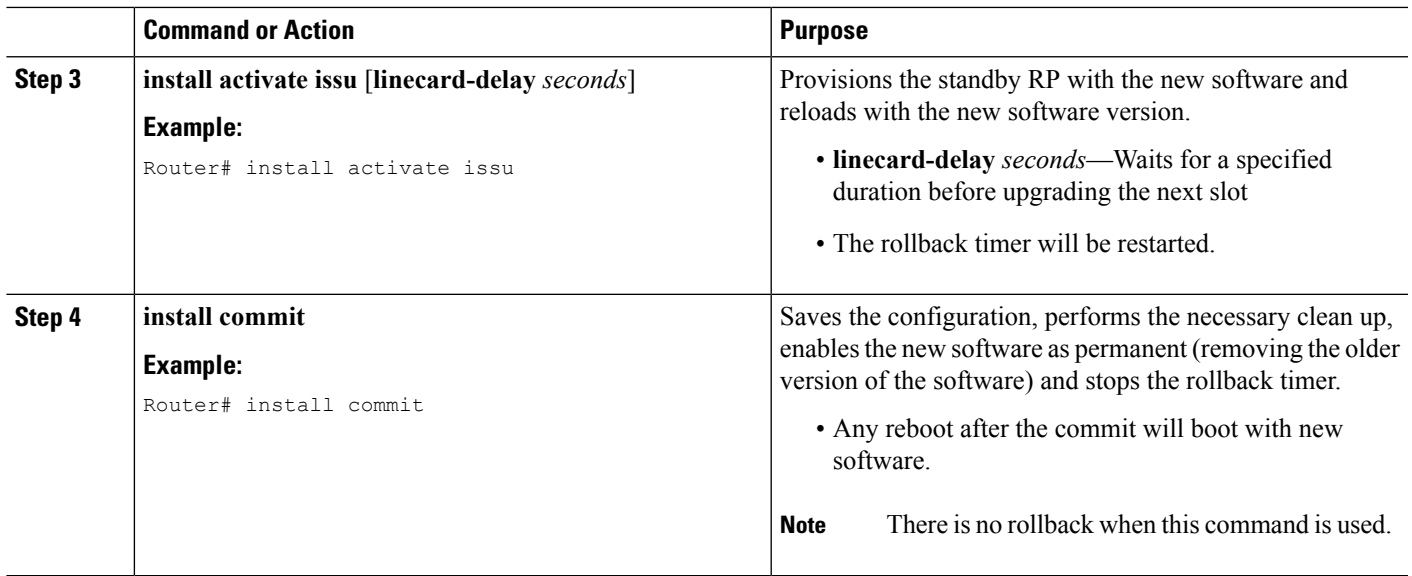

# **Upgrading Software Using 8-Step Subpackage Workflow on Dual RP Devices**

Perform this task to upgrade the software on Dual RP devices.

## **Before you begin**

The device must be booted with the packages mode.

## **SUMMARY STEPS**

- **1. enable**
- **2. install add file** {**bootflash:** | **flash:** | **ftp:** | **http:** | **https:** | **rcp:** | **scp:** | **tftp:** | **webui:**}
- **3. install activate location standby**
- **4. install activate location linecard** [**linecard-delay** *seconds*]
- **5. install activate location esp standby**
- **6. install activate location esp active**
- **7. redundancy force-switchover**
- **8. install activate location standby**
- **9. install commit**

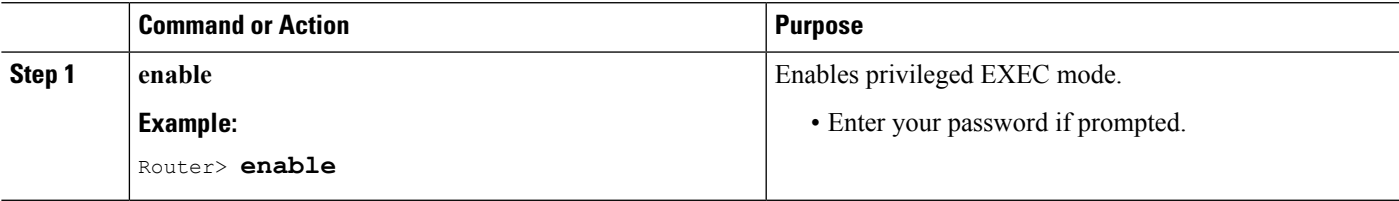

I

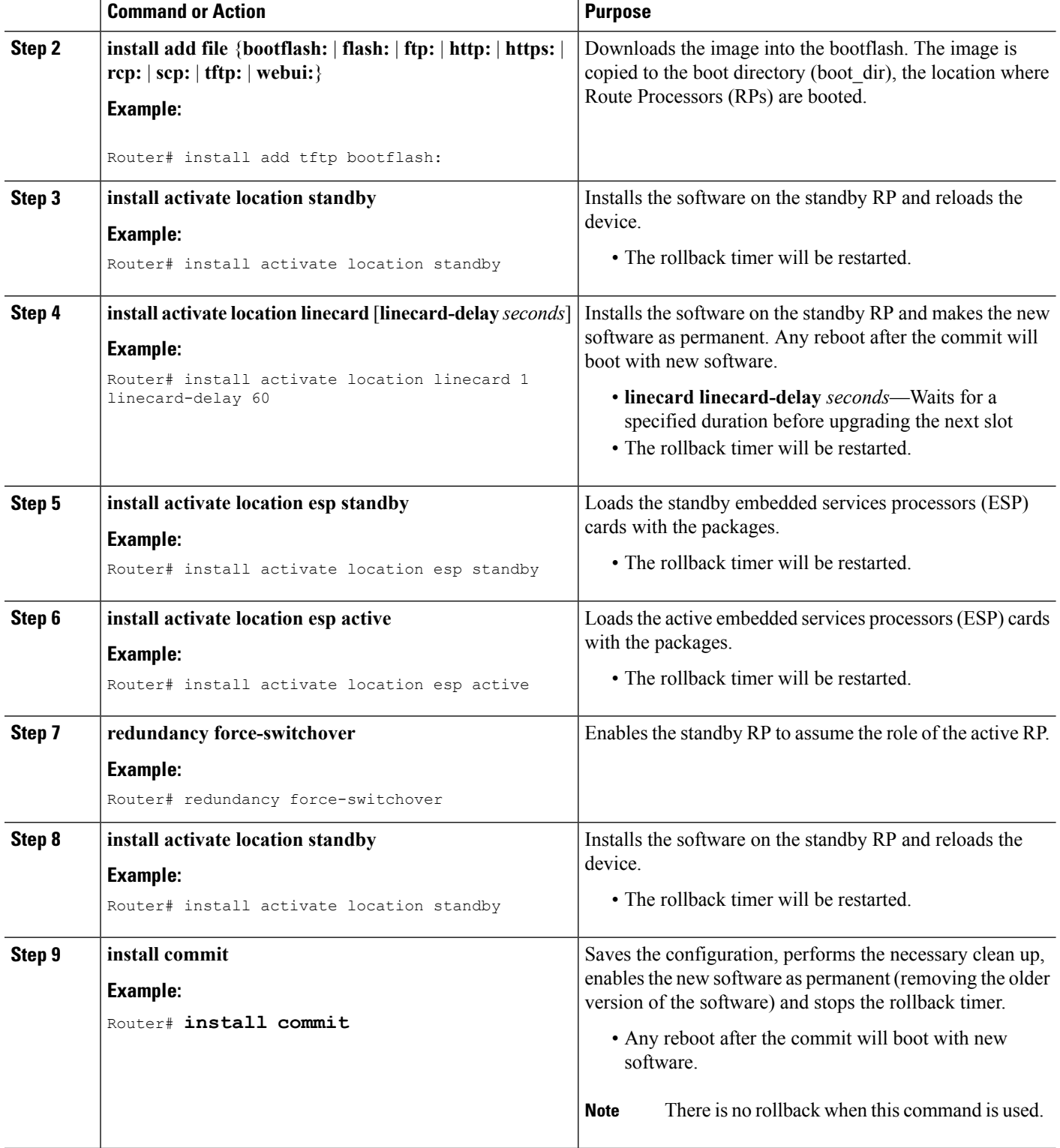

# **Upgrading Software Using 1-Step Subpackage Workflow on Dual RP Devices**

Perform this task to upgrade the software on Dual RP devices.

#### **Before you begin**

The device must be booted with the consolidated image.

#### **SUMMARY STEPS**

Ш

- **1. enable**
- **2. install add file** {**bootflash:** | **flash:** | **ftp:** | **http:** | **https:** | **rcp:** | **scp:** | **tftp:** | **webui:**} **activate issu** [**linecard-delay** *seconds*] **commit**

## **DETAILED STEPS**

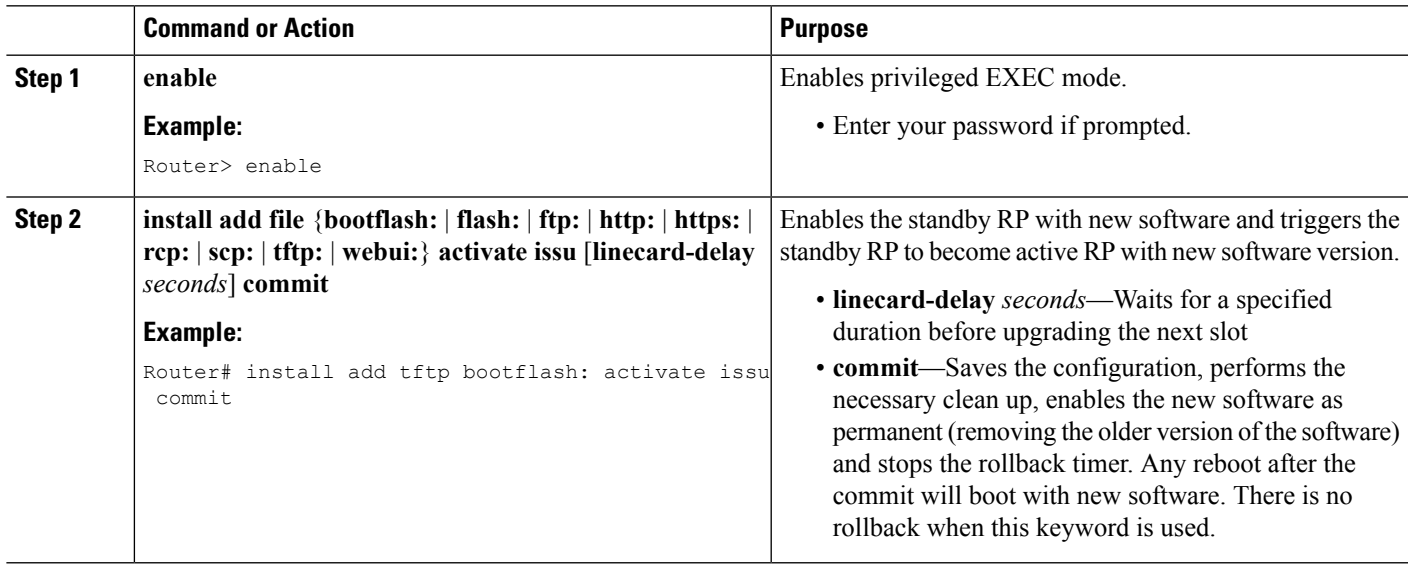

# **Upgrading Software on Cisco ASR 1001-X Router, Cisco ASR 1001-HX Router, Cisco ASR 1002-X Router, and Cisco ASR 1002-HX Router**

Perform this task to upgrade the software on Cisco ASR 1001-X Router, Cisco ASR 1001-HX Router, Cisco ASR 1002-X Router, and Cisco ASR 1002-HX Router.

**Note**

Perform this task during maintenance window to minimize the traffic loss. Cisco ASR 1001-X Router and Cisco ASR 1002-X Router has sipspa and sipbase, while Cisco ASR 1001-HX Router and Cisco 1002-HX Router has elcbase elcspa.

#### **Before you begin**

Cisco ASR 1001-HX Router and Cisco ASR 1002-HX Router must be booted with the consolidated image.

## **SUMMARY STEPS**

- **1. enable**
- **2. install add file** {**bootflash:** | **flash:** | **ftp:** | **http:** | **https:** | **rcp:** | **scp:** | **tftp:** | **webui:**}
- **3. install activate location standby**
- **4. redundancy force-switchover**
- **5. install activate location standby**
- **6. install commit**

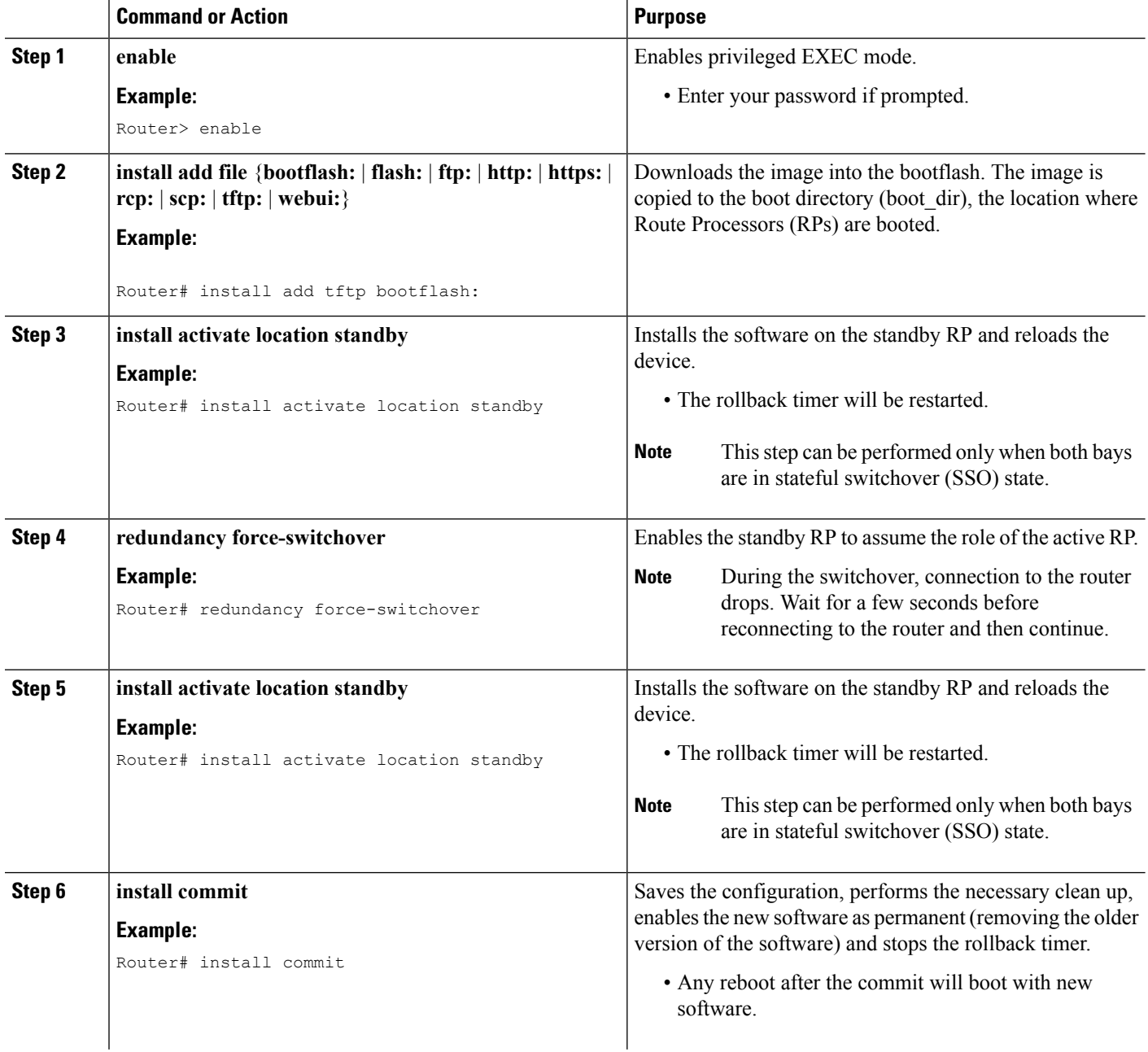

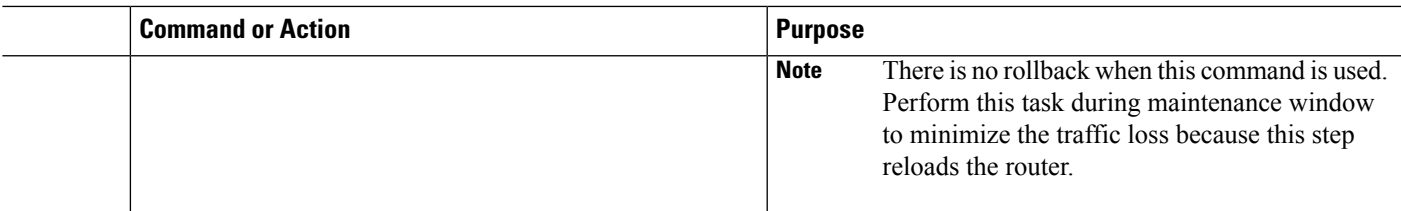

# **Upgrading Software on Cisco ASR 1004 Router**

Perform this task to upgrade the software on Cisco ASR 1004 Router.

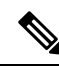

**Note** Perform this task during maintenance window to minimize the traffic loss.

## **Before you begin**

The device must be booted with the consolidated image.

## **SUMMARY STEPS**

- **1. enable**
- **2. install add file** {**bootflash:** | **flash:** | **ftp:** | **http:** | **https:** | **rcp:** | **scp:** | **tftp:** | **webui:**}
- **3. install activate location standby**
- **4. redundancy force-switchover**
- **5. install activate location standby**
- **6. install activate location** [**linecard** *slot*]
- **7. install activate location esp active**
- **8. install commit**

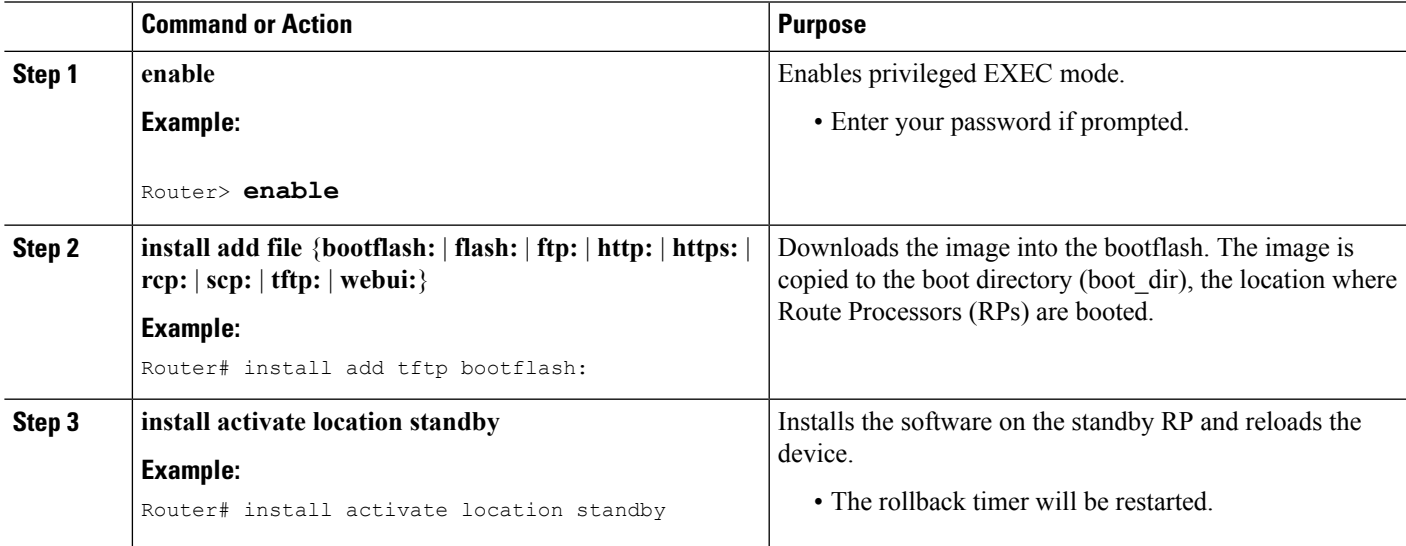

 $\mathbf I$ 

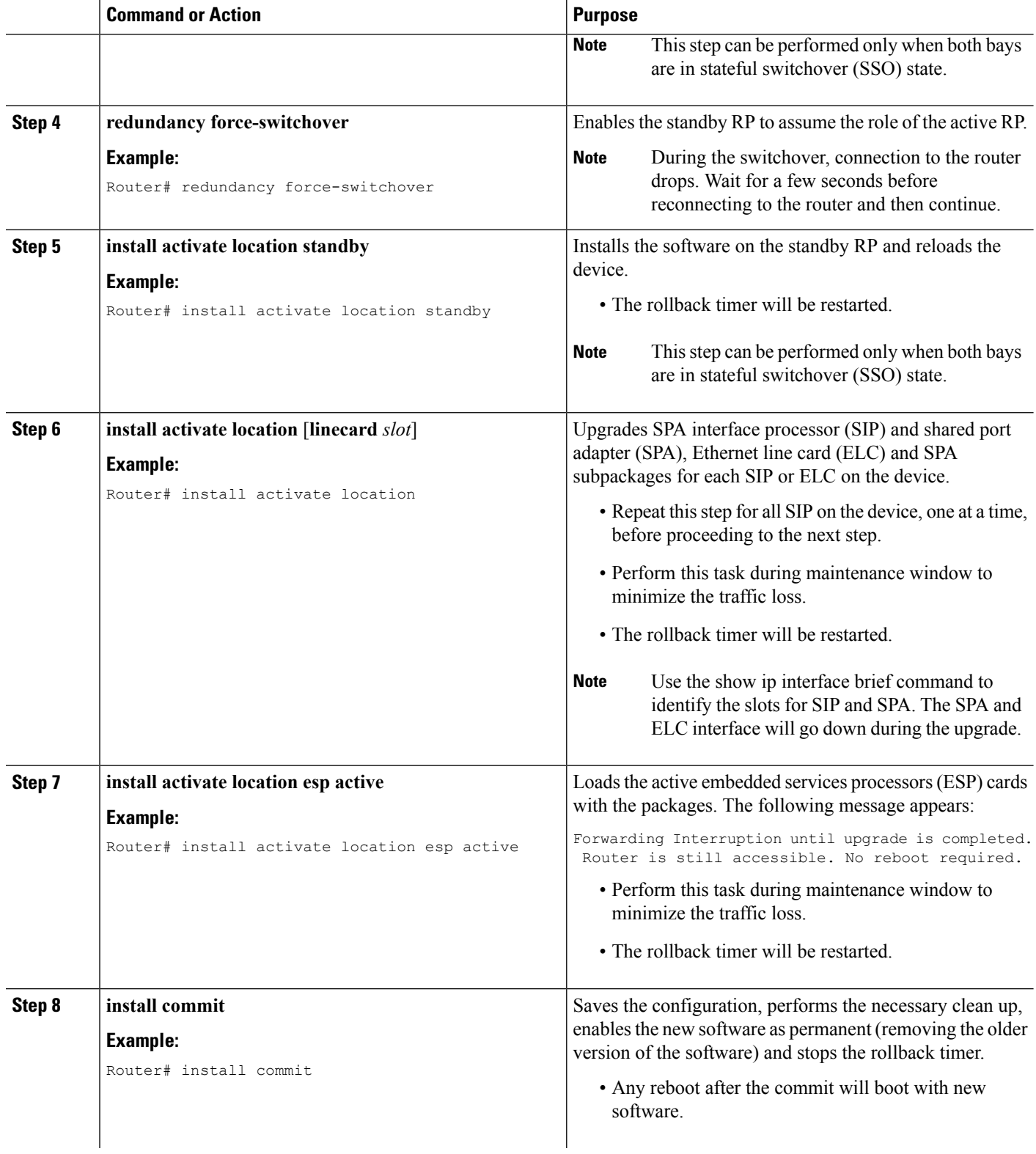

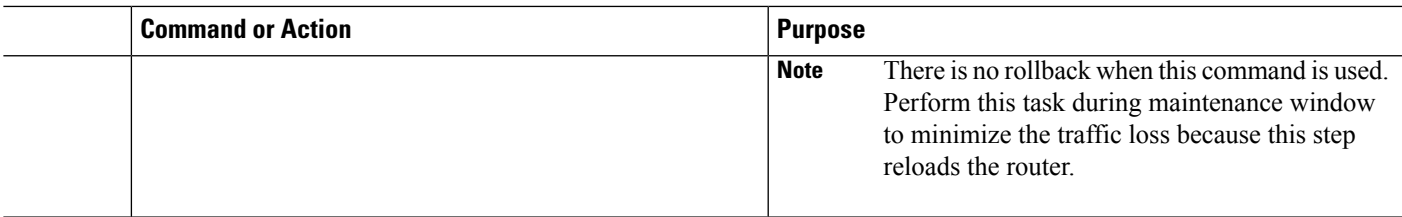

# **Tracking Software Upgrade Process**

The ISSU progress can be tracked via the **show issu state detail** command. This command also displays the remaining duration in rollback timer. The following is a sample output of the **show issustatedetail** command.

```
Device# show issu state detail
--- Starting local lock acquisition on R1 ---
Finished local lock acquisition on R1
Operation type: One-shot ISSU
Install type : Image installation using ISSU
Current state : Activated state
Last operation: Commit
Completed operations:
Operation Start time
-------------------------------------------------------
Activate location standby R1 2017-09-28:11:37:29
Activate location active R0 2017-09-28:11:43:30
Switchover 2017-09-28:11:45:09<br>
2017-09-28:11:51:25<br>
2017-09-28:11:51:25
                                   Commit 2017-09-28:11:51:25
State transition: Added -> Standby activated -> Active switched-over -> Activated
```
**Auto abort timer: inactive** Running image: flash:packages.conf Operating mode: sso, terminal state reached

# **Additional References for Software Upgrade Process Using install Commands**

#### **Related Documents**

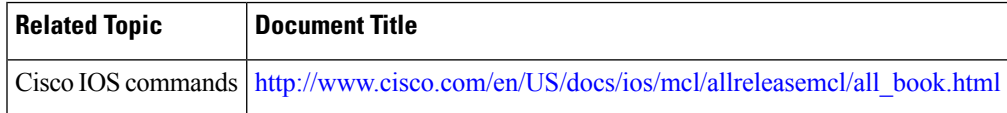

### **Technical Assistance**

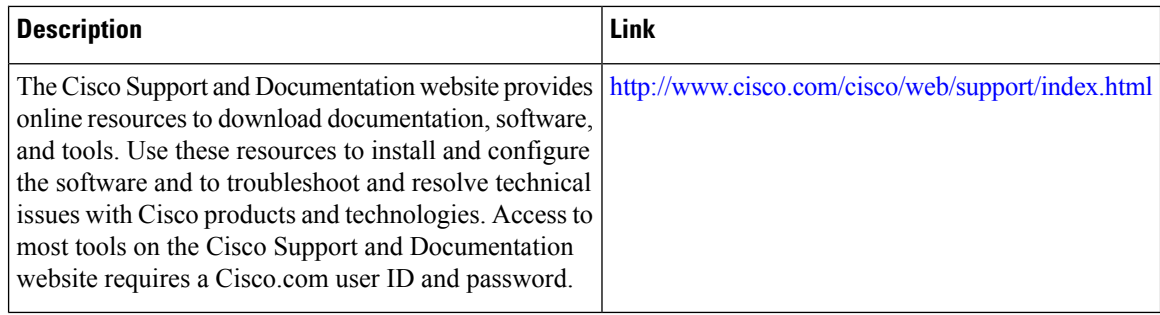

# **Feature Information for Software Upgrade Process Using install Commands**

The following table provides release information about the feature or features described in this module. This table lists only the software release that introduced support for a given feature in a given software release train. Unless noted otherwise, subsequent releases of that software release train also support that feature.

Use Cisco Feature Navigator to find information about platform support and Cisco software image support. To access Cisco Feature Navigator, go to [www.cisco.com/go/cfn.](http://www.cisco.com/go/cfn) An account on Cisco.com is not required.

| <b>Feature Name</b>               | <b>Releases</b>                | <b>Feature Information</b>                                                                                                    |
|-----------------------------------|--------------------------------|----------------------------------------------------------------------------------------------------|
| ISSU-using-install-cmds-for-ASR1k | Cisco IOS<br>XE Fuji<br>16.7.1 | Cisco ASR 1000 Series Aggregation Services Routers<br>supports In-Service Software Upgrades (ISSU) procedure<br>to upgrade software. The<br>ISSU-using-install-cmds-for-ASR1k feature introduces a<br>new method of software upgrade process by using the<br><b>install</b> command for Dual RP and Dual IOS routers on<br>Cisco ASR 1000 Series Aggregation Services Routers.<br>The following commands were introduced or modified:<br>install activate issu, install activate location esp active,<br>install activate location esp standby, install activate<br>location linecard, install activate location standby,<br>install add file, install commit, redundancy<br>force-switchover, show issu comp-matrix, show issu<br>rollback-timer, showissu state detail, show platform,<br>show redundancy, show version. |

**Table 18: Feature Information for Software Upgrade Process Using install Commands**

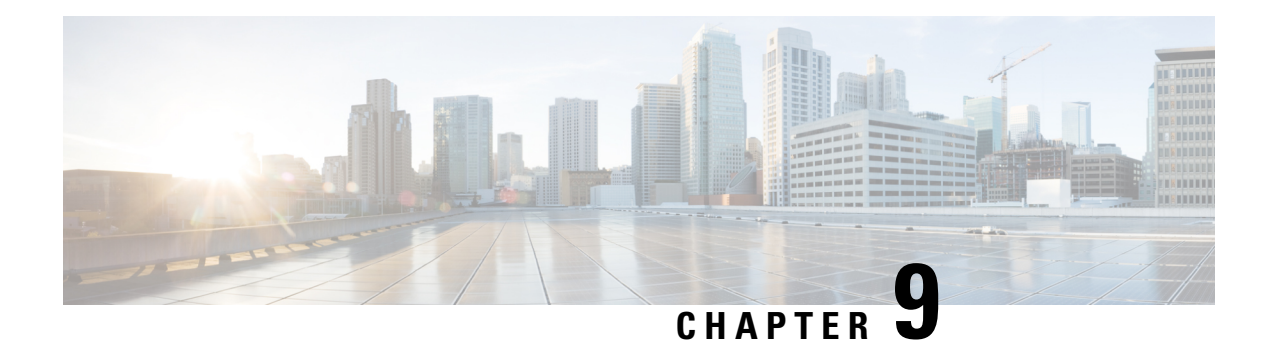

# **High Availability Overview**

Cisco High Availability (HA) enables network-wide protection by providing fast recovery from faults that may occur in any part of the network. With Cisco High Availability, network hardware and software work together and enable rapid recovery from disruptions to ensure fault transparency to users and network applications.

The unique hardware and software architecture of the Cisco ASR 1000 Series Routers is designed to maximize router uptime during any network event, and thereby provide maximum uptime and resilience within any network scenario.

This guide covers the aspects of High Availability that are unique to the Cisco ASR 1000 Series Routers. It is not intended as a comprehensive guide to High Availability, nor is it intended to provide information on High Availability features that are available on other Cisco routers that are configured and implemented identically on the Cisco ASR 1000 Series Routers. The Cisco IOS feature documents and guides should be used in conjunction with this chapter to gather information about High Availability-related features that are available on multiple Cisco platforms and work identically on the Cisco ASR 1000 Series Routers.

- Finding Feature [Information](#page-334-0) in This Module, on page 315
- [Contents,](#page-335-0) on page 316
- Hardware [Redundancy](#page-335-1) Overview on the Cisco ASR 1000 Series Routers, on page 316
- Software [Redundancy](#page-336-0) on the Cisco ASR 1000 Series Routers, on page 317
- Route Processor [Redundancy,](#page-339-0) on page 320
- Stateful [Switchover,](#page-339-1) on page 320
- IPsec [Failover,](#page-340-0) on page 321
- [Bidirectional](#page-340-1) Forwarding Detection, on page 321
- Additional [References,](#page-341-0) on page 322
- Feature [Information](#page-342-0) for High Availability Overview, on page 323

# <span id="page-334-0"></span>**Finding Feature Information in This Module**

Your software release might not support all the features documented in this module. For the latest feature information and caveats, see the release notes for your platform and software release. To find information about the features documented in this module, and to see a list of the releases in which each feature is supported, see the Feature [Information](#page-342-0) for High Availability Overview, on page 323.

Use Cisco Feature Navigator to find information about platform support and Cisco software image support. To access Cisco Feature Navigator, go to <http://www.cisco.com/go/cfn> . An account on Cisco.com is not required.

# <span id="page-335-0"></span>**Contents**

This section discusses various aspects of High Availability on the Cisco ASR 1000 Series Routers and contains the following sections:

# <span id="page-335-1"></span>**Hardware Redundancy Overview on the Cisco ASR 1000 Series Routers**

Some models of the Cisco ASR 1000 Series Routers offer hardware redundancy within the same Cisco ASR 1000 Series Router through the following methods:

- Allowing two Route Processors (RPs) in the same Cisco ASR 1000 Series Router
- Allowing two Enhanced Services Processors (ESPs) in the same Cisco ASR 1000 Series Router

No hardware redundancy is supported for the following hardware:

- SPA interface processors (SIPs)—A SIP must be reloaded, and traffic briefly interrupted, for a SIP upgrade to complete.
- Shared port adapters (SPAs)—A SPA must be reloaded, which will briefly interrupt traffic to that SPA, for a SPA software subpackage update to complete.

Hardware redundancy on the Cisco ASR 1000 Series Routers gives users the following benefits:

- A failover option—If a processor fails, the standby processor immediately becomes the active processor with little or no delay. The failover happens completely within the same router, so a second standby router is not needed.
- No downtime upgrades—Using features like ISSU, a software upgrade can be handled on the standby processor while the active processor continues normal operation.

Hardware redundancy is available on the Cisco ASR 1006 Router only at this time.

provides a hardware redundancy overview.

#### **Table 19: Hardware Redundancy Overview**

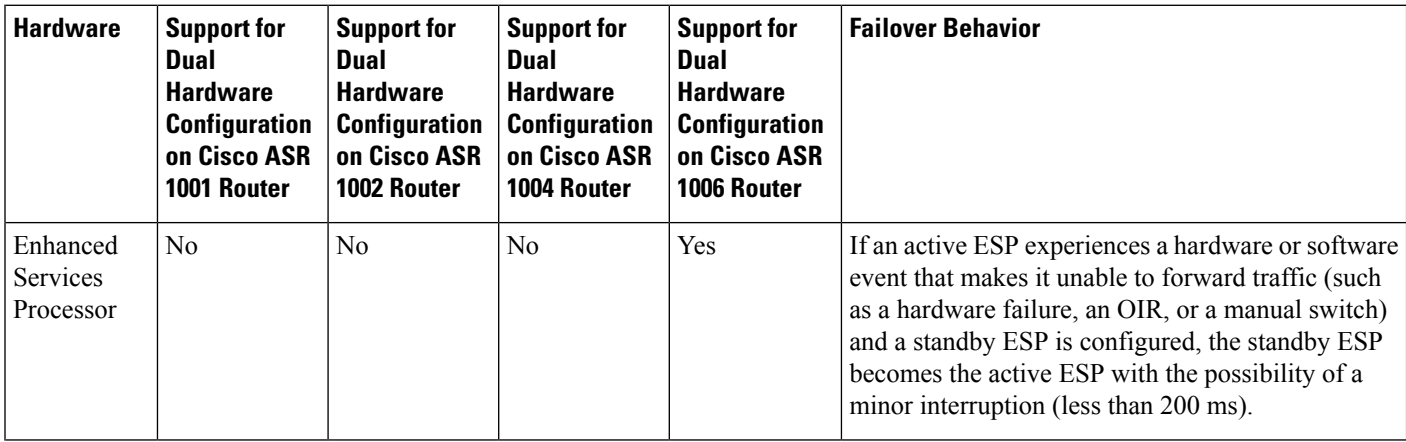

Ш

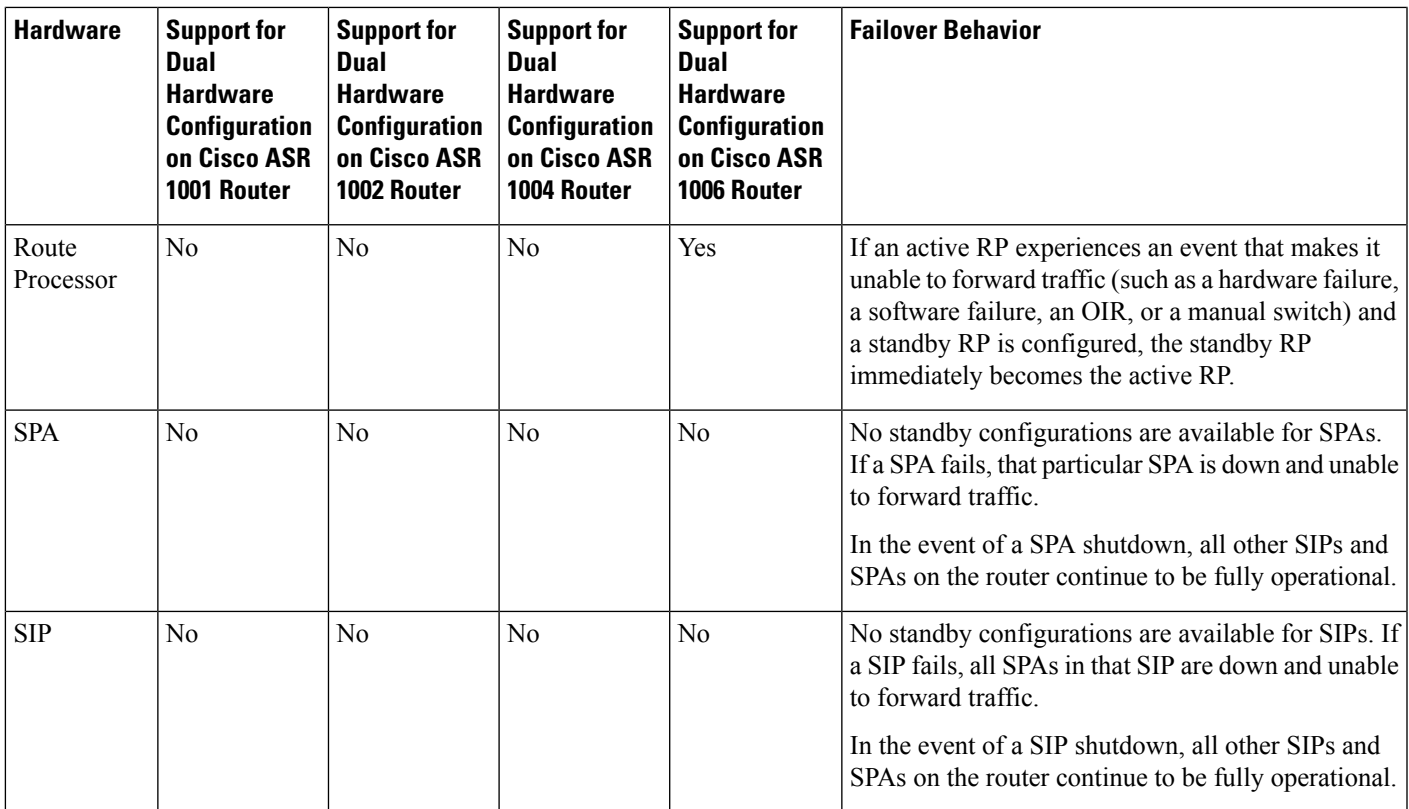

# <span id="page-336-0"></span>**Software Redundancy on the Cisco ASR 1000 Series Routers**

This section covers the following topics:

# **Software Redundancy Overview**

On the Cisco ASR 1000 Series Routers, IOS runs as one of many processes within the operating system. This is different than on traditional Cisco IOS, where all processes are run within Cisco IOS. See the "IOS as a Process" section on page 2-7 for more information regarding IOS as a process on the Cisco ASR 1000 Series Router.

This architecture allows for software redundancy opportunities that are not available on other platforms that run Cisco IOS software. Specifically, a standby IOS process can be available on the same Route Processor as the active IOS process. This standby IOS process can be switched to in the event of an IOS failure, and can also be used to upgrade subpackage software in some scenarios as the standby IOS process in a software upgrade.

On the Cisco ASR 1006 Router, the second IOS process can run only on the standby Route Processor. Two IOS processes on the same Router Processor are not possible for any Cisco ASR 1000 Series Router that supports dual RP hardware redundancy configurations since the second Route Processor can support a standby IOS process. An overview of software redundancy is shown in Table 20: Software [Redundancy](#page-337-0) Overview, on [page](#page-337-0) 318.

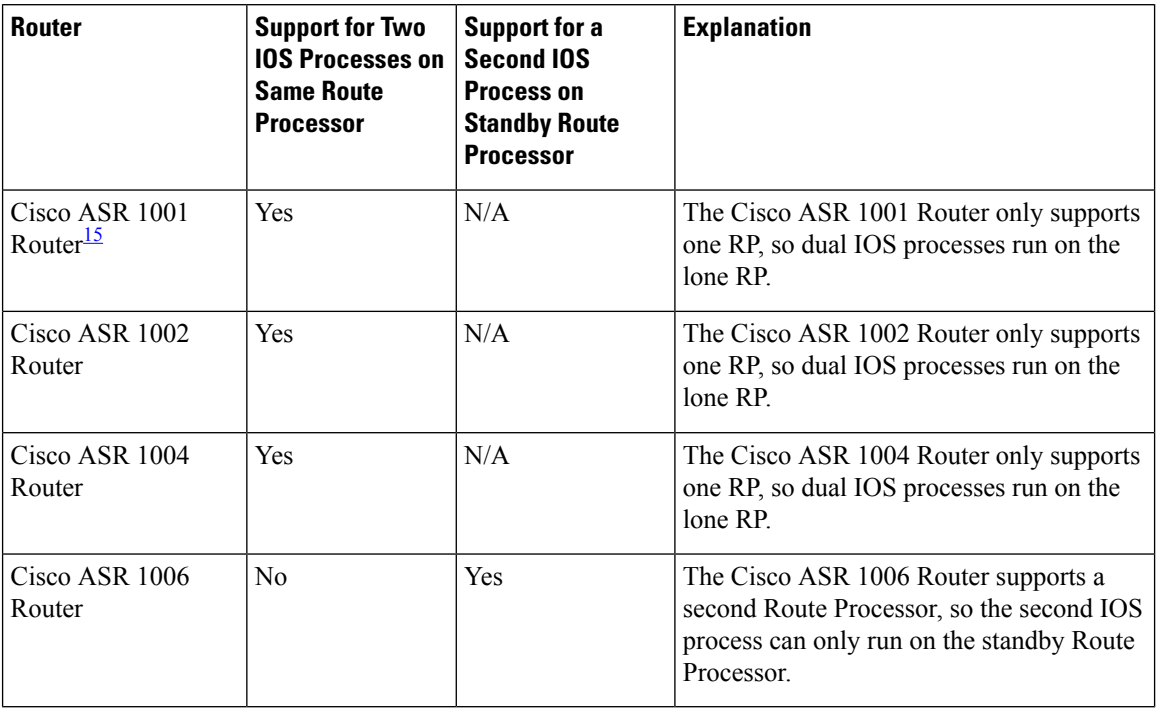

#### <span id="page-337-0"></span>**Table 20: Software Redundancy Overview**

<span id="page-337-1"></span><sup>15</sup> If a critical process, such as the ESP or the SIP fails on the Cisco ASR 1001 Router, then the entire chassis reloads.

# <span id="page-337-2"></span>**Second IOS Process on a Cisco ASR 1002 or 1004 Router**

For Cisco ASR 1002 and 1004 routers, Route Processor Redundancy and Stateful Switchover can be used to switch between IOS processes. RPR and SSO need to be configured by the user, however, because a second IOS process is not available by default on Cisco ASR 1002 and 1004 routers.

Table 2 summarizes the software redundancy opportunities available with the second IOS process for the Cisco ASR 1002 and 1004 routers.

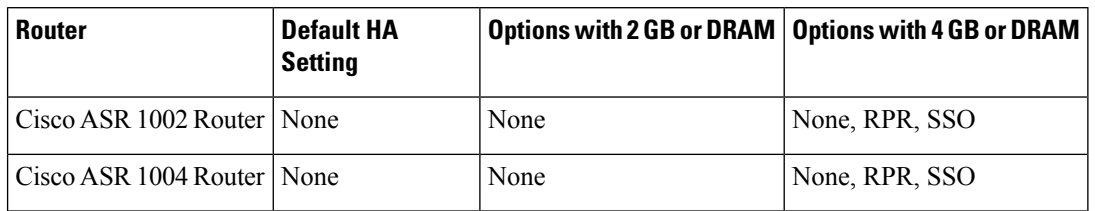

**Table 21: Software Redundancy Options for Cisco ASR 1002 and 1004 Routers**

ISSU cannot be used to upgrade consolidated packages on Cisco ASR 1002 or 1004 Routers, and only a few subpackages can be upgraded individually using ISSU through the use of dual IOS processes on the same Route Processor. See the Route Processor Redundancy, on page 320 for more information on which subpackages can be upgraded using ISSU in a dual RP setup.

# **Configuring two Cisco IOS process on one RP**

On the Cisco ASR 1000 Series Routers, Cisco IOS runs as one of the many processes. This architecture supports software redundancy opportunities. Specifically, a standby Cisco IOS process is available on the same Route Processor as the active Cisco IOS process. In the event of a Cisco IOS failure, the system switches to the standby Cisco IOS process. It also supports software upgrade of subpackages when the standby Cisco IOS process is performing an ISSU upgrade.

This section describes how to configure two Cisco IOS process on one RP.

## **SUMMARY STEPS**

- **1.** enable
- **2. configure terminal**
- **3.** redundancy
- **4.** mode SSO
- **5. exit**
- **6.** reload

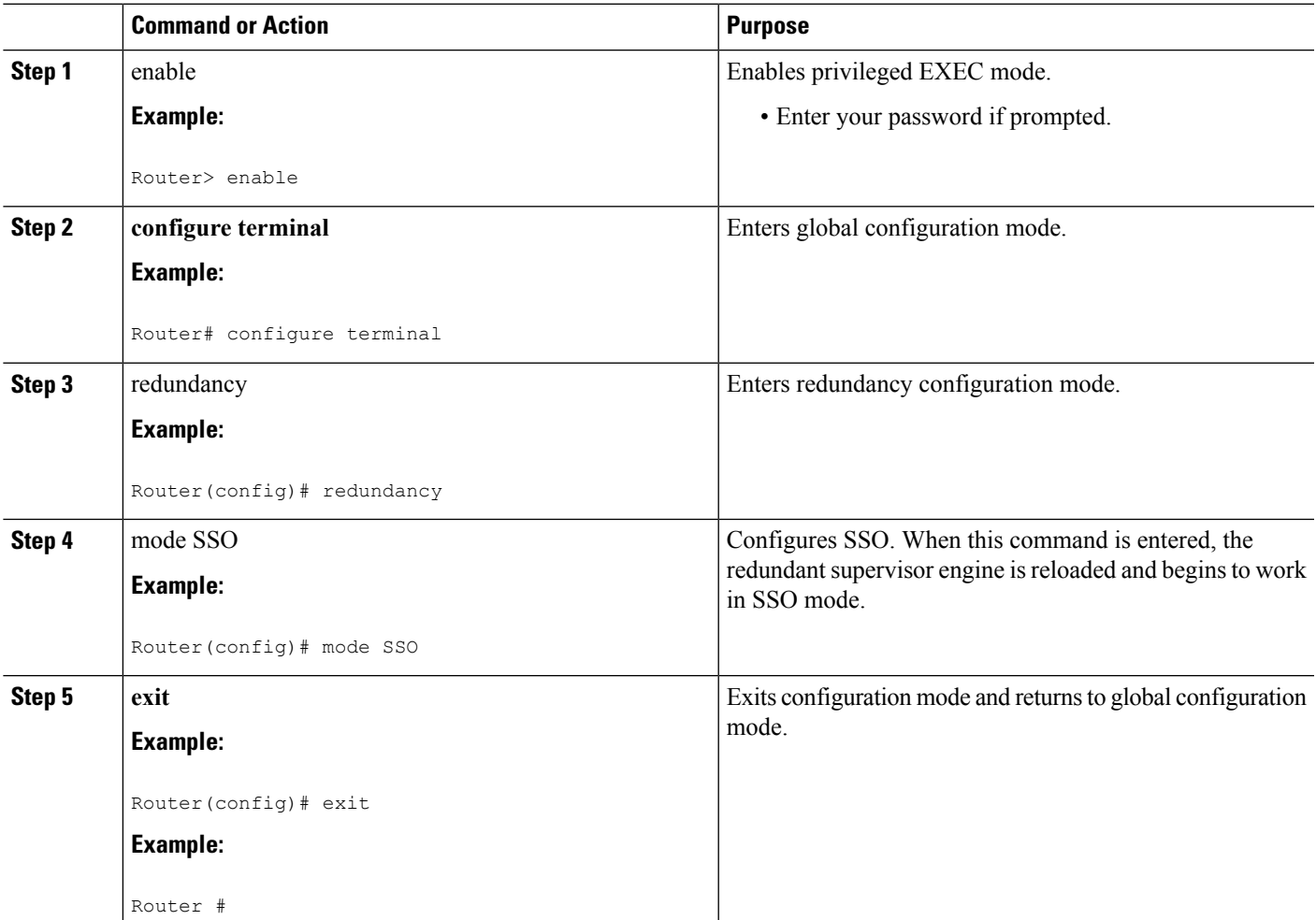

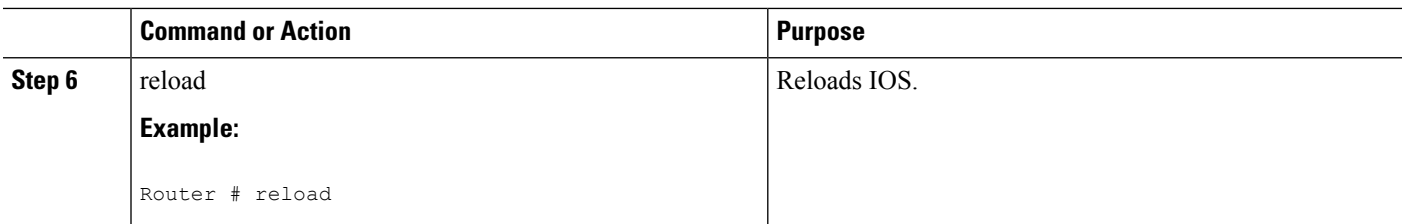

## **Example**

```
Router# configure terminal
Router(config)# redundancy
Router(config)# mode SSO
Router(config)# exit
Router# reload
```
# <span id="page-339-0"></span>**Route Processor Redundancy**

Route Processor Redundancy (RPR) allows you to configure a standby RP. When you configure RPR, the standby RP loads the Cisco IOS software on bootup and initializes itself in standby mode. In the event of a fatal error on the active RP, the system switches to the standby RP, which reinitializes itself as the active RP. In this event, the entire system is rebooted, so the switchover with RPR is slower than with other High Availability switchover features such as Nonstop Forwarding/Stateful Switchover (NSF/SSO).

On the Cisco ASR 1000 Series Router, RPR can also be used to enable a second IOS process on a single RP for a Cisco ASR 1002 or 1004 Router. See the Second IOS [Process](#page-337-2) on a Cisco ASR 1002 or 1004 Router, on [page](#page-337-2) 318 for additional information on the second IOS process.

For the Cisco ASR 1000 Series Routers, RPR introduces the following functionality:

- Startup configuration synchronization between the active and standby RP or IOS process. It is important to note, however, that changes in the running configuration are not synchronized using RPR.
- Warm Reload—The Warm Reload feature allows users to reload their routers without reading images from storage; that is, the router reboots by restoring the read-write data from a previously saved copy in the RAM and by starting execution without either copying the software from flash to RAM or self-decompression of the image.

It is important to note that in most cases, Stateful Switchover (SSO) requires less downtime for switchover and upgrades than RPR. RPR should only be used when there is a compelling reason to not use SSO.

It is important to note RPR is supported on the Cisco ASR 1000 Series Routers while RPR+ is not.

# <span id="page-339-1"></span>**Stateful Switchover**

The Stateful Switchover (SSO) feature takes advantage of processor redundancy by establishing one of the processors as the active processor while the other RP is designated as the standby processor, and then synchronizing critical state information between them. Following an initial synchronization between the two processors, SSO dynamically maintains RP state information between the dual processors.

Stateful Switchover is particularly useful in conjunction with Nonstop Forwarding. SSO allows the dual processors to maintain state at all times, and Nonstop Forwarding lets a switchover happen seamlessly when a switchover occurs.

On the Cisco ASR 1000 Series Router, SSO can also be used to enable a second IOS process on a single RP for a Cisco ASR 1002 or 1004 Router. See the Second IOS [Process](#page-337-2) on a Cisco ASR 1002 or 1004 Router, on [page](#page-337-2) 318 for additional information on the second IOS process.

It is important to note that in most cases, SSO requires less downtime for switchover and upgrades than RPR. RPR should only be used when there is a compelling reason to not use SSO.

For additional information on NSF/SSO, see the Cisco Nonstop [Forwarding](http://www.cisco.com/en/US/partner/docs/ios-xml/ios/iproute_bfd/configuration/xe-3s/irb-bi-fwd-det.html#GUID-9C609DB9-1F36-48F6-B22D-13D28196FC80) document.

# **SSO-Aware Protocol and Applications**

SSO-supported line protocols and applications must be SSO-aware. A feature or protocol is SSO-aware if it maintains, either partially or completely, undisturbed operation through an RP switchover. State information for SSO-aware protocols and applications is synchronized from active to standby to achieve stateful switchover for those protocols and applications.

The dynamically created state of SSO-unaware protocols and applications is lost on switchover and must be reinitialized and restarted on switchover.

To see which protocols are SSO-aware on your router, use the following commands **show redundancy client** or **show redundancy history**.

# <span id="page-340-0"></span>**IPsec Failover**

IPSec failover is a feature that increases the total uptime (or availability) of a customer's IPSec network. Traditionally, this is accomplished by employing a redundant (standby) router in addition to the original (active) router. If the active router becomes unavailable for any reason, the standby router takes over the processing of IKE and IPSec. IPSec failover falls into two categories: stateless failover and stateful failover.

The IPsec on the Cisco ASR 1000 Series Router supports only stateless failover. Stateless failover uses protocols such as the Hot Standby Router Protocol (HSRP) to provide primary to secondary cutover and also allows the active and standby VPN gateways to share a common virtual IP address.

# <span id="page-340-1"></span>**Bidirectional Forwarding Detection**

Bidirectional Forwarding Detection (BFD) is a detection protocol designed to provide fast forwarding path failure detection times for all media types, encapsulations, topologies, and routing protocols. In addition to fast forwarding path failure detection, BFD provides a consistent failure detection method for network administrators. Because the network administrator can use BFD to detect forwarding path failures at a uniform rate rather than the variable rates for different routing protocol hello mechanisms, network profiling and planning is easier, and reconvergence time is consistent and predictable.

On the Cisco ASR 1000 Series Routers, BFD for IPv4 Static Routes and BFD for BGP are supported.

For more information on BFD, see the [Bidirectional](http://www.cisco.com/en/US/partner/docs/ios-xml/ios/iproute_bfd/configuration/xe-3s/irb-bi-fwd-det.html) Forwarding Detection document.

I

# <span id="page-341-0"></span>**Additional References**

## **Related Documents**

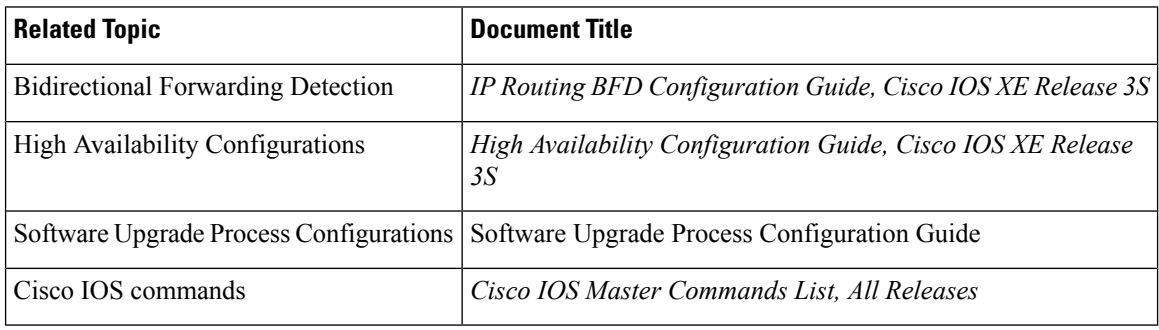

#### **Standards**

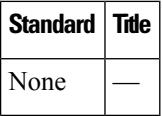

## **MIBs**

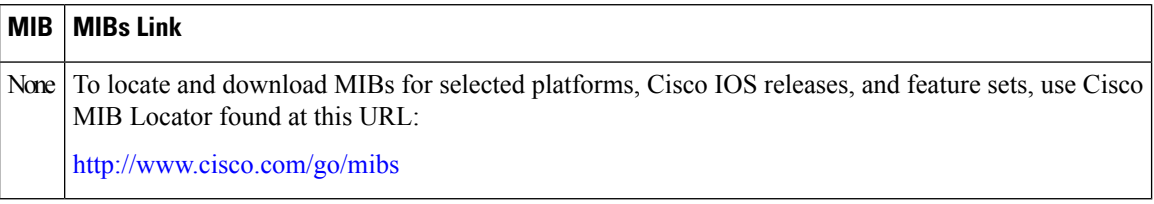

### **RFCs**

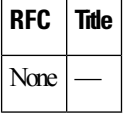

#### **Technical Assistance**

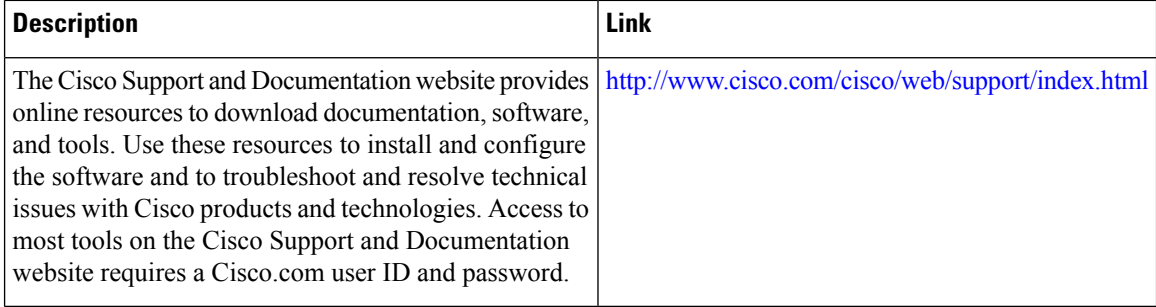

# <span id="page-342-0"></span>**Feature Information for High Availability Overview**

Table 22: Feature [Information](#page-342-1) for High Availability Overview , on page 323 lists the features in this module and provides links to specific configuration information.

Use Cisco Feature Navigator to find information about platform support and software image support. Cisco Feature Navigator enables you to determine which software imagessupport a specific software release, feature set, or platform. To access Cisco Feature Navigator, go to <http://www.cisco.com/go/cfn> . An account on Cisco.com is not required.

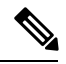

**Note**

<span id="page-342-1"></span>Table 22: Feature [Information](#page-342-1) for High Availability Overview , on page 323 lists only the software release that introduced support for a given feature in a given software release train. Unless noted otherwise, subsequent releases of that software release train also support that feature.

#### **Table 22: Feature Information for High Availability Overview**

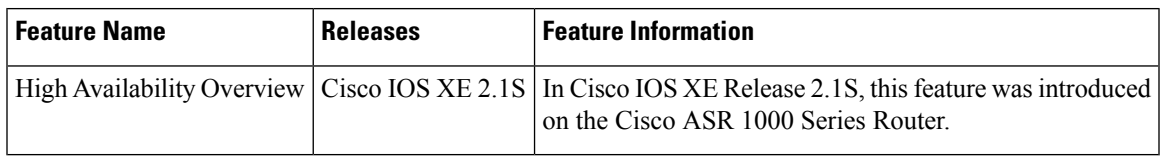

 $\mathbf I$ 

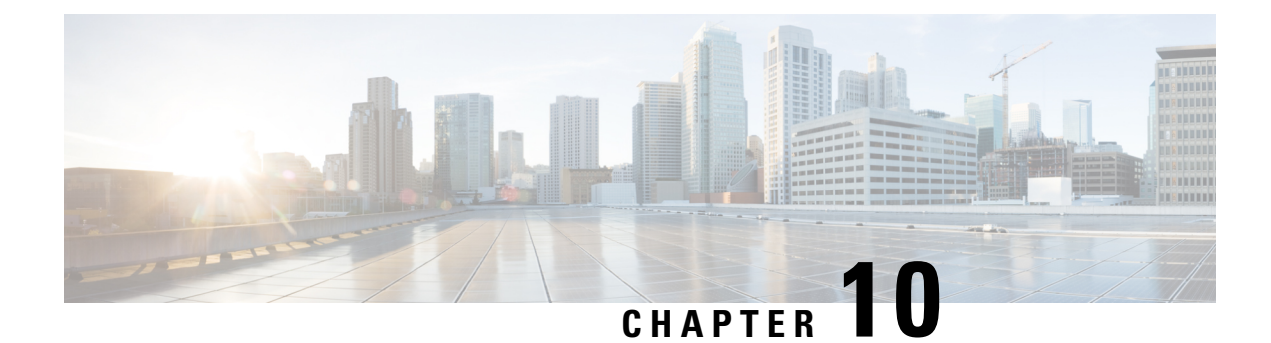

# **Broadband Scalability and Performance**

The infrastructure of a service provider must be capable of supporting the services that an enterprise customer or Internet service provider (ISP) wants to offer its subscribers. The service provider must also be able to scale up to an expanding subscriber base. You can configure the Cisco ASR1000 Series Routers for high broadband scalability.

- Finding Feature [Information](#page-344-0) in This Module, on page 325
- [Contents,](#page-344-1) on page 325
- PPP [Sessions](#page-344-2) and L2TP Tunnel Scaling, on page 325
- [Configuring](#page-347-0) the Cisco ASR 1000 Series Router for High Scalability, on page 328
- Using the cisco avpair lcp interface config RADIUS [Attribute,](#page-349-0) on page 330
- Additional [References,](#page-351-0) on page 332
- Feature Information for Broadband Scalability and [Performance,](#page-352-0) on page 333

# <span id="page-344-0"></span>**Finding Feature Information in This Module**

Your software release might not support all the features documented in this module. For the latest feature information and caveats, see the release notes for your platform and software release. To find information about the features documented in this module, and to see a list of the releases in which each feature is supported, see the Feature Information for Broadband Scalability and [Performance,](#page-352-0) on page 333.

Use Cisco Feature Navigator to find information about platform support and Cisco software image support. To access Cisco Feature Navigator, go to <http://www.cisco.com/go/cfn> . An account on Cisco.com is not required.

# <span id="page-344-2"></span><span id="page-344-1"></span>**Contents**

This guide provides information about the following topics:

# **PPP Sessions and L2TP Tunnel Scaling**

The ASR 1000 Series Routers are deployed in a variety of broadband deployment models for terminating Point-to-Point Protocol (PPP) Sessions and initiating or terminating Layer 2 Tunneling Protocol (L2TP) tunnels. The maximum number of PPP sessions and L2TP tunnels is dependent on the hardware combination. The table below lists the hardware combinations and the maximum number of PPP sessions and L2TP tunnels that are supported in Cisco IOS XE Release 3.3.

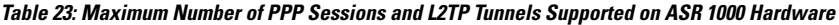

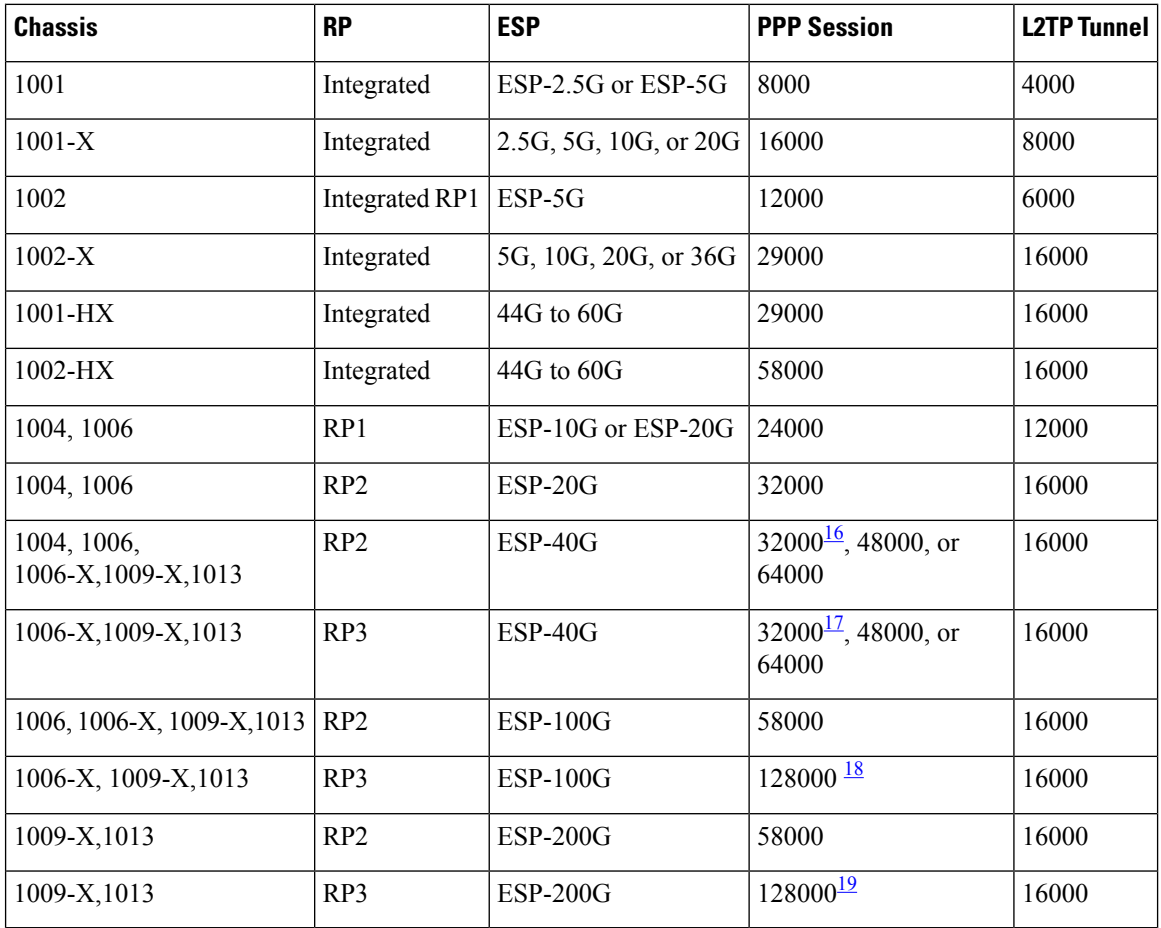

<span id="page-345-1"></span><span id="page-345-0"></span><sup>16</sup> 32000 session scaling with RP2 and ESP-40G is fully supported without any additional restrictions. For restrictions on 48000 and 64000 see the "Restrictions for PPP Sessions and L2TP Tunnel Scaling" section on page 3 .

<span id="page-345-3"></span><span id="page-345-2"></span><sup>17</sup> 32000 session scaling with RP2 and ESP-40G is fully supported without any additional restrictions. For restrictions on 48000 and 64000 see the "Restrictions for PPP Sessions and L2TP Tunnel Scaling" section on page 3 .

- <sup>18</sup> With no QoS or non-queuing QoS, requires 32GB memory<br><sup>19</sup> With no QoS or non-queuing QoS, requires 32GB memory
- With no QoS or non-queuing QoS, requires 32GB memory

The table below lists the virtual circuit limits for ASR 1000 ATM SPAs, effective from Cisco IOS XE Release 3.5.

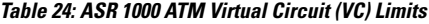

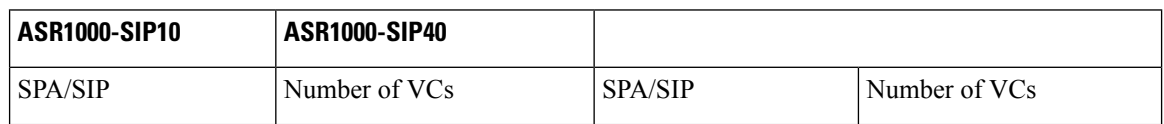

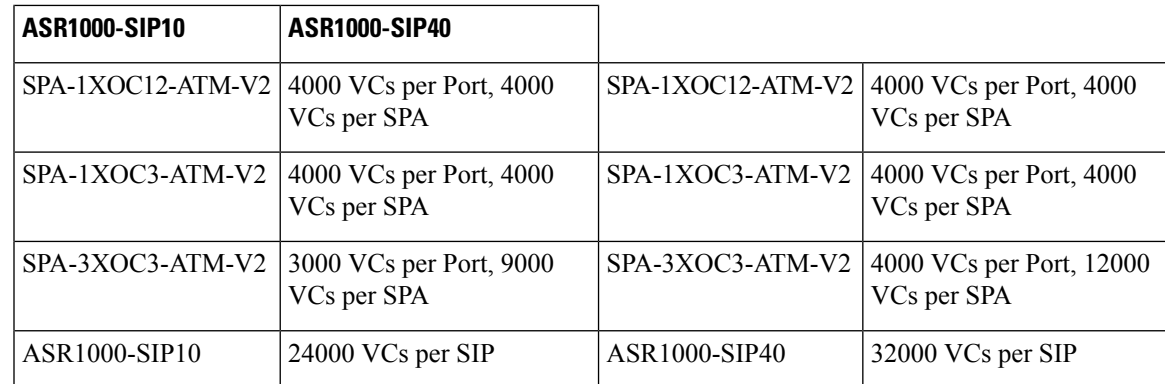

# **Restrictions for PPP Sessions and L2TP Tunnel Scaling**

This section lists the restrictions for the PPP sessions and L2TP tunnel scalability.

- To achieve maximum scaling for the 1001, 1002, and 1004 chassis, we recommend software redundancy be disabled for broadband applications, and only hardware redundancy be configured.
- Restrictions on 48000 session scaling with RP2 and ESP-40G include:
	- Intelligent Services Gateway (ISG) Services are not supported
	- Point-to-Point Protocol over ATM (PPPoA) and Point-to-Point Protocol over Ethernet (PPPoEoA) sessions are not supported
	- RP2 requires 16 GB DRAM to support 48000 sessions

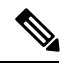

Note If any of the listed restrictions is not met, the router scales to a maximum of 32000 sessions only.

• Restrictions on the 64000 session scaling with RP2 and ESP-40G:

- ISG services are not supported
- PPPoA and PPPoEoA sessions are not supported
- Per-session QoS with queuing actions (for example, shaping) is not supported
- RP2 requires 16 GB DRAM to support 64000 sessions

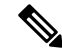

If any of the listed restrictions is not met, the router scales to a maximum of 32000 sessions or 48000 sessions only. **Note**

- Restrictions on 64000 L2TP tunnel scaling with RP2 and ESP-40G:
	- ISG services are not supported
	- Per-session QoS is not supported
	- RP2 requires 16 GB DRAM
	- High Availability (SSO) is not supported

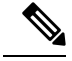

**Note** If any of the listed restrictions is not met, the router scales to a maximum of 16000 L2TP tunnels.

- The RP2 and ESP10 hardware combination is not supported for broadband.
- RP1 with 2GB of DRAM is not recommended for broadband deployment.

# <span id="page-347-0"></span>**Configuring the Cisco ASR 1000 Series Router for High Scalability**

The Cisco ASR 1000 Series Routers provide powerful performance and scalability for embedded services.

To achieve maximum scaling on the 1001, 1002, and 1004 chassis, IOS software redundancy must be disabled.

To ensure high scalability on the Cisco ASR 1000 Series Aggregation Services Router, perform the following configuration tasks:

# **Configuring Call Admission Control**

The Call Admission Control (CAC) feature is configured to protect the ASR 1000 processing resources that must be configured. CAC can restrict the media bandwidth dedicated to active calls when CPU utilization exceeds the configured threshold.

This section provides the following examples for configuring CAC:

#### **Configuring a PPPoE Session**

router(config)# call admission new-model router(config)# call admission limit 1000 router(config)# call admission cpu-limit 80 router(config)# call admission pppoe 10 1

#### **Configuring a PPPoA Session**

router(config)# call admission new-model router(config)# call admission limit 1000 router(config)# call admission cpu-limit 80 router(config)# call admission pppoa 10 1

#### **Configuring a VPDN Session**

```
router(config)# call admission new-model
router(config)# call admission limit 1000
router(config)# call admission cpu-limit 80
router(config)# call admission vpdn 10 1
```
## **Control Plane Policing**

The Control Plane Policing feature allows you to configure a QoS filter that manages the traffic flow of control plane packets to protect the control plane of Cisco IOS XE routers and switches against reconnaissance and denial-of-service (DoS) attacks. The control plane thus helps maintain packet forwarding and protocol states despite an attack or heavy traffic load on the router or switch.

For examples about configuring the Control Plane Policing feature, see the "Control Plane Policing" section in the *Quality of Service Solutions Configuration Guide* located at:

[http://www.cisco.com/en/US/docs/ios-xml/ios/qos\\_plcshp/configuration/xe-3s/qos-plcshp-ctrl-pln-plc.html](http://www.cisco.com/en/US/docs/ios-xml/ios/qos_plcshp/configuration/xe-3s/qos-plcshp-ctrl-pln-plc.html)

## **VPDN Group Session Limiting**

Using the Virtual Private Dialup Network (VPDN) Group Session Limiting feature, you can limit the number of VPDN sessions allowed per VPDN group. VPDN session limits can increase performance and reduce latency for routers that are otherwise forced to operate at high capacity.

For more information about VPDN Group Session Limiting, see the feature documentation at:

<http://www.cisco.com/en/US/docs/ios-xml/ios/vpdn/configuration/xe-3s/vpd-tunnel-mgmt.html>

# **PPPoE Session Limiting**

The PPPoE Session Limit Support feature prevents the router from using too much memory for virtual access by limiting the number of PPPoE sessions that can be created on a router or on all Ethernet interfaces and subinterfaces as well as ATM interfaces and subinterfaces.

For more information about PPPoE session limiting, see the feature documentation at:

<http://www.cisco.com/en/US/docs/ios-xml/ios/bbdsl/configuration/xe-3s/bba-limit-legcfg-xe.html>

## **Monitoring PPP Sessions Using the SNMP Management Tools**

To prevent the virtual access subinterfaces from being registered with the Simple Network Management Protocol (SNMP) functionality of the router and using up the memory, do not use the SNMP management tools of the router to monitor PPP sessions. Use SNMP views to isolate the bulk queries and accidental requests.

Use the **no virtual-template snmp** command to disable the SNMP management tools:

```
Router(config)# no virtual-template snmp
```
# **Configuring the Access Interface Input and Output Hold Queue**

The default value of Gigabit Ethernet and 10 Gigabit Ethernet interfaces is 375 packets for the input and output hold queues. If the interfaces are required to handle a high rate of control packets, such as LCP, IPCP, PPP, L2TP, and DHCP, the default value may not be sufficient. To ensure high scalability, set the access interface input and output hold queue to 4096:

```
Router(config)# interface gig1/0/0
Router(config-if)# hold-queue 4096 in
```
# **Configuring the keepalive Command**

For PPP sessions, the **keepalive** command sets the keepalive timer for a specific interface. To ensure proper scaling and to minimize CPU utilization, set the timer for 60 seconds or longer. The default value is 10 seconds:

```
interface Virtual-Template1
```

```
ip unnumbered Loopback1
keepalive 60
no peer default ip address
ppp authentication pap
```
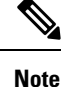

For IP sessions, the keepalives are not enabled by default. Enabling keepalives for IP sessions provides the same capability as PPP keepalives except that ICMP or ARP is used to test the presence of subscribers. For more information about Using ARP for Keepalive Messages and Using ICMP for Keepalive Messages, see the feature documentation at:

[http://www.cisco.com/en/US/docs/ios-xml/ios/isg/configuration/xe-3s/Configuring\\_ISG\\_Policies\\_for\\_Session\\_Maintenance.html](http://www.cisco.com/en/US/docs/ios-xml/ios/isg/configuration/xe-3s/Configuring_ISG_Policies_for_Session_Maintenance.html)

# **Scaling the L2TP Tunnel Configurations**

To prevent head-of-the-line blocking of the IP input process and save system resources, configure the vpdn ip udp ignore checksum command:

Router(config)# vpdn ip udp ignore checksum

When you configure this command, the router directly queues the L2TP Hello packets and Hello acknowledgements to the L2TP control process. We recommend that you configure this command in all the scaled LAC and LNS L2TP tunnel configurations.

If you do not configure the vpdn ip udp ignore checksum command, the L2TP software sends the packets to UDP to validate the checksum. When too many packets are queued to the IP input process, the router starts Selective Packet Discard (SPD) mechanism that causes IP packets to be dropped.

Head-of-the-line blocking of the IP input process might occur in other nonL2TP configurations. A flush occurring on an input interface indicates that the SPD mechanism is discarding packets. **Note**

# <span id="page-349-0"></span>**Using the cisco avpair lcp interface config RADIUS Attribute**

When you use the lcp: interface-config RADIUS attribute to reconfigure the virtual access subscriber interface, call setup rate could be reduced on the Cisco ASR 1000 Series Aggregation Services Routers because the lcp:interface-config command syntax includes an IOS interface configuration command. This command is any valid IOS command that can be applied to an interface. When the lcp:interface-config attribute is downloaded from the RADIUS server to the Cisco ASR 1000 Series Aggregation Services Routers, the command parser is activated to configure the interface according to AV-pair, determining if the option is valid and then applying the configuration to the virtual access interface (VAI).

The subscriber session scaling on the Cisco ASR 1000 Series Aggregation Services Routers is not impacted by using the lcp:interface-config RADIUS attribute any more than if the equivalent IOS interface command was applied directly onto the virtual-template configuration and was cloned onto the VAI using that method. Using either the lcp:interface-config RADIUS attribute or the virtual-template to apply configuration onto the VAI it is the type of configuration being applied which may in a few cases affect the maximum subscriber session scale of the Cisco ASR 1000 Series Aggregation Services Routers.

# **Enhancing the Scalability of Per-User Configurations**

To enhance scalability of per-user configurations without changing the router configuration, use the ip:vrf-id and ip:ip-unnumbered RADIUS attributes. These per-user vendor-specific attributes (VSAs) are used to map sessions to VRFs and IP unnumbered interfaces. The VSAs are applied to virtual access subinterfaces and are processed during PPP authorization.

The ip:vrf-id attribute is used to map sessions to VRFs. Any profile that uses the ip:vrf-id VSA must also use the ip:ip-unnumbered VSA to install IP configurations on the VAI that is to be created. The PPP that is used on a VAI to be created requires the ip:ip-unnumbered VSA. An Internet Protocol Control Protocol (IPCP) session is not established if IP is not configured on the interface. You must configure either the ip address command or the ip unnumbered command on the interface so that these configurations are present on the VAI that is to be created. However, specifying the ip address and ip unnumbered commands on a virtual template interface is not required because pre-existing IP configurations, if any, are removed when the ip:ip-vrf VSA is installed on the VAI. Therefore, any profile that uses the ip:vrf-id VSA must also use the ip:ip-unnumbered VSA to install IP configurations on the VAI that is to be created.

These per-user VSAs can be applied to VAIs. Therefore, the per-user authorization process does not require the creation of full VAIs, which improves scalability.

## **Setting the VRF and IP Unnumbered Interface Configurations in User Profiles**

Although the Cisco ASR 1000 Series Aggregation Services Router continues to support the lcp: interface-config VSA, the ip:vrf-id and ip:ip-unnumbered VSAs provide another way to set the VRF and IP unnumbered interface configurations in user profiles. The ip:vrf-id and ip:ip-unnumbered VSAs have the following syntax:

Cisco:Cisco-AVpair = "ip:vrf-id=vrf-name" Cisco:Cisco-AVpair = "ip:ip-unnumbered=interface-name"

You should specify only one ip:vrf-id and one ip:ip-unnumbered value in a user profile. However, if the profile configuration includes multiple values, the Cisco ASR 1000 Series Aggregation Services Router applies the value of the last VSA received, and creates a virtual access subinterface. If the profile includes the lcp:interface-config VSA, the router always applies the value of the lcp:interface-config VSA.

## **Setting the VRF and IP Unnumbered Interface Configurations in Virtual Interface Templates**

You can specify one VSA value in a user profile on RADIUS and another value locally in the virtual template interface. The Cisco ASR 1000 Series Aggregation Services Router clones the template and then applies the values configured in the profiles it receives from RADIUS, resulting in the removal of any IP configurations when the router applies the profile values.

## **Redefining User Profiles to Use the ip:vrf-id and ip:ip-unnumbered VSAs**

The requirement of a full virtual access interface when using the lcp:interface-config VSA in user profiles can result in scalability issues, such as increased memory consumption. This situation is especially true when the Cisco ASR 1000 Series Aggregation Services Router attempts to apply a large number of per-user profiles that include the lcp:interface-config VSA. Therefore, when updating your user profiles, we recommend that you redefine the lcp:interface-config VSA to the scalable ip:vrf-id and ip:ip-unnumbered VSAs.

The following example shows how to redefine a VRF named newyork using the ip:vrf-id VSA:

```
Change:
Cisco:Cisco-Avpair = "lcp:interface-config=ip vrf forwarding newyork"
```
To: Cisco:Cisco-Avpair = "ip:vrf-id=newyork"

The following example shows how to redefine the Loopback 0 interface using the ip:ip-unnumbered VSA.

```
Change:
Cisco:Cisco-Avpair = "lcp:interface-config=ip unnumbered Loopback 0"
To:
```
Cisco:Cisco-Avpair = "ip:ip-unnumbered=Loopback 0"

# <span id="page-351-0"></span>**Additional References**

#### **Related Documents**

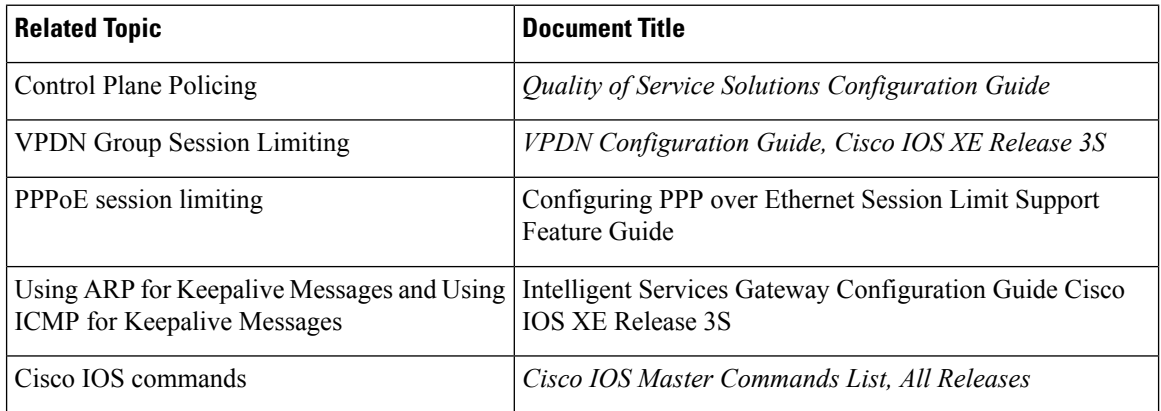

#### **Standards**

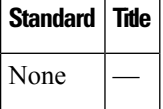

#### **MIBs**

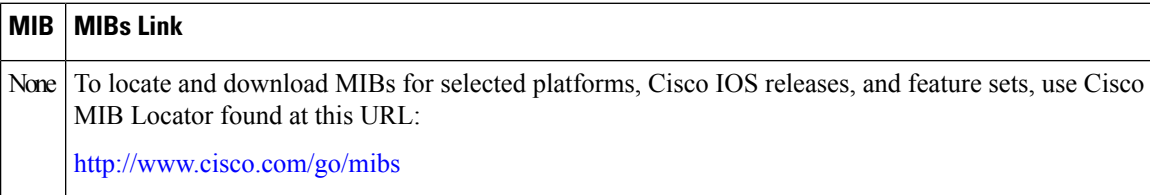

### **RFCs**

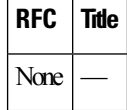

П

#### **Technical Assistance**

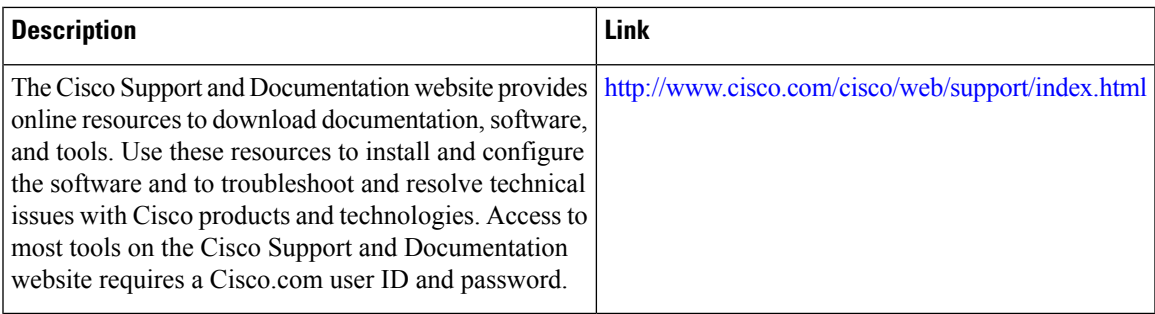

# <span id="page-352-0"></span>Feature Information for Broadband Scalability and Performance

The table below lists the features in this module and provides links to specific configuration information.

Use Cisco Feature Navigator to find information about platform support and software image support. Cisco Feature Navigator enables you to determine which software images support a specific software release, feature set, or platform. To access Cisco Feature Navigator, go to <http://www.cisco.com/go/cfn> . An account on Cisco.com is not required.

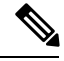

#### **Note**

The below table lists only the software release that introduced support for a given feature in a given software release train. Unless noted otherwise, subsequent releases of that software release train also support that feature.

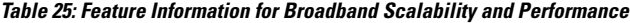

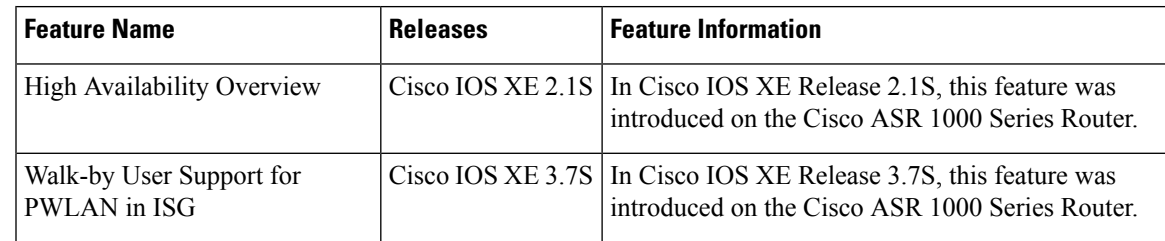

I

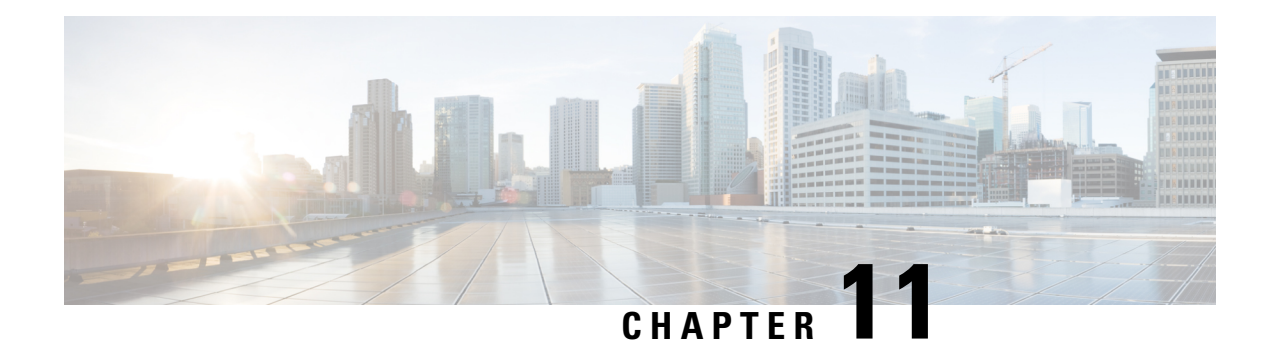

# **UniDirectional Link Detection (UDLD) Protocol**

First Published: March 28, 2013

This document describes how to configure the UniDirectional Link Detection (UDLD) protocol on the Cisco ASR 1000 Series Aggregation Services Routers.

- Finding Feature [Information,](#page-354-0) on page 335
- [Contents,](#page-354-1) on page 335
- [Restrictions](#page-354-2) for the UDLD Protocol, on page 335
- [Information](#page-355-0) About the UDLD Protocol, on page 336
- How to [Configure](#page-356-0) the UDLD Protocol, on page 337
- [Configuration](#page-362-0) Examples for UDLD Protocol, on page 343
- Additional [References,](#page-363-0) on page 344
- Feature Information for Configuring UDLD on Cisco ASR 1000 Series [Aggregation](#page-364-0) Services Routers, on [page](#page-364-0) 345

# <span id="page-354-0"></span>**Finding Feature Information**

Your software release may not support all the features documented in this module. For the latest information about features and caveats, see the release notes document pertaining to your platform and software release. To find information about the features documented in this module and to view a list of the releases in which each feature is supported, see the Feature Information for [Configuring](#page-364-0) UDLD on Cisco ASR 1000 Series [Aggregation](#page-364-0) Services Routers, on page 345.

Use the Cisco Feature Navigator to find information about platform support and Cisco IOS and Cisco Catalyst operating system software image support. To access the Cisco Feature Navigator, go to <http://www.cisco.com/go/cfn>. An account on Cisco.com is not required.

# <span id="page-354-2"></span><span id="page-354-1"></span>**Contents**

# **Restrictions for the UDLD Protocol**

Currently, the UDLD protocol on the Cisco ASR 1000 Series Aggregation Services Routers has the following limitations:

- High Availability (HA) is not supported, but when the Ethernet port is up and UDLD is enabled on the port, the UDLD automatically performs the detection.
- Only Gigabit Ethernet, 10 Gigabit Ethernet, and Fast Ethernet interfaces are supported.
- Supports only the basic UDLD functions.

# <span id="page-355-0"></span>**Information About the UDLD Protocol**

These sections describe how UDLD works:

## **UDLD Overview**

The Cisco-proprietary UDLD protocol allows the devices connected through fiber optic or copper (for example, Category 5 cabling) Ethernet cables that are connected to the LAN ports to monitor the physical configuration of the cables and detect whether a unidirectional link exists. When a unidirectional link is detected, the UDLD shuts down the affected LAN port and alerts the corresponding user, because unidirectional links cause a variety of problems, including spanning tree topology loops.

UDLD is a Layer 2 protocol that works with the Layer 1 protocols to determine the physical status of a link. In Layer 1, auto negotiation takes care of physical signaling and fault detection. UDLD performs tasks that auto negotiation cannot perform, such as detecting the identities of neighbors and shutting down misconnected LAN ports. When you enable both auto negotiation and UDLD, the Layer 1 and Layer 2 detections work together to prevent physical and logical unidirectional connections and the malfunctioning of other protocols.

A unidirectional link occurs whenever the traffic transmitted by a local device over a link is received by a neighbor, but traffic transmitted from the neighbor is not received by the local device. If one of the fiber strands in a pair is disconnected, the link does not stay up as long as the auto negotiation is active. In such a scenario, the logical link is undetermined, and the UDLD does not take any action. If both the fibers are working normally in Layer 1, the UDLD in Layer 2 determines whether those fibers are connected correctly and whether the traffic isflowing bidirectionally between the correct neighbors. This check cannot be performed by auto negotiation because auto negotiation operates in Layer 1.

The Cisco ASR 1000 Series Aggregation Services Routers periodically transmit the UDLD packets to the neighbor devices on LAN ports where UDLD is enabled. If the packets are echoed back within a specific timeframe and they are lacking a specific acknowledgment (echo), the link is flagged as unidirectional and the LAN port isshut down. Devices on both ends of the link mustsupport UDLD for the protocol to successfully identify and disable the unidirectional links.

Note By default, the UDLD is disabled on all ports to avoid sending unnecessary traffic.

The following figure shows an example of a unidirectional link condition. Switch B successfully receives traffic from Switch A on the port. However, Switch A does not receive traffic from Switch B on the same port. UDLD detects the problem and disables the port.

Ш

**Figure 1: Unidirectional Link**

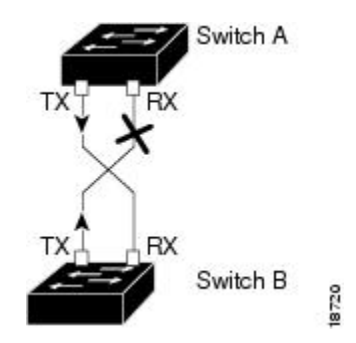

# **Configuring the UDLD Aggressive Mode**

Configure the UDLD aggressive mode only on the point-to-point link between the network devices that support the UDLD aggressive mode. With UDLD aggressive mode enabled, a port on a bidirectional link that has a UDLD neighbor relationship established stops receiving the UDLD packets. The UDLD tries to re-establish the connection with the neighbor; the port is disabled after eight failed retries.

To prevent spanning tree loops, nonaggressive UDLD with the default interval of 15 seconds is fast enough to shut down a unidirectional link before a blocking port transitions to the forwarding state (with default spanning tree parameters).

When the UDLD aggressive mode is enabled, the UDLD will error disable the ports on the link to prevent the traffic from being discarded under the following scenarios:

- One side of a link has a port (either Tx and Rx) stuck.
- One side of a link remains up while the other side of the link has gone down.

## **Default UDLD Configuration**

The following table shows the default UDLD configuration.

**Table 26: UDLD Default Configuration**

| <b>Feature</b>                                                                                 | <b>Default Value</b>  |
|------------------------------------------------------------------------------------------------|-----------------------|
| UDLD global enable state                                                                       | Globally disabled     |
| UDLD aggressive mode                                                                           | <b>Disabled</b>       |
| UDLD per-port enable state for fiber-optic media                                               | <b>Disabled</b>       |
| UDLD per-port enable state for twisted-pair (copper) media Disabled on all Ethernet 10/100 and | 1000BASE-TX LAN ports |

# <span id="page-356-0"></span>**How to Configure the UDLD Protocol**

These sections describe how to configure the UDLD protocol:

# **Enabling UDLD Globally**

To globally enable the UDLD on all fiber-optic LAN ports, perform this task:

## **SUMMARY STEPS**

- **1. enable**
- **2. configure terminal**
- **3. udld** {**enable** | **aggressive**}

## **DETAILED STEPS**

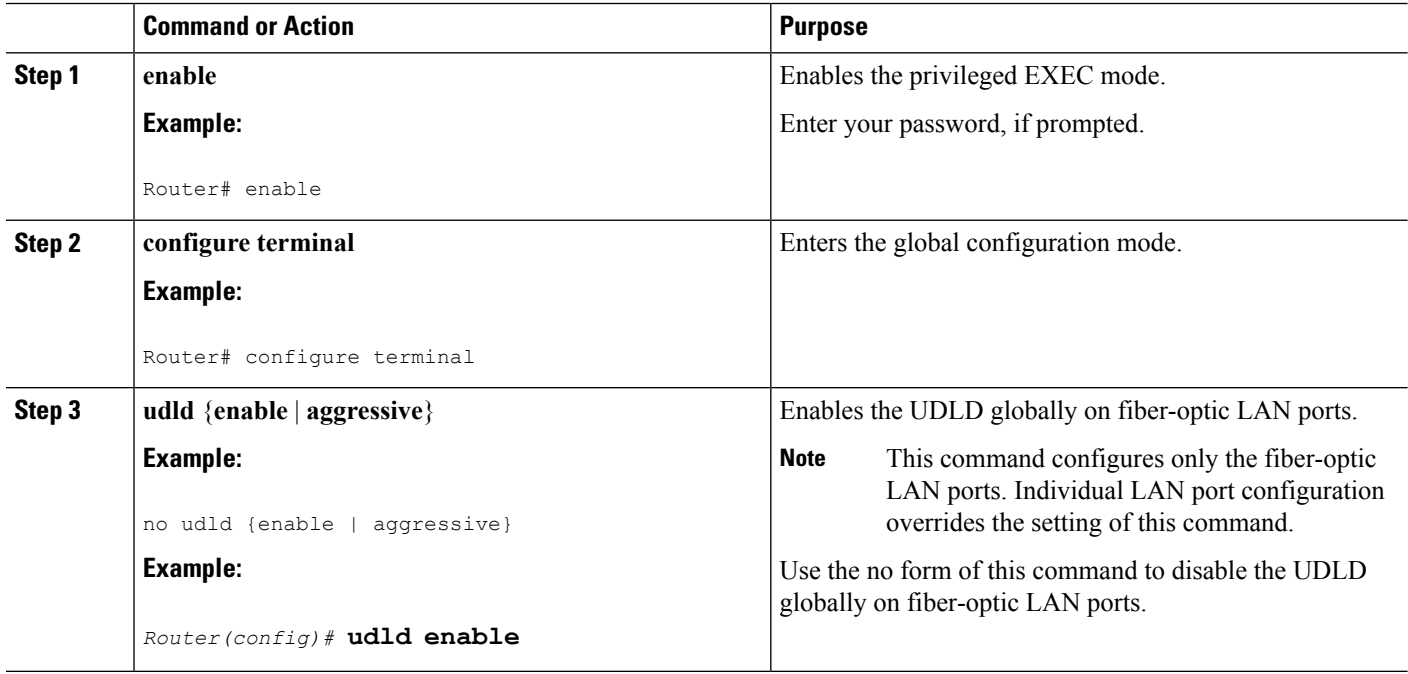

# **Enabling UDLD on Individual LAN Interfaces**

To enable the UDLD on individual LAN interfaces, perform this task:

#### **SUMMARY STEPS**

- **1. enable**
- **2.** configure terminal
- **3. interface** *type slot/port*
- **4. udld port [aggressive]**

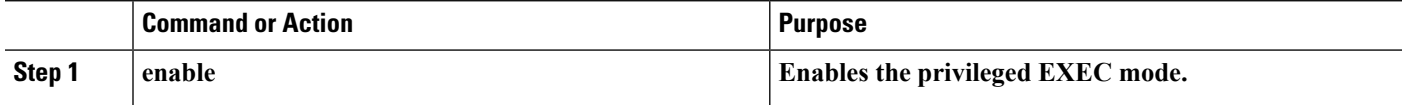

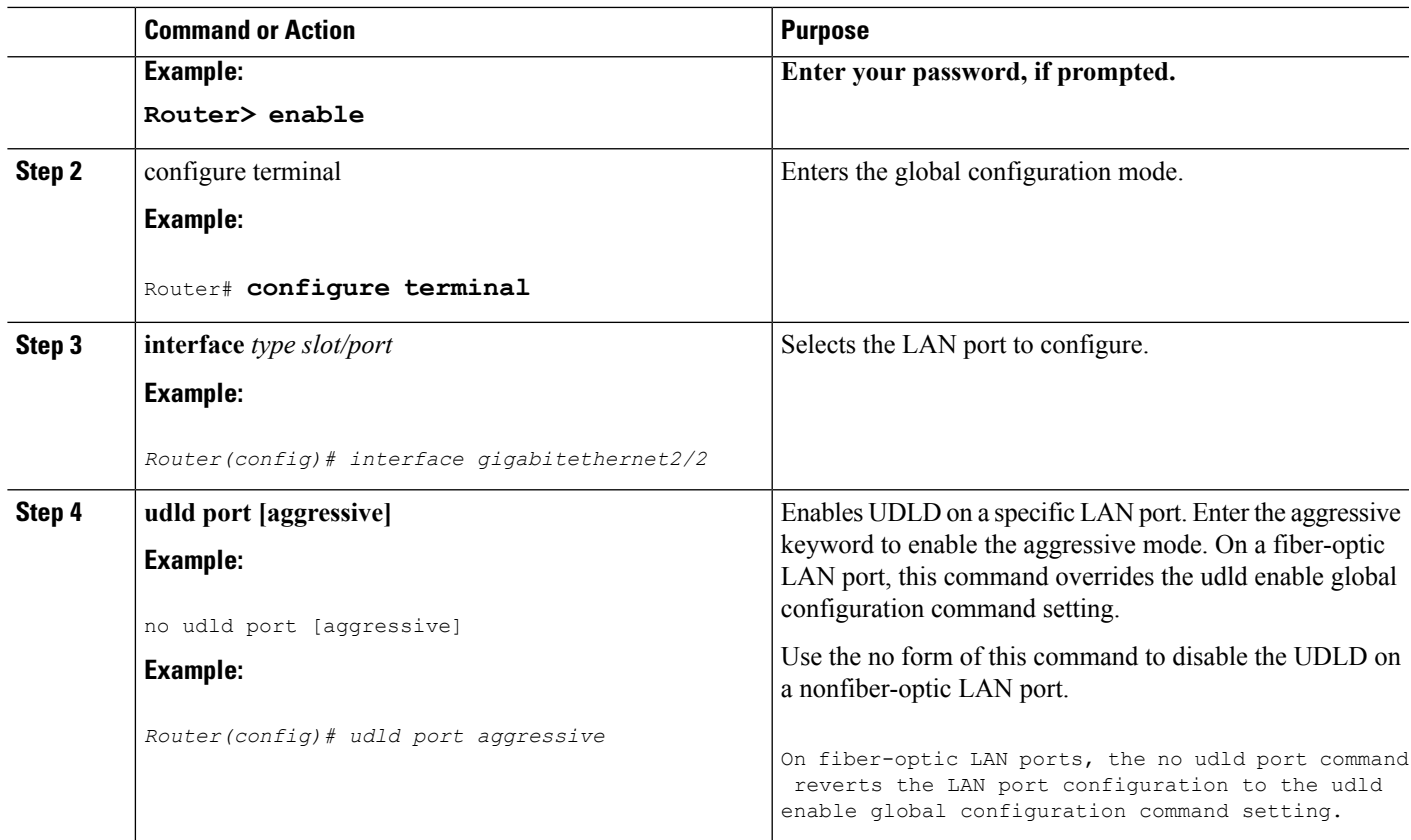

# **Disabling UDLD on Fiber-Optic LAN Interfaces**

To disable the UDLD on individual fiber-optic LAN ports, perform this task:

## **SUMMARY STEPS**

- **1. enable**
- **2.** configure terminal
- **3. interface** *type slot/port*
- **4. udld port disable**

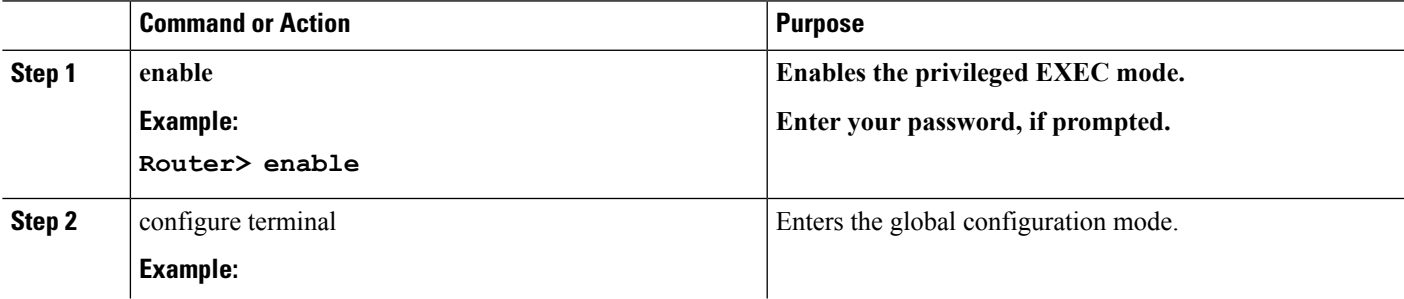

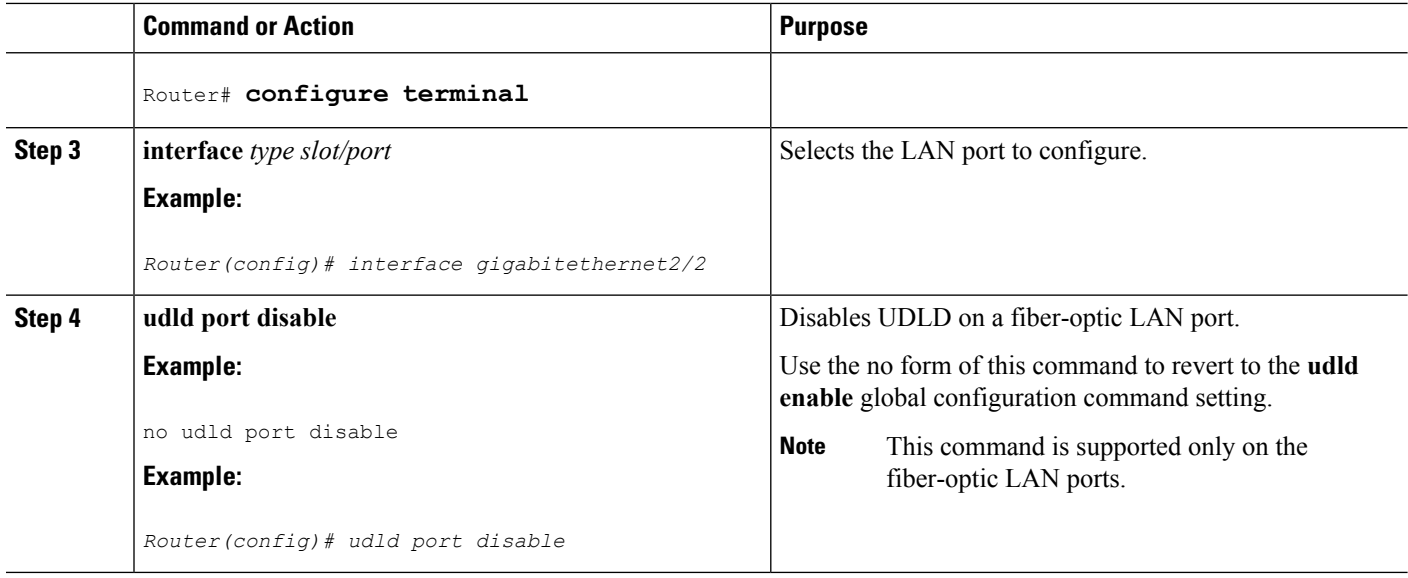

# **Configuring the UDLD Probe Message Interval**

To configure the time between UDLD probe messages on ports that are in the advertisement mode and are currently determined to be bidirectional, perform this task:

## **SUMMARY STEPS**

- **1. enable**
- **2.** configure terminal
- **3. udld message time** *interval*

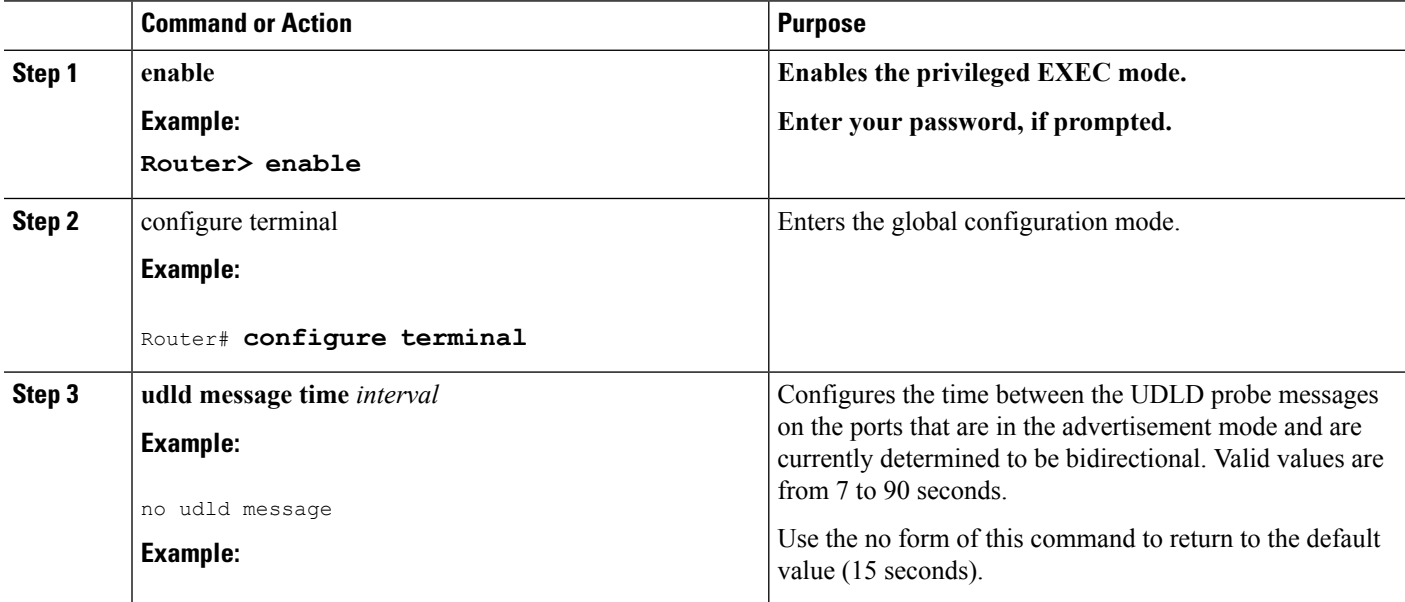
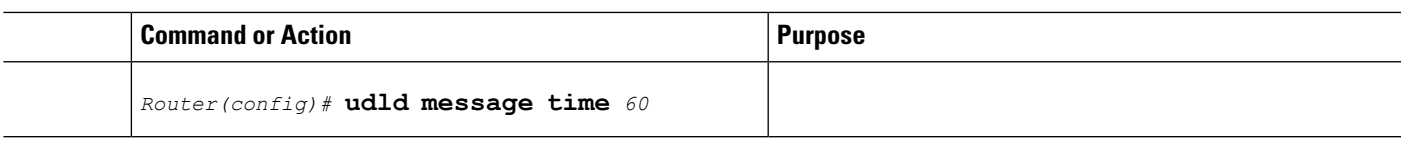

## **Resetting the Disabled LAN Interfaces Manually**

To reset all the LAN ports that have been shut down by UDLD, perform this task:

### **SUMMARY STEPS**

- **1. enable**
- **2.** udld reset

### **DETAILED STEPS**

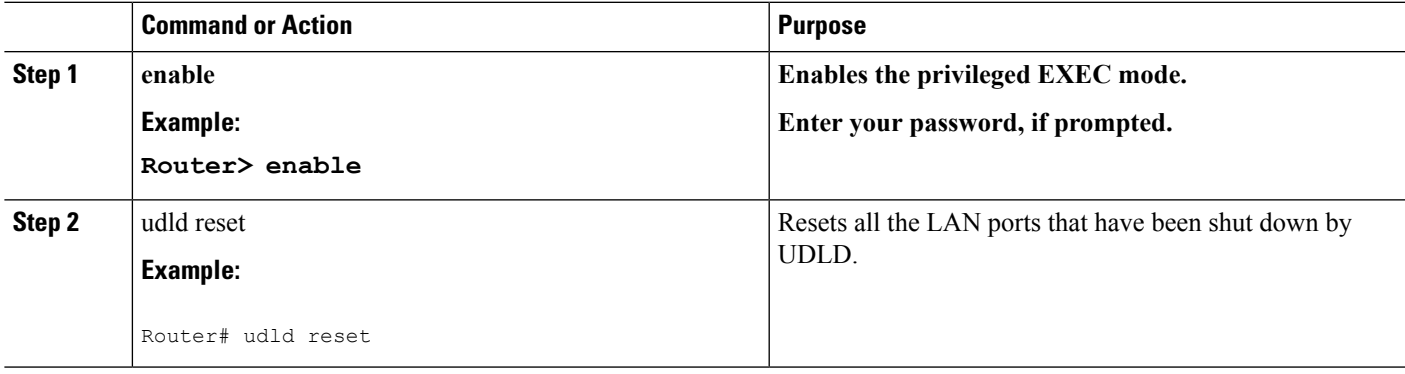

## **Resetting the Disabled LAN Interfaces Automatically**

To automatically reset all the LAN ports that have been shut down by UDLD, perform this task:

### **SUMMARY STEPS**

- **1. enable**
- **2.** configure terminal
- **3.** udld recovery
- **4.** udld recovery interval interval

### **DETAILED STEPS**

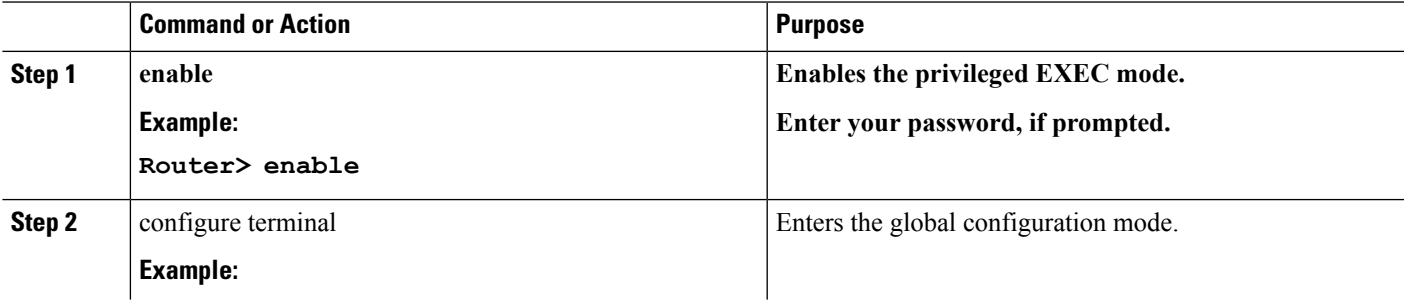

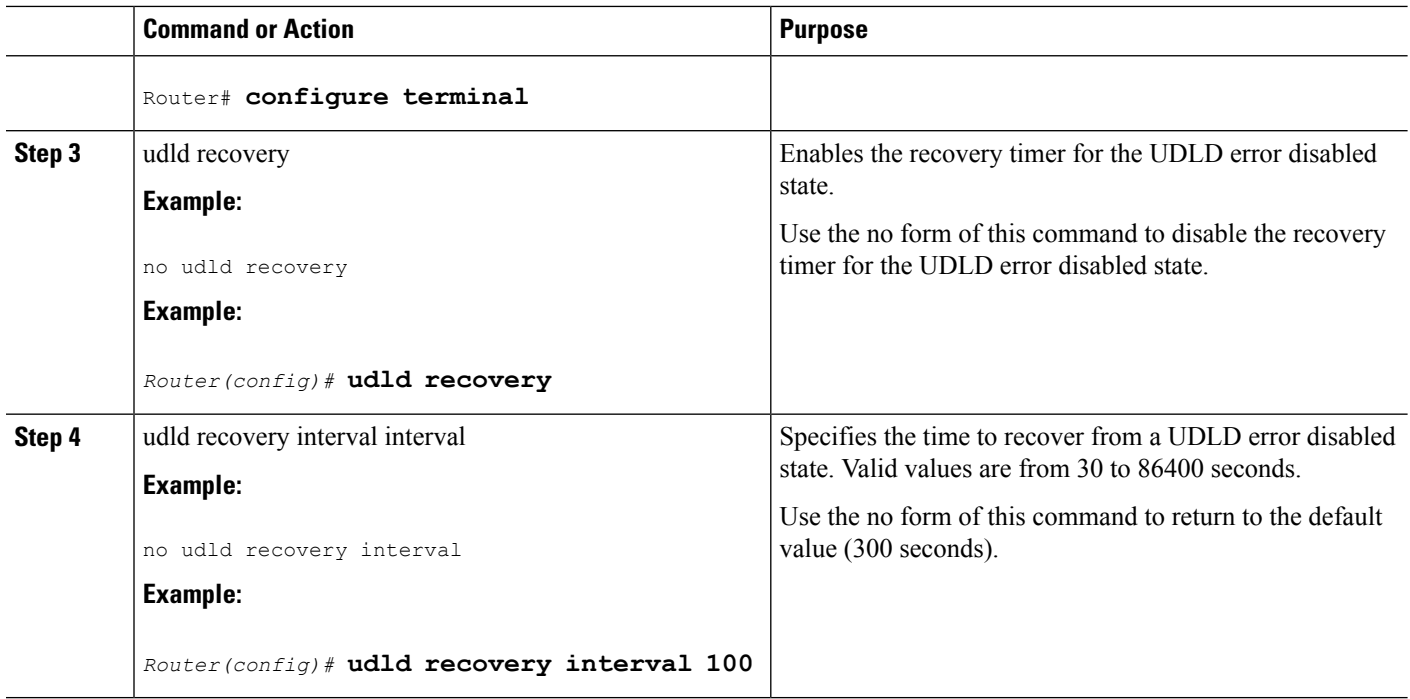

## **Debugging UDLD**

To enable the debugging of an UDLD activity, perform this task:

### **SUMMARY STEPS**

- **1. enable**
- **2. debug udld** {events | packets | registries}

### **DETAILED STEPS**

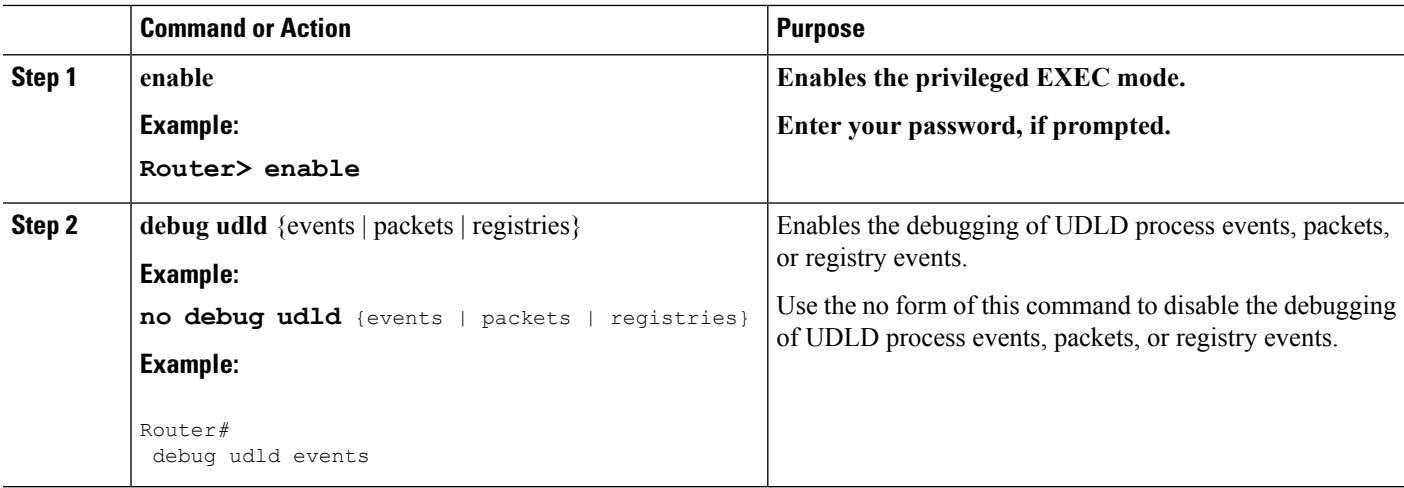

Ш

## **Configuration Examples for UDLD Protocol**

The secion provides the following configuration examples: Example: Verifying a UDLD [Configuration,](#page-362-0) on page 343 Example: Verifying [Information](#page-362-1) About Neighbors, on page 343 Example: [Displaying](#page-362-2) all the UDLD Interface Statuses, on page 343

### <span id="page-362-0"></span>**Example: Verifying a UDLD Configuration**

The following example show how to use the show command to verify an UDLD configuration:

**Sample Output for the show udld interface-id Command**

```
Router# show udld gigabitethernet2/2
Interface Gi2/2
---
Port enable administrative configuration setting: Follows device default
Port enable operational state: Enabled
Current bidirectional state: Bidirectional
Current operational state: Advertisement
Message interval: 60
Time out interval: 5
No multiple neighbors detected
Entry 1
---
Expiration time: 146
Device ID: 1
Current neighbor state: Bidirectional
Device name: 0050e2826000
Port ID: 2/1
Neighbor echo 1 device: SAD03160954
Neighbor echo 1 port: Gi1/1
```
### <span id="page-362-1"></span>**Example: Verifying Information About Neighbors**

Message interval: 5 CDP Device name: 066527791

The following example shows how to view the information pertaining to neighbors:

**Sample Output for the show udld neighbors Command**

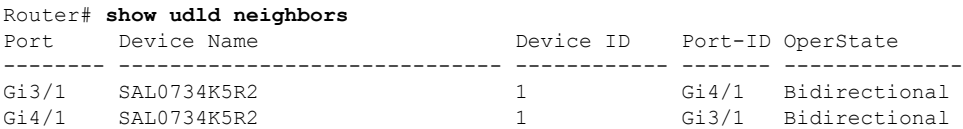

### <span id="page-362-2"></span>**Example: Displaying all the UDLD Interface Statuses**

The follwing example shows how to display all the UDLD interface statuses:

#### **Sample Output for the show udld Command**

```
Router# show udld
Interface Gi0/0/0
---
Port enable administrative configuration setting: Follows device default
Port enable operational state: Disabled
Current bidirectional state: Unknown
Interface Gi0/0/1
---
Port enable administrative configuration setting: Follows device default
Port enable operational state: Disabled
Current bidirectional state: Unknown
Interface Fa0/1/0
---
Port enable administrative configuration setting: Disabled
Port enable operational state: Disabled
Current bidirectional state: Unknown
Interface Fa0/1/1
---
Port enable administrative configuration setting: Disabled
Port enable operational state: Disabled
.
.
.
```
## **Additional References**

The following sections provide references related to the UniDirectional Link Detection (UDLD) protocol on the Cisco ASR 1000 Series Aggregation Services Routers.

#### **Related Documents**

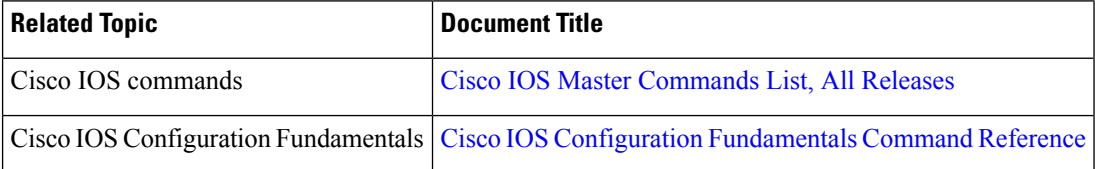

#### **Standards**

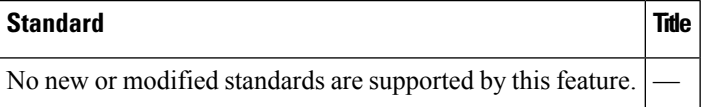

### **MIBs**

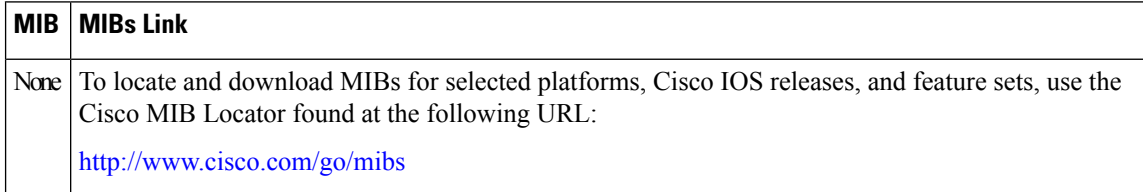

Ш

#### **RFCs**

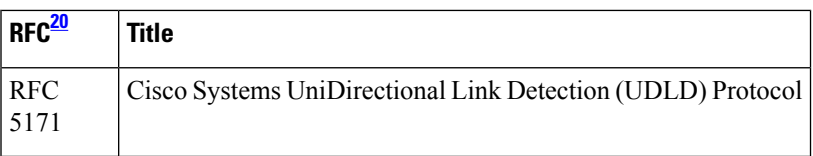

<span id="page-364-0"></span><sup>20</sup> Not all the supported RFCs are listed.

#### **Technical Assistance**

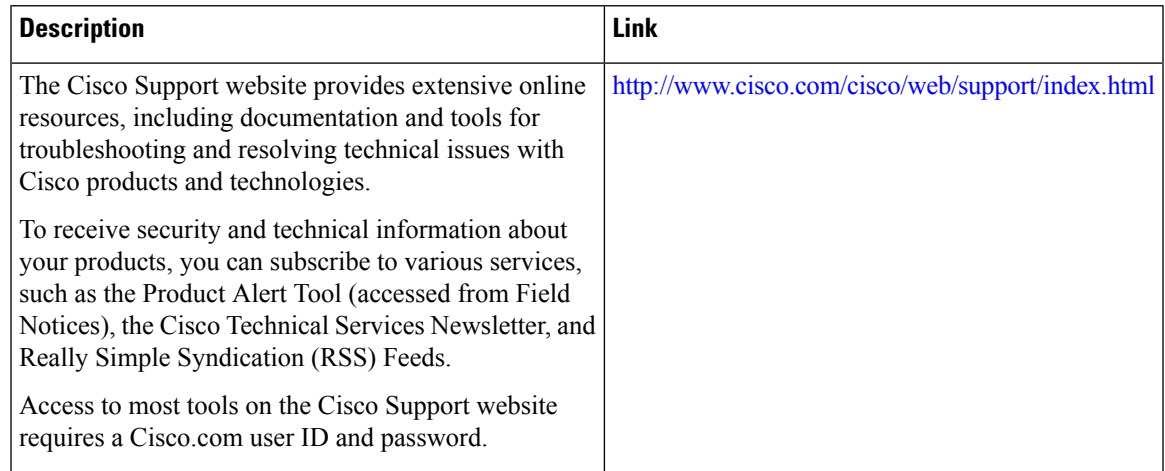

## **Feature Information for Configuring UDLD on Cisco ASR 1000 Series Aggregation Services Routers**

The following table lists the features in this module and provides links to specific configuration information. Only features that were introduced or modified in Cisco IOS Release 3.9S or later appear in the table.

Not all commands may be available in your Cisco IOS software release. For release information about a specific command, see the corresponding command reference documentation.

Use the Cisco Feature Navigator to find information about platform support and software image support. The Cisco Feature Navigator enables you to determine which Cisco IOS and Cisco Catalyst operating system software images support a specific software release, feature set, or platform. To access the Cisco Feature Navigator, go to <http://www.cisco.com/go/cfn> . An account on Cisco.com is not required.

 $\mathbf I$ 

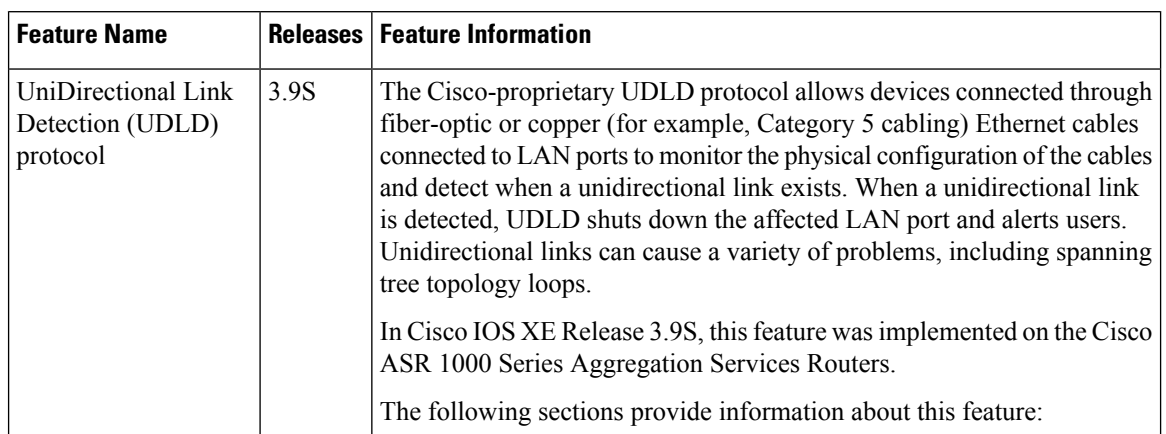

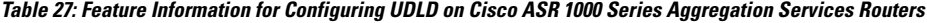

i.

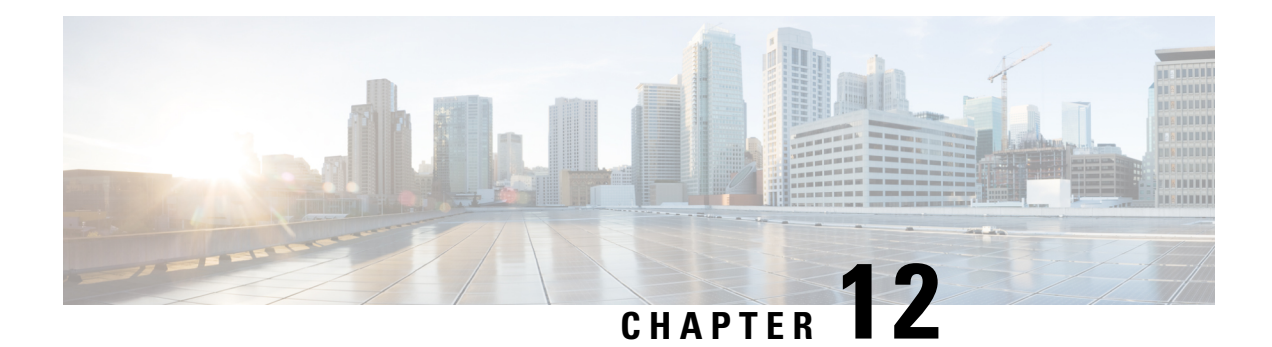

# **Using the Management Ethernet Interface**

The Cisco ASR 1000 Series Routers have one Gigabit Ethernet Management Ethernet interface on each Route Processor.

- Finding Feature [Information](#page-366-0) in This Module, on page 347
- [Contents,](#page-366-1) on page 347
- Gigabit Ethernet [Management](#page-366-2) Interface Overview, on page 347
- Gigabit Ethernet Port [Numbering,](#page-367-0) on page 348
- IP Address Handling in ROMmon and the [Management](#page-367-1) Ethernet Port, on page 348
- Gigabit Ethernet [Management](#page-368-0) Interface VRF, on page 349
- Common Ethernet [Management](#page-368-1) Tasks, on page 349
- Additional [References,](#page-372-0) on page 353
- Feature Information for Using the [Management](#page-373-0) Ethernet Interface, on page 354

## <span id="page-366-0"></span>**Finding Feature Information in This Module**

Your software release might not support all the features documented in this module. For the latest feature information and caveats, see the release notes for your platform and software release. To find information about the features documented in this module, and to see a list of the releasesin which each feature issupported, see the Feature Information for Using the [Management](#page-373-0) Ethernet Interface, on page 354.

Use Cisco Feature Navigator to find information about platform support and Cisco software image support. To access Cisco Feature Navigator, go to <http://www.cisco.com/go/cfn> . An account on Cisco.com is not required.

## <span id="page-366-2"></span><span id="page-366-1"></span>**Contents**

This guide covers the following topics:

## **Gigabit Ethernet Management Interface Overview**

The purpose of this interface is to allow users to perform management tasks on the router; it is basically an interface that should not and often cannot forward network traffic but can otherwise access the router, often via Telnet and SSH, and perform most management tasks on the router. The interface is most useful before a router has begun routing, or in troubleshooting scenarios when the SPA interfaces are inactive.

The following aspects of the Management Ethernet interface should be noted:

- Each RP has a Management Ethernet interface, but only the active RP has an accessible Management Ethernet interface (the standby RP can be accessed using the console port, however).
- IPv4, IPv6, and ARP are the only routed protocols supported for the interface.
- The interface provides a method of access to the router even if the SPA interfaces or the IOS processes are down.
- The Ethernet Management Interface cannot be used as a Lawful Intercept MD source interface.
- The Management Ethernet interface is part of its own VRF. This is discussed in more detail in the [Gigabit](#page-368-0) Ethernet [Management](#page-368-0) Interface VRF, on page 349.

## <span id="page-367-0"></span>**Gigabit Ethernet Port Numbering**

The Gigabit Ethernet Management port is always GigabitEthernet0.

In a dual RPconfiguration, the Management Ethernet interface on the active RP will always be Gigabit Ethernet 0, while the Management Ethernet interface on the standby RP will not be accessible using the Cisco IOS CLI in the same telnet session. The standby RP can be telnetted to through the console port, however.

The port can be accessed in configuration mode like any other port on the Cisco ASR 1000 Series Routers:

```
Router#config t
Enter configuration commands, one per line. End with CNTL/Z.
Router(config)#interface gigabitethernet0
Router(config-if)#
```
## <span id="page-367-1"></span>**IPAddressHandling in ROMmon and the Management Ethernet Port**

On the Cisco ASR 1000 Series Routers, IP addresses can be configured in ROMmon (the **IP\_ADDRESS=** and **IP\_SUBNET\_MASK=** commands) and through the use of the IOS command-line interface (the **ip address** command in interface configuration mode).

Assuming the IOS process has not begun running on the Cisco ASR 1000 Series Router, the IP address that was set in ROMmon acts as the IP address of the Management Ethernet interface. In cases where the IOS process is running and has taken control of the Management Ethernet interface, the IP address specified when configuring the Gigabit Ethernet 0 interface in the IOS CLI becomes the IP address of the Management Ethernet interface. The ROMmon-defined IP address is only used as the interface address when the IOS process is inactive.

For this reason, the IP addresses specified in ROMmon and in the IOS CLI can be identical and the Management Ethernet interface will function properly in single RP configurations.

In dual RP configurations, however, users should never configure the IP address in the ROMmon on either RP0 or RP1 to match each other or the IP address as defined by the IOS CLI. Configuring matching IP addressesintroducesthe possibility for an active and standby Management Ethernet interface having the same IP address with different MAC addresses, which will lead to unpredictable traffic treatment.

## <span id="page-368-0"></span>**Gigabit Ethernet Management Interface VRF**

The Gigabit Ethernet Management interface is automatically part of its own VRF. This VRF, which is named "Mgmt-intf," is automatically configured on the Cisco ASR 1000 Series Router and is dedicated to the Management Ethernet interface; no other interfaces can join this VRF. Therefore, this VRF does not participate in the MPLS VPN VRF or any other network-wide VRF. The Mgmt-intf VRF supports loopback interface.

Placing the management ethernet interface in its own VRF has the following effects on the Management Ethernet interface:

- Many features must be configured or used inside the VRF, so the CLI may be different for certain Management Ethernet functions on the Cisco ASR 1000 Series Routers than on Management Ethernet interfaces on other routers.
- Prevents transit traffic from traversing the router. Because all of the SPA interfaces and the Management Ethernet interface are automatically in different VRFs, no transit traffic can enter the Management Ethernet interface and leave a SPA interface, or vice versa.
- Improved security of the interface. Because the Mgmt-intf VRF has its own routing table as a result of being in its own VRF, routes can only be added to the routing table of the Management Ethernet interface if explicitly entered by a user.

The Management Ethernet interface VRF supports both IPv4 and IPv6 address families.

## <span id="page-368-1"></span>**Common Ethernet Management Tasks**

Because users can perform most tasks on a router through the Management Ethernet interface, many tasks can be done by accessing the router through the Management Ethernet interface.

This section documents tasks that might be common or slightly tricky on the Cisco ASR 1000 Series Routers. It is not intended as a comprehensive list of all tasksthat can be done using the Management Ethernet interface.

This section covers the following processes:

### **Viewing the VRF Configuration**

The VRF configuration for the Management Ethernet interface is viewable using the **show running-config vrf** command.

This example shows the default VRF configuration:

```
Router# show running-config vrf
Building configuration...
Current configuration : 351 bytes
vrf definition Mgmt-intf
 !
 address-family ipv4
 exit-address-family
 !
 address-family ipv6
 exit-address-family
!
(some output removed for brevity)
```
### **Viewing Detailed VRF Information for the Management Ethernet VRF**

To see detailed information about the Management Ethernet VRF, enter the **show vrf detail Mgmt-intf** command:

```
Router# show vrf detail Mgmt-intf
VRF Mgmt-intf (VRF Id = 4085); default RD <not set>; default VPNID <not set>
 Interfaces:
   Gi0
Address family ipv4 (Table ID = 4085 (0xFF5)):
 No Export VPN route-target communities
 No Import VPN route-target communities
 No import route-map
 No export route-map
 VRF label distribution protocol: not configured
 VRF label allocation mode: per-prefix
Address family ipv6 (Table ID = 503316481 (0x1E000001)):
 No Export VPN route-target communities
 No Import VPN route-target communities
  No import route-map
 No export route-map
 VRF label distribution protocol: not configured
 VRF label allocation mode: per-prefix
```
### **Setting a Default Route in the Management Ethernet Interface VRF**

To set a default route in the Management Ethernet Interface VRF, enter the following command

**ip route vrf Mgmt-intf 0.0.0.0 0.0.0.0** *next-hop-IP-address*

### **Setting the Management Ethernet IP Address**

The IP address of the Management Ethernet port is set like the IP address on any other interface.

Below are two simple examples of configuring an IPv4 adress and an IPv6 address on the Management Ethernet interface.

**IPv4 Example**

```
Router(config)# interface GigabitEthernet 0
Router(config-if)# ip address
A.B.C.D A.B.C.D
```
**IPv6 Example**

Router(config)# **interface GigabitEthernet 0** Router(config-if)# **ipv6 address** *X:X:X:X::X*

### **Telnetting over the Management Ethernet Interface**

Telnetting can be done through the VRF using the Management Ethernet interface. In the following example, the router telnets to 172.17.1.1 through the Management Ethernet interface VRF: Router# **telnet 172.17.1.1 /vrf Mgmt-intf**

### **Pinging over the Management Ethernet Interface**

Pinging other interfaces using the Management Ethernet interface is done through the VRF.

In the following example, the router pings the interface with the IP address of 172.17.1.1 through the Management Ethernet interface:

```
Router# ping vrf Mgmt-intf 172.17.1.1
```

```
Type escape sequence to abort.
Sending 5, 100-byte ICMP Echos to 172.17.1.1, timeout is 2 seconds:
.!!!!
Success rate is 80 percent (4/5), round-trip min/avg/max = 1/1/1 ms
```
## **Copy Using TFTP or FTP**

To copy a file using TFTP through the Management Ethernet interface, the **ip tftp source-interface GigabitEthernet 0** command must be entered before entering the **copy tftp** command because the **copy tftp** command has no option of specifying a VRF name.

Similarly, to copy a file using FTP through the Management Ethernet interface, the **ip ftp source-interface GigabitEthernet 0** command must be entered before entering the **copy ftp** command because the **copy ftp** command has no option of specifying a VRF name.

#### **TFTP Example**

Router(config)# **ip tftp source-interface gigabitethernet 0**

#### **FTP Example**

Router(config)# **ip ftp source-interface gigabitethernet 0**

## **NTP Server**

To allow the software clock to be synchronized by a Network Time Protocol (NTP) time server over the Management Ethernet interface, enter the **ntp server vrf Mgmt-intf** command and specify the IP address of the device providing the update.

The following CLI provides an example of this procedure.

Router(config)# **ntp server vrf Mgmt-intf 172.17.1.1**

### **SYSLOG Server**

To specify the Management Ethernet interface as the source IP or IPv6 address for logging purposes, enter the **logging host <ip-address> vrf Mgmt-intf** command.

The following CLI provides an example of this procedure.

Router(config)# **logging host <ip-address> vrf Mgmt-intf**

### **SNMP-Related Services**

To specify the Management Ethernet interface asthe source of allSNMPtrap messages, enter the **snmp-server source-interface traps gigabitEthernet 0** command.

The following CLI provides an example of this procedure:

Router(config)# **snmp-server source-interface traps gigabitEthernet 0**

### **Domain Name Assignment**

The IP domain name assignment for the Management Ethernet interface is done through the VRF.

To define the default domain name as the Management Ethernet VRF interface, enter the **ip domain-name vrf Mgmt-intf** *domain* command.

Router(config)# **ip domain-name vrf Mgmt-intf cisco.com**

### **DNS service**

To specify the Management Ethernet interface VRFas a name server, enter the **ipname-server vrf Mgmt-intf** *IPv4-or-IPv6-address* command.

```
Router(config)# ip name-server vrf Mgmt-intf
 IPv4-or-IPv6-address
```
### **RADIUS or TACACS+ Server**

To group the Management VRFas part of a AAA server group, enter the **ipvrf forward Mgmt-intf** command when configuring the AAA server group.

The same concept is true for configuring a TACACS+ server group. To group the Management VRF as part of a TACACS+ server group, enter the **ip vrf forwarding Mgmt-intf** command when configuring the TACACS+ server group.

#### **RADIUS Server Group Configuration**

```
Router(config)# aaa group server radius hello
Router(config-sg-radius)# ip vrf forwarding Mgmt-intf
```
#### **TACACS+ Server Group Example**

```
outer(config)# aaa group server tacacs+ hello
Router(config-sg-tacacs+)# ip vrf forwarding Mgmt-intf
```
## **VTY lines with ACL**

To ensure an access control list (ACL) is attached to vty lines that are and are not using VRF, use the **vrf-also** option when attaching the ACL to the vty lines.

Router(config)# **line vty 0 4** Router(config-line)# **access-class 90 in vrf-also**

# <span id="page-372-0"></span>**Additional References**

### **Standards**

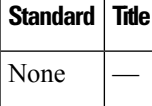

### **MIBs**

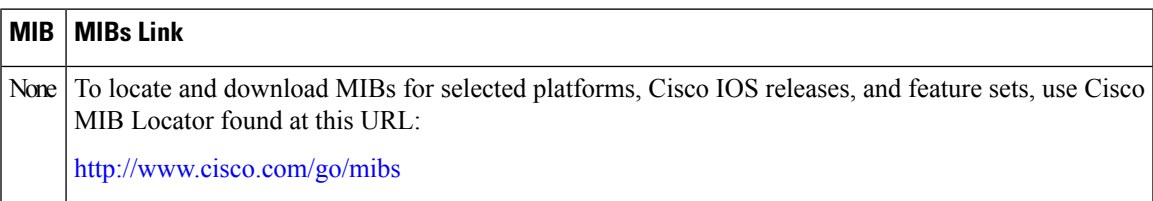

### **RFCs**

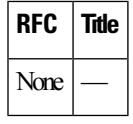

### **Technical Assistance**

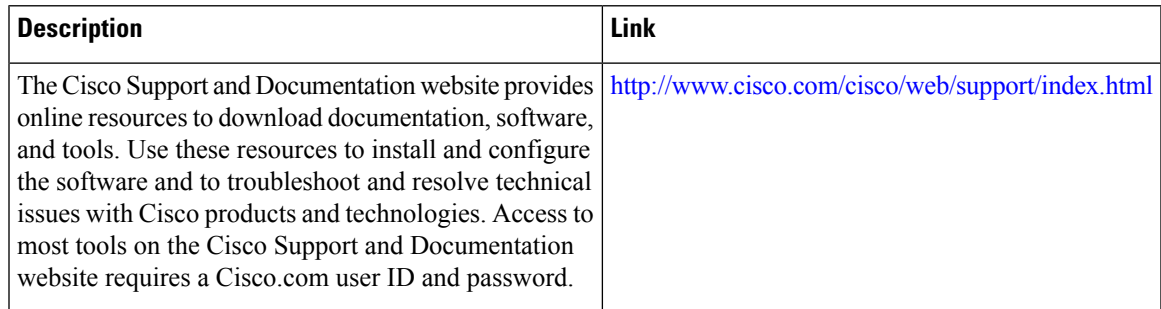

## <span id="page-373-0"></span>**Feature Information for Using the Management Ethernet Interface**

Table 28: Feature Information for Using the [Management](#page-373-1) Ethernet Interface , on page 354 lists the features in this module and provides links to specific configuration information.

Use Cisco Feature Navigator to find information about platform support and software image support. Cisco Feature Navigator enables you to determine which software imagessupport a specific software release, feature set, or platform. To access Cisco Feature Navigator, go to <http://www.cisco.com/go/cfn> . An account on Cisco.com is not required.

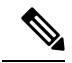

**Note**

<span id="page-373-1"></span>Table 28: Feature Information for Using the [Management](#page-373-1) Ethernet Interface, on page 354 lists only the software release that introduced support for a given feature in a given software release train. Unless noted otherwise, subsequent releases of that software release train also support that feature.

**Table 28: Feature Information for Using the Management Ethernet Interface**

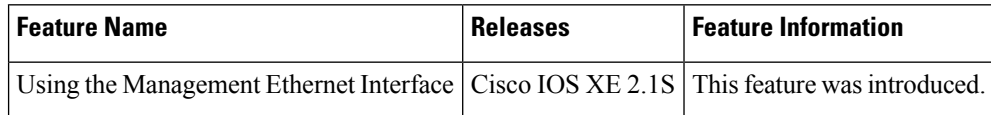

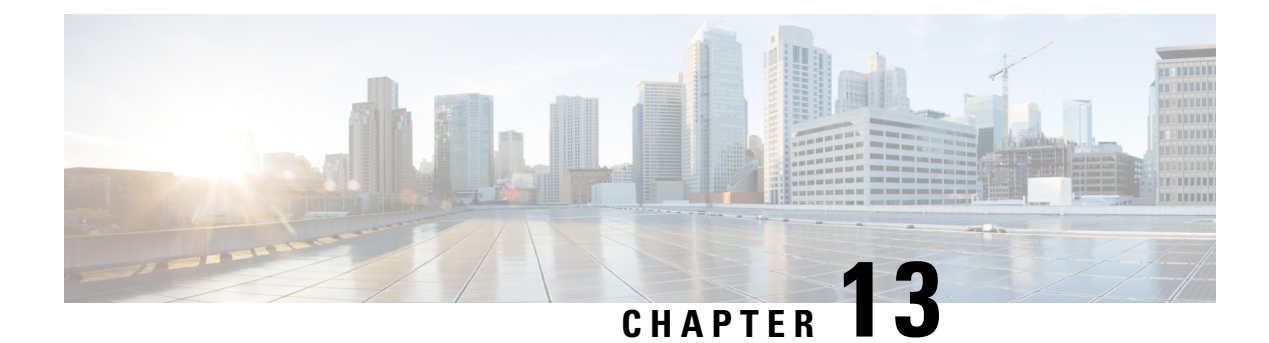

## **Network Synchronization Support**

Most of the services that are provided over networks must be fully synchronized with one another in order to operate efficiently. If the network devices that constitute a network do not operate at the same clock rates, there is an overall decrease in the performance of the network and a consequent degradation in the quality of the services offered by the network. This document explains how to configure network synchronization on the Cisco ASR 1000 Series Aggregation Services Routers.

- Finding Feature [Information,](#page-374-0) on page 355
- [Contents,](#page-374-1) on page 355
- Prerequisites for Network [Synchronization](#page-375-0) Support, on page 356
- Network [Synchronization](#page-375-1) Overview, on page 356
- Synchronization Status Message and Ethernet [Synchronization](#page-379-0) Messaging Channel, on page 360
- Restrictions for Network [Synchronization,](#page-380-0) on page 361
- Configuring Network [Synchronization,](#page-381-0) on page 362
- Additional [References,](#page-397-0) on page 378
- Feature Information for Network [Synchronization](#page-398-0) Support, on page 379

## <span id="page-374-0"></span>**Finding Feature Information**

Your software release might not support all the features documented in this module. For the latest feature information and caveats, see the release notes for your platform and software release. To find information about the features documented in this module, and to see a list of the releases in which each feature is supported, see the Feature Information for Network [Synchronization](#page-398-0) Support, on page 379.

Use Cisco Feature Navigator to find information about platform support and Cisco software image support. To access Cisco Feature Navigator, go to <http://www.cisco.com/go/cfn> . An account on Cisco.com is not required.

## <span id="page-374-1"></span>**Contents**

This guide covers the following topics:

## <span id="page-375-0"></span>**Prerequisites for Network Synchronization Support**

The following goals must be taken into account while designing the synchronization plan for a network:

- Synchronize the greatest number of network elements to the smallest number of independent clock sources. Ideally, all the network elements should be synchronized to a single clock source.
- Use clock sources of the highest quality (in terms of stability and long-term accuracy).
- To ensure resiliency of synchronization, plan for possible failure of the clock sources, network elements, and network trunks.

## <span id="page-375-1"></span>**Network Synchronization Overview**

Synchronous Ethernet (SyncE), which is defined by the Telecommunication Standardization Sector (ITU-T) standards, such as G.8261 and G.8262, leverages the PHY layer of the Ethernet to transmit clock information to remote sites.

SyncE provides a cost-effective alternative to the Synchronous Optical Networking (SONET) networks. For SyncE to work, each network element along the synchronization path must support SyncE. To implement SyncE, the bit clock of the Ethernet is aligned to a reliable clock that is traceable to the Primary Reference Clock (PRC).

The following EPAs and line cards support Synchronous Ethernet:

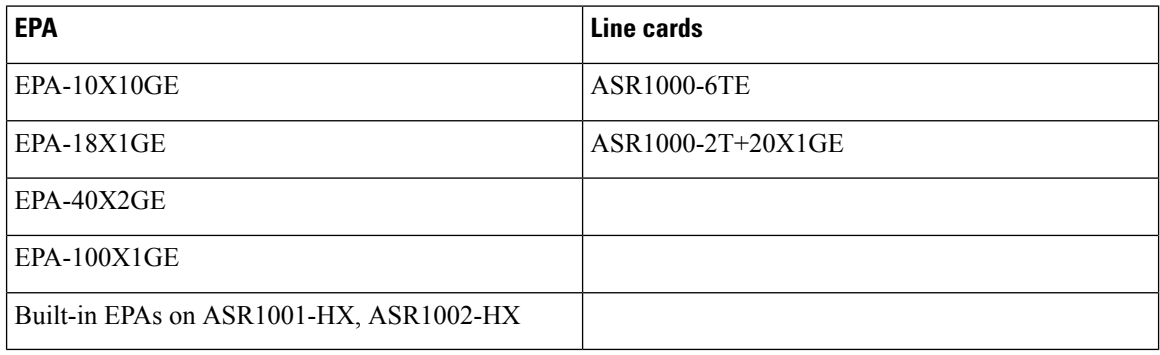

#### **Table 29: Synchronous Ethernet Support for EPA and Line cards**

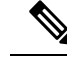

The 2-Port Gigabit Synchronous Ethernet SPA (SPA-2X1GE-SYNCE) is not supported on ASR 1002-x chassis. **Note**

### **Features Supported on ASR 1000 Platforms**

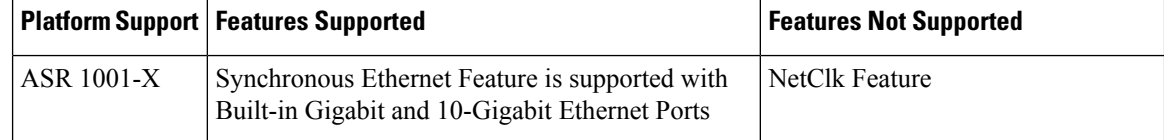

Ш

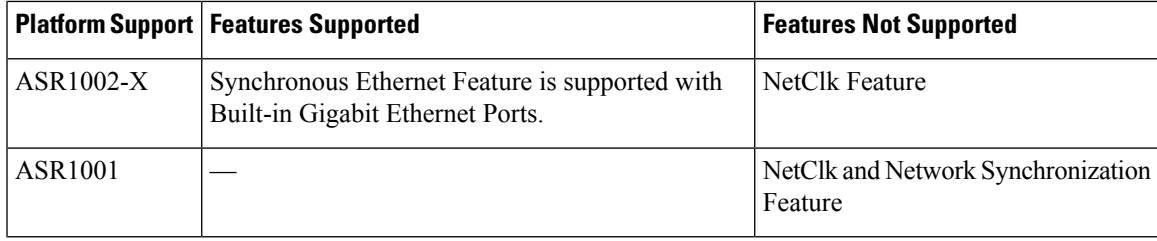

**Note** Network-Clocking feature is not supported with SFP-GE-T on any of the ASR1000 platforms.

Cisco ASR 1000 Series Aggregation Services Routers have a dedicated external interface known as BITS interface to recover clocking information from a Synchronization Supply Unit (SSU). They use this clock for SyncE. The BITS interface supports E1 (European SSUs) and T1 (American BITS) framing.

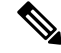

The Cisco ASR 1001-X Router does not have an on-board BITS port, hence it does not support those features that use BITS ports. **Note**

The below table lists the framing modes for a BITS port on the Cisco ASR 1002-X Router.

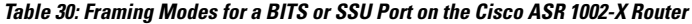

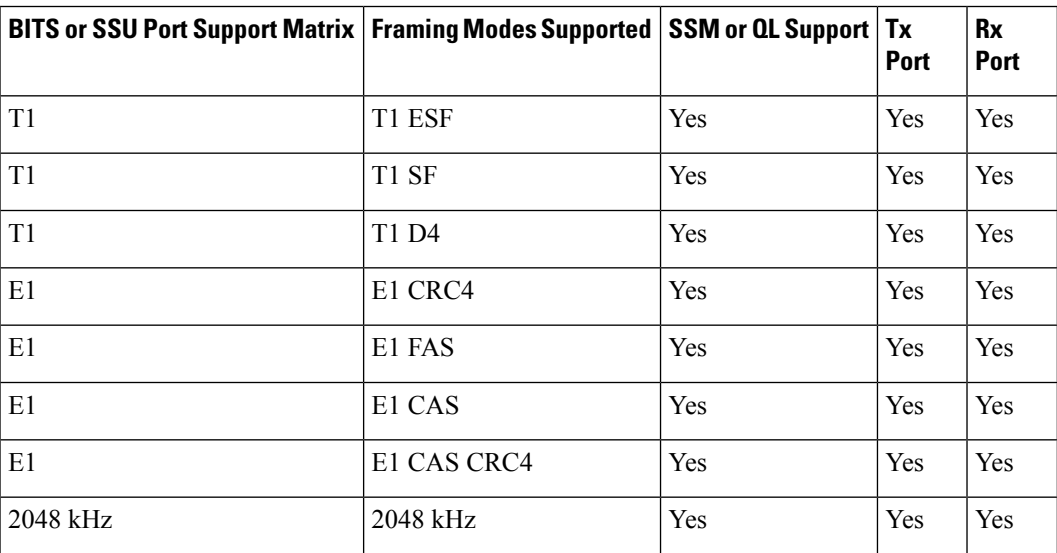

The below table lists the framing modes for a BITS port on the other Cisco ASR 1000 Series Aggregation Services Routers.

Table 31: Framing Modes for a BITS or SSU Port on the Other Cisco ASR 1000 Series Aggregation Services Routers

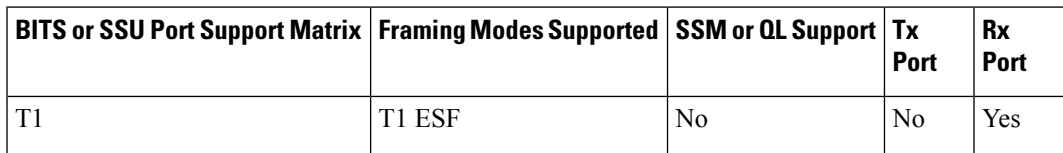

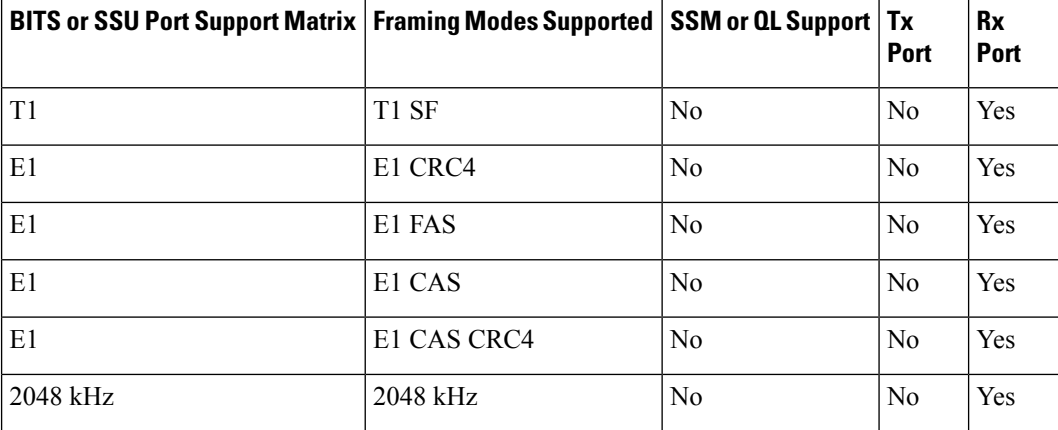

You can configure network synchronization on the Cisco ASR 1000 Series Aggregation Services Routers by using one of the following features:

• Clock Recovery from SyncE

When this feature is configured, the system clock is recovered from the SyncE clocking source (SyncE-enabled interfaces only). The router uses this clock as the Tx clock for other supported Shared Port Adapters (SPAs).

• Clock Recovery from an External Interface

When this feature is enabled, the system clock is recovered from a BITS clock source.

• Clock Recovery from a GPS (10M) Source

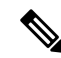

**Note** This feature is supported only on the Cisco ASR 1002-X Router.

When this feature is enabled, the system clock is recovered from a GPS (10M) clock source.

• Line to External

**Note** This feature is not supported on the Cisco ASR 1002-X Router.

When this feature is enabled, the clock received from an Ethernet is forwarded to an external SSU. The SyncE feature provides the clock cleanup functionality. When a router is in the middle of a synchronization chain, the received clock may experience unacceptable wander and jitter. The router recovers the clock from the SyncE interface, converts it to the format required for the BITS interface, and sends it to an SSU through the BITS port. The SSU then performs a cleanup and sends it back to the BITS interface. The cleaned up clock is received from the SSU and is used as the Tx clock for the SyncE ports. In the context of the Cisco ASR 1000 Series Aggregation Services Routers, the interface from which the clock is recovered and the BITS port to the SSU must reside on the same card.

- System to External: The system clock is used as the Tx clock for an external interface. By default, the system clock is not transmitted through the external interface.
- A SyncE-enabled Cisco ASR 1000 Series Router provides the Squelching feature. In this feature, an alarm indication signal (AIS) is sent to the Tx interfaces if the clock source goes down. When the Line to External feature is configured, if the line source goes down at any point of time, an AIS is transmitted

through the external interface to the SSU. System to External: If the router loses all the clock sources, an AIS is sent through the external interface to the SSU.

Squelching can be performed only on external devices, such as SSUs and PRCs.

You can have a maximum of eight clock sources configured on a Cisco ASR 1000 Series Router. On a router that supports the Network Synchronization feature, you can configure selection of the clock source on the basis of the quality of the clock source. With this feature configured, the clock source that offers the best quality is made the default clock source. If the highest level of quality is offered by more than one clock source, the clock source with the highest priority is made the default clock source. You can also manage synchronization by using the following management options:

- Hold-Off Time: If a clock source goes down, the router waits for a specific hold-off time before removing the clock source from the clock selection process. By default, the value of hold-off time is 300 milliseconds (ms).
- Wait to Restore: If a SyncE interface comes up, the router waits for a specific period of time before considering the SyncE interface for synchronization source. By default, the value is 300 seconds.
- Force Switch: Forcefully selects a synchronization source irrespective of whether the source is available or within the specified range.
- ManualSwitch: Manually select a synchronization source, provided the clock source has a higher quality level than the currently active clock.

The following table lists the SPAs that support network synchronization.

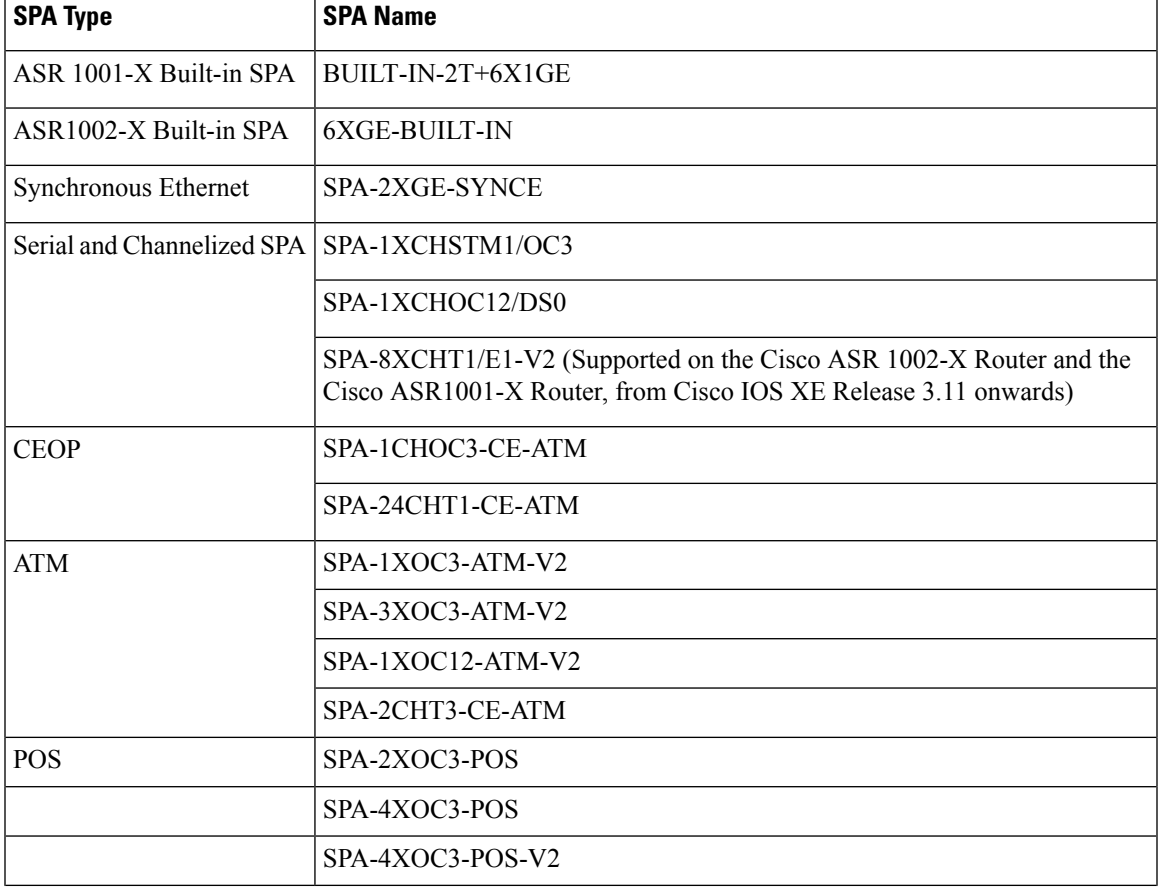

#### **Table 32: SPAs supporting Network Synchronization**

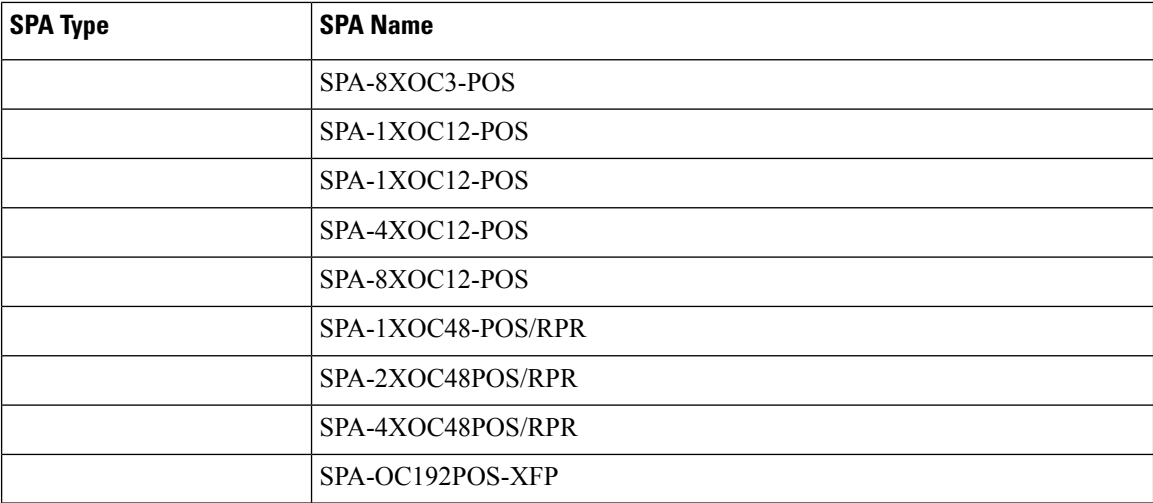

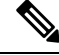

For more information on SPA support matrix see, **Note**

[http://www.cisco.com/en/US/docs/interfaces\\_modules/shared\\_port\\_adapters/configuration/ASR1000/ASRspasw.html](http://www.cisco.com/en/US/docs/interfaces_modules/shared_port_adapters/configuration/ASR1000/ASRspasw.html)

**Note** Netsync feature on SPA-2XGE-SYNCE is not supported on the Cisco ASR 1001-X Router.

## <span id="page-379-0"></span>**Synchronization Status Message and Ethernet Synchronization Messaging Channel**

Network clocking uses the following mechanisms to exchange the quality level of the clock between the network elements:

### **Synchronization Status Message**

Network elements use Synchronization Status Messages (SSM) to inform the neighboring elements about the Quality Level (QL) of the clock. Non-Ethernet interfaces, such as optical interfaces and T1 or E1SPA frames, use SSM. The key benefits of SSMs are:

- Prevents timing loops.Provides fast recovery when a part of the network fails.
- Ensures that a node gets timing from the most reliable clock source.

## **Ethernet Synchronization Messaging Channel**

In order to maintain a logical communication channel in synchronous network connections, Ethernet relies on a channel called the Ethernet Synchronization Messaging Channel (ESMC), which is based on the IEEE 802.3 Organization-Specific Slow Protocol (OSSP) standards. ESMC relays the SSM code that represents the quality level of the Ethernet Equipment Clock (EEC) in a physical layer.

The ESMC packets are received only for the ports configured as clock sources, and transmitted on all the SyncE interfaces in the system. These packets are then processed by the clock selection algorithm on route processors (RP) and are used to select the best clock. The Tx frame is generated based on the QL value of the selected clock source, and sent to all the enabled SyncE ports.

### **Clock Selection Algorithm**

The clock selection algorithm selects the best available synchronization source from the nominated sources. This algorithm exhibits nonrevertive behavior among the clock sources with the same QL value, and always selects the signal with the best QL value. For clock option 1, the default is revertive, and for clock option 2, the default is nonrevertive.

The clock selection process works in the following modes:

When multiple selection processes are present in a network element, all the processes work in the same mode.

#### **QL-Enabled Mode**

In QL-enabled mode, the following parameters contribute to the selection process:

- Quality level
- Signal fail via QL-FAILED
- Priority
- External commands.

If no external commands are active, the algorithm selects the reference (for clock selection) with the highest QL that does not experience a signal fail condition. If multiple inputs have the same highest QL, the input with the highest priority is selected. For multiple inputs having the same highest priority and QL, the existing reference is maintained (if it belongs to the highest priority and QL group). Otherwise, an arbitrary reference from the highest priority and QL group is selected.

### **QL-Disabled Mode**

In QL-disabled mode, the following parameters contribute to the selection process:

- Signal failure
- Priority
- External commands

If no external commands are active, the algorithm selects the reference (for clock selection) with the highest priority that does not experience a signal fail condition. For multiple inputs having the same highest priority, the existing reference is maintained (if it belongs to highest priority group). Otherwise, an arbitrary reference from highest priority group is selected.

**product="name=">Hybrid Mode**

## <span id="page-380-0"></span>**Restrictions for Network Synchronization**

This section lists the restrictions for configuring network synchronization on a router.

- If the network clock algorithm is enabled, use the system clock as the Tx clock (synchronous mode) for the Ethernet interfaces of the corresponding router. You cannot change the synchronous mode on a per-interface basis.
- You can configure up to eight ports as clock sources on a router.
- The SyncE feature coexists with SSO, but is not SSO-compliant. The clock selection algorithm is restarted on a switchover. During switchover, the router goes into holdover mode.
- The SyncE interfaces in the WAN mode cannot be used for QL-enabled clock selection. You must either use them with the system in QL-disabled mode, or disable the ESMC on the interfaces, and use them as QL-disabled interfaces.
- We recommend that you do not configure multiple input sources with the same priority because this impacts the TSM (switching message delay).
- You cannot implement the network clock-based clock selection algorithm and the new algorithm simultaneously. Both these are mutually exclusive.
- The Line to External feature for clock cleanup is supported only if the line interface and the external interface are on the same metronome SPA.

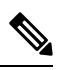

**Note** The Line to External feature is not supported on the Cisco ASR 1002-X Router.

## <span id="page-381-0"></span>**Configuring Network Synchronization**

You can configure network synchronization on the Cisco ASR 1000 Series Aggregation Services Routers by performing one of the following procedures:

## **Configuring Clock Recovery from SyncE**

This section describes how to configure clock recovery by using the SyncE method.

### **SUMMARY STEPS**

- **1. configure terminal**
- **2. network-clock synchronization automatic**
- **3. network-clock synchronization ssm option {1 | 2 {GEN1 | GEN2}}**
- **4. interface gigabitethernet** *slot/card/port*
- **5. synchronous mode**
- **6. exit**
- **7. network-clockinput-sourcepriority {interface** *interface-name slot/card/port* **|{external***slot/card/port***}}**
- **8. exit**

#### **DETAILED STEPS**

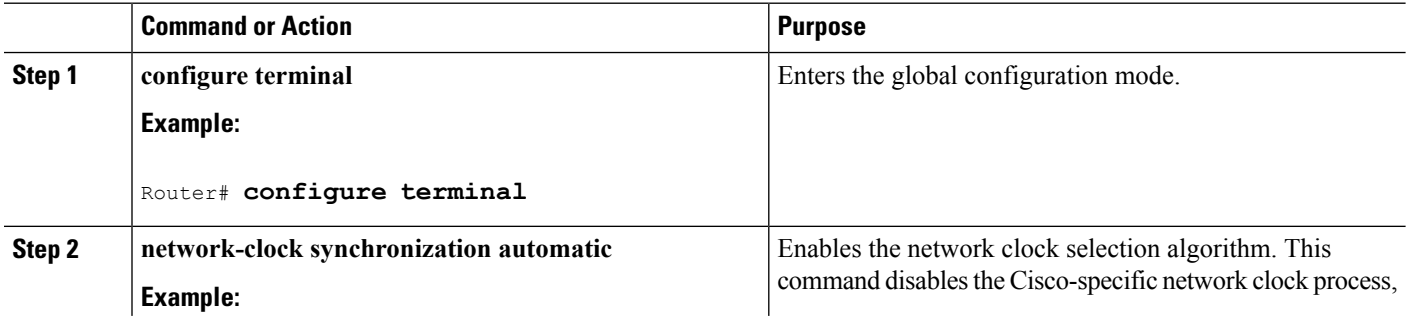

 $\mathbf{l}$ 

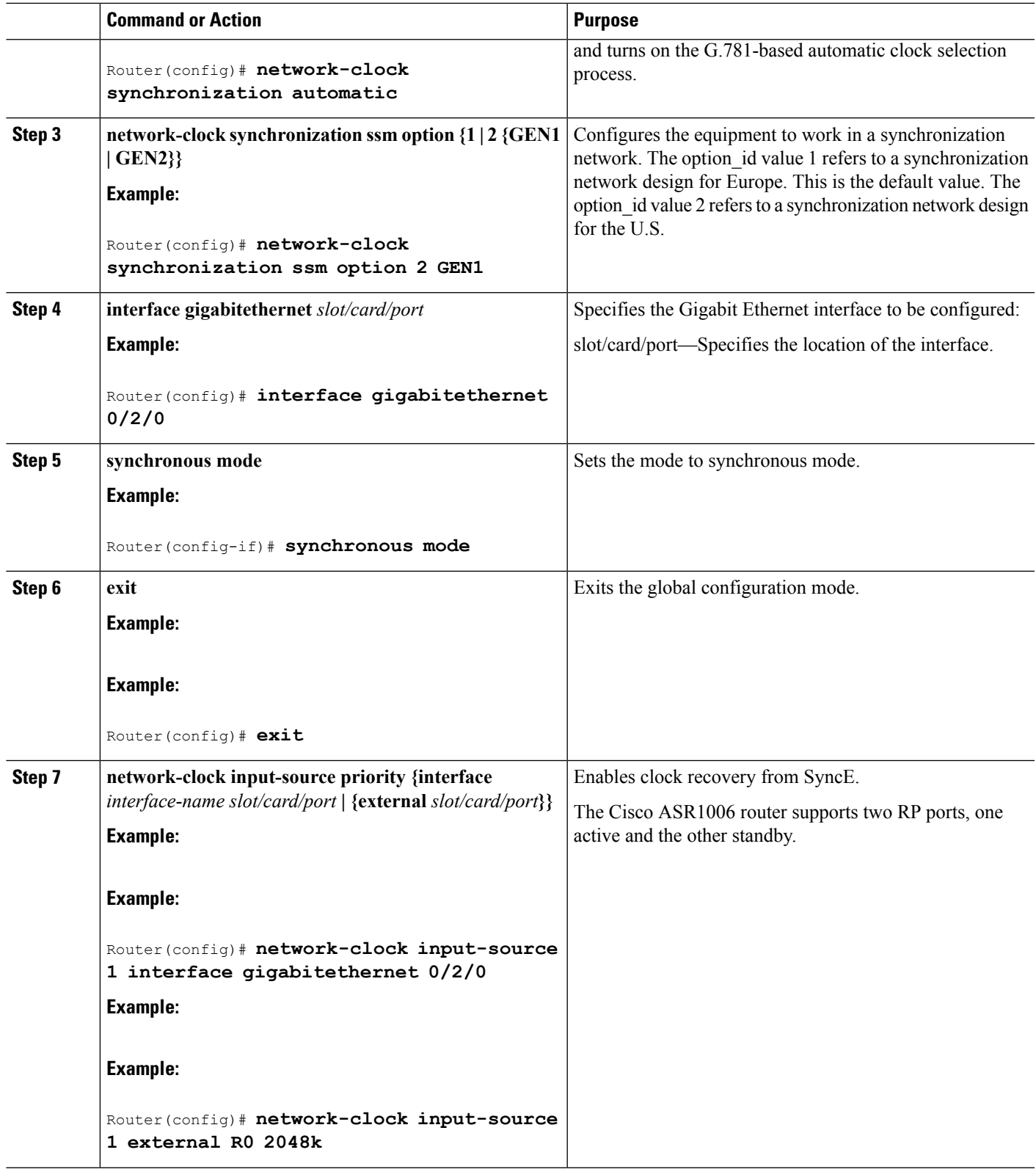

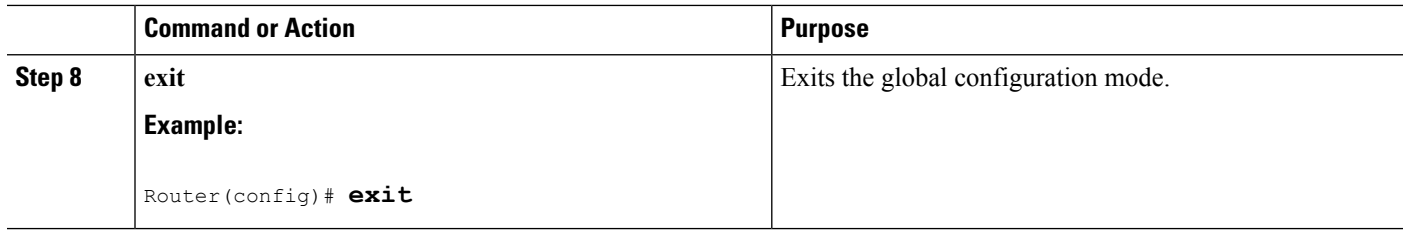

### **Examples**

The following example shows how to configure clock recovery from SyncE:

```
Router# configure terminal
Router(config)# network-clock synchronization automatic
Router(config)# network-clock synchronization ssm option 2 GEN1
Router(config)# interface gigabitethernet 0/2/0
Router(config-if)# synchronous mode
Router(config)# exit
Router(config)# network-clock input-source 1 interface gigabitethernet 0/2/0
Router(config)# exit
```
### **Configuring Clock Recovery from a BITS Port**

This section describes how to configure clock recovery from a BITS port. BITS port can be configured either as an input-source or an output-source.

### **Configuring Clock Recovery with a BITS Port as an Input-Source**

This section describes how to configure clock recovery with a BITS port as an input-source.

### **SUMMARY STEPS**

- **1. enable**
- **2. configure terminal**
- **3. network-clock synchronization automatic**
- **4. network-clock synchronization ssm option {1 | 2 {GEN1 | GEN2}}**
- **5. network-clock input-source priority {external** *slot/card/port***}**
- **6. exit**

#### **DETAILED STEPS**

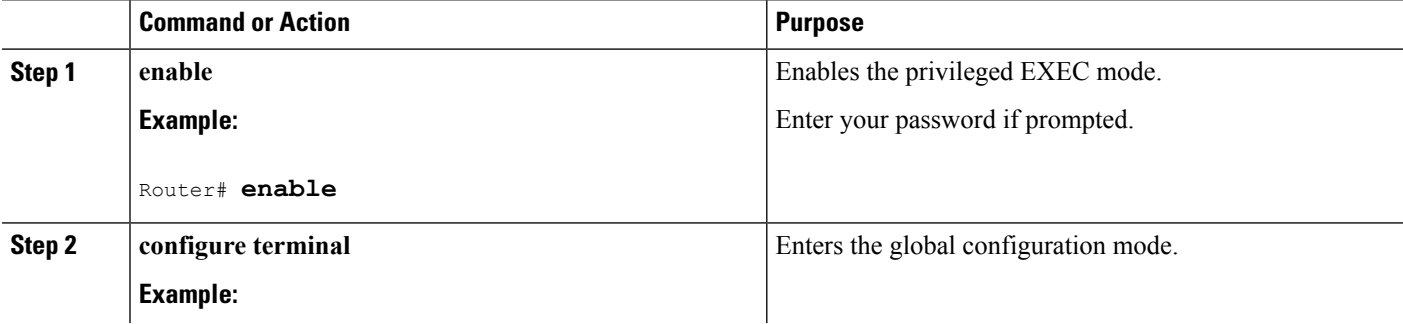

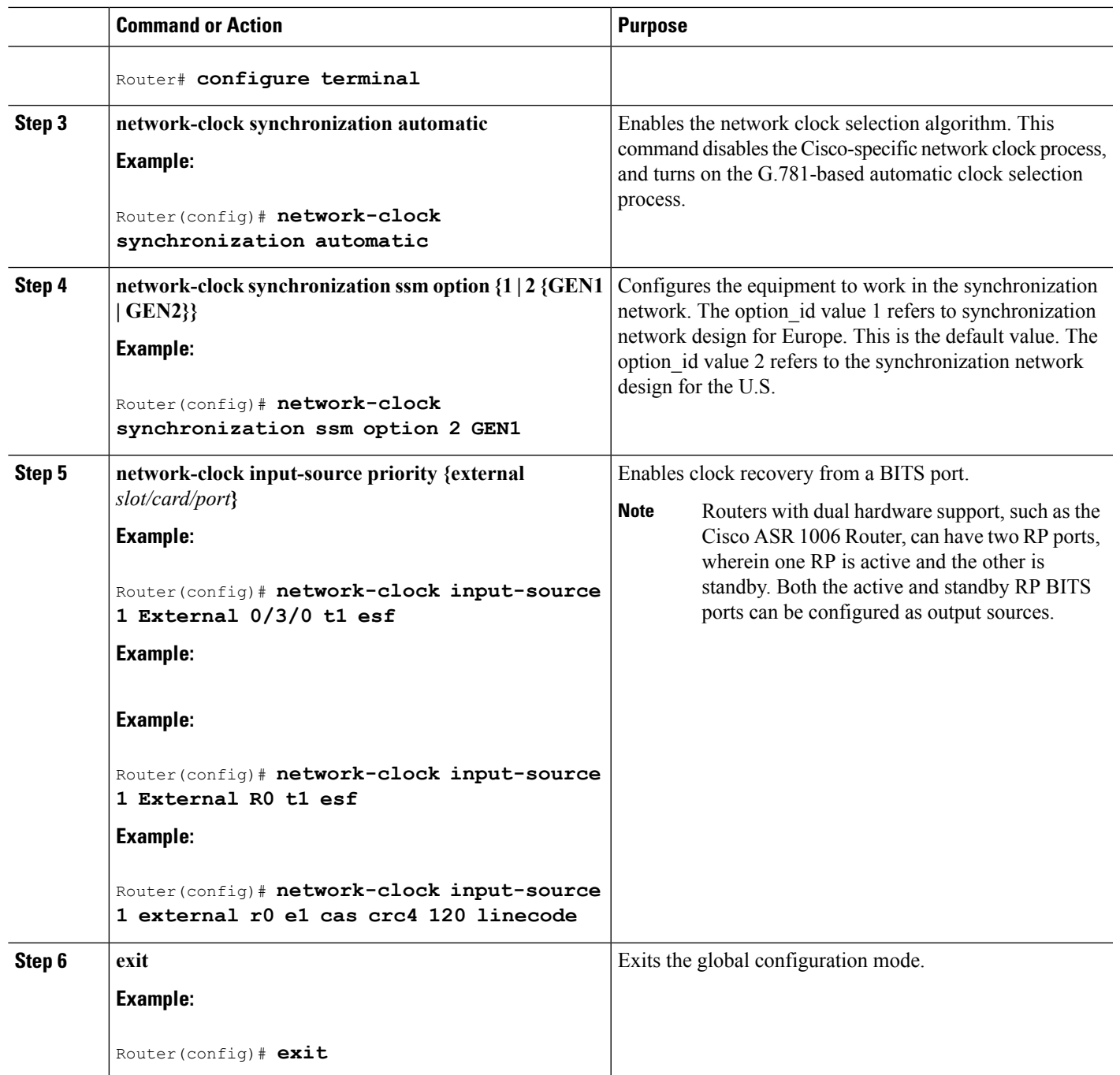

### **Examples**

The following example shows how to configure clock recovery from a BITS port for a Metronome SPA:

```
Router# configure terminal
Router(config)# network-clock synchronization automatic
Router(config)# network-clock synchronization ssm option 2 GEN1
Router(config)# network-clock input-source 1 external 0/3/0 t1 esf
Router(config)# exit
```
The following example shows how to configure clock recovery from a BITS port for RP BITS on Cisco ASR 1000 Series Aggregation Services Routers with dual RP:

```
Router# configure terminal
Router(config)# network-clock synchronization automatic
Router(config)# network-clock synchronization ssm option 2 GEN
Router(config)# network-clock input-source 1 External R0 t1 esf
Router(config)# exit
```
The following example shows how to configure clock recovery with BITS as the input source on the Cisco ASR 1002-X Series Aggregation Services Routers on the E1 Common Channel Signal mode:

```
Router# configure terminal
Router(config)# network-clock synchronization automatic
Router(config)# network-clock synchronization ssm option 2 GEN
Router(config)# network-clock input-source 1 external r0 e1 cas crc4 120 linecode
Router(config)# exit
```
### **Configuring a SyncE Using the System-to-External Method**

This section describes how to configure SyncE using System-to-External method.

### **SUMMARY STEPS**

- **1. enable**
- **2. configure terminal**
- **3.** network-clock synchronization automatic
- **4.** network-clock synchronization ssm option {option\_id {GEN1 | GEN2}}
- **5.** *network-clock output-source system priority {external slot/card/port [2m | 10m]}*
- **6.** exit

### **DETAILED STEPS**

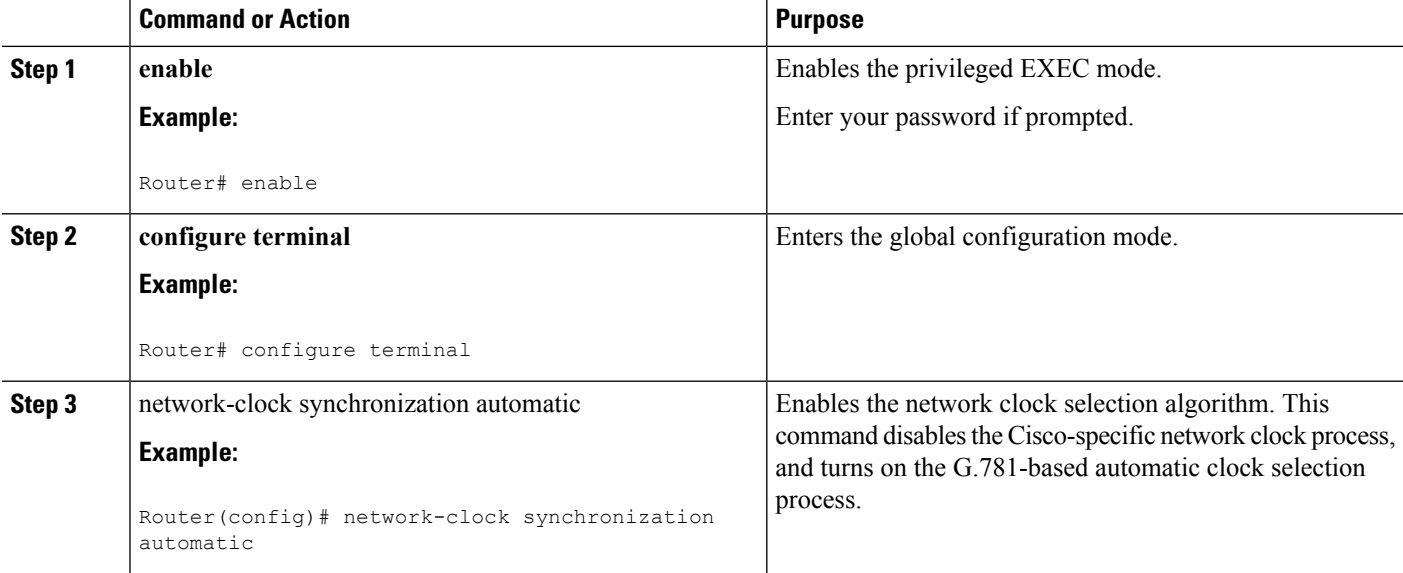

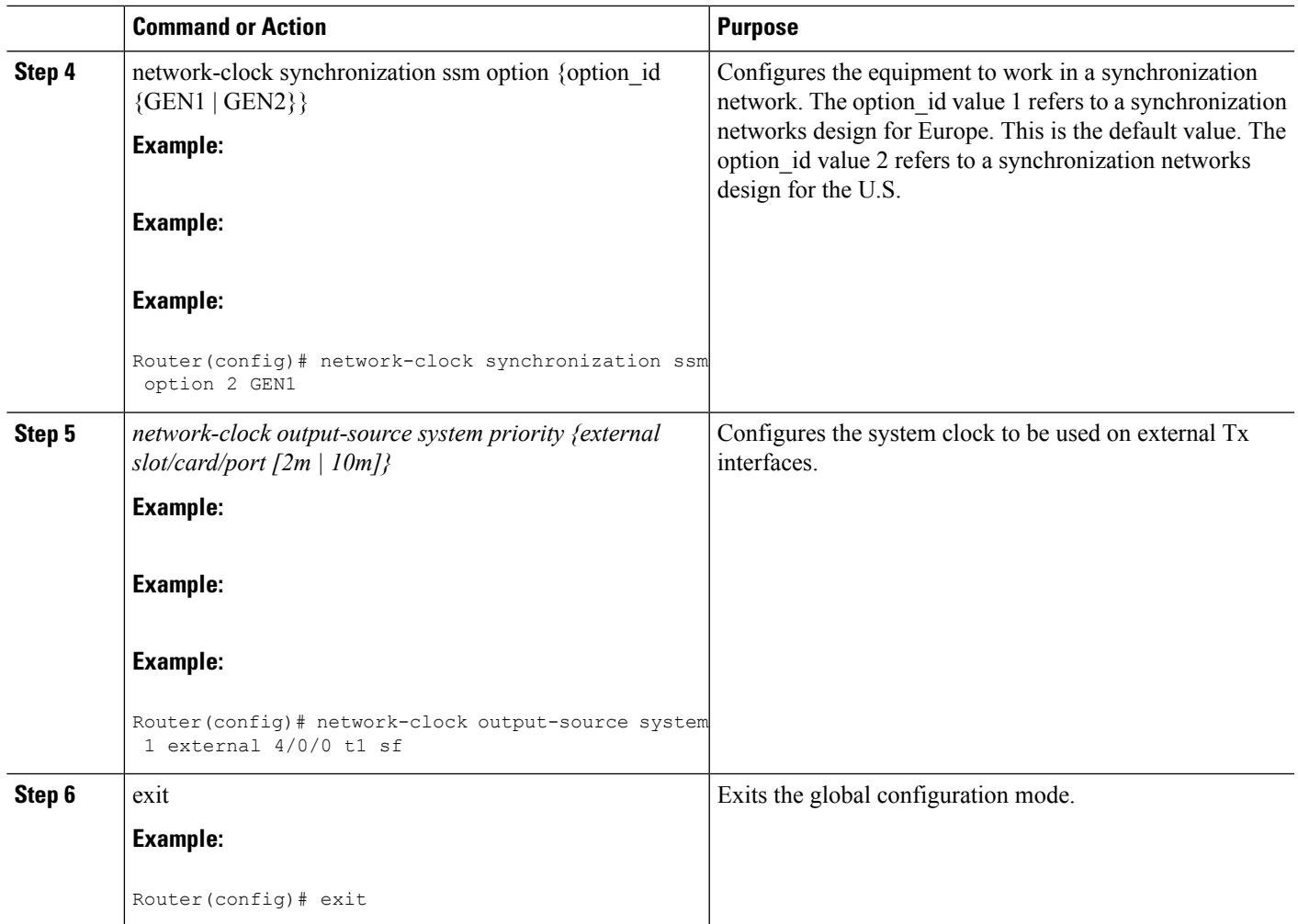

### **Examples**

The following example shows how to configure SyncE using System-to-External method:

```
Router>enable
Router# configure terminal
Router(config)# network-clock synchronization automatic
Router(config)# network-clock synchronization ssm option 2 GEN1
Router(config)# network-clock input-source 1 External 5/3/0 t1 sf
Router(config)# exit
```
The following example shows how to configure clock cleanup using an SSU:

```
Router(config)# network-clock output-source line 1 interface GigabitEthernet1/0/0 External
1/0/0 t1 sf
Router(config)# network-clock input-source 1 External 5/3/0 t1 sf
```
### **Configuring Clock Recovery with a BITS Port as an Output-Source**

This section describes how to configure clock recovery from a BITS port as an output-source.

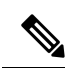

**Note** BITS configuration as output sources is supported only on Cisco ASR 1002-X Router.

### **SUMMARY STEPS**

- **1. enable**
- **2. configure terminal**
- **3. network-clock synchronization automatic**
- **4. network-clock synchronization ssm option {1 | 2 {GEN1 | GEN2}}**
- **5. network-clock output-source priority {external** slot/card/port**}**
- **6. exit**

### **DETAILED STEPS**

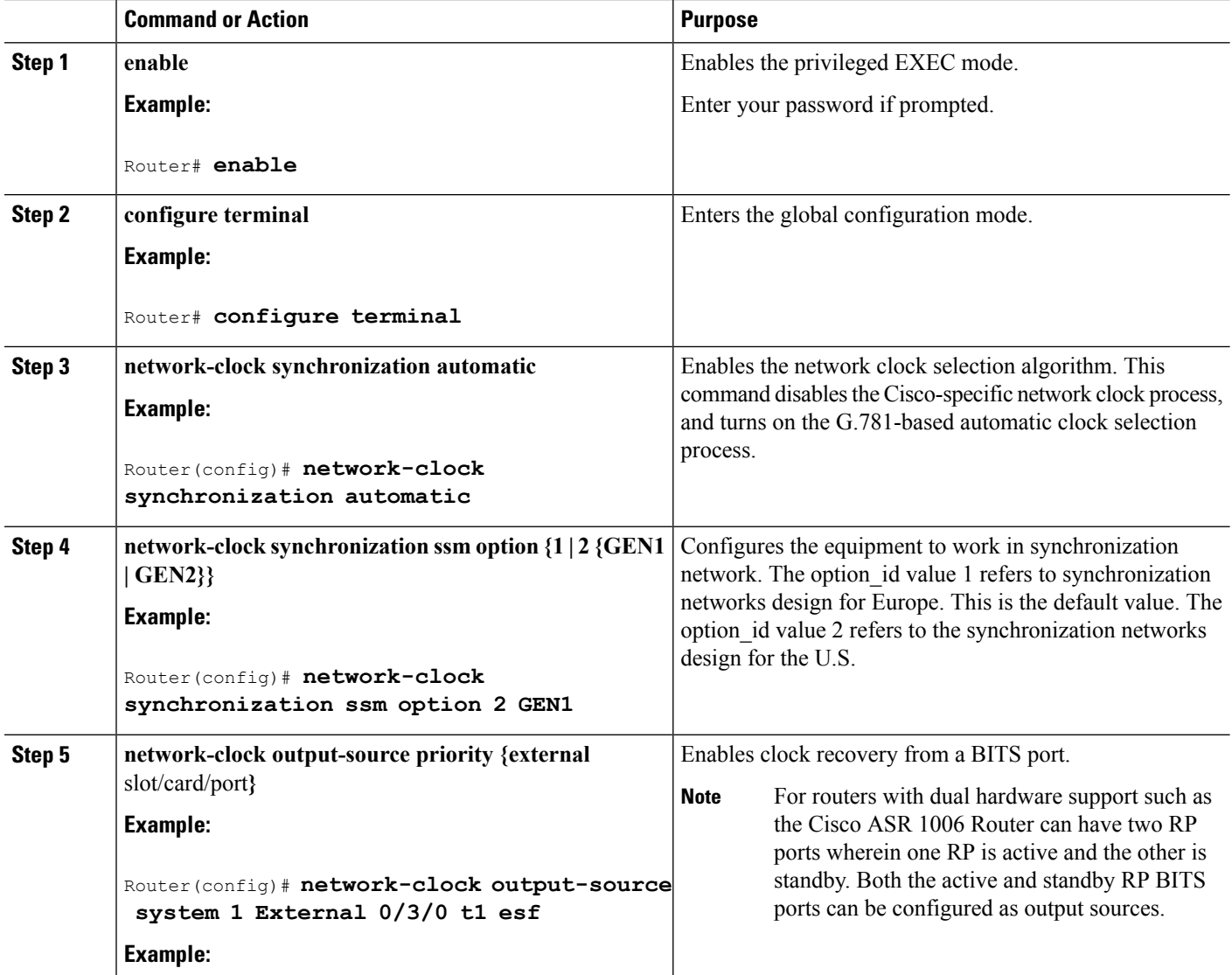

Ш

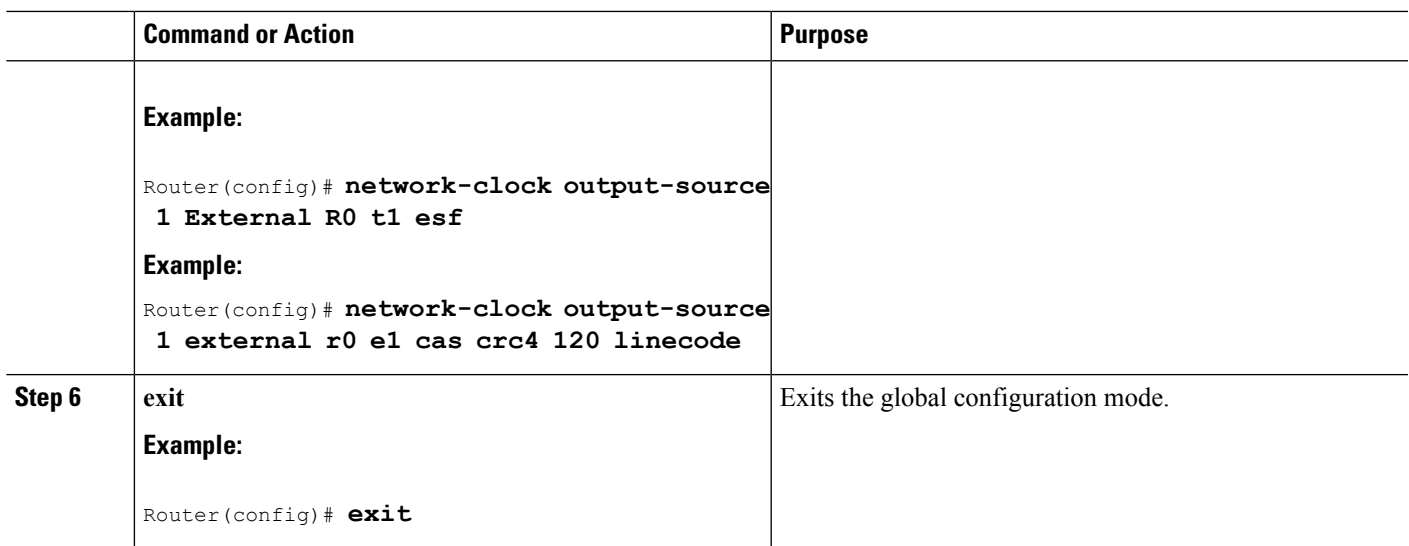

#### **Examples**

The following example shows how to configure clock recovery from a BITS port for a Metronome SPA:

```
Router# configure terminal
Router(config)# network-clock synchronization automatic
Router(config)# network-clock synchronization ssm option 2 GEN1
Router(config)# network-clock output-source 1 external 0/3/0 t1 esf
Router(config)# exit
```
The following example shows how to configure clock recovery from a BITS port for RP BITS on Cisco ASR 1000 Series Aggregation Services Routers with dual RP:

```
Router# configure terminal
Router(config)# network-clock synchronization automatic
Router(config)# network-clock synchronization ssm option 2 GEN
Router(config)# network-clock output-source 1 external R0 t1 esf
Router(config)# exit
```
### **Configuring a SyncE Using the System-to-External Method**

This section describes how to configure SyncE using System-to-External method.

The following example shows how to configure clock recovery with BITS as output-source on Cisco ASR 1002-X Series Aggregation Services Routers on a E1 Common Channel Signal Mode:

```
Router# configure terminal
Router(config)# network-clock synchronization automatic
Router(config)# network-clock synchronization ssm option 2 GEN
Router(config)# network-clock output-source 1 external r0 e1 cas crc4 120 linecode
Router(config)# exit
```
### **Configuring SyncE by Using the Line to External Feature**

This section describes how to configure network synchronization by using the Line to External feature.

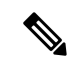

**Note** The Line to External feature is not supported on the Cisco ASR 1002-X Router.

### **SUMMARY STEPS**

- **1. configure terminal**
- **2. network-clock synchronization automatic**
- **3. network-clock synchronization ssm option {**1 | 2 **{GEN1 | GEN2}}**
- **4. interface gigabitethernet** *slot/card/port*
- **5. synchronous mode**
- **6. exit**
- **7. network-clock output-source line** *priority* **{interface** *interface-name***} {external** *slot/card/port***}**
- **8. exit**

### **DETAILED STEPS**

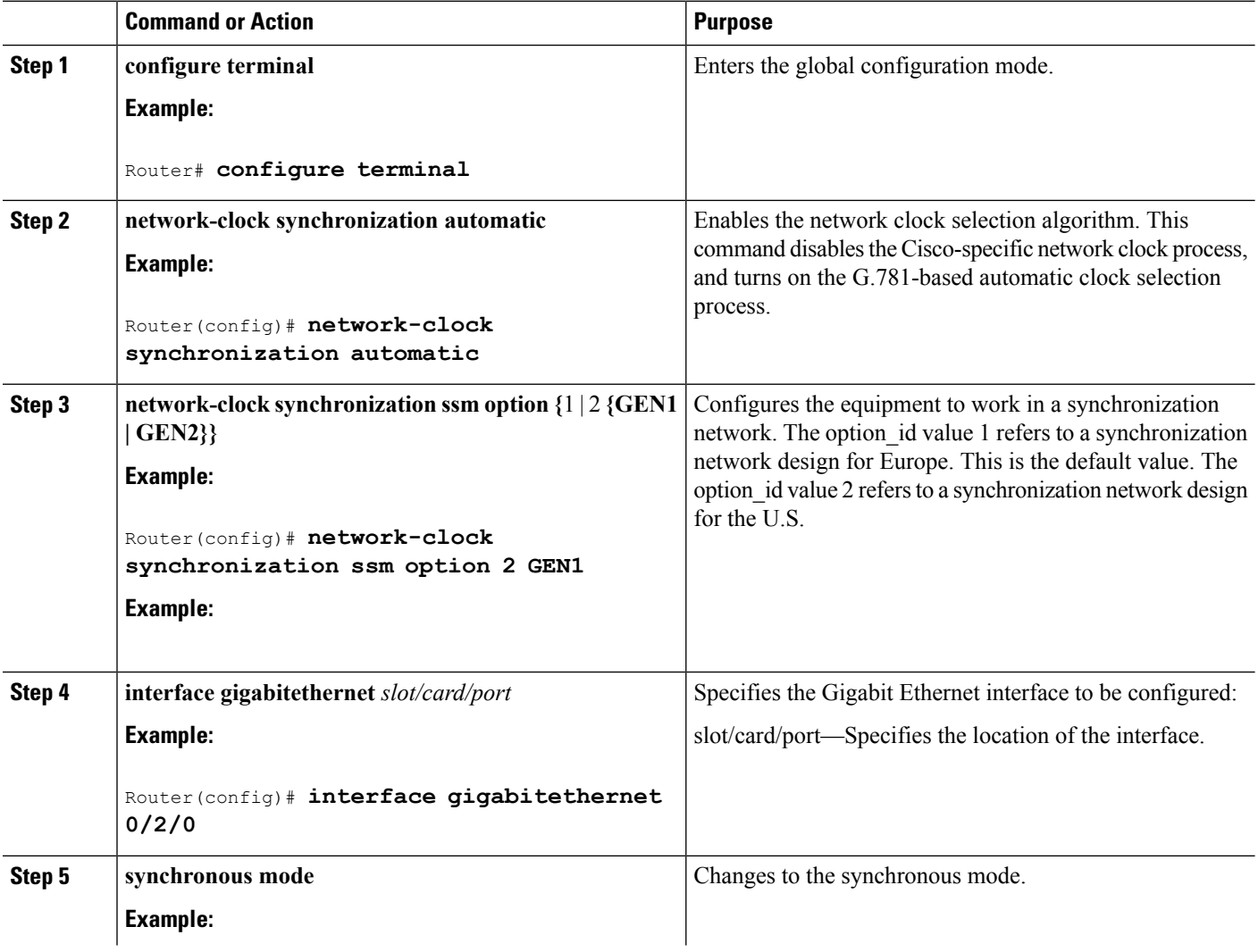

Ш

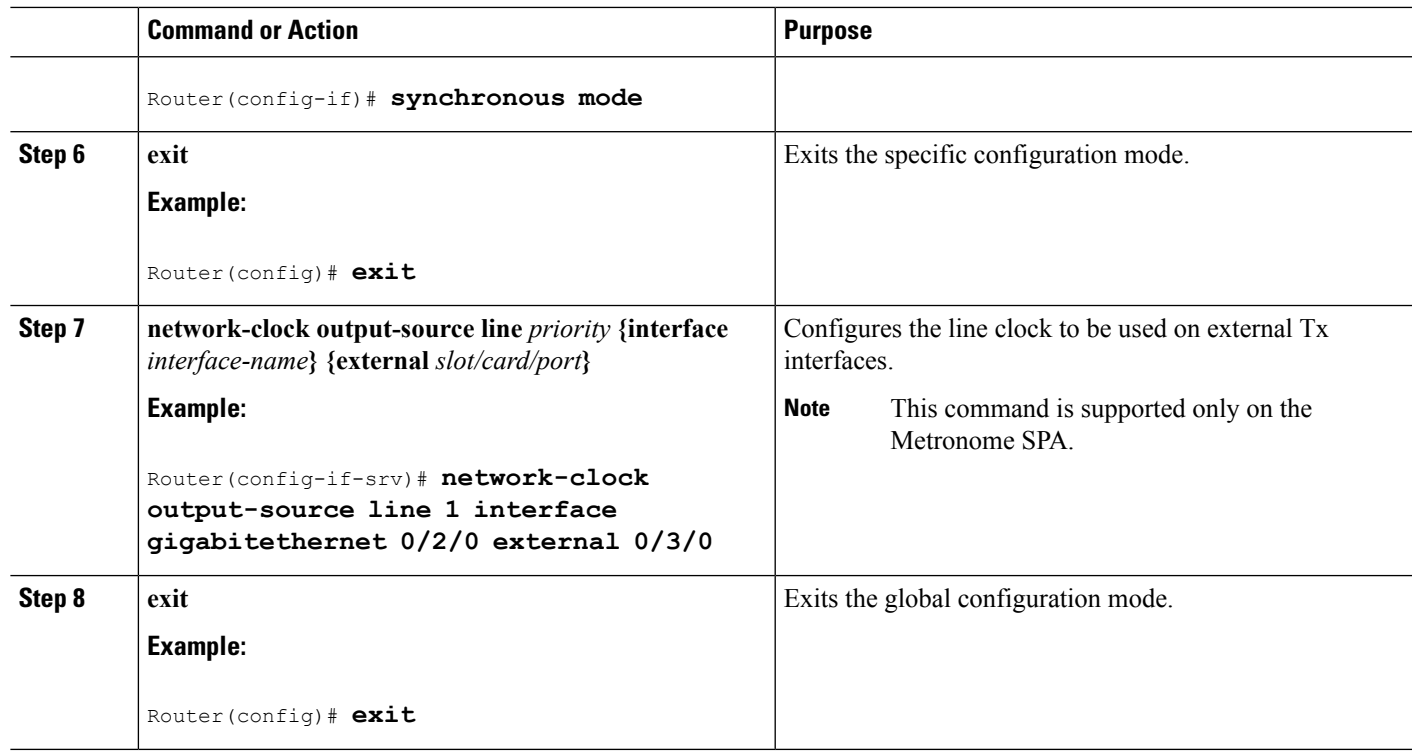

#### **Examples**

The following example shows how to configure a SyncE using the Line to External method:

```
Router# configure terminal
Router(config)# network-clock synchronization automatic
Router(config)# network-clock synchronization ssm option 2 GEN1
Router(config)# interface gigabitethernet 0/2/0
Router(config-if)# synchronous mode
Router(config)# exit
Router(config)# network-clock output-source line 1 interface gigabitethernet 0/2/0 external
0/3/0
Router(config)# exit
```
### **Managing Synchronization**

Manage synchronization on a Cisco ASR 1000 Series Aggregation Service Router using the following management commands:

• **network-clock synchronization mode QL-enabled** command

Use the **network-clock synchronization mode QL-enabled** command in the global configuration mode to configure the automatic selection process for the QL-enabled mode. This succeeds only if the SyncE interfaces are capable of sending SSMs.

The following example shows how to configure network clock synchronization (QL-enabled mode) in the global configuration mode:

```
Router(config)# network-clock synchronization mode QL-enabled
```
• esmc process command

Use the esmc process command in the global configuration mode to enable the ESMC process at system level. The **no** form of this command disables the ESMC process. The **no** form of this command fails if no SyncE-capable interface is installed on the platform.

The following example shows how to enable the ESMC process in the global configuration mode:

Router(config)# **esmc process**

• **esmc mode [tx | rx]** command

Use the **esmc mode [tx | rx]** command in the interface configuration mode to enable the ESMC process at the interface level. The **no** form of the command disables the ESMC process.

The following example shows how to enable ESMC in the interface configuration mode:

Router(config-if)# **esmc mode tx**

• **network-clock quality-level** command

Use the **network-clock source quality-level** command in the interface configuration mode to configure the QL value for ESMC on a *gigabit Ethernet* port. The value is based on global interworking options:

- If Option 1 is configured, the available values are QL-PRC, QL-SSU-A, QL-SSU-B, QL-SEC, and QL-DNU.
	- If Option 2 is configured with GEN 2, the available values are QL-PRS, QL-STU, QL-ST2, QL-TNC, QL-ST3, QL-SMC, QL-ST4, and QL-DUS.
	- If Option 2 is configured with GEN1, the available values are QL-PRS, QL-STU, QL-ST2, QL-SMC, QL-ST4, and QL-DUS

The following example shows how to configure the **network-clock source quality-level** in the interface configuration mode:

Router(config-if)# **network-clock source quality-level QL-PRC rx**

Use the network-clock quality-level command in the global configuration mode to configure the QL value for the SSMs on a BITS port.

The following example shows how to configure network-clock quality-level command in the global configuration mode:

Router(config)# **network-clock quality-level rx qL-pRC external R0 2048k**

• network-clock wait-to-restore command

Use the network-clock wait-to-restore timer global command to set the wait-to-restore time. You can configure the wait-to-restore time to any value between 0 to 86400 seconds. The default value is 300 seconds. The wait-to-restore timer can be set in the global configuration mode and the interface configuration mode.

The following example shows how to configure the wait-to-restore timer in the global configuration mode:

Router(config)# **network-clock wait-to-restore 10 global**

The following example shows how to configure the wait-to-restore timer in the interface configuration mode:

```
Router(config)# interface gigabitethernet 0/2/0
Router(config-if)# network-clock wait-to-restore 10
```
• network-clock hold-off command

Use the network-clock hold-off timer global command to configure hold-off time. You can configure the hold-off time to either 0 or any value between 50 to 10000 ms. The default value is 300 ms. The network-clock hold-off timer can be set in the global configuration mode and the interface configuration mode.

The following example shows how to configure the hold-off timer:

#### Router(config-if)# **network-clock hold-off 50 global**

• network-clock switch force command

Use the network-clock switch force command to forcefully select a synchronization source irrespective of whether the source is available, and within range.

The following example shows how to configure a force switch:

Router# **network-clock switch force interface gigabitethernet 0/2/0**

• network-clock switch manual command

Use the network-clock switch manual command to manually select a synchronization source, provided the clock source has a higher quality level than the currently active clock.

The following example shows how to configure a manual switch:

Router# **network-clock switch manual interface gigabitethernet 0/2/0**

• network-clock clear switch controller-id command

Use the network-clock clear switch controller-id command to clear the manual, or switch it on by force.

The following example shows how to clear a switch:

Router# **network-clock clear switch t0**

• network-clock set lockout command

Use the network-clock set lockout command to lockout a clock source. A clock source flagged as lockout is not selected for SyncE. To clear the lock-out on a source, use the network-clock clear lockout command.

The following example shows how to lock out a clock source:

Router# **network-clock set lockout interface gigabitethernet 0/2/0**

The following example shows how to clear the lock out on a clock source:

Router# **network-clock clear lockout interface gigabitethernet 0/2/0**

## **Verifying the Network Synchronization Configuration**

Use the following commands to verify the network synchronization configuration:

• Use the show network-clock synchronization command to display the output:

```
Router# show network-clock synchronization
Symbols: En - Enable, Dis - Disable, Adis - Admin Disable
            NA - Not Applicable
             * - Synchronization source selected
             # - Synchronization source force selected
             & - Synchronization source manually switched
Automatic selection process : Enable
Equipment Clock : 1544 (EEC-Option2)
Clock Mode : QL-Enable
ESMC : Enabled
SSM Option : GEN1
T0 : External R0 t1 esf
Hold-off (global) : 300 ms
Wait-to-restore (global) : 300 sec
Tsm Delay : 180 ms
Revertive : No
Force Switch: FALSE
Manual Switch: FALSE
Number of synchronization sources: 2
sm(netsync NETCLK QL ENABLE), running yes, state 1A
Last transition recorded: (src rem)-> 1A (src added)-> 1A (src rem)-> 1A (src added)-> 1A
(ql change)-> 1A (sf change)-> 1A (force sw)-> 1C (clear sw)-> 1A (sf change)-> 1A
(sf change)- 1A
Nominated Interfaces
```
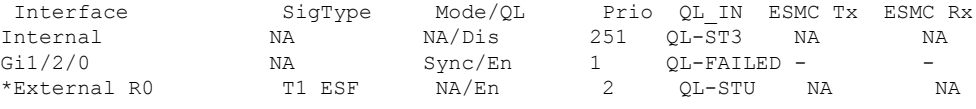

• Use the show network-clock synchronization detail command to display all the details of network clock synchronization parameters at the global and interface level, as shown in the following example:

```
Router# show network-clock synchronization detail
Symbols: En - Enable, Dis - Disable, Adis - Admin Disable
            NA - Not Applicable
             * - Synchronization source selected
             # - Synchronization source force selected
             & - Synchronization source manually switched
Automatic selection process : Enable
Equipment Clock : 1544 (EEC-Option2)
Clock Mode : QL-Enable
ESMC : Enabled
SSM Option : GEN1
T0 : External R0 t1 esf
Hold-off (global) : 300 ms
Wait-to-restore (global) : 300 sec
Tsm Delay : 180 ms
Revertive : No
Force Switch: FALSE
Manual Switch: FALSE
Number of synchronization sources: 2
sm(netsync NETCLK_QL_ENABLE), running yes, state 1A
Last transition recorded: (src rem)-> 1A (src added)-> 1A (src rem)-> 1A (src added)-> 1A
(ql change) -> 1A (sf change) -> 1A (force sw) -> 1C (clear sw) -> 1A (sf change) -> 1A
(sf_change)-> 1A
Nominated Interfaces
```
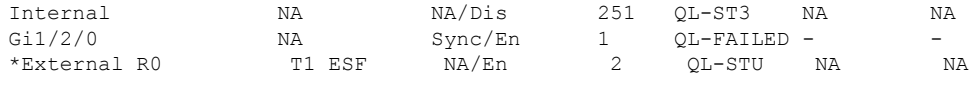

Interface SigType Mode/QL Prio QL\_IN ESMC Tx ESMC Rx

Ш

Interface: --------------------------------------------- Local Interface: Internal Signal Type: NA Mode: NA(Ql-enabled) SSM Tx: Disable SSM Rx: Disable Priority: 251 QL Receive: QL-ST3 QL Receive Configured: - QL Receive Overrided: - QL Transmit: - QL Transmit Configured: - Hold-off: 0 Wait-to-restore: 0 Lock Out: FALSE Signal Fail: FALSE Alarms: FALSE Slot Disabled: FALSE Local Interface: Gi1/2/0 Signal Type: NA Mode: Synchronous(Ql-enabled) ESMC Tx: Disable ESMC Rx: Enable Priority: 1 QL Receive: QL-PRS QL Receive Configured: - QL Receive Overrided: QL-FAILED QL Transmit: QL-DUS QL Transmit Configured: - Hold-off: 300 Wait-to-restore: 300 Lock Out: FALSE Signal Fail: FALSE Alarms: TRUE Slot Disabled: FALSE Local Interface: External R0 Signal Type: T1 ESF Mode: NA(Ql-enabled) SSM Tx: Disable SSM Rx: Enable Priority: 2 QL Receive: QL-STU QL Receive Configured: - QL Receive Overrided: - QL Transmit: - QL Transmit Configured: - Hold-off: 300 Wait-to-restore: 300 Lock Out: FALSE Signal Fail: FALSE Alarms: FALSE Slot Disabled: FALSE

• Use the show esmc command to display the ESMC configuration output:

```
Router# show esmc
Interface: GigabitEthernet0/0/0
 Administative configurations:
   Mode: Synchronous
   ESMC TX: Enable
   ESMC RX: Enable
   QL TX: -
   QL RX: -
```

```
Operational status:
    Port status: UP
    QL Receive: QL-PRC
    QL Transmit: QL-DNU
    QL rx overrided: -
    ESMC Information rate: 1 packet/second
    ESMC Expiry: 5 second
Interface: GigabitEthernet0/0/0
  Administrative configurations:
    Mode: Synchronous
    ESMC TX: Enable
    ESMC RX: Enable
    OT. TX: -QL RX: -
    Operational status:
    Port status: UP
    QL Receive: QL-DNU
    QL Transmit: QL-DNU
    QL rx overrided: QL-DNU
    ESMC Information rate: 1 packet/second
    ESMC Expiry: 5 second
```
• Use the show esmc detail command to display all the details of the ESMC parameters at the global and interface level, as shown in the following example:

```
Router# show esmc detail
Router#show esmc detail
Interface: GigabitEthernet0/0/0
 Administative configurations:
    Mode: Synchronous
    ESMC TX: Enable
    ESMC RX: Enable
    QL TX: -
    QL RX: QL-PRS
  Operational status:
    Port status: UP
    QL Receive: QL-DUS
    QL Transmit: QL-ST3
    QL rx overrided: QL-DUS
    ESMC Information rate: 1 packet/second
    ESMC Expiry: 5 second
    ESMC Tx Timer: Running
    ESMC Rx Timer: Running
    ESMC Tx interval count: 1
    ESMC INFO pkts in: 0
    ESMC INFO pkts out: 256
    ESMC EVENT pkts in: 0
    ESMC EVENT pkts out: 0
```
### **Troubleshooting the Network Synchronization Configuration**

**Note** Before you troubleshoot, ensure that all the network synchronization configurations are complete.

The following table provides information about troubleshooting scenarios that you may encounter while configuring network synchronization.
I

### **Table 33: Troubleshooting Scenarios**

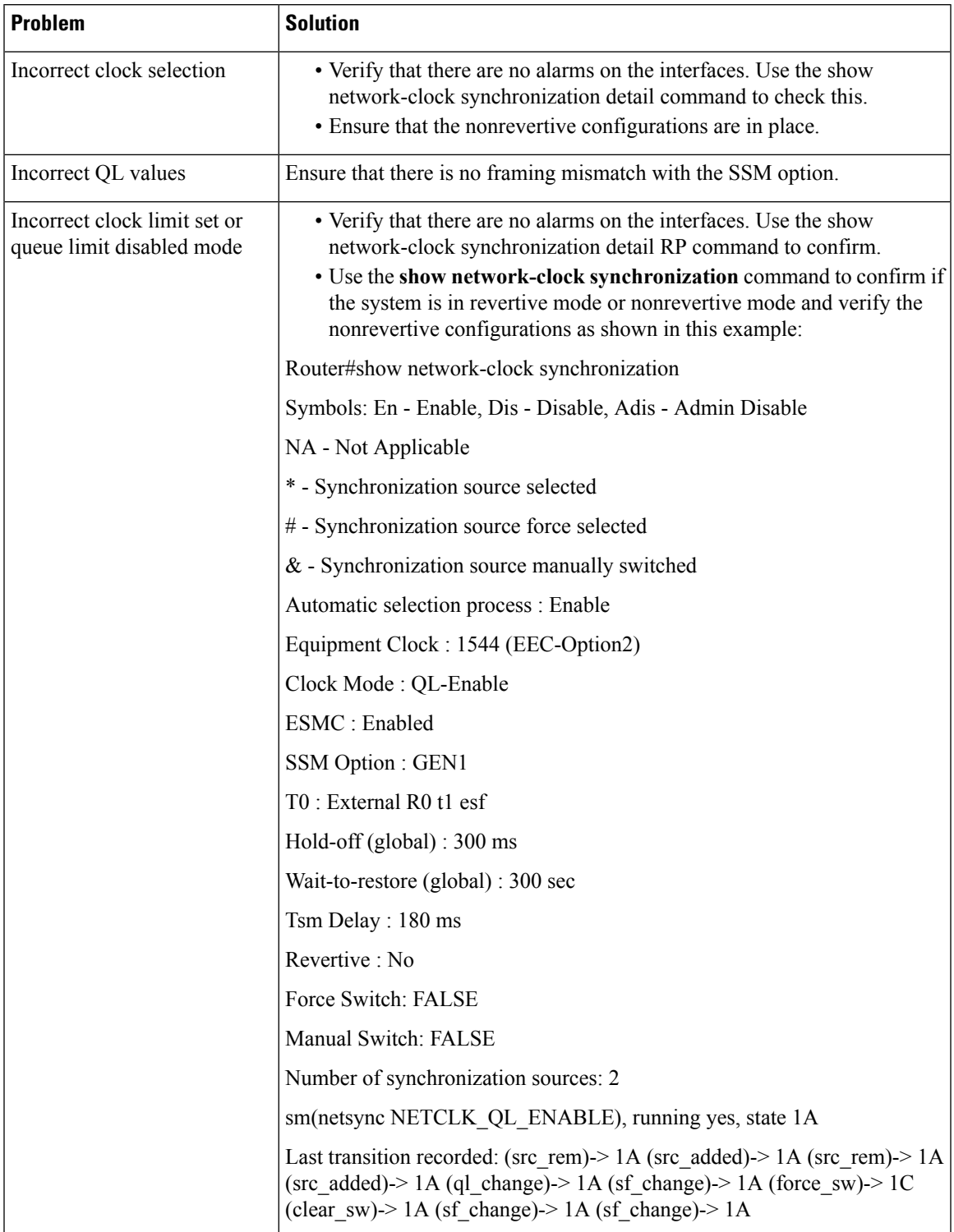

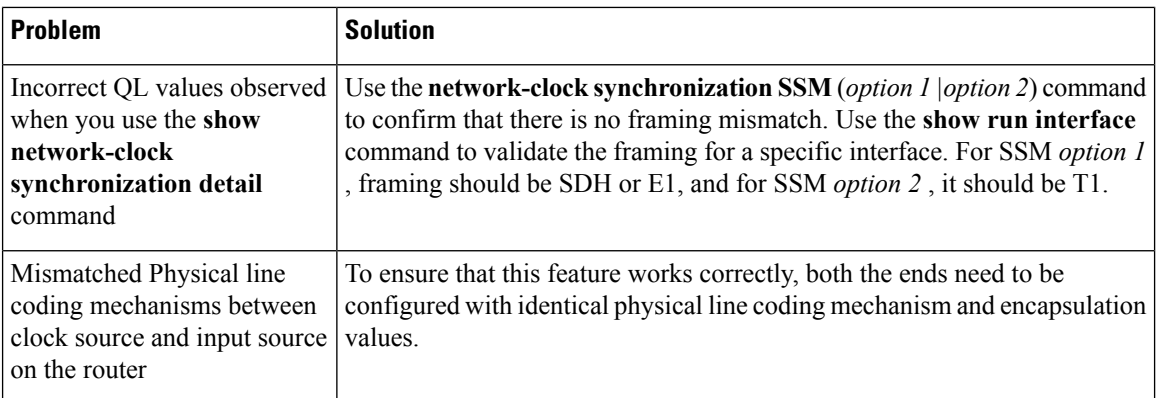

# **Additional References**

#### **Related Documents**

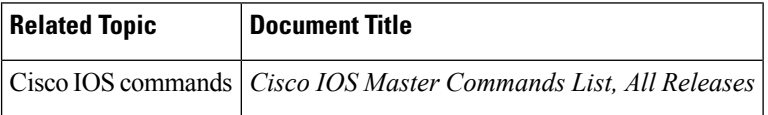

#### **Standards**

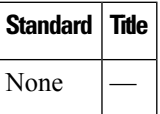

#### **MIBs**

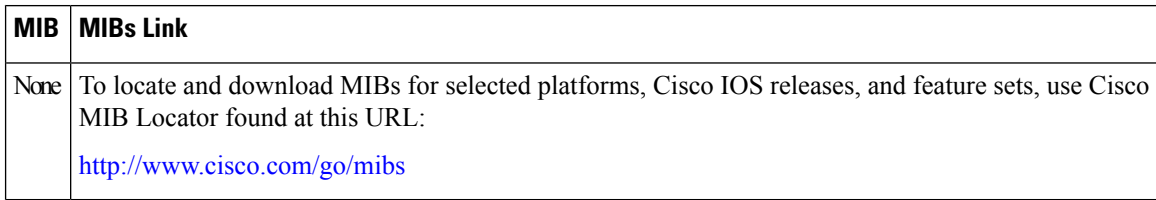

#### **RFCs**

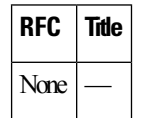

Ш

#### **Technical Assistance**

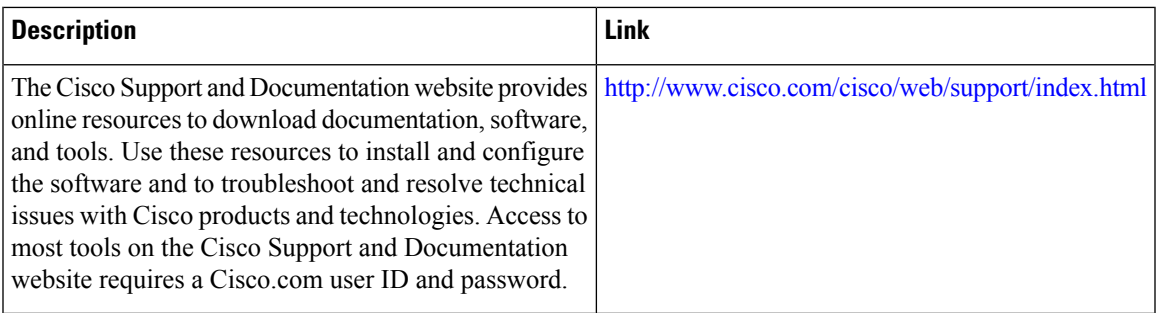

# **Feature Information for Network Synchronization Support**

The following table lists the features in this module and provides links to specific configuration information.

Use Cisco Feature Navigator to find information about platform support and software image support. Cisco Feature Navigator enables you to determine which software images support a specific software release, feature set, or platform. To access Cisco Feature Navigator, go to <http://www.cisco.com/go/cfn> . An account on Cisco.com is not required.

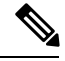

**Note**

The following table lists only the software release that introduced support for a given feature in a given software release train. Unless noted otherwise, subsequent releases of that software release train also support that feature.

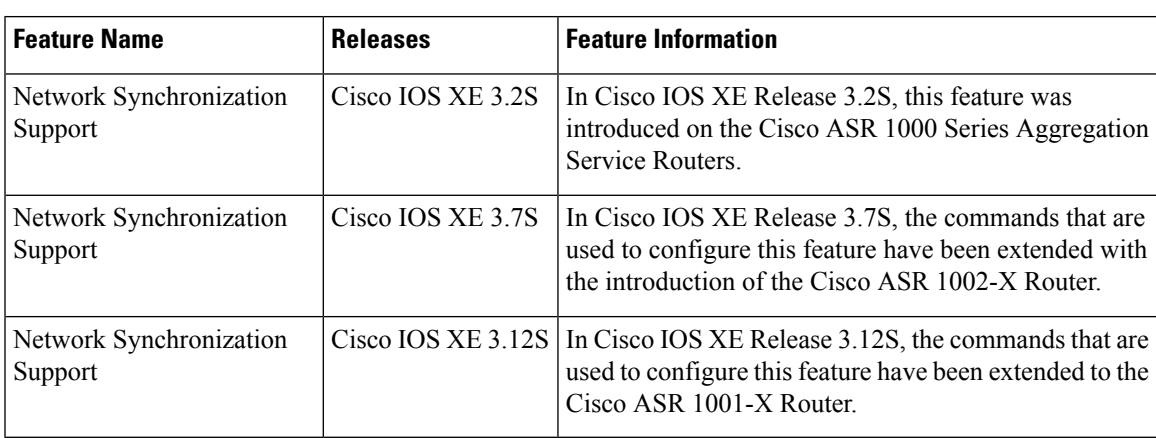

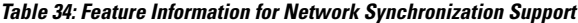

I

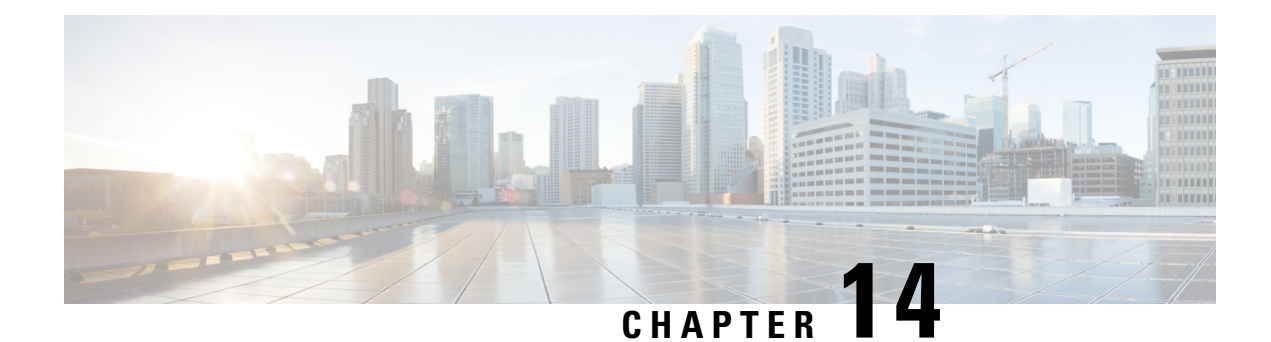

# **IEEE 1588v2 PTP Support**

IEEE 1588v2 Precision Time Protocol (PTP) is a packet-based two-way message exchange protocol for synchronizing clocks between nodes in a network, thereby enabling an accurate time distribution over a network.This document explains how to configure IEEE 1588v2 PTP on the Cisco ASR 1002-X Routers.

- [Restrictions](#page-400-0) for IEEE 1588v2 PTP, on page 381
- [Information](#page-400-1) About IEEE 1588v2 PTP , on page 381
- [Configuring](#page-408-0) IEEE 1588v2 PTP, on page 389
- Additional [References,](#page-419-0) on page 400
- Feature [Information](#page-419-1) for IEEE 1588v2 PTP Support, on page 400

# <span id="page-400-0"></span>**Restrictions for IEEE 1588v2 PTP**

These are the restrictions for configuring IEEE 1588v2 PTP:

- Supports IPv4 unicast mode, but not multicast mode.
- Does not support Dot1q, Q-in-Q, and port-channel interfaces.
- PTP master supports only a maximum of 32 PTP slaves.
- PTP boundary clock is supported only in unicast negotiation mode.
- IPv6 and Multiprotocol Label Switching (MPLS) encapsulation are not supported for PTP packet transfer over Cisco ASR 1002-X Routers.
- The time-of-day recovered from a 1588v2 session does not synchronize with the system clock.
- GPS interfaces can be used only for clock recovery. You cannot transmit the system clock on the GPS interface.

# <span id="page-400-1"></span>**Information About IEEE 1588v2 PTP**

IEEE 1588v2 PTP is a packet-based two-way message exchange protocol for synchronizing a local clock with a primary reference clock or a grand master clock in hierarchical master-slave architecture. This synchronization is achieved through packets that are transmitted and received in a session between a master clock and a slave clock. IEEE 1588v2 PTP supports system-wide synchronization accuracy in the sub-microsecond range with little use of network and local clock-computing resources.

The following sections describe the terminologies used for better understanding of the IEEE 1588v2 PTP.

## **PTP Clocks**

PTP employs a hierarchy of clock types to ensure that precise timing and synchronization is maintained between the source and the numerous PTP clients that are distributed throughout the network. A logical grouping of PTP clocks that synchronize with each other using the PTP protocol, but are not necessarily synchronized to the PTP clocks in another domain, is called a PTP domain.

The three PTP clock types are Ordinary clock, Boundary clock, and Transparent clock.

- **Ordinary clock**—This clock type has a single PTP port in a domain, and maintains the timescale used in the domain. It may serve as a source of time, that is, be a master, or may synchronize to another clock by being a slave. It provides time to an application or to an end device.
- **Boundary clock—This clock type has multiple PTP ports in a domain, and maintains the timescale used** in the domain. It may serve as a source of time, that is, be a master, or may synchronize to another clock by being a slave. A boundary clock that is a slave has a single slave port, and transfers timing from that port to the master ports.
- **Transparent clock**—This clock type is a device that measures the time taken for a PTP event message to pass through the device, and provides this information to the clocks receiving this PTP event message.

{start cross reference}Table 13-1{end cross reference} shows the 1588v2 PTP support matrix on a Cisco ASR1000 platform.

**Table 35: 1588v2 PTP Support Matrix on <sup>a</sup> Cisco ASR1000 platform**

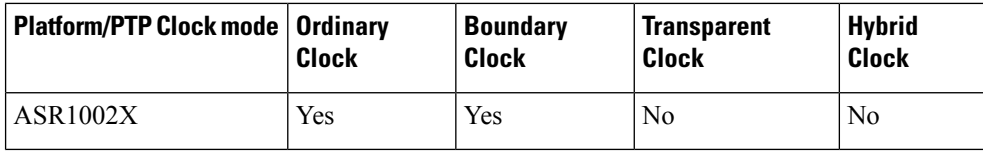

## **Components of a PTP-enabled Network**

The three key components of a PTP-enabled data network are grand master, PTP client, and PTP-enabled router acting as a Boundary clock.

- **Grand Master**—An IEEE1588v2 PTP network needs a grand master to provide a precise time source. The most economical way of obtaining the precise time source for the grand master is through a Global Positioning System (GPS) because it provides +/- 100 nanosecond (ns) accuracy. First, the PTP grand master's built-in GPS receiver converts the GPS timing information to PTP time information, which is typically Coordinated Universal Time (UTC), and then delivers the UTC time to all the PTP clients.
- **PTP client**—A PTP client has to be installed on servers, network-monitoring and performance-analysis devices, or other devices that want to use the precise timing information provided by PTP, and it's mostly an ordinary clock. The two kinds of PTP clients are pure software PTP clients and hardware-assistant PTP clients.
- **PTP** boundary clock—Any router that is between a PTP master and PTP slave can act as a PTP boundary clock router. It has two interfaces, one facing the PTP master and another facing the PTP slave. The boundary clock router acts as a *slave* on the interface facing the *PTP master router* , and acts as a *master* on the interface facing the *PTP slave router* . The PTP boundary clock router is deployed to minimize timing delay in cases where the distance between PTP master router and the PTP slave router is more.

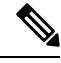

**Note** Intermediary nodes between PTP master and slave should be a PTP-enabled or transparent clock node.

Ш

The following figure shows the functions of a PTP Enabled device.

**Figure 2: 372860.eps Functions of <sup>a</sup> PTP-Enabled Device**

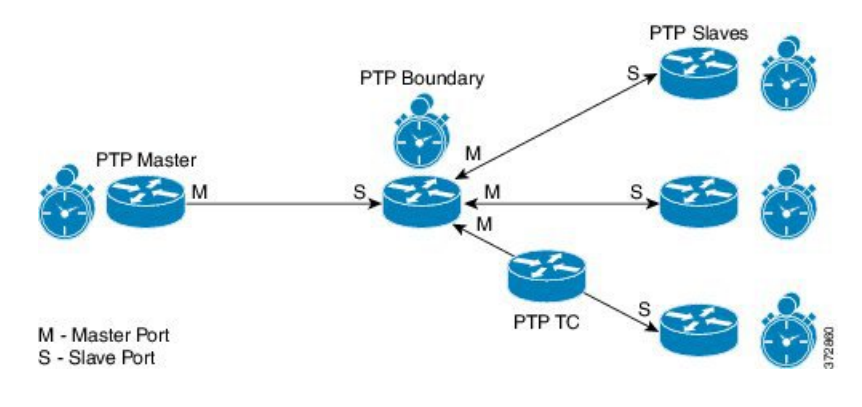

## **Clock-Synchronization Process**

Clock synchronization is achieved through a series of messages exchanged between the master clock and the slave clock as shown in the figure.

**Figure 3: Clock-Synchronization Process**

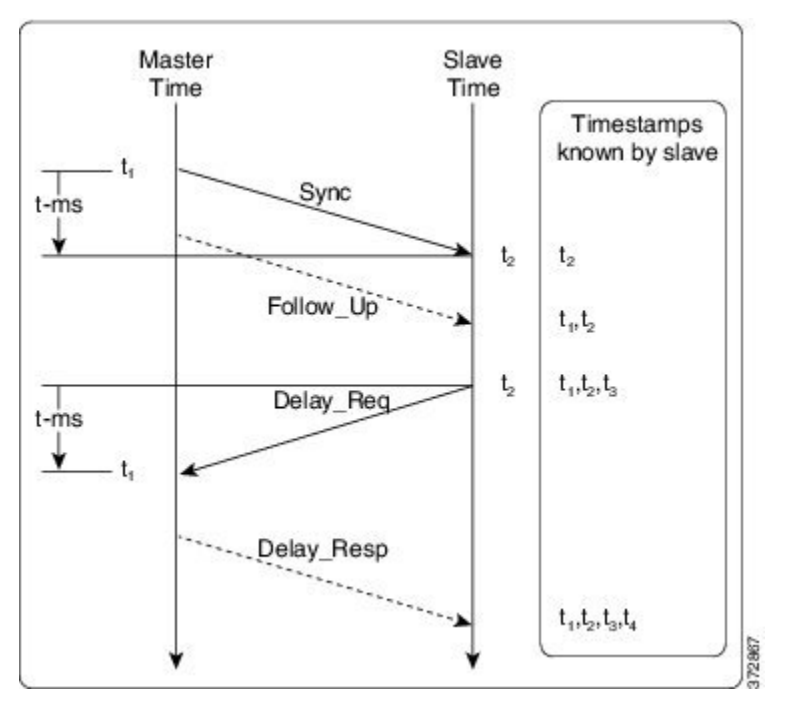

After the master-slave clock hierarchy is established, the clock synchronization process starts. The message exchange occurs in this sequence:

- **1.** The master clock sends a Sync message. The time at which the Sync message leaves the master is time-stamped as t{start subscript}1{end subscript}.
- **2.** The slave clock receives the Sync message and is time-stamped as  $t$ {start subscript}2} {end subscript}.
- **3.** The slave sends the Delay Req message, which is time-stamped as t{start subscript}3 {end subscript} when it leaves the slave, and as t{start subscript}4{end subscript} when the master receives it.

**4.** The master responds with a Delay\_Resp message that contains the time stamp t{start subscript}4{end subscript}.

The clock offset is the difference between the master clock and the slave clock, and is calculated as follows:

Offset = t{start subscript} 2{end subscript} - t{start subscript} 1{end subscript} - meanPathDelay

IEEE1588 assumesthat the path delay between the master clock and the slave clock issymmetrical, and hence, the mean path delay is calculated as follows:

meanPathDelay =  $((t {\text{start subscript}}) 2 {\text{end subscript}} - t {\text{start subscript}} {\text{tend subscript}}) + (t {\text{start}})$ subscript}4{end subscript} - t{start subscript}3{end subscript}))/2

### **PTP Messages**

All PTP communication is performed through message exchange. The two sets of messages defined by IEEE1588v2 are General messages and Event messages.

- **General messages**—These messages do not require accurate time stamps, and are classified as Announce, Follow\_Up, Delay\_Resp, Pdelay\_Resp\_Follow\_Up, Management, and Signaling.
- **Event messages**—These messages require accurate time stamping, and are classified as Sync, Delay\_Req, Pdelay Req, and Pdelay Resp.

## **PTP Clocking Modes**

The following are the PTP clocking modes supported on a Cisco ASR 1002-X Router:

- **Unicast Mode**—In unicast mode, the master sends the Sync or Delay\_Resp messages to the slave on the unicast IP address of the slave, and the slave in turn sends the Delay\_Req message to the master on the unicast IP address of the master.
- **Unicast Negotiation Mode**—In unicast negotiation mode, the master does not know of any slave until the slave sends a negotiation message to the master. The unicast negotiation mode is good for scalability purpose because one master can have multiple slaves.

## **PTP Accuracy**

Accuracy is an important aspect of PTP implementation on an Ethernet port. For a packet network, Packet Delay Variation (PDV) is one of the key factors that impacts the accuracy of a PTP clock. The Cisco ASR 1002-X Router can handle the PDV of the network with its advanced hardware and software capabilities, such as hardware stamping and special high-priority queue for PTP packets. It can provide around 300 ns accuracy in a scalable deployment scenario.

The two methods used on the same topology to cross-check and verify the results are:

- One-pulse-per-second (1PPS) to verify the PTP slave.
- Maximum Time Interval Error (MTIE) and Time Deviation (TDEV) to verify the PDV.

The verification topology includes a grand master with a GPS receiver, a Cisco ASR 1002-X Router, PTP hardware slave clocks with 1PPS output, and a test equipment for the measurement.

**Figure 4: 1PPS Accuracy Measurement**

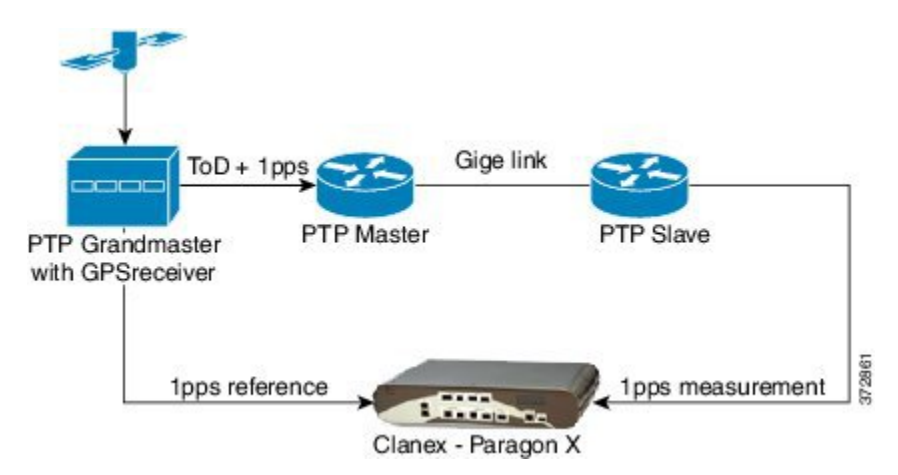

The following figure shows the PPS accuracy, with time of day measured using the test equipment as per the topology shown in the following figure. The average PPS accuracy value found is 250 ns.

#### **Figure 5: Graph Showing PPS Accuracy**

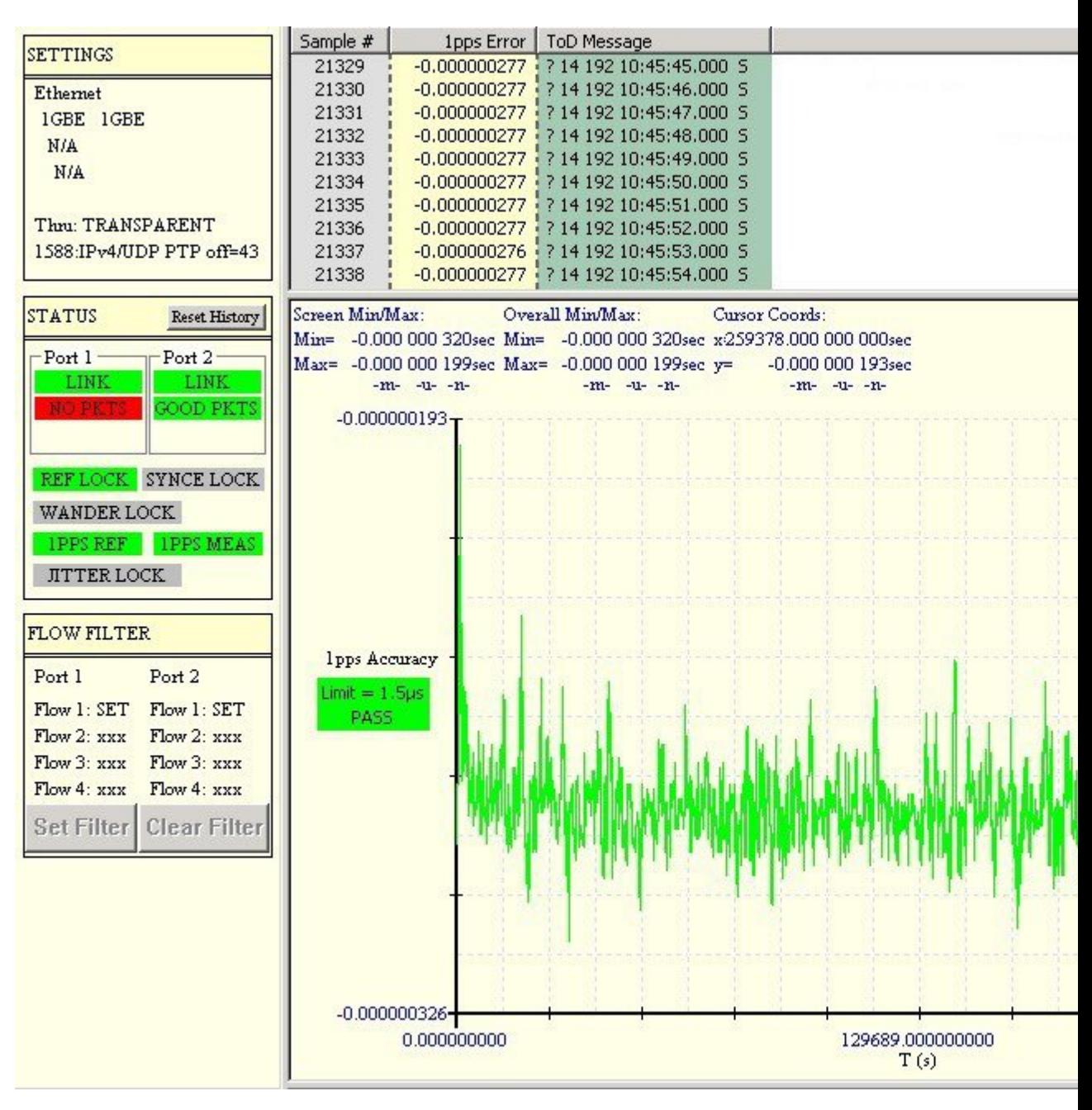

{start cross reference}Figure 13-5{end cross reference} shows a topology that includes a grand master with a GPS receiver, a Cisco ASR 1002-X Router, PTP hardware slave clocks, and a test equipment for the MTIE and TDEV measurement.

**Figure 6: MTIE and TDEV measurement**

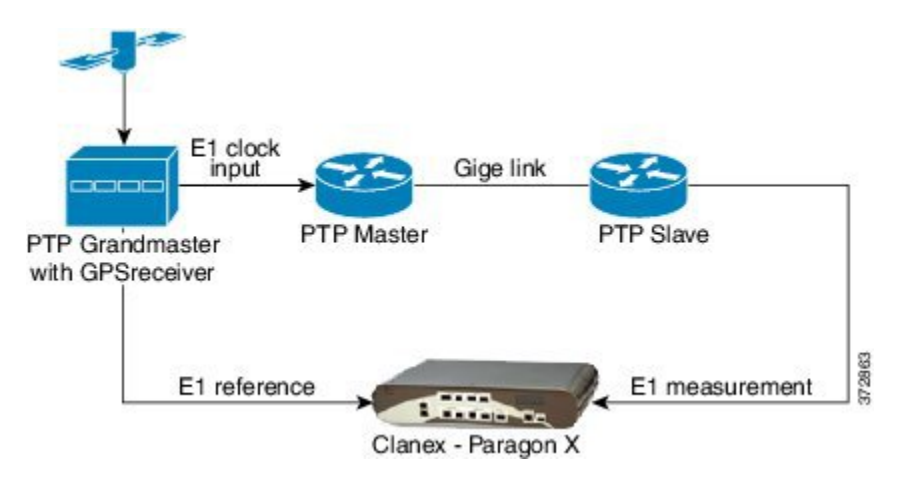

{start crossreference}Figure 13-6{end crossreference} shows a graph with the MTIE and TDEV measurements to verify the PDV.

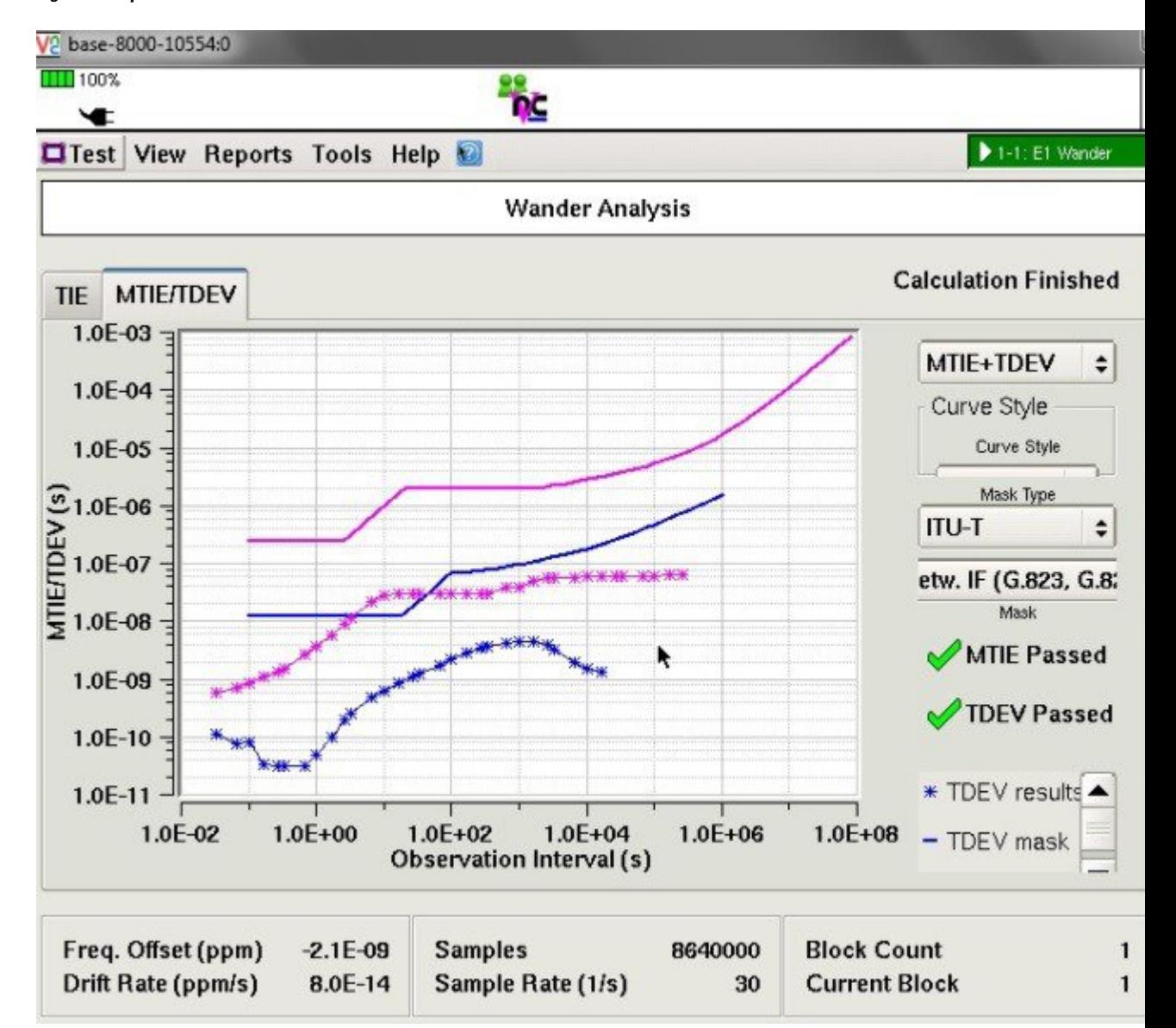

#### **Figure 7: Graph to show MTIE and TDEV Measurement**

## **IEEE 1588v2 PTP Support**

IEEE 1588v2 PTP supports these features on a Cisco ASR1002-X Router:

- Two-step Ordinary clock and Boundary clock.
- Hardware-assistant PTP implementation to provide sub-300 ns accuracy.
- PTP operation on all physical onboard Gigabit Ethernet interfaces.
- Supports built-in Gigabit Ethernet links in two-step clock mode.

# <span id="page-408-0"></span>**Configuring IEEE 1588v2 PTP**

You can configure IEEE 1588v2 PTP features on the Cisco ASR 1002-X Router by performing the following procedures:

## **Configuring Input or Output Network Clocking**

We recommend that you configure a stable input clock source from a GPS device before configuring PTP master. The GPS device acts as a PTP grand master, and the BITS or 10-MHz port of a Cisco ASR 1002-X Router can be used to input or output the network clock. Perform these tasks to configure network clocking on a Cisco ASR 1002-X Router:

## **Configuring an Ordinary Clock**

You can configure a Cisco ASR 1002-X Router in Ordinary clock mode as either master or slave.

**Figure 8: Ordinary Clock Scenario with <sup>a</sup> GPS Device as Grand Master**

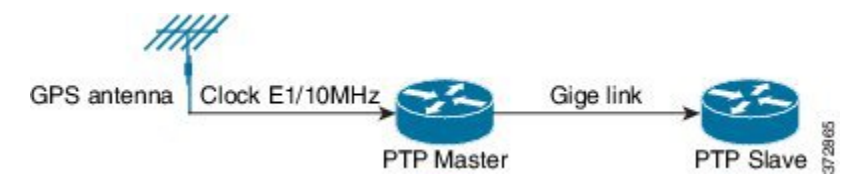

Perform these tasks to configure an ordinary clock as either master or slave:

### **Configuring an Ordinary Clock as PTP Master**

This section describes how to configure an ordinary clock as PTP master.

#### **SUMMARY STEPS**

- **1. configure terminal**
- **2. ptp clock ordinary domain** *domain\_number*
- **3. clock-port** *name* **master**
- **4. transport ipv4 unicast interface {GigabitEthernet | Loopback}** *interface-number* **[negotiation]**
- **5. clock destination** *ip-address*
- **6. sync interval** *interval*
- **7. end**

#### **DETAILED STEPS**

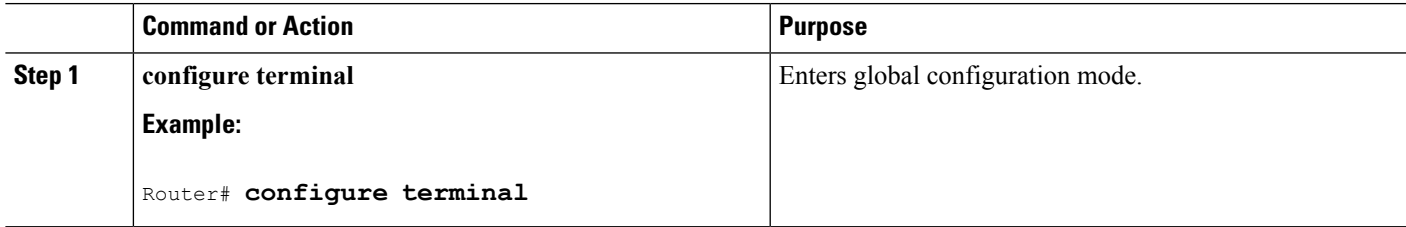

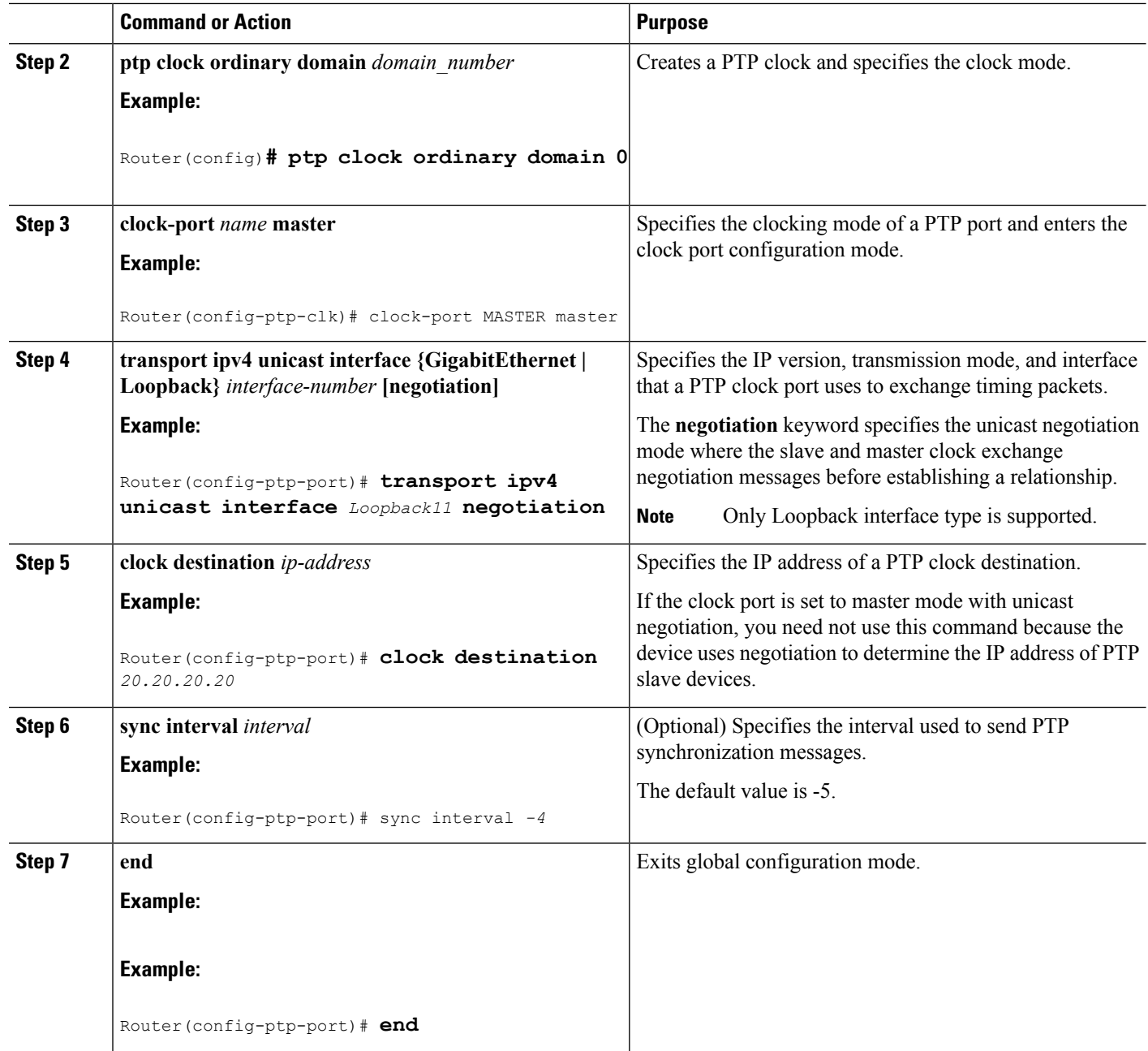

#### **Examples**

The following example shows how to configure an ordinary clock as PTP master:

```
Router# configure terminal
Router(config)# ptp clock ordinary domain 0
Router(config-ptp-clk)# clock-port MASTER master
Router(config-ptp-port)# transport ipv4 unicast interface
Loopback11
negotiation
Router(config-ptp-port)# clock destination
20.20.20.20
```

```
Router(config-ptp-port)# Sync interval
-4Router(config-ptp-port)# end
```
### **Configuring an Ordinary Clock as PTP Slave**

This section describes how to configure Ordinary Clock as PTP slave.

#### **SUMMARY STEPS**

- **1. configure terminal**
- **2.** ptp clock ordinary domain domain\_number
- **3.** clock-port *name* slave
- **4. transport ipv4 unicast interface {GigabitEthernet | Loopback}** *interface-number* **[negotiation]**
- **5. clock source** *ip-address*
- **6. end**

#### **DETAILED STEPS**

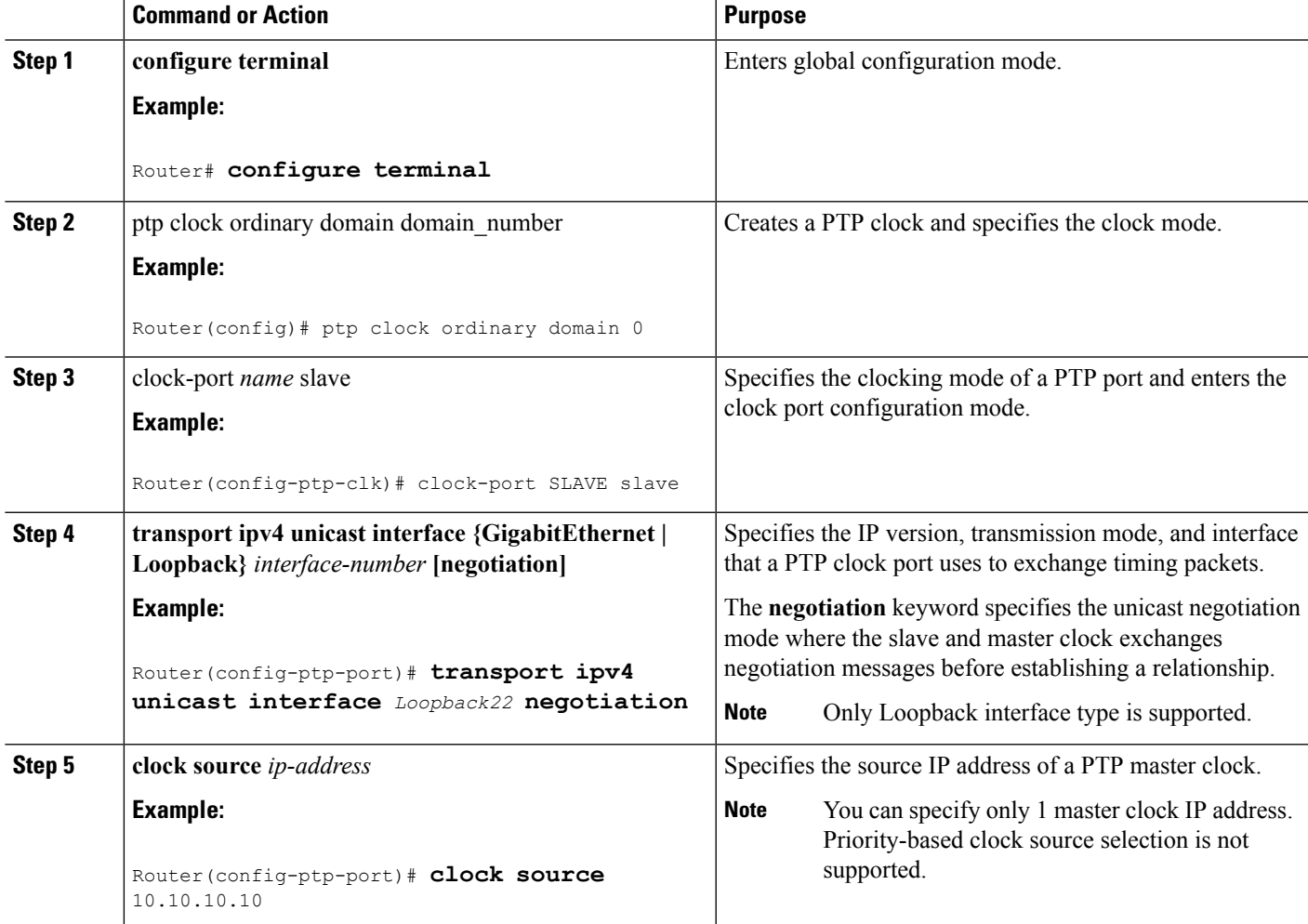

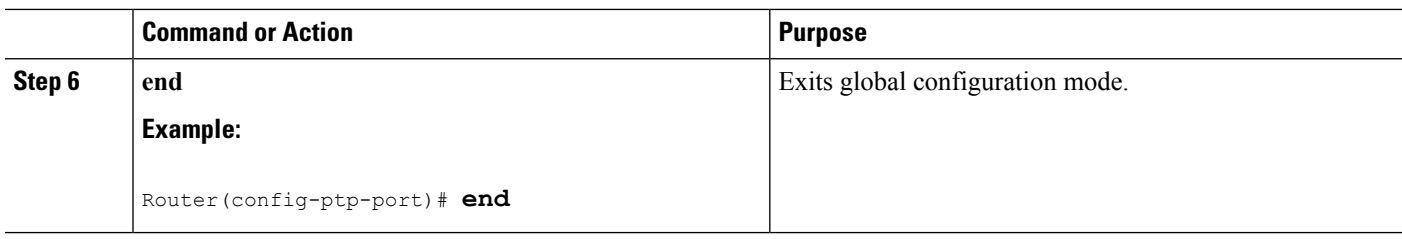

#### **Examples**

The following example shows how to configure an ordinary clock as PTP slave:

```
Router# configure terminal
Router(config)# ptp clock ordinary domain 0
Router(config-ptp-clk)# clock-port SLAVE master
Router(config-ptp-port)# transport ipv4 unicast interface
Loopback22
negotiation
Router(config-ptp-port)# clock source
10.10.10.10
Router(config-ptp-port)# end
```
## **Configuring a Boundary Clock**

You can configure the PTP master and PTP slave in a boundary clock topology as shown in the figure in the same way that you configure a master and slave in ordinary clock mode. Thissection describes how to configure a Cisco ASR 1002-X Router in boundary clock mode.

**Note** Currently, boundary clock supports only unicast negotiation mode.

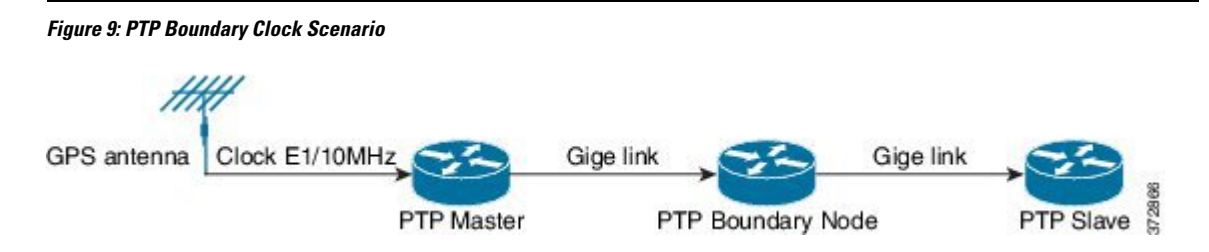

#### **SUMMARY STEPS**

- **1. configure terminal**
- **2.** ptp clock boundary domain domain number
- **3.** clock-port *name* slave
- **4. transport ipv4 unicast interface {GigabitEthernet | Loopback}** *interface-number* **[negotiation]**
- **5. clock source** *ip-address*
- **6. exit**
- **7.** clock-port *name* master
- **8. transport ipv4 unicast interface {GigabitEthernet | Loopback}** *interface-number* **[negotiation]**
- **9. end**

#### **DETAILED STEPS**

I

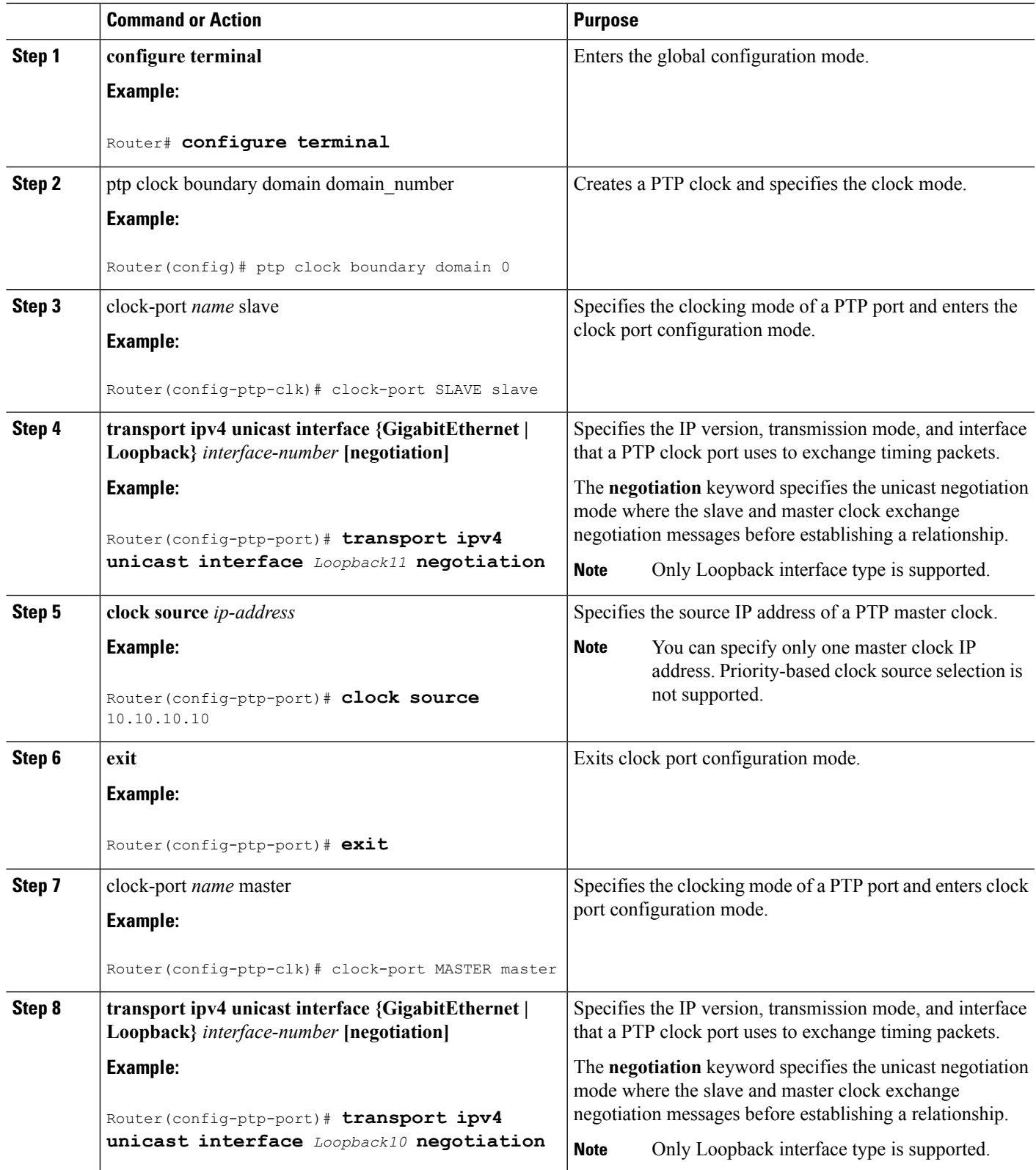

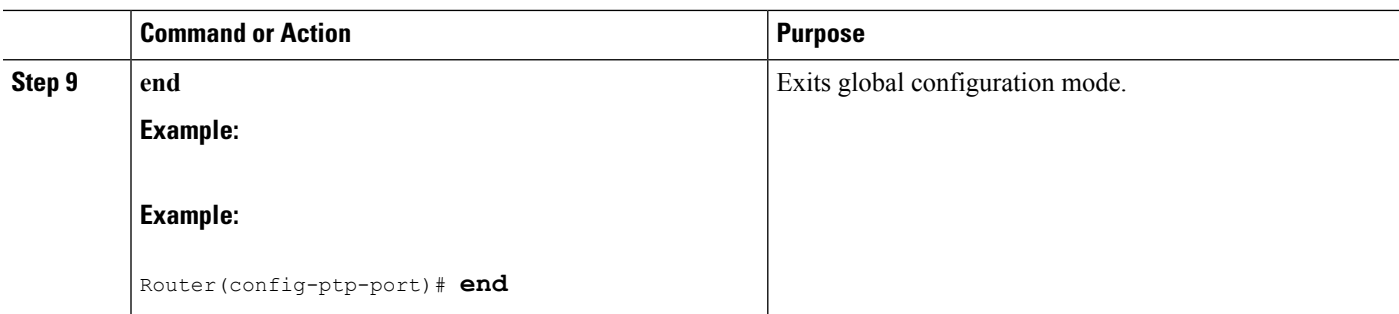

### **Examples**

The following example shows how to configure a boundary clock:

```
Router# configure terminal
Router(config)# ptp clock ordinary domain 0
Router(config-ptp-clk)# clock-port SLAVE slave
Router(config-ptp-port)# transport ipv4 unicast interface
Loopback11
negotiation
Router(config-ptp-port)# clock source
10.10.10.10
Router(config-ptp-port)# exit
Router(config-ptp-clk)# clock-port MASTER master
Router(config-ptp-port)# transport ipv4 unicast interface
Loopback10
negotiation
Router(config-ptp-port)# end
```
## **Configuring Time of Day**

A Cisco ASR 1002-X Router can exchange time of day and 1PPS input with an external device, such as a GPS receiver, using the time of day and 1PPS input and output interfaces on the router.

Perform these tasks to configure Time of Day (ToD) messages on the Cisco ASR 1002-X Router:

### **Configuring Input Time-of-Day Messages**

This section describes how to configure input time-of-day messages.

$$
\mathscr{O}^{\bullet}
$$

**Note** You can configure time-of-day input only in a PTP master clock port.

#### **SUMMARY STEPS**

- **1. configure terminal**
- **2.** ptp clock ordinary domain domain number
- **3. tod {R0 | R1} {cisco | ntp}**
- **4. input [1pps] { R0 | R1 }**
- **5.** clock-port *name* master
- **6. transport ipv4 unicast interface {GigabitEthernet | Loopback}** *interface-number* **[negotiation]**
- **7. clock destination** *ip-address*
- **8. end**

### **DETAILED STEPS**

 $\mathbf{l}$ 

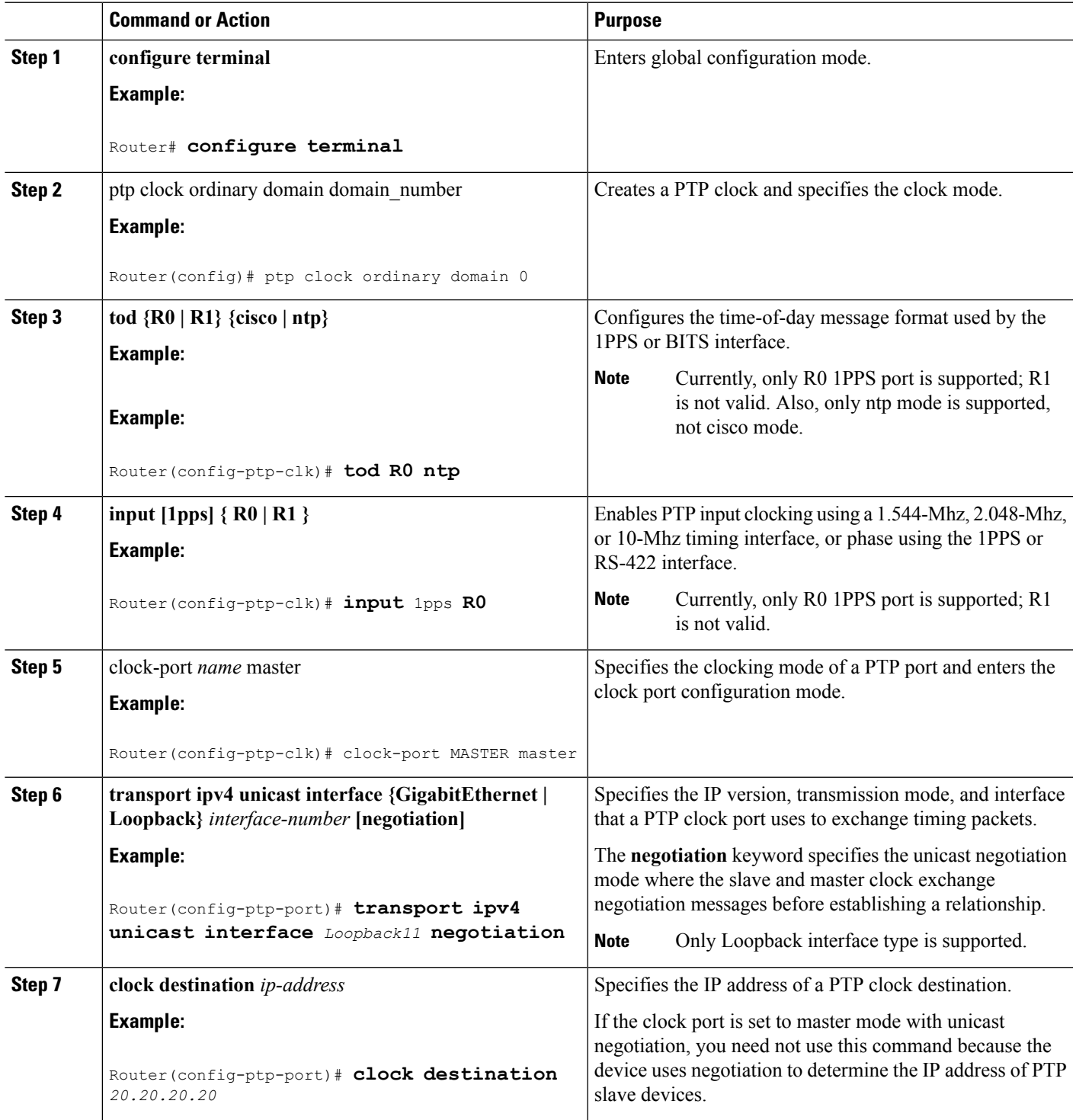

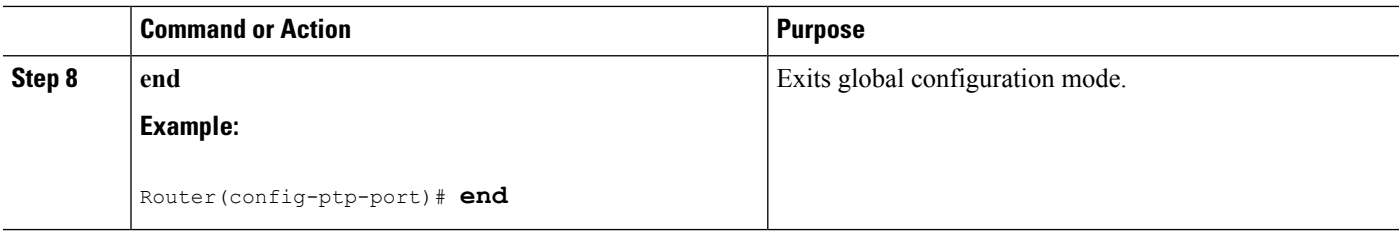

#### **What to do next**

Examples

The following example shows how to configure input time-of-day messages:

```
Router# configure terminal
Router(config)# ptp clock ordinary domain 0
Router(config-ptp-clk)# tod R0 ntp
Router(config-ptp-clk)# input
1pps R0
Router(config-ptp-clk)# clock-port MASTER master
Router(config-ptp-port)# transport ipv4 unicast interface
Loopback11
negotiation
Router(config-ptp-port)# clock destination
20.20.20.20
```
Router(config-ptp-port)# **end**

### **Configuring Output Time-of-Day Messages**

This section describes how to configure output time-of-day messages.

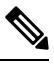

**Note** You can configure ToD output only on PTP slave clock ports.

#### **SUMMARY STEPS**

- **1. configure terminal**
- **2.** ptp clock ordinary domain domain number
- **3. tod {R0 | R1} {cisco | ntp}**
- **4. output [1pps] { R0 | R1 }**
- **5.** clock-port *name* slave
- **6. transport ipv4 unicast interface {GigabitEthernet | Loopback}** *interface-number* **[negotiation]**
- **7. clock source** *ip-address*
- **8. end**

#### **DETAILED STEPS**

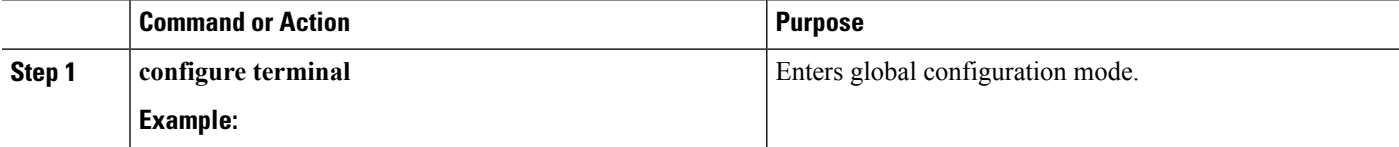

 $\mathbf{l}$ 

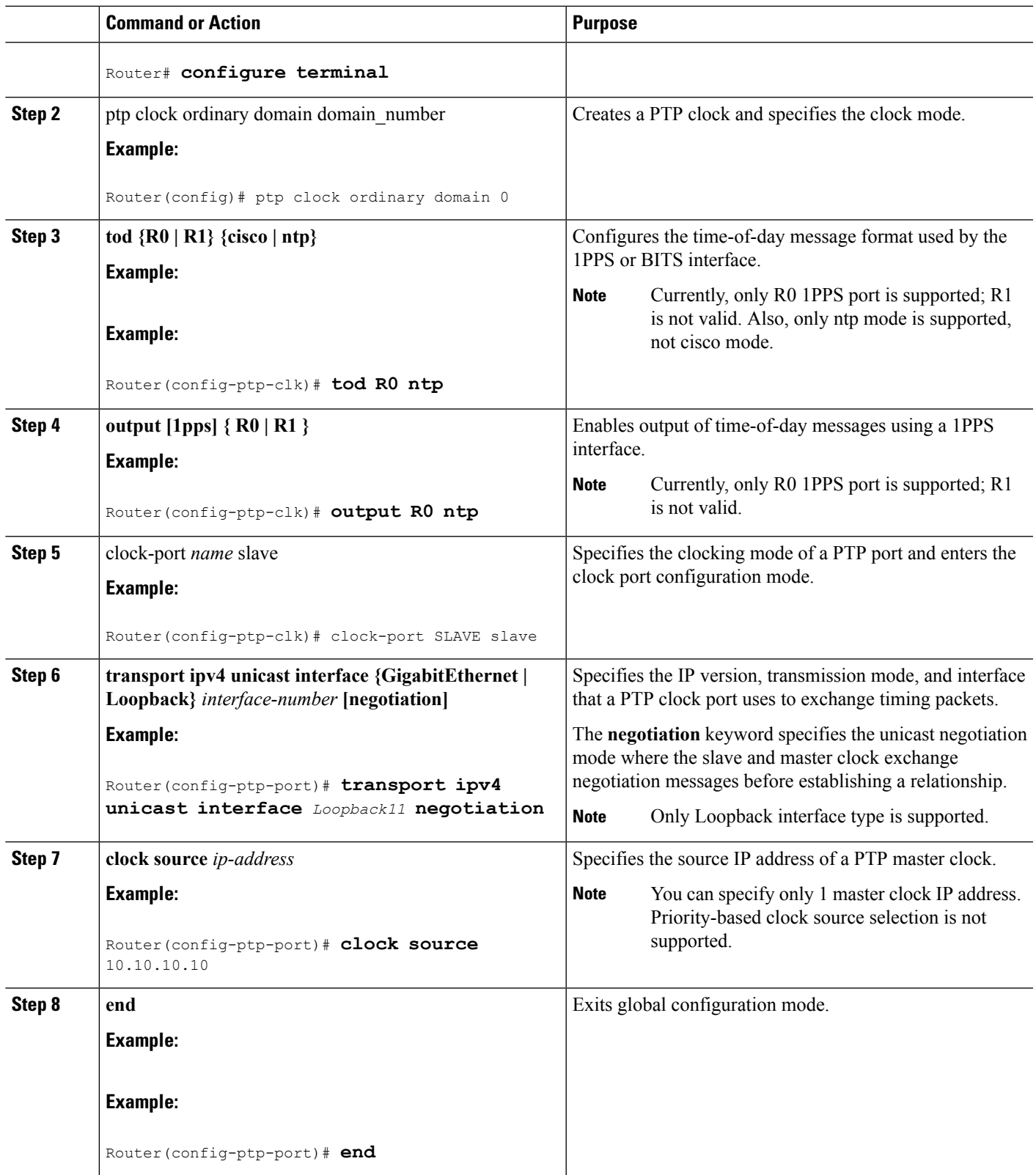

#### **What to do next**

Examples

The following example shows how to configure output time-of-day messages:

```
Router# configure terminal
Router(config)# ptp clock ordinary domain 0
Router(config-ptp-clk)# tod R0 ntp
Router(config-ptp-clk)# output
1pps R0
Router(config-ptp-clk)# clock-port MASTER master
Router(config-ptp-port)# transport ipv4 unicast interface
Loopback11
negotiation
Router(config-ptp-port)# clock source
10.10.10.10
Router(config-ptp-port)# end
```
## **Configuration Examples for IEEE 1588v2 PTP on a Cisco ASR1002-X Router**

This example shows how to configure IEEE 1588v2 PTP on a Cisco ASR1002-X Router:

#### **Unicast Negotiation Mode**

```
Master Clock
ptp clock ordinary domain 1
tod R0 ntp
input 1pps R0
clock-port MASTER master
transport ipv4 unicast interface loopback 0 negotiation
Slave clock
ptp clock ordinary domain 1
tod R0 ntp
output 1pps R0
clock-port SLAVE slave
transport ipv4 unicast interface loopback 0 negotiation
clock source 10.1.1.1
Boundary clock
```

```
ptp clock boundary domain 1
clock-port SLAVE slave
transport ipv4 unicast interface loopback 0 negotiation
clock source 10.1.1.1
clock-port MASTER master
transport ipv4 unicast interface loopback 1 negotiation
```
#### **Unicast Mode**

#### **Master Clock**

```
ptp clock ordinary domain 1
tod R0 ntp
input 1pps R0
clock-port MASTER master
transport ipv4 unicast interface loopback 0
clock destination 20.1.1.1
Slave clock
```
ptp clock ordinary domain 1 tod R0 ntp

```
output 1pps R0
clock-port SLAVE slave
transport ipv4 unicast interface loopback 0
clock source 10.1.1.1
```
## **Verifying the IEEE 1588v2 PTP Configuration**

Use the following commands to verify the IEEE 1588v2 PTP configuration:

• Use the **show ptp clock running domain 0** command to display the output:

Router# show ptp clock running domain 0 **On the MASTER:** PTP Ordinary Clock [Domain 0] State Ports Pkts sent Pkts rcvd Redundancy Mode FREQ LOCKED 1 31522149 10401171 Hot standby PORT SUMMARY PTP Master Name Tx Mode Role Transport State Sessions Port Addr MASTER unicast master Lo1 Master 1 -SESSION INFORMATION MASTER [Lo1] [Sessions 1] Peer addr Pkts in Pkts out In Errs Out Errs 11.11.11.11 10401171 31522149 0 0 On the SLAVE: PTP Ordinary Clock [Domain 0] State Ports Pkts sent Pkts rcvd Redundancy Mode PHASE ALIGNED 1 4532802 13357682 Track one PORT SUMMARY PTP Master Name Tx Mode Role Transport State Sessions Port Addr SLAVE unicast slave 1020 Slave 1 10.10.10.10 SESSION INFORMATION SLAVE [Lo20] [Sessions 1] Peer addr Pkts in Pkts out In Errs Out Errs 10.10.10.10 13357682 4532802 0 0

• Use the **show platform software ptp tod** command to check the time-of-day information:

PTPd ToD information: Time: 06/24/14 02:06:29

• Use the **show platform ptp tod all** command to check the time-of- day state:

```
Router# show platform ptp tod all
On the MASTER
--------------------------------
ToD/1PPS Info for : R0
--------------------------------
RJ45 JACK TYPE : RS422<br>ToD CONFIGURED : YES<br>TeD FORVIS
TOD CONFIGURED : YES<br>TOD FORMAT : NTPv4
Tod Format
TOD DELAY : 0
1PPS MODE : INPUT
1PPS STATE : UP
TOD STATE : UP
--------------------------------
On the SLAVE:
 --------------------------------
ToD/1PPS Info for : R0
--------------------------------
```
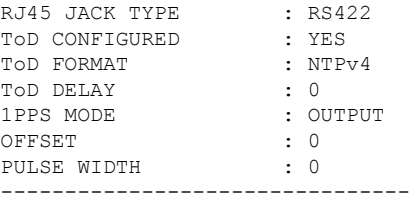

# <span id="page-419-0"></span>**Additional References**

#### **Related Documents**

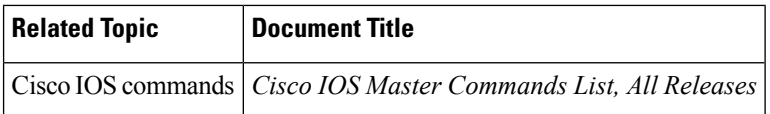

#### **MIBs**

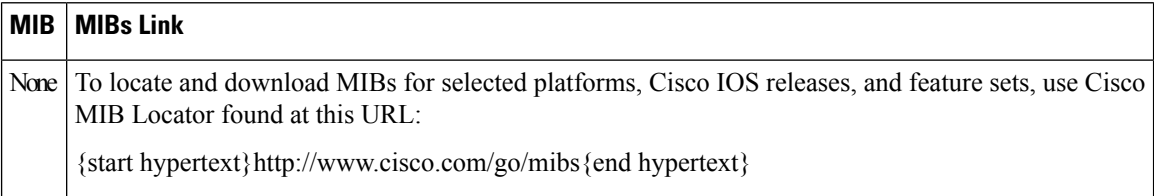

#### **Technical Assistance**

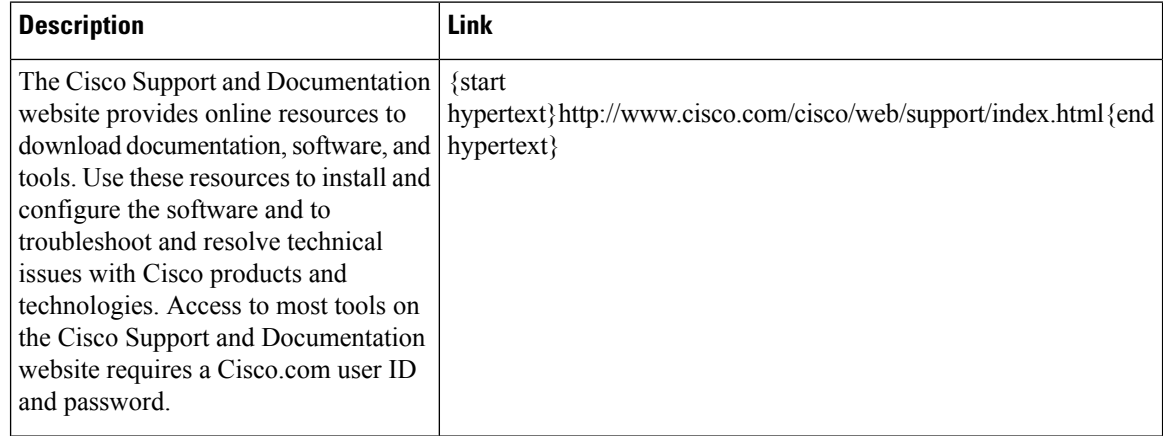

# <span id="page-419-1"></span>**Feature Information for IEEE 1588v2 PTP Support**

{start cross reference}Table 13-2{end cross reference} lists the features in this module and provides links to specific configuration information.

Use Cisco Feature Navigator to find information about platform support and software image support. Cisco Feature Navigator enables you to determine which software imagessupport a specific software release, feature set, or platform. To access Cisco Feature Navigator, go to {start hypertext}http://www.cisco.com/go/cfn{end hypertext}. An account on Cisco.com is not required.

 $\label{eq:1} \mathscr{Q}$ 

{start cross reference}Table 13-2{end cross reference} lists only the software release that introduced support for a given feature in a given software release train. Unless noted otherwise, subsequent releases of that software release train also support that feature. **Note**

#### **Table 36: Feature Information for Network Synchronization Support**

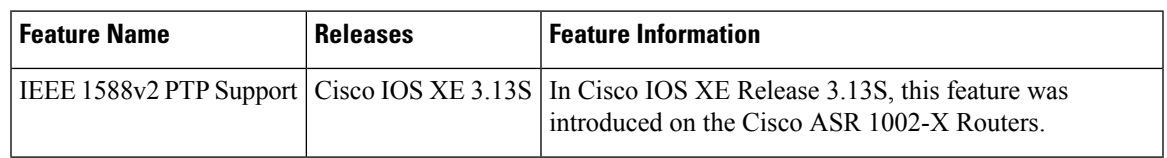

 $\mathbf I$ 

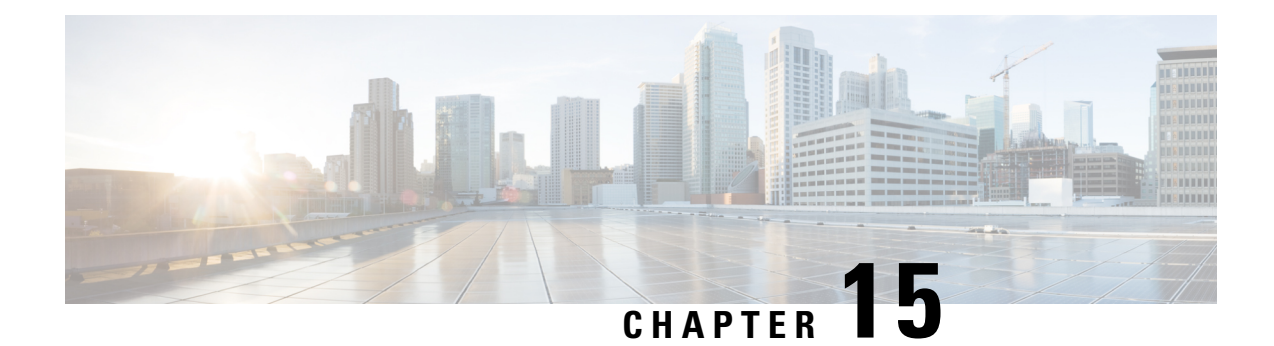

# **Configuring Bridge Domain Interfaces**

The Cisco ASR 1000 Series Aggregation Services Routers support the bridge domain interface (BDI) feature for packaging Layer 2 Ethernet segments into Layer 3 IP.

- [Restrictions](#page-422-0) for Bridge Domain Interfaces, on page 403
- [Information](#page-423-0) About Bridge Domain Interface, on page 404
- Additional [References,](#page-431-0) on page 412
- Feature Information for [Configuring](#page-432-0) Bridge Domain Interfaces, on page 413

# <span id="page-422-0"></span>**Restrictions for Bridge Domain Interfaces**

The following are the restrictions pertaining to bridge domain interfaces:

- Only 4096 bridge domain interfaces are supported per system.
- For a bridge domain interface, the maximum transmission unit (MTU) size can be configured between 1500 and 9216 bytes.
- Bridge domain interfaces support only the following features:
	- IPv4 Multicast
	- QOS marking and policing. Shaping and queuing are not supported
	- IPv4 VRF
	- IPv6 unicast forwarding
	- Dynamic routing such as BGP, OSPF, EIGRP, RIP, ISIS, and STATIC
	- Hot Standby Router Protocol (HSRP) from IOS XE 3.8.0 onwards.
	- Virtual Router Redundancy Protocol (VRRP) from IOS XE 3.8.0 onwards.
- Bridge domain interfaces do not support the following features:
	- PPP over Ethernet (PPPoE)
	- Bidirectional Forwarding Detection (BFD) protocol
	- Netflow
	- $\cdot$  OoS
	- Network-Based Application Recognition (NBAR) or Advanced Video Coding (AVC)

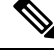

**Note** NAT is supported from XE16.2.1 and later releases.

# <span id="page-423-0"></span>**Information About Bridge Domain Interface**

Bridge domain interface is a logical interface that allows bidirectional flow of traffic between a Layer 2 bridged network and a Layer 3 routed network traffic. Bridge domain interfaces are identified by the same index as the bridge domain. Each bridge domain represents a Layer 2 broadcast domain. Only one bridge domain interface can be associated with a bridge domain.

Bridge domain interface supports the following features:

- IP termination
- Layer 3 VPN termination
- Address Resolution Protocol (ARP), G-ARP, and P-ARP handling
- MAC address assignment

Prior to configuring a bridge domain interface, you must understand the following concepts:

- Ethernet Virtual Circuit Overview
- Bridge Domain Interface Encapsulation
- Assigning a MAC Address
- Support for IP Protocols
- Support for IP Forwarding
- Packet Forwarding
- Bridge Domain Interface Statistics

## **Ethernet Virtual Circuit Overview**

An Ethernet Virtual Circuit (EVC) is an end-to-end representation of a single instance of a Layer 2 service being offered by a provider to a customer. It embodies the different parameters on which the service is being offered. In the Cisco EVC Framework, the bridge domains are made up of one or more Layer 2 interfaces known as service instances. A service instance is the instantiation of an EVC on a given port on a given router. Service instance is associated with a bridge domain based on the configuration.

An incoming frame can be classified as service instance based on the following criteria:

- Single 802.1Q VLAN tag, priority-tagged, or 802.1ad VLAN tag
- Both QinQ (inner and outer) VLAN tags, or both 802.1ad S-VLAN and C-VLAN tags
- Outer 802.1p CoS bits, inner 802.1p CoS bits, or both
- Payload Ethernet type (five choices are supported: IPv4, IPv6, PPPoE-all, PPoE-discovery, and PPPoE-session)

Service instance also supports alternative mapping criteria:

- Untagged—Mapping to all the frames lacking a 802.1Q or 802.1ad header
- Default—Mapping to all the frames

For more information on the EVC architecture, see Configuring Ethernet Virtual Connections on the Cisco ASR 1000 Router chapter in the Carrier Ethernet Configuration Guide located at:

{start

hypertext}http://www.cisco.com/en/US/docs/ios-xml/ios/cether/configuration/xe-3s/ce-ether-vc-infra-xe.html{end hypertext}

## **Bridge Domain Interface Encapsulation**

Security Group classification includes both Source and Destination Group, which is specified by source SGT and DGT. SGT Based PBR feature provides the PBR route-map match clause for SGT/DGT based packet classification. SGT Based PBR feature supports configuration of unlimited number of tags, but it is recommended to configure the tags based on memory available in the platform.

An EVC provides the ability to employ different encapsulations on each Ethernet flow point (EFP) present in a bridge domain. A BDI egress point may not be aware of the encapsulation of an egress packet because the packet may have egressed from one or more EFPs with different encapsulations.

In a bridge domain, if all the EFPs have different encapsulations, the BDI must be untagged (using the no 802.1Q tag). Encapsulate all the traffic in the bridge domain (popped or pushed) at the EFPs. Configure rewrite at each EFP to enable encapsulation of the traffic on the bridge domain.

In a bridge domain, if all the EFPs have the same encapsulation, configure the encapsulations on the BDI using the encapsulation command. Enabling encapsulation at the BDI ensures effective pushing or popping of tags, thereby eliminating the need for configuring the rewrite command at the EFPs. For more information on configuring the encapsulations on the BDI, see the How to Configure a Bridge Domain Interface.

## **Assigning a MAC Address**

All the bridge domain interfaces on the Cisco ASR 1000 chassis share a common MAC address. The first bridge domain interface on a bridge domain is allocated a MAC address. Thereafter, the same MAC address is assigned to all the bridge domain interfaces that are created in that bridge domain.

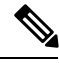

**Note** You can configure a static MAC address on a bridge domain interface using the **mac-address** command.

## **Support for IP Protocols**

Brigde domain interfaces enable the Cisco ASR 1000 Series Aggregation Services Routers to act as a Layer 3 endpoint on the Layer 2 bridge domain for the following IP-related protocols:

- ARP
- DHCP
- HTTP
- ICMP
- NTP
- RARP
- SNMP
- TCP
- Telnet
- TFTP
- UDP

## **Support for IP Forwarding**

Bridge domain interface supports the following IP forwarding features:

- IPv4 input and output access control lists (ACL)
- IPv4 input and output QoS policies. The operations supported for the input and output service policies on a bridge domain interface are:
	- Classification
	- Marking
	- Policing
- IPv4 L3 VRFs

## **Packet Forwarding**

A bridge domain interface provides bridging and forwarding services between the Layer 2 and Layer 3 network infrastructure.

### **Layer 2 to Layer 3**

During a packet flow from a Layer 2 network to a Layer 3 network, if the destination MAC address of the incoming packet matches the bridge domain interface MAC address, or if the destination MAC address is a multicast address, the packet or a copy of the packet is forwarded to the bridge domain interface.

**Note** MAC address learning cannot not be performed on the bridge domain interface.

### **Layer 3 to Layer 2**

When a packet arrives at a Layer 3 physical interface of a router, a route lookup action is performed. If route lookup points to a bridge domain interface, then the bridge domain interface adds the layer 2 encapsulation and forwards the frame to the corresponding bridge domain. The byte counters are updated.

During a Layer 2 lookup on a bridge domain to which the bridge domain interface belongs, the bridge domain forwards the packets to the correct service instance based on the destination MAC address.

## **Link States of a Bridge Domain and a Bridge Domain Interface**

Bridge domain interface acts as a routable IOS interface on Layer 3 and as a port on a bridge domain. Both bridge domain interfaces and bridge domains operate with individual administrative states.

Shutting down a bridge domain interface stops the Layer 3 data service, but does not override or impact the state of the associated bridge domain.

Shutting down a bridge domain stops Layer 2 forwarding across all the associated members including service instances and bridge domain interfaces. The operational state of a bridge domain is influenced by associated service instances. Bridge domain interface cannot be operational unless one of the associated service instance is up.

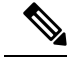

Because a bridge domain interface is an internal interface, the operational state of bridge domain interface does not affect the bridge domain operational state. **Note**

### **BDI Initial State**

The initial administrative state of a BDI depends on how the BDI is created. When a BDI is created at boot time in the startup configuration, the default administrative state for the BDI will be up, and will remain in this state unless the startup configuration includes the shutdown command. This behavior is consistent with all the other interfaces. When a BDI is created dynamically by a user at command prompt, the default administrative state is down.

### **BDI Link State**

As with all Cisco IOS interfaces, a BDI maintains a link state that comprises of three states, administratively down, operationally down, and up. The link state of a BDI is derived from two independent inputs, the BDI administrative state set by the corresponding users and the fault indication state from the lower levels of the interface states. defines a BDI link state based on the state of the two inputs.

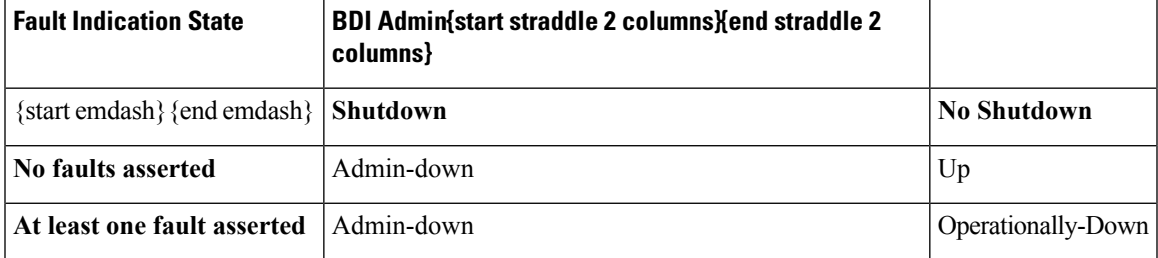

## **Bridge Domain Interface Statistics**

For virtual interfaces, such as the bridge domain interface, protocol counters are periodically queried from the QFP.

When packets flow from a Layer 2 bridge domain network to a Layer 3 routing network through the bridge domain interface, the packets are treated as bridge domain interface input packets and bytes. When packets arrive at a Layer 3 interface and are forwarded through the bridge domain interface to a Layer 2 bridge domain, the packets are treated as output packets and bytes, and the counters are updated accordingly.

A BDI maintains a standard set of Layer 3 packet counters as the case with all Cisco IOS interfaces. Use the show interface command to view the Layer 3 packet counters.

The convention of the counters is relative to the Layer 3 cloud, for example, input refers to the traffic entering the Layer 3 cloud from the Layer 2 BD, while output refers to the traffic leaving the Layer 3 cloud to the Layer 2 BD.

Use the **show interfaces accounting** command to display the statistics for the BDI status. Use the **show interface** *<if-name>* command to display the overall count of the packets and bytes that are transmitted and received.

## **Creating or Deleting a Bridge Domain Interface**

When you define an interface or subinterface for a Cisco IOS router, you name it and specify how it is assigned an IP address.You can create a bridge domain interface before adding a bridge domain to the system, this new bridge domain interface will be activated after the associated bridge domain is configured.

**Note** When a bridge domain interface is created, a bridge domain is automatically created.

When both bridge domain interface and bridge domain are created, the system maintains the required associations for mapping the bridge domain-bridge domain interface pair.

The mapping of bridge domain and bridge domain interface is maintained in the system. The bridge domain interface uses the index of the associated bridge domain to show the association.

## **Bridge Domain Interface Scalability**

The following table lists the bridge domain interface scalability numbers, based on the type of Cisco ASR 1000 Series Aggregation Services Router's Forwarding Processors.

Table 37: Bridge Domain Interface Scalability Numbers Based on the Type of Cisco ASR 1000 Series Aggregation Services Router's **Forwarding Processor**

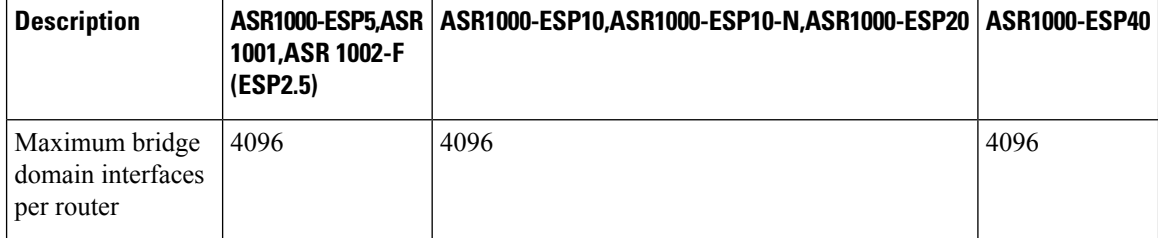

## **How to Configure a Bridge Domain Interface**

To configure a bridge domain interface, perform the following steps:

#### **SUMMARY STEPS**

- **1. enable**
- **2. configure terminal**
- **3. interface BDI** *{interface number}*
- **4. encapsulation** *encapsulation dot1q <first-tag> [second-dot1q <second-tag>]*
- **5.** Do one of the following:
- **6. match security-group destination tag** *sgt-number*
- **7. mac address** *{mac-address}*
- **8. no shut**
- **9. shut**

#### **DETAILED STEPS**

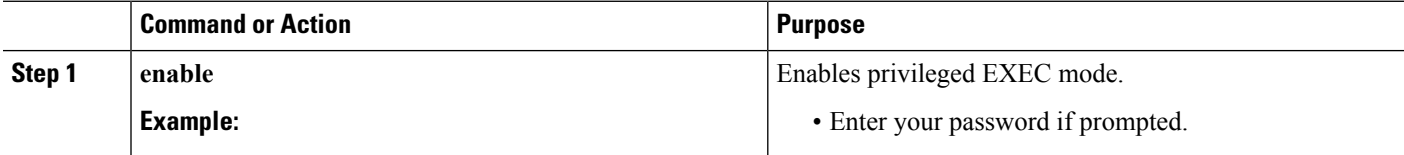

 $\mathbf{l}$ 

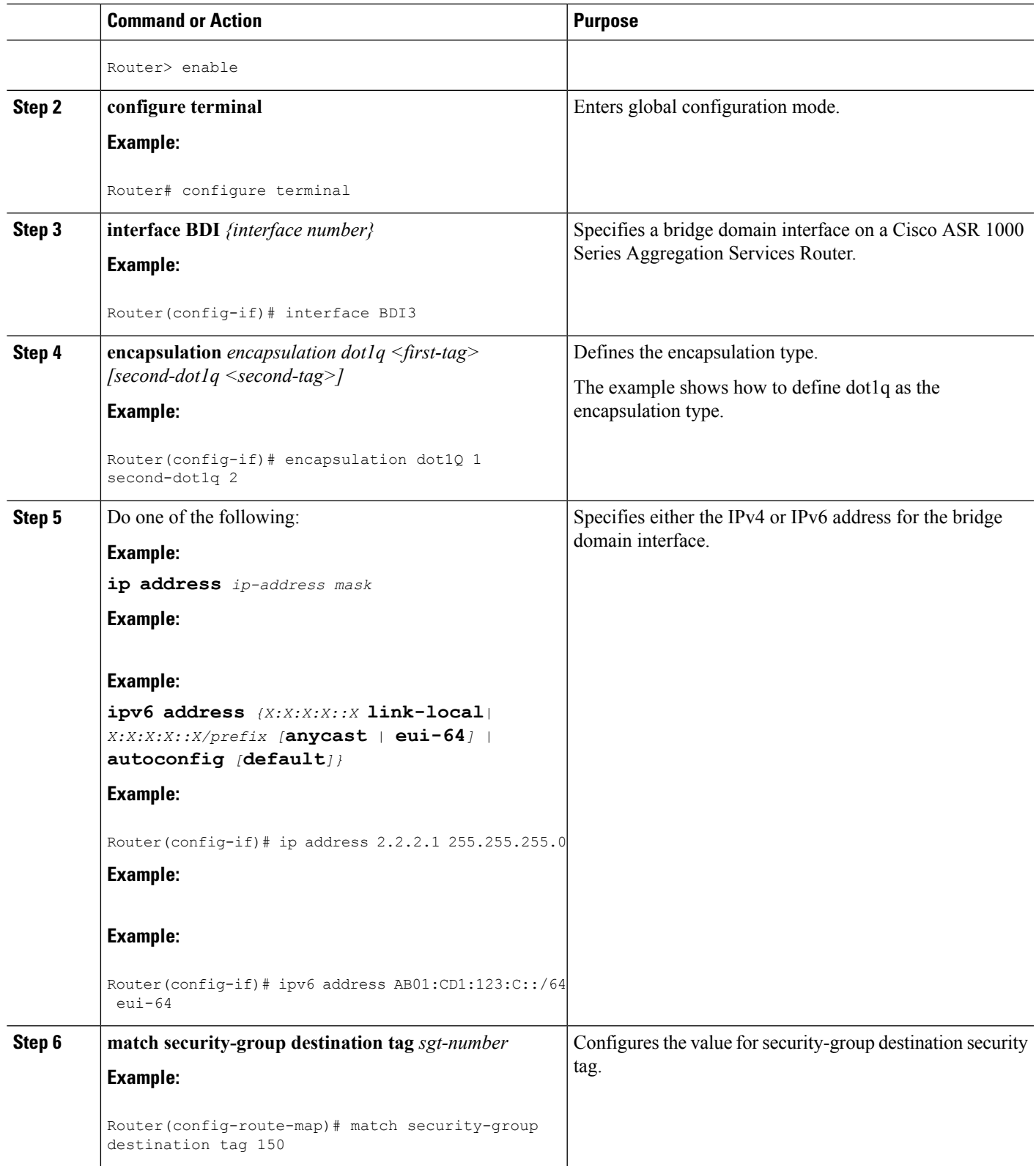

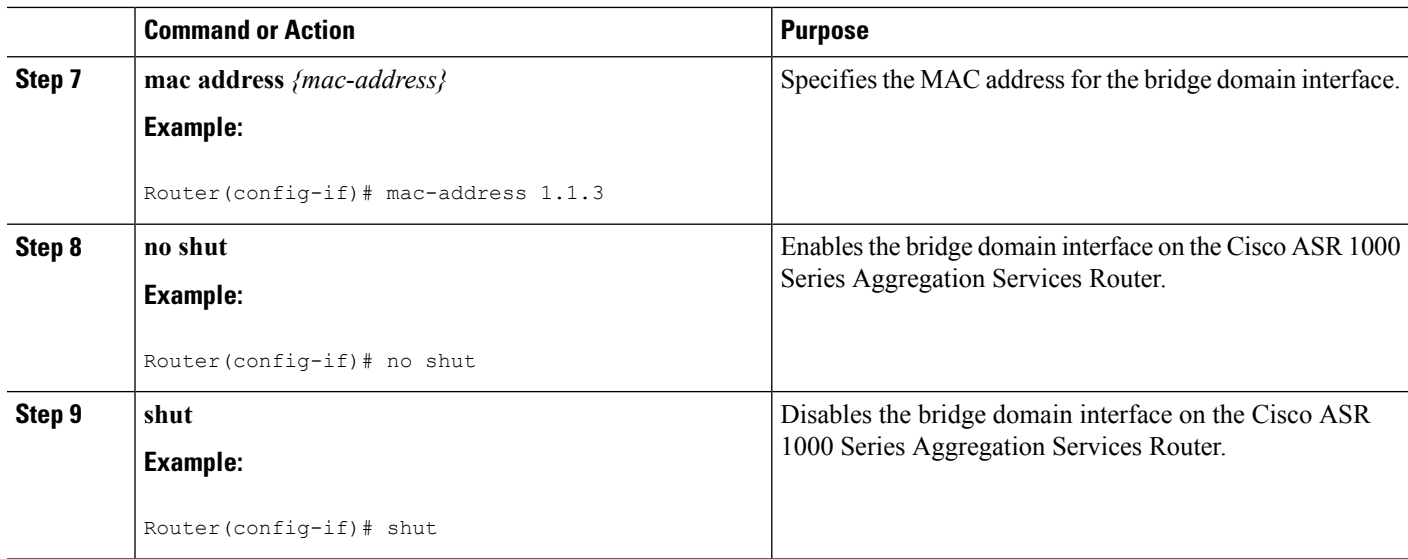

### **Example**

The following example shows the configuration of a bridge domain interface at IP address 2.2.2.1 255.255.255.0:

```
Router# configure terminal
Router(config)# interface BDI3
Router(config-if)# encapsulation dot1Q 1 second-dot1q 2
Router(config-if)# ip address 2.2.2.1 255.255.255.0
Router(config-if)# mac-address 1.1.3
Router(config-if)# no shut
Router(config-if)# exit
```
## **Displaying and Verifying Bridge Domain Interface Configuration**

#### **SUMMARY STEPS**

- **1. enable**
- **2. show interfaces bdi**
- **3. show platform software interface fp active name**
- **4. show platform hardware qfp active interface if-name**
- **5. debug platform hardware qfp feature**
- **6. platform trace runtime process forwarding-manager module**
- **7. platform trace boottime process forwarding-manager module interfaces**

#### **DETAILED STEPS**

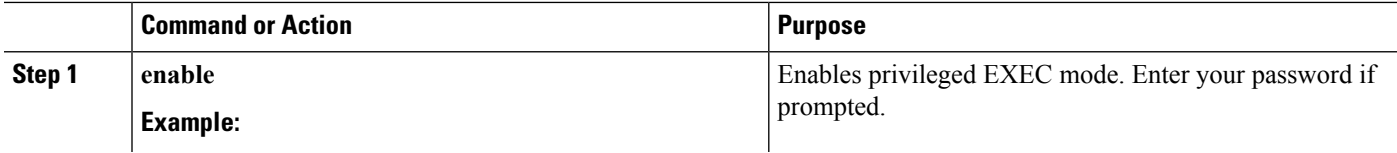

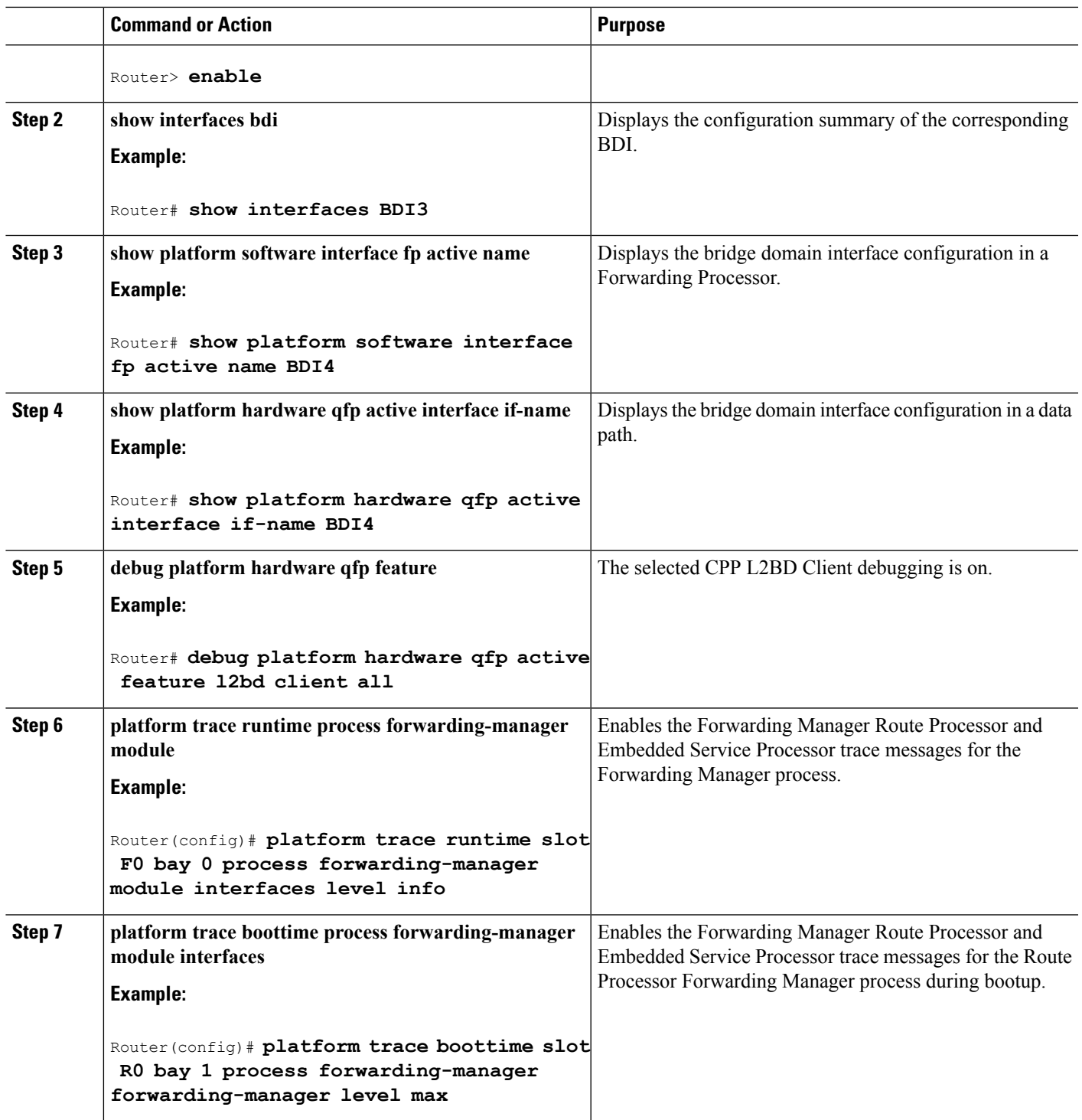

#### **What to do next**

For additional information on the commands and the options available with each command, see the Cisco IOS Configuration Fundamentals Command Reference Guide located at:

{start hypertext}http://www.cisco.com/en/US/docs/ios/fundamentals/command/reference/cf\_book.html{end hypertext}

# <span id="page-431-0"></span>**Additional References**

#### **Related Documents**

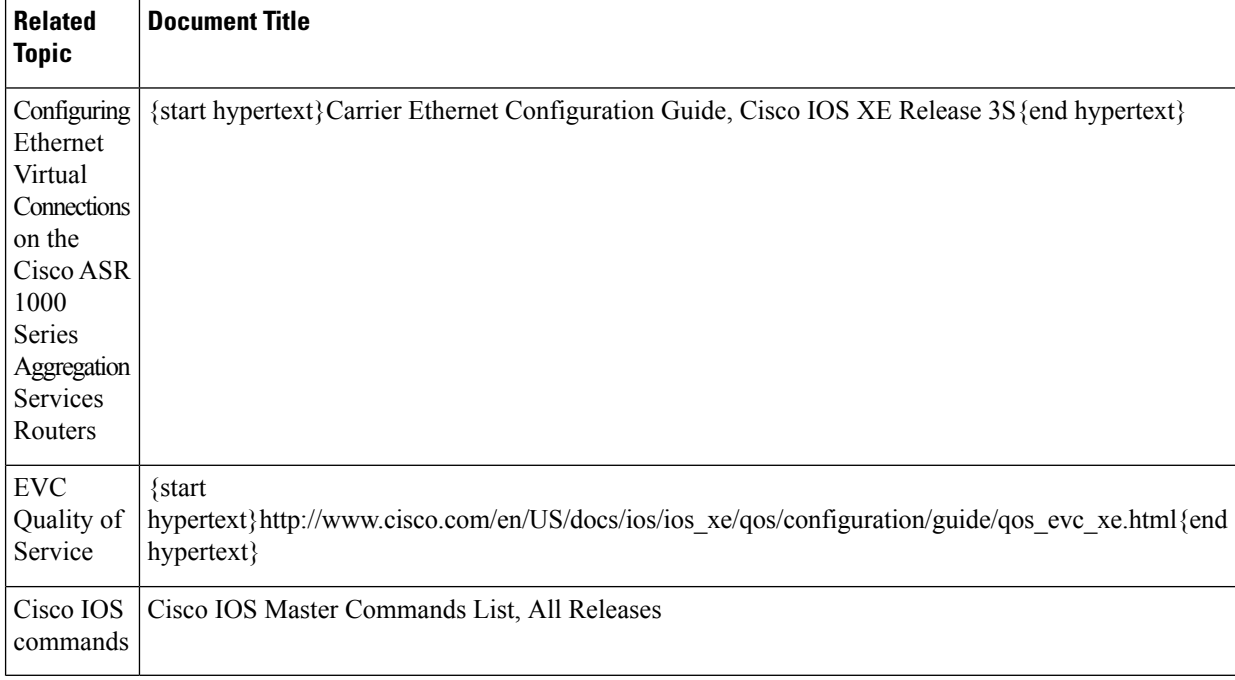

#### **MIBs**

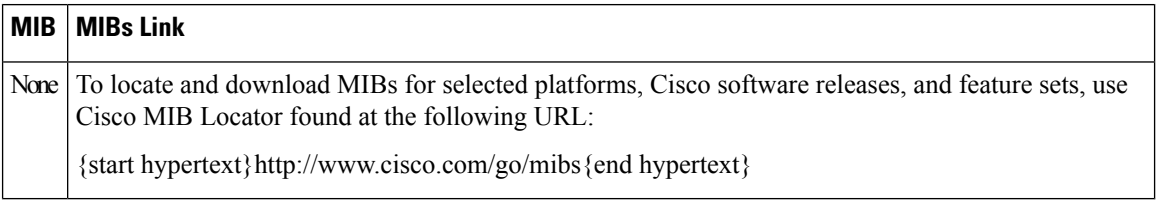
Ш

#### **Technical Assistance**

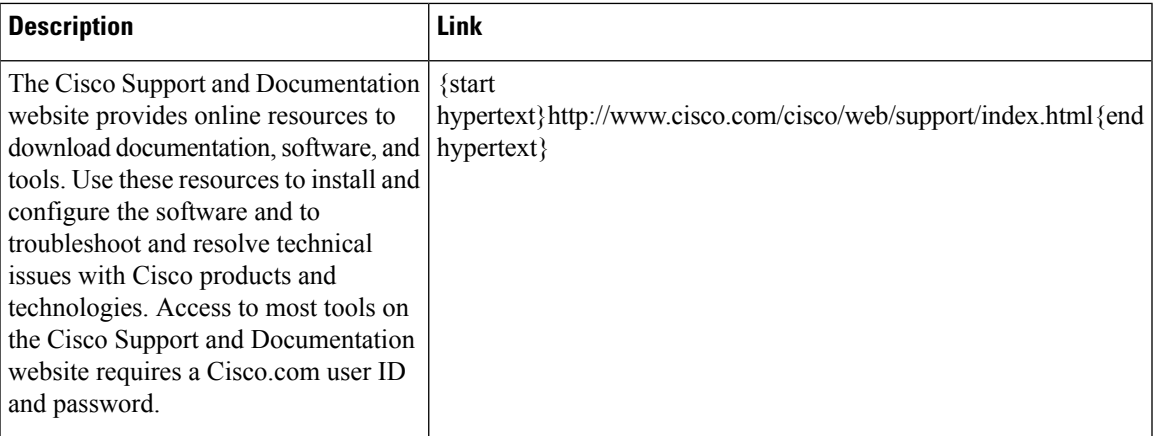

## **Feature Information for Configuring Bridge Domain Interfaces**

{start cross reference}Table 14-2{end cross reference} lists the features in this module and provides links to specific configuration information.

Use Cisco Feature Navigator to find information about platform support and software image support. Cisco Feature Navigator enables you to determine which software imagessupport a specific software release, feature set, or platform. To access Cisco Feature Navigator, go to {start hypertext}http://www.cisco.com/go/cfn{end hypertext}. An account on Cisco.com is not required.

**Note**

{start cross reference}Table 14-2{end cross reference} lists only the software release that introduced support for a given feature in a given software release train. Unless noted otherwise, subsequent releases of that software release train also support that feature.

was updated for this feature:

{start cross reference}Information About Bridge

Domain Interface{end cross reference}

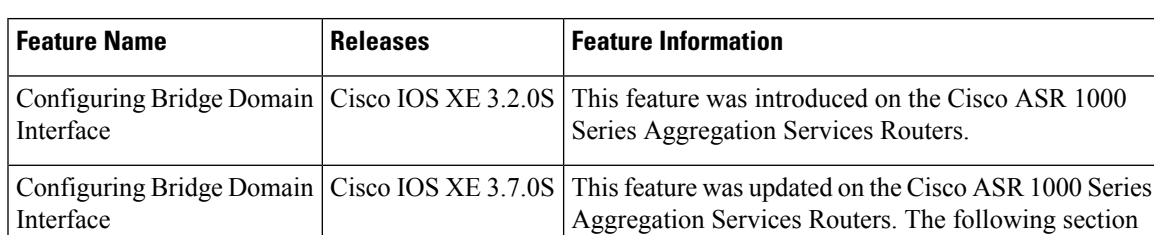

**Table 38: Feature Information for Configuring Bridge Domain Interfaces**

I

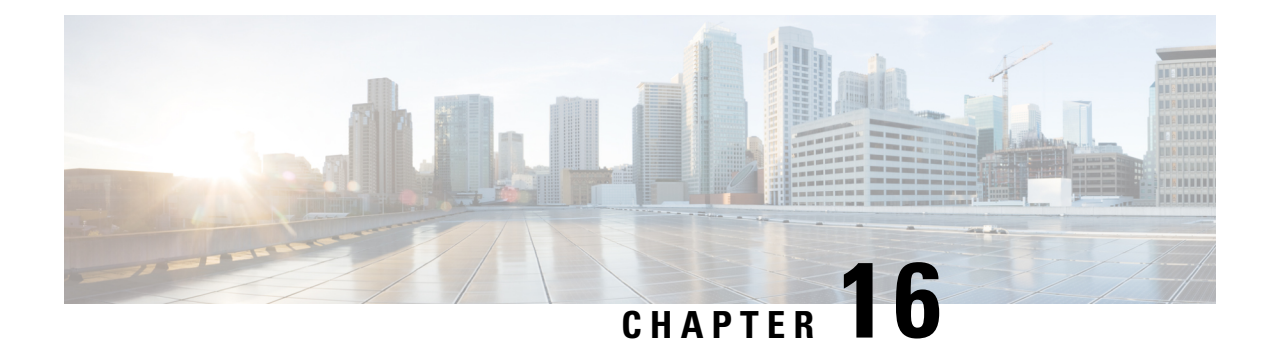

# **Enabling Support for Tunable DWDM-XFP-C**

First Published: July 2013

The dense wavelength-division multiplexing (DWDM) wavelengths of the DWDM-XFP-C module on the Cisco ASR 1000 Series Aggregation Services Routers is tunable. You can configure the DWDM ITU wavelengths using the **itu channel** command in the interface configuration mode. The **itu channel** command ensures that the traffic continues to flow.

The following table contains the wavelength mapping information for the DWDM-XFP-C. module

| <b>Channel</b> | <b>Frequency (THz)</b> | <b>Wavelength (nm)</b> |
|----------------|------------------------|------------------------|
| 1              | 191.95                 | 1561.83                |
| $\overline{c}$ | 192.00                 | 1561.42                |
| 3              | 192.05                 | 1561.01                |
| 4              | 192.10                 | 1560.61                |
| 5              | 192.15                 | 1560.20                |
| 6              | 192.20                 | 1559.79                |
| 7              | 192.25                 | 1559.39                |
| 8              | 192.30                 | 1558.98                |
| 9              | 192.35                 | 1558.58                |
| 10             | 192.40                 | 1558.17                |
| 11             | 192.45                 | 1557.77                |
| 12             | 192.50                 | 1557.36                |
| 13             | 192.55                 | 1556.96                |
| 14             | 192.60                 | 1556.55                |
| 15             | 192.65                 | 1556.15                |

**Table 39: DWDM-XFP-C Wavelength Mapping**

 $\mathbf I$ 

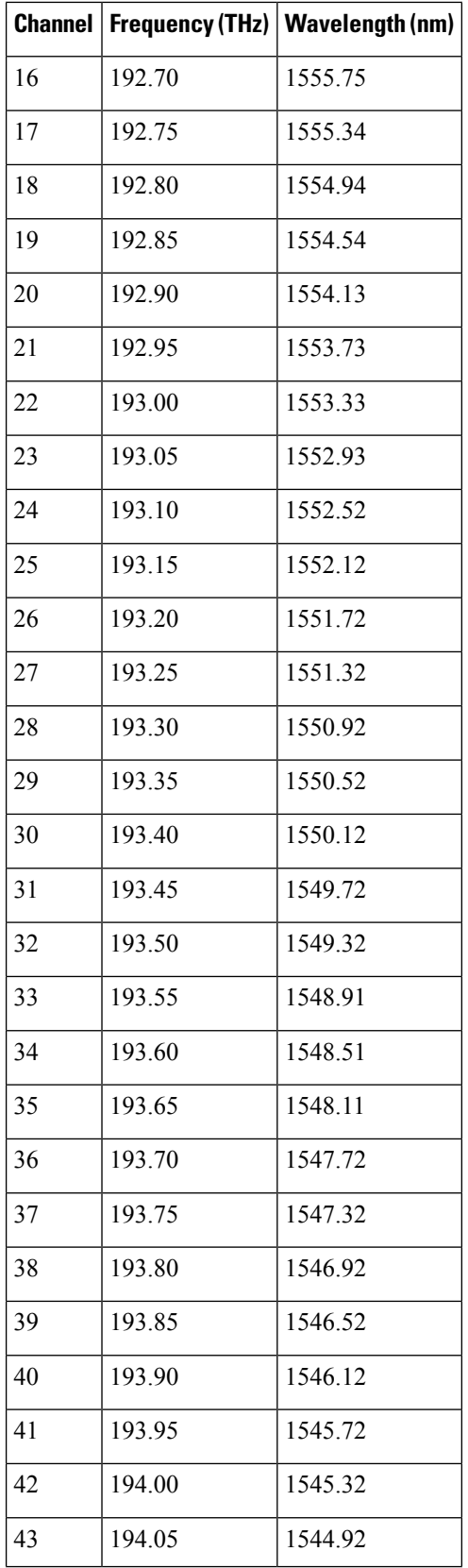

I

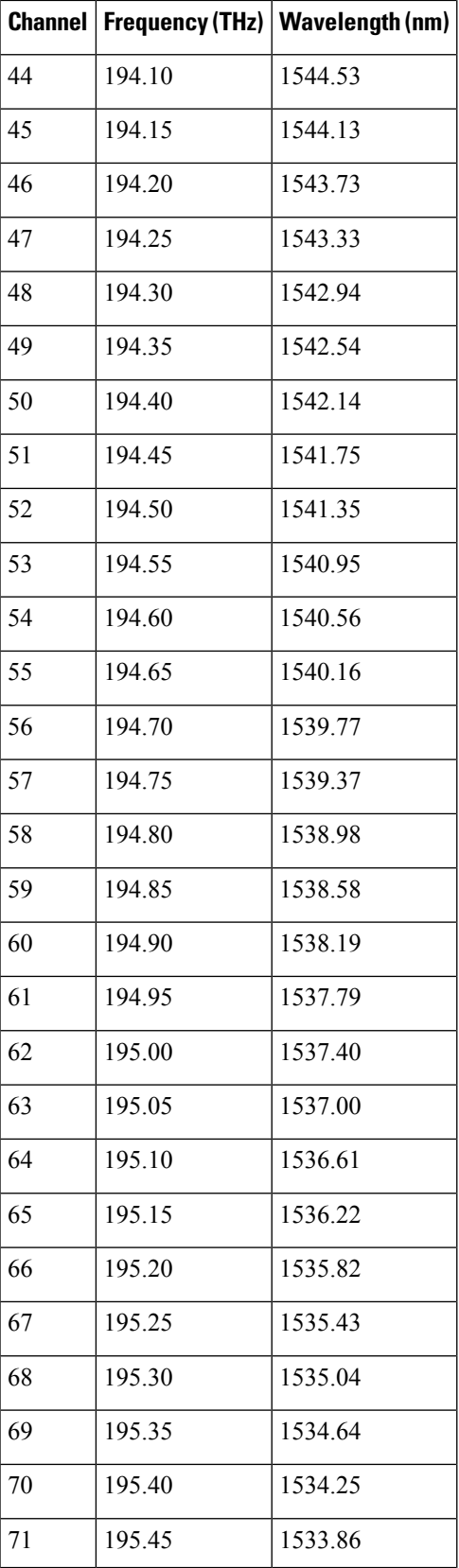

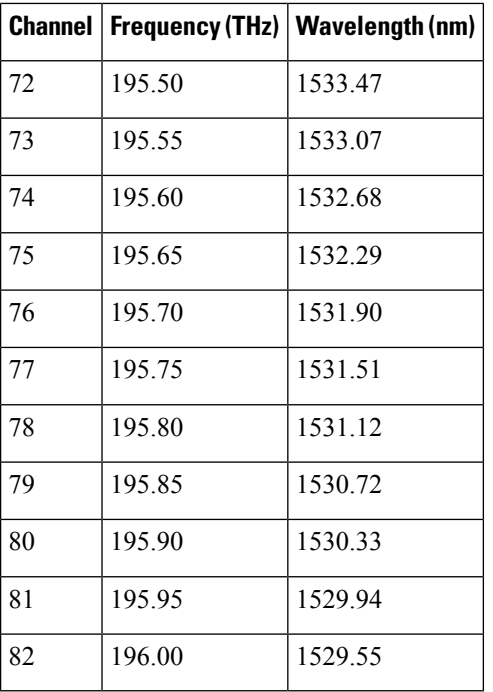

• Configuring the [DWDM-XFP-C](#page-437-0) Module, on page 418

## <span id="page-437-0"></span>**Configuring the DWDM-XFP-C Module**

Perform the following procedure to configure the DWDM-XFP-C module.

#### **SUMMARY STEPS**

- **1. enable** *source-interface gigabitethernet slot/port*
- **2. configure terminal**
- **3. interface tengigabitethernet** *slot/port*
- **4. itu channel** *number*

#### **DETAILED STEPS**

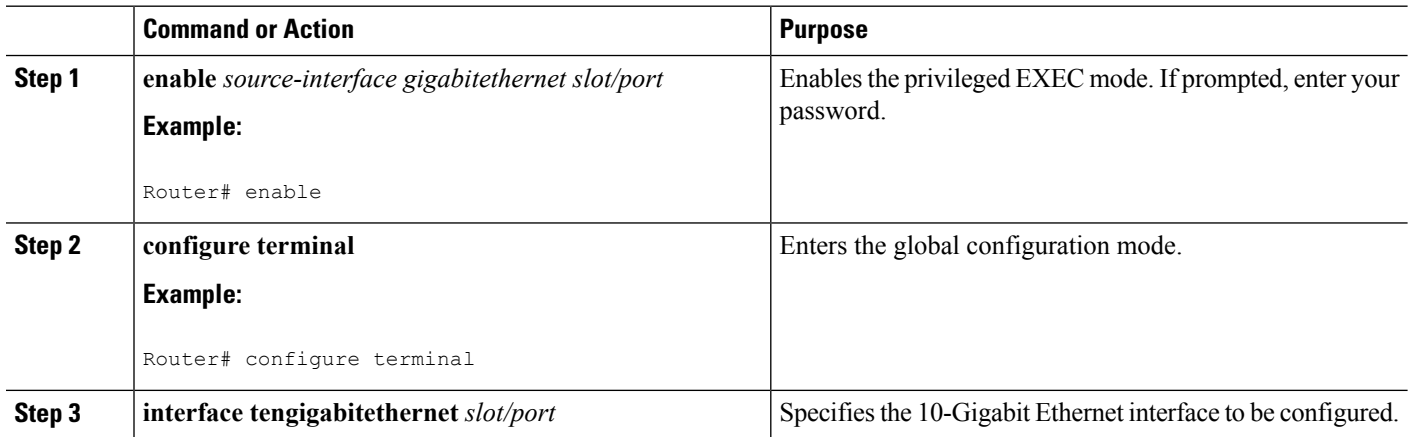

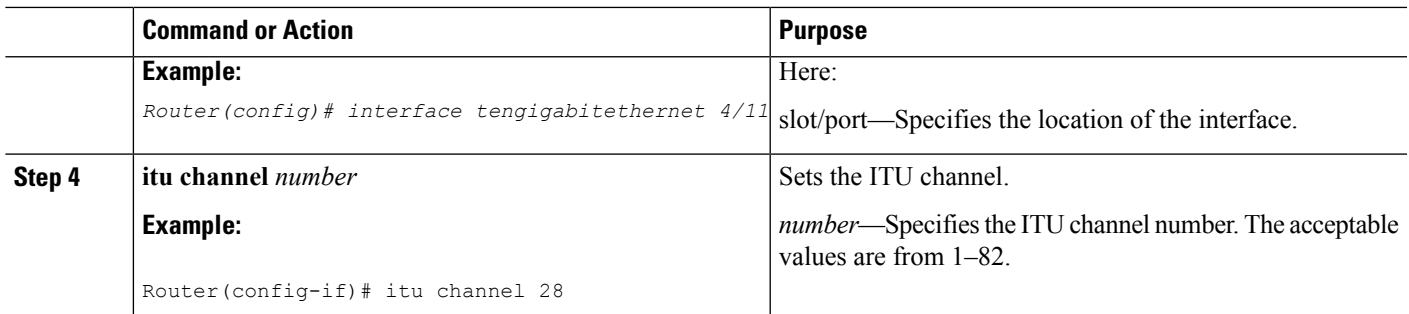

### **Verifying the ITU Configuration**

The following example shows how to use the **show hw-module subslot** command to check an ITU configuration:

```
Router# enable
Router# conf t
Enter configuration commands, one per line. End with CNTL/Z.
Router(config)#int tenGigabitEthernet 1/2/0
Router(config-if)#itu channel 20
Router(config-if)#
Router#
Router# show hw-module subslot 1/2 transceiver 0 idpr dump
Description = XFP optics (type 6)
Transceiver Type: = TUNABLE DWDM XFP (194)
Product Identifier (PID) = DWDM-XFP-C
Frequency Set for Tunable DWDM = 195.5 THz
Vendor Revision = 00
Serial Number (SN) = JFX1617800W
Vendor Name = CISCO-JDSU
Vendor OUI (IEEE company ID) = 00.01.9C (412)
CLEI code = IP9IAGGCAB
Cisco part number = 10-2544-02Device State = Disabled.
XFP IDPROM Page 0x0:
000: 0C 00 49 00 F8 00 46 00 FB 00
010: 00 00 00 00 00 00 00 00 A6 04
020: 09 C4 8C A0 13 88 9B 83 13 93
030: 62 1F 1F 07 0F 8D 00 0A 09 CF
040: 00 10 00 18 FF E8 00 0C FF F4
050: 00 00 00 00 00 00 00 00 00 00
060: 00 BF 25 1C 00 C4 00 00 01 F4
070: 00 00 00 00 00 00 00 00 00 00
080: 00 00 00 00 9E 20 00 00 00 00
090: 00 00 00 00 00 00 1E 7C 00 00
100: 00 00 00 01 00 00 00 00 00 00
110: E2 98 00 14 00 00 00 00 00 00 <<See byte 113, the hexa decimal
equivalent for ITU channel 20>>
120: 00 00 00 00 00 00 00 01
XFP IDPROM Page 0x1:
128: 0C 98 07 00 00 00 00 00 00 00
138: 08 B4 63 71 50 00 00 00 00 9F
148: 43 49 53 43 4F 2D 4A 44 53
```
 $\mathbf I$ 

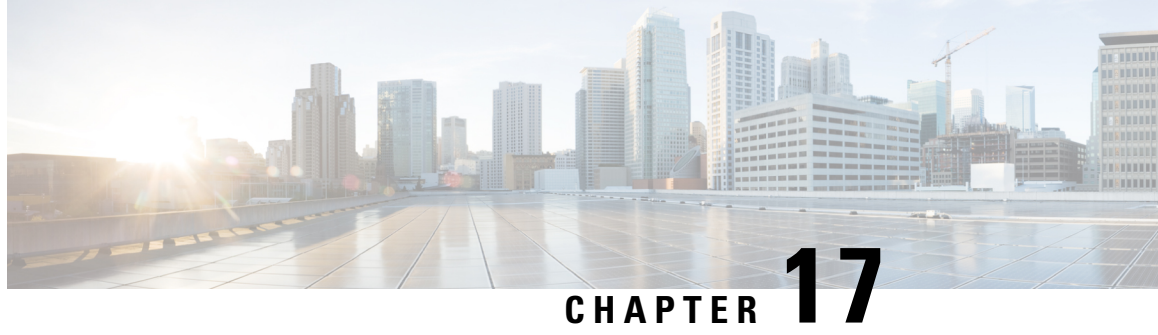

## **Monitoring and Maintaining Multilink Frame Relay**

The Cisco Frame Relay implementation currently supports routing on IP, DECnet, AppleTalk, XNS, Novell IPX, CLNS, Banyan VINES, and transparent bridging. This guide describes how to monitor and maintain the Multilink Frame Relay feature for the Cisco ASR 1000 Series Routers.

- Feature [Overview](#page-440-0), on page 421
- [Configuring](#page-440-1) Multilink Frame Relay, on page 421
- Monitoring and [Maintaining](#page-440-2) Frame Relay and Multilink Frame Relay, on page 421
- Additional [References,](#page-441-0) on page 422
- Feature Information for Monitoring and [Maintaining](#page-442-0) Multilink Frame Relay, on page 423

### <span id="page-440-1"></span><span id="page-440-0"></span>**Feature Overview**

The Multilink Frame Relay feature is based on the Frame Relay Forum's Multilink Frame Relay UNI Implementation Agreement (FRF.16). This feature provides a cost-effective way to increase bandwidth for certain applications by enabling multiple serial links to be aggregated into a single bundle of bandwidth. Multilink Frame Relay is supported on User-to-Network Interface (UNI) networks.

## <span id="page-440-2"></span>**Configuring Multilink Frame Relay**

The mulitlink frame relay configuration processes are described in the Frame Relay - Multilink (MLFR-FRF.16) feature guide. For more information, see the Frame Relay - Multilink (MLFR-FRF.16) feature guide at: {start hypertext}http://www.cisco.com/en/US/docs/ios/ios\_xe/wan/configuration/guide/wan\_ml\_fr\_frf161\_xe.html{end hypertext}

## **Monitoring and Maintaining Frame Relay and Multilink Frame Relay**

You can use different **show** and **debug** commands to monitor and maintain frame relay and multilink frame relay configurations.

You can use the following **show** commands to display the multilink frame relay configurations:

- **show platform software frame-relay**—Displays the statistics about frame relay permanent virtual circuits (PVCs).
- **show platform software mfr**—Displays statistics about multilink frame relay information.

You can use the following **debug** commands to debug the multilink frame relay configurations:

- **debug platform hardware qfp active interface frame-relay multilink**—Debugs the multilink frame relay interfaces in the Cisco QuantumFlow Processor (QFP).
- **platform trace runtime process forwarding-manager module**—Enables Forwarding Manager Route Processor and Embedded Service Processor trace messages for the forwarding manager process.

For additional information on the commands and the options available for each command, see the Cisco IOS Configuration Fundamentals Command Reference document, located at: {start hypertext}http://www.cisco.com/en/US/docs/ios/fundamentals/command/reference/cf\_book.html{end hypertext}

## <span id="page-441-0"></span>**Additional References**

#### **Related Documents**

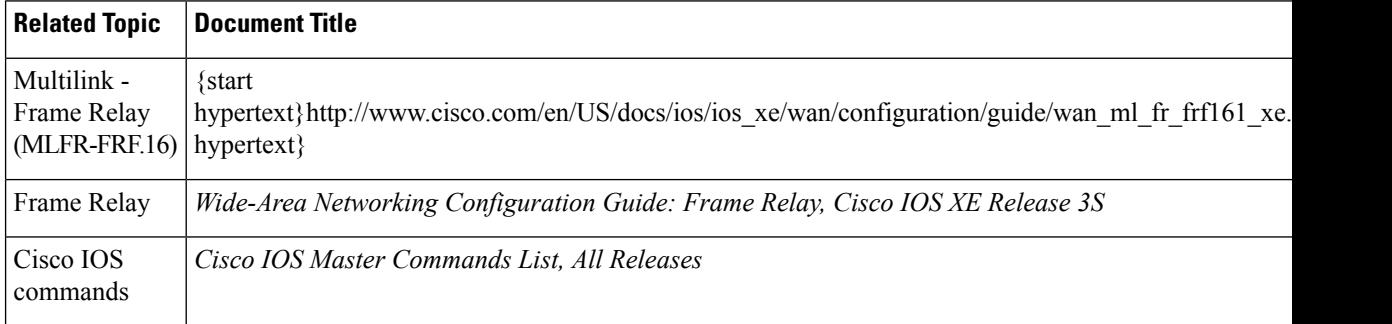

#### **Standards**

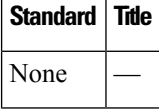

#### **MIBs**

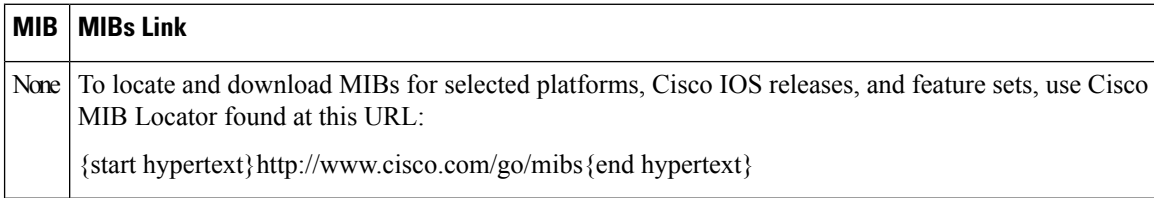

П

#### **RFCs**

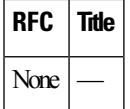

#### **Technical Assistance**

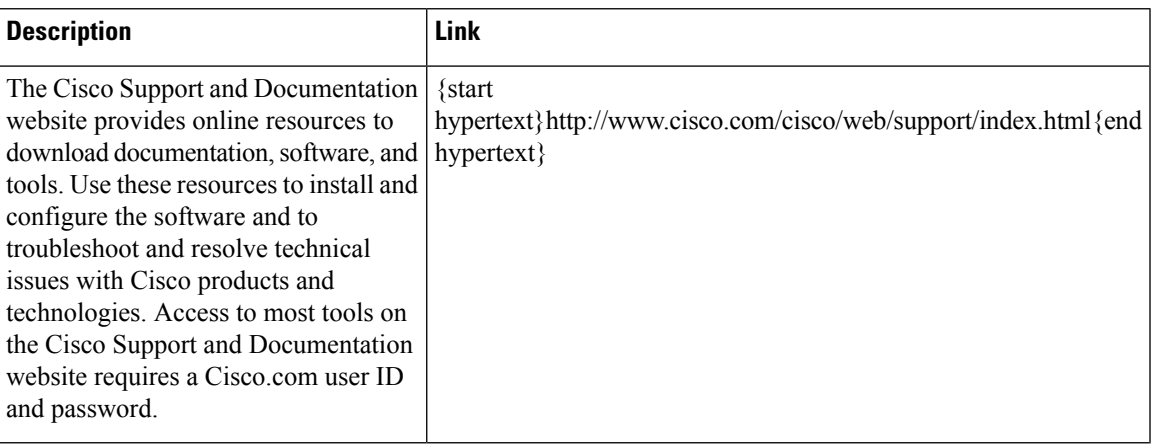

## <span id="page-442-0"></span>**Feature Information for Monitoring and Maintaining Multilink Frame Relay**

{start cross reference}Table 16-1{end cross reference} lists the features in this module and provides links to specific configuration information.

Use Cisco Feature Navigator to find information about platform support and software image support. Cisco Feature Navigator enables you to determine which software imagessupport a specific software release, feature set, or platform. To access Cisco Feature Navigator, go to{start hypertext} http://www.cisco.com/go/cfn{end hypertext}. An account on Cisco.com is not required.

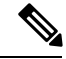

{start cross reference}Table 16-1{end cross reference} lists only the software release that introduced support for a given feature in a given software release train. Unless noted otherwise, subsequent releases of that software release train also support that feature. **Note**

**Table 40: Feature Information for Monitoring and Maintaining Multilink Frame Relay**

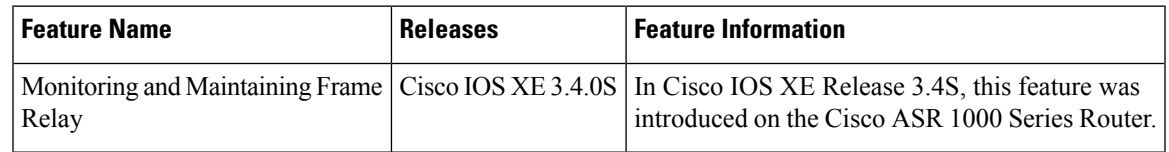

I

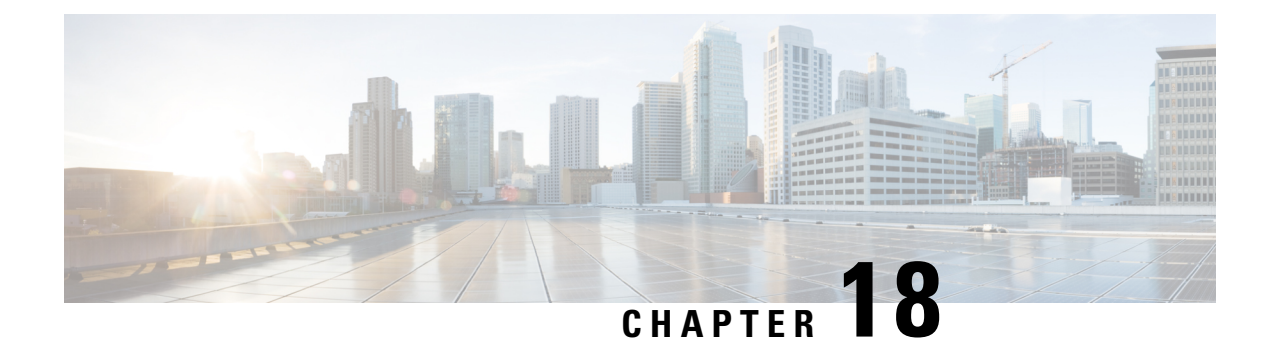

## **Configuring MPLS Layer 2 VPNs**

First Published: March 29, 2012

Lasted Revised:

The Frame Relay to ATM Bridged Interworking feature provides interoperability between the Frame Relay attachment virtual circuit (VC) and the ATM attachment VC that are connected to different provider edge (PE) routers. The bridged encapsulation corresponding to the bridged (Ethernet) interworking mechanism is used to enable this interoperability. The Ethernet frames are carried through the MPLS network using Ethernet over MPLS (EoMPLS). The interworking function is performed in the PE routers connected to the Frame Relay attachment VC and the ATM attachment VC based on RFC 2684 and RFC 2427.

The xconnect support on Gigabit EtherChannel (GEC) Virtual Private Wire Service (VPWS) on ASR 1000 feature enables service providers to supply connectivity between customer sites with existing data link layer (Layer 2) networks by using a single, integrated, packet-based network infrastructure—a Cisco MPLSnetwork. Instead of separate networks with separate network management environments, service providers can deliver Layer 2 connections over an MPLS backbone.

Layer 2 Gateway Protocol (L2GP) is a recommended IEEE standard (802.1ah) to address the issues that arise when two independent, bridged domains are connected redundantly through an arbitrary number of links. L2GP defines how the forwarding gateways are selected, so that only redundant ports are blocked and there are no temporary loops. The transition should be at least at the same speed in which Spanning Tree Protocol (STP) L2GPresolvesthe transient loop problem during reconvergence because it does not require cooperation from the outside domain.

Reverse Layer 2 Gateway Protocol (R-L2GP) is a variation of an L2GP. In case of an R-L2GP, the pseudo information of the R-L2GP is transmitted by network provider edges (nPEs) instead of user provider edges (uPEs). R-L2GP provides a mechanism to send out static preconfigured bridge protocol data units (BPDUs) on each ring access port of the nPEs to stimulate a per-access ring instantiation of the protocol. R-L2GP enables the PEs to avoid the burden of running Multiple Instances Spanning Tree Protocol (MISTP) when multiple independent access networks that run MISTP connect to a pair of redundant PEs.

High-Level Data Link Control (HDLC) Ethernet over MPLSis part of the Any Transport over MPLS(AToM) solution. HDLC and Ethernet are two link-layer transports that utilize the AToM architecture.

- Overview of L2VPN [Interworking,](#page-445-0) on page 426
- Virtual Private LAN [Services,](#page-447-0) on page 428
- Prerequisites for Frame Relay [DLCI-to-ATM](#page-454-0) AAL5SNAP Bridged Interworking, on page 435
- Frame Relay [DLCI-to-ATM](#page-454-1) AAL5SNAP Bridged Interworking, on page 435
- Configuring Frame Relay [DLCI-to-ATM](#page-456-0) AAL5SNAP Bridged Interworking, on page 437
- Gigabit [EtherChannel](#page-462-0) for Virtual Private Wire Service, on page 443
- Configuring Gigabit [EtherChannel](#page-463-0) for Virtual Private Wire Service, on page 444
- High-Level Data Link [Control-Ethernet](#page-474-0) Interworking, on page 455
- Configuring [HDLC-Ethernet](#page-475-0) Interworking, on page 456
- Additional [References,](#page-501-0) on page 482
- Technical [Assistance,](#page-503-0) on page 484
- Feature Information for [Configuring](#page-503-1) MPLS Layer 2 VPNs, on page 484
- [Glossary,](#page-505-0) on page 486

## <span id="page-445-0"></span>**Overview of L2VPN Interworking**

Interworking is a transforming function that interconnects two heterogeneous attachment circuits (ACs). Several types of interworking functions exist. The function that is used depends on the AC type used, the type of data carried, and the level of functionality required. The two main Layer 2 VirtualPrivate Network (L2VPN) interworking functionssupported in Cisco IOS XE software are bridged interworking and routed interworking.

Layer 2 (L2) transport over multiprotocol label switching (MPLS) and IP exists for ACs, such as Ethernet-to-Ethernet or Point-to-Point Protocol (PPP), Ethernet to VLAN, and Ethernet to Frame Relay. An interworking function facilitates translation between different L2 encapsulations.

### **L2VPN Interworking Modes**

L2VPN interworking works in either Ethernet (bridged) mode or IP (routed) mode. You can specify the mode by issuing the **interworking {ethernet | ip}** command in pseudowire-class configuration mode and in L2VPN xconnect configuration mode for protocol-based CLI.

The **interworking** command causesthe ACsto be terminated locally. The two keywords perform the following functions:

- The **ethernet** keyword causes Ethernet frames to be extracted from an AC and sent over the pseudowire. Ethernet end-to-end transmission is resumed. The AC frames that are not Ethernet are dropped. In the case of VLAN, the VLAN tag is removed, leaving an untagged Ethernet frame.
- The **ip** keyword causes IP packets to be extracted from an AC and sent over the pseudowire. The AC frames that do not contain IPv4 packets are dropped.

The following sections explain the Ethernet and IP interworking modes in detail.

#### **Ethernet or Bridged Interworking**

Ethernet interworking is also called bridged interworking. Ethernet frames are bridged across the pseudowire. The CE routers can natively bridge Ethernet traffic or can route traffic using a bridged encapsulation model, such as Bridge-group Virtual Interface (BVI) or Routed Bridge Encapsulation (RBE). The PE routers operate in the Ethernet like-to-like mode.

The Ethernet interworking mode offers the following services:

- LAN services—An example of this is an enterprise that has several sites, with some sites having Ethernet connectivity to the service provider (SP) network and others having Asynchronous Transfer Mode (ATM) connectivity. If the enterprise requires LAN connectivity to all itssites, traffic from the Ethernet or VLAN of one site can be sent through the IP/MPLS network and encapsulated as bridged traffic over an ATM VC of another site.
- Connectivity services—An example of this is an enterprise that has different sites running an Internal Gateway Protocol (IGP) that has incompatible procedures on broadcast and non broadcast links. This

enterprise has several sites that run an IGP, such as Open Shortest Path First (OSPF) or Intermediate System-to-Intermediate System (IS-IS), between the sites. In this scenario, some of the procedures (such as route advertisement or designated router election) depend on the underlying L2 protocol and are different for a point-to-point ATM connection versus a broadcast Ethernet connection. Therefore, the bridged encapsulation over ATM can be used to achieve homogenous Ethernet connectivity between the CE routers running an IGP.

#### **IP or Routed Interworking**

IP interworking is also called routed interworking. The CE routers encapsulate the IP on the link between the CE router and the PE router. A new VC type is used to signal the IP pseudowire in MPLS. Translation between the L2 and IP encapsulations across the pseudowire is required. Special consideration needs to be given to the addressresolution protocol operation and routing protocol operation, because these are handled differently on different L2 encapsulations.

The IP interworking mode is used to provide IP connectivity between sites, regardless of the L2 connectivity to these sites. It is different from a Layer 3 VPN because it is point-to-point in nature and the service provider does not maintain any routing information pertaining to customers.

Address resolution is encapsulation dependent as specified here:

- Ethernet uses Address Resolution Protocol (ARP)
- ATM uses inverse ARP
- PPP uses IP Control Protocol (IPCP)
- HDLC uses Serial Line ARP (SLARP)

Therefore, address resolution must be terminated on the PE router. Also, the end-to-end address resolution is not supported. Routing protocols operate differently over broadcast and point-to-point media. For Ethernet, the CE routers must either use static routing or configure the routing protocols to treat the Ethernet side as a point-to-point network.

In routed interworking, the IP packets that are extracted from the ACs are sent over the pseudowire. The pseudowire works in the IP Layer 2 transport (VC type 0x000B) like-to-like mode. The interworking function at the network service provider's (NSP) end completes the required adaptation based on the AC technology. The non-IPv4 packets are dropped.

In routed interworking, the following considerations must be kept in mind:

• ARP, inverse ARP, and IPCP are punted to the routing protocol.

Therefore, the PE router at the NSP end must provide the following address-resolution functionalities for the Ethernet and ATM and Frame Relay point-to-point subinterface attachment circuits:

- Ethernet—The PE device acts as a Proxy ARP server to all the ARP requests from the CE router. The PE router responds with the MAC address of its local interface.
	- ATM and Frame Relay point-to-point subinterface—By default, inverse ARP does not run in the point-to-point Frame Relay or ATM subinterfaces. The IP address and subnet mask define the connected prefix; therefore, configuration is not required in the CE devices.
- Interworking requires that the MTUs in both the ACs must match for the pseudowire that is to come up. The default MTU in one AC must match the MTU of other AC.

The following table lists the range of MTUs that can be configured for different ACs.

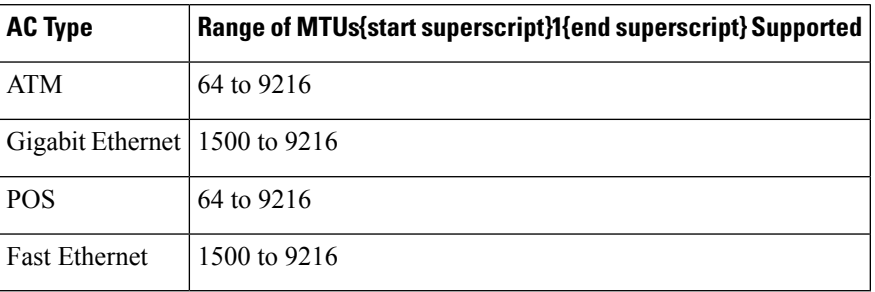

#### **Table 41: Range of MTUs for Different ACs**

{start footnote}The MTU configured on an AC must not exceed the MTU in the core network. This ensures that the traffic is not fragmented.{end footnote}

• The CE routers with Ethernet attachment VCs running OSPF must be configured with the *ospfIfType* option so that the OSPF protocol treats the underlying physical broadcast link as a P2P link.

### <span id="page-447-0"></span>**Virtual Private LAN Services**

Virtual Private LAN Service (VPLS) enables enterprises to link together their Ethernet-based LANs from multiple sites via the infrastructure provided by their service provider. From the enterprise perspective, the service provider's public network looks like one giant Ethernet LAN. For the service provider, VPLS provides an opportunity to deploy another revenue-generating service on top of their existing network without major capital expenditures. Operators can extend the operational life of equipment in their network.

Virtual Private LAN Services (VPLS) uses the provider core to join multiple attachment circuits together to simulate a virtual bridge that connects the multiple attachment circuits together. From a customer point of view, there is no topology for VPLS. All of the CE devices appear to connect to a logical bridge emulated by the provider core.

### **Reverse Layer 2 Gateway Protocol**

Layer 2 Gateway Protocol (L2GP) is a recommended IEEE standard (802.1ah) to address the issues that arise when two independent, bridged domains are connected redundantly through an arbitrary number of links. L2GP defines how the forwarding gateways are selected, so that only redundant ports are blocked and there are no temporary loops. The transition should be at least the same speed in which STP L2GP resolves the the transient loop problem during the reconvergence because it does not require cooperation from the outside domain.

Reverse Layer 2 Gateway Protocol (R-L2GP) is a variation of an L2GP. In case of an R-L2GP, the pseudo information of the R-L2GP is transmitted by Network-facing Provider Edges (nPEs) instead of User Provider-Edges (uPEs). R-L2GP provides a mechanism to send out static preconfigured Bridge Protocol Data Units (BPDUs) on each ring access port of nPEs to stimulate a per-access ring instantiation of the protocol. R-L2GP enables the Provider Edges (PEs) to avoid the burden of running Multiple Instance Spanning Tree Protocol (MST) when multiple independent access networks that run MST connect to a pair of redundant PEs.

In order for this to work, the pair of nPEs are programmed to send out BPDUs on the access ring ports in such a way that they appear to be either:

- The root bridge itself (the bridge with the lowest bridge ID or priority).
- The bridge with the second lowest bridge ID or priority, and with a 0 cost path to the root.

Ш

Using R-L2GP, you can statically configure the BPDUs instead of the STP generate the BPDUs dynamically. The following figure shows the topology of multiple-access networks connected to redundant nPEs. **Figure 10: Multiple-Access Networks Connected to Redundant nPEs**

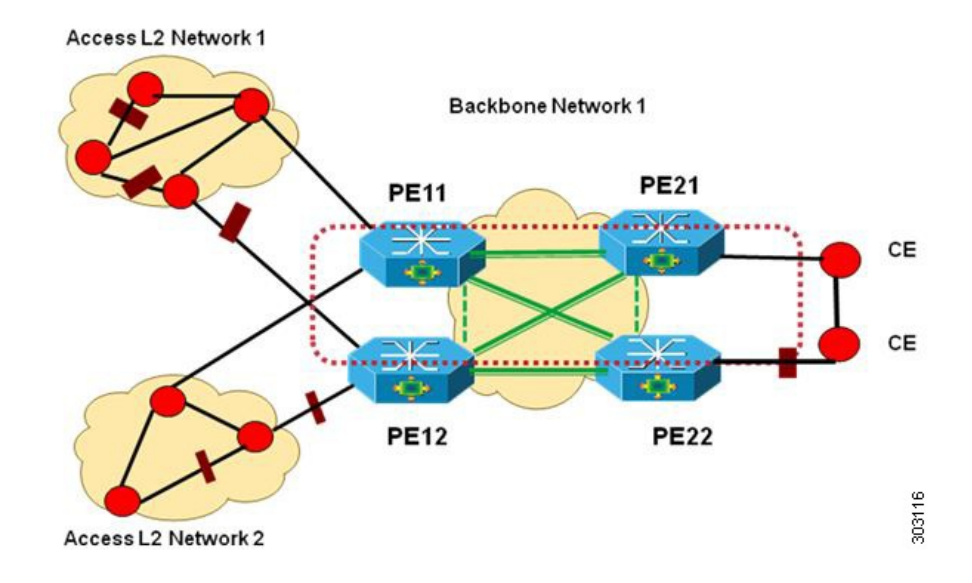

#### **BPDUs Sent Out of R-L2GP Ports**

An R-L2GP module in a route processor (RP) generates static preconfigured BPDUs, and sends them to uPEs via access ports, with the R-L2GP enabled.

 $\mathscr{D}_{\mathbf{z}}$ 

**Note** Only localy generated static BPDUs can be sent out to RL2GP ports.

The following figure shows how a BPDU is forwarded to an R-L2GP port.

**Figure 11: BPDU on an R-L2GP Port**

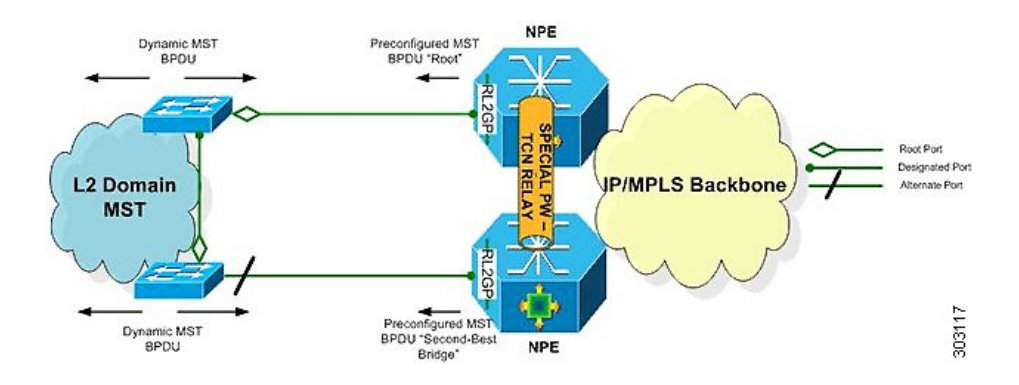

### **BPDUs Received on R-L2GP Ports**

On PE, only BPDUs with Topology Change Notification (TCN) bits on are punted to the R-L2GP and the STP module. If the PE is in a redundant setting, the corresponding BPDUs are is propagated to peer-redundant PE via the L2 protocol forwarding pseudowire (PW).

### **BPDUs Received on L2 Protocol Forwarding PW**

The TCN BPDUs received from L2 protocol forwarding PW are punted to RP, and STP/R-L2GP process it and generate MAC flush.

#### **Restrictions for R-L2GP**

The restrictions for the R-L2GP feature are:

- R-L2GP is supported only on L2 bridge ports, and is not compatible with prestandard MST.
- All the access-side shall have the same MST instance, the same name and the same revision number configuration as nPEs.
- There is no configure error detection and recover mechanism for R-L2GP. Users are expected to configure R-L2GP and MSTP instance on CEs and nPEs correctly.

### **Configuring the R-L2GP**

Since the R-L2GP configuration is bundled with the MST configuration, the above parameters can be recycled from the MSTI and MST region (currently only one MST region is supported on IOS) configurations. This section describes how to configure Reverse L2GP. It consists of the following sections:

### **Configuring the MST**

Configuration of the MST must be done before configuring the R-L2GP and attaching the R-L2GP to a port.

#### **SUMMARY STEPS**

- **1. enable**
- **2. configure terminal**
- **3.** spanning-tree mode mst
- **4. spanning-tree mst configuration**
- **5. name name**
- **6. revision version**
- **7. instance instance-id {vlans vlan-range}**

#### **DETAILED STEPS**

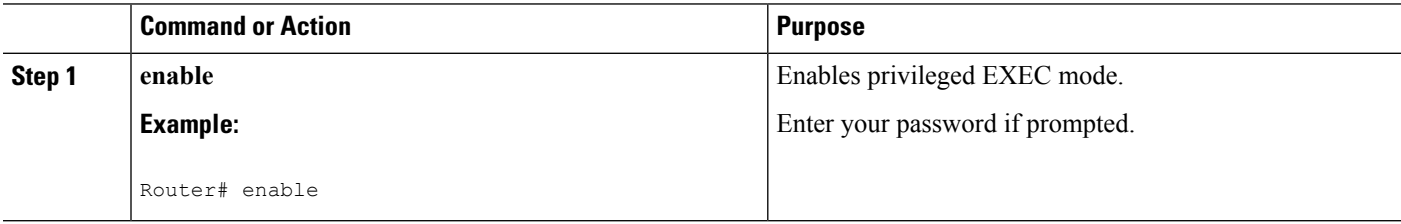

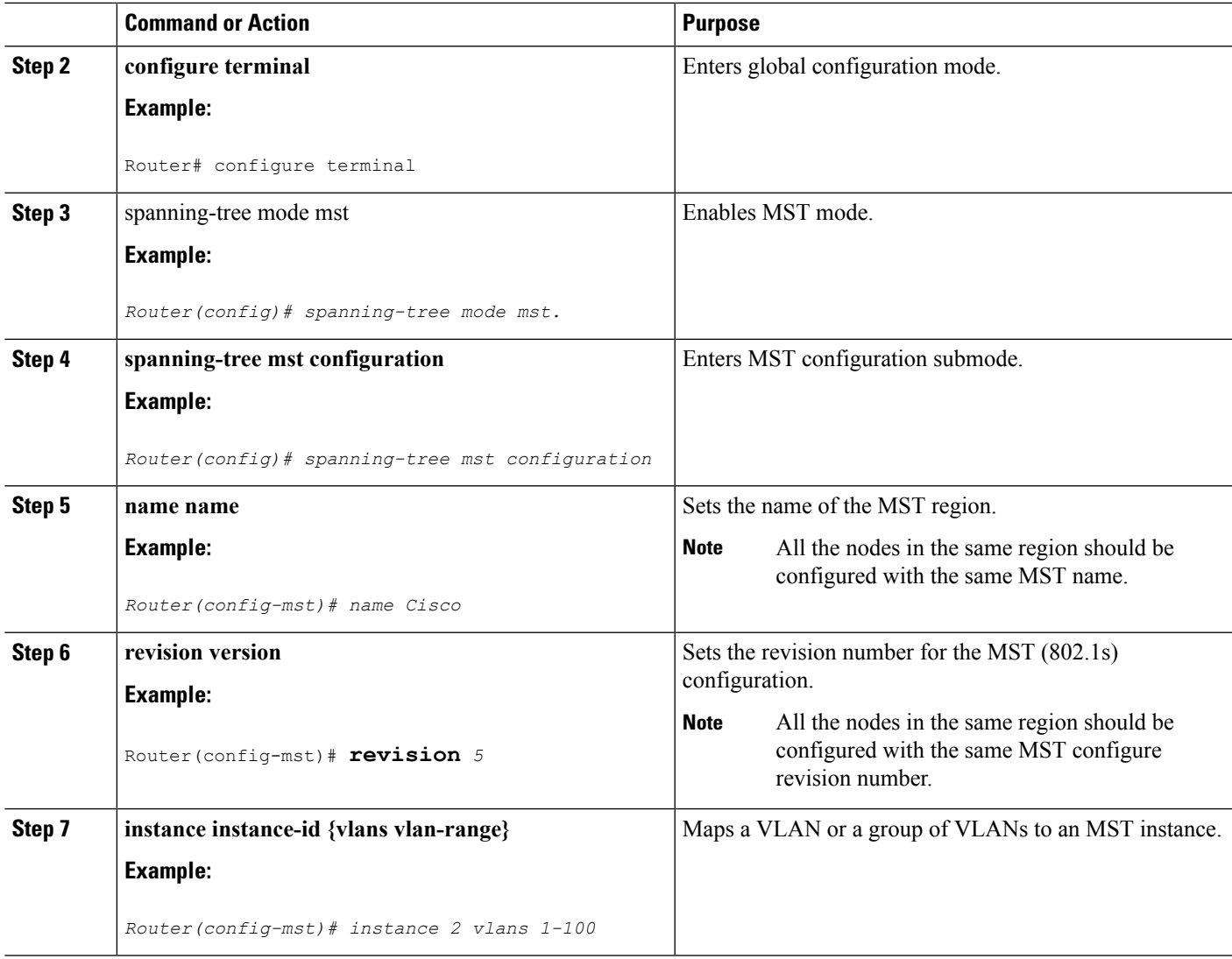

### **Configuring an R-L2GP Instance**

Perform the following steps to configure R-L2GP instance.

#### **SUMMARY STEPS**

- **1. enable**
- **2.** configure terminal
- **3. spanning-tree pseudo-information transmit indentifier**
- **4. remote-id id**
- **5. mst region-id root mac-address**
- **6. mst region-id cost**

#### **DETAILED STEPS**

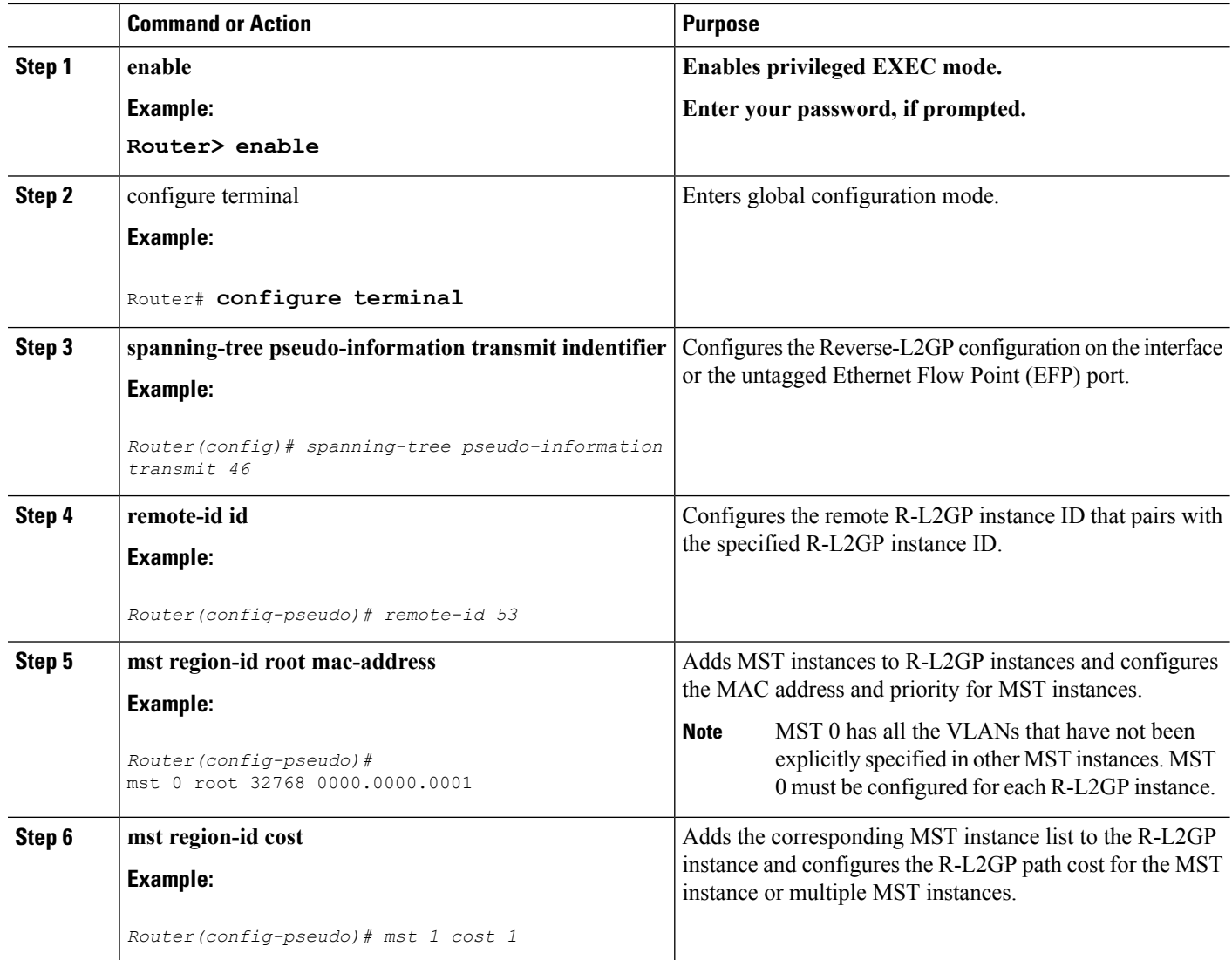

#### **What to do next**

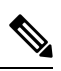

To configure an R-L2GP on the Cisco ASR 1000 Series Aggregation Services Router, the remote-id configured on nPE1 must be the transmit identifier configured on nPE2, and vice versa. **Note**

### **Attaching an R-L2GP Instance to a Port**

#### **SUMMARY STEPS**

- **1. enable**
- **2.** configure terminal
- **3.** interface gigabitethernet slot/port
- **4. spanning-tree pseudo-information transmit identifier**

#### **DETAILED STEPS**

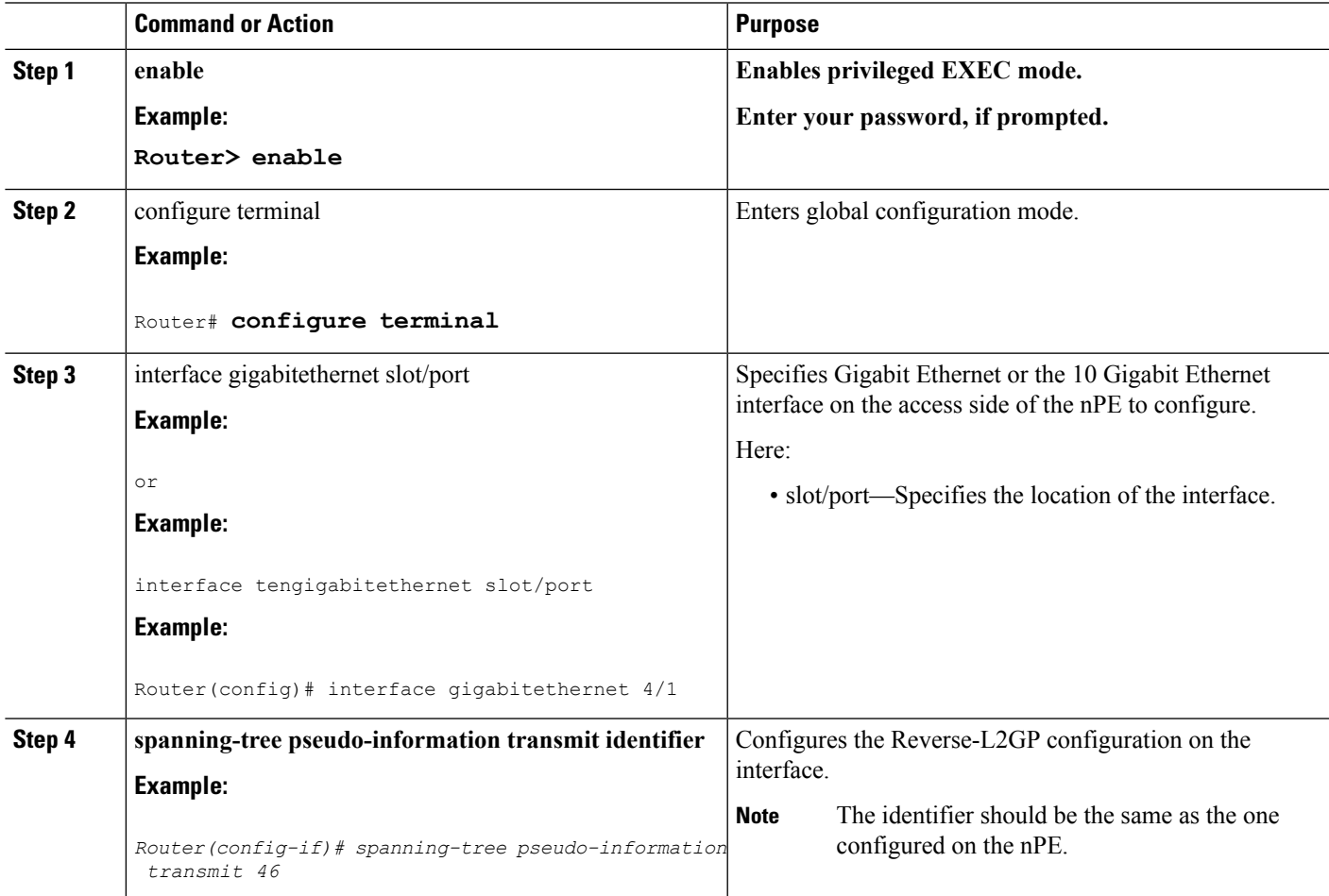

### **Example: Configuring an R-L2GP**

The following example shows how to configure an R-L2GP in a network comprising two nPEs.

Configuration example on nPE1:

```
enable
configure terminal
spanning-tree pseudo-information transmit 46
 remote-id 53
 mst 0 root 32768 0000.0000.0001
 mst 1 root 32768 0000.0000.0002
 mst 1 cost 1
 mst 2 root 32768 0000.0000.0003
exit
interface gigabitEthernet 2/1/0
   spanning-tree pseudo-information transmit 46
```
Configuration example on nPE2:

```
spanning-tree pseudo-information transmit 53
 remote-id 46
 mst 0 root 32768 0000.0000.0001
 mst 1 root 32768 0000.0000.0002
 mst 1 cost 1
 mst 2 root 32768 0000.0000.0003
interface gigabitEthernet 0/0/1
  spanning-tree pseudo-information transmit 53
```
### **Configuring the Layer 2 Protocol Forwarding Virtual Private LAN Services Pseudowire Between Two Redundant NPES**

#### **SUMMARY STEPS**

- **1. enable**
- **2. configure terminal**
- **3. l2 vfi** *vfi-name manual*
- **4. vpn id vpn\_id**
- **5. bridge-domain** bridge\_id
- **6. forward permit l2protocol all**
- **7. neighbor** *ip-address vc-id* **{encapsulation mpls |pw-class** *pw-class-name***}**

#### **DETAILED STEPS**

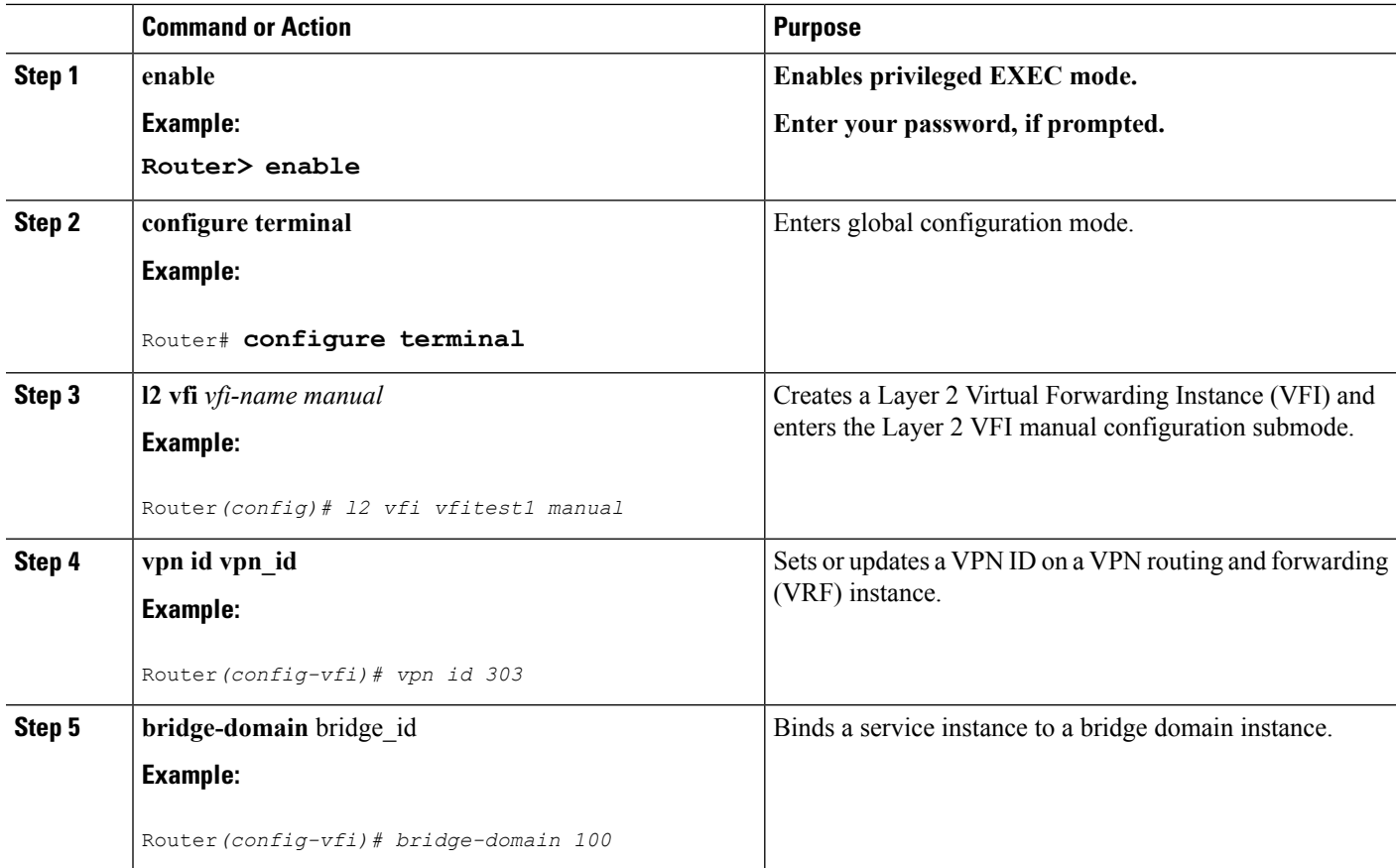

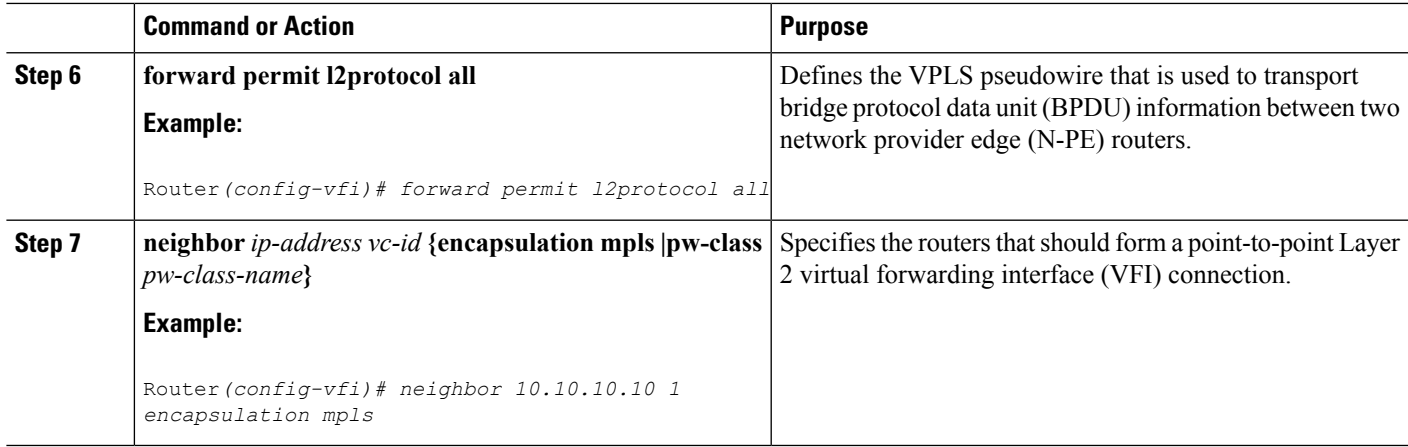

#### **Verifying an R-L2GP Configuration**

The following examples show how to use the show commands to verify an R-L2GP configuration:

```
Router# show spanning-tree pseudo-information 46 configuration
```

```
remote_id 53
mst region id 0, port count 2, update flag 0x0
mrecord 0x3AF841EC, mrec_count 3:
     msti 0: root_id 32768.0000.0000.0001, root_cost 0, update_flag 0x0
     msti 1: root_id 32769.0000.0000.0002, root cost 1, update flag 0x0
     msti 2: root_id 32770.0000.0000.0003, root_cost 0, update_flag 0x0
Router# show spanning-tree pseudo-information 1 interface GigabitEthernet3/0/3
Pseudo id 1:
       GigabitEthernet 2/1/0
       GigabitEthernet 0/0/1
```
## <span id="page-454-0"></span>**Prerequisites for Frame Relay DLCI-to-ATM AAL5SNAP Bridged Interworking**

Before you configure theFrame Relay Data Link Connection Identifier (DLCI)-to-ATM AAL5SNAP Bridged Interworking feature on a router, ensure that the following prerequisites are met:

- Enable frame-relay switching on the Frame Relay provider edge (PE) router.
- Customer edge (CE) routers mustsupport Bridge-group Virtual Interface or Routed Bridge Encapsulation.

## <span id="page-454-1"></span>**Frame Relay DLCI-to-ATM AAL5SNAP Bridged Interworking**

This feature provides interoperability between the ATM attachment VC and Frame Relay attachment VC connected to different PE routers. This interworking uses the bridged encapsulation corresponding to the bridged (Ethernet) interworking mechanism. The Ethernet frames are carried through the MPLS network using Ethernet over MPLS (EoMPLS). This feature is configured only in the bridged mode and not in the routed mode.

The following figure shows the interworking function performed in the PE routers that are connected to the ATM attachment VC and the Frame Relay attachment VC.

**Figure 12: Network Topology for Frame Relay DLCI-to-ATM AAL5SNAP Bridged Interworking**

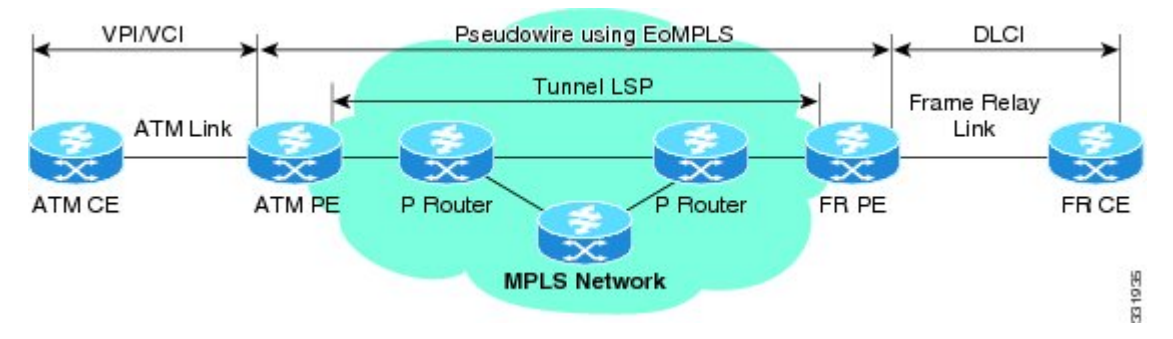

On the ATM PE router with interworking function, when traffic flows from the ATM segment to MPLS cloud, the bridged encapsulation (ATM and SNAP header) is discarded and the Ethernet frame is encapsulated with the labels required to go through the pseudowire using the VC type 5 (Ethernet). In the opposite direction, after the label disposition from the MPLS cloud, the Ethernet frames are encapsulated over AAL5SNAP using bridged encapsulation.

On the FR PE router with interworking function, when traffic flows from the FR segment to the MPLS cloud, the bridged encapsulation (Frame Relay and SNAP header) is discarded and the Ethernet frame is encapsulated with the labels required to go through the pseudowire, using the VC type 5 (Ethernet). In the opposite direction, after the label disposition from the MPLS cloud, the Ethernet frames are encapsulated over FR using bridged encapsulation.

The PE router automatically supports translation of both Cisco and IETF Frame Relay encapsulation types coming from the Customer edge (CE) router, but translates only to IETF when sending to the CE router. The Cisco CE router can handle the IETF encapsulation on receipt, even if it is configured to send Cisco encapsulation.

The following modes are supported:

- The ATM permanent virtual circuit (PVC) mode with the AAL5SNAP encapsulation type, and the existing Quality of Service (QoS) functionality for ATM PVCs.
- The Frame Relay DLCI mode, and the existing QoS functionality for Frame Relay.

PVC status signaling works the same way it does in the like-to-like case. The PE router reports the PVC status to the CE router, based on the availability of the pseudowire.

The attachment circuit maximum transmission unit (MTU) on both sides of the pseudowire must match when connected over MPLS. The non-AAL5 traffic (such as OAM cells) is punted to be processed at the RP level. A VC that is configured with OAM cell emulation on the ATM PE router (using the **oam-ac emulation-enable** command) can send end-to-end F5 loopback cells at configured intervals toward the CE router. When the pseudowire is down, an end-to-end F5 segment alarm indication signal (AIS) and remote defect indication (RDI) is sent from the PE router to the CE router.

The following figure shows the protocol stack for the Frame Relay DLCI-to-ATM AAL5SNAP Bridged Interworking feature.

Ш

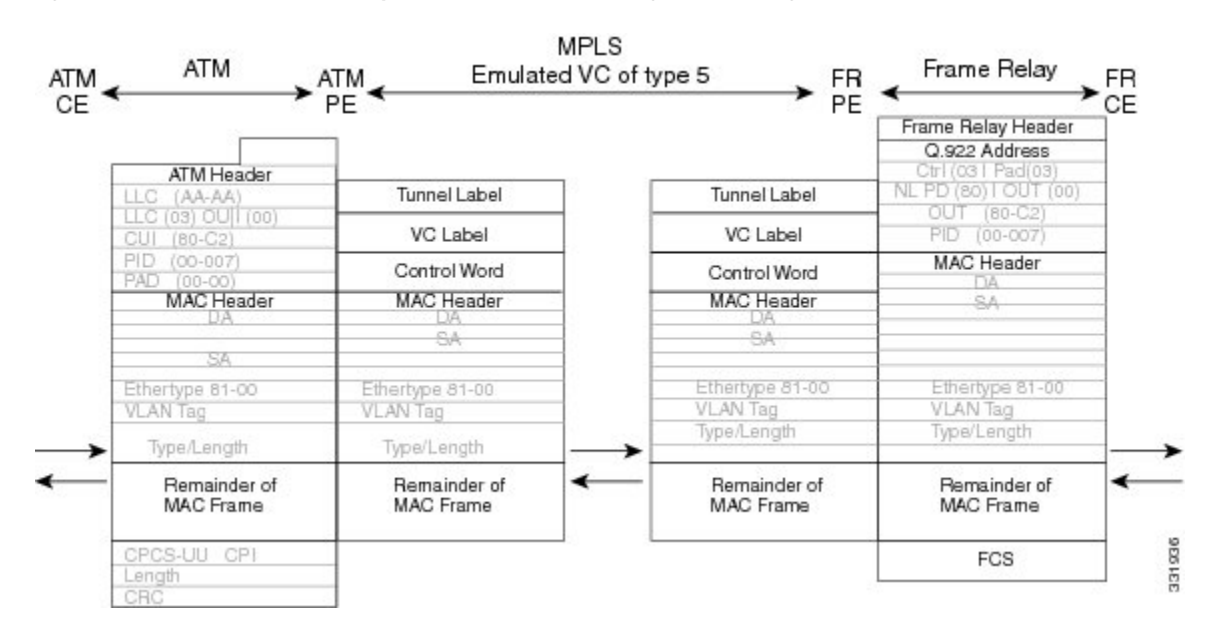

#### **Figure 13: Protocol Stack for Frame Relay DLCI-to-ATM AAL5SNAP Bridged Interworking**

## <span id="page-456-0"></span>**Configuring Frame Relay DLCI-to-ATM AAL5SNAP Bridged Interworking**

To configure the Frame Relay DLCI-to-ATM AAL5SNAP Bridged Interworking feature on an ATM-PE router, perform the following steps:

#### **SUMMARY STEPS**

- **1. enable**
- **2. configure terminal**
- **3. Router(config)# no ip domain lookup**
- **4. mplslabel range** minimum-value maximum-value [static minimum-static-value maximum-static-value]
- **5. mpls label protocol ldp**
- **6. mpls ip default-route**
- **7. mpls ldp graceful-restart**
- **8. xconnect logging pseudowire status**
- **9. pseudowire-class** [*pw-class-name*]
- **10. encapsulation mpls**
- **11. interworking ethernet**
- **12. exit**
- **13. interface loopback** *loopback-interface-number*
- **14. ip address** *ip-address mask*
- **15.** exit
- **16. interface GigabitEthernet** *slot/subslot/port*
- **17. ip address** *ip-address mask*
- **18. negotiation auto**
- **19. mpls ip**
- **20. exit**
- **21. interface atm** *slot/subslot/port*
- **22. no ip address**
- **23. atm clock internal**
- **24. no atm enable-ilmi-trap**
- **25. exit**
- **26. interface atm** *slot/subslot/port* [*.subinterface-number* {**point-to-point**}]
- **27. mtu** *bytes*
- **28. no atm enable-ilmi-trap**
- **29. pvc** [*name* ] *vpi/vci* **l2transport**
- **30. encapsulation** *encapsulation-type*
- **31. xconnect** *peer-ip-address vc-id* **encapsulation mpls pw-class** *pw-class-name*
- **32. exit**

#### **DETAILED STEPS**

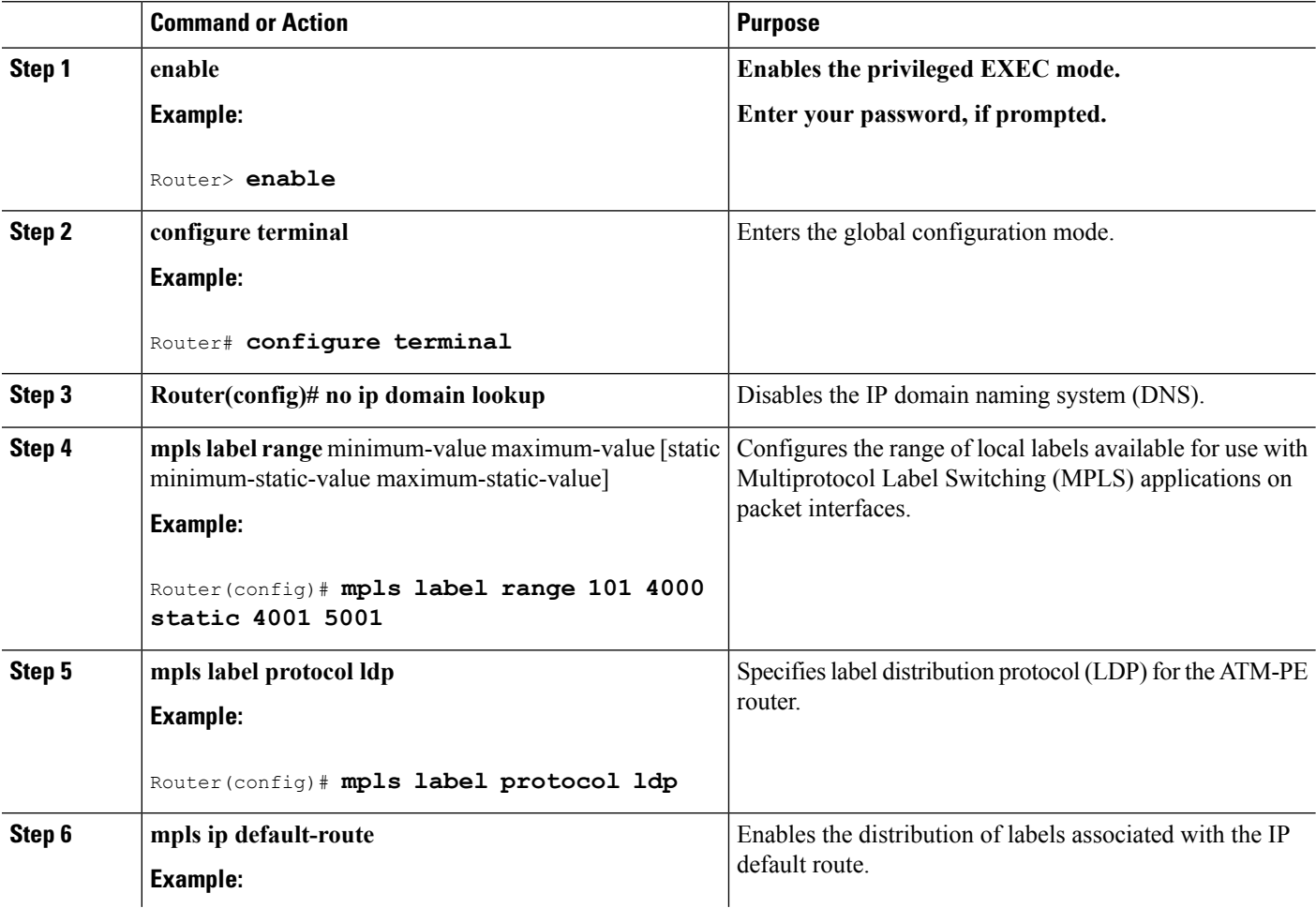

 $\mathbf{l}$ 

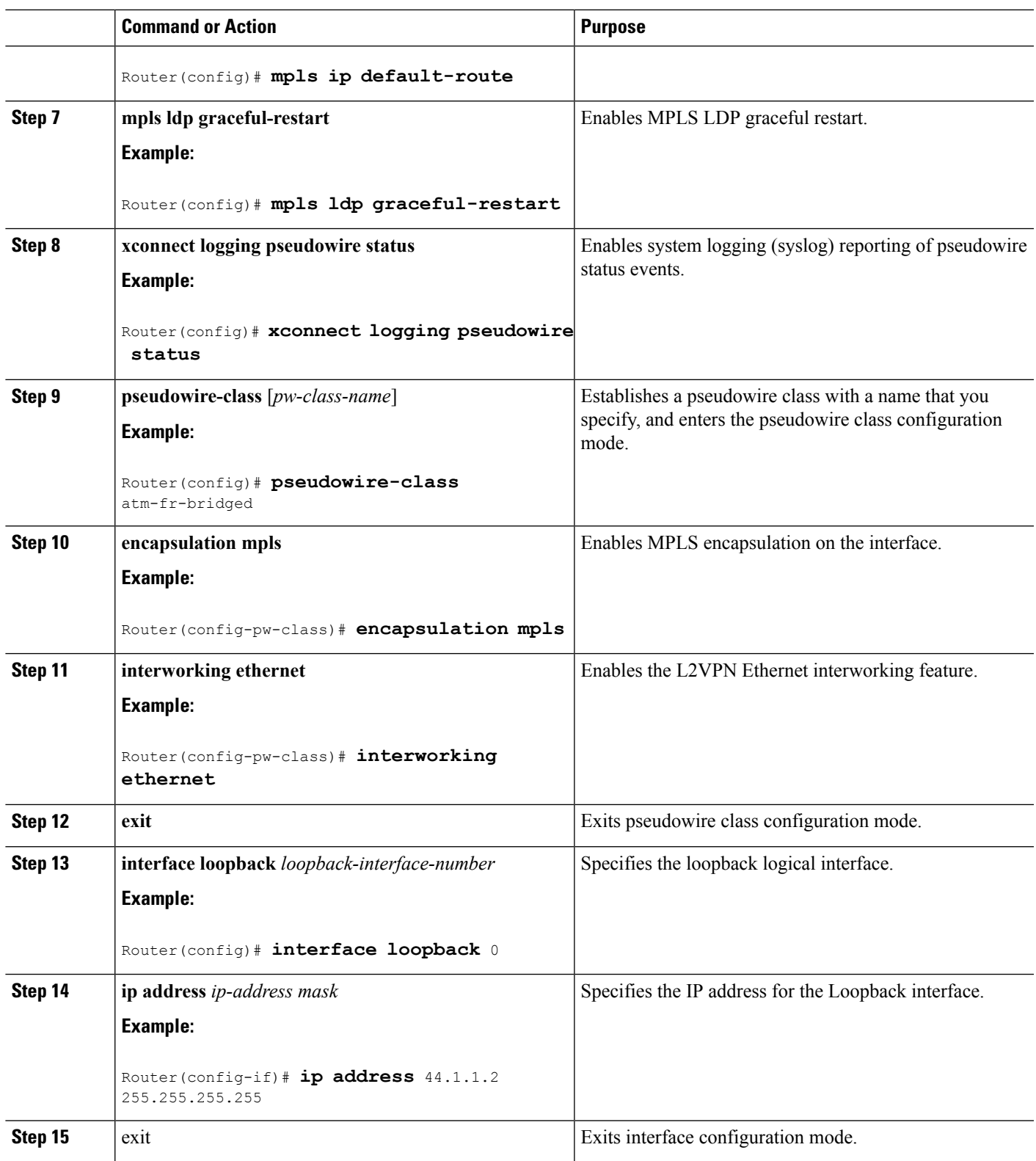

 $\mathbf I$ 

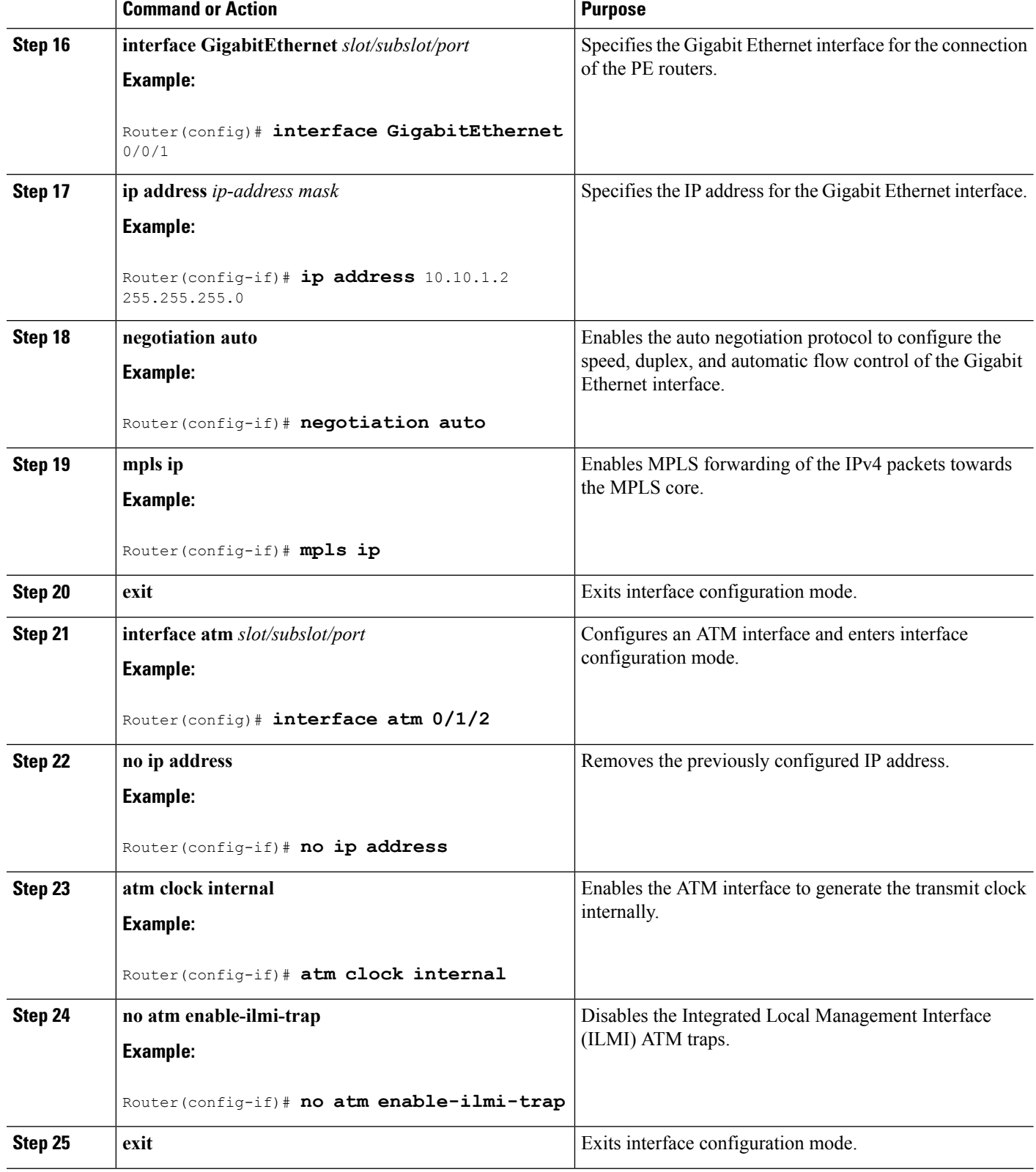

ı

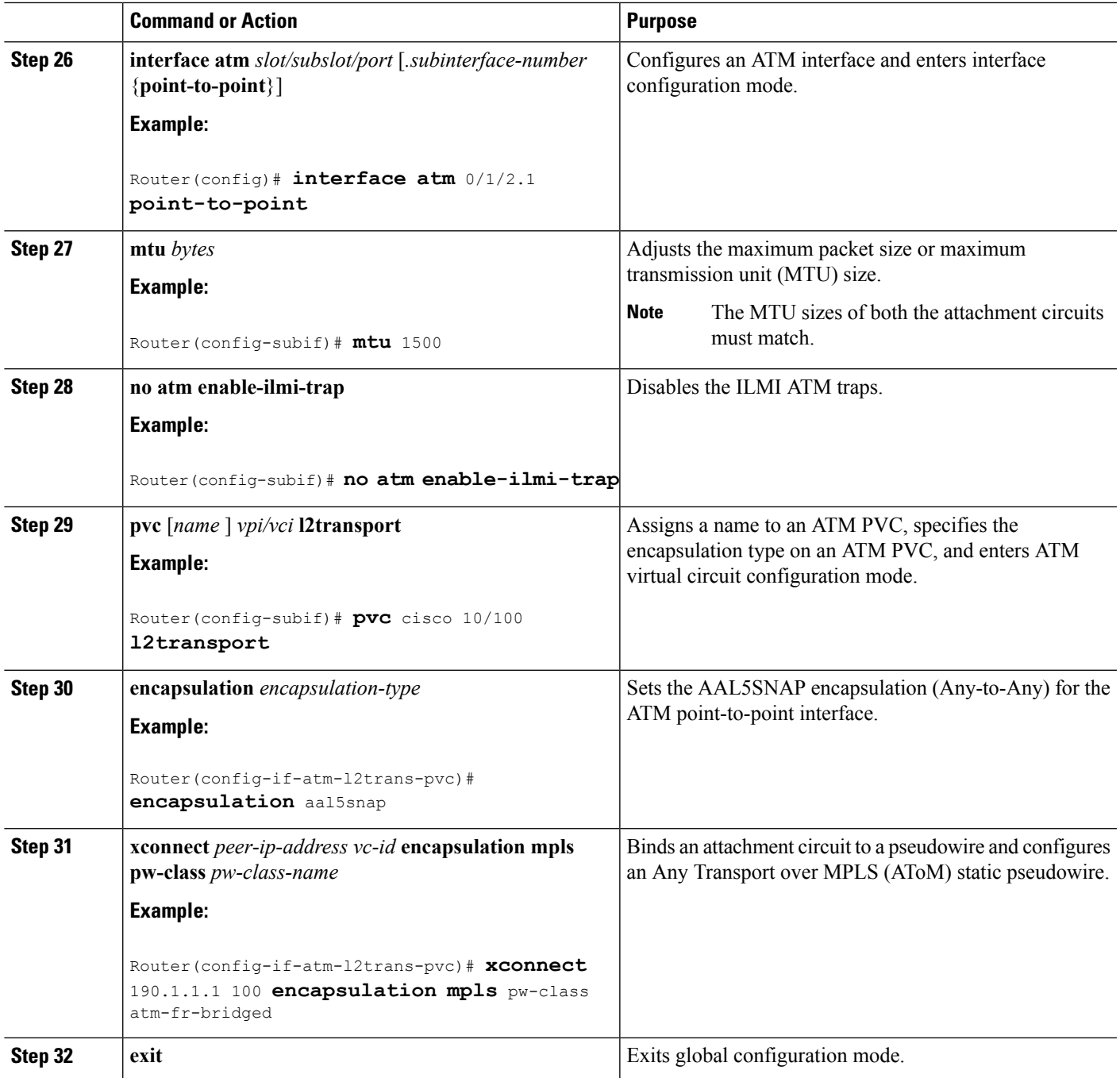

## **Example: Frame Relay-to-ATM Bridged Interworking on an ATM-PE Router**

The following example shows the configuration of the Frame Relay-to-ATM Bridged Interworking feature on an ATM-PE router:

```
no ip domain lookup
mpls label range 101 4000 static 4001 5001
```
mpls label protocol ldp mpls ip default-route mpls ldp graceful-restart xconnect logging pseudowire status ! pseudowire-class atm-fr-bridged encapsulation mpls interworking ethernet ! interface Loopback0 ip address 44.1.1.2 255.255.255.255 ! interface GigabitEthernet0/0/1 ip address 10.10.1.2 255.255.255.0 negotiation auto mpls ip ! interface ATM0/1/2 no ip address atm clock INTERNAL no atm enable-ilmi-trap ! interface ATM0/1/2.1 point-to-point mtu 1500 no atm enable-ilmi-trap pvc 10/100 l2transport encapsulation aal5snap xconnect 190.1.1.1 100 pw-class atm-fr-bridged ! !

### **Example: Frame Relay-to-ATM Bridged Interworking on a Frame Relay-PE Router**

The following example shows the configuration of the Frame Relay-to-ATM Bridged Interworking feature on a Frame Relay-PE router:

```
ipv6 unicast-routing
mpls label protocol ldp
mpls ip default-route
mpls ldp graceful-restart
frame-relay switching
xconnect logging pseudowire status
!
controller T1 0/3/0
framing esf
clock source internal
linecode b8zs
cablelength long 0db
channel-group 0 timeslots 1-24
!
pseudowire-class atm-fr-bridged
encapsulation mpls
interworking ethernet
!
interface Loopback0
ip address 190.1.1.1 255.255.255.255
!
interface Serial0/3/0:0
no ip address
encapsulation frame-relay
```
Ш

```
frame-relay intf-type dce
frame-relay interface-dlci 101 switched
!
interface GigabitEthernet1/3/1
ip address 10.10.1.1 255.255.255.0
negotiation auto
mpls ip
!
connect fr-atm-2 Serial0/3/0:0 101 l2transport
xconnect 44.1.1.2 100 pw-class atm-fr-bridged
!
```
## <span id="page-462-0"></span>**Gigabit EtherChannel for Virtual Private Wire Service**

GEC for AToM is a solution for a VPWS transporting Layer 2 packets over an MPLS backbone with GEC.

This feature enables service providers to supply connectivity between customer sites having data link layer (Layer 2) networks, by using a single, integrated, packet-based network infrastructure—a Cisco MPLS network. Instead of separate networks with separate network management environments, service providers can deliver Layer 2 connections over an MPLS backbone.

### **Supported Modes**

The following modes are supported in the GEC for VPWS feature:

#### **GEC Like-to-Like Mode**

The GEC Like-to-Like mode allows switching of data between two physical interfaces in which the two segments (CE1-PE1 and CE2-PE2, as shown in the following figure are both of GEC type.

The GEC Like-to-Like mode has the following features:

**Figure 14: Topology of the GEC Like-to-Like Mode for the GEC for VPWS Feature**

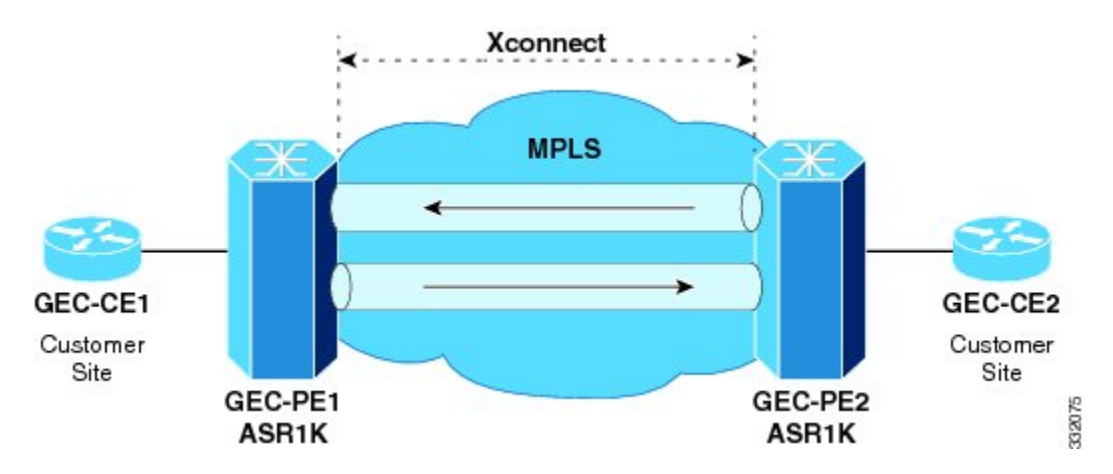

#### **Any-to-GEC Mode**

The Any-to-GEC mode allows switching of data between two physical interfaces in which the two segments, CE1-PE1 and CE2-PE2, are both of different types, while one is GEC, the other can be PPP, Ethernet, Frame Relay, or ATM, as shown in the following figure.

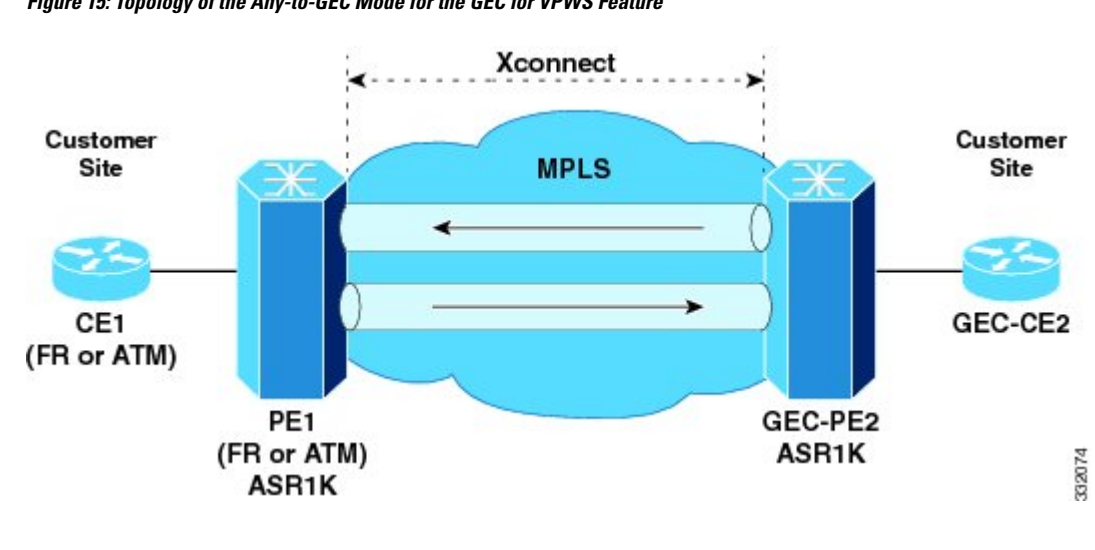

The Any-to-GEC mode has the following features:

**Figure 15: Topology of the Any-to-GEC Mode for the GEC for VPWS Feature**

Bridged interworking is used when Layer 2 (L2) packets are considered without regard for Layer 3 contents. In bridged interworking, Ethernet frames that are extracted from the attachment circuit are sent over the MPLS pseudowire. **Note**

Routed interworking is used to carry Layer 3 packets. In routed interworking, IP packets that are extracted from the attachment circuits are sent over the MPLS pseudowire. **Note**

### <span id="page-463-0"></span>**Restrictions for Gigabit EtherChannel for Virtual Private Wire Service**

The following are the restrictions for Gigabit EtherChannel for VPWS are the followings:

- GEC for VPWS does not support Q-in-Q encapsulation and remote port shutdown.
- A maximum four member links are supported under the port channel and a maximum of 64 port channel bundles are supported per router.

## **Configuring Gigabit EtherChannel for Virtual Private Wire Service**

The GEC VPWS support feature is supported by AToM on the EtherChannel Interface, and includes the following features:

### **EtherChannel-to-EtherChannel over MPLS (Bridged) Interworking**

Configure L2VPN interworking on the upstream interfaces of the PE routers.

After configuring MPLS Forwarding, perform the following steps on the downstream interfaces of the PE routers:

#### **SUMMARY STEPS**

- **1.** enable
- **2. configure terminal**
- **3.** mpls label protocol ldp
- **4.** interface loopback loopback-interface-number
- **5.** ip address ip-address mask
- **6.** exit
- **7.** pseudowire-class pw-class-name
- **8.** encapsulation mpls
- **9.** interworking ethernet
- **10.** exit
- **11.** interface port-channel number
- **12.** xconnect peer-ip-address vc-id encapsulation mpls pseudowire-class pw-class-name
- **13.** interface GigabitEthernet slot | subslot | port
- **14.** channel-group port-channel number

#### **DETAILED STEPS**

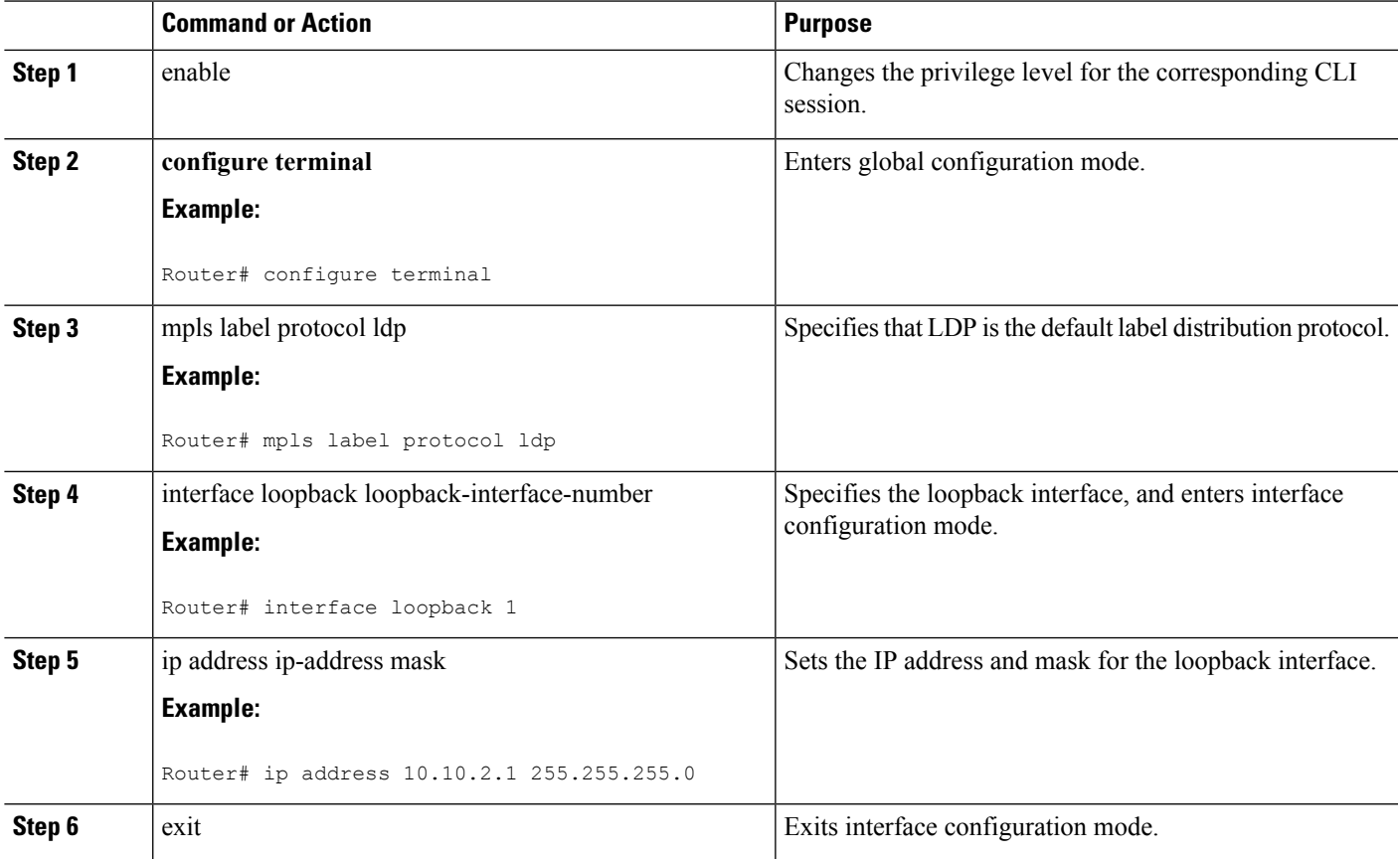

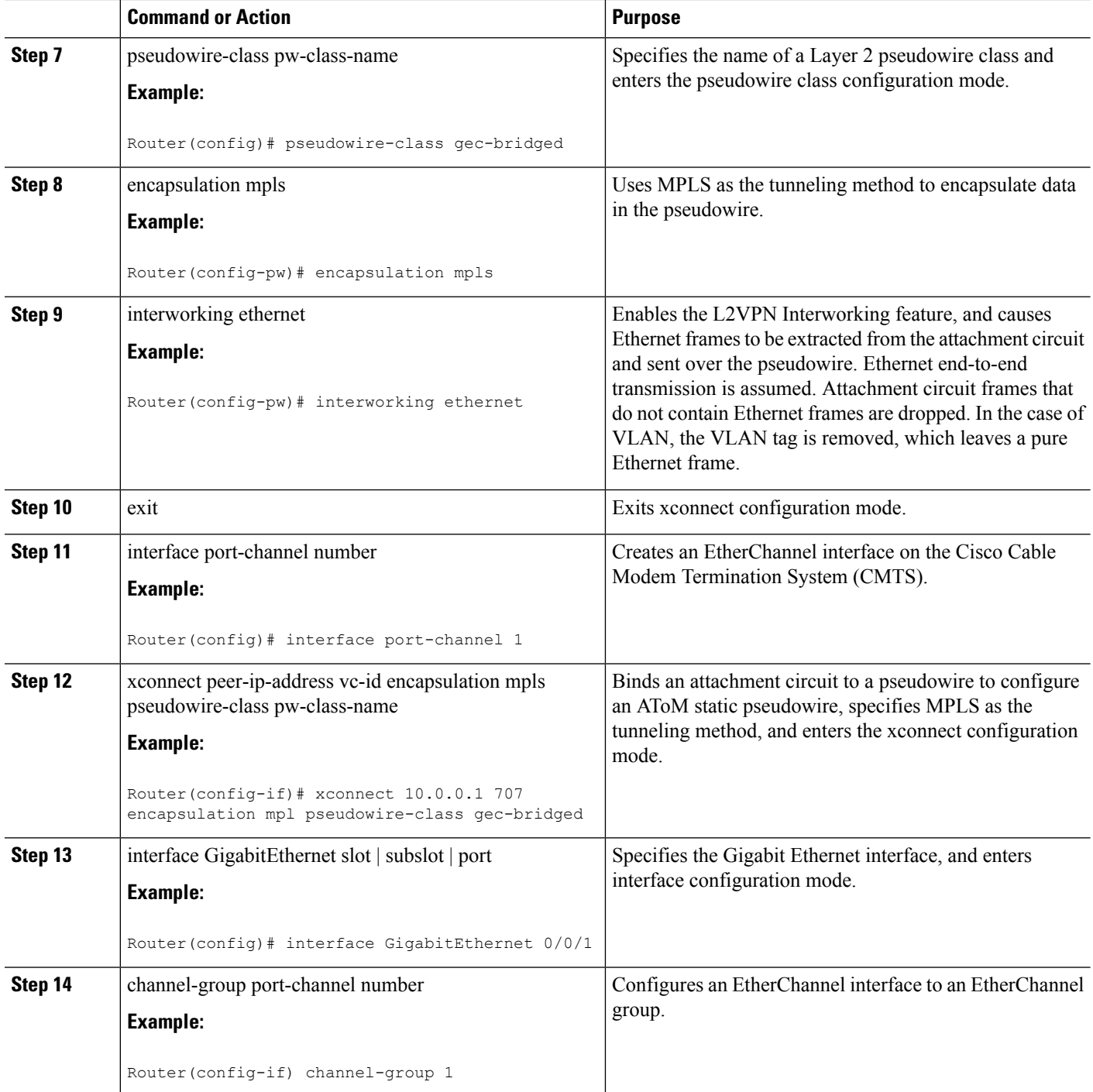

#### **What to do next**

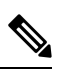

**Note** The EtherChannel-to-EtherChannel over MPLS(Bridged) Interworking mode is also supported under VLAN.

### **EtherChannel-to-EtherChannel over MPLS (Routed) Interworking**

Configure L2VPN interworking on the upstream interfaces of the PE routers.

After configuring MPLS Forwarding, perform the following steps on the downstream interfaces of the PE routers:

#### **SUMMARY STEPS**

- **1.** enable
- **2. configure terminal**
- **3.** mpls label protocol ldp
- **4.** interface loopback loopback-interface-number
- **5.** ip address ip-address mask
- **6.** exit
- **7.** pseudowire-class pw-class-name
- **8.** encapsulation mpls
- **9.** interworking ip
- **10.** exit
- **11.** interface port-channel number
- **12.** xconnect peer-ip-address vc-id encapsulation mpls pseudowire-class pw-class-name
- **13.** interface GigabitEthernet slot | subslot | port
- **14.** channel-group port-channel number

#### **DETAILED STEPS**

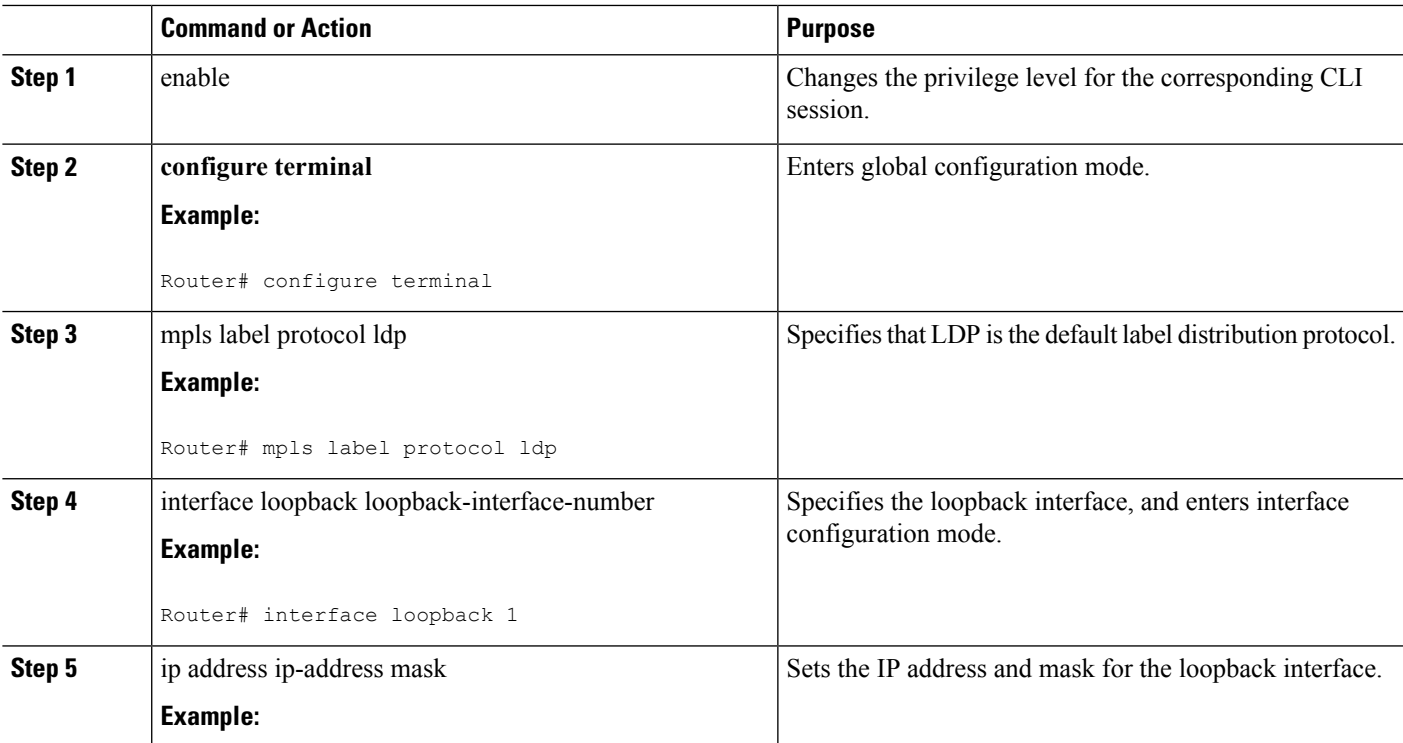

 $\mathbf I$ 

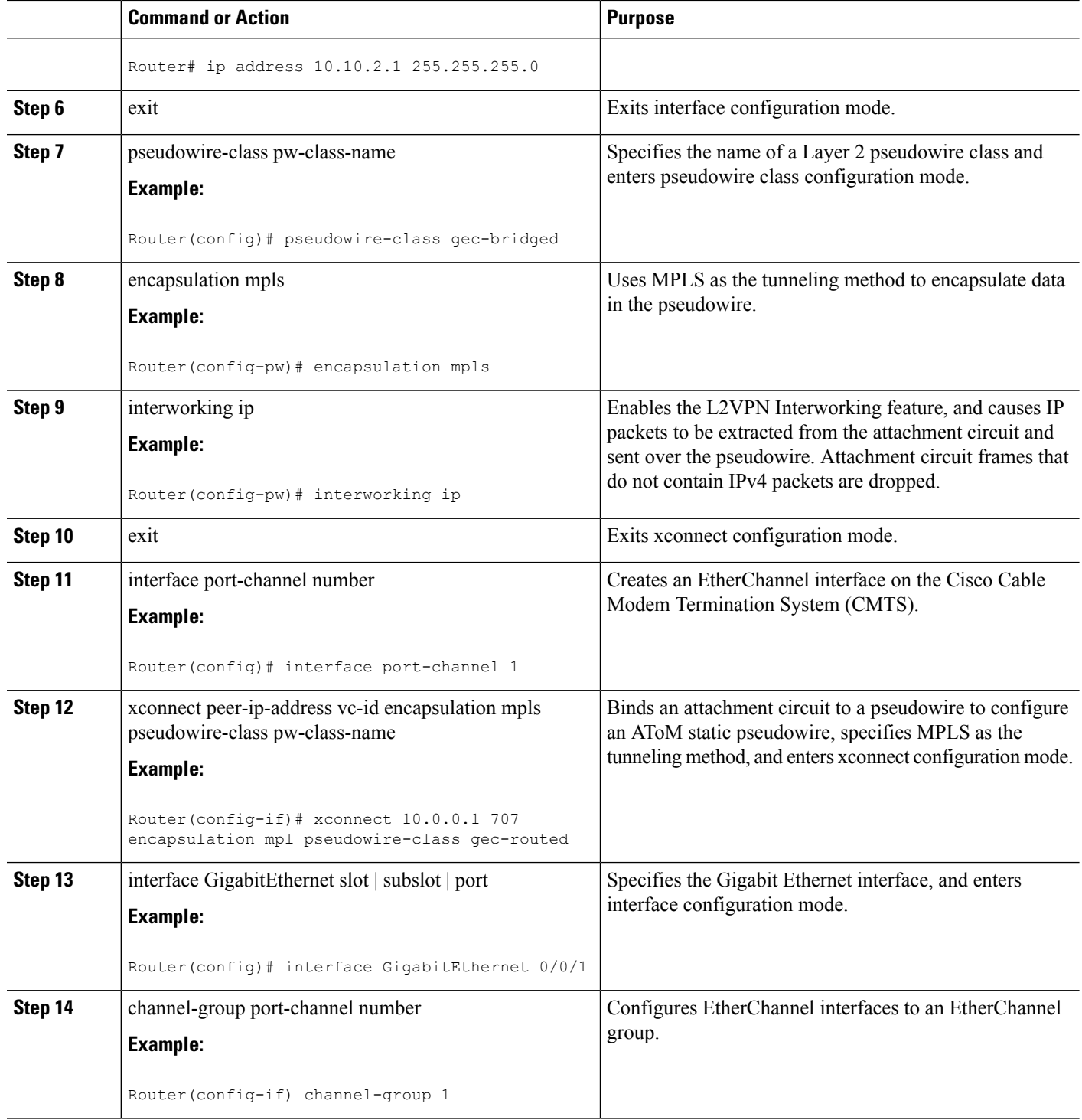

ı
Ш

**What to do next**

**Note** The EtherChannel-to-EtherChannel over MPLS (Routed) Interworking mode is also supported under VLAN.

# **Example: GEC Like-to-Like (Routed) Interworking**

The following example shows the configuration of the GEC Like-to-Like (Routed) Interworking feature:

```
no ip domain lookup
mpls label range 101 4000 static 4001 5001
mpls label protocol ldp
mpls ip default-route
mpls ldp graceful-restart
xconnect logging pseudowire status
!
pseudowire-class gec-bridged
encapsulation mpls
interworking ethernet!
pseudowire-class gec-routed
encapsulation mpls
interworking ip
!
interface Loopback0
ip address 44.1.1.2 255.255.255.255
!
interface GigabitEthernet0/0/1
ip address 10.10.1.2 255.255.255.0
negotiation auto
mpls ip
!
interface port-channel 1
xconnect 190.1.1.1 100 encapsulation mpls pw-class gec-bridged
!
interface GigabitEthernet0/0/3
channel-group 1
!
interface GigabitEthernet0/0/2
channel-group 1
!
router ospf 10
log-adjacency-changes
network 44.1.1.2 0.0.0.0 area 0
network 10.10.1.2 0.0.0.255 area 0
```
# **Any-to-EtherChannel over MPLS (Bridged) Interworking**

You can configure Any-to-EtherChannel over MPLS (Bridged) interworking on the Cisco ASR 1000 Series Routers.

Any-to-EtherChannel over MPLS (Bridged) interworking supports the following modes:

- Frame Relay-to-EtherChannel
- ATM-to-EtherChannel
- Ethernet-to-EtherChannel

Irrespective of the mode used, in Any-to-EtherChannel over MPLS(Bridged) interworking, configure L2VPN interworking on the upstream interfaces of PE routers.

Perform the following steps on the downstream interfaces of the PE routers:

### **SUMMARY STEPS**

- **1.** enable
- **2. configure terminal**
- **3.** mpls label protocol ldp
- **4.** interface loopback loopback-interface-number
- **5.** ip address ip-address mask
- **6.** exit
- **7.** pseudowire-class pw-class-name
- **8.** encapsulation mpls
- **9.** interworking ethernet
- **10.** interface GigabitEthernet slot | subslot | port
- **11.** xconnect peer-ip-address vc-id encapsulation mpls pseudowire-class pw-class-name

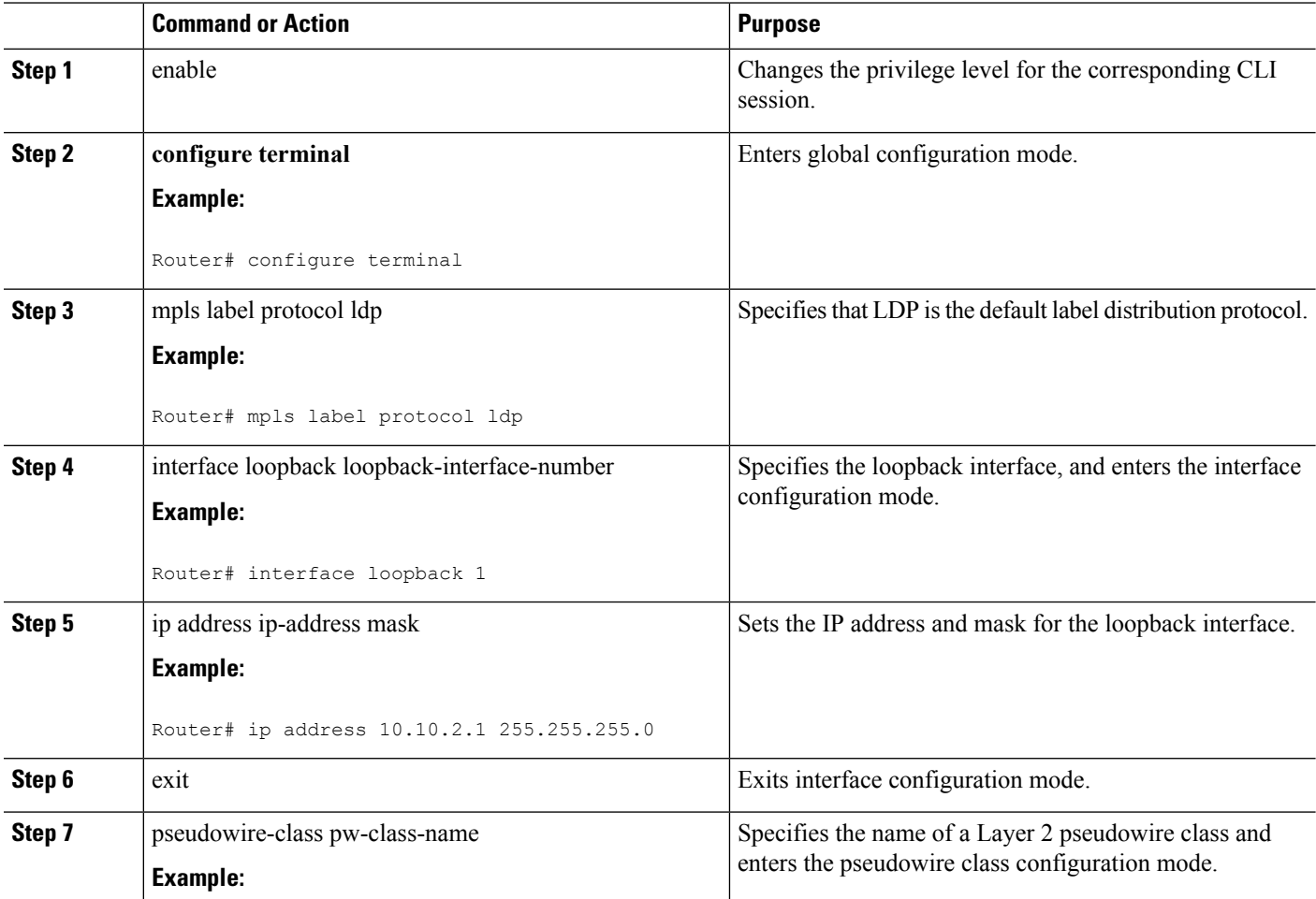

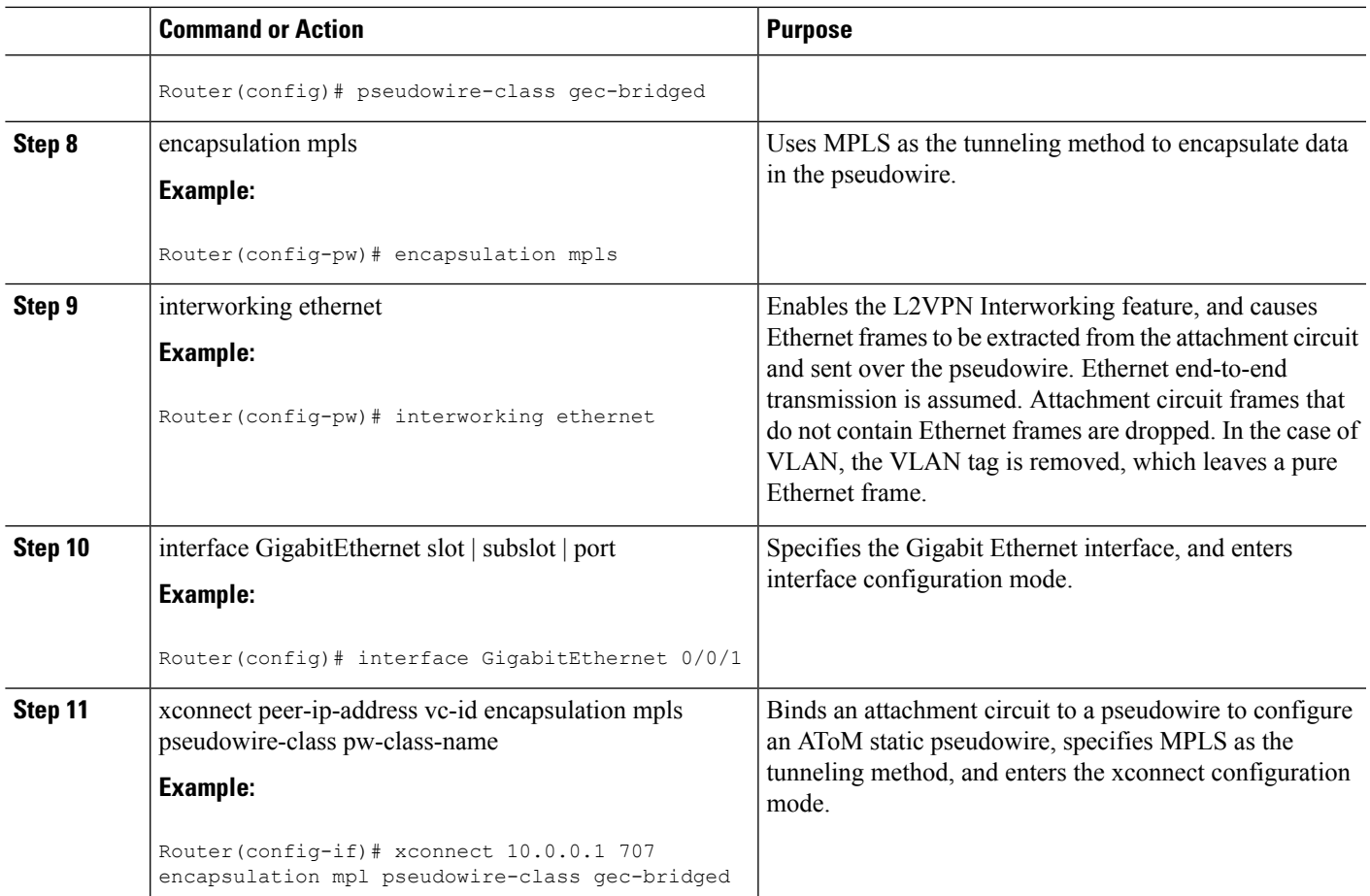

### **What to do next**

**Note** Ethernet-to-EtherChannel over MPLS (Bridge) Interworking mode is also supported under VLAN.

# **Any-to-EtherChannel over MPLS (Routed) Interworking**

You can configure Any-to-EtherChannel over MPLS (Routed) interworking on the Cisco ASR 1000 Series Routers.

Any-to-EtherChannel over MPLS (Routed) interworking supports the following modes:

- ATM-to-EtherChannel
- Ethernet-to-EtherChannel
- PPP-to-EtherChannel

Configure L2VPN interworking on the upstream interfaces of PE routers.

Perform the following steps on the downstream interfaces of the PE routers:

#### **SUMMARY STEPS**

- **1. enable**
- **2.** configure terminal
- **3.** ipv6 unicast-routing
- **4. mpls ip default-route**
- **5. mpls ldp graceful-restart**
- **6. xconnect logging pseudowire status**
- **7.** controller t1 slot/subslot/port
- **8.** clock source internal
- **9.** linecode b8zs
- **10.** cablelength long db-loss-value
- **11.** channel-group *channel-group-number* timeslots *range*
- **12.** exit
- **13.** pseudowire-class [*pw-class-name*]
- **14.** encapsulation mpls
- **15.** interworking ethernet
- **16.** exit
- **17.** *interface loopback loopback-interface-number*
- **18. ip address** *ip-address mask*
- **19. exit**
- **20. interface serial** slot/subslot/port:timeslot
- **21.** no ip address
- **22. encapsulation ppp**
- **23.** clock source internal
- **24.** xconnect peer-loopback vc-id pw-class pe-class-name

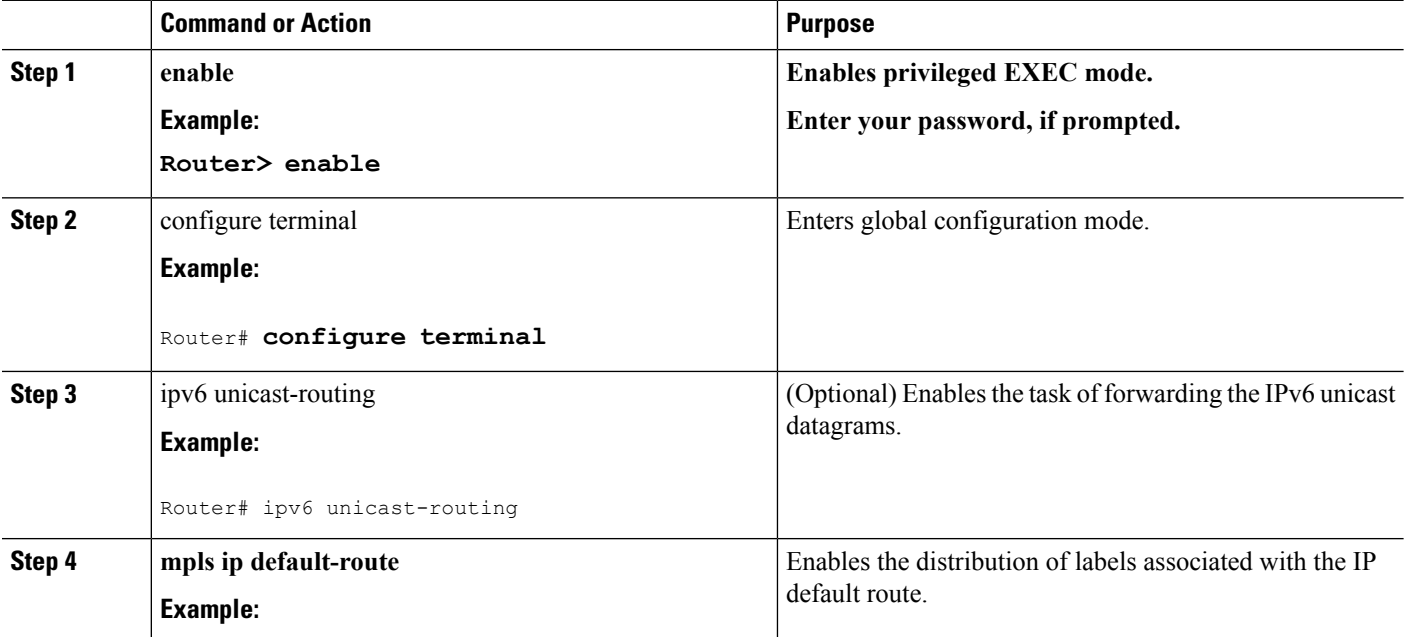

 $\mathbf{l}$ 

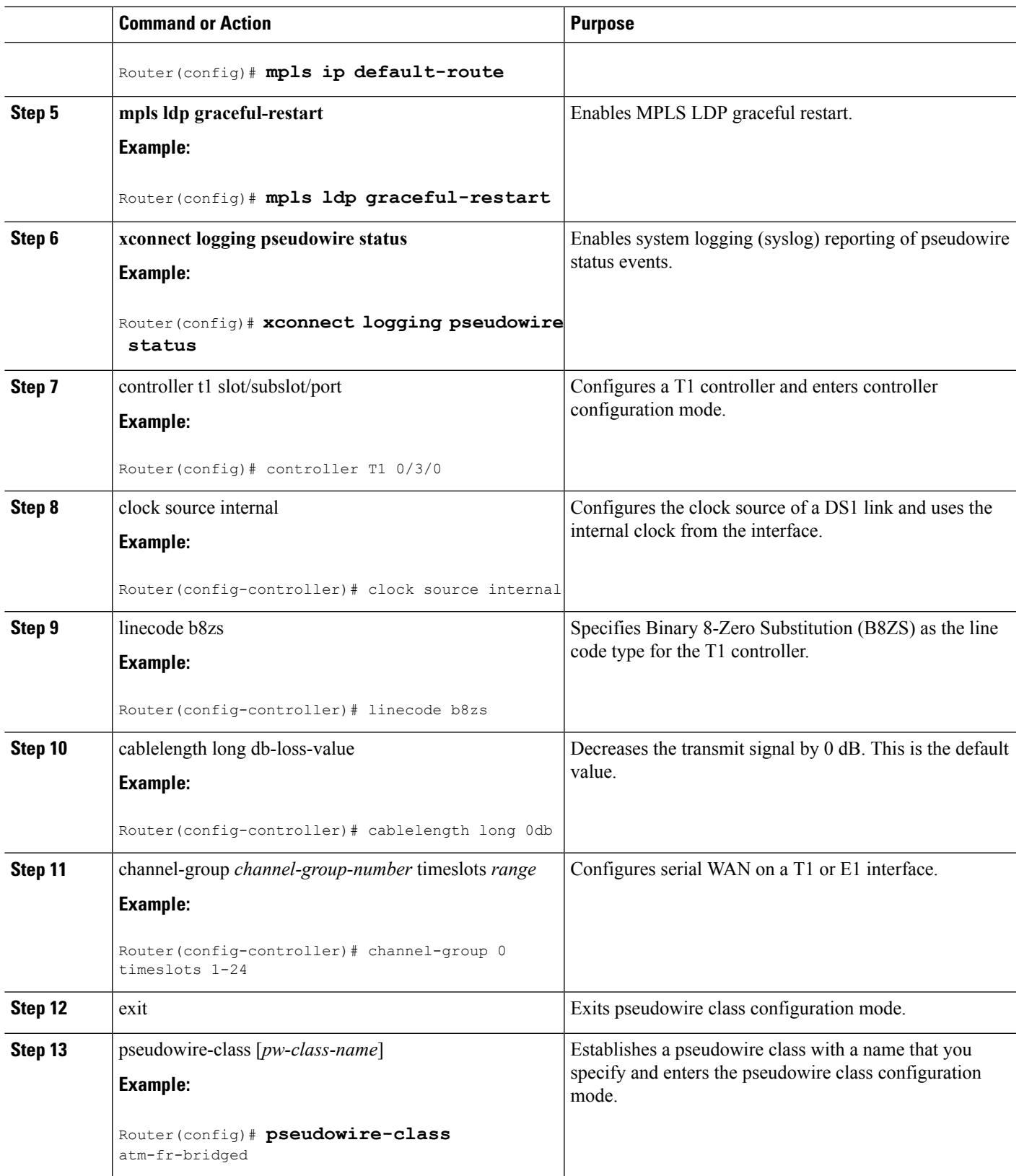

 $\mathbf I$ 

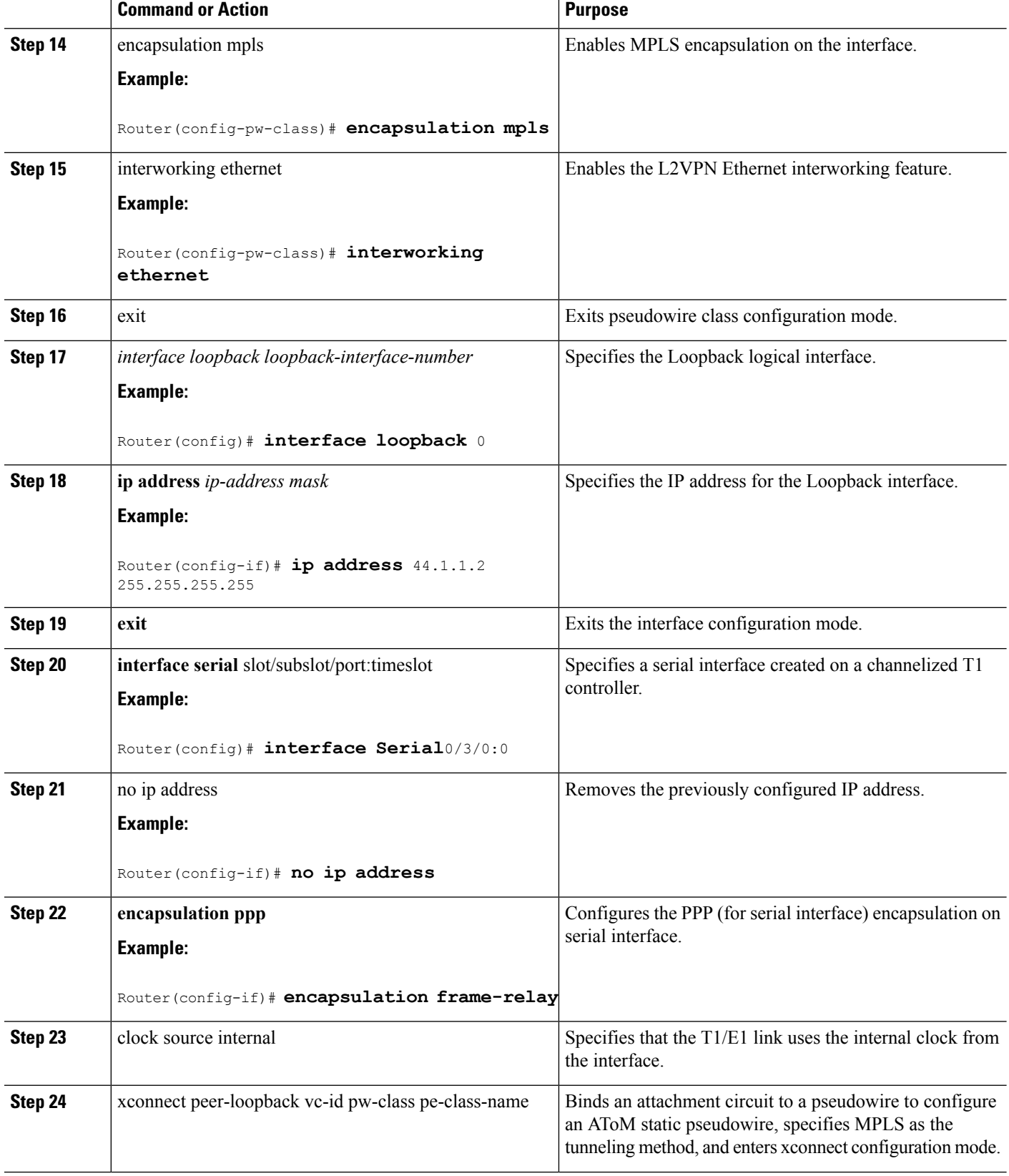

Ш

**What to do next**

**Note** Ethernet-to-EtherChannel over MPLS (Bridge) Interworking mode is also supported under VLAN.

# **High-Level Data Link Control-Ethernet Interworking**

HDLC-Ethernet over MPLS is part of Any Transport over MPLS (AToM) solution. High-Level Link Control (HDLC) and Ethernet are two link-layer transports that utilize the AToM architecture. This section describes how these two transport types can communicate with each other using the AToM framework.

The following figure shows the topology of the HDLC-Ethernet Interworking feature.

**Figure 16: Topology of the HDLC-Ethernet Interworking Feature**

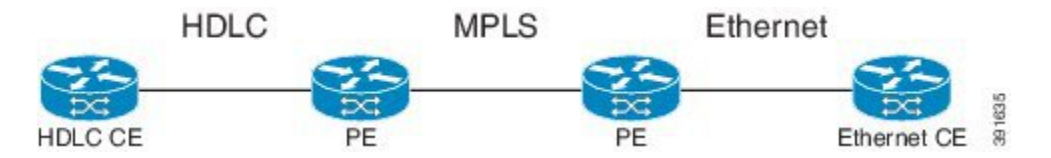

The following features are supported from Cisco IOS XE Release 3.13.0S on the Cisco ASR 1000 Series Aggregation Services Routers:

- HDLC-Ethernet Bridged-Mode Interworking
- HDLC-Ethernet Routed-Mode Interworking
- HDLC Encapsulation: CISCO
- Ethernet Encapsulation: Dot1Q, QinQ, Port Interface

# **Prerequisites for HDLC-Ethernet Interworking**

Perform the following tasks to enable HDLC-Ethernet interworking:

• Configure a controller slot on Ethernet CE:

```
controller E1 2/0
channel-group 0 timeslots 1
no shutdown
interface Serial2/0:0
no shutdown
```
• Configure an Ethernet CE interface for Ethernet interworking:

```
bridge irb
bridge 1 protocol ieee
bridge 1 route ip
interface Serial2/0:0
no bridge-group 1
no ip address
!
int BVI1
no ip address
ip address 192.168.1.1 255.255.255.0
no shut
```

```
!
interface Serial2/0:0
description Connect to PE1
no ip address
encapsulation hdlc
bridge-group 1
no shut
```
• Configure an Ethernet CE interface for IP interworking:

```
interface Serial2/0:0
description Connect to PE1
ip address 192.168.1.1 255.255.255.0
encapsulation hdlc
no shut
```
# **Restrictions for HDLC-Ethernet Interworking**

The following features are not supported:

- HDLC encapsulation: none CISCO
- IPv6 is not supported in routed mode

# **Configuring HDLC-Ethernet Interworking**

HDLC-Ethernet Interworking can be configured in the following two modes:

# **Bridge Mode**

Perform the following steps to configure the HDLC-Ethernet Interworking in the bridge mode via interface-based configuration:

## **On the HDLC-PE**

### **SUMMARY STEPS**

- **1.** enable
- **2. configure terminal**
- **3.** pseudowire-class pw-class-name
- **4.** encapsulation mpls
- **5.** interworking ethernet
- **6.** interface serial slot | subslot | port
- **7. no ip address**
- **8.** xconnect peer-ip-address vc-id pseudowire-class pw-class-name

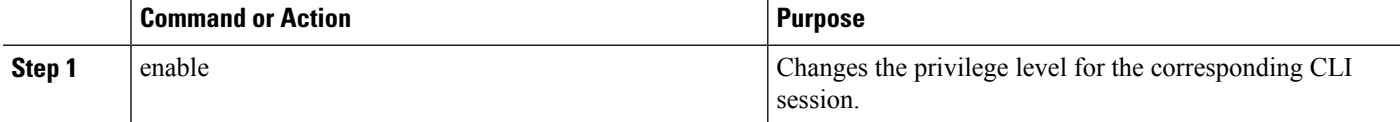

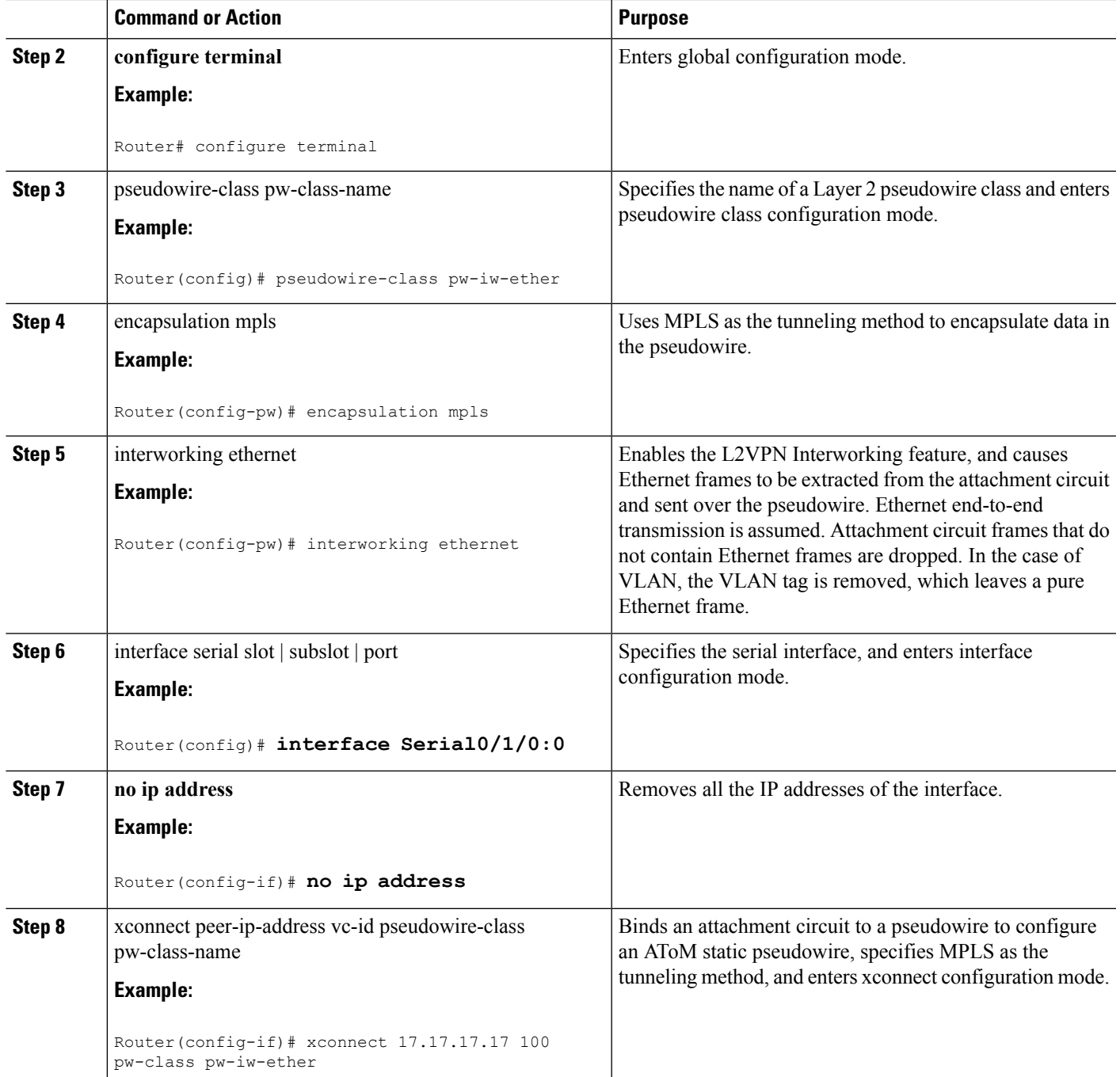

# **On the Ethernet PE**

### **SUMMARY STEPS**

- **1.** enable
- **2. configure terminal**
- **3.** pseudowire-class pw-class-name
- **4.** encapsulation mpls
- **5.** interworking ethernet
- **6.** interface GigabitEthernet slot | subslot | port
- **7. encapsulation dot1Q** vlan-id
- **8.** xconnect peer-ip-address vc-id pseudowire-class pw-class-name

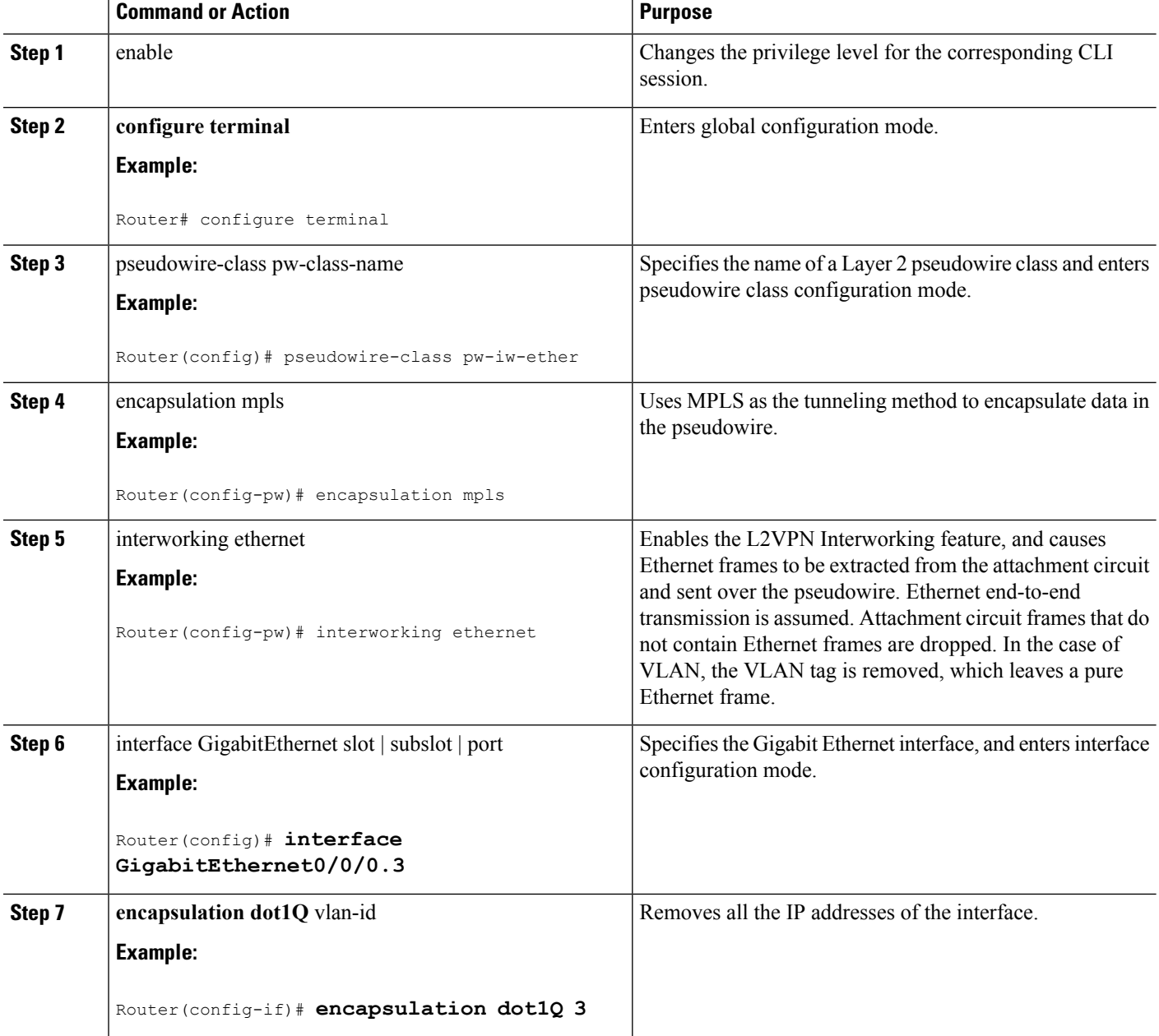

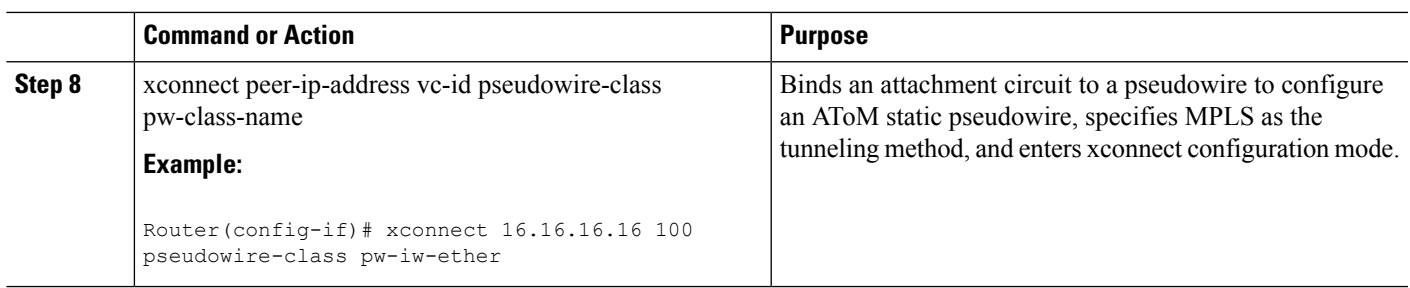

#### **What to do next**

Perform the following steps to configure the HDLC-Ethernet Interworking in the bridge mode via protocol-based configuration:

# **On the HDLC-PE**

### **SUMMARY STEPS**

- **1.** enable
- **2. configure terminal**
- **3. l2vpn xconnect context** xc-name
- **4. interworking ethernet**
- **5. member** interface-id
- **6. member** ip-address vc-id **encapsulation mpls**

## **DETAILED STEPS**

ı

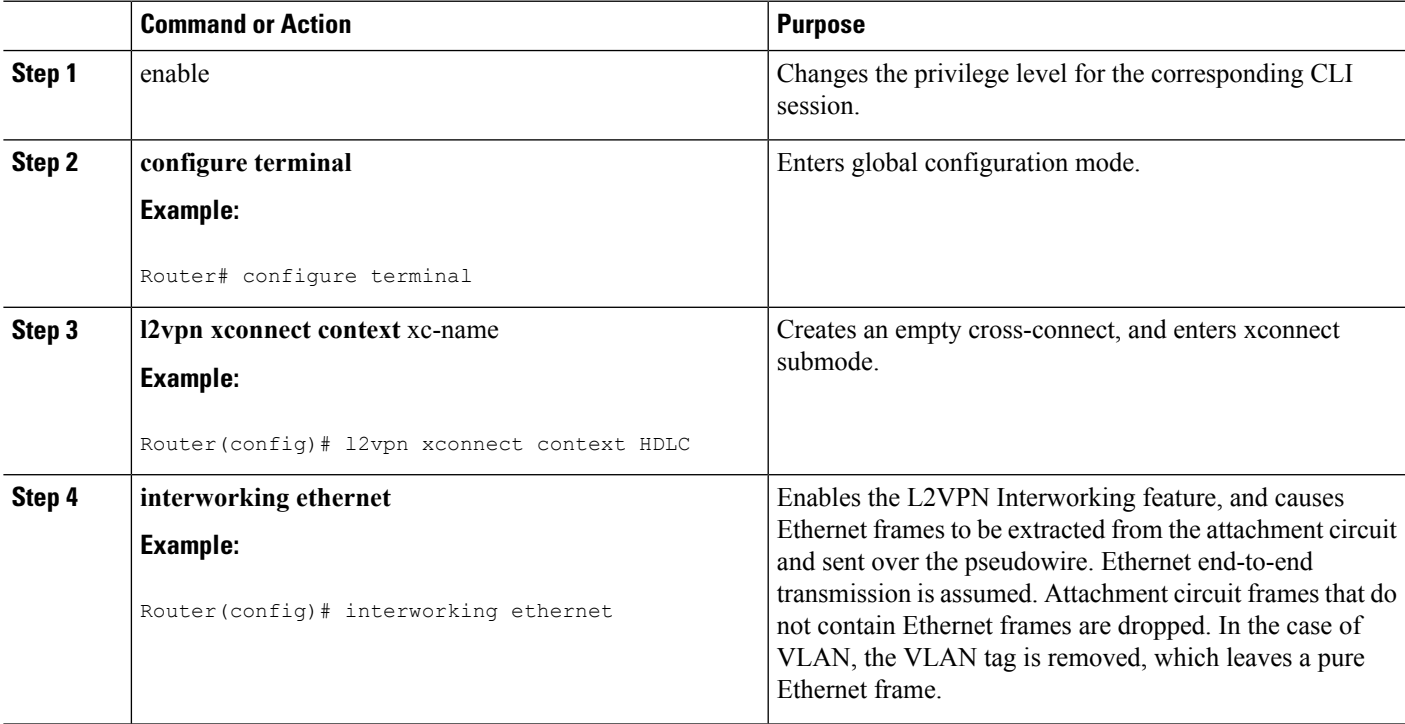

I

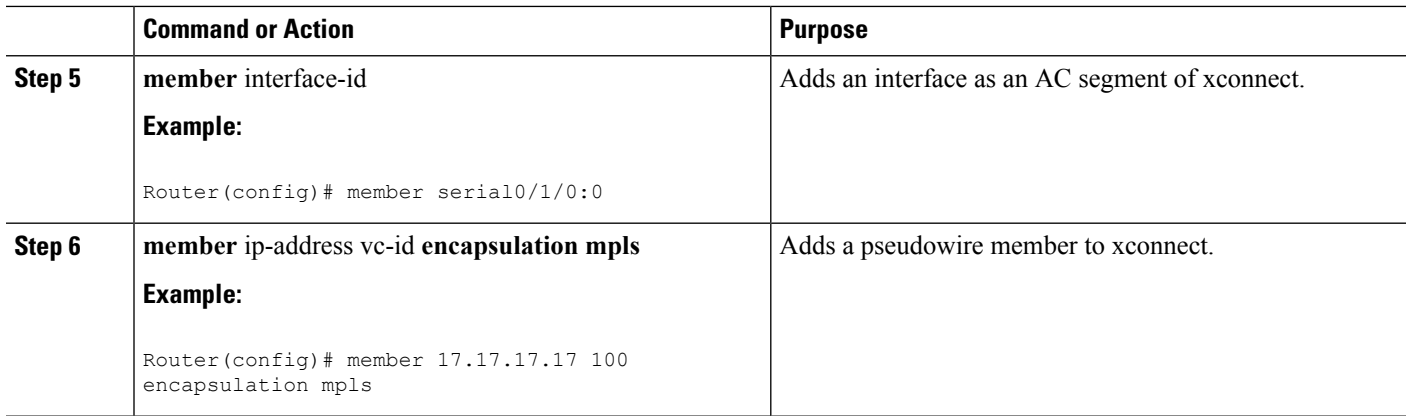

# **On the Ethernet PE**

### **SUMMARY STEPS**

- **1.** enable
- **2. configure terminal**
- **3. l2vpn xconnect context foo**
- **4. interworking ethernet**
- **5. member** interface-id
- **6. member** ip-address vc-id **encapsulation mpls**

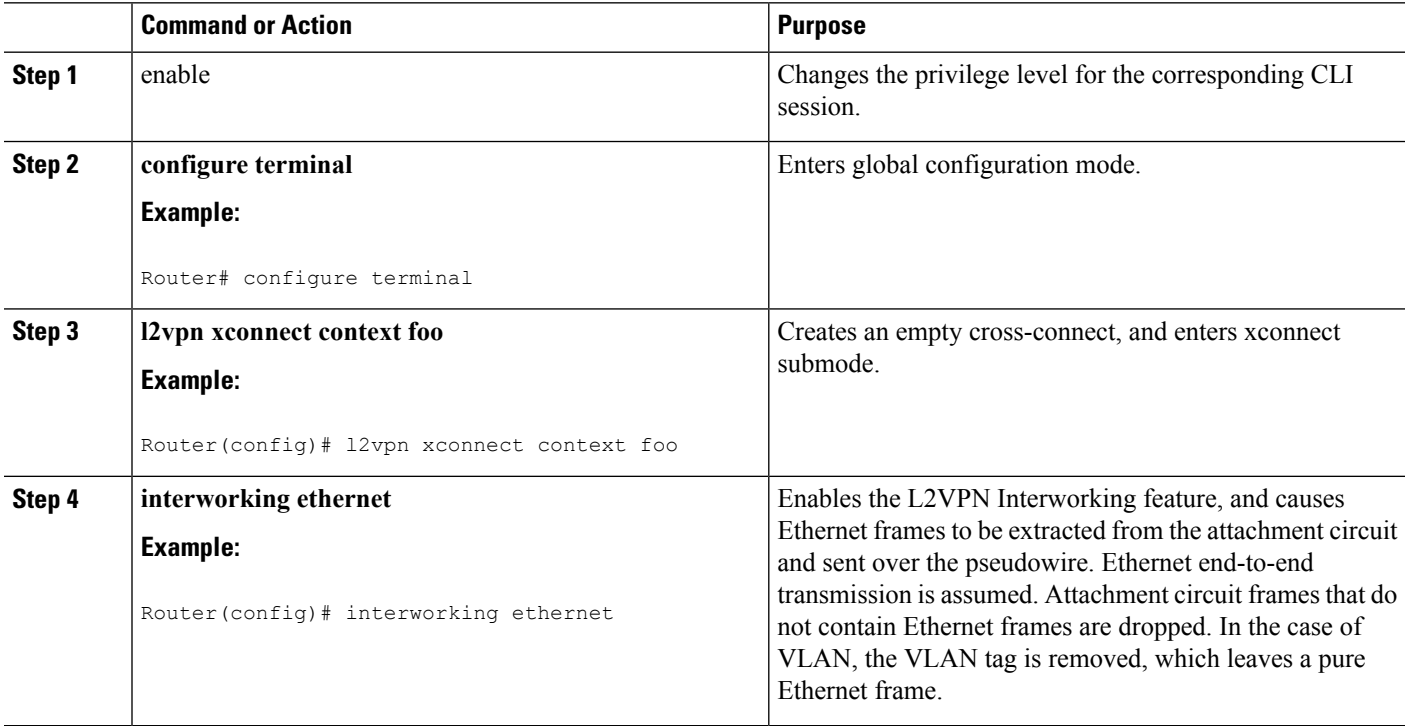

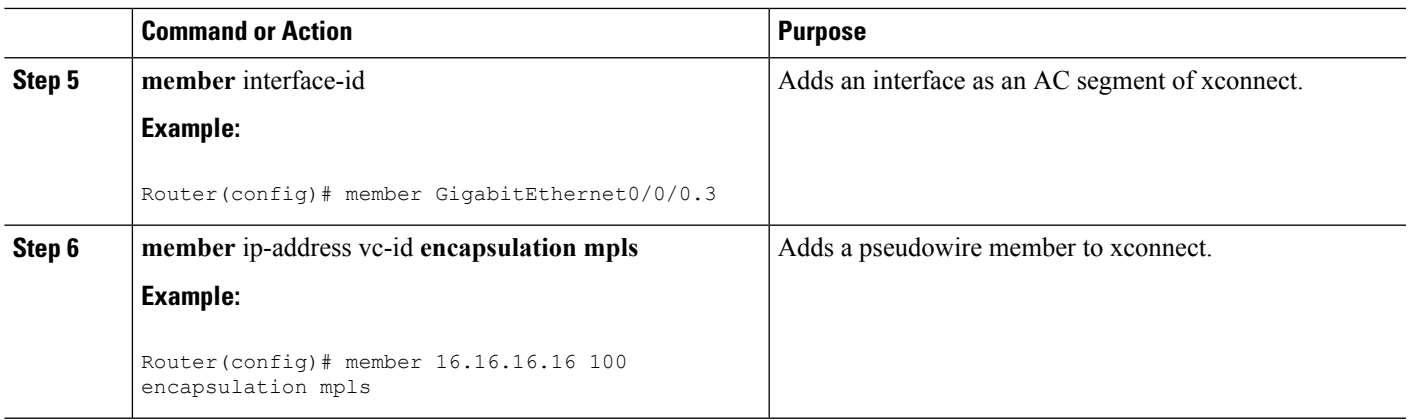

# **Routed Mode**

Perform the following steps to configure the HDLC-Ethernet Interworking in the routed mode via interface-based configuration:

# **On HDLC-PE**

### **SUMMARY STEPS**

- **1.** enable
- **2. configure terminal**
- **3.** pseudowire-class pw-class-name
- **4.** encapsulation mpls
- **5.** interworking ip
- **6.** interface serial slot | subslot | port
- **7. no ip address**
- **8.** xconnect peer-ip-address vc-id pseudowire-class pw-class-name

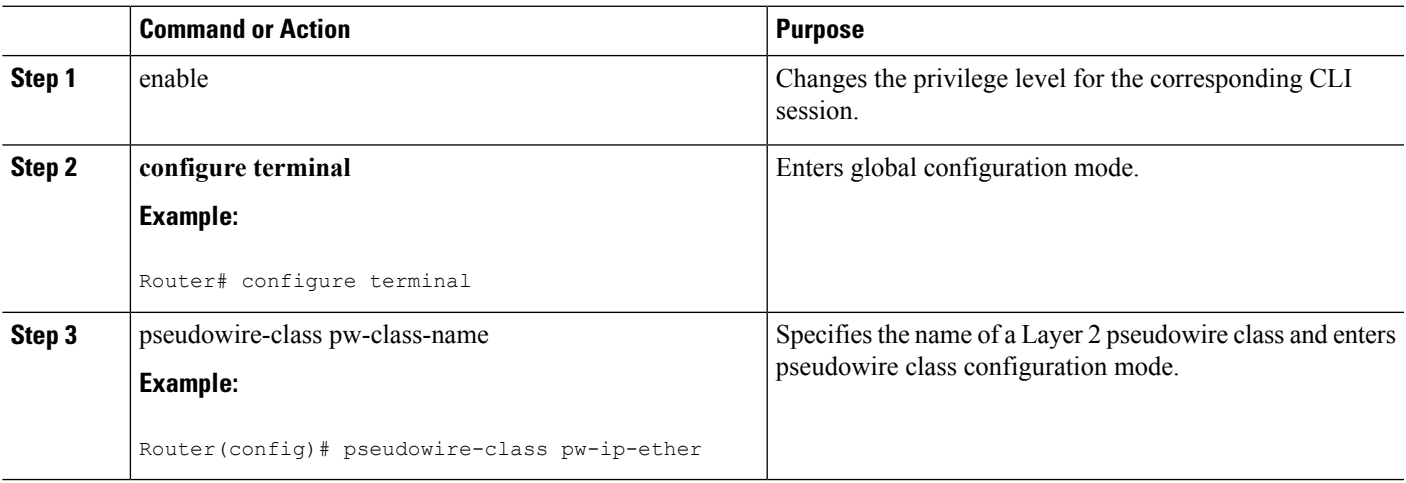

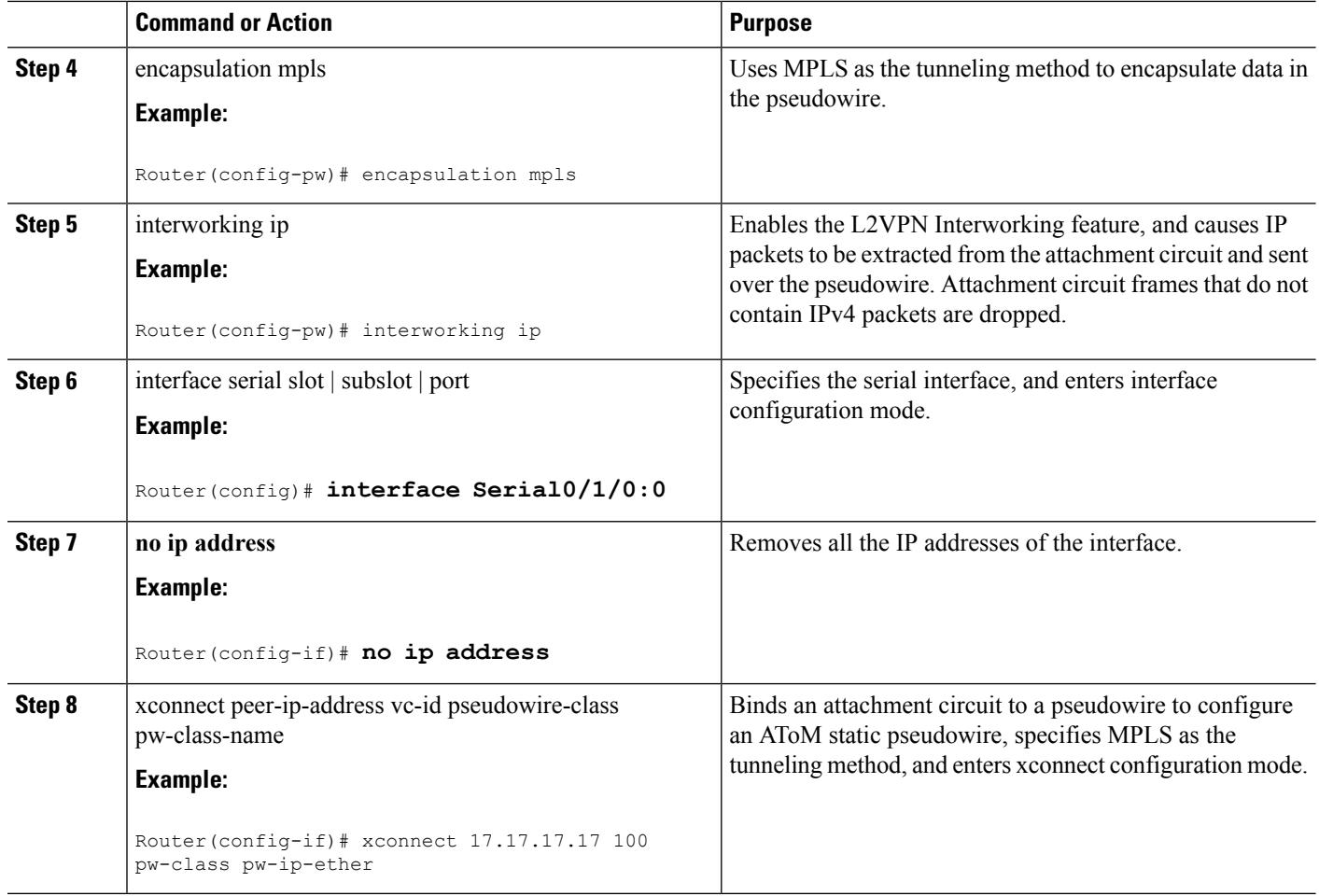

# **On Ethernet PE**

### **SUMMARY STEPS**

- **1.** enable
- **2. configure terminal**
- **3.** pseudowire-class pw-class-name
- **4.** encapsulation mpls
- **5.** interworking ip
- **6.** interface GigabitEthernet slot | subslot | port
- **7. encapsulation dot1Q** vlan-id
- **8.** xconnect peer-ip-address vc-id pseudowire-class pw-class-name

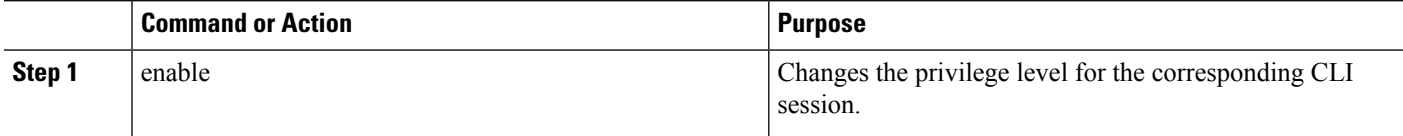

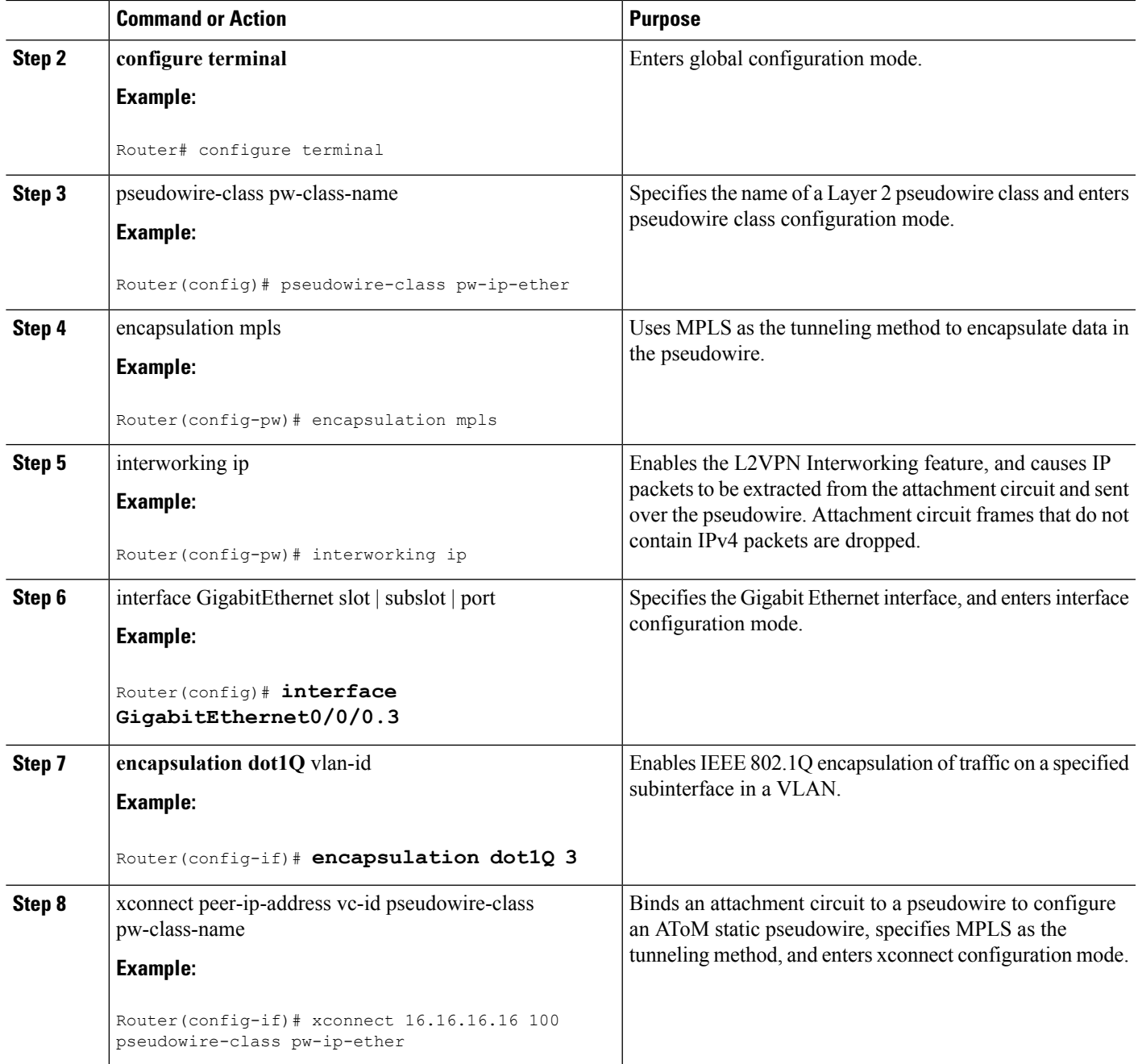

### **What to do next**

I

Perform the following steps to configure the HDLC-Ethernet Interworking in the routed mode via protocol-based configuration:

I

# **On HDLC-PE**

### **SUMMARY STEPS**

- **1.** enable
- **2. configure terminal**
- **3. l2vpn xconnect context foo**
- **4. interworking ip**
- **5. member** interface-id
- **6. member** ip-address **encapsulation mpls**

### **DETAILED STEPS**

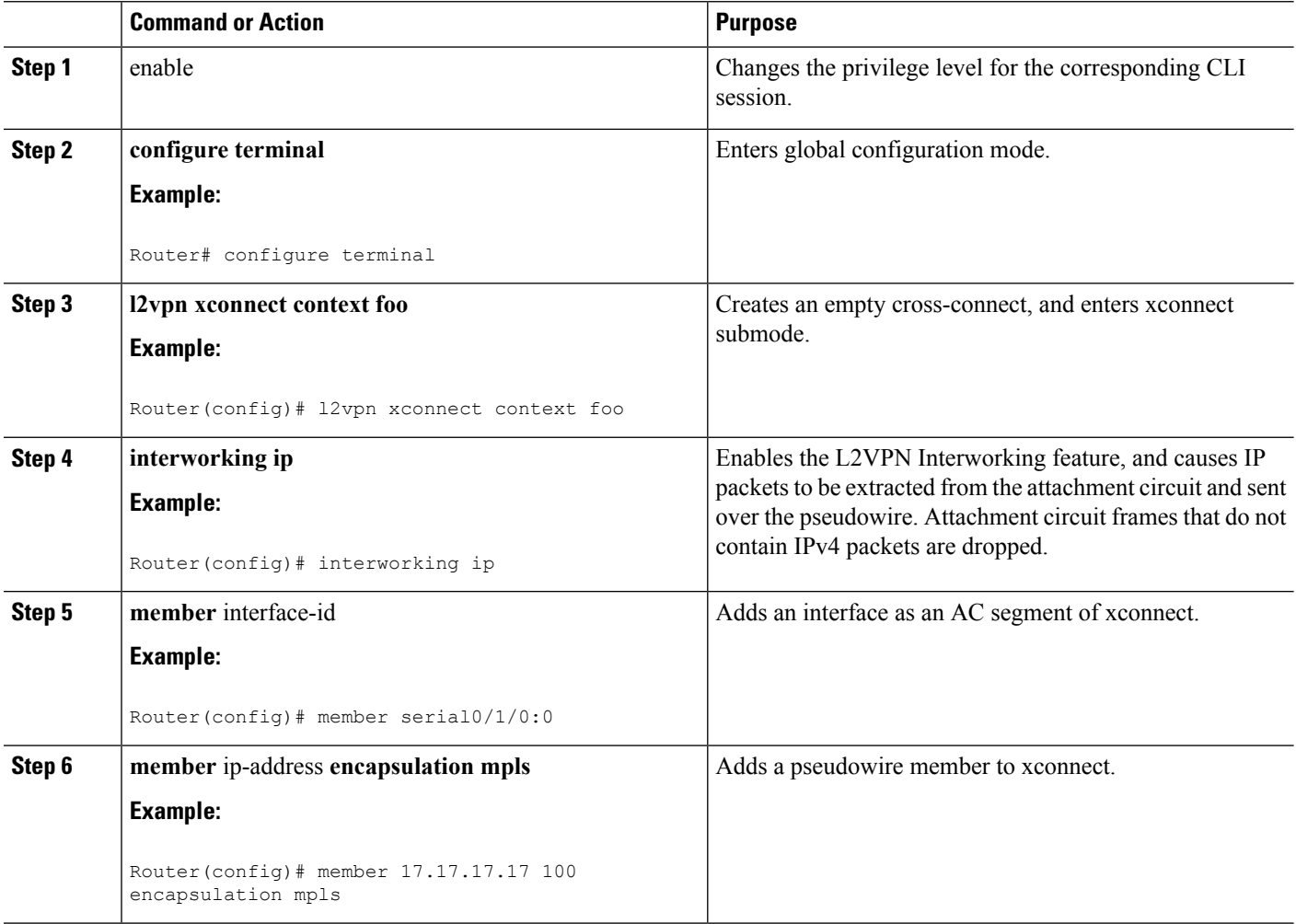

# **On Ethernet PE**

### **SUMMARY STEPS**

**1.** enable

- **2. configure terminal**
- **3. l2vpn xconnect context foo**
- **4. interworking ip**
- **5. member** interface-id
- **6. member** ip-address vcid **encapsulation mpls**

#### **DETAILED STEPS**

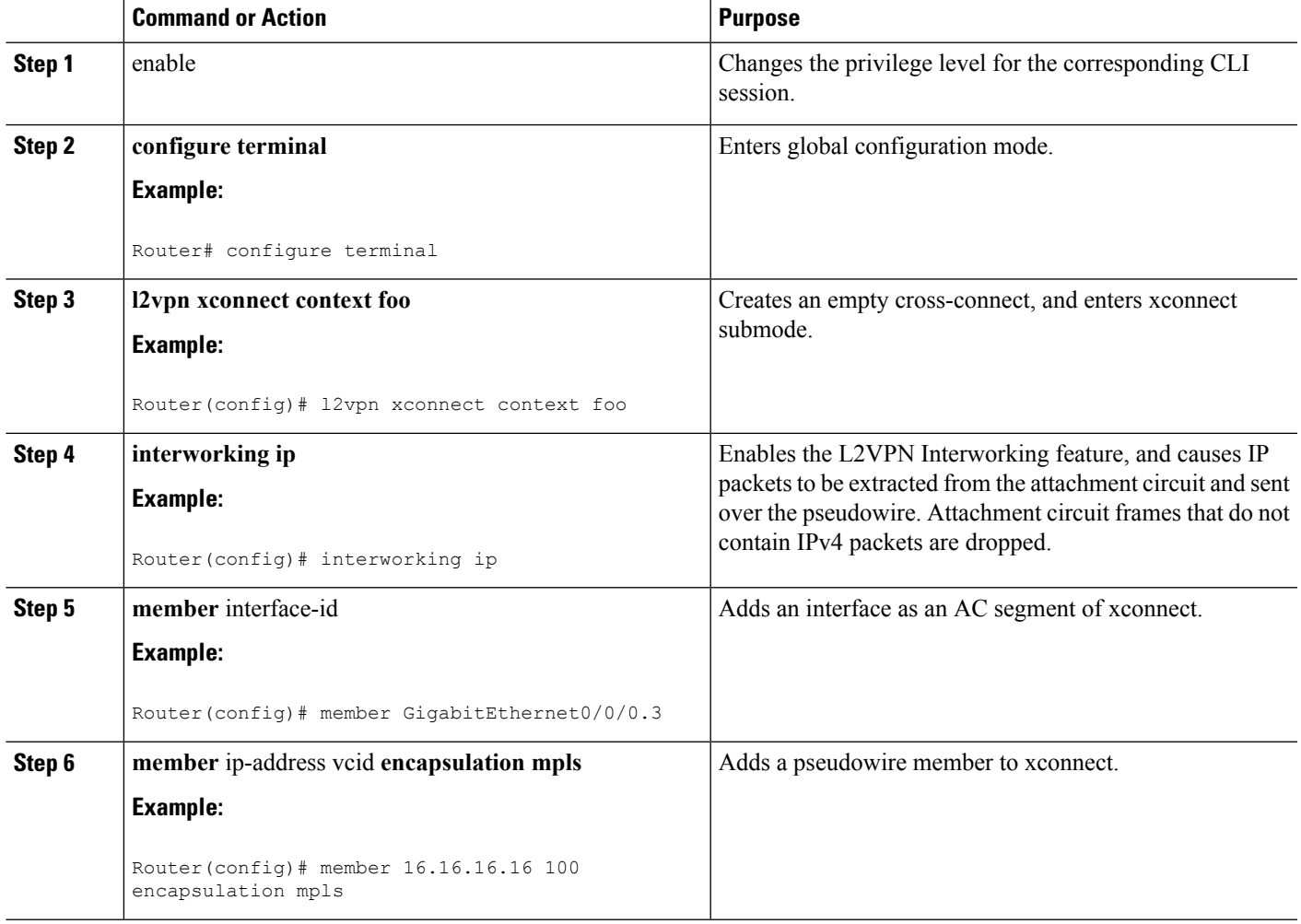

# **Example: HDLC-Ethernet Interworking Configuration**

The following examples show how to configure the HDLC-Ethernet Interworking feature, and verify the configuration using **show** commands for legacy and new protocol-based outputs on the Cisco ASR 1000 Series Aggregation Services Routers:

## **Example: Different Forms of Protocol-Based CLI Configuration**

The following example shows how to configure the HDLC-Ethernet interworking on the Controller slot on Ethernet CE:

controller E1 2/0 channel-group 0 timeslots 1 no shutdown interface Serial2/0:0 no shutdown

The following example shows how to configure the HDLC-Ethernet interworking on the Controller slot on Ethernet PE:

```
controller E1 0/1/0
channel-group 0 timeslots 1
no shutdown
interface Serial0/1/0:0
no shutdown
```
The following example shows how to configure the HDLC-Ethernet interworking using legacy CLI.

The following example shows how to configure on HDLC-CE and HDLC-PE in Bridged (Ethernet) mode using legacy CLI:

#### On HDLC-CE

```
configure terminal
bridge irb
bridge 1 protocol ieee
bridge 1 route ip
!
int BVI1
ip address 192.168.1.1 255.255.255.0
no shut
!
interface Serial2/0:0
description Connect to PE1
encapsulation hdlc
bridge-group 1
no shut
end
```
### HDLC-PE:

```
configure terminal
pseudowire-class pw-iw-eth
encapsulation mpls
interworking Ethernet
!
interface Serial0/1/0:0
description Connect to CE1
encapsulation hdlc
no ip address
xconnect 3.3.3.3 100 pw-class pw-iw-eth
no shut
end
```
The following example shows how to configure Ethernet on Ethernet-CE and Ethernet-PE in Bridged (Ethernet) mode using legacy CLI:

On Ethernet-CE

```
configure terminal
interface GigabitEthernet0/1
description Connect to PE2
```
Ш

```
ip address 192.168.1.2 255.255.255.0
ip irdp
ip irdp maxadvertinterval 4
no shut
end
```
#### On Ethernet-PE

```
configure terminal
pseudowire-class pw-iw-eth
encapsulation mpls
interworking Ethernet
!
interface GigabitEthernet1/0/0
description Connect to CE2
no ip address
xconnect 1.1.1.1 100 pw-class pw-iw-eth
no shut
end
```
The following example shows how to configure VLAN at Ethernet-CE and Ethernet-PE in Bridged (Ethernet) mode using legacy CLI:

#### On Ethernet-CE:

```
configure terminal
interface GigabitEthernet0/1
no ip address
no shut
!
interface GigabitEthernet0/1.10
description Connect to PE2
encapsulation dot1q 10
ip address 192.168.1.2 255.255.255.0
ip irdp
ip irdp maxadvertinterval 4
no shut
end
```
#### On Ethernet-PE:

```
configure terminal
pseudowire-class pw-iw-eth
encapsulation mpls
interworking Ethernet
!
interface GigabitEthernet1/0/0
no ip address
no shut
!
interface GigabitEthernet1/0/0.10
description Connect to CE2
encapsulation dot1Q 10
no ip address
xconnect 1.1.1.1 100 pw-class pw-iw-eth
no shut
end
```
The following example shows how to configureQinQ at Ethernet-CE and Ethernet-PE in Bridged (Ethernet) mode using legacy CLI:

#### On Ethernet-CE:

```
configure terminal
interface GigabitEthernet0/1
no ip address
no shut
!
interface GigabitEthernet0/1.10
description Connect to PE2
encapsulation dot1q 10 second-dot1q 20
ip address 192.168.1.2 255.255.255.0
ip irdp
ip irdp maxadvertinterval 4
no shut
end
```
#### On Ethernet-PE:

```
configure terminal
pseudowire-class pw-iw-eth
encapsulation mpls
interworking Ethernet
!
interface GigabitEthernet1/0/0
no ip address
no shut
!
interface GigabitEthernet1/0/0.10
description Connect to CE2
encapsulation dot1Q 10 second-dot1q 20
no ip address
xconnect 1.1.1.1 100 pw-class pw-iw-eth
no shut
end
```
The following example shows how to configure HDLC-Ethernet interworking using Protocol-Based CLI:

The following example shows how to configure HDLC on HDLC-CE and HDLC-PE in Bridged (Ethernet) mode using protocol-based CLI:

#### On HDLC-CE:

```
configure terminal
bridge irb
bridge 1 protocol ieee
bridge 1 route ip
!
int BVI1
ip address 192.168.1.1 255.255.255.0
no shut
!
interface Serial2/0:0
description Connect to PE1
encapsulation hdlc
bridge-group 1
no shut
end
```
#### On HDLC-PE:

```
configure terminal
interface Serial0/1/0:0
description Connect to CE1
encapsulation hdlc
```
Ш

```
no ip addres
no shut
!
Interface pseudowire101
encapsulation mpls
neighbor 3.3.3.3 100
signaling protocol ldp
no shut
l2vpn xconnect context foohdlc
interworking ethernet
member Serial0/1/0:0
member pseudowire101
no shut
end
```
The following example shows how to configure Ethernet on Ethernet-CE and Ethernet-PE - Bridged (Ethernet) mode using protocol-based CLI:

#### On Ethernet-CE:

```
configure terminal
interface GigabitEthernet0/1
description Connect to PE2
ip address 192.168.1.2 255.255.255.0
ip irdp
ip irdp maxadvertinterval 4
no shut
end
```
#### On Ethernet-PE:

```
configure terminal
interface GigabitEthernet1/0/0
description Connect to CE2
no ip address
no shut
!
Interface pseudowire101
encapsulation mpls
neighbor 1.1.1.1 100
signaling protocol ldp
no shut
!
l2vpn xconnect context fooeth
interworking ethernet
member GigabitEthernet1/0/0
member pseudowire101
no shut
end
```
The following example shows how to configure VLAN on Ether-CE and Ethernet-PE in Bridged (Ethernet) mode using protocol-based CLI:

#### On Ethernet-CE:

```
configure terminal
!
interface GigabitEthernet0/1
no ip address
no shut
!
interface GigabitEthernet0/1.10
encapsulation dot1q 10
```

```
description Connect to PE2
ip address 192.168.1.2 255.255.255.0
ip irdp
ip irdp maxadvertinterval 4
no shut
end
```
#### On Ethernet-PE:

```
configure terminal
!
interface GigabitEthernet1/0/0
no ip address
no shut
!
interface GigabitEthernet1/0/0.10
description Connect to CE2
encapsulation dot1q 10
no ip addres
no shut
!
Interface pseudowire101
encapsulation mpls
neighbor 1.1.1.1 100
signaling protocol ldp
no shut
!
l2vpn xconnect context foovlan
interworking ethernet
member GigabitEthernet1/0/0.10
member pseudowire101
no shut
end
```
The following example shows how to configure QinQ on Ethernet-CE and Ethernet-PE in Bridged (Ethernet) mode using protocol-based CLI:

Ethernet-CE:

```
configure terminal
!
interface GigabitEthernet0/1
no ip address
no shut
!
interface GigabitEthernet0/1.10
description Connect to PE2
encapsulation dot1q 10 second-dot1q 20
ip address 192.168.1.2 255.255.255.0
ip irdp
ip irdp maxadvertinterval 4
no shut
end
```
Ethernet-PE:

```
configure terminal
!
interface GigabitEthernet1/0/0
no ip address
no shut
!
interface GigabitEthernet1/0/0.10
```

```
description Connect to CE2
encapsulation dot1q 10 second-dot1q 20
no ip addres
no shut
!
Interface pseudowire101
encapsulation mpls
neighbor 1.1.1.1 100
signaling protocol ldp
no shut
!
l2vpn xconnect context fooqinq
interworking ethernet
member GigabitEthernet1/0/0.10
member pseudowire101
no shut
end
```
## **Example: Verifying the Configuration for HDLC-Ethernet Interworking**

Use the following **show** commands to verify the configuration for HDLC-Ethernet interworking:

#### Port mode

The following example shows how to verify the HDLC configuration on PE:

```
Router# show mpls l2transport vc
Local intf Local circuit Dest address VC ID Status
 ------------- -------------------------- --------------- ---------- ----------
Se0/1/0:0 HDLC 104.0.0.1 101 UP
Router# show mpls l2transport vc detail
Local interface: Se0/1/0:0 up, line protocol up, HDLC up
 Interworking type is Ethernet
 Destination address: 104.0.0.1, VC ID: 101, VC status: up
   Output interface: Fa0/0/1, imposed label stack {20 22}
   Preferred path: not configured
   Default path: active
   Next hop: 10.1.1.2
  Create time: 00:00:19, last status change time: 00:00:15
   Last label FSM state change time: 00:00:15
  Signaling protocol: LDP, peer 104.0.0.1:0 up
   Targeted Hello: 102.0.0.1(LDP Id) -> 104.0.0.1, LDP is UP
   Graceful restart: configured and enabled
   Non stop routing: not configured and not enabled
   Status TLV support (local/remote) : enabled/supported
     LDP route watch : enabled<br>
Label/status state machine : established, LruRru
     Label/status state machine
     Last local dataplane status rcvd: No fault
     Last BFD dataplane status rcvd: Not sent
     Last BFD peer monitor status rcvd: No fault
     Last local AC circuit status rcvd: No fault
     Last local AC circuit status sent: No fault
     Last local PW i/f circ status rcvd: No fault
     Last local LDP TLV status sent: No fault
     Last remote LDP TLV status rcvd: No fault
     Last remote LDP ADJ status rcvd: No fault
   MPLS VC labels: local 33, remote 22
   Group ID: local 0, remote 0
   MTU: local 1500, remote 1500
   Remote interface description: Connect to CE2
  Sequencing: receive disabled, send disabled
  Control Word: On
  SSO Descriptor: 104.0.0.1/101, local label: 33
```
Dataplane: SSM segment/switch IDs: 4274/4273 (used), PWID: 26 VC statistics: transit packet totals: receive 3, send 6 transit byte totals: receive 162, send 366 transit packet drops: receive 0, seq error 0, send 0 Router# **show l2vpn atom vc** Service Interface Peer ID VC ID Type Name Status --------- --------------- ---------- ------ ------------------------ --------- pw101 104.0.0.1 101 p2p foo101 UP Router# **show l2vpn atom vc detail** pseudowire101 is up, VC status is up PW type: Ethernet Create time: 00:00:18, last status change time: 00:00:14 Last label FSM state change time: 00:00:14 Destination address: 104.0.0.1 VC ID: 101 Output interface: Fa0/0/1, imposed label stack {16 17} Preferred path: not configured Default path: active Next hop: 10.1.1.2 Member of xconnect service foo101 Associated member Se0/1/0:0 is up, status is up Interworking type is Ethernet Service id: 0xde000002 Signaling protocol: LDP, peer 104.0.0.1:0 up Targeted Hello: 102.0.0.1(LDP Id) -> 104.0.0.1, LDP is UP Graceful restart: configured and enabled Non stop routing: not configured and not enabled PWid FEC (128), VC ID: 101 Status TLV support (local/remote) : enabled/supported LDP route watch : enabled Label/status state machine : established, LruRru Local dataplane status received : No fault BFD dataplane status received : Not sent<br>BFD peer monitor status received : No fault BFD peer monitor status received : No fault<br>Status received from access circuit : No fault Status received from access circuit Status sent to access circuit : No fault Status received from pseudowire i/f : No fault Status sent to network peer : No fault Status received from network peer : No fault Adjacency status of remote peer : No fault Sequencing: receive disabled, send disabled Bindings Parameter Local Remote ------------ ------------------------------ ------------------------------ Label 18 17 Group ID 0 0 Interface Connect to CE1 Connect to CE2 MTU 1500 1500 Control word on (configured: autosense) on PW type Ethernet Ethernet VCCV CV type 0x02 0x02 LSPV [2] LSPV [2] VCCV CC type 0x07 0x07 CW [1], RA [2], TTL [3] CW [1], RA [2], TTL [3] Status TLV enabled supported SSO Descriptor: 104.0.0.1/101, local label: 18 Dataplane: SSM segment/switch IDs: 4106/4105 (used), PWID: 2 Rx Counters 3 input transit packets, 162 bytes 0 drops, 0 seq err Tx Counters

5 output transit packets, 305 bytes 0 drops

The following example shows how to verify the Ethernet configuration on PE:

Router# **show mpls l2transport vc** Local intf Local circuit Dest address VC ID Status ------------- -------------------------- --------------- ---------- ---------- Gi1/0/0 Ethernet 102.0.0.1 101 UP Router# **show mpls l2transport vc detail** Local interface: Gi1/0/0 up, line protocol up, Ethernet up Destination address: 102.0.0.1, VC ID: 101, VC status: up Output interface: Fa0/0/1, imposed label stack {19 33} Preferred path: not configured Default path: active Next hop: 11.1.1.1 Create time: 00:00:22, last status change time: 00:00:19 Last label FSM state change time: 00:00:19 Signaling protocol: LDP, peer 102.0.0.1:0 up Targeted Hello: 104.0.0.1(LDP Id) -> 102.0.0.1, LDP is UP Graceful restart: configured and enabled Non stop routing: not configured and not enabled Status TLV support (local/remote) : enabled/supported LDP route watch : enabled<br>
Label/status state machine : established, LruRru Label/status state machine Last local dataplane status rcvd: No fault Last BFD dataplane status rcvd: Not sent Last BFD peer monitor status rcvd: No fault Last local AC circuit status rcvd: No fault Last local AC circuit status sent: No fault Last local PW i/f circ status rcvd: No fault Last local LDP TLV status sent: No fault Last remote LDP TLV status rcvd: No fault Last remote LDP ADJ status rcvd: No fault MPLS VC labels: local 22, remote 33 Group ID: local 0, remote 0 MTU: local 1500, remote 1500 Remote interface description: Connect to CE1 Sequencing: receive disabled, send disabled Control Word: On SSO Descriptor: 102.0.0.1/101, local label: 22 Dataplane: SSM segment/switch IDs: 4574/4573 (used), PWID: 80 VC statistics: transit packet totals: receive 9, send 5 transit byte totals: receive 315, send 380 transit packet drops: receive 0, seq error 0, send 0 Router# **show l2vpn atom vc** Service Interface Peer ID VC ID Type Name Status --------- --------------- ---------- ------ ------------------------ --------- pw101 102.0.0.1 101 p2p foo101 UP Router# **show l2vpn atom vc detail** pseudowire101 is up, VC status is up PW type: Ethernet Create time: 00:00:23, last status change time: 00:00:20 Last label FSM state change time: 00:00:20 Destination address: 102.0.0.1 VC ID: 101 Output interface: Fa0/0/1, imposed label stack {18 18} Preferred path: not configured Default path: active Next hop: 11.1.1.1 Member of xconnect service foo101 Associated member Gi1/0/0 is up, status is up Interworking type is Like2Like

```
Service id: 0xb5000004
Signaling protocol: LDP, peer 102.0.0.1:0 up
 Targeted Hello: 104.0.0.1(LDP Id) -> 102.0.0.1, LDP is UP
 Graceful restart: configured and enabled
 Non stop routing: not configured and not enabled
 PWid FEC (128), VC ID: 101
 Status TLV support (local/remote) : enabled/supported
   LDP route watch : enabled
   Label/status state machine : established, LruRru
   Local dataplane status received : No fault<br>BFD dataplane status received : Not sent
   BFD dataplane status received
   BFD peer monitor status received : No fault<br>Status received from access circuit : No fault
   Status received from access circuit : No fault<br>Status sent to access circuit : No fault
   Status sent to access circuit
   Status received from pseudowire i/f : No fault
   Status sent to network peer : No fault<br>Status received from network peer : No fault
   Status received from network peer
   Adjacency status of remote peer : No fault
Sequencing: receive disabled, send disabled
Bindings
 Parameter Local Remote
 ------------ ------------------------------ ------------------------------
 Label 17 18
 Group ID 0 0
 Interface Connect to CE2 Connect to CE1
  MTU 1500 1500
 Control word on (configured: autosense) on
 PW type Ethernet Ethernet
 VCCV CV type 0x02 0x02
              LSPV [2] LSPV [2]
 VCCV CC type 0x07 0x07
              CW [1], RA [2], TTL [3] CW [1], RA [2], TTL [3]
 Status TLV enabled supported
SSO Descriptor: 102.0.0.1/101, local label: 17
Dataplane:
 SSM segment/switch IDs: 4126/4125 (used), PWID: 4
Rx Counters
 5 input transit packets, 175 bytes
 0 drops, 0 seq err
Tx Counters
 3 output transit packets, 228 bytes
 0 drops
```
#### VLAN (dot1q) mode

The following example shows how to verify the HDLC configuration on PE:

```
Router# show mpls l2transport vc
Local intf Local circuit Dest address VC ID Status
------------- -------------------------- --------------- ---------- ----------
Se0/1/0:0 HDLC 104.0.0.1 138 UP
Router# show mpls l2transport vc detail
Local interface: Se0/1/0:0 up, line protocol up, HDLC up
 Interworking type is Ethernet
  Destination address: 104.0.0.1, VC ID: 138, VC status: up
   Output interface: Fa0/0/1, imposed label stack {20 53}
   Preferred path: not configured
   Default path: active
   Next hop: 10.1.1.2
  Create time: 00:00:19, last status change time: 00:00:15
   Last label FSM state change time: 00:00:15
  Signaling protocol: LDP, peer 104.0.0.1:0 up
   Targeted Hello: 102.0.0.1(LDP Id) -> 104.0.0.1, LDP is UP
   Graceful restart: configured and enabled
```

```
Non stop routing: not configured and not enabled
   Status TLV support (local/remote) : enabled/supported
     LDP route watch <br>
Label/status state machine : established, LruRru
     Label/status state machine
     Last local dataplane status rcvd: No fault
     Last BFD dataplane status rcvd: Not sent
     Last BFD peer monitor status rcvd: No fault
     Last local AC circuit status rcvd: No fault
     Last local AC circuit status sent: No fault
     Last local PW i/f circ status rcvd: No fault
     Last local LDP TLV status sent: No fault
     Last remote LDP TLV status rcvd: No fault
     Last remote LDP ADJ status rcvd: No fault
   MPLS VC labels: local 35, remote 53
   Group ID: local 0, remote 0
   MTU: local 1500, remote 1500
   Remote interface description: Connect to CE2
  Sequencing: receive disabled, send disabled
  Control Word: On
  SSO Descriptor: 104.0.0.1/138, local label: 35
 Dataplane:
   SSM segment/switch IDs: 4486/4485 (used), PWID: 65
  VC statistics:
   transit packet totals: receive 4, send 3
   transit byte totals: receive 1036, send 183
   transit packet drops: receive 0, seq error 0, send 0
Router# show l2vpn atom vc
                                    Service
Interface Peer ID VC ID Type Name Status
--------- --------------- ---------- ------ ------------------------ ----------
pw138 104.0.0.1 138 p2p foo138 UP
Router# show l2vpn atom vc detail
pseudowire138 is up, VC status is up PW type: Ethernet
 Create time: 00:00:18, last status change time: 00:00:14
   Last label FSM state change time: 00:00:14
 Destination address: 104.0.0.1 VC ID: 138
   Output interface: Fa0/0/1, imposed label stack {16 30}
   Preferred path: not configured
   Default path: active
   Next hop: 10.1.1.2
 Member of xconnect service foo138
   Associated member Se0/1/0:0 is up, status is up
   Interworking type is Ethernet
   Service id: 0x4000027
  Signaling protocol: LDP, peer 104.0.0.1:0 up
   Targeted Hello: 102.0.0.1(LDP Id) -> 104.0.0.1, LDP is UP
   Graceful restart: configured and enabled
   Non stop routing: not configured and not enabled
   PWid FEC (128), VC ID: 138
   Status TLV support (local/remote) : enabled/supported
     LDP route watch : enabled
     Label/status state machine \qquad \qquad : established, LruRru
     Local dataplane status received : No fault
     BFD dataplane status received : Not sent
     BFD peer monitor status received : No fault
     Status received from access circuit : No fault
     Status sent to access circuit : No fault
     Status received from pseudowire i/f : No fault
     Status sent to network peer : No fault
     Status received from network peer : No fault
     Adjacency status of remote peer : No fault
  Sequencing: receive disabled, send disabled
  Bindings
   Parameter Local Remote
```

```
------------ ------------------------------ ------------------------------
 Label 20 30
 Group ID 0 0
 Interface Connect to CE1 Connect to CE2
 MTU 1500 1500
 Control word on (configured: autosense) on
 PW type Ethernet Ethernet
 VCCV CV type 0x02 0x02
           LSPV [2] LSPV [2]
 VCCV CC type 0x07 0x07
           CW [1], RA [2], TTL [3] CW [1], RA [2], TTL [3]
 Status TLV enabled supported
SSO Descriptor: 104.0.0.1/138, local label: 20
Dataplane:
 SSM segment/switch IDs: 4313/4312 (used), PWID: 41
Rx Counters
 2 input transit packets, 108 bytes
 0 drops, 0 seq err
Tx Counters
 3 output transit packets, 183 bytes
 0 drops
```
The following example shows how to verify the VLAN configuration on PE:

```
Router# show mpls l2transport vc
Local intf Local circuit best address VC ID Status
------------- -------------------------- --------------- ---------- ----------
Gi1/0/0.10 Eth VLAN 10 102.0.0.1 138 UP
Router# show mpls l2transport vc detail
Local interface: Gi1/0/0.10 up, line protocol up, Eth VLAN 10 up
 Interworking type is Ethernet
 Destination address: 102.0.0.1, VC ID: 138, VC status: up
   Output interface: Fa0/0/1, imposed label stack {19 35}
   Preferred path: not configured
   Default path: active
   Next hop: 11.1.1.1
  Create time: 00:00:22, last status change time: 00:00:20
   Last label FSM state change time: 00:00:20
  Signaling protocol: LDP, peer 102.0.0.1:0 up
    Targeted Hello: 104.0.0.1(LDP Id) -> 102.0.0.1, LDP is UP
   Graceful restart: configured and enabled
   Non stop routing: not configured and not enabled
   Status TLV support (local/remote) : enabled/supported
     LDP route watch : enabled
     Label/status state machine : established, LruRru
     Last local dataplane status rcvd: No fault
     Last BFD dataplane status rcvd: Not sent
     Last BFD peer monitor status rcvd: No fault
     Last local AC circuit status rcvd: No fault
     Last local AC circuit status sent: No fault
     Last local PW i/f circ status rcvd: No fault
     Last local LDP TLV status sent: No fault
     Last remote LDP TLV status rcvd: No fault
     Last remote LDP ADJ status rcvd: No fault
   MPLS VC labels: local 53, remote 35
    Group ID: local 0, remote 0
   MTU: local 1500, remote 1500
   Remote interface description: Connect to CE1
  Sequencing: receive disabled, send disabled
 Control Word: On
  SSO Descriptor: 102.0.0.1/138, local label: 53
 Dataplane:
   SSM segment/switch IDs: 4784/4783 (used), PWID: 117
 VC statistics:
```

```
transit packet totals: receive 6, send 6
   transit byte totals: receive 234, send 1276
   transit packet drops: receive 0, seq error 0, send 0
Router# show l2vpn atom vc
                                  Service
Interface Peer ID VC ID Type Name Status
--------- --------------- ---------- ------ ------------------------ ----------
pw138 102.0.0.1 138 p2p foo138 UP
Router# show l2vpn atom vc detail
pseudowire138 is up, VC status is up PW type: Ethernet
 Create time: 00:00:23, last status change time: 00:00:20
   Last label FSM state change time: 00:00:20
 Destination address: 102.0.0.1 VC ID: 138
   Output interface: Fa0/0/1, imposed label stack {18 20}
   Preferred path: not configured
   Default path: active
   Next hop: 11.1.1.1
 Member of xconnect service foo138
   Associated member Gi1/0/0.10 is up, status is up
   Interworking type is Ethernet
   Service id: 0x7b000029
 Signaling protocol: LDP, peer 102.0.0.1:0 up
   Targeted Hello: 104.0.0.1(LDP Id) -> 102.0.0.1, LDP is UP
   Graceful restart: configured and enabled
   Non stop routing: not configured and not enabled
   PWid FEC (128), VC ID: 138
   Status TLV support (local/remote) : enabled/supported
     LDP route watch : enabled
     Label/status state machine : established, LruRru<br>
Local dataplane status received : No fault
     Local dataplane status received
     BFD dataplane status received : Not sent
     BFD peer monitor status received : No fault
     Status received from access circuit : No fault<br>Status sent to access circuit : No fault
     Status sent to access circuit : No fault<br>Status received from pseudowire i/f : No fault
     Status received from pseudowire i/f
     Status sent to network peer : No fault
     Status received from network peer : No fault
     Adjacency status of remote peer : No fault
 Sequencing: receive disabled, send disabled
 Bindings
   Parameter Local Remote
   ------------ ------------------------------ ------------------------------
   Label 30 20<br>Group ID 0 0
   Group ID 0 0
   Interface Connect to CE2 Connect to CE1
   MTU 1500 1500
   Control word on (configured: autosense) on
   PW type Ethernet Ethernet
   VCCV CV type 0x02 0x02
                LSPV [2] LSPV [2]
   VCCV CC type 0x07 0x07
                CW [1], RA [2], TTL [3] CW [1], RA [2], TTL [3]
   Status TLV enabled supported
 SSO Descriptor: 102.0.0.1/138, local label: 30
 Dataplane:
   SSM segment/switch IDs: 4333/4332 (used), PWID: 41
 Rx Counters
   8 input transit packets, 312 bytes
   0 drops, 0 seq err
 Tx Counters
   5 output transit packets, 380 bytes
   0 drops
```
QinQ mode

The following example shows how to verify HDLC configuration on PE:

Router# **show mpls l2transport vc** Local intf Local circuit Dest address VC ID Status ------------- -------------------------- --------------- ---------- ---------- Se0/1/0:0 HDLC 104.0.0.1 145 UP Router# **show mpls l2transport vc detail** Local interface: Se0/1/0:0 up, line protocol up, HDLC up Interworking type is Ethernet Destination address: 104.0.0.1, VC ID: 145, VC status: up Output interface: Fa0/0/1, imposed label stack {20 25} Preferred path: not configured Default path: active Next hop: 10.1.1.2 Create time: 00:00:20, last status change time: 00:00:15 Last label FSM state change time: 00:00:15 Signaling protocol: LDP, peer 104.0.0.1:0 up Targeted Hello: 102.0.0.1(LDP Id) -> 104.0.0.1, LDP is UP Graceful restart: configured and enabled Non stop routing: not configured and not enabled Status TLV support (local/remote) : enabled/supported LDP route watch : enabled Label/status state machine : established, LruRru Last local dataplane status rcvd: No fault Last BFD dataplane status rcvd: Not sent Last BFD peer monitor status rcvd: No fault Last local AC circuit status rcvd: No fault Last local AC circuit status sent: No fault Last local PW i/f circ status rcvd: No fault Last local LDP TLV status sent: No fault Last remote LDP TLV status rcvd: No fault Last remote LDP ADJ status rcvd: No fault MPLS VC labels: local 27, remote 25 Group ID: local 0, remote 0 MTU: local 1500, remote 1500 Remote interface description: Connect to CE2 Sequencing: receive disabled, send disabled Control Word: On SSO Descriptor: 104.0.0.1/145, local label: 27 Dataplane: SSM segment/switch IDs: 4521/4520 (used), PWID: 72 VC statistics: transit packet totals: receive 4, send 7 transit byte totals: receive 216, send 427 transit packet drops: receive 0, seq error 0, send 0 Router# **show l2vpn atom vc** Service<br>Type Name Interface Peer ID VC ID Type Name Status --------- --------------- ---------- ------ ------------------------ --------- pw145 104.0.0.1 145 p2p foo145 UP Router# **show l2vpn atom vc detail** pseudowire145 is up, VC status is up PW type: Ethernet Create time: 00:00:18, last status change time: 00:00:13 Last label FSM state change time: 00:00:13 Destination address: 104.0.0.1 VC ID: 145 Output interface: Fa0/0/1, imposed label stack {16 33} Preferred path: not configured Default path: active Next hop: 10.1.1.2 Member of xconnect service foo145 Associated member Se0/1/0:0 is up, status is up Interworking type is Ethernet

```
Service id: 0x2e
Signaling protocol: LDP, peer 104.0.0.1:0 up
 Targeted Hello: 102.0.0.1(LDP Id) -> 104.0.0.1, LDP is UP
 Graceful restart: configured and enabled
 Non stop routing: not configured and not enabled
 PWid FEC (128), VC ID: 145
 Status TLV support (local/remote) : enabled/supported
  LDP route watch : enabled
   Label/status state machine : established, LruRru
   Local dataplane status received : No fault<br>BFD dataplane status received : Not sent
   BFD dataplane status received
   BFD peer monitor status received : No fault
   Status received from access circuit : No fault
   Status sent to access circuit : No fault
   Status received from pseudowire i/f : No fault
   Status sent to network peer : No fault
   Status received from network peer : No fault
   Adjacency status of remote peer : No fault
Sequencing: receive disabled, send disabled
Bindings
 Parameter Local Remote
 ------------ ------------------------------ ------------------------------
 Label 33 33
 Group ID 0 0
 Interface Connect to CE1 Connect to CE2
 MTU 1500 1500
 Control word on (configured: autosense) on
 PW type Ethernet Ethernet
 VCCV CV type 0x02 0x02
            LSPV [2] LSPV [2]
 VCCV CC type 0x07 0x07
             CW [1], RA [2], TTL [3] CW [1], RA [2], TTL [3]
 Status TLV enabled supported
SSO Descriptor: 104.0.0.1/145, local label: 33
Dataplane:
 SSM segment/switch IDs: 4345/4344 (used), PWID: 48
Rx Counters
 2 input transit packets, 108 bytes
 0 drops, 0 seq err
Tx Counters
 3 output transit packets, 183 bytes
 0 drops
```
The following example shows how to verify the Qinq configuration on PE:

```
Router# show mpls l2transport vc
Local intf Local circuit Dest address VC ID Status
------------- -------------------------- --------------- ---------- ----------
Gi1/0/0.10 Eth VLAN 10/20 102.0.0.1 145 UP
Router# show mpls l2transport vc detail
Local interface: Gi1/0/0.10 up, line protocol up, Eth VLAN 10/20 up
 Interworking type is Ethernet
 Destination address: 102.0.0.1, VC ID: 145, VC status: up
   Output interface: Fa0/0/1, imposed label stack {19 27}
   Preferred path: not configured
   Default path: active
   Next hop: 11.1.1.1
  Create time: 00:00:23, last status change time: 00:00:21
   Last label FSM state change time: 00:00:21
  Signaling protocol: LDP, peer 102.0.0.1:0 up
   Targeted Hello: 104.0.0.1(LDP Id) -> 102.0.0.1, LDP is UP
   Graceful restart: configured and enabled
   Non stop routing: not configured and not enabled
   Status TLV support (local/remote) : enabled/supported
```

```
LDP route watch : enabled
     Label/status state machine : established, LruRru
     Last local dataplane status rcvd: No fault
     Last BFD dataplane status rcvd: Not sent
     Last BFD peer monitor status rcvd: No fault
     Last local AC circuit status rcvd: No fault
     Last local AC circuit status sent: No fault
     Last local PW i/f circ status rcvd: No fault
     Last local LDP TLV status sent: No fault
     Last remote LDP TLV status rcvd: No fault
     Last remote LDP ADJ status rcvd: No fault
   MPLS VC labels: local 25, remote 27
   Group ID: local 0, remote 0
   MTU: local 1500, remote 1500
   Remote interface description: Connect to CE1
  Sequencing: receive disabled, send disabled
  Control Word: On
  SSO Descriptor: 102.0.0.1/145, local label: 25
 Dataplane:
   SSM segment/switch IDs: 4815/4814 (used), PWID: 124
 VC statistics:
   transit packet totals: receive 10, send 6
    transit byte totals: receive 430, send 456
    transit packet drops: receive 0, seq error 0, send 0
Router# show l2vpn atom vc
                                    Service
Interface Peer ID VC ID Type Name Status
 --------- --------------- ---------- ------ ------------------------ ----------
pw145 102.0.0.1 145 p2p foo145 UP
Router# show l2vpn atom vc detail
pseudowire145 is up, VC status is up PW type: Ethernet
 Create time: 00:00:23, last status change time: 00:00:19
   Last label FSM state change time: 00:00:19
  Destination address: 102.0.0.1 VC ID: 145
   Output interface: Fa0/0/1, imposed label stack {18 33}
   Preferred path: not configured
   Default path: active
   Next hop: 11.1.1.1
 Member of xconnect service foo145
   Associated member Gi1/0/0.10 is up, status is up
   Interworking type is Ethernet
   Service id: 0xed000030
  Signaling protocol: LDP, peer 102.0.0.1:0 up
   Targeted Hello: 104.0.0.1(LDP Id) -> 102.0.0.1, LDP is UP
   Graceful restart: configured and enabled
   Non stop routing: not configured and not enabled
   PWid FEC (128), VC ID: 145
   Status TLV support (local/remote) : enabled/supported
     LDP route watch \qquad \qquad \qquad : \qquad enabled<br>
Label/status state machine \qquad \qquad : \qquad established, LruRru
     Label/status state machine
     Local dataplane status received : No fault
     BFD dataplane status received : Not sent
     BFD peer monitor status received : No fault
     Status received from access circuit : No fault
     Status sent to access circuit : No fault
     Status received from pseudowire i/f : No fault
     Status sent to network peer : No fault
     Status received from network peer : No fault
     Adjacency status of remote peer : No fault
  Sequencing: receive disabled, send disabled
  Bindings
   Parameter Local Remote
    ------------ ------------------------------ ------------------------------
   Label 33 33
```
Ш

Group ID 0 0 Interface Connect to CE2 Connect to CE1 MTU 1500 1500 Control word on (configured: autosense) on PW type Ethernet Ethernet VCCV CV type 0x02 0x02 LSPV [2] LSPV [2] VCCV CC type 0x07 0x07 CW [1], RA [2], TTL [3] CW [1], RA [2], TTL [3] Status TLV enabled supported SSO Descriptor: 102.0.0.1/145, local label: 33 Dataplane: SSM segment/switch IDs: 4361/4360 (used), PWID: 48 Rx Counters 8 input transit packets, 344 bytes 0 drops, 0 seq err Tx Counters 5 output transit packets, 380 bytes 0 drops

## **Example: HDLC-Dot1Q Interworking**

The following example shows how to configure HDLC-dot1q interworking:

Short form

On HDLC-PE:

```
configure terminal
template type pseudowire hdlc-vlan1-tmp
encapsulation mpls
signaling protocol ldp
l2vpn xconnect context hdlc-vlan1
 interworking ethernet
 member Serial0/2/0:3
 member pseudowire101 3.3.3.3 107 template hdlc-vlan1-tmp
 no shutdown
end
```
On Ethernet-PE:

```
configure terminal
interface FastEthernet0/0/0.16
description Connect to CE2
encapsulation dot1q 16
no ip addres
no shut
!
template type pseudowire hdlc-vlan1-tmp
 encapsulation mpls
signaling protocol ldp
l2vpn xconnect context hdlc-vlan1
 interworking ethernet
  member FastEthernet0/0/0.16
 member pseudowire101 1.1.1.1 107 template hdlc-vlan1-tmp
 no shutdown
end
```
Long form

On HDLC-PE:

```
configure terminal
template type pseudowire hdlc-vlan1
encapsulation mpls
!
interface pseudowire107
source template type pseudowire hdlc-vlan1
encapsulation mpls
neighbor 3.3.3.3 107
signaling protocol ldp
no shut
!
l2vpn xconnect context hdlc-vlan1-con
 interworking ethernet
 member Serial0/2/0:3
 member pseudowire107
 no shutdown
end
```
On Ethernet-PE:

```
configure terminal
interface FastEthernet0/0/0.16
description Connect to CE2
encapsulation dot1q 16
no ip addres
no shut
!
template type pseudowire hdlc-vlan1
encapsulation mpls
!
interface pseudowire107
source template type pseudowire hdlc-vlan1
encapsulation mpls
neighbor 1.1.1.1 107
signaling protocol ldp
no shut
!
l2vpn xconnect context hdlc-vlan1-con
 interworking ethernet
 member FastEthernet0/0/0.16
 member pseudowire107
 no shutdown
end
```
# **Additional References**

The following sections provide references related to the Frame Relay-to-ATM Bridged Interworking and xconnect support on GEC (VPWS) features.

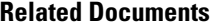

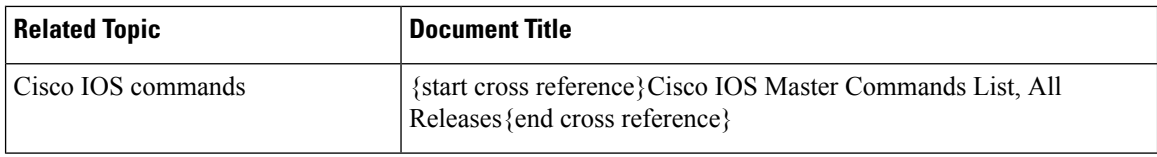

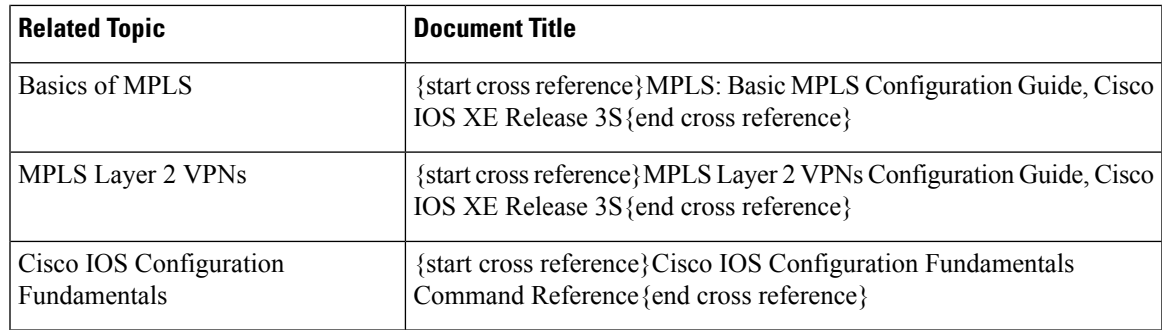

### **Standards**

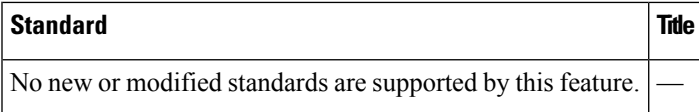

### **MIBs**

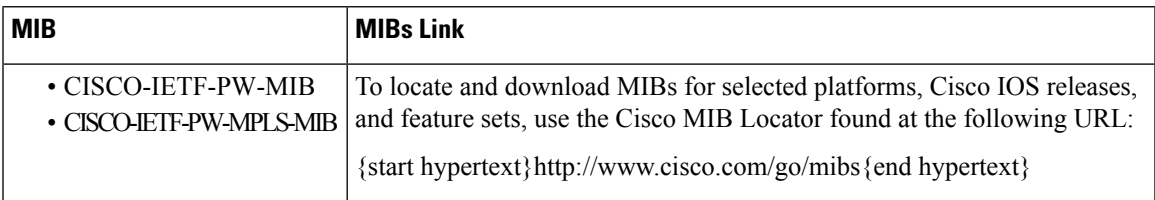

### **RFCs**

I

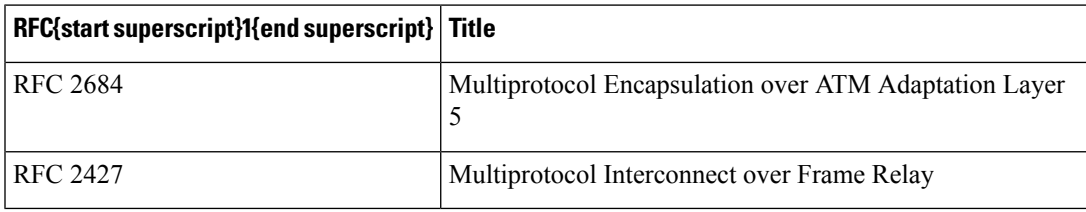

{start footnote}Not all the supported RFCs are listed.{end footnote}

# **Technical Assistance**

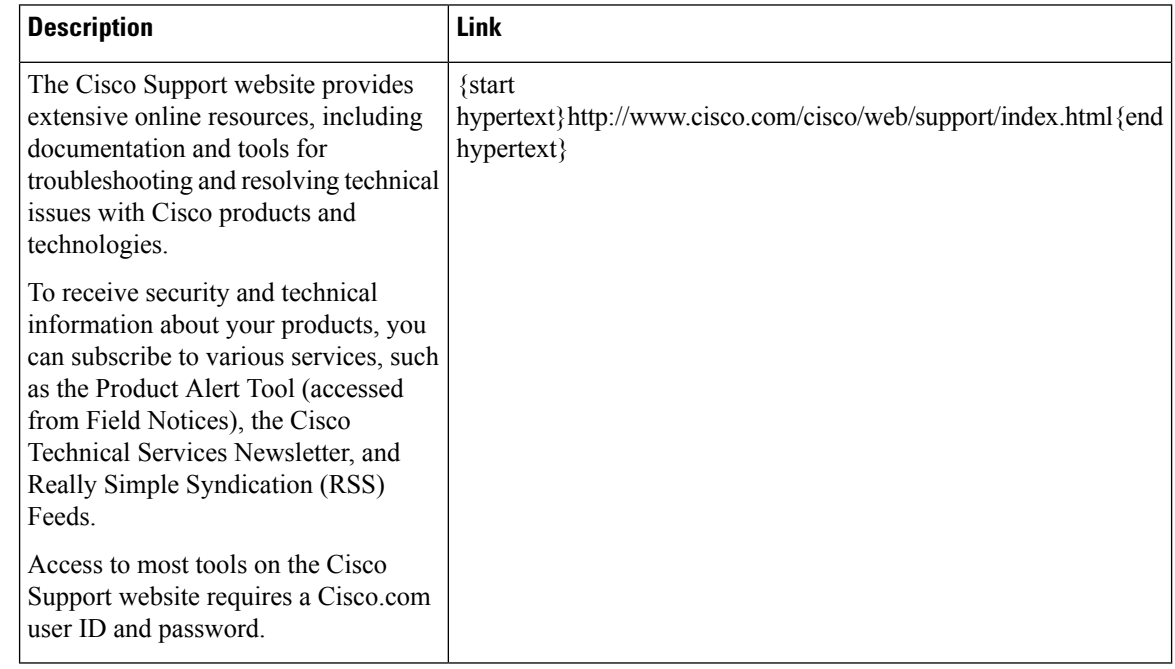

# **Feature Information for Configuring MPLS Layer 2 VPNs**

{start cross reference}Table 17-2{end cross reference} lists the features in this module and provides links to specific configuration information. Only features that were introduced or modified in Cisco IOS Release 3.6.0S or a later release appear in the table.

Not all commands may be available in your Cisco IOS software release. For release information about a specific command, see the corresponding command reference documentation.

Use the Cisco Feature Navigator to find information about platform support and software image support. The Cisco Feature Navigator enables you to determine which Cisco IOS and Cisco Catalyst operating system software images support a specific software release, feature set, or platform. To access the Cisco Feature Navigator, go to {start hypertext}http://www.cisco.com/go/cfn{end hypertext}. An account on Cisco.com is not required.
$\mathbf{l}$ 

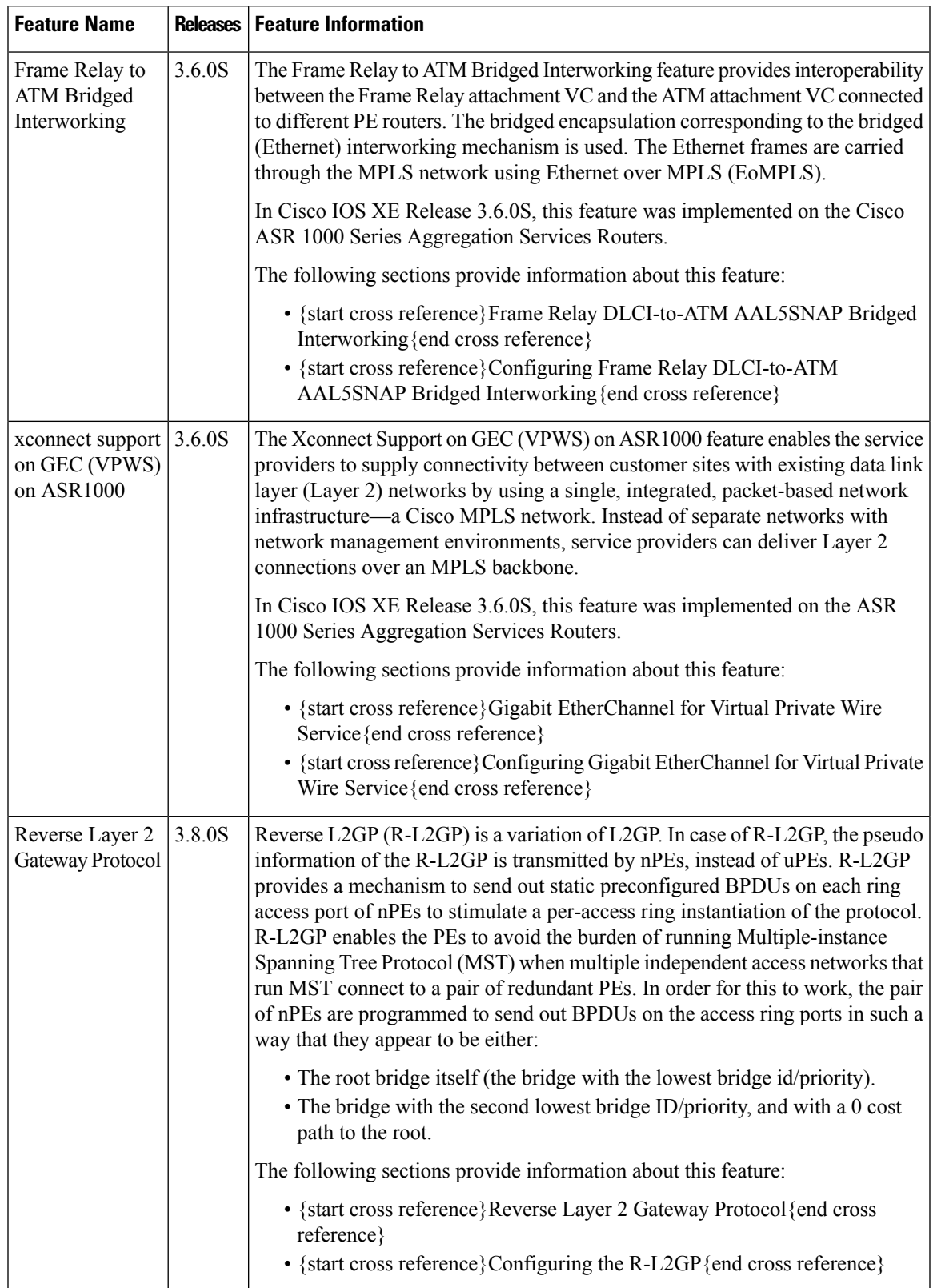

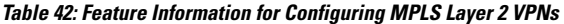

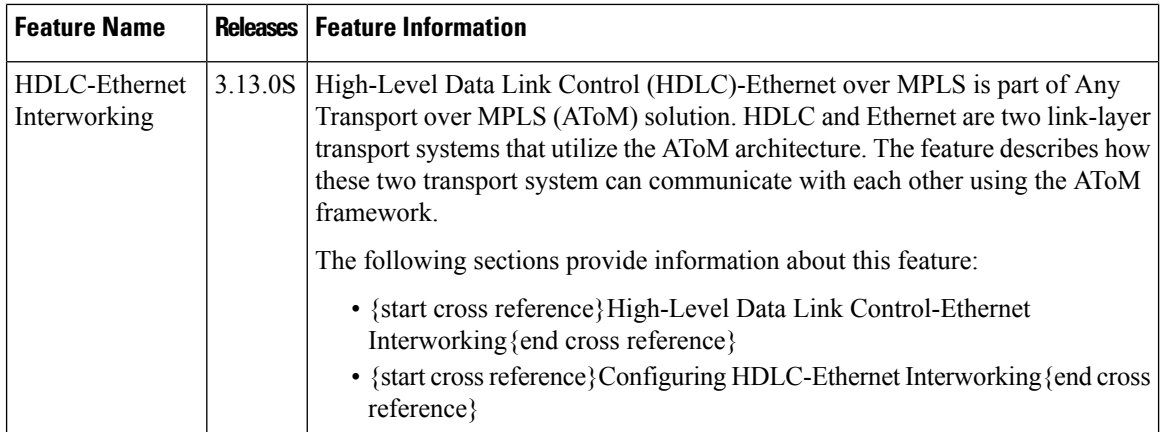

# **Glossary**

**ATM**—Asynchronous Transfer Mode. A method of data transportation, whereby fixed-length packets are sent over a switched network. The method's ability to ensure reliable delivery of packets at a high rate makes it suitable for carrying voice, video, and data.

**AToM**—Any Transport over MPLS. AToM is a solution for transporting Layer 2 packets over an MPLS backbone. AToM enables service providers to supply connectivity between customer sites with existing data link layer (Layer 2) networks by using a single, integrated, packet-based network infrastructure—a Cisco MPLS network. Instead of separate networks with separate network management environments, service providers can deliver Layer 2 connections over an MPLS backbone.

**Dot1q—IEEE 802.1Q is the networking standard that supports virtual LANs (VLANs) on an Ethernet network.** The standard defines a system of VLAN tagging for Ethernet frames and the accompanying procedures to be used by bridges and switches in handling such frames.

**EoMPLS**—Ethernet over MPLS. This technology leverages an existing MPLS backbone network to deliver Transparent LAN Services based on Ethernet connectivity to the customer site.

**GEC**—Gigabit EtherChannel. A high-performance Ethernet technology that provides gigabit per second transmission rates. It provides a flexible and scalable bandwidth with resiliency and load sharing across links for switches, router interfaces, and servers. Supports up to eight links per channel.

**HDLC—High-Level Data Link Control (HDLC) is a bit-oriented code-transparent synchronous data link-layer** protocol developed by the International Organization for Standardization (ISO).

**MPLS**—Multiprotocol Label Switching. A mechanism in high-performance telecommunications networks that directs and carries data from one network node to the next. MPLS makes it easy to create virtual links between distant nodes. It can encapsulate packets of various network protocols.

**QinQ**—IEEE 802.1ad is an Ethernet networking standard informally known as IEEE 802.1QinQ, and is an amendment to the IEEE standard 802.1Q-1998. The technique is also known as provider bridging, Stacked VLANs, or simply QinQ or Q-in-Q.

**VPLS**—Virtual Private LAN Service. A method to provide Ethernet-based multipoint-to-multipoint communication over IP and MPLS networks.

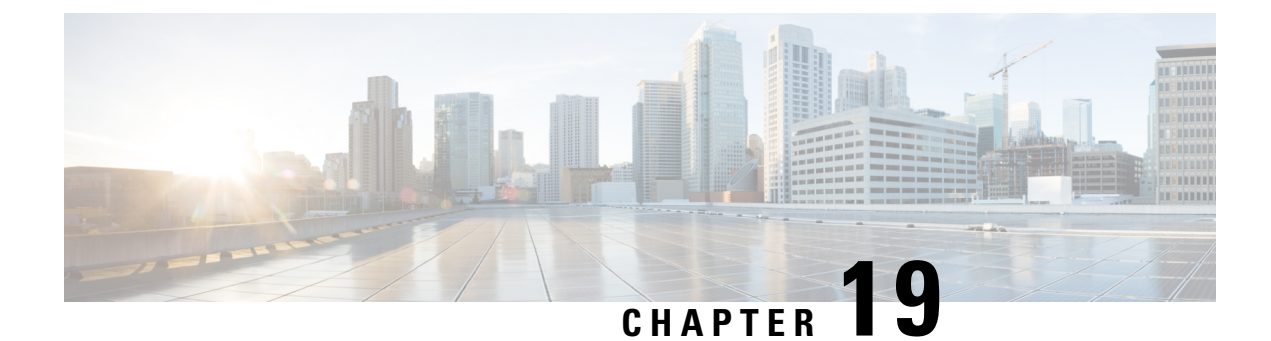

# **Enabling Management by REST API**

- [Introduction,](#page-506-0) on page 487
- Overview of [Installation,](#page-506-1) on page 487
- [Enabling](#page-507-0) REST API Support Using the Cisco IOS XE CLI, on page 488

# <span id="page-506-0"></span>**Introduction**

You can use the Cisco IOS XE REST API to manage the Cisco ASR 1001-X and ASR 1002-X as an alternative to configuring and managing selected features on the router using the Cisco IOS XE CLI. This chapter describes how to configure these Cisco ASR routers to enable management using the REST API. For detailed information about using the REST API, see the {start cross reference}Cisco IOS XE REST API Management Reference Guide{end cross reference}.

# <span id="page-506-1"></span>**Overview of Installation**

Installing the Cisco IOS XE REST API involves the following general steps:

- **1.** Download the OVA package from Cisco.com.
	- **1.** From the Cisco Routers product page, navigate to the Cisco CSR 1000V Cloud Services Router product page.{start hypertext}http://www.cisco.com/c/en/us/products/routers/cloud-services-router-1000v-series/index.html{end hypertext}
	- **2.** Click the "Download Software" link.
	- **3.** Select the Cisco IOS XE release package and follow the instructions for downloading the software.
- **2.** Install the REST API OVA on the ASR platform.
- **3.** Enable the REST API on the ASR platform.

# <span id="page-507-0"></span>**Enabling REST API Support Using the Cisco IOS XE CLI**

## **Configuring the Data Plane Dual Management Interface to Support the REST API**

Beginning with Cisco IOS XE 3.16, it is possible to associate management container IP addresses with either:

• Data plane interface (see procedure below)

#### or

• Management plane interface (see {start cross reference}Configuring the Management Plane Dual Management Interface to Support the REST API{end cross reference})

### **Configuration Notes**

{start blocklabel}Management Container IP Addresses in Subnet of Router Management Interface{end blocklabel}

To allocate the management container IP addresses to be associated with the router's management interface, ensure that the IPaddresses configured for the management container are within the same subnet asthe router's management interface. For example:

Management container IP address: 192.168.5.225

Router management interface: 192.168.5.224

{start blocklabel}Order of Configuring GatewayPort, Management Interface, and IP Addresses{end blocklabel}

Configuring the management container details in the following order:

- **1.** vNIC gateway port (vnic gateway virtualportgroup0)
- **2.** Guest IP addresses

The vNIC management interface (vnic management GigabitEthernet0) can be configured after the guest IP addresses.

#### **SUMMARY STEPS**

- **1. enable**
- **2. configure terminal**
- **3. interface GigabitEthernet***x*
- **4. ip address** *ipv4-addr subnet-mask*
- **5. no shutdown**
- **6. exit**
- **7. interface virtualportgroup** *virtualportgroup-number*
- **8. configure terminal**
- **9. interface virtualportgroup 0**
- **10. ip unnumbered GigabitEthernet0/0/0**
- **11. exit**
- **12. ip route** *ipv4-address ipv4-subnet-mask* **VirtualPortGroup0**
- **13. exit**
- **14. ip unnumbered GigabitEthernet***x*
- **15. no shutdown**
- **16. exit**
- **17. virtual-service csr\_mgmt**
- **18. vnic gateway virtualportgroup** *virtualportgroup\_number*
- **19. guest ip address** *remote-mgmt-ipv4-addr*
- **20. exit**
- **21. vnic management GigabitEthernet0**
- **22. exit**
- **23. activate**
- **24. end**
- **25. ip route** *ipaddress subnetmask* **virtualportgroup** *virtualportgroupnumber*

#### **DETAILED STEPS**

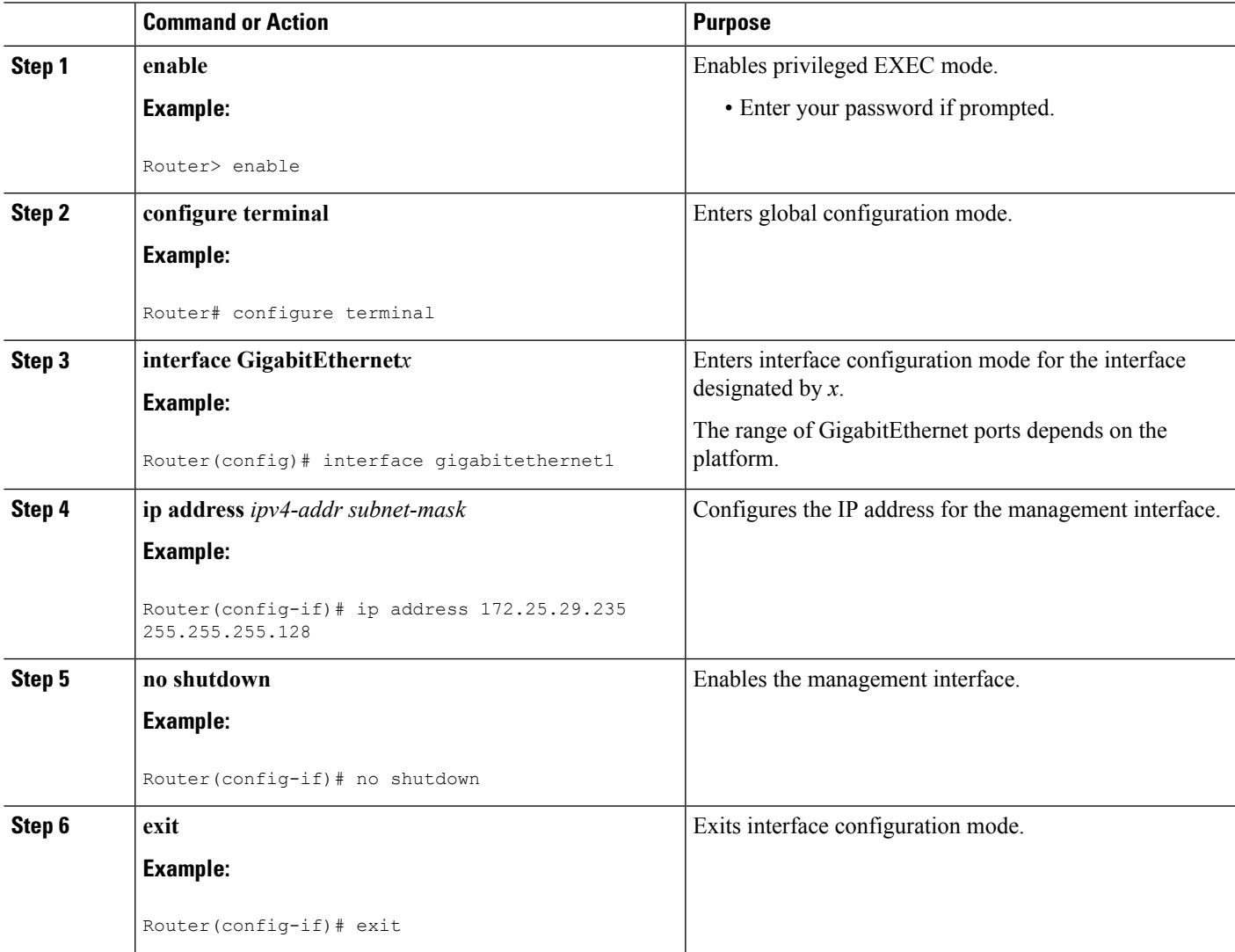

 $\mathbf I$ 

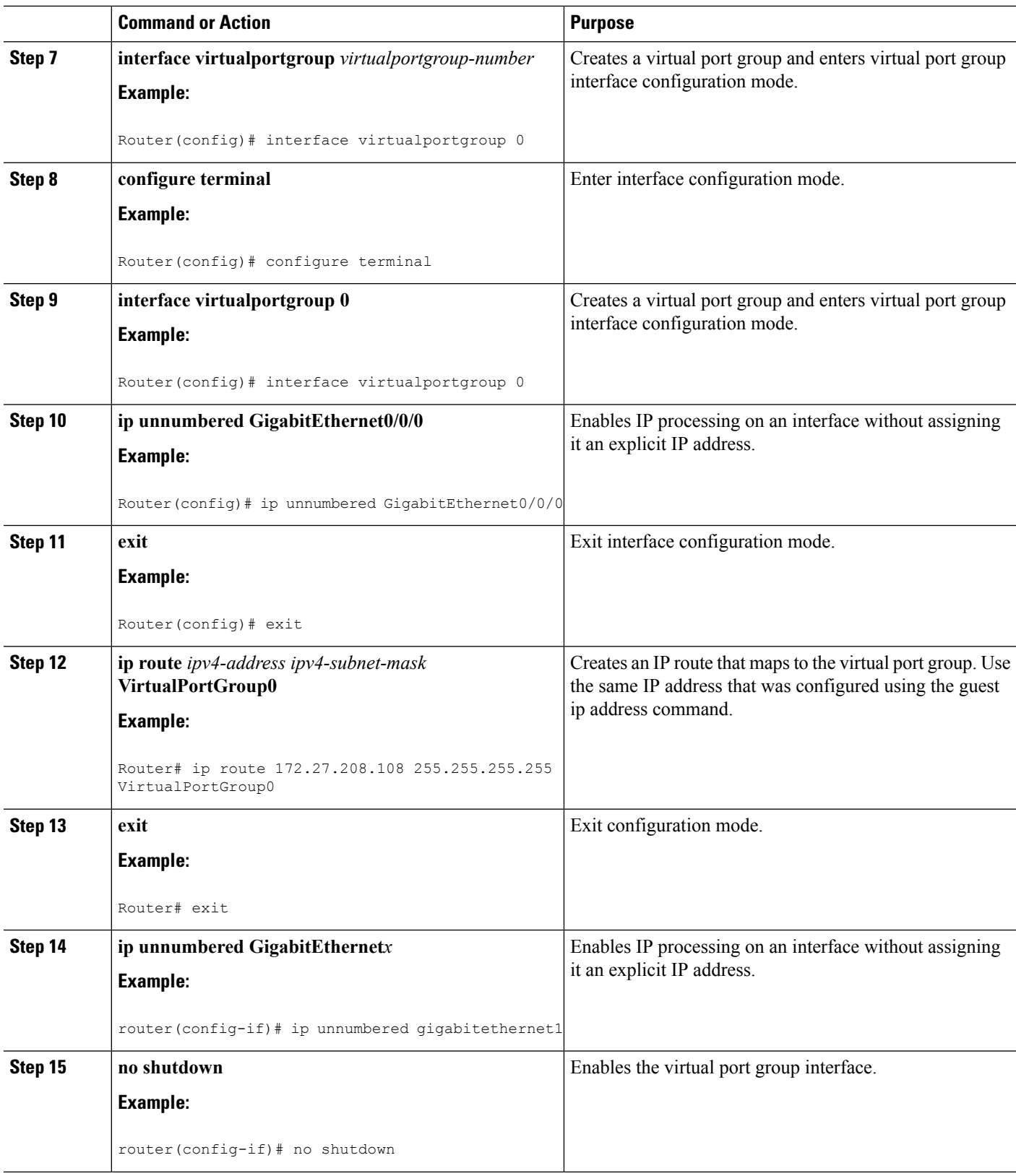

 $\mathbf{l}$ 

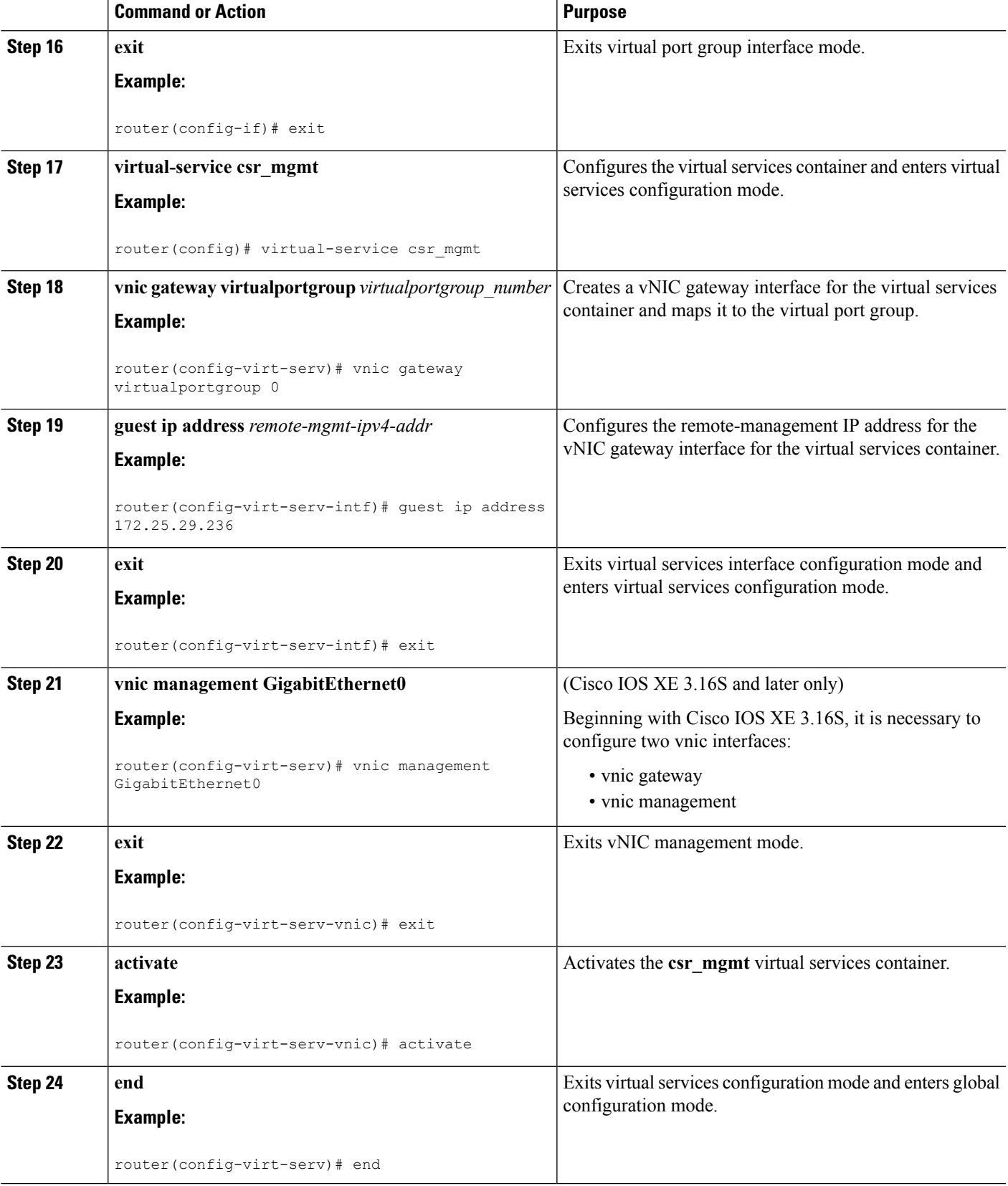

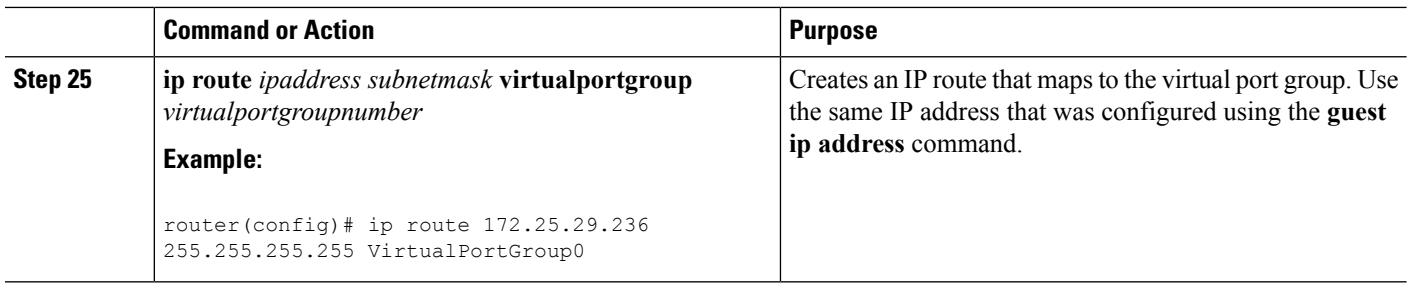

## **Configuring the Management Plane Dual Management Interface to Support the REST API**

Beginning with Cisco IOS XE 3.16, it is possible to associate management container IP addresses with either:

• Management plane interface (see procedure below)

or

• Data plane interface (see {start cross reference}Configuring the Data Plane Dual Management Interface to Support the REST API){end cross reference}

### **Configuration Notes**

{start blocklabel}Management Container IP Addresses in Subnet of Router Management Interface{end blocklabel}

To allocate the management container IP addresses to be associated with the router's management interface, ensure that the IPaddresses configured for the management container are within the same subnet asthe router's management interface. For example:

Management container IP address: 192.168.5.225

Router management interface: 192.168.5.224

{start blocklabel}Order of Configuring GatewayPort, Management Interface, and IP Addresses{end blocklabel}

Configuring the management container details in the following order:

- **1.** vNIC gateway port (vnic gateway virtualportgroup0)
- **2.** vNIC management interface (vnic management GigabitEthernet0)
- **3.** Guest IP addresses

In contrast to the related procedure that uses the data plane interface, in this case, the vNIC management interface must be configured before configuring guest IP addresses.

#### **SUMMARY STEPS**

- **1. enable**
- **2. configure terminal**
- **3. interface GigabitEthernet***x*
- **4. ip address** *ipv4-addr subnet-mask*
- **5. no shutdown**
- **6. exit**
- **7. interface virtualportgroup** *virtualportgroup-number*
- **8. configure terminal**
- **9. interface virtualportgroup 0**
- **10. ip unnumbered GigabitEthernet0/0/0**
- **11. exit**
- **12. ip unnumbered GigabitEthernet***x*
- **13. no shutdown**
- **14. exit**
- **15. virtual-service csr\_mgmt**
- **16. vnic gateway virtualportgroup** *virtualportgroup\_number*
- **17. exit**
- **18. vnic management GigabitEthernet0**
- **19. guest ip address** *guest-mgmt-ipv4-address*
- **20. exit**
- **21. activate**
- **22. end**
- **23. ip route** *ipaddress subnetmask* **virtualportgroup** *virtualportgroupnumber*

#### **DETAILED STEPS**

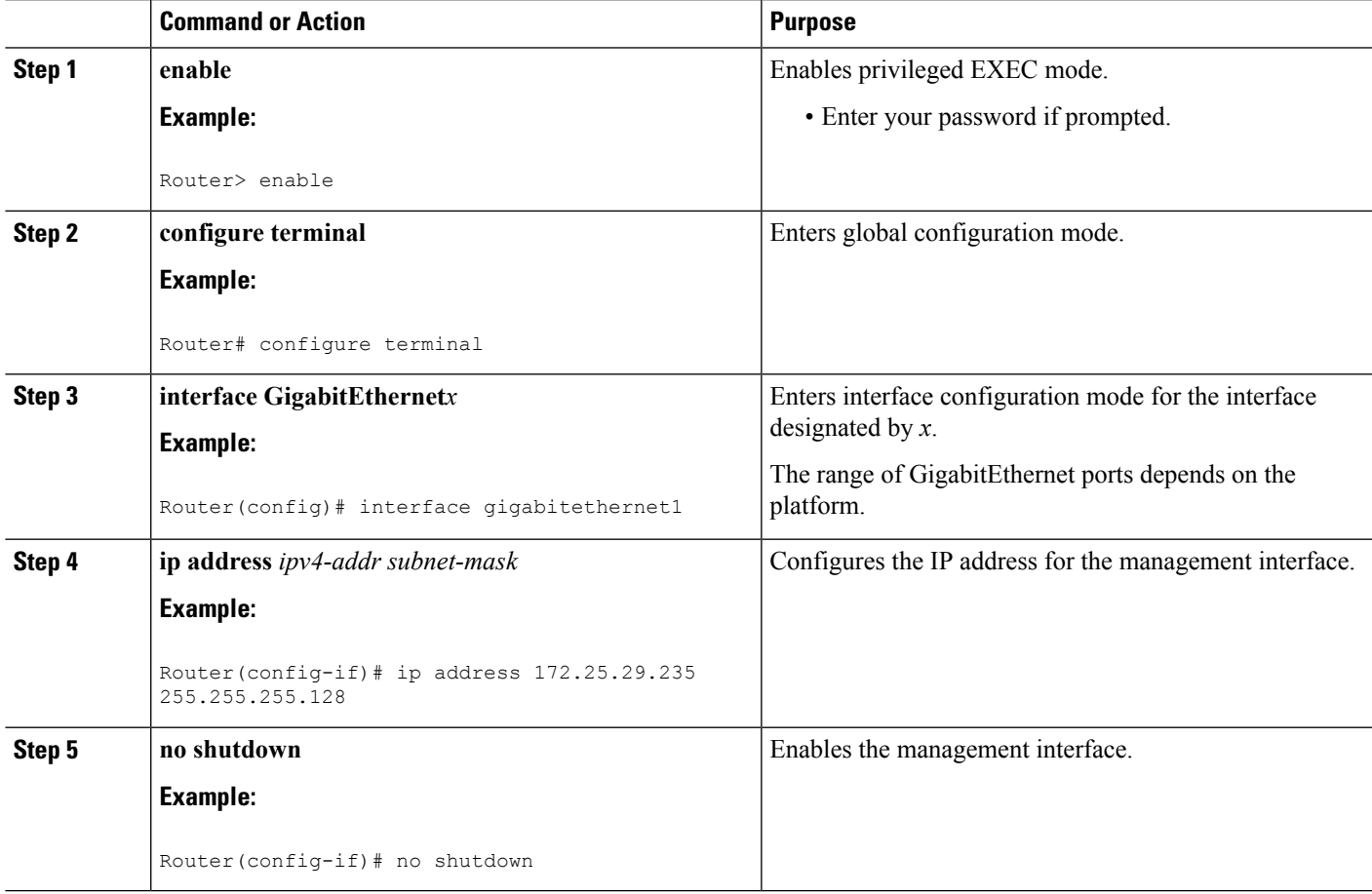

 $\mathbf I$ 

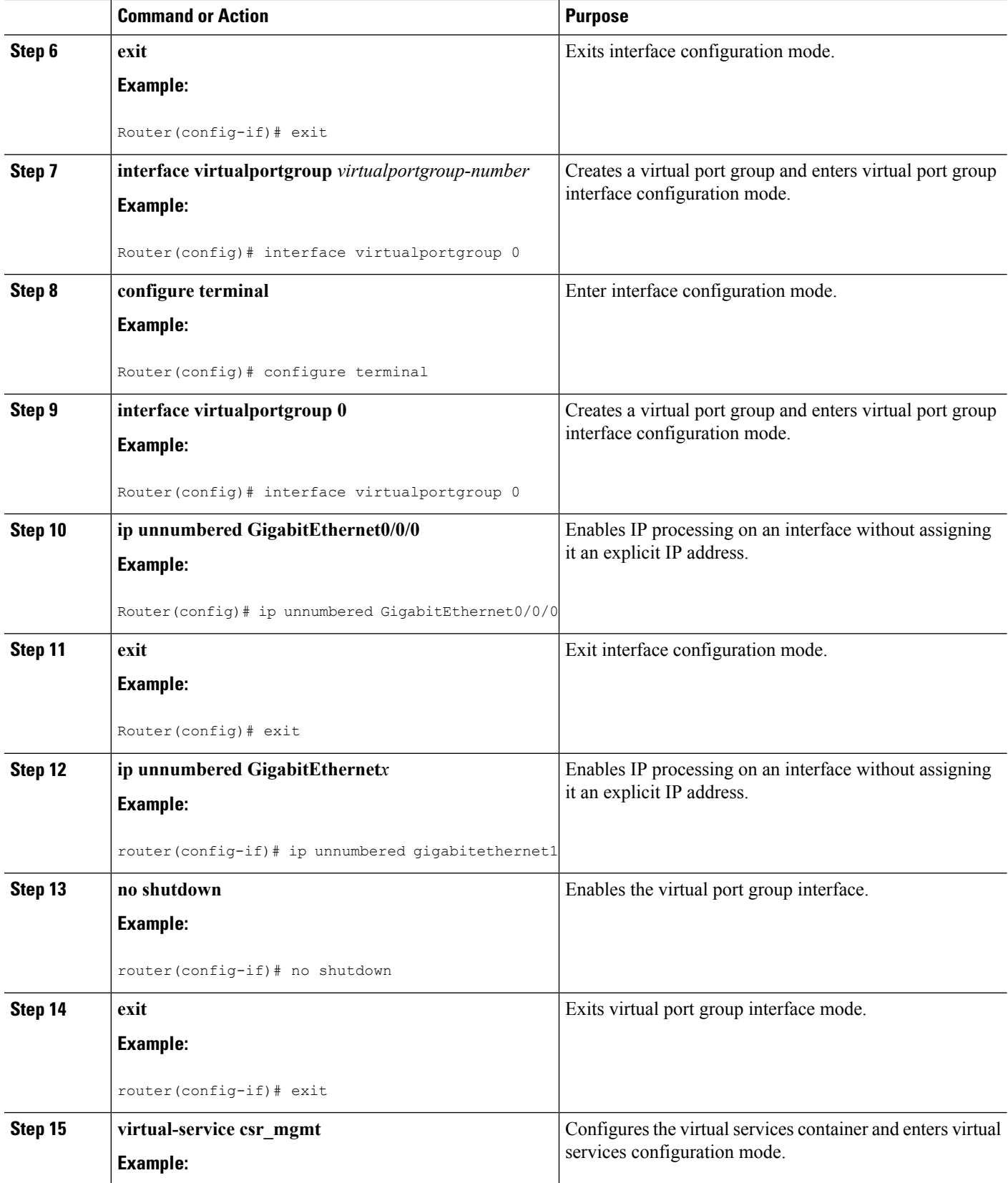

 $\mathbf{l}$ 

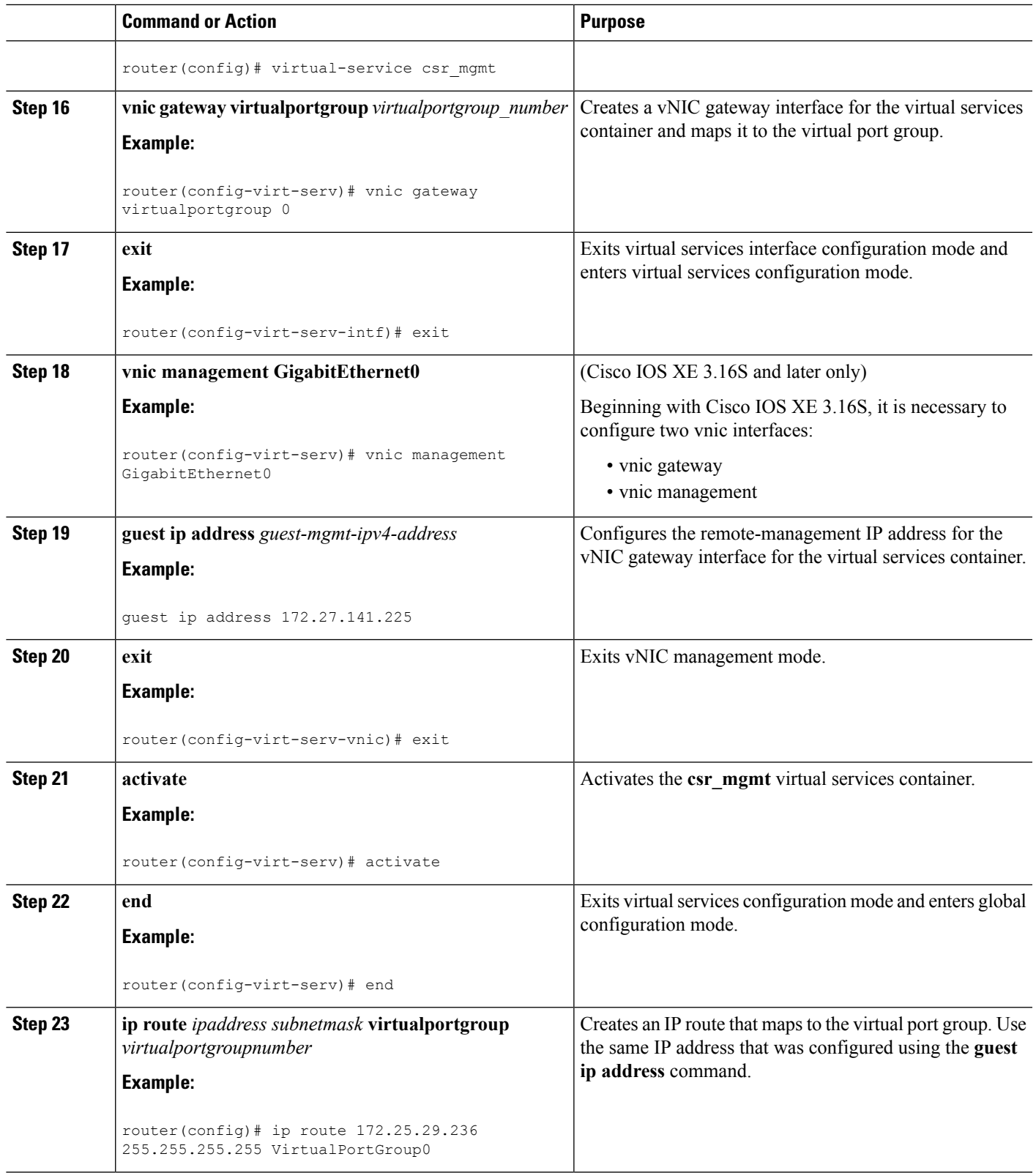

## **Configuring the REST API Local Port and AutoSave Options**

Beginning with Cisco IOS XE Release 3.13S, you can configure the REST API local port and autosave options.

### **SUMMARY STEPS**

- **1.** remote-management
- **2. restful-api local-port** *local-port-number*
- **3. restful-api autosave** *interval*

### **DETAILED STEPS**

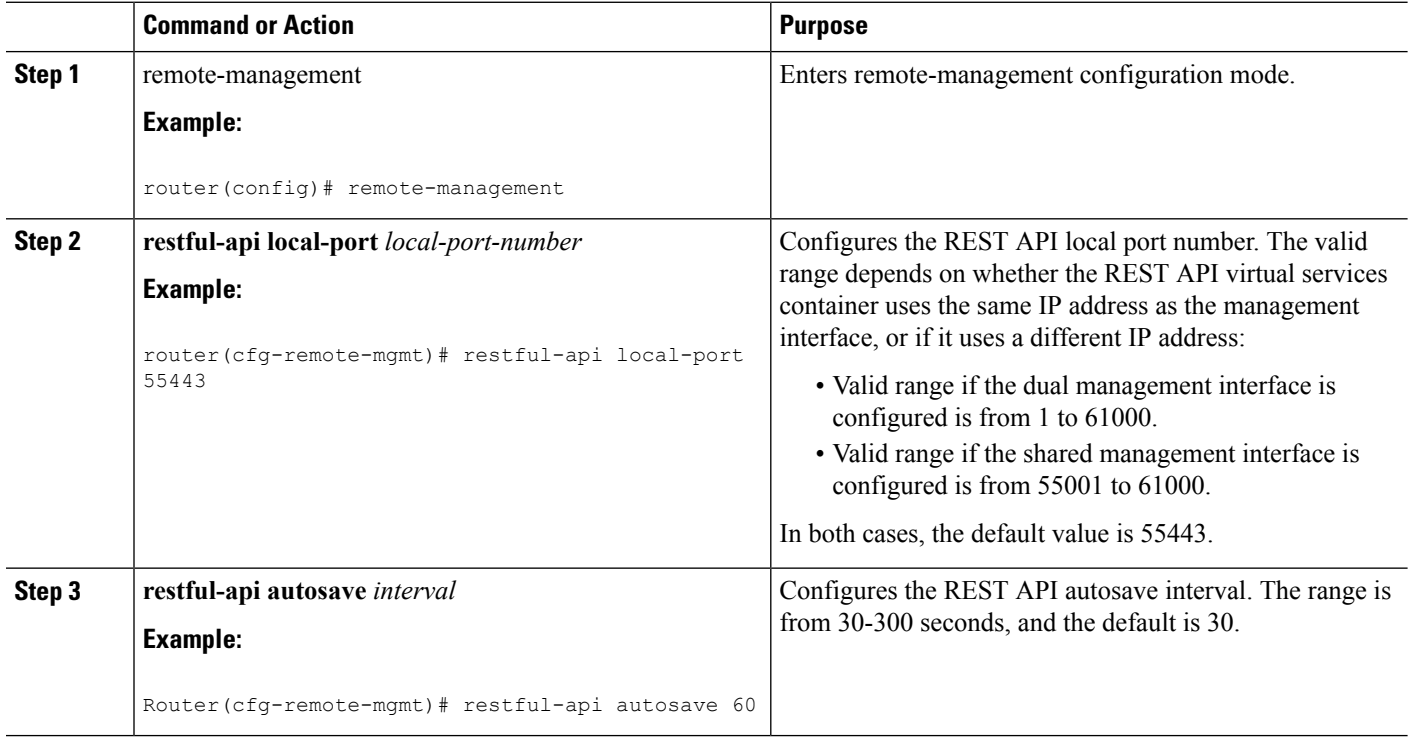

# **Configuring onep**

The Open Network Environment Programming Interface (onep) is used to define the service set for Cisco IOS and the REST API. Configure onep as follows.

#### **SUMMARY STEPS**

- **1.** conf t
- **2. onep**
- **3. service set vty**
- **4. end**

#### **DETAILED STEPS**

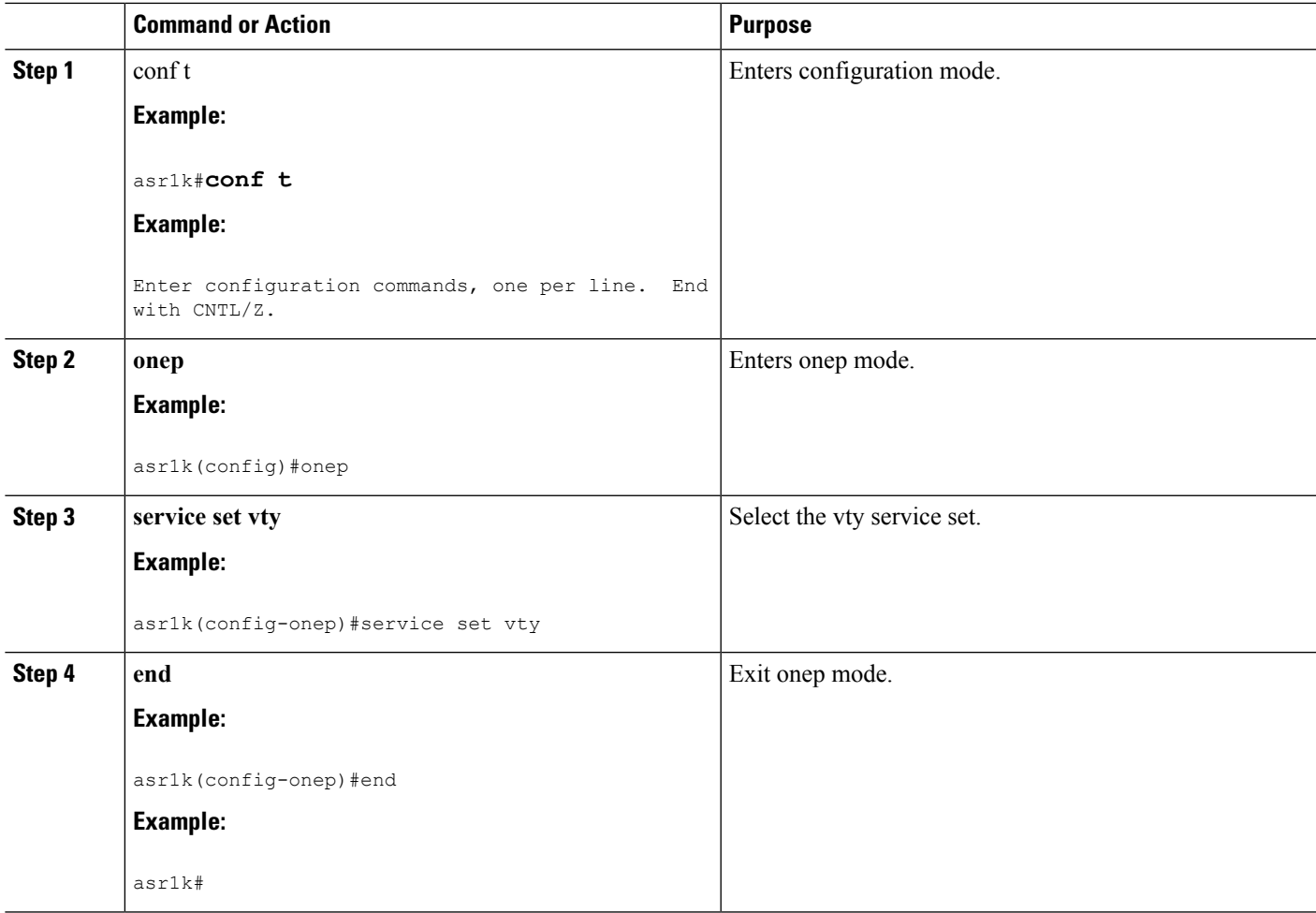

# **Disabling REST API Support**

Support for the REST API is enabled by default. The following procedure disables the REST API.

#### **SUMMARY STEPS**

- **1. enable**
- **2. configure terminal**
- **3. remote-management**
- **4. no restful-api**
- **5. end**

### **DETAILED STEPS**

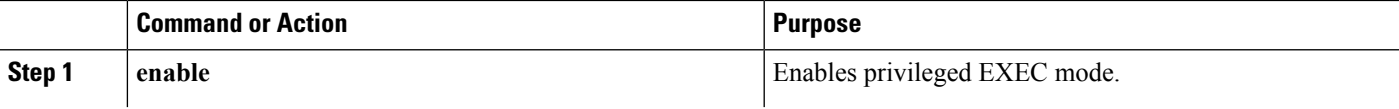

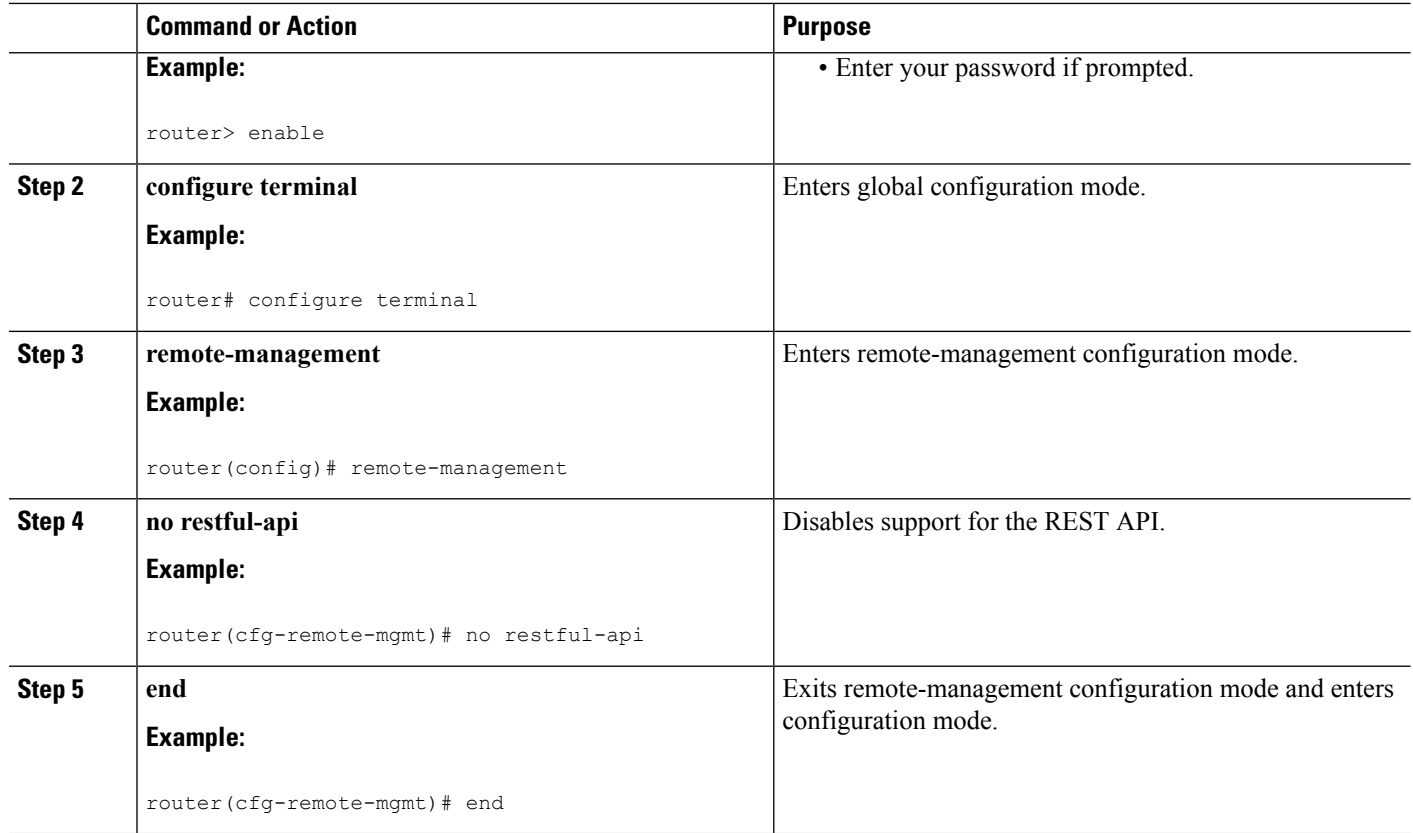

#### **What to do next**

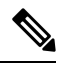

When REST API support is disabled using the **no restful-api** command, the REST API PUT, POST and DELETE operations are disabled. However, the GET operation is still available. **Note**

# **Viewing the REST API Container Status**

Use the **show virtual-service detail** command to view the REST API container status.

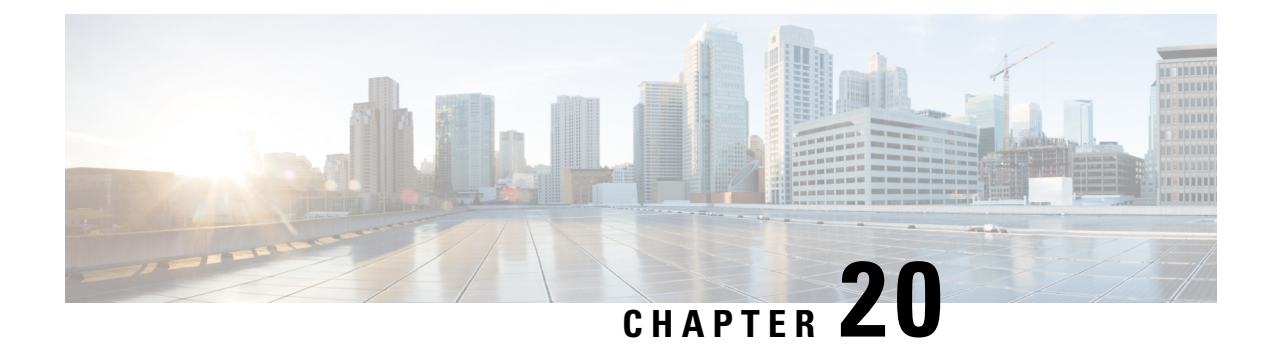

# **LSM-MLDP-based MVPN Support**

First Published: November 28, 2012

The Label Switched Multicast (LSM) feature supports IPv4 and IPv6 multicast traffic over a Multi-Protocol Label Switching (MPLS) network. This feature is based on the basic MPLS infrastructure and supports IP multicast traffic through the MPLS clouds. The LSM feature enables service providers to extend the existing MPLS backbone network for multicast services. By default, MPLS creates an out-label for an in-label for each packet. This feature extends this functionality to create multiple out-labels for a single in-label.

The LSM service includes point-to-multipoint (P2MP) and multipoint-to-multipoint (MP2MP) packet transport. The P2MP packet transport can be implemented using either Resource reSerVation Protocol (RSVP) P2MP - Traffic Engineering (P2MP-TE), or Multicast Label Distribution Protocol (MLDP) based Multicast VPN (MVPN). The MP2MP packet transport can be implemented only through MLDP based MVPN.

The packets are transported over three types of routers:

- Head-end router: Encapsulates the IP packet with one or more labels.
- Midpoint router: Replaces the in-label with an out-label.
- Tail-end router: Removes the label from the packet.
- [Restrictions](#page-518-0) and Usage Guidelines, on page 499
- Configuring [LSM-MLDP-based](#page-519-0) MVPN Support , on page 500
- Sample [Configuration](#page-546-0) for MLDP MVPN, on page 527
- [Troubleshooting](#page-577-0) LSM MLDP based MVPN Support , on page 558
- [MVPN](#page-578-0) MLDP over GRE, on page 559

# <span id="page-518-0"></span>**Restrictions and Usage Guidelines**

Follow these restrictions and usage guidelines while configuring LSM-MLDP-based MVPN support:

- A head-end router does not support multiple sub Label Switched Paths (subLSPs) belonging to different tunnels, over the same physical interface.
- RSVP-TE-based LSM is not supported; only MLDP-based LSM is supported.
- Process-level software forwarding is not supported.
- Rosen Model MLDP is not supported in the global configuration mode. However, MLDP inband signaling is supported in the global configuration mode.
- These are the scale considerations for MLDP-based MVPN:
	- Maximum number of Multicast Virtual Route Forwardings (MVRFs) supported on each PE is 600.
- Maximum number of m-route supported on each PE is 200,000.
- Maximum number of OIF supported is 1000.
- Maximum number of MLDP ingress labels (local labels) supported on each PE is 100,000.
- Maximum number of MLDP egress labels (remote labels) supported on each PE is 100,000.
- Max of 32 PE or P neighbors in a PE router per MDT, and max of 33 PE or P neighbors in a P router per MDT.
- Supported content group modes are Protocol Independent Multicast (PIM) sparse mode (PIM-SM) and Source Specific Multicast (SSM) traffic.
- Unsupported content group modes are PIM dense mode (PIM-DM) and bidirectional PIM (bidir-PIM) traffic.
- The PIM-sparse content group mode is supported if the RP is configured behind the PE router (on CE). The RP and the source router have to be in the same VRF and PE site with the same RPF interface.
- For RPF lookup in the context of the extranet, only the ip multicast rpf select command is supported for the configuration.
- The MLDP provides only link protection with the FRR TE. Only single hop is supported with MLDP TE. However, the backup path can have multiple hops.
- If you use MLDP to configure RSVP-TE with Fast Reroute, ensure that unidirectional tunnels are set up in each direction for incoming and outgoing traffic.

# <span id="page-519-0"></span>**Configuring LSM-MLDP-based MVPN Support**

Deployment of an LSM-MLDP-based MVPN involves configuring a default Multicast Distribution Trees (MDT) and one or more data MDTs.

A static default MDT is established for each multicast domain. The default MDT defines the path used by PE routers to send multicast data and control messages to other PE routers in the multicast domain. A default MDT is created in the core network using a single MP2MP LSP.

An MLDP-based MVPN also supports dynamic creation of data MDTs for high-bandwidth transmissions. For high-rate data sources, a data MDT is created using the P2MP LSPs to offload the traffic from the default MDT to avoid unnecessary wastage of bandwidth to PEs that are not a part of the stream. You can configure MLDP MVPN for both the intranet and the extranet.

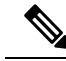

Before configuring MLDP-based MVPN, ensure that the MPLS is enabled on the core facing interface. For information on MPLS configuration, see the {start cross reference}Cisco IOS Multiprotocol Label Switching Configuration Guide{end cross reference}. Also, ensure that the BGP and any interior gateway protocol (OSPF or ISIS) is enabled on the core router. **Note**

## **Configuring MLDP MVPN Intranet Services**

Complete these steps to configure MLDP MVPN for intranet:

- Enabling MPLS MLDP
- Configuring MVPN Routing and Forwarding instance
- Configuring a VRF entry
- Configuring the route distinguisher
- Configuring VPN Id
- Configuring the Route-Target extended community
- Configuring the default MDT
- Configuring Data MDTs (optional)
- Configuring BGP MDT address family
- Configuring BGP vpnv4 address family
- Configuring BGP VRF address family
- Configuring PIM SM/SSM mode for the VRFs

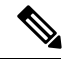

See {start cross reference}Configuring the MDT Address Family in BGP for Multicast VPN{end cross reference} for information on configuring an MDT and vpnv4 address family session on the PE routers to establish MDT peering sessions for MVPN. **Note**

#### **SUMMARY STEPS**

- **1. enable**
- **2. configure terminal**
- **3. mpls MLDP**
- **4.** vrf definition vrf-name
- **5.** rd route-distinguisher
- **6.** vpn id vpn-id
- **7.** route-target import route-target-ext-community
- **8. route-target export** *route-target-ext-community*
- **9. mdt default mpls MLDP** *root-node*
- **10.** mdt data mpls MLDP numberofdataMDTs
- **11.** mdt data threshold bandwidth
- **12.** exit
- **13.** ip multicast-routing vrf vrf-name distributed
- **14.** end

#### **DETAILED STEPS**

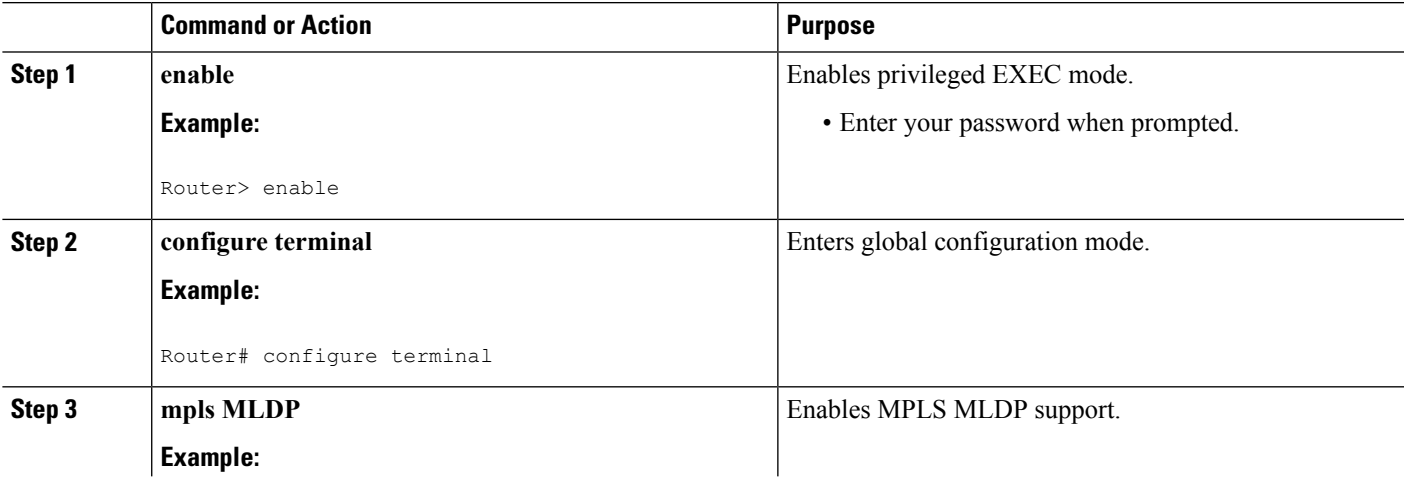

 $\mathbf I$ 

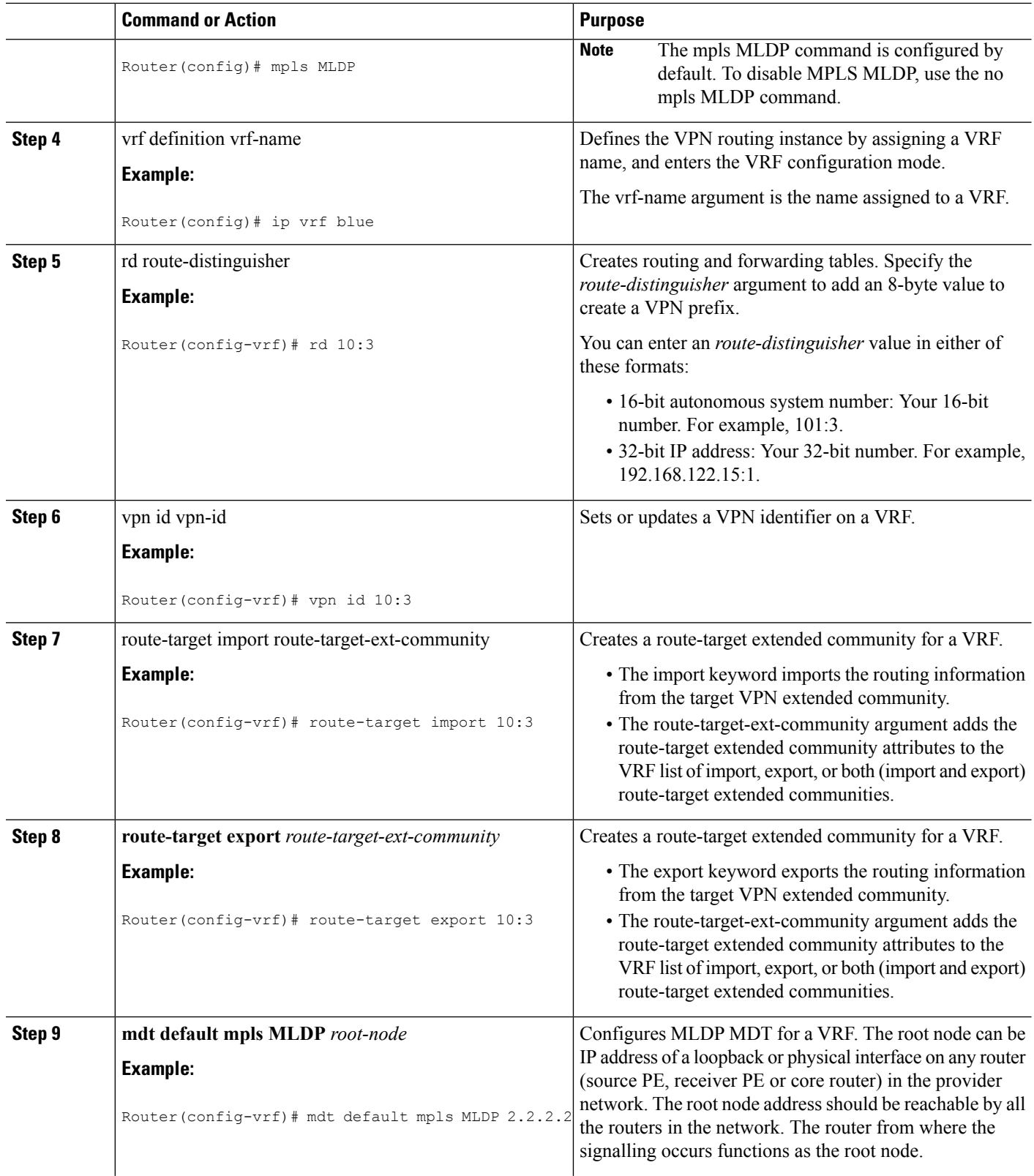

i.

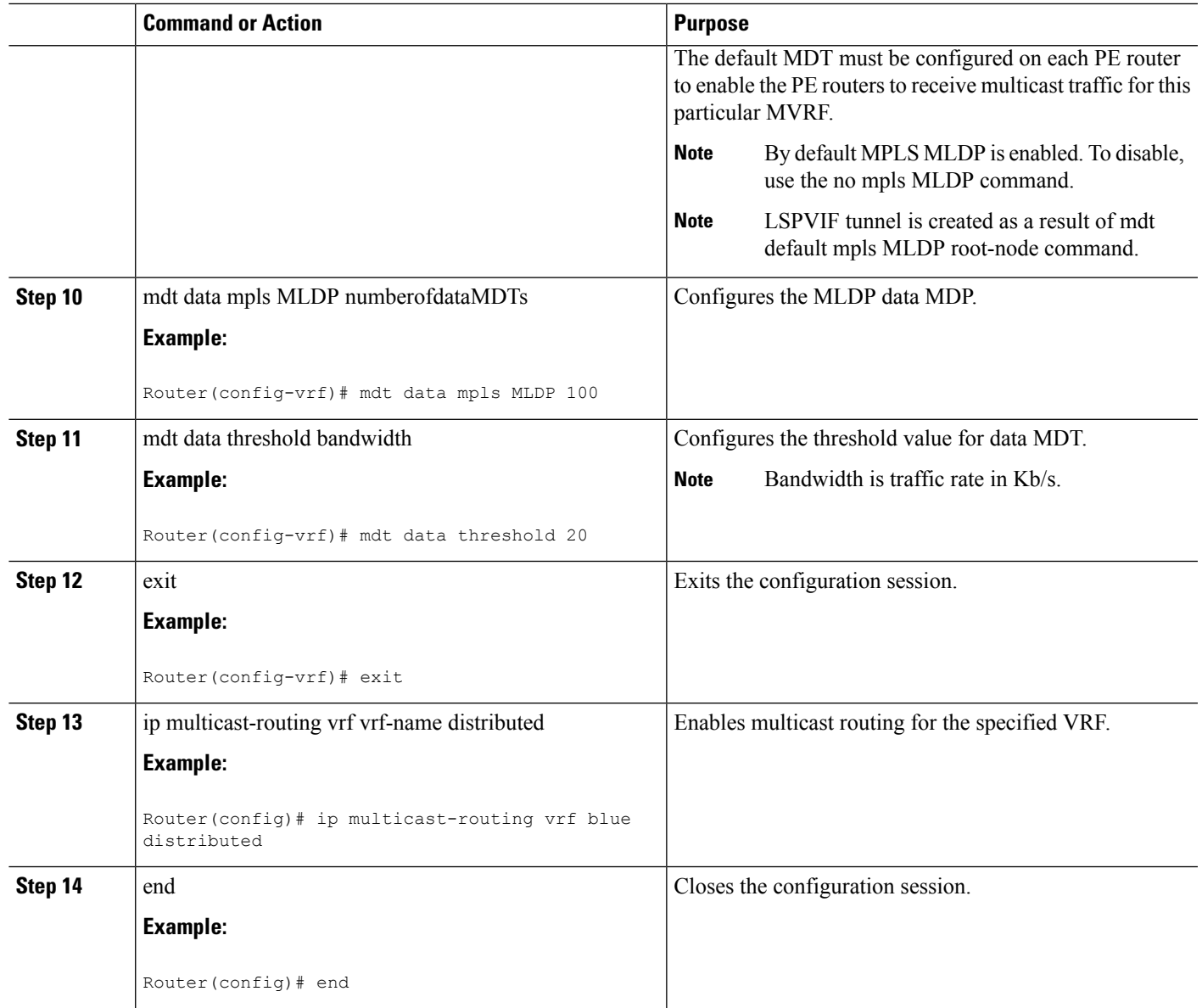

#### **What to do next**

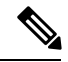

See {start cross reference}Configuring the MDT Address Family in BGP for Multicast VPN{end cross reference} for information on configuring an MDT address family session on the PE routers to establish MDT peering sessions for MVPN. **Note**

## **Example**

This example describes how to configure MLDP MVPN on an intranet:

Router> **enable**

```
Router# configure terminal
Router(config)# mpls MLDP
Router(config)# ip vrf blue
Router(config-vrf)# rd 10:3
Router(config-vrf)# vpn id 10:3
Router(config-vrf)# route-target import 10:3
Router(config-vrf)# route-target export 10:3
Router(config-vrf)# mdt default mpls MLDP 2.2.2.2
Router(config-vrf)# mdt data mpls MLDP 100
Router(config-vrf)# mdt data threshold 20
Router(config-vrf)# exit
Router(config)# ip multicast-routing vrf blue distributed
Router(config)# end
```
## **Verification**

Use these commands to verify the LSM-MLDP-based MVPN support intranet configuration.

• To check the MLDP neighbors, use the show mpls MLDP neighbors command:

```
Router# show mpls MLDP neighbors
MLDP peer ID : 3.3.3.3:0, uptime 00:41:41 Up,
 Target Adj : Yes
 Session hndl : 2
 Upstream count : 2
 Branch count : 0
 Path count : 1
 Path(s) : 3.3.3.3 No LDP Tunnel20
 Nhop count : 1
 Nhop count : \frac{1}{3.3.3.3}<br>Nhop list : \frac{3.3.3.3}{2.3.3.3}MLDP peer ID : 2.2.2.2:0, uptime 00:17:42 Up,
 Target Adj : No
 Session hndl : 4
 Upstream count : 0
 Branch count : 0
 Path count : 1
 Path(s) : 3.3.3.3 No LDP Tunnel20
 Nhop count : 0
```
• To check the PIM neighbors, use the show ip pim vrf *vrf-name* neighbor command:

```
Router# show ip pim vrf blue neighbor
PIM Neighbor Table
Mode: B - Bidir Capable, DR - Designated Router, N - Default DR Priority,
    P - Proxy Capable, S - State Refresh Capable, G - GenID Capable
Neighbor Interface Uptime/Expires Ver DR
Address Prio/Mode
3.3.3.3 Lspvif1 00:06:21/00:01:17 v2 1 / DR S P G
```
• To check the multicast routes for a given VRF, use show ip mroute vrf vrf name verbose command:

```
Router# show ip mroute vrf blue verbose
IP Multicast Routing Table
Flags: D - Dense, S - Sparse, B - Bidir Group, s - SSM Group, C - Connected,
       L - Local, P - Pruned, R - RP-bit set, F - Register flag,
      T - SPT-bit set, J - Join SPT, M - MSDP created entry, E - Extranet,
      X - Proxy Join Timer Running, A - Candidate for MSDP Advertisement,
      U - URD, I - Received Source Specific Host Report,
      Z - Multicast Tunnel, z - MDT-data group sender,
      Y - Joined MDT-data group, y - Sending to MDT-data group,
      V - RD & Vector, v - Vector
```

```
Outgoing interface flags: H - Hardware switched, A - Assert winner
Timers: Uptime/Expires
Interface state: Interface, Next-Hop or VCD, State/Mode
(40.0.0.2, 232.0.1.4), 00:00:16/00:03:13, flags: sT
 Incoming interface: GigabitEthernet3/2/1, RPF nbr 0.0.0.0
 Outgoing interface list:
   Lspvif1, LSM MDT: B0000004 (default), Forward/Sparse, 00:00:16/00:03:13
(*, 224.0.1.40), 00:47:09/00:02:56, RP 0.0.0.0, flags: DPL
  Incoming interface: Null, RPF nbr 0.0.0.0
 Outgoing interface list: Null
```
• To check the packet counters, use **show ip mroute vrf** *vrf\_name* **count** command:

```
Router# show ip mroute vrf blue count
IP Multicast Statistics
2 routes using 1208 bytes of memory
2 groups, 0.50 average sources per group
Forwarding Counts: Pkt Count/Pkts per second/Avg Pkt Size/Kilobits per second
Other counts: Total/RPF failed/Other drops(OIF-null, rate-limit etc)
Group: 232.0.1.4, Source count: 1, Packets forwarded: 1333, Packets received: 1334
  Source: 40.0.0.2/32, Forwarding: 1333/20/46/7, Other: 1334/0/1
Group: 224.0.1.40, Source count: 0, Packets forwarded: 0, Packets received: 0
```
• To check the MPLS forwarding, use show mpls forwarding-table command:

```
Router# show mpls forwarding-table
Local Outgoing Prefix Bytes Label Outgoing Next Hop
Label Label or Tunnel Id Switched interface
16 Pop Label IPv4 VRF[V] 0 aggregate/blue
17 Pop Label IPv4 VRF[V] 0 aggregate/red
18 [T] Pop Label 3.3.3.3/32 0 Tu20 point2point
19 [T] 25 2.2.2.2/32 0 Tu20 point2point
20 [T] Pop Label 19.0.0.0/24 0 Tu20 point2point
22 [T] No Label [mdt 55:1111 0][V] \9422 aggregate/red
23 [T] No Label [mdt 55:2222 0][V] \9708 aggregate/blue
[T] Forwarding through a LSP tunnel.
       View additional labelling info with the 'detail' option
```
## **Configuring MLDP MVPN for Extranet Services**

You can configure MLDP MVPN for extranet services using these methods:

- Source-Side Chaining (SSC): Configure the phantom receiver MVRF on the source-side router. Multicast routes with VRF Reverse Path Forwarding (RPF) loopup should be configured on the source PE.
- Receiver-Side Chaining (RSC): Configure the phantom source MVRF on the receiver-side router. Multicast routes with VRF RPF loopup should be configured on the receiver VRF.

### **Configuring MLDP MVPN for Extranet using SSC**

Complete these steps to configure the MLDP MVPN extranet support using SSC:

- Configuring receiver MVRF on the source PE.
- Configuring a loopback address in the receiver VRF on the source PE.
- Configuring fallback multicast route for source address on source PE.
- Configuring fallback multicast route for RP address on the source PE in case of SM mode.
- Configuring static multicast route on recevier PE for loopback IP in the receiver VRF configured on the source PE.

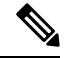

**Note** This configuration is based on the following figure. Configure multicast routes on the PE1 router.

#### **Figure 17: MLDP Based MVPN Network**

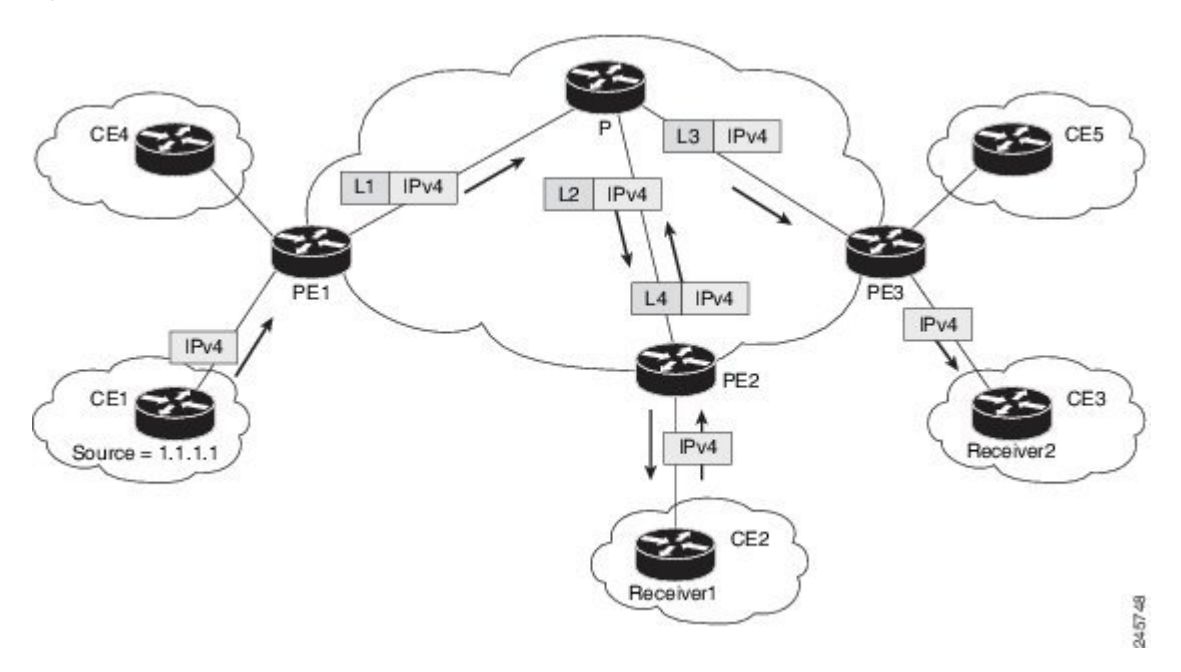

The followings are the detailed steps to configure MLDP MVPN for Extranet using SSC. {start blocklabel}Configuration on the Source PE:{end blocklabel}

#### **SUMMARY STEPS**

- **1. enable**
- **2. configure terminal**
- **3.** vrf definition vrf-name
- **4.** rd route-distinguisher
- **5.** vpn id vpn-id
- **6.** route-target import route-target-ext-community
- **7.** route-target export route-target-ext-community
- **8.** mdt default mpls MLDP root-node
- **9.** end
- **10.** interface type instance
- **11.** ip vrf forwarding vrf-name
- **12.** ip address ip-address subnet-mask
- **13.** exit
- **14.** ip multicast [vrf receiver-vrf-name] rpf select {global | vrf source-vrf-name} group-list access-list
- **15.** end

### **DETAILED STEPS**

I

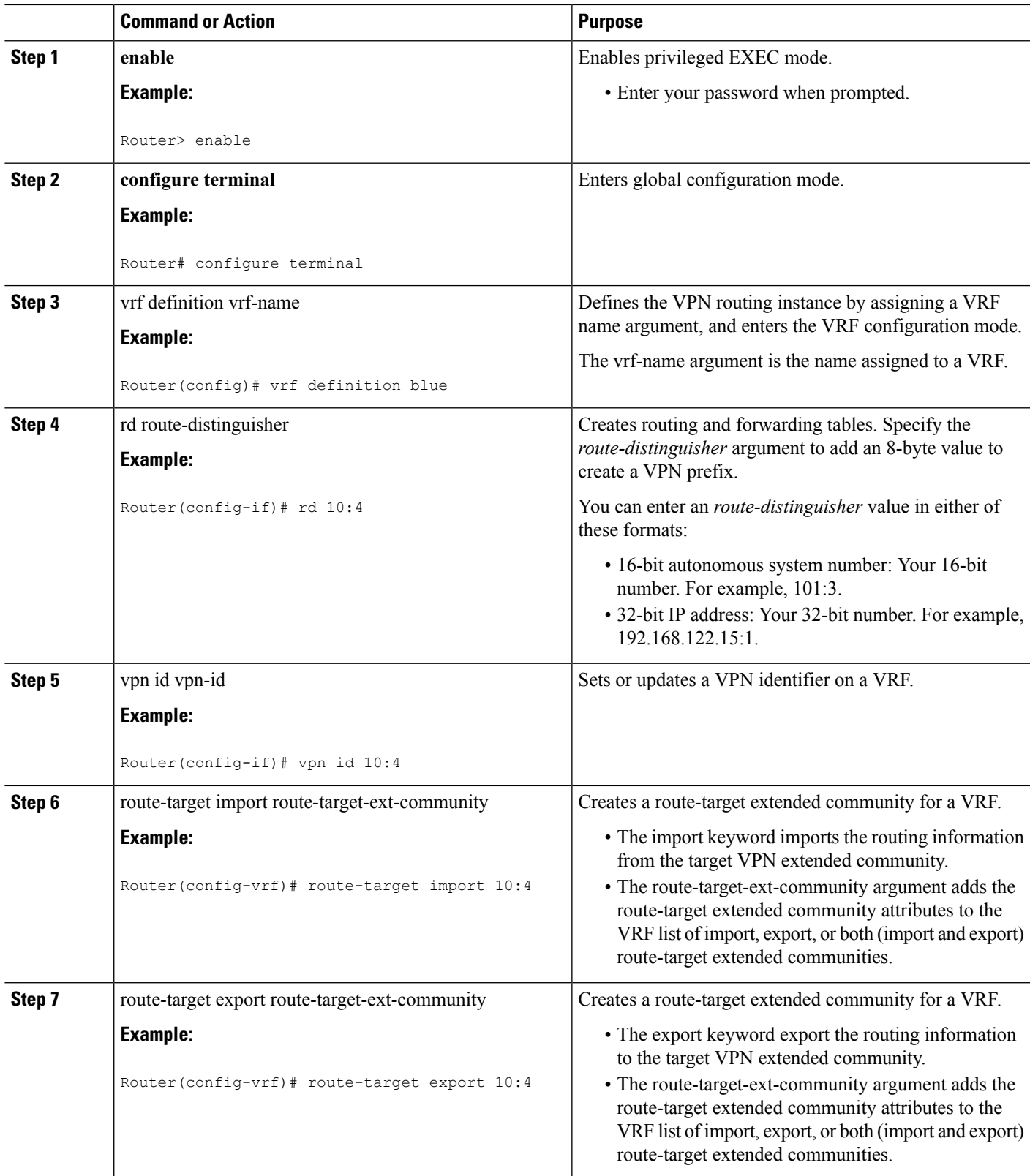

 $\mathbf I$ 

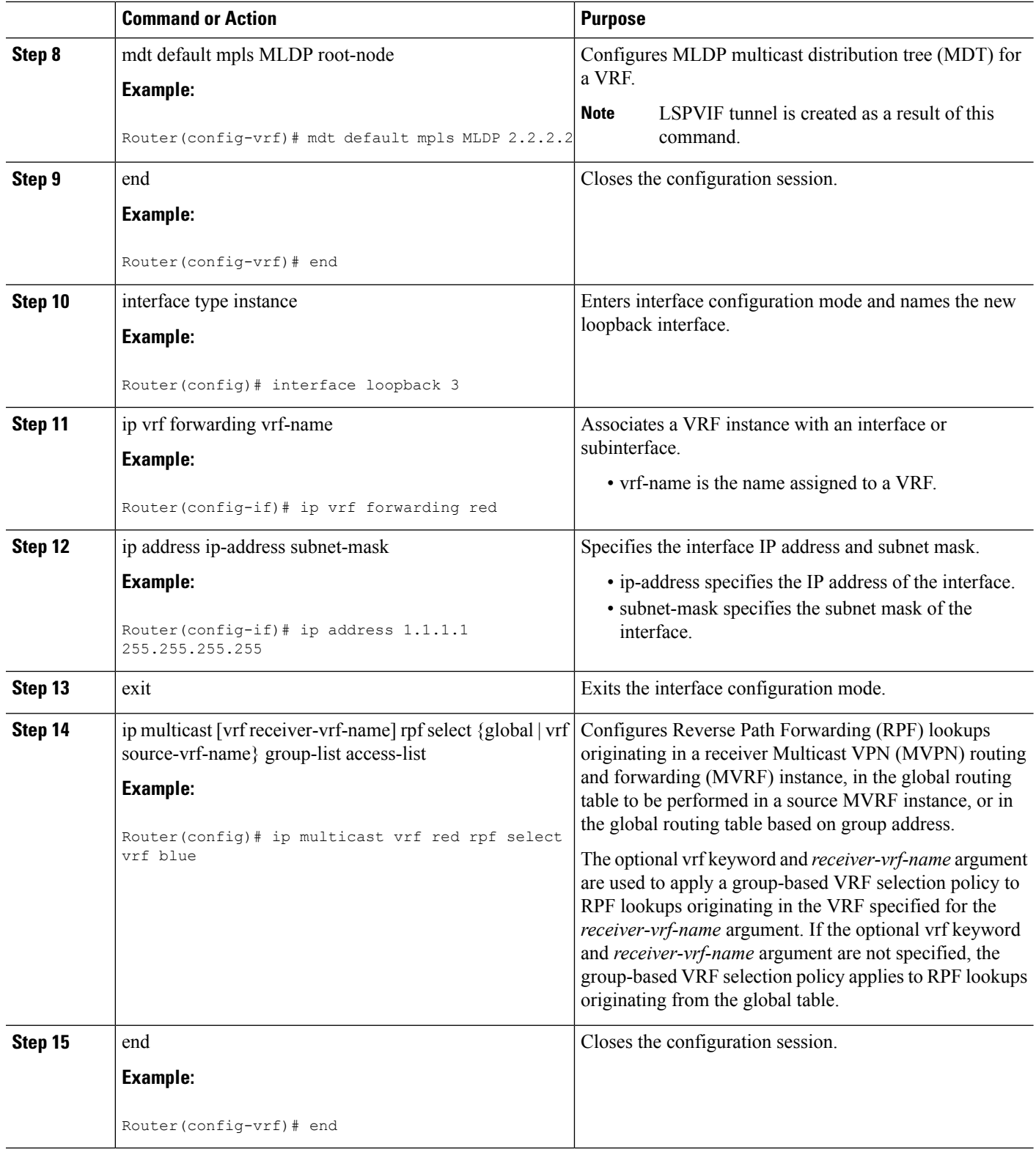

## **Configuring MLDP MVPN for Extranet using SSC**

{start blocklabel}Configuration on Receiver PE:{end blocklabel}

#### **SUMMARY STEPS**

- **1. enable**
- **2. configure terminal**
- **3.** vrf definition vrf-name
- **4.** rd route-distinguisher
- **5.** vpn id vpn-id
- **6.** route-target import route-target-ext-community
- **7.** route-target export route-target-ext-community
- **8.** mdt default mpls MLDP root-node
- **9.** end
- **10.** interface type instance
- **11.** ip vrf forwarding vrf-name
- **12.** ip address ip-address subnet-mask
- **13.** exit
- **14.** ip mroute vrf receiver vrf source address subnet mask loopback ip
- **15.** end

#### **DETAILED STEPS**

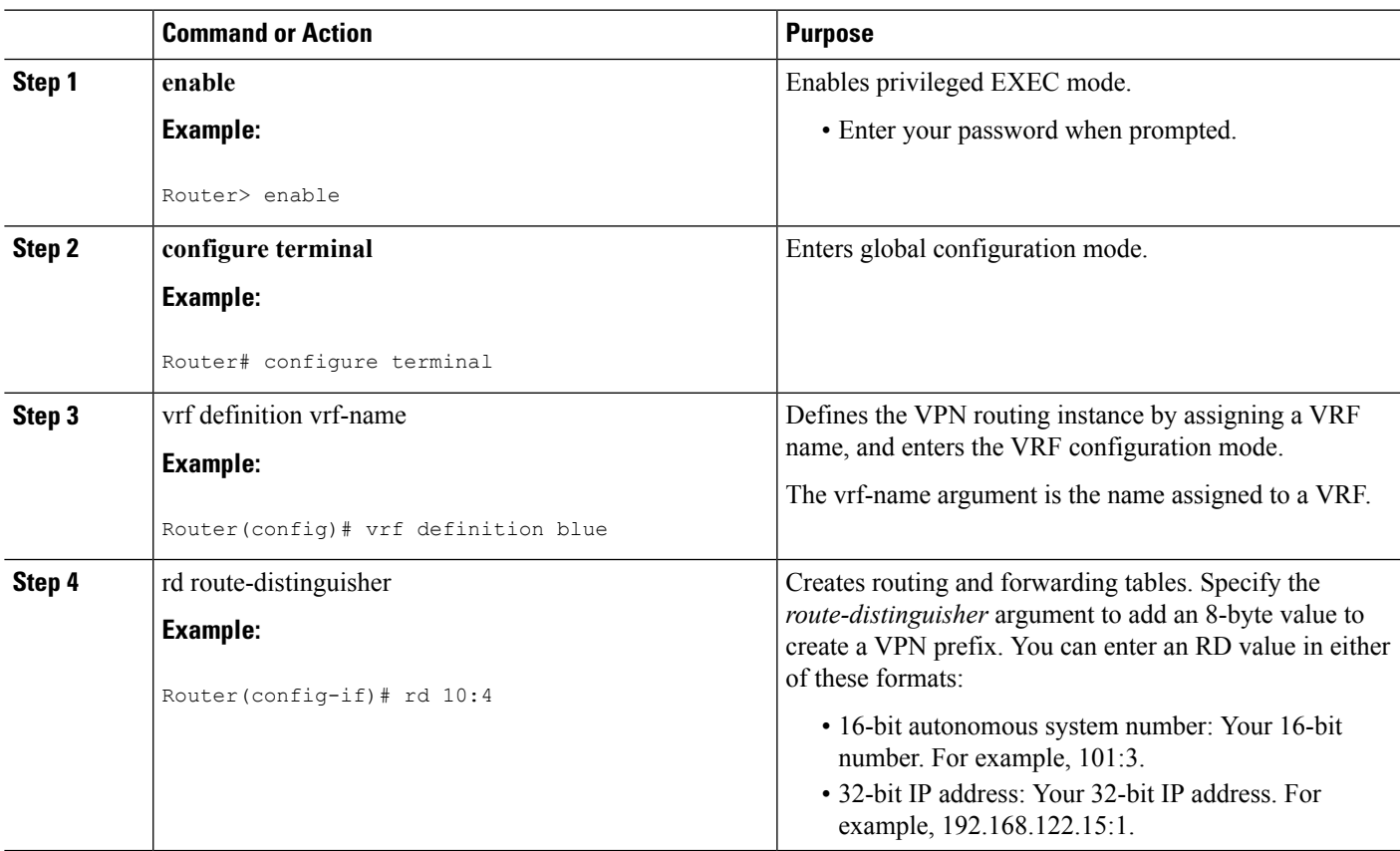

 $\mathbf I$ 

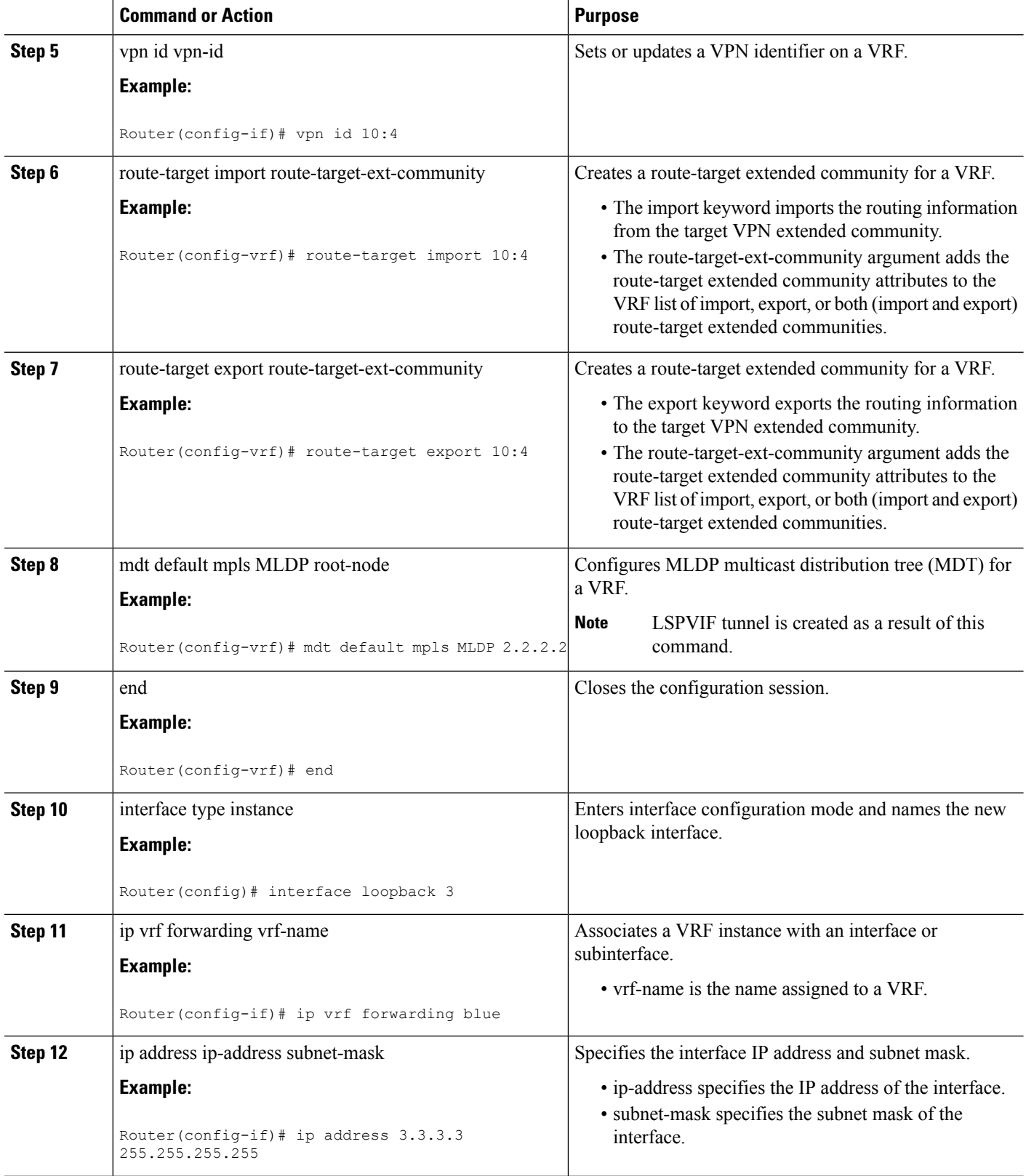

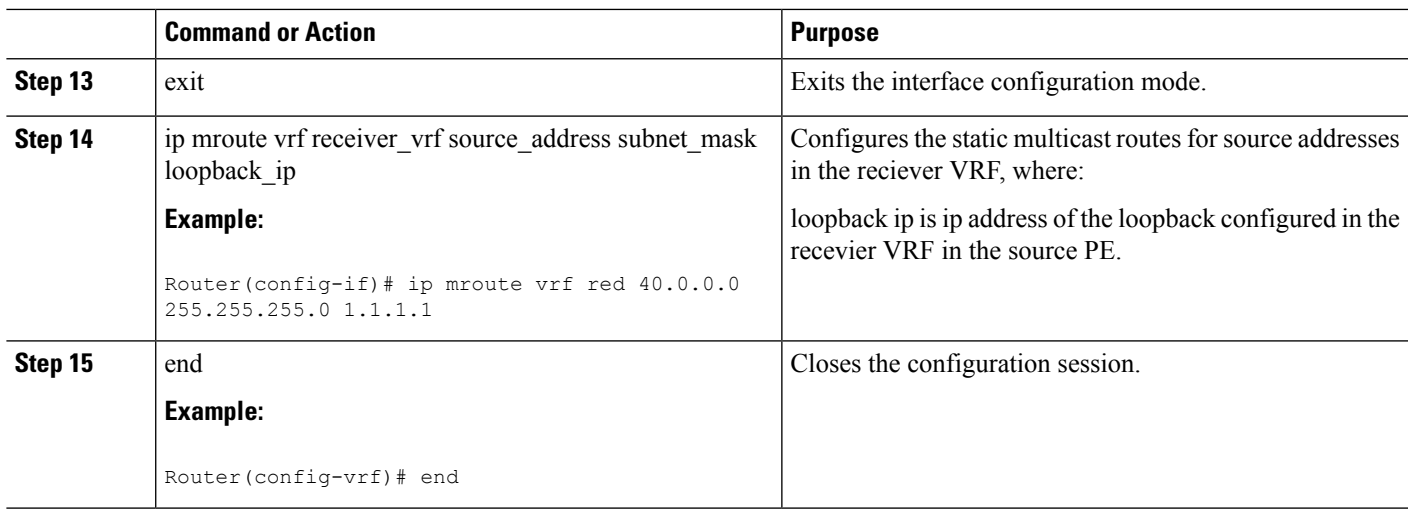

### **Example**

This is sample example for configuring MLDP MVPN for configuring extranet using SSC:

{start blocklabel}Configuration on the Source PE (Configure These Steps for Both Red and Blue VRFs){end blocklabel}

```
Router> enable
Router# configure terminal
Router(config)# ip vrf blue
Router(config-if)# rd 10:4
Router(config-if)# vpn id 10:4
Router(config-vrf)# route-target import 10:4
Router(config-vrf)# route-target export 10:4
Router(config-vrf)# mdt default mpls MLDP 2.2.2.2
Router(config-vrf)# end
Router(config)# interface loopback 3
Router(config-if)# ip vrf forwarding red
Router(config-if)# ip address 1.1.1.1 255.255.255.255
Router(config)# ip mroute vrf red 40.0.0.0 255.255.255.0 fallback-lookup vrf blue
Router(config)# ip mroute vrf red 44.44.44.44 255.255.255.0 fallback-lookup vrf blue
Router(config-vrf)# end
```
{start blocklabel}Configuration on the Receiver PE{end blocklabel}

```
Router> enable
Router# configure terminal
Router(config)# ip vrf blue
Router(config-if)# rd 10:4
Router(config-if)# vpn id 10:4
Router(config-vrf)# route-target import 10:4
Router(config-vrf)# route-target export 10:4
Router(config-vrf)# mdt default mpls MLDP 2.2.2.2
Router(config-vrf)# end
Router(config)# interface loopback 3
Router(config-if)# ip vrf forwarding blue
Router(config-if)# ip address 3.3.3.3 255.255.255.255 Remove
Router(config-if)# ip mroute vrf red 40.0.0.0 255.255.255.0 1.1.1.1
Router(config-vrf)# end
```
## **Configuring MLDP MVPN for Extranet Services using RSC**

Complete these steps to configuring MLDP MVPN for extranet services using RSC:

- Configuring the source mVRF on the receiver PE router.
- Configuring RPF for MLDP based MVPN extranet support using static multicast routes on the receiver PE.

**Note** Configure multicast routes on PE2 and PE3 routers.

{start blocklabel}Configuration on Source PE{end blocklabel}

### **SUMMARY STEPS**

- **1. enable**
- **2. configure terminal**
- **3.** vrf definition vrf-name
- **4.** rd route-distinguisher
- **5.** vpn id vpn-id
- **6.** route-target import route-target-ext-community
- **7.** route-target export route-target-ext-community
- **8.** mdt default mpls MLDP root-node
- **9.** end

#### **DETAILED STEPS**

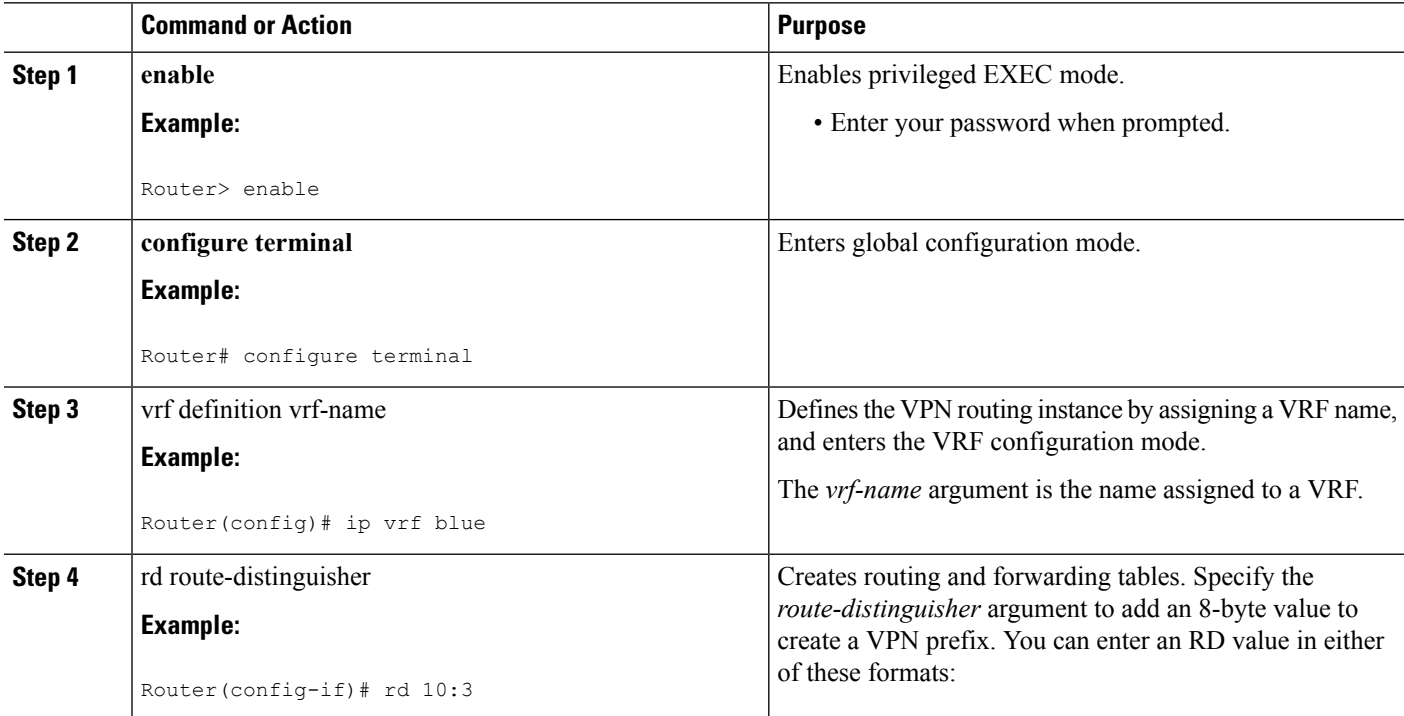

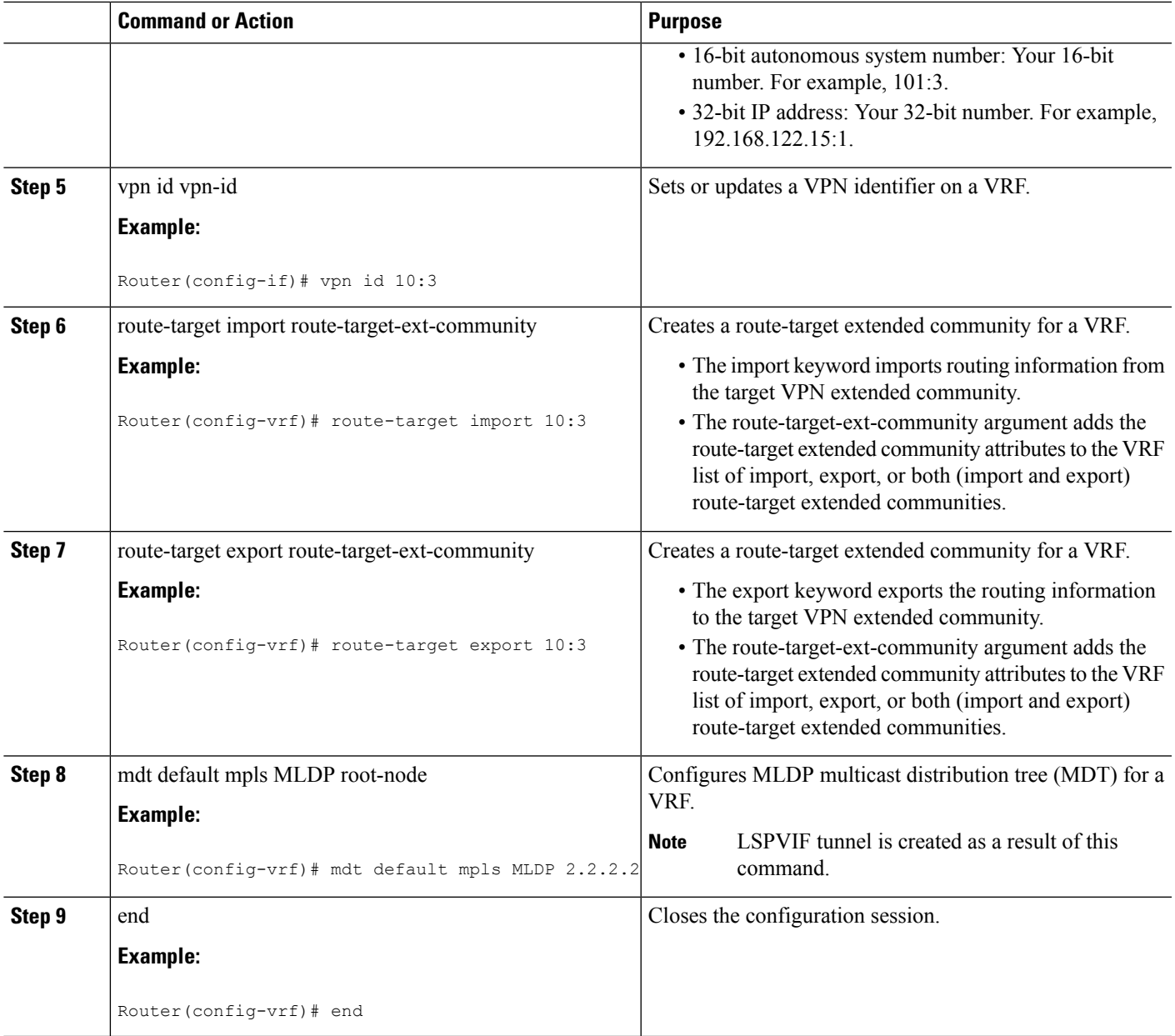

## **Configuring MLDP MVPN for Extranet Services using RSC**

{start blocklabel}Configuration on Receiver PE{end blocklabel}

### **SUMMARY STEPS**

- **1. enable**
- **2. configure terminal**
- **3.** vrf definition vrf-name
- **4.** rd route-distinguisher
- **5.** vpn id vpn-id
- **6.** route-target import route-target-ext-community
- **7.** route-target export route-target-ext-community
- **8.** mdt default mpls MLDP root-node
- **9.** ip mroute [vrf receiver-vrf-name] source-address mask {fallback-lookup vrf source-vrf-name} [distance]
- **10.** end

#### **DETAILED STEPS**

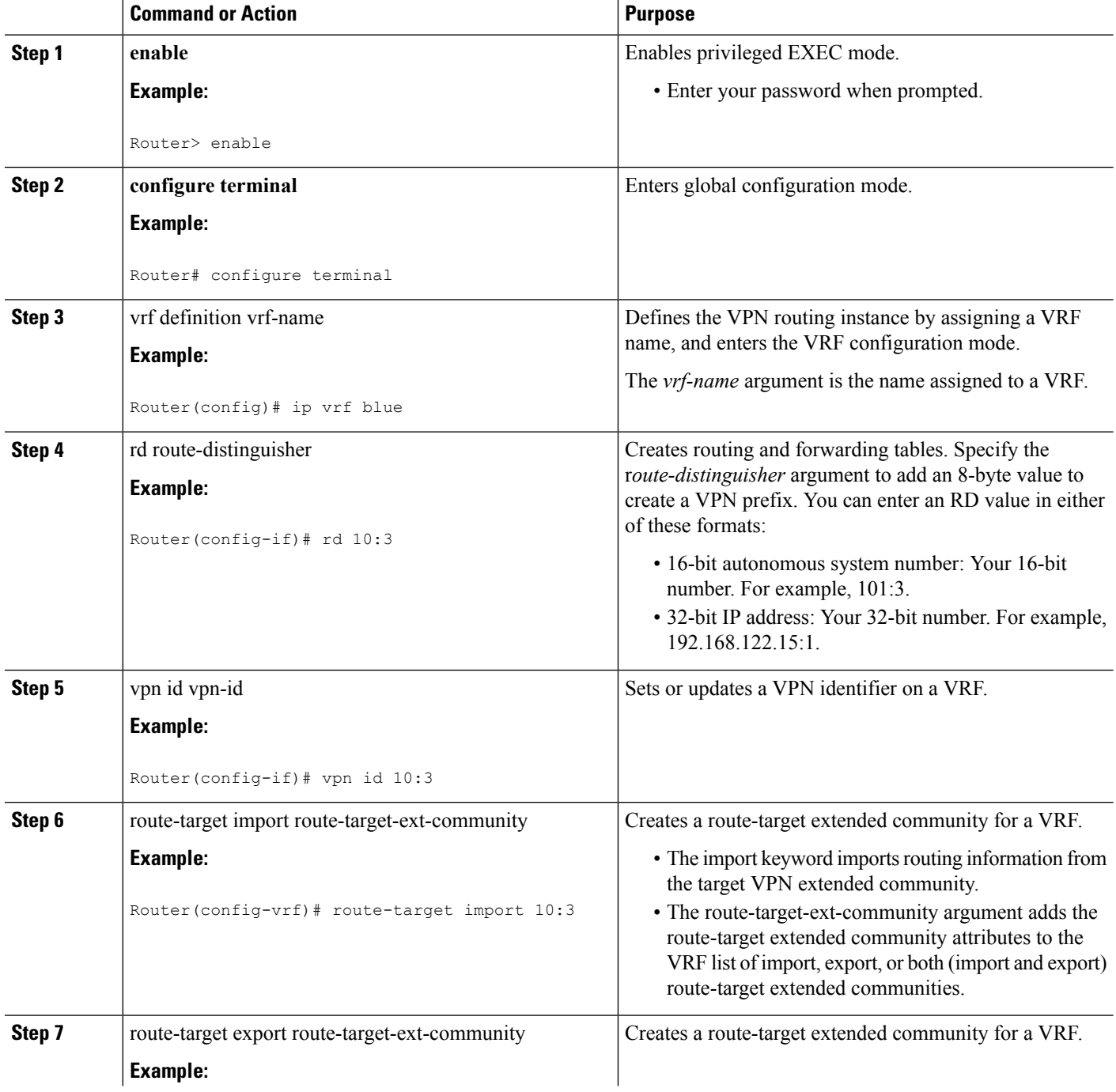

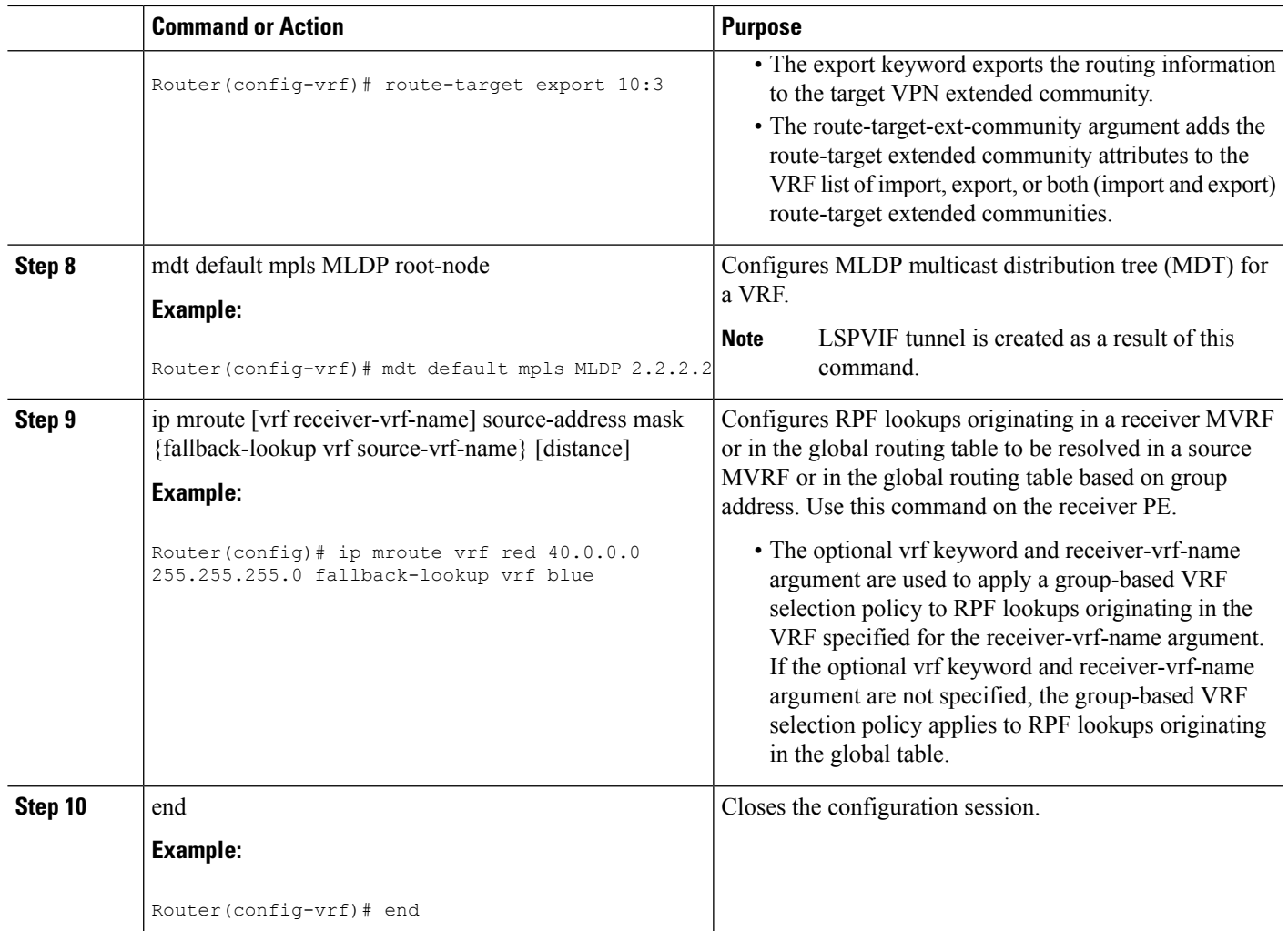

### **Example**

This is sample example for configuring MLDP MVPN for configuring extranet using RSC:

{start blocklabel}Configuration on Source PE:{end blocklabel}

```
Router# enable
Router# conf t
Enter configuration commands, one per line. End with CNTL/Z.
Router(config)# ip vrf blue1
Router(config-if)# rd 10:3
Router(config-if)# vpn id 10:3
Router(config-vrf)# route-target import 10:3
Router(config-vrf)# route-target export 10:3
Router(config-vrf)# mdt default mpls MLDP 2.2.2.2
mdt default mpls MLDP root-node
Router(config-if)# end
Router(config)# ip mroute vrf red 40.0.0.0 255.255.255.0 fallback-lookup vrf blue
Router(config-if)# end
```
{start blocklabel}Configuration on Receiver PE:{end blocklabel}

```
Router# enable
Router# conf t
Enter configuration commands, one per line. End with CNTL/Z.
Router(config)# ip vrf blue1
Router(config-if)# rd 10:3
Router(config-if)# vpn id 10:3
Router(config-vrf)# route-target import 10:3
Router(config-vrf)# route-target export 10:3
Router(config-vrf)# mdt default mpls MLDP 2.2.2.2
Router(config)# ip mroute vrf red 40.0.0.0 255.255.255.0 fallback-lookup vrf blue
Router(config-if)# end
```
## **Configuring MLDP TE-FRR Support**

TE-FRR provides link protection, however TE-FRR on MLDP provides link protection only for the single hop primary path. Node protection is not supported.These are the highlights:

- Backup tunnel support
- Backup bandwidth protection

#### **SUMMARY STEPS**

- **1. enable**
- **2. configure terminal**
- **3. ip multicast mpls traffic-eng** [range {access-list-number | access-list-name}]
- **4. mpls MLDP path traffic-eng**
- **5. end**

#### **DETAILED STEPS**

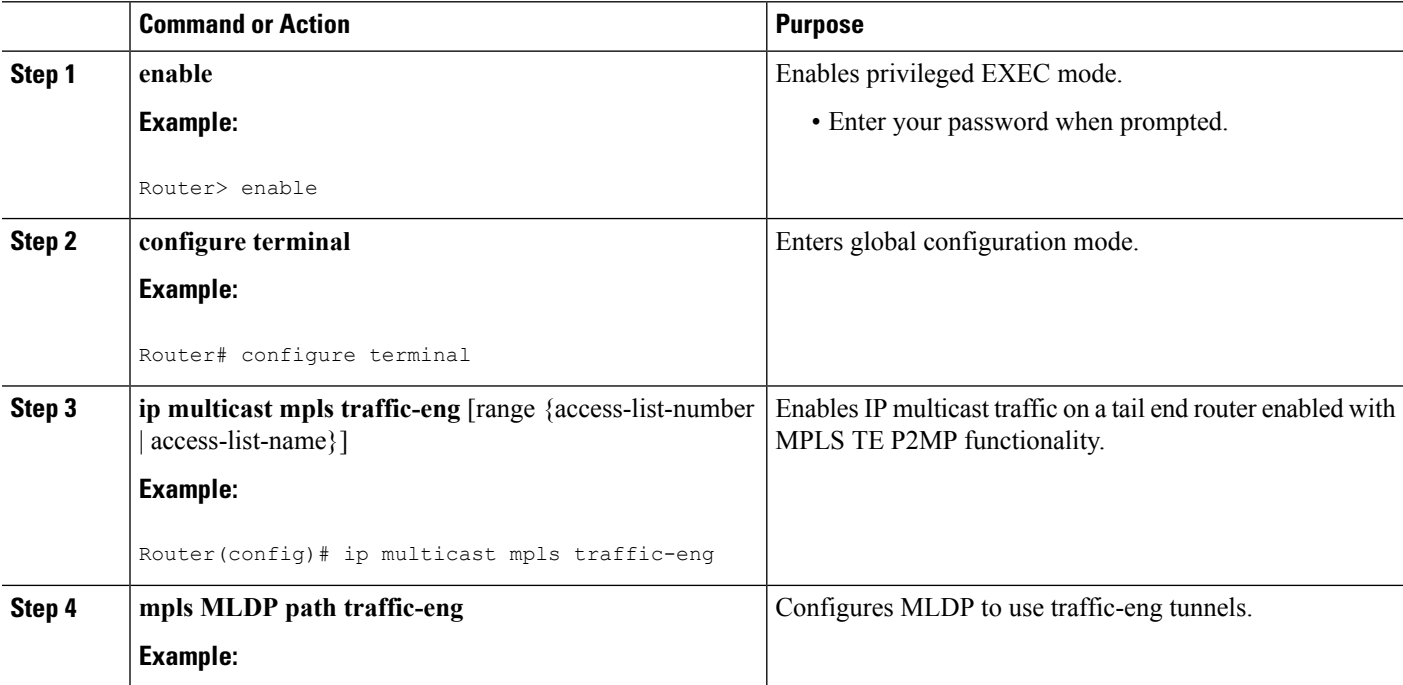

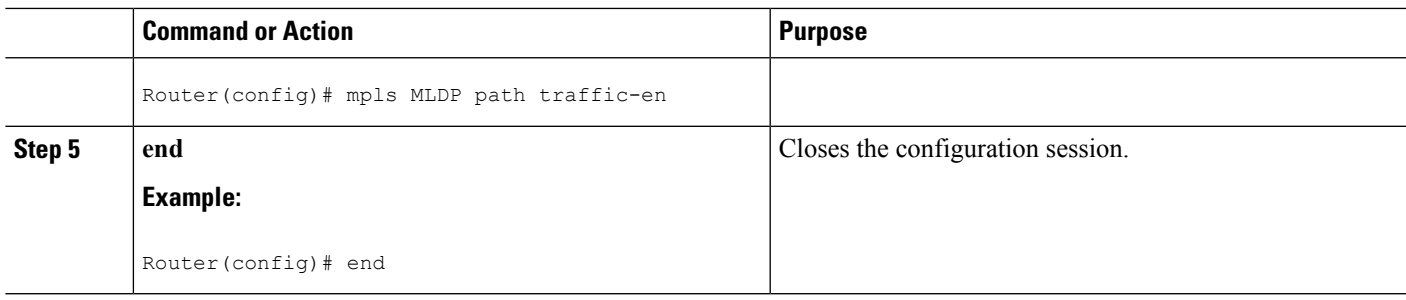

## **Configuring MLDP with PIM-based MVPN**

MLDP with PIM-based MVPN supports MLDP coexistence with a PIM-based MVPN deployment. Using this feature, you can gradually introduce MLDP in an existing PIM-based MVPN environment, facilitating phased migration towards a complete LSM-based MVPN network infrastructure. If both the MLDP-based MVPN and GRE-based MVPN are configured, MDT selects PIM based MVPN by default. Configure the precedence for MLDP MVPN and PIM based MVPN using the **mdt preference** *option1 option2* command. This example sets MLDP MVPN precedence over PIM based MVPN:

Router(config-vrf)# mdt preference MLDP pim

## **MLDP Support with Load Balancing**

MLDP supports load balancing of multicast traffic with Equal Cost Multipath (ECMP) links. For Load balancing to work with MLDP, use the **disable mpls MLDP forwarding recursive** command, which is enabled by default. Also, ensure that the **mpls MLDP path multipath**command is enabled for load balancing to function as expected.

## **Root Node Redundancy**

Configure multiple root nodes in the network using the mdt default mpls MLDP ip\_address command. The control plane builds a corresponding tree with root at the configured node to enable efficient forwarding. A node in the network selects the nearest root for optimal bandwidth usage. Also, in case a root node is unreachable (due to link failure, or router crash), the node switches to the next available root.

This example describes the root node redundancy configuration:

```
Router(config)# ip vrf blue1
Router(config-if)# rd 10:3
Router(config-if)# vpn id 10:3
Router(config-vrf)# route-target import 10:3
Router(config-vrf)# route-target export 10:3
Router(config-vrf)# mdt default mpls MLDP 2.2.2.2
Router(config-vrf)# mdt default mpls MLDP 5.5.5.5
```
## **Verification**

Use these commands to verify the LSM-MLDP-based MVPN support configuration.

• To check the MLDP neighbors, use the show mpls MLDP neighbors command:

```
Router# show mpls MLDP neighbors
MLDP peer ID : 3.3.3.3:0, uptime 00:41:41 Up,
 Target Adj : Yes
 Session hndl : 2
 Upstream count : 2
 Branch count : 0
 Path count : 1<br>Path (s) : 3
              : 3.3.3.3 No LDP Tunnel20
 Nhop count : 1
 Nhop list : 3.3.3.3
MLDP peer ID : 2.2.2.2:0, uptime 00:17:42 Up,
 Target Adj : No
 Session hndl : 4
 Upstream count : 0
 Branch count : 0
 Path count : 1Path(s) : 3.3.3.3 No LDP Tunnel20
 Nhop count : 0
```
• To check the PIM neighbors, use the show ip pim vrf vrf name neighbor command:

```
Router# show ip pim vrf blue neighbor
PIM Neighbor Table
Mode: B - Bidir Capable, DR - Designated Router, N - Default DR Priority,
    P - Proxy Capable, S - State Refresh Capable, G - GenID Capable
Neighbor Interface Uptime/Expires Ver DR
Address Prio/Mode
3.3.3.3 Lspvif1 00:06:21/00:01:17 v2 1 / DR S P G
```
• To check the multicast routes for a given VRF, use show ip mroute vrf vrf name verbose command:

```
Router# show ip mroute vrf blue verbose
IP Multicast Routing Table
Flags: D - Dense, S - Sparse, B - Bidir Group, s - SSM Group, C - Connected,
      L - Local, P - Pruned, R - RP-bit set, F - Register flag,
       T - SPT-bit set, J - Join SPT, M - MSDP created entry, E - Extranet,
       X - Proxy Join Timer Running, A - Candidate for MSDP Advertisement,
      U - URD, I - Received Source Specific Host Report,
      Z - Multicast Tunnel, z - MDT-data group sender,
      Y - Joined MDT-data group, y - Sending to MDT-data group,
      V - RD & Vector, v - Vector
Outgoing interface flags: H - Hardware switched, A - Assert winner
Timers: Uptime/Expires
Interface state: Interface, Next-Hop or VCD, State/Mode
(40.0.0.2, 232.0.1.4), 00:00:16/00:03:13, flags: sT
  Incoming interface: GigabitEthernet3/2/1, RPF nbr 0.0.0.0
 Outgoing interface list:
    Lspvif1, LSM MDT: B0000004 (default), Forward/Sparse, 00:00:16/00:03:13
(*, 224.0.1.40), 00:47:09/00:02:56, RP 0.0.0.0, flags: DPL
 Incoming interface: Null, RPF nbr 0.0.0.0
  Outgoing interface list: Null
```
• To check the packet counters, use show ip mroute vrf vrf\_name count command:

```
Router# show ip mroute vrf blue count
IP Multicast Statistics
2 routes using 1208 bytes of memory
2 groups, 0.50 average sources per group
Forwarding Counts: Pkt Count/Pkts per second/Avg Pkt Size/Kilobits per second
Other counts: Total/RPF failed/Other drops(OIF-null, rate-limit etc)
Group: 232.0.1.4, Source count: 1, Packets forwarded: 1333, Packets received: 1334
```

```
Source: 40.0.0.2/32, Forwarding: 1333/20/46/7, Other: 1334/0/1
Group: 224.0.1.40, Source count: 0, Packets forwarded: 0, Packets received: 0
   • To check the MFIB output and whether hardware switching or software switching is enabled, use show
    ip mfib vrf vrf name group address verbose command:
Router# show ip mfib vrf blue 232.0.1.4 verbose
Entry Flags: C - Directly Connected, S - Signal, IA - Inherit A flag,
                ET - Data Rate Exceeds Threshold, K - Keepalive
                DDE - Data Driven Event, HW - Hardware Installed
I/O Item Flags: IC - Internal Copy, NP - Not platform switched,
                NS - Negate Signalling, SP - Signal Present,
                A - Accept, F - Forward, RA - MRIB Accept, RF - MRIB Forward,
                MA - MFIB Accept
Platform per slot HW-Forwarding Counts: Pkt Count/Byte Count
Platform Entry flags: HF - Hardware Forwarding, NP - Not platform switched,
                      PF - Partial Hardware Forwarding
Platform Interface flags: HW - Hardware Switched, NP - Not platform switched
Forwarding Counts: Pkt Count/Pkts per second/Avg Pkt Size/Kbits per second
Other counts: Total/RPF failed/Other drops
I/O Item Counts: FS Pkt Count/PS Pkt Count
VRF blue
 (40.0.0.2,232.0.1.4) Flags: K HW
   Platform Flags: HW
   Slot 6: HW Forwarding: 912/41952, Platform Flags: HF
   SW Forwarding: 0/0/0/0, Other: 1/0/1
   HW Forwarding: 912/20/46/7, Other: 0/0/0
   GigabitEthernet3/2/1 Flags: RA A MA
     Platform Flags:
   Lspvif1, LSM/B0000004 Flags: RF F NS
     Platform Flags: HW
     CEF: Mid chain adjacency
     Pkts: 0/0
```
• To check the labels, use show mpls forwarding-table command:

```
Router# show mpls forwarding-table
Local Outgoing Prefix Bytes Label Outgoing Next Hop
Label Label or Tunnel Id Switched interface
16 Pop Label IPv4 VRF[V] 0 aggregate/blue
17 Pop Label IPv4 VRF[V] 0 aggregate/red
18 [T] Pop Label 3.3.3.3/32 0 Tu20 point2point
19 [T] 25 2.2.2.2/32 0 Tu20 point2point
20 [T] Pop Label 19.0.0.0/24 0 Tu20 point2point
22 [T] No Label [mdt 55:1111 0][V] \9422 aggregate/red
23 [T] No Label [mdt 55:2222 0][V] \9708 aggregate/blue
[T] Forwarding through a LSP tunnel.
       View additional labelling info with the 'detail' option
```
• To display all the Replicate Output Chain Element (Replicate OCE) on the Forwarding Manager (FMAN) RP, use show platform software mpls rp act-status replicate command.

```
Router#show platform software mpls rp active replicate
Replicate-oce-list: 0x400000d2 (1 OCEs)
 OM: 0x42269b64
Replicate-oce-list: 0x400000d3 (1 OCEs)
  OM: 0x43ba2aec
Replicate-oce-list: 0x400000d4 (0 OCEs)
  OM: 0x422659bc
Replicate-oce-list: 0x400000d5 (0 OCEs)
 OM: 0x422658ac
```
• To display the Replicate OCE with the specified index value on FMAN RP, use show platform software mpls rp act-status replicate index index-value command.

You should run "show platform software mpls rp active replicate" first to see the all the replicated OCE on the FMAN RP. **Note**

Router#show platform software mpls fp active replicate Replicate-oce-list: 0x84 (1 OCEs) AOM obj: 478, HW list: 0x11b19610 (created) Router#show platform software mpls rp active replicate index 0x84 Replicate-oce-list entries OCE Type Misc Info ------------------------------------------------------------------------------------ 0xa3 OBJ LABEL aom id: 494, HW info: 0x11b19e40

(created)

• To display all the replicated OCE on the FMAN FP, use show platform software mpls fp act-status replicate command.

```
Router#show platform software mpls fp active replicate
Replicate-oce-list: 0x400000d2 (1 OCEs)
  AOM obj: 352887, HW list: 0x11a65628 (created)
Replicate-oce-list: 0x400000d3 (1 OCEs)
 AOM obj: 352889, HW list: 0x10d4a518 (created)
Replicate-oce-list: 0x400000d4 (0 OCEs)
 AOM obj: 352891, HW list: 0x139e3d90 (created)
Replicate-oce-list: 0x400000d5 (0 OCEs)
 AOM obj: 352894, HW list: 0x139e7cb8 (created)
```
• To display the complete OCE chain used for forwarding traffic to a particular IPv4 multicast address, use show platform hardware qfp active feature multicast v4mcast ip-address-mgroup ip-address-source vrf vrf-id extension command.

```
Router#show platform hardware qfp active feature multicast v4mcast 239.1.1.1/32 vrf 2
extension
Root: 0x1187fc58
Flags: 0x000002
First leaf: 0x11887fa8
Number of nodes: 1
Number of leaves: 3
RPF i/f: 0x01fff7
Punt limit counter: 200
NS DCS Punt limit: 0x000001
RPF Fast Convergence Flags: 00000000
Secondary RPF interface: 00000000
RPF Fast Convergence Timer: 0
Extended leaf address: 0x89f80060
Node: 0x1187fc58
Cumulative Free Space: : 4
Cumulative Weight: : 3
Number of Children: : 3
Hw Addr: : 0x8b969440
Node Flags: : 0x000004
Software Child Ptr: : 0x1187fce0, 0x1187fd60, 0x11887fa8, 00000000
00000000, 00000000, 00000000
Hardware Child Ptr: : 0x89f8e440, 0x89f8e450, 0x89f8e460, 00000000
00000000, 00000000, 00000000
OCE Flags: : 0x000009
```
SW OCE chain ptr: 0x11884b48 HW OCE chain ptr: 0x895d59a0 OCE Type: Adjacency, Number of children: 1 Adj Type: : IPV4 Adjacency Encap Len: : 0 L3 MTU: : 9216 Adj Flags: : 64 Fixup Flags: : 0 Interface Name: Lspvif0 Next Hop Address: : 00000000 00000000 00000000 00000000 Lisp locator status: : 00000000 Next HW OCE Ptr: : 0x895d5940 OCE Type: REPLICATE OCE, Number of children: 1 Replica\_node: : 0x89fab440 Next HW OCE Ptr: : 0x895d5ab0 OCE Type: Label OCE, Number of children: 1 Label flags: : 0 Num Labels: : 1 Num Bk Labels: : 1 Out Labels: : 17 Out Backup Labels: : 0 Next HW OCE Ptr: : 0x895d5a70 OCE Type: Label OCE, Number of children: 1 Label flags: : 65 Num Labels: : 1 Num Bk Labels: : 0 Out Labels: : 3 Next HW OCE Ptr: : 0x895d59f0 OCE Type: Adjacency, Number of children: 0 Adj Type: : MPLS Adjacency Encap Len: : 14 L3 MTU: : 1500 Adj Flags: : 0 Fixup Flags: : 0 Interface Name: GigabitEthernet0/1/0 Encap: : 00 24 14 f4 9d 00 00 21 d8 d4 a5 10 88 47 Next Hop Address: : 0b000002 00000000 00000000 00000000 Next HW OCE Ptr: : 00000000 OCE Flags: : 0x000002 SW OCE chain ptr: 0x118830d0 HW OCE chain ptr: 0x895d58f0 OCE Type: Adjacency, Number of children: 0 Adj Type: : IPV4 Adjacency Encap Len: : 20 L3 MTU: : 1480 Adj Flags: : 0 Fixup Flags: : 2 Interface Name: Tunnel1 Encap: : 45 00 00 00 00 00 00 00 ff 67 39 94 c0 00 01 01 c0 00 01 01 Next Hop Address: : 00000000 00000000 00000000 00000000 Lisp locator status: : 00000000 Next HW OCE Ptr: : 00000000 OCE Flags: : 0x000009 SW OCE chain ptr: 0x1186c250 HW OCE chain ptr: 0x895d5650 OCE Type: Adjacency, Number of children: 0 Adj Type: : IPV4 Adjacency Encap Len: : 14 L3 MTU: : 1500 Adj Flags: : 0 Fixup Flags: : 64 Interface Name: GigabitEthernet0/1/2 Encap: : 01 00 5e 00 00 00 00 21 d8 d4 a5 12 08 00

```
Next Hop Address: : e1000000 00000000 00000000 00000000
Lisp locator status: : 00000000
Next HW OCE Ptr: : 00000000
OCE Flags: : 0x000009
SW OCE chain ptr: 0x1186d478
HW OCE chain ptr: 0x895d5660
OCE Type: Adjacency, Number of children: 0
Adj Type: : IPV4 Adjacency
Encap Len: : 14
L3 MTU: : 1500
Adj Flags: : 0
Fixup Flags: : 64
Interface Name: GigabitEthernet0/1/4
Encap: : 01 00 5e 00 00 00 00 21 d8 d4 a5 14 08 00
Next Hop Address: : e1000000 00000000 00000000 00000000
Lisp locator status: : 00000000
Next HW OCE Ptr: : 00000000
```
• To display the complete OCE chain used for forwarding traffic to a particular IPv6 multicast address, use show platform hardware qfp active feature multicast v6mcast ip-address-mgroup ip-address-source vrf vrf-id extension command.

```
Router#show platform hardware qfp active feature multicast v6mcast FF04::10/128 vrf 503316482
extension
Root: 0x11b6c700
Flags: 0x000002
First leaf: 0x11e55bc8
Number of nodes: 1
Number of leaves: 3
RPF i/f: 0x01fff3
Punt limit counter: 200
NS DCS Punt limit: 0x000001
RPF Fast Convergence Flags: 00000000
Secondary RPF interface: 00000000
RPF Fast Convergence Timer: 0
Extended leaf address: 0x8ba18c90
Node: 0x11b6c700
Cumulative Free Space: : 4
Cumulative Weight: : 3
Number of Children: : 3
Hw Addr: : 0x8ba06c60
Node Flags: : 0x000004
Software Child Ptr: : 0x11b6dcb0, 0x11b6e0b0, 0x11e55bc8, 00000000
00000000, 00000000, 00000000
Hardware Child Ptr: : 0x8ba24060, 0x8ba24070, 0x8ba245f0, 00000000
00000000, 00000000, 00000000
OCE Flags: : 0x000009
SW OCE chain ptr: 0x11b71af0
HW OCE chain ptr: 0x895ffa40
OCE Type: Adjacency, Number of children: 1
Adj Type: : IPV6 Adjacency
Encap Len: : 0
L3 MTU: : 9216
Adj Flags: : 64
Fixup Flags: : 0
Interface Name: Lspvif0
Next Hop Address: : 00000000 00000000 00000000 00000000
Lisp locator status: : 00000000
Next HW OCE Ptr: : 0x895ffa20
OCE Type: Label OCE, Number of children: 1
Label flags: : 0
Num Labels: : 1
Num Bk Labels: : 1
```
Out Labels: : 2

Out Backup Labels: : 2 Next HW OCE Ptr: : 0x895ff9f0 OCE Type: Adjacency, Number of children: 1 Adj Type: : MPLS Adjacency Encap Len: : 0 L3 MTU: : 9216 Adj Flags: : 64 Fixup Flags: : 0 Interface Name: Lspvif0 Next Hop Address: : 00000000 00000000 00000000 00000000 Next HW OCE Ptr: : 0x895ff980 OCE Type: REPLICATE OCE, Number of children: 1 Replica\_node: : 0x8ba51060 Next HW OCE Ptr: : 0x895ffa60 OCE Type: Label OCE, Number of children: 1 Label flags: : 0 Num Labels: : 1 Num Bk Labels: : 1 Out Labels: : 17 Out Backup Labels: : 0 Next HW OCE Ptr: : 0x895ff7b0 OCE Type: Adjacency, Number of children: 0 Adj Type: : MPLS Adjacency Encap Len: : 14 L3 MTU: : 1500 Adj Flags: : 0 Fixup Flags: : 0 Interface Name: GigabitEthernet0/1/0 Encap: : 00 24 14 f4 9d 00 00 21 d8 d4 a5 10 88 47 Next Hop Address: : 0b000002 00000000 00000000 00000000 Next HW OCE Ptr: : 00000000 OCE Flags: : 0x000009 SW OCE chain ptr: 0x11b6b800 HW OCE chain ptr: 0x895ff6a0 OCE Type: Adjacency, Number of children: 0 Adj Type: : IPV6 Adjacency Encap Len: : 14 L3 MTU: : 1500 Adj Flags: : 0 Fixup Flags: : 64 Interface Name: GigabitEthernet0/1/2 Encap: : 33 33 00 00 00 00 00 21 d8 d4 a5 12 86 dd Next Hop Address: : ff0e0000 00000000 00000000 00000000 Lisp locator status: : 00000000 Next HW OCE Ptr: : 00000000 OCE Flags: : 0x000009 SW OCE chain ptr: 0x11b6ba08 HW OCE chain ptr: 0x895ff6e0 OCE Type: Adjacency, Number of children: 0 Adj Type: : IPV6 Adjacency Encap Len: : 14 L3 MTU: : 1500 Adj Flags: : 0 Fixup Flags: : 64 Interface Name: GigabitEthernet0/1/4 Encap: : 33 33 00 00 00 00 00 21 d8 d4 a5 14 86 dd Next Hop Address: : ff0e0000 00000000 00000000 00000000 Lisp locator status: : 00000000 Next HW OCE Ptr: : 00000000 OCE Flags: : 0x00000a SW OCE chain ptr: 0x11b6de20 HW OCE chain ptr: 0x895ff770 OCE Type: Adjacency, Number of children: 0

Adj Type: : IPV6 Adjacency Encap Len: : 4 L3 MTU: : 1460 Adj Flags: : 2 Fixup Flags: : 2 Interface Name: Tunnel5 Encap: : f8 00 01 47 Next Hop Address: : 00000000 00000000 00000000 00000000 Lisp locator status: : 00000000 Next HW OCE Ptr: : 00000000 Root: 0x11e4f428 Flags: 00000000 First leaf: 0x11e51b90 Number of nodes: 1 Number of leaves: 3 RPF i/f: 0x0003fd Punt limit counter: 200 NS DCS Punt limit: 0x000001 RPF Fast Convergence Flags: 00000000 Secondary RPF interface: 00000000 RPF Fast Convergence Timer: 0 Extended leaf address: 0x8ba21210 Node: 0x11e4f428 Cumulative Free Space: : 4 Cumulative Weight: : 3 Number of Children: : 3 Hw Addr: : 0x8ba0c560 Node Flags: : 0x000004 Software Child Ptr: : 0x11e424b8, 0x11e332b8, 0x11e51b90, 00000000 Root: 0x11e50f20 Flags: 00000000 First leaf: 0x11e51b90 Number of nodes: 1 Number of leaves: 3 RPF i/f: 0x0003fd Punt limit counter: 200 NS DCS Punt limit: 0x000001 RPF Fast Convergence Flags: 00000000 Secondary RPF interface: 00000000 RPF Fast Convergence Timer: 0 Extended leaf address: 0x8ba212a0 Node: 0x11e50f20 Cumulative Free Space: : 4 Cumulative Weight: : 3 Number of Children: : 3 Hw Addr: : 0x8ba0c560 Node Flags: : 0x000004 Software Child Ptr: : 0x11e424b8, 0x11e56f98, 0x11e51b90, 00000000 00000000, 00000000, 00000000 Hardware Child Ptr: : 0x8ba247a0, 0x8ba24750, 0x8ba24740, 00000000 00000000, 00000000, 00000000 OCE Flags: : 0x000009 SW OCE chain ptr: 0x11b6ba08 HW OCE chain ptr: 0x895ff6e0 OCE Type: Adjacency, Number of children: 0 Adj Type: : IPV6 Adjacency Encap Len: : 14 L3 MTU: : 1500 Adj Flags: : 0 Fixup Flags: : 64 Interface Name: GigabitEthernet0/1/4 Encap: : 33 33 00 00 00 00 00 21 d8 d4 a5 14 86 dd Next Hop Address: : ff0e0000 00000000 00000000 00000000 Lisp locator status: : 00000000

Next HW OCE Ptr: : 00000000 OCE Flags: : 0x000009 SW OCE chain ptr: 0x11b71af0 HW OCE chain ptr: 0x895ffa40 OCE Type: Adjacency, Number of children: 1 Adj Type: : IPV6 Adjacency Encap Len: : 0 L3 MTU: : 9216 Adj Flags: : 64 Fixup Flags: : 0 Interface Name: Lspvif0 Next Hop Address: : 00000000 00000000 00000000 00000000 Lisp locator status: : 00000000 Next HW OCE Ptr: : 0x895ffa20 OCE Type: Label OCE, Number of children: 1 Label flags: : 0 Num Labels: : 1 Num Bk Labels: : 1 Out Labels: : 2 Out Backup Labels: : 2 Next HW OCE Ptr: : 0x895ff9f0 OCE Type: Adjacency, Number of children: 1 Adj Type: : MPLS Adjacency Encap Len: : 0 L3 MTU: : 9216 Adj Flags: : 64 Fixup Flags: : 0 Interface Name: Lspvif0 Next Hop Address: : 00000000 00000000 00000000 00000000 Next HW OCE Ptr: : 0x895ff980 OCE Type: REPLICATE OCE, Number of children: 1 Replica\_node: : 0x8ba51060 Next HW OCE Ptr: : 0x895ffa60 OCE Type: Label OCE, Number of children: 1 Label flags: : 0 Num Labels: : 1 Num Bk Labels: : 1 Out Labels: : 17 Out Backup Labels: : 0 Next HW OCE Ptr: : 0x895ff7b0 OCE Type: Adjacency, Number of children: 0 Adj Type: : MPLS Adjacency Encap Len: : 14 L3 MTU: : 1500 Adj Flags: : 0 Fixup Flags: : 0 Interface Name: GigabitEthernet0/1/0 Encap: : 00 24 14 f4 9d 00 00 21 d8 d4 a5 10 88 47 Next Hop Address: : 0b000002 00000000 00000000 00000000 Next HW OCE Ptr: : 00000000 OCE Flags: : 0x000003 SW OCE chain ptr: 0x11b6b800 HW OCE chain ptr: 0x895ff6a0 OCE Type: Adjacency, Number of children: 0 Adj Type: : IPV6 Adjacency Encap Len: : 14 L3 MTU: : 1500 Adj Flags: : 0 Fixup Flags: : 64 Interface Name: GigabitEthernet0/1/2 Encap: : 33 33 00 00 00 00 00 21 d8 d4 a5 12 86 dd Next Hop Address: : ff0e0000 00000000 00000000 00000000 Lisp locator status: : 00000000 Next HW OCE Ptr: : 00000000

- To display the complete OCE chain used for handling incoming MPLS packets with the particular label, use show platform hardware qfp active feature cef-mpls prefix mpls mpls-lable exact command. Router# show platform hardware qfp active feature cef-mpls prefix mpls 17 exact Gtrie Node Type: Leaf Node HW Content: : 0a000000 00000f00 00000000 8bb08a30 QPPB QoS Precedence valid: 0
	-

```
QoS Precedence: 0
QPPB QoS Group valid: 0
QoS Group: 0
BGPPA Traffic Index valid: 0
BGPPA Traffic Index: 0
TBLF refcount: 2
TBLF application lf handle: 0
CTS src_sgt: 0
CTS dst sgt: 0
Prefix Length: 20
Prefix: 00 0d 00
Lisp local eid: 0
Lisp remote eid: 0
Lisp locator status bits: 0
Lisp dynamic configured eid: 0
Lisp dynamic discovered eid: 0
OCE Type: EOS OCE, Number of children: 2
Next HW OCE Ptr: : 0x8bb07e10, 0x8bb07e00
OCE Type: REPLICATE OCE, Number of children: 2
Replica node: : 0x8ca90a20
Next HW OCE Ptr: : 0x8bb07eb0, 0x8bb08840
OCE Type: Label OCE, Number of children: 1
Label flags: : 64
Num Labels: : 1
Num Bk Labels: : 0
Out Labels: : 1048577
Next HW OCE Ptr: : 0x8bb07e60
OCE Type: Interface OCE, Number of children: 1
Next HW OCE Ptr: : 0x8bb07e40
Interface Name: Lspvif20
OCE Type: Lookup OCE, Number of children: 0
Lookup flags: : 1
Table Type: : 0
Lookup table ID: : 0
OCE Type: Label OCE, Number of children: 1
Label flags: : 0
Num Labels: : 1
Num Bk Labels: : 1
Out Labels: : 88
Out Backup Labels: : 0
Next HW OCE Ptr: : 0x8bb06ca0
OCE Type: Adjacency, Number of children: 0
Adj Type: : MPLS Adjacency
Encap Len: : 14
L3 MTU: : 1500
Adj Flags: : 0
Fixup Flags: : 0
Interface Name: GigabitEthernet0/1/0
Encap: : 00 0e 39 88 70 19 00 21 d8 60 c0 10 88 47
Next Hop Address: : 0f000001 00000000 00000000 00000000
Next HW OCE Ptr: : 00000000
OCE Type: REPLICATE OCE, Number of children: 2
Replica_node: : 0x8ca90a00
Next HW OCE Ptr: : 0x8bb07e70, 0x8bb08840
OCE Type: Label OCE, Number of children: 1
Label flags: : 64
```
Ш

Num Labels: : 1 Num Bk Labels: : 0 Out Labels: : 1048577 Next HW OCE Ptr: : 0x8bb07e50 OCE Type: Interface OCE, Number of children: 1 Next HW OCE Ptr: : 0x8bb001f0 Interface Name: Lspvif20 OCE Type: Lookup OCE, Number of children: 0 Lookup flags: : 0 Table Type: : 1 Lookup table ID: : 2 OCE Type: Label OCE, Number of children: 1 Label flags: : 0 Num Labels: : 1 Num Bk Labels: : 1 Out Labels: : 88 Out Backup Labels: : 0 Next HW OCE Ptr: : 0x8bb06ca0 OCE Type: Adjacency, Number of children: 0 Adj Type: : MPLS Adjacency Encap Len: : 14 L3 MTU: : 1500 Adj Flags: : 0 Fixup Flags: : 0 Interface Name: GigabitEthernet0/1/0 Encap: : 00 0e 39 88 70 19 00 21 d8 60 c0 10 88 47 Next Hop Address: : 0f000001 00000000 00000000 00000000 Next HW OCE Ptr: : 00000000

# **Sample Configuration for MLDP MVPN**

You can configure MLDP MVPN in these two modes:

- Source Specific Mode (SSM)
- Sparse Mode (SM)

# **Configuration Example Using SSM Mode**

Consider these scenarios while configuring MLDP MVPN using SSM mode:

- MLDP MVPN Extranet SSC
- MLDP MVPN Extranet RSC
- MLDP MVPN Intranet

#### **MLDP MVPN Extranet SSC**

{start blocklabel}Configuration on PE1 Router (Source PE):{end blocklabel}

```
ip vrf red2
rd 10:2
vpn id 10:2
mdt default mpls MLDP 4.4.4.4
mdt data mpls MLDP 100
mdt data threshold 20
route-target export 10:2
route-target import 10:2
!
```
ip vrf red3 rd 10:3 vpn id 10:3 mdt default mpls MLDP 4.4.4.4 mdt data mpls MLDP 100 mdt data threshold 20 route-target export 10:3 route-target import 10:3 ! ip multicast-routing ip multicast-routing vrf red2 ip multicast-routing vrf red3 interface Loopback1 ip address 1.1.1.1 255.255.255.255 ip pim sparse-mode ! interface Loopback102 ip vrf forwarding red2 ip address 101.2.0.2 255.255.255.255 ip pim sparse-mode ! interface Loopback103 ip vrf forwarding red3 ip address 101.3.0.2 255.255.255.255 ip pim sparse-mode interface GigabitEthernet1/22.2 encapsulation dot1Q 2 ip vrf forwarding red2 ip address 12.2.0.1 255.255.0.0 ip pim sparse-mode ! interface TenGigabitEthernet8/1 ip address 10.1.1.1 255.255.255.0 ip ospf 1 area 0 load-interval 30 mpls ip mpls label protocol ldp router ospf 1 router-id 1.1.1.1 network 1.1.1.1 0.0.0.0 area 0 ! router bgp 100 bgp log-neighbor-changes neighbor 2.2.2.2 remote-as 100 neighbor 2.2.2.2 update-source Loopback1 neighbor 3.3.3.3 remote-as 100 neighbor 3.3.3.3 update-source Loopback1 neighbor 4.4.4.4 remote-as 100 neighbor 4.4.4.4 update-source Loopback1 ! address-family ipv4 neighbor 2.2.2.2 activate neighbor 3.3.3.3 activate neighbor 4.4.4.4 activate no auto-summary exit-address-family ! address-family vpnv4 neighbor 2.2.2.2 activate neighbor 2.2.2.2 send-community both neighbor 3.3.3.3 activate neighbor 3.3.3.3 send-community both exit-address-family !

```
address-family ipv4 mdt
 neighbor 2.2.2.2 activate
 neighbor 2.2.2.2 send-community both
 neighbor 3.3.3.3 activate
 neighbor 3.3.3.3 send-community both
 exit-address-family
 !
 address-family ipv4 vrf red2
 redistribute static
 redistribute connected
 neighbor 2.2.2.2 remote-as 100
 neighbor 2.2.2.2 activate
 neighbor 2.2.2.2 send-community both
 neighbor 3.3.3.3 remote-as 100
 neighbor 3.3.3.3 activate
 neighbor 3.3.3.3 send-community both
 exit-address-family
 !
address-family ipv4 vrf red3
 redistribute static
 redistribute connected
 neighbor 2.2.2.2 remote-as 100
 neighbor 2.2.2.2 activate
 neighbor 2.2.2.2 send-community both
 neighbor 3.3.3.3 remote-as 100
 neighbor 3.3.3.3 activate
 neighbor 3.3.3.3 send-community both
 exit-address-family
ip pim vrf red2 ssm default
ip pim vrf red3 ssm default
ip mroute vrf red3 12.2.0.0 255.255.0.0 fallback-lookup vrf red2
```

```
{start blocklabel}Configuration on PE Router:{end blocklabel}
```

```
interface Loopback1
ip address 4.4.4.4 255.255.255.255
interface GigabitEthernet2/10
ip address 20.1.1.2 255.255.255.0
 ip ospf 1 area 0
load-interval 30
mpls ip
mpls label protocol ldp
interface GigabitEthernet2/20
ip address 30.1.1.2 255.255.255.0
ip ospf 1 area 0
mpls ip
mpls label protocol ldp
interface TenGigabitEthernet4/0/0
ip address 10.1.1.2 255.255.255.0
 ip ospf 1 area 0
load-interval 30
mpls ip
mpls label protocol ldp
router ospf 1
router-id 4.4.4.4
network 4.4.4.4 0.0.0.0 area 0
!
router bgp 100
bgp log-neighbor-changes
neighbor 1.1.1.1 remote-as 100
neighbor 2.2.2.2 remote-as 100
neighbor 3.3.3.3 remote-as 100
 !
address-family ipv4
```

```
neighbor 1.1.1.1 activate
neighbor 2.2.2.2 activate
neighbor 3.3.3.3 activate
no auto-summary
exit-address-family
```
{start blocklabel}Configuration on PE2 Router (Receiver PE):{end blocklabel}

```
ip vrf red3
rd 10:3
vpn id 10:3
mdt default mpls MLDP 4.4.4.4
mdt data mpls MLDP 100
mdt data threshold 20
route-target export 10:3
route-target import 10:3
!
ip multicast-routing
ip multicast-routing vrf red3
interface Loopback1
ip address 2.2.2.2 255.255.255.255
ip pim sparse-mode
!
interface Loopback103
ip vrf forwarding red3
ip address 102.3.0.2 255.255.255.255
ip pim sparse-mode
!
interface GigabitEthernet4/0/0
ip address 20.1.1.1 255.255.255.0
ip ospf 1 area 0
load-interval 30
negotiation auto
mpls ip
mpls label protocol ldp
!
interface GigabitEthernet4/0/1.3
encapsulation dot1Q 3
ip vrf forwarding red3
ip address 22.2.0.1 255.255.0.0
ip pim sparse-mode
!
router ospf 1
router-id 2.2.2.2
network 2.2.2.2 0.0.0.0 area 0
!
router bgp 100
bgp log-neighbor-changes
neighbor 1.1.1.1 remote-as 100
neighbor 1.1.1.1 update-source Loopback1
neighbor 3.3.3.3 remote-as 100
neighbor 3.3.3.3 update-source Loopback1
neighbor 4.4.4.4 remote-as 100
neighbor 4.4.4.4 update-source Loopback1
 !
address-family ipv4
 neighbor 1.1.1.1 activate
 neighbor 3.3.3.3 activate
 neighbor 4.4.4.4 activate
 no auto-summary
 exit-address-family
 !
address-family vpnv4
 neighbor 1.1.1.1 activate
```

```
neighbor 1.1.1.1 send-community both
 neighbor 3.3.3.3 activate
 neighbor 3.3.3.3 send-community both
 exit-address-family
 !
address-family ipv4 mdt
 neighbor 1.1.1.1 activate
 neighbor 1.1.1.1 send-community both
 neighbor 3.3.3.3 activate
 neighbor 3.3.3.3 send-community both
 exit-address-family
 !
address-family ipv4 vrf red3
 redistribute static
 redistribute connected
 neighbor 1.1.1.1 remote-as 100
 neighbor 1.1.1.1 activate
 neighbor 1.1.1.1 send-community both
 neighbor 3.3.3.3 remote-as 100
 neighbor 3.3.3.3 activate
 neighbor 3.3.3.3 send-community both
exit-address-family
!
ip pim vrf red3 ssm default
ip mroute vrf red3 12.2.0.0 255.255.0.0 101.3.0.2
```
{start blocklabel}Configuration on PE3 Router (Receiver PE){end blocklabel}

```
ip vrf red3
rd 10:3
vpn id 10:3
mdt default mpls MLDP 4.4.4.4
mdt data mpls MLDP 100
mdt data threshold 20
route-target export 10:3
route-target import 10:3
!
ip multicast-routing
ip multicast-routing vrf red3
!
interface Loopback1
ip address 3.3.3.3 255.255.255.255
ip pim sparse-mode
!
interface Loopback103
ip vrf forwarding red3
ip address 103.3.0.2 255.255.255.255
ip pim sparse-mode
!
interface GigabitEthernet3/2/0.3
encapsulation dot1Q 3
ip vrf forwarding red3
ip address 32.2.0.1 255.255.0.0
ip pim sparse-mode
ip igmp version 3
!
interface GigabitEthernet3/2/1
ip address 30.1.1.1 255.255.255.0
ip ospf 1 area 0
load-interval 30
negotiation auto
mpls ip
mpls label protocol ldp
!
```

```
router ospf 1
router-id 3.3.3.3
network 3.3.3.3 0.0.0.0 area 0
!
router bgp 100
bgp log-neighbor-changes
neighbor 1.1.1.1 remote-as 100
neighbor 1.1.1.1 update-source Loopback1
neighbor 2.2.2.2 remote-as 100
neighbor 2.2.2.2 update-source Loopback1
neighbor 4.4.4.4 remote-as 100
neighbor 4.4.4.4 update-source Loopback1
 !
address-family ipv4
 neighbor 1.1.1.1 activate
 neighbor 2.2.2.2 activate
 neighbor 4.4.4.4 activate
 no auto-summary
exit-address-family
 !
 address-family vpnv4
 neighbor 1.1.1.1 activate
  neighbor 1.1.1.1 send-community both
 neighbor 2.2.2.2 activate
 neighbor 2.2.2.2 send-community both
 exit-address-family
 !
address-family ipv4 mdt
 neighbor 1.1.1.1 activate
 neighbor 1.1.1.1 send-community both
 neighbor 2.2.2.2 activate
 neighbor 2.2.2.2 send-community both
exit-address-family
 !
address-family ipv4 vrf red3
 redistribute static
 redistribute connected
 neighbor 1.1.1.1 remote-as 100
 neighbor 1.1.1.1 activate
 neighbor 1.1.1.1 send-community both
 neighbor 2.2.2.2 remote-as 100
 neighbor 2.2.2.2 activate
 neighbor 2.2.2.2 send-community both
exit-address-family
!
ip pim vrf red3 ssm default
ip mroute vrf red3 12.2.0.0 255.255.0.0 101.3.0.2
```
#### **MLDP MVPN Extranet RSC**

{start blocklabel}Configuration on PE1 Router (Source PE){end blocklabel}

```
ip vrf red2
rd 10:2
vpn id 10:2
mdt default mpls MLDP 4.4.4.4
mdt data mpls MLDP 100
mdt data threshold 20
route-target export 10:2
route-target import 10:2
!
ip multicast-routing
ip multicast-routing vrf red2
```

```
!
interface Loopback1
ip address 1.1.1.1 255.255.255.255
ip pim sparse-mode
!
interface Loopback102
ip vrf forwarding red2
ip address 101.2.0.2 255.255.255.255
ip pim sparse-mode
!
interface GigabitEthernet1/22.2
 encapsulation dot1Q 2
ip vrf forwarding red2
ip address 12.2.0.1 255.255.0.0
ip pim sparse-mode
!
interface TenGigabitEthernet8/1
 ip address 10.1.1.1 255.255.255.0
ip ospf 1 area 0
load-interval 30
mpls ip
mpls label protocol ldp
!
router ospf 1
router-id 1.1.1.1
network 1.1.1.1 0.0.0.0 area 0
!
router bgp 100
bgp log-neighbor-changes
neighbor 2.2.2.2 remote-as 100
neighbor 2.2.2.2 update-source Loopback1
neighbor 3.3.3.3 remote-as 100
neighbor 3.3.3.3 update-source Loopback1
neighbor 4.4.4.4 remote-as 100
neighbor 4.4.4.4 update-source Loopback1
 !
 address-family ipv4
 neighbor 2.2.2.2 activate
 neighbor 3.3.3.3 activate
 neighbor 4.4.4.4 activate
 no auto-summary
 exit-address-family
 !
 address-family vpnv4
 neighbor 2.2.2.2 activate
 neighbor 2.2.2.2 send-community both
 neighbor 3.3.3.3 activate
 neighbor 3.3.3.3 send-community both
 exit-address-family
 !
 address-family ipv4 mdt
 neighbor 2.2.2.2 activate
 neighbor 2.2.2.2 send-community both
 neighbor 3.3.3.3 activate
 neighbor 3.3.3.3 send-community both
 exit-address-family
 !
 address-family ipv4 vrf red2
 redistribute static
 redistribute connected
  neighbor 2.2.2.2 remote-as 100
 neighbor 2.2.2.2 activate
 neighbor 2.2.2.2 send-community both
  neighbor 3.3.3.3 remote-as 100
```

```
neighbor 3.3.3.3 activate
 neighbor 3.3.3.3 send-community both
exit-address-family
!
ip pim vrf red2 ssm default
```
{end blocklabel}Configuration on P Router (Core Router){end blocklabel}

```
interface Loopback1
ip address 4.4.4.4 255.255.255.255
!
interface GigabitEthernet2/10
ip address 20.1.1.2 255.255.255.0
ip ospf 1 area 0
load-interval 30
mpls ip
mpls label protocol ldp
!
interface GigabitEthernet2/20
ip address 30.1.1.2 255.255.255.0
ip ospf 1 area 0
mpls ip
mpls label protocol ldp
!
interface TenGigabitEthernet4/0/0
ip address 10.1.1.2 255.255.255.0
 ip ospf 1 area 0
load-interval 30
mpls ip
mpls label protocol ldp
mls qos trust dscp
!
router ospf 1
router-id 4.4.4.4
network 4.4.4.4 0.0.0.0 area 0
!
router bgp 100
bgp log-neighbor-changes
neighbor 1.1.1.1 remote-as 100
neighbor 2.2.2.2 remote-as 100
neighbor 3.3.3.3 remote-as 100
 !
address-family ipv4
 neighbor 1.1.1.1 activate
 neighbor 2.2.2.2 activate
 neighbor 3.3.3.3 activate
 no auto-summary
exit-address-family
!
```
{start blocklabel}Configuration ond PE2 Router (Receiver PE){end blocklabel}

```
ip vrf red2
rd 10:2
vpn id 10:2
mdt default mpls MLDP 4.4.4.4
mdt data mpls MLDP 100
mdt data threshold 20
route-target export 10:2
route-target import 10:2
!
ip vrf red3
rd 10:3
```

```
vpn id 10:3
mdt default mpls MLDP 4.4.4.4
mdt data mpls MLDP 100
mdt data threshold 20
route-target export 10:3
route-target import 10:3
!
ip multicast-routing
ip multicast-routing vrf red3
ip multicast-routing vrf red2
!
interface Loopback1
ip address 2.2.2.2 255.255.255.255
ip pim sparse-mode
!
interface Loopback102
ip vrf forwarding red2
 ip address 102.2.0.2 255.255.255.255
ip pim sparse-mode
!
interface Loopback103
ip vrf forwarding red3
 ip address 102.3.0.2 255.255.255.255
ip pim sparse-mode
!
interface GigabitEthernet4/0/0
ip address 20.1.1.1 255.255.255.0
 ip ospf 1 area 0
load-interval 30
negotiation auto
mpls ip
mpls label protocol ldp
!
interface GigabitEthernet4/0/1.3
encapsulation dot1Q 3
ip vrf forwarding red3
ip address 22.2.0.1 255.255.0.0
ip pim sparse-mode
!
router ospf 1
router-id 2.2.2.2
network 2.2.2.2 0.0.0.0 area 0
!
router bgp 100
bgp log-neighbor-changes
neighbor 1.1.1.1 remote-as 100
neighbor 1.1.1.1 update-source Loopback1
neighbor 3.3.3.3 remote-as 100
neighbor 3.3.3.3 update-source Loopback1
 neighbor 4.4.4.4 remote-as 100
neighbor 4.4.4.4 update-source Loopback1
 !
 address-family ipv4
 neighbor 1.1.1.1 activate
 neighbor 3.3.3.3 activate
 neighbor 4.4.4.4 activate
 no auto-summary
 exit-address-family
 !
 address-family vpnv4
 neighbor 1.1.1.1 activate
 neighbor 1.1.1.1 send-community both
 neighbor 3.3.3.3 activate
  neighbor 3.3.3.3 send-community both
```

```
exit-address-family
 !
address-family ipv4 mdt
 neighbor 1.1.1.1 activate
 neighbor 1.1.1.1 send-community both
  neighbor 3.3.3.3 activate
 neighbor 3.3.3.3 send-community both
 exit-address-family
 !
address-family ipv4 vrf red2
 redistribute static
  redistribute connected
 neighbor 1.1.1.1 remote-as 100
 neighbor 1.1.1.1 activate
 neighbor 1.1.1.1 send-community both
 neighbor 3.3.3.3 remote-as 100
 neighbor 3.3.3.3 activate
 neighbor 3.3.3.3 send-community both
 exit-address-family
 !
address-family ipv4 vrf red3
 redistribute static
  redistribute connected
 neighbor 1.1.1.1 remote-as 100
 neighbor 1.1.1.1 activate
 neighbor 1.1.1.1 send-community both
 neighbor 3.3.3.3 remote-as 100
 neighbor 3.3.3.3 activate
 neighbor 3.3.3.3 send-community both
exit-address-family
!
ip pim vrf red3 ssm default
ip pim vrf red2 ssm default
ip mroute vrf red3 12.2.0.0 255.255.0.0 fallback-lookup vrf red2
```
{start blocklabel}Configuration on PE3 Router (Receiver PE){end blocklabel}

```
ip vrf red2
rd 10:2
vpn id 10:2
mdt default mpls MLDP 4.4.4.4
mdt data mpls MLDP 100
mdt data threshold 20
route-target export 10:2
route-target import 10:2
!
ip vrf red3
rd 10:3
vpn id 10:3
mdt default mpls MLDP 4.4.4.4
mdt data mpls MLDP 100
mdt data threshold 20
route-target export 10:3
route-target import 10:3
!
ip multicast-routing
ip multicast-routing vrf red3
ip multicast-routing vrf red2
!
interface Loopback1
 ip address 3.3.3.3 255.255.255.255
ip pim sparse-mode
!
interface Loopback102
```

```
ip vrf forwarding red2
 ip address 103.2.0.2 255.255.255.255
ip pim sparse-mode
!
interface Loopback103
ip vrf forwarding red3
 ip address 103.3.0.2 255.255.255.255
ip pim sparse-mode
!
interface GigabitEthernet3/2/0.3
encapsulation dot1Q 3
 ip vrf forwarding red3
ip address 32.2.0.1 255.255.0.0
ip pim sparse-mode
ip igmp version 3
!
interface GigabitEthernet3/2/1
 ip address 30.1.1.1 255.255.255.0
ip ospf 1 area 0
load-interval 30
negotiation auto
mpls ip
mpls label protocol ldp
!
router ospf 1
router-id 3.3.3.3
network 3.3.3.3 0.0.0.0 area 0
!
router bgp 100
bgp log-neighbor-changes
neighbor 1.1.1.1 remote-as 100
neighbor 1.1.1.1 update-source Loopback1
neighbor 2.2.2.2 remote-as 100
neighbor 2.2.2.2 update-source Loopback1
neighbor 4.4.4.4 remote-as 100
neighbor 4.4.4.4 update-source Loopback1
 !
address-family ipv4
 neighbor 1.1.1.1 activate
 neighbor 2.2.2.2 activate
 neighbor 4.4.4.4 activate
 no auto-summary
 exit-address-family
 !
 address-family vpnv4
 neighbor 1.1.1.1 activate
 neighbor 1.1.1.1 send-community both
 neighbor 2.2.2.2 activate
 neighbor 2.2.2.2 send-community both
 exit-address-family
 !
 address-family ipv4 mdt
 neighbor 1.1.1.1 activate
 neighbor 1.1.1.1 send-community both
 neighbor 2.2.2.2 activate
 neighbor 2.2.2.2 send-community both
 exit-address-family
 !
 address-family ipv4 vrf red2
 redistribute static
  redistribute connected
  neighbor 1.1.1.1 remote-as 100
 neighbor 1.1.1.1 activate
  neighbor 1.1.1.1 send-community both
```

```
neighbor 2.2.2.2 remote-as 100
 neighbor 2.2.2.2 activate
 neighbor 2.2.2.2 send-community both
 exit-address-family
 !
address-family ipv4 vrf red3
 redistribute static
 redistribute connected
 neighbor 1.1.1.1 remote-as 100
 neighbor 1.1.1.1 activate
 neighbor 1.1.1.1 send-community both
 neighbor 2.2.2.2 remote-as 100
 neighbor 2.2.2.2 activate
 neighbor 2.2.2.2 send-community both
exit-address-family
!
ip pim vrf red3 ssm default
ip pim vrf red2 ssm default
ip mroute vrf red3 12.2.0.0 255.255.0.0 fallback-lookup vrf red2
```
#### **MLDP MVPN Intranet**

{srart blocklabel}Configuration ond PE1 Router (Source PE){end blocklabel}

```
ip vrf red2
rd 10:2
vpn id 10:2
mdt default mpls MLDP 4.4.4.4
mdt data mpls MLDP 100
mdt data threshold 20
route-target export 10:2
route-target import 10:2
!
ip multicast-routing
ip multicast-routing vrf red2
!
interface Loopback1
ip address 1.1.1.1 255.255.255.255
ip pim sparse-mode
!
interface Loopback102
ip vrf forwarding red2
ip address 101.2.0.2 255.255.255.255
ip pim sparse-mode
!
interface GigabitEthernet1/22.2
encapsulation dot1Q 2
ip vrf forwarding red2
ip address 12.2.0.1 255.255.0.0
ip pim sparse-mode
!
interface TenGigabitEthernet8/1
ip address 10.1.1.1 255.255.255.0
 ip ospf 1 area 0
load-interval 30
mpls ip
mpls label protocol ldp
!
router ospf 1
router-id 1.1.1.1
network 1.1.1.1 0.0.0.0 area 0
!
router bgp 100
```
Ш

```
bgp log-neighbor-changes
neighbor 2.2.2.2 remote-as 100
neighbor 2.2.2.2 update-source Loopback1
neighbor 3.3.3.3 remote-as 100
neighbor 3.3.3.3 update-source Loopback1
 neighbor 4.4.4.4 remote-as 100
neighbor 4.4.4.4 update-source Loopback1
 !
 address-family ipv4
 neighbor 2.2.2.2 activate
 neighbor 3.3.3.3 activate
 neighbor 4.4.4.4 activate
 no auto-summary
 exit-address-family
 !
address-family vpnv4
 neighbor 2.2.2.2 activate
 neighbor 2.2.2.2 send-community both
 neighbor 3.3.3.3 activate
 neighbor 3.3.3.3 send-community both
 exit-address-family
 !
 address-family ipv4 mdt
 neighbor 2.2.2.2 activate
 neighbor 2.2.2.2 send-community both
 neighbor 3.3.3.3 activate
 neighbor 3.3.3.3 send-community both
 exit-address-family
 !
 address-family ipv4 vrf red2
 redistribute static
 redistribute connected
 neighbor 2.2.2.2 remote-as 100
 neighbor 2.2.2.2 activate
 neighbor 2.2.2.2 send-community both
 neighbor 3.3.3.3 remote-as 100
 neighbor 3.3.3.3 activate
 neighbor 3.3.3.3 send-community both
 exit-address-family
ip pim vrf red2 ssm default
```
{srart blocklabel}Configuration on P Router (Core Router){end blocklabel}

```
interface Loopback1
ip address 4.4.4.4 255.255.255.255
!
interface GigabitEthernet2/10
ip address 20.1.1.2 255.255.255.0
 ip ospf 1 area 0
load-interval 30
mpls ip
mpls label protocol ldp
!
interface GigabitEthernet2/20
ip address 30.1.1.2 255.255.255.0
ip ospf 1 area 0
mpls ip
mpls label protocol ldp
!
interface TenGigabitEthernet4/0/0
ip address 10.1.1.2 255.255.255.0
ip ospf 1 area 0
load-interval 30
```
!

```
mpls ip
mpls label protocol ldp
mls qos trust dscp
!
router ospf 1
router-id 4.4.4.4
network 4.4.4.4 0.0.0.0 area 0
!
router bgp 100
bgp log-neighbor-changes
neighbor 1.1.1.1 remote-as 100
neighbor 2.2.2.2 remote-as 100
neighbor 3.3.3.3 remote-as 100
 !
address-family ipv4
 neighbor 1.1.1.1 activate
 neighbor 2.2.2.2 activate
 neighbor 3.3.3.3 activate
 no auto-summary
exit-address-family
!
```
{start blocklabel}Configuration on PE2 Router (Receiver PE){end blocklabel}

```
ip vrf red2
rd 10:2
vpn id 10:2
mdt default mpls MLDP 4.4.4.4
mdt data mpls MLDP 100
mdt data threshold 20
route-target export 10:2
route-target import 10:2
!
ip multicast-routing
ip multicast-routing vrf red2
!
interface Loopback1
ip address 2.2.2.2 255.255.255.255
ip pim sparse-mode
!
interface Loopback102
ip vrf forwarding red2
ip address 102.2.0.2 255.255.255.255
ip pim sparse-mode
!
interface GigabitEthernet4/0/0
ip address 20.1.1.1 255.255.255.0
ip ospf 1 area 0
load-interval 30
negotiation auto
mpls ip
mpls label protocol ldp
!
interface GigabitEthernet4/0/1.2
encapsulation dot1Q 2
ip vrf forwarding red2
ip address 22.2.0.1 255.255.0.0
ip pim sparse-mode
ip igmp version 3
!
router ospf 1
router-id 2.2.2.2
network 2.2.2.2 0.0.0.0 area 0
!
```

```
router bgp 100
bgp log-neighbor-changes
neighbor 1.1.1.1 remote-as 100
neighbor 1.1.1.1 update-source Loopback1
neighbor 3.3.3.3 remote-as 100
 neighbor 3.3.3.3 update-source Loopback1
neighbor 4.4.4.4 remote-as 100
neighbor 4.4.4.4 update-source Loopback1
 !
address-family ipv4
 neighbor 1.1.1.1 activate
 neighbor 3.3.3.3 activate
 neighbor 4.4.4.4 activate
 no auto-summary
 exit-address-family
 !
address-family vpnv4
 neighbor 1.1.1.1 activate
 neighbor 1.1.1.1 send-community both
 neighbor 3.3.3.3 activate
 neighbor 3.3.3.3 send-community both
 exit-address-family
 !
address-family ipv4 mdt
 neighbor 1.1.1.1 activate
 neighbor 1.1.1.1 send-community both
 neighbor 3.3.3.3 activate
 neighbor 3.3.3.3 send-community both
 exit-address-family
 !
 address-family ipv4 vrf red2
 redistribute static
 redistribute connected
 neighbor 1.1.1.1 remote-as 100
 neighbor 1.1.1.1 activate
 neighbor 1.1.1.1 send-community both
 neighbor 3.3.3.3 remote-as 100
 neighbor 3.3.3.3 activate
 neighbor 3.3.3.3 send-community both
 exit-address-family
!
ip pim vrf red2 ssm default
!
```
{start blocklabel}Configuration on PE3 Router (Receiver PE){end blocklabel}

```
ip vrf red2
rd 10:2
vpn id 10:2
mdt default mpls MLDP 4.4.4.4
mdt data mpls MLDP 100
mdt data threshold 20
route-target export 10:2
route-target import 10:2
!
ip multicast-routing
ip multicast-routing vrf red2
!
interface Loopback1
ip address 3.3.3.3 255.255.255.255
ip pim sparse-mode
!
interface Loopback102
ip vrf forwarding red2
```

```
ip address 103.2.0.2 255.255.255.255
ip pim sparse-mode
!
interface GigabitEthernet3/2/0.2
encapsulation dot1Q 2
 ip vrf forwarding red2
ip address 32.2.0.1 255.255.0.0
ip pim sparse-mode
ip igmp version 3
!
interface GigabitEthernet3/2/1
ip address 30.1.1.1 255.255.255.0
ip ospf 1 area 0
load-interval 30
negotiation auto
mpls ip
mpls label protocol ldp
!
router ospf 1
router-id 3.3.3.3
network 3.3.3.3 0.0.0.0 area 0
!
router bgp 100
bgp log-neighbor-changes
neighbor 1.1.1.1 remote-as 100
neighbor 1.1.1.1 update-source Loopback1
neighbor 2.2.2.2 remote-as 100
neighbor 2.2.2.2 update-source Loopback1
neighbor 4.4.4.4 remote-as 100
neighbor 4.4.4.4 update-source Loopback1
 !
address-family ipv4
 neighbor 1.1.1.1 activate
 neighbor 2.2.2.2 activate
 neighbor 4.4.4.4 activate
 no auto-summary
exit-address-family
 !
address-family vpnv4
 neighbor 1.1.1.1 activate
 neighbor 1.1.1.1 send-community both
 neighbor 2.2.2.2 activate
 neighbor 2.2.2.2 send-community both
 exit-address-family
 !
address-family ipv4 mdt
 neighbor 1.1.1.1 activate
 neighbor 1.1.1.1 send-community both
 neighbor 2.2.2.2 activate
 neighbor 2.2.2.2 send-community both
 exit-address-family
 !
 address-family ipv4 vrf red2
 redistribute static
  redistribute connected
  neighbor 1.1.1.1 remote-as 100
 neighbor 1.1.1.1 activate
 neighbor 1.1.1.1 send-community both
 neighbor 2.2.2.2 remote-as 100
 neighbor 2.2.2.2 activate
 neighbor 2.2.2.2 send-community both
 exit-address-family
!
```
Ш

```
ip pim vrf red2 ssm default
!
```
## **Configuration Example Using SM Mode**

Consider these scenarios while configuring MLDP MVPN using SSM mode:

- MLDP MVPN Extranet SSC
- MLDP MVPN Extranet RSC
- MLDP MVPN Intranet

#### **MLDP MVPN Extranet SSC**

{start blocklabel}Configuration on PE1 Router (Source PE){end blocklabel}

```
ip vrf red2
rd 10:2
 vpn id 10:2
mdt default mpls MLDP 4.4.4.4
mdt data mpls MLDP 100
mdt data threshold 20
route-target export 10:2
route-target import 10:2
!
ip vrf red3
rd 10:3
vpn id 10:3
mdt default mpls MLDP 4.4.4.4
mdt data mpls MLDP 100
mdt data threshold 20
route-target export 10:3
route-target import 10:3
!
ip multicast-routing
ip multicast-routing vrf red2
ip multicast-routing vrf red3
interface Loopback1
ip address 1.1.1.1 255.255.255.255
ip pim sparse-mode
!
interface Loopback102
ip vrf forwarding red2
ip address 101.2.0.2 255.255.255.255
ip pim sparse-mode
!
interface Loopback103
ip vrf forwarding red3
ip address 101.3.0.2 255.255.255.255
ip pim sparse-mode
interface GigabitEthernet1/22.2
 encapsulation dot1Q 2
ip vrf forwarding red2
ip address 12.2.0.1 255.255.0.0
ip pim sparse-mode
!
interface TenGigabitEthernet8/1
ip address 10.1.1.1 255.255.255.0
ip ospf 1 area 0
load-interval 30
mpls ip
```

```
mpls label protocol ldp
router ospf 1
router-id 1.1.1.1
network 1.1.1.1 0.0.0.0 area 0
!
router bgp 100
bgp log-neighbor-changes
neighbor 2.2.2.2 remote-as 100
neighbor 2.2.2.2 update-source Loopback1
neighbor 3.3.3.3 remote-as 100
neighbor 3.3.3.3 update-source Loopback1
neighbor 4.4.4.4 remote-as 100
neighbor 4.4.4.4 update-source Loopback1
 !
address-family ipv4
 neighbor 2.2.2.2 activate
 neighbor 3.3.3.3 activate
 neighbor 4.4.4.4 activate
 no auto-summary
 exit-address-family
 !
address-family vpnv4
 neighbor 2.2.2.2 activate
 neighbor 2.2.2.2 send-community both
 neighbor 3.3.3.3 activate
 neighbor 3.3.3.3 send-community both
exit-address-family
 !
 address-family ipv4 mdt
 neighbor 2.2.2.2 activate
 neighbor 2.2.2.2 send-community both
 neighbor 3.3.3.3 activate
 neighbor 3.3.3.3 send-community both
 exit-address-family
 !
address-family ipv4 vrf red2
 redistribute static
 redistribute connected
  neighbor 2.2.2.2 remote-as 100
 neighbor 2.2.2.2 activate
 neighbor 2.2.2.2 send-community both
 neighbor 3.3.3.3 remote-as 100
 neighbor 3.3.3.3 activate
 neighbor 3.3.3.3 send-community both
 exit-address-family
 !
address-family ipv4 vrf red3
 redistribute static
 redistribute connected
  neighbor 2.2.2.2 remote-as 100
 neighbor 2.2.2.2 activate
 neighbor 2.2.2.2 send-community both
 neighbor 3.3.3.3 remote-as 100
 neighbor 3.3.3.3 activate
 neighbor 3.3.3.3 send-community both
 exit-address-family
ip pim vrf red2 rp-address 11.11.11.11
ip pim vrf red3 rp-address 11.11.11.11
ip mroute vrf red3 12.2.0.0 255.255.0.0 fallback-lookup vrf red2
ip mroute vrf red3 11.11.11.11 255.255.0.0 fallback-lookup vrf red2
```
{start blocklabel}Configuration on P Router{end blocklabel}

interface Loopback1

```
ip address 4.4.4.4 255.255.255.255
interface GigabitEthernet2/10
ip address 20.1.1.2 255.255.255.0
ip ospf 1 area 0
load-interval 30
mpls ip
mpls label protocol ldp
interface GigabitEthernet2/20
ip address 30.1.1.2 255.255.255.0
ip ospf 1 area 0
mpls ip
mpls label protocol ldp
interface TenGigabitEthernet4/0/0
ip address 10.1.1.2 255.255.255.0
ip ospf 1 area 0
load-interval 30
mpls ip
mpls label protocol ldp
router ospf 1
router-id 4.4.4.4
network 4.4.4.4 0.0.0.0 area 0
!
router bgp 100
bgp log-neighbor-changes
neighbor 1.1.1.1 remote-as 100
neighbor 2.2.2.2 remote-as 100
neighbor 3.3.3.3 remote-as 100
 !
address-family ipv4
 neighbor 1.1.1.1 activate
 neighbor 2.2.2.2 activate
 neighbor 3.3.3.3 activate
 no auto-summary
 exit-address-family
```
{start blocklabel}Configuration on PE2 Router (Receiver PE){end blocklabel}

```
ip vrf red3
rd 10:3
vpn id 10:3
mdt default mpls MLDP 4.4.4.4
mdt data mpls MLDP 100
mdt data threshold 20
route-target export 10:3
route-target import 10:3
!
ip multicast-routing
ip multicast-routing vrf red3
interface Loopback1
 ip address 2.2.2.2 255.255.255.255
ip pim sparse-mode
!
interface Loopback103
ip vrf forwarding red3
 ip address 102.3.0.2 255.255.255.255
ip pim sparse-mode
!
interface GigabitEthernet4/0/0
ip address 20.1.1.1 255.255.255.0
 ip ospf 1 area 0
 load-interval 30
negotiation auto
mpls ip
mpls label protocol ldp
```

```
!
interface GigabitEthernet4/0/1.3
encapsulation dot1Q 3
ip vrf forwarding red3
ip address 22.2.0.1 255.255.0.0
ip pim sparse-mode
!
router ospf 1
router-id 2.2.2.2
network 2.2.2.2 0.0.0.0 area 0
!
router bgp 100
bgp log-neighbor-changes
neighbor 1.1.1.1 remote-as 100
neighbor 1.1.1.1 update-source Loopback1
neighbor 3.3.3.3 remote-as 100
neighbor 3.3.3.3 update-source Loopback1
neighbor 4.4.4.4 remote-as 100
neighbor 4.4.4.4 update-source Loopback1
 !
address-family ipv4
 neighbor 1.1.1.1 activate
  neighbor 3.3.3.3 activate
 neighbor 4.4.4.4 activate
 no auto-summary
exit-address-family
 !
address-family vpnv4
 neighbor 1.1.1.1 activate
 neighbor 1.1.1.1 send-community both
 neighbor 3.3.3.3 activate
 neighbor 3.3.3.3 send-community both
exit-address-family
 !
address-family ipv4 mdt
 neighbor 1.1.1.1 activate
 neighbor 1.1.1.1 send-community both
 neighbor 3.3.3.3 activate
 neighbor 3.3.3.3 send-community both
 exit-address-family
 !
 address-family ipv4 vrf red3
 redistribute static
  redistribute connected
 neighbor 1.1.1.1 remote-as 100
 neighbor 1.1.1.1 activate
 neighbor 1.1.1.1 send-community both
 neighbor 3.3.3.3 remote-as 100
 neighbor 3.3.3.3 activate
 neighbor 3.3.3.3 send-community both
 exit-address-family
!
ip pim vrf red3 rp-address 11.11.11.11
ip mroute vrf red3 12.2.0.0 255.255.0.0 101.3.0.2
```
{start blocklabel}Configuraton on PE3 Router (Receiver PE){end blocklabel}

```
ip vrf red3
rd 10:3
vpn id 10:3
mdt default mpls MLDP 4.4.4.4
mdt data mpls MLDP 100
mdt data threshold 20
route-target export 10:3
```

```
route-target import 10:3
!
ip multicast-routing
ip multicast-routing vrf red3
!
interface Loopback1
ip address 3.3.3.3 255.255.255.255
ip pim sparse-mode
!
interface Loopback103
ip vrf forwarding red3
 ip address 103.3.0.2 255.255.255.255
ip pim sparse-mode
!
interface GigabitEthernet3/2/0.3
encapsulation dot1Q 3
ip vrf forwarding red3
 ip address 32.2.0.1 255.255.0.0
ip pim sparse-mode
ip igmp version 3
!
interface GigabitEthernet3/2/1
 ip address 30.1.1.1 255.255.255.0
ip ospf 1 area 0
load-interval 30
negotiation auto
mpls ip
mpls label protocol ldp
!
router ospf 1
router-id 3.3.3.3
network 3.3.3.3 0.0.0.0 area 0
!
router bgp 100
bgp log-neighbor-changes
neighbor 1.1.1.1 remote-as 100
neighbor 1.1.1.1 update-source Loopback1
neighbor 2.2.2.2 remote-as 100
 neighbor 2.2.2.2 update-source Loopback1
neighbor 4.4.4.4 remote-as 100
neighbor 4.4.4.4 update-source Loopback1
 !
 address-family ipv4
 neighbor 1.1.1.1 activate
 neighbor 2.2.2.2 activate
 neighbor 4.4.4.4 activate
 no auto-summary
 exit-address-family
 !
 address-family vpnv4
 neighbor 1.1.1.1 activate
 neighbor 1.1.1.1 send-community both
 neighbor 2.2.2.2 activate
 neighbor 2.2.2.2 send-community both
 exit-address-family
 !
 address-family ipv4 mdt
 neighbor 1.1.1.1 activate
 neighbor 1.1.1.1 send-community both
 neighbor 2.2.2.2 activate
 neighbor 2.2.2.2 send-community both
 exit-address-family
 !
 address-family ipv4 vrf red3
```

```
redistribute static
 redistribute connected
 neighbor 1.1.1.1 remote-as 100
 neighbor 1.1.1.1 activate
 neighbor 1.1.1.1 send-community both
 neighbor 2.2.2.2 remote-as 100
 neighbor 2.2.2.2 activate
 neighbor 2.2.2.2 send-community both
exit-address-family
!
ip pim vrf red3 rp-address 11.11.11.11
ip mroute vrf red3 12.2.0.0 255.255.0.0 101.3.0.2
```
### **MLDP MVPN Extranet RSC**

{start blocklabel}Configuration on PE1 Router (Source PE){end blocklabel}

```
ip vrf red2
rd 10:2
vpn id 10:2
mdt default mpls MLDP 4.4.4.4
mdt data mpls MLDP 100
mdt data threshold 20
route-target export 10:2
route-target import 10:2
!
ip multicast-routing
ip multicast-routing vrf red2
!
interface Loopback1
ip address 1.1.1.1 255.255.255.255
ip pim sparse-mode
!
interface Loopback102
ip vrf forwarding red2
 ip address 101.2.0.2 255.255.255.255
ip pim sparse-mode
!
interface GigabitEthernet1/22.2
encapsulation dot1Q 2
ip vrf forwarding red2
ip address 12.2.0.1 255.255.0.0
ip pim sparse-mode
!
interface TenGigabitEthernet8/1
ip address 10.1.1.1 255.255.255.0
ip ospf 1 area 0
load-interval 30
mpls ip
mpls label protocol ldp
!
router ospf 1
router-id 1.1.1.1
network 1.1.1.1 0.0.0.0 area 0
!
router bgp 100
bgp log-neighbor-changes
neighbor 2.2.2.2 remote-as 100
neighbor 2.2.2.2 update-source Loopback1
neighbor 3.3.3.3 remote-as 100
neighbor 3.3.3.3 update-source Loopback1
neighbor 4.4.4.4 remote-as 100
neighbor 4.4.4.4 update-source Loopback1
```

```
!
address-family ipv4
 neighbor 2.2.2.2 activate
 neighbor 3.3.3.3 activate
 neighbor 4.4.4.4 activate
 no auto-summary
exit-address-family
 !
address-family vpnv4
 neighbor 2.2.2.2 activate
 neighbor 2.2.2.2 send-community both
 neighbor 3.3.3.3 activate
 neighbor 3.3.3.3 send-community both
exit-address-family
!
address-family ipv4 mdt
 neighbor 2.2.2.2 activate
 neighbor 2.2.2.2 send-community both
 neighbor 3.3.3.3 activate
 neighbor 3.3.3.3 send-community both
exit-address-family
 !
address-family ipv4 vrf red2
 redistribute static
 redistribute connected
 neighbor 2.2.2.2 remote-as 100
 neighbor 2.2.2.2 activate
 neighbor 2.2.2.2 send-community both
 neighbor 3.3.3.3 remote-as 100
 neighbor 3.3.3.3 activate
 neighbor 3.3.3.3 send-community both
exit-address-family
!
ip pim vrf red2 rp-address 11.11.11.11
```
{start blocklabel}Configuration on P Router (Core Router){end blocklabel}

```
interface Loopback1
ip address 4.4.4.4 255.255.255.255
!
interface GigabitEthernet2/10
ip address 20.1.1.2 255.255.255.0
ip ospf 1 area 0
load-interval 30
mpls ip
mpls label protocol ldp
!
interface GigabitEthernet2/20
ip address 30.1.1.2 255.255.255.0
 ip ospf 1 area 0
mpls ip
mpls label protocol ldp
!
interface TenGigabitEthernet4/0/0
ip address 10.1.1.2 255.255.255.0
ip ospf 1 area 0
load-interval 30
mpls ip
mpls label protocol ldp
mls qos trust dscp
!
router ospf 1
router-id 4.4.4.4
network 4.4.4.4 0.0.0.0 area 0
```

```
!
router bgp 100
bgp log-neighbor-changes
neighbor 1.1.1.1 remote-as 100
neighbor 2.2.2.2 remote-as 100
neighbor 3.3.3.3 remote-as 100
 !
address-family ipv4
 neighbor 1.1.1.1 activate
 neighbor 2.2.2.2 activate
 neighbor 3.3.3.3 activate
 no auto-summary
exit-address-family
!
```
{start blocklabel}Configuration ond PE2 Router (Receiver PE){end blocklabel}

```
ip vrf red2
rd 10:2
vpn id 10:2
mdt default mpls MLDP 4.4.4.4
mdt data mpls MLDP 100
mdt data threshold 20
route-target export 10:2
route-target import 10:2
!
ip vrf red3
rd 10:3
vpn id 10:3
mdt default mpls MLDP 4.4.4.4
mdt data mpls MLDP 100
mdt data threshold 20
route-target export 10:3
route-target import 10:3
!
ip multicast-routing
ip multicast-routing vrf red3
ip multicast-routing vrf red2
!
interface Loopback1
ip address 2.2.2.2 255.255.255.255
ip pim sparse-mode
!
interface Loopback102
ip vrf forwarding red2
ip address 102.2.0.2 255.255.255.255
ip pim sparse-mode
!
interface Loopback103
ip vrf forwarding red3
ip address 102.3.0.2 255.255.255.255
ip pim sparse-mode
!
interface GigabitEthernet4/0/0
ip address 20.1.1.1 255.255.255.0
ip ospf 1 area 0
load-interval 30
negotiation auto
mpls ip
mpls label protocol ldp
!
interface GigabitEthernet4/0/1.3
encapsulation dot1Q 3
ip vrf forwarding red3
```

```
ip address 22.2.0.1 255.255.0.0
ip pim sparse-mode
!
router ospf 1
router-id 2.2.2.2
network 2.2.2.2 0.0.0.0 area 0
!
router bgp 100
bgp log-neighbor-changes
neighbor 1.1.1.1 remote-as 100
neighbor 1.1.1.1 update-source Loopback1
neighbor 3.3.3.3 remote-as 100
neighbor 3.3.3.3 update-source Loopback1
 neighbor 4.4.4.4 remote-as 100
neighbor 4.4.4.4 update-source Loopback1
 !
 address-family ipv4
 neighbor 1.1.1.1 activate
 neighbor 3.3.3.3 activate
 neighbor 4.4.4.4 activate
 no auto-summary
 exit-address-family
 !
 address-family vpnv4
 neighbor 1.1.1.1 activate
 neighbor 1.1.1.1 send-community both
 neighbor 3.3.3.3 activate
 neighbor 3.3.3.3 send-community both
 exit-address-family
 !
 address-family ipv4 mdt
 neighbor 1.1.1.1 activate
 neighbor 1.1.1.1 send-community both
 neighbor 3.3.3.3 activate
 neighbor 3.3.3.3 send-community both
 exit-address-family
 !
 address-family ipv4 vrf red2
 redistribute static
 redistribute connected
 neighbor 1.1.1.1 remote-as 100
 neighbor 1.1.1.1 activate
 neighbor 1.1.1.1 send-community both
 neighbor 3.3.3.3 remote-as 100
 neighbor 3.3.3.3 activate
 neighbor 3.3.3.3 send-community both
 exit-address-family
 !
 address-family ipv4 vrf red3
 redistribute static
 redistribute connected
 neighbor 1.1.1.1 remote-as 100
 neighbor 1.1.1.1 activate
 neighbor 1.1.1.1 send-community both
 neighbor 3.3.3.3 remote-as 100
  neighbor 3.3.3.3 activate
 neighbor 3.3.3.3 send-community both
exit-address-family
!
ip pim vrf red2 rp-address 11.11.11.11
ip pim vrf red3 rp-address 11.11.11.11
ip mroute vrf red3 12.2.0.0 255.255.0.0 fallback-lookup vrf red2
ip mroute vrf red3 11.11.11.11 255.255.255.255 fallback-lookup vrf red2
```
{start blocklabel}Configuration on PE3 Router (Receiver PE){end blocklabel}

```
ip vrf red2
rd 10:2
vpn id 10:2
mdt default mpls MLDP 4.4.4.4
mdt data mpls MLDP 100
mdt data threshold 20
route-target export 10:2
route-target import 10:2
!
ip vrf red3
rd 10:3
vpn id 10:3
mdt default mpls MLDP 4.4.4.4
mdt data mpls MLDP 100
mdt data threshold 20
route-target export 10:3
route-target import 10:3
!
ip multicast-routing
ip multicast-routing vrf red3
ip multicast-routing vrf red2
!
interface Loopback1
ip address 3.3.3.3 255.255.255.255
ip pim sparse-mode
!
interface Loopback102
ip vrf forwarding red2
 ip address 103.2.0.2 255.255.255.255
ip pim sparse-mode
!
interface Loopback103
ip vrf forwarding red3
ip address 103.3.0.2 255.255.255.255
ip pim sparse-mode
!
interface GigabitEthernet3/2/0.3
encapsulation dot1Q 3
ip vrf forwarding red3
ip address 32.2.0.1 255.255.0.0
ip pim sparse-mode
ip igmp version 3
!
interface GigabitEthernet3/2/1
ip address 30.1.1.1 255.255.255.0
 ip ospf 1 area 0
load-interval 30
negotiation auto
mpls ip
mpls label protocol ldp
!
router ospf 1
router-id 3.3.3.3
network 3.3.3.3 0.0.0.0 area 0
!
router bgp 100
bgp log-neighbor-changes
neighbor 1.1.1.1 remote-as 100
neighbor 1.1.1.1 update-source Loopback1
neighbor 2.2.2.2 remote-as 100
neighbor 2.2.2.2 update-source Loopback1
```

```
neighbor 4.4.4.4 update-source Loopback1
 !
 address-family ipv4
 neighbor 1.1.1.1 activate
 neighbor 2.2.2.2 activate
 neighbor 4.4.4.4 activate
 no auto-summary
 exit-address-family
 !
 address-family vpnv4
 neighbor 1.1.1.1 activate
 neighbor 1.1.1.1 send-community both
 neighbor 2.2.2.2 activate
 neighbor 2.2.2.2 send-community both
 exit-address-family
 !
 address-family ipv4 mdt
 neighbor 1.1.1.1 activate
 neighbor 1.1.1.1 send-community both
 neighbor 2.2.2.2 activate
 neighbor 2.2.2.2 send-community both
 exit-address-family
 !
 address-family ipv4 vrf red2
 redistribute static
 redistribute connected
 neighbor 1.1.1.1 remote-as 100
 neighbor 1.1.1.1 activate
 neighbor 1.1.1.1 send-community both
 neighbor 2.2.2.2 remote-as 100
 neighbor 2.2.2.2 activate
 neighbor 2.2.2.2 send-community both
 exit-address-family
 !
 address-family ipv4 vrf red3
 redistribute static
 redistribute connected
  neighbor 1.1.1.1 remote-as 100
 neighbor 1.1.1.1 activate
 neighbor 1.1.1.1 send-community both
 neighbor 2.2.2.2 remote-as 100
  neighbor 2.2.2.2 activate
 neighbor 2.2.2.2 send-community both
 exit-address-family
!
ip pim vrf red2 rp-address 11.11.11.11
ip pim vrf red3 rp-address 11.11.11.11
ip mroute vrf red3 12.2.0.0 255.255.0.0 fallback-lookup vrf red2
ip mroute vrf red3 11.11.11.11 255.255.255.255 fallback-lookup vrf red2
```
### **MLDP MVPN Intranet**

{start blocklabel}Configuration ond PE1 Router (Source PE){end blocklabel}

```
ip vrf red2
rd 10:2
vpn id 10:2
mdt default mpls MLDP 4.4.4.4
mdt data mpls MLDP 100
mdt data threshold 20
route-target export 10:2
route-target import 10:2
```
neighbor 4.4.4.4 remote-as 100

! ip multicast-routing ip multicast-routing vrf red2 ! interface Loopback1 ip address 1.1.1.1 255.255.255.255 ip pim sparse-mode ! interface Loopback102 ip vrf forwarding red2 ip address 101.2.0.2 255.255.255.255 ip pim sparse-mode ! interface GigabitEthernet1/22.2 encapsulation dot1Q 2 ip vrf forwarding red2 ip address 12.2.0.1 255.255.0.0 ip pim sparse-mode ! interface TenGigabitEthernet8/1 ip address 10.1.1.1 255.255.255.0 ip ospf 1 area 0 load-interval 30 mpls ip mpls label protocol ldp ! router ospf 1 router-id 1.1.1.1 network 1.1.1.1 0.0.0.0 area 0 ! router bgp 100 bgp log-neighbor-changes neighbor 2.2.2.2 remote-as 100 neighbor 2.2.2.2 update-source Loopback1 neighbor 3.3.3.3 remote-as 100 neighbor 3.3.3.3 update-source Loopback1 neighbor 4.4.4.4 remote-as 100 neighbor 4.4.4.4 update-source Loopback1 ! address-family ipv4 neighbor 2.2.2.2 activate neighbor 3.3.3.3 activate neighbor 4.4.4.4 activate no auto-summary exit-address-family ! address-family vpnv4 neighbor 2.2.2.2 activate neighbor 2.2.2.2 send-community both neighbor 3.3.3.3 activate neighbor 3.3.3.3 send-community both exit-address-family ! address-family ipv4 mdt neighbor 2.2.2.2 activate neighbor 2.2.2.2 send-community both neighbor 3.3.3.3 activate neighbor 3.3.3.3 send-community both exit-address-family ! address-family ipv4 vrf red2 redistribute static redistribute connected neighbor 2.2.2.2 remote-as 100

```
neighbor 2.2.2.2 activate
 neighbor 2.2.2.2 send-community both
 neighbor 3.3.3.3 remote-as 100
 neighbor 3.3.3.3 activate
 neighbor 3.3.3.3 send-community both
 exit-address-family
!
ip pim vrf red2 rp-address 11.11.11.11
```
{start blocklabel}Configuration ond P Router (Core Router){end blocklabel}

```
interface Loopback1
ip address 4.4.4.4 255.255.255.255
!
interface GigabitEthernet2/10
ip address 20.1.1.2 255.255.255.0
 ip ospf 1 area 0
load-interval 30
mpls ip
mpls label protocol ldp
!
interface GigabitEthernet2/20
ip address 30.1.1.2 255.255.255.0
ip ospf 1 area 0
mpls ip
mpls label protocol ldp
!
interface TenGigabitEthernet4/0/0
ip address 10.1.1.2 255.255.255.0
ip ospf 1 area 0
load-interval 30
mpls ip
mpls label protocol ldp
mls qos trust dscp
!
router ospf 1
router-id 4.4.4.4
network 4.4.4.4 0.0.0.0 area 0
!
router bgp 100
bgp log-neighbor-changes
neighbor 1.1.1.1 remote-as 100
neighbor 2.2.2.2 remote-as 100
neighbor 3.3.3.3 remote-as 100
 !
address-family ipv4
 neighbor 1.1.1.1 activate
 neighbor 2.2.2.2 activate
 neighbor 3.3.3.3 activate
 no auto-summary
exit-address-family
!
```
{start blocklabel}Configuration on PE2 Router (Receiver PE){end blocklabel}

```
ip vrf red2
rd 10:2
vpn id 10:2
mdt default mpls MLDP 4.4.4.4
mdt data mpls MLDP 100
mdt data threshold 20
route-target export 10:2
route-target import 10:2
```
! ip multicast-routing ip multicast-routing vrf red2 ! interface Loopback1 ip address 2.2.2.2 255.255.255.255 ip pim sparse-mode ! interface Loopback102 ip vrf forwarding red2 ip address 102.2.0.2 255.255.255.255 ip pim sparse-mode ! interface GigabitEthernet4/0/0 ip address 20.1.1.1 255.255.255.0 ip ospf 1 area 0 load-interval 30 negotiation auto mpls ip mpls label protocol ldp ! interface GigabitEthernet4/0/1.2 encapsulation dot1Q 2 ip vrf forwarding red2 ip address 22.2.0.1 255.255.0.0 ip pim sparse-mode ip igmp version 3 ! router ospf 1 router-id 2.2.2.2 network 2.2.2.2 0.0.0.0 area 0 ! router bgp 100 bgp log-neighbor-changes neighbor 1.1.1.1 remote-as 100 neighbor 1.1.1.1 update-source Loopback1 neighbor 3.3.3.3 remote-as 100 neighbor 3.3.3.3 update-source Loopback1 neighbor 4.4.4.4 remote-as 100 neighbor 4.4.4.4 update-source Loopback1 ! address-family ipv4 neighbor 1.1.1.1 activate neighbor 3.3.3.3 activate neighbor 4.4.4.4 activate no auto-summary exit-address-family ! address-family vpnv4 neighbor 1.1.1.1 activate neighbor 1.1.1.1 send-community both neighbor 3.3.3.3 activate neighbor 3.3.3.3 send-community both exit-address-family ! address-family ipv4 mdt neighbor 1.1.1.1 activate neighbor 1.1.1.1 send-community both neighbor 3.3.3.3 activate neighbor 3.3.3.3 send-community both exit-address-family ! address-family ipv4 vrf red2 redistribute static
```
redistribute connected
 neighbor 1.1.1.1 remote-as 100
 neighbor 1.1.1.1 activate
 neighbor 1.1.1.1 send-community both
 neighbor 3.3.3.3 remote-as 100
 neighbor 3.3.3.3 activate
 neighbor 3.3.3.3 send-community both
exit-address-family
!
ip pim vrf red2 rp-address 11.11.11.11
!
```
{start blocklabel}Configuration on PE3 Router (Receiver PE){end blocklabel}

```
ip vrf red2
rd 10:2
vpn id 10:2
mdt default mpls MLDP 4.4.4.4
mdt data mpls MLDP 100
mdt data threshold 20
route-target export 10:2
 route-target import 10:2
!
ip multicast-routing
ip multicast-routing vrf red2
!
interface Loopback1
 ip address 3.3.3.3 255.255.255.255
ip pim sparse-mode
!
interface Loopback102
ip vrf forwarding red2
 ip address 103.2.0.2 255.255.255.255
ip pim sparse-mode
!
interface GigabitEthernet3/2/0.2
encapsulation dot1Q 2
ip vrf forwarding red2
 ip address 32.2.0.1 255.255.0.0
ip pim sparse-mode
ip igmp version 3
!
interface GigabitEthernet3/2/1
ip address 30.1.1.1 255.255.255.0
 ip ospf 1 area 0
load-interval 30
negotiation auto
mpls ip
mpls label protocol ldp
!
router ospf 1
router-id 3.3.3.3
network 3.3.3.3 0.0.0.0 area 0
!
router bgp 100
bgp log-neighbor-changes
neighbor 1.1.1.1 remote-as 100
neighbor 1.1.1.1 update-source Loopback1
neighbor 2.2.2.2 remote-as 100
neighbor 2.2.2.2 update-source Loopback1
neighbor 4.4.4.4 remote-as 100
neighbor 4.4.4.4 update-source Loopback1
 !
 address-family ipv4
```
!

```
neighbor 1.1.1.1 activate
 neighbor 2.2.2.2 activate
 neighbor 4.4.4.4 activate
 no auto-summary
 exit-address-family
 !
 address-family vpnv4
 neighbor 1.1.1.1 activate
 neighbor 1.1.1.1 send-community both
 neighbor 2.2.2.2 activate
 neighbor 2.2.2.2 send-community both
 exit-address-family
 !
address-family ipv4 mdt
 neighbor 1.1.1.1 activate
 neighbor 1.1.1.1 send-community both
 neighbor 2.2.2.2 activate
 neighbor 2.2.2.2 send-community both
 exit-address-family
 !
address-family ipv4 vrf red2
 redistribute static
  redistribute connected
 neighbor 1.1.1.1 remote-as 100
 neighbor 1.1.1.1 activate
 neighbor 1.1.1.1 send-community both
 neighbor 2.2.2.2 remote-as 100
 neighbor 2.2.2.2 activate
 neighbor 2.2.2.2 send-community both
exit-address-family
!
ip pim vrf red2 rp-address 11.11.11.11
```
## **Troubleshooting LSM MLDP based MVPN Support**

Use these debug commands to troubleshoot the LSM MLDP based MVPN support on the Cisco ASR 1000 Series Aggregation Services Routers.

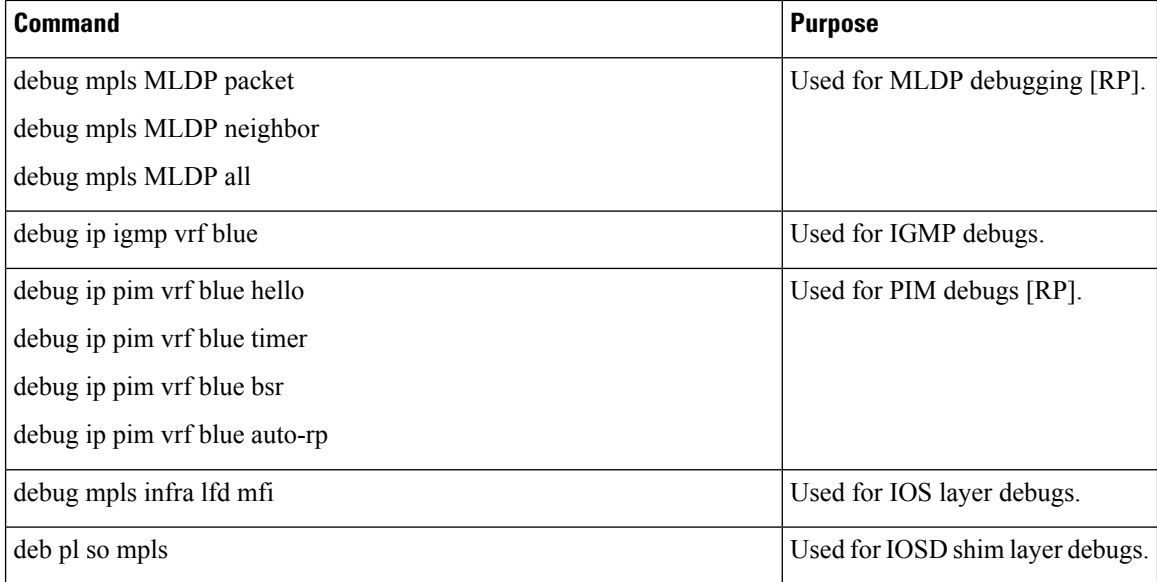

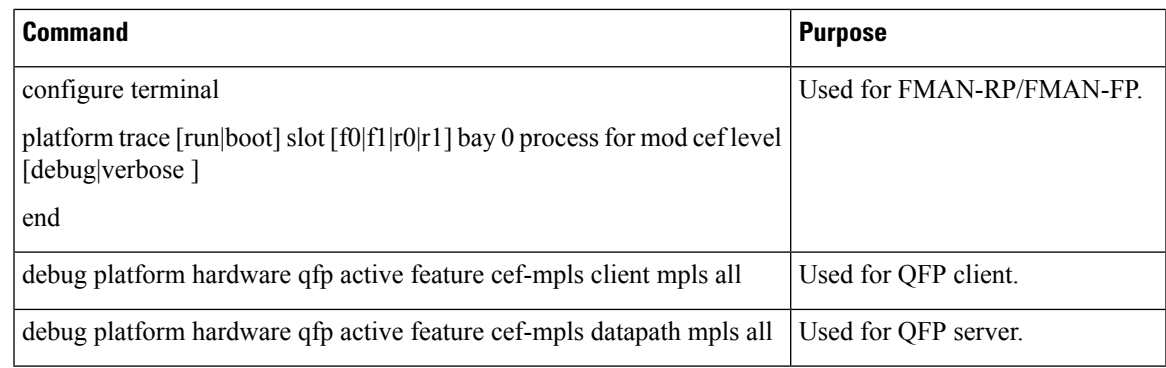

## **MVPN MLDP over GRE**

The Multicast Label Distribution Protocol- based Multicast VPN (MVPN) feature supports IPv4 and IPv6 multicast traffic over a Multi-Protocol Label Switching (MPLS) network. But a large part of the network infrastructure is still IP network, and the legacy IP network does not support MPLS. The existing MPLS over Generic Routing Encapsulation (GRE) feature provides a mechanism for tunneling MPLS packets over a non-MPLS network by creating a GRE tunnel across the IP network and bridging the separated MPLS networks. However, the existing MPLS over GRE feature does not support MPLS multicast traffic. The MVPN MLDP over GRE feature provides a solution by supporting encapsulating MPLS multicast traffic in the GRE tunnel.

The following figure shows a sample configuration for MVPN Multicast Label Distribution Protocol over GRE using the PE-PE network topology.

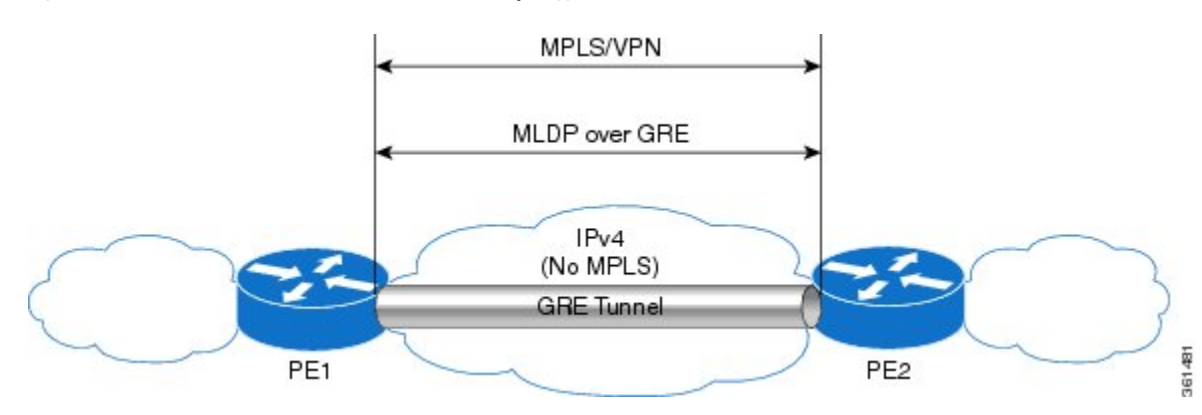

**Figure 18: MVPN MLDP over GRE with PE-PE Network Topology**

### **Prerequisites for MVPN MLDP over GRE**

• Ensure that MPLS Virtual Private Network (MVPN) is configured and working properly. For information about setting up MPLS VPNs, see:

### {start

hypertext}http://www.cisco.com/en/US/docs/ios-xml/ios/mp\_l3\_vpns/configuration/xe-3s/asr1000/mp-cfg-layer3-vpn.html{end hypertext}

• Ensure that Multiprotocol Border Gateway Protocol (MP-BGP) is configured and working properly. For more information about configuring (MP-BGP), see:

{start

hypertext}http://www.cisco.com/en/US/docs/ios-xml/ios/mp\_l3\_vpns/configuration/xe-3s/asr1000/mp-bgp-mpls-vpn.html{end hypertext}

### **Restrictions for MVPN MLDP over GRE**

The following are the restrictions that you will encounter while configuring the MVPN MLDP over GRE feature:

- MVPN MLDP over GRE supports only IPv4 GRE.
- MVPN MLDP over GRE supports IPv4 and IPv6 multicast traffic.

### **Configuring MVPN MLDP over GRE**

Complete these steps to configure MVPN MLDP over GRE with PE-to-PE topology. You should perform these steps on both the PE routers.

### **SUMMARY STEPS**

- **1. enable**
- **2. configure terminal**
- **3. mpls MLDP**
- **4.** vrf definition vrf-name
- **5.** rd route-distinguisher
- **6.** vpn id vpn-id
- **7.** address-family ipv4
- **8.** mdt default mpls MLDP root-node
- **9.** mdt default mpls MLDP root-node
- **10.** mdt data mpls MLDP number\_of\_data\_MDTs
- **11.** mdt data threshold bandwidth
- **12.** route-target export route-target-ext-community
- **13.** route-target import route-target-ext-community
- **14.** exit
- **15.** address-family ipv6
- **16.** mdt default mpls MLDP root-node
- **17.** mdt default mpls MLDP root-node
- 18. mdt data mpls MLDP number of data MDTs
- **19.** mdt data threshold bandwidth
- **20.** route-target export route-target-ext-community
- **21.** route-target import route-target-ext-community
- **22.** exit
- **23.** exit
- **24. interface** name
- **25. vrf forwarding** *vrf-name*
- **26. ip address** ip-address subnet-mask
- **27.** ip pim sparse-mode
- **28. ipv6 address** ipv6-address
- **29. ospfv3100 ipv6 area** 0
- **30.** end
- **31.** ip multicast-routing vrf vrf-name **distributed**
- **32.** ipv6 multicast-routing vrf vrf-name
- **33.** exit
- **34.** end

### **DETAILED STEPS**

 $\overline{\phantom{a}}$ 

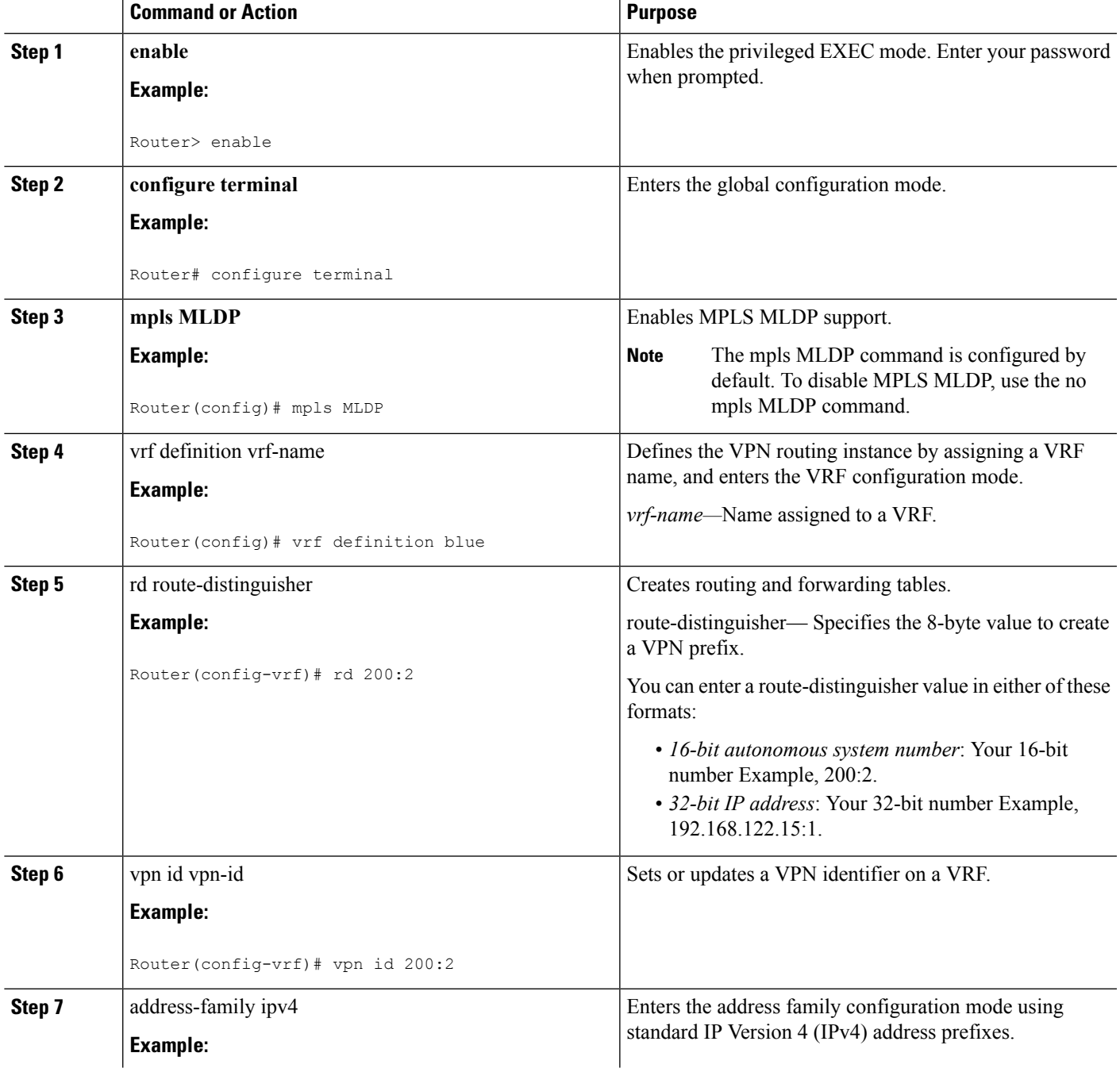

 $\mathbf I$ 

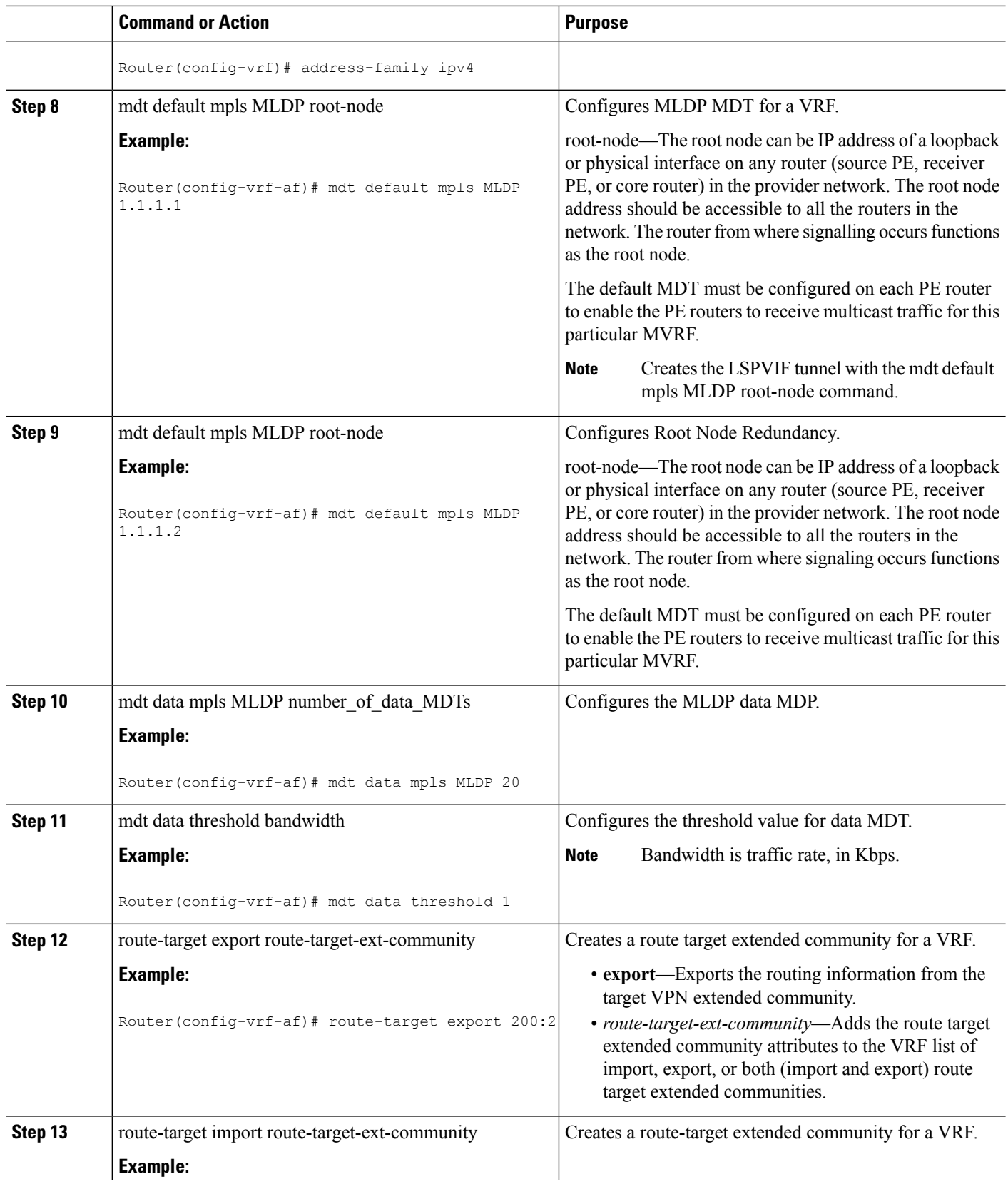

ı

 $\mathbf{l}$ 

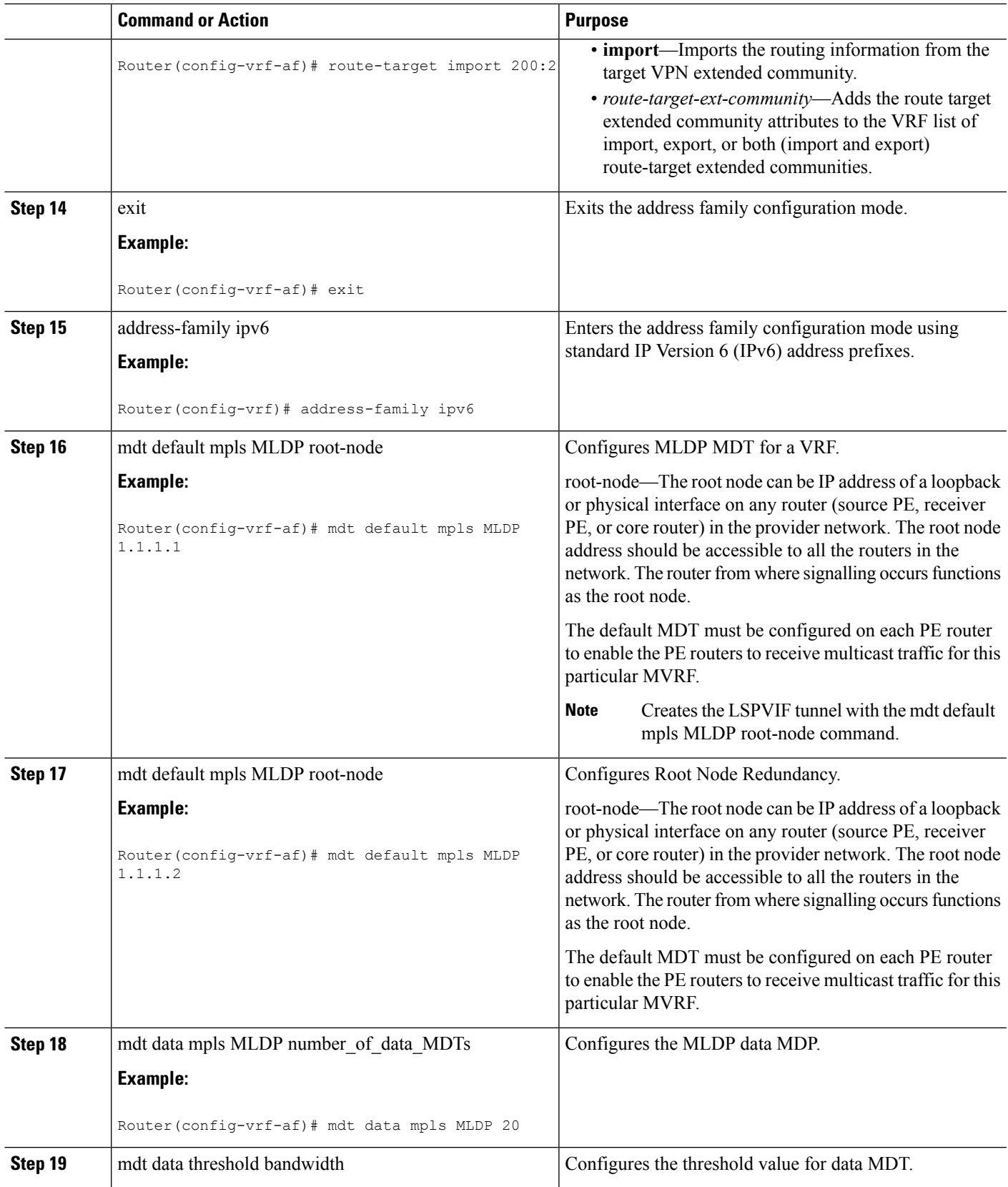

 $\mathbf I$ 

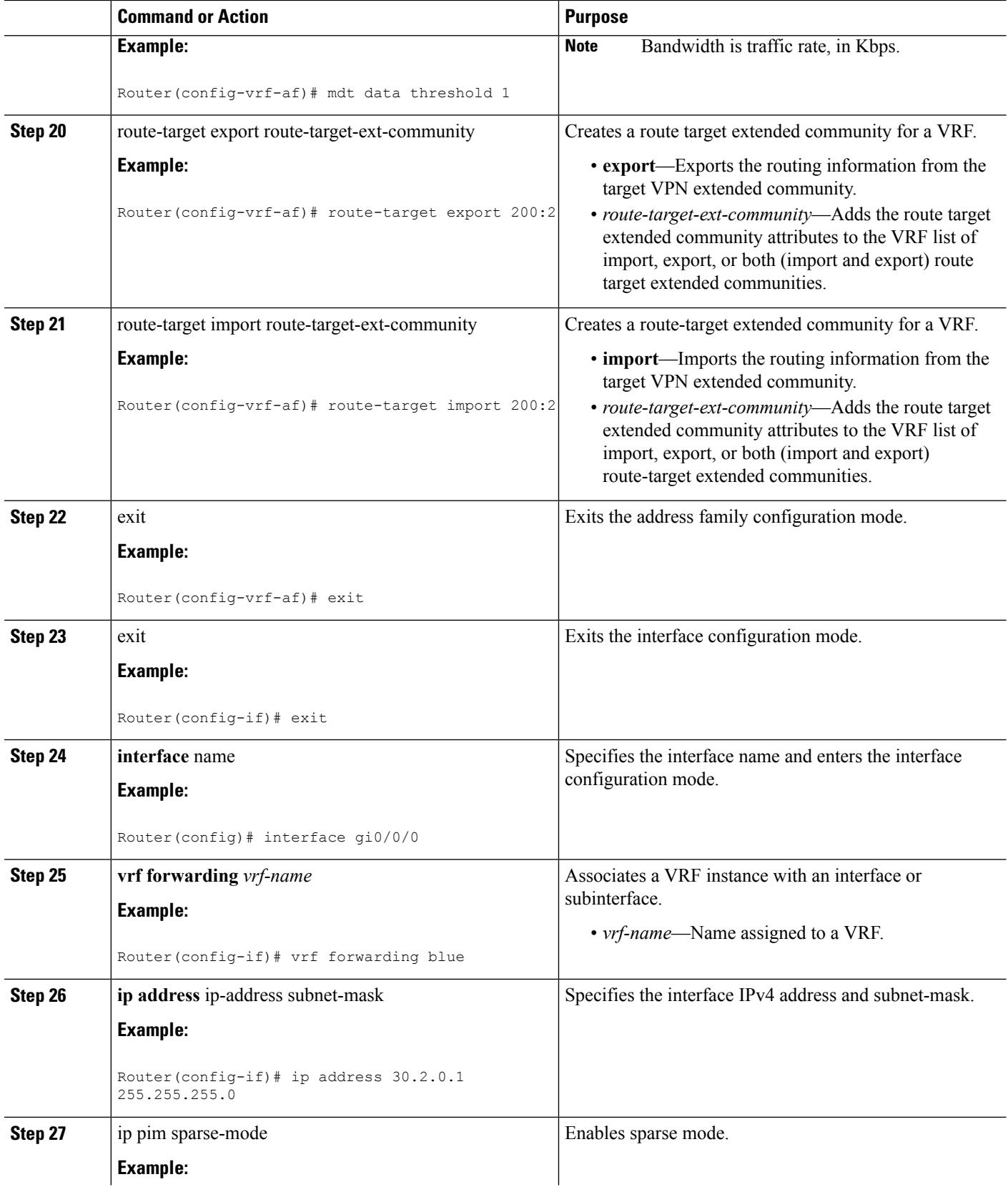

ı

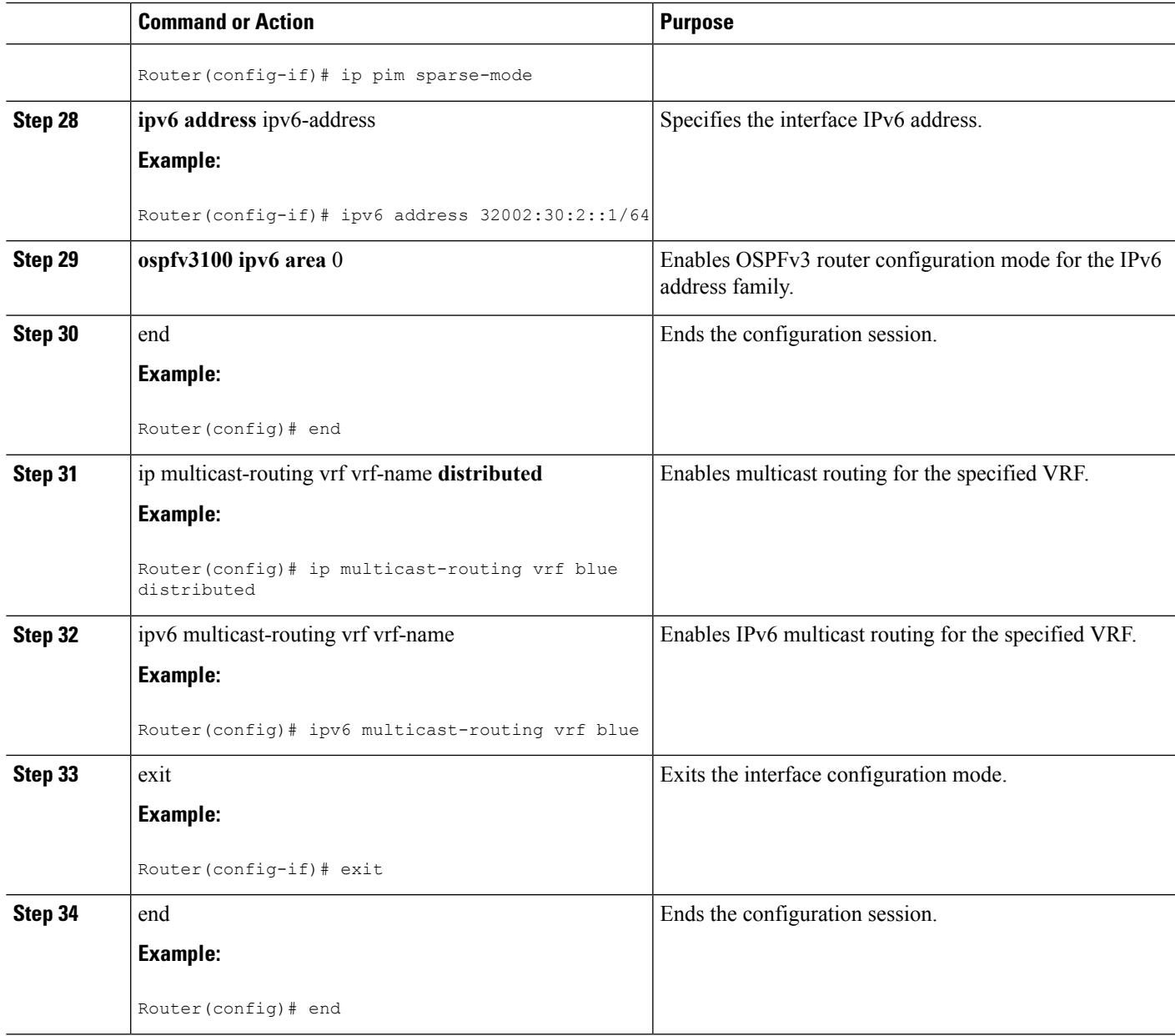

### **Example: Configuring MVPN MLDP over GRE**

The following example shows how to configure MVPN MLDP over GRE:

```
Router> enable
Router# configure terminal
Router(config)# mpls MLDP
Router(config)# vrf definition blue
Router(config-vrf)# rd 200:2
Router(config-vrf)# vpn id 200:2
Router(config-vrf)# address-family ipv4
Router(config-vrf-af)# mdt default mpls MLDP 1.1.1.1
Router(config-vrf-af)# mdt default mpls MLDP 1.1.1.2
Router(config-vrf-af)# mdt data mpls MLDP 20
```

```
Router(config-vrf-af)# mdt data threshold 1
Router(config-vrf-af)# route-target export 200:2
Router(config-vrf-af)# route-target import 200:2
Router(config-vrf-af)# exit
Router(config-vrf)# address-family ipv6
Router(config-vrf-af)# mdt default mpls MLDP 1.1.1.1
Router(config-vrf-af)# mdt default mpls MLDP 1.1.1.2
Router(config-vrf-af)# mdt data mpls MLDP 20
Router(config-vrf-af)# mdt data threshold 1
Router(config-vrf-af)# route-target export 200:2
Router(config-vrf-af)# route-target import 200:2
Router(config-vrf-af)# exit
Router(config-if)# exit
Router(config)# interface gi0/0/0
Router(config-if)# vrf forwarding blue
Router(config-if)# ip address 30.2.0.1 255.255.255.0
Router(config-if)# ip pim sparse-mode
Router(config-if)# ipv6 address 32002:30:2::1/64
Router(config-if)# ospfv3100 ipv6 area 0
Router(config)# end
Router(config)# ip multicast-routing vrf blue distributed
Router(config)# ipv6 multicast-routing vrf blue
Router(config-if)# exit
Router(config)# end
```
The following example shows how to configure MVPNv4 MLDP over GRE on router PE1:

```
Router# enable
Router# configure terminal
Router(config)# vrf definition VRF_blue
Router(config-vrf)# rd 1:1
Router(config-vrf)# vpn id 1:1
Router(config-vrf)# address-family ipv4
Router(config-vrf-af)# mdt default mpls mldp 1.1.1.1
Router(config-vrf-af)# mdt data mpls mldp 100
Router(config-vrf-af)# mdt data threshold 4000000
Router(config-vrf-af)# route-target export 1:1
Router(config-vrf-af)# route-target import 1:1
Router(config-vrf-af)# exit
Router(config-vrf)# exit
Router(config)# ip multicast-routing vrf blue distributed
Router(config)# interface Loopback 0
Router(config-if)# ip address 1.1.1.1 255.255.255.0
Router(config-if)# exit
Router(config)# interface Loopback 1
Router(config-if)# vrf forwarding blue
Router(config-if)# ip address 192.0.100.1 255.255.255.0
Router(config-if)# ip pim sparse-mode
Router(config-if)# exit
Router(config)# interface GigabitEthernet 0/0/0
Router(config-if)# ip address 10.0.0.21 255.255.255.0
Router(config-if)# exit
Router(config)# interface Tunnel 100
Router(config-if)# ip address 10.0.0.1 255.255.255.0
Router(config-if)# mpls ip
Router(config-if)# tunnel source 10.0.0.21
Router(config-if)# tunnel destination 10.0.0.22
Router(config-if)# exit
Router(config-if)# end
```
The following example shows how to configure MVPNv4 MLDP over GRE on router PE2:

Router# enable

```
Router# configure terminal
Router(config)# vrf definition VRF_blue
Router(config-vrf)# rd 1:1
Router(config-vrf)# vpn id 1:1
Router(config-vrf)# address-family ipv4
Router(config-vrf-af)# mdt default mpls mldp 1.1.1.1
Router(config-vrf-af)# mdt data mpls mldp 100
Router(config-vrf-af)# mdt data threshold 1000
Router(config-vrf-af)# route-target export 1:1
Router(config-vrf-af)# route-target import 1:1
Router(config-vrf-af)# exit
Router(config-vrf)# exit
Router(config)# ip multicast-routing vrf blue distributed
Router(config)# interface Loopback 0
Router(config-if)# ip address 2.2.2.2 255.255.255.0
Router(config-if)# exit
Router(config)# interface Loopback 1
Router(config-if)# vrf forwarding blue
Router(config-if)# ip address 192.0.100.20 255.255.255.0
Router(config-if)# ip pim sparse-mode
Router(config-if)# exit
Router(config)# interface GigabitEthernet 0/0/0
Router(config-if)# ip address 10.0.0.22 255.255.255.0
Router(config-if)# exit
Router(config)# interface Tunnel 100
Router(config-if)# ip address 10.0.0.5 255.255.255.0
Router(config-if)# mpls ip
Router(config-if)# tunnel source 10.0.0.22
Router(config-if)# tunnel destination 10.0.0.21
Router(config-if)# exit
Router(config-if)# end
```
• To display the IPv6 neighbor information, use the **show ipv6 pim vrf** *vrf-name* **neighbor** command:

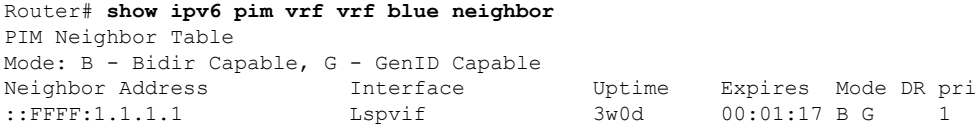

Here, 1.1.1.1 is the loopback IP address of another PE on the other end of GRE tunnel, and ::FFFF:x.x.x.x is IPv4-mapped IPv6 IP address.

• To display the IPv4 neighbor information, use the **show ip pim vrf** *vrf-name* **neighbor** command:

```
Router# show ip pim vrf blue neighbor
PIM Neighbor Table
Mode: B - Bidir Capable, DR - Designated Router, N - Default DR Priority,
    P - Proxy Capable, S - State Refresh Capable, G - GenID Capable
Neighbor Interface Uptime/Expires Ver DR
Address Prio/Mode
30.2.0.3 Gi0/0/1.3900 2w0d/00:01:37 v2 0 / G
1.1.1.1 Lspvif 7w0d/00:01:18 v2 1 / B S P G
```
• To display the IPv6 multicast routing table, use the **show ipv mroute vrf** *vrf-name* command:

```
Router# show ipv mroute vrf vrf blue
Multicast Routing Table
Flags: D - Dense, S - Sparse, B - Bidir Group, s - SSM Group,
       C - Connected, L - Local, I - Received Source Specific Host Report,
       P - Pruned, R - RP-bit set, F - Register flag, T - SPT-bit set,
       J - Join SPT, Y - Joined MDT-data group,
       y - Sending to MDT-data group
```

```
g - BGP signal originated, G - BGP Signal received,
      N - BGP Shared-Tree Prune received, n - BGP C-Mroute suppressed,
       q - BGP Src-Active originated, Q - BGP Src-Active received
      E - Extranet
Timers: Uptime/Expires
Interface state: Interface, State
(2002:30::100, FF33:0:3::4000:1), 00:01:06/00:02:53, flags: sT
 Incoming interface: Lspvif1
  RPF nbr: ::FFFF:1.1.1.2
  Immediate Outgoing interface list:
    GigabitEthernet0/0/1.3900, Forward, 00:01:06/00:02:53
```
• To display the IPv4 multicast routing table, use the **show ip mroute** *vrf-name* command:

```
Router# show ip mroute vrf blue
IP Multicast Routing Table
Flags: D - Dense, S - Sparse, B - Bidir Group, s - SSM Group, C - Connected,
       L - Local, P - Pruned, R - RP-bit set, F - Register flag,
      T - SPT-bit set, J - Join SPT, M - MSDP created entry, E - Extranet,
      X - Proxy Join Timer Running, A - Candidate for MSDP Advertisement,
      U - URD, I - Received Source Specific Host Report,
       Z - Multicast Tunnel, z - MDT-data group sender,
       Y - Joined MDT-data group, y - Sending to MDT-data group,
      G - Received BGP C-Mroute, g - Sent BGP C-Mroute,
      N - Received BGP Shared-Tree Prune, n - BGP C-Mroute suppressed,
       Q - Received BGP S-A Route, q - Sent BGP S-A Route,
      V - RD & Vector, v - Vector, p - PIM Joins on route,
      x - VxLAN group
Outgoing interface flags: H - Hardware switched, A - Assert winner, p - PIM Join
Timers: Uptime/Expires
Interface state: Interface, Next-Hop or VCD, State/Mode
(30.0.0.100, 232.0.0.1), 1w0d/00:01:47, flags: sT
  Incoming interface: Null, RPF nbr 1.1.1.1
  Outgoing interface list:
    Gi0/0/1.3900, Forward/Sparse, 1w0d/00:01:47
```
• To display the multicast routing counter for IPv6, use the **show ipv6 mroute vrf** *vrf-name* **counter** command:

```
Router# show ipv6 mroute vrf vrf blue counter
Forwarding Counts: Pkt Count/Pkts per second/Avg Pkt Size/Kilobits per second
Other counts: Total/RPF failed/Other drops(OIF-null, rate-limit etc)
VRF vrf blue
5057 routes, 11 (*,G)s, 46 (*,G/m)s
Group: FF00::/8
 RP-tree,
  SW Forwarding: 0/0/0/0, Other: 0/0/0
  HW Forwarding: NA/NA/NA/NA, Other: NA/NA/NA
Group: FF00::/15
  RP-tree,
  SW Forwarding: 0/0/0/0, Other: 0/0/0
  HW Forwarding: NA/NA/NA/NA, Other: NA/NA/NA
Group: FF02::/16
 RP-tree,
  SW Forwarding: 0/0/0/0, Other: 3/3/0
Group: FF10::/15
 RP-tree,
   SW Forwarding: 0/0/0/0, Other: 0/0/0
  HW Forwarding: NA/NA/NA/NA, Other: NA/NA/NA
Group: FF12::/16
  RP-tree,
  SW Forwarding: 0/0/0/0, Other: 0/0/0
Group: FF20::/15
```

```
RP-tree,
  SW Forwarding: 0/0/0/0, Other: 0/0/0
  HW Forwarding: NA/NA/NA/NA, Other: NA/NA/NA
Group: FF22::/16
 RP-tree,
  SW Forwarding: 0/0/0/0, Other: 0/0/0
Group: FF30::/15
 RP-tree,
  SW Forwarding: 0/0/0/0, Other: 0/0/0
  HW Forwarding: NA/NA/NA/NA, Other: NA/NA/NA
Group: FF32::/16
  RP-tree,
  SW Forwarding: 0/0/0/0, Other: 0/0/0
Group: FF33::/32
 RP-tree,
  SW Forwarding: 0/0/0/0, Other: 0/0/0
  HW Forwarding: NA/NA/NA/NA, Other: NA/NA/NA ------- from the first entry
 to this, all of these are default entries in IPv6 Mroute table
Group: FF33:0:3::4000:1
  ------- from this entry, all entries below are user entries learnt via PIM6 or MLD protocol
  Source: 2002:30::100,
  SW Forwarding: 0/0/0/0, Other: 0/0/0
  HW Forwarding: NA/NA/NA/NA, Other: NA/NA/NA
```
• To display the multicast routing counter for IPv4, use the **show ip mroute vrf** *vrf-name* **counter** command:

```
Router# show ip mroute vrf blue counter
Use "show ip mfib count" to get better response time for a large number of mroutes.
IP Multicast Statistics
5001 routes using 3706920 bytes of memory
101 groups, 49.50 average sources per group
Forwarding Counts: Pkt Count/Pkts per second/Avg Pkt Size/Kilobits per second
Other counts: Total/RPF failed/Other drops(OIF-null, rate-limit etc)
Group: 232.0.0.1, Source count: 50, Packets forwarded: 0, Packets received: 0
  Source: 30.0.0.149/32, Forwarding: 0/0/0/0, Other: 0/0/0
```
• To display the MPLS information, use the **show mpls forwarding-table labels** *<local label>* **detail** command:

```
Router# show mpls forwarding-table labels 10333 detail
Local Outgoing Prefix Bytes Label Outgoing Next Hop
Label Label or Tunnel Id Switched interface
10333 No Label [mdt 200:1 0][V] 0 aggregate/vrf-name
      MAC/Encaps=0/0, MRU=0, Label Stack{}, via Ls1
      VPN route: vrf blue
      No output feature configured
   Broadcast
Router# show mpls forwarding-table labels
1715
detail
Local Outgoing Prefix Bytes Label Outgoing Next Hop
Label Label or Tunnel Id Switched interface
1715 No Label [mdt 200:1 0][V] 0 aggregate/vpn200
      MAC/Encaps=0/0, MRU=0, Label Stack{}, via Ls1
      VPN route: vpn200
      No output feature configured
   Broadcast
```
• To display the MFIB table, use the **show mfib** *<vrf\_name>* **verbose** command:

Router# **show ip mfib vrf blue verbose**

Entry Flags: C - Directly Connected, S - Signal, IA - Inherit A flag, ET - Data Rate Exceeds Threshold, K - Keepalive DDE - Data Driven Event, HW - Hardware Installed ME - MoFRR ECMP entry, MNE - MoFRR Non-ECMP entry, MP - MFIB MoFRR Primary, RP - MRIB MoFRR Primary, P - MoFRR Primary MS - MoFRR Entry in Sync, MC - MoFRR entry in MoFRR Client. I/O Item Flags: IC - Internal Copy, NP - Not platform switched, NS - Negate Signalling, SP - Signal Present, A - Accept, F - Forward, RA - MRIB Accept, RF - MRIB Forward, MA - MFIB Accept, A2 - Accept backup, RA2 - MRIB Accept backup, MA2 - MFIB Accept backup Forwarding Counts: Pkt Count/Pkts per second/Avg Pkt Size/Kbits per second Other counts: Total/RPF failed/Other drops I/O Item Counts: FS Pkt Count/PS Pkt Count VRF vpn200 (\*,224.0.0.0/4) Flags: K HW 0x9A2 OIF-IC count: 0, OIF-A count: 0 SW Forwarding: 0/0/0/0, Other: 0/0/0 HW Forwarding: NA/NA/NA/NA, Other: NA/NA/NA (\*,224.0.1.40) Flags: C K HW 0x9A4 OIF-IC count: 1, OIF-A count: 0 SW Forwarding: 0/0/0/0, Other: 0/0/0 HW Forwarding: NA/NA/NA/NA, Other: NA/NA/NA Loopback200 Flags: RF F IC NS CEF: Special OCE (discard) Pkts: 0/0 (\*,232.0.0.0/8) Flags: K HW 0x9A3 OIF-IC count: 0, OIF-A count: 0 SW Forwarding: 0/0/0/0, Other: 0/0/0 HW Forwarding: NA/NA/NA/NA, Other: NA/NA/NA (30.0.0.100,232.0.0.1) Flags: K HW 0x5C98 OIF-IC count: 0, OIF-A count: 0 SW Forwarding: 0/0/0/0, Other: 0/0/0 HW Forwarding: NA/NA/NA/NA, Other: NA/NA/NA GigabitEthernet0/0/1.3900 Flags: RF F NS CEF: Adjacency with MAC: 01005E000001503DE5974F0181000F3C0800 Pkts: 0/0

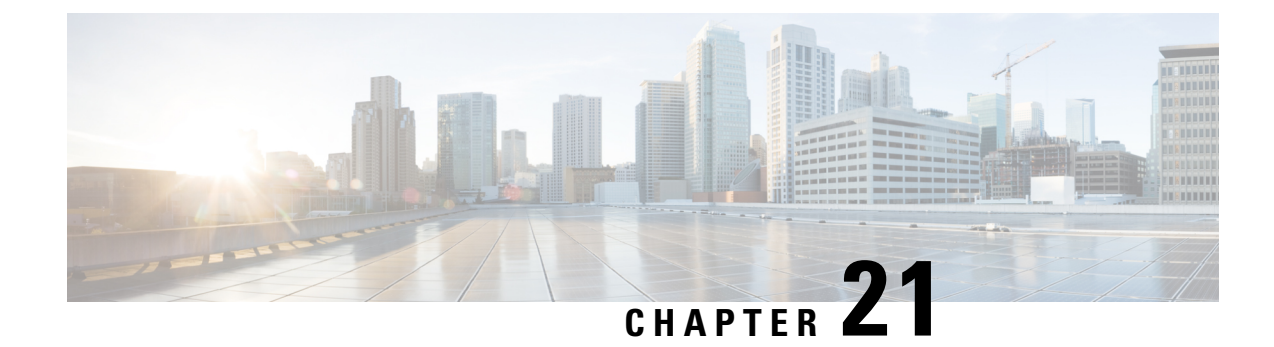

# **Tracing and Trace Management**

This chapter contains the following sections:

- Tracing [Overview,](#page-590-0) on page 571
- How [Tracing](#page-590-1) Works, on page 571
- [Tracing](#page-591-0) Levels, on page 572
- [Viewing](#page-592-0) a Tracing Level, on page 573
- Setting a [Tracing](#page-593-0) Level, on page 574
- [Viewing](#page-594-0) the Content of the Trace Buffer, on page 575

## <span id="page-590-0"></span>**Tracing Overview**

Tracing is a function that logs internal events. Trace files are automatically created and saved to the tracelogs directory on the harddisk: file system on all Cisco ASR 1000 Series Routers except the Cisco ASR 1002 Router, which stores tracing files in bootflash:. Trace files are used to store tracing data.

The contents of trace files are useful for the following purposes:

- Troubleshooting—If a Cisco ASR 1000 Series Router is having an issue, the trace file output may provide information that is useful for locating and solving the problem.
- Debugging—The trace file outputs can help users get a more detailed view of system actions and operations.

## <span id="page-590-1"></span>**How Tracing Works**

The tracing function logs the contents of internal events on the Cisco ASR 1000 Series Routers. Trace files with all trace output for a module are periodically created and updated and are stored in the tracelog directory. Trace files can be erased from this directory to recover space on the file system without impacting system performance.

The most recent trace information for a specific module can be viewed using the **show platform software trace message** command in privileged EXEC mode.

Trace files can be copied to other destinations using most file transfer functions (such as FTP, TFTP, and so on) and opened using a plaintext editor.

Tracing cannot be disabled on the Cisco ASR 1000Series Router. Trace levels, however, which set the message types that generate trace output, are user-configurable and can be set using the **platform trace** commands. If a user wants to modify the trace level to increase or decrease the amount of trace message output, the user should set a new tracing level using the **platform trace** commands. Trace levels can be set by process using the **all-modules** keyword within the **platform trace** commands, or by module within a process. See the **platform trace** command reference for more information on this command.

## <span id="page-591-0"></span>**Tracing Levels**

Tracing levels determine how much information about a module should be stored in the trace buffer or file.

shows all of the trace levelsthat are available and provides descriptions of what types of messages are displayed with each tracing level.

| <b>Trace Level</b> | Level<br><b>Number</b> | <b>Description</b>                                                                                                    |
|--------------------|------------------------|----------------------------------------------------------------------------------------------------|
| Emergency          | $\theta$               | The message is regarding an issue that makes the system unusable.                                                                                                    |
| Alert              | 1                      | The message is regarding an action that must be taken immediately.                                                                                                    |
| Critical           | $\overline{2}$         | The message is regarding a critical condition. This is the default setting for<br>every module on the Cisco ASR 1000 Series Routers.                                                                                                    |
| Error              | 3                      | The message is regarding a system error.                                                                                                    |
| Warning            | $\overline{4}$         | The message is regarding a system warning                                                                                                    |
| Notice             | 5                      | The message is regarding a significant issue, but the router is still working<br>normally.                                                                                                    |
| Informational 6    |                        | The message is useful for informational purposes only.                                                                                                    |
| Debug              | 7                      | The message provides debug-level output.                                                                                                    |
| Verbose            | 8                      | All possible tracing messages are sent.                                                                                                    |
| Noise              |                        | All possible trace messages for the module are logged.<br>The noise level is always equal to the highest possible tracing level. Even if a<br>future enhancement to tracing introduces a higher tracing level, the noise level<br>will become equal to the level of that new enhancement. |

**Table 43: Tracing Levels and Descriptions**

Trace level settings are leveled, meaning that every setting will contain all messages from the lower setting plus the messages from its own setting. For instance, setting the trace level to 3(error) ensures that the trace file will contain all output for the 0 (emergencies), 1 (alerts), 2 (critical), and 3 (error) settings. Setting the trace level to 4 (warning) will ensure that all trace output for the specific module will be included in that trace file.

The default tracing level for every module on the Cisco ASR 1000 Series Router is notice.

All trace levels are not user-configurable. Specifically, the alert, critical, and notice tracing levels cannot be set by users. If you wish to trace these messages, set the trace level to a higher level that will collect these messages.

Ш

When setting trace levels, it is also important to remember that the setting is not done in a configuration mode, so trace level settings are returned to their defaults after every router reload.

 $\sqrt{N}$ **Caution**

Setting tracing of a module to the debug level or higher can have a negative performance impact. Setting tracing to this level or higher should be done with discretion.

**Caution**

 $\sqrt{1}$ 

Setting a large number of modules to high tracing levels can severely degrade performance. If a high level of tracing is needed in a specific context, it is almost always preferable to set a single module on a higher tracing level rather than setting multiple modules to high tracing levels.

## <span id="page-592-0"></span>**Viewing a Tracing Level**

By default, all modules on the Cisco ASR 1000 Series Routers are set to notice. This setting will be maintained unless changed by a user.

To see the tracing level for any module on the Cisco ASR 1000 Series Routers, enter the **show platform software trace level** command in privileged EXEC mode.

In the following example, the **show platform software trace level** command is used to view the tracing levels of the Forwarding Manager processes on the active RP:

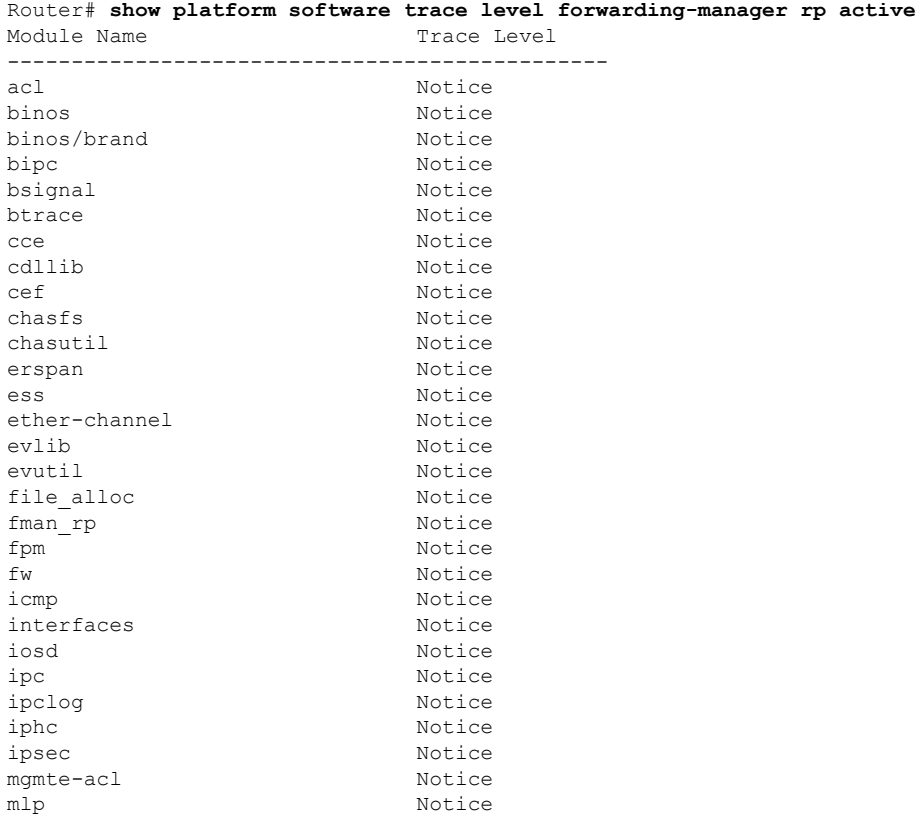

mqipc Notice nat Notice nbar Notice netflow Notice om Notice peer Notice qos Notice route-map Notice sbc Notice services Notice sw\_wdog Notice tdl acl config type Motice tdl\_acl\_db\_type Notice tdl\_cdlcore\_message Notice tdl\_cef\_config\_common\_type Notice tdl\_cef\_config\_type Notice tdl dpidb config type Motice tdl\_fman\_rp\_comm\_type Notice tdl fman rp\_message Motice tdl fw config type Motice tdl\_hapi\_tdl\_type Notice tdl\_icmp\_type Notice tdl ip options type Motice tdl ipc ack type Notice tdl\_ipsec\_db\_type Notice tdl\_mcp\_comm\_type Notice tdl\_mlp\_config\_type Notice tdl mlp db type Notice tdl om type Notice tdl ui message Notice tdl ui type Notice tdl urpf\_config\_type Motice tdllib Notice trans avl Notice uihandler Notice uipeer Notice uistatus Notice urpf Notice vista  $N$ otice wccp Notice

## <span id="page-593-0"></span>**Setting a Tracing Level**

To set a tracing level for any module on the Cisco ASR 1000 Series Routers, or for all modules within a process on the Cisco ASR 1000 Series Router, enter the **platform software trace** command in privileged EXEC mode.

In the following example, the trace level for the forwarding processor module in the Forwarding Manager of the ESP processor in slot 0 is set to the informational tracing level (info):

Router(config)# **platform trace runtime slot F0 bay 0 process forwarding-manager module interfaces level info**

In the following example, the trace level for the forwarding processor module in the Forwarding Manager of the ESP processor in slot R0 is set to the informational tracing level (max):

Router(config)# **platform trace boottime slot R0 bay 1 process forwarding-manager forwarding-manager level max**

See the **platform trace boottime process forwarding-manager moduleinterfaces** and **platform trace runtime process forwarding-manager moduleinterfaces** command reference for additional information about the options for this command.

## <span id="page-594-0"></span>**Viewing the Content of the Trace Buffer**

To view the trace messages in the trace buffer or file, enter the **show platform software trace message** command in privileged EXEC mode.

In the following example, the trace messages for the Host Manager process in Route Processor slot 0 are viewed using the **show platform software trace message** command:

```
Router# show platform software trace message host-manager R0
08/23 12:09:14.408 [uipeer]: (info): Looking for a ui_req msg
08/23 12:09:14.408 [uipeer]: (info): Start of request handling for con 0x100a61c8
08/23 12:09:14.399 [uipeer]: (info): Accepted connection for 14 as 0x100a61c8
08/23 12:09:14.399 [uipeer]: (info): Received new connection 0x100a61c8 on descriptor 14
08/23 12:09:14.398 [uipeer]: (info): Accepting command connection on listen fd 7
08/23 11:53:57.440 [uipeer]: (info): Going to send a status update to the shell manager in
 slot 0
08/23 11:53:47.417 [uipeer]: (info): Going to send a status update to the shell manager in
slot 0
```
 $\mathbf I$ 

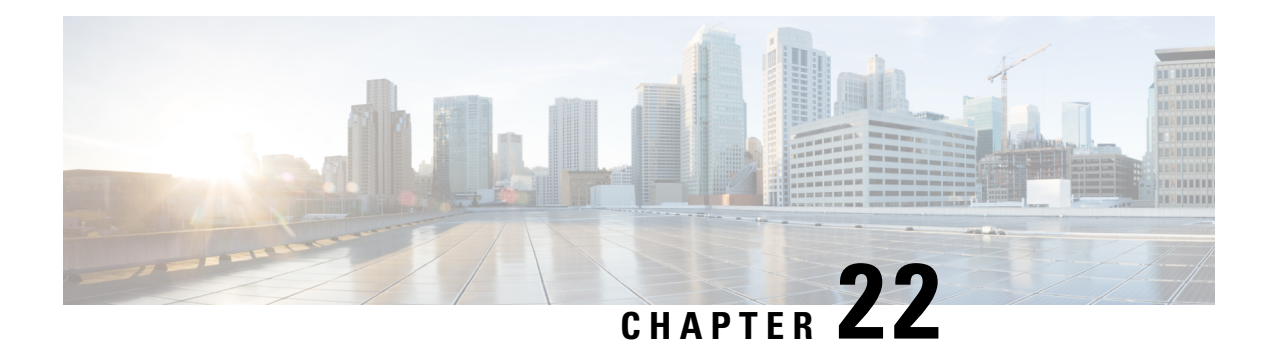

# **Packet Trace**

First Published: August 03, 2016

The Packet-Trace feature provides a detailed understanding of how data packets are processed by the Cisco IOS XE platform, and thus helps customers to diagnose issues and troubleshoot them more efficiently. This module provides information about how to use the Packet-Trace feature.

- [Information](#page-596-0) About Packet Trace, on page 577
- Usage Guidelines for [Configuring](#page-597-0) Packet Trace, on page 578
- [Configuring](#page-597-1) Packet Trace, on page 578
- Displaying [Packet-Trace](#page-599-0) Information, on page 580
- Removing [Packet-Trace](#page-600-0) Data, on page 581
- [Configuration](#page-600-1) Examples for Packet Trace , on page 581
- Additional [References,](#page-603-0) on page 584
- Feature [Information](#page-604-0) for Packet Trace, on page 585

## <span id="page-596-0"></span>**Information About Packet Trace**

The Packet-Trace feature provides three levels of inspection for packets: accounting, summary, and path data. Each level provides a detailed view of packet processing at the cost of some packet processing capability. However, Packet Trace limits inspection to packets that match the debug platform condition statements, and is a viable option even under heavy-traffic situations in customer environments.

The following table explains the three levels of inspection provided by packet trace.

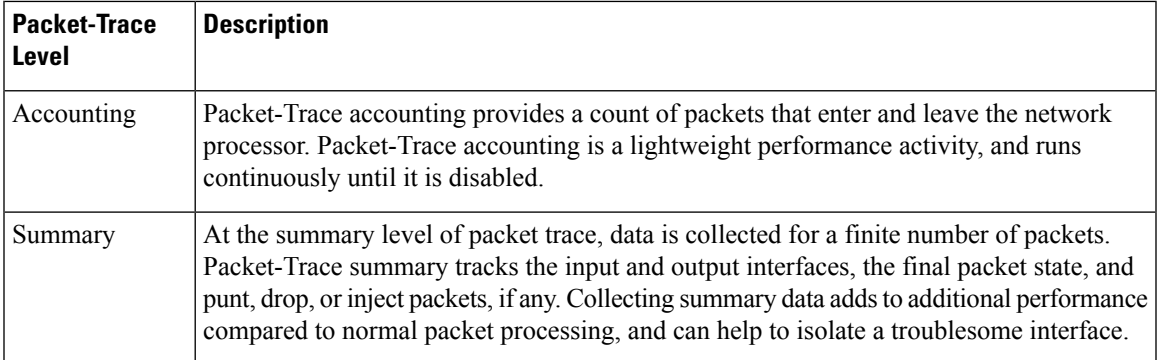

#### **Table 44: Packet-Trace Level**

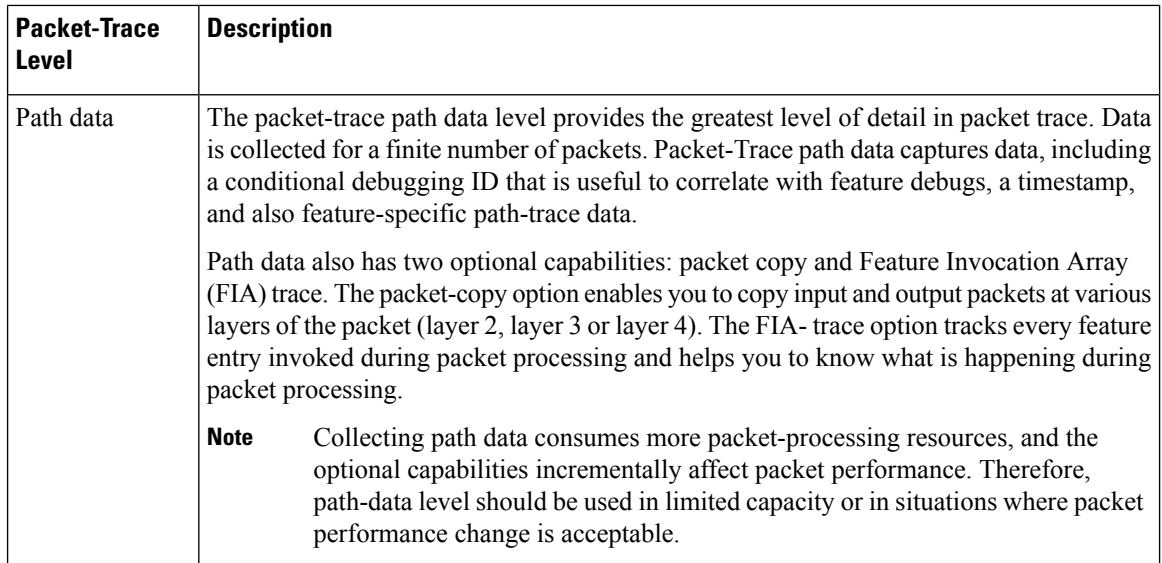

## <span id="page-597-0"></span>**Usage Guidelines for Configuring Packet Trace**

Consider the following best practices while configuring the Packet-Trace feature:

- Use of ingress conditions when using the Packet-Trace feature is recommended for a more comprehensive view of packets.
- Packet-trace configuration requires data-plane memory. On systems where data-plane memory is constrained, carefully consider how you will select the packet-trace values. A close approximation of the amount of memory consumed by packet trace is provided by the following equation:

memory required = (statistics overhead) + number of packets \* (summary size + data size + packet copy size).

When the Packet-Trace feature is enabled, a small, fixed amount of memory is allocated for statistics. Similarly, when per-packet data is captured, a small, fixed amount of memory is required for each packet for summary data. However, as shown by the equation, you can significantly influence the amount of memory consumed by the number of packets you select to trace, and whether you collect path data and copies of packets.

## <span id="page-597-1"></span>**Configuring Packet Trace**

Perform the following steps to configure the Packet-Trace feature.

$$
\overline{\mathscr{O}}
$$

**Note**

The amount of memory consumed by the Packet-Trace feature is affected by the packet-trace configuration. You should carefully select the size of per-packet path data and copy buffers and the number of packets to be traced in order to avoid interrupting normal services. You can check the current data-plane DRAM memory consumption by using the **show platform hardware qfp active infrastructure exmem statistics** command.

### **SUMMARY STEPS**

**1. enable**

- 2. debug platform packet-trace packet *pkt-num* [fia-trace | summary-only] [circular] [data-size *data-size*]
- **3. debug platform packet-trace punt**
- **4. debugplatform condition[ipv4 | ipv6] [interface** *interface***][access-list** *access-list -name* **|** *ipv4-address* **/** *subnet-mask* **|** *ipv6-address* **/** *subnet-mask***] [ingress| egress]**
- **5. debug platform condition start**
- **6. debug platform condition stop**
- **7. show platform packet-trace {configuration | statistics | summary | packet {all |** *pkt-num***}}**
- **8. clear platform condition all**
- **9. exit**

### **DETAILED STEPS**

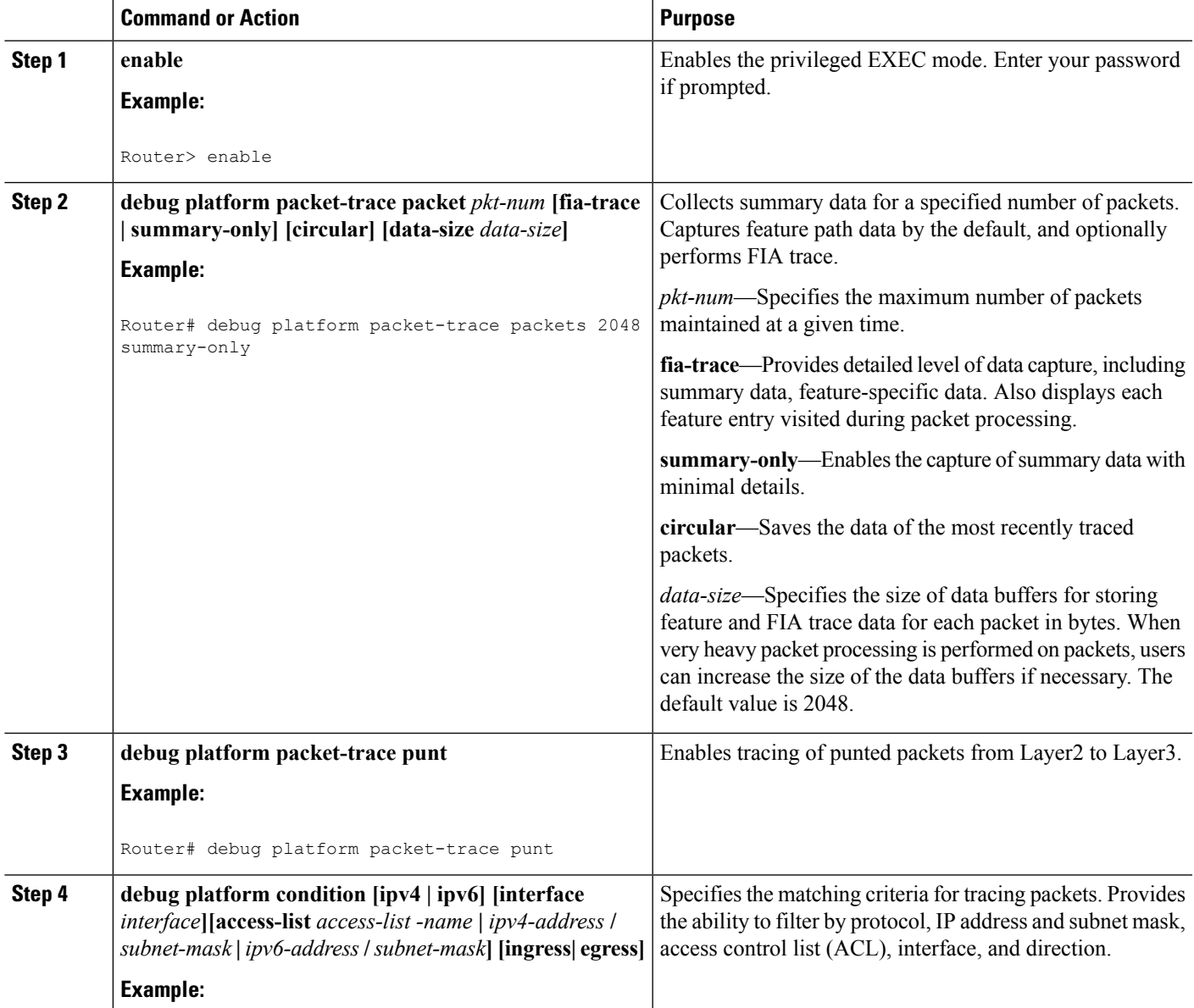

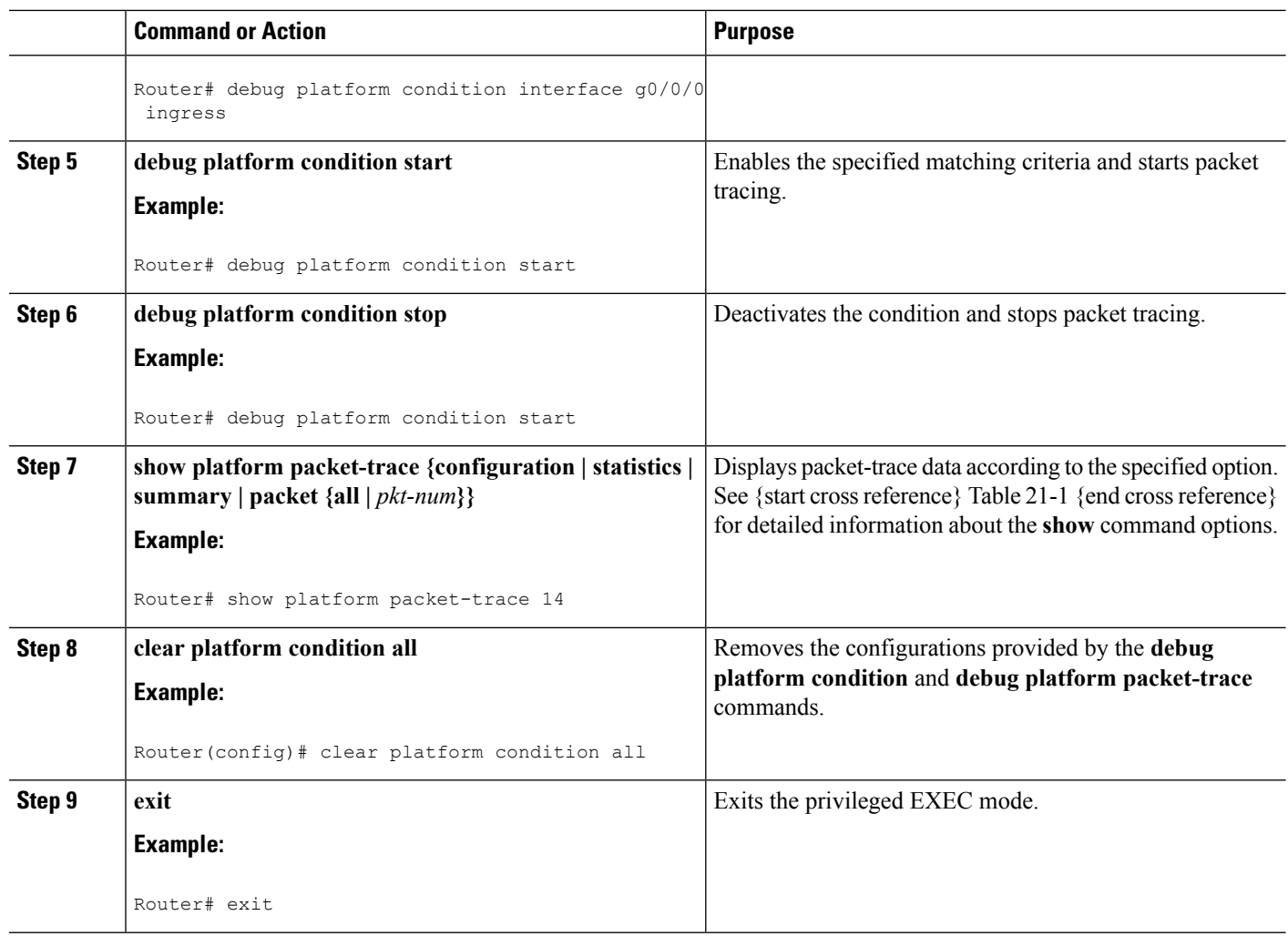

# <span id="page-599-0"></span>**Displaying Packet-Trace Information**

Use these **show** commands to display packet-trace information.

### **Table 45: show Commands**

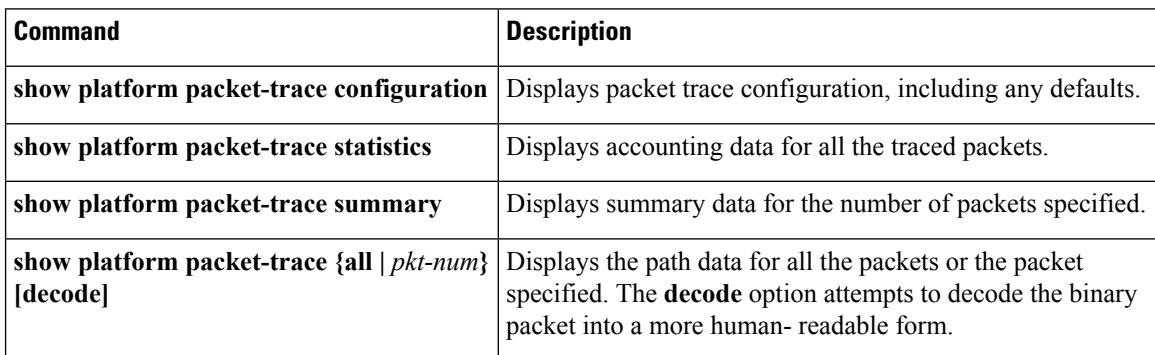

Ш

## <span id="page-600-0"></span>**Removing Packet-Trace Data**

Use these commands to clear packet-trace data.

#### **Table 46: clear Commands**

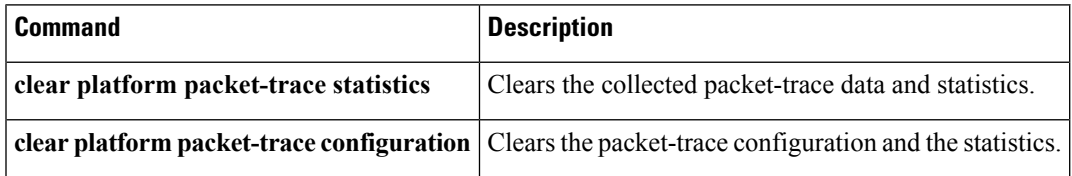

## <span id="page-600-1"></span>**Configuration Examples for Packet Trace**

This section provides the following configuration examples:

### **Example: Configuring Packet Trace**

This example describes how to configure packet trace and display the results. In this example, incoming packets to Gigabit Ethernet interface 0/0/2 are traced, and FIA-trace data is captured for the first 128 packets. Also, the input packets are copied. The **show platform packet-trace packet 10** command displays the summary data and each feature entry visited during packet processing for packet 10.

```
Router>
enable
Router# debug platform packet-trace packet 128 fia-trace
Router# debug platform packet-trace punt
Router# debug platform condition interface g0/0/2 ingress
Router# debug platform condition start
Router#! ping to UUT
Router# debug platform condition stop
Router# show platform packet-trace packet 10
Packet: 10 CBUG ID: 52
Summary
 Input : GigabitEthernet0/0/0
 Output : internal0/0/rp:1
 State : PUNT 55 (For-us control)
 Timestamp
   Start : 597718358383 ns (06/06/2016 09:00:13.643341 UTC)
   Stop : 597718409650 ns (06/06/2016 09:00:13.643392 UTC)
Path Trace
  Feature: IPV4
   Input : GigabitEthernet0/0/0
   Output : <unknown>
   Source : 10.64.68.2
   Destination : 224.0.0.102
   Protocol : 17 (UDP)
     SrcPort : 1985
     DstPort : 1985
  Feature: FIA_TRACE
   Input : GigabitEthernet0/0/0
   Output : <unknown>
   Entry : 0x8a0177bc - DEBUG COND INPUT PKT
```

```
Lapsed time : 426 ns
 Feature: FIA_TRACE
 --More-- Input : GigabitEthernet0/0/0
   Output : <unknown>
   Entry : 0x8a017788 - IPV4 INPUT DST LOOKUP CONSUME
   Lapsed time : 386 ns
 Feature: FIA_TRACE
   Input : GigabitEthernet0/0/0
   Output : <unknown>
   Entry : 0x8a01778c - IPV4_INPUT_FOR_US_MARTIAN
   Lapsed time : 13653 ns
 Feature: FIA_TRACE
   Input : GigabitEthernet0/0/0
   Output : internal0/0/rp:1
   Entry : 0x8a017730 - IPV4_INPUT_LOOKUP PROCESS EXT
   Lapsed time : 2360 ns
 Feature: FIA_TRACE
   Input : GigabitEthernet0/0/0
   Output : internal0/0/rp:1
   Entry : 0x8a017be0 - IPV4 INPUT IPOPTIONS PROCESS EXT
   Lapsed time : 66 ns
 Feature: FIA_TRACE
   Input : GigabitEthernet0/0/0
   Output : internal0/0/rp:1
   Entry : 0x8a017bfc - IPV4 INPUT GOTO OUTPUT FEATURE EXT
 --More-- \qquad \qquad Lapsed time : 680 ns
 Feature: FIA_TRACE
   I_{\text{input}} : GigabitEthernet0/0/0
   Output : internal0/0/rp:1
   Entry : 0x8a017d60 - IPV4_INTERNAL_ARL_SANITY_EXT
   Lapsed time : 320 ns
 Feature: FIA_TRACE
   Input : GigabitEthernet0/0/0
   Output : internal0/0/rp:1
   Entry : 0x8a017a40 - IPV4 VFR REFRAG EXT
   Lapsed time : 106 ns
 Feature: FIA_TRACE
   Input : GigabitEthernet0/0/0
   Output : internal0/0/rp:1
   Entry : 0x8a017d2c - IPV4_OUTPUT_DROP_POLICY_EXT
   Lapsed time : 1173 ns
 Feature: FIA_TRACE
   Input : GigabitEthernet0/0/0
   Output : internal0/0/rp:1
   Entry : 0x8a017940 - INTERNAL_TRANSMIT_PKT_EXT
   Lapsed time : 20173 ns
IOSd Path Flow: Packet: 10 CBUG ID: 52
 Feature: INFRA
   Pkt Direction: IN
   Packet Rcvd From CPP
 Feature: IP
   Pkt Direction: IN
   Packet Enqueued in IP layer
   Source : 10.64.68.2
   Destination : 224.0.0.102
   Interface : GigabitEthernet0/0/0
 Feature: UDP
   Pkt Direction: IN
   src : 10.64.68.2(1985)
   dst : 224.0.0.102(1985)
   length : 14
Router# clear platform condition all
Router# exit
```
### **Example: Using Packet Trace**

This example provides a scenario in which packet trace is used to troubleshoot packet drops for a NAT configuration on a Cisco ASR 1006 Router. This example shows how you can effectively utilize the level of detail provided by the Packet-Trace feature to gather information about an issue, isolate the issue, and then find a solution.

In this scenario, you can detect that there are issues, but are not sure where to start troubleshooting. You should, therefore, consider accessing the Packet-Trace summary for a number of incoming packets.

```
Router# debug platform condition ingress
Router# debug platform packet-trace packet 2048 summary-only
Router# debug platform condition start
Router# debug platform condition stop
Router# show platform packet-trace summary
Pkt Input 0utput State Reason
0 Gi0/0/2.3060 Gi0/0/2.3060 DROP 402 (NoStatsUpdate)
1 internal0/0/rp:0 internal0/0/rp:0 PUNT 21 (RP<->QFP keepalive)
2 internal0/0/recycle:0 Gi0/0/2.3060 FWD
```
The output shows that packets are dropped due to NAT configuration on Gigabit Ethernet interface 0/0/0, which enables you to understand that an issue is occurring on a specific interface. Using this information, you can limit which packets to trace, reduce the number of packets for data capture, and increase the level of inspection.

```
Router# debug platform packet-trace packet 256
Router# debug platform packet-trace punt
Router# debug platform condition interface Gi0/0/0
Router# debug platform condition start
Router# debug platform condition stop
Router# show platform packet-trace summary
Router# show platform packet-trace 15
Packet: 15 CBUG ID: 238
Summary
 Input : GigabitEthernet0/0/0
 Output : internal0/0/rp:1
  State : PUNT 55 (For-us control)
 Timestamp
   Start : 1166288346725 ns (06/06/2016 09:09:42.202734 UTC)
   Stop : 1166288383210 ns (06/06/2016 09:09:42.202770 UTC)
Path Trace
  Feature: IPV4
   Input : GigabitEthernet0/0/0
   Output : <unknown>
   Source : 10.64.68.3
   Destination : 224.0.0.102
   Protocol : 17 (UDP)
     SrcPort : 1985
     DstPort : 1985
IOSd Path Flow: Packet: 15 CBUG ID: 238
 Feature: INFRA
   Pkt Direction: IN
   Packet Rcvd From CPP
  Feature: IP
   Pkt Direction: IN
   Source : 10.64.68.122
   Destination : 10.64.68.255
  Feature: IP
   Pkt Direction: IN
   Packet Enqueued in IP layer
```

```
Source : 10.64.68.122
 Destination : 10.64.68.255
 Interface : GigabitEthernet0/0/0
Feature: UDP
 Pkt Direction: IN
 src : 10.64.68.122(1053)
 dst : 10.64.68.255(1947)
 ust : 10.<br>length : 48
```
# <span id="page-603-0"></span>**Additional References**

### **Related Documents**

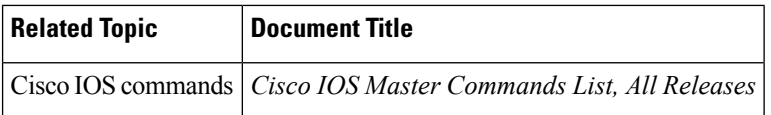

#### **Standards**

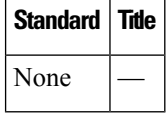

### **MIBs**

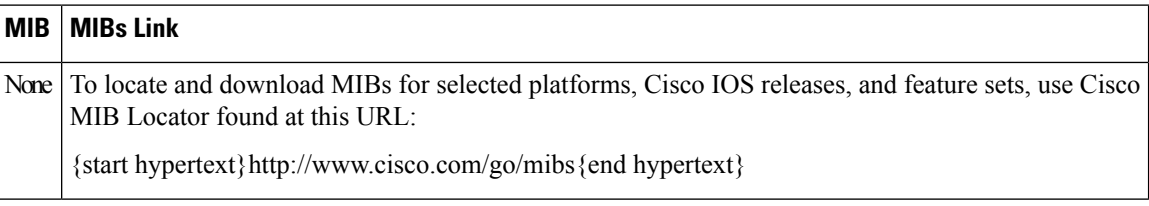

### **RFCs**

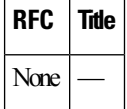

### **Technical Assistance**

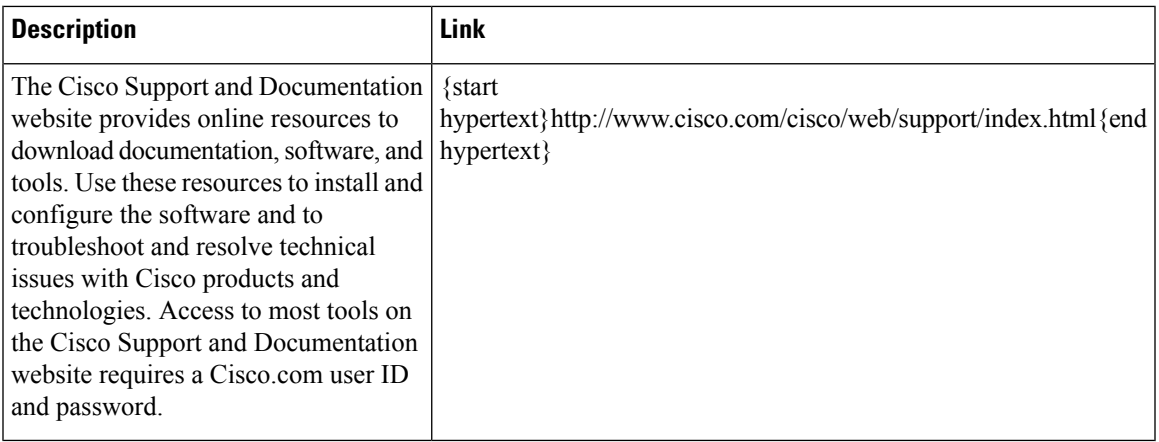

## <span id="page-604-0"></span>**Feature Information for Packet Trace**

{start cross reference}Table 21-4{end cross reference} lists the features in this module and provides links to specific configuration information.

Use Cisco Feature Navigator to find information about platform support and software image support. Cisco Feature Navigator enables you to determine which software imagessupport a specific software release, feature set, or platform. To access Cisco Feature Navigator, go to{start hypertext} http://www.cisco.com/go/cfn{end hypertext}. An account on Cisco.com is not required.

**Note**

{start cross reference}Table 21-4{end cross reference} lists only the software releases that support a given feature in a given software release train. Unless noted otherwise, subsequent releases of that software release train also support that feature.

I

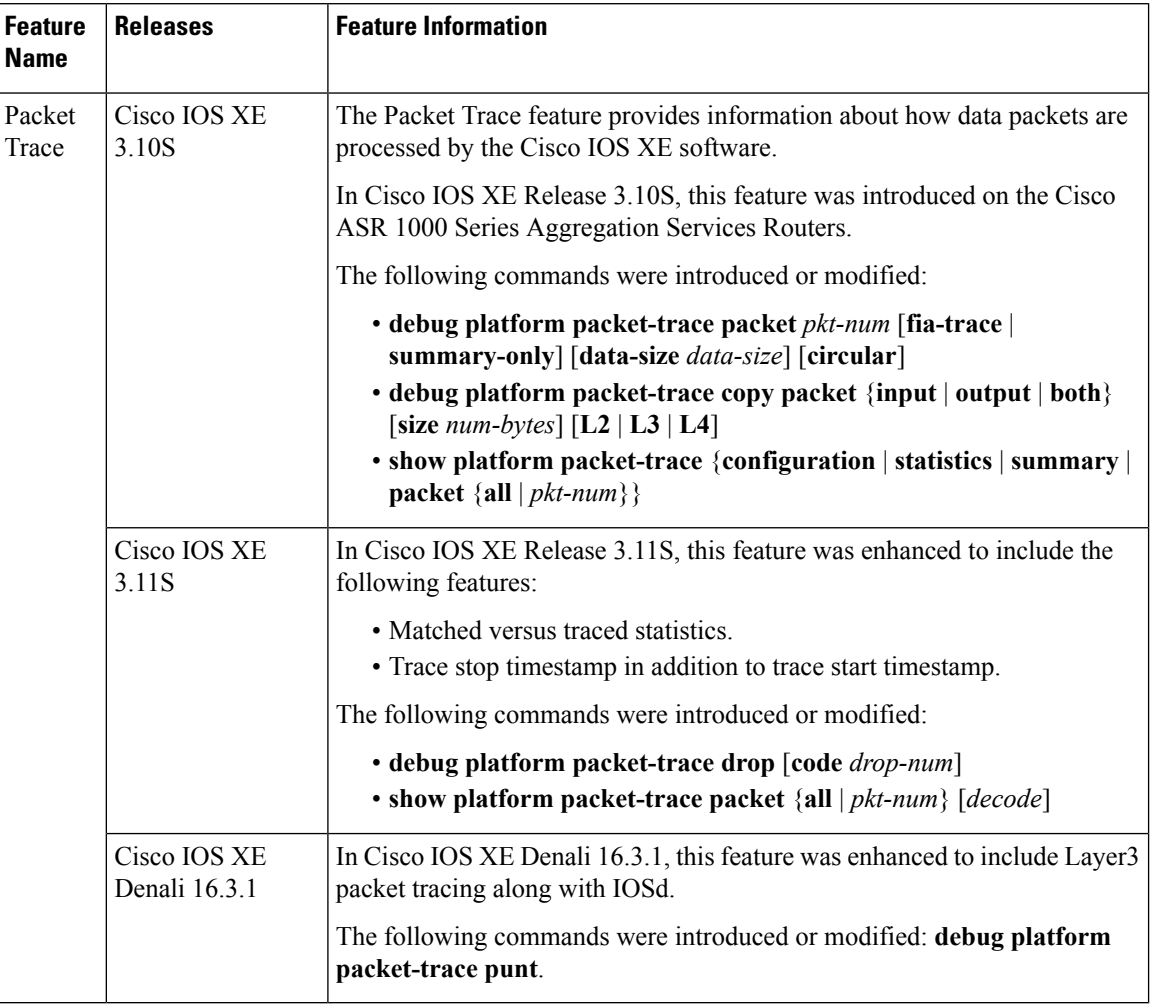

### **Table 47: Feature Information for Packet Trace**

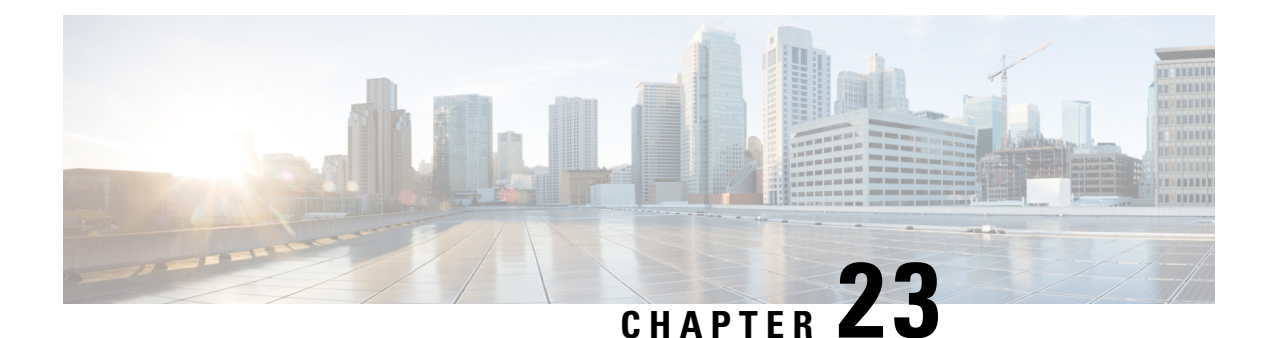

# **Configuring and Accessing the Web User Interface**

The Cisco ASR 1000 Series Routers introduce a web user interface that expands on the functionality of web user interfaces available in other Cisco routers.

This chapter is about this web user interface and covers the following topics:

- Web User Interface [Overview,](#page-606-0) on page 587
- [Configuring](#page-610-0) the Router for Web User Interface Access, on page 591
- [Authentication](#page-612-0) and the Web User Interface, on page 593
- Domain Name System and the Web User [Interface,](#page-612-1) on page 593
- Clocks and the Web User [Interface,](#page-613-0) on page 594
- [Accessing](#page-613-1) the Web User Interface, on page 594
- Using Auto [Refresh,](#page-614-0) on page 595
- Web User [Interface](#page-615-0) Tips and Tricks, on page 596
- [Configuring](#page-616-0) Web User Interface in Cisco IOS XE 16 Releases, on page 597

## <span id="page-606-0"></span>**Web User Interface Overview**

This section covers the following topics:

### **Web User Interface General Overview**

The web user interface is available on Cisco ASR 1000 Series Routers starting in Cisco IOS XE Release 2.1.1. The web user interface is not available in Cisco IOS XE Release 2.1.0.

The Cisco ASR 1000 Series Routers can be accessed using a web user interface. This web user interface allows users to monitor router performance using an easy-to-read graphical interface. Most aspects of a Cisco ASR 1000 Series Router can be monitored using the web user interface.

The web user interface has the following features:

- An interface that presents information in an easy-to-read graphical format.
- An interface that allows users to monitor most software processes, including processes related to the IOS and nonIOS subpackages within the Cisco IOS XE consolidated package.
- An interface that allows users to monitor most hardware components, including all RPs, ESPs, SIPs, and SPAs installed in the router.
- Access to the legacy web user interface in addition to the enhanced web user interface.
- The ability to gather the output of **show** commands from the web user interface.

### **Legacy Web User Interface Overview**

Previous Cisco routers have a legacy web user interface that can be used to monitor the router. This legacy web user interface presents information in a straightforward manner without using any graphics. On the Cisco ASR 1000 Series Routers, this interface is part of the larger web user interface and can be accessed by clicking the "IOS Web UI" option in the left-hand menu.

On the Cisco ASR 1000 Series Routers, the legacy web user interface can only be used to configure and monitor the IOS subpackage. In some scenarios, most notably when an **ip http** command has been successfully entered to enable the HTTP or HTTPS server while a properly configured web user interface transport map has not yet been applied on the Cisco ASR 1000 Series Router, the legacy web user interface will be accessible while the graphics-based web user interface will be inaccessible.

See the following figure for an example of the legacy web user interface home page.

#### **Figure 19: Legacy Web User Interface Home Page**

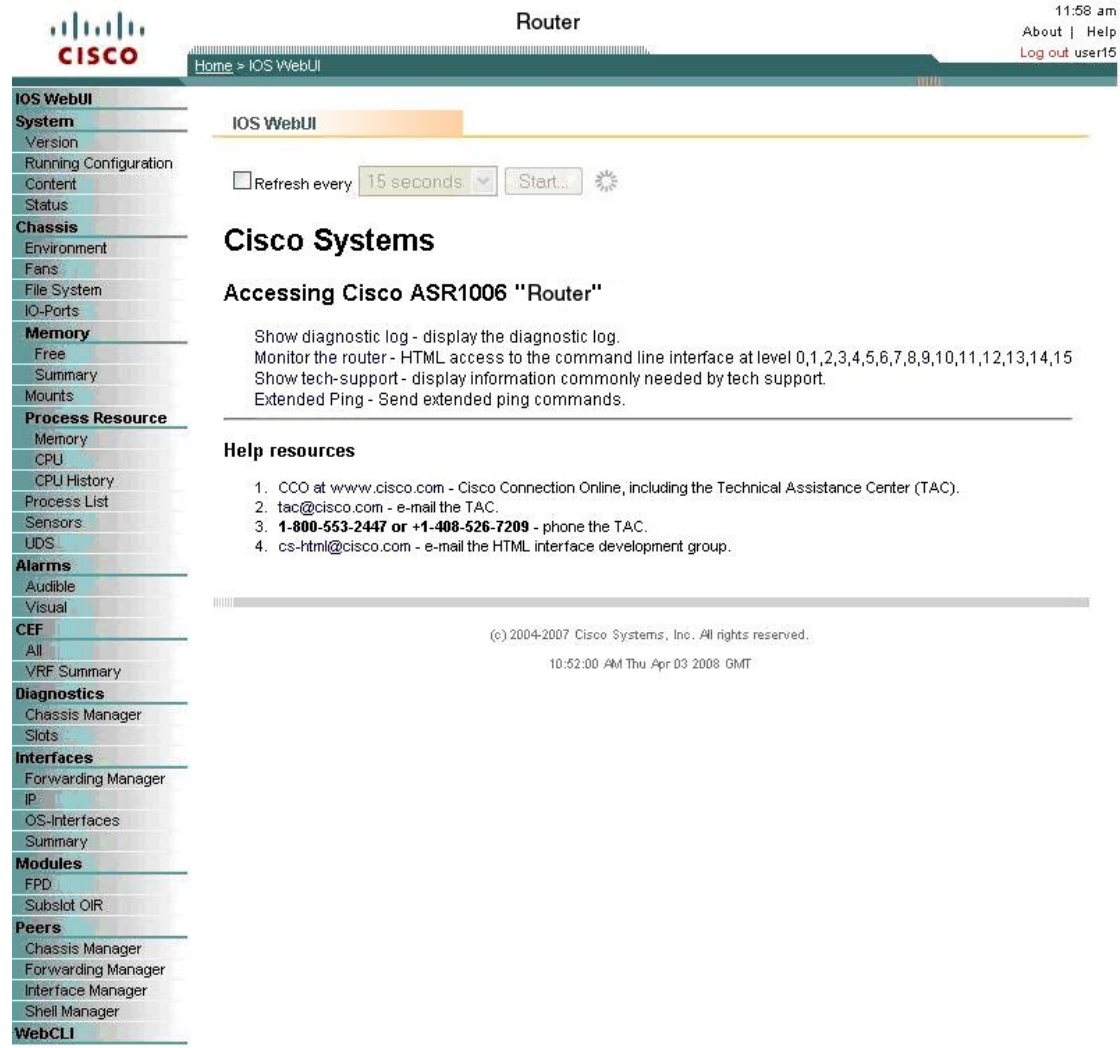

### **Graphics-Based Web User Interface Overview**

The web user interface on the Cisco ASR 1000 Series Routers expands the legacy web user interface available on other platforms by presenting information in easy-to-read graphics-based tables, graphs, or charts, depending on the information presented. The web user interface on the Cisco ASR 1000 Series Routers is also able to present monitoring information stored in both the IOS and nonIOS subpackages, allowing for a complete view of the router using the web user interface.

See the following figure for an example of the graphics-based web user interface home page.

271029

271030

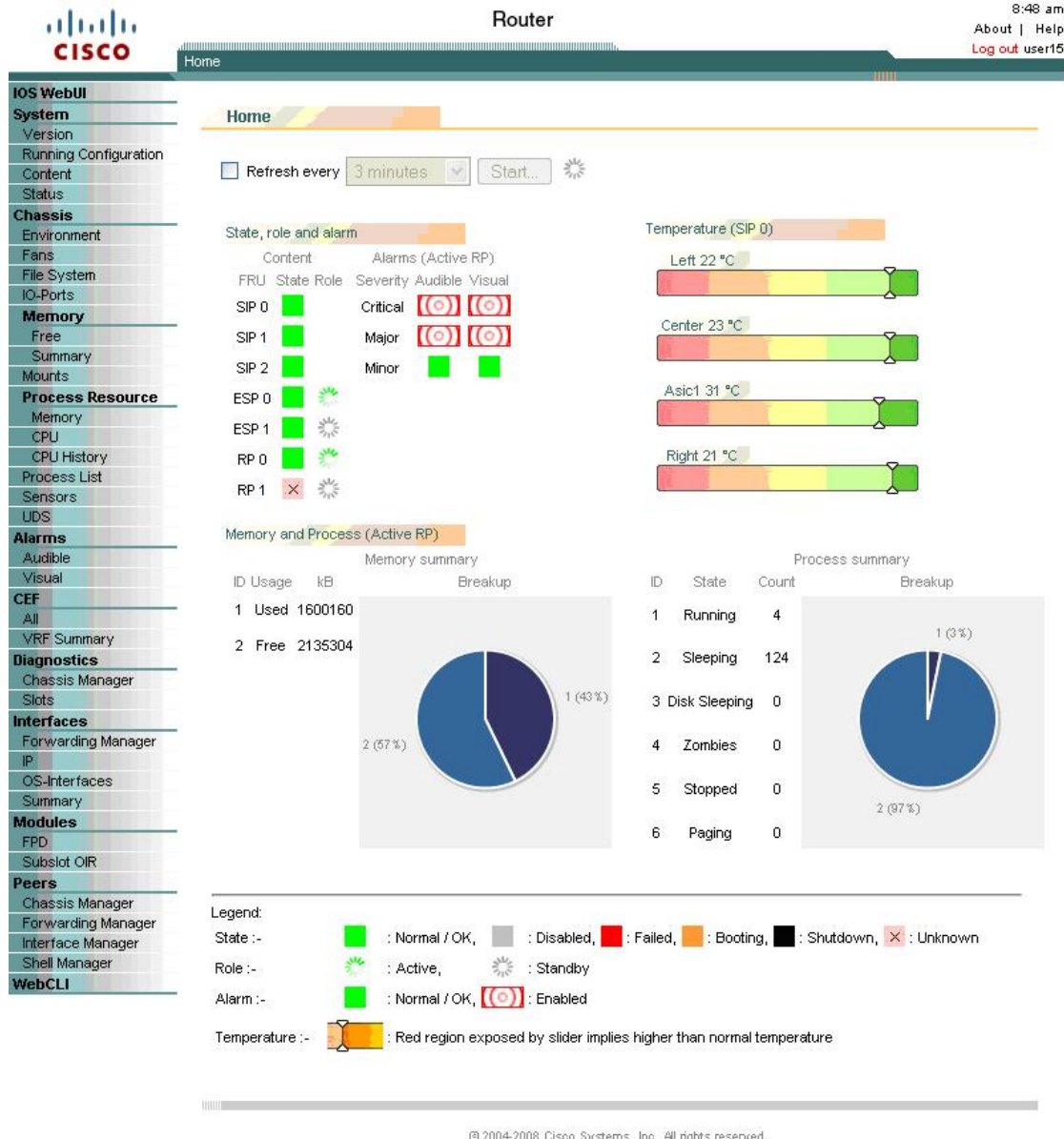

#### **Figure 20: Graphics-Based Web User Interface Home Page**

### **Persistent Web User Interface Transport Maps Overview**

To enable the graphics-based web user interface, a persistent web user interface transport map must be configured. The persistent web user interface transport map, when successfully configured and applied to the router, defines how the router handles incoming web user interface requests. In the persistent web user interface transport map, users define whether the graphics-based web user interface can be accessed through HTTP, HTTPS, or both protocols. Only one persistent web user interface transport map can be applied to a Cisco ASR 1000 Series Router at a time.

07:50:13 AM Tue Apr 22 2008 GMT

The persistent web user interface transport map configuration must be performed in addition to the legacy web user interface configuration, which is configured using the **ip http** command set. The **ip http** command settings define which ports are used by HTTP or HTTPS for both the legacy and graphics-based web user interface.

## <span id="page-610-0"></span>**Configuring the Router for Web User Interface Access**

The ability to access either web user interface on the Cisco ASR 1000 Series Routers is disabled by default.

The legacy web user interface must be configured before the graphics-based web user interface can be enabled.

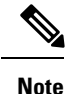

The web user interface will not work if the Management Ethernet interface has not been configured or is not working; specifically, the default route must be specified in the Management Ethernet VRF before the web user interface can be configured.

To enable the entire web user interface, perform the following tasks:

### **SUMMARY STEPS**

- **1.** (Optional) Ensure the clock setting on your router is accurate by entering the **show clock** command.
- **2.** Connect to your router and enter the **configure terminal** command to enter global configuration mode.
- **3.** Set the HTTP server authentication method to local by entering the **iphttp authentication local** command.
- **4.** Enable the legacy web user interface by entering one of the following global configuration commands:
- **5.** Create and name a persistent web user interface transport map by entering the **transport-map type persistent webui** *transport-map-name* command.
- **6.** Enable HTTP, HTTPS, or both by entering the following commands in transport map configuration mode:
- **7.** (Optional) Enter the **show transport-map name** *transport-map-name* privileged EXEC command to verify that your transport map is properly configured.
- **8.** Enable the transport map by entering the **transport type persistent webui input** *transport-map-name* global configuration command.

### **DETAILED STEPS**

**Step 1** (Optional) Ensure the clock setting on your router is accurate by entering the **show clock** command.

#### **Example:**

Router# **show clock** \*13:56:59.257 DST Mon May 5 2008

If the router time is not properly set, use the **clock set** and **clock timezone** commands for setting the router clock.

- **Step 2** Connect to your router and enter the **configure terminal** command to enter global configuration mode.
- **Step 3** Set the HTTP server authentication method to local by entering the **ip http authentication local** command.
- **Step 4** Enable the legacy web user interface by entering one of the following global configuration commands:
	- **ip http server**—Enables HTTP on port 80, which is the default HTTP port.
	- **ip http port** *port-number*—Enables HTTP on the nondefault user-specified port.
- **ip http secure-server**—Enables HTTPS on port 443, the default HTTPS port.
- **ip http secure-port** *port-number*—Enables HTTPS on the nondefault user-specified port.

The legacy web user interface becomes available at this point of the procedure. Users attempting to access the web user interface after this step is completed will see the legacy web user interface only.

To enable the graphics-based web user interface, proceed to Step 5 and complete the remaining steps in this procedure.

- **Step 5** Create and name a persistent web user interface transport map by entering the **transport-map type persistent webui** *transport-map-name* command.
- **Step 6** Enable HTTP, HTTPS, or both by entering the following commands in transport map configuration mode:
	- **server**—Enables HTTP.
	- **secure-server**—Enables HTTPS.

Port numbers cannot be set within the transport map. The port numbers defined in Step 4 are also used with these settings in the persistent web user interface transport map.

- **Step 7** (Optional) Enter the **show transport-map name** *transport-map-name* privileged EXEC command to verify that your transport map is properly configured.
- **Step 8** Enable the transport map by entering the **transport type persistent** webui input *transport-map-name* global configuration command.

#### **What to do next**

#### **Examples**

In the following example, the HTTP server authentication method is set to local:

```
Router# configure terminal
Enter configuration commands, one per line. End with CNTL/Z.
Router(config)# ip http authentication local
```
#### Router(config)# **exit**

In the following example, the web user interface using the default HTTP port is enabled:

```
Router# configure terminal
Enter configuration commands, one per line. End with CNTL/Z.
Router(config)# ip http server
Router(config)# transport-map type persistent webui http-webui
Router(config-tmap)# server
Router(config-tmap)# exit
Router(config)# exit
Router# show transport-map name http-webui
Transport Map:
 Name: http-webui
 Type: Persistent Webui Transport
Webui:
 Server: enabled
  Secure Server: disabled
Router# configure terminal
Router(config)# transport type persistent webui input http-webui
*Apr 22 02:43:55.798: %UICFGEXP-6-SERVER NOTIFIED START: R0/0: psd: Server wui has been
notified to start
```
In the following example, the web user interface using the default HTTPs port is enabled:
Router# **configure terminal**

```
Enter configuration commands, one per line. End with CNTL/Z.
Router(config)# ip http secure-server
Router(config)# transport-map type persistent webui https-webui
Router(config-tmap)# secure-server
Router(config-tmap)# exit
Router(config)# transport type persistent webui input https-webui
*Apr 22 02:38:43.597: %UICFGEXP-6-SERVER NOTIFIED START: R0/0: psd: Server wui has been
notified to start
```
In the following example, the web user interface using the default HTTP and HTTPS ports is enabled:

```
Router# configure terminal
Enter configuration commands, one per line. End with CNTL/Z.
Router(config)# ip http server
Router(config)# ip http secure-server
Router(config)# transport-map type persistent webui http-https-webui
Router(config-tmap)# server
Router(config-tmap)# secure-server
Router(config-tmap)# exit
Router(config)# transport type persistent webui input http-https-webui
*Apr 22 02:47:22.981: %UICFGEXP-6-SERVER NOTIFIED START: R0/0: psd: Server wui has been
notified to start
```
## **Authentication and the Web User Interface**

Users attempting to accessthe web user interface for a router are subject to the same authentication requirements configured for that router. The web browser prompts all users for a name and password combination, and the web browser then looks to the router configuration to see if a user should or should not be granted access to the web user interface.

Only users with a privilege level of 15 can access the web user interface. Otherwise, authentication of web user interface traffic is governed by the authentication configuration for all other traffic.

To configure authentication on your router, see {start cross reference} Configuring Authentication {end cross reference}. {start hypertext}

http://www.cisco.com/en/US/docs/ios/12\_2/security/configuration/guide/scfathen.html {end hypertext}

## **Domain Name System and the Web User Interface**

The Domain Name System (DNS) is a distributed database in which you can map hostnames to IP addresses through the DNS protocol from a DNS server.

If the router is configured to participate in the Domain Name System, users can access the web user interface by entering **http://**<*dns-hostname*> as the web browser address.

For information on configuring DNS, see {start cross reference}Configuring DNS{end cross reference}. {start hypertext}http://www.cisco.com/en/US/docs/ios/ipaddr/configuration/guide/iad\_config\_dns\_ps6922\_TSD\_Products\_Configuration\_Guide\_Chapter.html{end hypertext}

## **Clocks and the Web User Interface**

Requests to view the web user interface can be rejected by certain web browsers if the time as seen by the web browser differs from the time as seen by the router by an hour or more.

For this reason, we recommend checking the router time using the **show clock** command before configuring the router and, if the router time is not properly set, use the **clock set** and **clock timezone** commands for setting the router clock.

Similarly, the web browser's clock source, which is usually the personal computer, must also have an accurate time to properly access the web user interface.

The following message appears when the web browser and the router clocks are more than an hour apart:

Your access is being denied for one of the following reasons:. Your previous session has timed-out, or. You have been logged out from elsewhere, or. You have not yet logged in, or. The resource requires a higher privilege level login.

If you see this message and fixing the other possible causes of the issue still does not make the web user interface accessible, check both the router clock and the PC clock to ensure both clocks reflect the accurate day and time and then retry your connection to the web user interface.

Also note that if one clock changes at daylight savings time while another clock does not, clock-related issues can occur.

## **Accessing the Web User Interface**

To access the web user interface, perform the following tasks:

#### **SUMMARY STEPS**

- **1.** Open your web browser. The web user interface supports the following web browsers:
- **2.** Enter the address of the router in the address field of the web browser. The format for the address of the router in the address field is **http://**<*routername* or *management-ethernet-ip-address>***:***http-port*] or **https://**<*routername* or *management-ethernet-ip-address>***:***https-port*] , and the addressesthat are acceptable depend upon your web browser user interface configurations and whether your router is participating in DNS.Following are some examples of acceptable address field web browser entries:
- **3.** If prompted, enter your username and password. The username and password combination required to enter the web user interface is the same combination required to access the router.
- **4.** The graphics-based web user interface similar to should appear in your web browser.

#### **DETAILED STEPS**

**Step 1** Open your web browser. The web user interface supports the following web browsers:

- Microsoft Internet Explorer 6 or later
- Mozilla Firefox 2.0 or later
- **Step 2** Enter the address of the router in the address field of the web browser. The format for the address of the router in the address field is **http://**<*routername* or *management-ethernet-ip-address>***:***http-port*] or **https://**<*routername* or

*management-ethernet-ip-address>***:***https-port*] , and the addresses that are acceptable depend upon your web browser user interface configurations and whether your router is participating in DNS.Following are some examples of acceptable address field web browser entries:

#### **Example:**

```
HTTP Using Default Port Example
http://172.16.5.1
HTTPS Using Default Port Example
https://172.16.5.1
HTTP Using NonDefault Port Example
http://172.16.5.1:94
HTTPS Using NonDefault Port Example
https://172.16.5.1:530/
HTTP Using Default Port Participating in DNS Example
http://router1
HTTPS Using Default Port Participating in DNS Example
https://router1
HTTP Using NonDefault Port Participating in DNS Example
http://router1:94
HTTPS Using NonDefault Port Participating in DNS Example
https://router1:530/
```
- **Step 3** If prompted, enter your username and password. The username and password combination required to enter the web user interface is the same combination required to access the router.
- **Step 4** The graphics-based web user interface similar to should appear in your web browser.

## **Using Auto Refresh**

The web user interface does not refresh content automatically by default.

To set an auto-refresh interval, follow these steps:

#### **SUMMARY STEPS**

- **1.** Check the **Refresh every** check box on the graphical web user interface home page. A check mark appears in the check box.
- **2.** Set the frequency of the auto-refresh interval using the drop-down menu.
- **3.** Click the **Start** button to the right of the drop-down menu. After hitting this button, the **Start** button becomesthe**Stop**button and a countdown timer placed to the right of the**Stop**button beginsto increment.

#### **DETAILED STEPS**

**Step 1** Check the **Refresh every** check box on the graphical web user interface home page. A check mark appears in the check box.

**Figure 21: Checking Auto Refresh Check Box**

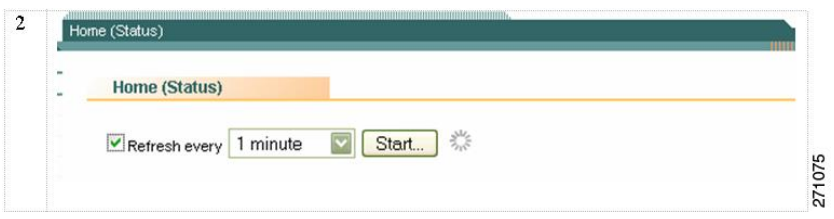

- **Step 2** Set the frequency of the auto-refresh interval using the drop-down menu.
- **Step 3** Click the **Start** button to the right of the drop-down menu. After hitting this button, the **Start** button becomes the **Stop** button and a countdown timer placed to the right of the **Stop** button begins to increment.

#### **Figure 22: Auto Refresh Counter Example**

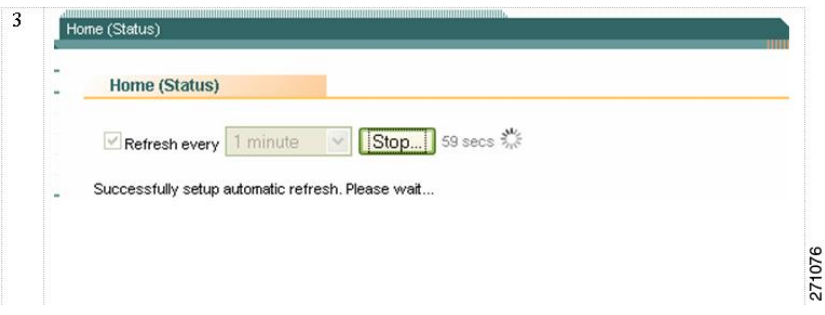

The web user interface screen refreshes every time this counter reaches 0 seconds.

If you would like to stop the auto-refresh update, click the **Stop** button to return to the default setting of no auto-refresh update.

# **Web User Interface Tips and Tricks**

This section provides some useful information about using the web user interface once the interface has been accessed:

- If you know a Cisco IOS command-line interface command to gather information that you are unable to gather using the web user interface, you can click **IOS Web UI** followed by **Monitor the Router** to enter commands.
- If you know a diagnostic mode command to gather information that you are unable to gather using the web user interface, you can click **WebCLI** to enter **show** commands.
- The WebCLI command line has a context-sensitive help feature that shows the options available in a certain keyword sequence using a drop-down menu.The following figure shows an example of this drop-down menu context-sensitive help feature.

#### **Figure 23: Web CLI Drop-Down Menu**

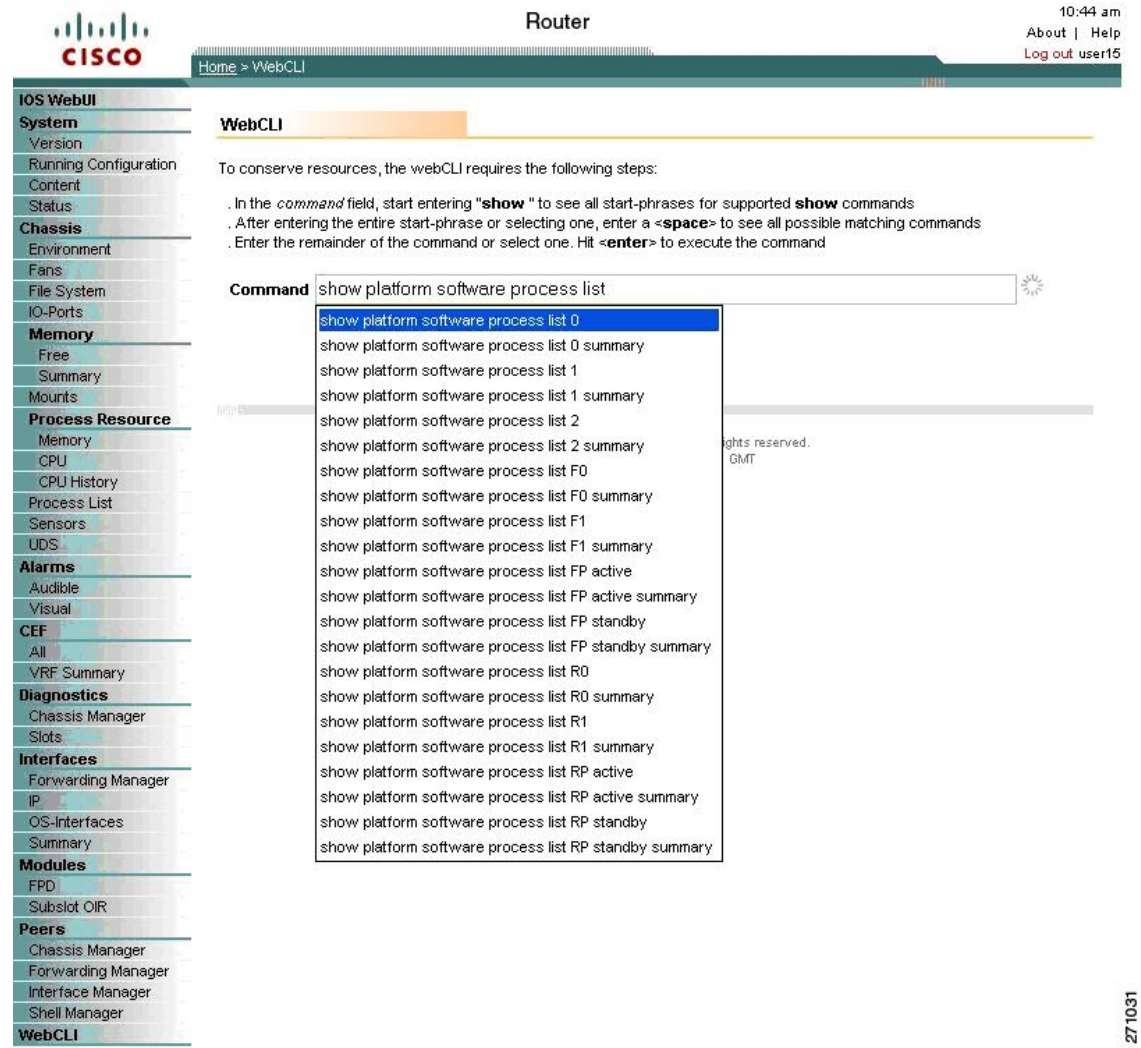

# **Configuring Web User Interface in Cisco IOS XE 16 Releases**

## **Web User Interface**

The Web User Interface (Web UI) is a graphical user interface that allows you to provision, monitor, and optimize your device. These sections explain how to access the web user interface and bring up the device:

#### **Setting Up Factory Default Device Using Web UI**

Quick Setup Wizard allows you perform the basic router configuration. To configure the router:

**Note** Before you access the Web UI, you need to have the basic configuration on the device.

- **Step 1** Connect the RJ-45 end of a serial cable to the RJ-45 console port on the router.
- **Step 2** After the device initial configuration wizard appears, enter **No** to get into the device prompt when the following system message appears on the router.

Would you like to enter the initial configuration dialog? [yes/no]: no

**Step 3** From the configuration mode, enter the following configuration parameters.

```
!
ip dhcp pool WEBUIPool
network 192.168.1.0 255.255.255.0
default-router 192.168.1.1
username admin privilege 15 password 0 default
!
interface gig 0/0/1
ip address 192.168.1.1 255.255.255.0
!
```
- **Step 4** Connect the PC to the router using an Ethernet cable to the gig  $0/0/1$  interface.
- **Step 5** Set up your PC as a DHCP client to obtain the IP address of the router automatically.
- **Step 6** Launch the browser and enter the device IP address in your browser's address line. For a secure connection, type https://192.168.1.1/#/dayZeroRouting. For a less secure connection, enter http://192.168.1.1/#/dayZeroRouting.
- **Step 7** Enter the default username (admin) and the password as default.

#### **Using Basic or Advanced Mode Setup Wizard**

To configure the router using the basic or advanced mode setup:

- **Step 1** Choose the **Basic Mode** or **Advanced Mode** and click **Go To Account Creation Page**.
- **Step 2** Enter the username and password. Reenter the password to confirm.
- **Step 3** Click **Create and Launch Wizard**.
- **Step 4** Enter the device name and domain name.
- **Step 5** Select the appropriate time zone from the **Time Zone** drop-down list.
- **Step 6** Select the appropriate date and time mode from the **Date and Time** drop-down list.
- **Step 7** Click **LAN Settings**.

#### **Configure LAN Settings**

#### **Step 1** Choose the **Web DHCP Pool/DHCP Pool** name or the **Create and Associate Access VLAN** option.

a) If you choose the Web DHCP Pool, specify the following:

**Pool Name**—Enter the DHCP Pool Name.

**Network**—Enter network address and the subnet mask.

b) If you choose the Create and Associate Access VLAN option, specify the following:

**Access VLAN**—Enter the Access VLAN identification number. The range is from 1 to 4094.

**Network**—Enter the IP address of the VLAN.

**Management Interfaces**—Select the interface and move to the selected list box using the right and left arrows. You can also double click or drag and drop to move the interface to the selected list box.

#### **Step 2** Click **Primary WAN Settings**.

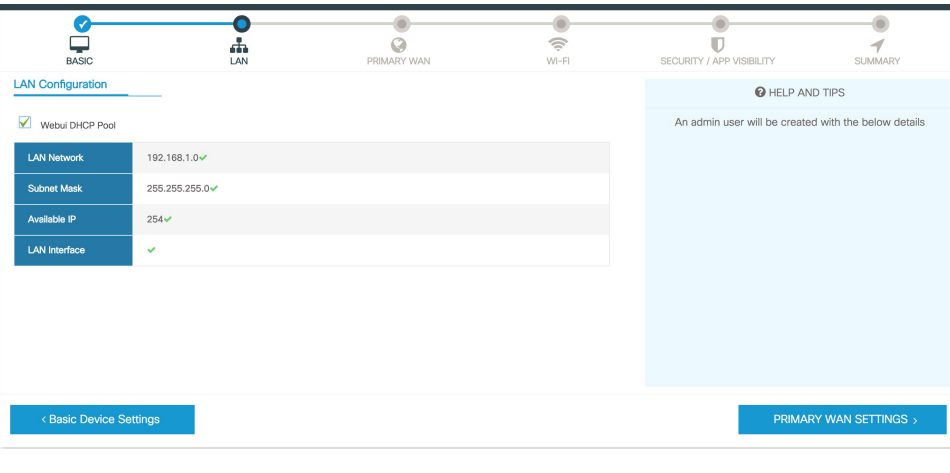

#### **Configure Primary WAN Settings**

- **Step 1** Select the primary WAN type. You con configure Serial, 3G/4G, Ethernet, or Broadband (xDSL) as primary WAN depending on the WAN types supported by the router.
- **Step 2** Select the interface from the drop-down list.
- **Step 3** Check the Get DNS Server info directly from ISP check box to get the DNS server information directly from the service provider. You can also manually enter the Primary DNS and Secondary DNS.
- **Step 4** Check the **GetIP automatically from ISP** check box to get the IPaddressinformation directly from the service provider. You can also manually enter the IP address and subnet mask.
- **Step 5** Check the **Enable NAT** check box to enable NAT. It is recommended to enable NAT.
- **Step 6** Check the **Enable PPPOE** check box to enable PPPoE. If you have enabled PPPoE, select the required authentication mode. The options are: **PAP** and **CHAP**.
- **Step 7** Enter the user name and password provided by the service provider.
- **Step 8** Click **Security / APP Visibility WAN Settings**.

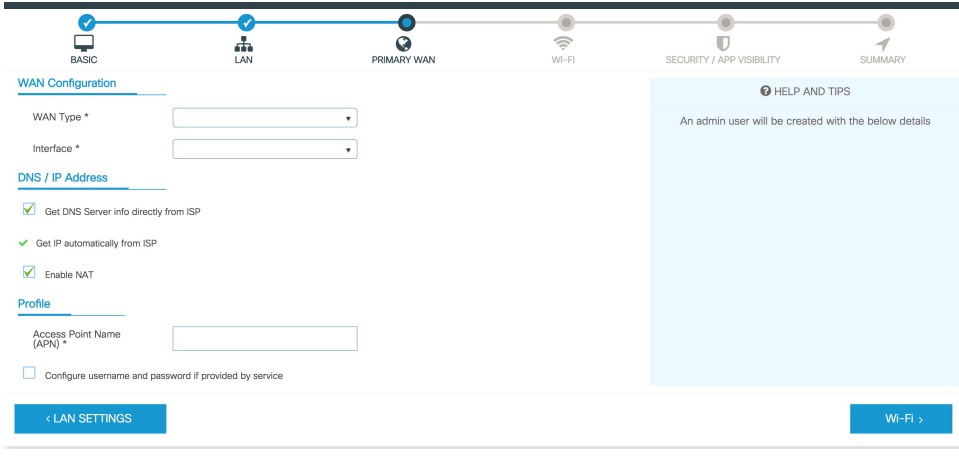

#### **Configure Secondary WAN Settings**

For advanced configuration, you should configure the secondary WAN connection.

- **Step 1** Select the secondary WAN type. You con configure Serial, 3G/4G, Ethernet, or Broadband (xDSL) as a secondary WAN depending on the WAN types supported by the router.
- **Step 2** Select the interface from the drop-down list.
- **Step 3** Check the Get DNS Server infodirectly from ISP check box to get the DNS server information directly from the service provider. You can also manually enter the Primary DNS and Secondary DNS.
- **Step 4** Check the Get IP automatically from ISP check box to get the IP address information directly from the service provider. You can also manually enter the IP address and subnet mask.
- **Step 5** Check the **Enable NAT** check box to enable NAT. It is recommended to enable NAT.
- **Step 6** Check the **Enable PPPOE** check box to enable PPPoE. If you have enabled PPPoE, select the required authentication mode. The options are **PAP** and **CHAP** .
- **Step 7** Enter the user name and password provided by the service provider.
- **Step 8** Click **Security / APP Visibility WAN Settings**.

#### **Configure Security Settings**

- **Step 1** Check the **Enable Cisco Recommended Security Settings** check box to ensure that all passwords are not shown in plain text. The passwords are encrypted.
- **Step 2** Click **Day 0 Config Summary**.
- **Step 3** To preview the configuration, click **CLI** Preview to preview the configuration.
- **Step 4** Click **Finish** to complete the Day Zero setup.

 $\mathbf l$ 

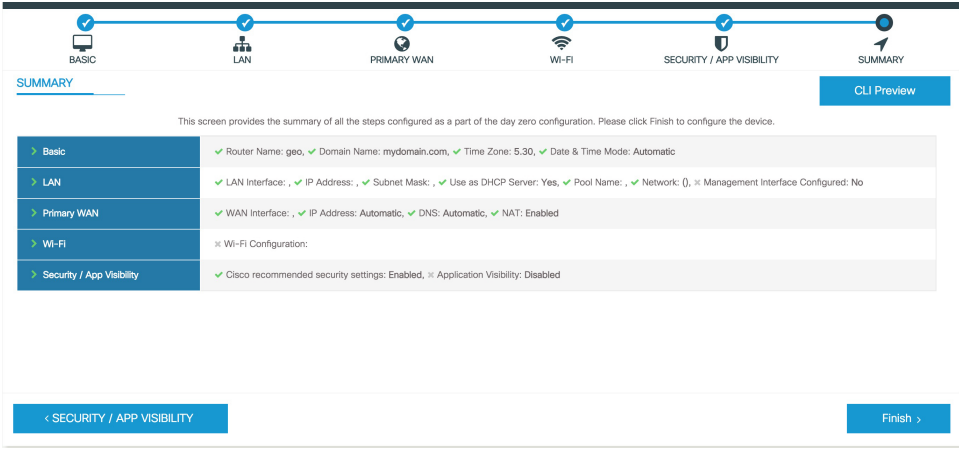

 $\mathbf I$ 

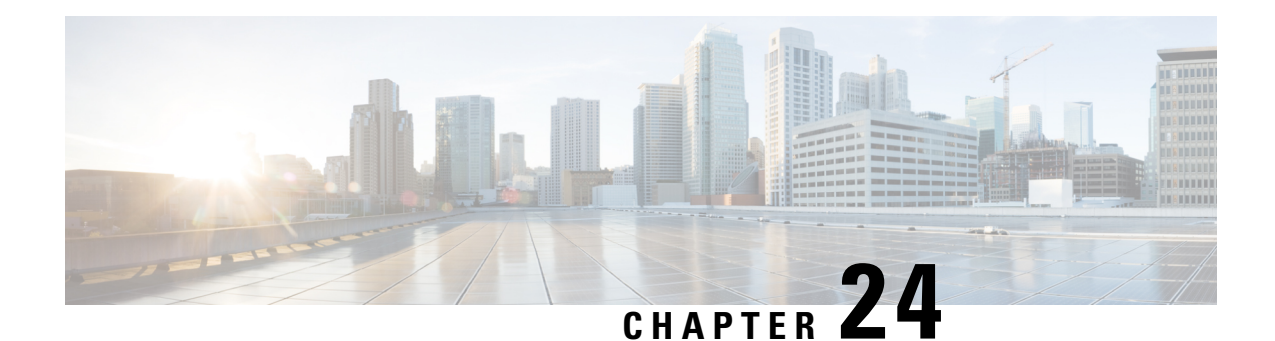

# **PPP Half-Bridge on the Cisco ASR 1000 Series Routers**

First Published: December 12, 2014

For situations in which routed network needs connectivity to a remote bridged Ethernet network, a serial or ISDN interface can be configured to function as a PPP half-bridge. The line to the remote bridge functions as a virtual Ethernet interface, and the router'sserial or ISDN interface functions as a node on the same Ethernet subnetwork as the remote network.

The PPP full-bridge sends PPP packets to the PPP half-bridge, which converts them to routed packets and forwards them to other router processes. Likewise, the PPP half-bridge converts routed packets to Ethernet bridge packets and sends them to the PPP full-bridge on the same Ethernet subnetwork.

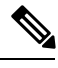

**Note** An interface cannot function as both a half-bridge and a full-bridge.

- [Prerequisites](#page-622-0) for PPP Half-Bridge on the Cisco ASR 1000 Series Routers, on page 603
- Information About PPP [Half-Bridge](#page-623-0) on the Cisco ASR 1000 Series Routers, on page 604
- [Configuration](#page-624-0) Examples for PPP Half-Bridge, on page 605
- Verifying PPP [Half-Bridge,](#page-624-1) on page 605
- Additional [References,](#page-626-0) on page 607
- Feature Information for PPP [Half-Bridge](#page-627-0) on the Cisco ASR 1000 Series Routers, on page 608

# <span id="page-622-0"></span>**Prerequisites for PPP Half-Bridge on the Cisco ASR 1000 Series Routers**

PPP encapsulation must be enabled under the interface to use PPP half-bridge on ASR 1000 Series Routers.

**Figure 24: PPP Half-Bridge Configuration**

# <span id="page-623-0"></span>**InformationAboutPPPHalf-BridgeontheCiscoASR1000Series Routers**

The following figure shows a half-bridge configuration. The router port connecting to the bridge is configured as a serial interface to the PPP half-bridge. The interface functions as a virtual node on the Ethernet subnetwork on the bridge. The serial interface has an IP address associated with the Ethernet subnetwork.

# 101.0.0.4 Serial Output 101.0.0.1 Ethernet PPP/MP PPP Half-Bridge PPP Full-Bridge Host  $(101.0.0.2)$ 364323 101.0.0.4

When a packet destined to the Ethernet arrives at the PPP half-bridge, it is converted to Ethernet packets, encapsulated in PPP frames, and sent on the Ethernet bridge link. The PPP full-bridge decapsulates PPP header, and forwards the Ethernet packet with bridge functionality.

In the reverse direction, PPP half-bridge extracts the Ethernet packets encapsulated in PPP frames that are received from PPP full-bridge device. The PPP half-bridge converts them to IP packets, and routes them on the Internet.

### **PPP Half-Bridge Supported Features**

PPP half-bridge supports the following interworking features:

- VRF aware PPP half bridge interface
- Multicast and VPN Multicast (IGMP V2 and V3) on the PPP half bridge interface
- Routing protocol on the PPP half bridge interface
- IPv4 on the PPP half bridge interface
- ACL on the PPP half bridge interface

П

- QOS on the PPP half bridge interface
- PPP authentication on the half bridge interface

# <span id="page-624-0"></span>**Configuration Examples for PPP Half-Bridge**

### **Example: Configuring PPP Half-Bridge on the Cisco ASR 1000 Series Routers**

The following example shows how to configure PPP Half-Bridge on ASR 1000 Series Routers:

```
interface Serial0/1/1:0
ip address 101.0.0.1 255.255.255.0
encapsulation ppp
ppp bridge ip
```
### **Example: Configuring PPP Full-Bridge on the Cisco 7206 Routers**

The following example shows how to emulate the bridge device.

```
no ip routing
interface Serial5/1:0
no ip address
encapsulation ppp
bridge-group 1
interface GigabitEthernet0/2
bridge-group 1
```
# <span id="page-624-1"></span>**Verifying PPP Half-Bridge**

The commands outlined in this section can be used to verify the PPP half-bridge.

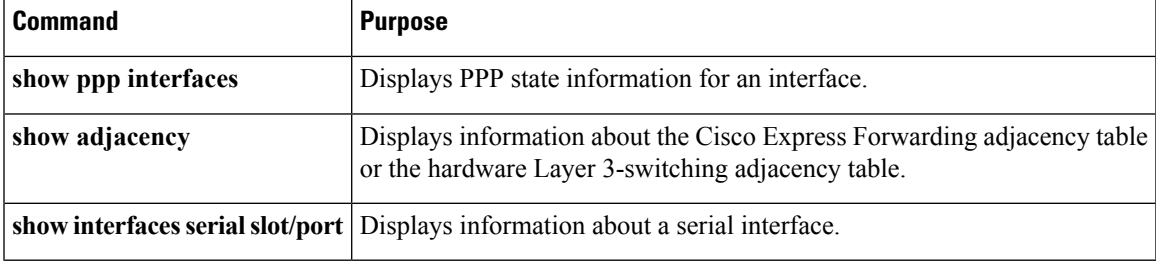

The following example displays PPP state information for an interface.

```
Router# show ppp all
Interface/ID OPEN+ Nego* Fail- Stage Peer Address Peer Name
------------ --------------------- -------- --------------- --------------------
Se0/1/1:0 LCP+ BCP+
```
The following example shows the sample output for **show adjacency** command.

```
Router# show adjacency serial 0/1/1:0 detail
Protocol Interface Address
```
IP Serial0/1/1:0 101.0.0.2(11) 0 packets, 0 bytes epoch 0 sourced in sev-epoch 439 Encap length 20 FF0300310001503DE53411110022BDD5 E8000800 ARP

The following example displays information about a serial interface.

```
Router# show interfaces serial 0/1/1:0
Serial0/1/1:0 is up, line protocol is up
 Hardware is SPA-8XCHT1/E1
  Internet address is 101.0.0.1/24
 MTU 1500 bytes, BW 1984 Kbit/sec, DLY 20000 usec,
     reliability 255/255, txload 1/255, rxload 1/255
 Encapsulation PPP, LCP Open
 Open: BCP, crc 16, loopback not set
  Keepalive set (10 sec)
 ARP type: ARPA, ARP Timeout 04:00:00
```
### **Debugging PPP Half-Bridge**

The following commands are used to debug PPP half-bridge.

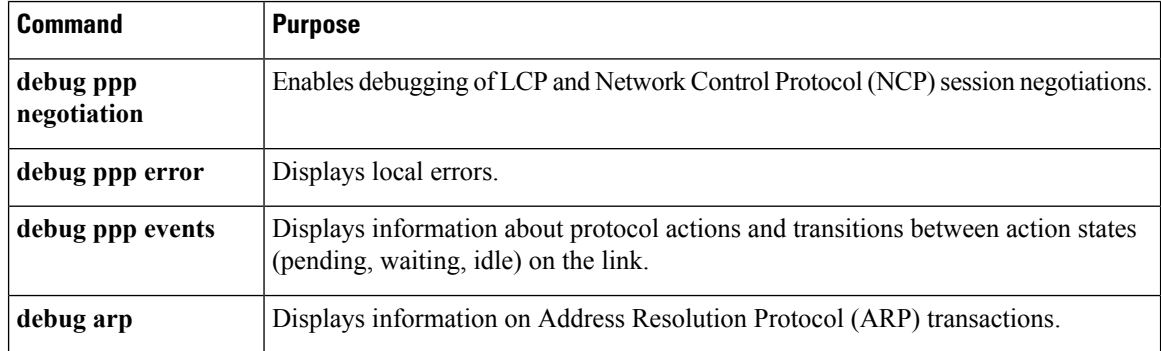

#### **Sample output for debug ppp command**

```
Router# debug ppp
Aug 6 14:36:00.021 CST: ppp827 PPP: Phase is ESTABLISHING
*Aug 6 14:36:00.021 CST: Se0/3/0:0 PPP: Using default call direction
*Aug 6 14:36:00.021 CST: Se0/3/0:0 PPP: Treating connection as a dedicated line*Aug 6
14:36:00.021 CST: Se0/3/0:0 PPP: Session handle[1900033B] Session id[827]
*Aug 6 14:36:00.021 CST: Se0/3/0:0 LCP: Event[OPEN] State[Initial to Starting]
*Aug 6 14:36:00.021 CST: Se0/3/0:0 LCP: O CONFREQ [Starting] id 1 len 10
*Aug 6 14:36:00.021 CST: Se0/3/0:0 LCP: MagicNumber 0x6B5AC045 (0x05066B5AC045)*Aug 6
14:36:00.021 CST: Se0/3/0:0 LCP: Event[UP] State[Starting to REQsent]*
```
#### **Sample output for debug arp command**

```
Router# debug arp
Aug 6 15:43:22.915 CST: IP ARP: rcvd req src 101.0.0.2 503d.e534.1111, dst 101.0.0.1
Serial0/1/1:0
Aug 6 15:43:22.917 CST: IP ARP: creating entry for IP address: 101.0.0.2, hw: 503d.e534.1111
```
Aug 6 15:43:22.917 CST: IP ARP: sent rep src 101.0.0.1 0022.bdd5.e800, dst 101.0.0.2 503d.e534.1111 Serial0/1/1:2

# <span id="page-626-0"></span>**Additional References**

#### **Related Documents**

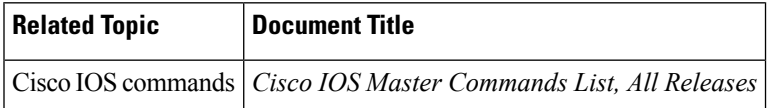

#### **Standards**

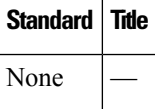

#### **MIBs**

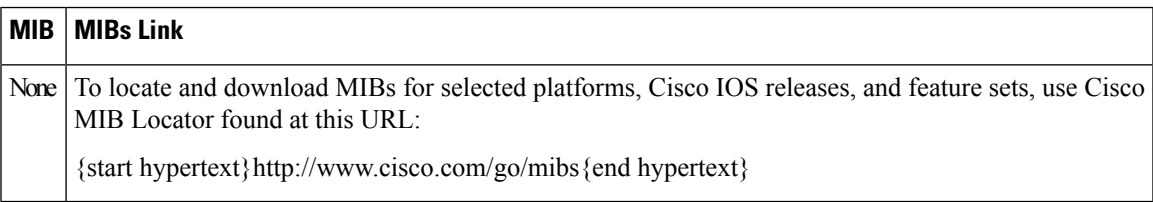

#### **RFCs**

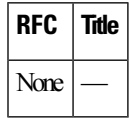

#### **Technical Assistance**

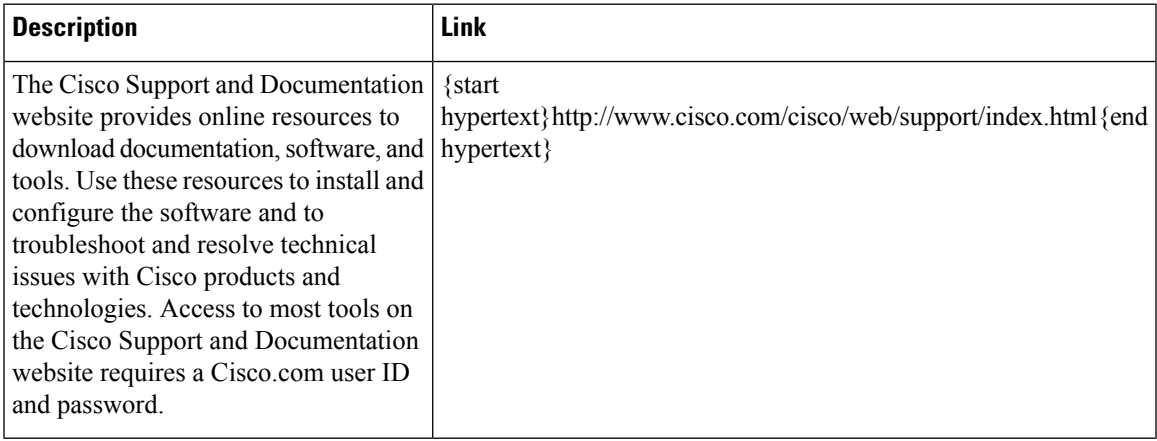

# <span id="page-627-0"></span>**Feature Information for PPP Half-Bridge on the Cisco ASR 1000 Series Routers**

{start cross reference}Table 23-1{end cross reference} lists the features in this module and provides links to specific configuration information.

Use Cisco Feature Navigator to find information about platform support and software image support. Cisco Feature Navigator enables you to determine which software imagessupport a specific software release, feature set, or platform. To access Cisco Feature Navigator, go to {start hypertext} http://www.cisco.com/go/cfn {start hypertext}. An account on Cisco.com is not required.

{start cross reference}Table 23-1{end cross reference} lists only the software releases that support a given feature in a given software release train. Unless noted otherwise, subsequent releases of that software release train also support that feature. **Note**

**Table 48: Feature Information for PPP Half-Bridge on the Cisco ASR 1000 Series Routers**

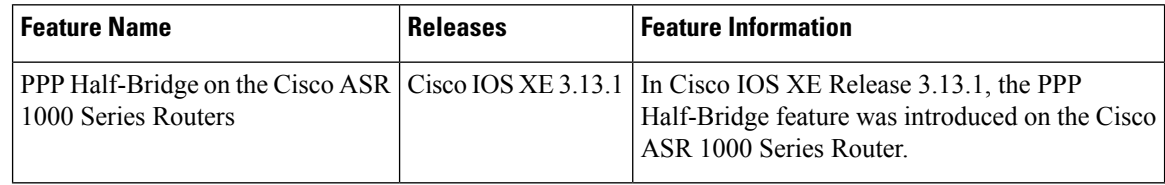

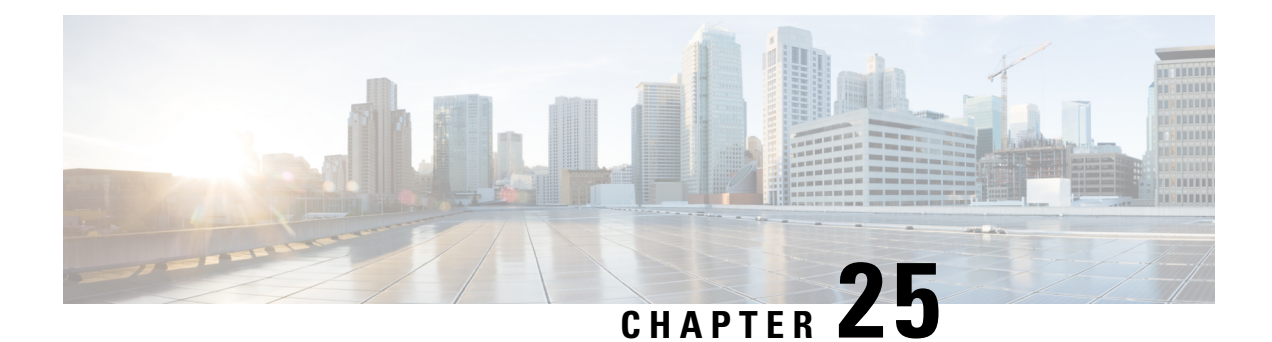

# **Cisco ASR 1000 Embedded Services Processor 10G Non Crypto Capable New Feature**

First Published: September 26, 2008

Last Updated: September 26, 2008

The Cisco ASR 1000 Embedded Services Processor 10G Non Crypto Capable new feature includes:

- Embedded Services Processor (ESP) in which all encryption chips have been removed
- Encryption software is removed from the Cisco IOS XE Route Processor software subpackage.

#### **Finding Support Information for Platforms and Cisco IOS and Catalyst OS Software Images**

Use Cisco Feature Navigator to find information about platform support and Cisco IOS and Catalyst OS software image support. To access Cisco Feature Navigator, go to <http://www.cisco.com/go/cfn> . An account on Cisco.com is not required.

- [Information](#page-628-0) About Cisco ASR 1000 ESP 10G Non Crypto Capable New Feature, on page 609
- [Checking](#page-629-0) the ESP Board, on page 610
- Additional [References,](#page-629-1) on page 610

# <span id="page-628-0"></span>**Information About Cisco ASR 1000 ESP 10G Non Crypto Capable New Feature**

For those users who are under export or import restrictions for strong encryption services products, the Cisco ASR 1000 ESP board (ASR1000-ESP10-N) without encryption is provided. This unrestricted product format, in which all encryption chips have been removed, can be provided in the Cisco ASR 1002, 1004, and 1006 Series Routers. Additionally, a Cisco IOS XE 2.2 image for this ESP is available that does not contain encryption software. Therefore, any Cisco ASR 1000 Series Router which contains the ASR1000-ESP10-N ESP board does not provide Secure Shell (SSH), Transport Layer Security (TLS), Secure Socket Layer (SSL), or IP Security (IPSec) encryption processes. All other functionality found in the Cisco ASR 1000 Series Routers remains the same.

The benefits of Cisco ASR 1000 ESP 10G Non Crypto Capable new feature are:

- Fully unrestricted network product that meets US export restrictions and any foreign security import restrictions.
- Users can obtain encryption processes of their own choosing.

# <span id="page-629-0"></span>**Checking the ESP Board**

You can verify the part number of your ASR 1000 Series Router ESP board in two ways:

- Look for the ASR1000-ESP10-N part number on the board itself, or
- Enter the **show platform** command as shown below:

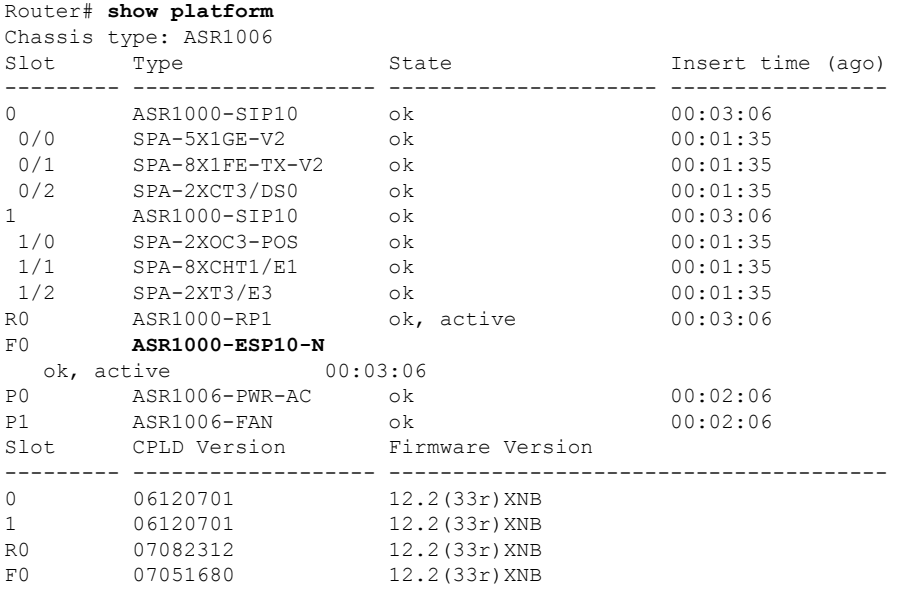

# <span id="page-629-1"></span>**Additional References**

The following sections provide references related to the Cisco ASR 1000 ESP 10G Non Crypto Capable New Feature.

#### **Related Documents**

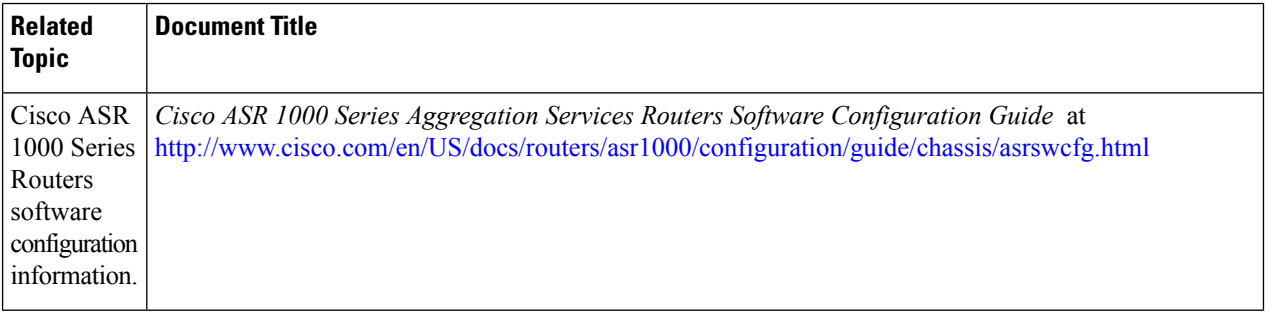

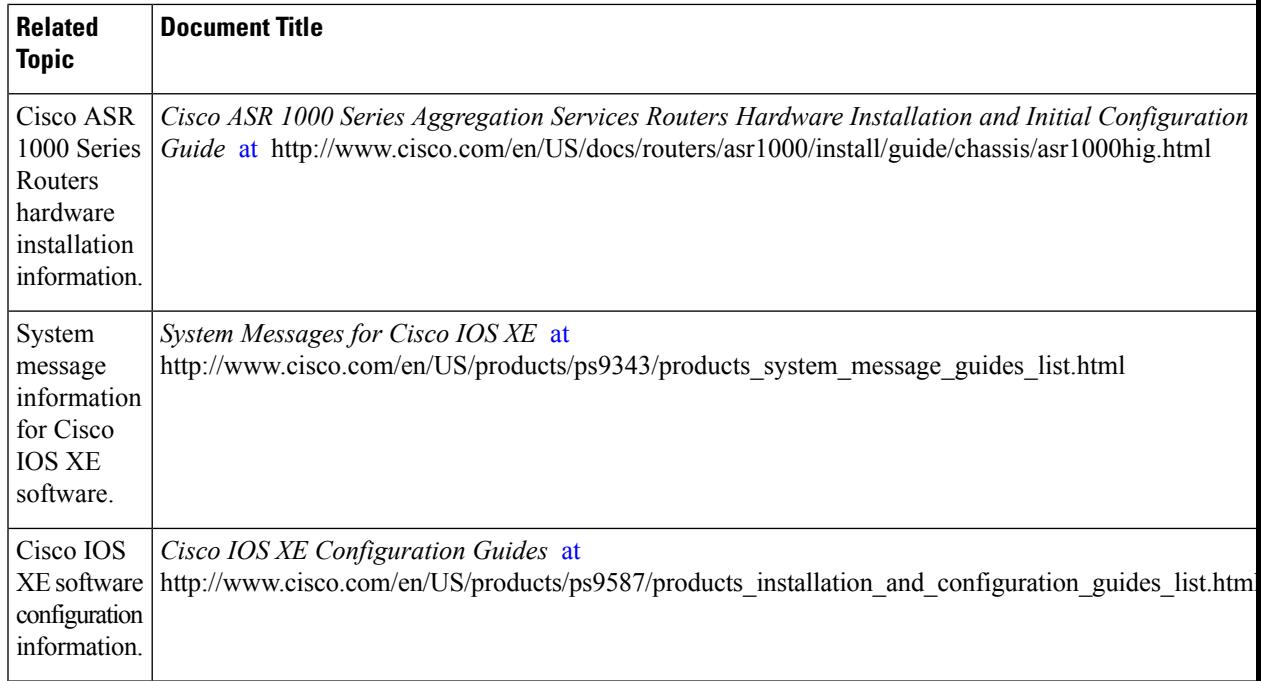

#### **Standards**

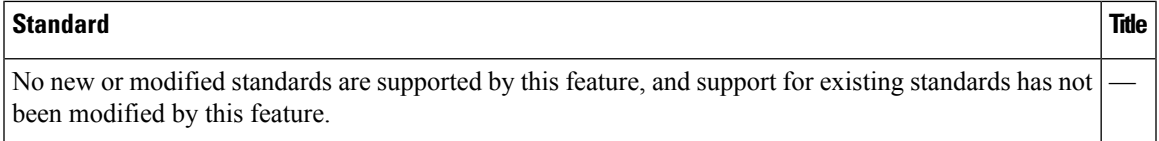

#### **MIBs**

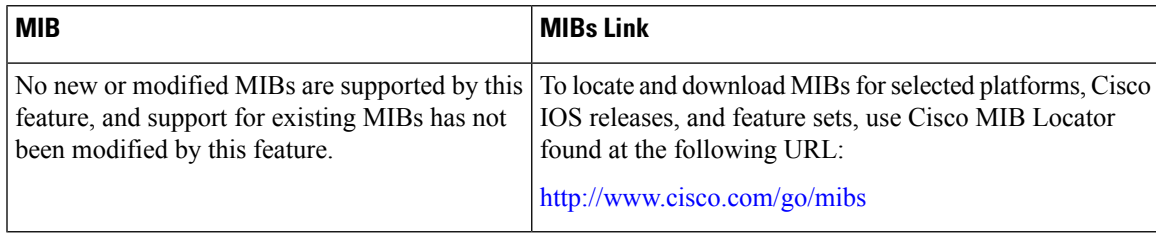

#### **RFCs**

 $\overline{\phantom{a}}$ 

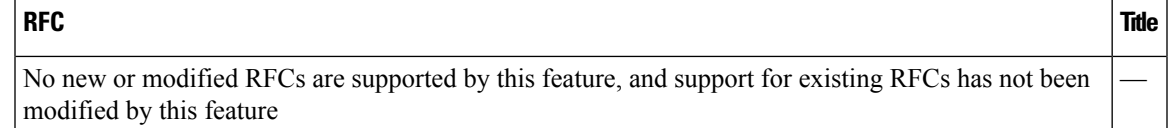

#### **Technical Assistance**

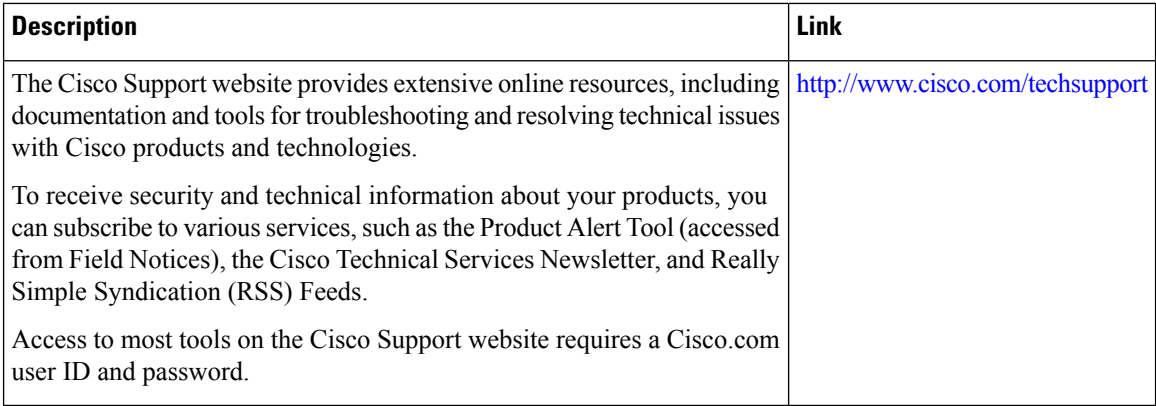

I

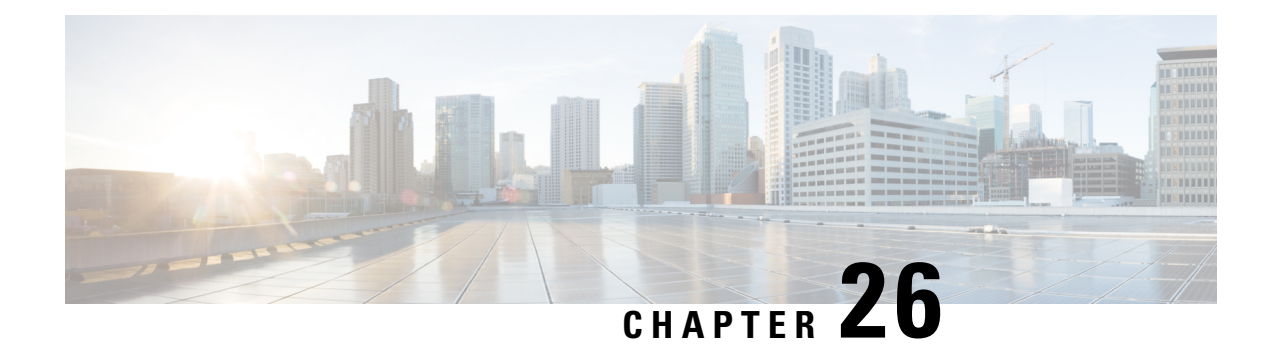

# **Ethernet Virtual Connections on Port Channels**

A port channel bundlesindividual Ethernet linksinto a single logical link that provides an aggregated bandwidth of up to four physical links. The Ethernet Virtual Connection (EVC) Port Channel feature provides support for the Ethernet service instances on a port channel.

- Information About Ethernet Virtual [Connections](#page-632-0) on Port Channels, on page 613
- [Configuring](#page-633-0) a Basic EVC Port Channel, on page 614
- Load [Balancing](#page-636-0) the EVCs on Port Channels, on page 617
- , on [page](#page-637-0) 618
- [Configuring](#page-638-0) Flow Based Load Balancing, on page 619
- [VLAN-Based](#page-639-0) Manual Load Balancing, on page 620
- [Configuring](#page-644-0) LACP, on page 625

# <span id="page-632-0"></span>**InformationAboutEthernetVirtualConnectionsonPortChannels**

### **Usage Guidelines for Configuring an EVC on a Port Channel**

Prior to configuring an EVC on a port channel, consider these usage guidelines:

- All the member links of the port channel are on the Cisco ASR 1000 Fixed Ethernet Line card or on the shared port adapters (SPAs).
- All the member links of the port channel must be configured such that they are of the same speed, and are in the same duplex mode.
- EVC connect and IP subinterfaces are allowed to co-exist over the port-channel interface.
- If you configure a physical port as part of a channel group, you cannot configure EVCs under that physical port.
- You cannot use the bandwidth percent or police percent commands on EVC port channels in flat policy maps or in the parent of the Hierarchical quality of service (HQoS) policy maps.

### **Quality of Service Support**

The following Quality of Service (QoS) policy settings are supported for egress traffic on the Cisco ASR 1000 Layer 3 port-channel interface:

- The QoS on the subinterface of a port channel with a specific encapsulation, such as, VLAN.
- The QoS on a member link.
- Modular QoS CLI (MQC) policy aggregation is supported with VLAN-based load balancing on subinterfaces and member-link ports.

The following section describes the QoS support for the following interfaces:

Port-Channel Interface

• Does not support any QoS policies on the port-channel interface.

Member-Link Interface

- Supports egress queuing, policing, and marking for flow-based load balancing.
- Supports egress queuing, policing, and marking for VLAN-based manual load balancing.
- Supports egress queuing, policing, marking, and the configuration of similar policies on two links for LACP 1:1.

EVC on Port-Channel Interface

- Does not support flow-based load balancing.
- Supports ingress and egress policing and marking for VLAN-based manual load balancing.
- Supports ingress and egress policing and marking for LACP 1:1.

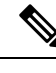

**Note** Ensure that you configure the QoS policies for the EVCs on a port channel and a member link separately.

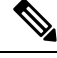

**Note** Service policies for ingress traffic are supported on EVC only.

# <span id="page-633-0"></span>**Configuring a Basic EVC Port Channel**

### **Configuring a Port Channel Interface with ethernet Service Instances**

To configure a port-channel interface with Ethernet service instances, perform the following steps.

#### **SUMMARY STEPS**

- **1. enable**
- **2. configure terminal**
- **3. interface port-channel** *number*
- **4.** [**no**] **ip address**
- **5. no negotiation auto**
- **6.** [**no**] **service instance** *id* **Ethernet** [ *service-name*]
- **7. encapsulation** { **default** | **untagged** | **dot1q** *vlan-id* [ **second-dot1q** *vlan-id*] }
- **8.** [**no**] **service instance** *id* **ethernet** [ *service-name*]
- **9. encapsulation** {**default** | **untagged** | **dot1q** *vlan-id* [ **second-dot1q** *vlan-id*] }

#### **DETAILED STEPS**

ı

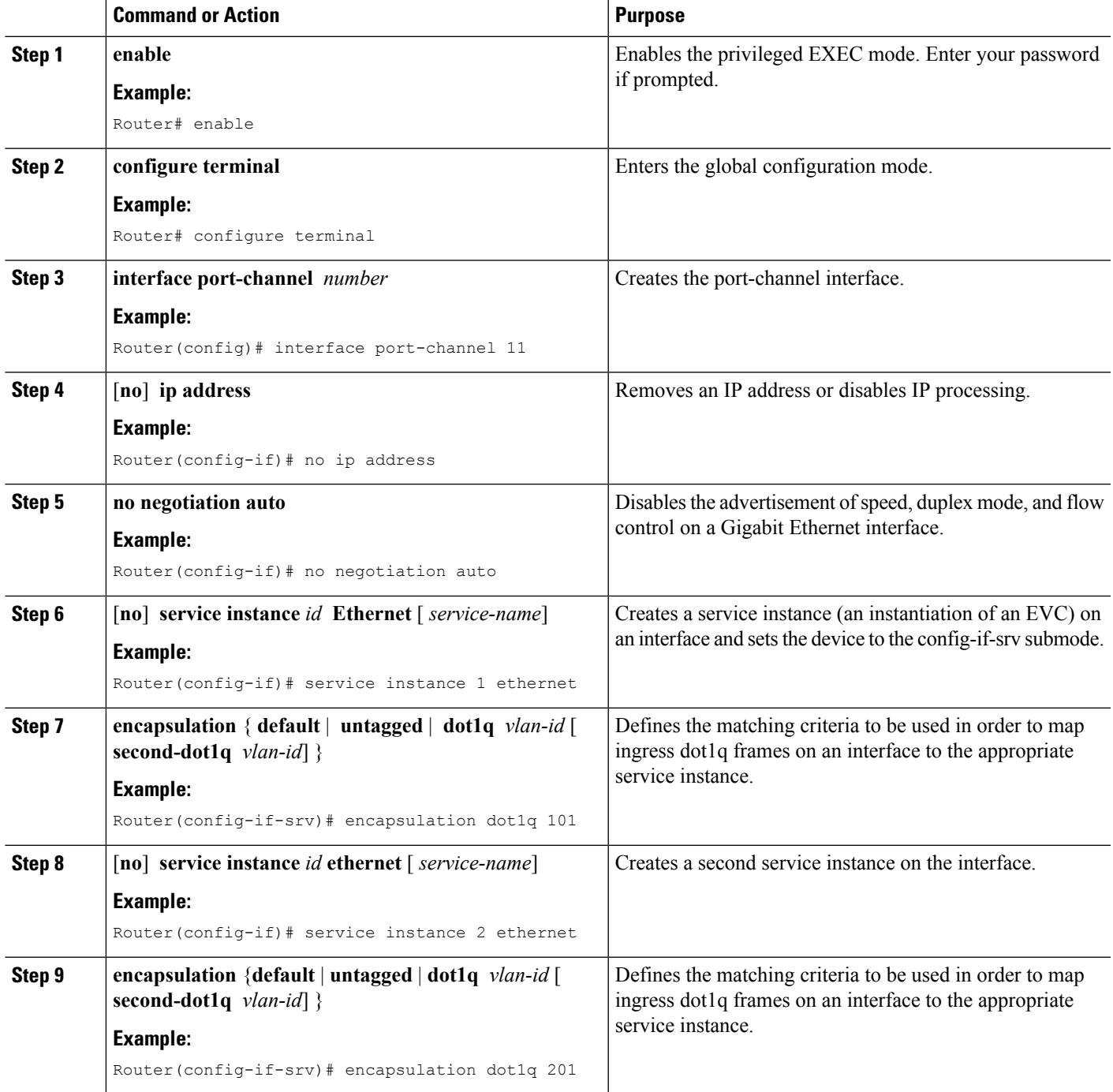

### **Adding a Port Channel Ethernet Flow Point to a Bridge Domain**

To add a port channel Ethernet Flow Point (EFP) to a bridge domain, perform the following steps.

#### **SUMMARY STEPS**

- **1.** [**no**] **bridge-domain** *bridge-id*
- **2. member port-channel interface** *id* **service-instance** *id*
- **3.** [**no**] **bridge-domain** *bridge-id* | **xconnect vfi** *vfi name*
- **4. member port-channel interface** *id* **service-instance** *id*

#### **DETAILED STEPS**

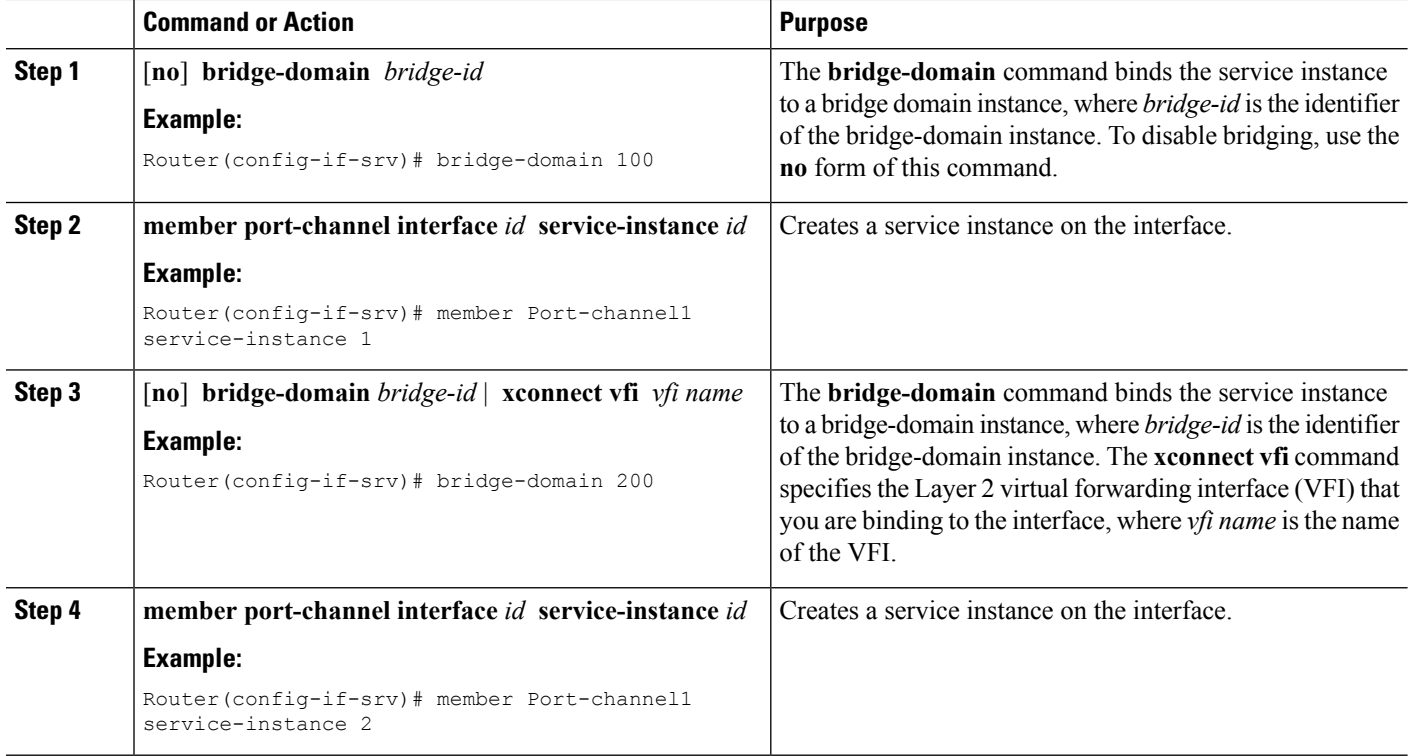

### **Adding an Ethernet Port to the Port Channel Interface**

To configure the channel group number on the Ethernet port and to add an Ethernet port to the port-channel interface, perform the following steps.

#### **SUMMARY STEPS**

- **1. interface GigabitEthernet** *slot*/*port*/*sub-port*
- **2. no ip address**
- **3. no negotiation auto**
- **4. channel-group** *channel-group-number*
- **5. end**

#### **DETAILED STEPS**

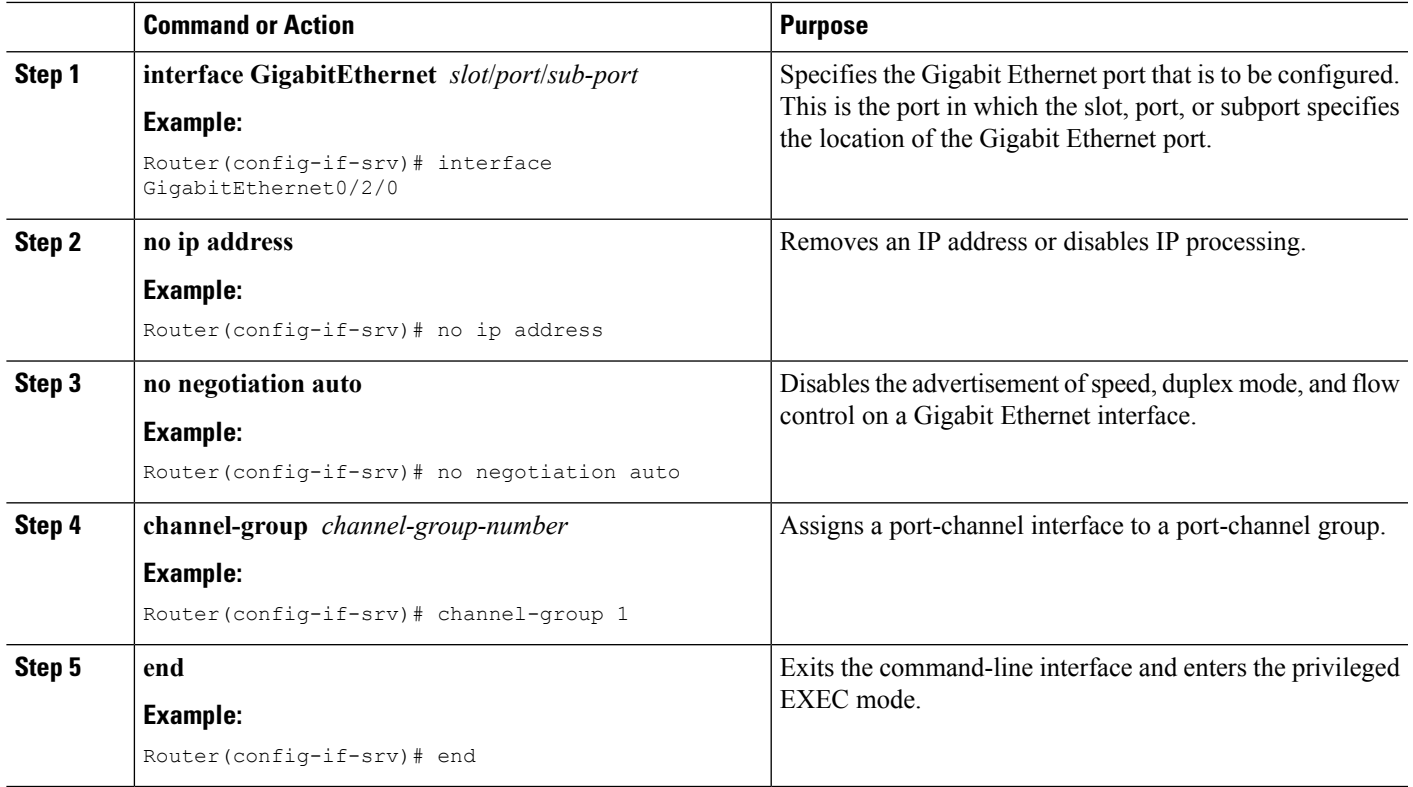

## <span id="page-636-0"></span>**Load Balancing the EVCs on Port Channels**

The load balancing of the EVCs in a port channel aims to load balance traffic across the member links of that port channel when the EVCs are configured. In the VLAN-based load-balancing method, if you do not assign EVCs to a member link, they will be statically mapped to one of the active port-channel member links, which will result in the outgoing traffic being limited to the bandwidth of the member link. In the flow-based load-balancing method, the traffic is distributed across all member links.

EFPs are configured under a port channel. The traffic, which is carried by the EFPs, is load balanced across member links. Ingress traffic for a single EVC can arrive on any member of the bundle. All the egress traffic pertaining to an EFP uses only one of the member links. Load balancing is achieved by grouping EFPs and assigning them to a member link. The Cisco ASR 1000 Layer 2 port-channel interface supports flow-based load balancing by default. In default load balancing, you have no control over how the EFPs are grouped together, and sometimes, the EFP grouping may not be ideal. To avoid this, use VLAN-based manual load balancing to control the EFP grouping.

#### **Flow-Based Load Balancing**

Flow-based load balancing is the default load-balancing method that is applied on a specific system level or a specific port channel level. However, EVC port channel also supports the VLAN-based load-balancing method. You can configure either of the load balancing methods globally for all the port channels or directly on specific port channels.

#### **Load-Balancing Algorithm**

When you select flow-based load balancing, a global flow-based load-balancing algorithm is applied to the port channel by default. Using the packet header information, the corresponding port channel balances the traffic across all the member links. You can configure the device to use one of the following methods to load balance across the port channels:

- Destination IP Address
- Destination MAC Address
- Source exclusive OR (XOR) Destination IP Address
- Source XOR Destination MAC Address
- Source IP Address
- Source MAC Address

The provision that you configure will be applied to all the egress traffic streams on all the port-channel interfaces that have flow-based load balancing.

The following is a sample configuration of the flow-based load-balancing algorithm:

```
Router(config)# port-channel load-balance-hash-algo ?
dst-ip Destination IP
dst-mac Destination MAC
src-dst-ip Source XOR Destination IP Addr
src-dst-mac Source XOR Destination MAC
src-ip Source IP
src-mac Source MAC
```
<span id="page-637-0"></span>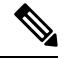

Flow-based load balancing is enabled by default at the global level. You must explicitly configure VLAN-based load balancing; otherwise, the default load-balancing method is flow-based. **Note**

To enable flow-based load balancing on a port channel, perform the following steps:

#### **SUMMARY STEPS**

- **1. enable**
- **2. configure terminal**
- **3. interface port-channel** *port-channel number*
- **4. load-balancing** {**flow** | **vlan**}
- **5. end**

#### **DETAILED STEPS**

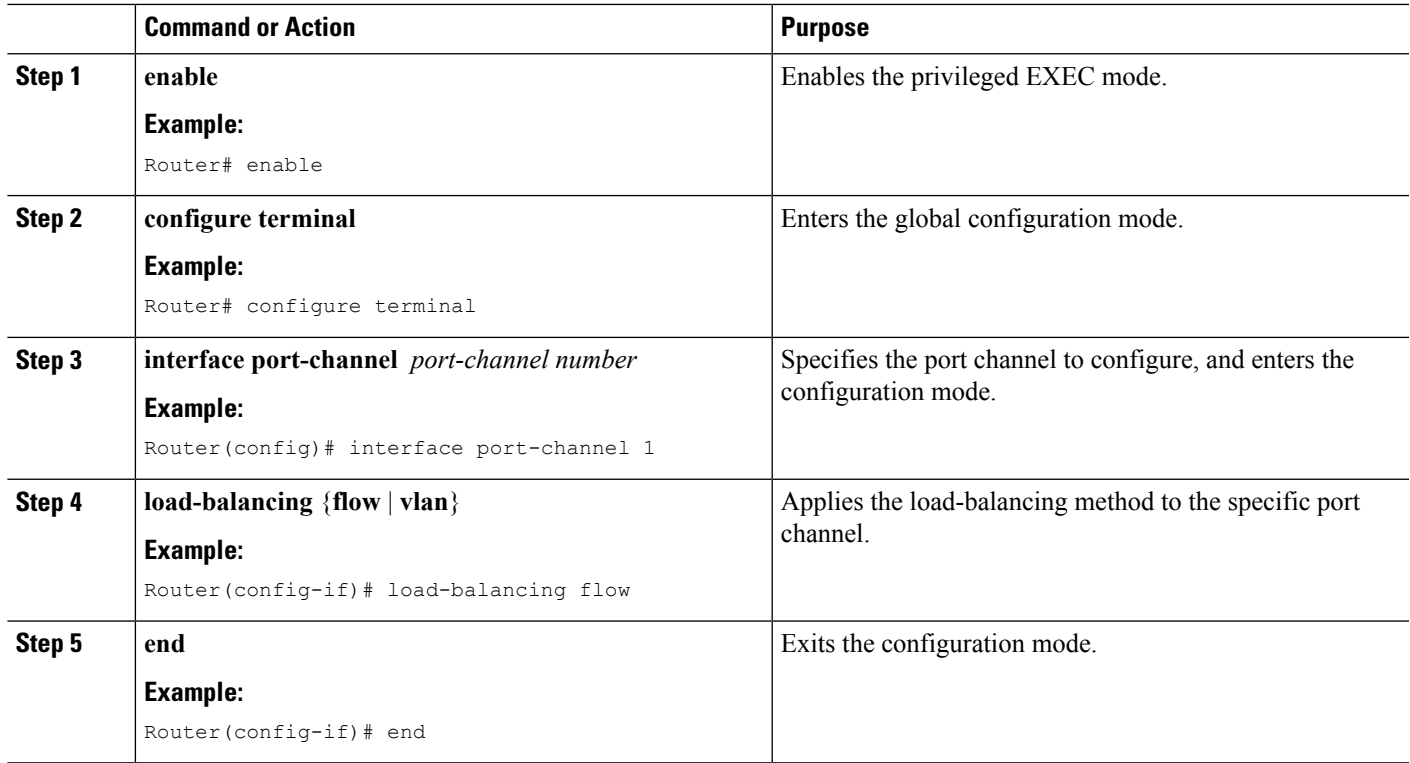

# <span id="page-638-0"></span>**Configuring Flow Based Load Balancing**

To configure flow-based load balancing on an EVC port channel, perform the following steps.

#### **SUMMARY STEPS**

- **1. enable**
- **2. configure terminal**
- **3. interface port-channel** *channel-number*
- **4. port-channel load-balance flow-based**
- **5. end**

#### **DETAILED STEPS**

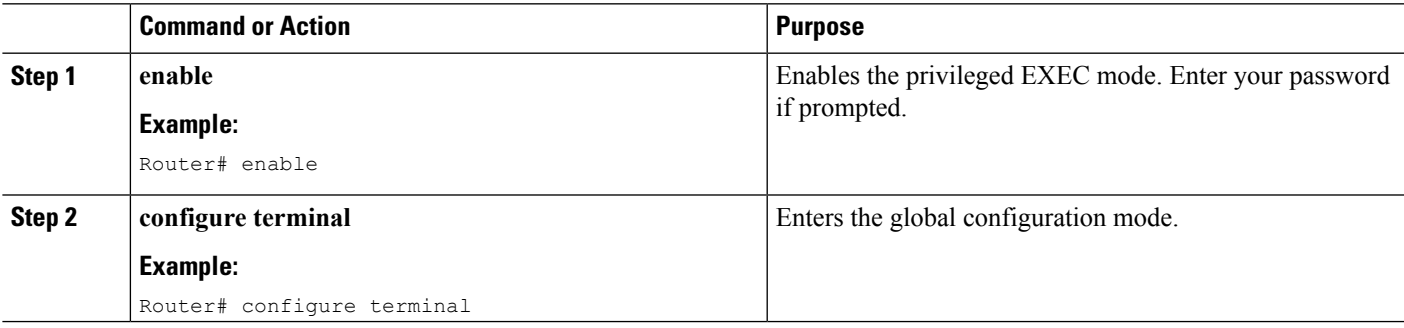

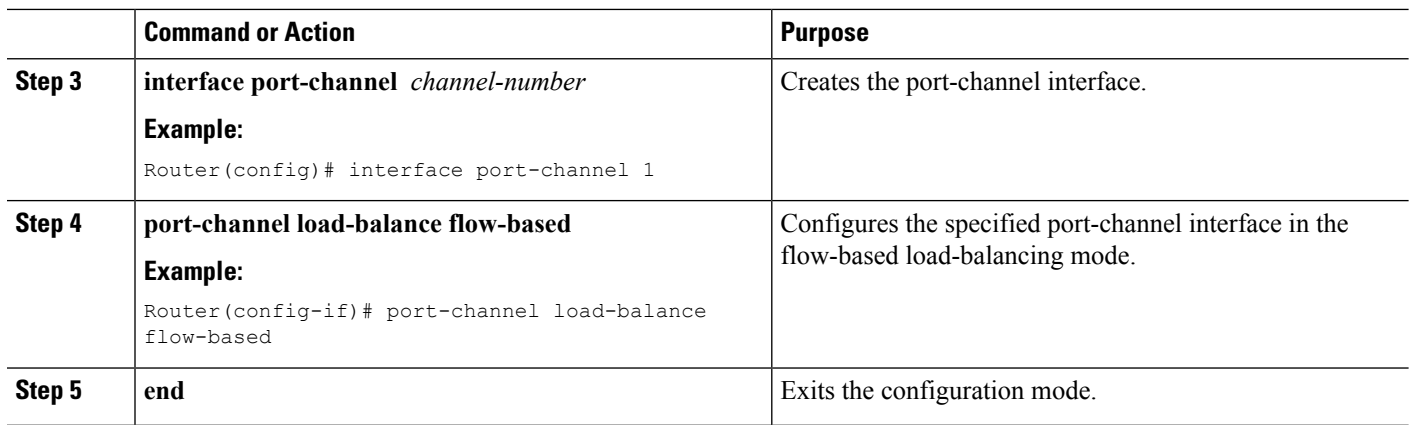

# <span id="page-639-0"></span>**VLAN-Based Manual Load Balancing**

## **Configuring VLAN Based Manual Load Balancing**

Perform this task to link a VLAN port channel, and to enable VLAN load balancing on port channels:

#### **SUMMARY STEPS**

- **1. enable**
- **2. configure terminal**
- **3. interface port-channel** *channel-number*
- **4. no ip address**
- **5. no negotiation auto**
- **6. port-channel load-balancing link 1**
- **7. backup link 2**
- **8. service-instance 100,300**
- **9. port-channel load-balancing link 2**
- **10. backup link 1**
- **11. service-instance 200,400**
- **12. load-balancing vlan**
- **13. service instance** *id* **ethernet**
- **14. encapsulation** { **default** | **untagged** | **dot1q** *vlan-id* [ **second-dot1q** *vlan-id*] }
- **15. service instance** *id* **ethernet**
- **16. encapsulation** { **default** | **untagged** | **dot1q** *vlan-id* [ **second-dot1q** *vlan-id*] }
- **17. service instance** *id* **ethernet**
- **18. encapsulation** { **default** | **untagged** | **dot1q** *vlan-id* [ **second-dot1q** *vlan-id*] }
- **19. service instance** *id* **ethernet**
- **20. encapsulation** { **default** | **untagged** | **dot1q** *vlan-id* [ **second-dot1q** *vlan-id*] }
- **21. interface** *type number*
- **22. no ip address**
- **23. no negotiation auto**
- **24. channel-group** *channel-number* **link** *link-number*
- **25. interface** *type number*
- **26. no ip address**
- **27. no negotiation auto**
- **28. channel-group** *channel-number* **link** *link-number*
- **29. end**

#### **DETAILED STEPS**

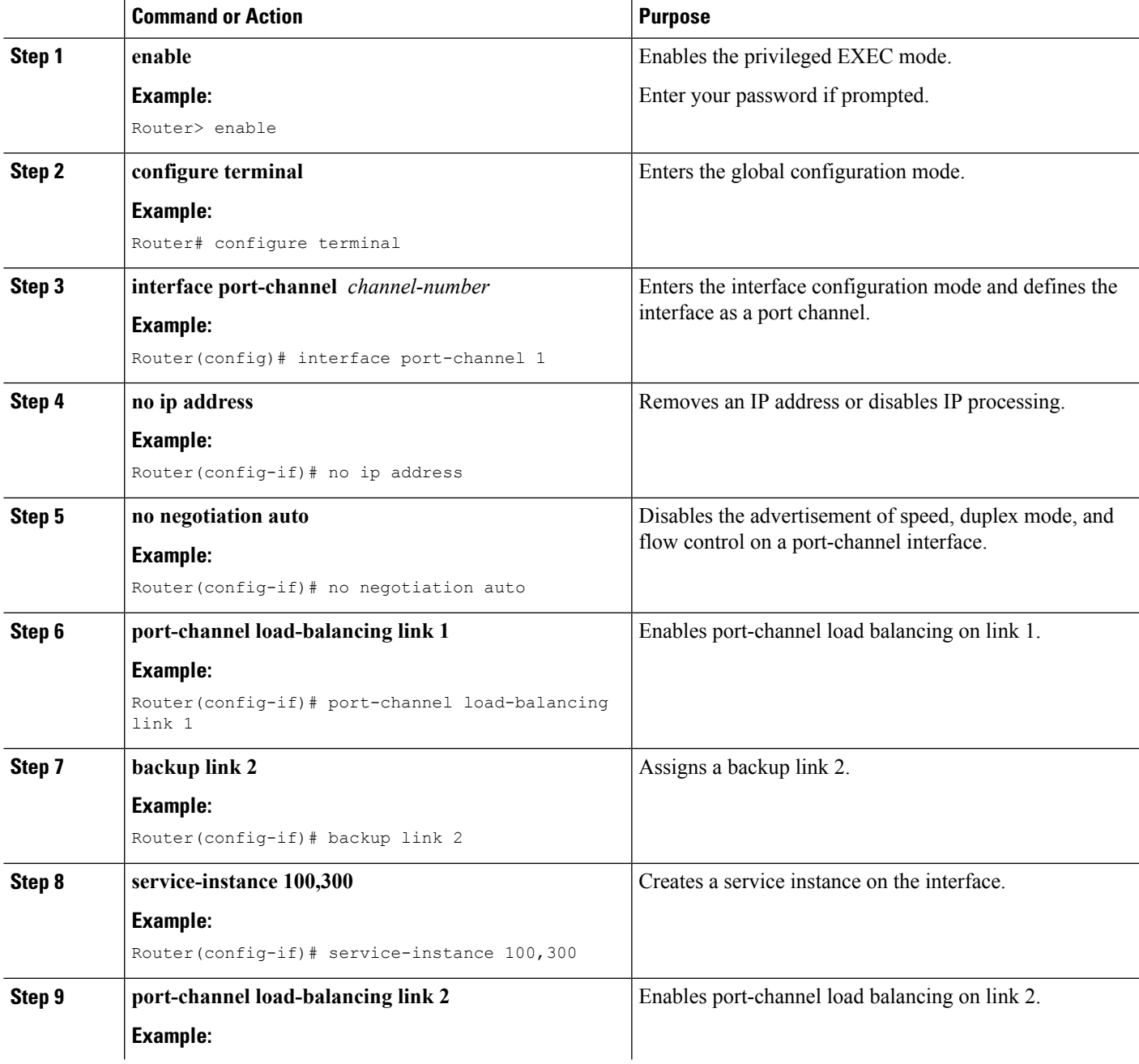

 $\mathbf I$ 

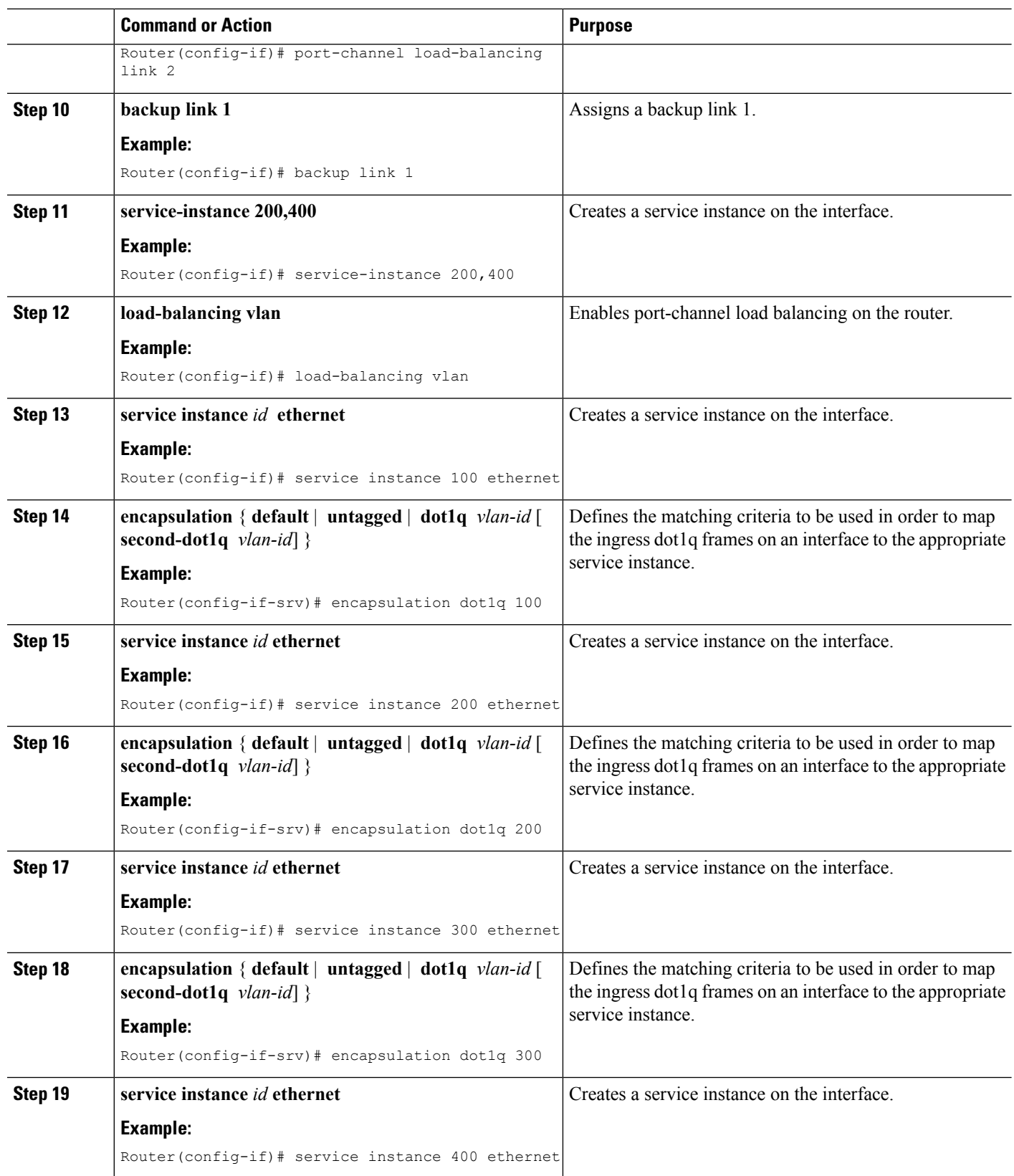

 $\mathbf{l}$ 

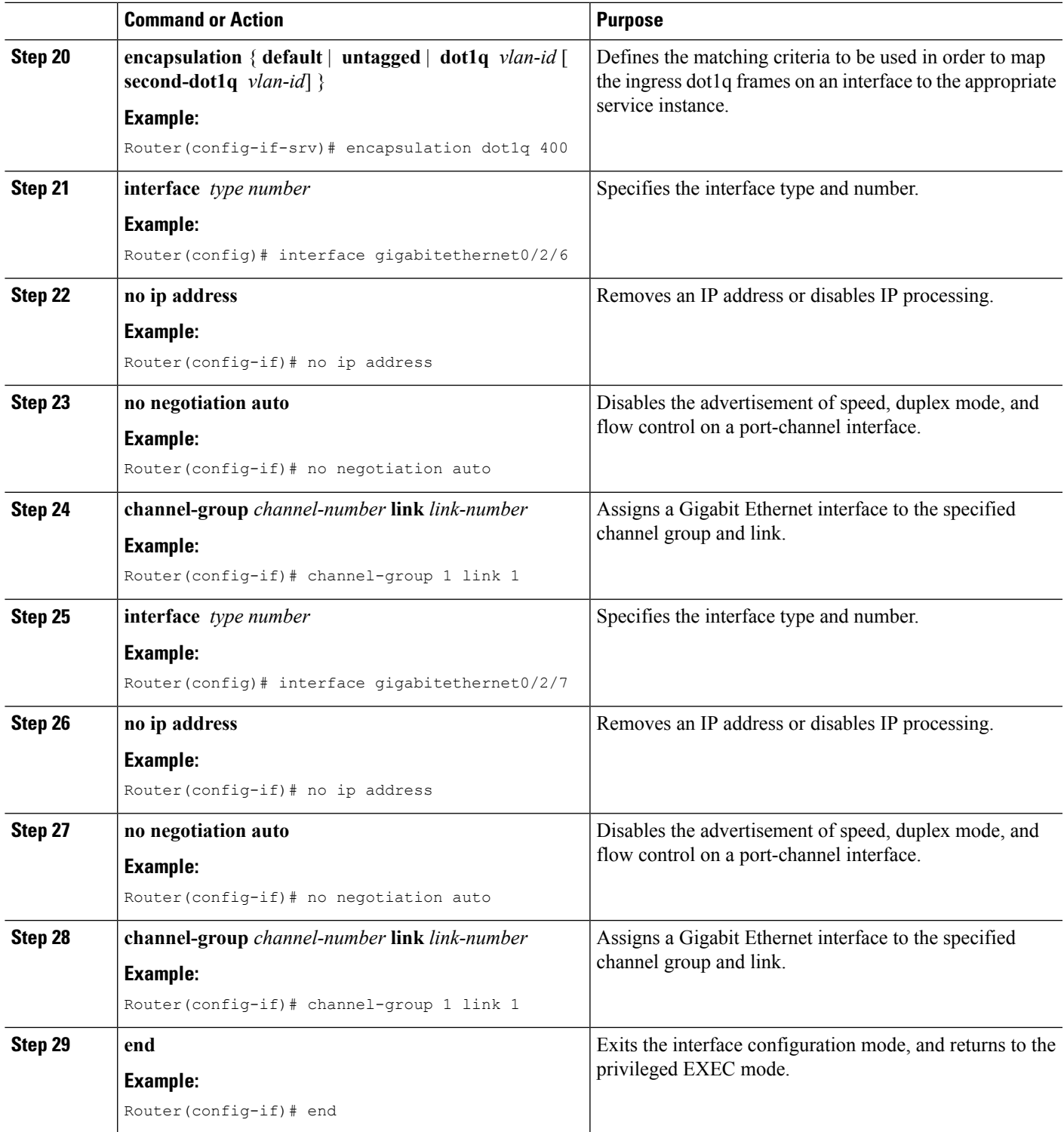

#### **Example: Ethernet Virtual Connections on Port Channels**

#### **Example: Ethernet Virtual Connections on Port Channels**

The following example shows how to configure flow-based load balancing on a port-channel interface:

```
Router# enable
Router# configure terminal
Router(config)# interface Port-channel 1
Router(config-if)# port-channel load-balance flow-based
Router(config-if)# end
```
The following example shows how to configure QoS on an EVC port channel:

```
Router> enable
Router# configure terminal
Router(config)# class-map c1-cos2-cos4
match cos 2 match vlan 1
Router(config)# policy-map p1-ingress
Router(config-pmap)# class c1-cos2-cos4
Router(config-pmap-c)# police cir 100000 conform-action set-cos-transmit 4
Router(config)# interface Port-channel1
Router(config-if)# no ip address
Router(config-if)# no negotiation auto
Router(config-f)# load-balancing vlan
Router(config-if)# service instance 1 ethernet
Router(config-if-srv)# encapsulation dot1q 1
Router(config-if-srv)# service-policy input p1-ingress
Router(config-if)# port-channel load-balance link 1
Router(config-if)# backup link 2
Router(config-if)# service-instance 1
Router(config-if)# interface GigabitEthernet3/0/3
Router(config-if)# no ip address
Router(config-if)# no shutdown
Router(config-if)# negotiation auto
Router(config-if)# channel-group 1 link 1
Router(config-if)# interface GigabitEthernet5/0/0
Router(config-if)# no ip address
Router(config-if)# no shutdown
Router(config-if)# negotiation auto
Router(config-if)# channel-group 1 link 2
Router(config-if)# bridge-domain 1
Router(config-if)# member Port-channel1 service-instance 1
```
The following example shows how to use the **show running-config interface port-channel** *channel-number* command to verify an EVC port channel's per-flow load-balancing configuration:

```
Router# enable
Router# configure terminal
Router(config)# interface Port-channel 2
Router(config-if)# port-channel load-balance flow-based
Router(config-if)# end
Router# show running-config interface Port-channel 2
Building configuration...
```

```
Current configuration : 113 bytes
!
interface Port-channel2
band width 1000000
no ip address
port-channel load-balance flow-based
end
```
# <span id="page-644-0"></span>**Configuring LACP**

To configure the channel mode for each individual link in the LACP port channel, perform the following steps.

#### **SUMMARY STEPS**

- **1. config t**
- **2. interface** *type slot/port*
- **3. channel-group number mode** {**active** | **on** | **passive**}
- **4. lacp** {**port-priority** | **rate**}

#### **DETAILED STEPS**

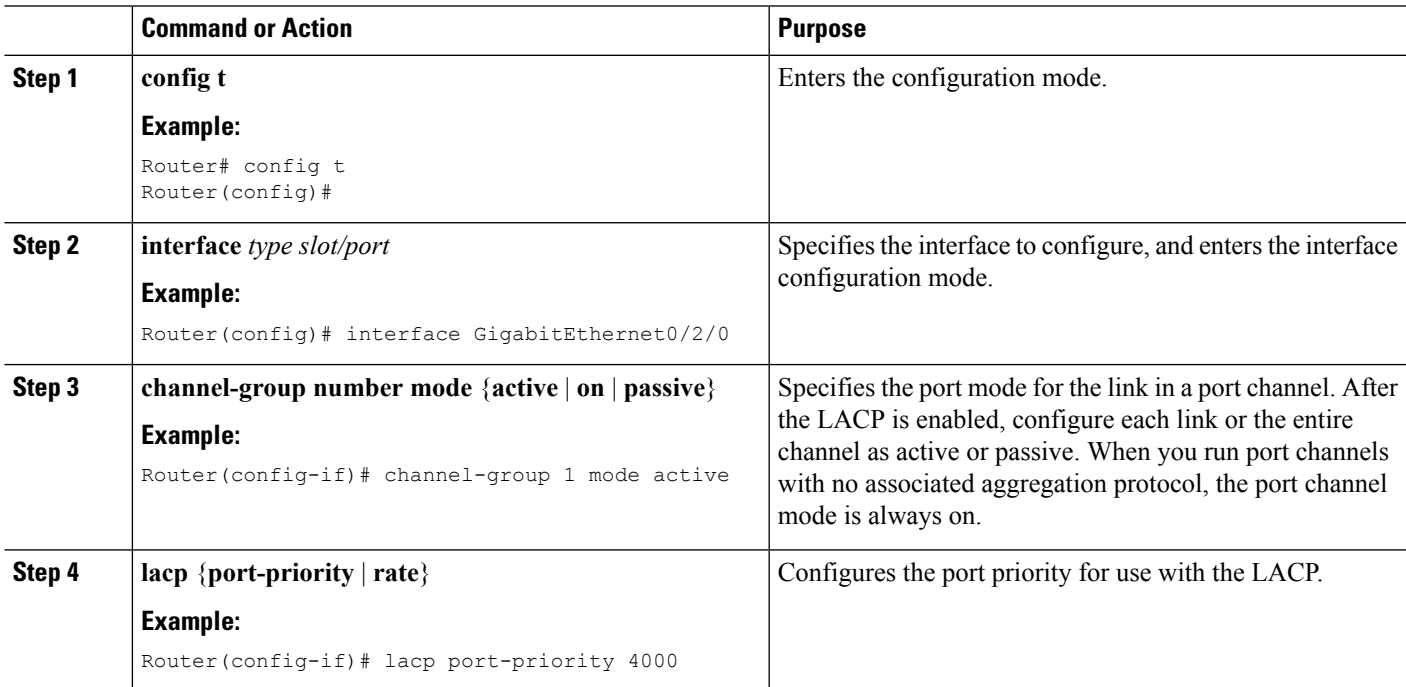

### **Configuring the LACP Mode per Port Channel Interface**

To configure the LACP mode on an individual port-channel interface, perform the following steps.

#### **SUMMARY STEPS**

- **1. interface port-channel** *port-channel number*
- **2. lacp** {**fast switch-over** | **max-bundle** | **min-bundle**}

#### **DETAILED STEPS**

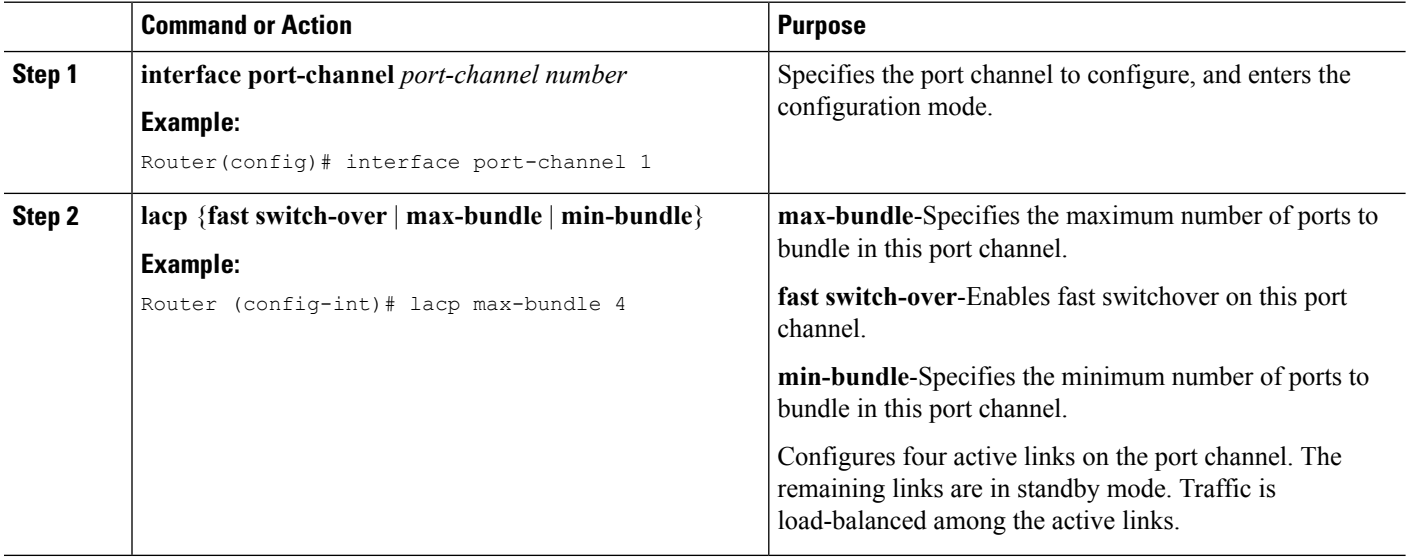

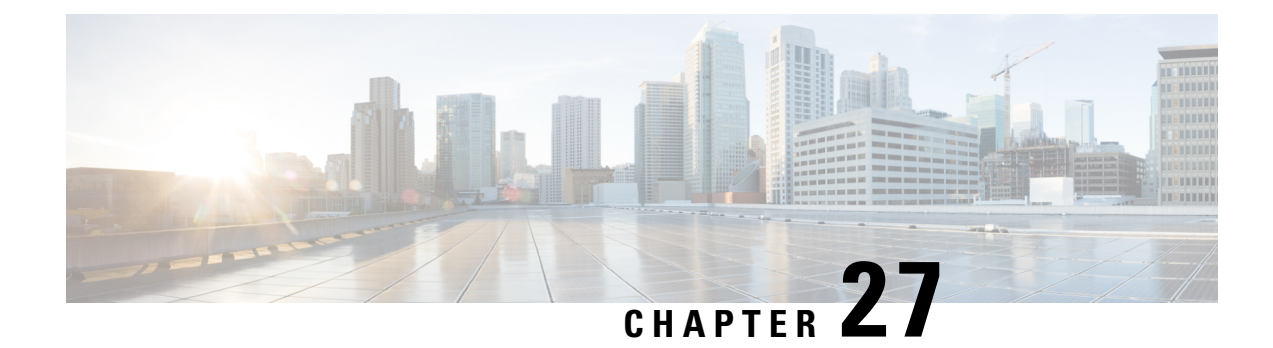

# **Configuring Traffic Storm Control**

This topic describes how to configure the Traffic Storm Control feature on a Cisco ASR 1000 Series Aggregated Services Router.

- [Understanding](#page-646-0) Traffic Storm Control, on page 627
- [Prerequisites](#page-646-1) for Configuring Traffic Storm Control, on page 627
- [Configuring](#page-646-2) Traffic Storm Control, on page 627
- [Examples,](#page-648-0) on page 629
- Example: [Configuring](#page-649-0) a Traffic Storm Control CIR, on page 630

## <span id="page-646-0"></span>**Understanding Traffic Storm Control**

A traffic storm occurs when packets flood the LAN, creating excessive traffic and degrading network performance. The Traffic Storm Control feature prevents LAN ports from being disrupted by a broadcast, multicast, or unicast traffic storm on physical interfaces.

On a Cisco ASR 1000 Series Aggregated Services Router, you can configure a bits per second policer committed information rate (CIR) on a service instance for broadcast, multicast, or unknown unicast traffic. The Hardware Assistant Policer Engine ensures that the rate does not exceed the configured policer rate. When the traffic exceeds the configured rate, packets are dropped to control the traffic.

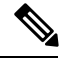

**Note** Traffic storm control is disabled by default.

# <span id="page-646-2"></span><span id="page-646-1"></span>**Prerequisites for Configuring Traffic Storm Control**

Ensure that you configure separate storm control policers for each of the broadcast, multicast, and unknown unicast traffic types. Traffic types that do not have a configured policer will not be traffic controlled. For example, multicast traffic will not be traffic controlled if you do not configure a storm control policer for it.

# **Configuring Traffic Storm Control**

Perform the following steps to configure traffic storm control:

#### **SUMMARY STEPS**

- **1. interface**{{*type slot/port*} | {**port-channel** *number*}}
- **2. no ip address**
- **3. negotiation auto**
- **4. service instance** *id* **ethernet**
- **5. encapsulation dot1q** *vlan-id*
- **6. storm-control** {{**unicast** | **broadcast** | **multicast**} **cir** *cir-value*}
- **7. bridge-domain** *bridge-id*
- **8. end**

#### **DETAILED STEPS**

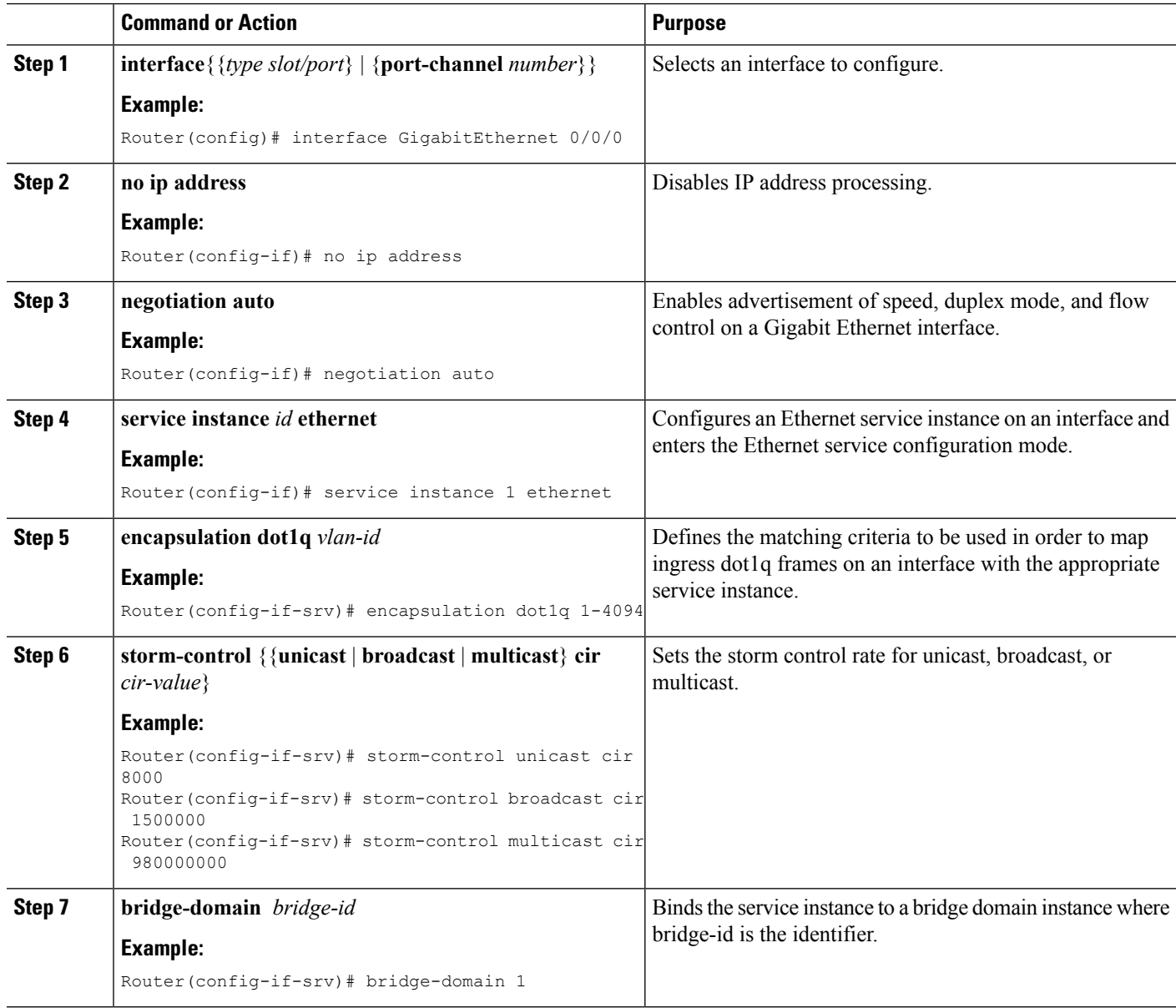
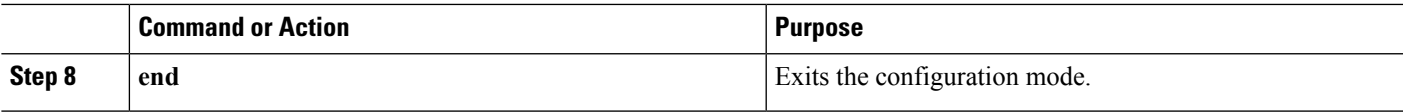

#### **Examples**

#### **Example: Examples**

The following example shows how to configure storm control rates for unicast, broadcast, and multicast traffic:

```
Router(config)# interface GigabitEthernet0/0/0
Router(config-if)# no ip address
Router(config-if)# negotiation auto
Router(config-if)# service instance 1 ethernet
Router(config-if-srv)# encapsulation dot1q 1-4094
Router(config-if-srv)# storm-control unicast cir 8000
Router(config-if-srv)# storm-control broadcast cir 1500000
Router(config-if-srv)# storm-control multicast cir 980000000
Router(config-if-srv)# bridge-domain 1
```
Use the **show ethernet service instance id 1 interface GigabitEthernet 0/0/0 stats** command to view the storm control statistics.

Router# show ethernet service instance id 1 interface GigabitEthernet0/0/0 stats

Port maximum number of service instances: 8000 Service Instance 1, Interface GigabitEthernet0/0/0 Pkts In Bytes In Pkts Out Bytes Out 0 0 0 0 StormControl Discard Pkts: Broadcast Multicast Unknown Unicast 0 0 0

Use the **show platform software ethernet fp active efp id 1 interface GigabitEthernet0/0/0** command to view the Ethernet Flow Point (EFP) information in slot 1 of a Cisco ASR 1000 Series Aggregation Services Router.

Router# show platform software ethernet fp active efp id 1 interface GigabitEthernet0/0/0

Forwarding Manager Ethernet Flow Points

```
EFP: ID: 1, DPIDB: 0x1020010, Data Type: static
    Interface: 8 (GigabitEthernet0/0/0)
    QFPIDX: 21
     QFPifname: GigabitEthernet0/0/0.EFP1
  State: AdminDown, Priority: 10
  First tag encap: dot1q, vlan-type: 0x8100
       vlan list: 1-4094
  DOT1AD Port Type: UNI
  Storm ctrl u_cir: 8000, m_cir: 980000000, b_cir: 1500000
  Bridge-domain: 1, Split-Horizon: None
   MAC-limit: 65536
```
### **Example: Configuring a Traffic Storm Control CIR**

#### **Example: Configuring a Traffic Storm Control CIR**

Use the **storm-control {broadcast|unicast|multicast [cos <value>] cir <value>** command to configure the traffic storm control CIR for a Class of Service (CoS) and an address type. If you do not specify the CoS, but specify a CIR value, the default value for all the CoSs that are not specified will be an aggregate of the specified CIR. For example, in the following configuration, CIR 20000 will be the default CIR value for CoS 0,3,4,5, and 6 for the broadcast MAC address:

```
Router(config)# interface gig 2/0
Router(config)# service instance 100 ethernet
Router(config-if)# storm-control broadcast cir 20000
Router(config-if)# storm-control broadcast cos 1 cir 10000
Router(config-if)# storm-control broadcast cos 2 cir 15000
Router(config-if)# storm-control broadcast cos 7 cir 15000
```
**Note**

Ensure that you configure the default CIR first before configuring the per CoS CIR. If the default CIR is not configured, the **cos** keyword will be disabled from the CLI. Before deleting the default CIR, ensure that you remove all per-CoS CIRs for the same address type.

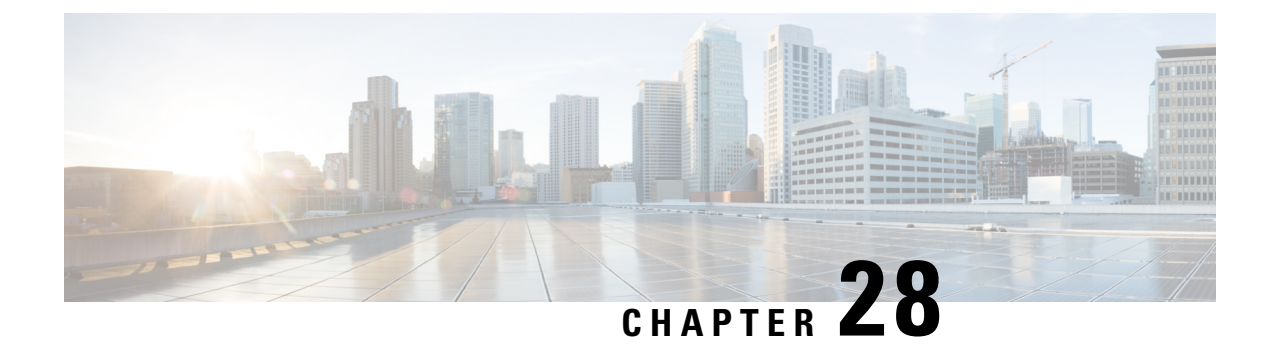

# **Unsupported Commands**

This document lists the unsupported command in Cisco ASR 1000 Series Routers.

• [Unsupported](#page-650-0) Commands in Cisco ASR 1000 Series Routers, on page 631

## <span id="page-650-0"></span>**Unsupported Commands in Cisco ASR 1000 Series Routers**

The Cisco ASR 1000 Series Routers contain a series of commands with the **platform** keyword that either produce no output or produce output that is not useful for customer purposes. Although some commands with the **platform** keyword produce output that is useful for customer purposes, and are therefore documented in the Cisco IOS XE command references, the vast majority of these commands are not useful for customer purposes and are therefore considered unsupported.

Because these commands are considered unsupported, you will not find any further Cisco documentation for any of these commands.

Following is the list of unsupported commands for the Cisco ASR 1000 Series Routers:

- clear platform hardware cpp
- clear platform software access-list
- clear platform software adjacency
- clear platform software cce
- clear platform software cef
- clear platform software cman
- clear platform software dpidb
- clear platform software ess
- clear platform software icmp
- clear platform software infrastructure
- clear platform software inspect
- clear platform software mlp
- clear platform software mpls
- clear platform software multicast
- clear platform software nat
- clear platform software nbar
- clear platform software netflow
- clear platform software pam
- clear platform software qos
- clear platform software route-map
- clear platform software shell
- clear platform software wccp
- clear platform software zone
- clear platform software zone-pair
- debug platform all
- debug platform hardware cpp
- debug platform software acl
- debug platform software adjacency
- debug platform software cce
- debug platform software cef
- debug platform software cman
- debug platform software configuration
- debug platform software dpidb
- debug platform software entity
- debug platform software ess
- debug platform software FPM
- debug platform software icmp
- debug platform software infrastructure
- debug platform software inspect
- debug platform software iphc
- debug platform software ipsec
- debug platform software issu
- debug platform software kernel
- debug platform software liin
- debug platform software marmot
- debug platform software mlp
- debug platform software mpls
- debug platform software multicast
- debug platform software nat
- debug platform software nbar
- debug platform software netflow
- debug platform software pam
- debug platform software qos
- debug platform software route-map
- debug platform software shell
- debug platform software urpf
- debug platform software vty
- debug platform software wccp
- debug platform software zone
- set platform software trace
- **show crypto engine**
- show platform hardware cpp (all commands)
- show platform software access-list
- show platform software adjacency
- show platform software bound-uds

Ш

- show platform software cce statistics
- show platform software cef counters
- show platform software cman statistics
- show platform software common-classification
- show platform software debug
- show platform software diagnostic
- show platform software dpidb
- show platform software erspan
- show platform software ess
- show platform software firewall
- show platform software flow-control identifier
- show platform software fpm
- show platform software icmp
- show platform software icmp6
- show platform software infrastructure
- show platform software inspect statistics
- show platform software interface
- show platform software ip
- show platform software ipc
- show platform software iphc
- show platform software ipsec
- show platform software ipv6
- show platform software loadinfo
- show platform software mlist
- show platform software mlp
- show platform software mlppp
- show platform software module
- show platform software mpls
- show platform software multicast
- show platform software nat
- show platform software nbar
- show platform software netflow
- show platform software object-manager
- show platform software os-interface
- show platform software pam
- show platform software peer
- show platform software punt
- show platform software push-counter
- show platform software qos
- show platform software sbc tables
- show platform software shell
- show platform software slot
- show platform software spi4
- show platform software urpf
- show platform software vlans
- show platform software vty
- show platform software wccp
- show platform software zone statistics
- test platform hardware eobc
- test platform hardware port
- test platform hardware slot
- test platform hardware subslot
- test platform software cef
- test platform software chassis
- test platform software debug
- test platform software forwarding-manager
- test platform software infrastructure
- test platform software inject
- test platform software process
- test platform software shell
- test platform software tdl
- test platform software trace

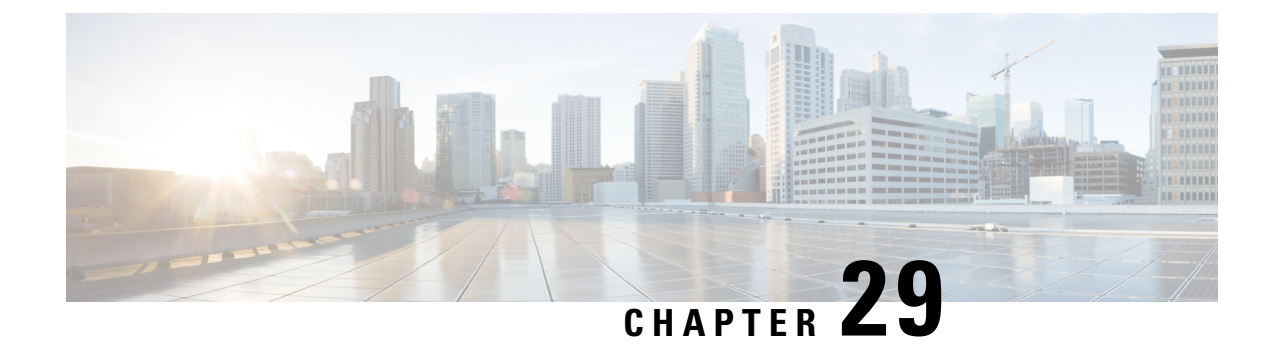

# **Configuration Examples**

This appendix is designed to provide examples of how some common networking tasks can be accomplished on the Cisco ASR 1000 Series Routers. The examples in this appendix are provided for illustrative purposes only; little or no context is given with these examples.

When reading this section, also be aware that networking configurations are complex and can be configured many ways. The examples in this section simply show one method of accomplishing a configuration.

This appendix contains the following examples:

- Configuring the Router to Boot the [Consolidated](#page-654-0) Package on the TFTP Server , on page 635
- Copying the [Consolidated](#page-657-0) Package from the TFTP Server to the Router , on page 638
- Configuring the Router to Boot Using the [Consolidated](#page-658-0) Package Stored on the Router, on page 639
- Extracting the [SubPackages](#page-659-0) from a Consolidated Package into the Same File System, on page 640
- Extracting the [SubPackages](#page-660-0) from a Consolidated Package into a Different File System, on page 641
- Configuring the Router to Boot Using the [SubPackages,](#page-661-0) on page 642
- Backing Up [Configuration](#page-664-0) Files, on page 645
- [Enabling](#page-665-0) a Second IOS Process on a Single RP Using SSO , on page 646
- [ISSU—Consolidated](#page-669-0) Package Upgrade, on page 650

## <span id="page-654-0"></span>**Configuring the Router to Boot the Consolidated Package on the TFTP Server**

The following example shows how to configure the router to boot the consolidated package on the TFTP server:

```
Router(config)# boot system
tftp://172.17.16.81/auto/tftp-users/user/asr1000rp1-adventerprisek9.02.01.00.122-33.XNA.bin
Router(config)#config-reg 0x2102
Router(config)# exit
*May 29 21:51:11.963: %SYS-5-CONFIG_I: Configured from console by user on console
Router# show run | include boot
boot-start-marker
boot system
tftp://172.17.16.81/auto/tftp-users/user/asr1000rp1-adventerprisek9.02.01.00.122-33.XNA.bin
boot-end-marker
```

```
Router# copy run start
Destination filename [startup-config]?
Building configuration...
[OK]Router# reload
Proceed with reload? [confirm]
*May 29 21:52:01.500: %SYS-5-RELOAD: Reload requested by user on console. Reload Reason:
Reload command.
System Bootstrap, Version 12.2(33r)XN2, RELEASE SOFTWARE (fc1)
Technical Support: http://www.cisco.com/techsupport
Copyright (c) 2008 by cisco Systems, Inc.
Current image running: Boot ROM0
Last reset cause: LocalSoft
ASR1000-RP1 platform with 4194303 Kbytes of main memory
          IP_ADDRESS: 172.17.52.155
      IP_SUBNET_MASK: 255.255.255.0
     DEFAULT GATEWAY: 172.17.52.1
         TFTP SERVER: 172.17.16.81
         TFTP_FILE: auto/tftp-users/user/asr1000rp1-adventerprisek9.02.01.00.122-33.XNA.bin
Using midplane macaddr
        TFTP_MACADDR: 00:1a:30:46:e3:ff
        TFTP_VERBOSE: Progress
    TFTP_RETRY_COUNT: 18
        TFTP_TIMEOUT: 7200
       TFTP_CHECKSUM: Yes
         ETHER_PORT: 3
    ETHER_SPEED_MODE: Auto Detect
link up 100Mbps/HD
Receiving auto/tftp-users/user/asr1000rp1-adventerprisek9.02.01.00.122-33.XNA.bin from
172.17.16.81
<u>an kana manang kanang kanang pagkatan ng kanang kanang kanang kanang kanang kanang pagkanang kanang kanang kana</u>
File reception completed.
Boot image size = 208904396 (0xc73a0cc) bytes
Using midplane macaddr
Package header rev 0 structure detected
Calculating SHA-1 hash...done
validate package: SHA-1 hash:
        calculated fb456e80:4ba2fa07:8556d27c:ea643e4f:512236df
        expected fb456e80:4ba2fa07:8556d27c:ea643e4f:512236df
Image validated
PPC/IOS XE loader version: 0.0.3
loaded at: 00800000 0CF3C004
zimage at: 00807673 009B92D6
initrd at: 009BA000 01041CC9
isord at: 01042000 0CF39800
avail ram: 00400000 00800000
Kernel load:
Uncompressing image... dst: 00000000 lim: 00400000 start: 00807673 size: 001B1C63...done.
Now booting the IOS XE kernel
%IOSXEBOOT-4-BOOT_SRC: (rp/0): Non-HD Boot
%IOSXEBOOT-4-BOOT_PARAMETER: (rp/0): Booting with custom BOOT_PARAM setting
              Restricted Rights Legend
Use, duplication, or disclosure by the Government is
subject to restrictions as set forth in subparagraph
(c) of the Commercial Computer Software - Restricted
Rights clause at FAR sec. 52.227-19 and subparagraph
(c) (1) (ii) of the Rights in Technical Data and Computer
Software clause at DFARS sec. 252.227-7013.
           cisco Systems, Inc.
           170 West Tasman Drive
           San Jose, California 95134-1706
Cisco IOS Software, IOS-XE Software (PPC LINUX IOSD-ADVENTERPRISEK9-M), Version 12.2(33)XNA,
RELEASE SOFTWARE (fc1)
Technical Support: http://www.cisco.com/techsupport
```
Copyright (c) 1986-2008 by Cisco Systems, Inc. Compiled Thu 01-May-08 00:29 by mcpre Image text-base: 0x10064AF0, data-base: 0x137E0958 Cisco IOS-XE software, Copyright (c) 1986-2008 by Cisco Systems, Inc. All rights reserved. Certain components of Cisco IOS-XE software are licensed under the GNU General Public License (GPL) Version 2.0. The software code licensed under GPL Version 2.0 is free software that comes with ABSOLUTELY NO WARRANTY. You can redistribute and/or modify such GPL code under the terms of GPL Version 2.0. For more details, see the documentation or License Notice file accompanying the IOS-XE software, or the applicable URL provided on the flyer accompanying the IOS-XE software. This product contains cryptographic features and is subject to United States and local country laws governing import, export, transfer and use. Delivery of Cisco cryptographic products does not imply third-party authority to import, export, distribute or use encryption. Importers, exporters, distributors and users are responsible for compliance with U.S. and local country laws. By using this product you agree to comply with applicable laws and regulations. If you are unable to comply with U.S. and local laws, return this product immediately. A summary of U.S. laws governing Cisco cryptographic products may be found at: http://www.cisco.com/wwl/export/crypto/tool/stqrg.html If you require further assistance please contact us by sending email to export@cisco.com. cisco ASR1006 (RP1) processor with 1772131K/6147K bytes of memory. 5 Gigabit Ethernet interfaces 2 Packet over SONET interfaces 2 Channelized T3 ports 32768K bytes of non-volatile configuration memory. 4194304K bytes of physical memory. 921599K bytes of eUSB flash at bootflash:. 39004543K bytes of SATA hard disk at harddisk:. Duplex is configured.Remove duplex configuration before enabling auto-negotiation <output removed for brevity> User Access Verification Username: user Password: Router>en Password: Router# **show version** Cisco IOS Software, IOS-XE Software (PPC LINUX IOSD-ADVENTERPRISEK9-M), Version 12.2(33)XNA, RELEASE SOFTWARE (fc1) Technical Support: http://www.cisco.com/techsupport Copyright (c) 1986-2008 by Cisco Systems, Inc. Compiled Thu 01-May-08 00:29 by mcpre Cisco IOS-XE software, Copyright (c) 1986-2008 by Cisco Systems, Inc. All rights reserved. Certain components of Cisco IOS-XE software are licensed under the GNU General Public License (GPL) Version 2.0. The software code licensed under GPL Version 2.0 is free software that comes with ABSOLUTELY NO WARRANTY. You can redistribute and/or modify such GPL code under the terms of GPL Version 2.0. For more details, see the documentation or License Notice file accompanying the IOS-XE software, or the applicable URL provided on the flyer accompanying the IOS-XE software. ROM: IOS-XE ROMMON Router uptime is 2 minutes Uptime for this control processor is 4 minutes System returned to ROM by reload at 14:52:01 DST Thu May 29 2008*System image file is "tftp://172.17.16.81/auto/tftp-users/user/asr1000rp1-adve"*Last reload reason: Reload command This product contains cryptographic features and is subject to United States and local country laws governing import, export, transfer and use. Delivery of Cisco cryptographic products does not imply third-party authority to import, export, distribute or use encryption. Importers, exporters, distributors and users are responsible for

compliance with U.S. and local country laws. By using this product you agree to comply with applicable laws and regulations. If you are unable to comply with U.S. and local laws, return this product immediately. A summary of U.S. laws governing Cisco cryptographic products may be found at: http://www.cisco.com/wwl/export/crypto/tool/stqrg.html If you require further assistance please contact us by sending email to export@cisco.com. cisco ASR1006 (RP1) processor with 1772131K/6147K bytes of memory. 5 Gigabit Ethernet interfaces 8 Serial interfaces 8 Channelized T1 ports 2 Packet over SONET interfaces 2 Channelized T3 ports 32768K bytes of non-volatile configuration memory. 4194304K bytes of physical memory. 921599K bytes of eUSB flash at bootflash:. 39004543K bytes of SATA hard disk at harddisk:. Configuration register is 0x2102

# <span id="page-657-0"></span>**Copying the Consolidated Package from the TFTP Server to the Router**

The following example shows how to copy the consolidated package from the TFTP server to the router:

```
Router# dir bootflash:
Directory of bootflash:/
   11 drwx 16384 Dec 4 2007 04:32:46 -08:00 lost+found
86401 drwx 4096 Dec 4 2007 06:06:24 -08:00 .ssh
14401 drwx 4096 Dec 4 2007 06:06:36 -08:00 .rollback_timer
28801 drwx 4096 Mar 18 2008 17:31:17 -07:00 .prst_sync
43201 drwx 4096 Dec 4 2007 04:34:45 -08:00 .installer
   13 -rw- 45977 Apr 9 2008 16:48:46 -07:00 target_support_output.tgz.tgz
928862208 bytes total (712273920 bytes free)
Router# copy tftp bootflash:
Address or name of remote host []? 172.17.16.81
Source filename []? /auto/tftp-users/user/asr1000rp1-adventerprisek9.02.01.00.122-33.XNA.bin
Destination filename [asr1000rp1-adventerprisek9.02.01.00.122-33.XNA.bin]?
Accessing
tftp://172.17.16.81//auto/tftp-users/user/asr1000rp1-adventerprisek9.02.01.00.122-33.XNA.bin...
Loading /auto/tftp-users/user/asr1000rp1-adventerprisek9.02.01.00.122-33.XNA.bin from
172.17.16.81 (via GigabitEthernet0):
!!!!!!!!!!!!!!!!!!!!!!!!!!!!!!!!!!!!!!!!!!!!!!!!!!!!!!!!!!!!!!!!!!!!!!!!!!!!!!!!!!!!!!!!!!!!!!!!!!!!!!!!!!!!!!!!!!!!!!!!!!!!!!!!!!!!!!!!!!!!!!!!!!!!!!!!!!!!!!!!!!!!!!!!!!!!!!!!!!!!!!!!!!!!!!!!!!!!!!!!!!!!!!!!!!!!!!!!!!!!!!!!!!!!!!!!!!!!!!!!!!!!!!!!!!!!!!!!!!!!!!!!!!!!!!!!!!!!!!!!!!!!!!!!!!!!!!!!!!!!!!!!!!!!!!!!!!!!!!!!!!!!!!!!!!!!!!!!!!!!!!!!!!!!!!!!!!!!!!!!!!!!!!!!!!!!!!!!!!!!!!!!!!!!!!!!!!!!!!!!!!!!!!!!!
[OK - 208904396 bytes]
208904396 bytes copied in 330.453 secs (632176 bytes/sec)
Router# dir bootflash:
Directory of bootflash:/
   11 drwx 16384 Dec 4 2007 04:32:46 -08:00 lost+found
86401 drwx 4096 Dec 4 2007 06:06:24 -08:00 .ssh
14401 drwx 4096 Dec 4 2007 06:06:36 -08:00 .rollback_timer
28801 drwx 4096 Mar 18 2008 17:31:17 -07:00 .prst_sync
43201 drwx 4096 Dec 4 2007 04:34:45 -08:00 .installer
   12 -rw- 208904396 May 28 2008 16:17:34 -07:00
asr1000rp1-adventerprisek9.02.01.00.122-33.XNA.bin
  13 -rw- 45977 Apr 9 2008 16:48:46 -07:00 target_support_output.tgz.tgz
928862208 bytes total (503156736 bytes free)
```
# <span id="page-658-0"></span>**Configuring the RoutertoBootUsing the Consolidated Package Stored on the Router**

The following example shows hot to configure the router to boot using the consolidated package stored on the router:

```
Router# dir bootflash:
Directory of bootflash:/
11 drwx 16384 Dec 4 2007 04:32:46 -08:00 lost+found<br>86401 drwx 4096 Dec 4 2007 06:06:24 -08:00 .ssh<br>14401 drwx 4096 Dec 4 2007 06:06:36 -08:00 .rollback
                   4096 Dec 4 2007 06:06:24 -08:00 .ssh
                  14401 drwx 4096 Dec 4 2007 06:06:36 -08:00 .rollback_timer
28801 drwx 4096 Mar 18 2008 17:31:17 -07:00 .prst_sync
43201 drwx 4096 Dec 4 2007 04:34:45 -08:00 .installer
  12 -rw- 208904396 May 28 2008 16:17:34 -07:00
asr1000rp1-adventerprisek9.02.01.00.122-33.XNA.bin
  13 -rw- 45977 Apr 9 2008 16:48:46 -07:00 target_support_output.tgz.tgz
928862208 bytes total (503156736 bytes free)
Router# config t
Enter configuration commands, one per line. End with CNTL/Z.
Router(config)#boot system bootflash:asr1000rp1-adventerprisek9.02.01.00.122-33.XNA.bin
Router(config)#config-reg 0x2102
Router(config)#exit
Router#show run | include boot
boot-start-marker
boot system bootflash:asr1000rp1-adventerprisek9.02.01.00.122-33.XNA.bin
boot-end-marker
Router# copy run start
Destination filename [startup-config]?
Building configuration...
[OK]
Router# reload
<output removed for brevity>
User Access Verification
Username: user
Password:
Router>en
Password:
Router#show version
Cisco IOS Software, IOS-XE Software (PPC LINUX IOSD-ADVENTERPRISEK9-M), Version 12.2(33)XNA,
 RELEASE SOFTWARE (fc1)
Technical Support: http://www.cisco.com/techsupport
Copyright (c) 1986-2008 by Cisco Systems, Inc.
Compiled Thu 01-May-08 00:29 by mcpre
Cisco IOS-XE software, Copyright (c) 1986-2008 by Cisco Systems, Inc.
All rights reserved. Certain components of Cisco IOS-XE software are
licensed under the GNU General Public License (GPL) Version 2.0. The
software code licensed under GPL Version 2.0 is free software that comes
with ABSOLUTELY NO WARRANTY. You can redistribute and/or modify such
GPL code under the terms of GPL Version 2.0. For more details, see the
documentation or License Notice file accompanying the IOS-XE software,
or the applicable URL provided on the flyer accompanying the IOS-XE
software.
ROM: IOS-XE ROMMON
Router uptime is 3 minutes
Uptime for this control processor is 5 minutes
System returned to ROM by reload at 16:20:55 DST Wed May 28 2008System image file is
bootflash:asr1000rp1-adventerprisek9.02.01.00.122-33.XNA.binLast reload reason: Reload
command
This product contains cryptographic features and is subject to United
```
States and local country laws governing import, export, transfer and use. Delivery of Cisco cryptographic products does not imply third-party authority to import, export, distribute or use encryption. Importers, exporters, distributors and users are responsible for compliance with U.S. and local country laws. By using this product you agree to comply with applicable laws and regulations. If you are unable to comply with U.S. and local laws, return this product immediately. A summary of U.S. laws governing Cisco cryptographic products may be found at: http://www.cisco.com/wwl/export/crypto/tool/stqrg.html If you require further assistance please contact us by sending email to export@cisco.com. cisco ASR1006 (RP1) processor with 1772131K/6147K bytes of memory. 5 Gigabit Ethernet interfaces 8 Serial interfaces 8 Channelized T1 ports 2 Packet over SONET interfaces 2 Channelized T3 ports 32768K bytes of non-volatile configuration memory. 4194304K bytes of physical memory. 921599K bytes of eUSB flash at bootflash:. 39004543K bytes of SATA hard disk at harddisk:.*Configuration register is 0x2102*

## <span id="page-659-0"></span>**Extracting the SubPackages from a Consolidated Package into the Same File System**

The following example shows how to extract the subpackages from a consolidated package into the same file system:

The asr1000rp1-adventerprisek9.02.01.00.122-33.XNA.bin consolidated package file is in bootflash, but no sub-packages are in the directory.

```
Router# dir bootflash:
Directory of bootflash:/
11 drwx 16384 Dec 4 2007 04:32:46 -08:00 lost+found<br>86401 drwx 4096 Dec 4 2007 06:06:24 -08:00 .ssh
                      86401 drwx 4096 Dec 4 2007 06:06:24 -08:00 .ssh
14401 drwx 4096 Dec 4 2007 06:06:36 -08:00 .rollback_timer<br>28801 drwx 4096 Mar 18 2008 17:31:17 -07:00 .prst_sync
28801 drwx 4096 Mar 18 2008 17:31:17 -07:00 .prst_sync<br>43201 drwx 4096 Dec 4 2007 04:34:45 -08:00 .installer<br>12 -rw- 208904396 May 9 2008 14:36:31 -07:00
                      43201 drwx 4096 Dec 4 2007 04:34:45 -08:00 .installer
                               May 9 2008 14:36:31 -07:00
asr1000rp1-adventerprisek9.02.01.00.122-33.XNA.bin
  13 -rw- 45977 Apr 9 2008 16:48:46 -07:00 target_support_output.tgz.tgz
928862208 bytes total (503156736 bytes free)
Router# request platform software package expand file
bootflash:asr1000rp1-adventerprisek9.02.01.00.122-33.XNA.bin
Verifying parameters
Validating package type
Copying package files
SUCCESS: Finished expanding all-in-one software package.
```
After entering the **request platform software package expand file**

**bootflash:asr1000rp1-adventerprisek9.02.01.00.122-33.XNA.bin** command, noting that the **to** option is not used, the sub-packages are extracted from the consolidated package into bootflash:.

```
Router# dir bootflash:
Directory of bootflash:/
11 drwx 16384 Dec 4 2007 04:32:46 -08:00 lost+found
               4096 Dec 4 2007 06:06:24 -08:00 .ssh
14401 drwx 4096 Dec 4 2007 06:06:36 -08:00 .rollback_timer
```

```
28801 drwx 4096 Mar 18 2008 17:31:17 -07:00 .prst_sync
                 43201 drwx 4096 Dec 4 2007 04:34:45 -08:00 .installer
  12 -rw- 208904396 May 9 2008 14:36:31 -07:00
asr1000rp1-adventerprisek9.02.01.00.122-33.XNA.bin
57611 -rw- 47071436 May 22 2008 11:26:23 -07:00
asr1000rp1-espbase.02.01.00.122-33.XNA.pkg
57602 -rw- 5740 May 22 2008 11:26:22 -07:00
asr1000rp1-packages-adventerprisek9.02.01.00.122-33.XNA.conf
57612 -rw- 20334796 May 22 2008 11:26:24 -07:00
asr1000rp1-rpaccess.02.01.00.122-33.XNA.pkg
57613 -rw- 22294732 May 22 2008 11:26:24 -07:00
asr1000rp1-rpbase.02.01.00.122-33.XNA.pkg
57614 -rw- 21946572 May 22 2008 11:26:25 -07:00
asr1000rp1-rpcontrol.02.01.00.122-33.XNA.pkg
57615 -rw- 48099532 May 22 2008 11:26:26 -07:00
asr1000rp1-rpios-adventerprisek9.02.01.00.122-33.XNA.pkg
57616 -rw- 34324684 May 22 2008 11:26:27 -07:00
asr1000rp1-sipbase.02.01.00.122-33.XNA.pkg
57617 -rw- 22124748 May 22 2008 11:26:28 -07:00
asr1000rp1-sipspa.02.01.00.122-33.XNA.pkg
57603 -rw- 6256 May 22 2008 11:26:28 -07:00 packages.conf
  13 -rw- 45977 Apr 9 2008 16:48:46 -07:00 target_support_output.tgz.tgz
928862208 bytes total (286662656 bytes free)
```
# <span id="page-660-0"></span>**Extracting the SubPackages from a Consolidated Package into a Different File System**

The following example shows how to extract the subpackages from a consolidated package into a different file system:

The asr1000rp1-adventerprisek9.02.01.00.122-33.XNA.bin consolidated package file is in usb0:

```
Router# dir usb0:
Directory of usb0:/
1240 -rwx 208904396 May 27 2008 14:10:20 -07:00
asr1000rp1-adventerprisek9.02.01.00.122-33.XNA.bin
255497216 bytes total (40190464 bytes free)
```
No sub-packages are in the bootflash: directory.

```
Router# dir bootflash:
Directory of bootflash:/
  11 drwx 16384 Dec 13 2004 03:45:47 -08:00 lost+found
87937 drwx 4096 Dec 13 2004 03:46:45 -08:00 .rollback_timer
14657 drwx 4096 Dec 13 2004 03:47:17 -08:00 .installer
                 29313 drwx 4096 Dec 13 2004 03:53:00 -08:00 .ssh
  12 -rw- 33554432 Dec 13 2004 03:53:49 -08:00 nvram_00100
58625 drwx 4096 May 7 2008 17:27:51 -07:00 .prst_sync
945377280 bytes total (695246848 bytes free)
Router# request platform software package expand file
usb0:asr1000rp1-adventerprisek9.02.01.00.122-33.XNA.bin to bootflash:
Verifying parameters
Validating package type
Copying package files
SUCCESS: Finished expanding all-in-one software package.
```
After the **request platform software package expand file**

**usb0:asr1000rp1-adventerprisek9.02.01.00.122-33.XNA.bin to bootflash:** command is entered, the sub-packages are now in the bootflash: directory.

```
Router# dir bootflash:
Directory of bootflash:/
  11 drwx 16384 Dec 13 2004 03:45:47 -08:00 lost+found
87937 drwx 4096 Dec 13 2004 03:46:45 -08:00 .rollback_timer
14657 drwx 4096 Dec 13 2004 03:47:17 -08:00 .installer
29313 drwx 4096 Dec 13 2004 03:53:00 -08:00 .ssh
  12 -rw- 33554432 Dec 13 2004 03:53:49 -08:00 nvram_00100
43979 -rw- 47071436 May 27 2008 14:25:01 -07:00
asr1000rp1-espbase.02.01.00.122-33.XNA.pkg
                 58625 drwx 4096 May 7 2008 17:27:51 -07:00 .prst_sync
43970 -rw- 5740 May 27 2008 14:25:00 -07:00
asr1000rp1-packages-adventerprisek9.02.01.00.122-33.XNA.conf
43980 -rw- 20334796 May 27 2008 14:25:01 -07:00
asr1000rp1-rpaccess.02.01.00.122-33.XNA.pkg
43981 -rw- 22294732 May 27 2008 14:25:02 -07:00
asr1000rp1-rpbase.02.01.00.122-33.XNA.pkg
43982 -rw- 21946572 May 27 2008 14:25:03 -07:00
asr1000rp1-rpcontrol.02.01.00.122-33.XNA.pkg
43983 -rw- 48099532 May 27 2008 14:25:04 -07:00
asr1000rp1-rpios-adventerprisek9.02.01.00.122-33.XNA.pkg
43984 -rw- 34324684 May 27 2008 14:25:05 -07:00
asr1000rp1-sipbase.02.01.00.122-33.XNA.pkg
43985 -rw- 22124748 May 27 2008 14:25:05 -07:00
asr1000rp1-sipspa.02.01.00.122-33.XNA.pkg
43971 -rw- 6256 May 27 2008 14:25:05 -07:00 packages.conf
945377280 bytes total (478752768 bytes free)
```
#### <span id="page-661-0"></span>**Configuring the Router to Boot Using the SubPackages**

The following example shows how to configure the router to boot using the subpackages:

Enter the **dir bootflash:** command to confirm all sub-packages and the provisioning file are in the same file system:

```
Router# dir bootflash:
Directory of bootflash:/
  11 drwx 16384 Dec 4 2007 04:32:46 -08:00 lost+found
86401 drwx 4096 Dec 4 2007 06:06:24 -08:00 .ssh
14401 drwx 4096 Dec 4 2007 06:06:36 -08:00 .rollback_timer
28801 drwx 4096 Mar 18 2008 17:31:17 -07:00 .prst_sync
43201 drwx 4096 Dec 4 2007 04:34:45 -08:00 .installer
  12 -rw- 208904396 May 9 2008 14:36:31 -07:00
asr1000rp1-adventerprisek9.02.01.00.122-33.XNA.bin
57611 -rw- 47071436 May 22 2008 11:26:23 -07:00
asr1000rp1-espbase.02.01.00.122-33.XNA.pkg
57602 -rw- 5740 May 22 2008 11:26:22 -07:00
asr1000rp1-packages-adventerprisek9.02.01.00.122-33.XNA.conf
57612 -rw- 20334796 May 22 2008 11:26:24 -07:00
asr1000rp1-rpaccess.02.01.00.122-33.XNA.pkg
57613 -rw- 22294732 May 22 2008 11:26:24 -07:00
asr1000rp1-rpbase.02.01.00.122-33.XNA.pkg
57614 -rw- 21946572 May 22 2008 11:26:25 -07:00
asr1000rp1-rpcontrol.02.01.00.122-33.XNA.pkg
57615 -rw- 48099532 May 22 2008 11:26:26 -07:00
asr1000rp1-rpios-adventerprisek9.02.01.00.122-33.XNA.pkg
```

```
57616 -rw- 34324684 May 22 2008 11:26:27 -07:00
asr1000rp1-sipbase.02.01.00.122-33.XNA.pkg
57617 -rw- 22124748 May 22 2008 11:26:28 -07:00
asr1000rp1-sipspa.02.01.00.122-33.XNA.pkg
57603 -rw- 6256 May 22 2008 11:26:28 -07:00 packages.conf
  13 -rw- 45977 Apr 9 2008 16:48:46 -07:00 target_support_output.tgz.tgz
928862208 bytes total (286662656 bytes free)
Router# show running-config | include boot
boot-start-marker
boot-end-marker
Router# configure terminal
Enter configuration commands, one per line. End with CNTL/Z.
Router(config)# boot system bootflash:packages.conf
Router(config)# config-reg 0x2102
Router(config)# exit
Router# config t
*May 29 22:47:57.433: %SYS-5-CONFIG_I: Configured from console by user
Router# show running-config | include boot
boot-start-marker
boot system bootflash:packages.conf
boot-end-marker
Router# copy run start
Destination filename [startup-config]?
Building configuration...
[OK]
Router# reload
Proceed with reload? [confirm]
*May 29 22:51:54.194: %SYS-5-RELOAD: Reload requested by user on console. Reload Reason:
Reload command.
System Bootstrap, Version 12.2(33r)XN2, RELEASE SOFTWARE (fc1)
Technical Support: http://www.cisco.com/techsupport
Copyright (c) 2008 by cisco Systems, Inc.
Current image running: Boot ROM0
Last reset cause: LocalSoft
ASR1000-RP1 platform with 4194303 Kbytes of main memory
Located packages.conf
Image size 6256 inode num 57603, bks cnt 2 blk size 8*512
#
Located asr1000rp1-rpbase.02.01.00.122-33.XNA.pkg
Image size 22294732 inode num 57606, bks cnt 5444 blk size 8*512
#########################################################################################################################################################################################################################
Boot image size = 22294732 (0x15430cc) bytes
Using midplane macaddr
Package header rev 0 structure detected
Calculating SHA-1 hash...done
validate package: SHA-1 hash:
        calculated 4ad33773:e1cb7492:db502416:4ad586f2:7c4d9701
        expected 4ad33773:e1cb7492:db502416:4ad586f2:7c4d9701
Image validated
PPC/IOS XE loader version: 0.0.3
loaded at: 00800000 01D45004
zimage at: 00807673 009B92D6
initrd at: 009BA000 01041CC9
isord at: 01042000 01D42800
avail ram: 00400000 00800000
Kernel load:
Uncompressing image... dst: 00000000 lim: 00400000 start: 00807673 size: 001B1C63...done.
Now booting the IOS XE kernel
%IOSXEBOOT-4-BOOT_SRC: (rp/0): Non-HD Boot
%IOSXEBOOT-4-BOOT_PARAMETER: (rp/0): Booting with custom BOOT_PARAM setting
              Restricted Rights Legend
Use, duplication, or disclosure by the Government is
subject to restrictions as set forth in subparagraph
(c) of the Commercial Computer Software - Restricted
```
Rights clause at FAR sec. 52.227-19 and subparagraph (c) (1) (ii) of the Rights in Technical Data and Computer Software clause at DFARS sec. 252.227-7013. cisco Systems, Inc. 170 West Tasman Drive San Jose, California 95134-1706 Cisco IOS Software, IOS-XE Software (PPC\_LINUX\_IOSD-ADVENTERPRISEK9-M), Version 12.2(33)XNA, RELEASE SOFTWARE (fc1) Technical Support: http://www.cisco.com/techsupport Copyright (c) 1986-2008 by Cisco Systems, Inc. Compiled Thu 01-May-08 00:29 by mcpre Image text-base: 0x10064AF0, data-base: 0x137E0958 Cisco IOS-XE software, Copyright (c) 1986-2008 by Cisco Systems, Inc. All rights reserved. Certain components of Cisco IOS-XE software are licensed under the GNU General Public License (GPL) Version 2.0. The software code licensed under GPL Version 2.0 is free software that comes with ABSOLUTELY NO WARRANTY. You can redistribute and/or modify such GPL code under the terms of GPL Version 2.0. For more details, see the documentation or License Notice file accompanying the IOS-XE software, or the applicable URL provided on the flyer accompanying the IOS-XE software. This product contains cryptographic features and is subject to United States and local country laws governing import, export, transfer and use. Delivery of Cisco cryptographic products does not imply third-party authority to import, export, distribute or use encryption. Importers, exporters, distributors and users are responsible for compliance with U.S. and local country laws. By using this product you agree to comply with applicable laws and regulations. If you are unable to comply with U.S. and local laws, return this product immediately. A summary of U.S. laws governing Cisco cryptographic products may be found at: http://www.cisco.com/wwl/export/crypto/tool/stqrg.html If you require further assistance please contact us by sending email to export@cisco.com. cisco ASR1006 (RP1) processor with 1776227K/6147K bytes of memory. 5 Gigabit Ethernet interfaces 2 Packet over SONET interfaces 2 Channelized T3 ports 32768K bytes of non-volatile configuration memory. 4194304K bytes of physical memory. 921599K bytes of eUSB flash at bootflash:. 39004543K bytes of SATA hard disk at harddisk:. Duplex is configured.Remove duplex configuration before enabling auto-negotiation Press RETURN to get started! <some output removed for brevity? User Access Verification Username: **user** Password: Router> **enable** Password: Router# **show version** Cisco IOS Software, IOS-XE Software (PPC\_LINUX\_IOSD-ADVENTERPRISEK9-M), Version 12.2(33)XNA, RELEASE SOFTWARE (fc1) Technical Support: http://www.cisco.com/techsupport Copyright (c) 1986-2008 by Cisco Systems, Inc. Compiled Thu 01-May-08 00:29 by mcpre Cisco IOS-XE software, Copyright (c) 1986-2008 by Cisco Systems, Inc. All rights reserved. Certain components of Cisco IOS-XE software are licensed under the GNU General Public License (GPL) Version 2.0. The software code licensed under GPL Version 2.0 is free software that comes with ABSOLUTELY NO WARRANTY. You can redistribute and/or modify such GPL code under the terms of GPL Version 2.0. For more details, see the documentation or License Notice file accompanying the IOS-XE software, or the applicable URL provided on the flyer accompanying the IOS-XE software.

ROM: IOS-XE ROMMON Router uptime is 1 minute Uptime for this control processor is 3 minutes System returned to ROM by reload at 15:51:54 DST Thu May 29 2008*System image file is bootflash:packages.conf*Last reload reason: Reload command This product contains cryptographic features and is subject to United States and local country laws governing import, export, transfer and use. Delivery of Cisco cryptographic products does not imply third-party authority to import, export, distribute or use encryption. Importers, exporters, distributors and users are responsible for compliance with U.S. and local country laws. By using this product you agree to comply with applicable laws and regulations. If you are unable to comply with U.S. and local laws, return this product immediately. A summary of U.S. laws governing Cisco cryptographic products may be found at: http://www.cisco.com/wwl/export/crypto/tool/stqrg.html If you require further assistance please contact us by sending email to export@cisco.com. cisco ASR1006 (RP1) processor with 1776227K/6147K bytes of memory. 5 Gigabit Ethernet interfaces 8 Serial interfaces 8 Channelized T1 ports 2 Packet over SONET interfaces 2 Channelized T3 ports 32768K bytes of non-volatile configuration memory. 4194304K bytes of physical memory. 921599K bytes of eUSB flash at bootflash:. 39004543K bytes of SATA hard disk at harddisk:. Configuration register is 0x2102

#### <span id="page-664-0"></span>**Backing Up Configuration Files**

This section provides the following examples:

#### **Copying a Startup Configuration File to Bootflash**

```
Router# dir bootflash:
Directory of bootflash:/
11 drwx 16384 Dec 4 2007 04:32:46 -08:00 lost+found
86401 drwx 4096 Dec 4 2007 06:06:24 -08:00 .ssh
                14401 drwx 4096 Dec 4 2007 06:06:36 -08:00 .rollback_timer
28801 drwx 4096 May 29 2008 16:31:41 -07:00 .prst_sync
43201 drwx 4096 Dec 4 2007 04:34:45 -08:00 .installer
   12 -rw- 208904396 May 28 2008 16:17:34 -07:00
asr1000rp1-adventerprisek9.02.01.00.122-33.XNA.bin
Router# copy nvram:startup-config bootflash:
Destination filename [startup-config]?
3517 bytes copied in 0.647 secs (5436 bytes/sec)
Router# dir bootflash:
Directory of bootflash:/
11 drwx 16384 Dec 4 2007 04:32:46 -08:00 lost+found
                4096 Dec 4 2007 06:06:24 -08:00 .ssh
14401 drwx 4096 Dec 4 2007 06:06:36 -08:00 .rollback_timer
28801 drwx 4096 May 29 2008 16:31:41 -07:00 .prst_sync
43201 drwx 4096 Dec 4 2007 04:34:45 -08:00 .installer
   12 -rw- 208904396 May 28 2008 16:17:34 -07:00
asr1000rp1-adventerprisek9.02.01.00.122-33.XNA.bin
13 -rw- 7516 Jul 2 2008 15:01:39 -07:00 startup-config
```
#### **Copying a Startup Configuration File to an USB Flash Disk**

```
Router# dir usb0:
Directory of usb0:/
43261 -rwx 208904396 May 27 2008 14:10:20 -07:00
asr1000rp1-adventerprisek9.02.01.00.122-33.XNA.bin
255497216 bytes total (40190464 bytes free)
Router# copy nvram:startup-config usb0:
Destination filename [startup-config]?
3172 bytes copied in 0.214 secs (14822 bytes/sec)
Router# dir usb0:
Directory of usb0:/
43261 -rwx 208904396 May 27 2008 14:10:20 -07:00
asr1000rp1-adventerprisek9.02.01.00.122-33.XNA.bin43262 -rwx 3172 Jul 2 2008
15:40:45 -07:00 startup-config255497216 bytes total (40186880 bytes free)
```
#### **Copying a Startup Configuration File to a TFTP Server**

```
Router# copy bootflash:startup-config tftp:
Address or name of remote host []? 172.17.16.81
Destination filename [pe24_asr-1002-confg]? /auto/tftp-users/user/startup-config
!!
3517 bytes copied in 0.122 secs (28828 bytes/sec)
```
### <span id="page-665-0"></span>**Enabling a Second IOS Process on a Single RP Using SSO**

The **show platform** command output does not indicate a second IOS process is active:

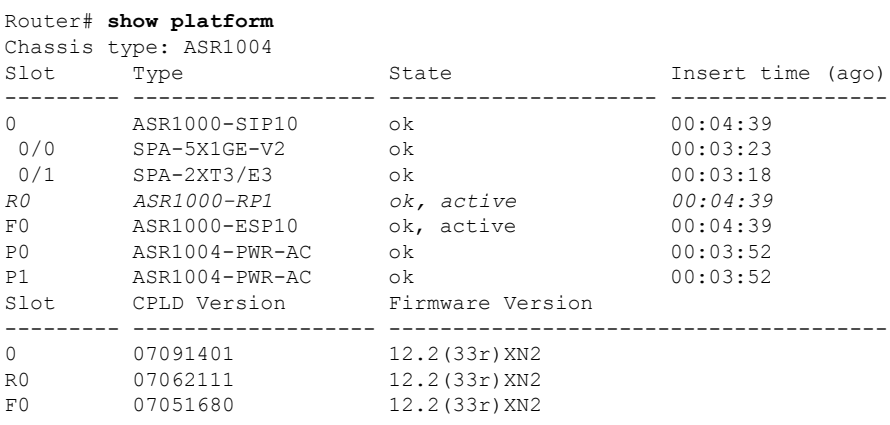

The **show redundancy states** command output shows that the redundancy state is nonredundant:

```
Router# show redundancy states
     my state = 13 -ACTIVE
    peer state = 1 -DISABLED
         Mode = Simplex
       Unit ID = 48Redundancy Mode (Operational) = Non-redundant
Redundancy Mode (Configured) = Non-redundant
Redundancy State = Non Redundant
    Maintenance Mode = Disabled
```
Ш

```
Manual Swact = disabled (system is simplex (no peer unit))
Communications = Down Reason: Simplex mode
 client count = 66
client_notification_TMR = 30000 milliseconds
         RF debug mask = 0x0
```
SSO is configured:

```
Router# configure terminal
Enter configuration commands, one per line. End with CNTL/Z.
Router(config)# redundancy
Router(config-red)# mode sso
*May 27 19:43:43.539: %CMRP-6-DUAL_IOS_REBOOT_REQUIRED: R0/0: cmand: Configuration must
be saved and the chassis must be rebooted for IOS redundancy changes to take effect
Router(config-red)# exit
Router(config)# exit
Router#show
*May 27 19:44:04.173: %SYS-5-CONFIG_I: Configured from console by user on console
```
The **show redundancy states** command output now indicates that SSO is configured but not operational:

```
Router# show redundancy states
      my state = 13 -ACTIVE
    peer state = 1 -DISABLED
         Mode = Simplex
       Unit ID = 48
Redundancy Mode (Operational) = Non-redundant
Redundancy Mode (Configured) = sso
Redundancy State = Non Redundant
    Maintenance Mode = Disabled
   Manual Swact = disabled (system is simplex (no peer unit))
 Communications = Down Reason: Simplex mode
  client count = 66
 client notification TMR = 30000 milliseconds
          RF debug mask = 0x0
```
The **show platform** command output continues to show a second IOS process is still not running:

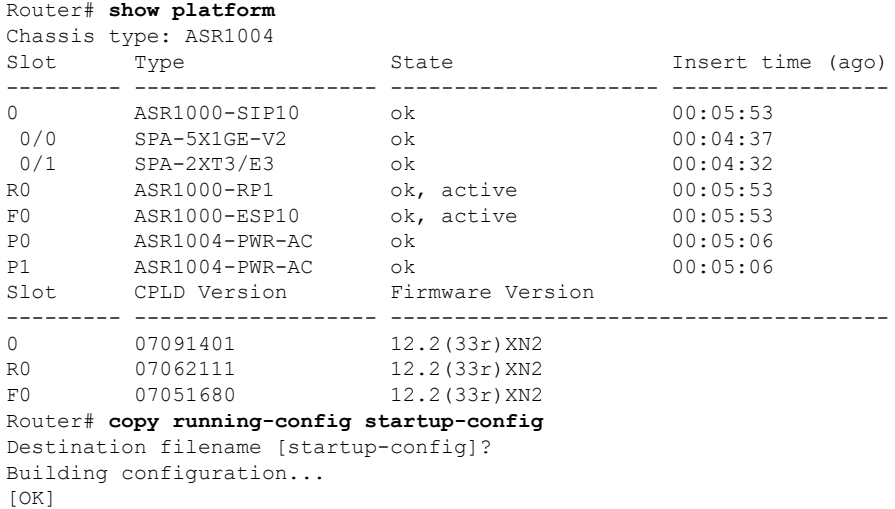

The router needs to be reloaded after saving the running configuration to make SSO the operational redundancy mode:

```
Router# reload
Proceed with reload? [confirm]
*May 27 19:45:16.917: %SYS-5-RELOAD: Reload requested by user on console. Reload Reason:
Reload command.
System Bootstrap, Version 12.2(33r)XN2, RELEASE SOFTWARE (fc1)
Technical Support: http://www.cisco.com/techsupport
Copyright (c) 2008 by cisco Systems, Inc.
Current image running: Boot ROM1
Last reset cause: LocalSoft
ASR1000-RP1 platform with 4194303 Kbytes of main memory
Located packages.conf
Image size 6256 inode num 43971, bks cnt 2 blk size 8*512
#
Located asr1000rp1-rpbase.02.01.00.122-33.XNA.pkg
Image size 22294732 inode num 43974, bks cnt 5444 blk size 8*512
      #########################################################################################################################################################################################################################
Boot image size = 22294732 (0x15430cc) bytes
Using midplane macaddr
Package header rev 0 structure detected
Calculating SHA-1 hash...done
validate package: SHA-1 hash:
        calculated 4ad33773:e1cb7492:db502416:4ad586f2:7c4d9701
        expected 4ad33773:e1cb7492:db502416:4ad586f2:7c4d9701
Image validated
PPC/IOS XE loader version: 0.0.3
loaded at: 00800000 01D45004
zimage at: 00807673 009B92D6
initrd at: 009BA000 01041CC9
isord at: 01042000 01D42800
avail ram: 00400000 00800000
Kernel load:
Uncompressing image... dst: 00000000 lim: 00400000 start: 00807673 size: 001B1C63...done.
Now booting the IOS XE kernel
%IOSXEBOOT-4-BOOT_SRC: (rp/0): Non-HD Boot
%IOSXEBOOT-4-BOOT_PARAMETER: (rp/0): Booting with custom BOOT_PARAM setting
              Restricted Rights Legend
Use, duplication, or disclosure by the Government is
subject to restrictions as set forth in subparagraph
(c) of the Commercial Computer Software - Restricted
Rights clause at FAR sec. 52.227-19 and subparagraph
(c) (1) (ii) of the Rights in Technical Data and Computer
Software clause at DFARS sec. 252.227-7013.
           cisco Systems, Inc.
           170 West Tasman Drive
           San Jose, California 95134-1706
Cisco IOS Software, IOS-XE Software (PPC LINUX IOSD-ADVENTERPRISEK9-M), Version 12.2(33)XNA,
RELEASE SOFTWARE (fc1)
Technical Support: http://www.cisco.com/techsupport
Copyright (c) 1986-2008 by Cisco Systems, Inc.
Compiled Thu 01-May-08 00:29 by mcpre
Image text-base: 0x10064AF0, data-base: 0x137E0958
Cisco IOS-XE software, Copyright (c) 1986-2008 by Cisco Systems, Inc.
All rights reserved. Certain components of Cisco IOS-XE software are
licensed under the GNU General Public License (GPL) Version 2.0. The
software code licensed under GPL Version 2.0 is free software that comes
with ABSOLUTELY NO WARRANTY. You can redistribute and/or modify such
GPL code under the terms of GPL Version 2.0. For more details, see the
documentation or License Notice file accompanying the IOS-XE software,
or the applicable URL provided on the flyer accompanying the IOS-XE
software.
This product contains cryptographic features and is subject to United
States and local country laws governing import, export, transfer and
use. Delivery of Cisco cryptographic products does not imply
```
Ш

third-party authority to import, export, distribute or use encryption. Importers, exporters, distributors and users are responsible for compliance with U.S. and local country laws. By using this product you agree to comply with applicable laws and regulations. If you are unable to comply with U.S. and local laws, return this product immediately. A summary of U.S. laws governing Cisco cryptographic products may be found at: http://www.cisco.com/wwl/export/crypto/tool/stqrg.html If you require further assistance please contact us by sending email to export@cisco.com. cisco ASR1004 (RP1) processor with 752227K/6147K bytes of memory. 5 Gigabit Ethernet interfaces 32768K bytes of non-volatile configuration memory. 4194304K bytes of physical memory. 937983K bytes of eUSB flash at bootflash:. 39004543K bytes of SATA hard disk at harddisk:. 253424K bytes of USB flash at usb0:. Press RETURN to get started! <some output omitted for brevity> User Access Verification Username: **user** Password: Router> **enable** Password:

The **show platform** command output now indicates a second IOS process is active on RP 0:

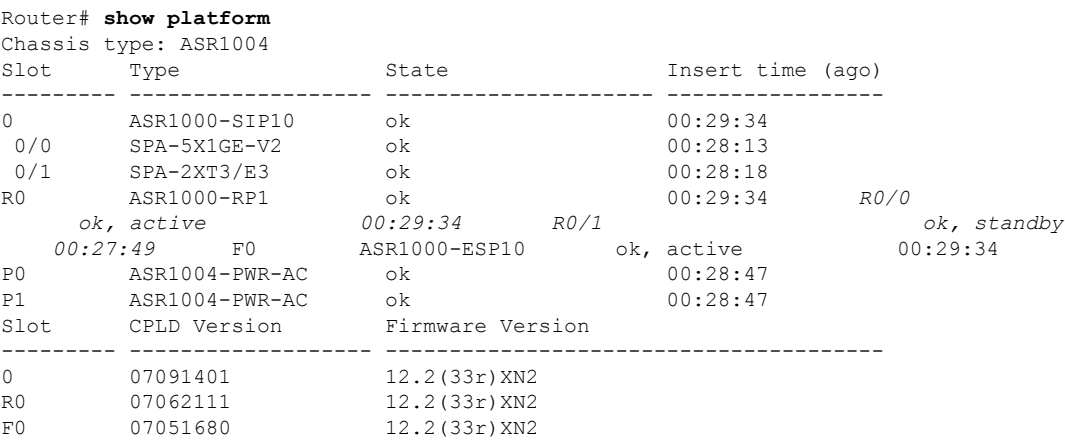

The **show redundancy states** command shows SSO as the operational redundancy mode:

```
Router# show redundancy states
```

```
my state = 13 -ACTIVE
    peer state = 8 -STANDBY HOT
         Mode = Duplex
       Unit ID = 48Redundancy Mode (Operational) = sso
Redundancy Mode (Configured) = sso
Redundancy State = sso
    Maintenance Mode = Disabled
   Manual Swact = enabled
 Communications = Up
  client count = 66
 client notification TMR = 30000 milliseconds
          RF debug mask = 0x0
```
#### <span id="page-669-0"></span>**ISSU—Consolidated Package Upgrade**

In the following example, ISSU is used to upgrade two RPs in the same Cisco ASR 1000 Series Router to consolidated packages. The RPs are being upgraded from Cisco IOS XE Release 2.1.0, which uses Cisco IOS Release 12.2(33)XNA, to Cisco IOS XE Release 2.1.1, which uses Cisco IOS Release 12.2(33)XNA1.

The example starts with the user logged into RP 0, the active RP.

```
Router# show version
```

```
Cisco IOS Software, IOS-XE Software (PPC_LINUX_IOSD-ADVENTERPRISEK9-M), Version 12.2(33)XNA,
RELEASE SOFTWARE (fc1)
Technical Support: http://www.cisco.com/techsupport
Copyright (c) 1986-2008 by Cisco Systems, Inc.
Compiled Thu 01-May-08 00:29 by mcpre
Cisco IOS-XE software, Copyright (c) 1986-2008 by Cisco Systems, Inc.
All rights reserved. Certain components of Cisco IOS-XE software are
licensed under the GNU General Public License (GPL) Version 2.0. The
software code licensed under GPL Version 2.0 is free software that comes
with ABSOLUTELY NO WARRANTY. You can redistribute and/or modify such
GPL code under the terms of GPL Version 2.0. For more details, see the
documentation or License Notice file accompanying the IOS-XE software,
or the applicable URL provided on the flyer accompanying the IOS-XE
software.
ROM: IOS-XE ROMMON
Router uptime is 2 weeks, 2 hours, 54 minutes
Uptime for this control processor is 1 hour, 7 minutes
System returned to ROM by reload at 15:24:15 DST Mon Jul 21 2008
System image file is bootflash:asr1000rp1-adventerprisek9.02.01.00.122-33.XNA.bin
Last reload reason: redundancy force-switchover
This product contains cryptographic features and is subject to United
States and local country laws governing import, export, transfer and
use. Delivery of Cisco cryptographic products does not imply
third-party authority to import, export, distribute or use encryption.
Importers, exporters, distributors and users are responsible for
compliance with U.S. and local country laws. By using this product you
agree to comply with applicable laws and regulations. If you are unable
to comply with U.S. and local laws, return this product immediately.
A summary of U.S. laws governing Cisco cryptographic products may be found at:
http://www.cisco.com/wwl/export/crypto/tool/stqrg.html
If you require further assistance please contact us by sending email to
export@cisco.com.
cisco ASR1006 (RP1) processor with 1772131K/6147K bytes of memory.
8 FastEthernet interfaces
5 Gigabit Ethernet interfaces
8 Serial interfaces
8 Channelized T1 ports
2 Packet over SONET interfaces
2 Channelized T3 ports
32768K bytes of non-volatile configuration memory.
4194304K bytes of physical memory.
921599K bytes of eUSB flash at bootflash:.
39004543K bytes of SATA hard disk at harddisk:.
Configuration register is 0x2102
Router# dir bootflash:
Directory of bootflash:/
  11 drwx 16384 Dec 4 2007 04:32:46 -08:00 lost+found
86401 drwx 4096 Dec 4 2007 06:06:24 -08:00 .ssh
14401 drwx 4096 Dec 4 2007 06:06:36 -08:00 .rollback_timer
```

```
28801 drwx 4096 Jul 21 2008 15:29:25 -07:00 .prst_sync
                    4096 Dec 4 2007 04:34:45 -08:00 .installer
   12 -rw- 208904396 May 28 2008 16:17:34 -07:00
asr1000rp1-adventerprisek9.02.01.00.122-33.XNA.bin<br>13 -rw- 7516 Jul 2 2008 15:01:39 -07:00
                7516 Jul 2 2008 15:01:39 -07:00 startup-config
   14 -rw- 45977 Apr 9 2008 16:48:46 -07:00 target_support_output.tgz.tgz
928862208 bytes total (76644352 bytes free)
Router# dir stby-bootflash:
Directory of stby-bootflash:/
   11 drwx 16384 Dec 13 2004 03:45:47 -08:00 lost+found
87937 drwx 4096 Jul 17 2008 16:43:34 -07:00<br>14657 drwx 4096 Jul 17 2008 16:43:34 -07:00
14657 drwx 4096 Jul 17 2008 16:43:34 -07:00 .installer
                   29313 drwx 4096 Dec 13 2004 03:53:00 -08:00 .ssh
   12 -rw- 33554432 Dec 13 2004 03:53:49 -08:00 nvram_00100
   13 -rw- 208904396 Jun 5 2008 20:12:53 -07:00
asr1000rp1-adventerprisek9.02.01.00.122-33.XNA.bin
58625 drwx 4096 Jul 21 2008 15:32:59 -07:00 .prst_sync
945377280 bytes total (276652032 bytes free)
Router# copy tftp bootflash:
Address or name of remote host []? 172.17.16.81
Source filename []? /auto/tftp-users/user/asr1000rp1-adventerprisek9.02.01.01.122-33.XNA1.bin
Destination filename [asr1000rp1-adventerprisek9.02.01.01.122-33.XNA1.bin]?
Accessing
tftp://172.17.16.81//auto/tftp-users/user/asr1000rp1-adventerprisek9.02.01.01.122-33.XNA1.bin...
Loading /auto/tftp-users/user/asr1000rp1-adventerprisek9.02.01.01.122-33.XNA1.bin from
172.17.16.81 (via GigabitEthernet0):
!!!!!!!!!!!!!!!!!!!!!!!!!!!!!!!!!!!!!!!!!!!!!!!!!!!!!!!!!!!!!!!!!!!!!!!!!!!!!!!!!!!!!!!!!!!!!!!!!!!!!!!!!!!!!!!!!!!!!!!!!!!!!!!!!!!!!!!!!!!!!!!!!!!!!!!!!!!!!!!!!!!!!!!!!!!!!!!!!!!!!!!!!!!!!!!!!!!!!!!!!!!!!!!!!!!!!!!!!!!!!!!!!!!!!!!!!!!!!!!!!!!!!!!!!!!!!!!!!!!!!!!!!!!!!!!!!!!!!!!!!!!!!!!!!!!!!!!!!!!!!!!!!!!!!!!!!!!!!!!!!!!!!!!!!!!!!!!!!!!!!!!!!!!!!!!!!!!!!!!!!!!!!!!!!!!!!!!!!!!!!!!!!!!!!!!!!!!!!!!!!!!!!!!!!
[OK - 209227980 bytes]
209227980 bytes copied in 329.215 secs (635536 bytes/sec)
Router# copy bootflash:asr1000rp1-adventerprisek9.02.01.01.122-33.XNA1.bin stby-bootflash:
Destination filename [asr1000rp1-adventerprisek9.02.01.01.122-33.XNA1.bin]?
Copy in progress...CCCCCCCC<output removed for brevity>
209227980 bytes copied in 434.790 secs (481216 bytes/sec)
Router# dir bootflash:
Directory of bootflash:/<br>11 drwx 16384
   11 drwx 16384 Dec 4 2007 04:32:46 -08:00 lost+found
86401 drwx 4096 Dec 4 2007 06:06:24 -08:00 .ssh
                    14401 drwx 4096 Dec 4 2007 06:06:36 -08:00 .rollback_timer
28801 drwx 4096 Jul 21 2008 15:29:25 -07:00 .prst_sync
43201 drwx 4096 Dec 4 2007 04:34:45 -08:00 .installer
   12 -rw- 208904396 May 28 2008 16:17:34 -07:00
asr1000rp1-adventerprisek9.02.01.00.122-33.XNA.bin
   15 -rw- 7516 Jul 2 2008 15:01:39 -07:00 startup-config
   13 -rw- 45977 Apr 9 2008 16:48:46 -07:00 target_support_output.tgz.tgz
   16 -rw- 209227980 Jul 17 2008 16:06:58 -07:00
asr1000rp1-adventerprisek9.02.01.01.122-33.XNA1.bin
928862208 bytes total (76644352 bytes free)
Router# dir stby-bootflash:
Directory of stby-bootflash:/
11 drwx 16384 Dec 13 2004 03:45:47 -08:00 lost+found
                    87937 drwx 4096 Jul 17 2008 16:43:34 -07:00 .rollback_timer
14657 drwx 4096 Jul 17 2008 16:43:34 -07:00 .installer
29313 drwx 4096 Dec 13 2004 03:53:00 -08:00 .ssh
   12 -rw- 33554432 Dec 13 2004 03:53:49 -08:00 nvram_00100
   13 -rw- 208904396 Jun 5 2008 20:12:53 -07:00
asr1000rp1-adventerprisek9.02.01.00.122-33.XNA.bin
58625 drwx 4096 Jul 21 2008 15:32:59 -07:00 .prst_sync
   14 -rw- 209227980 Jul 17 2008 16:16:07 -07:00
asr1000rp1-adventerprisek9.02.01.01.122-33.XNA1.bin
945377280 bytes total (276652032 bytes free)
```

```
Router# issu loadversion rp 1 file
stby-bootflash:asr1000rp1-adventerprisek9.02.01.01.122-33.XNA1.bin
--- Starting installation state synchronization ---
Finished installation state synchronization
--- Starting file path checking ---
Finished file path checking
 --- Starting system installation readiness checking ---
Finished system installation readiness checking
--- Starting installation changes ---
Setting up image to boot on next reset
Starting automatic rollback timer
Finished installation changes
SUCCESS: Software will now load.
Router#
*Jul 21 23:34:27.206: %ASR1000_OIR-6-OFFLINECARD: Card (rp) offline in slot R1
*Jul 21 23:34:27.271: %REDUNDANCY-3-STANDBY_LOST: Standby processor fault (PEER_NOT_PRESENT)
*Jul 21 23:34:27.271: %REDUNDANCY-3-STANDBY_LOST: Standby processor fault (PEER_DOWN)
*Jul 21 23:34:27.271: %REDUNDANCY-3-STANDBY_LOST: Standby processor fault
(PEER_REDUNDANCY_STATE_CHANGE)
*Jul 21 23:37:05.528: %ASR1000_OIR-6-ONLINECARD: Card (rp) online in slot R1
*Jul 21 23:37:25.480: %REDUNDANCY-5-PEER_MONITOR_EVENT: Active detected a standby insertion
 (raw-event=PEER_FOUND(4))
*Jul 21 23:37:25.480: %REDUNDANCY-5-PEER_MONITOR_EVENT: Active detected a standby insertion
(raw-event=PEER_REDUNDANCY_STATE_CHANGE(5))
Finished installation state synchronization
*Jul 21 23:37:26.349: %REDUNDANCY-3-IPC: IOS versions do not match.
*Jul 21 23:38:47.172: %HA_CONFIG_SYNC-6-BULK_CFGSYNC_SUCCEED: Bulk Sync succeeded
*Jul 21 23:38:47.173: %RF-5-RF_TERMINAL_STATE: Terminal state reached for (SSO)
Router# issu runversion
--- Starting installation state synchronization ---
Finished installation state synchronization
Initiating active RP failover
SUCCESS: Standby RP will now become active
Router#
System Bootstrap, Version 12.2(33r)XN2, RELEASE SOFTWARE (fc1)
Technical Support: http://www.cisco.com/techsupport
Copyright (c) 2008 by cisco Systems, Inc.
<additional output removed for brevity>
*Jul 21 23:43:31.970: %SYS-5-RESTART: System restarted --
Cisco IOS Software, IOS-XE Software (PPC_LINUX_IOSD-ADVENTERPRISEK9-M), Version 12.2(33)XNA,
RELEASE SOFTWARE (fc1)
Technical Support: http://www.cisco.com/techsupport
Copyright (c) 1986-2008 by Cisco Systems, Inc.
Compiled Thu 01-May-08 00:29 by mcpre
*Jul 21 23:43:31.978: %SSH-5-ENABLED: SSH 1.99 has been enabled
*Jul 21 23:43:35.196: Relay: standby progression done
*Jul 21 23:43:35.197: %PLATFORM-6-RF_PROG_SUCCESS: RF state STANDBY HOT
```
At this point of the process, the user has to log onto RP1, which started the upgrade as the standby RP but is the active RP after the switchover.

The following commands are entered from RP1:

```
Router# issu acceptversion
Cancelling rollback timer
SUCCESS: Rollback timer cancelled
Router# issu commitversion
--- Starting installation changes ---
Cancelling rollback timer
Saving image changes
Finished installation changes
Building configuration...
```
[OK] SUCCESS: version committed: bootflash:asr1000rp1-adventerprisek9.02.01.01.122-33.XNA1.bin Router# **show version** Cisco IOS Software, IOS-XE Software (PPC\_LINUX\_IOSD-ADVENTERPRISEK9-M), Version 12.2(33)XNA1, RELEASE SOFTWARE (fc1) Technical Support: http://www.cisco.com/techsupport Copyright (c) 1986-2008 by Cisco Systems, Inc. Compiled Tue 08-Jul-08 14:40 by mcpre Cisco IOS-XE software, Copyright (c) 1986-2008 by Cisco Systems, Inc. All rights reserved. Certain components of Cisco IOS-XE software are licensed under the GNU General Public License (GPL) Version 2.0. The software code licensed under GPL Version 2.0 is free software that comes with ABSOLUTELY NO WARRANTY. You can redistribute and/or modify such GPL code under the terms of GPL Version 2.0. For more details, see the documentation or License Notice file accompanying the IOS-XE software, or the applicable URL provided on the flyer accompanying the IOS-XE software. ROM: IOS-XE ROMMON Router uptime is 2 weeks, 3 hours, 8 minutes Uptime for this control processor is 11 minutes System returned to ROM by reload at 15:29:24 DST Mon Jul 21 2008 System image file is bootflash:asr1000rp1-adventerprisek9.02.01.01.122-33.XNA1.bin Last reload reason: EHSA standby down This product contains cryptographic features and is subject to United States and local country laws governing import, export, transfer and use. Delivery of Cisco cryptographic products does not imply third-party authority to import, export, distribute or use encryption. Importers, exporters, distributors and users are responsible for compliance with U.S. and local country laws. By using this product you agree to comply with applicable laws and regulations. If you are unable to comply with U.S. and local laws, return this product immediately. A summary of U.S. laws governing Cisco cryptographic products may be found at: http://www.cisco.com/wwl/export/crypto/tool/stqrg.html If you require further assistance please contact us by sending email to export@cisco.com. cisco ASR1006 (RP1) processor with 1772046K/6147K bytes of memory. 8 FastEthernet interfaces 5 Gigabit Ethernet interfaces 8 Serial interfaces 8 Channelized T1 ports 2 Packet over SONET interfaces 2 Channelized T3 ports 32768K bytes of non-volatile configuration memory. 4194304K bytes of physical memory. 937983K bytes of eUSB flash at bootflash:. 39004543K bytes of SATA hard disk at harddisk:. 253424K bytes of USB flash at usb0:. Configuration register is 0x2102 Router# **show running-config | include boot** boot-start-marker boot system bootflash:asr1000rp1-adventerprisek9.02.01.01.122-33.XNA1.bin boot system bootflash:asr1000rp1-adventerprisek9.02.01.00.122-33.XNA.bin boot-end-marker Router#

At this point of the procedure, the upgrade of RP1 is complete.

The following procedure uses the same steps to upgrade RP0. The user is still on RP1 when this process begins:

Router# **show platform**

Chassis type: ASR1006 Slot Type State State Insert time (ago)

0 ASR1000-SIP10 ok 00:16:10 0/0 SPA-5X1GE-V2 ok 00:10:50 0/1 SPA-8X1FE-TX-V2 ok 00:10:46 0/2 SPA-2XCT3/DS0 ok 00:10:42 1 ASR1000-SIP10 ok 00:16:10 1/0 SPA-2XOC3-POS ok 00:10:49 1/1 SPA-8XCHT1/E1 ok 00:10:45 1/2 SPA-2XT3/E3 ok 00:10:41 R0 ASR1000-RP1 ok, standby 00:16:10 R1 ASR1000-RP1 ok, active 00:16:10 F0 ASR1000-ESP10 ok, standby 00:16:10 F1 ASR1000-ESP10 ok, active 00:16:10 P0 ASR1006-PWR-AC ok 00:15:07 P1 ASR1006-FAN ok 00:15:07 Slot CPLD Version Firmware Version --------- ------------------- --------------------------------------- 0 06120701 12.2(33r) XN2 1 06120701 12.2(33r)XN2 R0 07082312 12.2(33r)XN2 R1 07062111 12.2(33r)XN2 F0 07051680 12.2(33r)XN2 F1 07051680 12.2(33r)XN2 Router# **issu loadversion rp 0 file stby-bootflash:asr1000rp1-adventerprisek9.02.01.01.122-33.XNA1.bin** --- Starting installation state synchronization --- Finished installation state synchronization --- Starting file path checking --- Finished file path checking --- Starting system installation readiness checking --- Finished system installation readiness checking --- Starting installation changes --- Setting up image to boot on next reset Starting automatic rollback timer Finished installation changes SUCCESS: Software will now load. Router# \*Jul 21 23:53:41.218: %ASR1000\_OIR-6-OFFLINECARD: Card (rp) offline in slot R0 \*Jul 21 23:53:41.256: %REDUNDANCY-3-STANDBY\_LOST: Standby processor fault (PEER\_NOT\_PRESENT) \*Jul 21 23:53:41.256: %REDUNDANCY-3-STANDBY\_LOST: Standby processor fault (PEER\_DOWN) \*Jul 21 23:53:41.256: %REDUNDANCY-3-STANDBY\_LOST: Standby processor fault (PEER\_REDUNDANCY\_STATE\_CHANGE) \*Jul 21 23:53:42.423: %IP-4-DUPADDR: Duplicate address 172.29.52.155 on GigabitEthernet0, sourced by 001a.3046.e3ff \*Jul 21 23:56:19.885: %ASR1000\_OIR-6-ONLINECARD: Card (rp) online in slot R0 \*Jul 21 23:56:39.324: %REDUNDANCY-5-PEER\_MONITOR\_EVENT: Active detected a standby insertion (raw-event=PEER\_FOUND(4)) \*Jul 21 23:56:39.324: %REDUNDANCY-5-PEER\_MONITOR\_EVENT: Active detected a standby insertion (raw-event=PEER\_REDUNDANCY\_STATE\_CHANGE(5)) \*Jul 21 23:58:03.660: %HA\_CONFIG\_SYNC-6-BULK\_CFGSYNC\_SUCCEED: Bulk Sync succeeded \*Jul 21 23:58:03.661: %RF-5-RF\_TERMINAL\_STATE: Terminal state reached for (SSO) Router# **issu runversion** --- Starting installation state synchronization --- Finished installation state synchronization Initiating active RP failover SUCCESS: Standby RP will now become active Router# System Bootstrap, Version 12.2(33r)XN2, RELEASE SOFTWARE (fc1) Technical Support: http://www.cisco.com/techsupport Copyright (c) 2008 by cisco Systems, Inc. <Output removed for brevity>

--------- ------------------- --------------------- -----------------

After the switchover, the user must log onto RP0.

The remaining commands are all entered from RP0:

```
Router# issu acceptversion
Cancelling rollback timer
SUCCESS: Rollback timer cancelled
Router# issu commitversion
*Jul 22 00:10:45.488: %HA_CONFIG_SYNC-6-BULK_CFGSYNC_SUCCEED: Bulk Sync succeeded
*Jul 22 00:10:45.489: %RF-5-RF_TERMINAL_STATE: Terminal state reached for (SSO)
--- Starting installation changes ---
Cancelling rollback timer
Saving image changes
Finished installation changes
Building configuration...
[OK]
SUCCESS: version committed: bootflash:asr1000rp1-adventerprisek9.02.01.01.122-33.XNA1.bin
Router# show version
Cisco IOS Software, IOS-XE Software (PPC_LINUX_IOSD-ADVENTERPRISEK9-M), Version 12.2(33)XNA1,
RELEASE SOFTWARE (fc1)
Technical Support: http://www.cisco.com/techsupport
Copyright (c) 1986-2008 by Cisco Systems, Inc.
Compiled Tue 08-Jul-08 14:40 by mcpre
Cisco IOS-XE software, Copyright (c) 1986-2008 by Cisco Systems, Inc.
All rights reserved. Certain components of Cisco IOS-XE software are
licensed under the GNU General Public License (GPL) Version 2.0. The
software code licensed under GPL Version 2.0 is free software that comes
with ABSOLUTELY NO WARRANTY. You can redistribute and/or modify such
GPL code under the terms of GPL Version 2.0. For more details, see the
documentation or License Notice file accompanying the IOS-XE software,
or the applicable URL provided on the flyer accompanying the IOS-XE
software.
ROM: IOS-XE ROMMON
Router uptime is 2 weeks, 3 hours, 33 minutes
Uptime for this control processor is 16 minutes
System returned to ROM by reload at 15:24:15 DST Mon Jul 21 2008
System image file is bootflash:asr1000rp1-adventerprisek9.02.01.01.122-33.XNA1.bin
Last reload reason: EHSA standby down
This product contains cryptographic features and is subject to United
States and local country laws governing import, export, transfer and
use. Delivery of Cisco cryptographic products does not imply
third-party authority to import, export, distribute or use encryption.
Importers, exporters, distributors and users are responsible for
compliance with U.S. and local country laws. By using this product you
agree to comply with applicable laws and regulations. If you are unable
to comply with U.S. and local laws, return this product immediately.
A summary of U.S. laws governing Cisco cryptographic products may be found at:
http://www.cisco.com/wwl/export/crypto/tool/stqrg.html
If you require further assistance please contact us by sending email to
export@cisco.com.
cisco ASR1006 (RP1) processor with 1772046K/6147K bytes of memory.
8 FastEthernet interfaces
5 Gigabit Ethernet interfaces
8 Serial interfaces
8 Channelized T1 ports
2 Packet over SONET interfaces
2 Channelized T3 ports
32768K bytes of non-volatile configuration memory.
4194304K bytes of physical memory.
921599K bytes of eUSB flash at bootflash:.
39004543K bytes of SATA hard disk at harddisk:.
Configuration register is 0x2102
Router# show running-config | include boot
boot-start-marker
boot system bootflash:asr1000rp1-adventerprisek9.02.01.01.122-33.XNA1.bin
```
I

boot system bootflash:asr1000rp1-adventerprisek9.02.01.00.122-33.XNA.bin boot-end-marker Router#